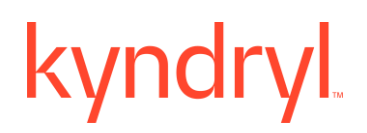

### **Kyndryl Resiliency Orchestration**

### **A Recovery Automation Library**

**Version 8.4.12.0**

### kyndryl **DISCLAIMER**

Kyndryl believes that the information in this publication is accurate as of its publication date. The information is subject to change without notice.

#### **COPYRIGHT**

©Copyright Kyndryl, Inc. 2003, 2024.

Use, copy, and distribution of any Kyndryl software described in this publication need an applicable software license.

No part of this product or document may be reproduced, stored in a retrieval system, or transmitted, in any form by any means, electronic, mechanical, photocopy, recording, or otherwise, without the prior written authorization of Kyndryl, and its licensors, if any.

#### **TRADEMARK INFORMATION**

Kyndryl, and the Kyndryl logo are trademarks or registered trademarks of Kyndryl, Inc. in many jurisdictions worldwide. Other product, and service names included herein may be trademarks of Kyndryl or other companies.

Not all offerings are available in every country in which Kyndryl operates. This program is licensed under the terms of the license agreement accompanying the Program. Please read the "Terms of Use" for this offering before using this program. By using the program, you agree to the terms.

### kyndryl **Revision History**

We have updated documentation to reflect changes in terminologies from **whitelist** to **allowlist** , and **Master/Slave** to **Primary/St, andby**. You will encounter continued references to these former terminologies while we work to implement these deeper changes to code, API, , and CLI commands.

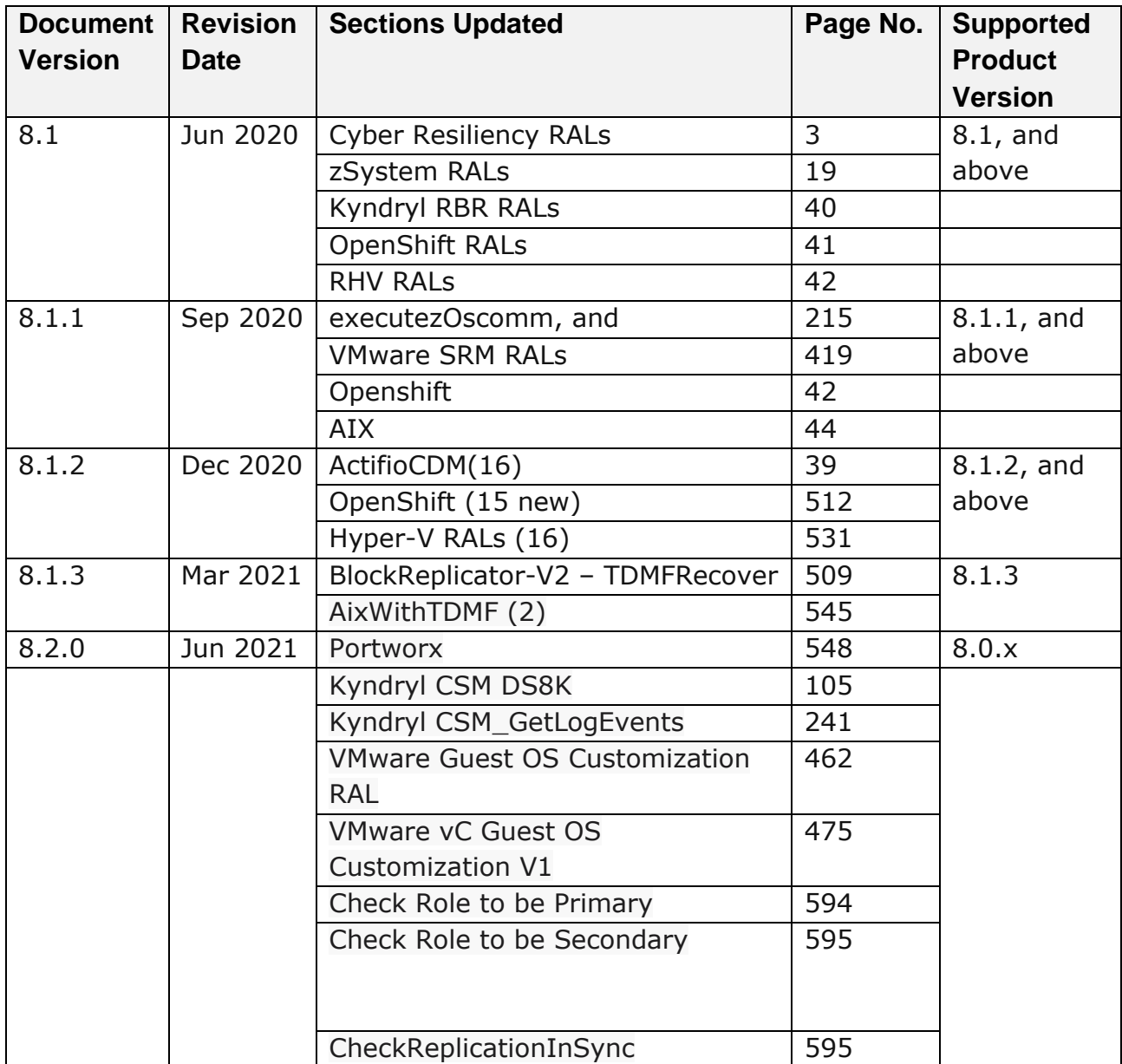

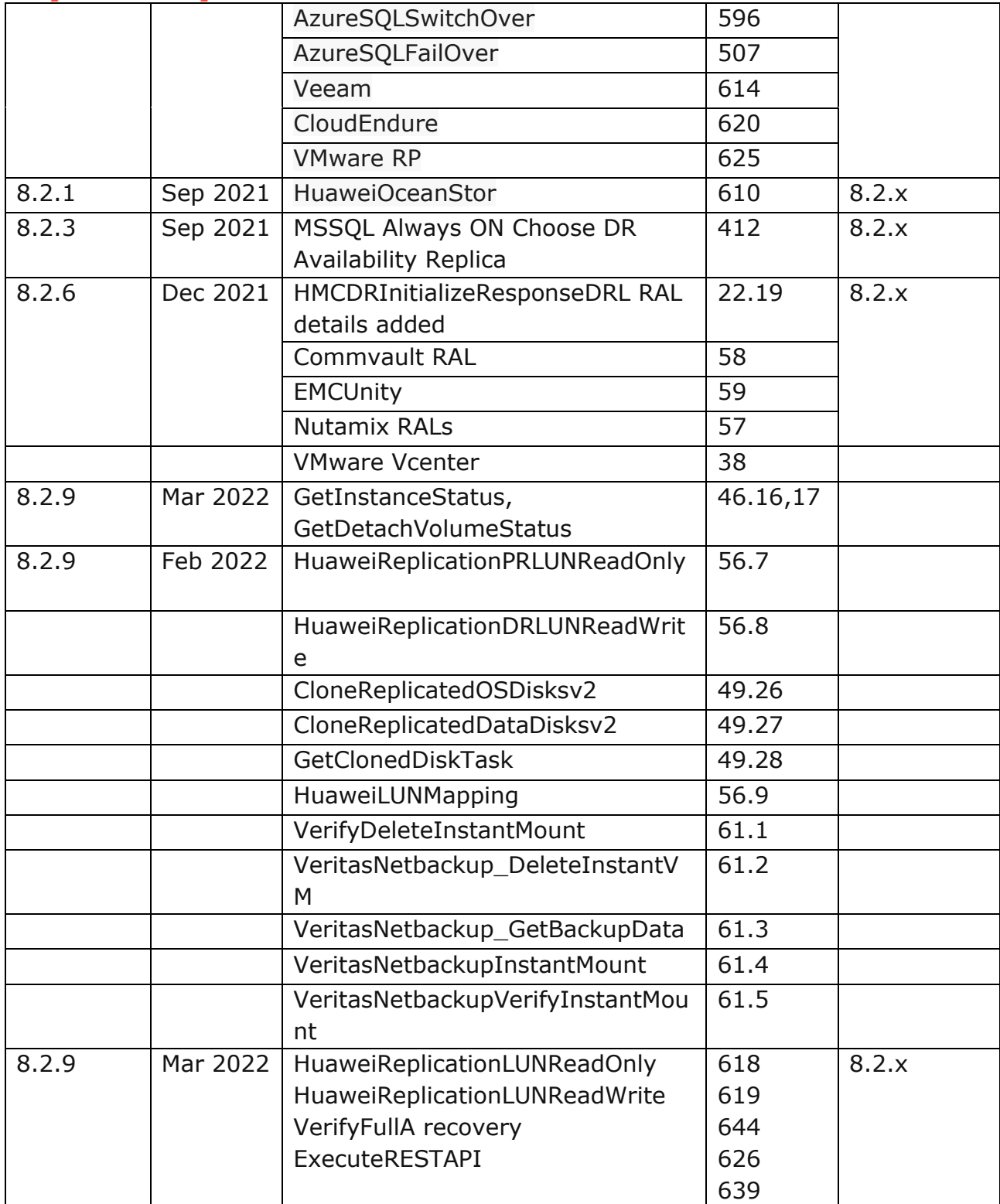

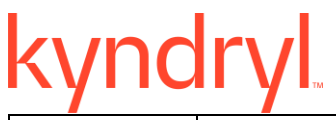

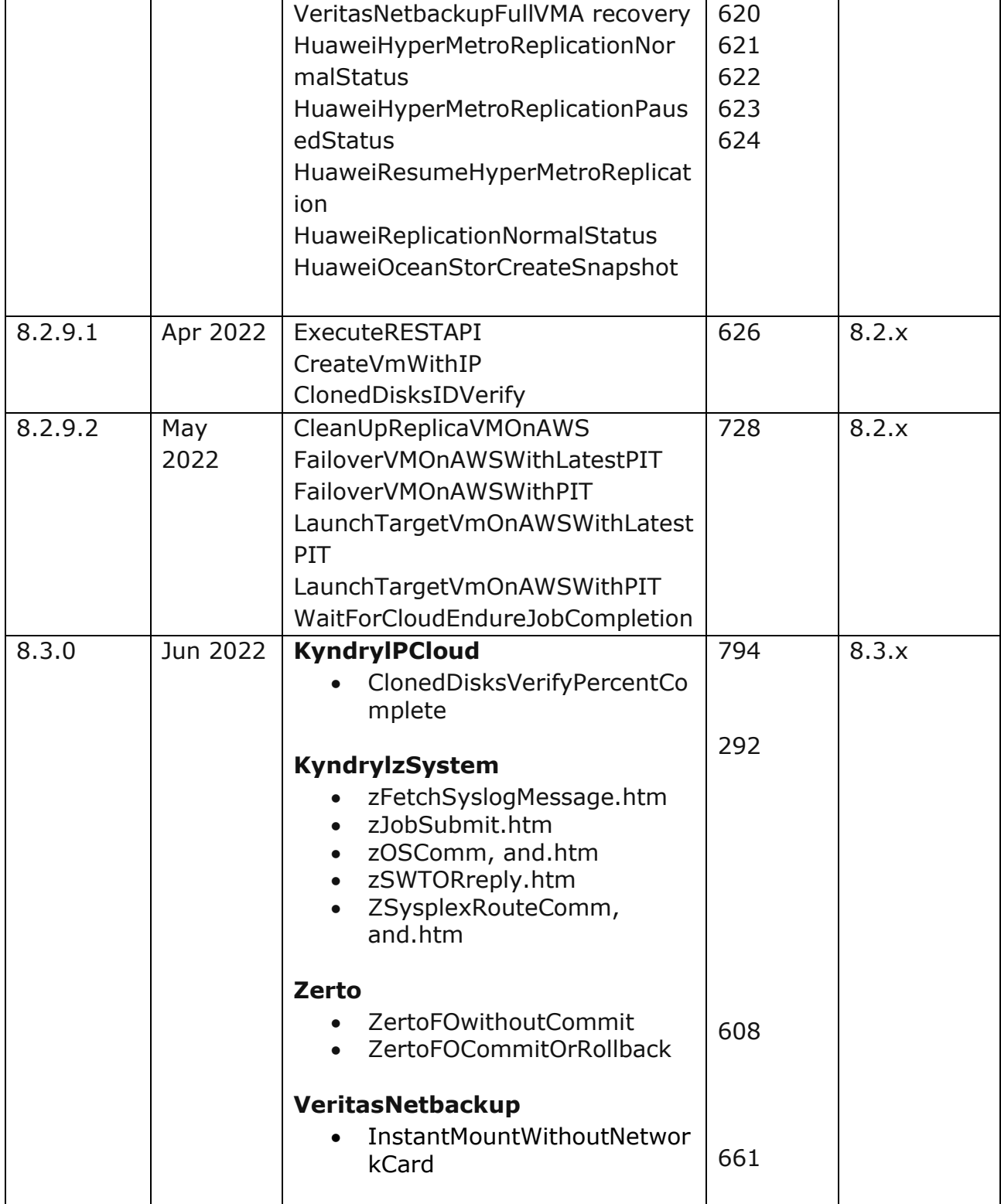

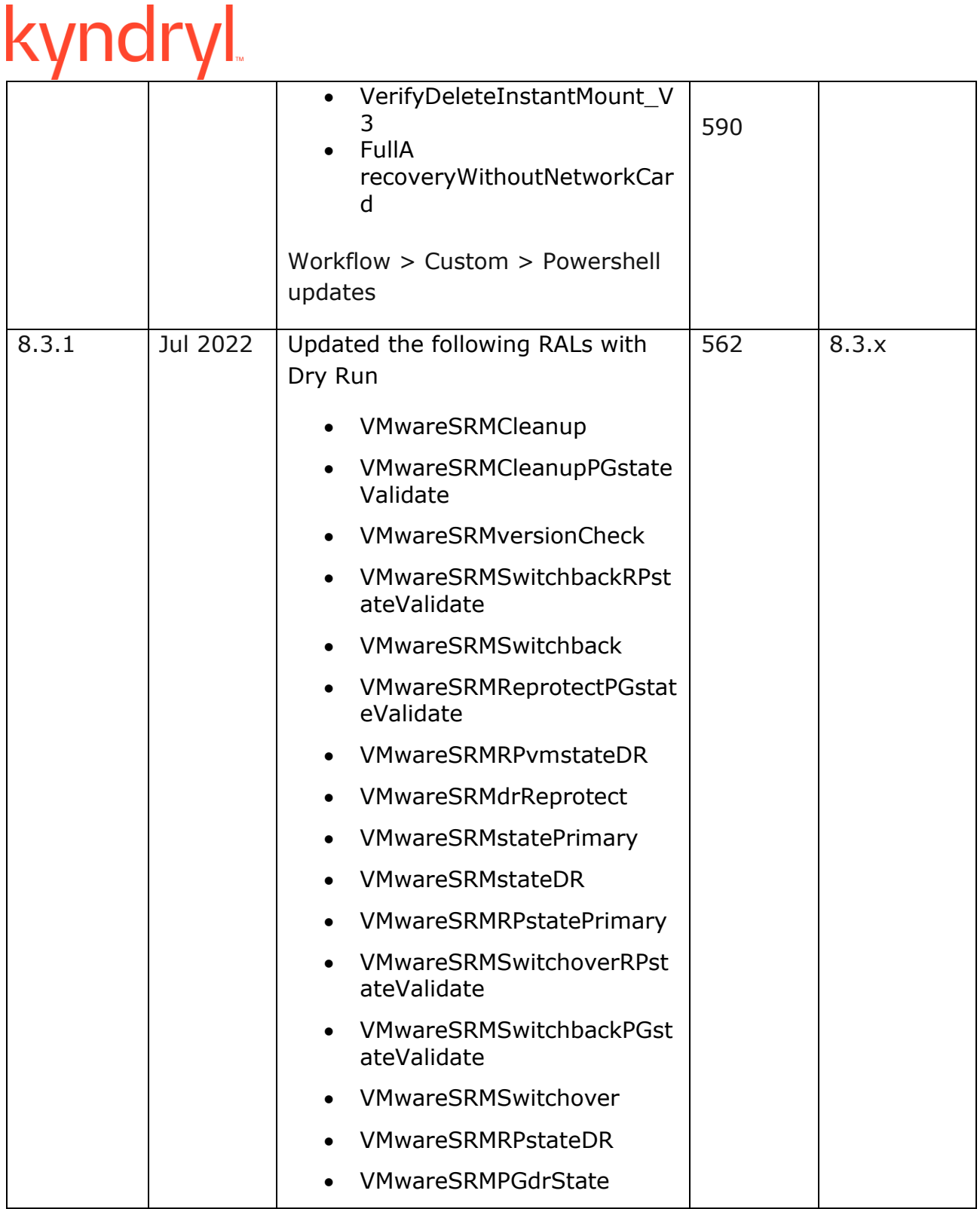

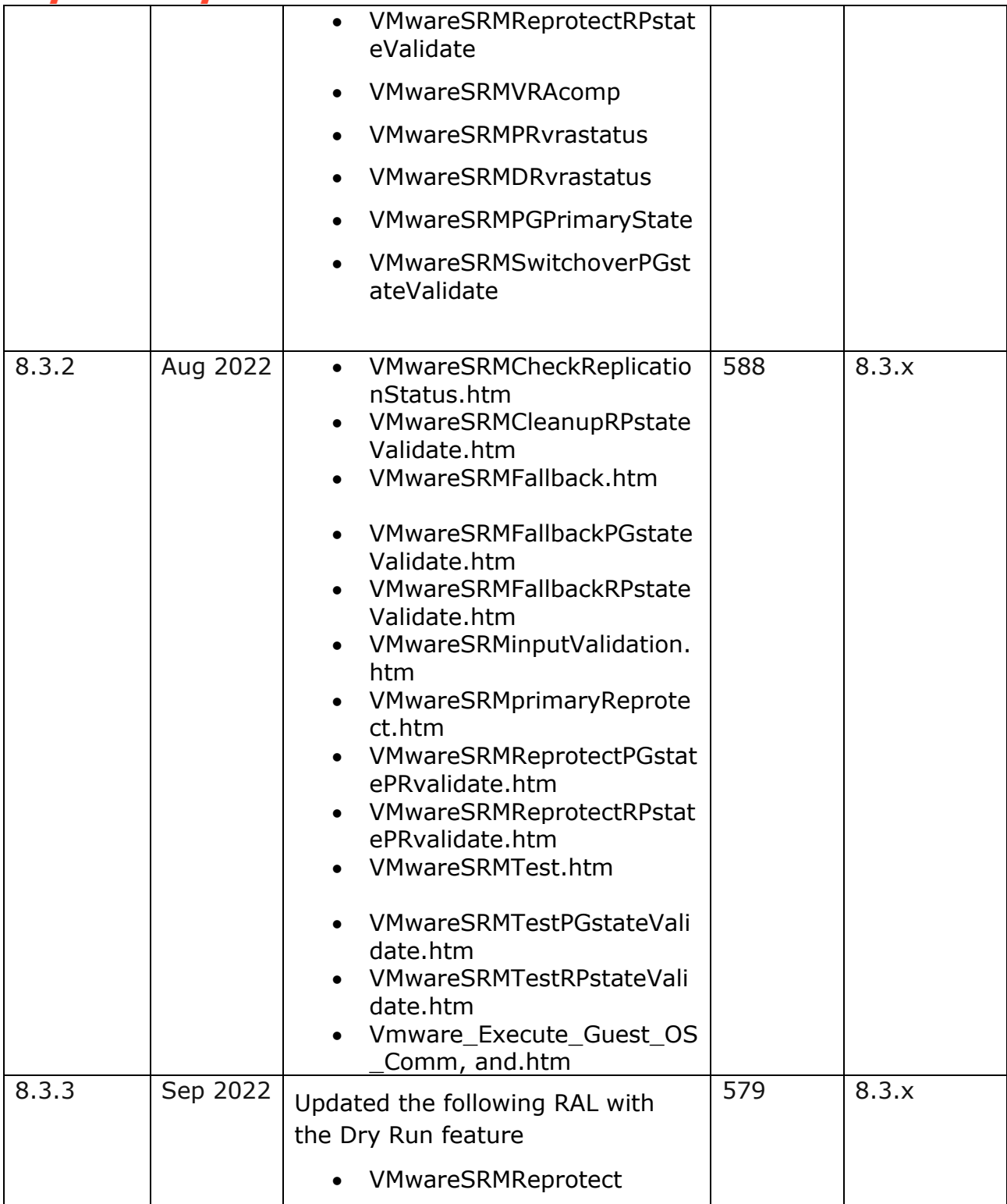

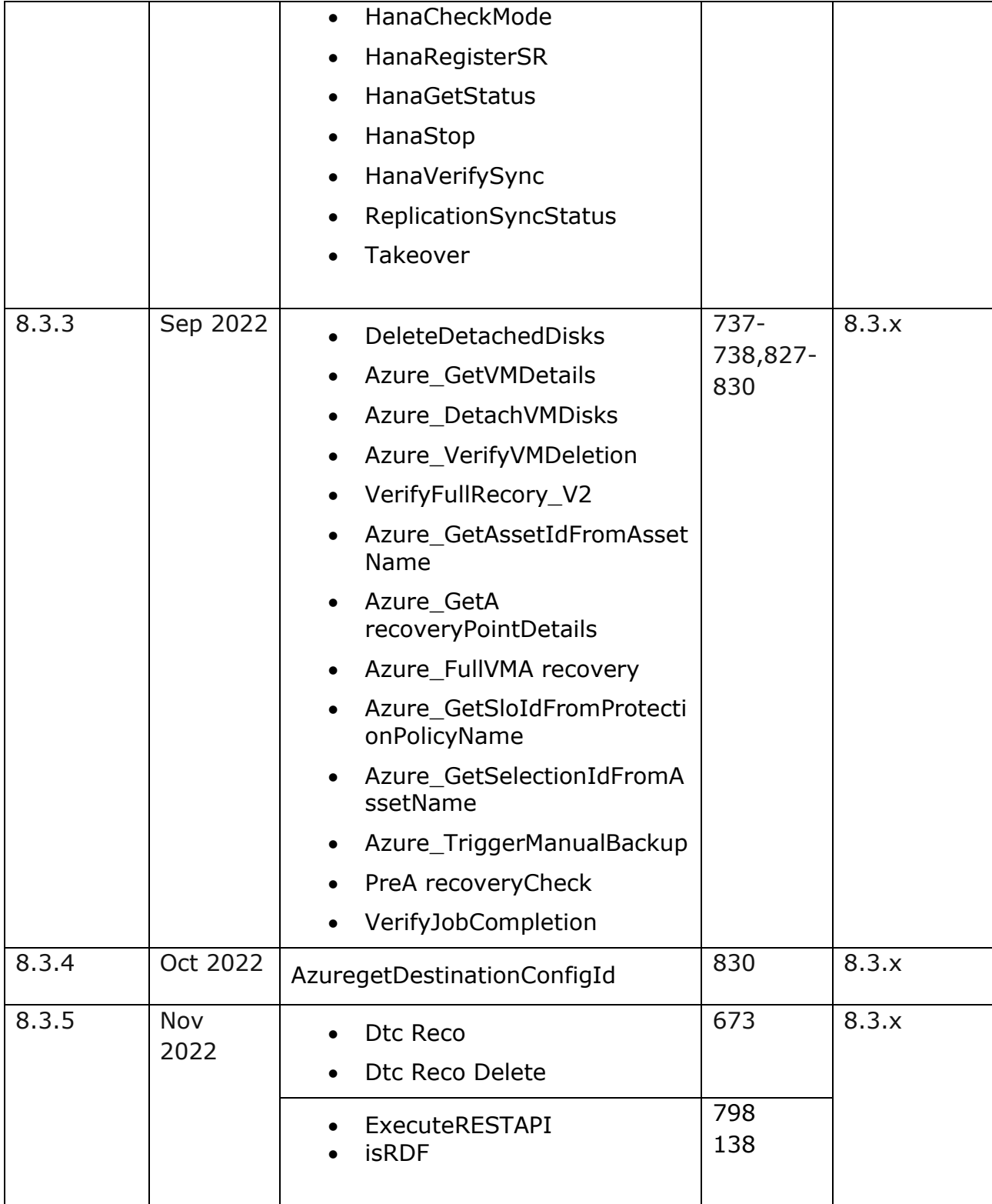

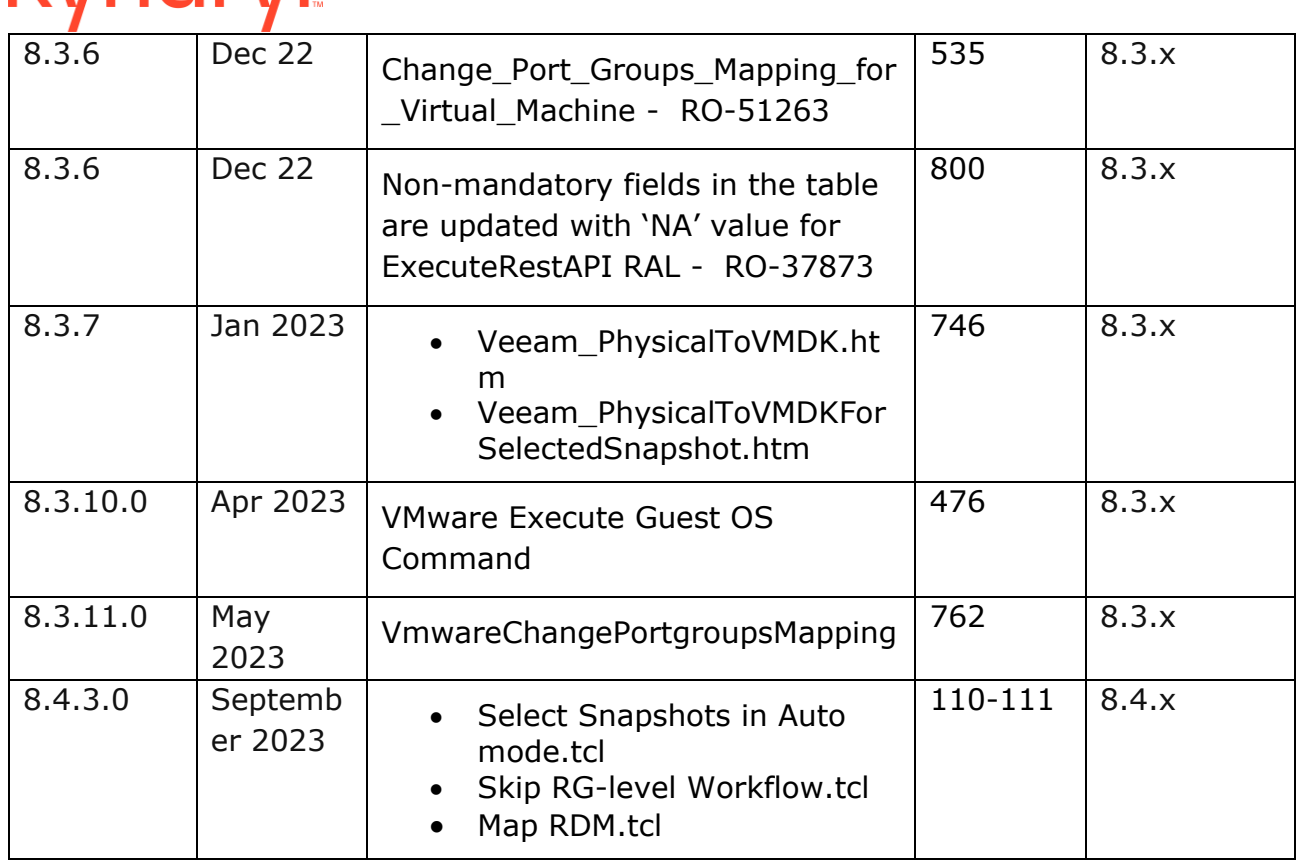

### kvndryl

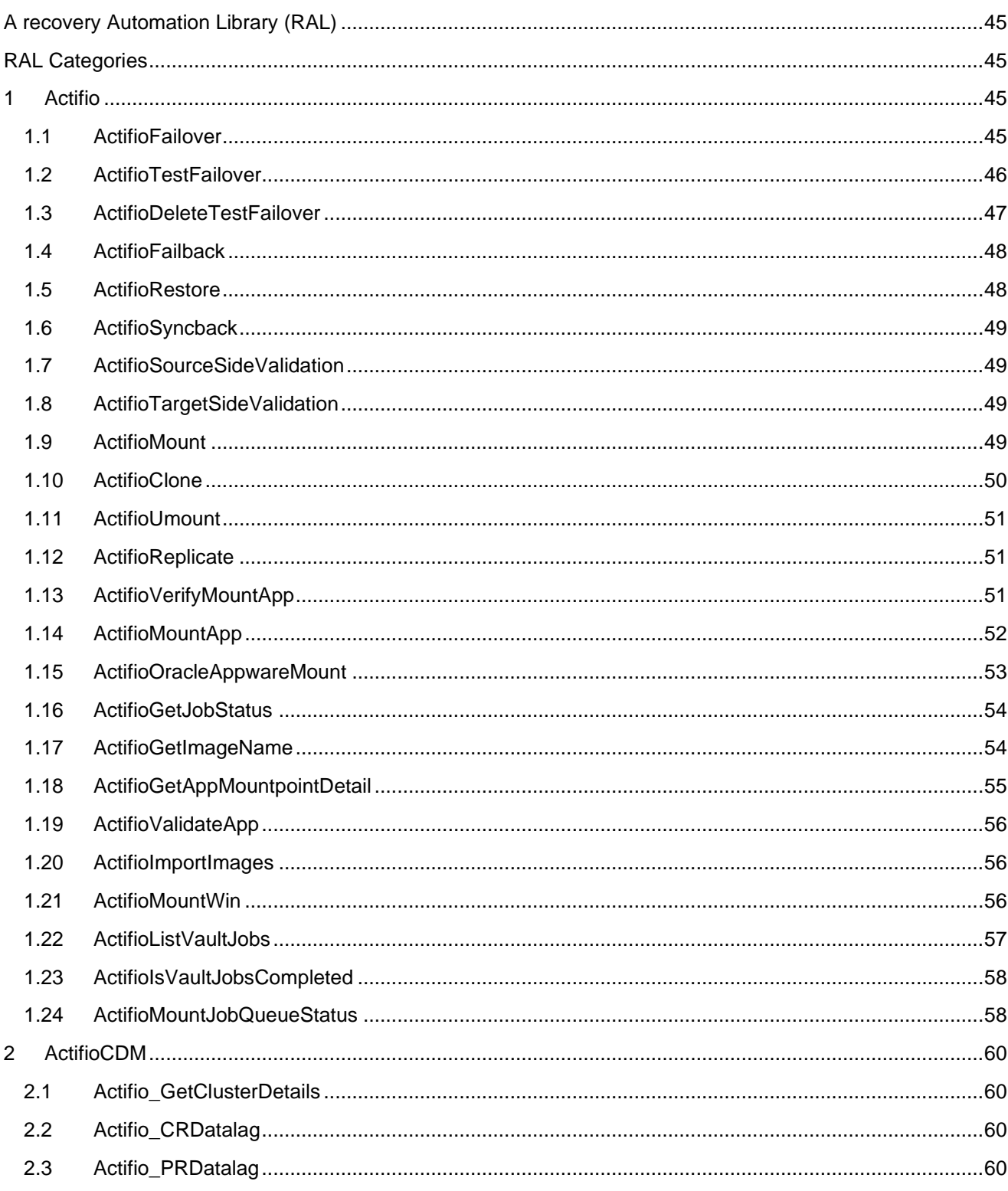

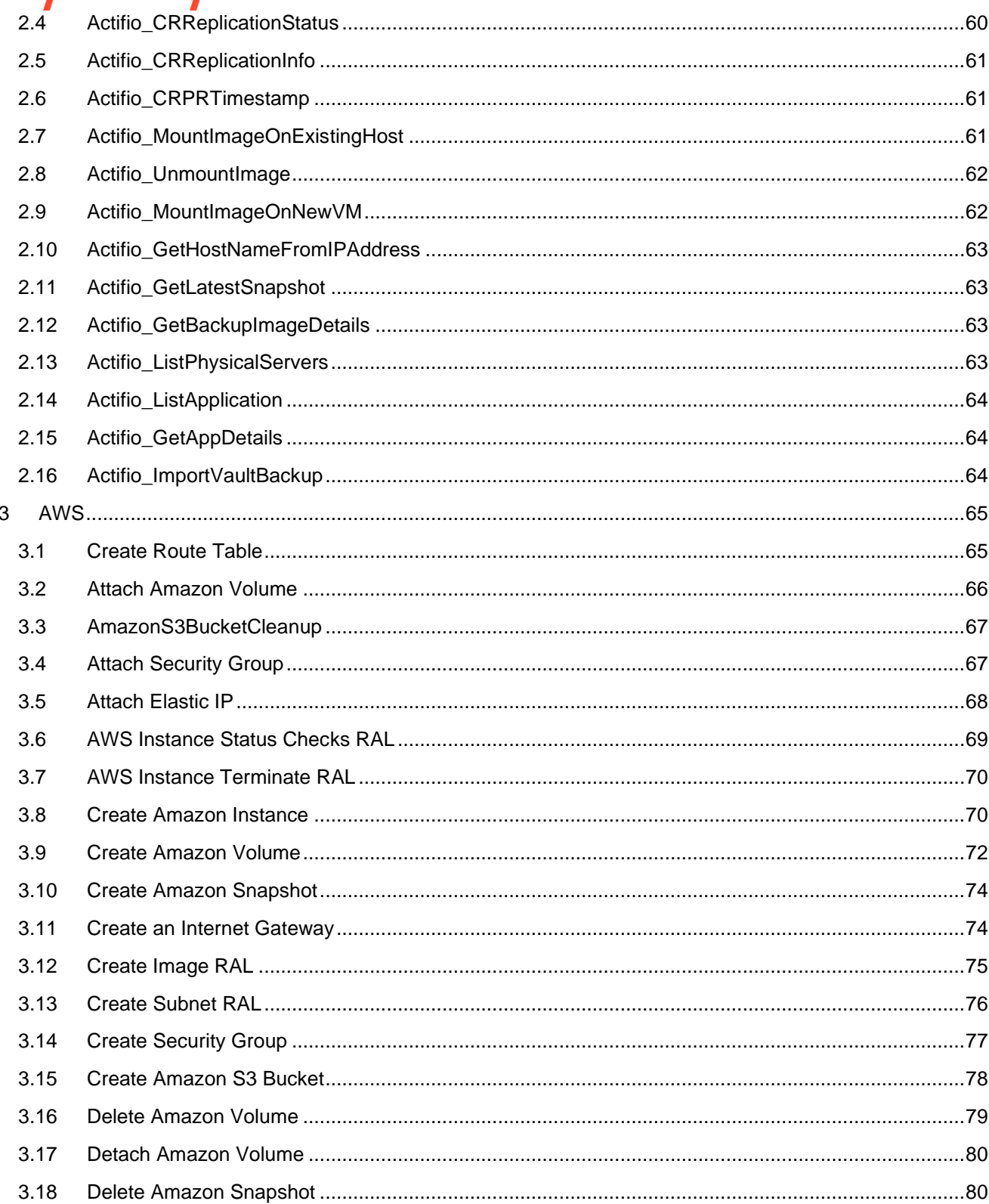

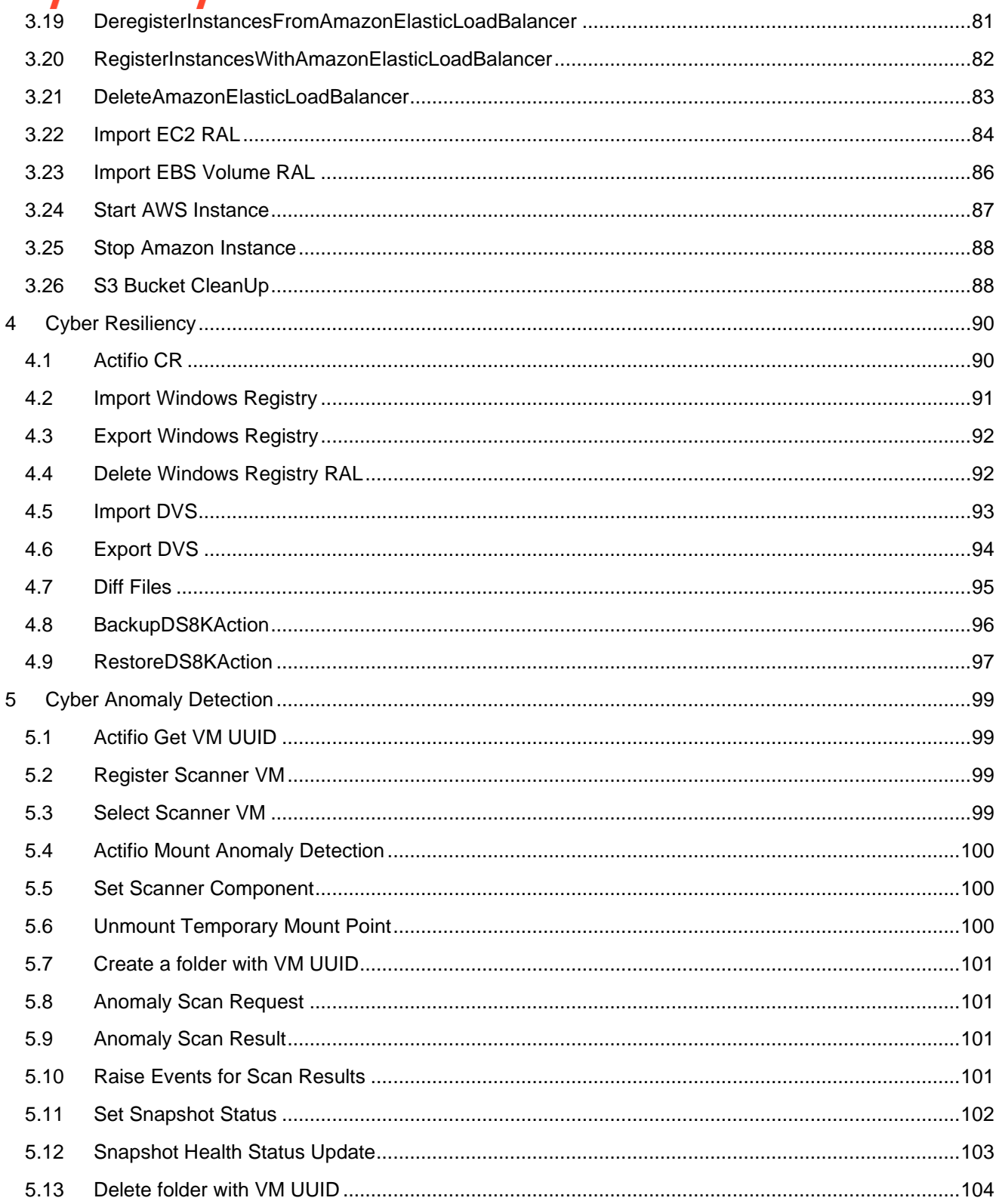

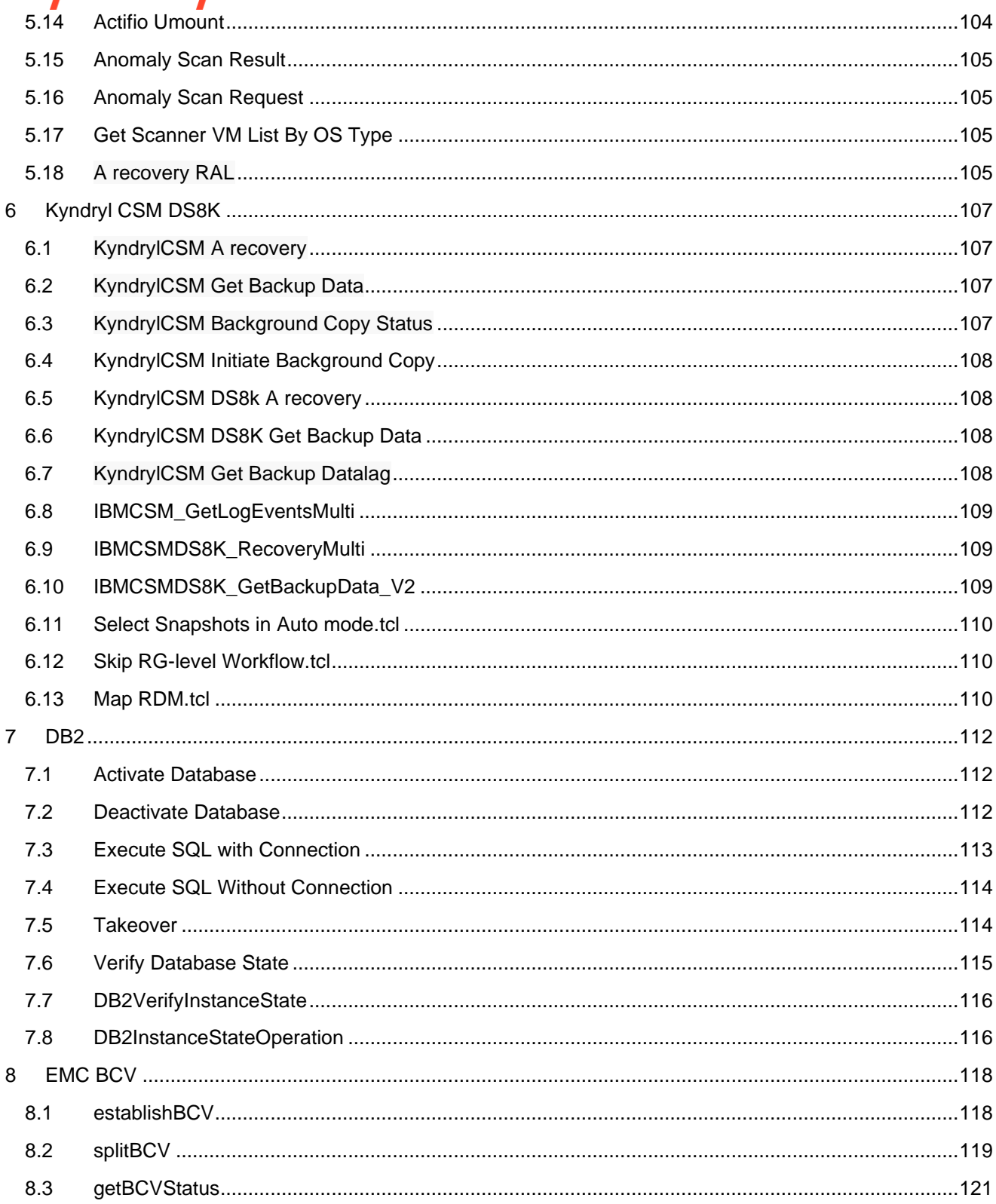

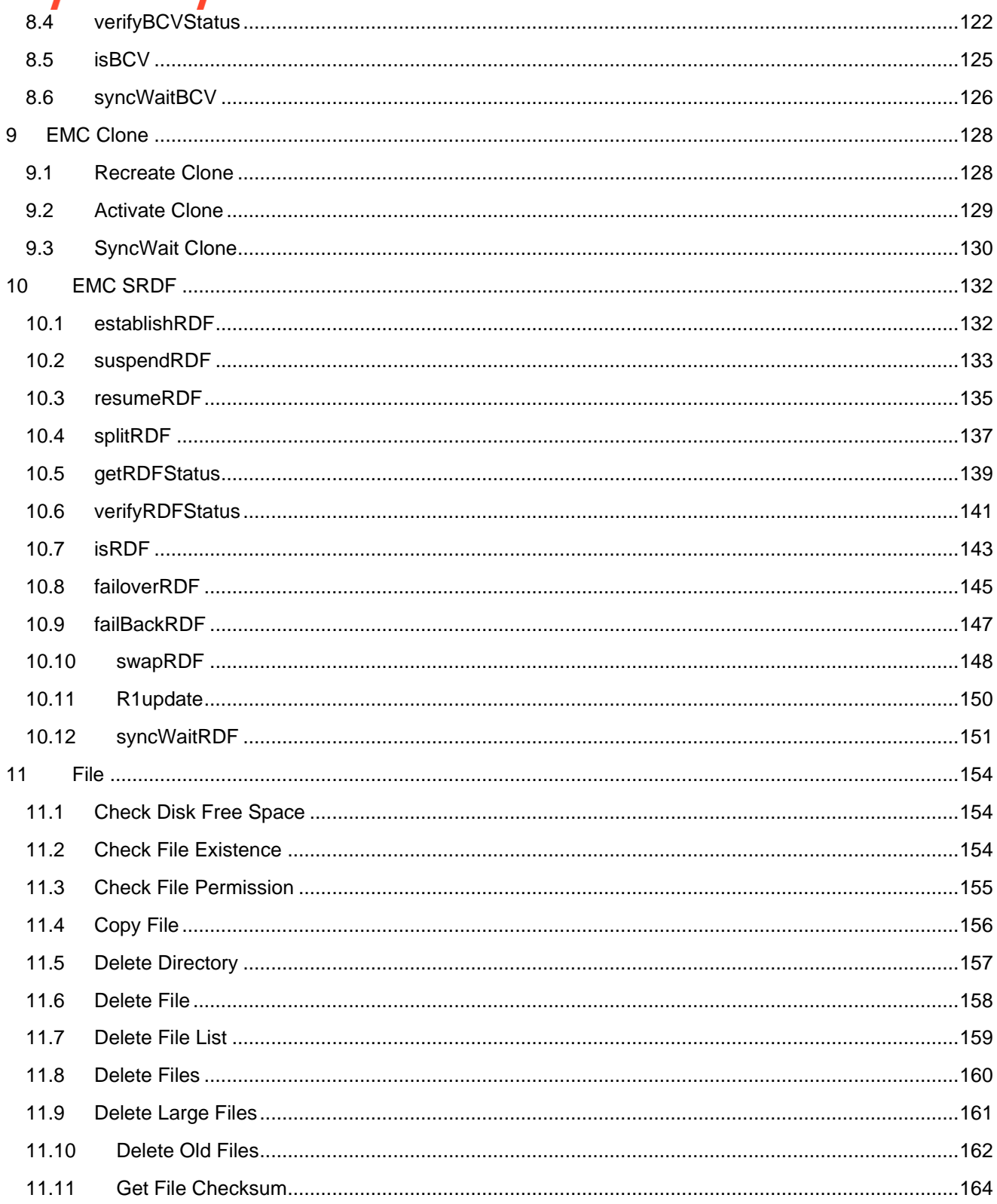

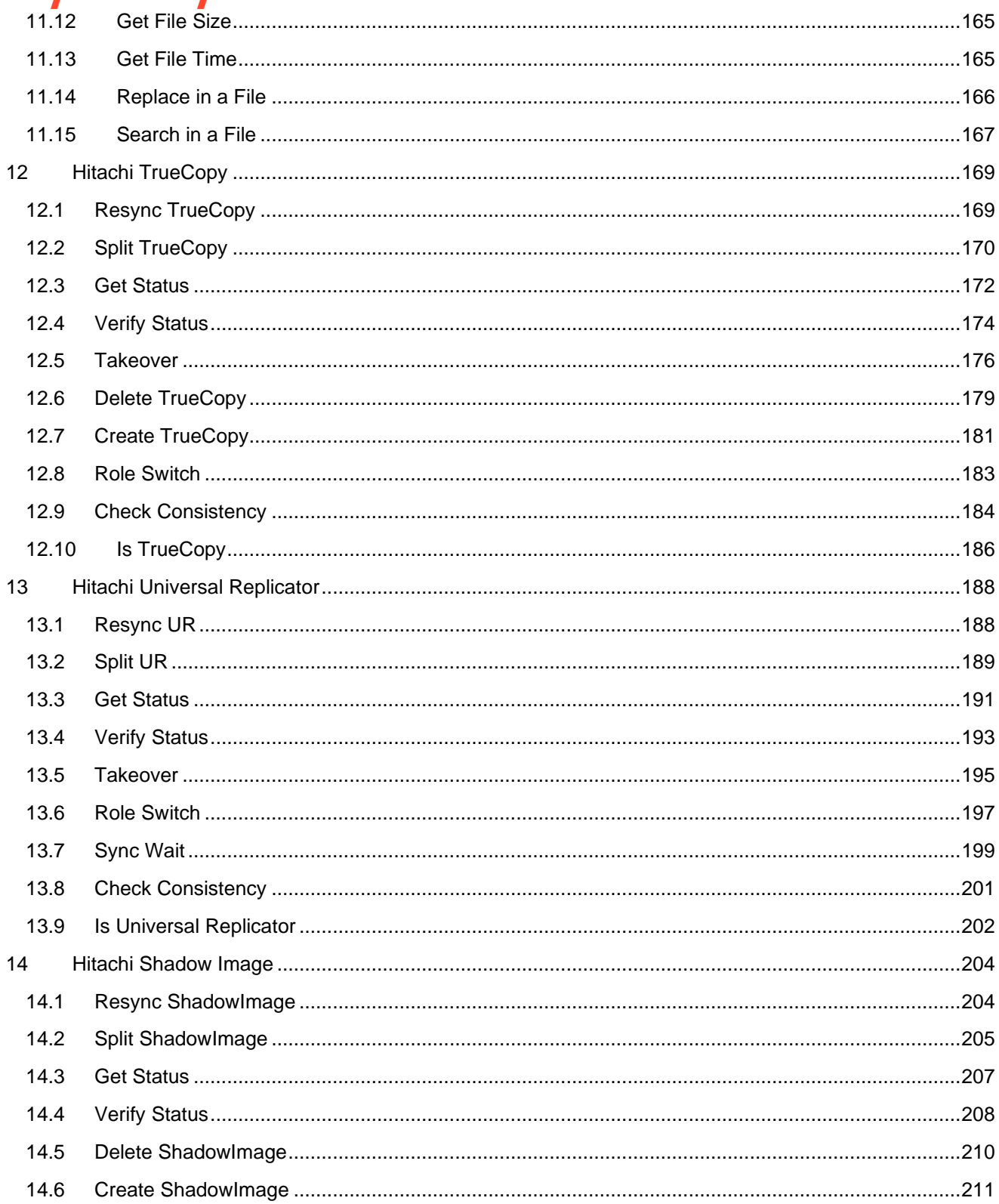

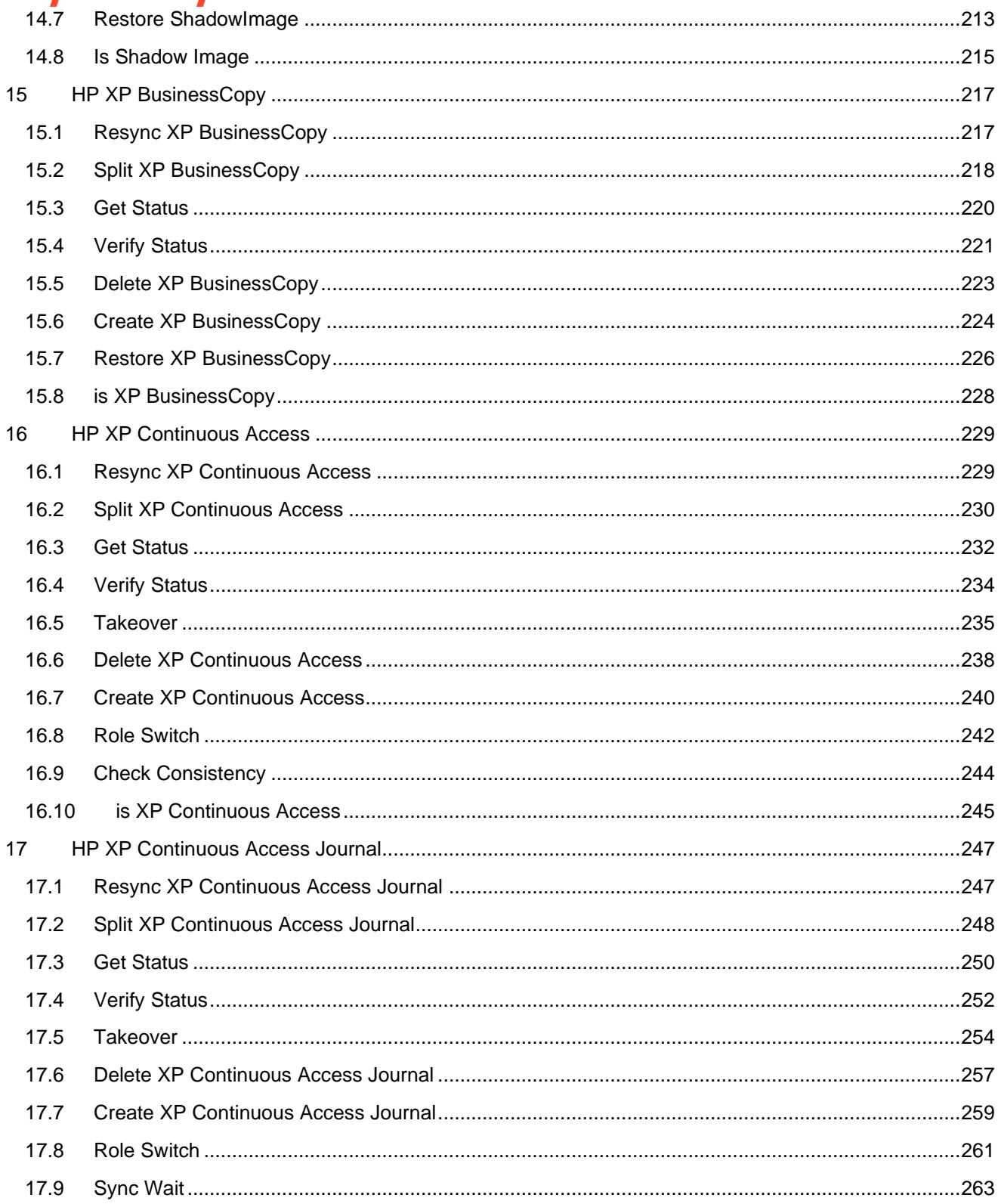

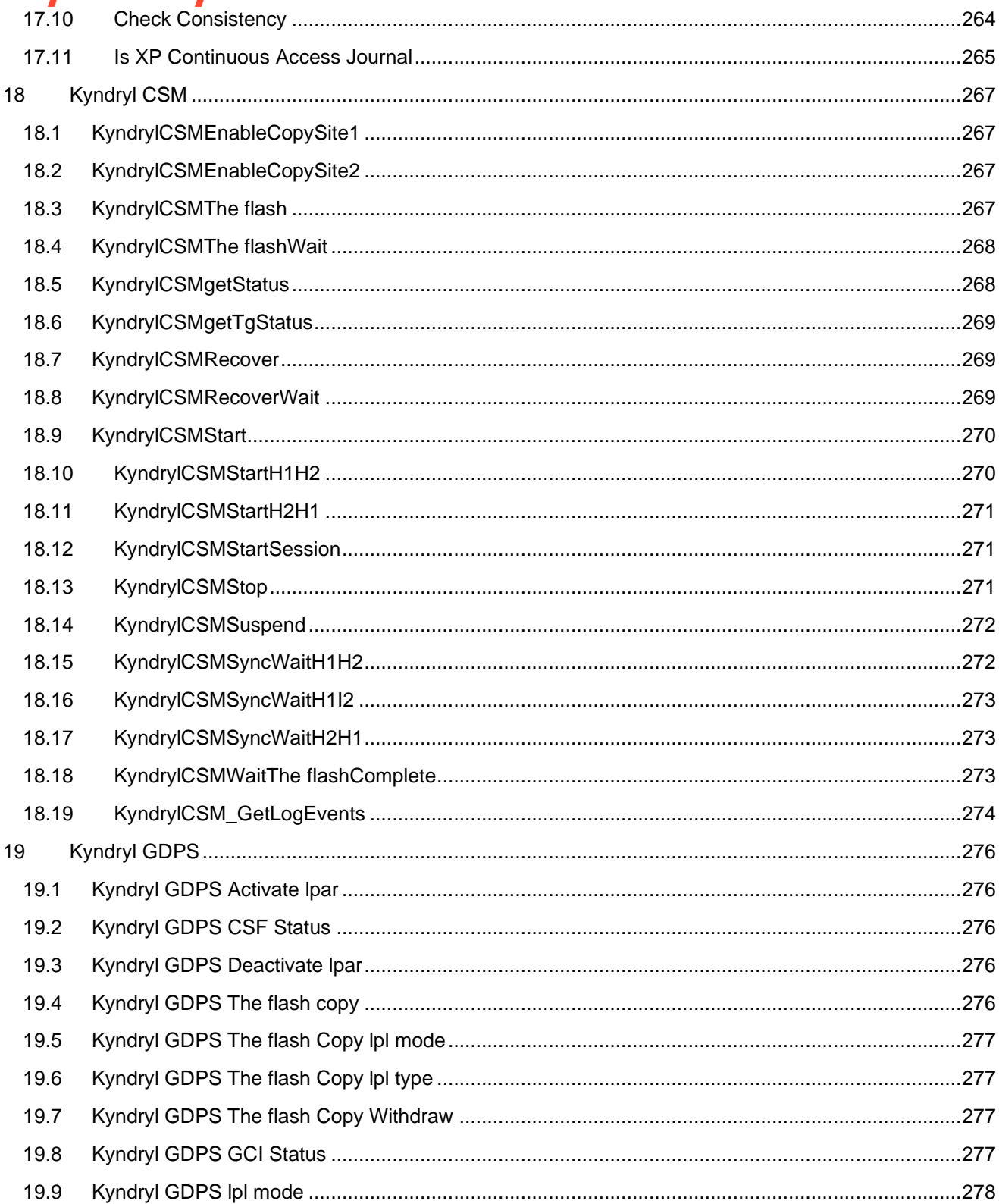

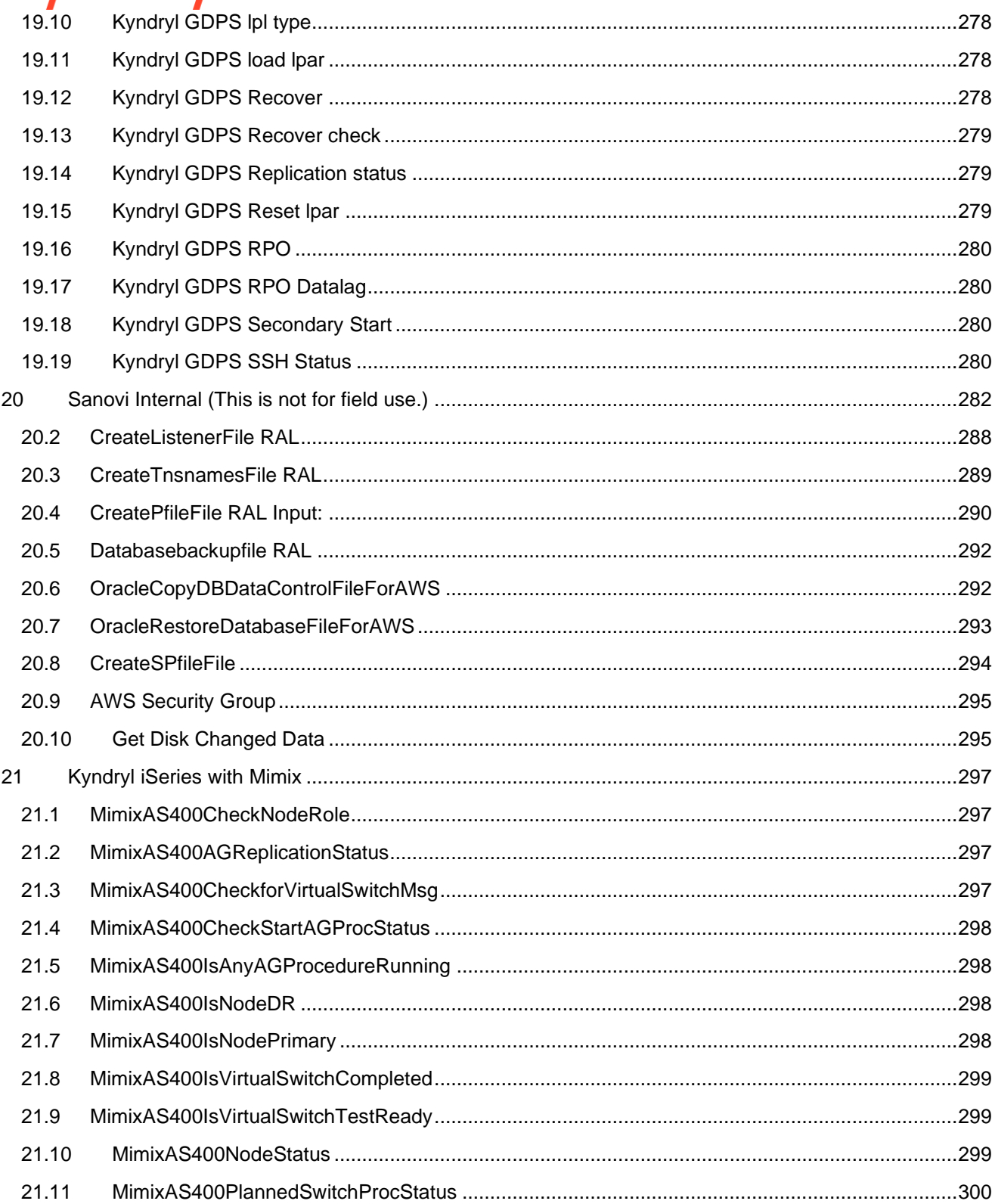

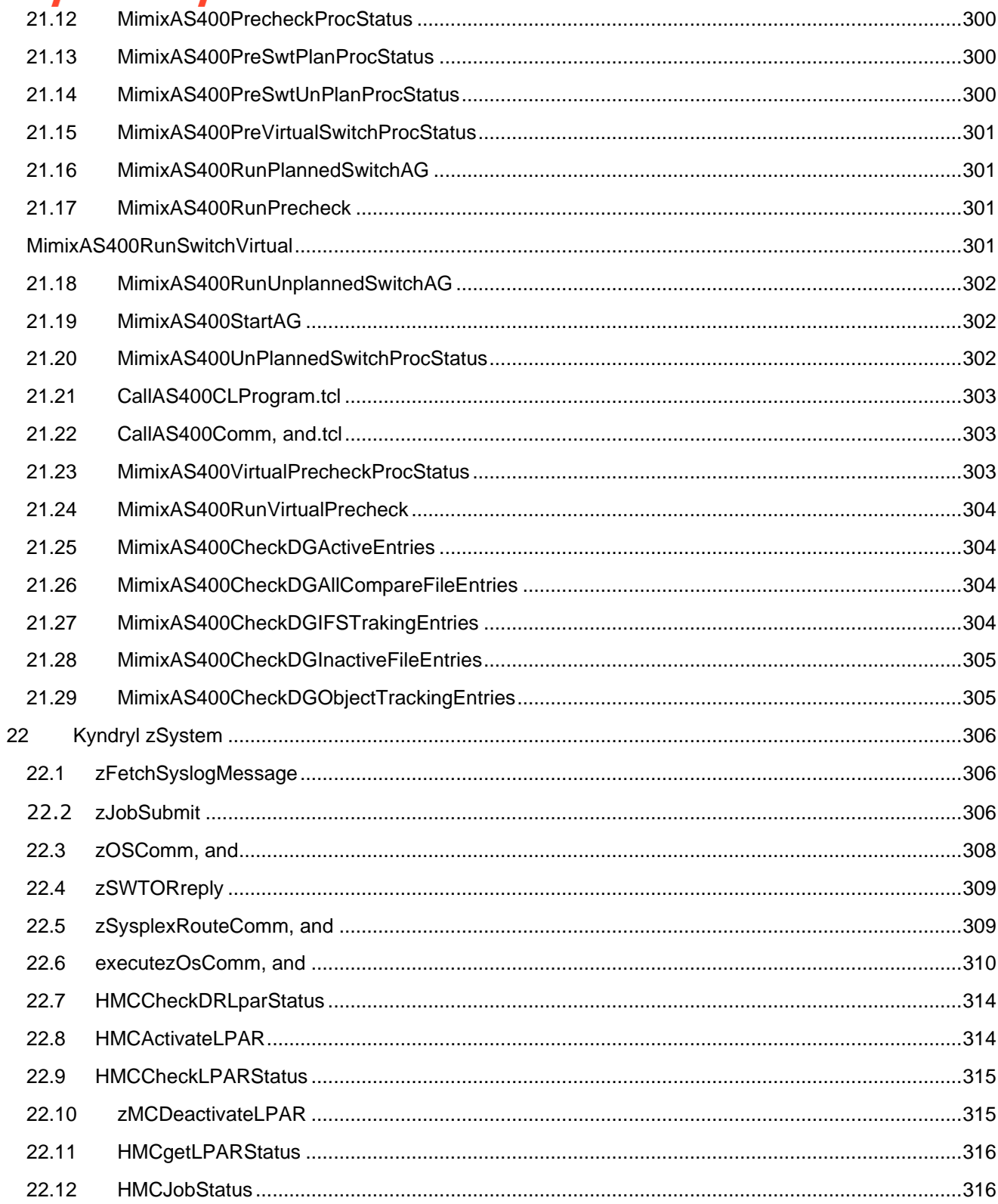

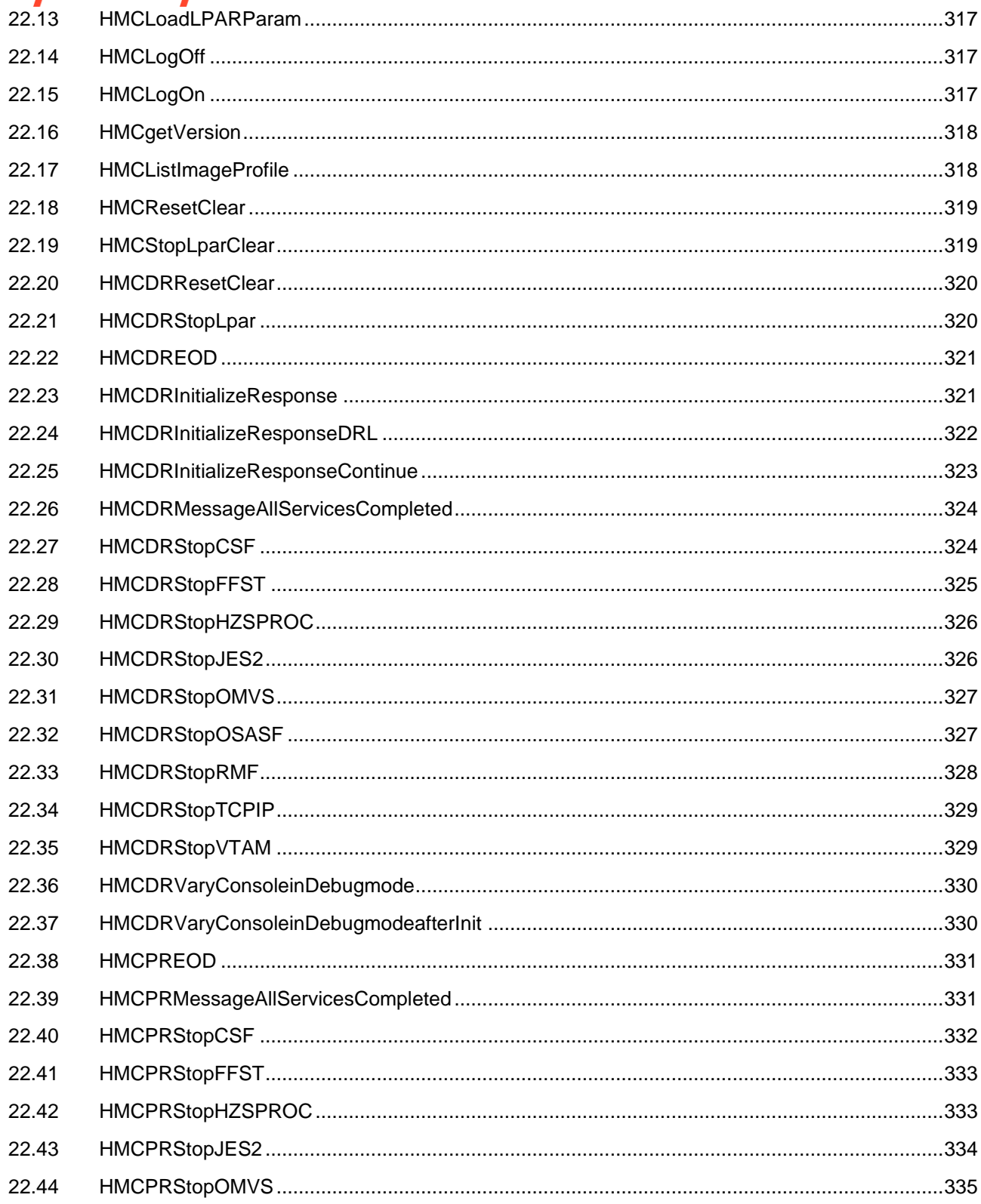

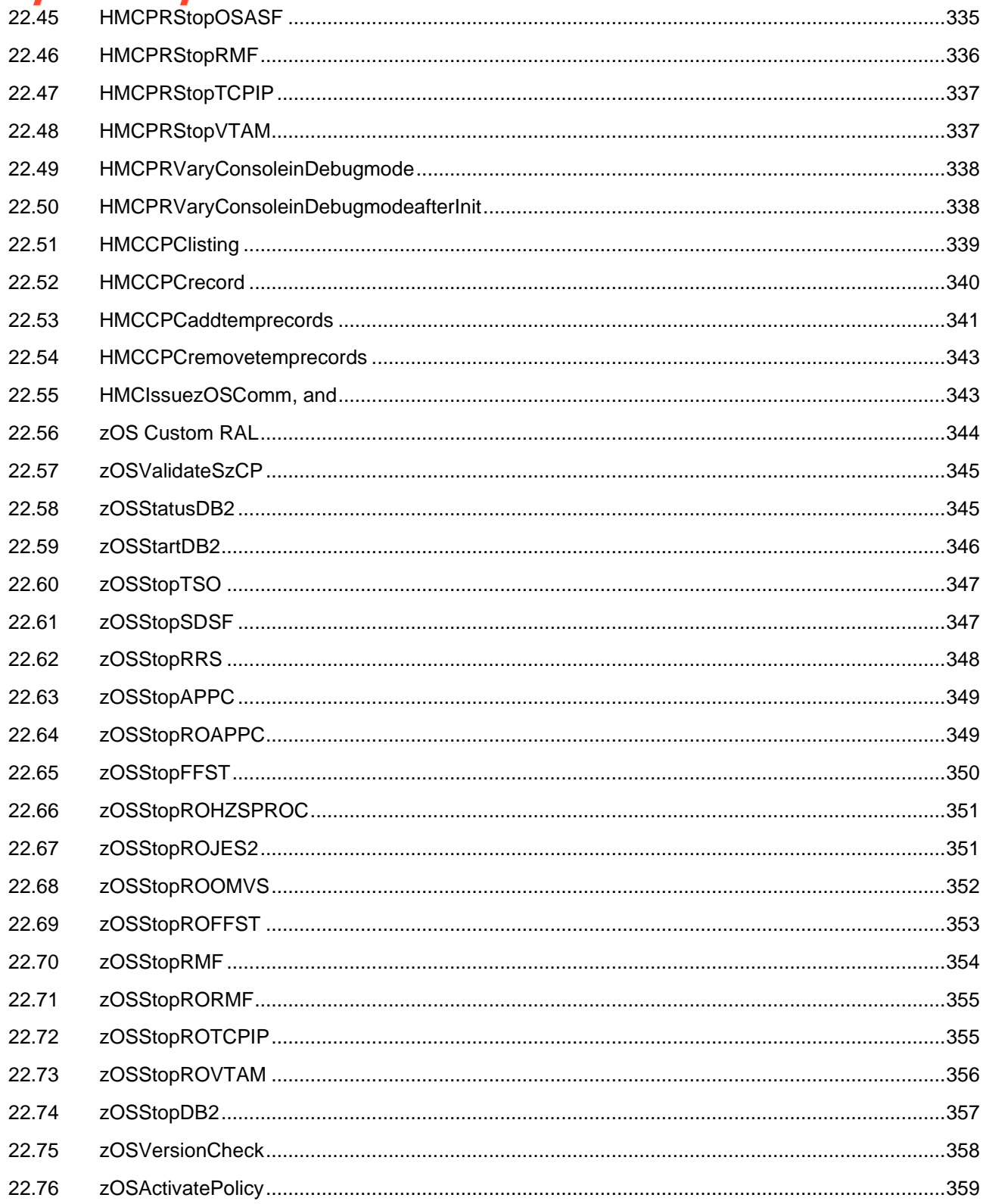

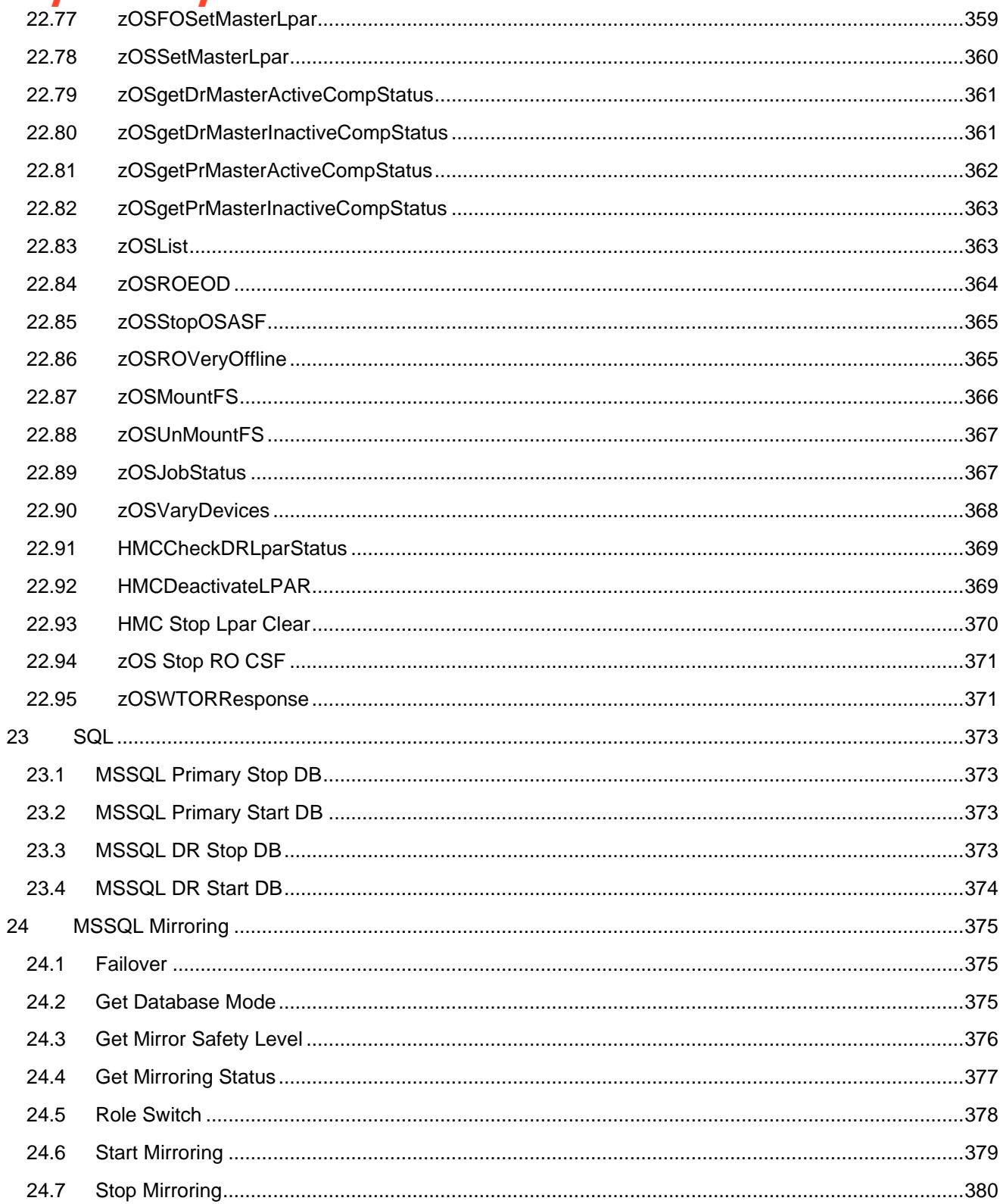

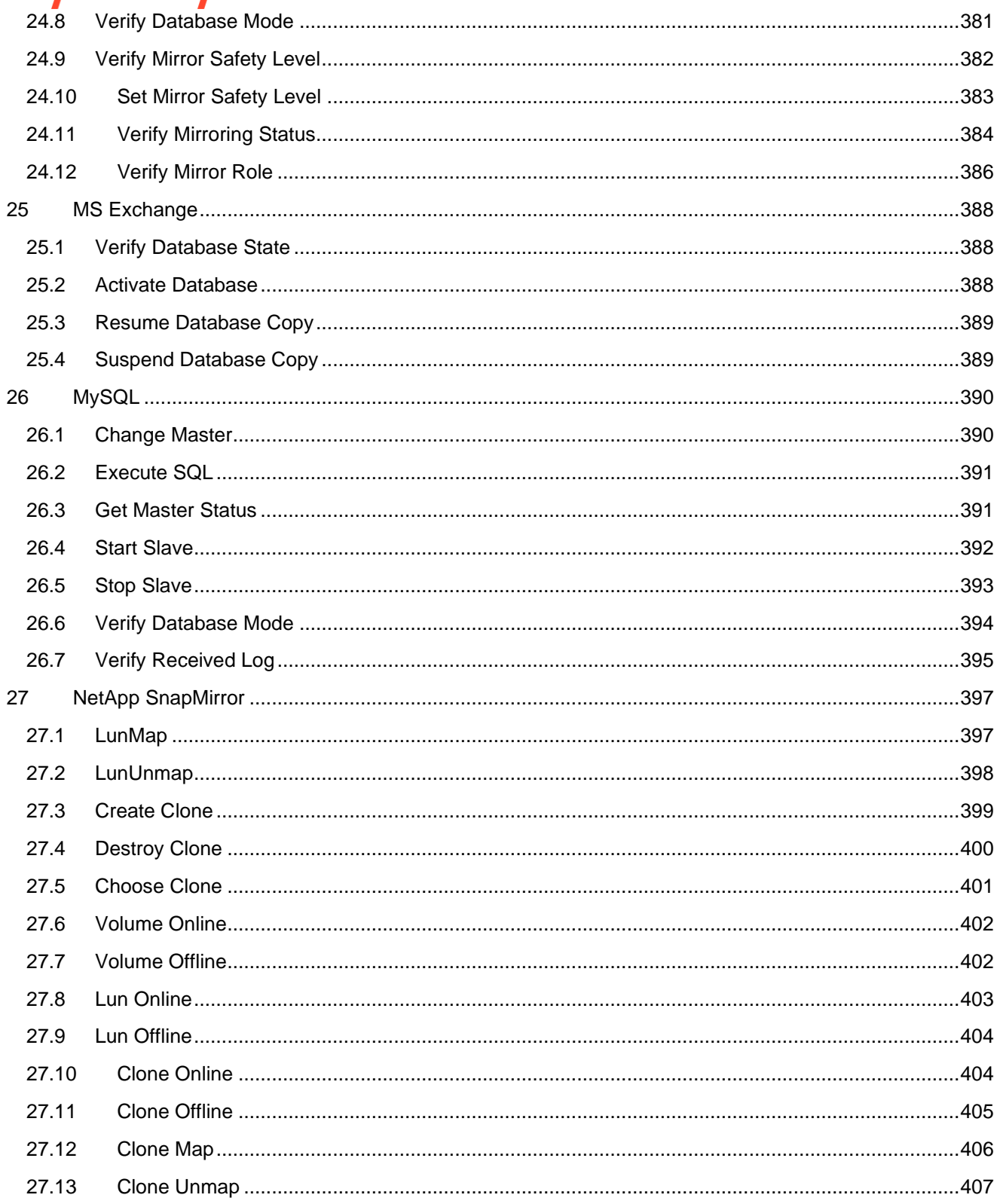

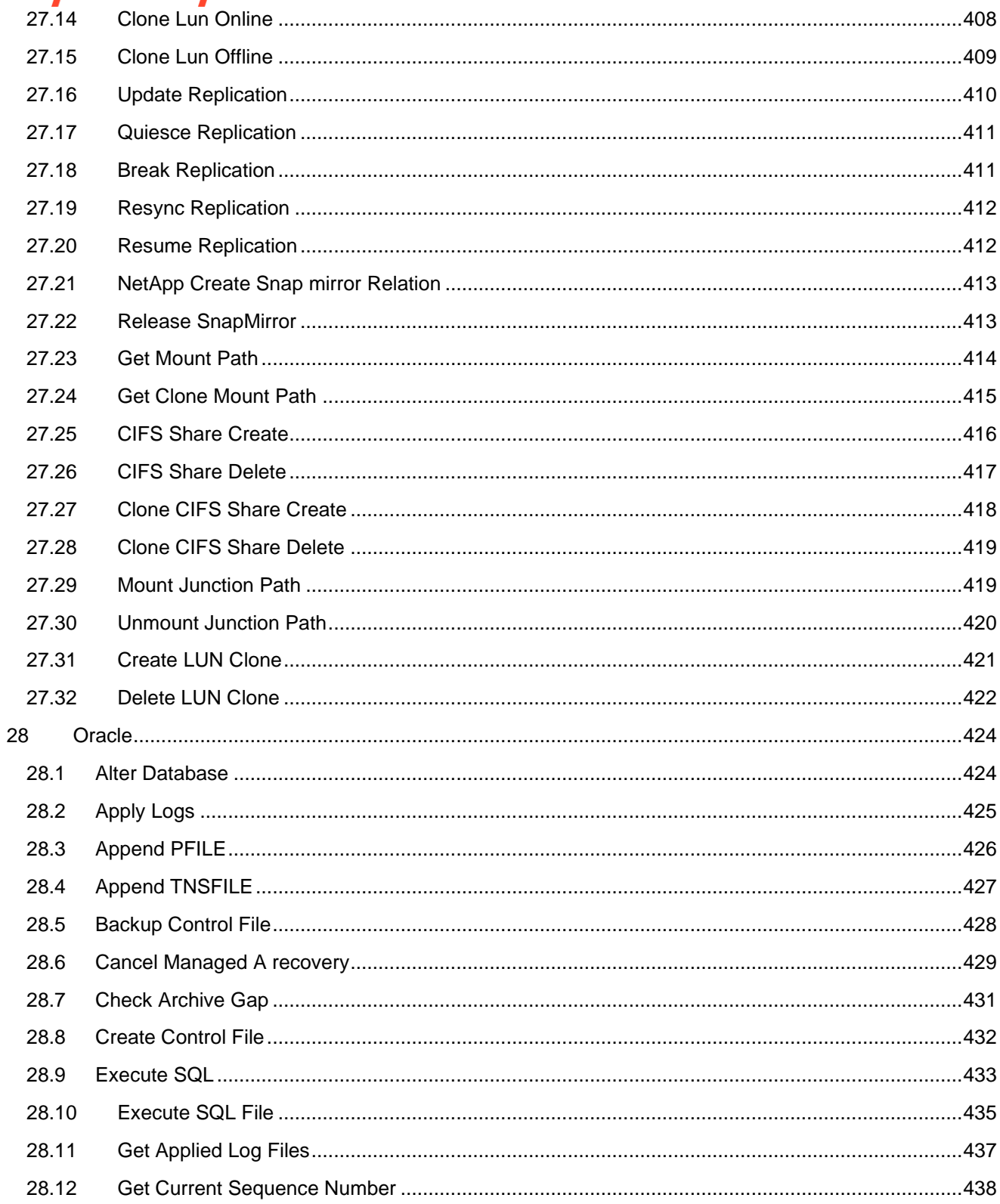

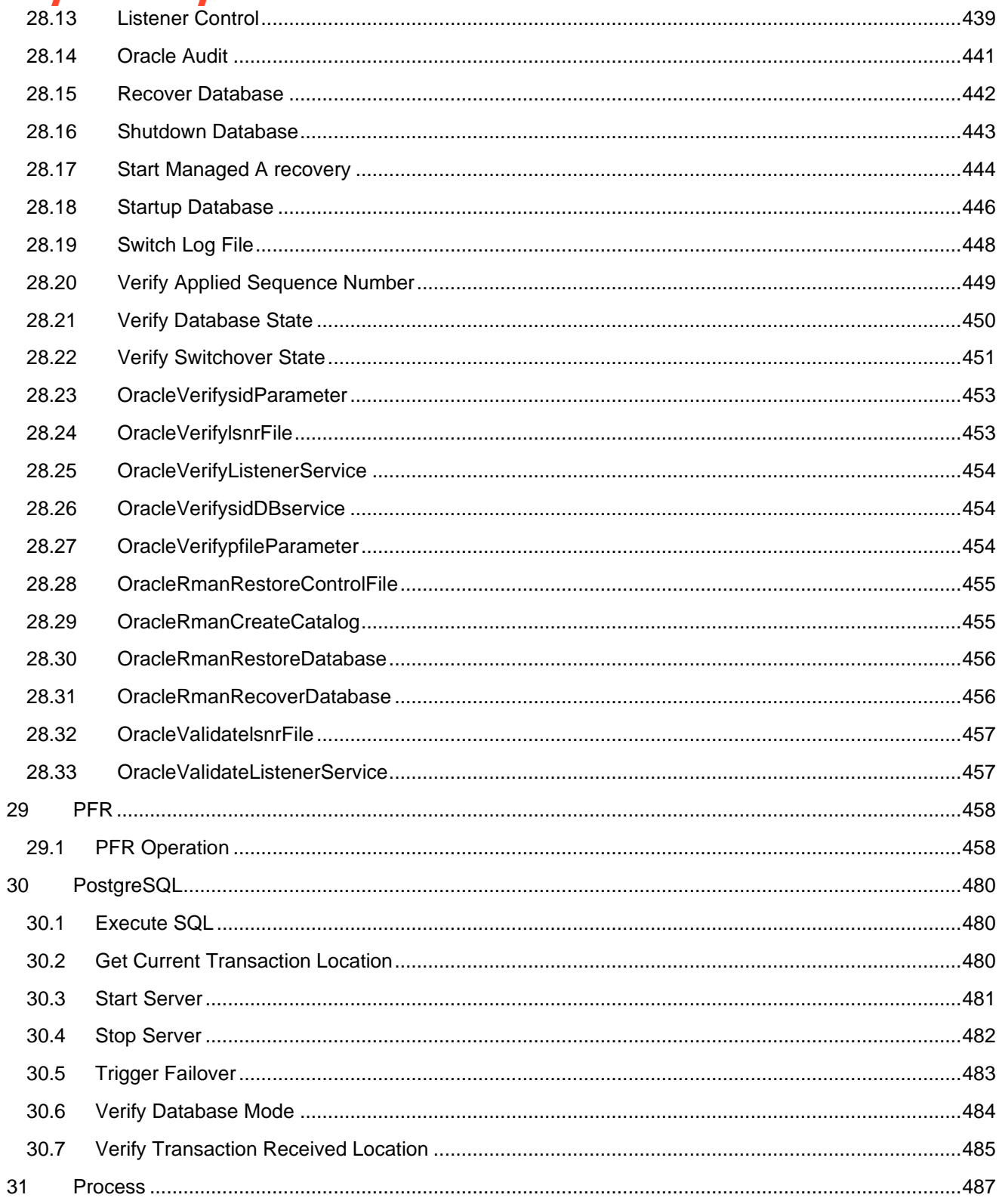

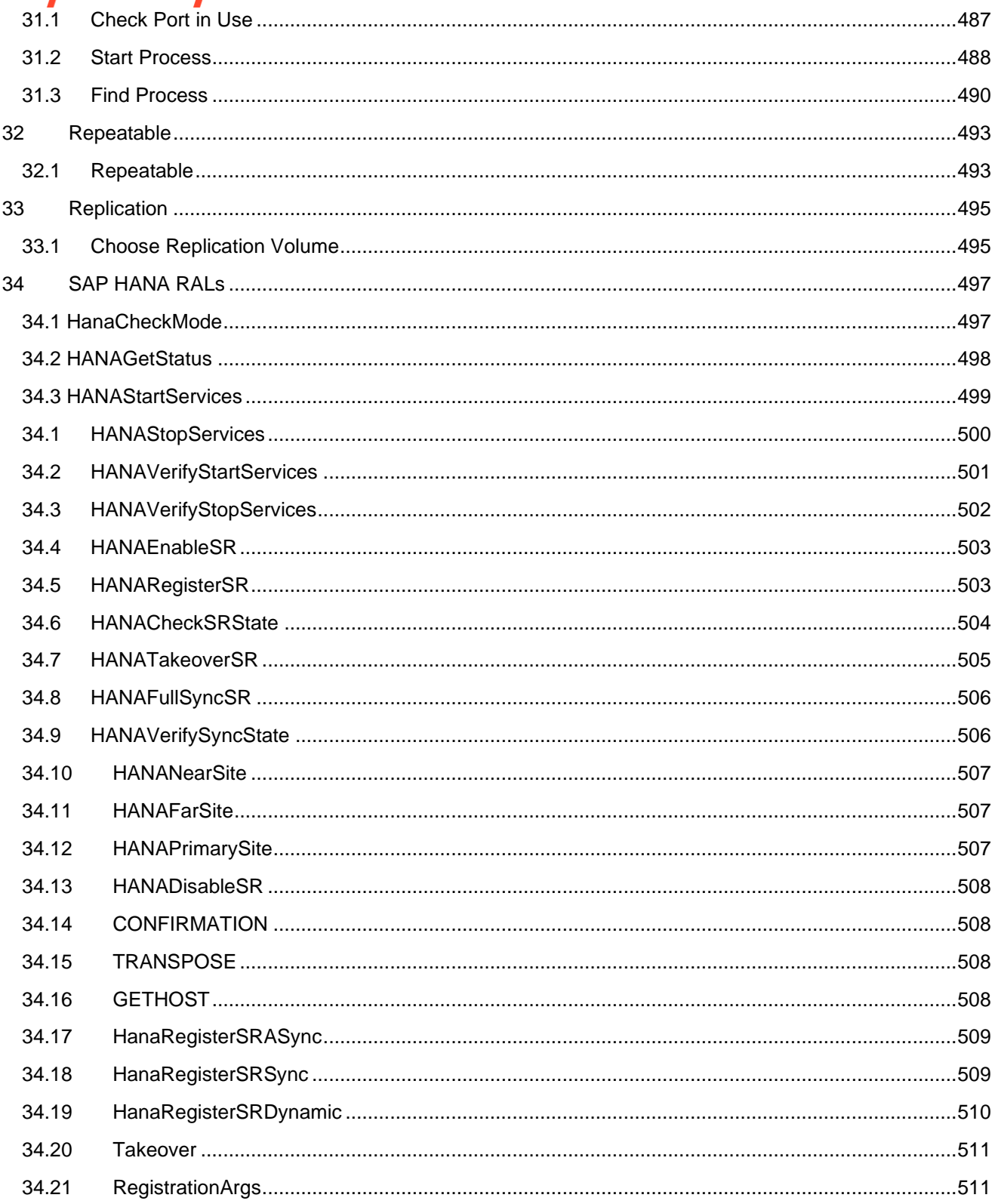

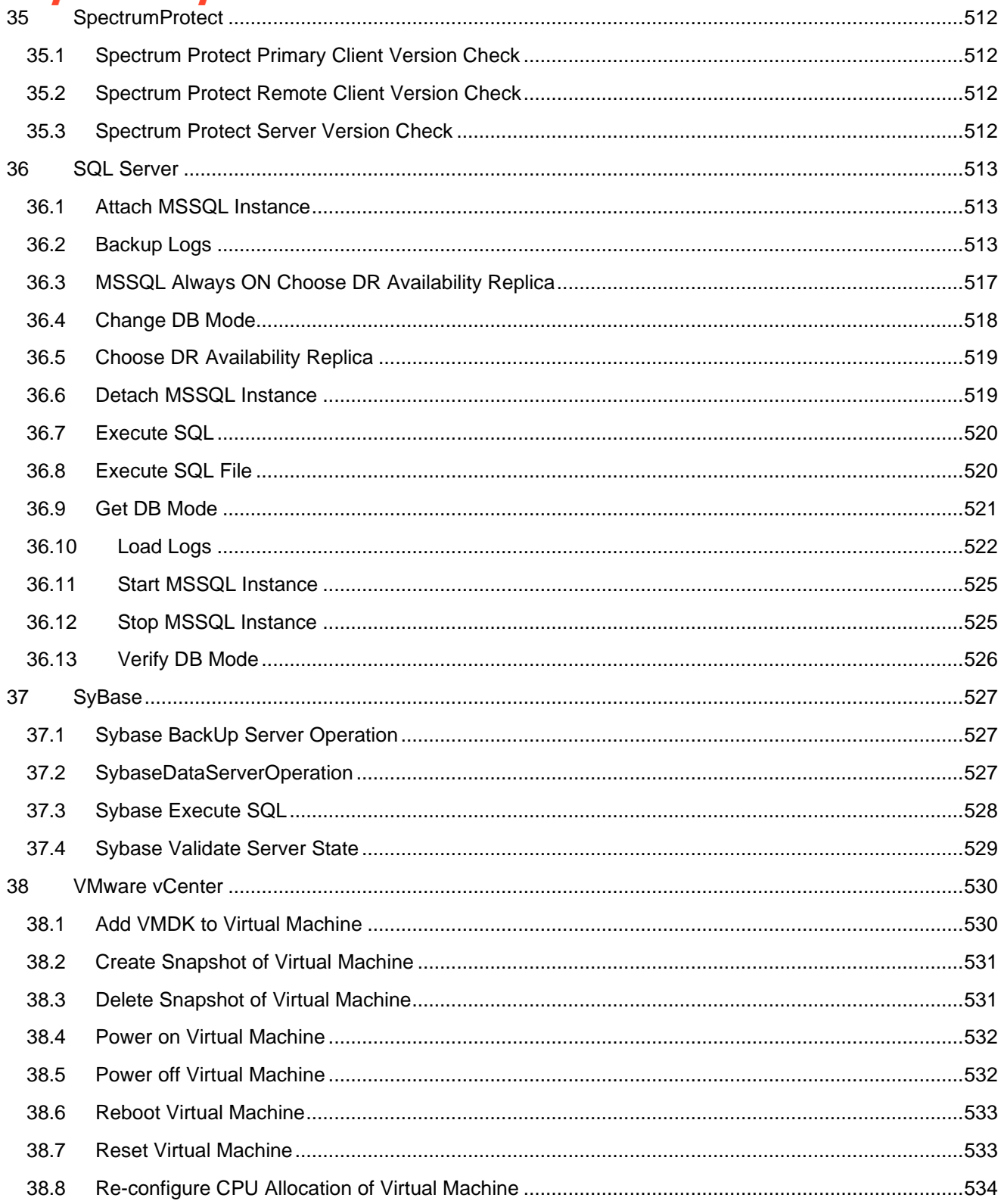

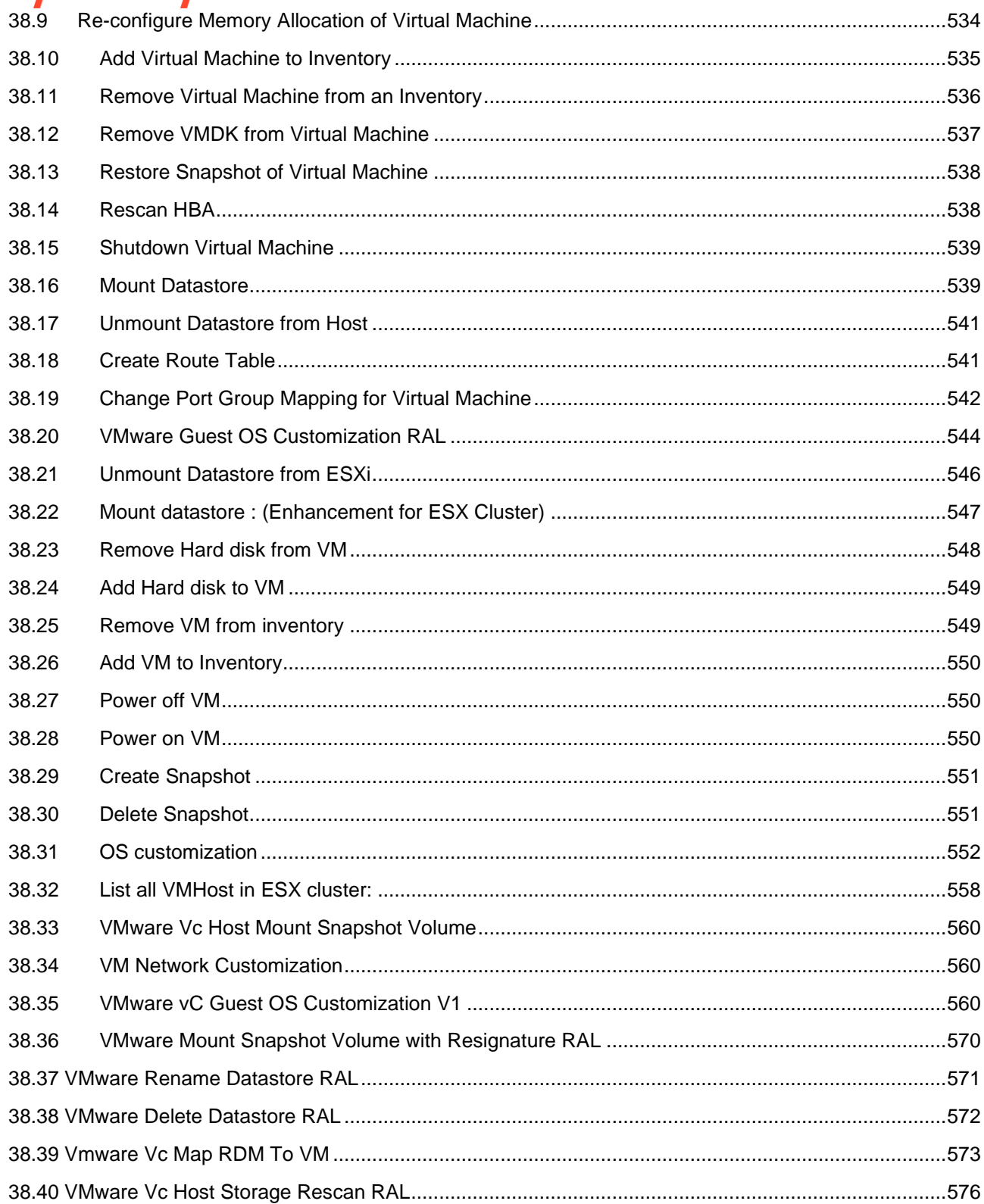

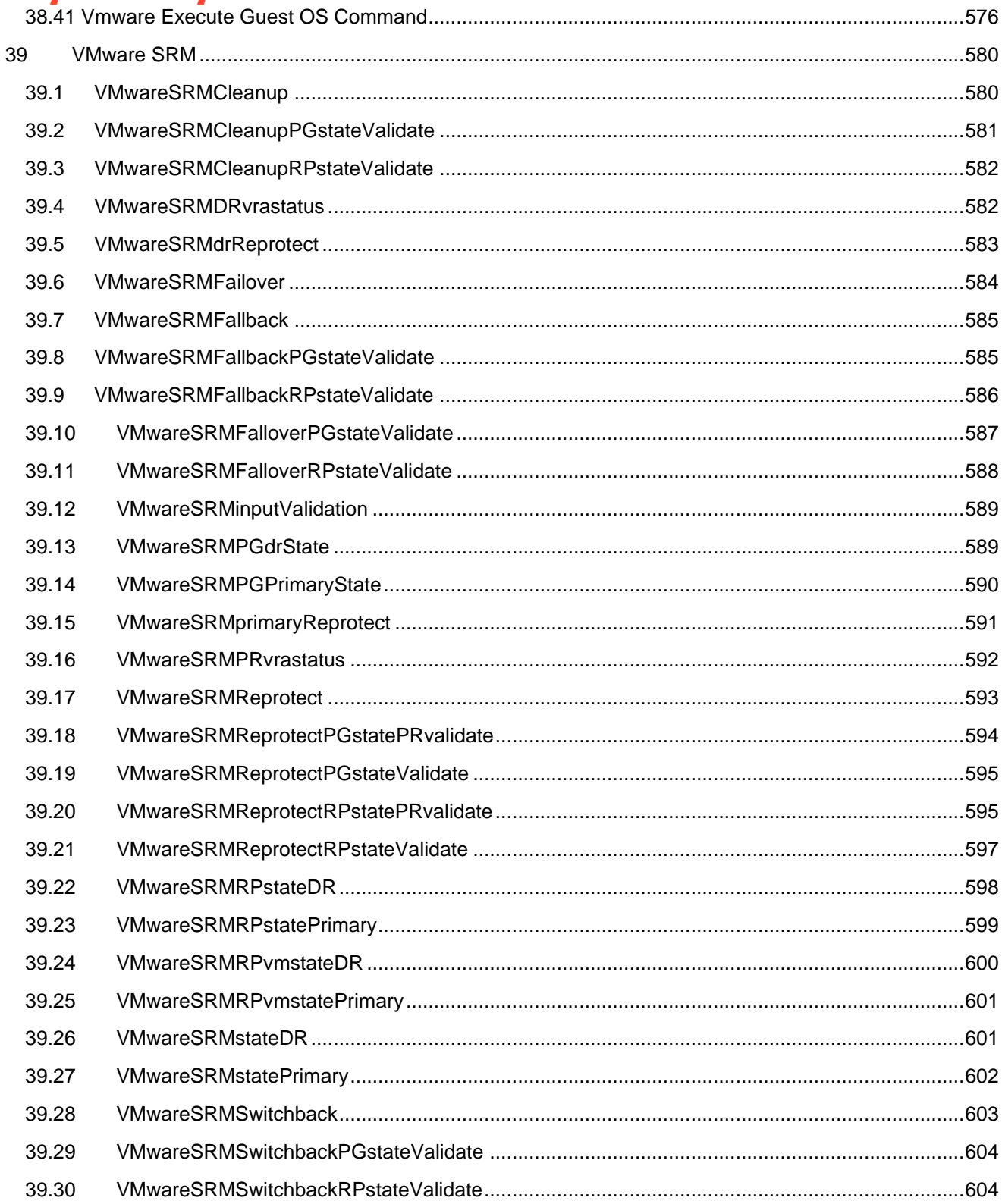

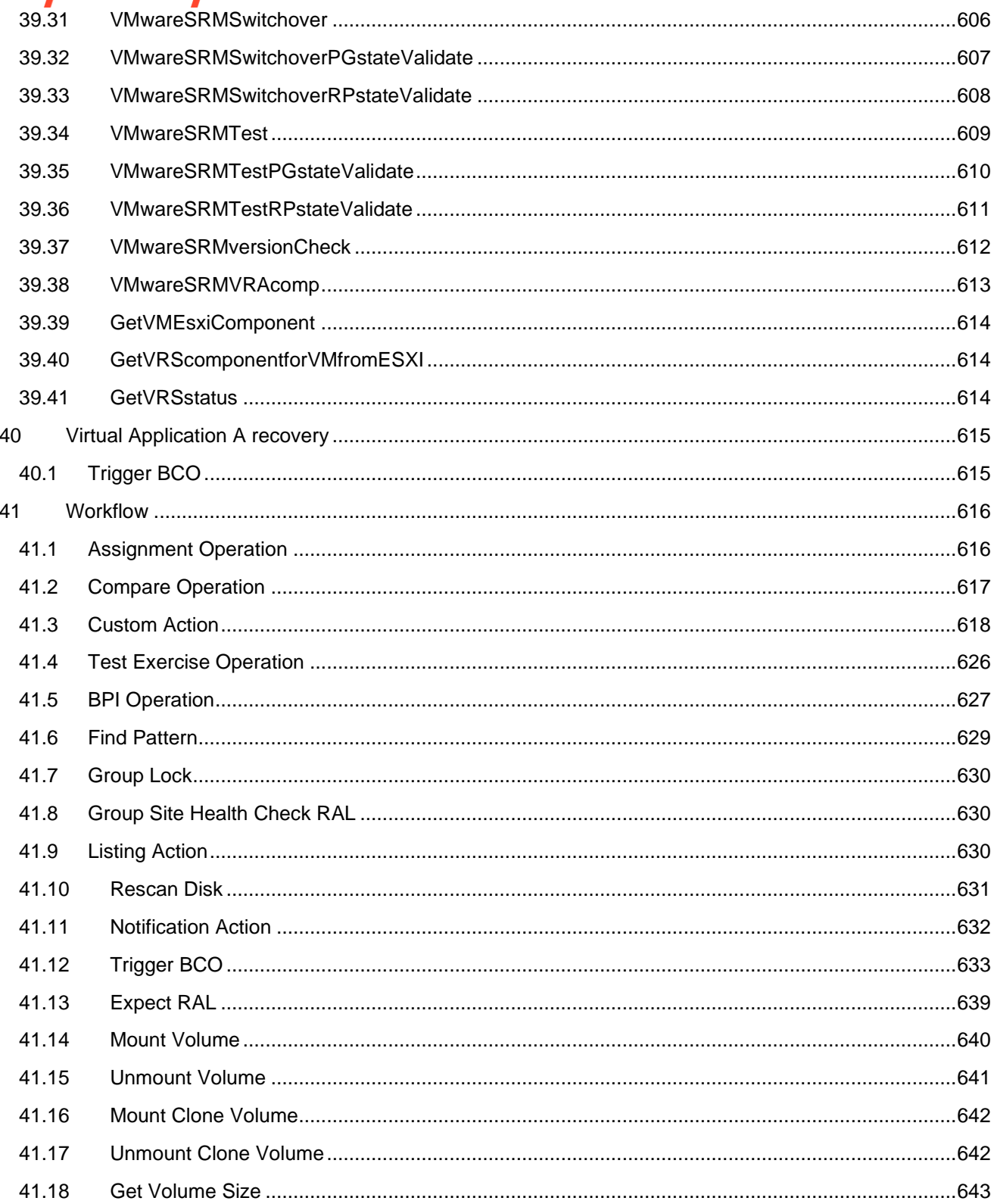

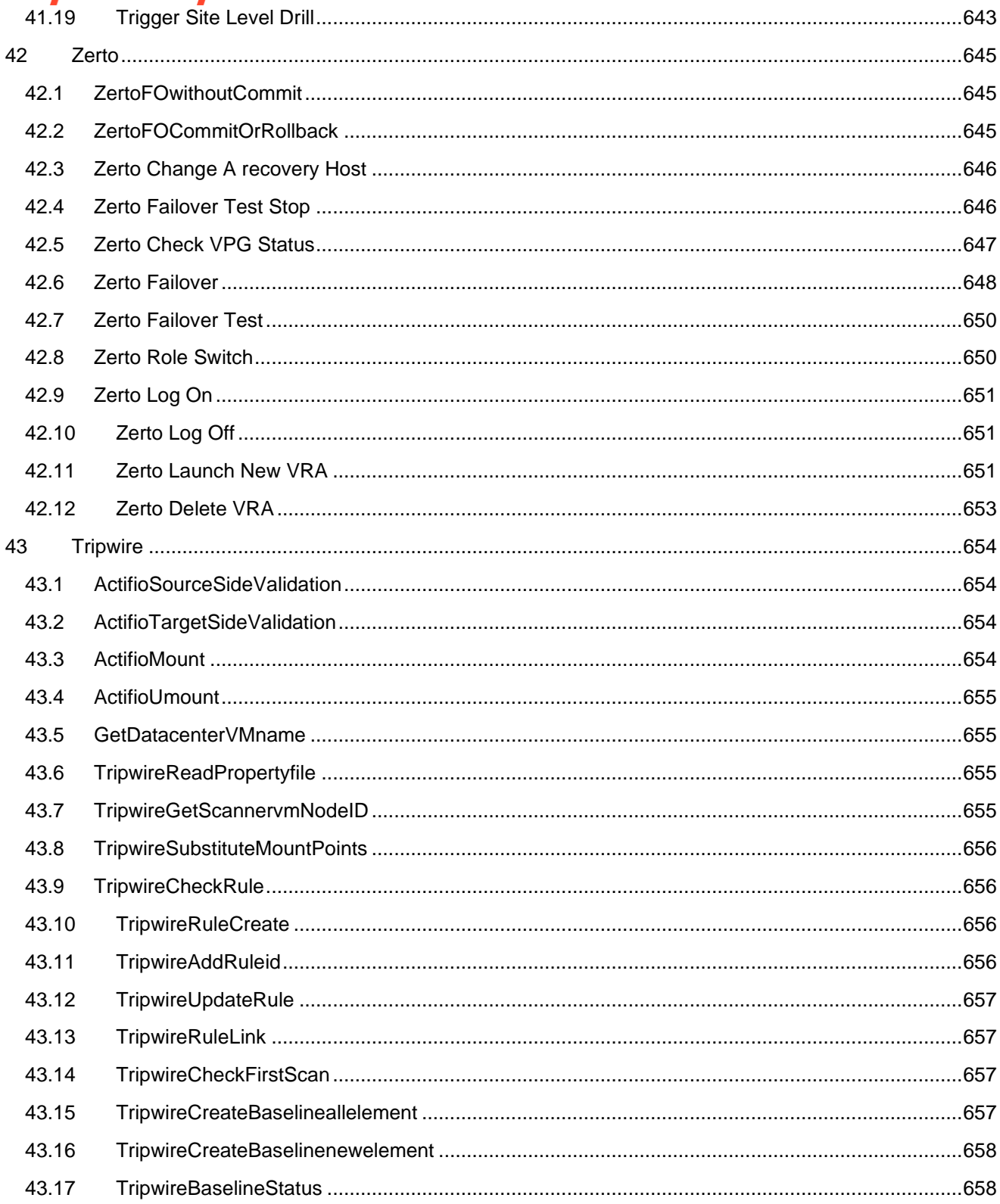

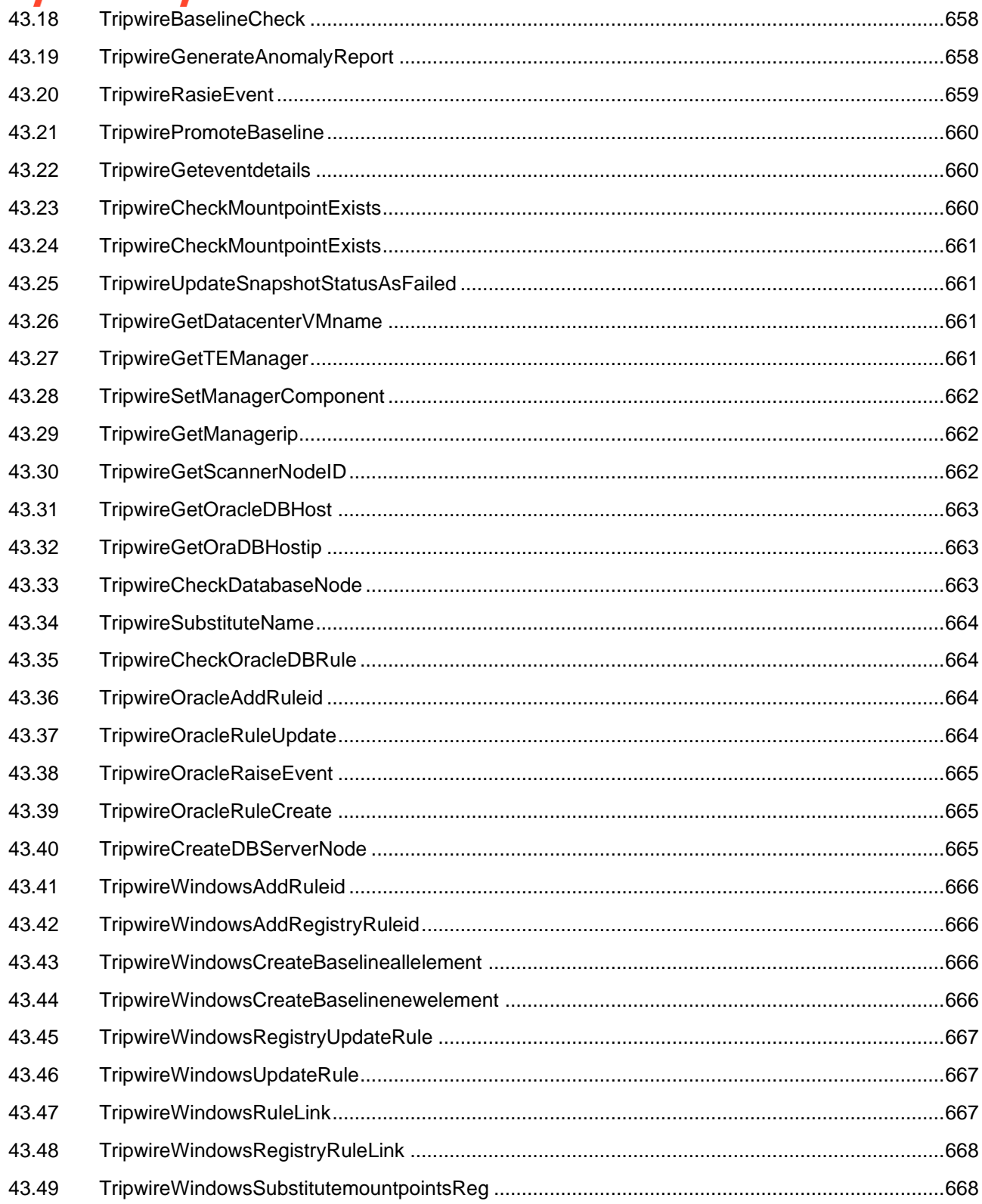

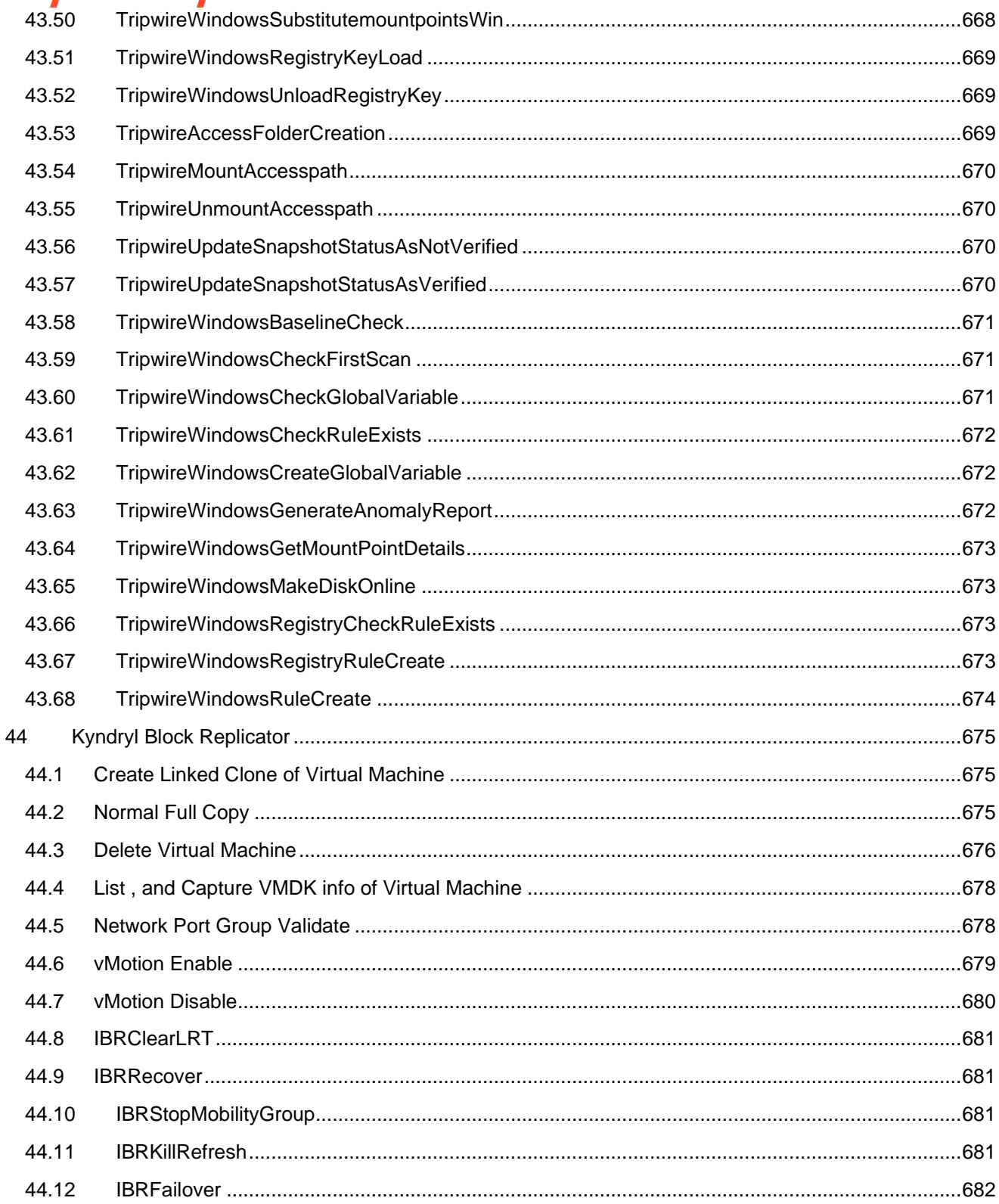

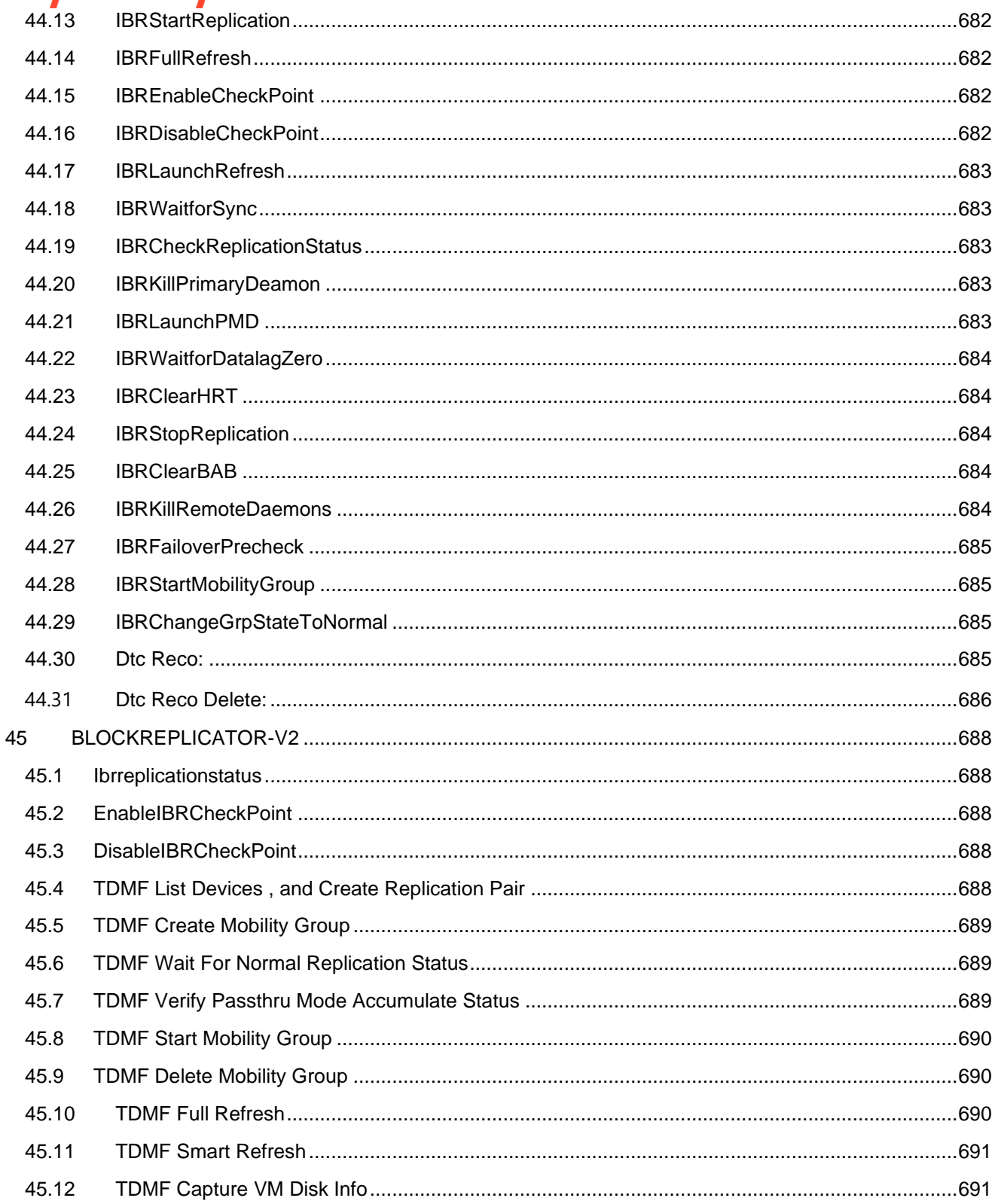

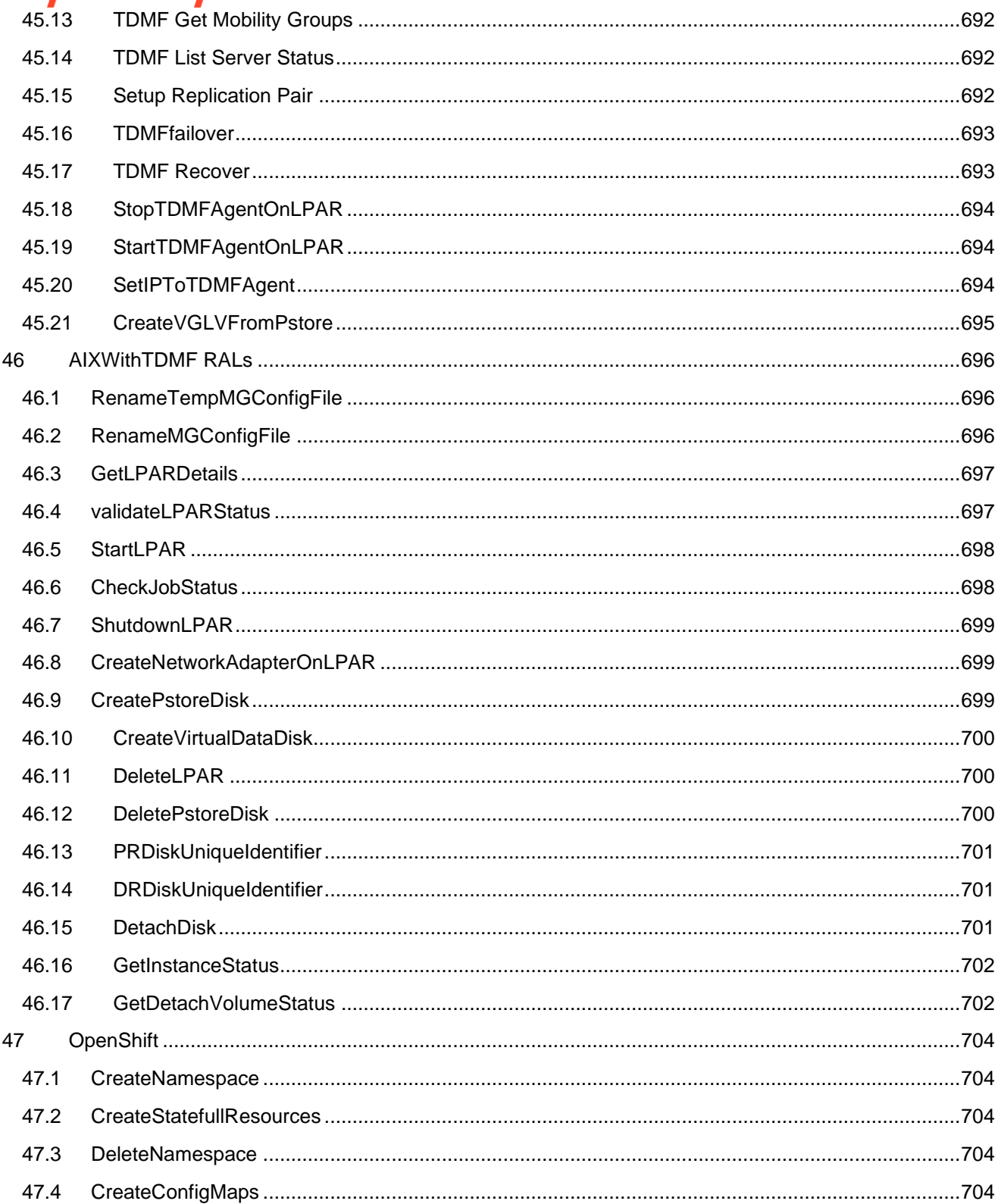

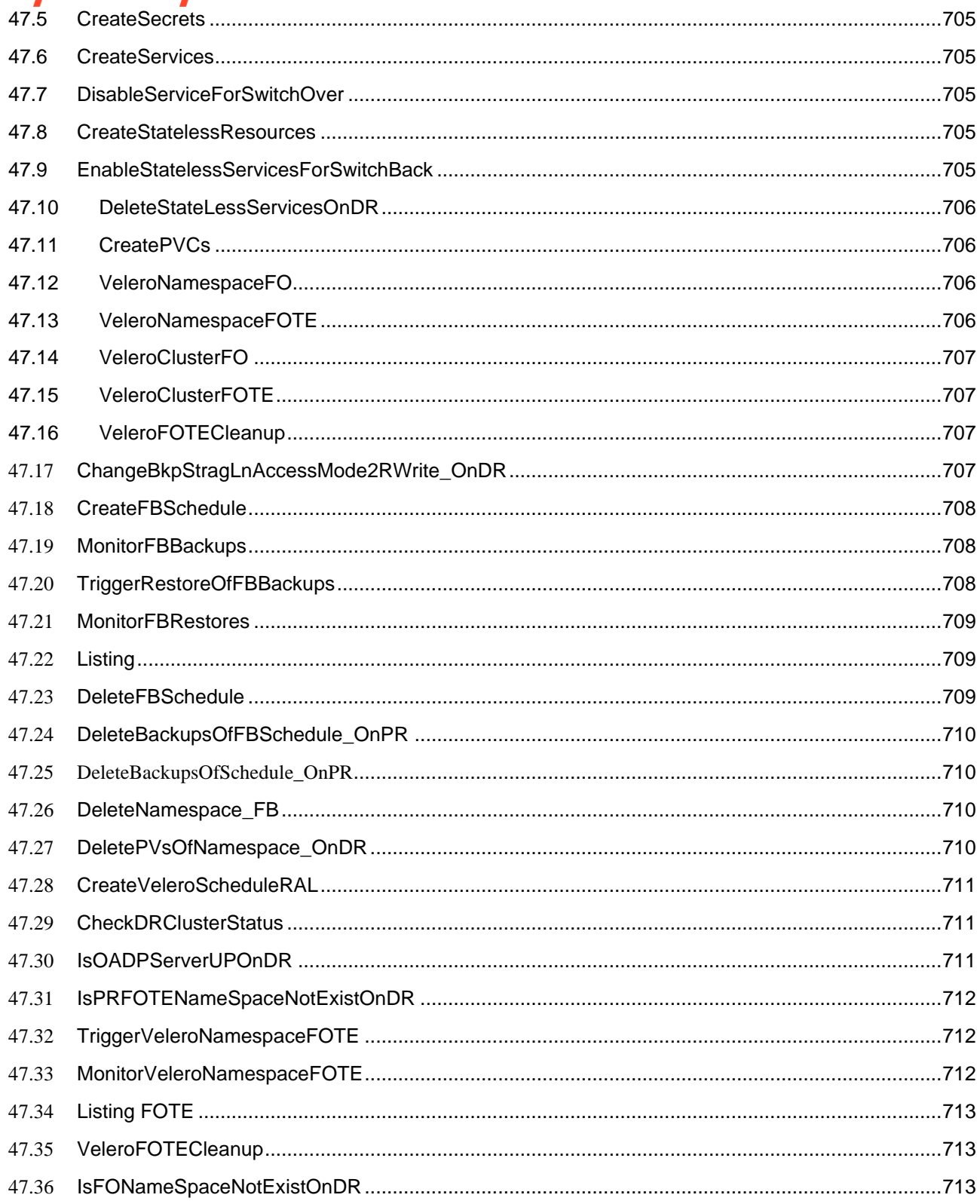
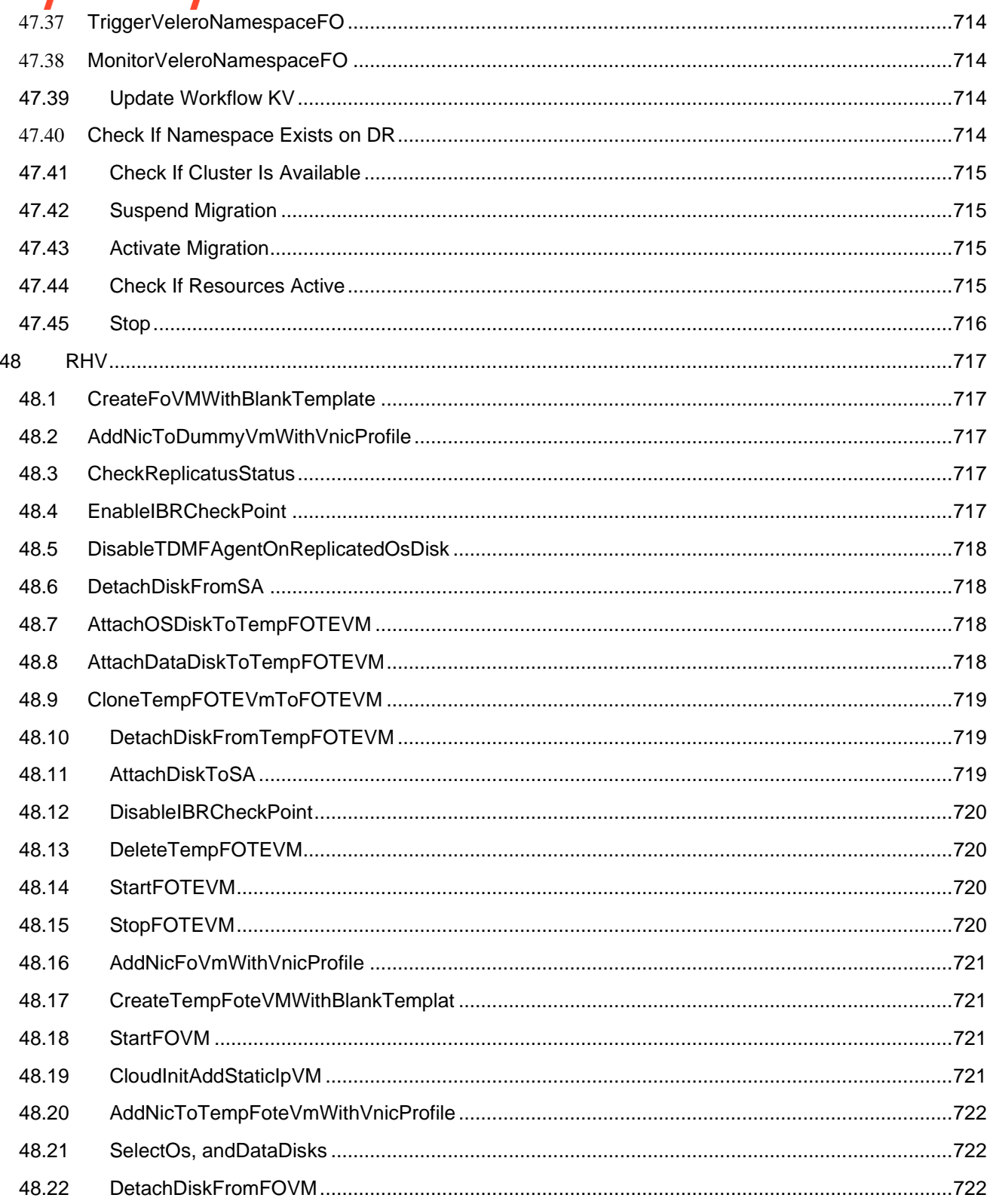

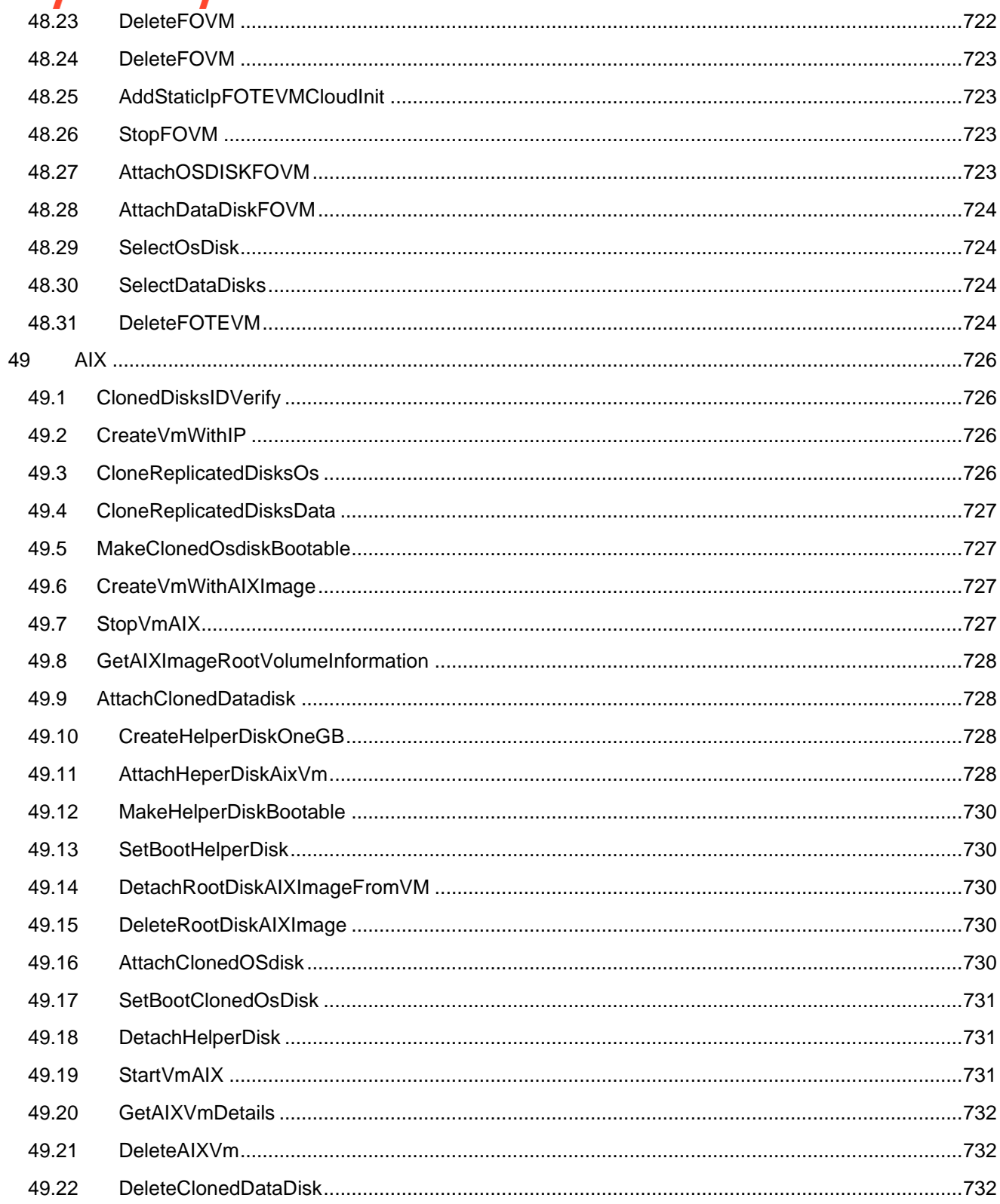

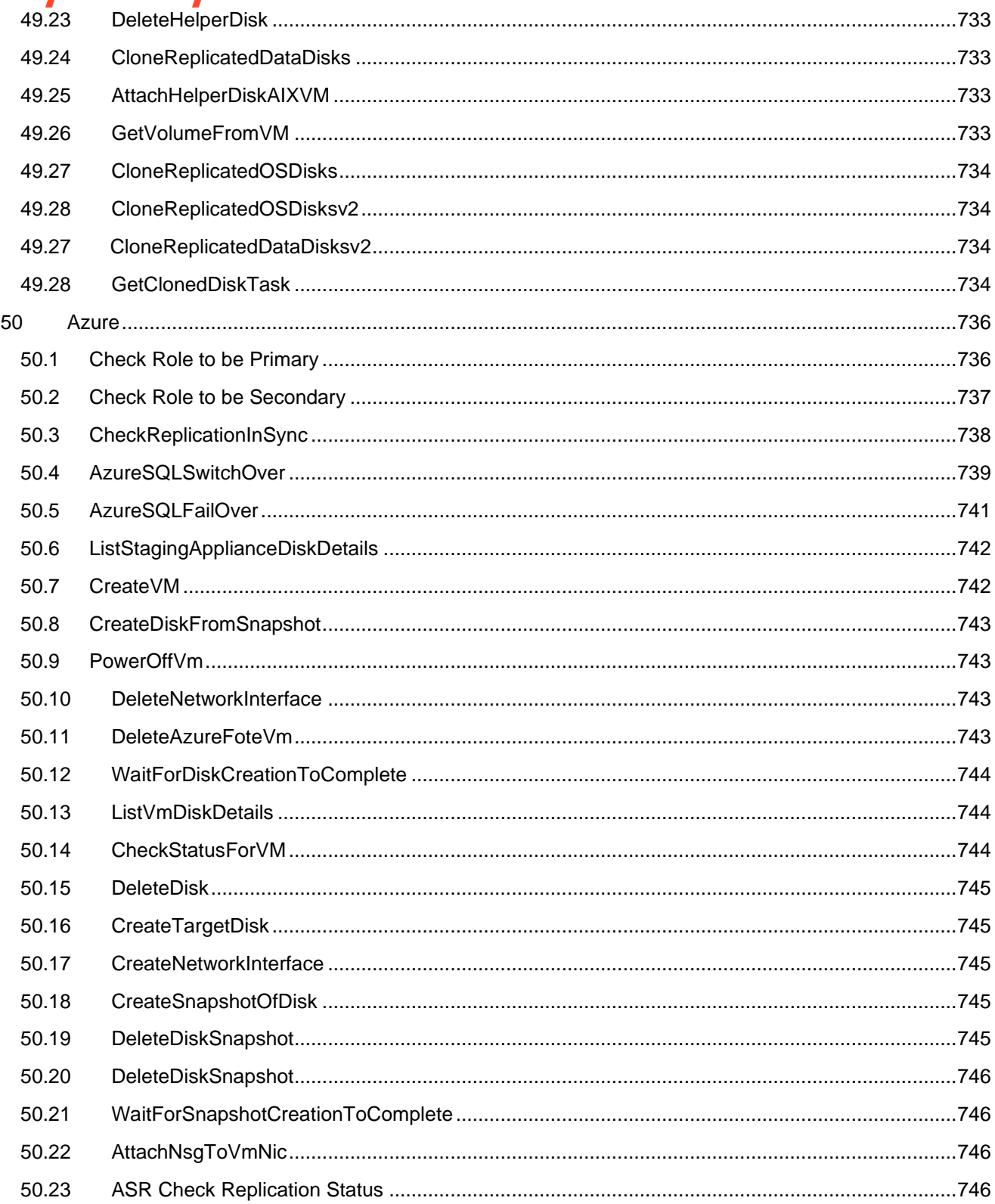

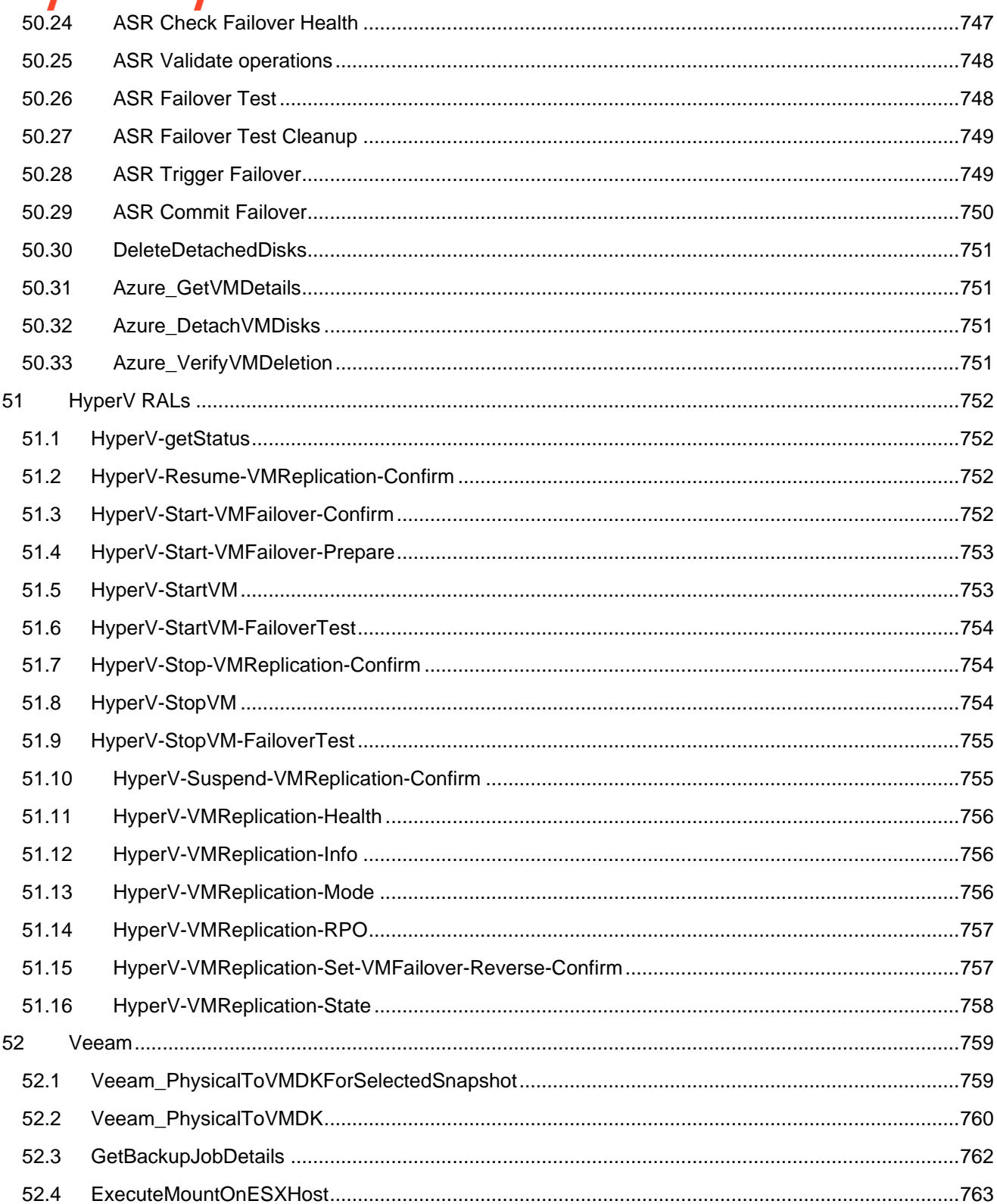

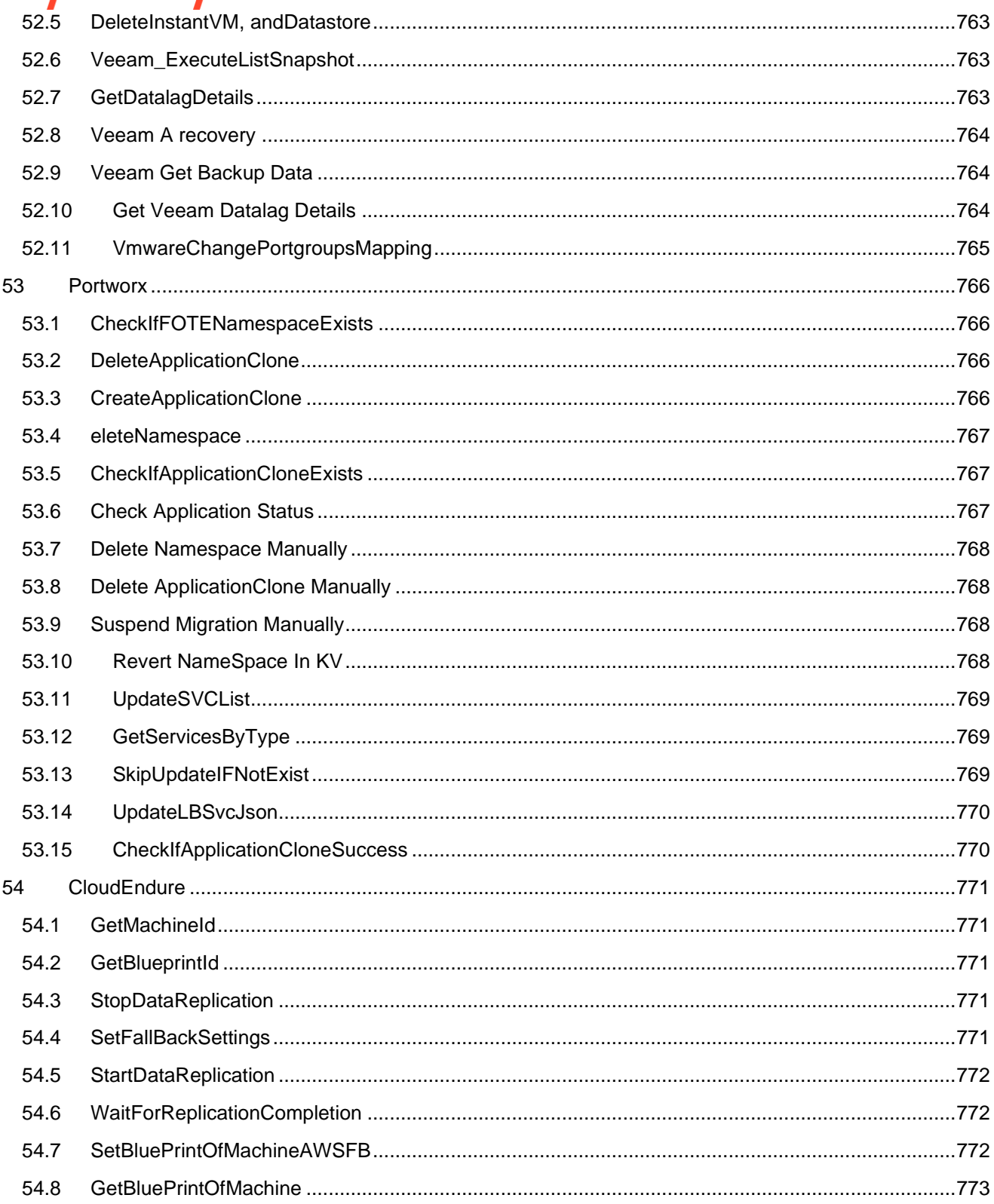

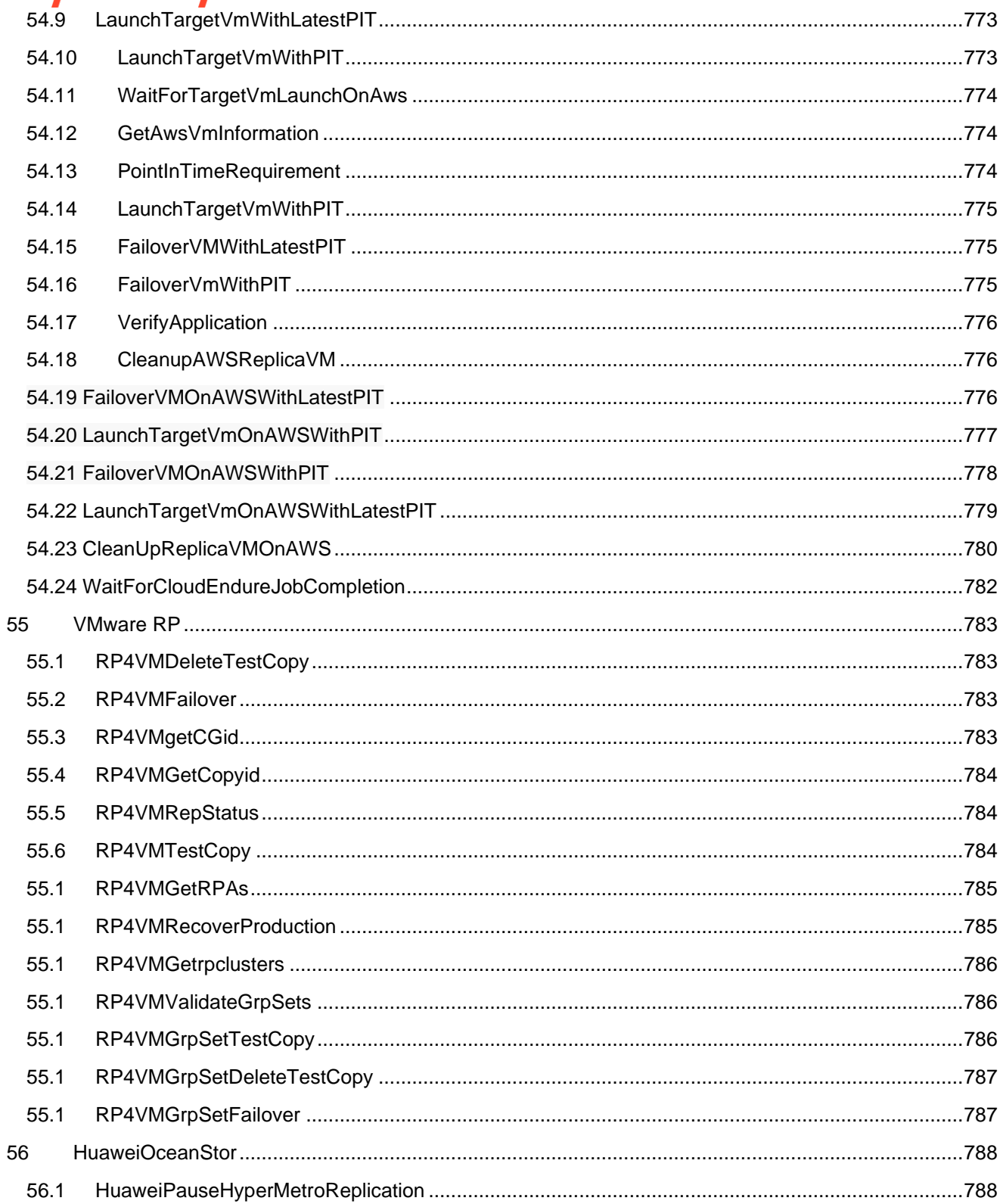

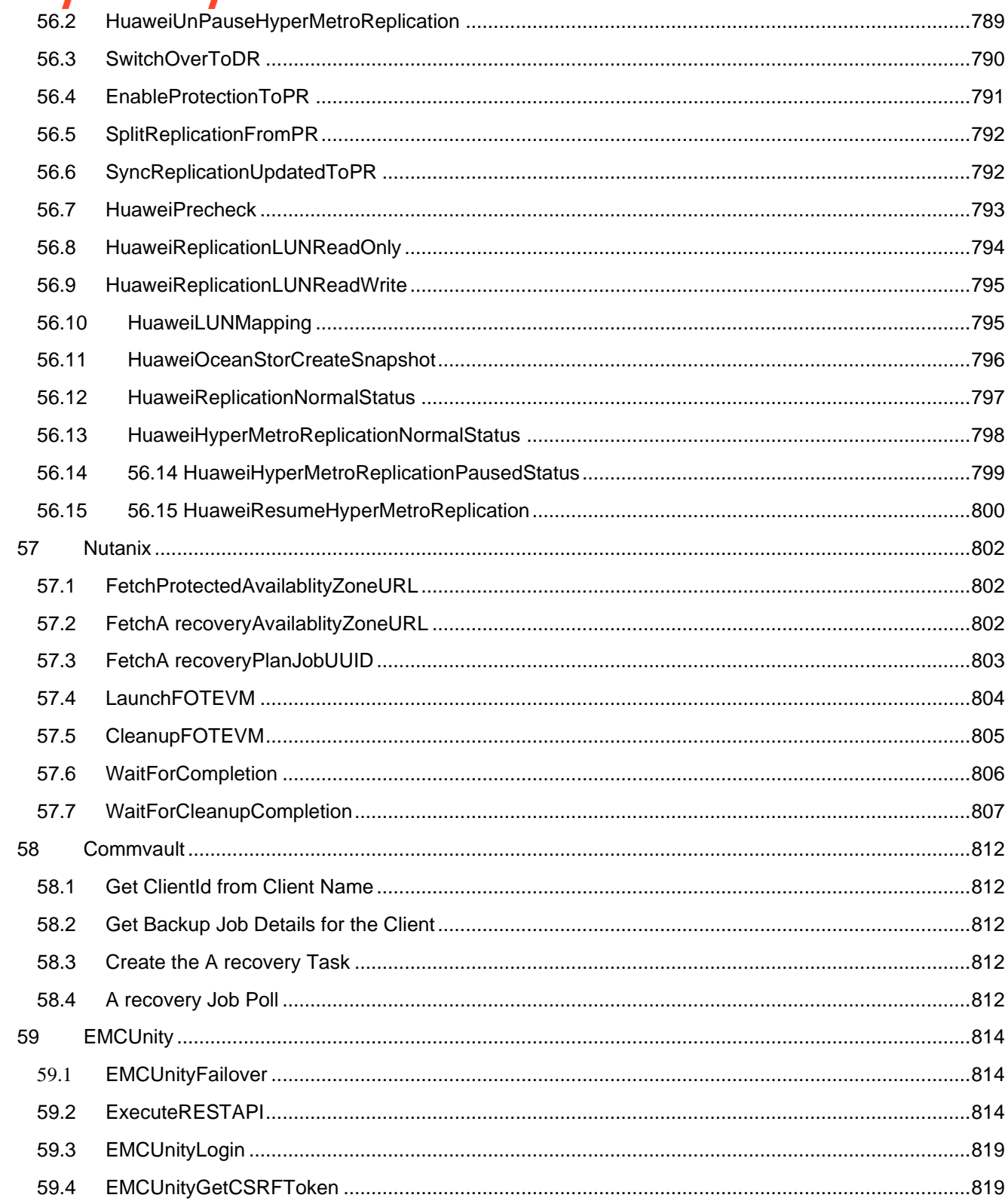

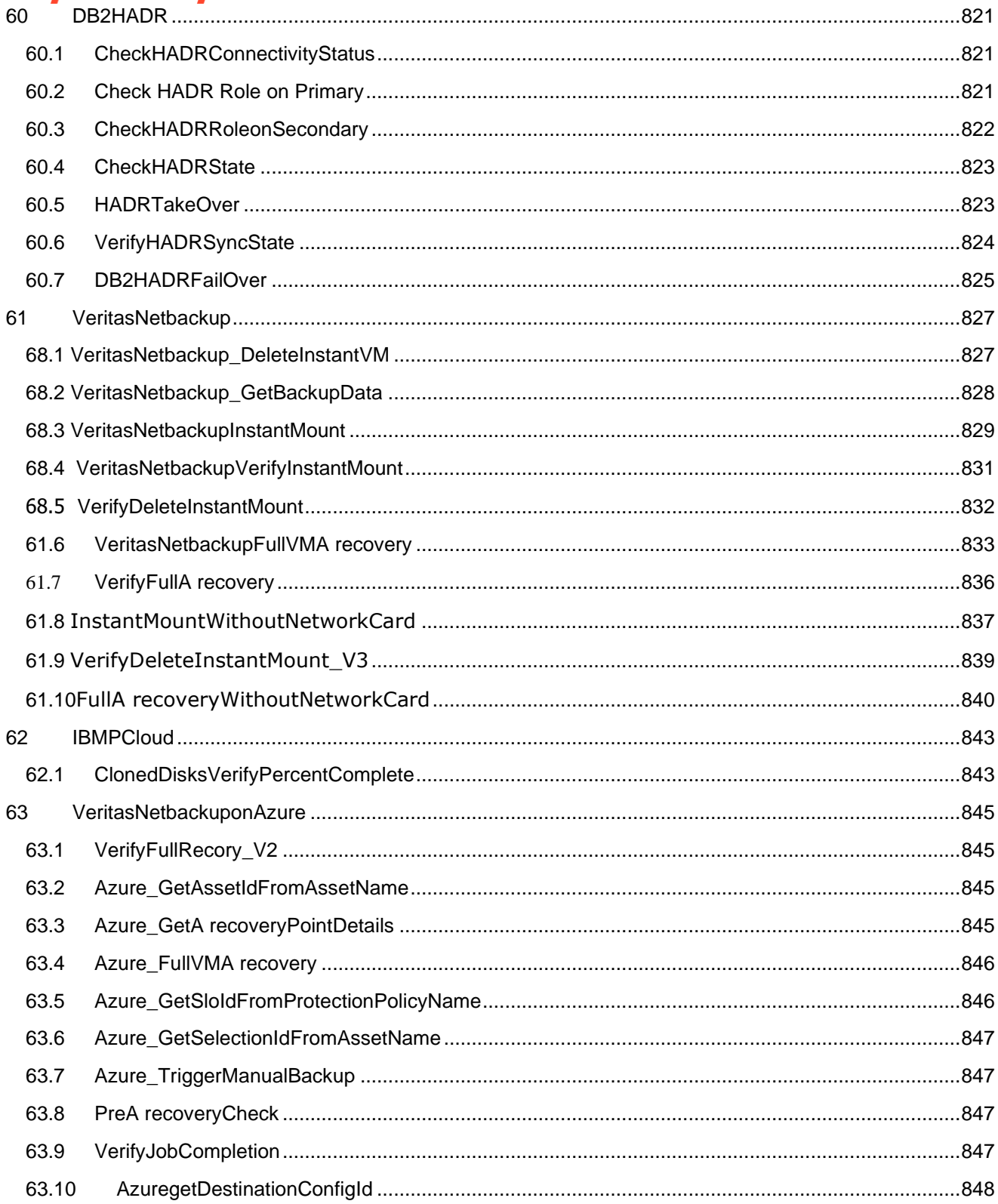

## **A recovery Automation Library (RAL)**

The Kyndryl Resiliency Orchestration RAL provides actions that can be inserted into any workflow. The library is packaged with the product. The actions implement specific automatic tasks with defined input and output parameters.

- All Kyndryl workflows use these RAL actions to implement their business continuity operations.
- RAL provides complete use of RAL actions to end-users and supports personnel to introduce new workflows or modify the extended existing workflows (BCOs, BPIs, policies, and DR drills).
- RAL actions can be exported/ imported to/ from XML files.
- Workflow execution will capture the output of the action, including any output parameters returned by the actions.
- If there are multiple primary or DR servers in a group, then the user should select the exact component server where the script/command will be executed.

## **RAL Categories 1 Actifio**

For all the Actifio and Tripwire RALs, the timeout value has to be changed based on the current load on Actifio, and Tripwire. The default timeout value is 1800 seconds.

## **1.1 ActifioFailover**

The Actifio Failover RAL will failover VM to the DR site. There are The following two types of failover:

- Ready Volume
- Ready VM

## **1.1.1 Ready Volume: The Ready Volume is a type of failover.**

**CASE 1:** Failover to existing VM

**Input:** TARGET HOST – Host in which the application should failover.

**Output:** Success

**CASE 2:** Failover to new VM

**Input:** The following are inputs for this action.

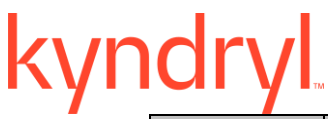

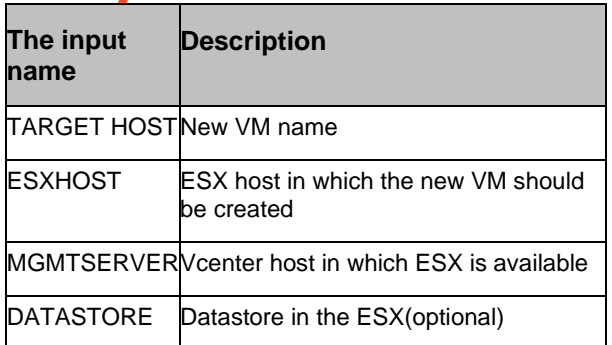

### **Output:** If the action is successful, the following message is displayed:

Failover job Job XXXX successful. Source VMName: Source VMName, Host: target host name, Management Server: Management server name, ESX Host: Esx host name, datastore: data store name, type: readyvolume

### If the action is a failure, the following message is displayed:

Failover job Job XXXX failed with message: errorMessage

### **1.1.2 Ready VM: The Ready VM is a type of failover to the existing ready VM.**

### **Input:** None

### **Output:** If the action is successful, the following message is displayed:

Failover job Job XXXX successful. Source VMName: Source VMName, Vcenterhostname: Management server name, ESX Host: ESX host name, type: readyvm. DR VM dr-SourceVmName is ready for use.

If the action is a failure, the following message is displayed:

Failover job Job XXXX failed with message: errorMessage

## **1.2 ActifioTestFailover**

Creates the test failover setup by mounting the snapshot images on the existing VM or creates a new VM , and mounts the images.

## **1.2.1 Ready Volume**

**CASE 1:** Failover test to existing host

**Input:** TARGETHOST – Host in which the application should failover.

**Output:** If the action is successful, the following message is displayed:

Test Failover job Job XXXX successful. Source VMName: Source VMName, Test Failover host: target host name, type: readyvolume

## /ndr

If the action is a failure, the following message is displayed:

Test Failover job Job XXXX failed with message: errorMessage

### **CASE 2:** Failover test to new VM

**Input:** The following are inputs for this action.

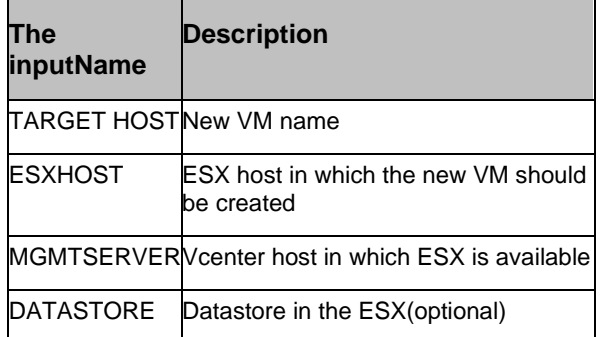

**Output:** If the action is successful, the following message is displayed:

Test Failover job Job XXXX successful. Source VMName: Source VMName, Host: target host name, Management Server: Management server name, ESX Host: Esx host name, datastore: data store name, type: readyvolume

If the action is a failure, the following message is displayed:

Test Failover job Job XXXX failed with message: errorMessage

## **1.2.2 Ready VM**

Failover test by creating a new VM.

**Input:** TARGETHOST – New failover VM name.

**Output:** If the action is successful, the following message is displayed:

Failover job Job XXXX successful. Source VMName: Source VMName, Test Failover VM: target host, Vcenterhostname: Management server name, ESX Host: ESX host name, type: readyvm.

If the action is a failure, the following message is displayed:

Failover job Job XXXX failed with message: errorMessage

## **1.3 ActifioDeleteTestFailover**

The Actifio Delete Test Failover RAL deletes the test failover setup. In the case of an existing VM, it unmounts the image. In the case of a new VM, it deletes the VM.

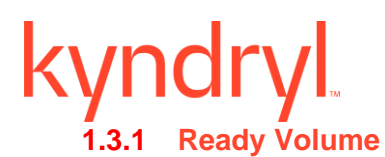

**CASE 1:** Clean up Failover test of existing host

**CASE 2:** Clean up Failover test of new VM

## **1.3.2 Ready VM**

Clean up Failover test of existing host

```
Input: TESTFAILOVERIMAGE – Image which is obtained from 
ActifioTestFailover.tcl
```
**Output:** If the action is successful, the following message is displayed:

Delete Test Failover job \$jobname successful. Deleted image \$testfailoverimage

If the action is a failure, The following message is displayed:

DeleteTestFailover failed with Actifio errorMessage

## **1.4 ActifioFailback**

## **Description - Changes made at the DR site can be replicated back (failback) to your production environment at the local Actifio appliance**

## **Input:** None

**Output:** If the action is successful, the following message is displayed:

Fallback job Job\_XXXX successful

If the action is a failure, the following message is displayed:

Fallback job Job\_XXXX failed with message: errorMessage

## **1.5 ActifioRestore**

The Actifio Restore RAL restores the primary VM after the fallback step.

**Input:** None

**Output:** If the action is successful, the following message is displayed:

Restore job Job\_XXXX successful

If the action is a failure, the following message is displayed:

Restore job Job\_XXXX failed with message: errorMessage

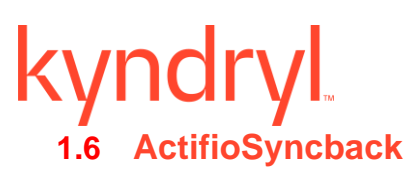

The Actifio Sync back RAL will sync the changes from DR-VM to PR-VM before the fallback operation.

## **Input:** None

**Output:** If the action is successful, the following message is displayed:

Syncback job Job\_XXXX successful

If the action is a failure, the following message is displayed:

Syncback job Job\_XXXX failed with message: errorMessage

## **1.7 ActifioSourceSideValidation**

The Actifio Source Side Validation RAL validates the sourcesky Actifio appliance for the given VM.

**Input:** None

**Output:** There is no output if the action is successful.

If the action is a failure, this RAL displays the appropriate error message on UI.

## **1.8 ActifioTargetSideValidation**

The Actifio Target Side Validation RAL validates the sourcesky Actifio appliance for the given VM.

**Input:** None

**Output:** There is no output if the action is successful.

If the action is a failure, this RAL displays the appropriate error message on UI.

## **1.9 ActifioMount**

The Actifio Mount RAL mounts the snapshot images to the existing VM or New VM.

**CASE 1:** Mount VM disks to the existing host

**Input:** TARGETHOST – Host in which the application should failover.

**Output:** If the action is successful, the following message is displayed:

Mount job Job\_XXXX successful. Source VMName: Source VMName, mounting to existing host: target host

If the action is a failure, the following message is displayed:

Mount job Job\_XXXX failed with message: errorMessage

**CASE 2:** Mount VM disks to new VM

**Input:** The following are inputs for this action.

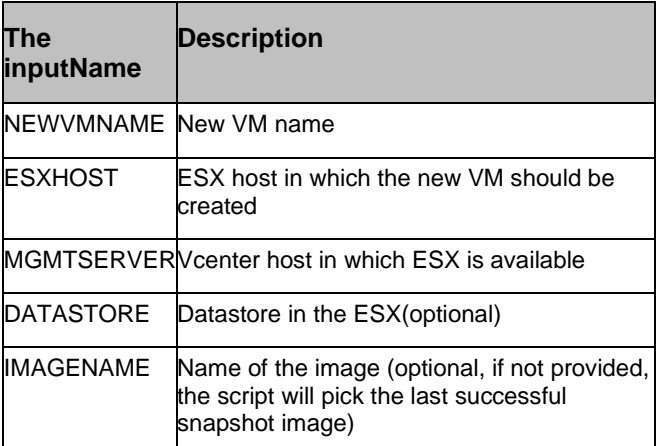

**Output:** If the action is successful, the following message is displayed:

Mount job Job XXXX successful. Source VMName: Source VMName, mount to new VM: NEWVMNAME, ESX: ESXHOST, Management server: MGMTSERVER

If the action is a failure, the following message is displayed:

Mount job Job\_XXXX failed with message: errorMessage

## **1.10 ActifioClone**

The Actifio Clone RAL clones a new VM , and mounts VM disks to the new VM.

**Input:** The following are inputs for this action.

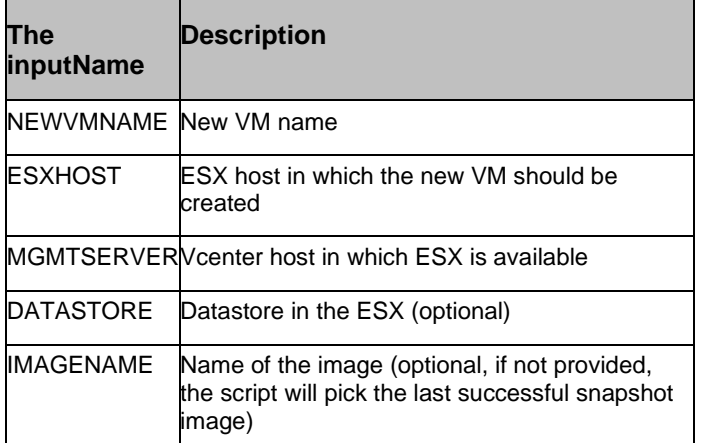

**Output:** If the action is successful, the following message is displayed:

Clone job Job XXXX successful. Source VMName: Source VMName, clone as new VM: NEWVMNAME, ESX: ESXHOST, Management server: MGMTSERVER

If the action is a failure, the following message is displayed:

Clone job Job\_XXXX failed with message: errorMessage

## **1.11 ActifioUmount**

The Actifio Unmount RAL unmounts the snapshot images from the existing VM or new VM. In the case of a new VM, it deletes the VM along with the existing VM. This RAL should be used after mounting the images using Actifiomount RAL.

**CASE 1:** UnMount VM disks to the existing host

**CASE 2:** UnMount VM disks to new VM

**Input:** IMAGENAME – Image that needs to be unmounted

**Output:** If the action is successful, the following message is displayed:

Unmount job Job\_XXXX successful on image Image\_xxxx

If the action is a failure, the following message is displayed:

Unmount job Job\_XXXX failed with message: errorMessage

## **1.12 ActifioReplicate**

This RAL starts the new backup job for the VM , and waits till it completes.

**Input:** None

**Output:** If the action is successful, the following message is displayed: Replication job JOB XXXX successful.

If the action is a failure, the following message is displayed:

Replication job Job\_XXXX failed with message: Actifio errorMessage.

## **1.13 ActifioVerifyMountApp**

Verifies if the protected DB App image is already mounted on the Target Oracle host. Required inputs:

Get the required details from the protection scheme , and Group object

- 1. APP ID
- 2. Actifio Node ID
- 3. Actifio Credential

4. Actifio Appliance IP

5. Target Oracle host Component Name as hostname discovered in Target Actifio where mounted App snapshot has to be verified.

KEYNAME: TARGET HOST

Output:

Success:

<HostName>: currently no App Images are mounted

Error:

1. If the Target host Component Name is incorrect which is expected to be the same as Actifio protected hostname.

Error message: Actifio does not have any hostname <Target\_hostname>

2. If the app image is already mounted:

Error message: App Images: <SNAPSHOT\_IMAGE\_ID> is found as mounted on the host, kindly check Target Actifio App , and cleanup.

## **1.14 ActifioMountApp**

## **CASE 1: Mount to existing host**

The inputparameters:

TARGETHOST – The host on which the Actifio application image is being mounted.

Required inputs:

Get the required details from the protection scheme , and Group object

1. APP ID

- 2. Actifio Node ID
- 3. Actifio Credential
- 4. Actifio Appliance IP

5. Target Oracle host Component Name where mounted App snapshot must be verified. Define the Target Oracle host component Name with KEY\_NAME as "TARGET HOST" OR the target host component name would be considered from the Group discovered component at CR SITE.

6. Actifio Mounted Image\_name KEY\_NAME "UNMOUNTIMAGENAME"

Output:

Success:

MOUNTED\_IMAGE: <Actifio IMAGE\_NAME> for JOBNAME: Job\_XXXX

Failure:

Mount job failed with message: errorMessage

Note:

1. If RAL execution leads to timeout , and "Awaiting input".

e.g. MSG: Unable to get a response in the Configured time

Please refer to the below guidelines.

Update RAL TIMEOUT once workflow execution is completed.

2. if RAL action is failed, RAL goes to "Awaiting Input". Please check , and fix the error.

Please quit the workflow , and restart the workflow operation.

## **Guidelines**:

Please check the backend target Actifio sky appliance for the selected APP Mount job status.

If it's in progress, kindly wait for the mounting job to be completed.

Once it's succeeded, verify the Actifio mount point at the target Oracle host , and update KEY\_NAME "UNMOUNTIMAGENAME" at run time execution for the Image.

Actifio Mount point from Linux or AIX: /act/mnt/Job\_28071890\_mountpoint\_1553676997528

Found jobname: Job\_28071890

Imagename = Image\_28071890

Update KEY\_VALUE during run time execution as

KEY\_NAME:

UNMOUNTIMAGENAME

KEY\_VALUE:

Image\_28071890

## **1.15 ActifioOracleAppwareMount**

Performs Oracle Appware Mount operation on existing target Oracle host.

Required inputs:

Get the required details from the protection scheme , and Group object

- 1. APP ID
- 2. Actifio Node ID
- 3. Actifio Credential
- 4. Actifio Appliance IP
- 5. Target Oracle host Component Name where mounted App snapshot has to be verified.

Define the Target Oracle host component Name with KEY\_NAME as "TARGET HOST" OR the target host component name would be considered from the Group discovered component at CR SITE.

- 6. Oracle Home Directory
- 7. Oracle tnsAdministrator's directory path
- 8. Oracle <sid\_name>
- 9. Oracle service\_account username

Output:

Success:

APP\_NAME: JOB\_NAME – Mount job is started

Sets KEY\_VALUE for MOUNT\_JOBNAME

i.e. KEY\_NAME: MOUNT\_JOBNAME

KEY\_VALUE: JOB\_NAME e.g. Job\_28071890

Failure:

APP\_NAME: MOUNT\_JOB not found

## **1.16 ActifioGetJobStatus**

Get Actifio job session status with JOB\_NAME

Required Input:

- 1. Actifio Credential
- 2. Actifio Appliance IP
- 3. Actifio Job name
- a. Required KEY\_NAME: MOUNT\_JOBNAME

KEY\_VALUE: JOB\_VALUE

Output:

Success:

JOB\_NAME: Running job queue status is completed.

Failure:

Get job failed with CMD\_OUT (error description)

## **1.17 ActifioGetImageName**

Get Actifio Mount job status via JOB\_NAME. If the mounting job is a success, it gets the KEY\_VALUE for Image\_Name.

Required Input:

- 1. Actifio Credential
- 2. Actifio Appliance IP
- 3. Actifio Job name
- a. Required KEY\_NAME: MOUNT\_JOBNAME

KEY\_VALUE: JOB\_VALUE

Output:

Success:

Image mounted successfully: IMAGE\_NAME

Sets KEY\_NAME: UNMOUNTIMAGENAME

```
KEY_VALUE: Image_<JOB_XXXX> e.g. Job_28071890
```
Image\_28071890

Failure:

- a. GetJobHistoryDetails failed with ERROR\_MSG if it fails to get Job status.
- b. Mount job JOB\_NAME failed with message ERROR\_MSG if the Actifio job is not succeeded.

## **1.18 ActifioGetAppMountpointDetail**

Get App mount point details for the mounted Actifio SNAPSHOT

Required inputs:

Get the required details from the protection scheme , and Group object

- 4. APP ID
- 5. Actifio Node ID
- 6. Actifio Credential
- 7. Actifio Appliance IP
- 8. Oracle <sid\_name>
- 9. Mounted Actifio\_Image Name

KEY\_NAME: UNMOUNTIMAGENAME

Output:

## Success:

Actifio mounted the snapshot with MOUNTPOINT"

kyndryl

Failure:

Actifio snapshot MOUNTPOINT not found for target Oracle Host.

## **1.19 ActifioValidateApp**

Validate the App Name defined in the Target Protection scheme.

Required inputs:

Get the required details from the protection scheme , and Group object

- 1. APP ID
- 2. Source Cluster ID
- 3. Actifio Credential
- 4. Actifio Appliance IP

Output:

Success:

Application AppName found.

Failure:

Application AppName Not found.

## **1.20 ActifioImportImages**

This RAL will check for the backup job after completion is imported on Actifio at the CR site.

The inputparameters:

IMPORTIMAGES = true/falsie

JOBNAME = Actifio job name

VAULTPOOLID =Kyndryl COS vault id.

Output:

Success: Import Image on CR <image name>.

Failure: Import Image <image name> failed.

## **1.21 ActifioMountWin**

## **CASE 1: Mount to existing host**

The inputparameters:

TARGETHOST – The host onto which the applicant needs to be mounted.

Output:

Success:

Mount job Job\_XXXX successful. Source VMName: Source VMName, mounting to existing host: target host

Failure:

Mount job Job\_XXXX failed with message: errorMessage

## **CASE 2: Mount to new VM**

The inputparameters:

NEWVMNAME – New VM name

ESXHOST – ESX host on which the new VM should be created

MGMTSERVER – Vcenter host on which ESX is available

DATASTORE – Datastore on the ESX(optional)

IMAGENAME – Name of the image(optional, if not provided, the script will pick the last successful snapshot image)

Output:

Success:

Mount job Job\_XXXX successful. Source VMName: Source VMName, mount to new VM: NEWVMNAME, ESX: ESXHOST, Management server: MGMTSERVER

Failure:

Mount job Job\_XXXX failed with message: errorMessage

## **1.22 ActifioListVaultJobs**

List the running/queued vault jobs. To enable KyndrylCOS access for implementing Airgap, it checks if any jobs are in the queue for Kyndryl COS access or already running.

The inputparameters: Vaultpool names

VAULTLIST – list of Actifio vault pool names with ',' separated.

Output:

Success:

A number of vault jobs are running or in the queue.

Example: Vaultpool1=5,VaultPool2=0;

Failure:

Actifio jobs are not waiting for KyndrylCOS access, , and do not enable network port.

## **1.23 ActifioIsVaultJobsCompleted**

Checks if there are any vault jobs which is running or in the queued state before disabling KyndrylCOS access for implementing Airgap. If there are jobs that are running or in the queue it waits for some time to complete them.

The inputparameters: Vaultpool names

VAULTLIST – list of Actifio vault pool names with ',' separated.

Output:

Success:

Vault jobs are completed. Disable KyndrylCOS access.

Failure:

Actifio jobs are running , and waiting to complete.

## **1.24 ActifioMountJobQueueStatus**

**Description** - Validate Actifio Mount job queue status on Target Host.

## **Required Input**:

Get the required details from the protection scheme , and Dataset Group object

- 1. Actifio Credential
- 2. Actifio Appliance IP
- 3. APP ID

4. Target host (Target oracle host as discovered in oracle DB dataset)

## **Output**:

## **Success**:

The Mount job queue session is not active.

kyndryl

**Failure**:

Image JOB Queue is in <STATUS> state for host <TARGET HOST>

# **Actifi**

## **2.1 Actifio\_GetClusterDetails**

**Description** – This Actifio RAL gets the cluster details.

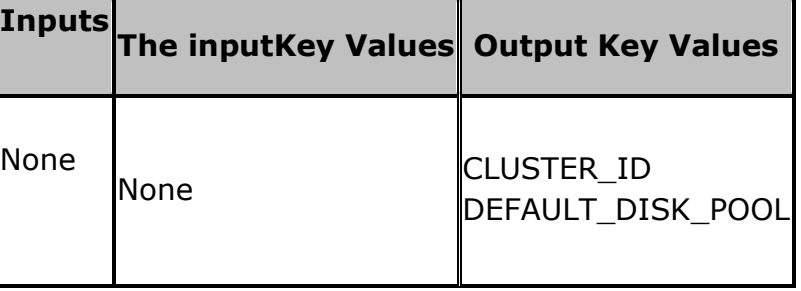

## **2.2 Actifio\_CRDatalag**

**Description** – This Actifio RAL gets the CR Datalag values for gathering consistent timestamps

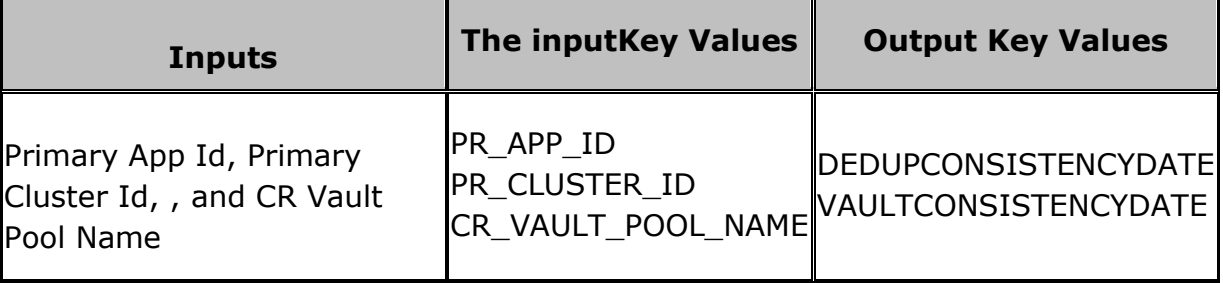

## **2.3 Actifio\_PRDatalag**

**Description** - This Actifio RAL gets the PR Datalag value , and calculates the total data lag

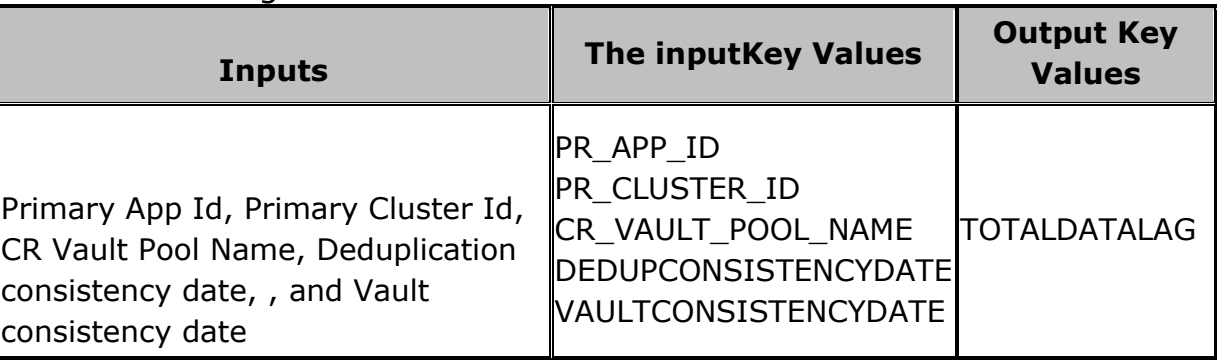

## **2.4 Actifio\_CRReplicationStatus**

**Description** - This Actifio RAL gets the CR Replication Status.

## kyndryl

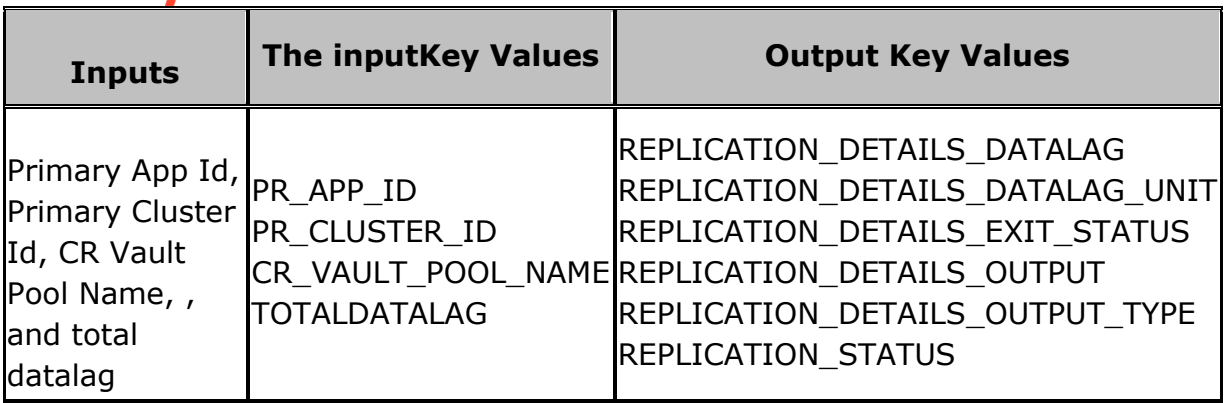

## **2.5 Actifio\_CRReplicationInfo**

**Description** – This Actifio RAL gets the CR Replication Info.

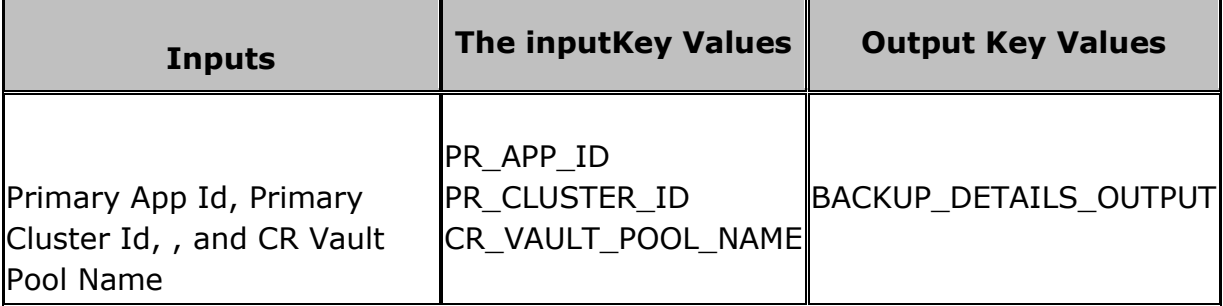

## **2.6 Actifio\_CRPRTimestamp**

**Description** - This Actifio RAL gets the PR Time Stamp.

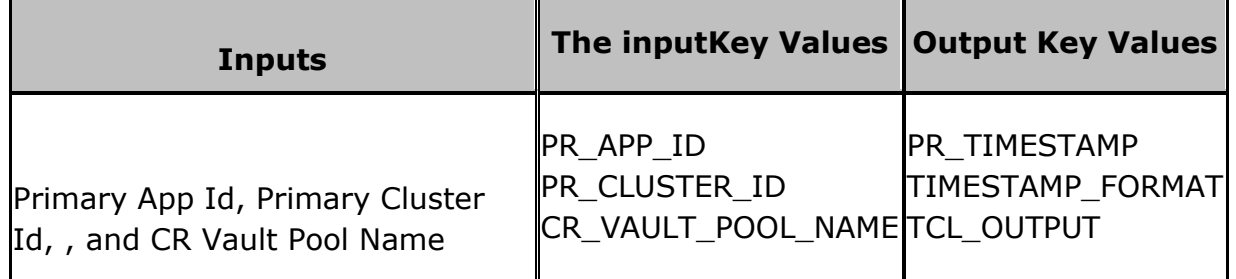

## **2.7 Actifio\_MountImageOnExistingHost**

**Description** – The Actifio Mount Image RAL mounts the snapshot image to a mount point on the existing host discovered on the Actifio appliance.

# kyndryl

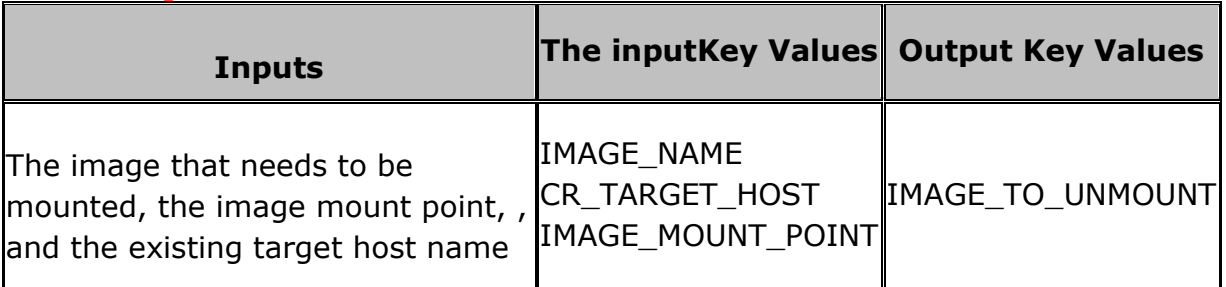

## **2.8 Actifio\_UnmountImage**

**Description** - The Actifio Umount Image RAL unmounts the snapshot images from the host. This RAL should be used only after mounting the images using ActifioMount RAL.

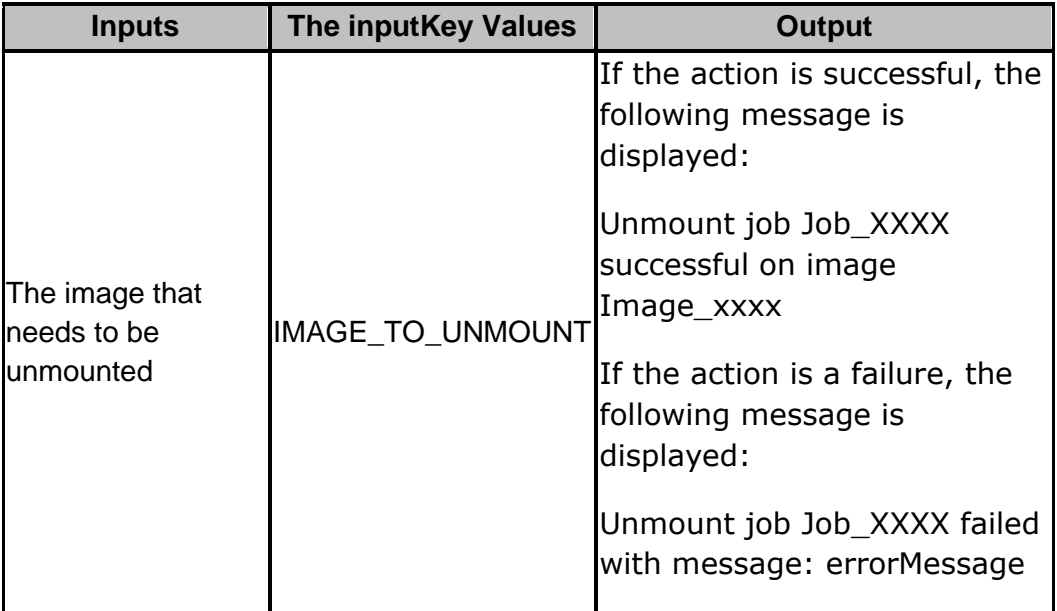

## **2.9 Actifio\_MountImageOnNewVM**

**Description** - The Actifio Mount Image RAL mounts the snapshot image to a mount point on a new VM.

## kyndryl

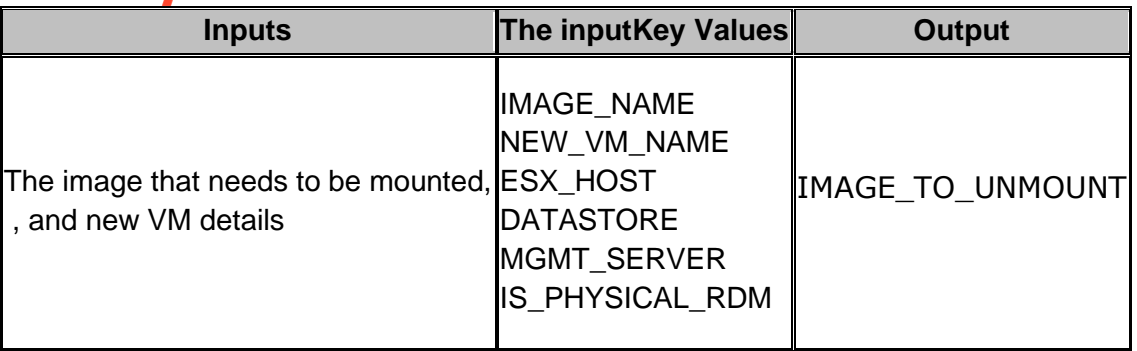

## **2.10 Actifio\_GetHostNameFromIPAddress**

**Description** – This Actifio RAL gets the host name from a given IP address

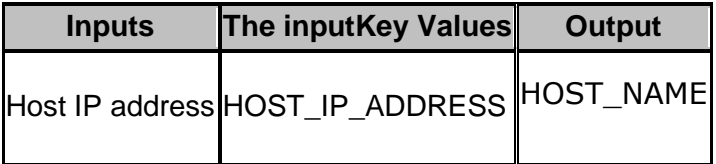

## **2.11 Actifio\_GetLatestSnapshot**

**Description** – This Actifio RAL gets the latest snapshot image name of the application.

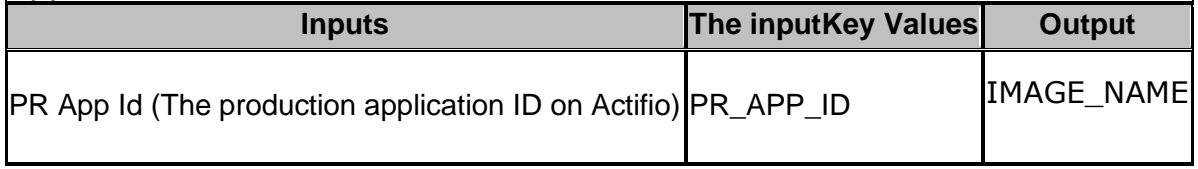

## **2.12 Actifio\_GetBackupImageDetails**

**Description** – This Actifio RAL gets the backup image details for a given image name.

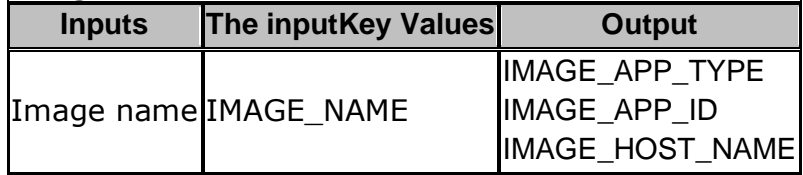

## **2.13 Actifio\_ListPhysicalServers**

**Description** – This Actifio RAL gets the details of a host by a unique name.

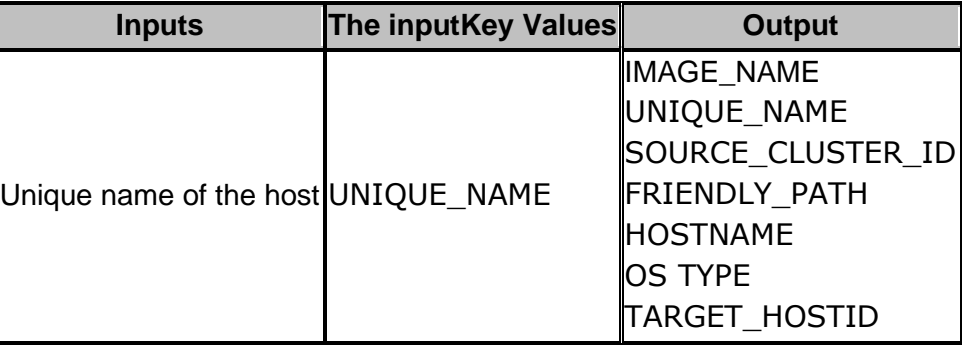

## **2.14 Actifio\_ListApplication**

**Description** – This Actifio RAL lists the applications on a host

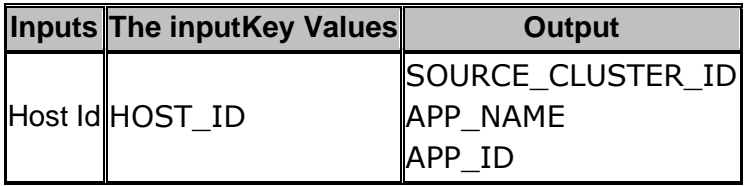

## **2.15 Actifio\_GetAppDetails**

**Description** – This Actifio RAL gets the details of the application on a target host

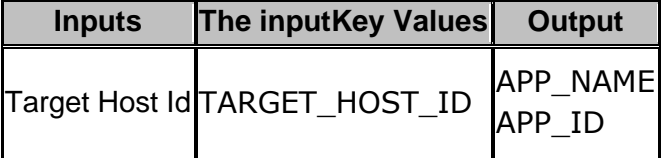

## **2.16 Actifio\_ImportVaultBackup**

**Description** – This Actifio RAL imports the

| <b>Inputs</b>                                           | The inputKey Values  | <b>Output</b> |
|---------------------------------------------------------|----------------------|---------------|
| The application ID, the production side Actifio node ID | <b>IPR APP ID</b>    |               |
| (the cluster ID), the vault pool name configured on the | <b>PR CLUSTER ID</b> | <b>None</b>   |
| <b>ICR</b> side Actifio                                 | CR_VAULT_POOL_NAME   |               |

## kyndryl **3 AWS**

## **3.1 Create Route Table**

## **3.1.1 Description**

This action will add a routing entry to a route table , and associate the same to one or more subnets.

## **3.1.2 Inputs**

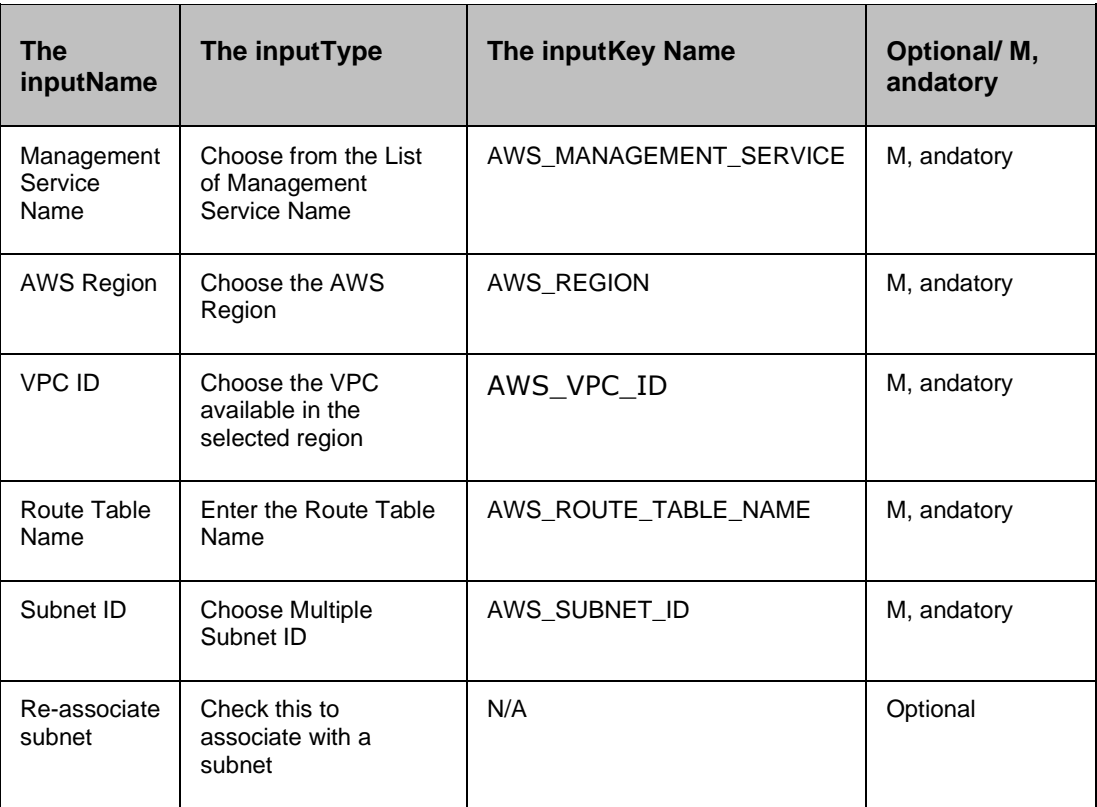

## **3.1.3 Output**

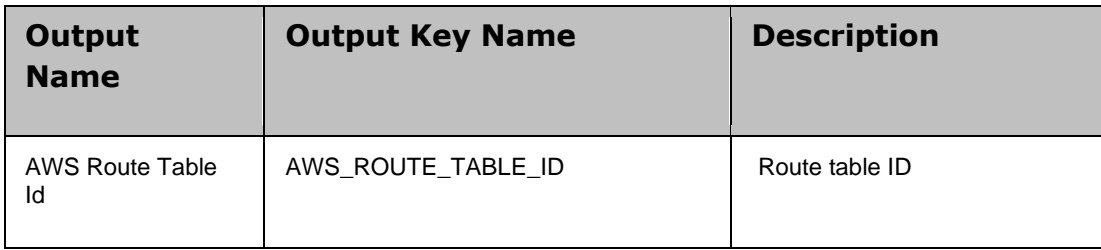

## *Note:*

▪ Kyndryl Resiliency Orchestration supports only EC2-VPC type of instance.

## **3.2 Attach Amazon Volume**

## **3.2.1 Description**

This action attaches an AWS volume.

## **3.2.2 Inputs**

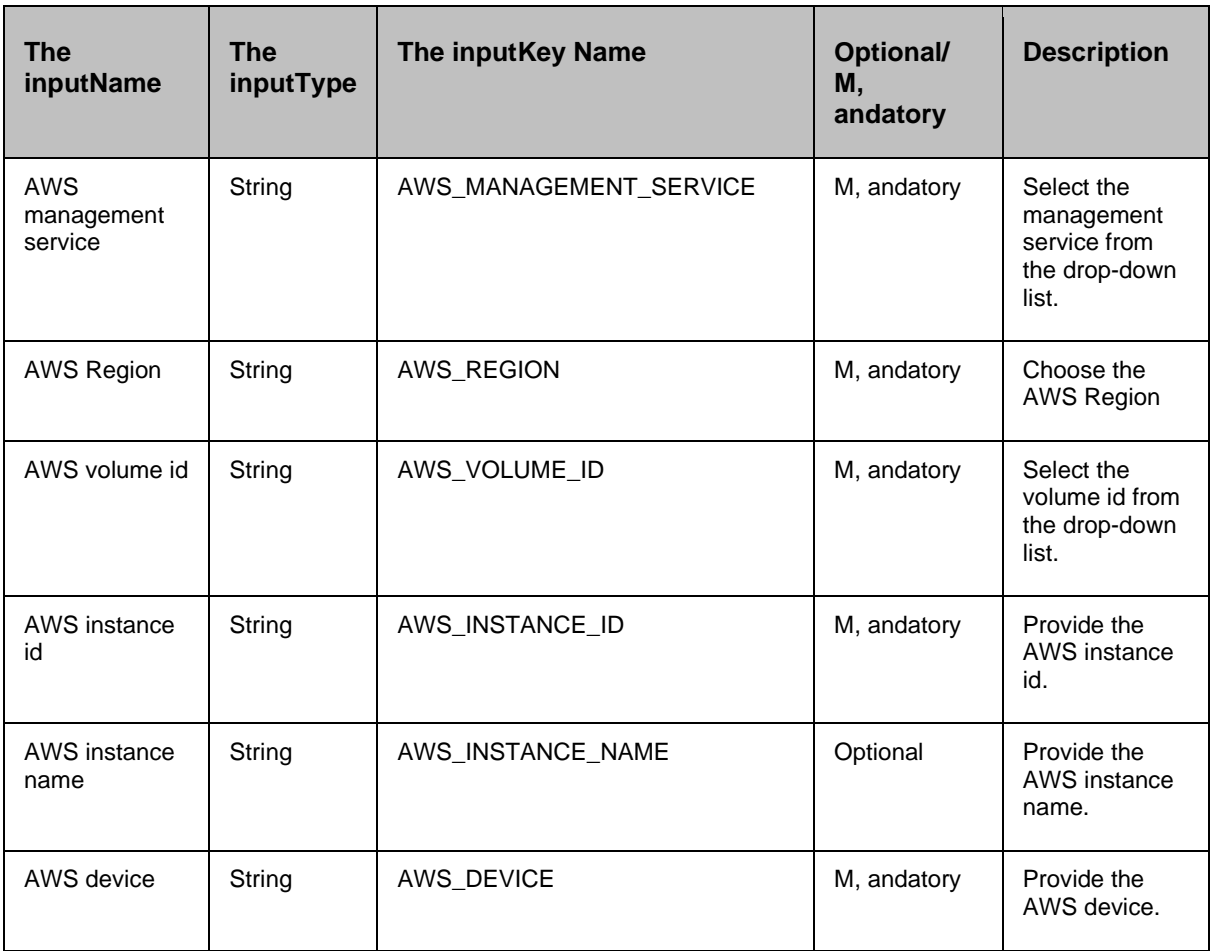

## *Note*

Select the checkbox to list all the instance names/ids.

Select any list item, then the instance name , and instance id are auto-populated.

- To auto-populate, the instance name, and instance id, select the checkbox to list all the instance names/ids.
- To attach multiple volumes, the usermust configure the following keys with comma-separated values: AWS\_VOLUME\_ID , and AWS\_DEVICE.
- The valid value for key AWS\_AUTO\_SCAN\_DEVICE\_NAME is yes.

## **3.3 AmazonS3BucketCleanup**

## **3.3.1 Description**

This action cleans files or folders from a specified S3 bucket.

## **3.3.2 Inputs**

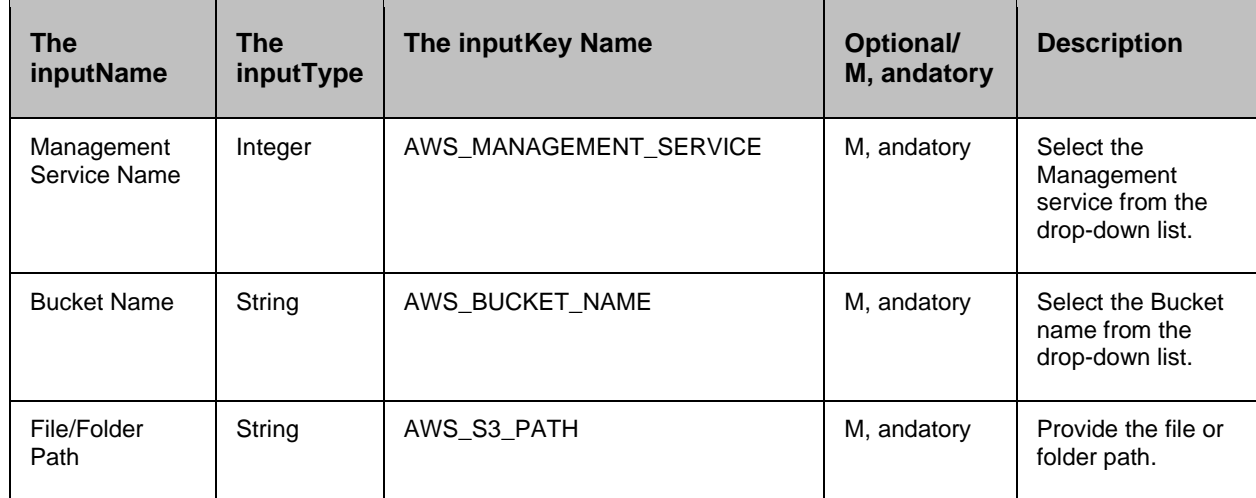

## *Note*

The file/Folder path should not contain the bucket name. Eg: x/y.txt where x is the folder name , and y is the file name.

## **3.4 Attach Security Group**

## **3.4.1 Description**

This action will attach the security group to an AWS EC2 instance.

## **3.4.2 Inputs**

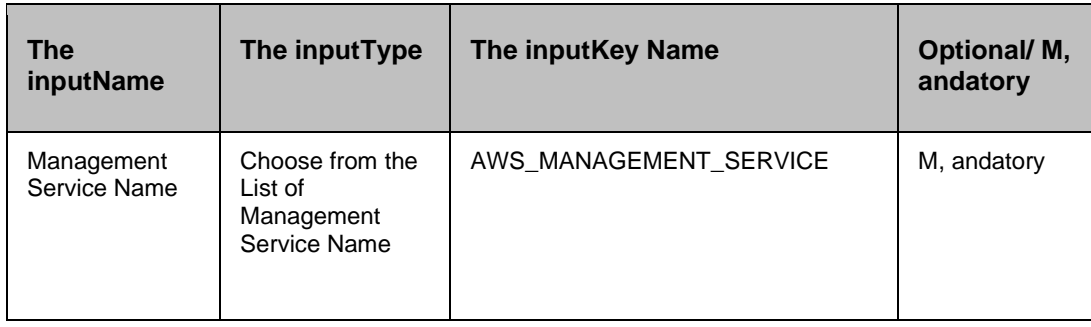

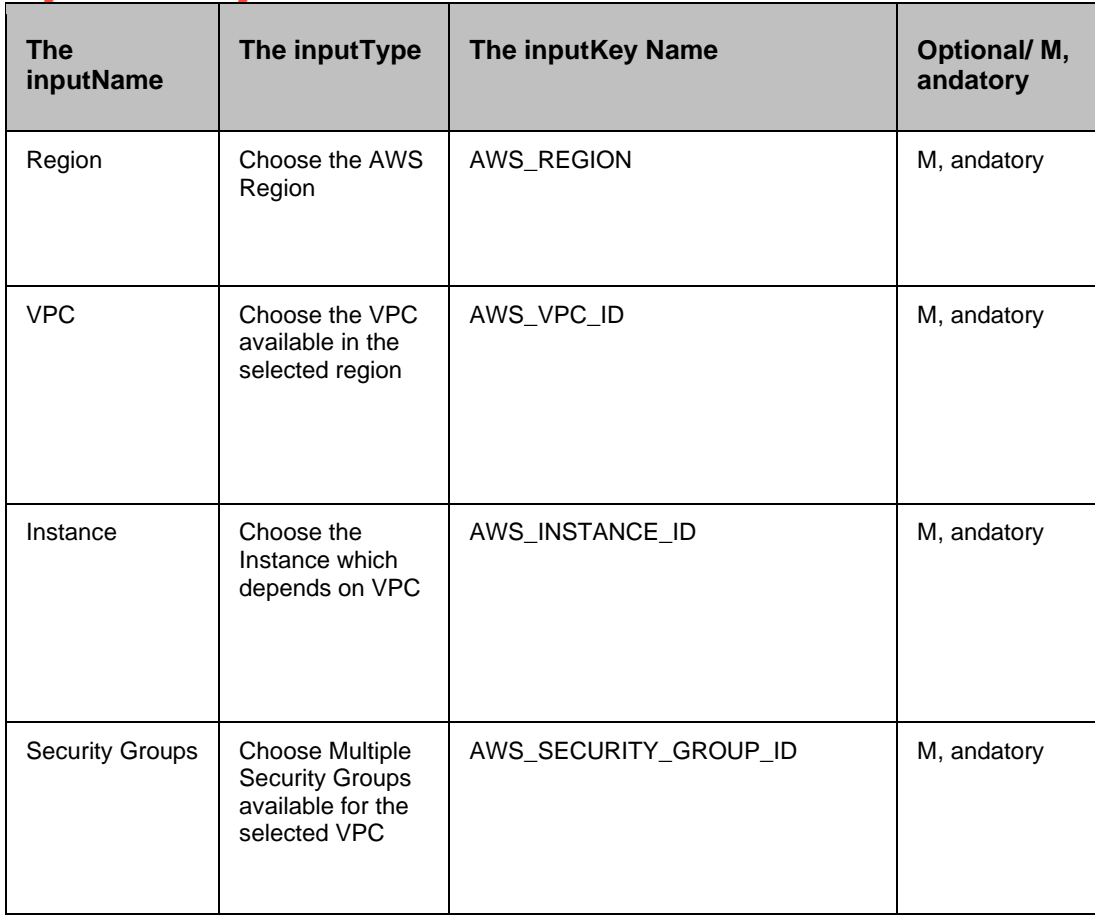

## *Note*

Kyndryl Resiliency Orchestration supports only the EC2-VPC type of instance.

## **3.5 Attach Elastic IP**

## **3.5.1 Description**

This action will attach the Elastic IP to an AWS instance.

## **3.5.2 Inputs**

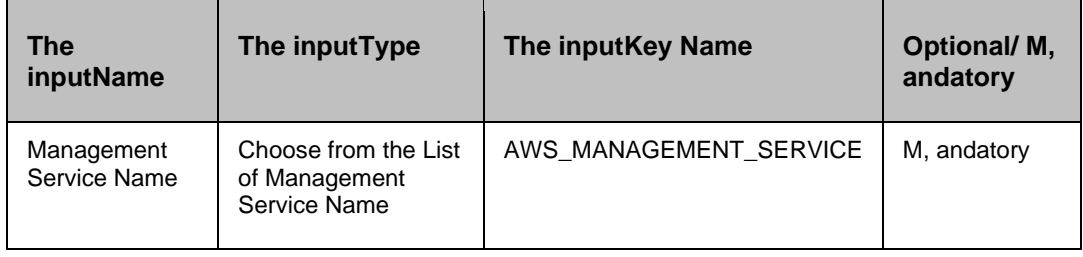

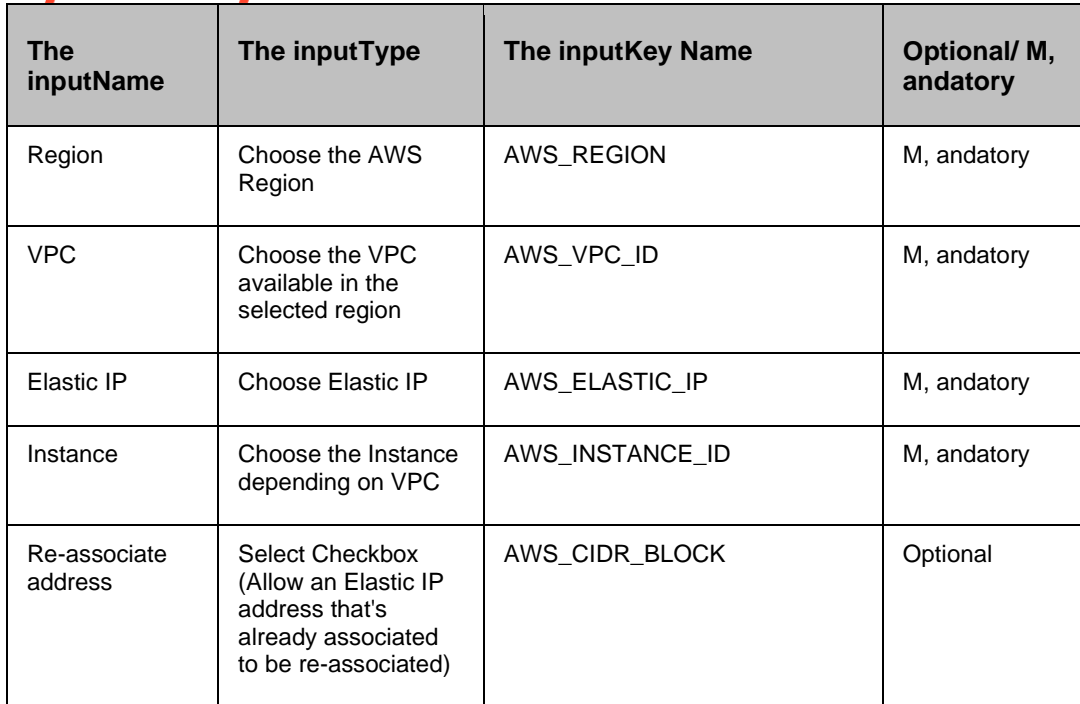

## **3.5.3 Outputs**

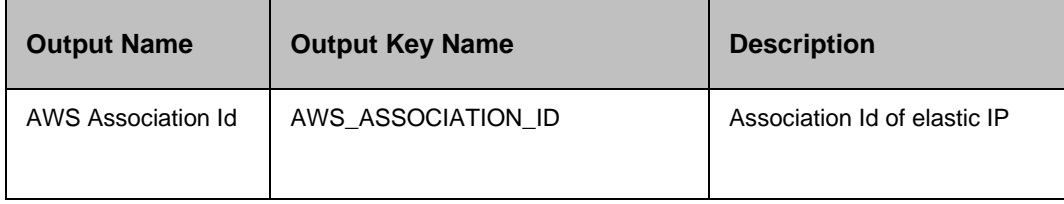

## *Notes*

Kyndryl Resiliency Orchestration supports only the EC2-VPC type of instance.

## **3.6 AWS Instance Status Checks RAL**

## **3.6.1 Input:**

Management Service Name Region Name , and Instance ID for which Instance status checks can be monitored.

## **3.6.2 DryRUN:**

Check if the management Service , and Instance exist or not.

## **3.6.3 Result:**

Monitoring until the Instance status checks (System reachability , and Instance reachability) are verified successfully.

# **syndryl**

*NOTE*

- kv AWS\_MANAGEMENT\_SERVICE as Management Service Name.
- kv AWS\_REGION as Region Name
- kv AWS\_INSTANCE\_ID as Instance ID.

## **3.7 AWS Instance Terminate RAL**

## **3.7.1 Input:**

Management Service Name Region Name , and Instance ID which can be terminated.

## **3.7.2 DryRun:**

Check if the management Service , and Instance exist or not.

## **3.7.3 Result:**

Terminate the Instance.

- NOTE kv AWS\_MANAGEMENT\_SERVICE as Management Service Name.
- kv AWS\_REGION as Region Name.
- **kv AWS\_INSTANCE\_ID as Instance ID.**

## **3.8 Create Amazon Instance**

## **3.8.1 Description**

This action creates an instance in AWS.

## **3.8.2 Inputs**

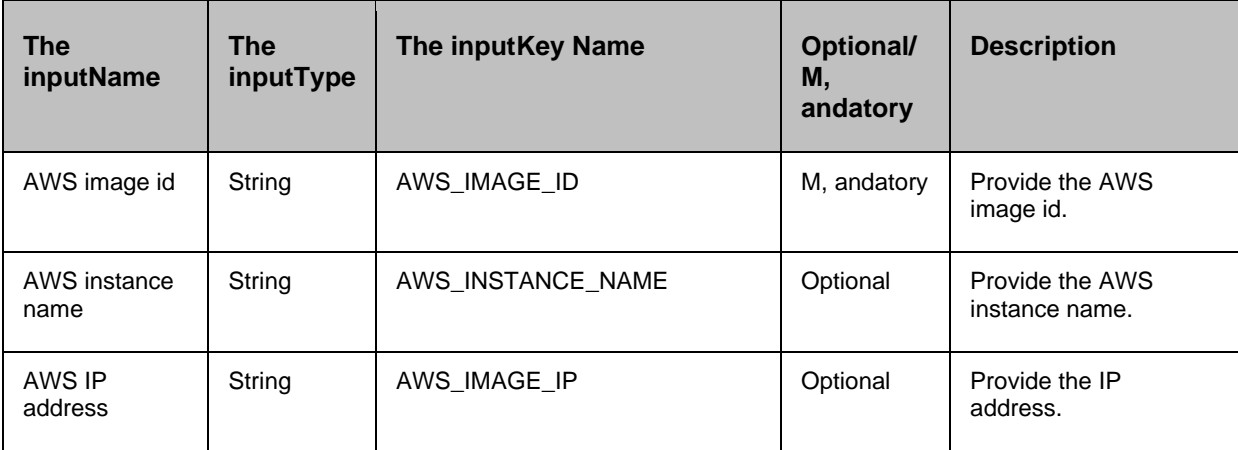

# <u>syndryl</u>

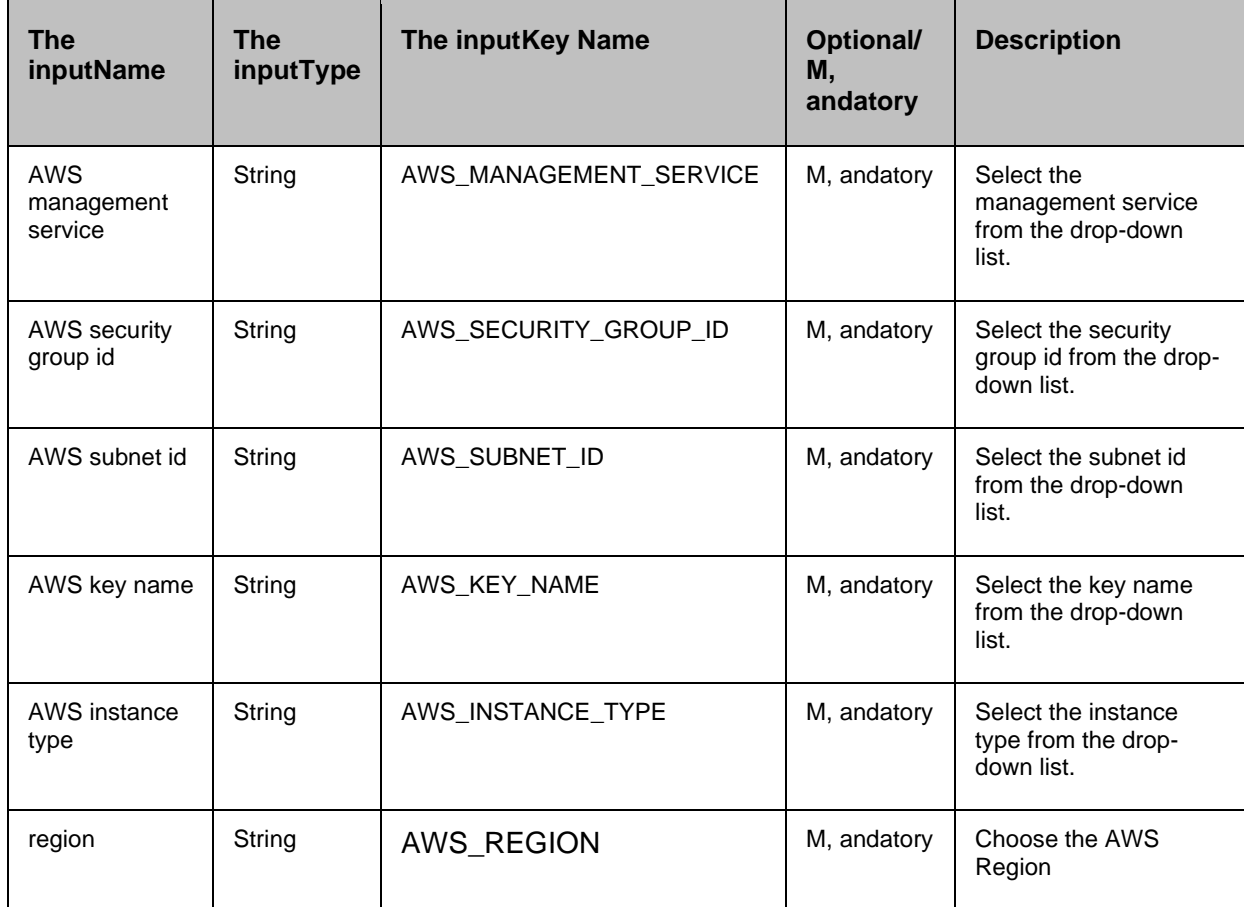

## *Note:*

- Select the **Show Saved Images** check box for listing the saved AWS images in Kyndryl Resiliency Orchestration.
- If **Show Saved Images** is **selected, the** instance name, image id ad IP address fields are automatically populated**.**

## **3.8.3 Outputs**

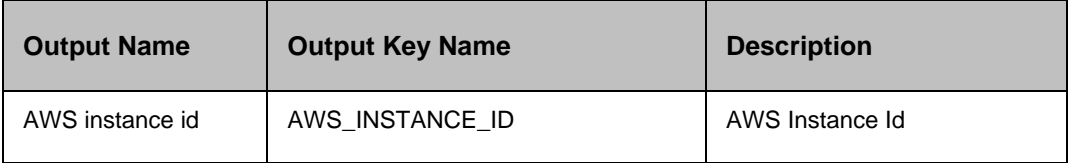

## *Note*

If this action fails, the output key does not have any value.

## **3.8.4 Prechecks**

## kynd

All the inputkeys, and values are checked.

**•** Credential check.

## **3.9 Create Amazon Volume**

## **3.9.1 Description**

This action creates a volume in the AWS.

## **3.9.2 Inputs**

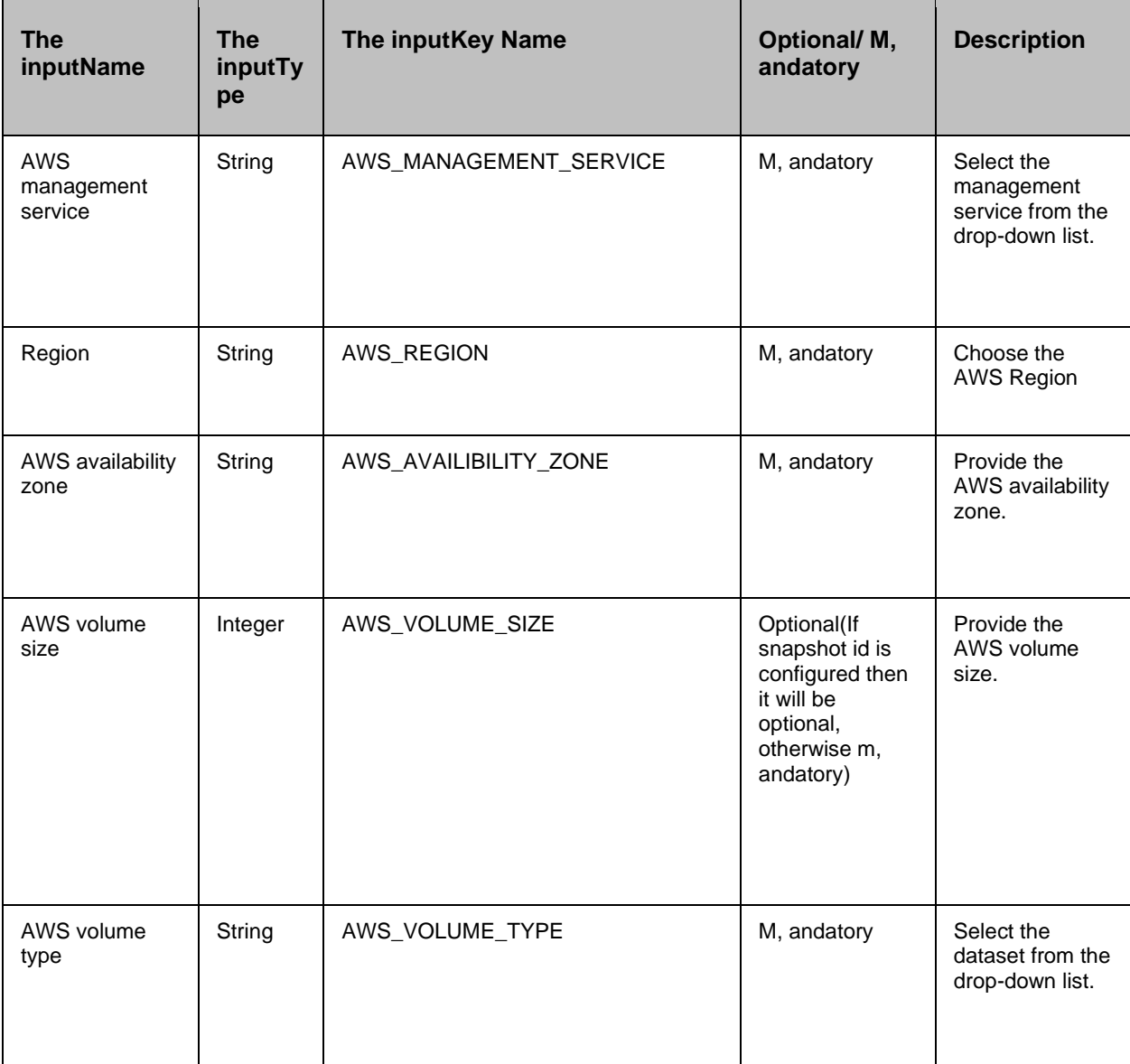
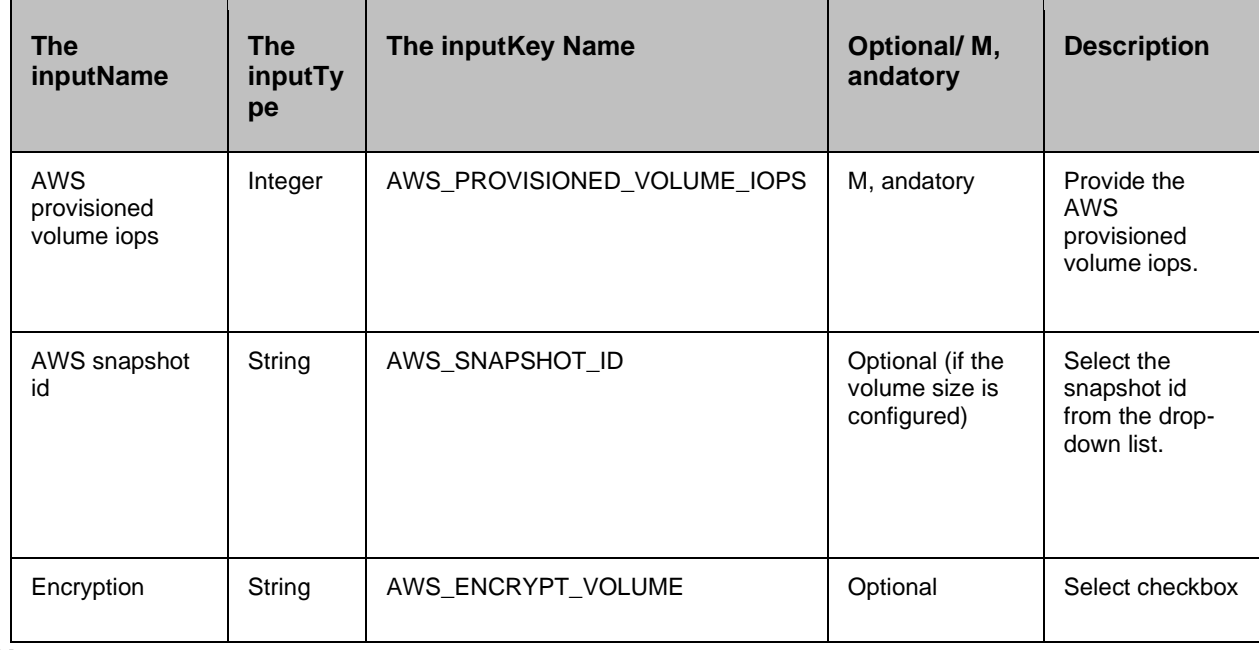

#### *Note*

Select the check box to disable the snapshot if you want to create a volume with the given size.

- To create multiple volumes, the userneeds to configure either the Snapshot id or volume size with comma-separated values.
- **keys:** AWS\_VOLUME\_SIZE , and AWS\_VOLUME\_TYPE (valid volume types are io1, st, andard, , and gp2).
- The usershould specify the value to 0(for volume type other than io1) for key AWS\_PROVISIONED\_VOLUME\_IOPS.
- The valid value for key AWS\_ENCRYPT\_VOLUME is yes/no.

#### **3.9.3 Outputs**

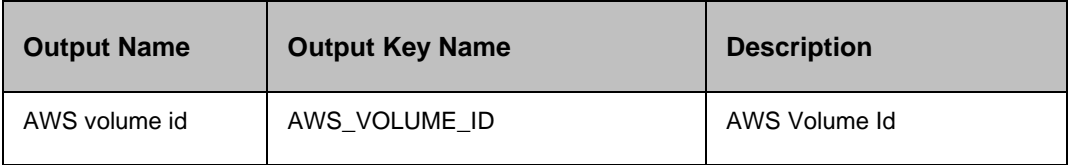

#### *Note*

If this action fails, the output key does not have any value.

If you are creating volume from a snapshot , and do not specify a volume size, the default is the snapshot size.

#### **3.9.4 Prechecks**

All the inputkeys, and values are checked.

Credential check.

#### **3.10 Create Amazon Snapshot**

#### **3.10.1 Description**

This action creates a Snapshot in the AWS.

#### **3.10.2 Inputs**

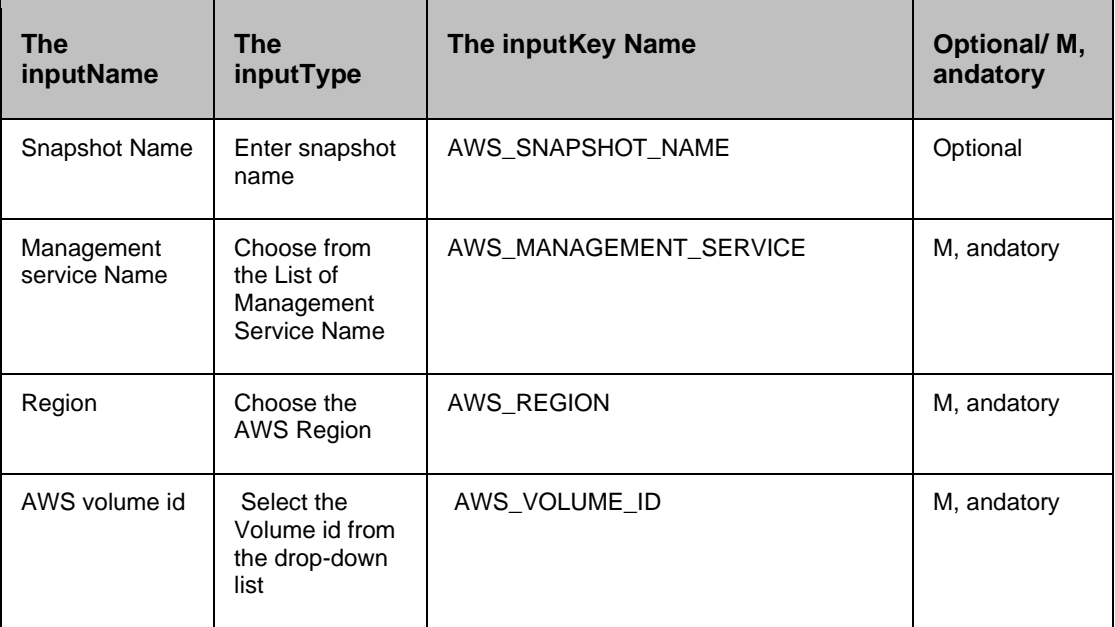

#### **3.10.3 Outputs**

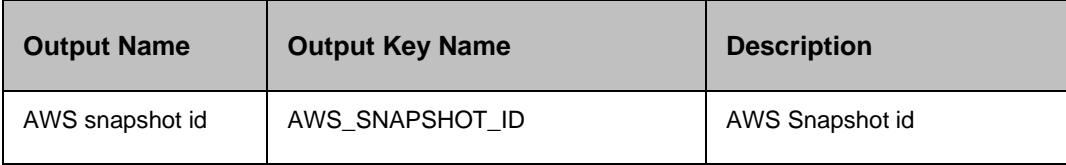

#### *Note*

If this action fails, the output key does not have any value.

#### **3.10.4 Prechecks**

- All the inputkeys, and values are checked.
- Credential check.

#### **3.11 Create an Internet Gateway**

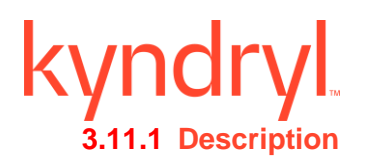

This action will create an Internet Gateway , and attach the same to VPC.

#### **3.11.2 Inputs**

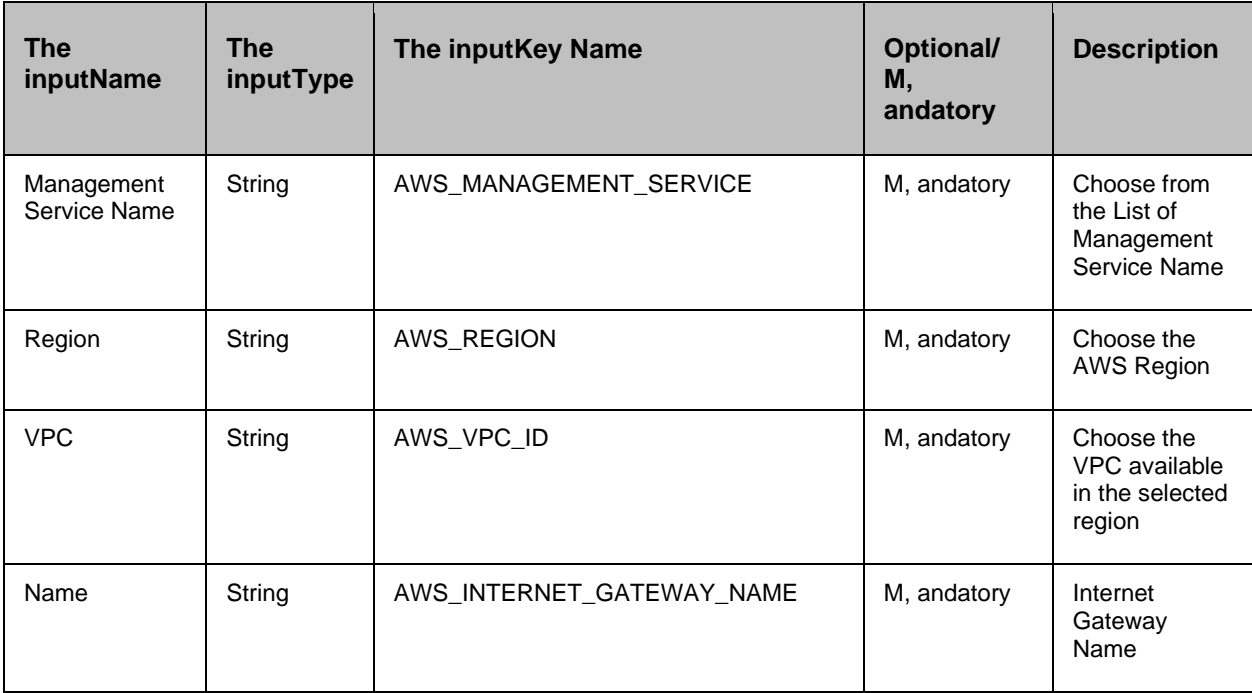

#### **3.11.3 Output**

AWS\_GATEWAY\_ID

#### **3.12 Create Image RAL**

#### **3.12.1 Description**

This action will create an Internet Gateway , and attach the same to VPC.

#### **3.12.2 Input**

Management Service Name, Region name, Instance ID, Image name

#### **3.12.3 DryRUN**

Check the management Service , and instance exists or not.

#### **3.12.4 Result**

Creates image for the existing instance id.

#### *NOTE*

- The inputKV kv AWS\_MANAGEMENT\_SERVICE as Management Service Name kv AWS\_REGION as Region Name kv AWS\_INSTANCE\_ID as Instance ID kv AWS\_IMAGE\_NAME as the Instance ID
- Output KV AWS\_IMAGE\_ID

#### **3.13 Create Subnet RAL**

#### **3.13.1 Description**

This action will create a Subnet in AWS.

#### **3.13.2 Inputs**

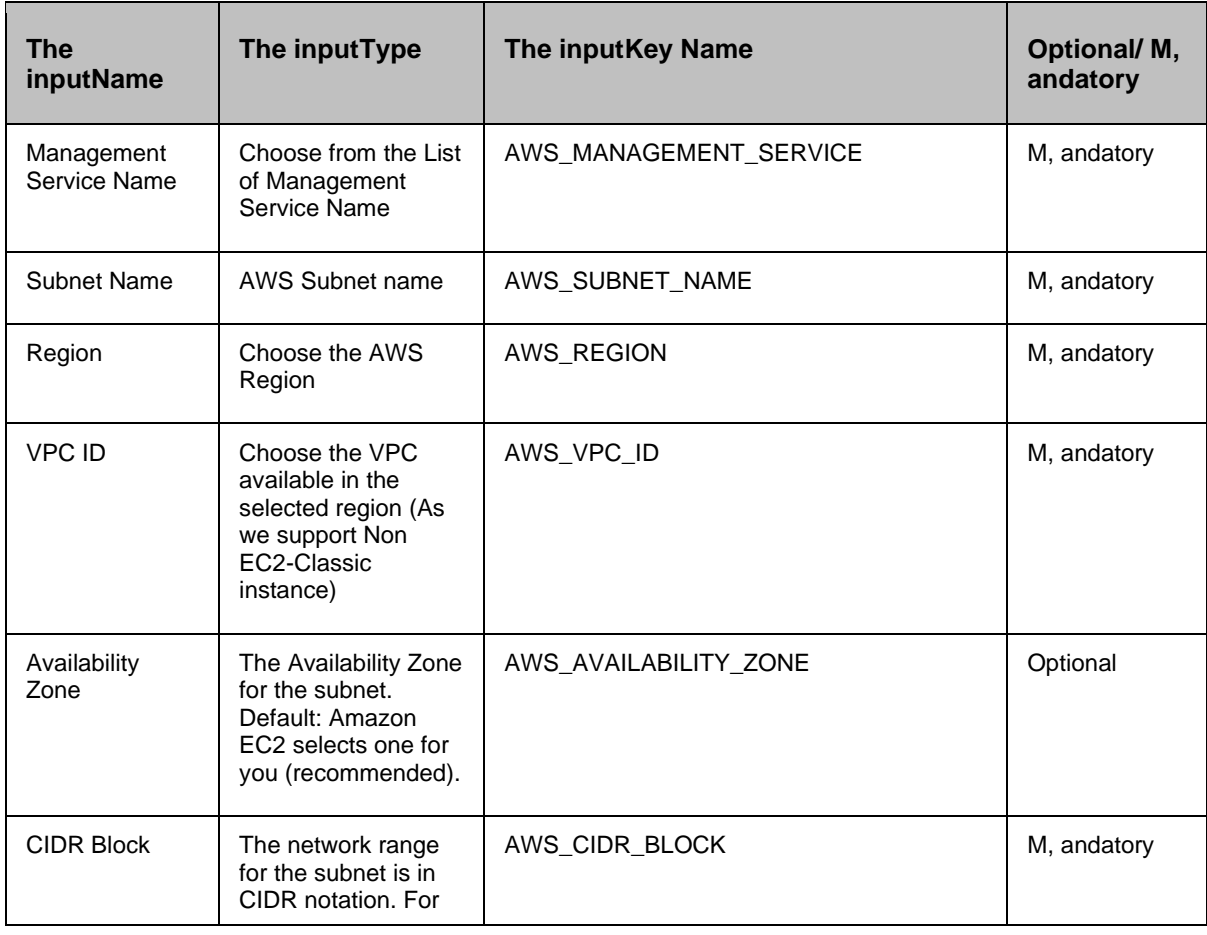

### kyndryl

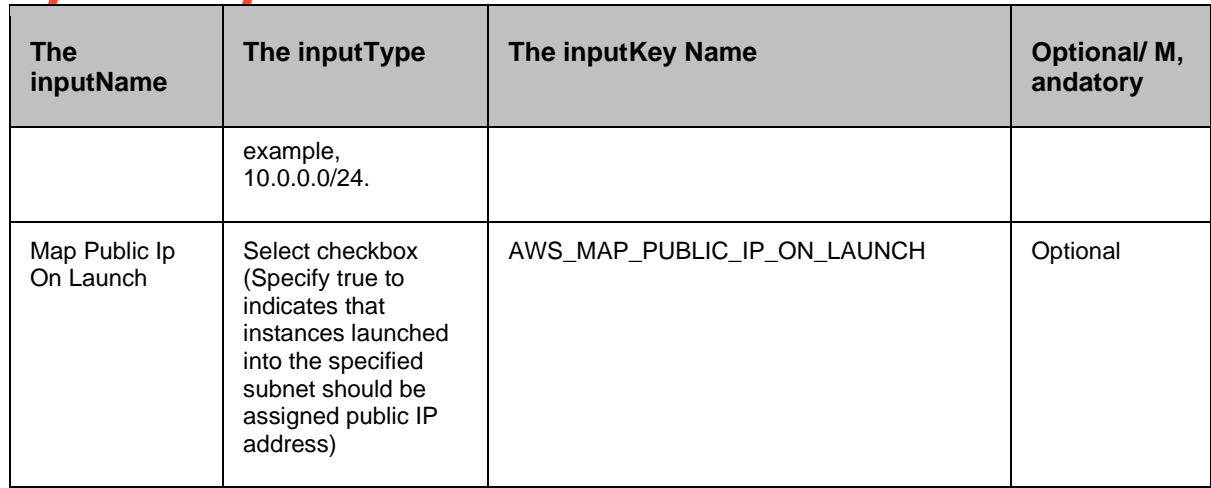

#### **3.13.3 Outputs**

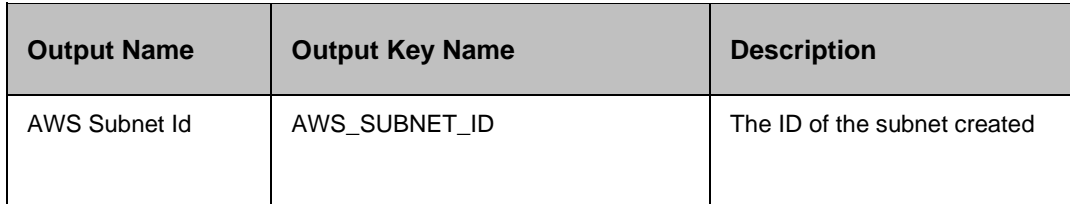

#### **3.14 Create Security Group**

#### **3.14.1 Description**

This action will create a security group in AWS.

#### **3.14.2 Inputs**

 $\blacksquare$ 

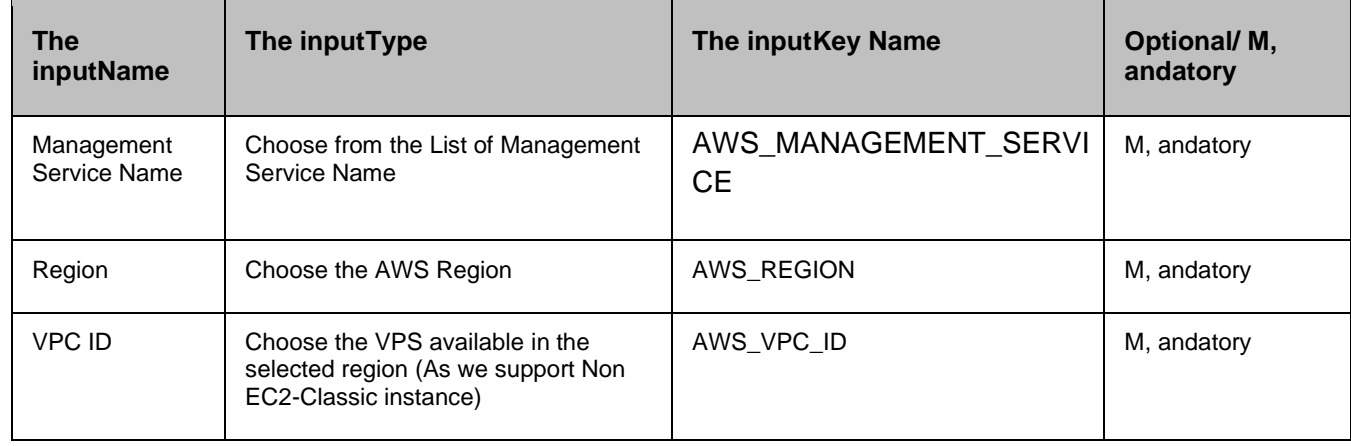

### kyndryl

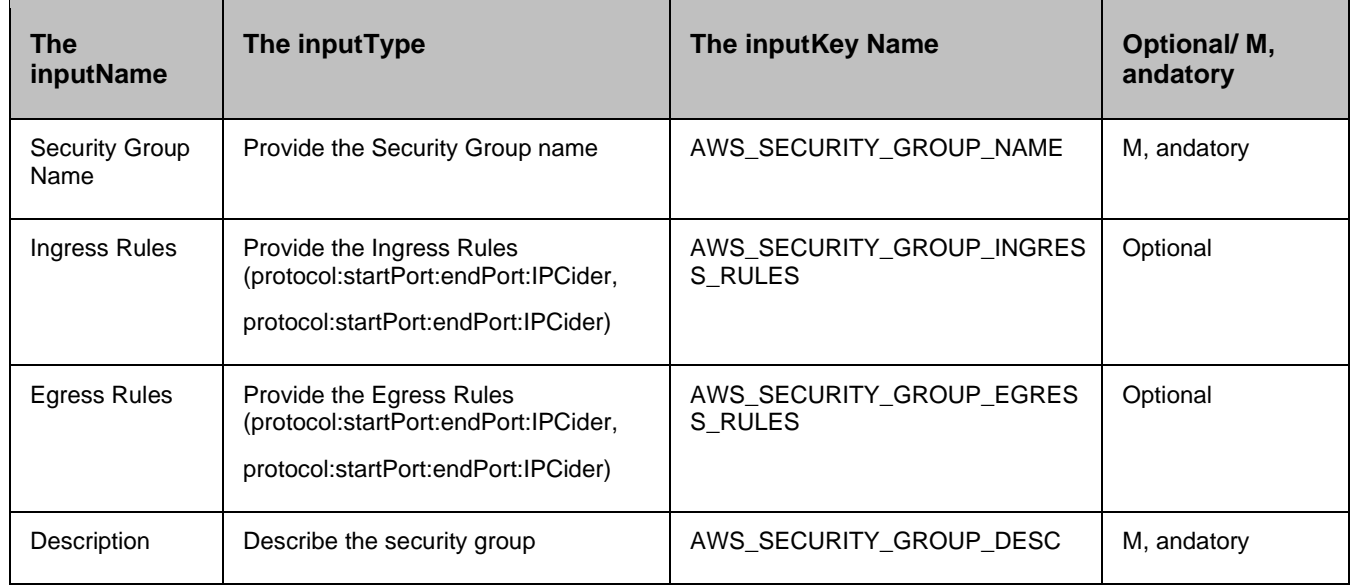

#### **3.14.3 Outputs**

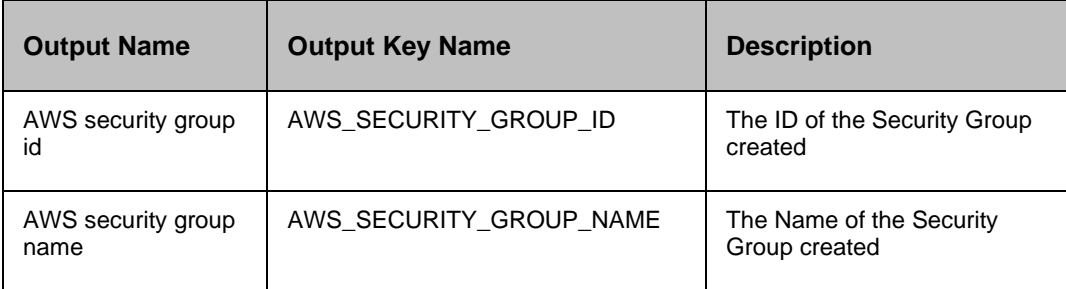

#### **3.15 Create Amazon S3 Bucket**

#### **3.15.1 Description:** This action will create an S3 Bucket in Specified Region.

#### **3.15.2 Inputs**

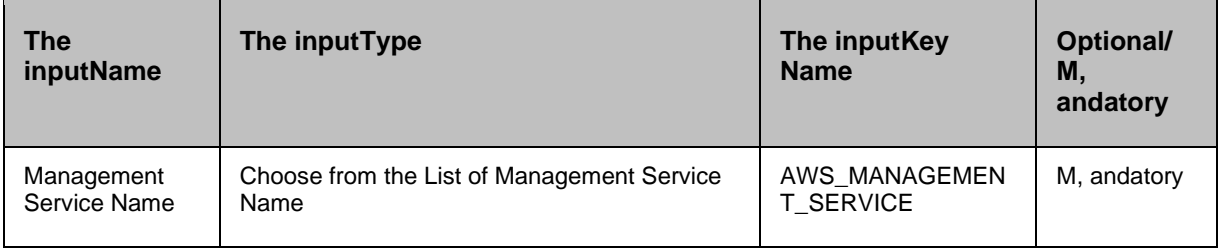

### kyndryl

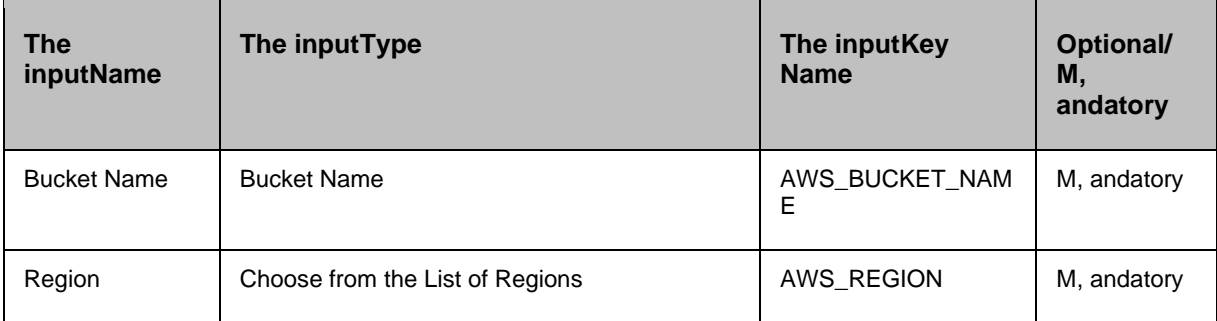

#### **3.15.3 Outputs**

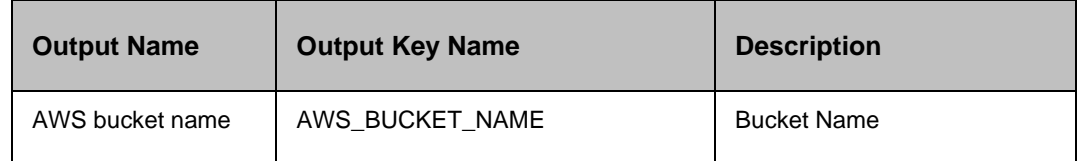

#### **3.16 Delete Amazon Volume**

#### **3.16.1 Description**

This action deletes the volume in AWS.

#### **3.16.2 Inputs**

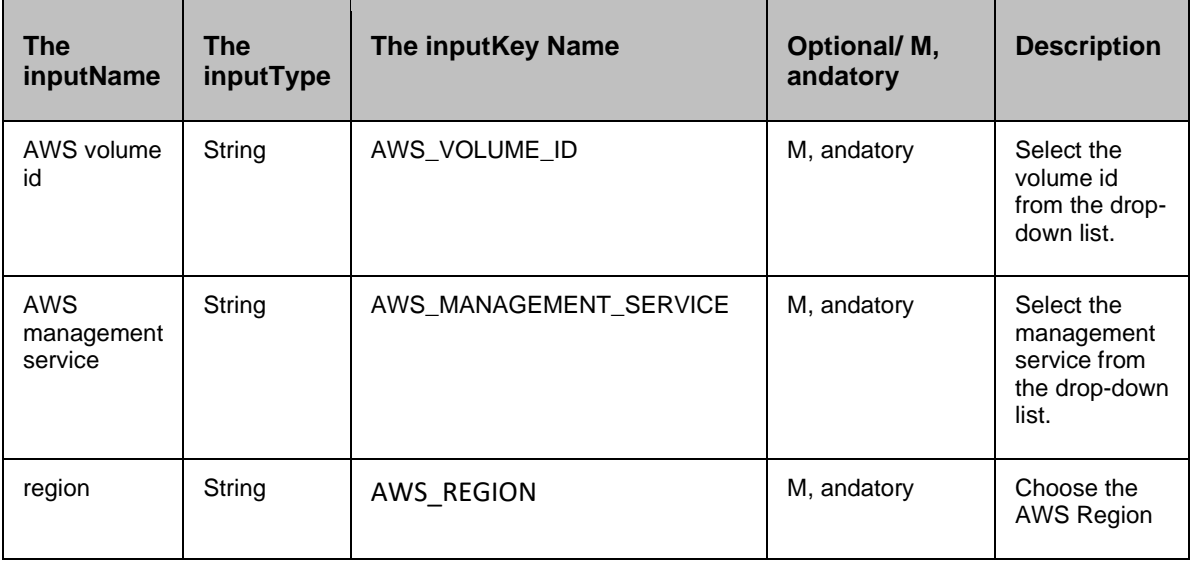

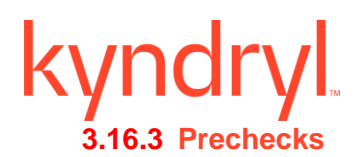

- All the inputkeys , and values are checked.
- Credential check.

#### **3.17 Detach Amazon Volume**

#### **3.17.1 Description**

This action detaches an AWS volume.

#### **3.17.2 Inputs**

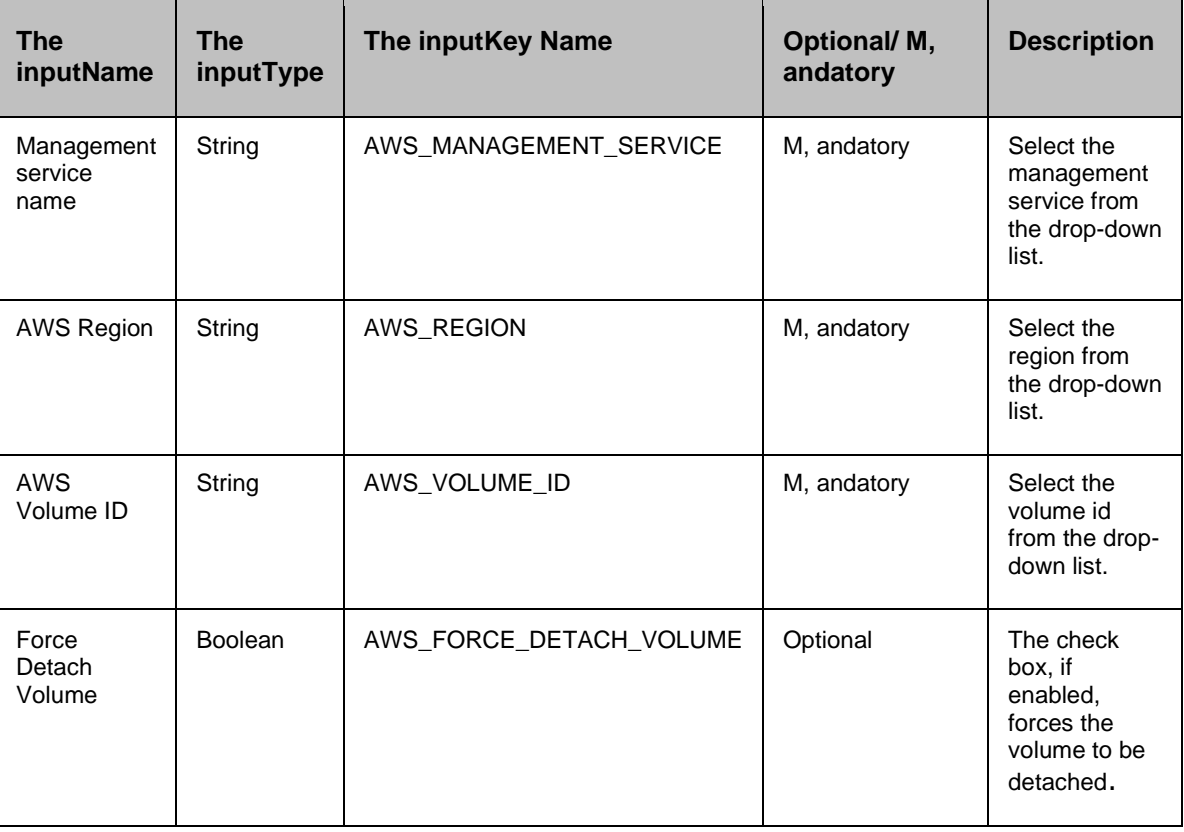

#### **3.17.3 Prechecks**

- All the inputkeys , and values are checked.
- Credential check.

#### **3.18 Delete Amazon Snapshot**

#### **3.18.1 Description**

This action deletes the Snapshot in the AWS.

### kyndryl **3.18.2 Inputs**

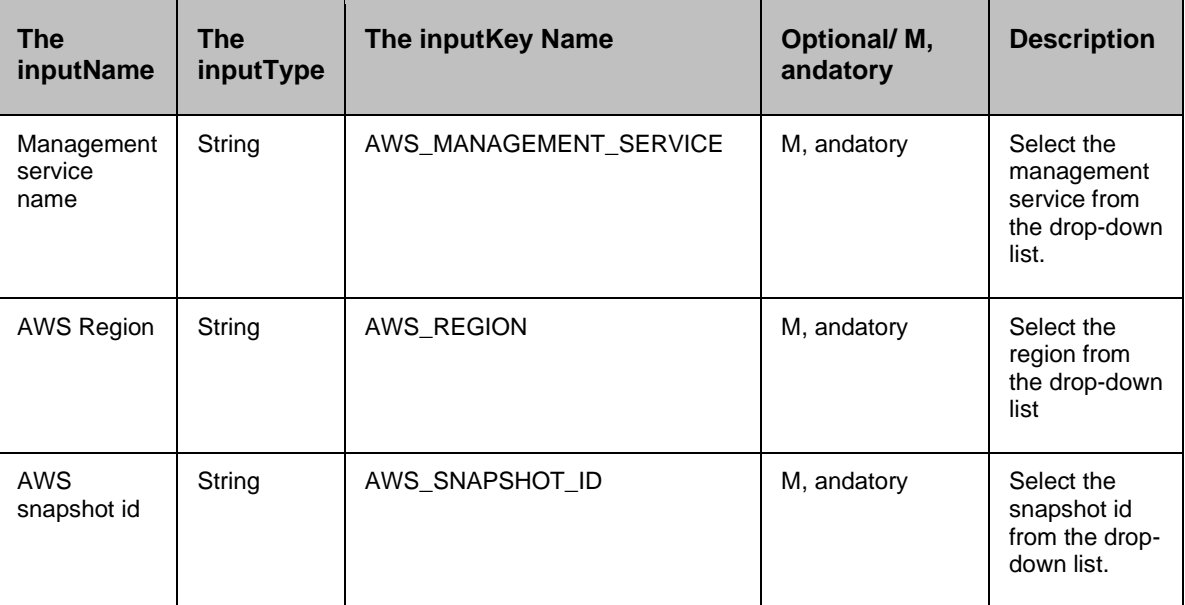

#### **3.18.3 Prechecks**

- All the inputkeys, and values are checked.
- **•** Credential check.

#### **3.19 DeregisterInstancesFromAmazonElasticLoadBalancer**

#### **3.19.1** Description

This action deregisters instances from Amazon elastic load balancer.

#### **3.19.2** Inputs

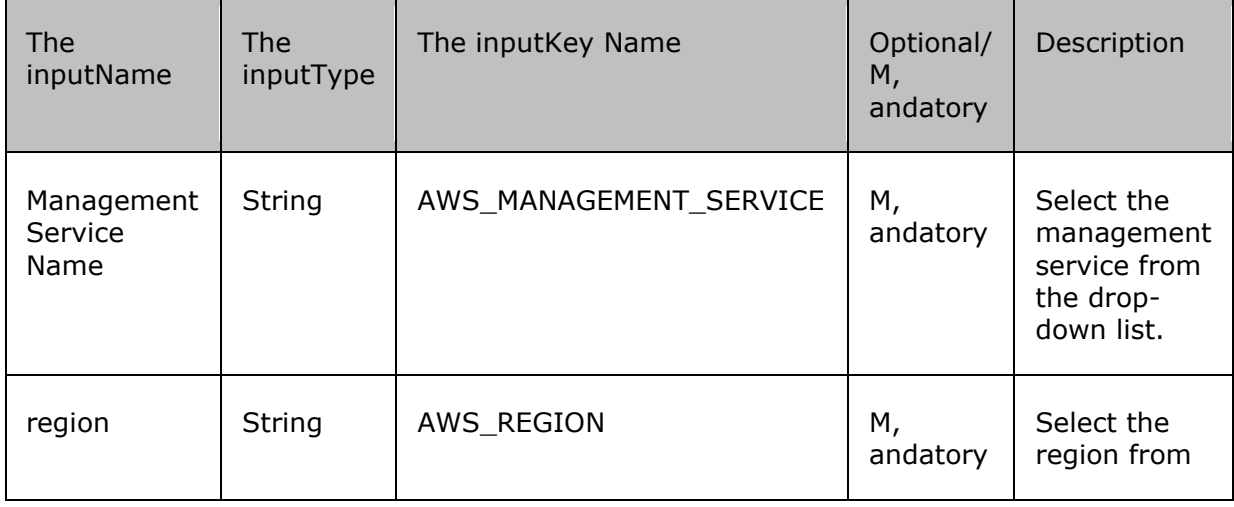

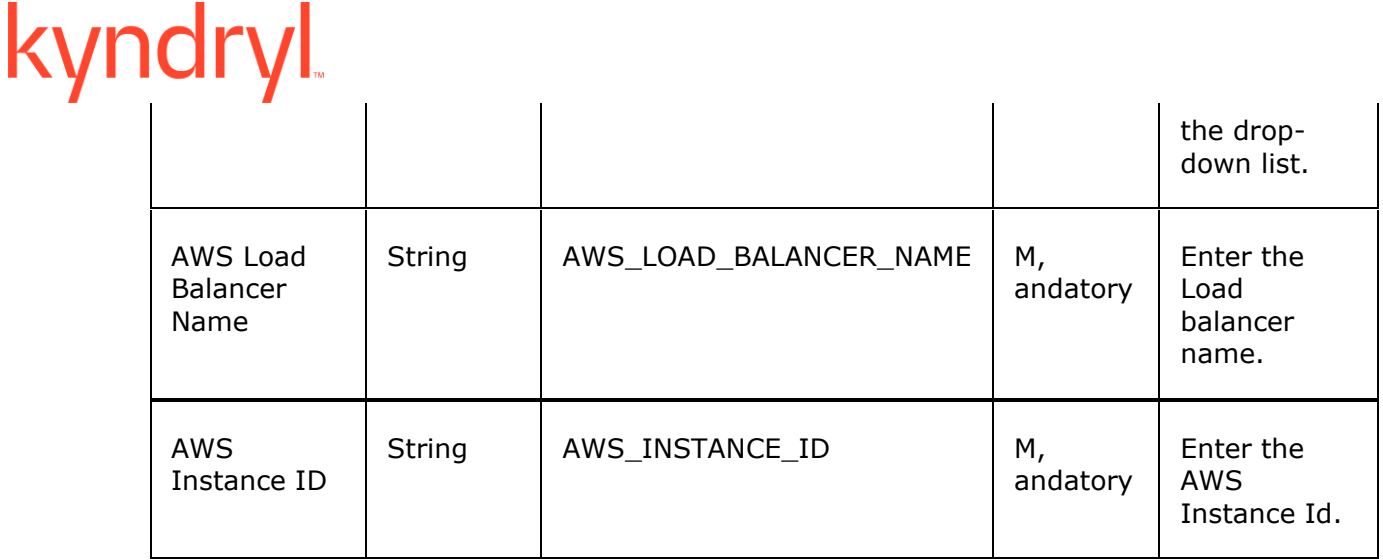

#### **3.19.3 Pre-checks**

▪ All the inputkeys , and values are checked.

T

▪ Credential check.

#### **3.20 RegisterInstancesWithAmazonElasticLoadBalancer**

#### **3.20.1 Description**

This action registers instances with the Amazon elastic load balancer.

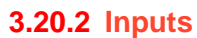

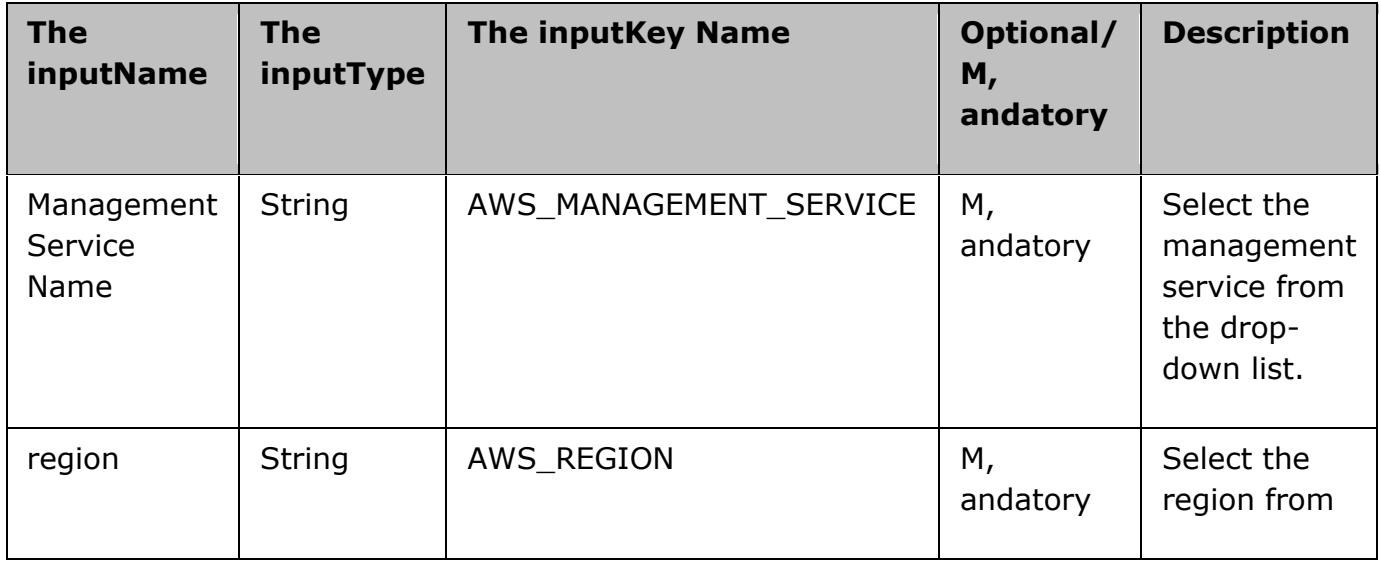

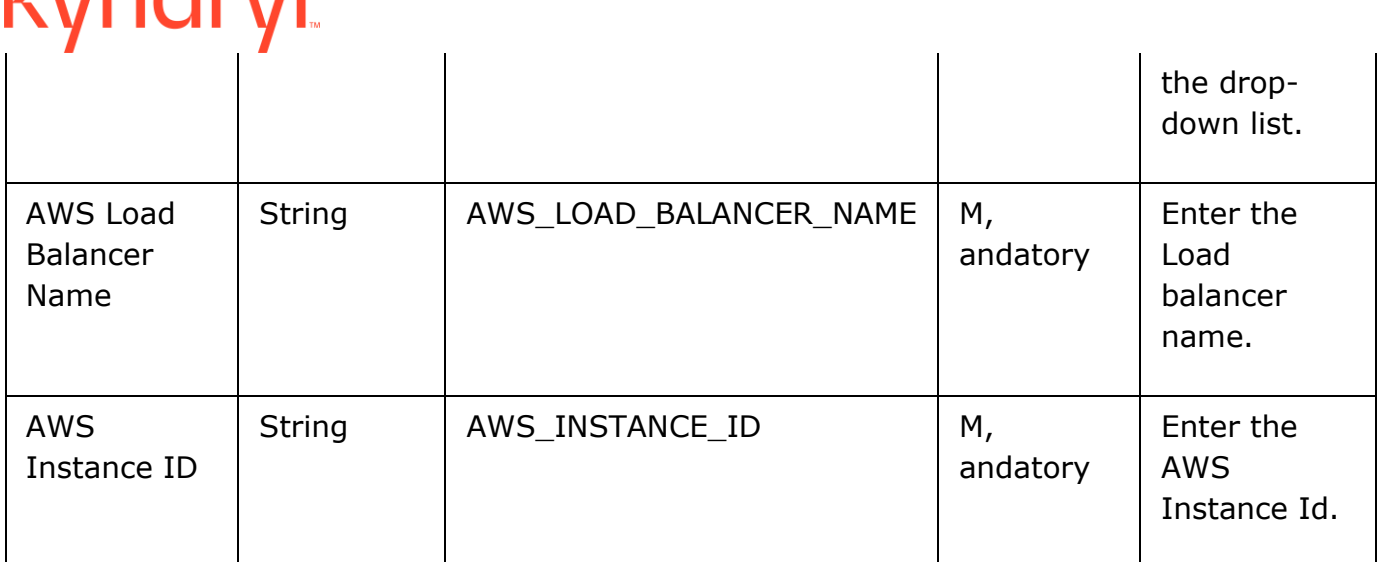

### $nndr$

#### **3.20.3 Pre-checks**

- All the inputkeys , and values are checked.
- Credential check

#### **3.21 DeleteAmazonElasticLoadBalancer**

#### **3.21.1 Description**

This action deletes the Amazon elastic load balancer.

#### **3.21.2 Inputs**

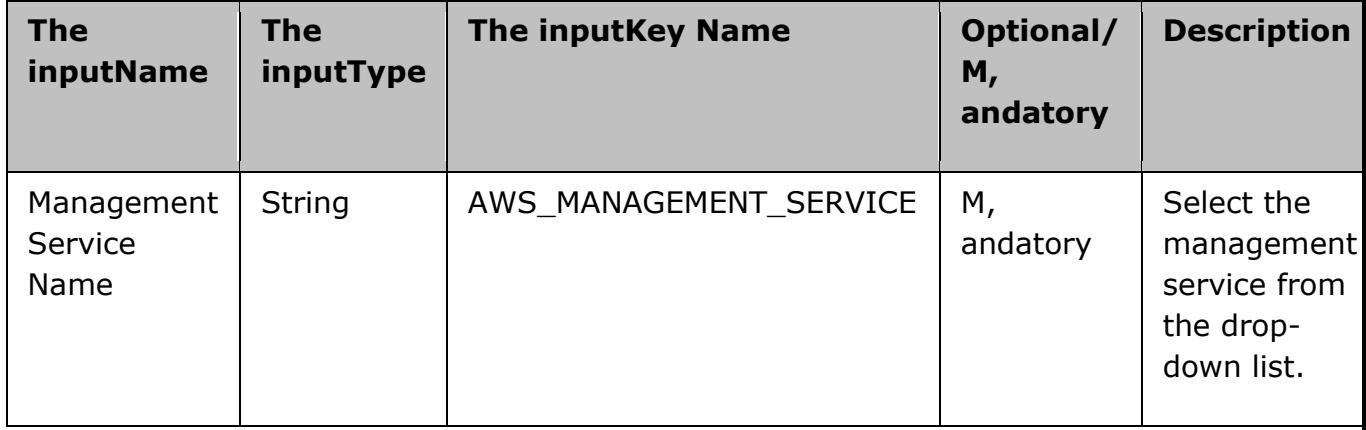

### kyndryl

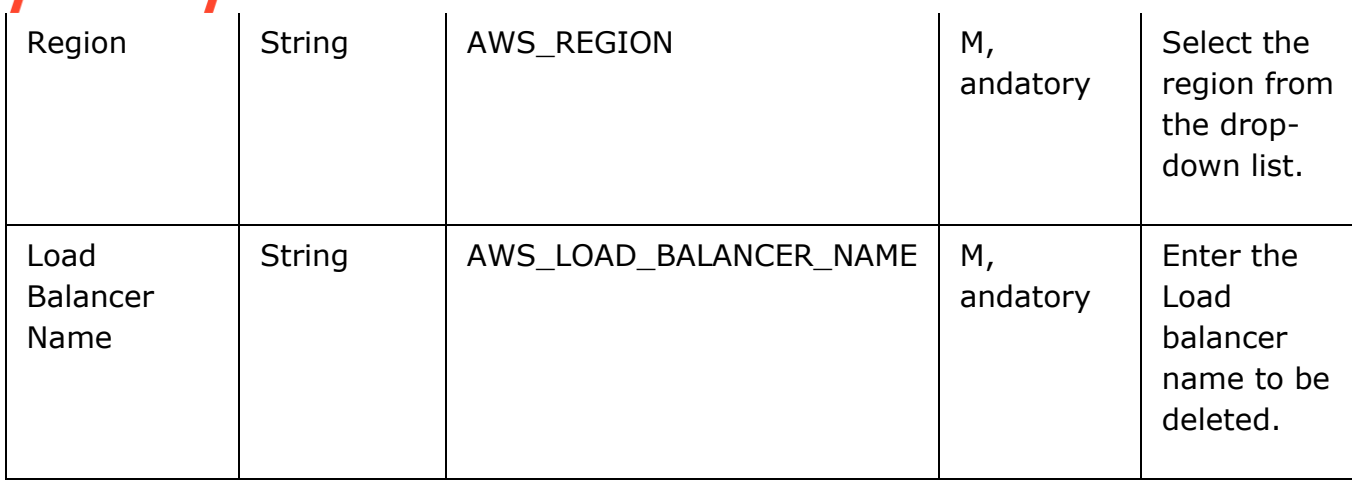

#### **3.21.3 Pre-checks**

- All the inputkeys , and values are checked.
- Credential check.

#### **3.22 Import EC2 RAL**

#### **3.22.1 Description**

This action will import the instance to the AWS instances.

#### **3.22.2 Inputs**

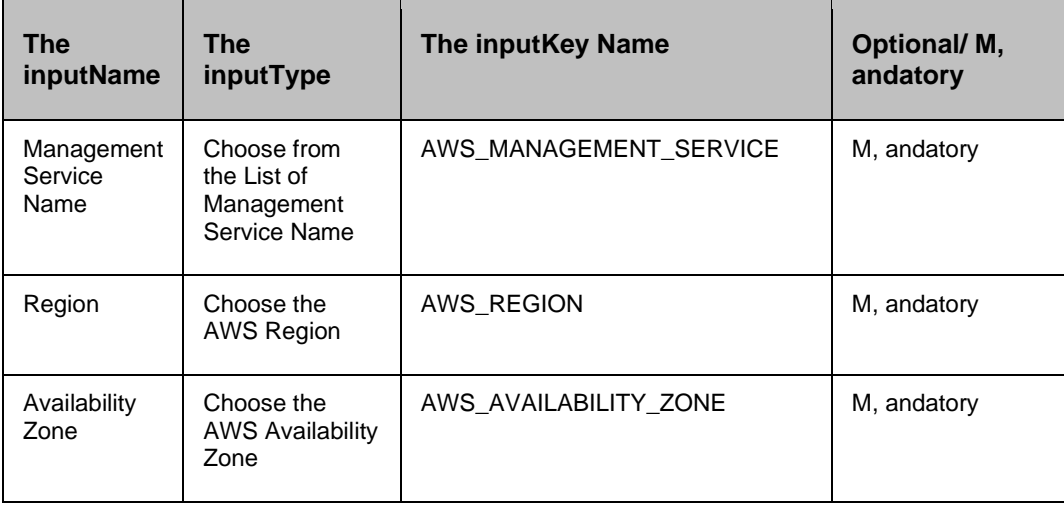

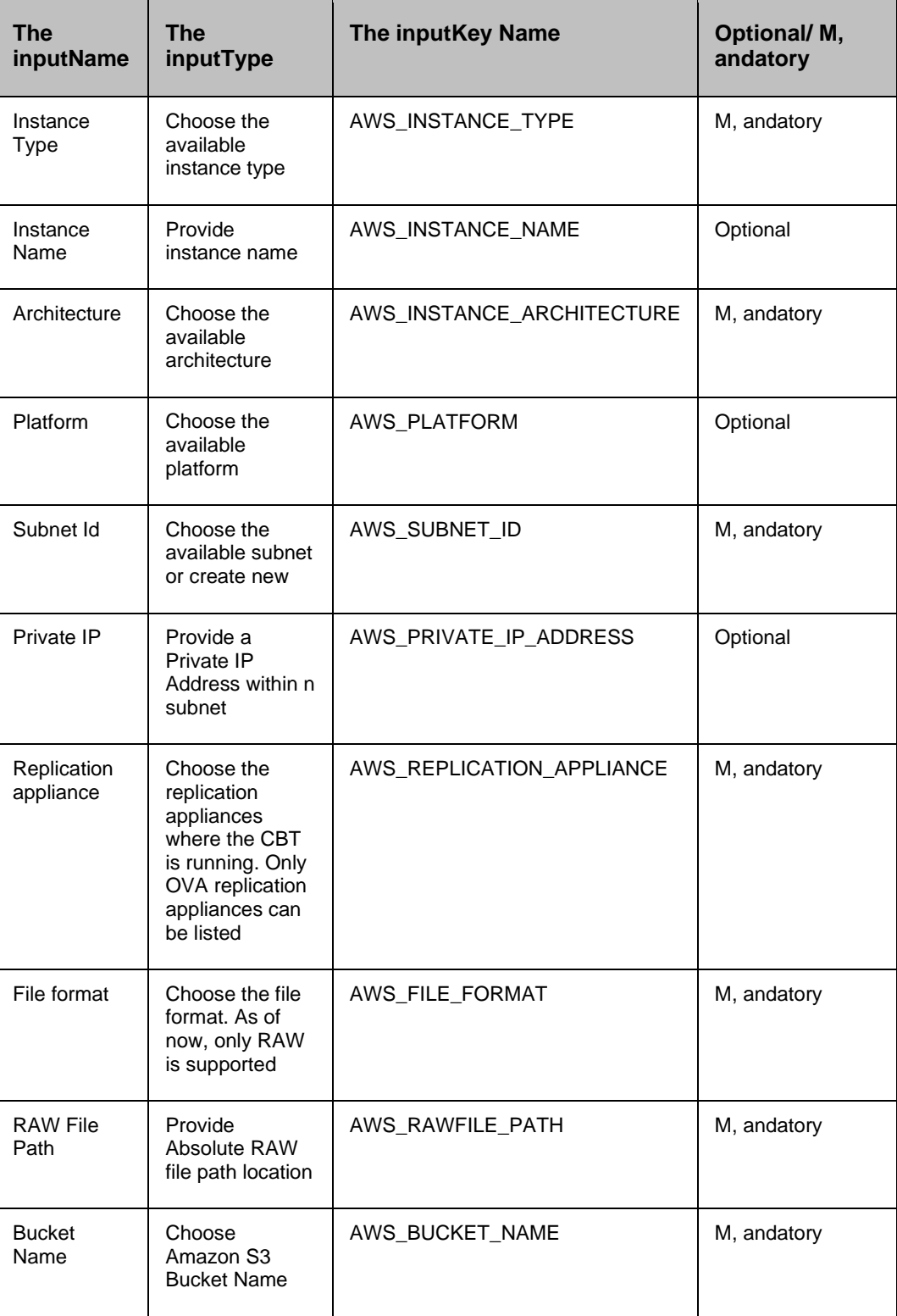

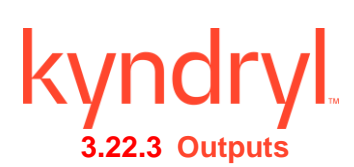

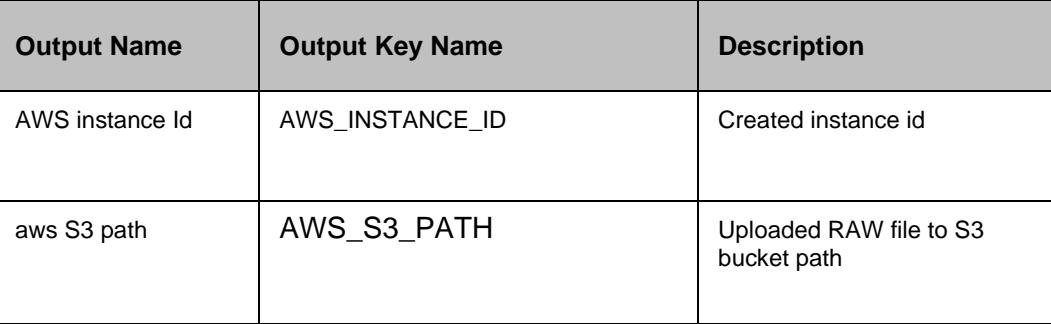

#### *Note*

AWS EC2 CLI has to be installed , and configured in the Resiliency Orchestration Appliance (Do not set the access key , and secret key as static).

#### **3.23 Import EBS Volume RAL**

#### **3.23.1 Description**

This action will import the volume to the AWS instances.

#### **3.23.2 Inputs**

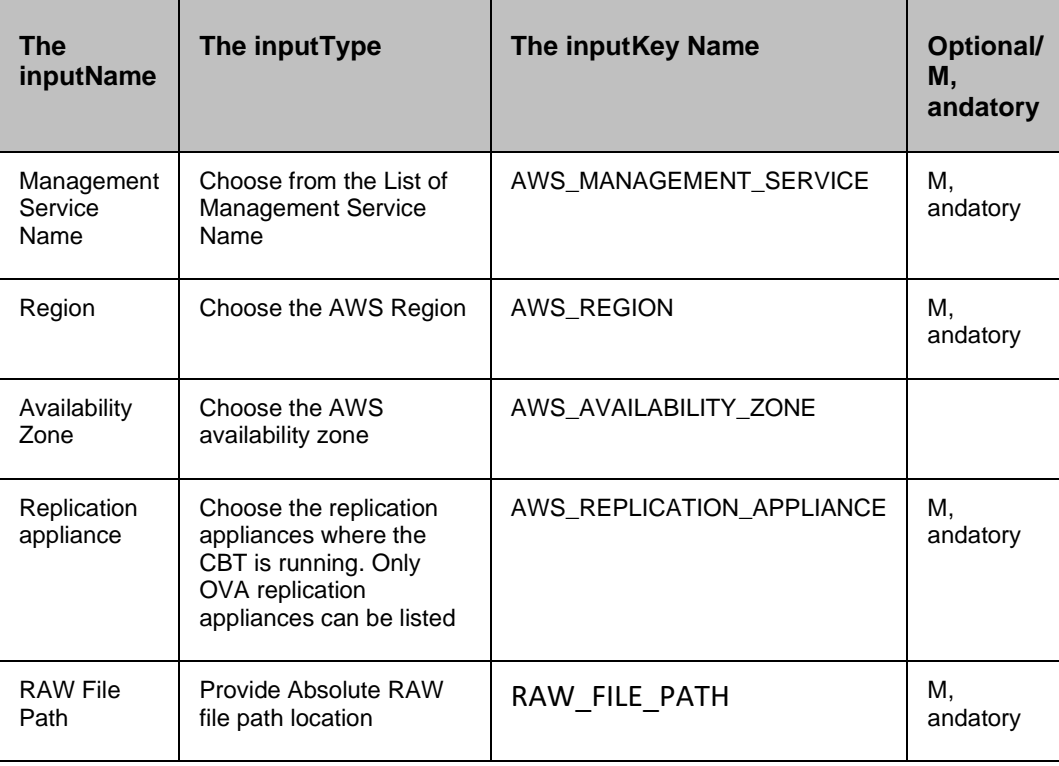

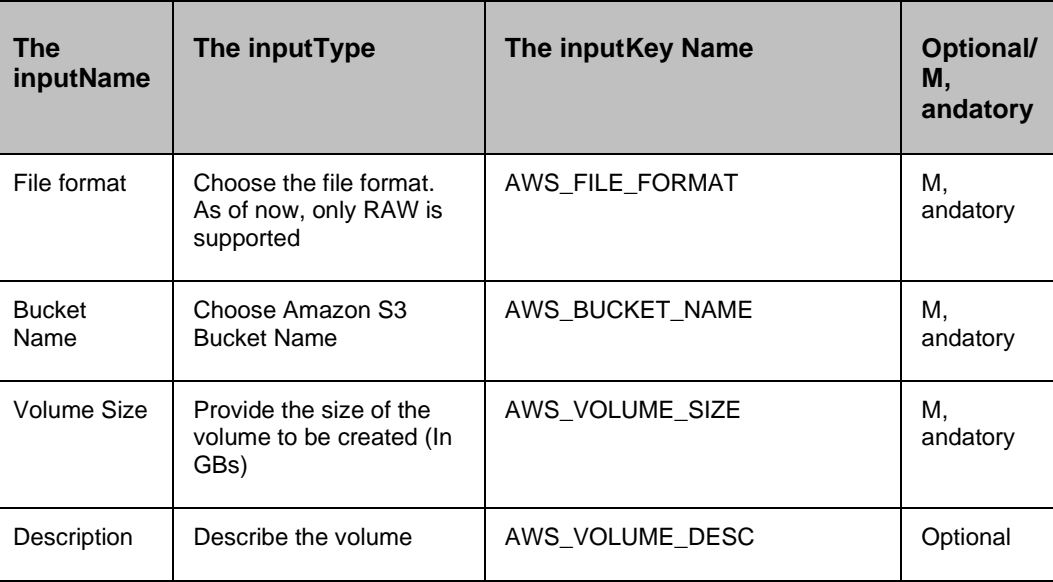

#### **3.23.3 Outputs**

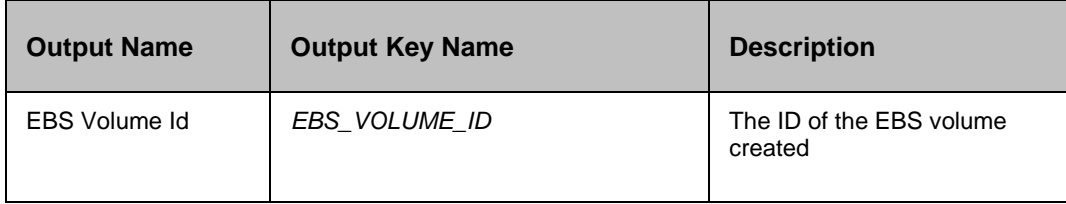

#### *Note*

AWS EC2 CLI has to be installed , and configured in the Resiliency Orchestration Appliance (Do not set the access key , and secret key as static).

#### **3.24 Start AWS Instance**

#### **3.24.1 Description**

This action starts the instances in AWS.

#### **3.24.2 Inputs**

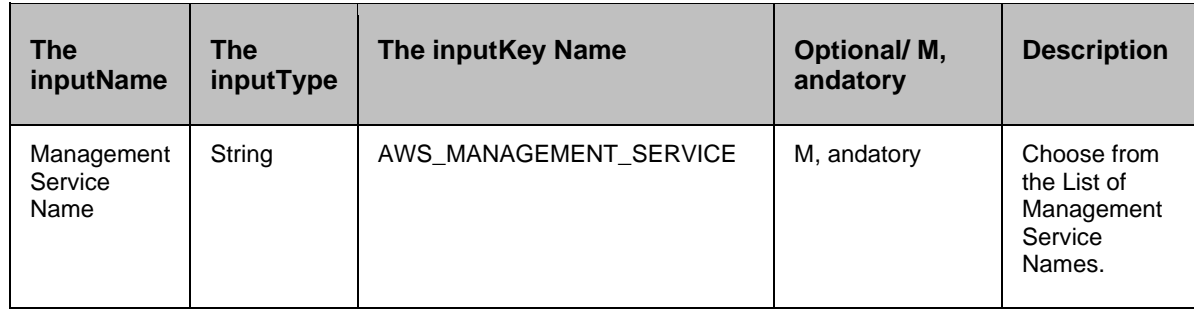

### kyndryl

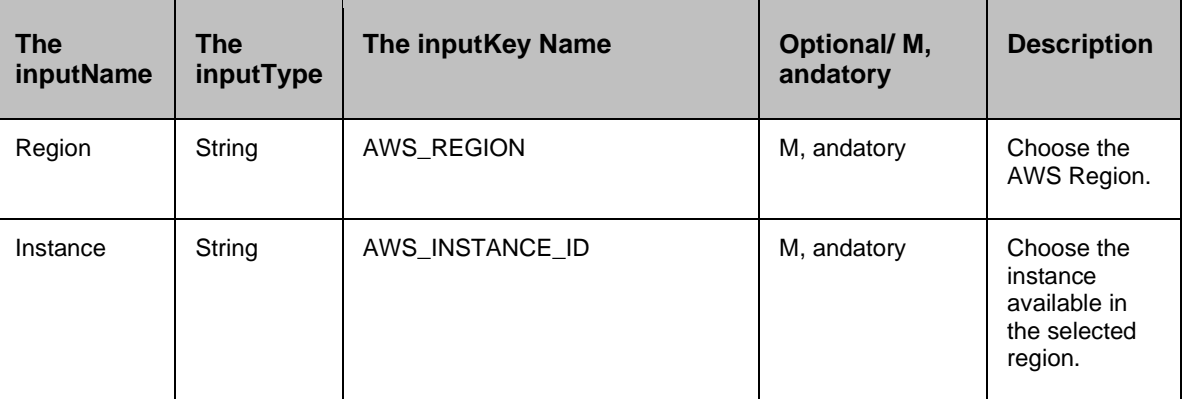

#### **3.25 Stop Amazon Instance**

#### **3.25.1 Description**

This action stops the instance in AWS.

#### **3.25.2 Inputs**

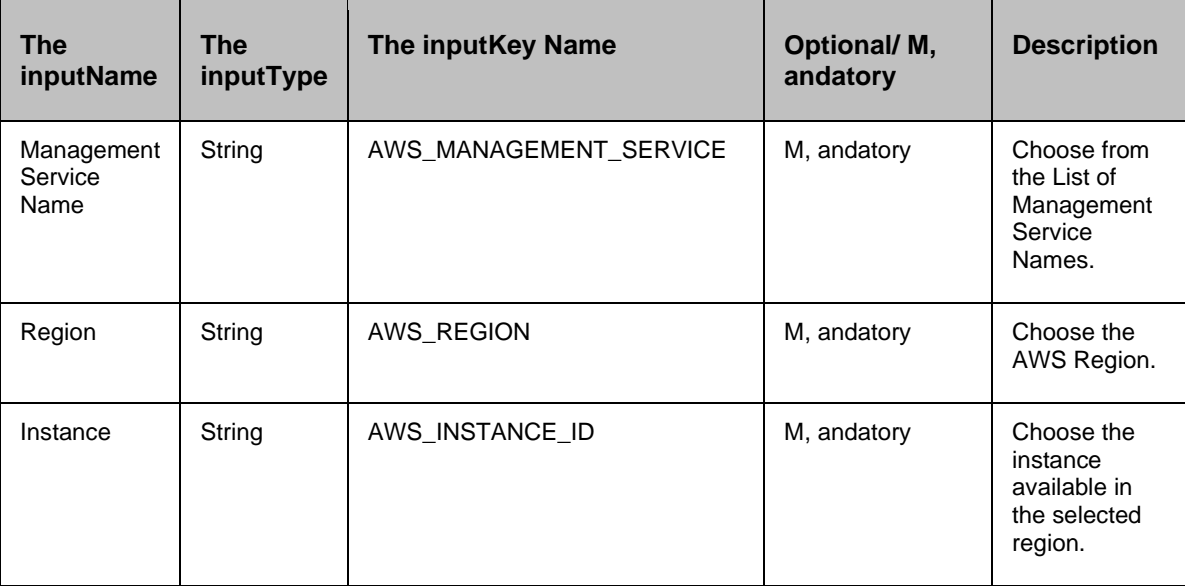

#### **3.26 S3 Bucket CleanUp**

#### **3.26.1 Description**

This action will clean the file/folder from Amazon S3 Bucket.

#### **3.26.2 Inputs**

# Kyndryl

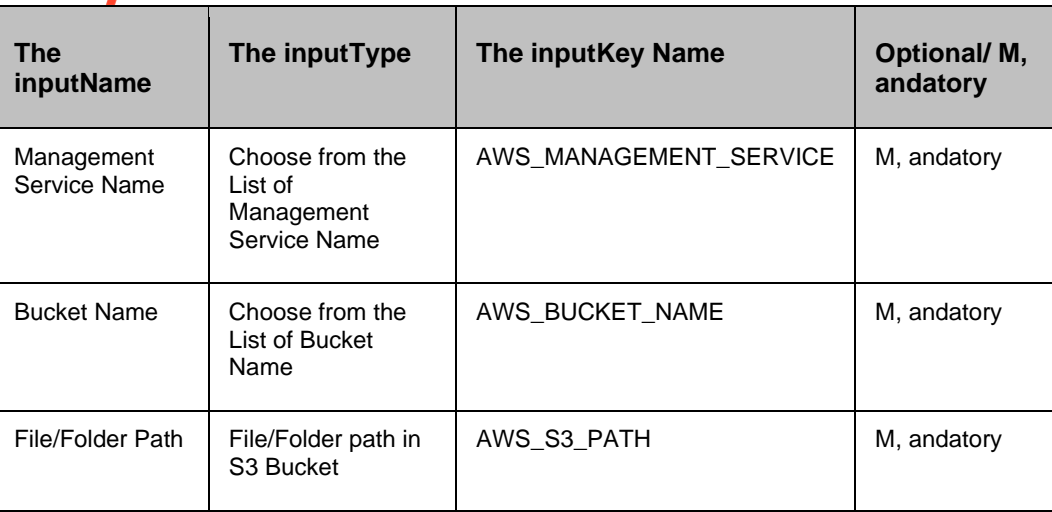

#### *Notes*

The file/Folder path should not contain the bucket name. Example: x/y.txt where x is the folder name , and y is the file name.

## **4 Cyber Resiliency**

#### **4.1 Actifio CR**

#### **4.1.1 ActifioSourceSideValidation**

**Description:** This RAL validates the sourcesky Actifio appliance for the given VM.

#### **Input:** None

**Output:** If successful, ActifioSourceSide Validation is successful. Otherwise, in case of failure, it throws appropriate failure ErrorMessage on UI.

#### **4.1.2 ActifioTargetSideValidation**

**Description:** This RAL validates the sourcesky Actifio appliance for the given VM.

**Input:** None

**Output:** If successful, ActifioTargetSide Validation is successful. Otherwise, in case of failure, it throws appropriate failure ErrorMessage on UI.

#### **4.1.3 ActifioMount**

**Description:** This RAL mounts the selected snapshot on the given ESXi host.

• **CASE 1:** Mount VM disks to the existing host

**Input:** TARGETHOST – Host in which the application failed over.

**Output:** If successful, mount job Job\_XXXX is successful.

**Source VMName:** Source VMName, mounting to existing host: targethost.

In case of failure, mount job Job\_XXXX fails with errorMessage.

- **CASE 2:** Mount VM disks to new VM **Inputs:** The following are inputs:
	- NEWVMNAME New VM name
	- ESXHOST ESX host on which the new VM should be created
	- MGMTSERVER Vcenter host on which ESX is available
	- DATASTORE Datastore on the ESX(optional)
	- IMAGENAME Name of the image(optional, if not provided, the script will pick the last successful snapshot image)

**Output:** If successful, mount job Job\_XXXX is successful. **Source VMName:** Source VMName, mount to new VM: NEWVMNAME, ESX: ESXHOST, , and Management server – MGMTSERVER

In case of failure, mount job Job\_XXXX fails with errorMessage.

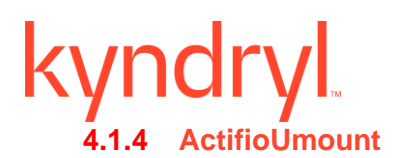

**Description:** Unmounts the selected Actifio image from the ESXi host.

- CASE 1: UnMount VM disks to the existing host
- CASE 2: UnMount VM disks to new VM

**Input:** UNMOUNTIMAGENAME – Image that needs to be unmounted

**Output:** If successful, unmount job, for example, Job\_XXXX is successful on the image, for

example, Image\_xxxx.

In case of failure, the unmount job, for example, Job\_XXXX fails with errorMessage.

#### **4.1.5 ActifioImportImages**

**Description:** Imports the image from the vault pool , and checks if the specified image or image corresponding to a particular job is present on the extended cyber DR site.

**Input:** IMAGENAME– Image, which needs to be verified when imported on the Cyber DR site.

**Output:** If successful, the import image, for example, Image xxxx is successful. In case of failure, the import image, for example, Image xxxx is timeout.

#### **4.1.6 ActifioReplicate**

**Description:** Creates a new backup job for the VM on the primary site Actifio , and returns the job

name.

**Input:** None

**Output:** If successful, the replication job is successful. Otherwise, the replication The job fails with the error message.

#### **4.2 Import Windows Registry**

**Description:** This RAL displays all the server names, which are available in Cyber Resiliency. It allows the userto select the required registry file, which is available in .reg format , and import it to the Windows Registry.

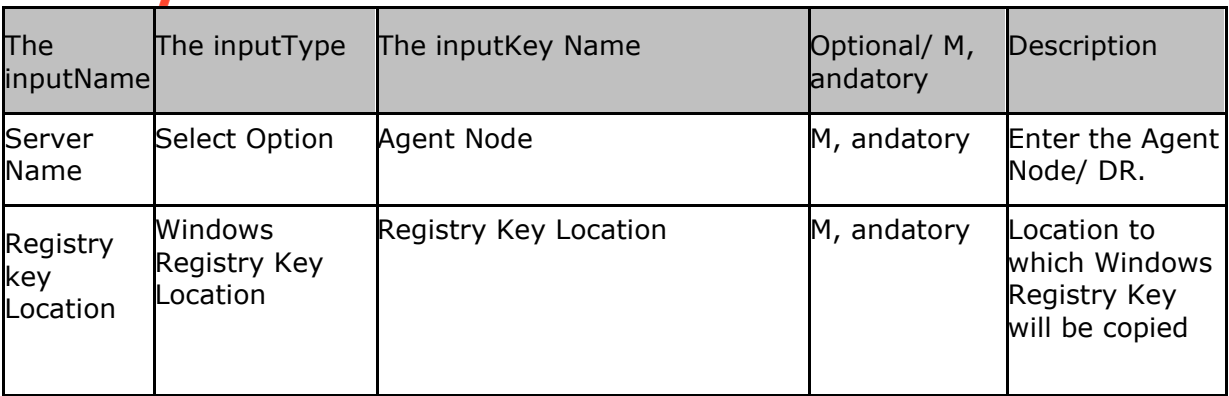

#### **4.3 Export Windows Registry**

**Description:** This RAL displays all Server Names available in Cyber Resiliency. From the select options, the usercan select the registry file in .reg format , and export it to the Windows Registry.

**Inputs:** The following is a list of inputs that are required to perform this action.

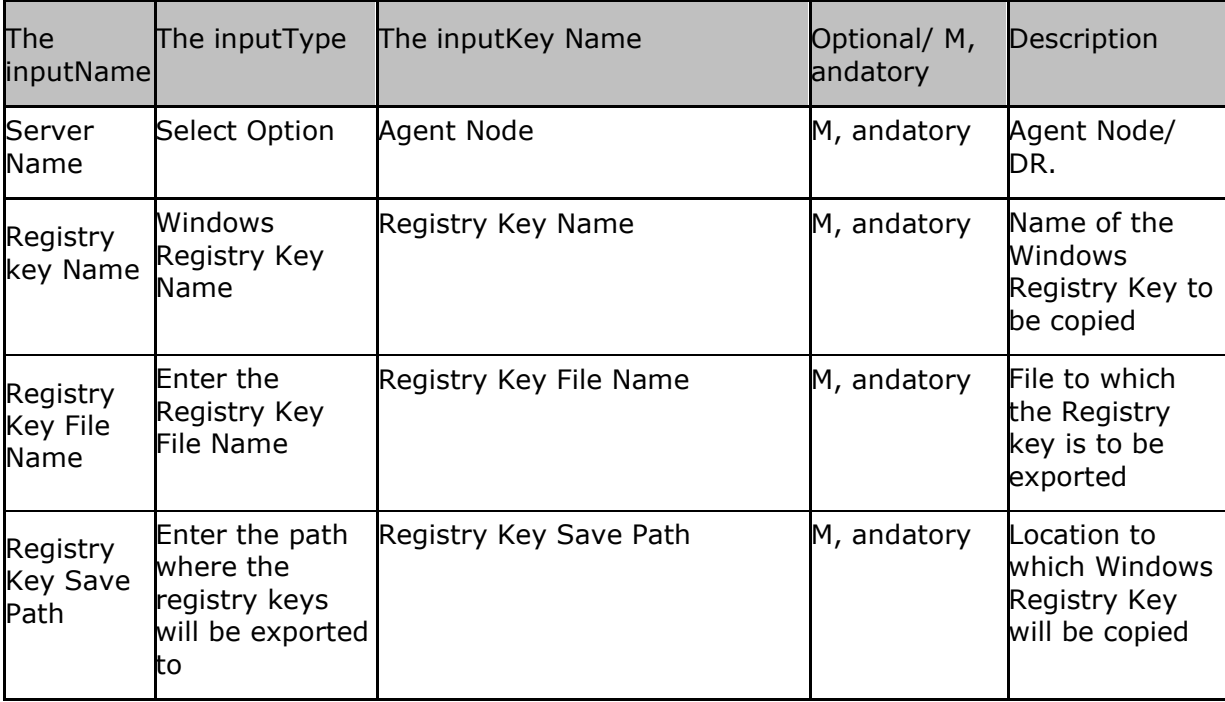

#### **4.4 Delete Windows Registry RAL**

**Description:** This RAL displays all the server names, which are available in Cyber Resiliency. It allows the userto select the registry key location , and then remove it.

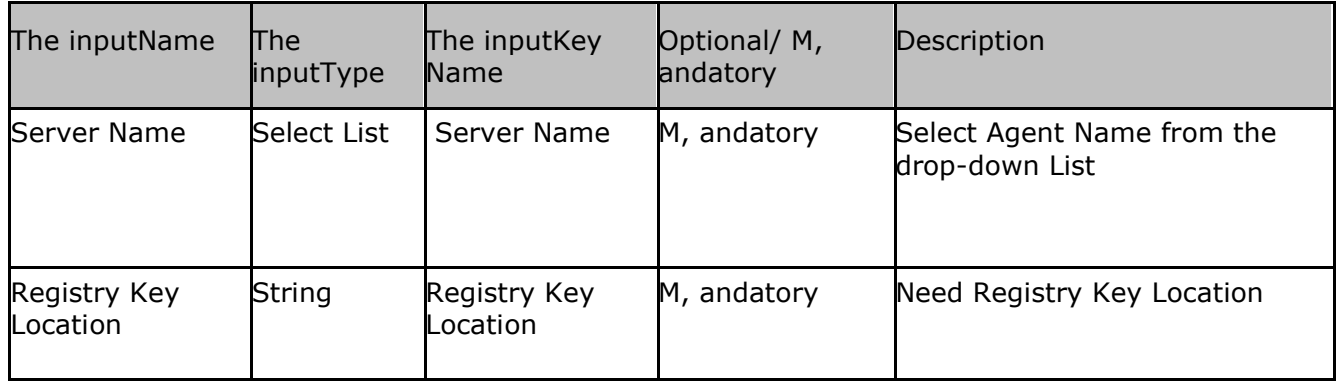

**Outputs:** The following is the output of this action.

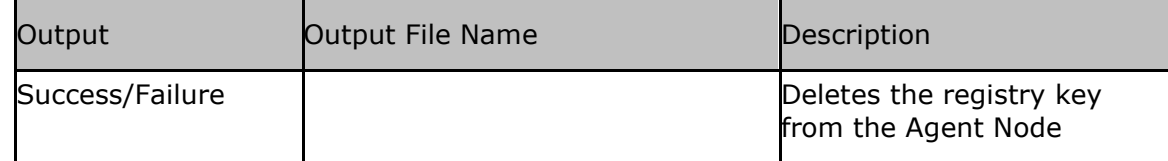

#### **4.5 Import DVS**

**Description:** The usercan select JSON file, management server, , and Distributed Virtual Switch, , and Import the configuration into the selected switch.

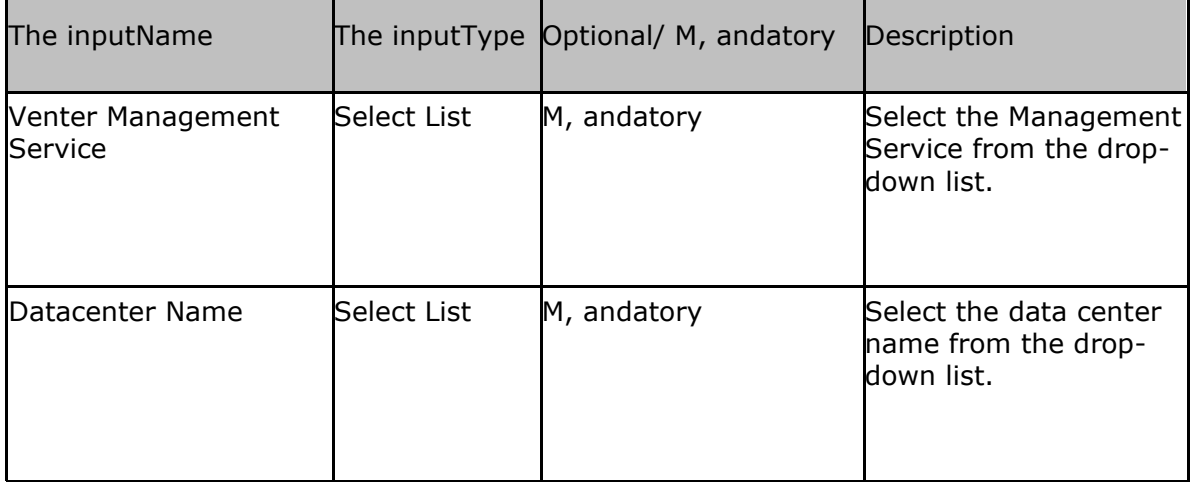

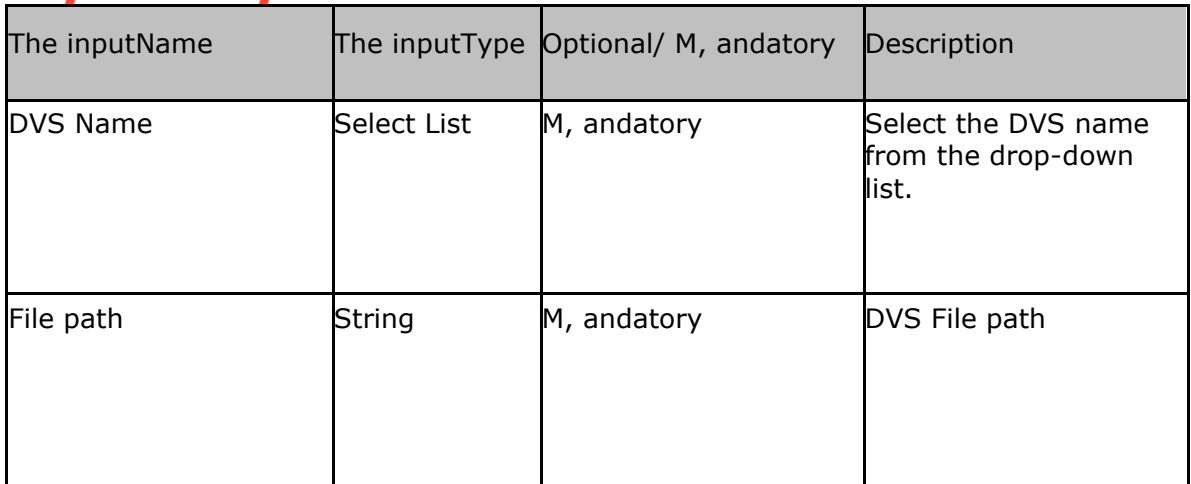

**Outputs:** The following is the output of this action.

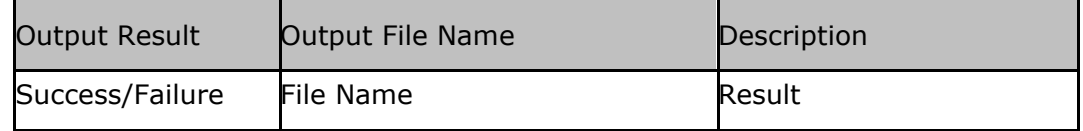

#### **4.6 Export DVS**

**Description:** This RAL exports the DVS configuration file to a JSON file. RAL also takes management services , and allows users to choose Datacenter. Users can provide Configure DVS name , and provide the location to export the File. The file format is JSON.

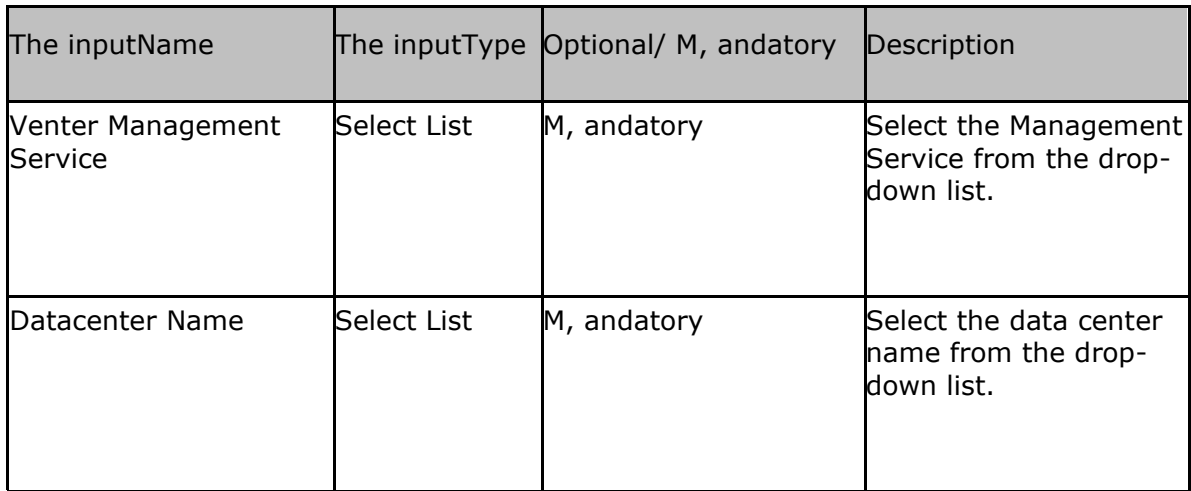

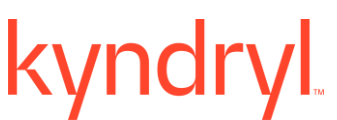

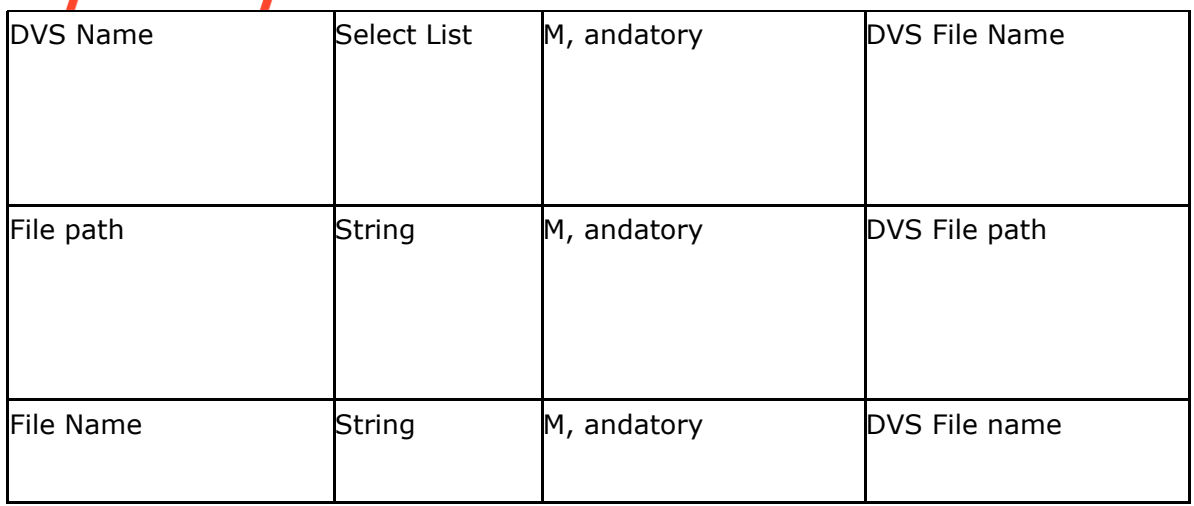

**Outputs:** The following is the output of this action.

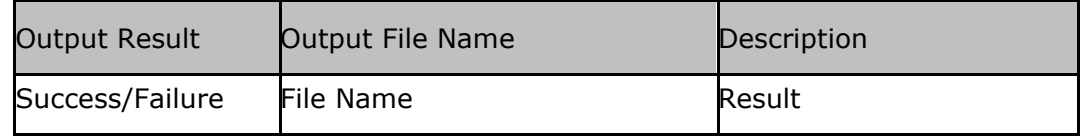

#### **4.7 Diff Files**

**Description:** Comprehensive RAL is used to compare text files for Windows, Linux,, and DVS configurations.

The useris prompted to provide the Server Name, the File to compare, , and the Difference file save path.

Once the RAL is executed, the result of the comparison is saved in the result path.

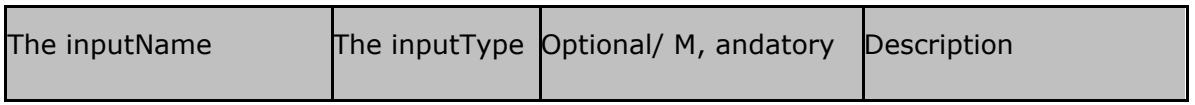

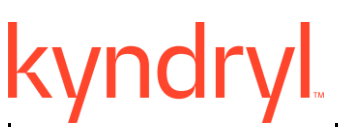

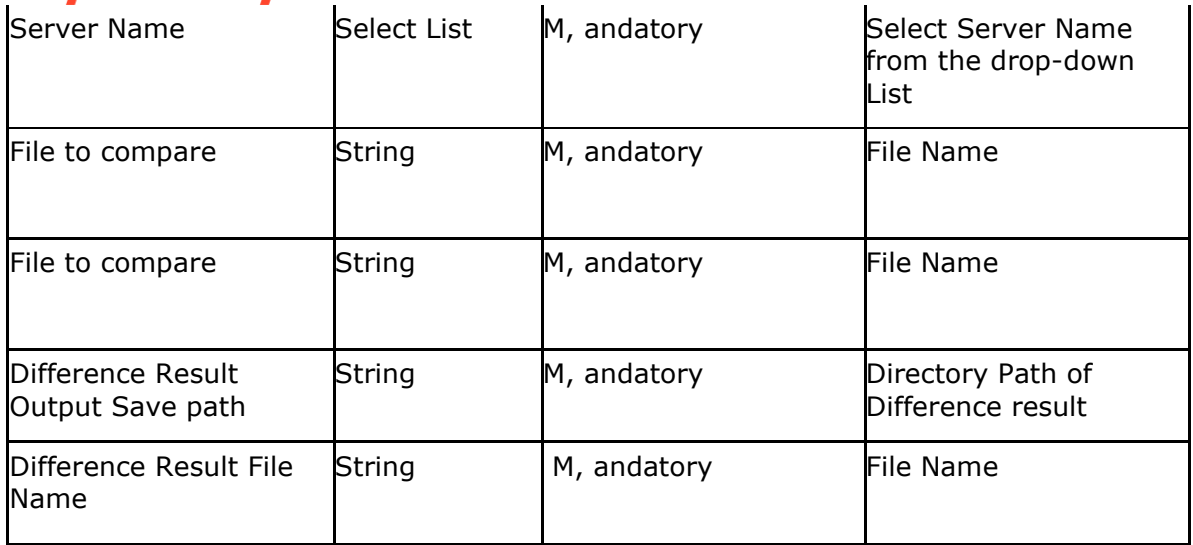

**Outputs:** The following is the output of this action.

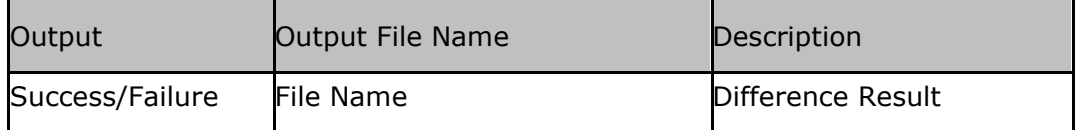

#### **4.8 BackupDS8KAction**

**Description**: This RAL exports all the connections on the DS8000 Storage device to the specified file directory.

The useris prompted to provide the Server Name , and the folder name where the copy of the configuration file should be saved.

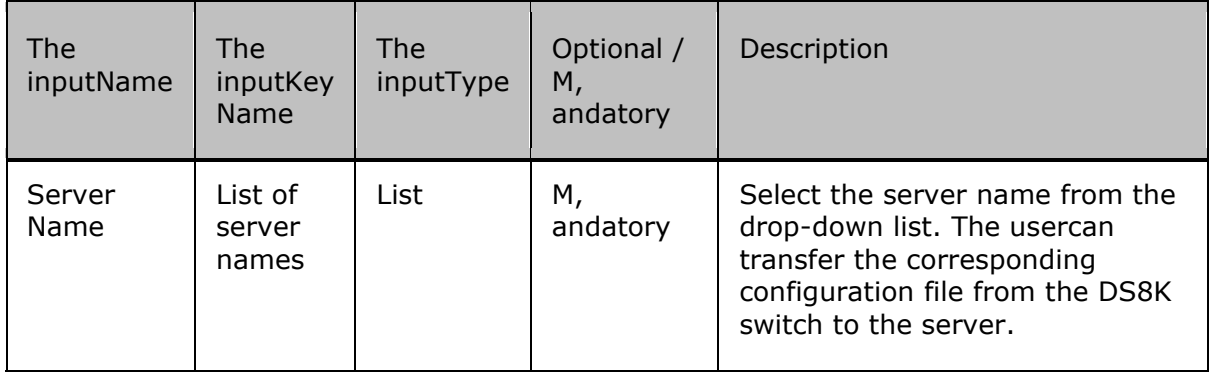

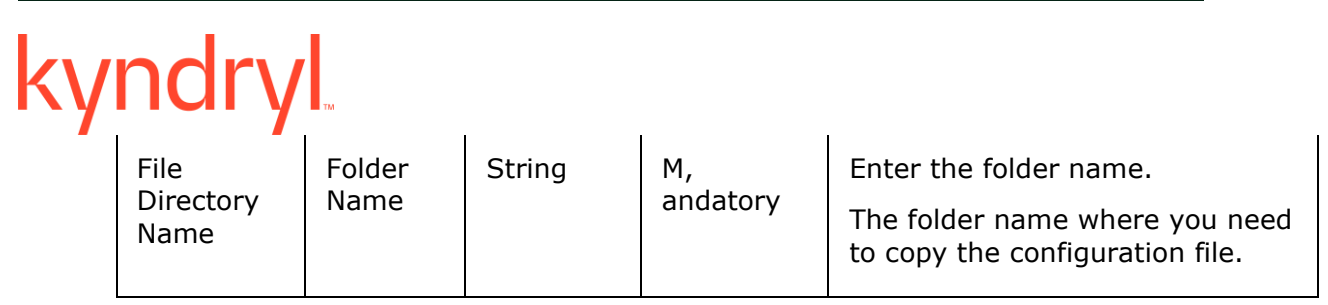

**Output:** Connection files exported to the file directory specified.

**Success message**: Backup of DS8000 Connection (s) successful.

**Failure message**: Failed.

#### **4.9 RestoreDS8KAction**

**Description**: This RAL imports a specified connection onto the DS8000 Storage device.

The useris prompted to provide the Server Name , and the folder name where the copy of the configuration file should be saved.

**Input:** The following is the list of inputs that are required to perform this action.

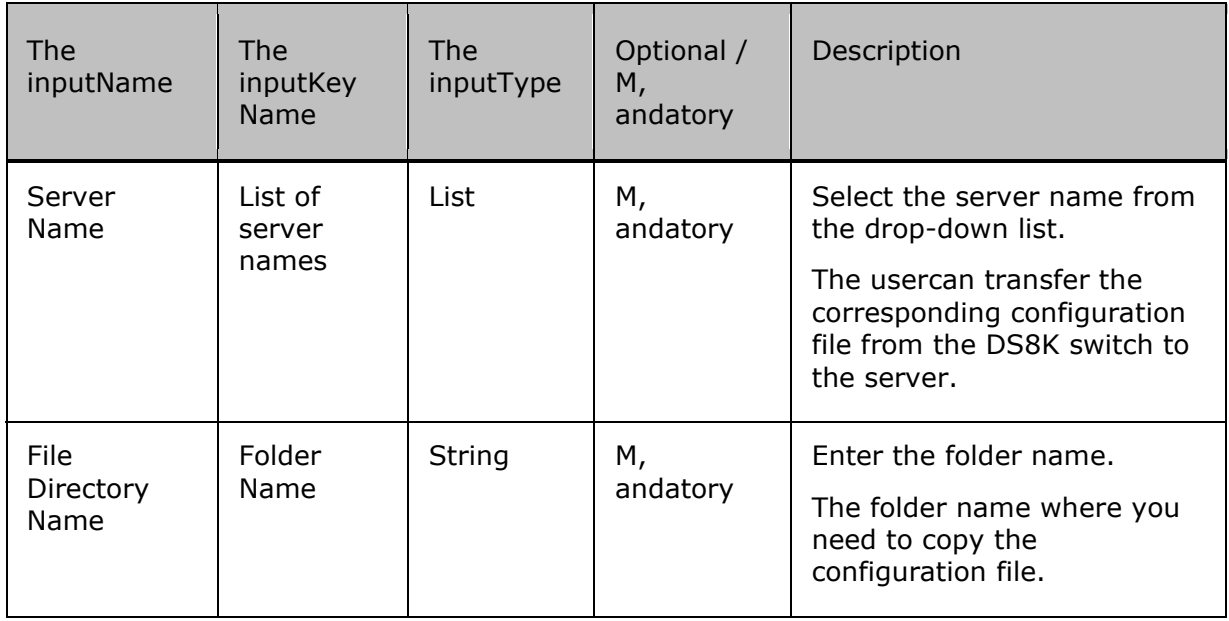

**Output:** Specified connection file will be imported on DS8000 storage device.

**Success message**: DS8000 connection (s) restored successfully.

**Failure message**: Failed.

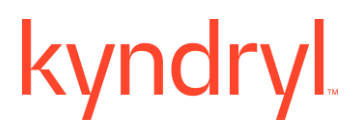

# **5 Cyber Anomaly Detection**

#### **5.1 Actifio Get VM UUID**

**Description** - This RAL will get the Unique Identifier of the VM (UUID).

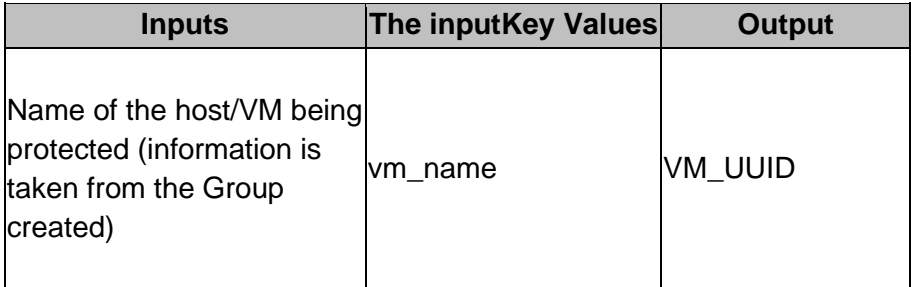

#### **5.2 Register Scanner VM**

**Description** - Registers the Scanner VM with the Anomaly detection tool API.

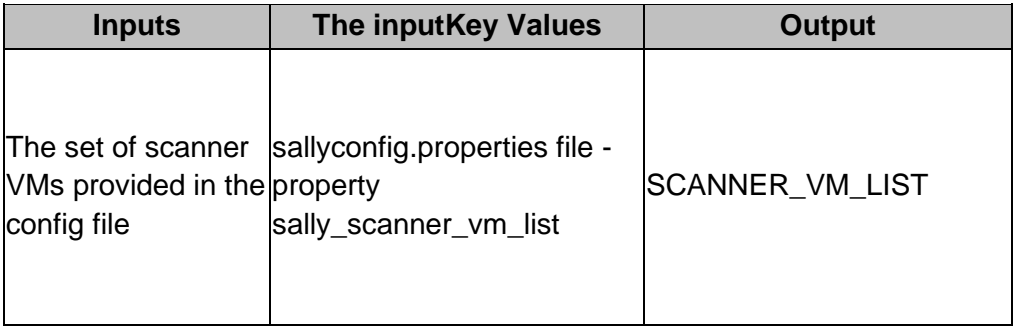

#### **5.3 Select Scanner VM**

**Description** – This RAL will generate a r, andom unique Job ID. Based on the Job ID, it will select a Scanner VM based on the consistent hashing algorithm.

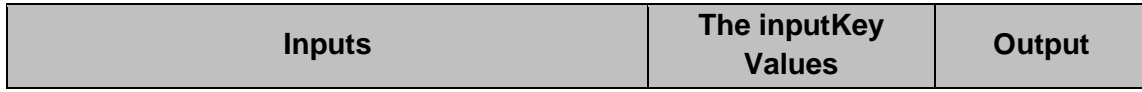

### kyndryl

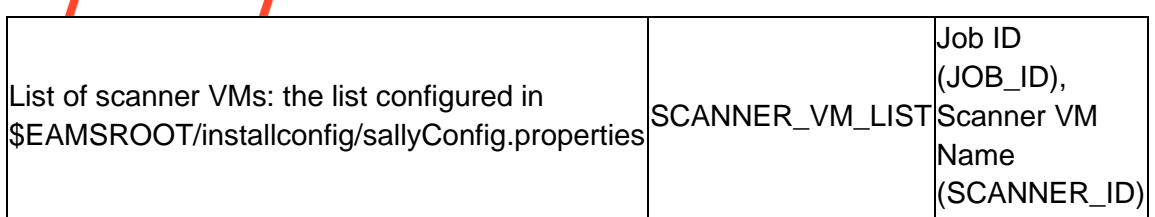

#### **5.4 Actifio Mount Anomaly Detection**

**Description** – This RAL will mount the snapshot , and create a mount point on the VM.

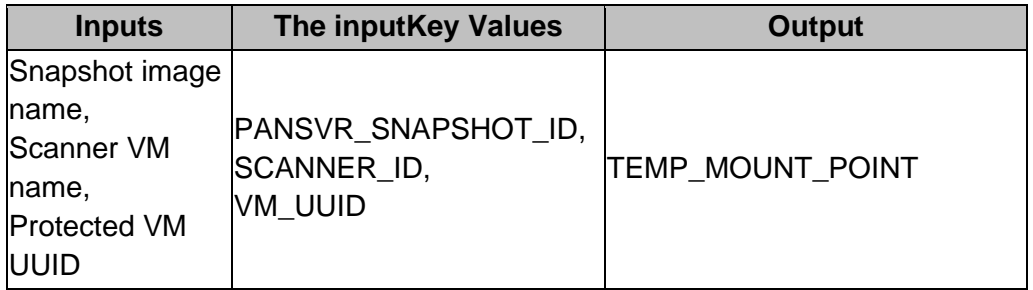

#### **5.5 Set Scanner Component**

**Description** - This RAL makes sure the next RAL i.e. **Unmount Temporary Mount Directory** executes on the Scanner VM.

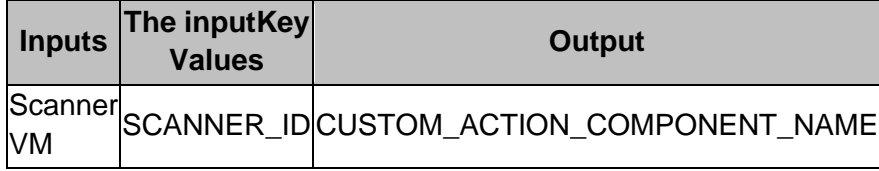

#### **5.6 Unmount Temporary Mount Point**

**Description** - This will be executed on the selected scanner VM. This RAL will unmount the temporary mount directory created during the ActifioMount RAL as that mount directory is not recognized/readable by the Anomaly detection tool.

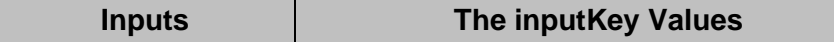

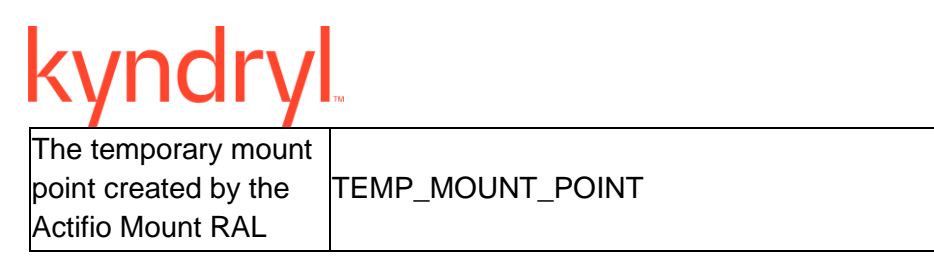

#### **5.7 Create a folder with VM UUID**

**Description** - This RAL will create folders , and mount devices on Scanner VM so that the Anomaly detection tool can scan the mount points. The Scanner VM is now ready to be scanned.

#### **5.8 Anomaly Scan Request**

**Description** - This RAL will submit the request to scan for anomalies.

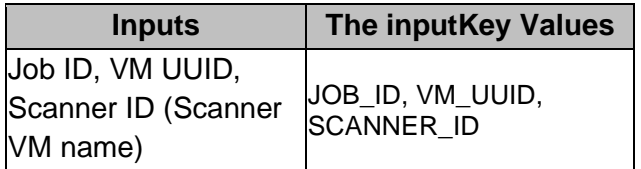

#### **5.9 Anomaly Scan Result**

**Description** – This RAL gets the scan job details , and waits for it to complete. Polls until the jobs get completed. The output of this RAL is the decision.

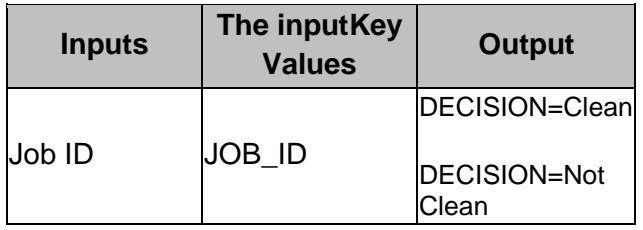

#### **5.10 Raise Events for Scan Results**

**Description** – This RAL will raise events based on the scan results.

If the Decision is "Clean" – Raises as Info event, else if the Decision is "Not Clean" (Anomalous) – Raises Critical event.

If the snapshot is clean , and an Info event is raised, the useris given the option to select a policy – Accept or Reject.

If the userchooses the Accept Policy, it means the useris accepting the Anomaly detection tool's decision that the Snapshot is clean. If the userchooses the Reject Policy, it means the useris rejecting the Anomaly detection tool's decision , and that the Snapshot is anomalous.

If the snapshot is anomalous , and a critical event is raised, the useris given the option to select a policy – Accept or Reject.

If the userchooses the Accept Policy, it means the useris accepting the Anomaly detection tool's decision that the Snapshot is anomalous. If users choose the Reject Policy, it means the useris rejecting the Anomaly detection tool's decision, , and the Snapshot will be marked as clean/verified.

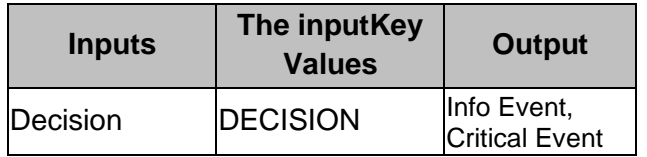

#### **5.11 Set Snapshot Status**

**Description** – Sets the snapshot status based on the anomaly scan result.

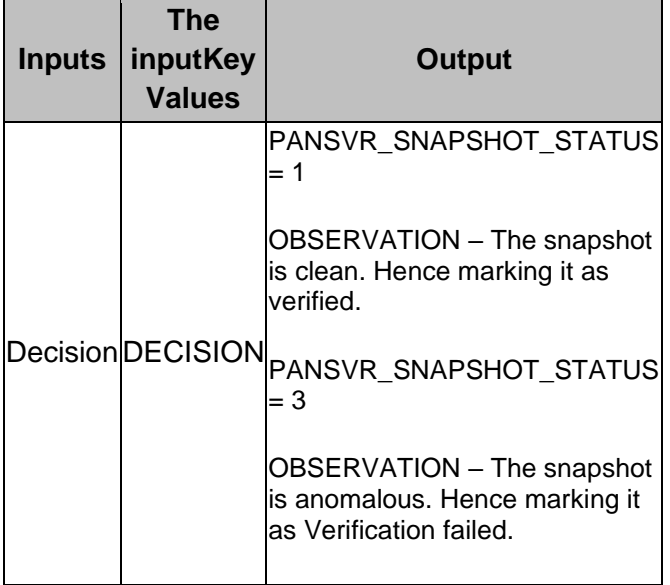

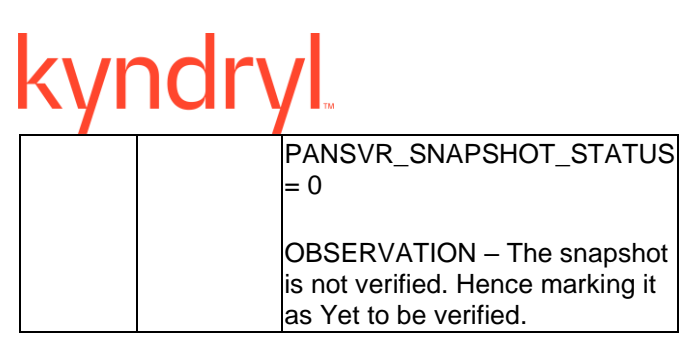

#### **5.12 Snapshot Health Status Update**

**Description:** This RAL saves the verification status for the snapshot.

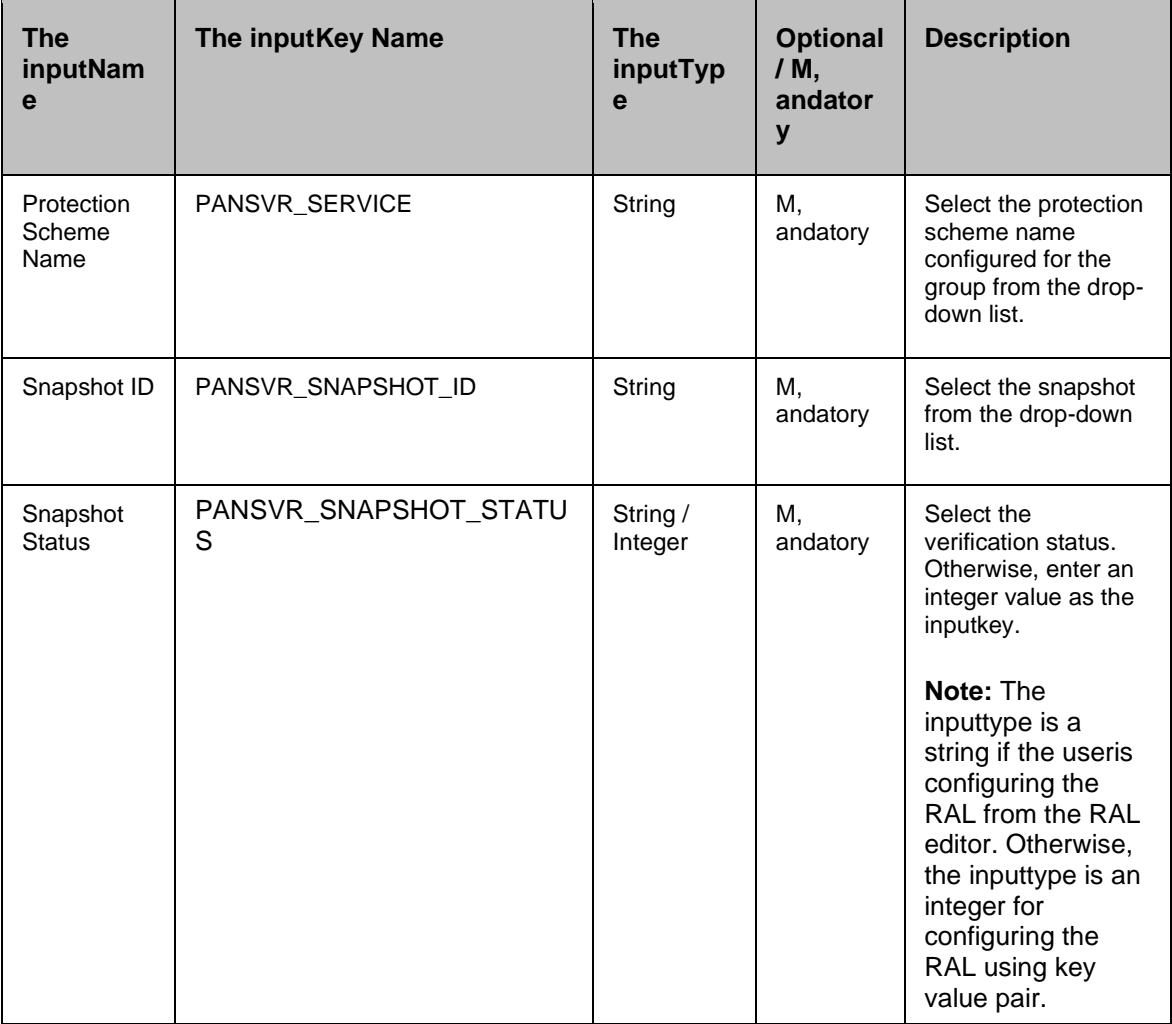

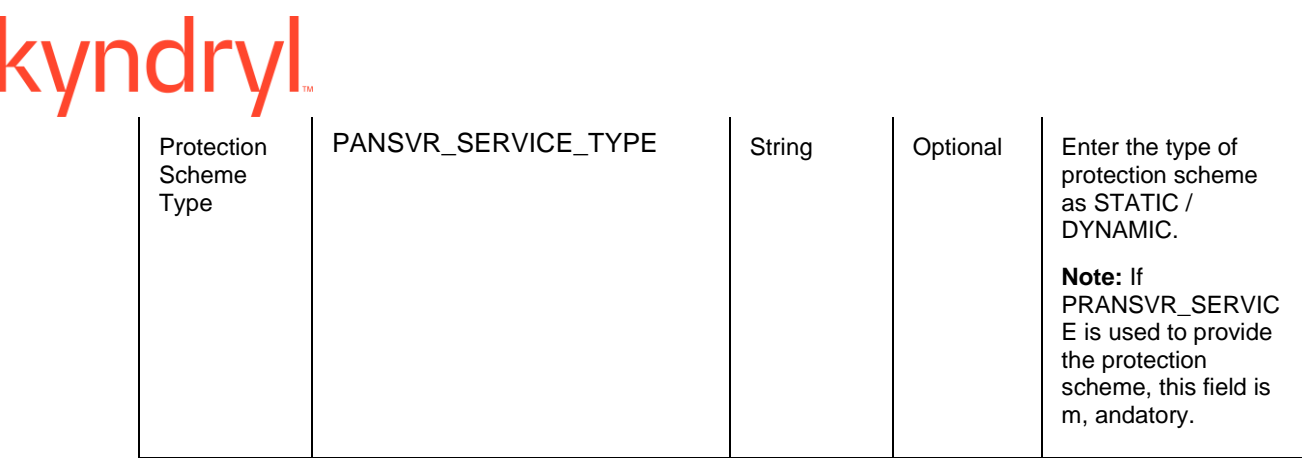

#### **5.13 Delete folder with VM UUID**

**Description** – This RAL will unmount , and delete the mount folder on the Scanner VM.

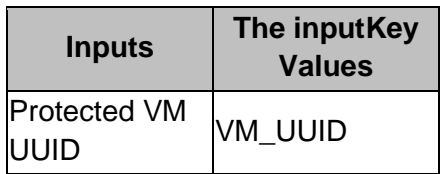

#### **5.14 Actifio Umount**

**Description** - The Actifio Umount RAL unmounts the snapshot images from the VM.

This RAL should be used only after mounting the images using ActifioMount RAL.

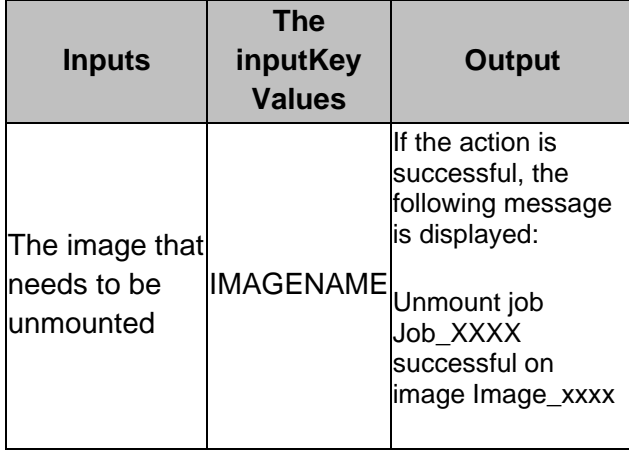

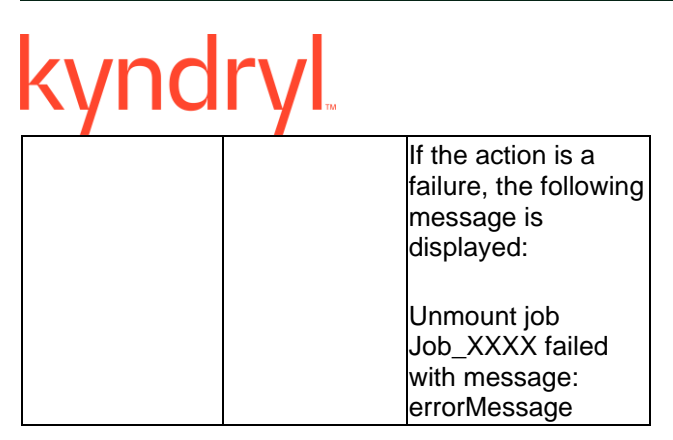

#### **5.15 Anomaly Scan Result**

**Description** – This RAL gets the scan job details , and waits for it to complete. Polls until the jobs get completed. The output of this RAL is the decision.

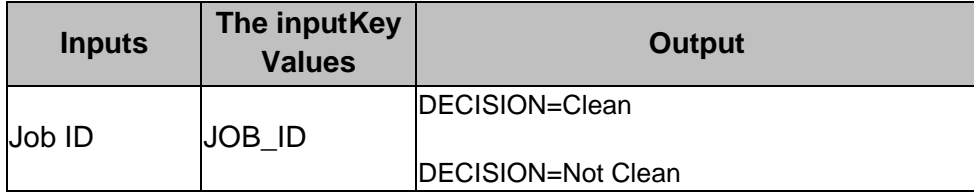

#### **5.16 Anomaly Scan Request**

**Description** - This RAL will submit the request to scan for anomalies.

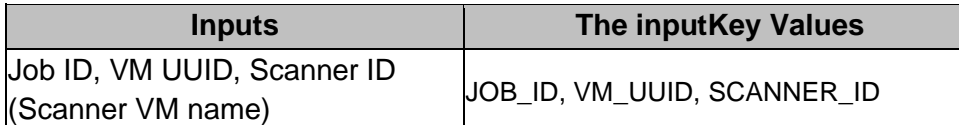

#### **5.17 Get Scanner VM List By OS Type**

**Description** - This RAL will get the scanner VM list filtered by scan OS type

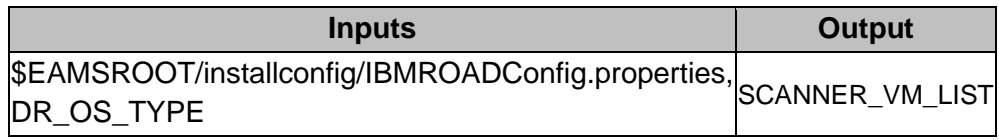

#### **5.18 A recovery RAL**

**Description -** This RAL recovers the data from a selected Safeguarded Copy Session PIT to an SCB A recovery LUN.

### kyndryl

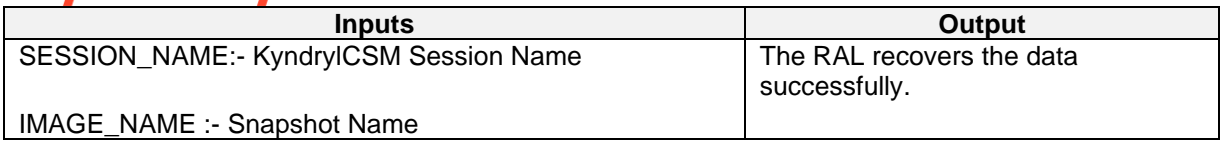

## **6 Kyndryl CSM DS8K**

#### **6.1 KyndrylCSM A recovery**

Description - This RAL recovers the data from a selected Safeguarded Copy Session PIT to an SCB A recovery LUN.

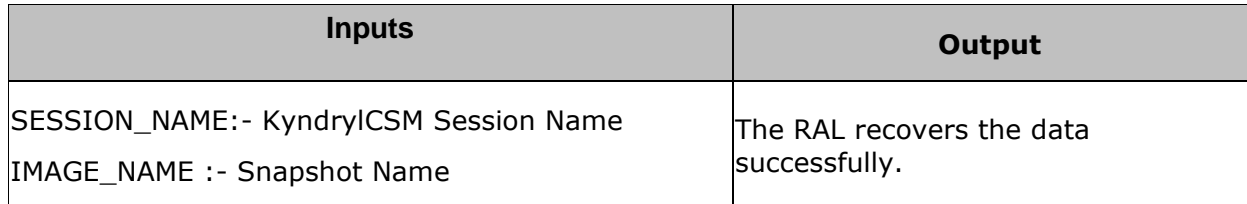

#### **6.2 KyndrylCSM Get Backup Data**

Description - This RAL fetches all the recoverable backup images from the KyndrylCSMDS8K server.

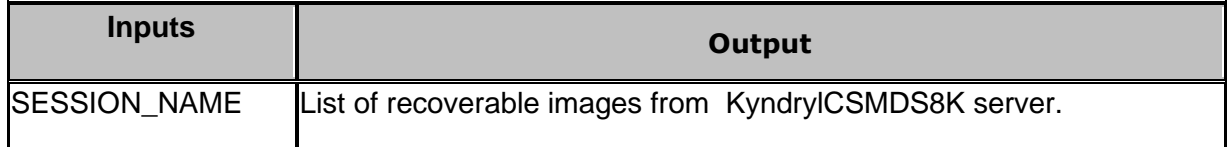

#### **6.3 KyndrylCSM Background Copy Status**

Description - This RAL checks if the initiate background copy job is complete or in progress.

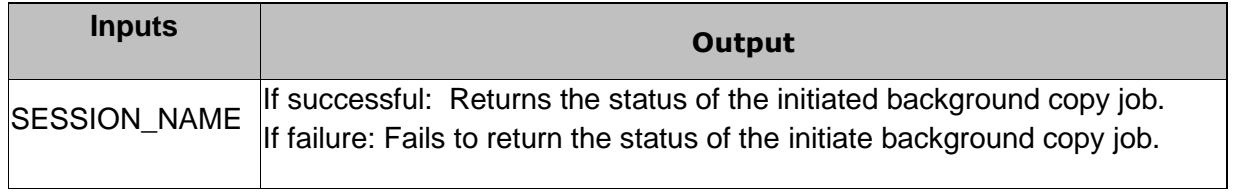

### kyndryl **6.4 KyndrylCSM Initiate Background Copy**

Description - This RAL will trigger the InitiateBackgroundCopy job for the recoverable image to copy LUN data to the DR vcenter.

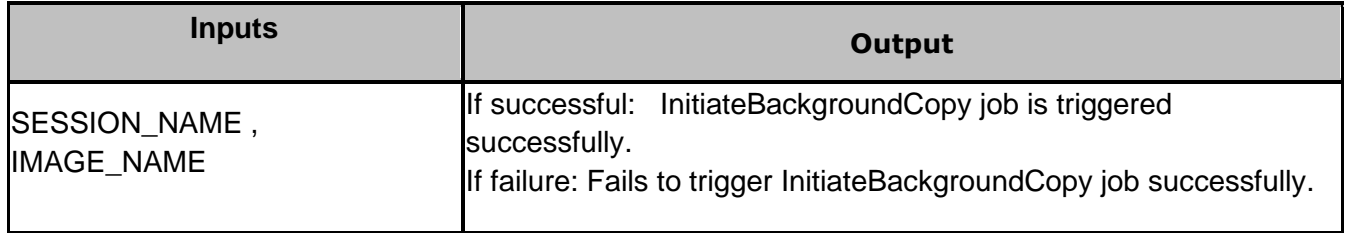

#### **6.5 KyndrylCSM DS8k A recovery**

**Description** - This RAL recovers the data from a selected Safeguarded Copy Session PIT to an SCB A recovery LUN.

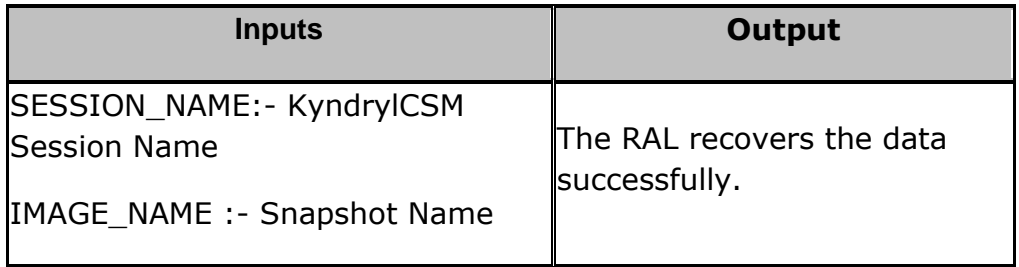

#### **6.6 KyndrylCSM DS8K Get Backup Data**

**Description** - This RAL fetches all the recoverable backup images from the KyndrylCSMDS8K server.

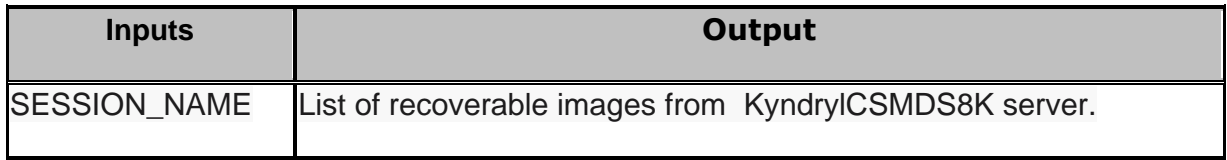

#### **6.7 KyndrylCSM Get Backup Datalag**

**Description** - This RAL fetches all the recoverable datalag images from the KyndrylCSMDS8K server.
# kyndryl

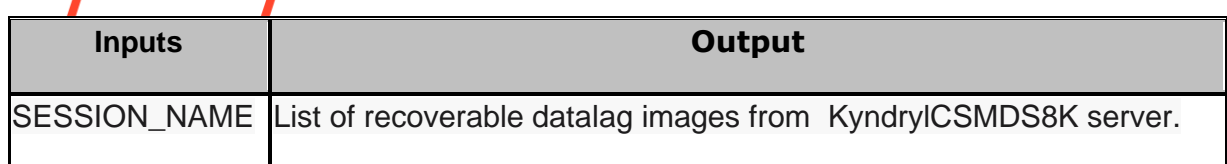

# **6.8 IBMCSM\_GetLogEventsMulti**

**Description** - This RAL gets the log events.

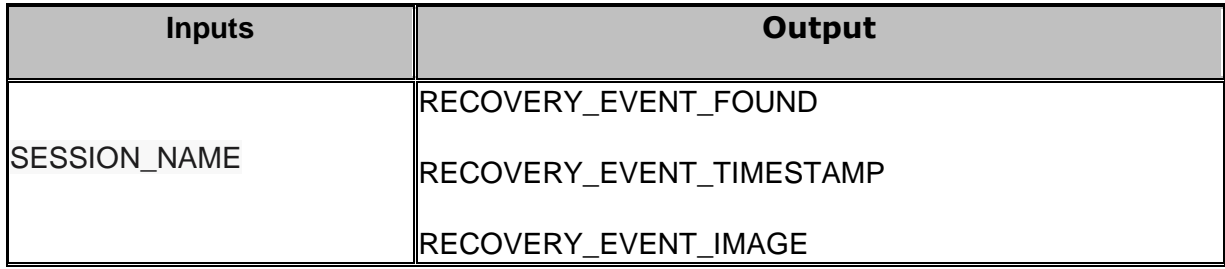

# **6.9 IBMCSMDS8K\_RecoveryMulti**

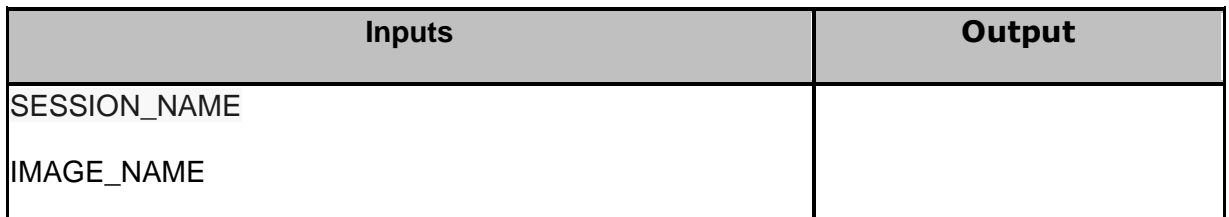

# **6.10 IBMCSMDS8K\_GetBackupData\_V2**

**Description** - This RAL gets backup data.

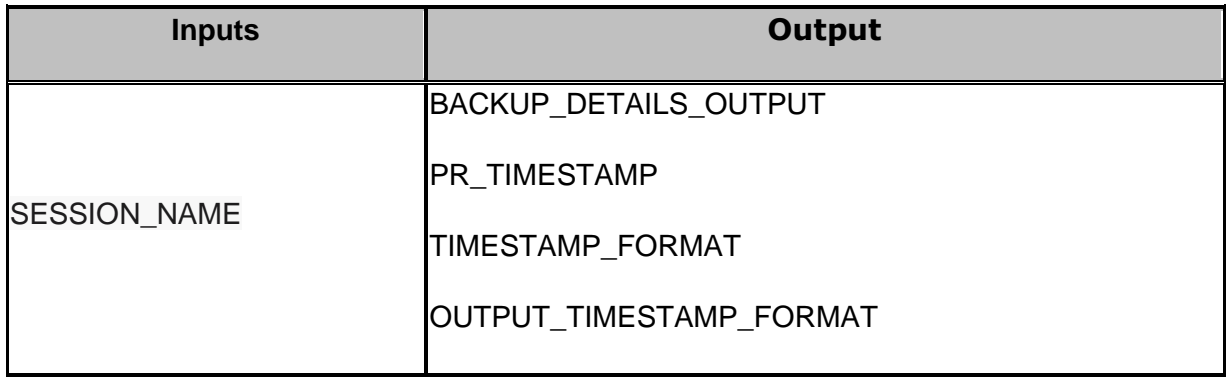

# kyndryl **6.11 Select Snapshots in Auto mode.tcl**

**Description** - This tcl script helps to automatically select the latest unverified snapshots for scanning and do some validations like snapshots should not be more than x minutes apart.

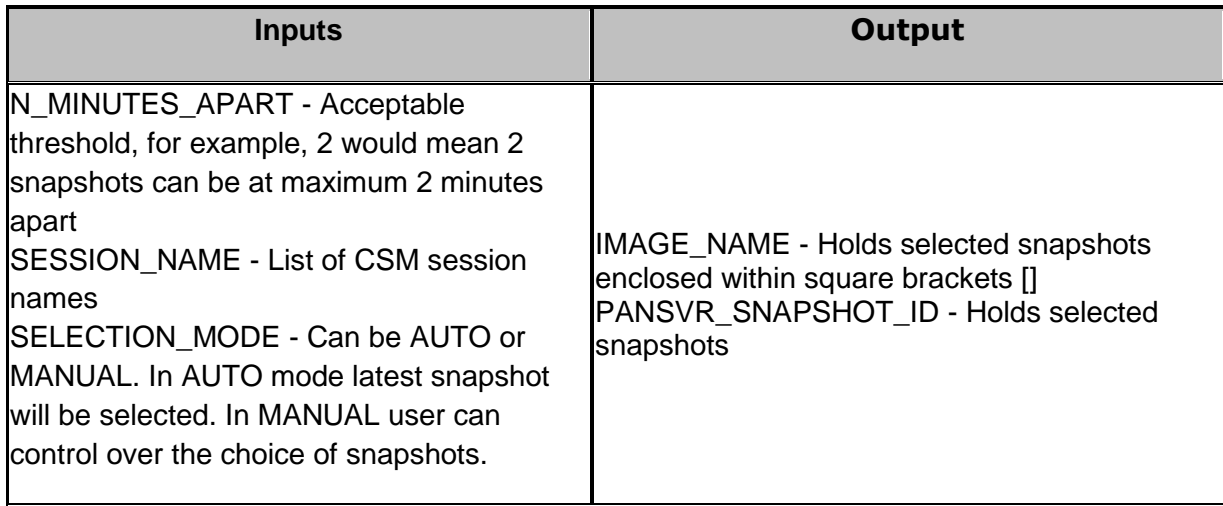

# **6.12 Skip RG-level Workflow.tcl**

**Description** - This tcl script helps to Skip RG workflows under fork group

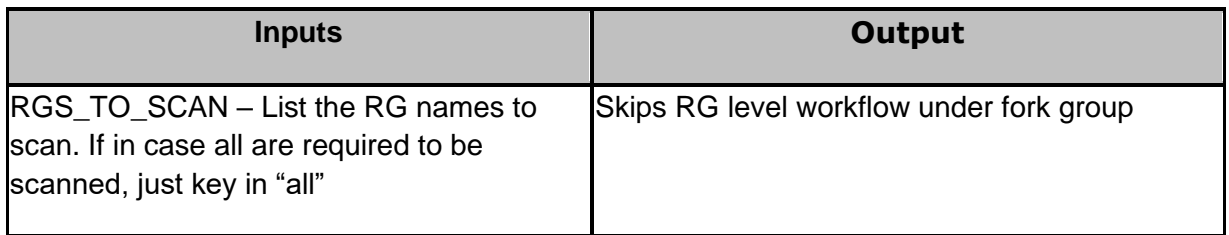

# **6.13 Map RDM.tcl**

**Description** - This tcl script helps to map raw disk to VM and update Key Values (KV) with UUID and mapped raw disks VMDK path.

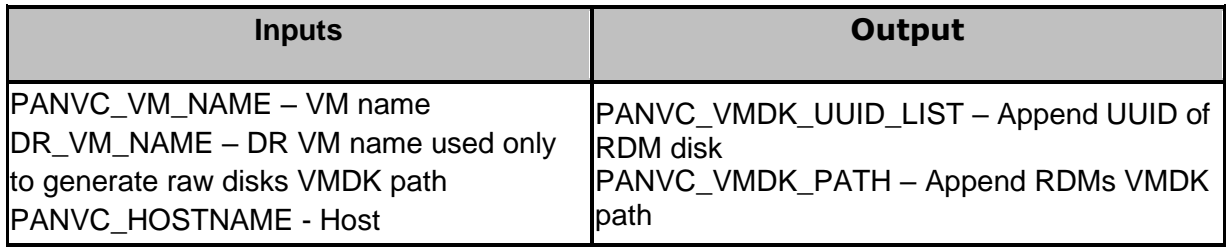

# kyndryl

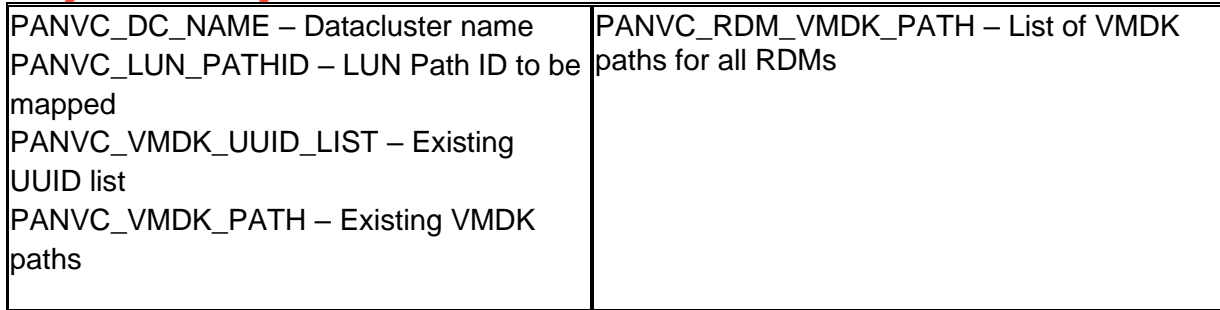

# kyndryl **7 DB2**

# **7.1 Activate Database**

# **7.1.1 Description:**

This action activates the database.

# **7.1.2 Inputs**

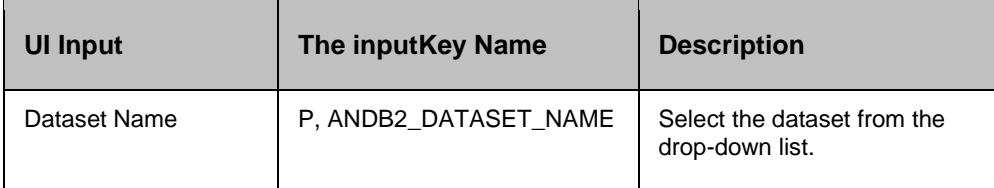

# **7.1.3 Outputs**

# None

# **7.1.4 Prechecks**

- Credential, and role.
- **•** Permission to create a file in tmp.
- **■** Memory availability in tmp.
- The status of the selected dataset is Inactive.
- The agent is active.

# **7.2 Deactivate Database**

# **7.2.1 Description:**

This action deactivates the database.

# **7.2.2 Inputs:**

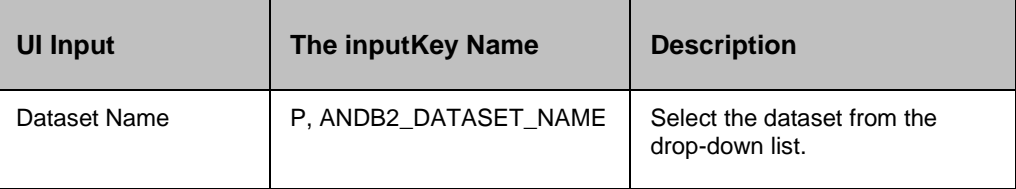

# **7.2.3 Outputs:**

# None

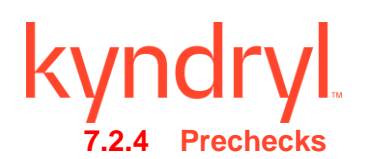

- Credential , and role.
- **•** Permission to create a file in tmp.
- **■** Memory availability in tmp.
- The status of the selected dataset is Active.
- The agent is active.

# **7.3 Execute SQL with Connection**

# **7.3.1 Description:**

This action executes the SQL by connecting to the database. This is mainly used for the primary database using a database connection.

# **7.3.2 Inputs:**

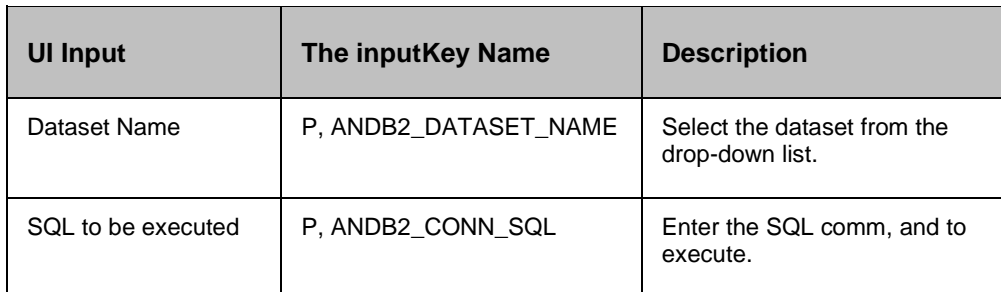

# **7.3.3 Outputs:**

The action fails, if the database is not in the said state.

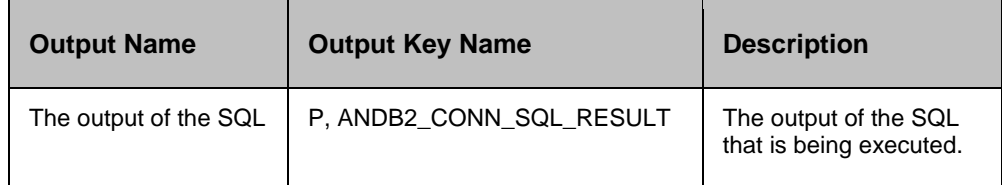

# **7.3.4 Prechecks**

- Credential, and role.
- **•** Permission to create a file in tmp.
- **■** Memory availability in tmp.
- The agent is active.

# kyndr **7.4 Execute SQL Without Connection**

# **7.4.1 Description:**

This action executes the SQL without connecting to the database. This is mainly used for ADMIN SQL for the st, andby database.

# **7.4.2 Inputs:**

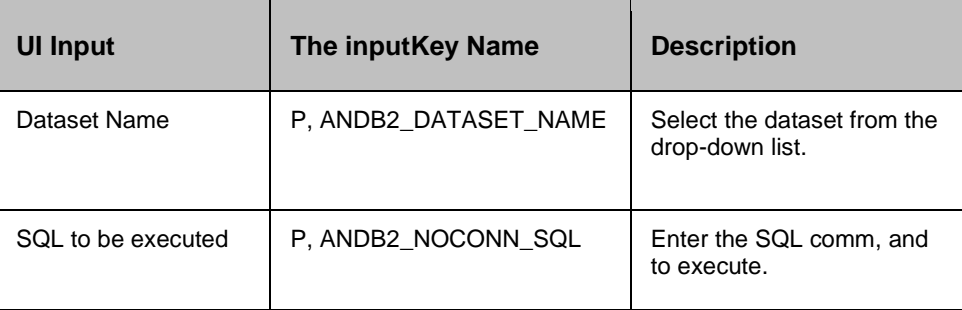

# **7.4.3 Outputs:**

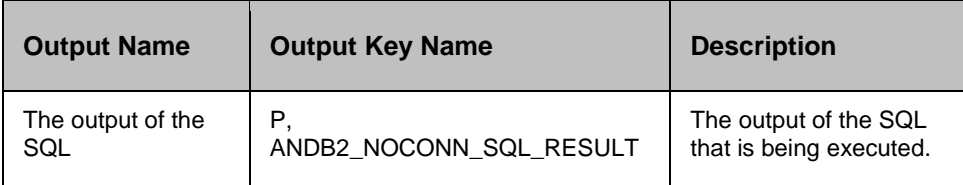

# **7.4.4 Prechecks**

- Credential, and role.
- **•** Permission to create the file in tmp.
- **■** Memory availability in tmp.
- The agent is active.

# **7.5 Takeover**

# **7.5.1 Description:**

Switches the role of the database.

# **7.5.2 Inputs:**

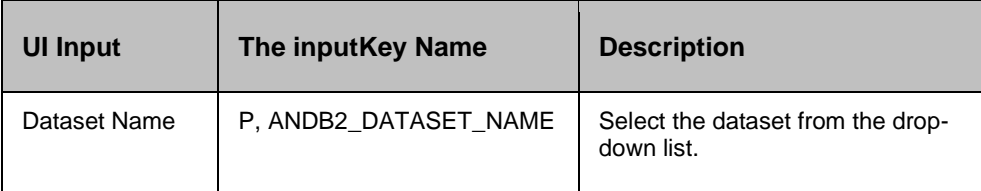

# kyndryl

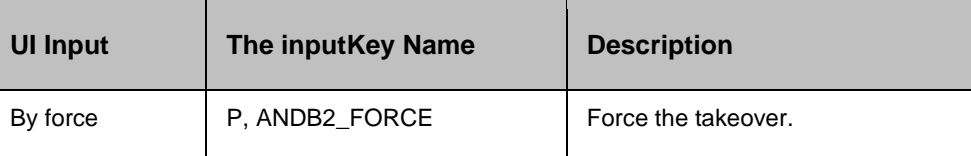

# **7.5.3 Outputs:**

# None

# **7.5.4 Prechecks**

- Credential, and role.
- **•** Permission to create the file in tmp.
- Memory availability in tmp.
- **·** The status of the selected dataset is on St, andby.
- The agent is active.

# **7.6 Verify Database State**

# **7.6.1 Description:**

This action verifies whether the database is ACTIVE, INACTIVE, or UNKNOWN.

# **7.6.2 Inputs:**

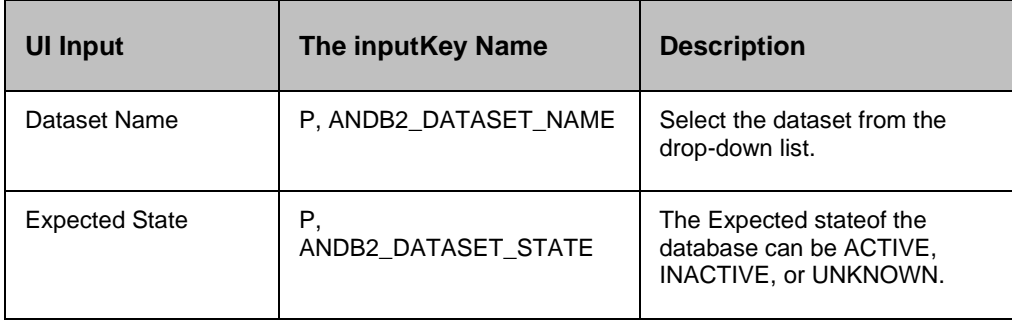

# **7.6.3 Outputs:**

The action fails, if the database is not in the said state.

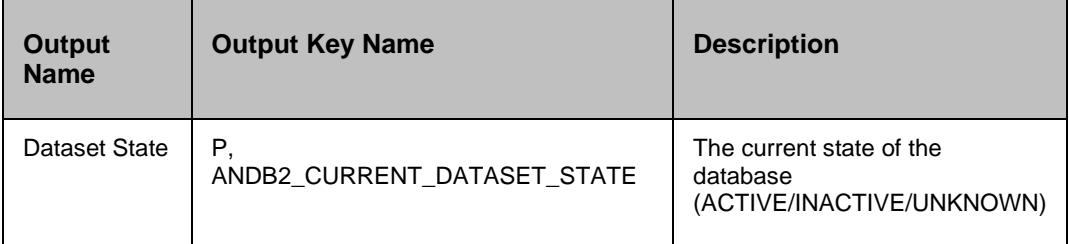

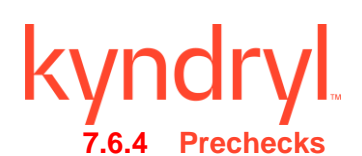

# ▪ Credential , and role.

- **•** Permission to create the file in tmp.
- Memory availability in tmp.
- The agent is active.

# **7.7 DB2VerifyInstanceState**

# **7.7.1 Description:**

Verifies the state of the DB2 instance.

# **7.7.2 Inputs:**

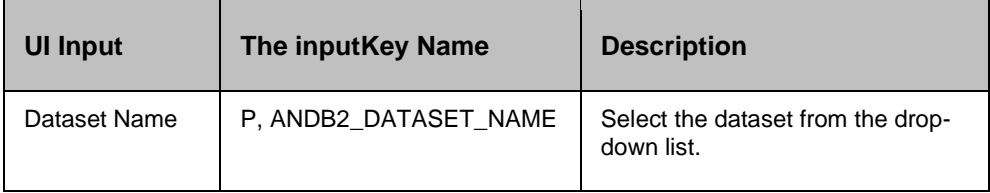

# **7.7.3 Outputs:**

The provides the DB2 instance state.

# **7.7.4 Prechecks**

- Credential, and role.
- The agent is active.

# **7.8 DB2InstanceStateOperation**

# **7.8.1 Description:**

Performs the Start/ Stop/ Restart , and Forcestop on the DB2 instance.

# **7.8.2 Inputs:**

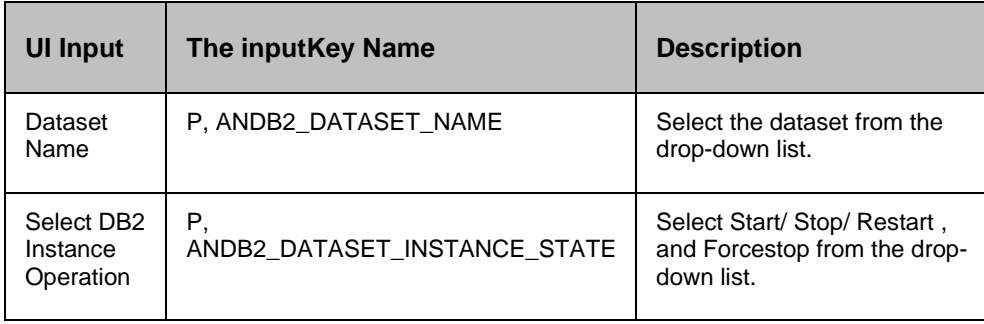

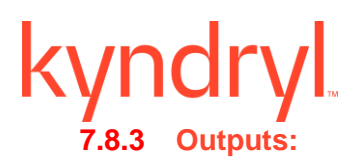

The DB2 instance state will be changed.

# **7.8.4 Prechecks**

- Credential, and role.
- The agent is active.
- The database is Active.
- Must have sufficient privileges.

# kyndr **8 EMC BCV**

# **8.1 establishBCV**

This action re-establishes BCV devices to its RDF devices. If this is done successfully, all the changes done on the RDF devices start getting updated on the BCV devices.

Once the resync request is initiated, this action gets completed without waiting for the completion of resynchronization. 'getBCVStatus' or 'verifyBCVStatus' action should be used to check if the pair has arrived at a particular state. This action provides an option to select 'full establish'. If the userhas selected "Full" mode, then the full establishment will be performed.

This operation can also be forced by selecting'forceful'. When the 'force' option is used, SYMCLI attempts to force the operation even though one or more devices in the device group may not be in the normal, expected BCV state or mode for the operation.

When this action is executed as a part of the workflow, the SYMCLI 'symmir establish' comm, and is invoked on the pair represented by the selected protection scheme, along with the appropriate options selected by the user.

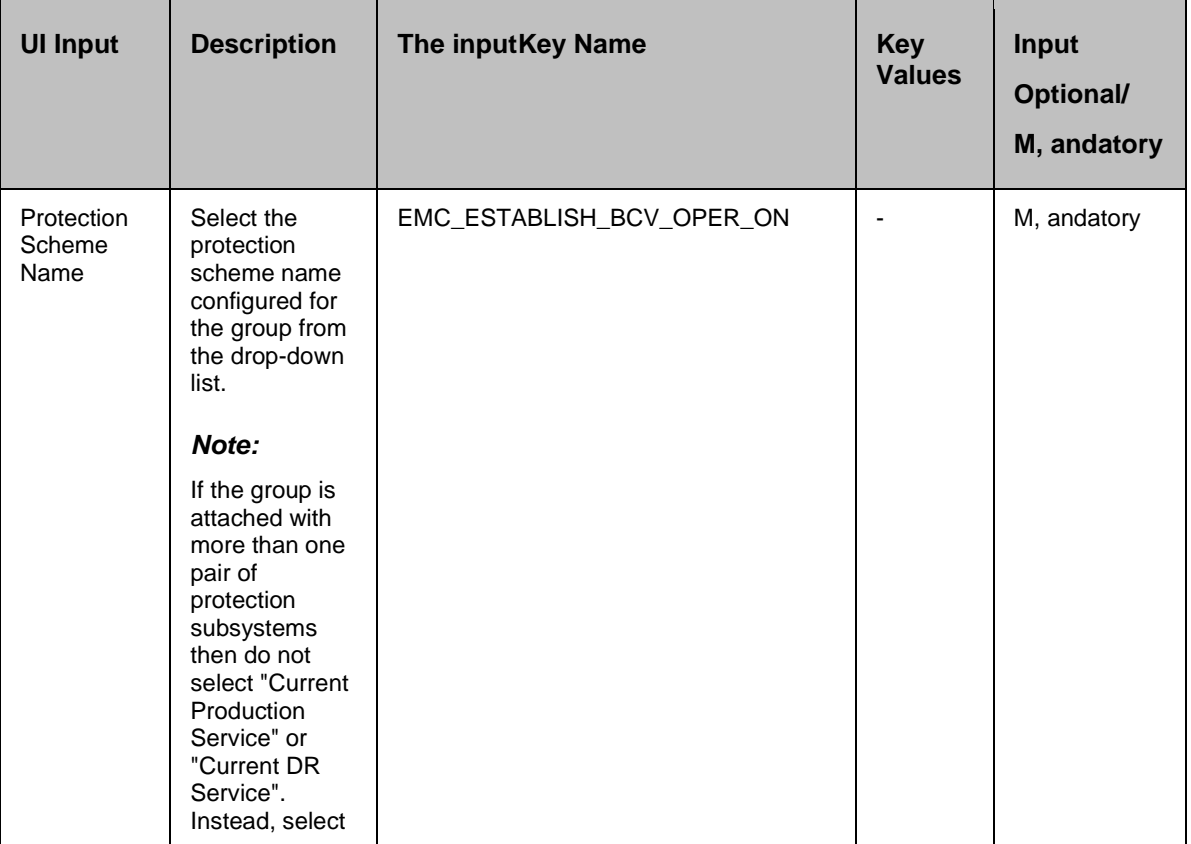

# kyndryl

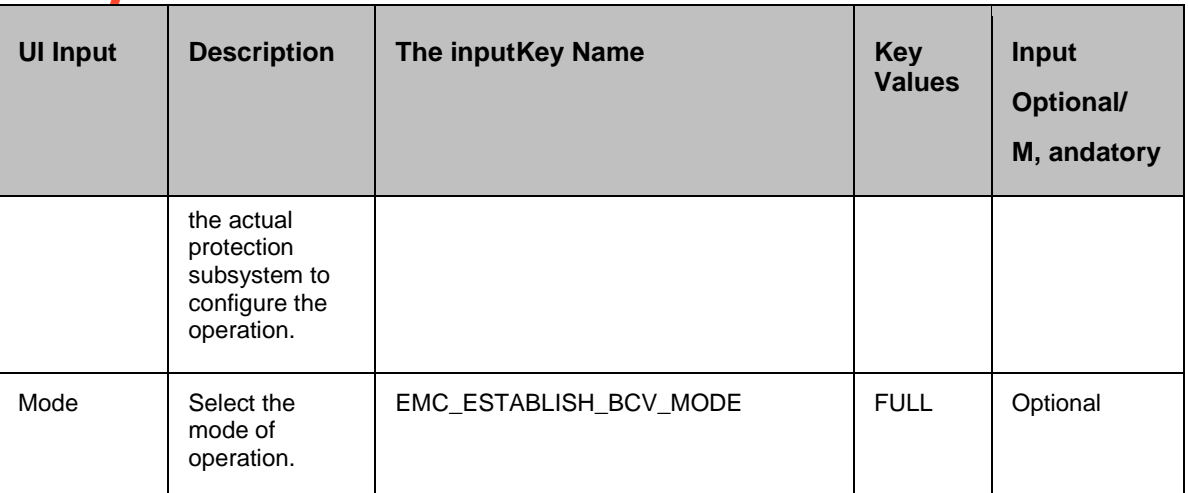

**Outputs**: There are no output keys for this action.

# **Execution Log:**

SYMCLI Comm, and: symmir -g <devGrpName> establish <-full> bcv ld <-force> -noprompt

Result: Execution <success/failed>

SYMCLI Output: < CLI Output>

# **Prechecks**

- Configuration Action is configured with the inputof Key Values or Advance Properties.
- Agent connectivity.
- Authentication (Password check for agentless).

# **8.2 splitBCV**

This action stops the replication of the BCV devices. When successful, the updates of the RDF devices do not go to the BCV devices. This does not delete the pair, hence, it can be resynced later. The action returns as success when the splitting of BCV is successful.

When the action is executed as a part of the workflow, the comm, and SYMCLI 'symmir split' is invoked on the pair represented by the selected protection scheme.

# kyndryl

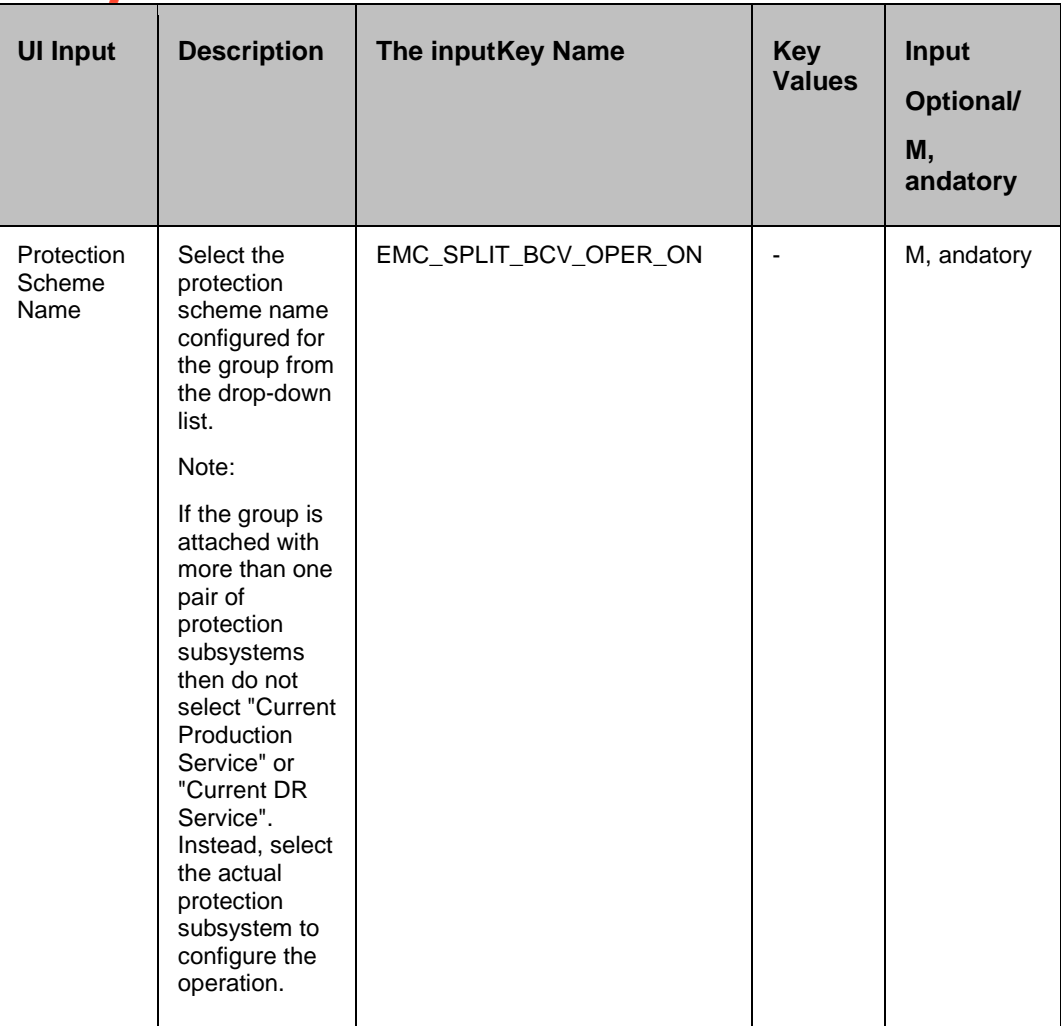

# **Outputs**:

There are no output keys for this action.

# **Execution Log:**

SYMCLI Comm, and: symmir -g <devGrpName> split bcv ld -consistent <-force> -noprompt

Result: Execution <success/failed>

SYMCLI Output: < CLI Output>

# **Prechecks**

- Configuration Action is configured with the inputof Key Values or Advance Properties.
- Agent connectivity.
- Authentication (Password check for agentless).

# kyndryl

# **8.3 getBCVStatus**

This action reports the BCV device(s) status (EMC specific device status that indicates the current state of replication).

**Inputs**:

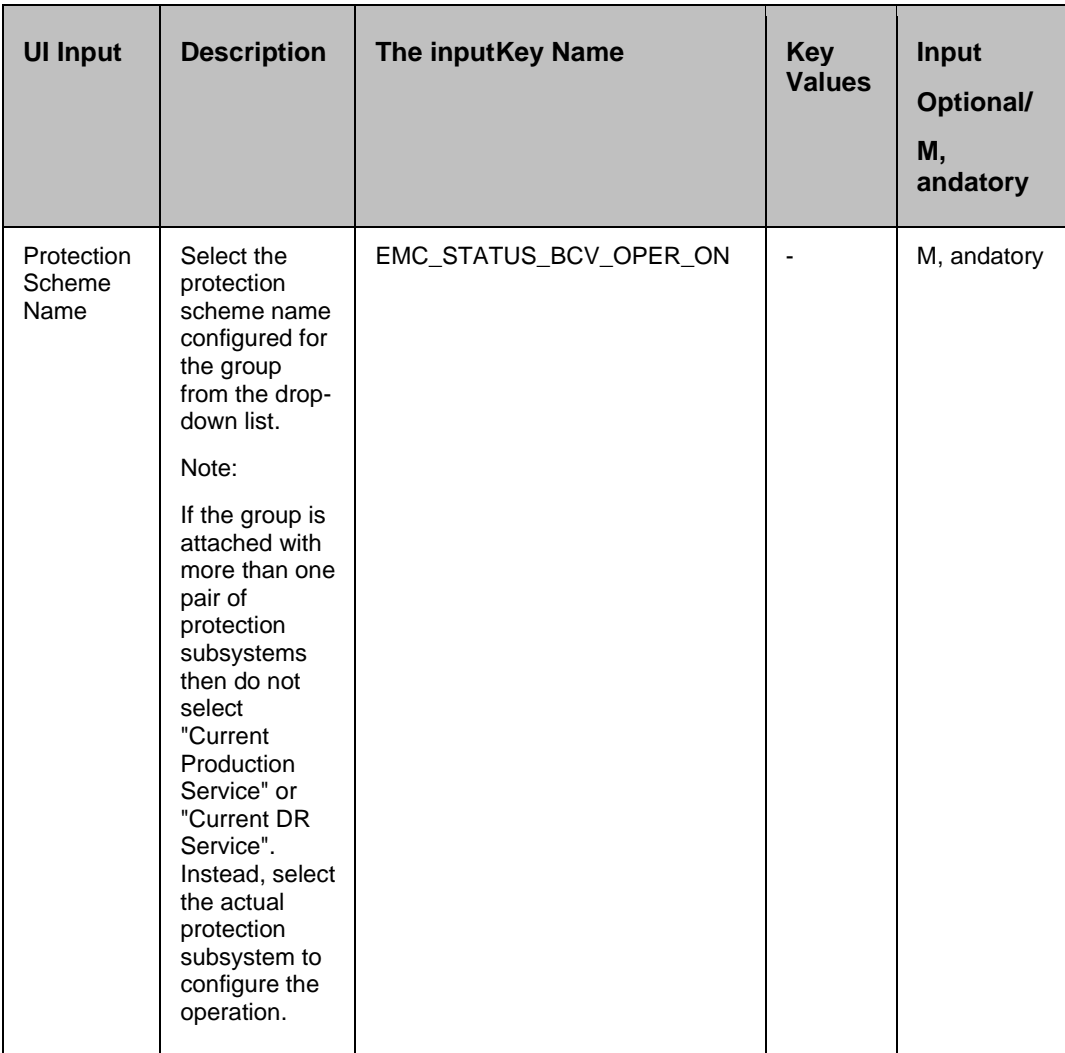

# **Outputs**:

EMC\_STATUS\_BCV\_DEV\_STATE indicates BCV status. Possible values are status values are

- Sync In Progress
- **■** Synchronized
- Split

- **Never Established**
- **Restore In Progress**
- **Restored**
- Split In Progress
- Split No Increment
- Split Before Sync
- Split Before Restore

# **Execution Log:**

- *getBCVStatus* will have the following output format:
	- o If BCV contains no devices, then the output format will be: *No BCV devices found for device group <dgName>*
		- The outkey *EMC\_STATUS\_BCV\_DEV\_STATE* will be empty
	- $\circ$  If BCV contains at least one device, then the output format will be: *Pair stateof BCV devices of device group <dgName>:*
		- **.** The out key *EMC\_STATUS\_BCV\_DEV\_STATE* will have a pairstate of each logical device in the following format:
			- *<LogicalDevName1> - <PairState>*
			- *<LogicalDevName2> - <PairState>*

# **Prechecks**

- Configuration Action is configured with the inputof Key Values or Advance Properties.
- Agent connectivity.
- Authentication (Password check for agentless).

# **8.4 verifyBCVStatus**

This action is used to verify the status of BCV devices. When this action is executed, it checks for the current status of each BCV device, , and this action is considered successif all device statematch what the userhas asked for.

# kyndryl

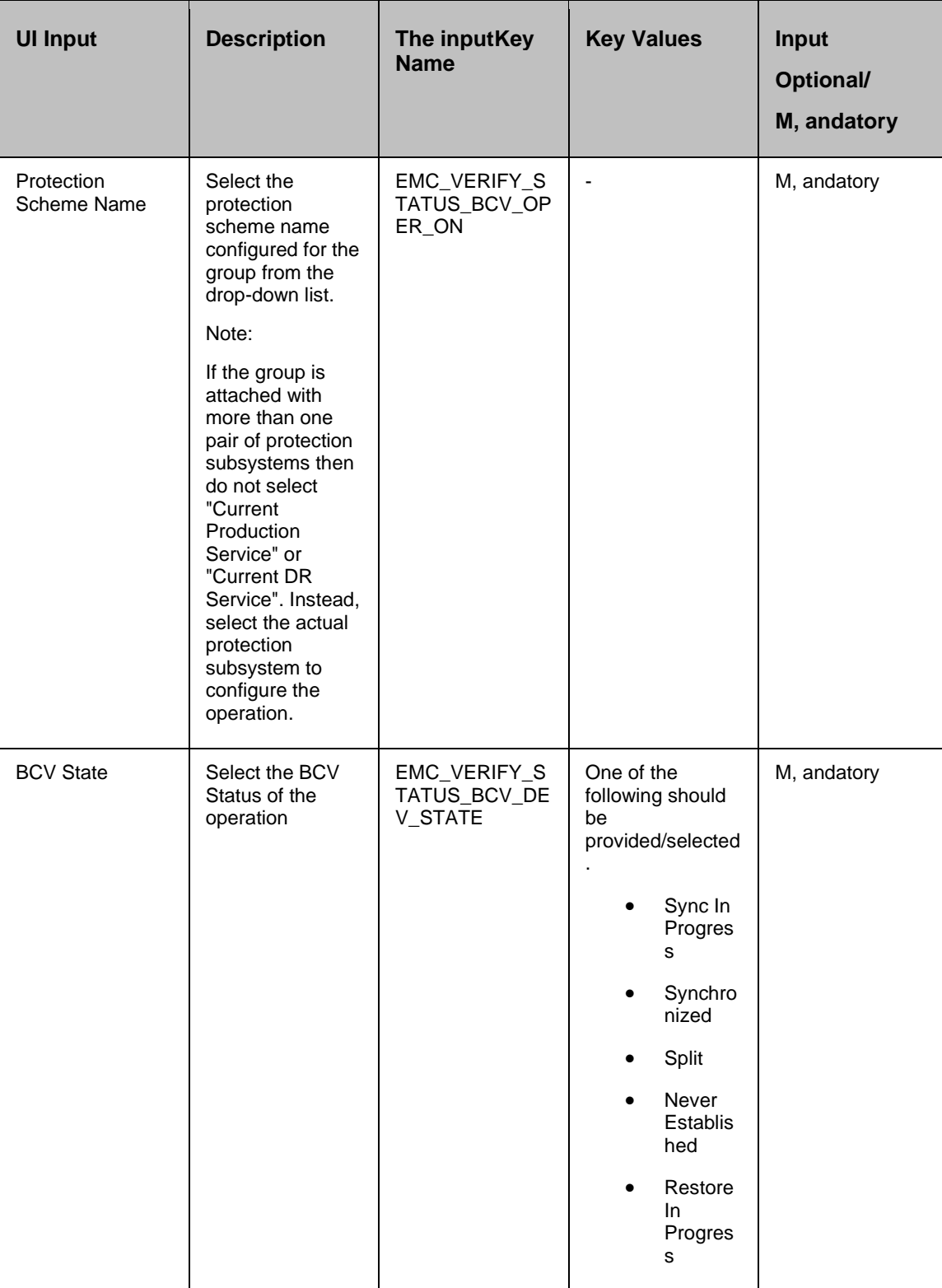

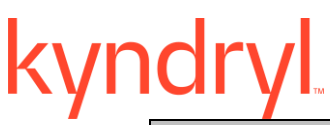

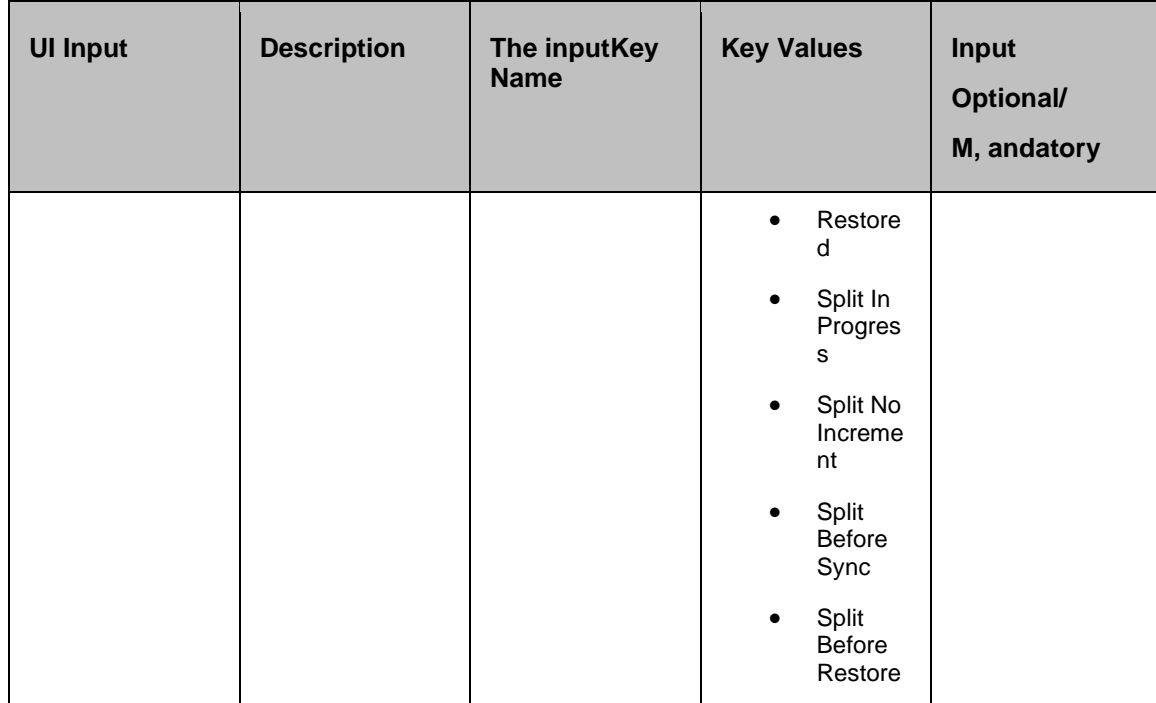

**Outputs**: There are no output keys for this action.

# **Execution Log**

*verifyBCVStatus* will have the following output format.

- If BCV contains no devices, then the output format will be: *No BCV devices found for device group <dgName>*
- If all the devices are in the same pairstate then the output format will be: *All BCV devices of device group <dgName> are in <configuredPairState> pair state*
- If all the devices are not in the same pairstate then the output format will be:
	- o *The following BCV devices of device group <dgName> are not in <configuredPairState> pair state:*
		- *<LogicalDevName1> - <PairState>*
		- *<LogicalDevName1> - <PairState>*

# **Prechecks**

- Configuration Action is configured with the inputof Key Values or Advance Properties.
- Agent connectivity.
- Authentication (Password check for agentless).

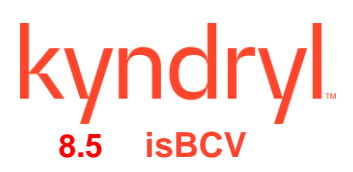

This action checks whether the protection service name represented is a BCV protection service. This action is considered successif a match occurs with what the userhas asked for. This is an action considered failed to fail if it is of a different type.

# **Inputs**:

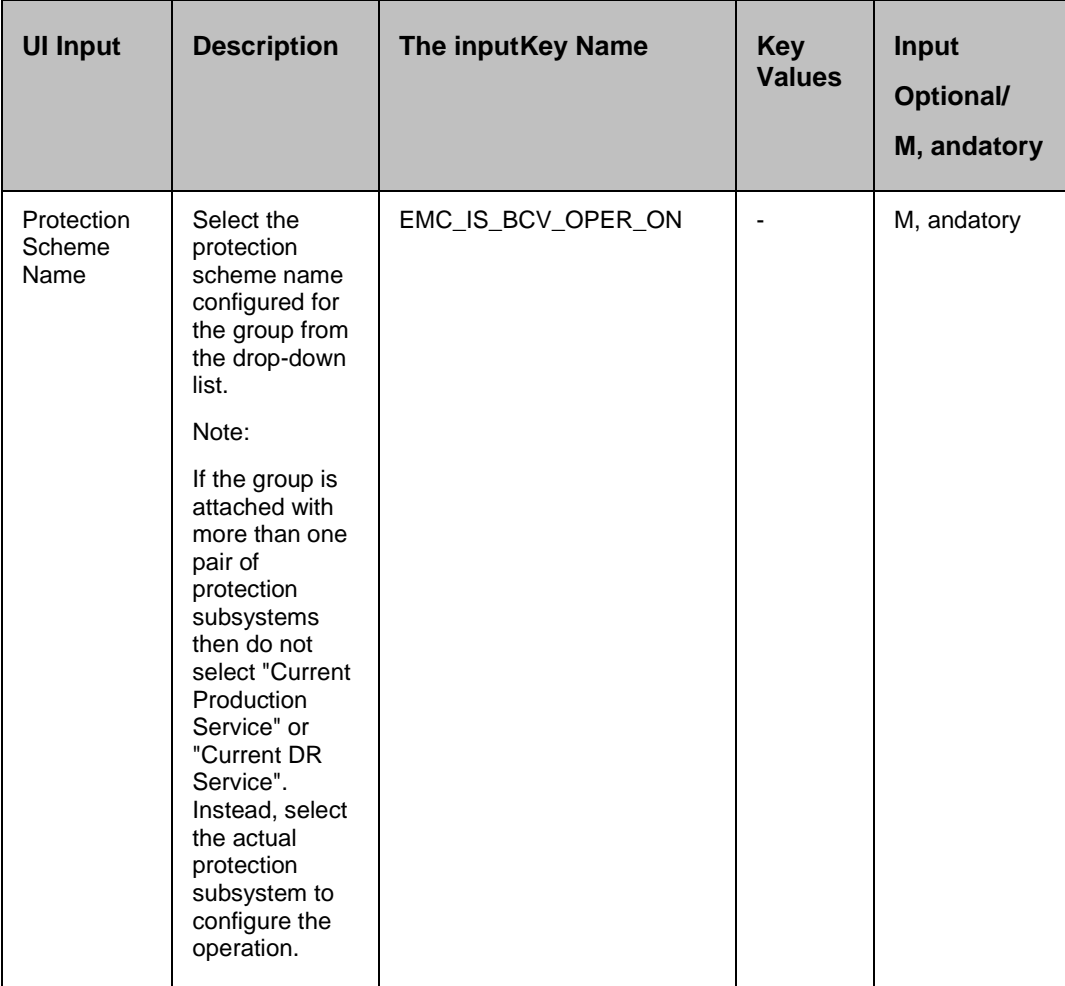

# **Outputs**:

There are no output keys for this action.

# **Execution Log**

*<Protection scheme> is <R1/R2/BCV>*

# **Prechecks**

▪ Configuration – Action is configured with the inputof Key Values or Advance Properties.

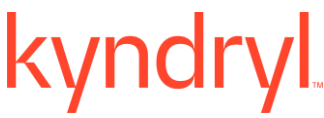

- Agent connectivity.
- Authentication (Password check for agentless).

# **8.6 syncWaitBCV**

This action will Wait until all the BCV devices are in a Synchronized state.

The action provides an option to specify the timeout value. It is specified in minutes. If no timeout value is specified, then the action completes immediately. Otherwise, the action waits till the timeout value or status becomes Synchronized, whichever happens, earlier.

When the action is executed as a part of the workflow, the 'symmir verify' comm, and is invoked on the device group represented by the selected protection scheme, along with the options chosen by the user. The action is considered successif all BCV device status becomes Synchronized, failed otherwise.

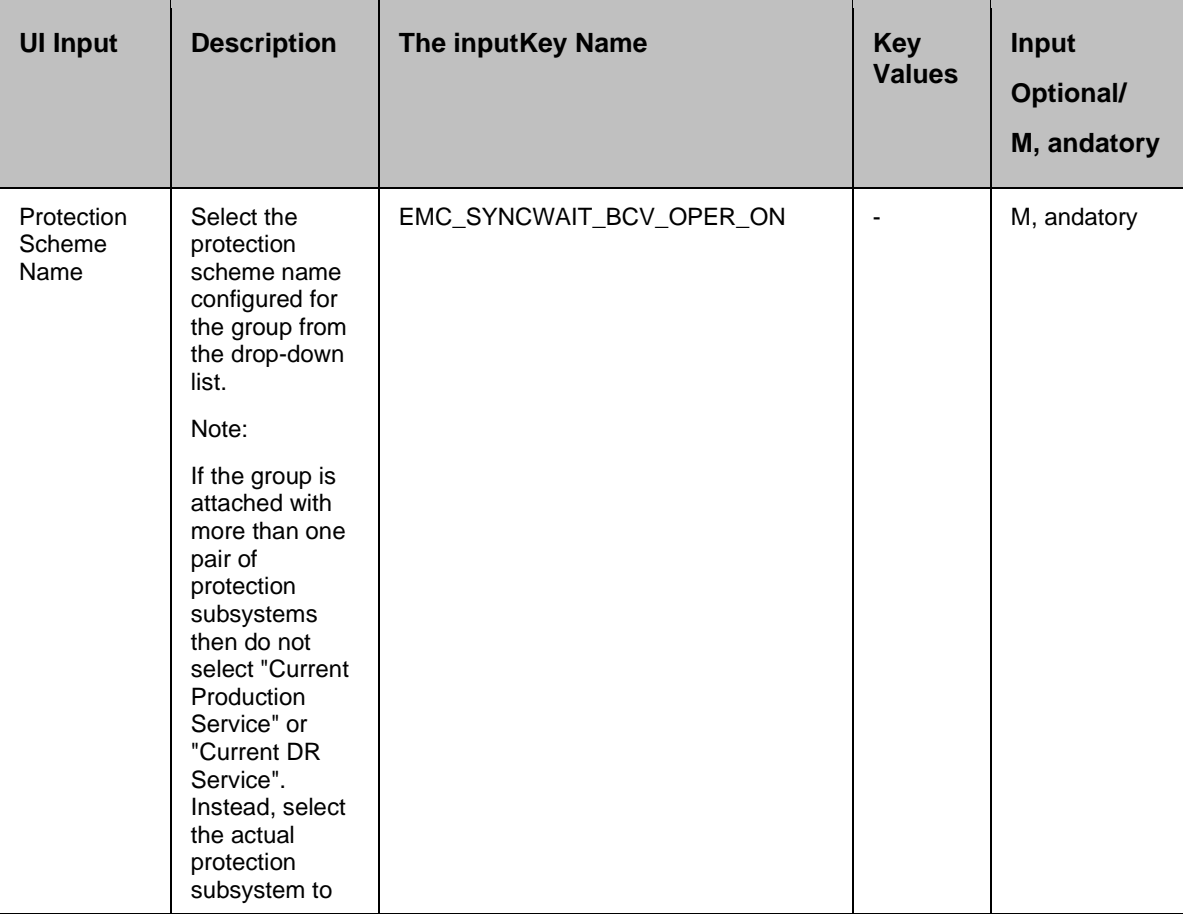

# kyndryl

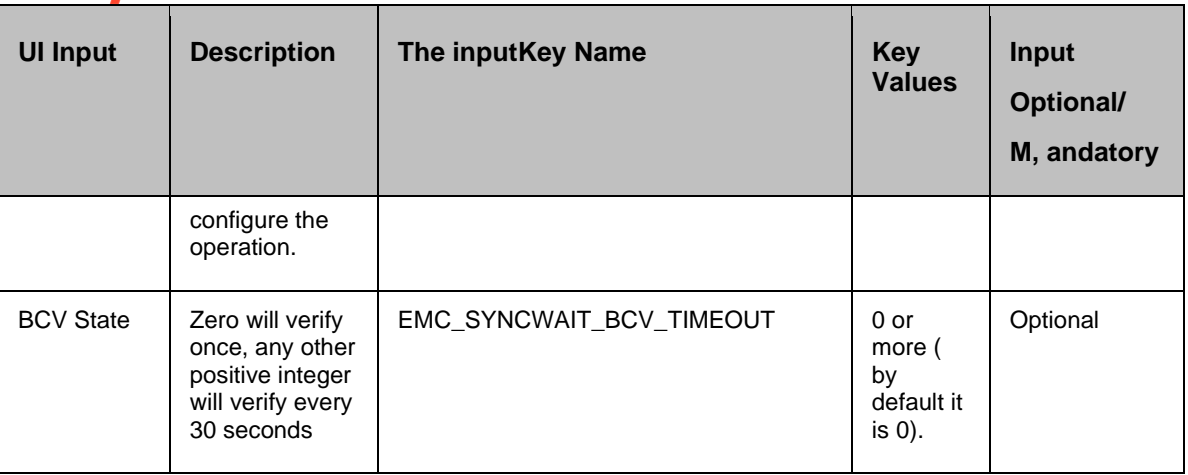

**Outputs**: There are no output keys for this action.

# **Prechecks**

- Configuration Action is configured with the inputof Key Values or Advance Properties.
- Agent connectivity.
- Authentication (Password check for agentless).

# **EMC Clo**

# **9.1 Recreate Clone**

# **Description**:

This action creates an internal copy session with the devices in the device group , and one or more target devices associated with the group. While the operation is in progress, the state of the device pair is 'CreateInProgress'. When the operation completes, the state of the device pair changes to 'Created'.

# **Inputs**:

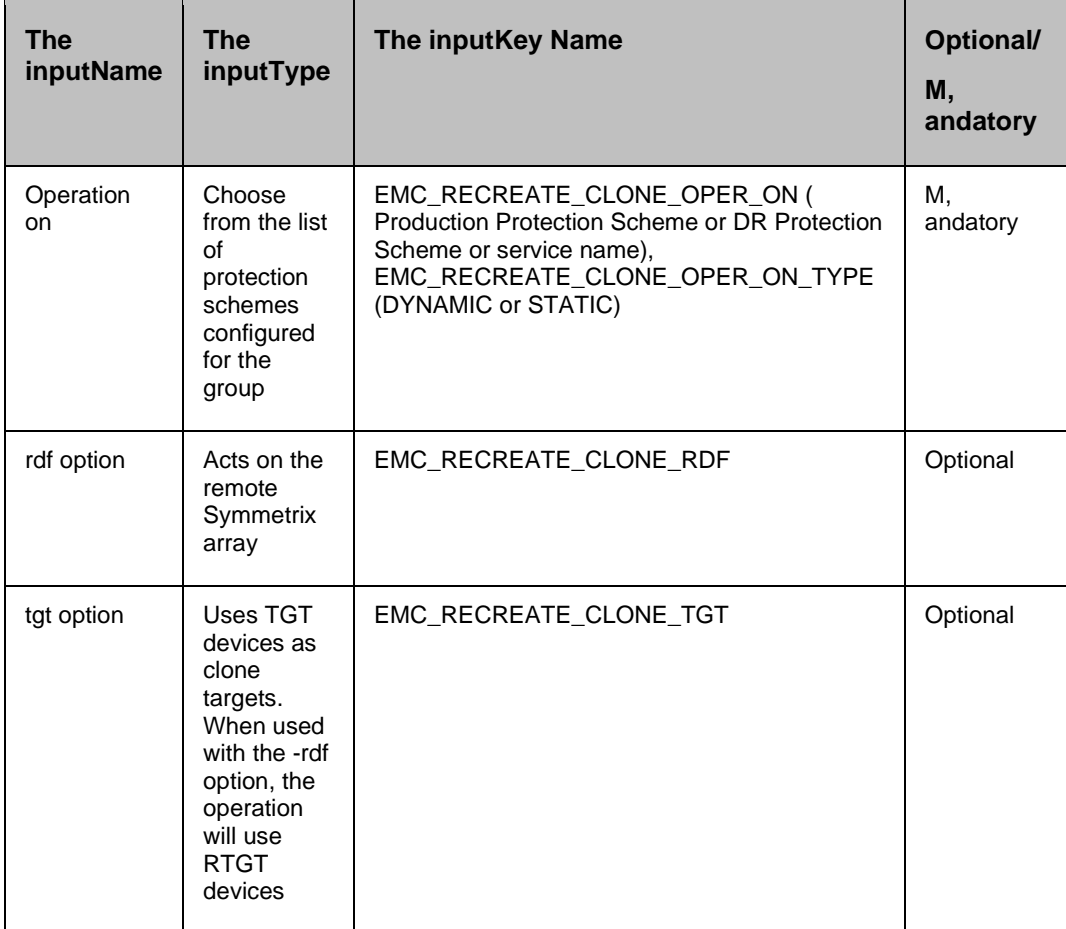

**Outputs**: There are no output keys for this action.

**Execution Log:** SYMCLI Comm, and: symclone -g <devGrpName>recreate-precopy <-force><tgt><-rdf>-noprompt

Result: Execution <success/failed>

SYMCLI Output: < CLI Output>

# **Prechecks**

- Configuration Action is configured with the inputof Key Values or Advance Properties.
- Agent connectivity.
- Authentication (Password check for agentless).

# **9.2 Activate Clone**

# **Description**:

Activates an internal copy session with the devices in the device or composite group , and one or more target devices associated with the group.

While the operation is in progress, the state of the device pair is either CopyInProgress or CopyOnAccess. When the operation completes, the state changes to Copied.

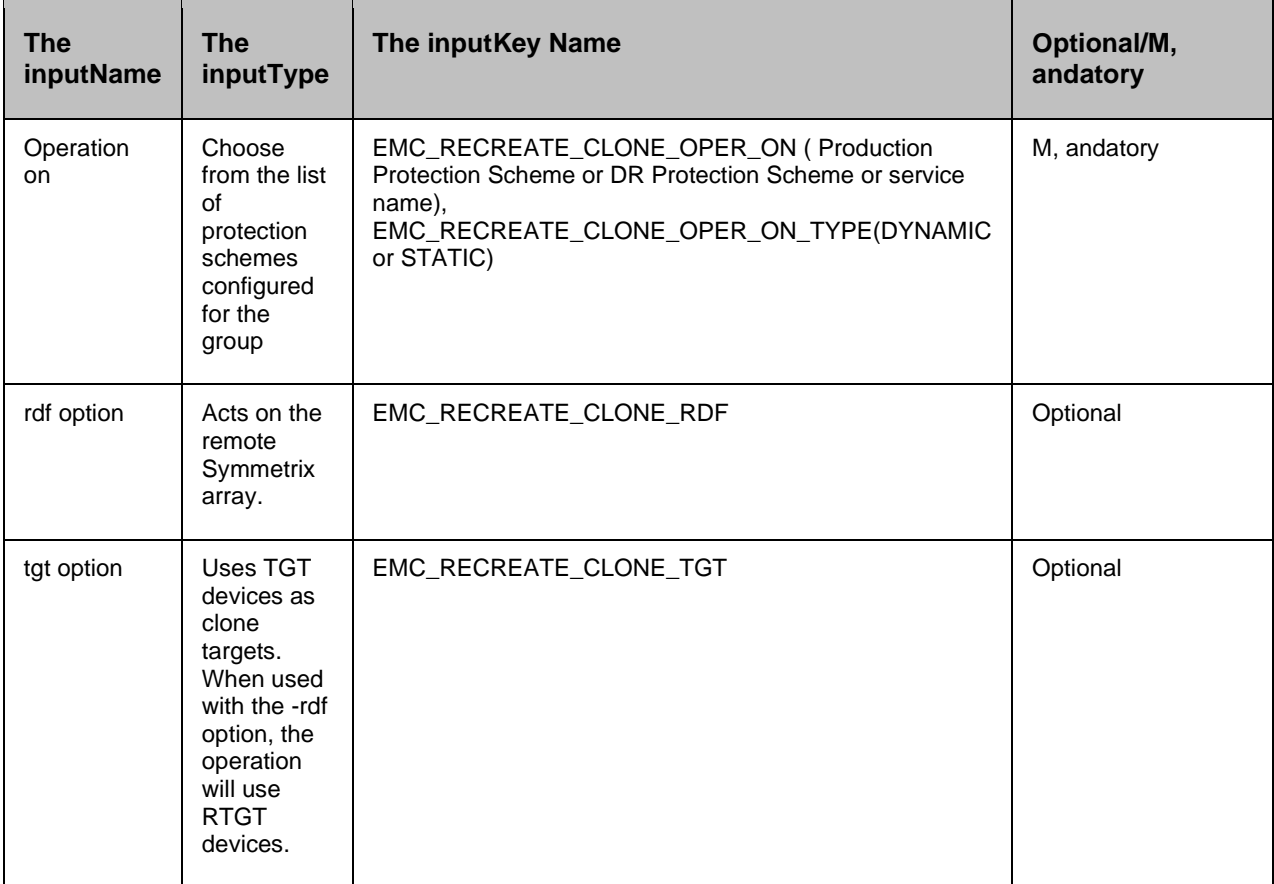

# kyndryl

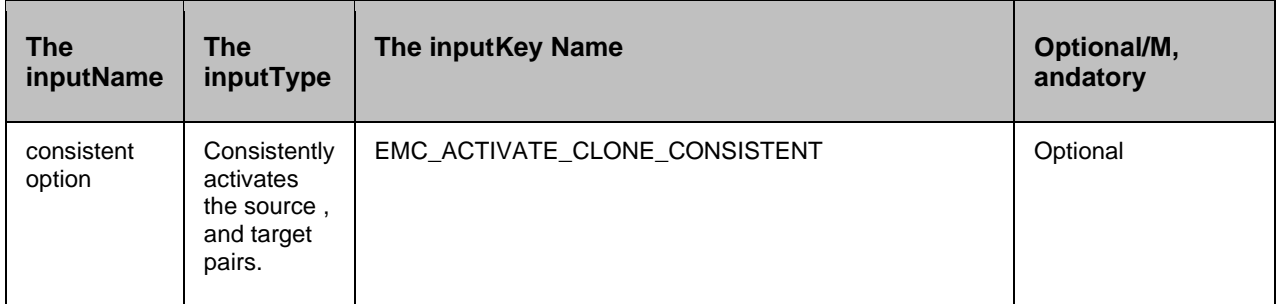

# **Outputs**:

There are no output keys for this action.

# **Execution Log:**

SYMCLI Comm, and: symclone -g <devGrpName>activate<-force><-consistent><-tgt><-rdf> noprompt

Result: Execution <success/failed>

SYMCLI Output: <CLI Output>

# **9.2.1 Prechecks**

- Configuration Action is configured with the inputof Key Values or Advance Properties.
- Agent connectivity.
- Authentication (Password check for agentless).

# **9.3 SyncWait Clone**

# **Description**:

Verifies whether clone device pairs in a group are in the Copied state.

# kyndryl

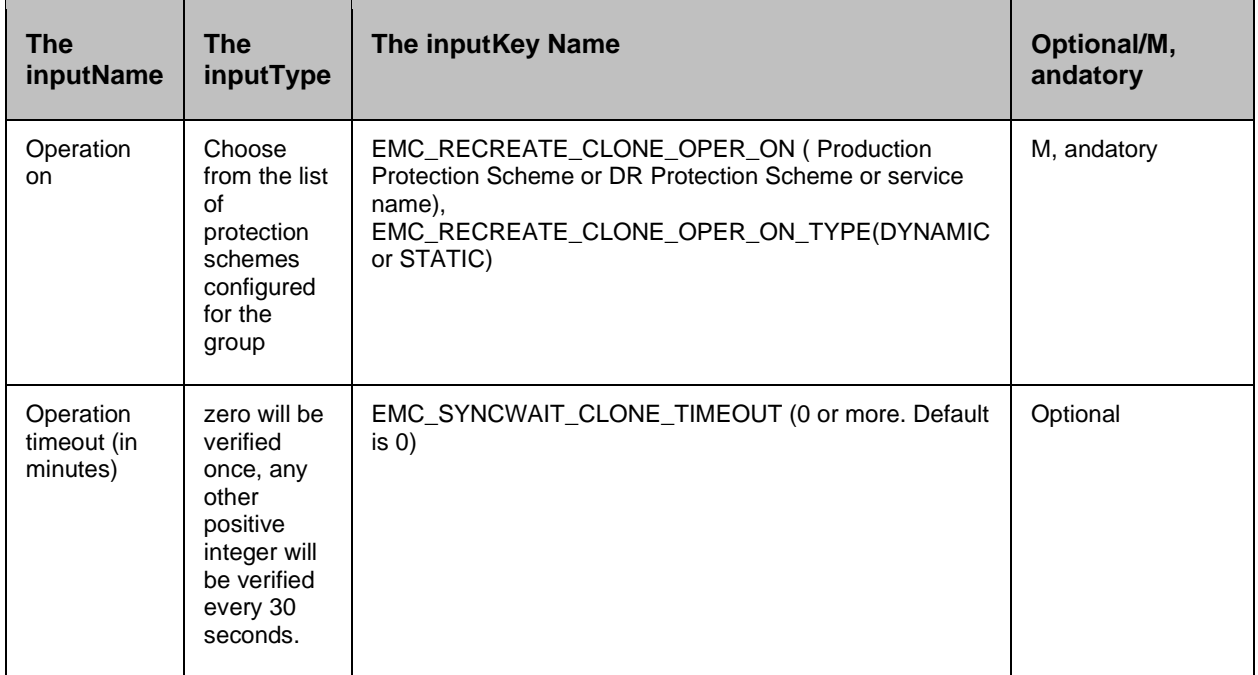

# **Outputs**:

There are no output keys for this action.

# **Execution Log:**

SYMCLI Comm, and: symclone -g <devGrpName> -i <interval> -c <count> -verify -copied

Result: Execution <success/failed>

SYMCLI Output: < CLI Output>

# **Prechecks**

- Configuration Action is configured with the inputof Key Values or Advance Properties.
- Agent connectivity.
- Authentication (Password check for agentless).

# **10 EMC SRDF**

# **10.1 establishRDF**

This action re-establishes a split RDF , and then restarts the 'update copy operations' to the R2 volume. If this is done successfully, all the changes done on the Primary start getting updated on the Secondary volume. Once the resync request is initiated, this action gets completed without waiting for the completion of resynchronization. 'getRDFStatus' or 'verifyRDFStatus' action should be used to check if the pair has arrived at a particular state.

This action provides an option to select 'full establish'. If the userhas selected "Full" mode, then a full establishment will be performed.

This operation can also be forced by selecting'forceful'. When the force' option is used, SYMCLI attempts to force the operation even though one or more devices in the device group may not be in the normal, expected RDF state or mode for the operation.

When this action is executed as a part of the workflow, the SYMCLI 'symrdf establish' comm, and is invoked on the pair represented by the selected protection scheme, along with the appropriate options selected by the user.

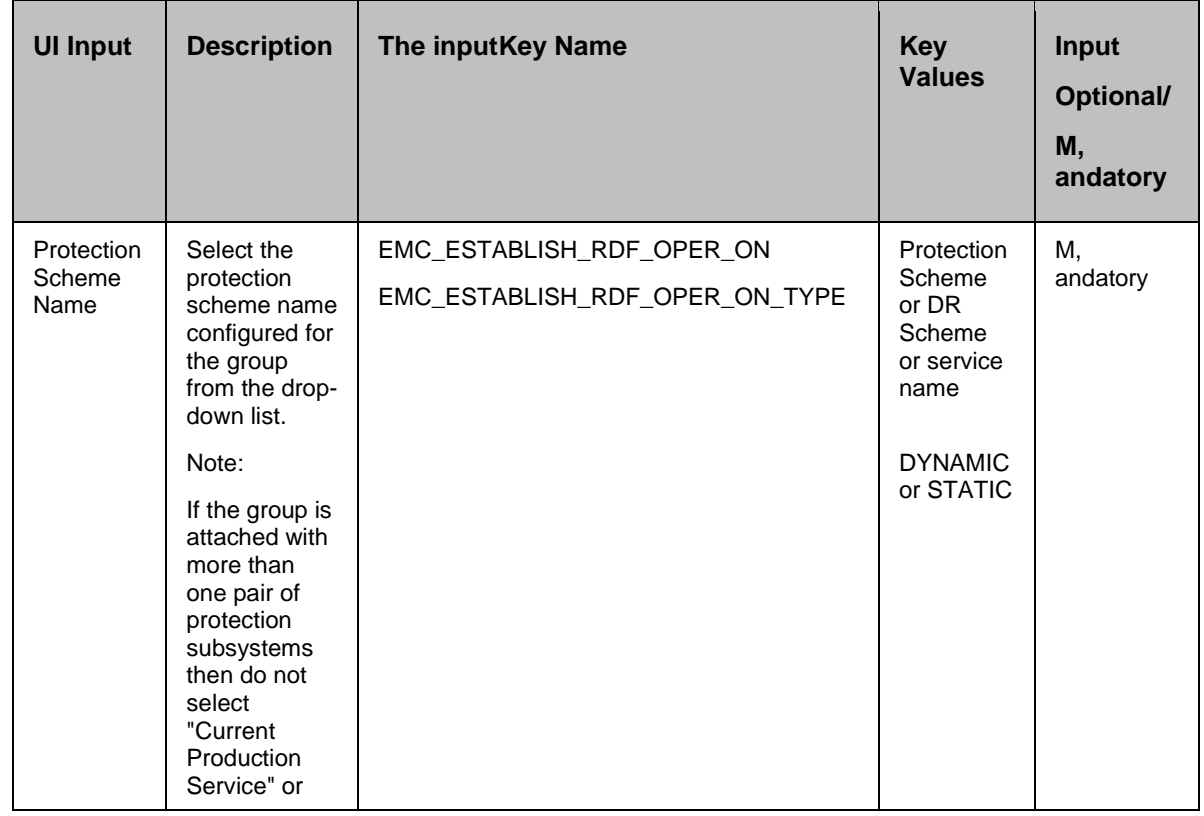

# kyndryl

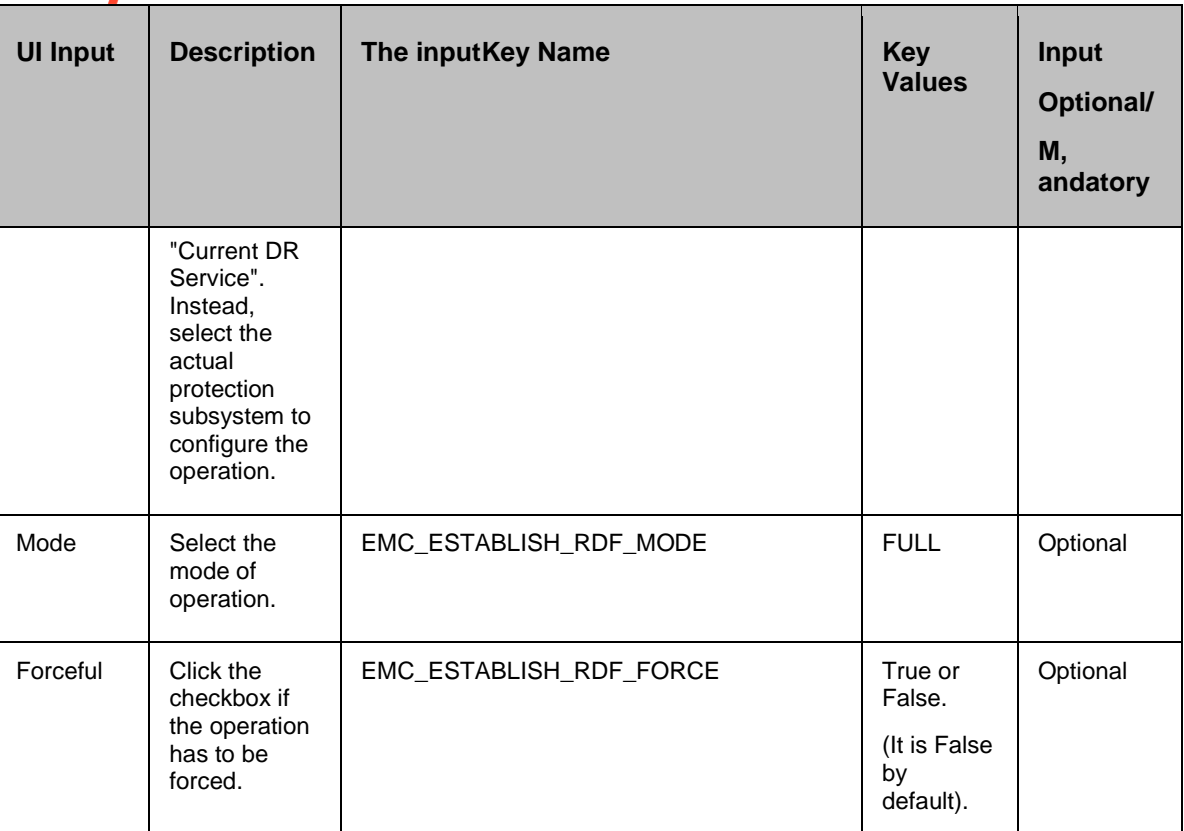

**Outputs**: There are no output keys for this action.

# **Execution Log:**

SYMCLI Comm, and: symrdf -g <devGrpName> establish <-full> <-force> -noprompt

Result: Execution <success/failed>

SYMCLI Output: <CLI Output>

# **Prechecks**

- Configuration Action is configured with the inputof Key Values or Advance Properties.
- Agent connectivity.
- Authentication (Password check for agentless).

# **10.2 suspendRDF**

This action suspends the replication of a replicating pair. When the action is successful, the updates of the Primary volume do not go to the Secondary volume. This action does not delete the pair,

hence, it can be resynced later. When the pair is suspended successfully, the action returns as 'success'.

This action provides an option 'suspend immediate'. If the userhas selected "Immediate" mode, the action causes a split to drop the RDF/A session immediately.

# *Note:*

This option is used for RDF/A-capable devices only.

The operation can also be forced by selecting the "forceful". When the force option is used, SYMCLI attempts to force the operation even though one or more devices in the device group may not be in the normal, expected RDF state or mode for the operation.

When the action is executed as a part of the workflow, SYMCLI 'symrdf suspend' comm, and is invoked on the pair represented by the selected protection scheme, along with the appropriate options chosen by the user.

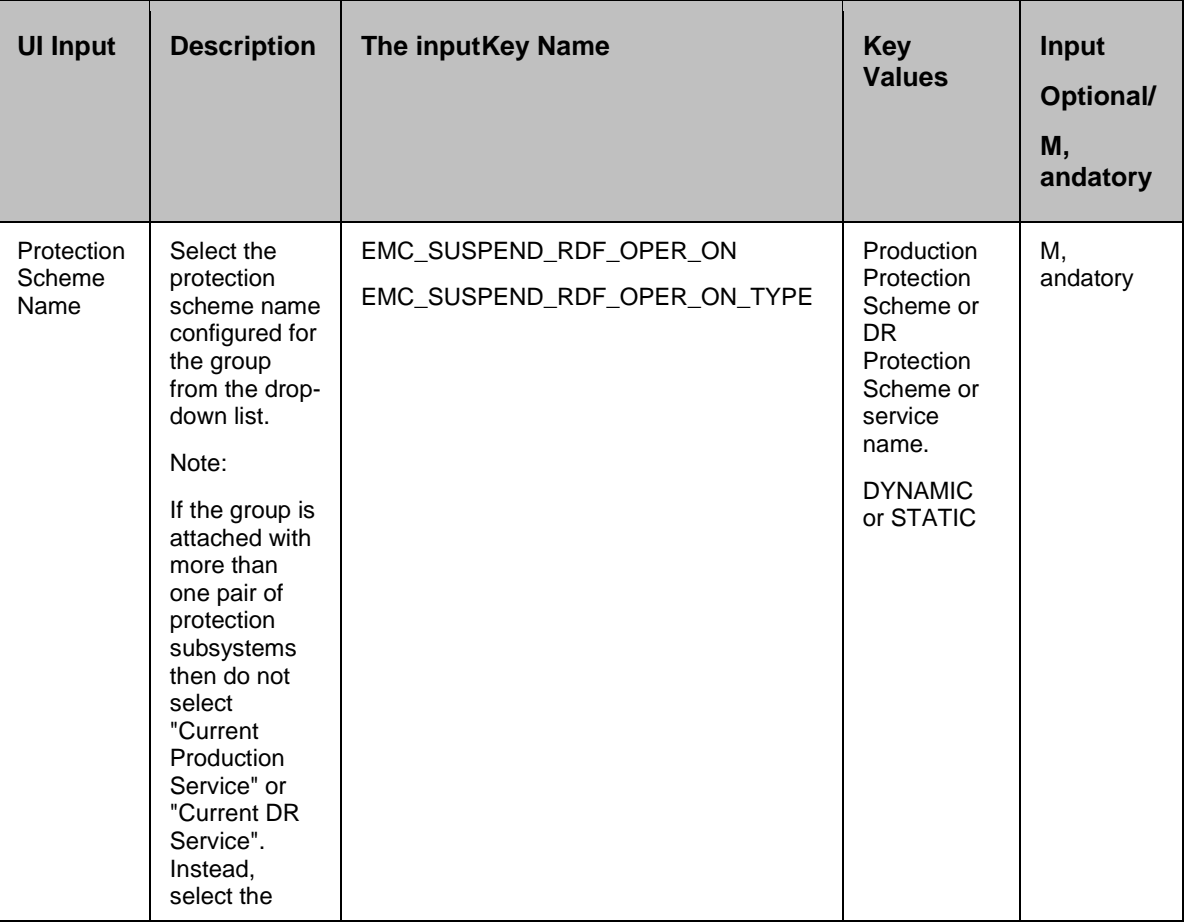

# kyndryl

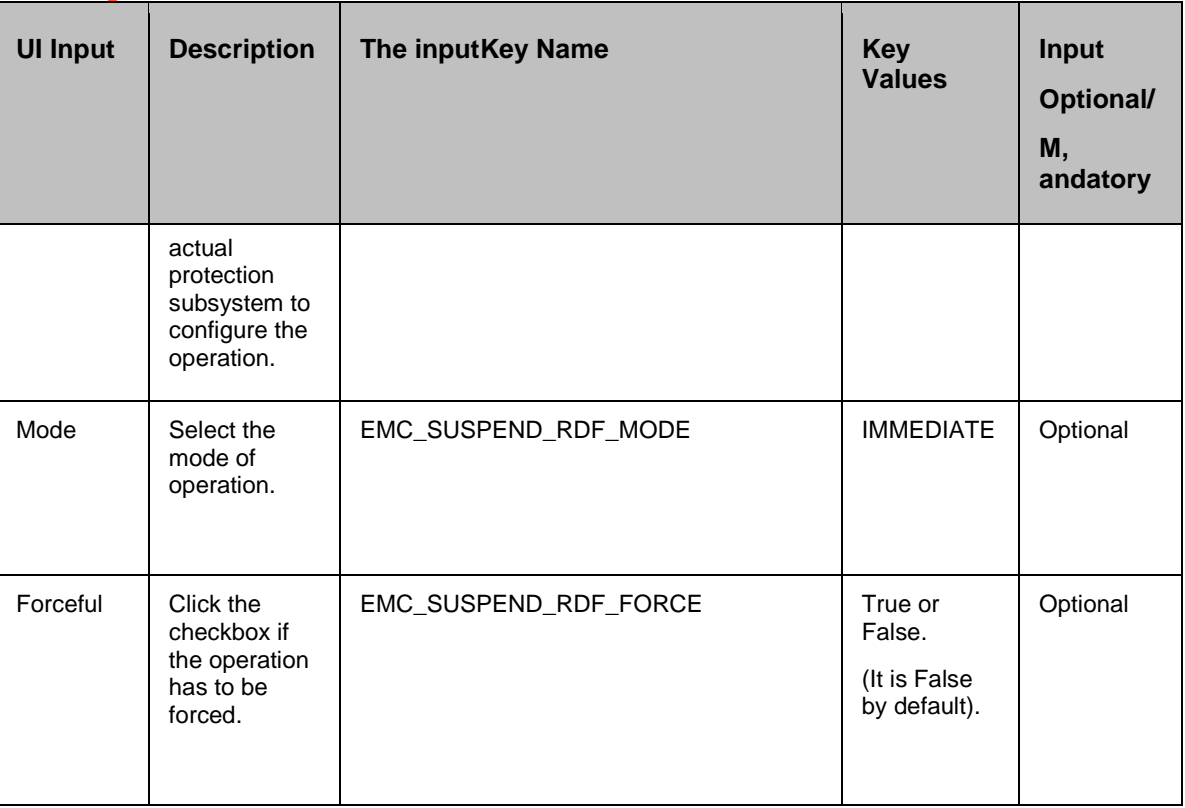

# **Outputs**:

There are no output keys for this action.

# **Execution Log:**

SYMCLI Comm, and: symrdf -g <devGrpName> suspend <-immediate> <-force> -noprompt

Result: Execution <success/failed>

SYMCLI Output: < CLI Output>

# **Prechecks**

- Configuration Action is configured with the inputof Key Values or Advance Properties.
- Agent connectivity.
- Authentication (Password check for agentless).

# **10.3 resumeRDF**

This action resumes a suspended RDF , and then restarts the update copy operations to the R2 volume. If successful, all the changes are done on the Primary , and start getting updated on the Secondary volume. The action completes after initiating the resync request , and does not wait for

# kyndr

the resynchronization to complete. 'getRDFStatus' or 'verifyRDFStatus' action should be used to check if the pair has arrived at a particular state.

When the action is executed as a part of the workflow, SYMCLI 'symrdf resume' comm, and is invoked on the pair represented by the selected protection scheme, along with the appropriate options if any chosen by the user.

# **Inputs**:

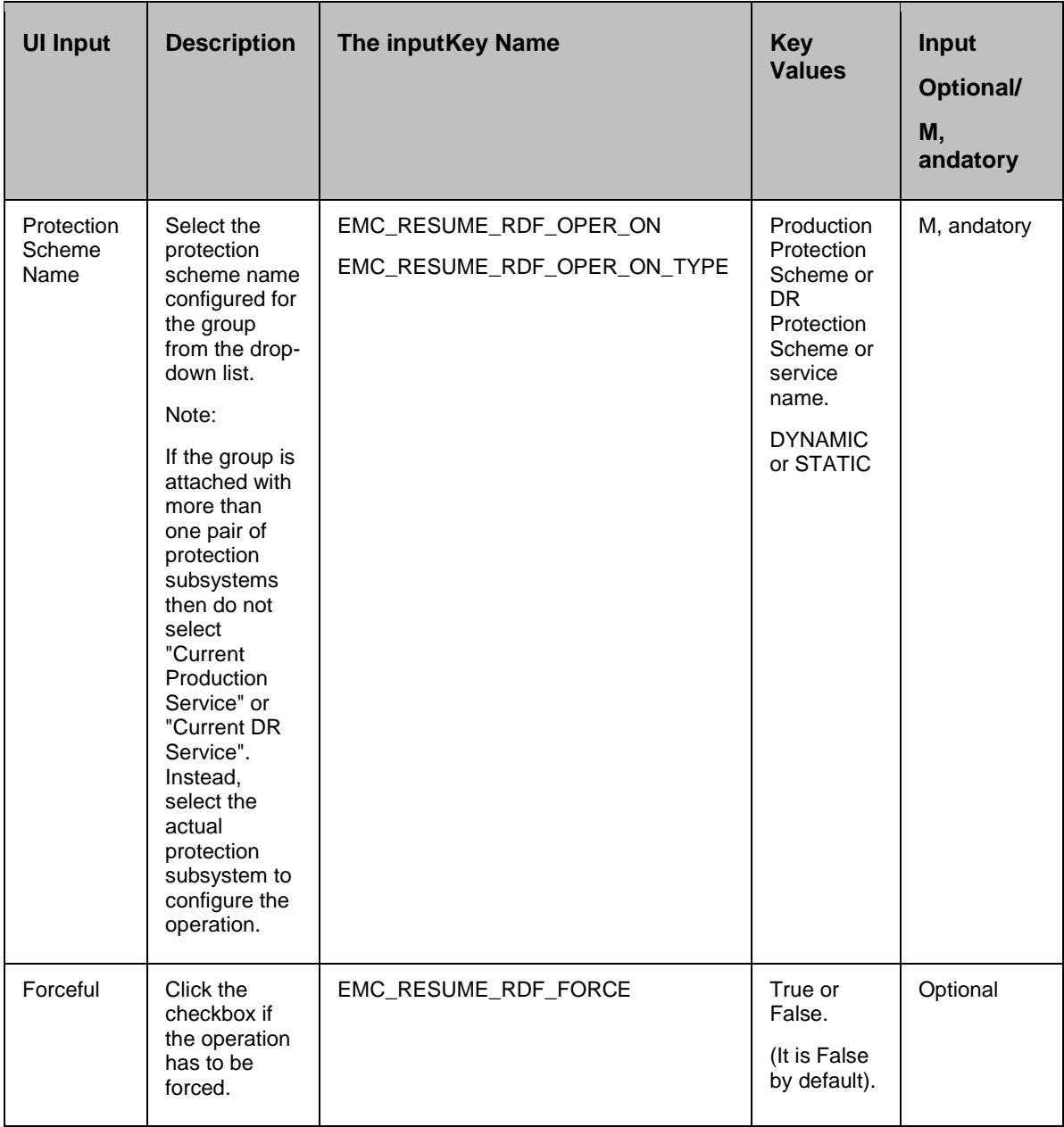

# **Outputs**:

There are no output keys for this action.

# **Execution Log:**

SYMCLI Comm, and: symrdf -g <devGrpName> resume <-force> -noprompt

Result: Execution <success/failed>

SYMCLI Output: < CLI Output>

# **Prechecks**

- Configuration Action is configured with the inputof Key Values or Advance Properties.
- Agent connectivity.
- Authentication (Password check for agentless).

# **10.4 splitRDF**

This action stops the replication of a replicating pair. When successful, the updates of the Primary volume do not go to the Secondary volume. This does not delete the pair, hence, it can be resynced later. The action returns as success, when the splitting of the pair is successful.

The action provides an option to choose a split immediately. If the userhas selected "Immediate" mode, causes a split to drop the RDF/A session immediately.

# *Note:*

This option is used for RDF/A-capable devices only.

The operation can also be forced by selecting the "forceful". When the force option is used, SYMCLI attempts to force the operation even though one or more devices in the device group may not be in the normal, expected RDF state or mode for the operation.

When the action is executed as a part of the workflow, SYMCLI 'symrdf split' comm, and is invoked on the pair represented by the selected protection scheme, along with the appropriate options selected by the user.

# kyndryl

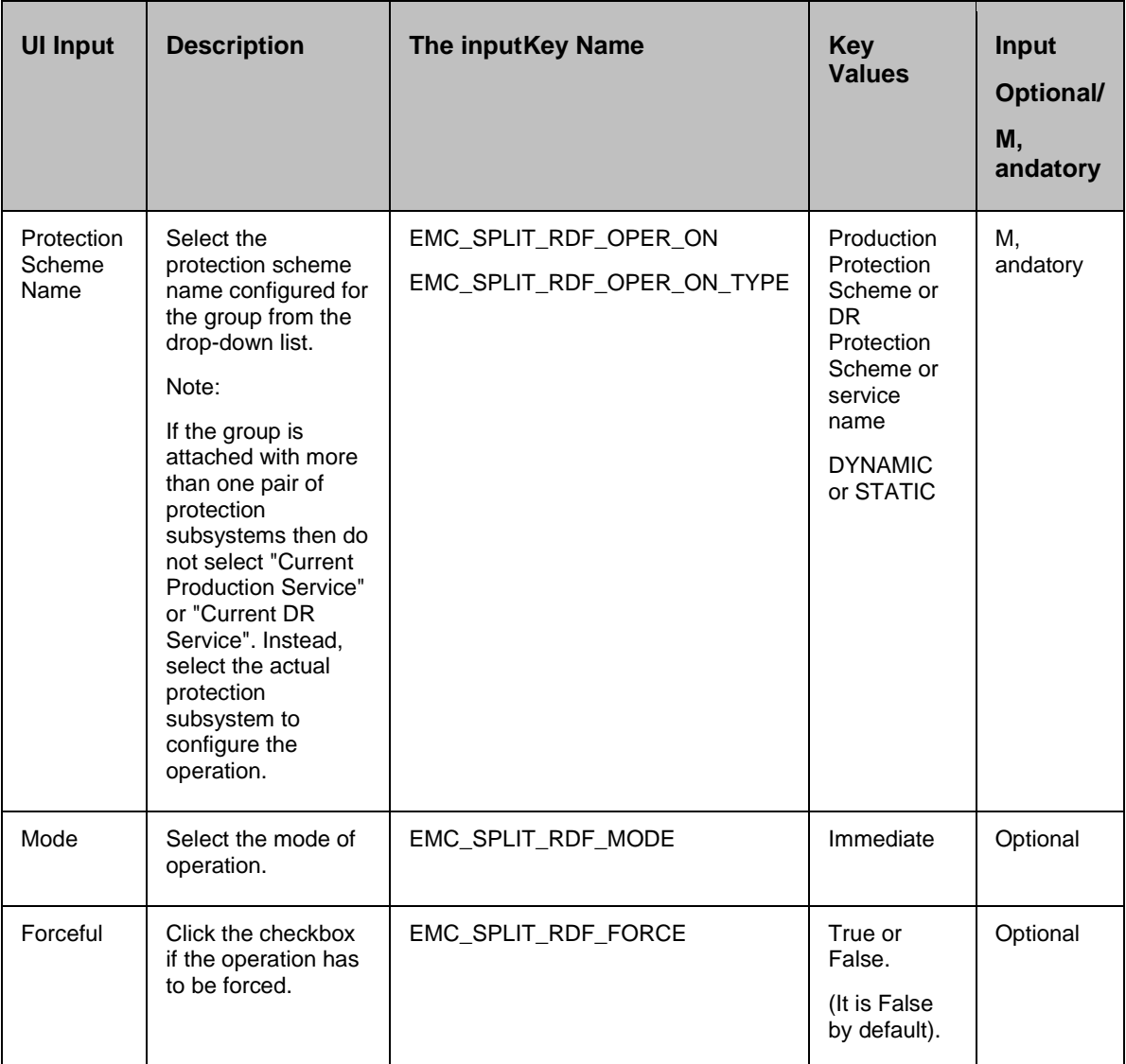

**Outputs**: There are no output keys for this action.

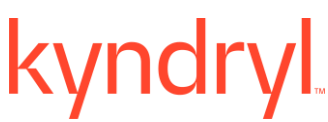

**Execution Log:**

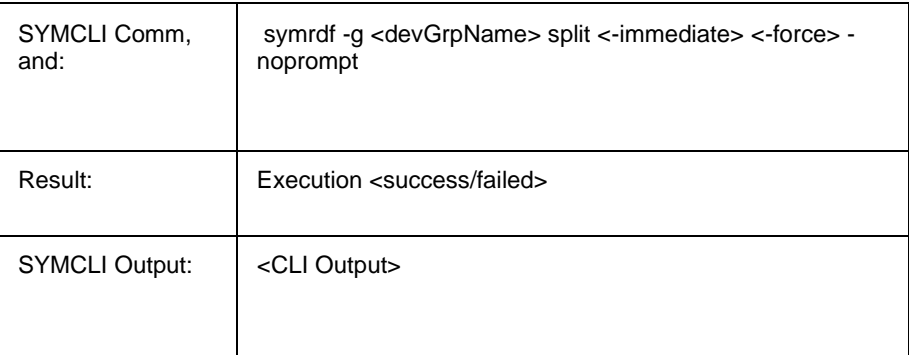

# **Prechecks**

- Configuration Action is configured with the inputof Key Values or Advance Properties.
- Agent connectivity.
- Authentication (Password check for Agentless).

# **10.5 getRDFStatus**

This action reports the RDF pair status (EMC specific pair status that indicates the current state of replication).

When the action is executed as a part of the workflow, 'symdg show' comm, and is invoked on the device group represented by the selected protection scheme. The success or failure of the action is determined by the output of the comm, and.

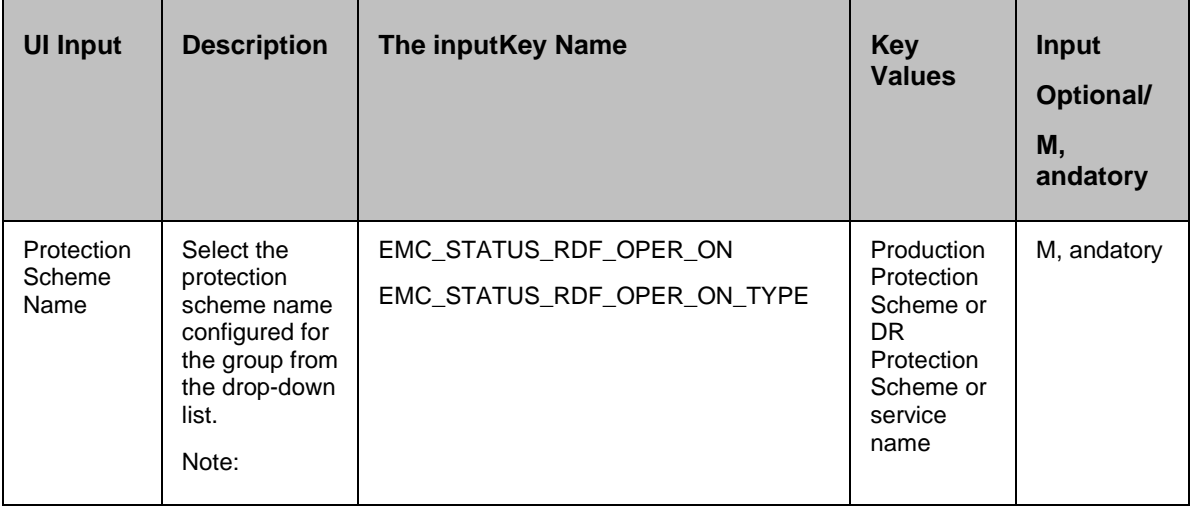

# kyndryl

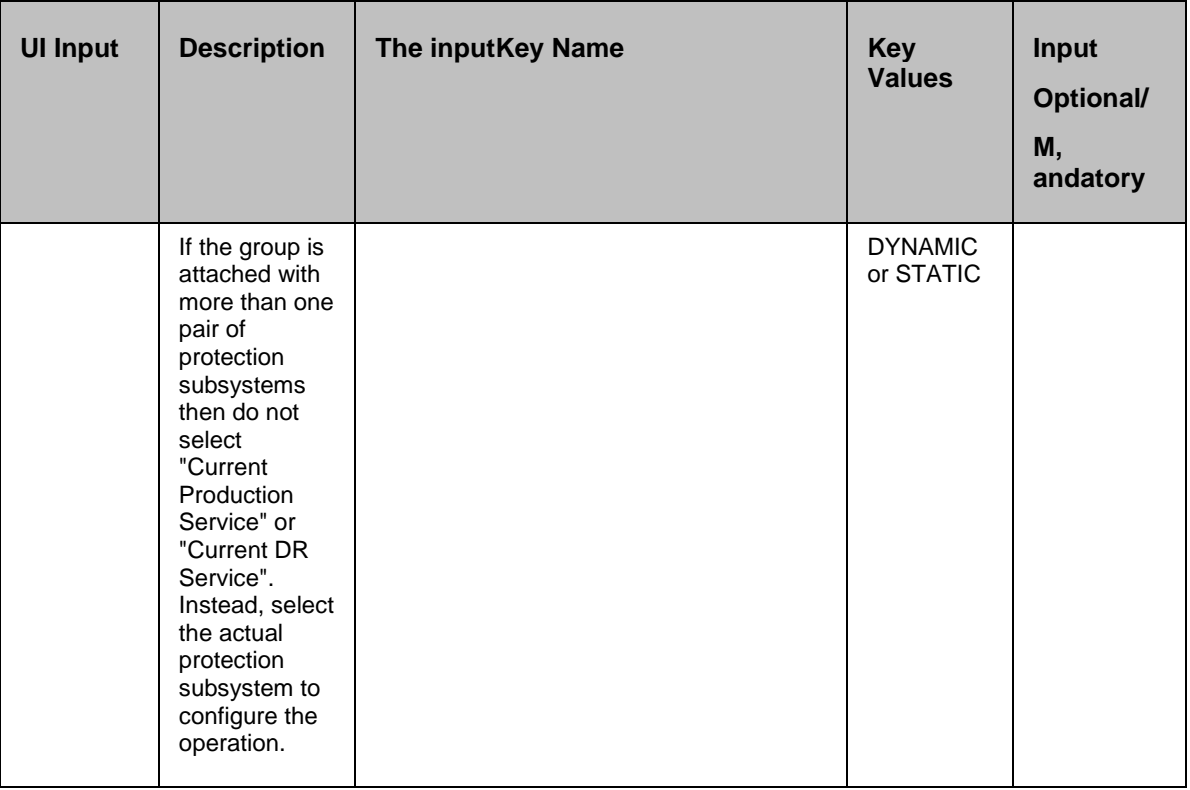

# **Outputs**:

*EMC\_DETAILS\_RDF\_PAIR\_STATE* indicates pair status. possible values are status values are

- Sync In Progress
- Synchronized
- Consistent
- Split
- Failed Over
- R1 Updated
- R1 Update in Progress
- Suspended
- Partitioned
- Mixed
- Invalid
- TransIdle

# **Execution Log:**

SYMCLI Comm, and: symrdg show <devGrpName>

Result: Execution <success/failed>

SYMCLI Output: < CLI Output>

# *Note:*

Since the CLI output can be huge, only the required information will be captured.

# **Prechecks**

- Configuration Action is configured with the inputof Key Values or Advance Properties.
- Agent connectivity.
- Authentication (Password check for agentless).

# **10.6 verifyRDFStatus**

This action is used to verify the status of the RDF pair. When this action is executed, it checks for the current status of the pair , and if a match occurs with what the userhas asked for then, this action is considered a success.

When the action is executed as a part of the workflow, The comm, and'symdg show' is invoked on the device group represented by the selected protection scheme. The success or failure of the action is determined by the output of the comm, and.

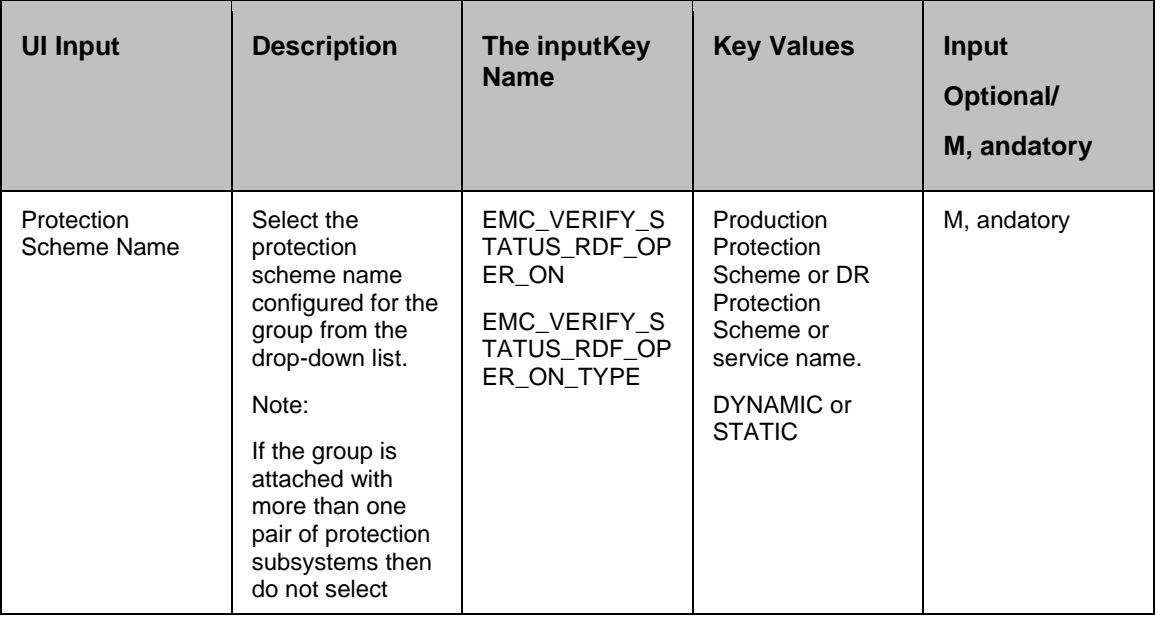

# kyndryl

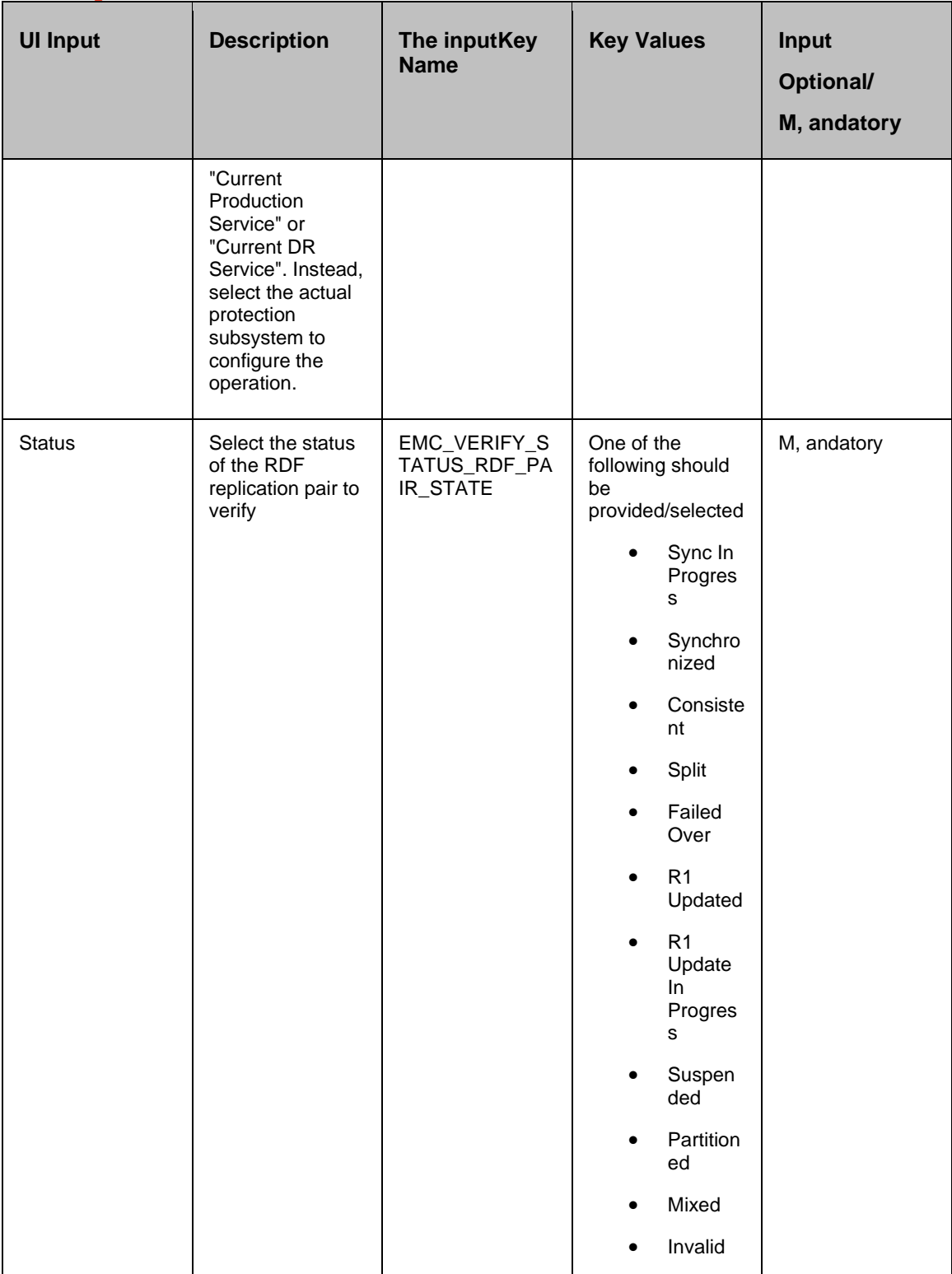

# kyndryl

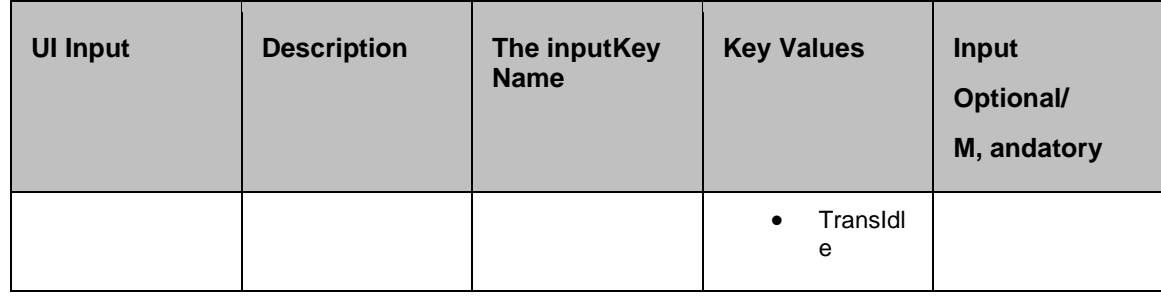

# **Outputs**:

There are no output keys for this action.

# **Execution Log:**

SYMCLI Comm, and: symrdg show <devGrpName>

Result: Execution <success/failed>

SYMCLI Output: < CLI Output>

# *Note:*

Since the CLI output can be huge, only the required information will be captured.

# **Prechecks**

- **Configuration Action is configured with the inputof Key Values or Advance Properties.**
- Agent connectivity.
- Authentication (Password check for agentless).

# **10.7 isRDF**

This action checks whether the protection service name is supported. The following DG are supported:

- $\bullet$  R1
- $\bullet$  R<sub>2</sub>
- RDF<sub>21</sub>
- ANY
- REGULAR

If a match occurs with what the userhas asked for then, this action is considered successelse it is considered a failure if there is a mismatch.

# kyndryl

# **Inputs**:

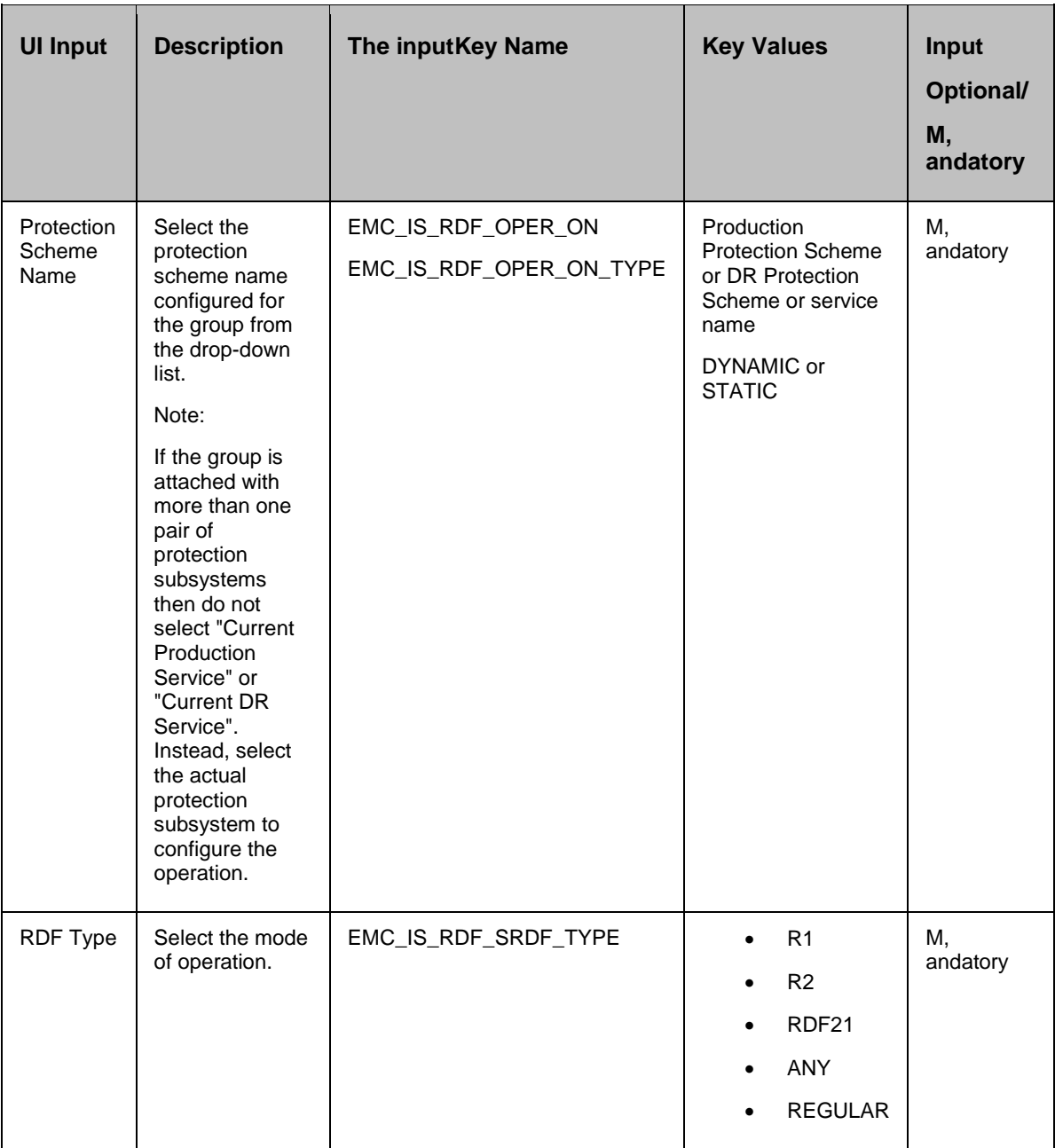

# **Description**:

This action can be used to check if the protection scheme is RDF.

# **Outputs**:
There are no output keys for this action.

#### **Execution Log:**

*<Protection scheme> is <R1/R2>*

#### **Prechecks**

- **•** Configuration Action is configured with the inputof Key Values or Advance Properties.
- Agent connectivity.
- Authentication (Password check for agentless).

#### **10.8 failoverRDF**

This action executes the EMC 'symrdf' comm, and which switches data processing from the source (R1) to the target (R2) side.

When the action is executed as a part of the workflow, the comm, and 'symrdf failover' is invoked on the device group represented by the selected protection scheme along with the appropriate options if any chosen by the user. The success or failure of the action is determined by the output of the comm, and.

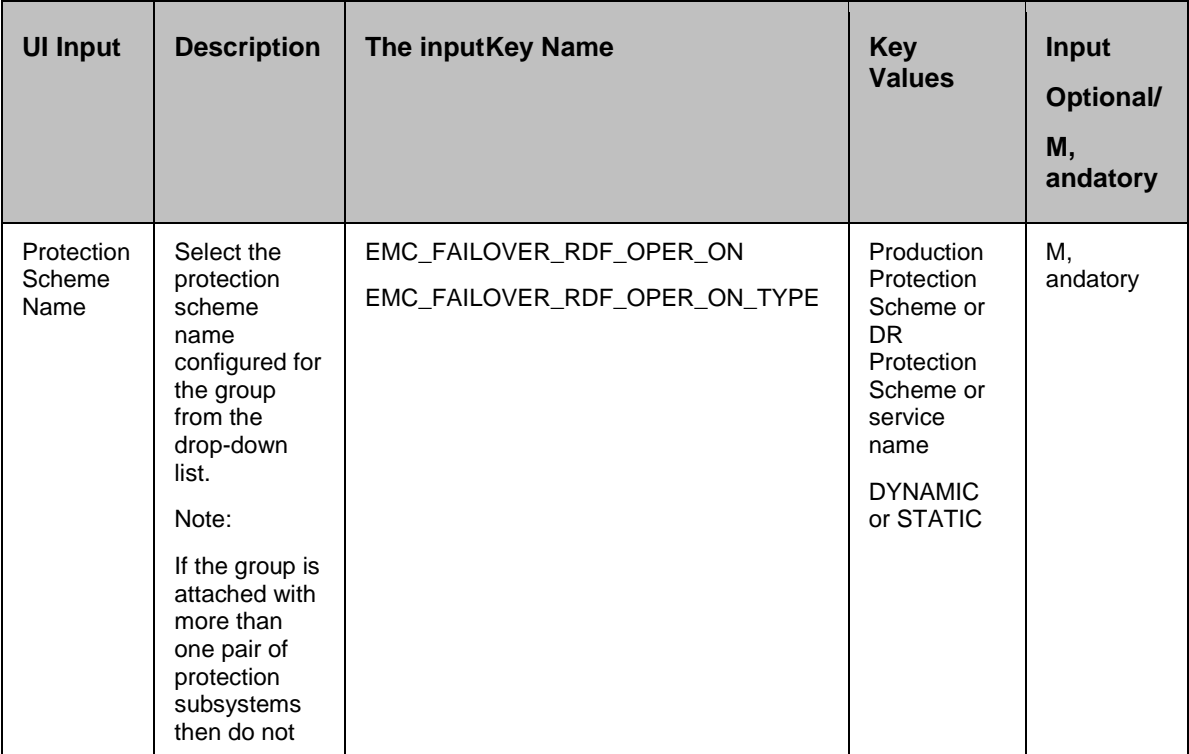

## kyndryl

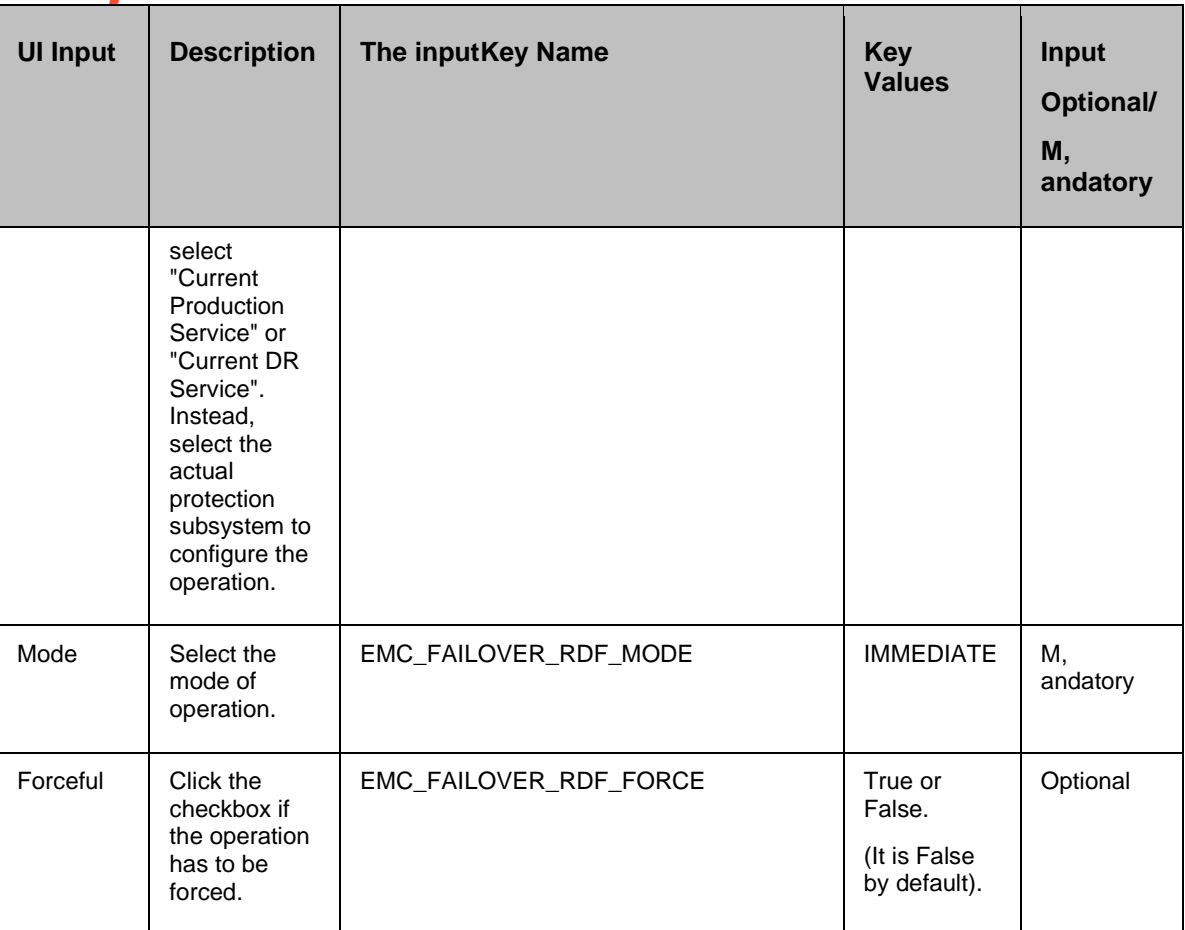

#### **Outputs**:

There are no output keys for this action.

#### **Execution Log:**

SYMCLI Comm, and: symrdf -g <devGrpName> failover <-immediate> <-force> -noprompt

Result: Execution <success/failed>

SYMCLI Output: <CLI Output>

#### **10.8.1 Prechecks**

- Configuration Action is configured with the inputof Key Values or Advance Properties.
- Agent connectivity.
- Authentication (Password check for agentless).

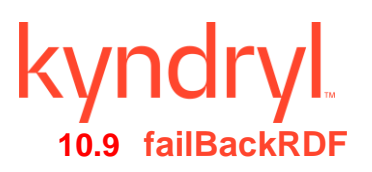

This action executes the EMC 'symrdf' comm, and which switches data processing back to the source (R1) side.

When this action is executed as a part of the workflow, the comm, and 'symrdf failback' is invoked on the device group represented by the selected protection scheme along with the appropriate options if any chosen by the user. The success or failure of the action is determined by the output of the comm, and.

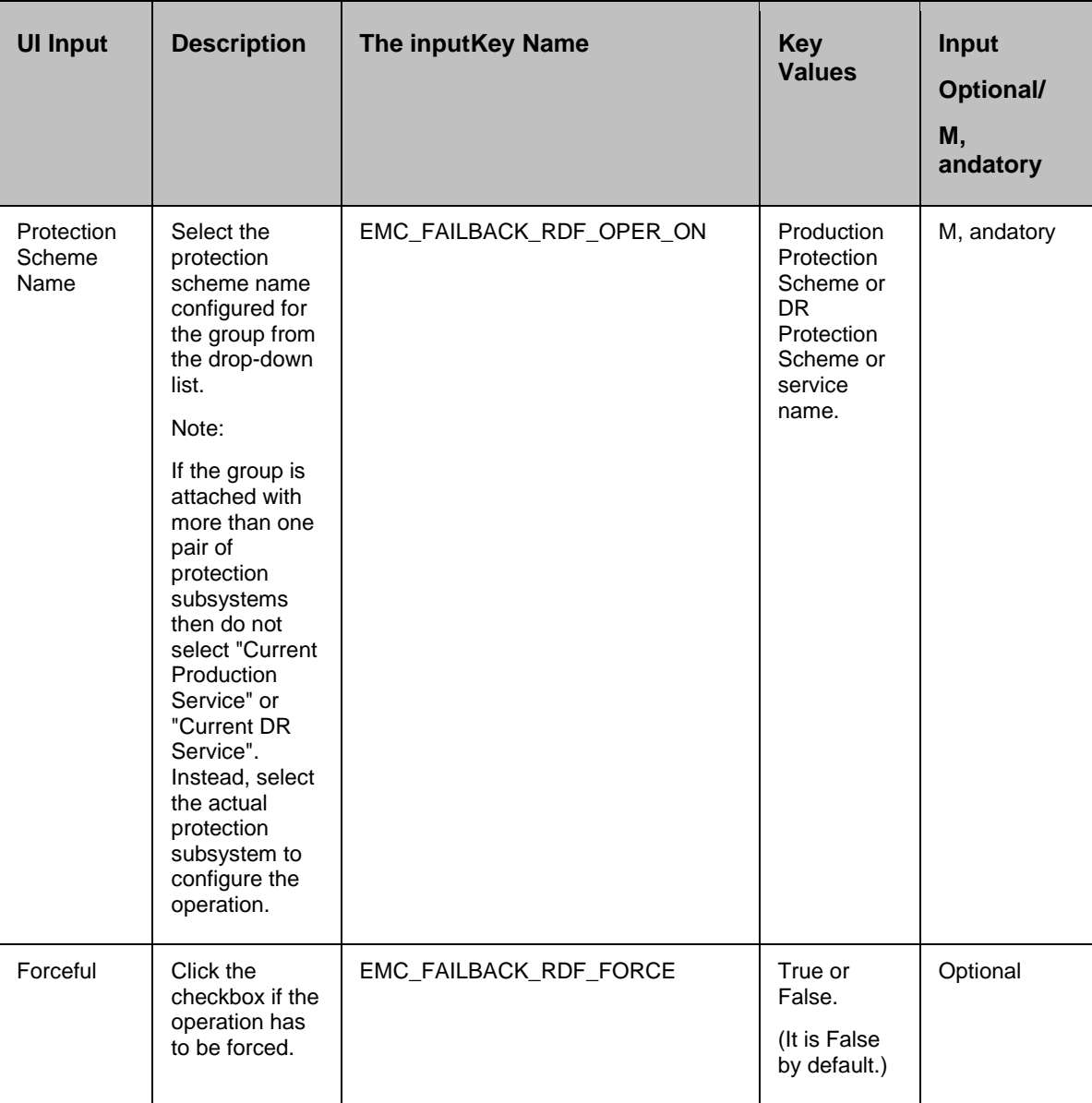

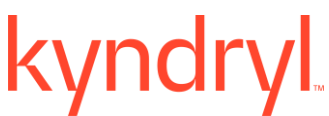

#### **Execution Log:**

SYMCLI Comm, and: symrdf -g <devGrpName> failback <-force> -noprompt

Result: Execution <success/failed>

SYMCLI Output: < CLI Output>

#### **10.9.1 Prechecks**

- **•** Configuration Action is configured with the inputof Key Values or Advance Properties.
- Agent connectivity.
- Authentication (Password check for agentless).

#### **10.10 swapRDF**

This action Swaps the RDF personality of the designated RDF devices. Source R1 device(s) become target R2 device(s), , and target R2 device(s) become source R1 device(s).

The Primary volume becomes the Secondary volume , and vice versa. If it is successful, all the changes are done on the Secondary , and start getting updated on the Primary volume after reestablishing. The action completes after reversing the role. It does re-establish or wait for resynchronization to complete. The 'establishRDF' action should be used to re-establish the pair after the swap.

When this action is executed as a part of the workflow, The comm, and 'symrdf swap' is invoked on the device group represented by the selected protection scheme, along with the options chosen by the user. The success or failure of the action is determined by the success or failure of the comm, and.

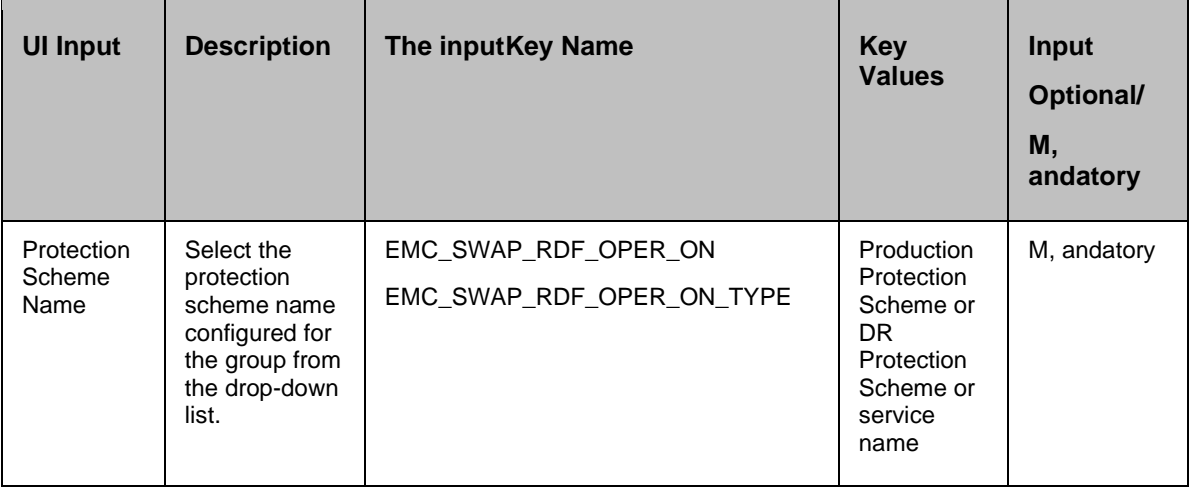

## kyndryl

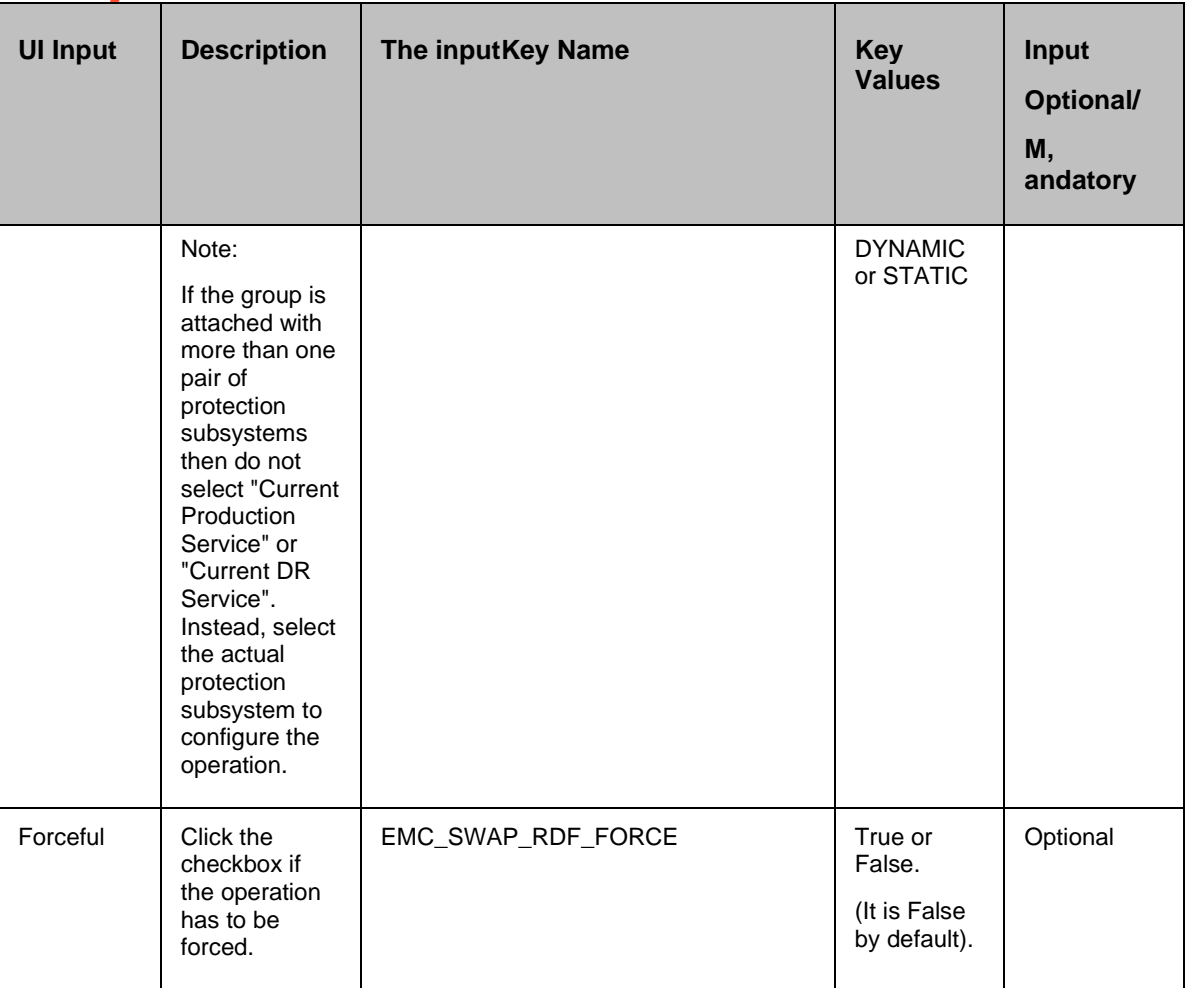

#### **Outputs**:

There are no output keys for this action.

#### **Execution Log:**

SYMCLI Comm, and: symrdf -g <devGrpName> swap <-force> -noprompt

Result: Execution <success/failed>

#### SYMCLI Output: < CLI Output>

#### **10.10.1 Prechecks**

- Configuration Action is configured with the inputof Key Values or Advance Properties.
- Agent connectivity.
- Authentication (Password check for agentless).

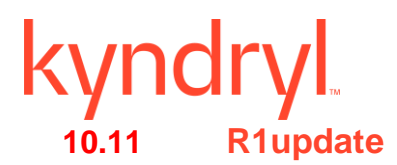

This action starts to update the source (R1) side after a failover, while the target (R2) side may still be operational to its local host(s). The action completes after the invalid tracks count has reached the configured value by the user. If the userhas configured zero, then this action will complete after all invalid tracks on R2 are updated to R1.

When the action is executed as a part of the workflow, the comm, and 'symrdf update' is invoked on the device group represented by the selected protection scheme, along with the options chosen by the user. The success or failure of the action is determined by the success or failure of the comm, and.

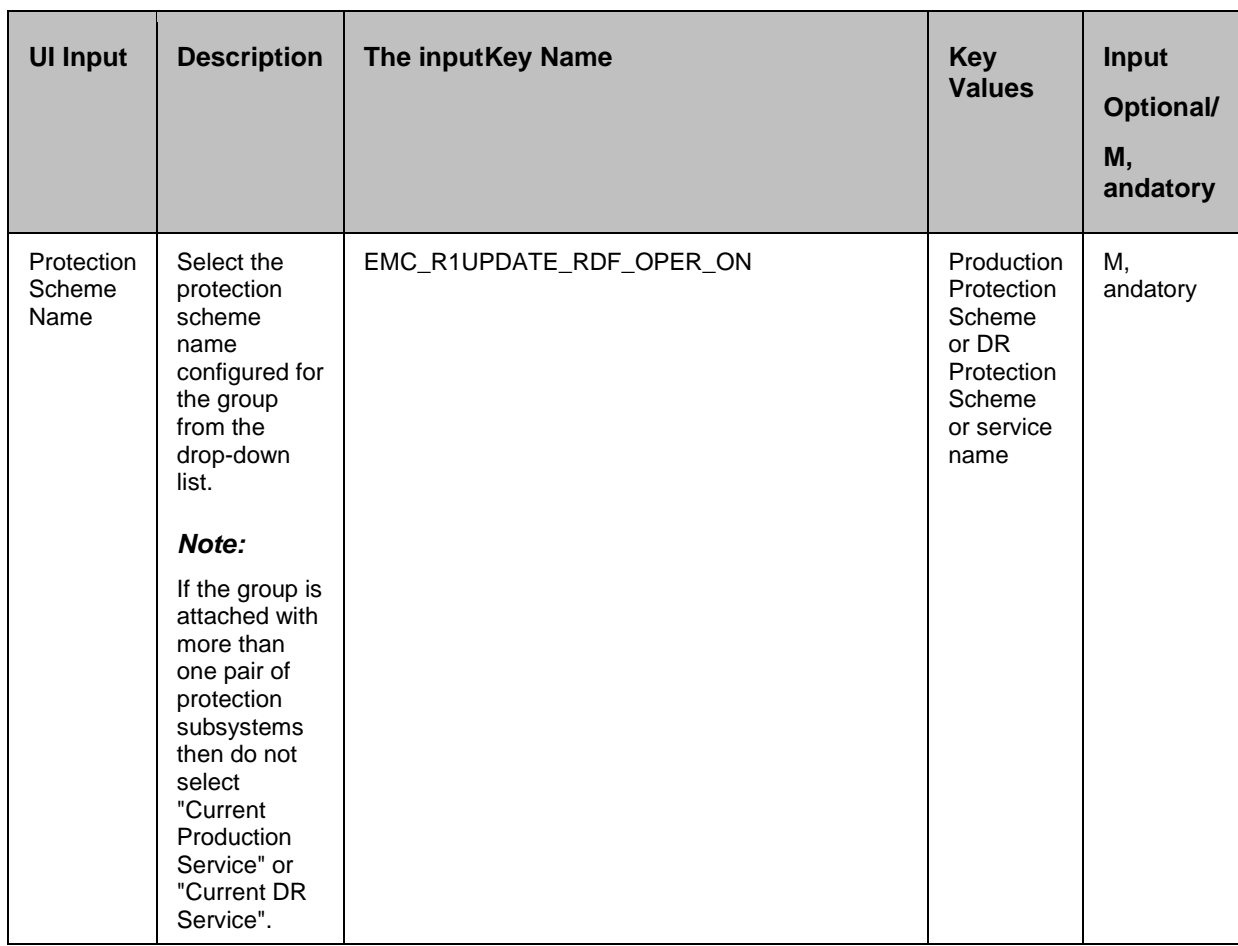

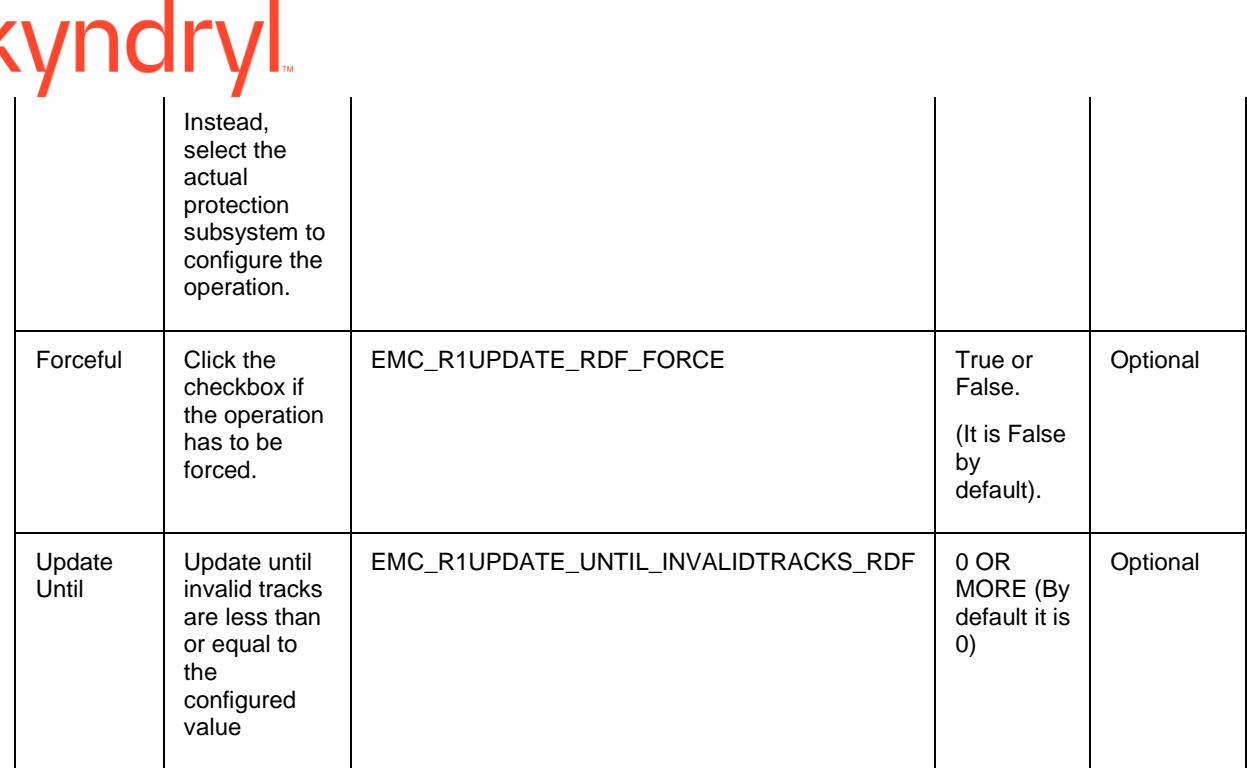

#### **Outputs**:

There are no output keys for this action.

#### **Execution Log:**

SYMCLI Comm, and: symrdf -g <devGrpName> update <invalidTracksCnt> <-force> -noprompt

Result: Execution <success/failed>

SYMCLI Output: < CLI Output>

#### **10.11.1 Prechecks**

- Configuration Action is configured with the inputof Key Values or Advance Properties.
- Agent connectivity.
- Authentication (Password check for agentless).

#### **10.12 syncWaitRDF**

This action will Wait until the target (R2) is Synchronized/Consistent with the source (R1).

The action provides an option to specify the timeout value. It is specified in minutes. If no timeout value is specified, then the action completes immediately. Otherwise, the action waits till the timeout value, or status becomes synchronized/consistent, whichever happens, earlier.

When the action is executed as a part of the workflow, the comm, and 'symrdf verify' is invoked on the device group represented by the selected protection scheme, along with the options chosen by the user. The action is considered successif the status becomes Synchronized/Consistent, failed otherwise.

#### **Inputs**:

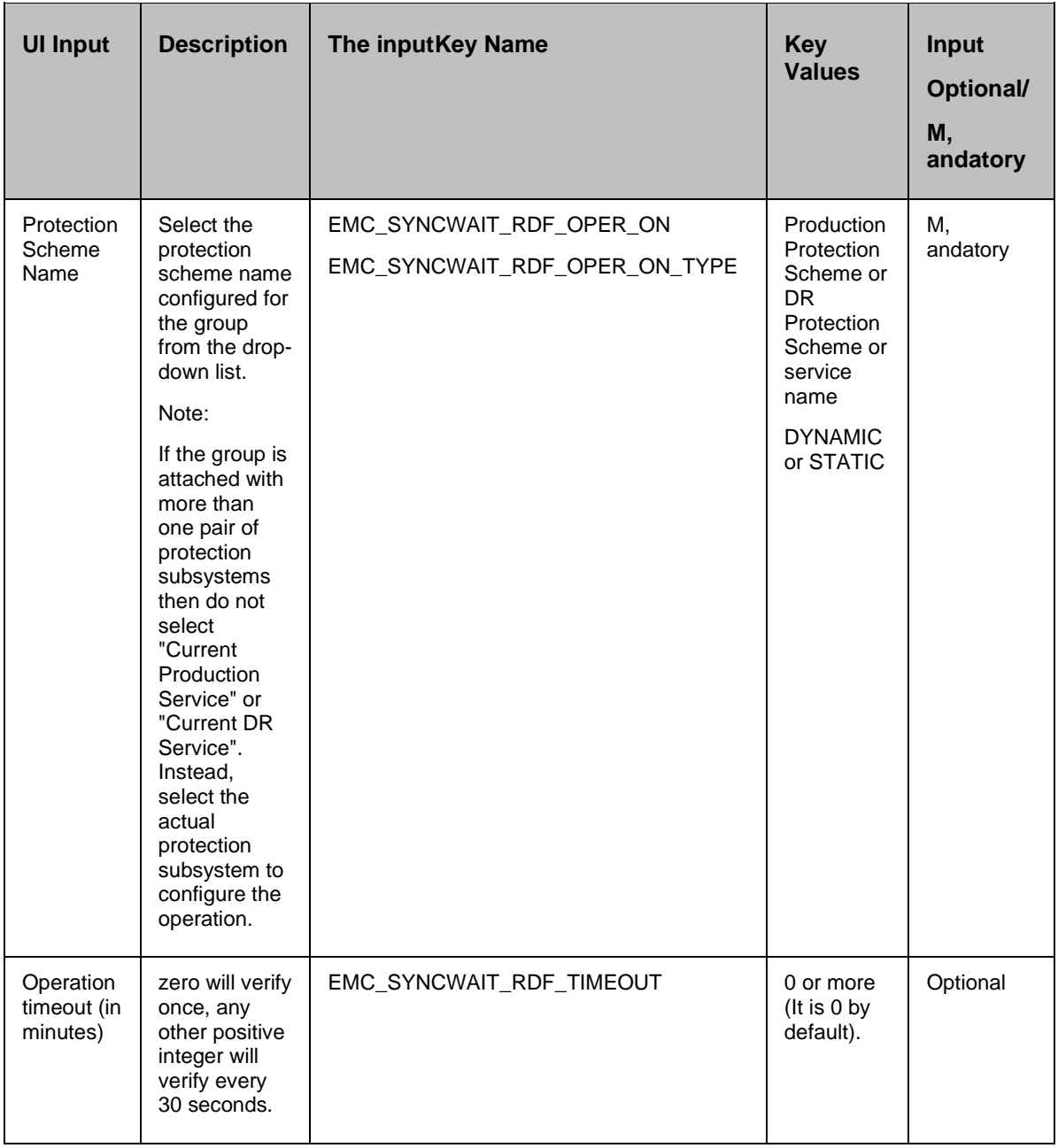

#### **Outputs**:

### kyndry

There are no output keys for this action.

#### **10.12.1 Prechecks**

- Configuration Action is configured with the inputof Key Values or Advance Properties.
- Agent connectivity.
- Authentication (Password check for agentless).

### kyndryl **11 File**

### **11.1 Check Disk Free Space**

#### **11.1.1 Description:**

This action checks whether there is enough free space in a given Volume/Drive.

#### **11.1.2 Inputs:**

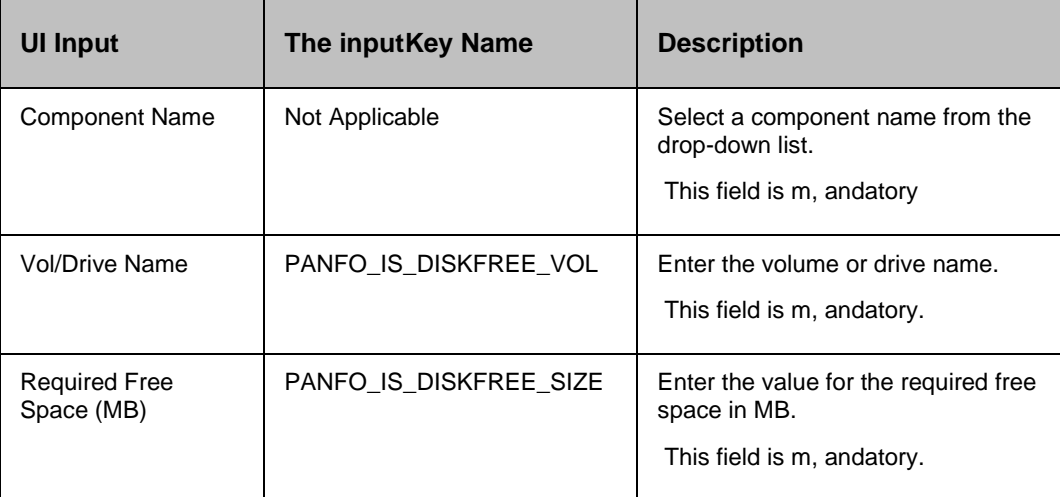

#### **11.1.3 Outputs:**

Check Disk Free Space action does not return any value.

#### **11.1.4 Error Codes:**

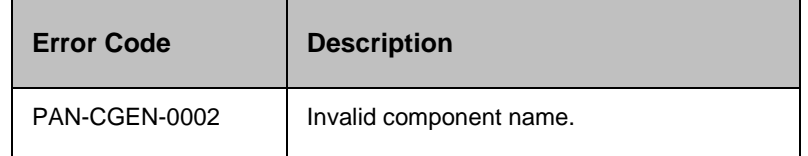

#### **11.1.5 Prechecks**

- **•** Login credentials.
- Availability of free disk space in the server.
- Locate Volume/Drive.

#### **11.2 Check File Existence**

#### **11.2.1 Description:**

This action checks whether a given file or directory exists or not.

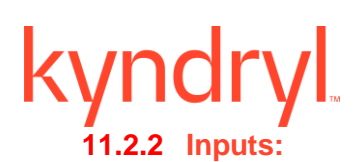

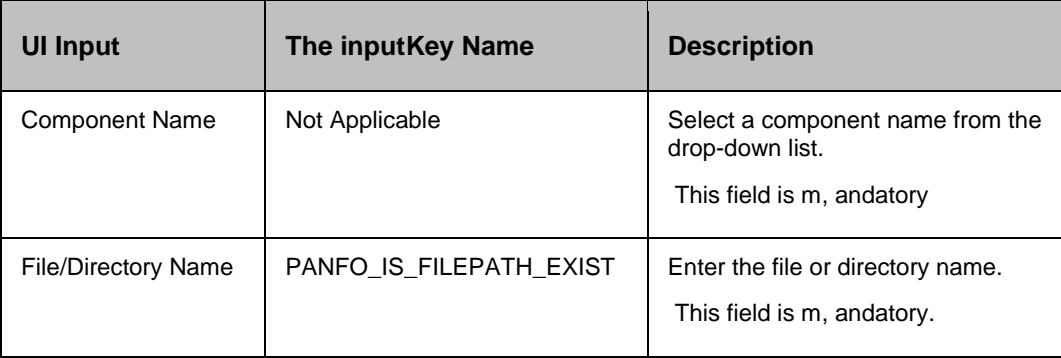

#### **11.2.3 Outputs:**

Check File Existence action does not return any value.

#### **11.2.4 Error Codes:**

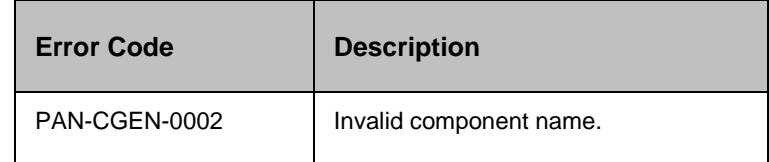

#### **11.2.5 Prechecks**

- **•** Login credentials.
- Locate folder, and file.

### **11.3 Check File Permission**

#### **Description:**

This action checks whether a given file or directory has permissions for a particular user. On the Windows platform, permissions are not checked against 'username'. In this case, permissions are checked against the userwith which Kyndryl Resiliency Orchestration Windows Agent is running.

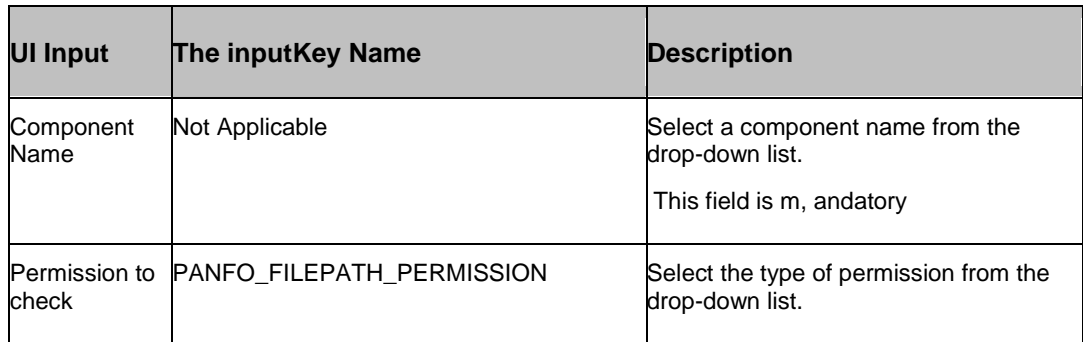

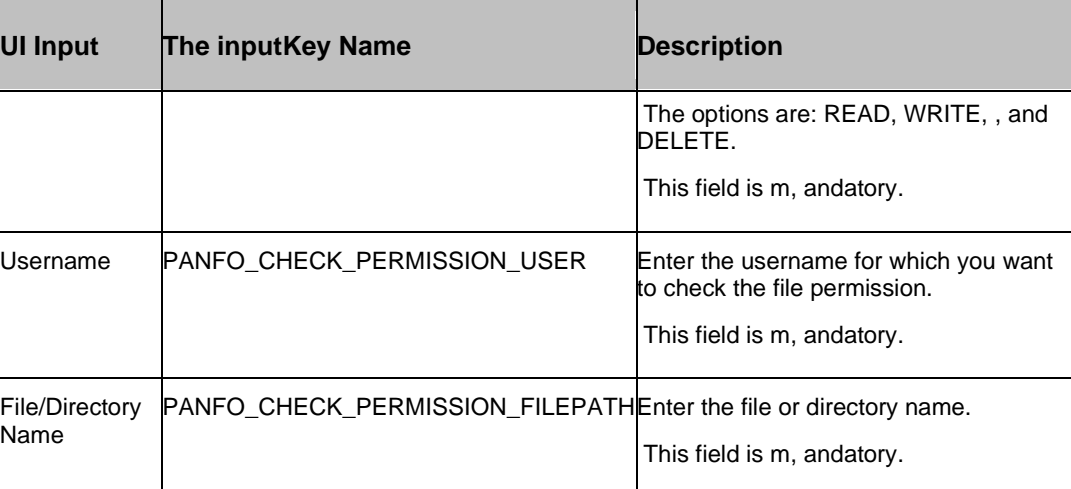

#### **Outputs**:

Check File Permission action does not return any value.

#### **Error Codes:**

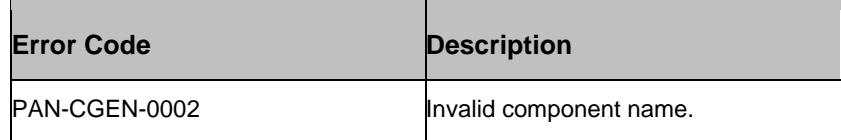

#### **Limitations:**

Not supported when the target server is Windows , and managed remotely [Agentless model].

#### **Prechecks**

- **•** Login credentials.
- The userpermission.
- Locate folder, and file.

#### **11.4 Copy File**

#### **Description**:

This action copies the file(s) from one path to another path.

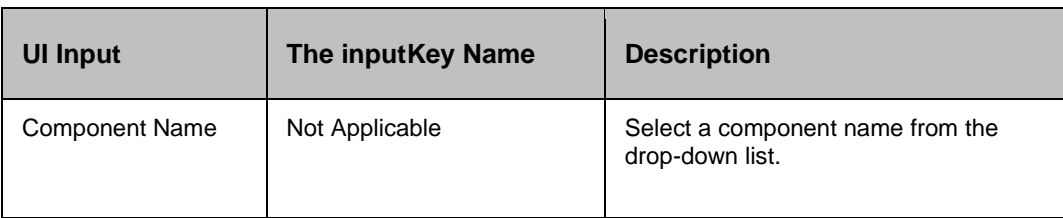

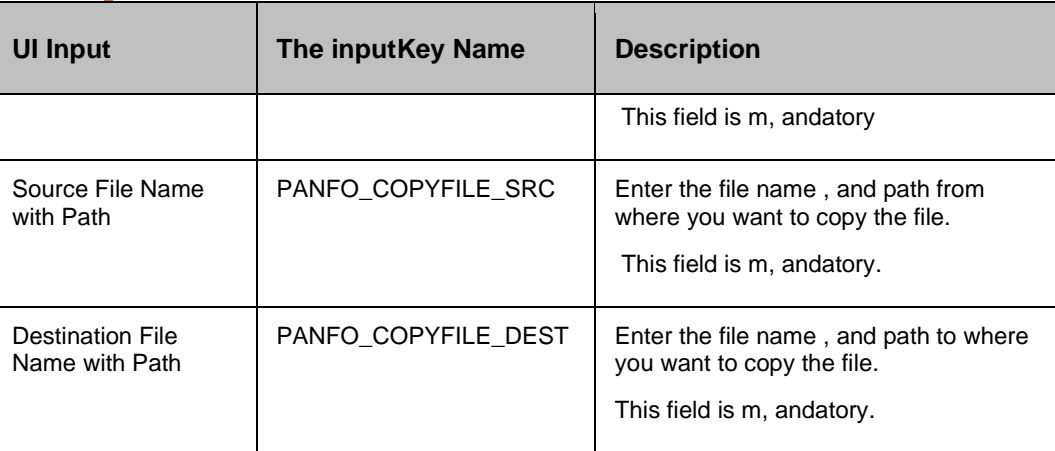

#### **Outputs**:

Copy File action does not return any value.

#### **Error Codes**:

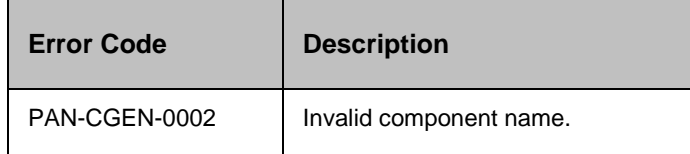

#### **11.4.1 Prechecks**

- Login credentials.
- **•** Source path.
- Destination path.
- File or folder permission for a copy.
- Availability of disk space in the destination folder.

#### **11.5 Delete Directory**

#### **Description:**

This action deletes the given directory. This assumes that the userhas the privilege to delete the given directory , and the directory is empty if recursive is not set.

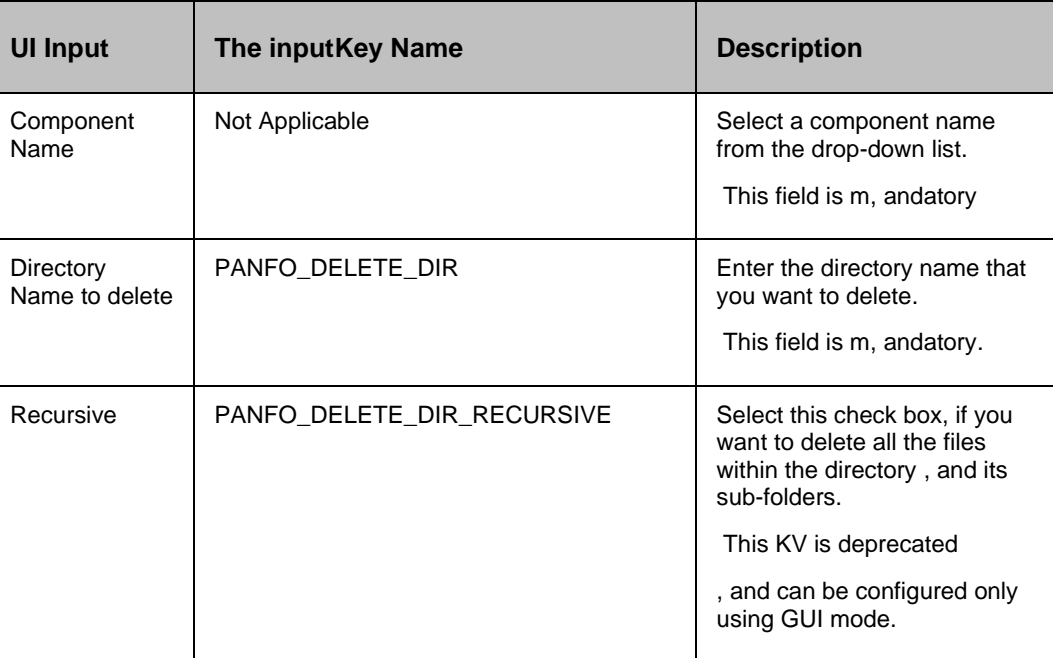

#### **Outputs:**

Delete Directory action does not return any value.

#### **Error Codes:**

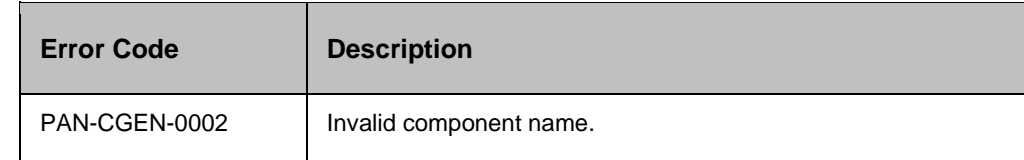

#### **Prechecks**

- **•** Login credentials.
- **·** The userpermission to delete the directory, and recursive or not.
- Permission for the root The userto delete the directory.

#### **11.6 Delete File**

Delete File - Deletes the specified file.

#### **Description**:

This action deletes the given file. This assumes that the userhas the privilege to delete the given file. File delete action deletes a file if the underlying system allows it to delete for the user(Generally

Administrator user), , and the OS agent is running. On windows, some of the advanced permission settings like 'delete deny', are affected only when the usertries to delete from explorer. However, it is allowed to delete from cmd.exe. In such a case, the File delete action will delete the file.

#### **Inputs**:

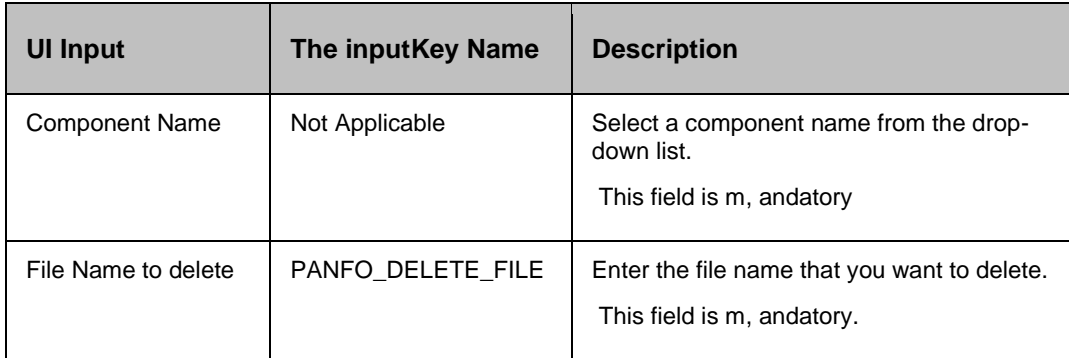

#### **Outputs**:

Delete File action does not return any value.

#### **Error Codes**:

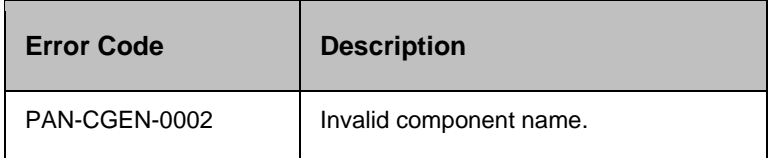

#### **Note:**

This action deletes files in the sub-directory also.

#### **11.6.1 Prechecks**

- **•** Login credentials.
- Locate file.
- The userpermission to delete the file in the directory or sub-directory.

#### **11.7 Delete File List**

#### **Description**:

This action deletes the list of files specified as comma separated.

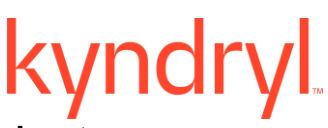

#### **Inputs**:

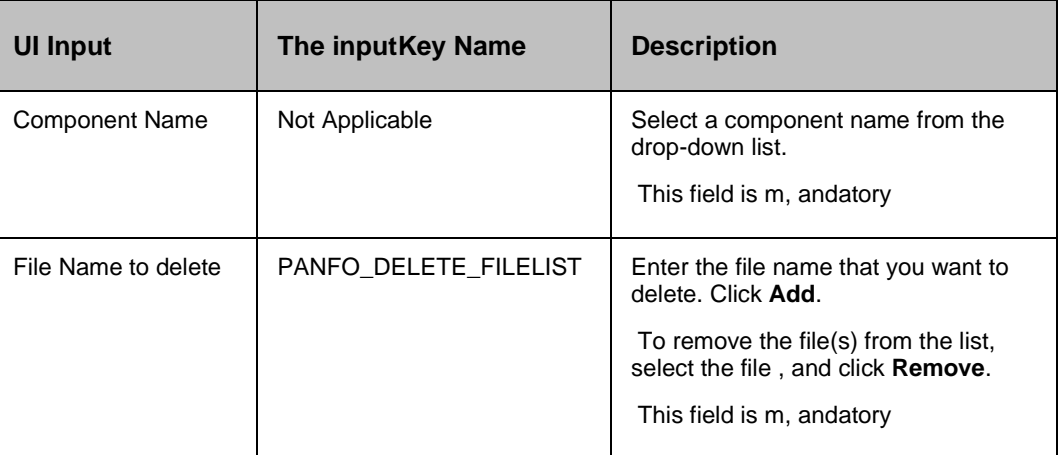

#### **Outputs**:

Delete File List action does not return any value.

#### **Error Codes**:

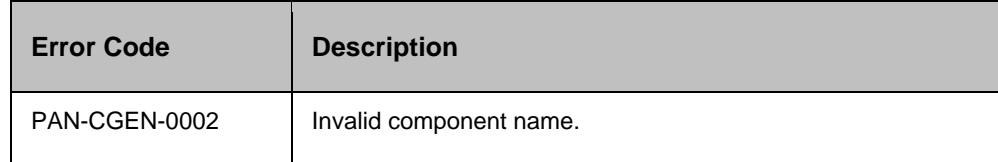

#### *Note:*

This action deletes files in the sub-directory also.

#### **Prechecks**

- **•** Login credentials.
- Locate file.
- The userpermission to delete the file in the directory or sub-directory.

#### **11.8 Delete Files**

#### **Description**:

This action deletes files whose name matches the given pattern. This assumes that the userhas the privilege to delete the files in the directory.

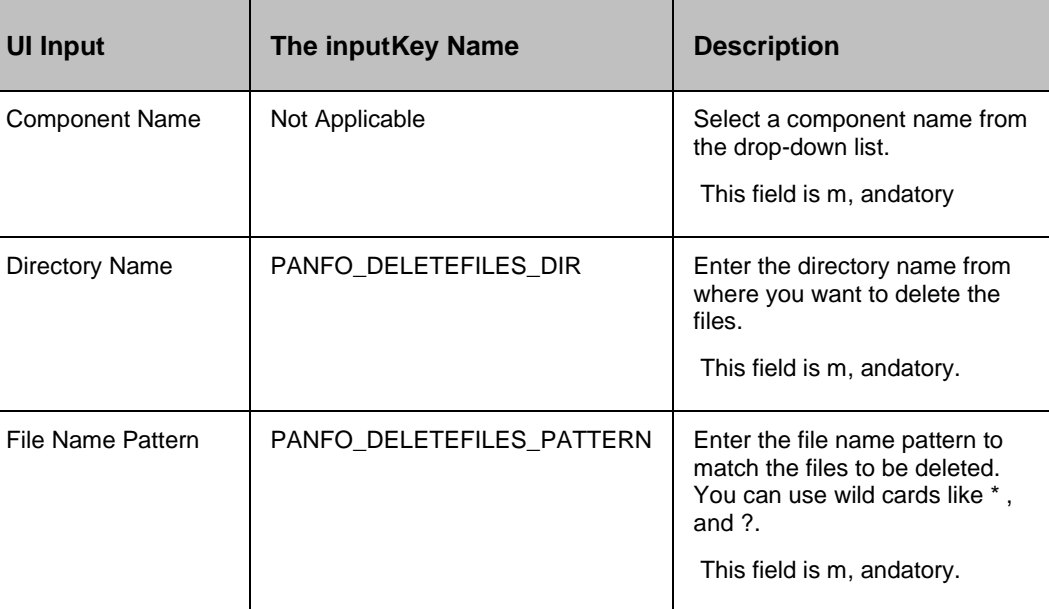

#### **Outputs**:

Delete Files action does not return any value.

#### **Error Codes**:

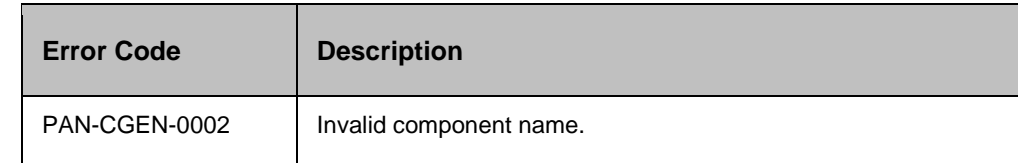

#### **Note:**

This action deletes files in the sub-directory also.

#### **Prechecks**

- **·** Login credentials.
- Locate files.
- **•** The userpermission to delete files in a directory or sub-directory.

### **11.9 Delete Large Files**

#### **Description**:

This action deletes files that are larger than a specified size in the given directory. This assumes that the userhas the privilege to delete the files in the directory.

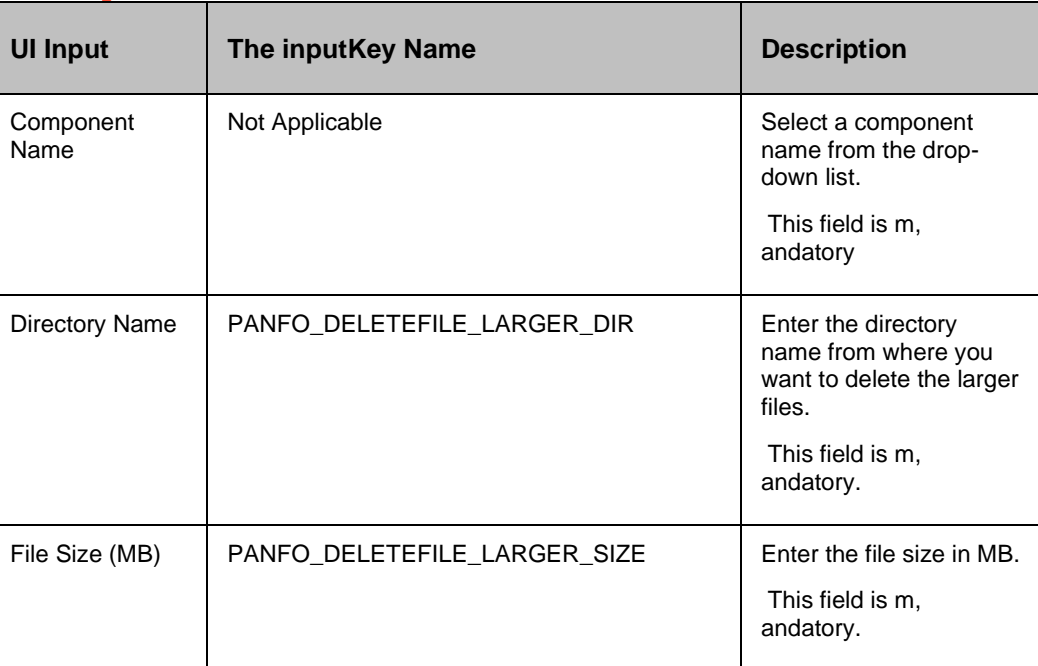

#### Note:

This action deletes files in the sub-directory also.

#### **Outputs**:

The delete Larger Files action does not return any value.

#### **Error Codes**:

J.

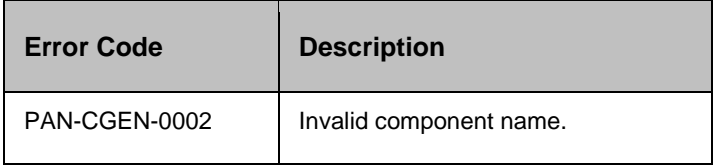

#### *Note:*

This action deletes files in the sub-directory also.

#### **Prechecks**

- **•** Login credentials.
- Locate file.
- The userpermission to delete large files in the directory or sub-directory.

### **11.10 Delete Old Files**

Delete Old Files - Deletes files that are older than the specified period.

#### **Description**:

This action deletes files that are older than the specified period in the given directory. This assumes that the userhas the privilege to delete the files in the directory.

#### **Inputs**:

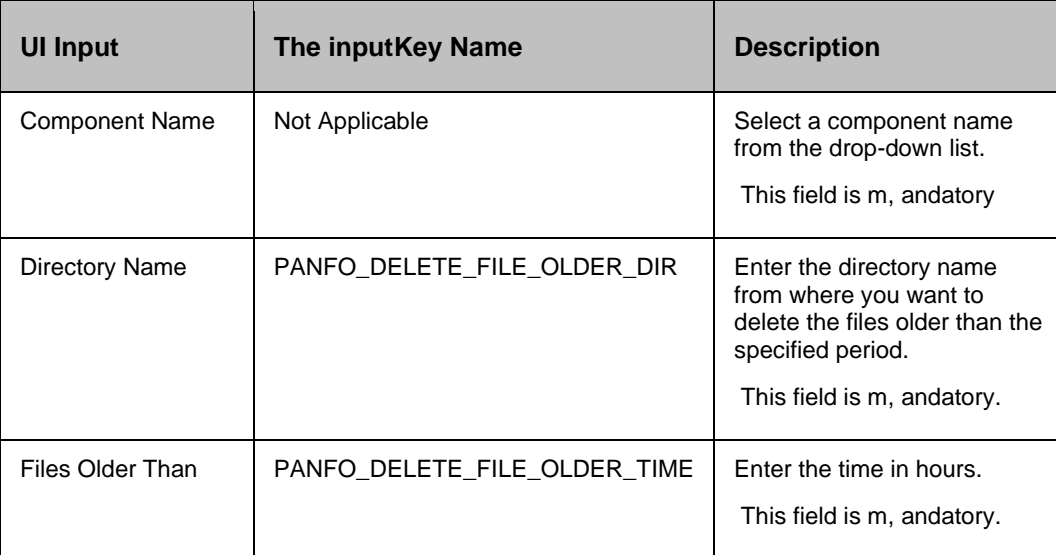

#### **Outputs**:

The delete Old Files action does not return any value.

#### **Error Codes**:

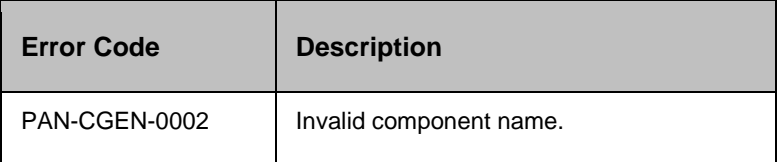

#### **Note:**

This action deletes files in the sub-directory also.

#### **Prechecks**

- **·** Login credentials.
- Locate the old files.

The userpermission to delete old files in the directory or sub-directory.

### **11.11 Get File Checksum**

#### **Description**:

This action gets the CRC32 checksum. The file name should be a regular file.

#### **Inputs**:

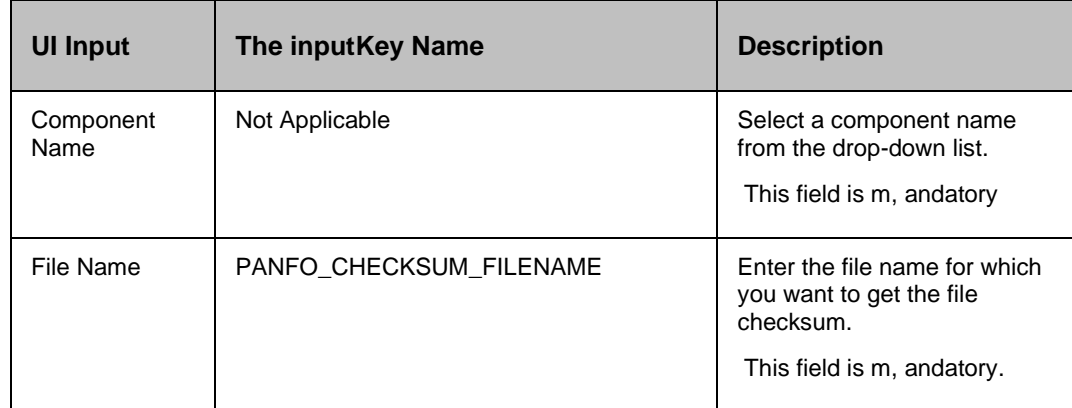

#### **Outputs**:

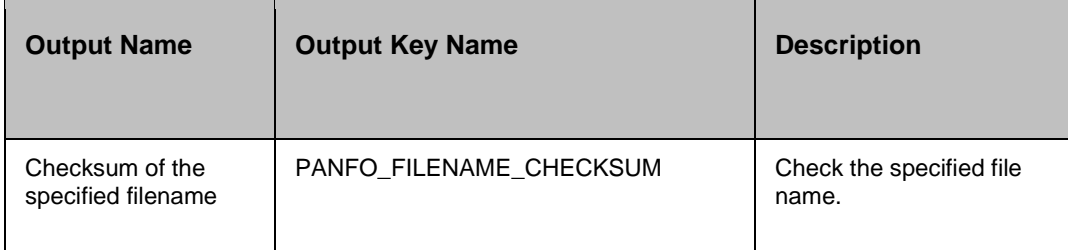

#### **Error Codes**:

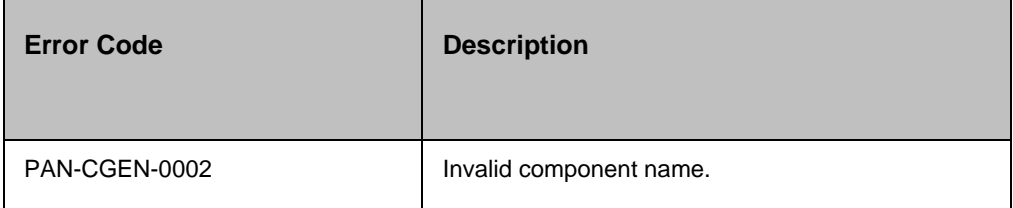

#### **Limitations:**

Not supported when the server is managed remotely [Agentless model].

#### **Prechecks**

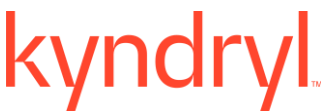

- Login credentials.
- Locate folder , and file.

#### **11.12 Get File Size**

#### **Description**:

This action gets the file size in bytes. The file name should be a regular file.

#### **Inputs**:

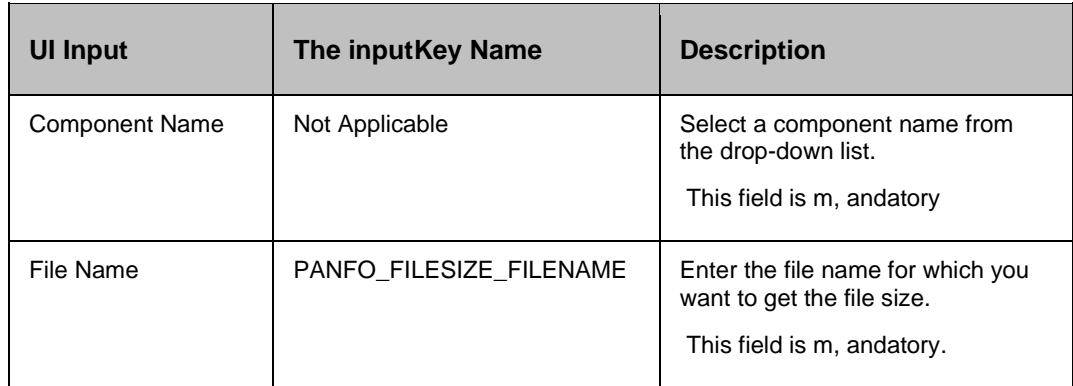

#### **Outputs**:

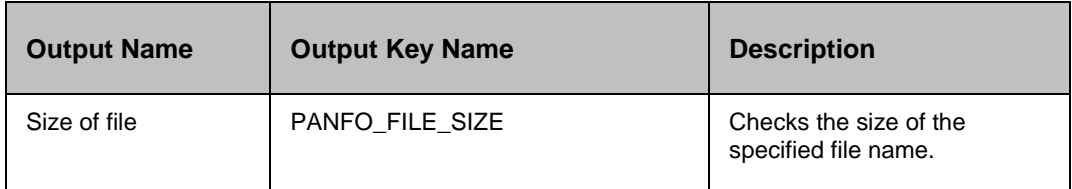

#### **Error Codes**:

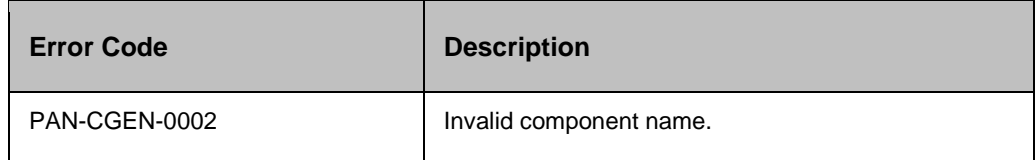

#### **Prechecks**

- **•** Login credentials.
- Locate the file within the prescribed folder on a selected machine.

#### **11.13 Get File Time**

#### **Description**:

This action gets the timestamp of the file. The file name should be a regular file.

#### **Inputs**:

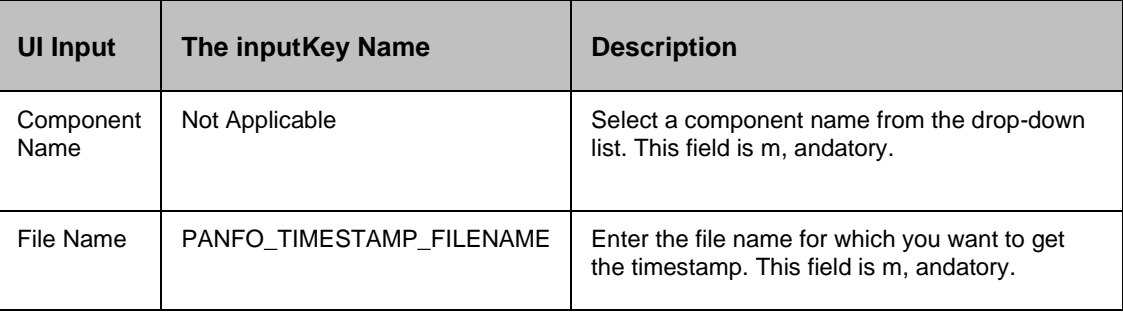

#### **Outputs**:

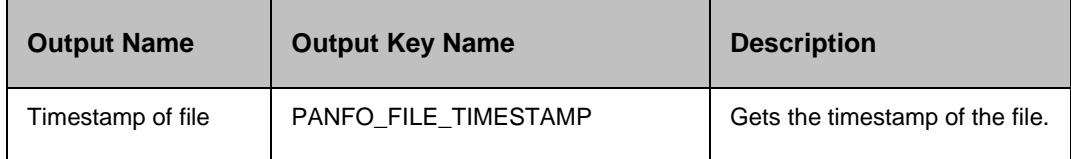

#### **Error Codes**:

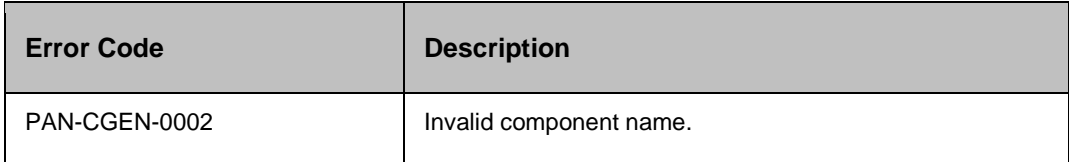

#### **Prechecks**

- Login credentials.
- Locate the file within the prescribed folder on a selected machine.

#### **11.14 Replace in a File**

#### **Description**:

This action checks whether a specified pattern exists in the given file , and if found replaces it with the replace text.

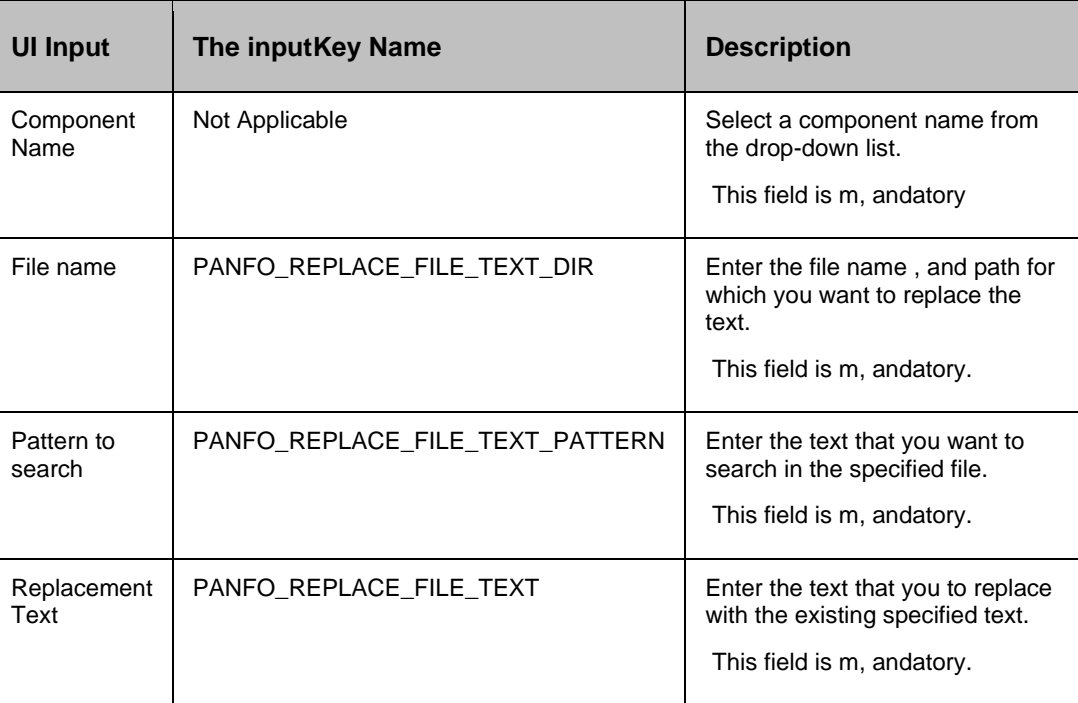

#### **Outputs**:

Replace in a File action does not return any value.

#### **Error Codes**:

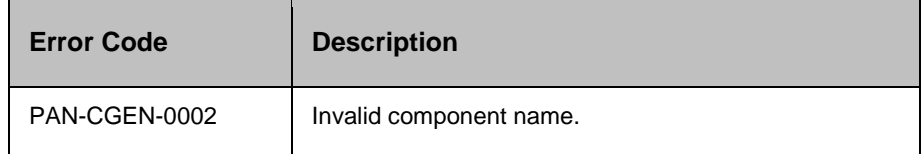

#### **Limitations:**

Not supported when the server is managed remotely [Agentless model].

#### **11.14.1 Prechecks**

- **•** Login credentials.
- The userpermission to access the folder , and edit the file.
- Locate the file in the directory or sub-directory.

#### **11.15 Search in a File**

#### **Description**:

This action checks whether a specified pattern exists in the given file or not.

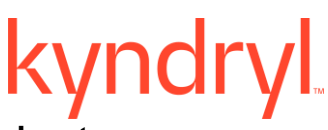

#### **Inputs**:

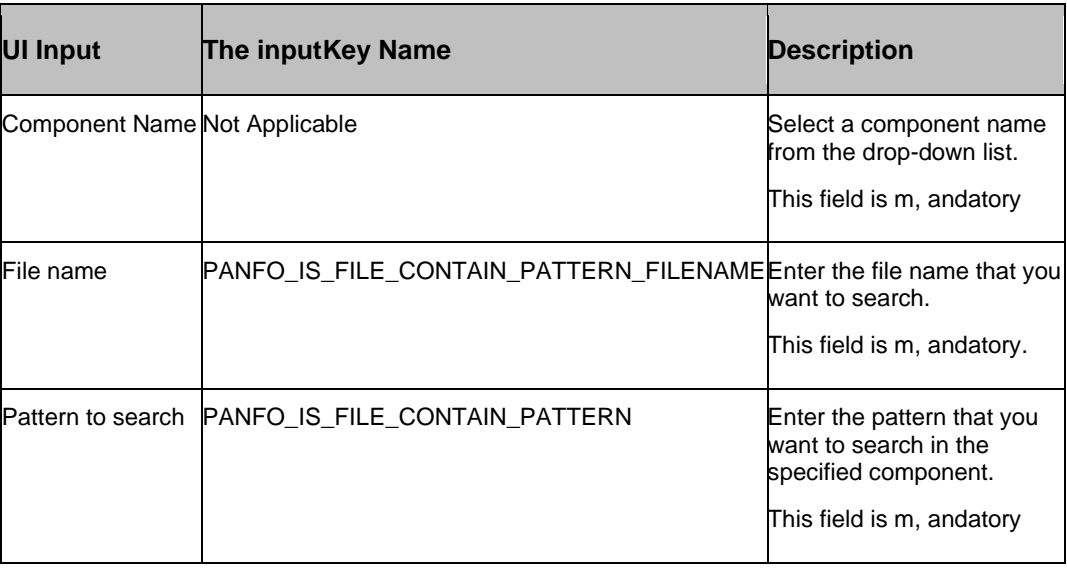

**Outputs**: Search in a File action does not return any value.

#### **Error Codes**:

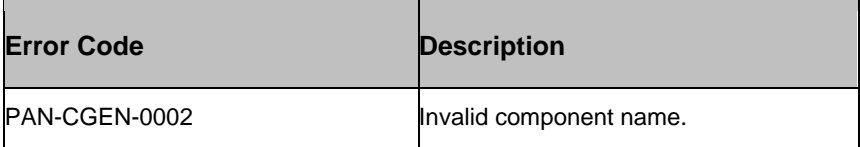

**Limitations:** Not supported when the server is managed remotely [Agentless model].

#### **11.15.1 Prechecks**

- **·** Login credentials.
- Locate the file in the directory or sub-directory.

### kyndr **12 Hitachi TrueCopy**

### **12.1 Resync TrueCopy**

#### **Description:**

This action re-establishes a split pair , and then restarts the update copy operations to the Secondary volume. If successful, all the changes are done on the Primary , and start getting updated on the Secondary volume. The action completes after initiating the resync request , and does not wait for the resynchronization to complete. The 'Check Status' or 'Verify Status' action should be used to check if the pair has arrived at a particular state.

When the action is run as a part of the workflow, CCI 'pairresync' comm, and is invoked on the pair represented by the selected protection scheme, along with the options chosen by the user. If all the pairs of groups are successfully resynced, the action returns as a success. In all other cases, it returns as a failure. The success or failure of the action depends on the success or failure of the 'pairresync' comm, and. Refer to the **Outputs , and Errors** table below for details.

CCI comm, and: pairresync -g <name>.

#### **Input:**

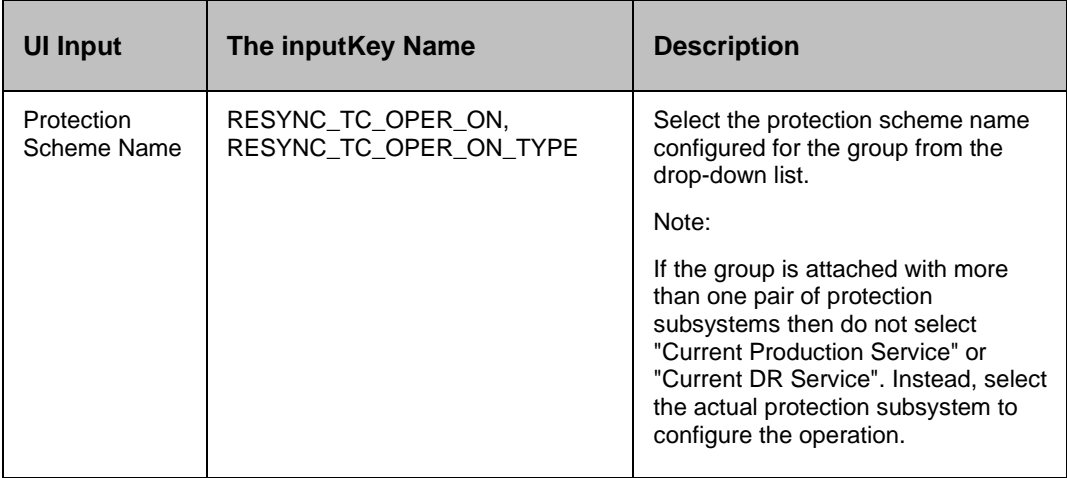

#### **Outputs , and Errors:**

The RESYNC\_TC\_RC key is set with an exit status of 'pairresync' comm, and.

The following are the possible values:

- A return code '0' indicates success.
- All other values indicates failure.

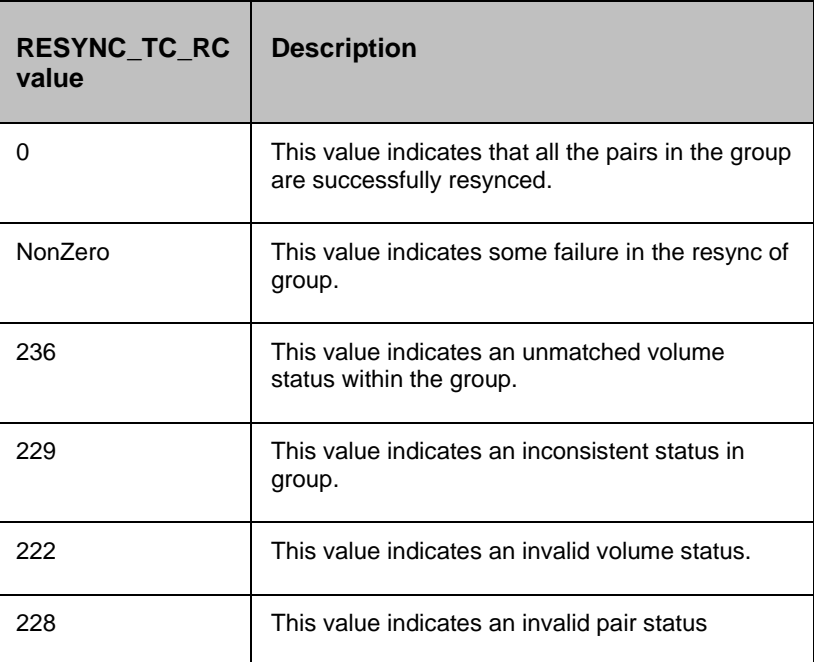

#### **12.1.1 Prechecks**

- Configuration Action is configured with the inputof Key Values or Advance Properties.
- Agent connectivity.
- Authentication (Password check for agentless).
- HORCM services are running or not. (This pre-check also supports that the agent is running , and the access credentials are correct).

### **12.2 Split TrueCopy**

#### **Description:**

This action stops the replication of a replicating pair. When successful, the updates of the Primary volume do not go to the Secondary volume. This does not delete the pair, hence, it can be resynced later. The action returns as success, when the splitting of the pair is successful.

The action provides an option to choose SVOL access: READ or READWRITE. If the userhas selected READWRITE, then the Secondary volume will be in READWRITE mode after the successful split.

When the action is run as a part of the workflow, CCI 'pairsplit' comm, and is invoked on the pair represented by the selected protection scheme, along with the options chosen by the user. The success or failure of the action is determined by the success or failure of the 'pairsplit' comm, and. Refer to the **Outputs , and Errors** table below for details.

CCI comm, and:

- If the userhas selected the default value for SVOL Access: pairsplit -g <name>.
- If read: pairsplit -g <name> -r.
- If The userhas selected readwrite: pairsplit -g <name> -rw.

#### **Inputs:**

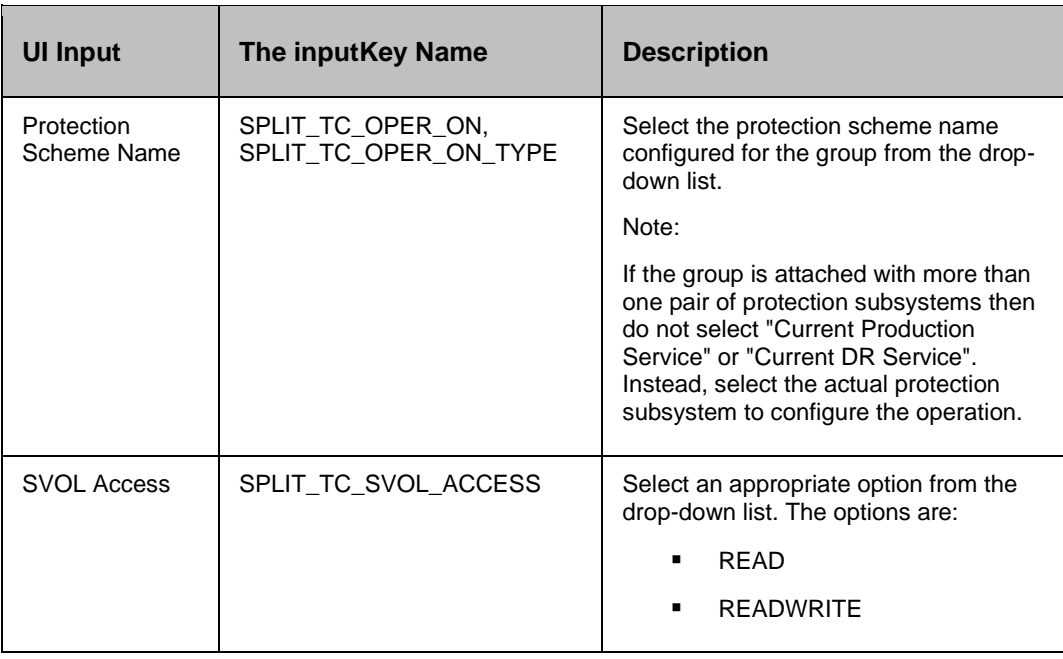

#### **Outputs , and Errors:**

The SPLIT\_TC\_RC key is set with an exit status of the 'pairsplit' comm, and.

The following are the possible values:

- A return code '0' indicates success.
- All other values indicates failure.

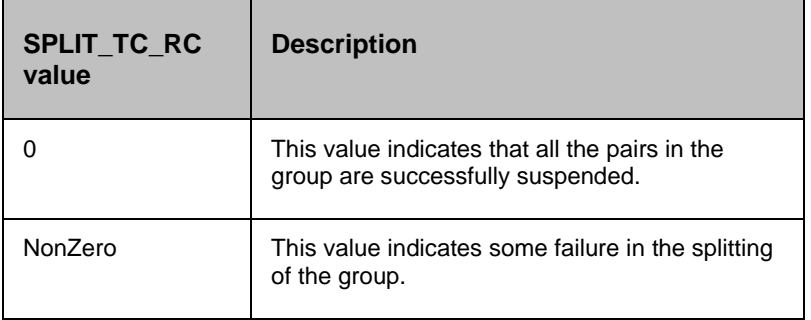

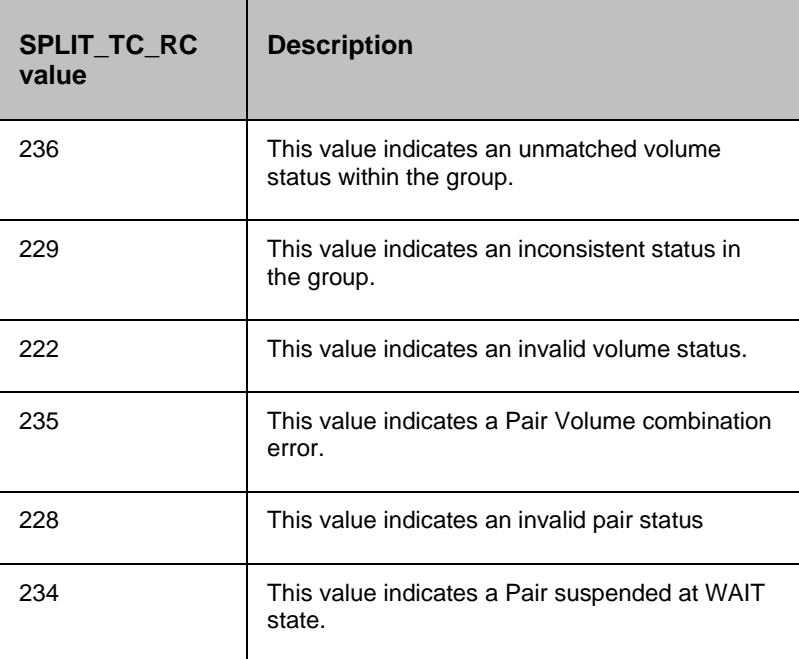

#### **12.2.1 Prechecks**

- Configuration Action is configured with the inputof Key Values or Advance Properties.
- Agent connectivity.
- Authentication (Password check for agentless).
- **■** HORCM services are running or not. (This pre-check also supports that the agent is running , and the access credentials are correct).

### **12.3 Get Status**

#### **Description:**

This action reports the volume status (whether paired or not , and if paired, whether it is SVol or PVol) , and pair status (Hitachi specific pair status that indicates the current state of replication).

When the action is run as a part of the workflow, CCI 'pairvolchk' comm, and is invoked on the volume represented by the selected protection scheme, along with the options chosen by the user. The success or failure of the action is determined by the success or failure of 'pairvolchk' comm, and. Refer to the **Outputs , and Errors** table below for details.

CCI comm, and: pairvolchk -g <name>.

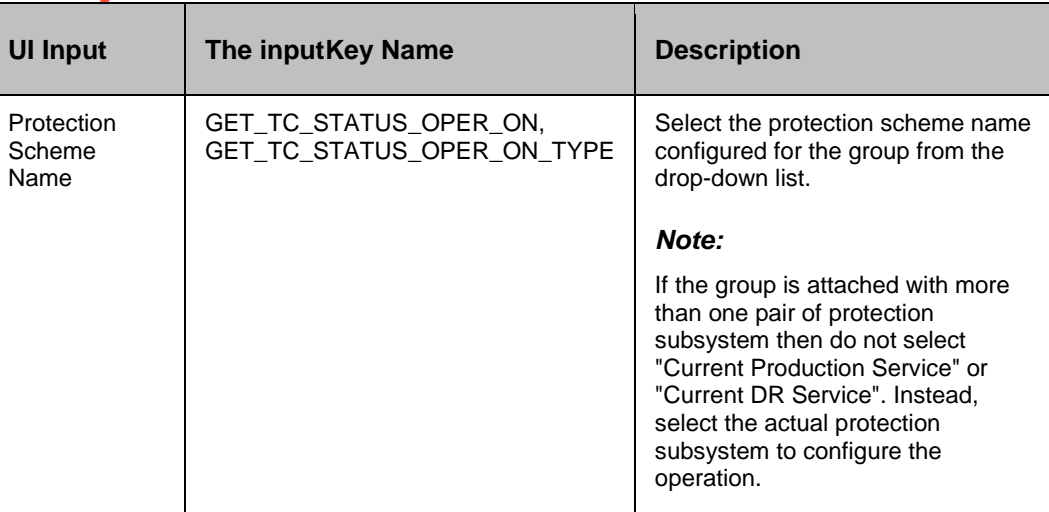

#### **Outputs , and Errors:**

The GET\_TC\_STATUS\_RC key is set with an exit status of 'pairvolchk' comm, and.

The following are possible values:

- GET\_TC\_STATUS\_VOL\_STATUS indicates volume status. The possible values are PVOL/SVOL/SMPL.
- GET\_TC\_STATUS\_PAIR\_STATUS indicates the pair status. The possible values are status values for pairs, such as PAIR/COPY/PSUS, etc.
- **•** The return code 0-127 indicates the success of the action. All other values indicates failure.

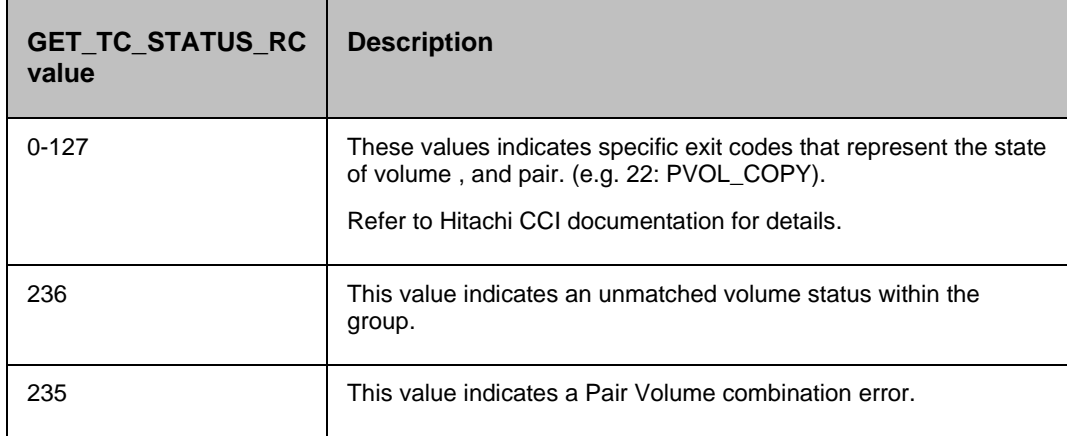

#### **12.3.1 Prechecks**

- Configuration Action is configured with the inputof Key Values or Advance Properties.
- Agent connectivity.
- Authentication (Password check for agentless).

HORCM services are running or not. (This pre-check also supports that the agent is running, and the access credentials are correct).

### **12.4 Verify Status**

#### **Description:**

This action is used to verify the status of a pair. When run it checks for the current status of a pair , and returns success if a match occurs with what the userhas asked for.

The action provides an option to specify the timeout value. It is specified in Seconds. If no timeout value is specified, then the action completes immediately. Otherwise, the action waits till the timeout value or status becomes the expected value, whichever happens, earlier. The action provides an option to choose one of the possible states.

When the action is run as a part of the workflow, CCI 'pairevwait' comm, and is invoked on the pair represented by the selected protection scheme, along with the options chosen by the user. The success or failure of the action is determined by the success or failure of the 'pairsevwait' comm, and. Refer to the **Outputs , and Errors** table below for details.

CCI Comm, and:

- (if timeout option is not specified) pairevtwait -g <name> -s <state> -nowait.
- (if timeout option is specified) pairevtwait -g <name> -s <state> -t <timeout value>.

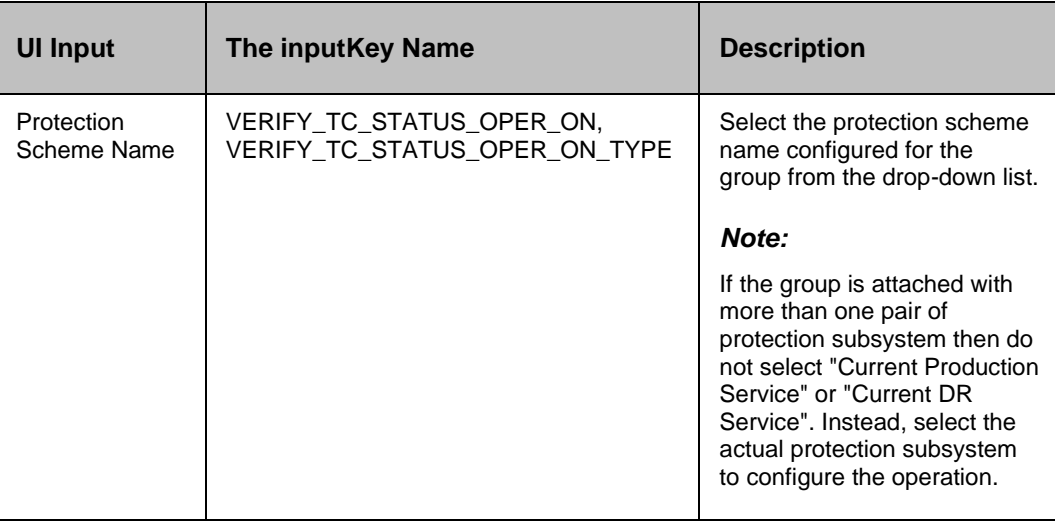

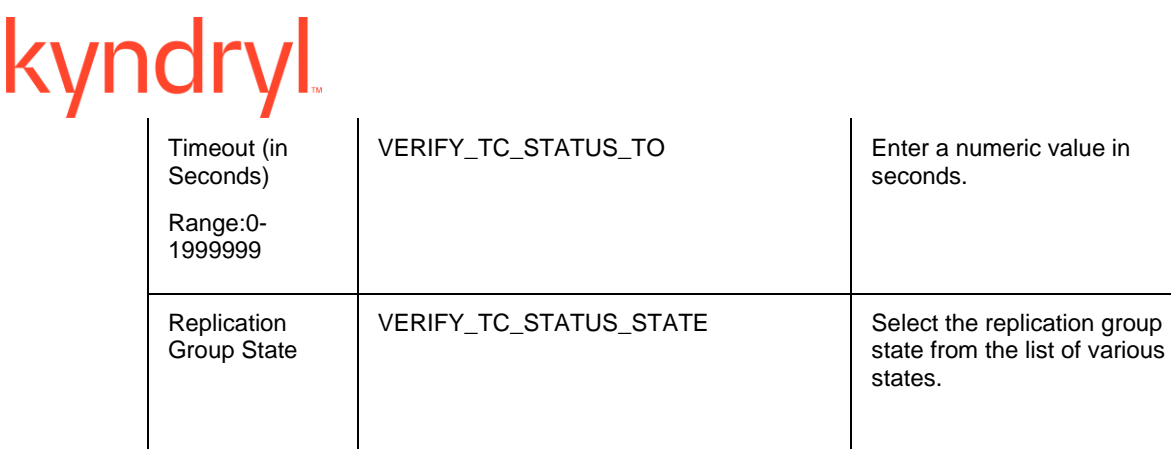

### **Outputs , and Errors:**

The VERIFY\_TC\_STATUS\_RC key is set with an exit status of 'pairevwait' comm, and.

The following are the possible values:

- A return code '0' indicates that the action is successful.
- All other values indicates failure.

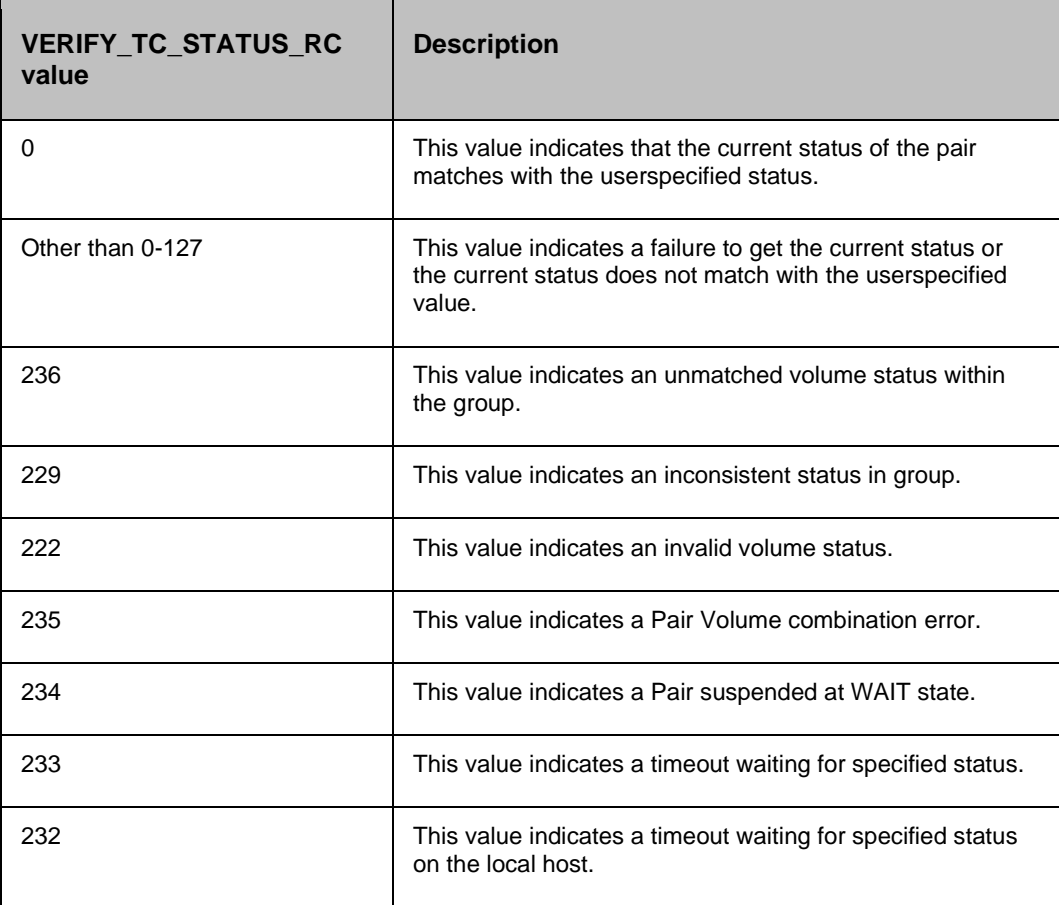

#### **12.4.1 Prechecks**

- Configuration Action is configured with the inputof Key Values or Advance Properties.
- Agent connectivity.
- Authentication (Password check for agentless).
- HORCM services are running or not. (This pre-check also supports that the agent is running , and the access credentials are correct).

#### **12.5 Takeover**

#### **Description:**

This action executes the Hitachi 'horctakeover' comm, and. The horctakeover is a scripted comm, and for executing several Hitachi TrueCopy operations. The takeover comm, and checks the specified volumes or groups attributes (paircurchk), decides the takeover function based on the attributes, executes the chosen takeover function, , and returns the result. The four Hitachi TrueCopy takeover functions designed for HA software operation are takeover-switch, swap-takeover, PVOLtakeover, , and SVOL-takeover.

The action provides an option to choose: "SVOL Takeover": If Selected, it executes SVOL-takeover. The target volume of the local host must be an S-VOL.

A group can be specified as the target of the TrueCopy takeover comm, and. If SVOL-takeover is specified for a group, the data consistency check is executed for all volumes in the group, , and all the inconsistent volumes are found in the execution log file , and displayed (same as paircurchk comm, and). The takeover comm, and allows swapping of the Primary , and Secondary volumes so that if the Primary or the Secondary volume is switched due to a server error or package transfer, duplex operations can be continued using the reversed volumes. When control is h, anded over to the current node, swapping the volumes again eliminates the need to copy them. The takeover comm, and also allows the Secondary volume to be separated for disaster a recovery operations.

The takeover comm, and, when activated by a control script, checks for the combination of attributes of the local , and remote volumes , and determines the proper takeover action. Various take-over functions that can be executed are Nop-takeover, Swap-takeover, SVOL-takeover, PVOL-SMPLtakeover, PVOL-PSUE-takeover, , and SVOL-SSUS-takeover. If the comm, and fails, the error message , and the error code are returned. If the comm, and succeeds, the return code , and the message tells which takeover sub function is executed. To get the details about the horctakeover sub-functions , and what state causes which function to initiate, please refer to the applicable Comm, and Control Reference guide.

#### *Note:*

Hitachi horctakeover comm, and many times returns currency error even if the volumes are consistent. In such cases, takeover action returns to failure. The useris expected to verify the volumes before proceeding to the next action. For more details, please refer to the CCI guide (paircuchk).

CCI comm, and:

- If SVOL takeover option is not selected: horctakeover -g <name>.
- If SVOL takeover option is selected: horctakeover -g <name> -S.

#### **Inputs:**

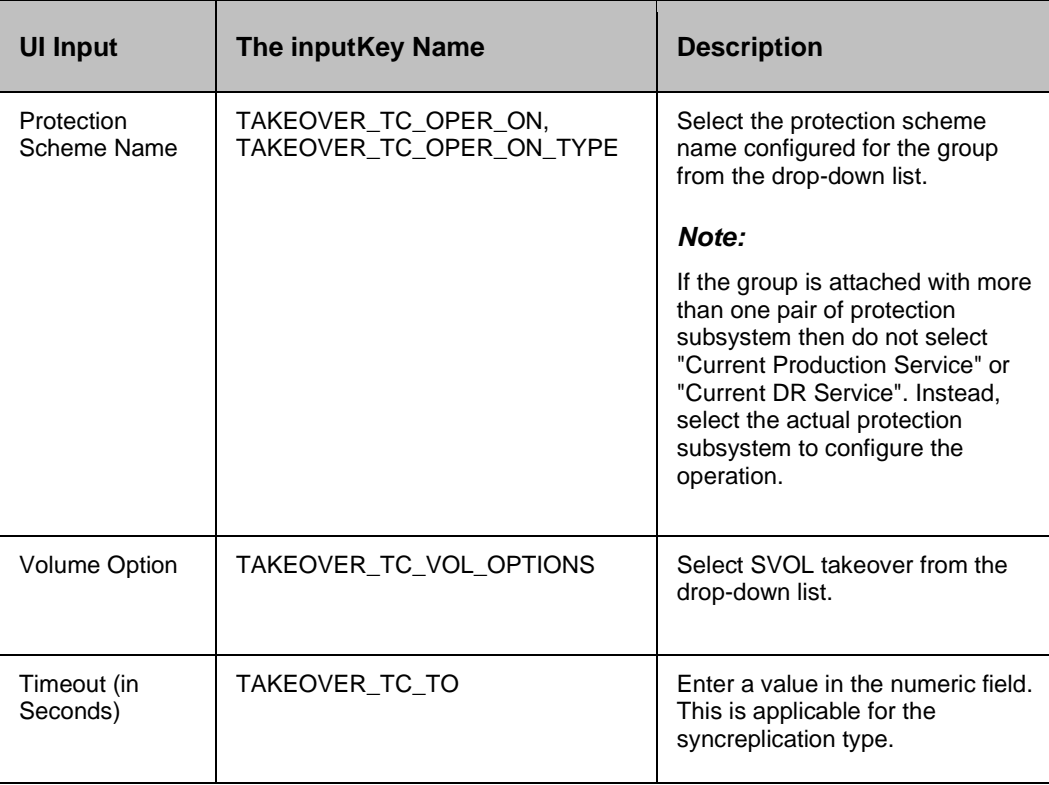

#### **Outputs , and Errors:**

The TAKEOVER\_TC\_RC key is set with an exit status of 'horctakeover' comm, and.

The following are the possible values:

Values 0-5 indicates the success of the action.

All other values indicates failure of action.

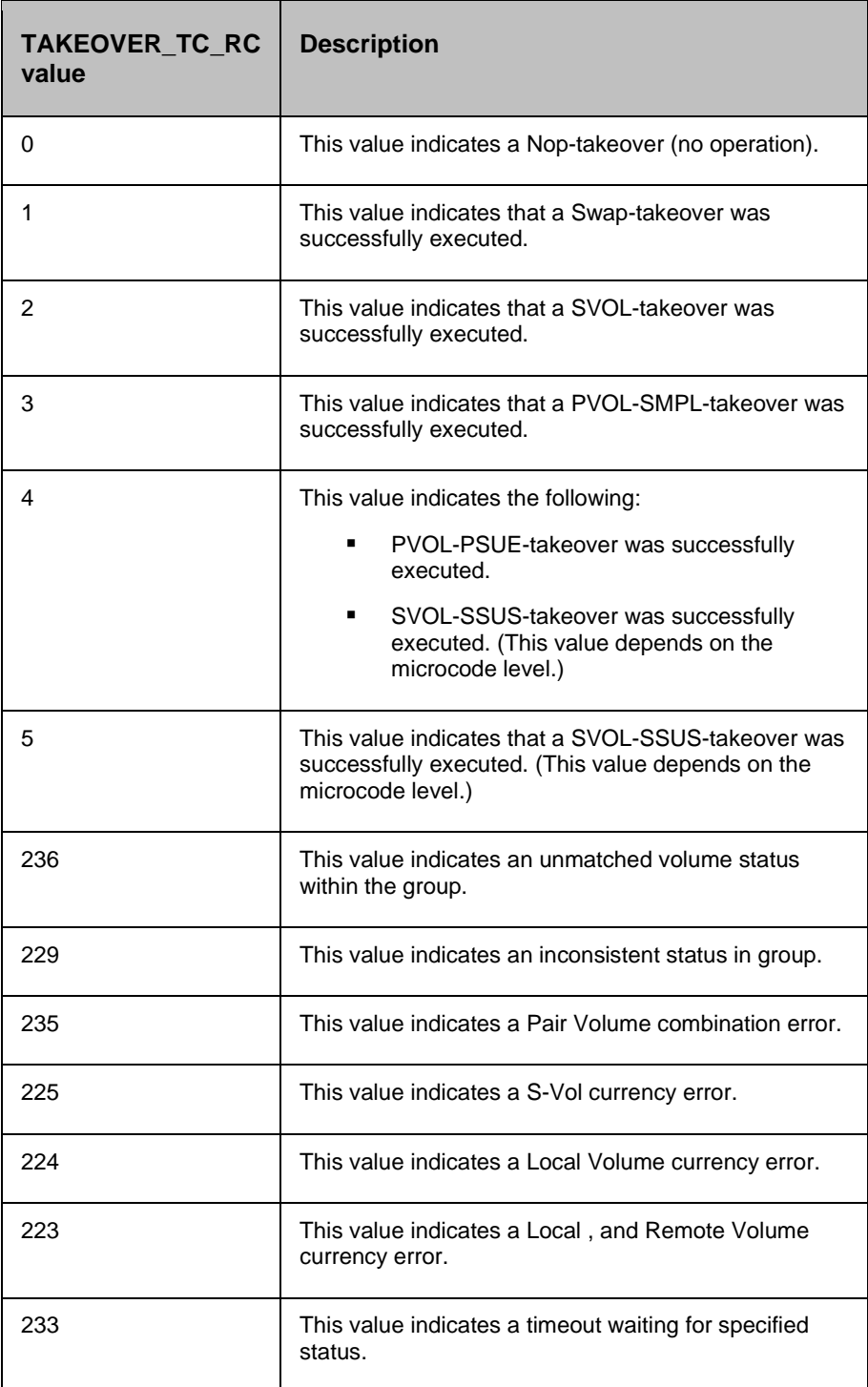

#### **12.5.1 Prechecks**

- Configuration Action is configured with the inputof Key Values or Advance Properties.
- Agent connectivity.
- Authentication (Password check for agentless).
- HORCM services are running or not. (This pre-check also supports that the agent is running , and the access credentials are correct).

### **12.6 Delete TrueCopy**

#### **Description:**

This action deletes the replication relationship between the Primary volume , and the Secondary volume. The usercannot resync the delta changes between the Primary , and the Secondary volume, once it is deleted.

The action provides an option to choose "Force": If selected, it brings the Secondary volume into the simplex mode forcibly. It is issued by the secondary host, if the host possessing the Primary volume is down or has failed.

When the action is run as a part of the workflow, CCI 'pairsplit -S' comm, and is invoked on the pair represented by the selected protection scheme, along with the options chosen by the user. The success or failure of the action is determined by the success or failure of the 'pairsplit' comm, and. Refer to the **Outputs , and Errors** table below for details.

CCI Comm, and:

- if force option is not selected: pair split -g <name> -S.
- if force option is selected: pair split -g <name> -S -R.

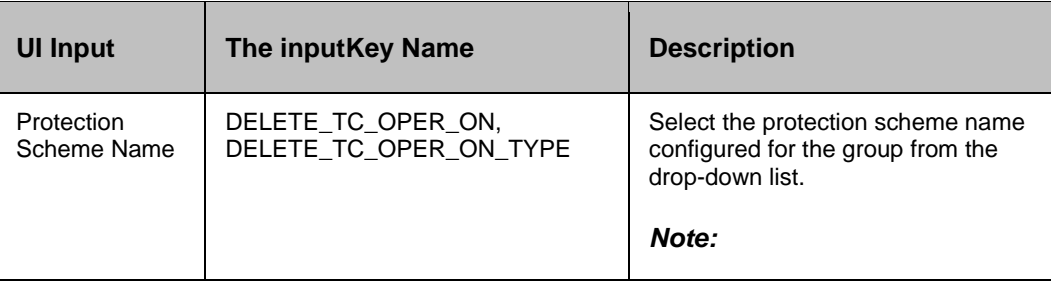

#### **Recovery Automation Library**

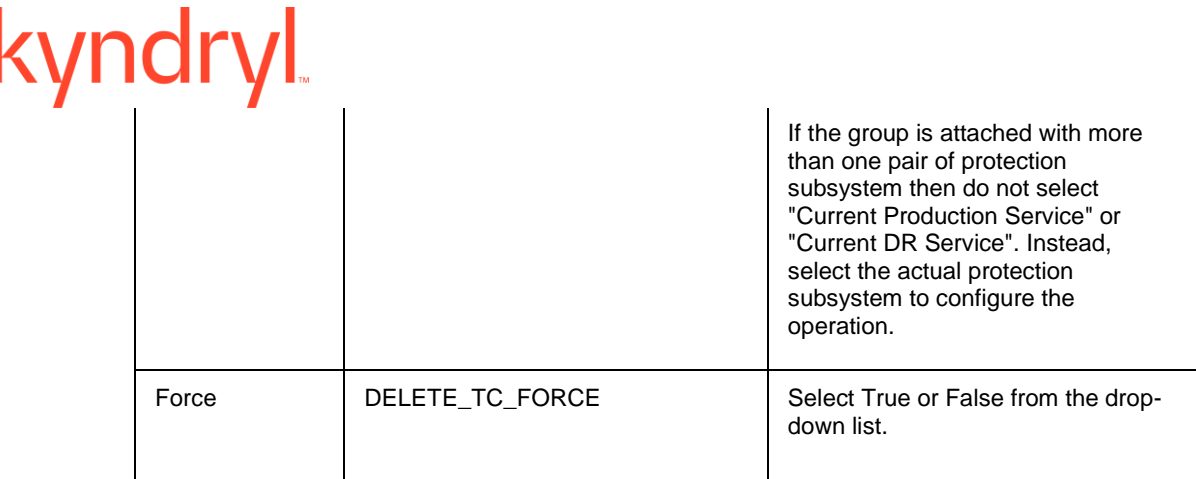

#### **Outputs , and Errors:**

The DELETE\_TC\_RC key is set with an exit status of the 'pairsplit' comm, and.

The following are the possible values:

- A return code '0' indicates success.
- All other values indicates failure.

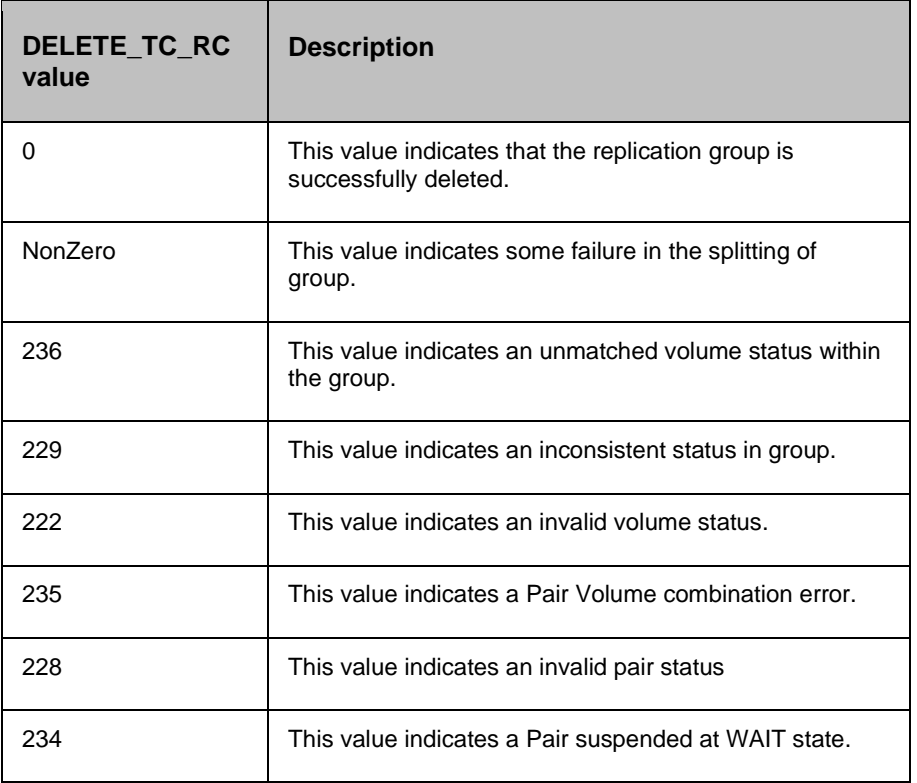

#### **12.6.1 Prechecks**

▪ Configuration – Action is configured with the inputof Key Values or Advance Properties.
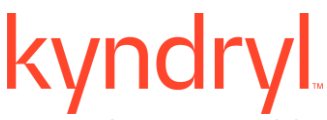

- Agent connectivity.
- Authentication (Password check for agentless).
- HORCM services are running or not. (This pre-check also supports that the agent is running , and the access credentials are correct).

# **12.7 Create TrueCopy**

#### **Description:**

This action creates the replication relationship between the Primary volume , and the Secondary volume. The action returns after the initial copy are initiated between the Primary , and the Secondary Volumes. The usershould verify the Replica status to check the desired status. The replication properties, such as type of replication (sync/async) or fence level (Data/status, etc) would be the same as per the setting present while discovering the protection scheme or default values.

The action provides an option to choose the direction of replication: forward (Selected protection scheme as Primary) or reverse (selected protection scheme as Secondary).

The action provides an option to choose fence level: possible values can be status, data, , and never. Please refer to the Hitachi TrueCopy The userguide for details on the fence level.

When the action is run as a part of a workflow, CCI 'paircreate' comm, and is invoked on the pair represented by the selected protection scheme, along with the options present while the discovery of the object. The success or failure of the action is determined by the success or failure of 'paircreate' comm, and. Refer to the **Outputs , and Errors** table below for details.

CCI Comm, and: paircreate -g <name> -f <fence> -vl (if The userhas selected FORWARD option) or -vr (if The userhas selected REVERSE option).

#### **Inputs:**

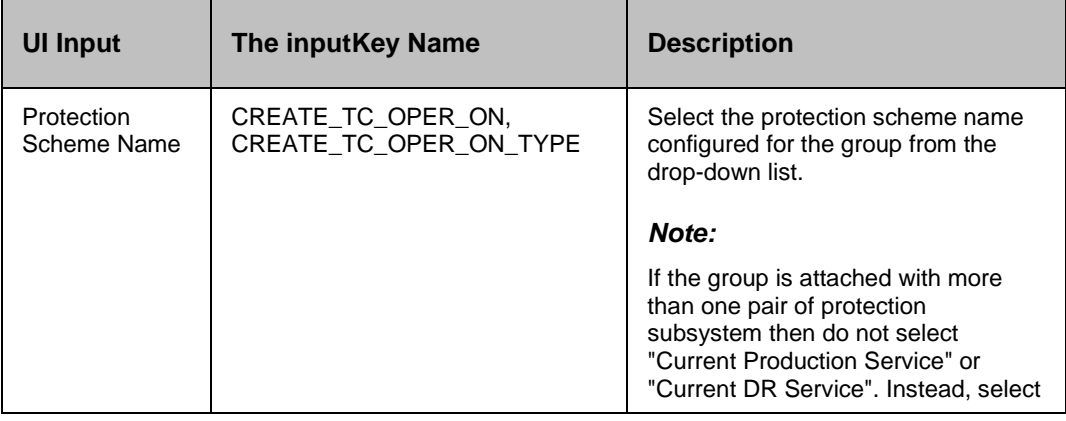

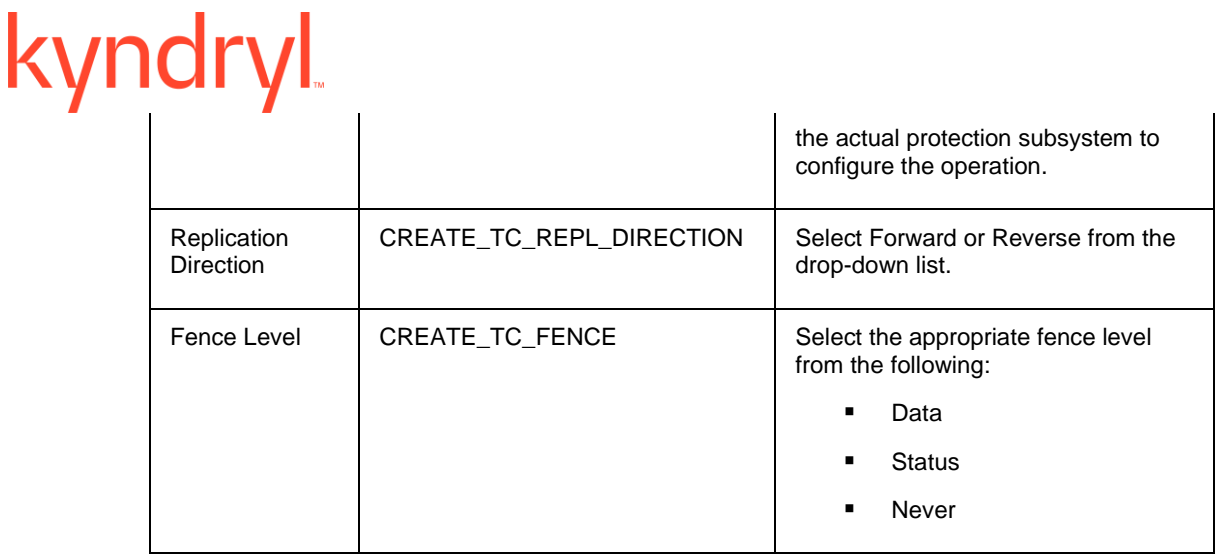

# **Outputs , and Errors:**

The CREATE\_TC\_RC key is set with an exit status of 'paircreate' comm, and.

The following are the possible values:

- A return code '0' indicates success.
- All other values indicates failure.

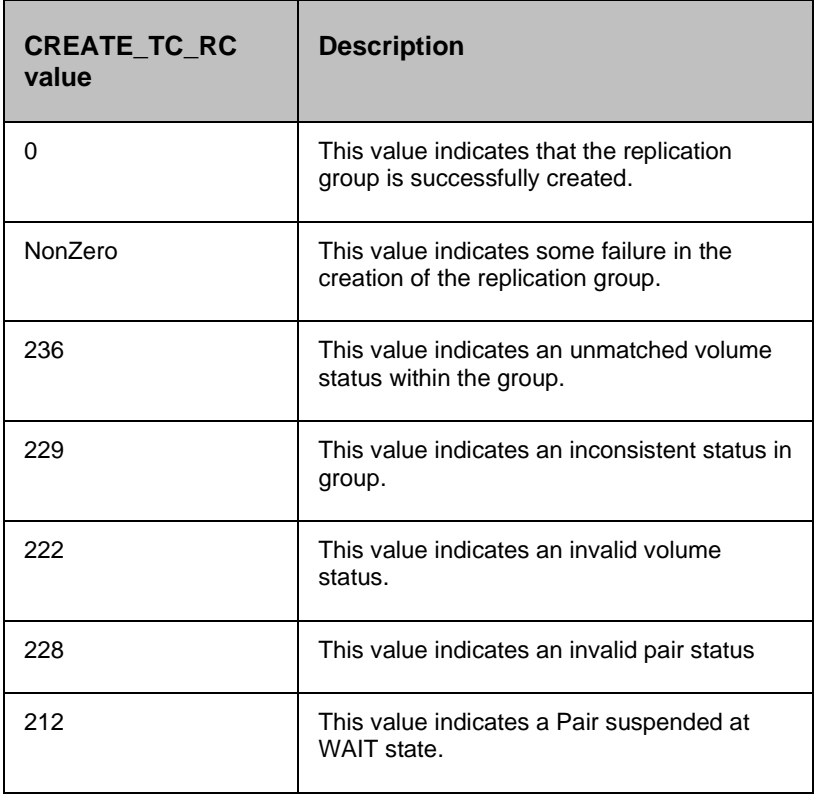

#### **12.7.1 Prechecks**

- Configuration Action is configured with the inputof Key Values or Advance Properties.
- Agent connectivity.
- Authentication (Password check for agentless).
- HORCM services are running or not. (This pre-check also supports that the agent is running , and the access credentials are correct).

## **12.8 Role Switch**

#### **Description:**

This action re-establishes a split pair in the reverse direction. The Primary volume becomes the Secondary volume , and vice versa. If it is successful, all the changes done on the Secondary starts getting updated on the Primary volume. The action completes after reversing the role , and initiating the reverse resync request. It does not wait for resynchronization to complete. The 'Check Status' or 'Verify Status' action should be used to check if the pair has arrived at a particular state.

When the action is run as a part of the workflow, CCI 'pairresync -swapp or -swaps' comm, and is invoked on the pair represented by the selected protection scheme, along with the options chosen by the user. The success or failure of the action is determined by the success or failure of 'pairresync' comm, and. Refer to the **Outputs , and Errors** table below for details.

CCI Comm, and: pairvolchk -g <name>, and pairresync -g <name> -swapp.

#### **Input:**

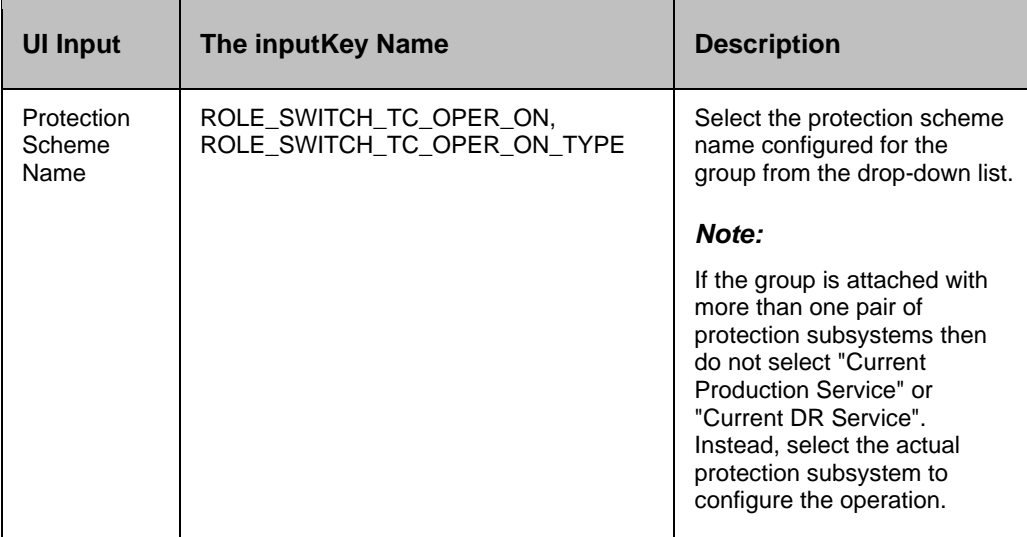

#### **Outputs , and Errors:**

The ROLE\_SWITCH\_TC\_RC key is set with an exit status of 'pairresync' comm, and.

The following are the possible values:

- A return code '0' indicates success.
- All other values indicates failure.

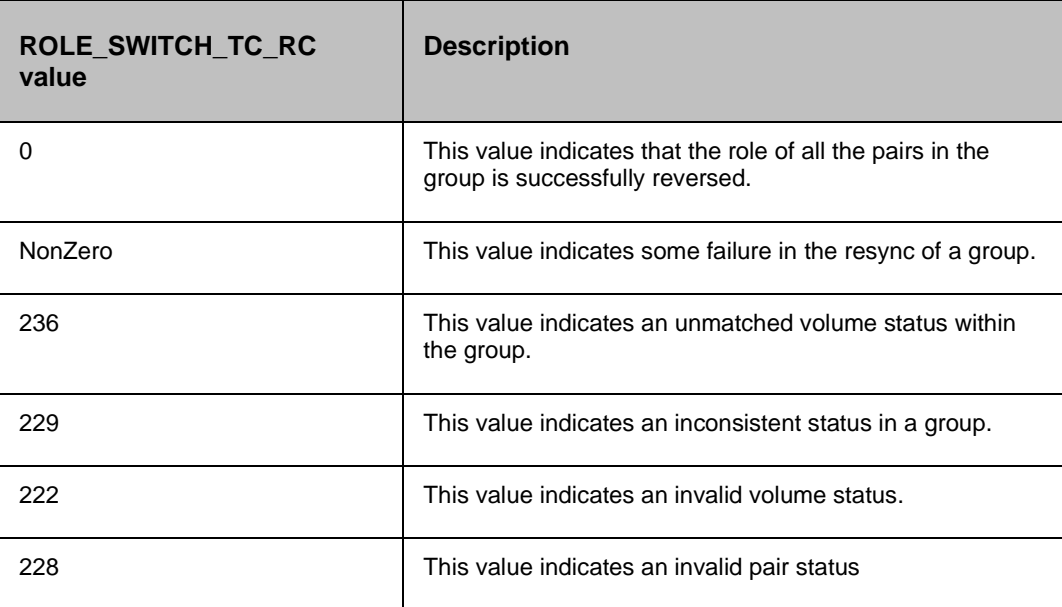

### **12.8.1 Prechecks**

- Configuration Action is configured with the inputof Key Values or Advance Properties.
- Agent connectivity.
- Authentication (Password check for agentless).
- HORCM services are running or not. (This pre-check also supports that the agent is running , and the access credentials are correct).

# **12.9 Check Consistency**

#### **Description:**

This action checks for the consistency of the Secondary volume. The action calls the Hitachi CCI 'paircurchk' comm, and, which checks for the currency of the Hitachi TrueCopy Secondary volume(s), by evaluating the data consistency based on pair status , and fence level. The action fails if the Secondary volume is not consistent. Please refer to the Hitachi CCI reference manual to know about the data consistency for each possible state of a Hitachi TrueCopy volume.

When the action is run as a part of the workflow, CCI 'paircurchk' comm, and is invoked on the pair represented by the selected protection scheme, along with the options chosen by the user. The

action returns success if the data volumes are consistent. In all other cases, it fails. Refer to the **Outputs , and Errors** table below for details.

#### *Note*

Hitachi paircurchk comm, and many times returns currency error even if the volumes are consistent. In such cases, consistency check action returns failure. For more details, please refer to the CCI guide (paircuchk).

CCI Comm, and: paircurchk -g <name>.

#### **Inputs:**

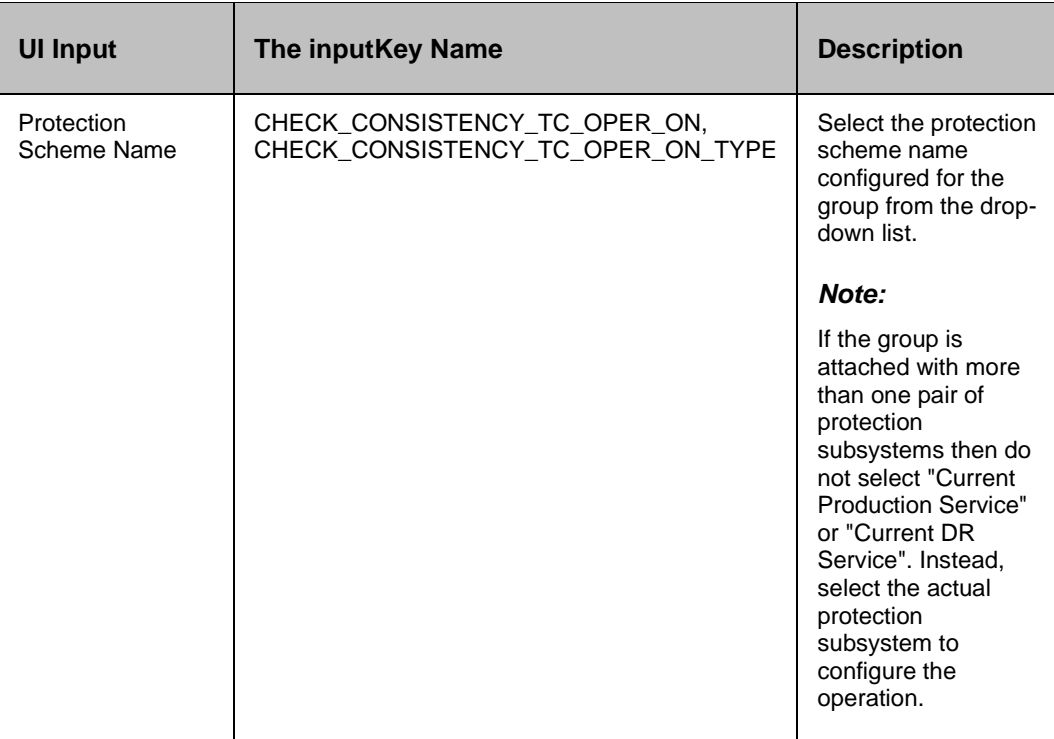

#### **Outputs , and Errors:**

The CHECK\_CONSISTENCY\_TC\_RC key is set with an exit status of the 'paircurchk' comm, and.

The following are possible values:

- A return code '0' indicates Secondary volumes are consistent.
- All other value indicates failure or warnings.

**CHECK\_CONSISTENCY\_TC\_RCvalue Description**

# kyndr 0 **This value indicates that the data is** consistent. 225 This value indicates a S-Vol currency error.

#### **12.9.1 Prechecks**

- Configuration Action is configured with the inputof Key Values or Advance Properties.
- Agent connectivity.
- Authentication (Password check for agentless).
- HORCM services are running or not. (This pre-check also supports that the agent is running , and the access credentials are correct).

## **12.10 Is TrueCopy**

#### **Description:**

This action checks whether the protection service name represented is a TrueCopy protection service. The action fails if it is of a different type.

Action will have the following Private configuration.

▪ The usergets a drop-down list with names of all the protection schemes attached to the group. Users need to select one of the protection schemes.

#### **Inputs:**

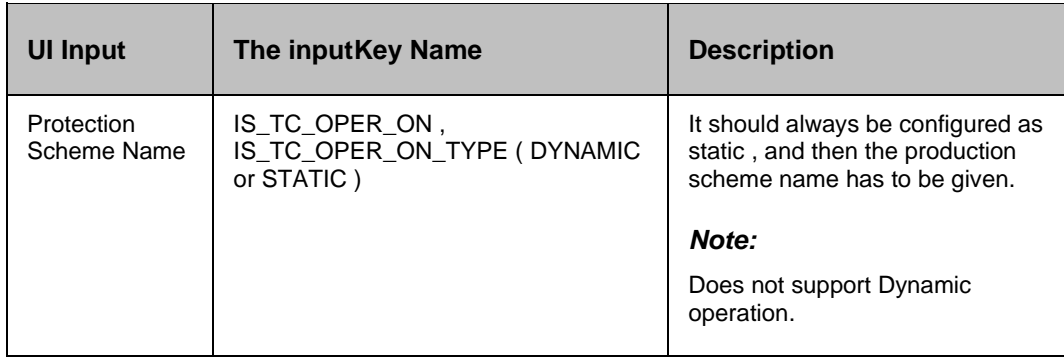

#### **Outputs , and Errors:**

None

#### **12.10.1 Prechecks**

- Configuration Action is configured with the inputof Key Values or Advance Properties.
- Agent connectivity.
- Authentication (Password check for agentless).
- HORCM services are running or not. (This pre-check also supports that the agent is running , and the access credentials are correct).

# kyndry **13 Hitachi Universal Replicator**

## **13.1 Resync UR**

### **Description:**

This action re-establishes a split pair , and then restarts the update copy operations to the Secondary volume. If it is successful, all the changes are done on the Primary , and start getting updated on the Secondary volume. The action completes after initiating the resync request , and does not wait for the resynchronization to complete. The 'Check Status' or 'Verify Status' action should be used to check if the pair has arrived at a particular state.

When the action is run as a part of the workflow, CCI 'pairresync' comm, and is invoked on the pair represented by the selected protection scheme, along with the options chosen by the user. If all the pairs of groups are successfully resynced, the action returns as a success. In all other cases, it returns as a failure. The success or failure of the action depends on the success or failure of 'pairresync' comm, and. Refer to the **Outputs , and Errors** table below for details.

CCI comm, and: pairresync -g <name>.

#### **Input:**

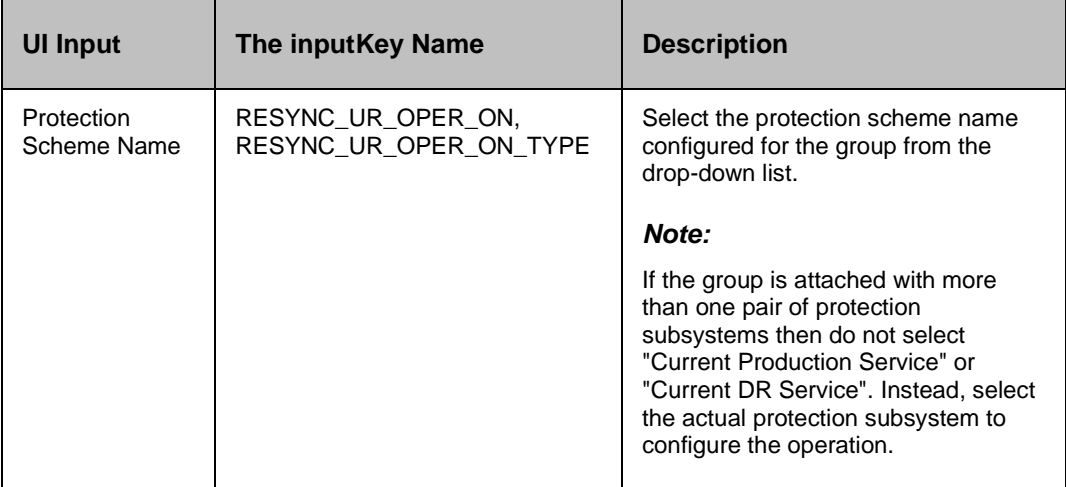

#### **Outputs , and Errors:**

The RESYNC\_UR\_RC key is set with an exit status of 'pairresync' comm, and.

- A return code '0' indicates success.
- All other values indicates failure.

# <u>kyndryl</u>

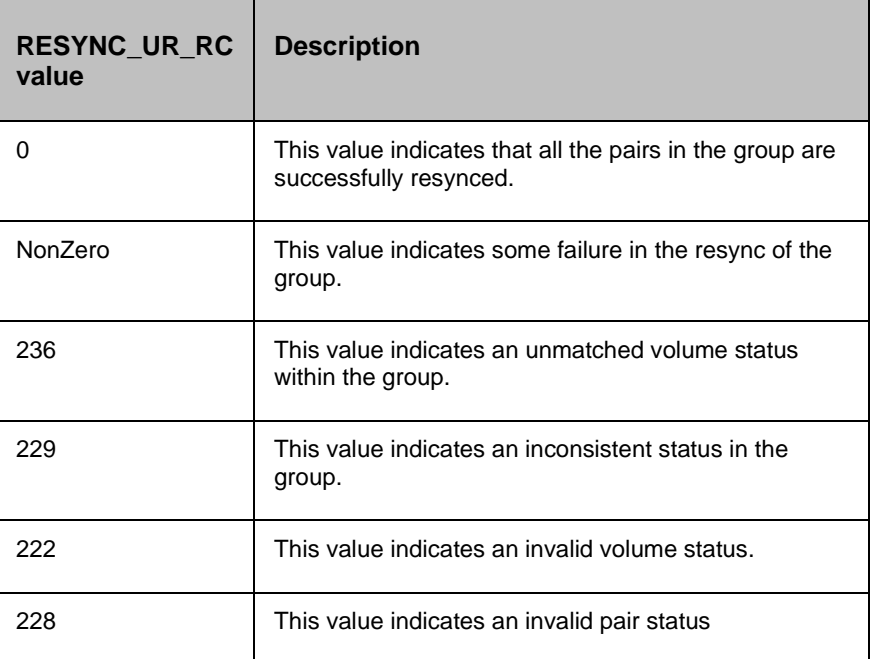

### **13.1.1 Prechecks**

- Configuration Action is configured with the inputof Key Values or Advance Properties.
- Agent connectivity.
- Authentication (Password check for agentless).

# **13.2 Split UR**

### **Description:**

This action stops the replication of a replicating pair. When successful, the updates of the Primary volume do not go to the Secondary volume. This does not delete the pair, hence, it can be resynced later. The action returns success when the splitting of the pair is successful.

The action provides an option to choose SVOL access: READ or READWRITE. If the userhas selected READWRITE, then the Secondary volume will be in READWRITE mode after the successful split.

When the action is run as a part of the workflow, CCI 'pairsplit' comm, and is invoked on the pair represented by the selected protection scheme, along with the options chosen by the user. The success or failure of the action is determined by the success or failure of the 'pairsplit' comm, and. Refer to the **Outputs , and Errors** table below for details.

CCI comm, and:

- If the userhas selected the default value for SVOL Access: pairsplit -g <name>.
- If read: pairsplit -g <name> -r.
- If the userhas selected readwrite: pairsplit -g <name> -rw.

#### **Inputs:**

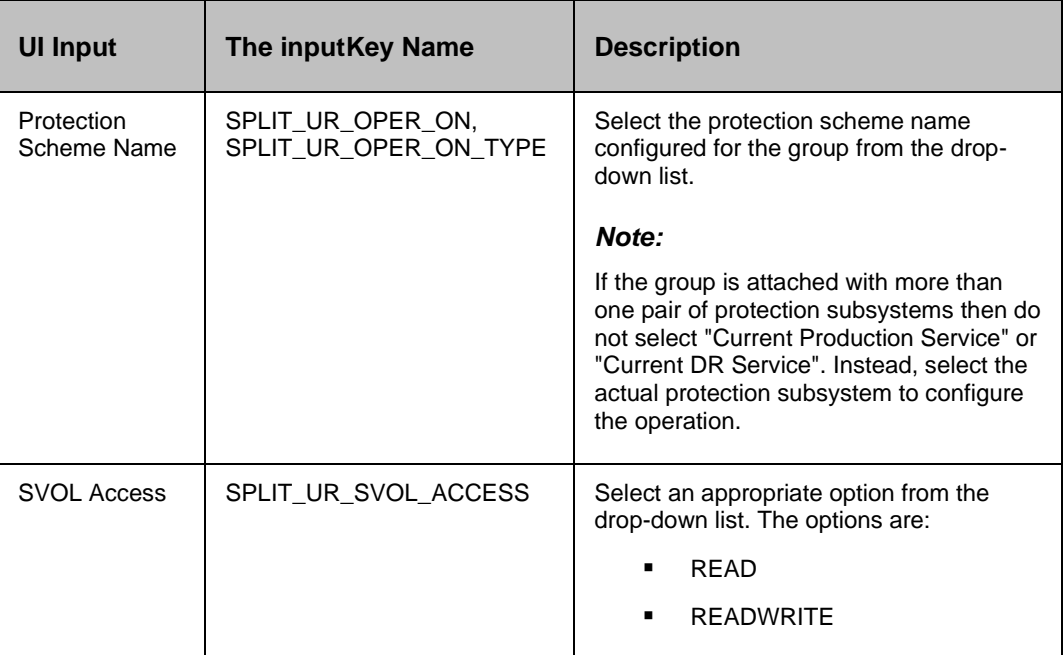

#### **Outputs , and Errors:**

The SPLIT\_UR\_RC key is set with an exit status of the 'pairsplit' comm, and.

- A return code '0' indicates success.
- All other values indicates failure.

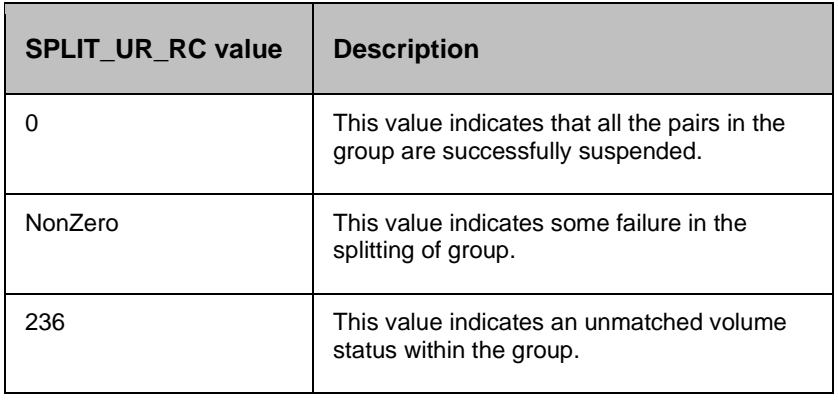

# **kyndryl**

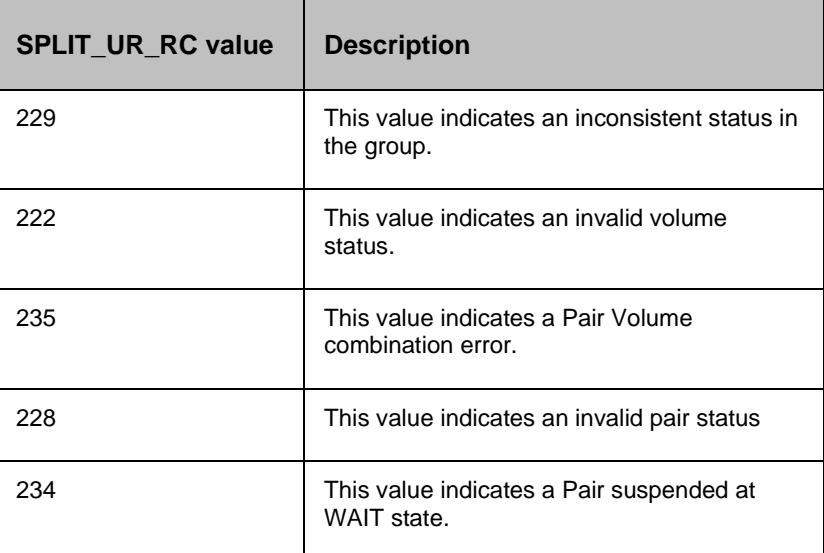

#### **13.2.1 Prechecks**

- **•** Configuration Action is configured with the inputof Key Values or Advance Properties.
- Agent connectivity.
- Authentication (Password check for agentless).

### **13.3 Get Status**

#### **Description:**

This action reports the volume status (whether paired or not paired , and if paired, whether it is SVol or PVol) , and pair status (HP XP specific pair status that indicates the current state of replication).

When the action is run as a part of the workflow, CCI 'pairvolchk' comm, and is invoked on the volume represented by the selected protection scheme, along with the options chosen by the user. The success or failure of the action is determined by the success or failure of the 'pairvolchk' comm, and. Refer to the **Outputs , and Errors** table below for details.

CCI comm, and: pairvolchk -g <name>.

#### **Input:**

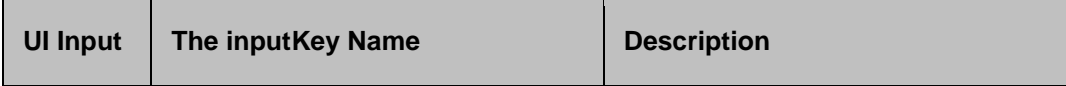

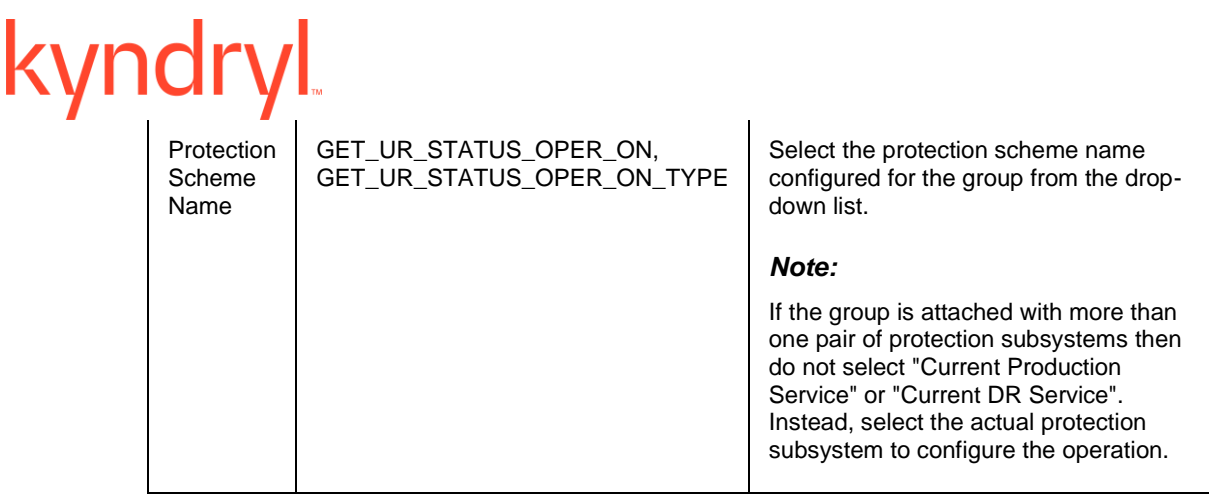

**Outputs , and Errors:**

The GET\_UR\_STATUS\_RC key is set with an exit status of 'pairvolchk' comm, and.

The following are possible values:

- GET\_UR\_STATUS\_VOL\_STATUS indicates volume status. Possible values are PVOL/SVOL/SMPL.
- GET\_UR\_STATUS\_PAIR\_STATUS indicates pair status. possible values are status values for pairs like PAIR/COPY/PSUS etc.
- Return code 0-127 indicates the success of the action. All other value indicates failure.

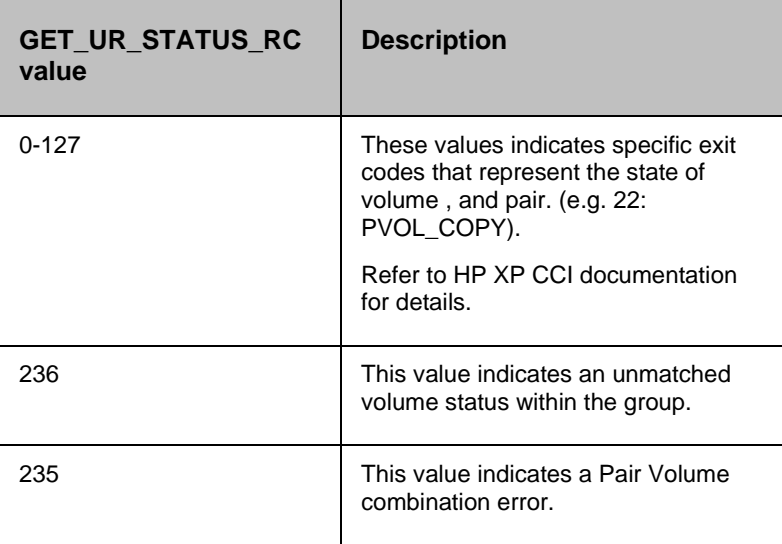

#### **13.3.1 Prechecks**

- Configuration Action is configured with the inputof Key Values or Advance Properties.
- Agent connectivity.
- Authentication (Password check for agentless).

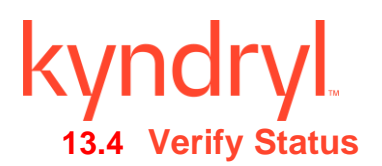

#### **Description:**

This action is used to verify the status of a pair. When run it checks the current status of a pair , and returns success, if it matches what the userhas asked for. If the userhas specified an optional timeout value, then the action periodically checks the status till either the status of the pair becomes the expected value, or the timeout expires. The action is successful if the status of the pair is what the userhas asked for. In all other cases, the action fails.

The action provides an option to specify the timeout value. It is specified in Seconds. If no timeout value is specified, then the action completes immediately. Otherwise, the action waits till the timeout value or status becomes the expected value, whichever happens, earlier. The action provides an option to choose one of the possible states.

When the action is run as a part of the workflow, CCI 'pairevwait' comm, and is invoked on the pair represented by the selected protection scheme, along with the options chosen by the user. The success or failure of the action is determined by the success or failure of the 'pairrevwait' comm, and. Refer to the **Outputs , and Errors** table below for details.

CCI Comm, and:

- (if timeout option is not specified) pairevtwait -g <name> -s <state> -nowait.
- (if timeout option is specified) pairevtwait -g <name> -s <state> -t <timeout value>.

#### **Inputs:**

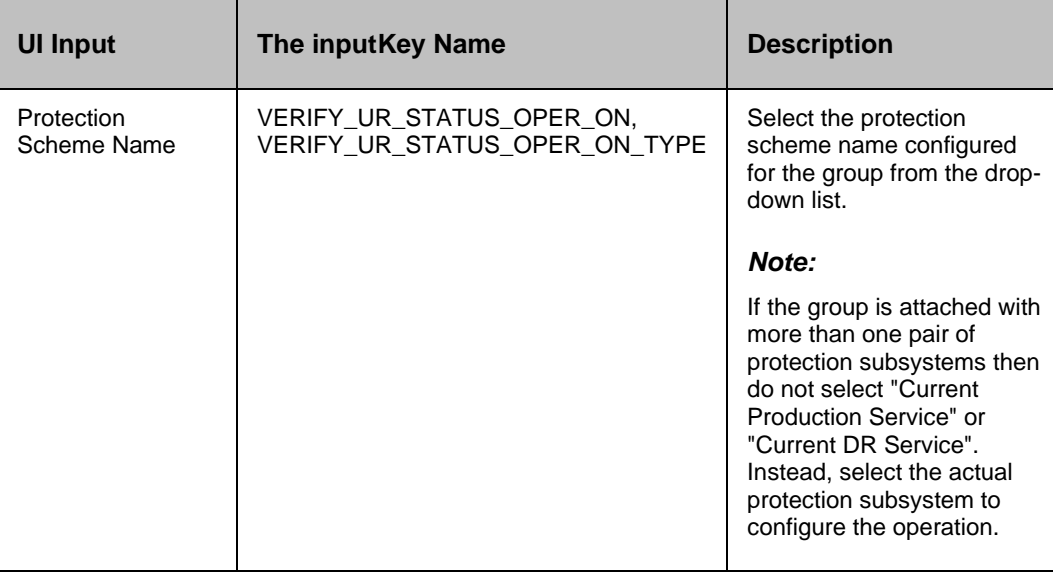

#### kyndr Timeout (in VERIFY\_UR\_STATUS\_TO Finter a numeric value in Seconds)Range:0 seconds. 1999999 Replication Group VERIFY\_UR\_STATUS\_STATE Select the replication group state from the list of various **State** states.

#### **Outputs , and Errors:**

The VERIFY\_UR\_STATUS\_RC key is set with an exit status of 'pairevwait' comm, and.

- A return code '0' indicates that the action is successful.
- All other values indicates failure.

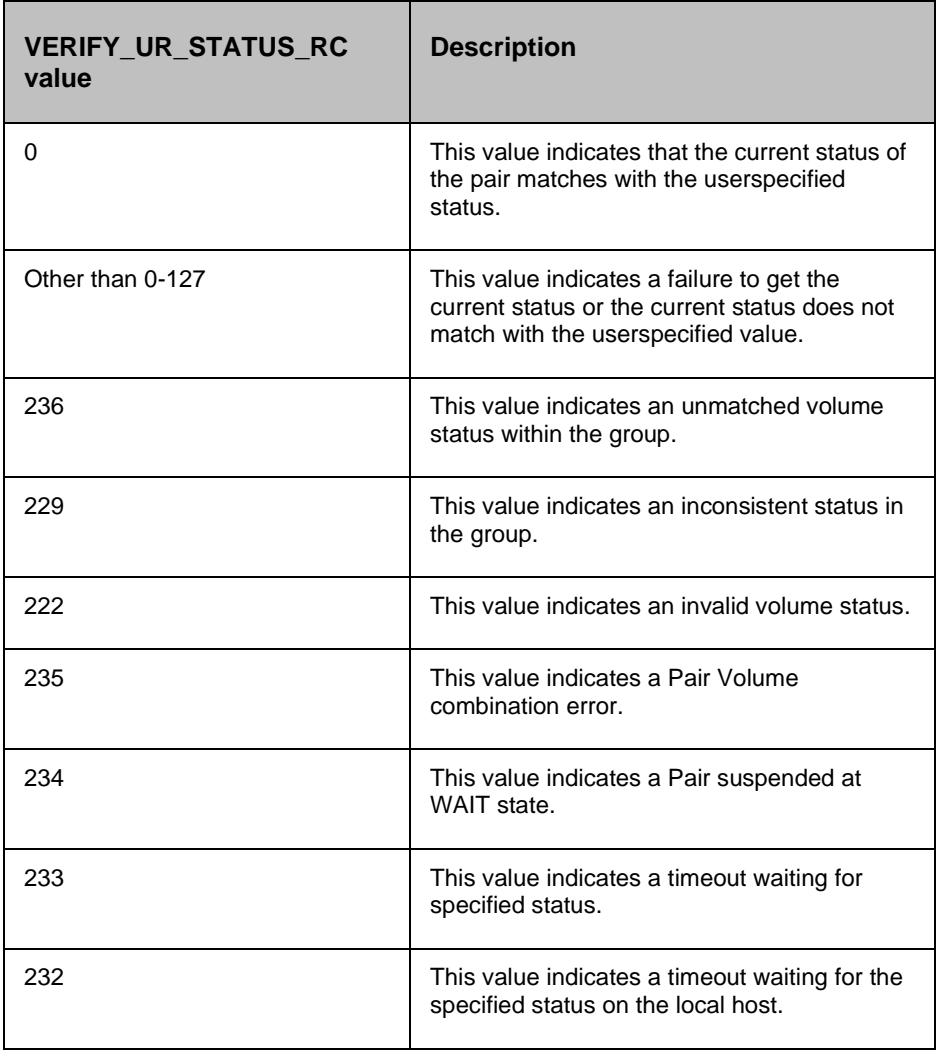

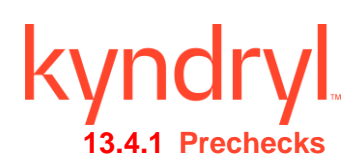

- Configuration Action is configured with the inputof Key Values or Advance Properties.
- Agent connectivity.
- Authentication (Password check for agentless).

## **13.5 Takeover**

#### **Description:**

This action executes the Hitachi 'horctakeover' comm, and. The horctakeover is a scripted comm, and for executing several Hitachi TrueCopy operations. The takeover comm, and checks the specified volumes or groups attributes (paircurchk), decides the takeover function based on the attributes, executes the chosen takeover function, , and returns the result. The four Hitachi TrueCopy takeover functions designed for HA software operation are takeover-switch, swap-takeover, PVOLtakeover, , and SVOL-takeover.

The action provides an option to choose: "SVOL Takeover": If Selected, it executes SVOL-takeover. The target volume of the local host must be an S-VOL.

A group can be specified as the target of the TrueCopy takeover comm, and. If SVOL-takeover is specified for a group, the data consistency check is executed for all volumes in the group, , and all the inconsistent volumes are found in the execution log file , and displayed (same as paircurchk comm, and). The takeover comm, and allows swapping of the Primary , and Secondary volumes so that if the Primary or the Secondary volume is switched due to a server error or package transfer, duplex operations can be continued using the reversed volumes. When control is h, anded over to the current node, swapping the volumes again eliminates the need to copy them. The takeover comm, and also allows the Secondary volume to be separated for disaster a recovery operations.

The takeover comm, and, when activated by a control script, checks the combination of attributes of the local , and remote volumes , and determines the proper takeover action. Various take over functions that can be executed is Nop-takeover, Swap-takeover, SVOL-takeover, PVOL-SMPLtakeover, PVOL-PSUE-takeover, , and SVOL-SSUS-takeover. If the comm, and fails, the error message , and the error code are returned. If the comm, and succeeds, the return code , and the message tells which takeover sub-function is executed. To get details about the horctakeover subfunctions , and what state causes which function to initiate, please refer to the applicable Comm, and Control Reference guide.

#### *Note*

Hitachi horctakeover comm, and many times returns currency error even if the volumes are consistent. In such cases, takeover action returns to failure. The useris expected to verify the

volumes before proceeding to the next action. For more details, please refer to the CCI guide (paircuchk).

CCI comm, and:

- If SVOL takeover option is not selected: horctakeover -g <name> -t timeout.
- If SVOL takeover option is selected: horctakeover -g <name> -t timeout -S.

#### **Inputs:**

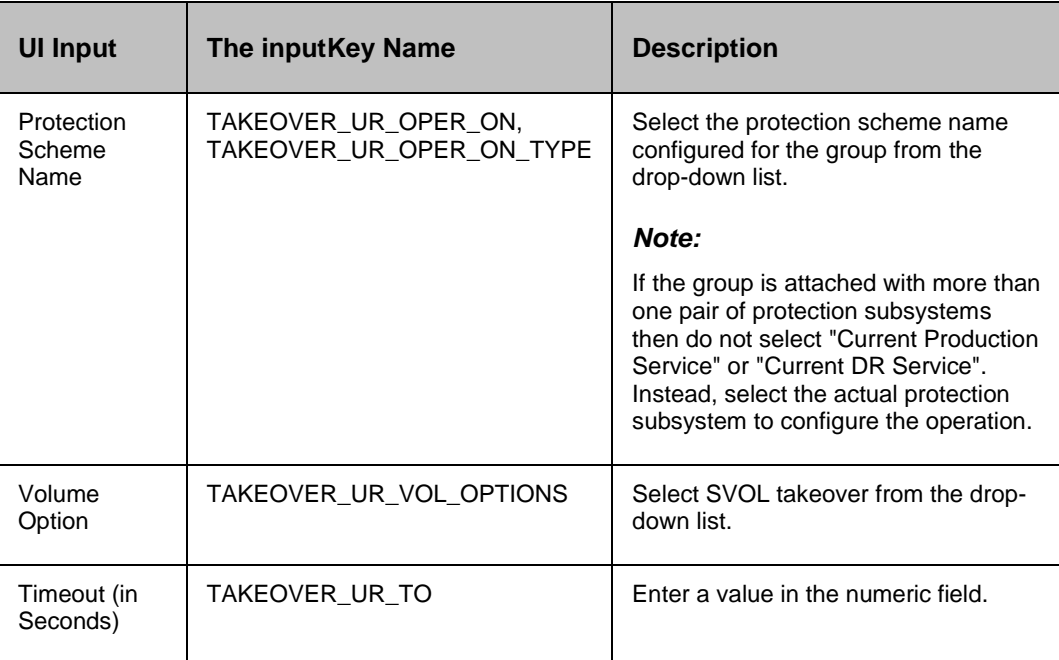

#### **Outputs , and Errors:**

The REPL\_TAKEOVER\_RC key is set with an exit status of 'horctakeover' comm, and.

- Values 0-5 indicates the success of the action.
- All other values indicates failure of action.

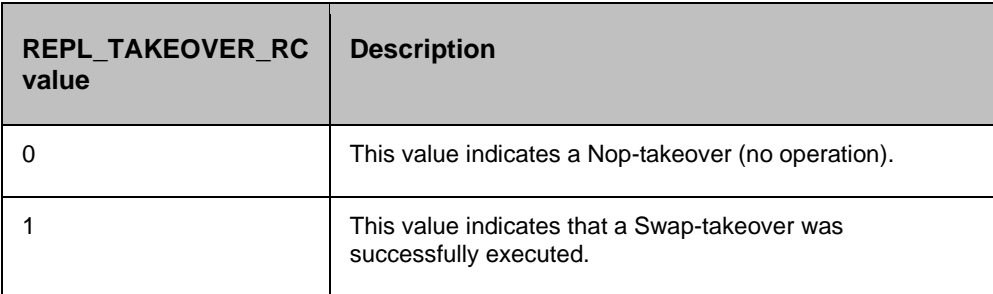

# **REPLANE**

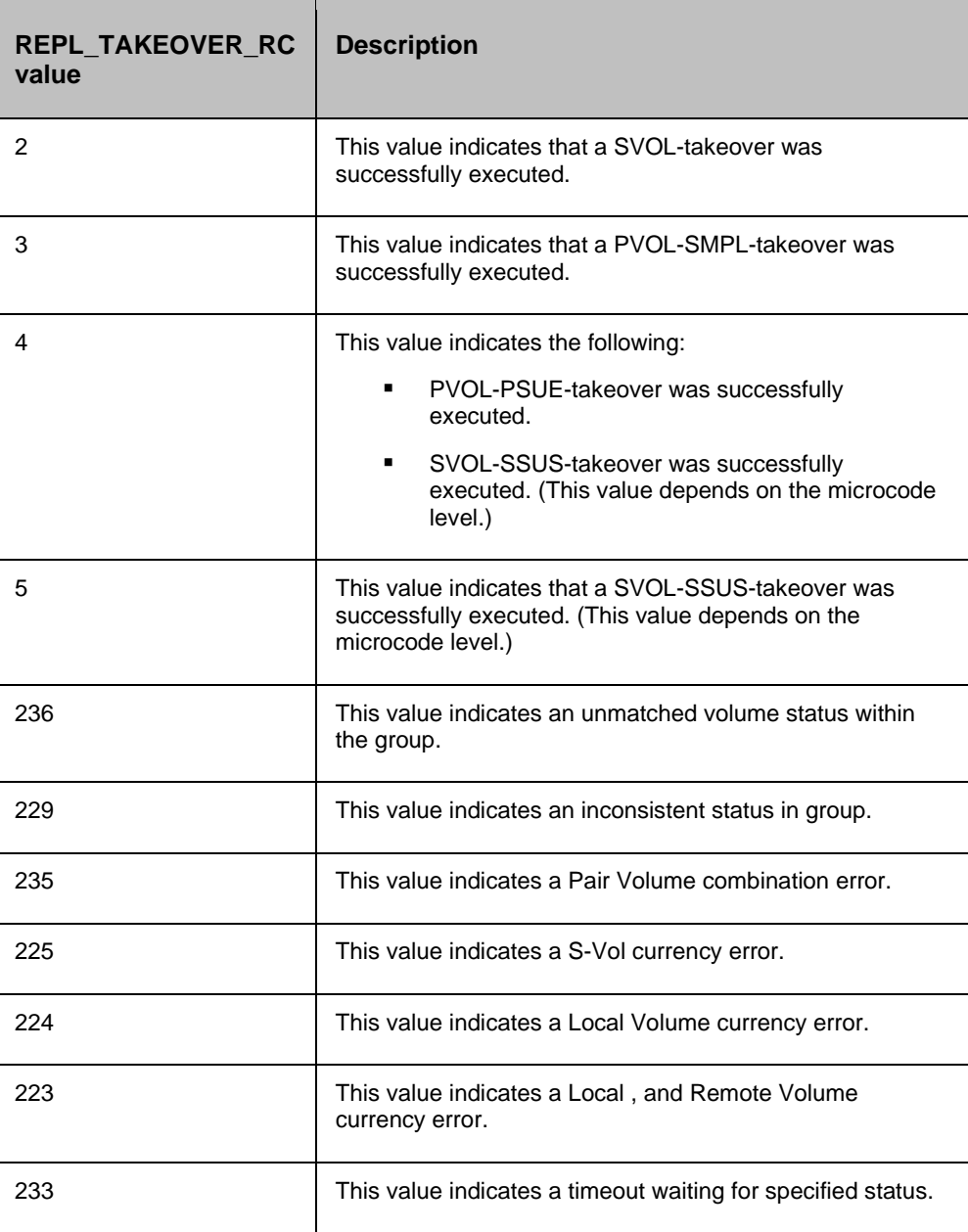

### **13.5.1 Prechecks**

- Configuration Action is configured with the inputof Key Values or Advance Properties.
- Agent connectivity.
- Authentication (Password check for agentless).

# **13.6 Role Switch**

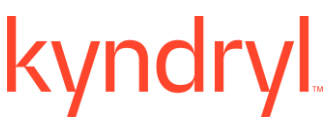

#### **Description:**

This action re-establishes a split pair in the reverse direction. The Primary volume becomes the Secondary volume , and vice versa. If it is successful, all the changes are done on the Secondary , and start getting updated on the Primary volume. The action completes after reversing the role , and initiating the reverse resync request. It does not wait for resynchronization to complete. The 'Check Status' or 'Verify Status' action should be used to check if the pair has arrived at a particular state.

When the action is run as a part of the workflow, the CCI 'pairresync -swapp or -swaps' comm, and is invoked on the pair represented by the selected protection scheme, along with the options chosen by the user. The success or failure of the action is determined by the success or failure of 'pairresync' comm, and. Refer to **Outputs , and Errors** table below for details.

CCI Comm, and: pairvolchk -g <name> , and pairresync -g <name> -swapp.

**Input:**

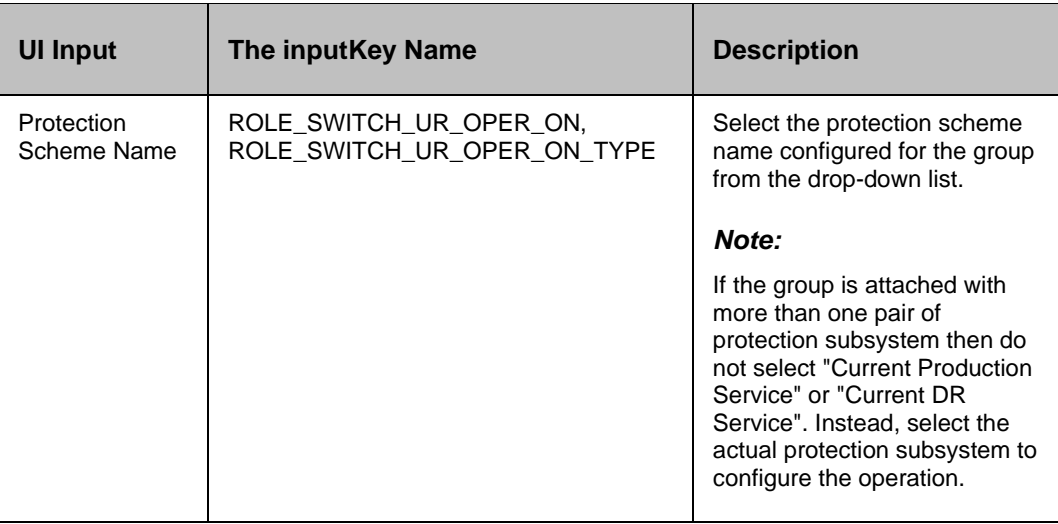

#### **Outputs , and Errors:**

The ROLE SWITCH UR RC key is set with an exit status of 'pairresync' comm, and.

- A return code '0' indicates success.
- All other values indicates failure.

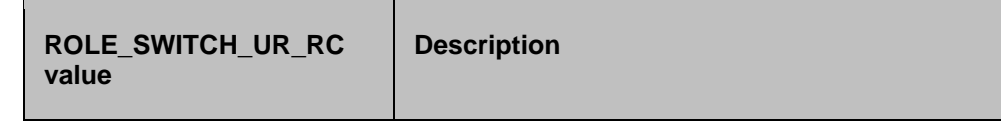

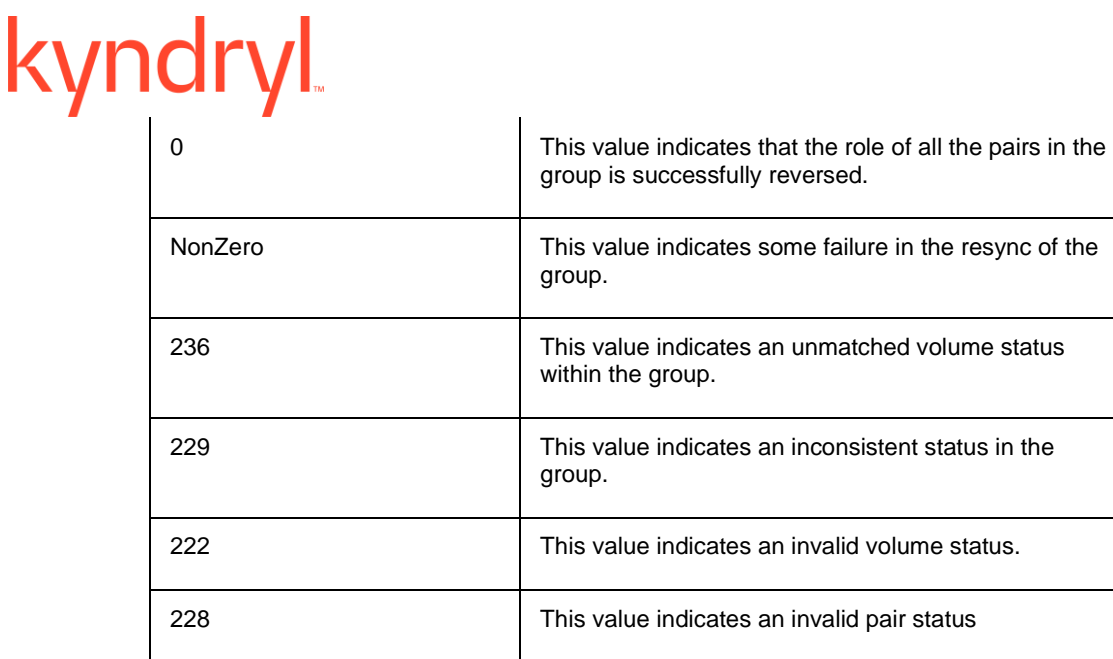

#### **13.6.1 Prechecks**

- Configuration Action is configured with the inputof Key Values or Advance Properties.
- Agent connectivity.
- Authentication (Password check for agentless).

# **13.7 Sync Wait**

#### **Description:**

This action is used to make sure that all the changes on the Primary are updated on the Secondary volume. The action takes a timeout parameter, that indicates the duration for which the action waits for completion on synchronization. It should be issued after the application completes its write function , and is shutdown or quiesced.

The action provides an option to specify the timeout value for which the action waits for all the pending transfers to complete. Unit is 100 ms.

When the action is run as a part of the workflow, CCI 'pairsyncwait' comm, and is invoked on the pair represented by the selected protection scheme, along with the options chosen by the user. The action is successful if synchronization is complete for the device group. For all other cases, it fails. Refer to **Outputs , and Errors** table below for details.

CCI Comm, and: pairsyncwait -g <name> -t <timeout>.

#### **Inputs:**

# kyndryl

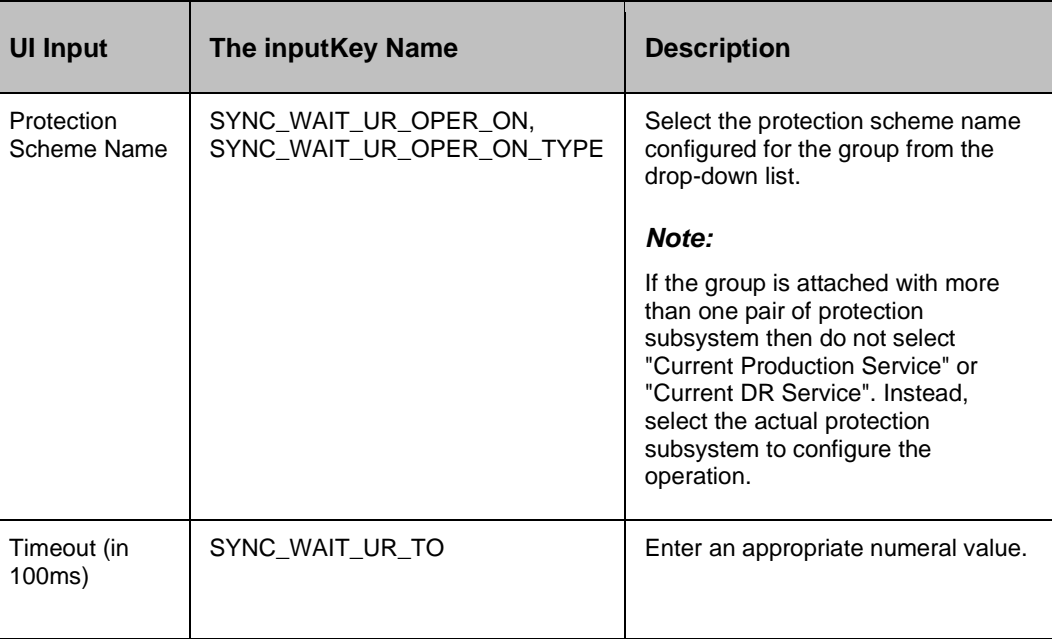

#### **Outputs , and Errors:**

The SYNC\_WAIT\_RC key is set with an exit status of the 'pairsyncwait' comm, and.

The following are the possible values:

- A return code '0' indicates synchronization is done.
- All other values indicates failure.

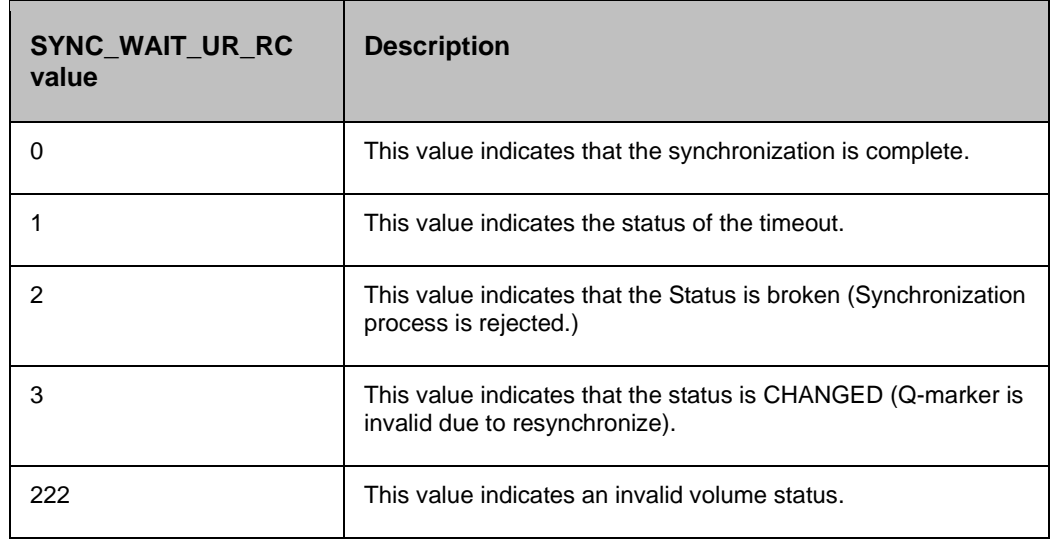

#### **13.7.1 Prechecks**

▪ Configuration – Action is configured with the inputof Key Values or Advance Properties.

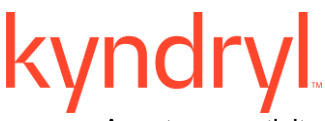

- Agent connectivity.
- Authentication (Password check for agentless).

# **13.8 Check Consistency**

#### **Description:**

This action checks the consistency of the Secondary volume. The action calls the Hitachi CCI 'paircurchk' comm, and which checks the currency of the Hitachi TrueCopy Secondary volume(s) by evaluating the data consistency based on pair status , and fence level. The action fails if the Secondary volume is not consistent. Please refer to the Hitachi CCI reference manual to know about the data consistency for each possible state of a Hitachi TrueCopy volume.

When the action is run as a part of the workflow, the CCI 'paircurchk' comm, and is invoked on the pair represented by the selected protection scheme, along with the options chosen by the user. The action returns success if the data volumes are consistent. In all other cases, it fails. Refer to **Outputs , and Errors** table below for details.

#### *Note*

Hitachi paircurchk comm, and many times returns currency error even if the volumes are consistent. In such cases, consistency check action returns failure. For more details, please refer to CCI guide (paircuchk).

CCI Comm, and: paircurchk -g <name>.

#### **Inputs:**

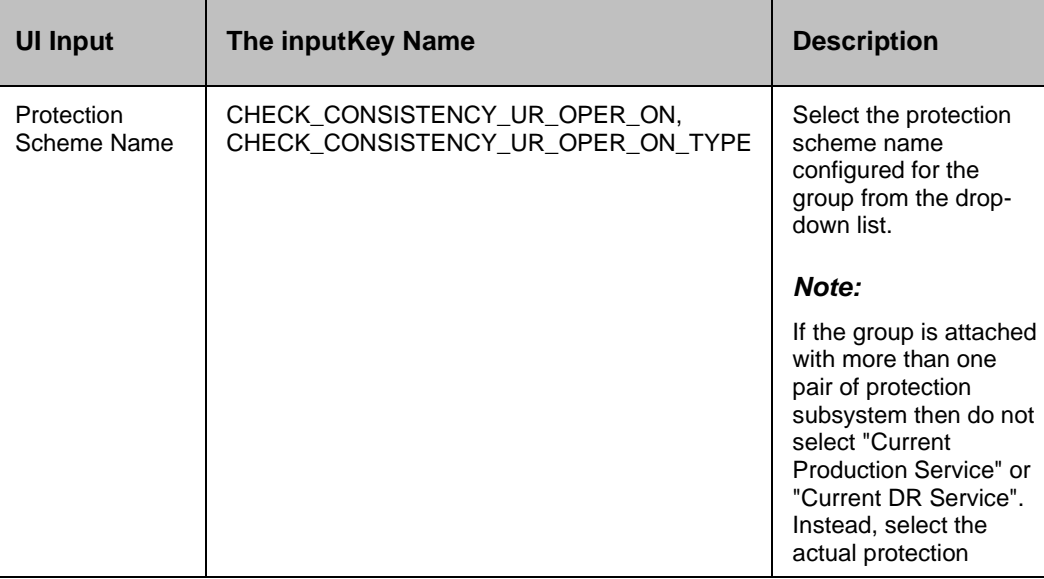

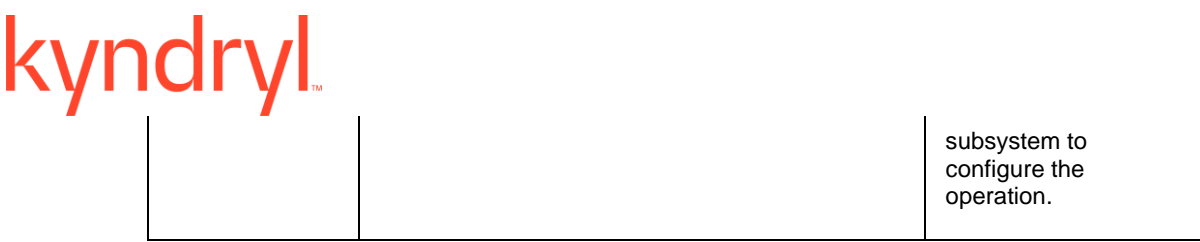

#### **Outputs , and Errors:**

The CHECK\_CONSISTENCY\_UR\_RC key is set with an exit status of the paircurchk comm, and.

The following are possible values:

- A return code '0' indicates Secondary volumes are consistent.
- All other value indicates failure or warnings.

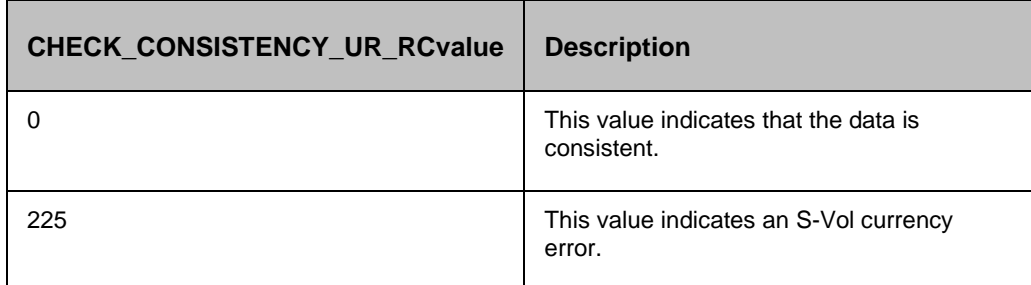

#### **13.8.1 Prechecks**

- Configuration Action is configured with the inputof Key Values or Advance Properties.
- Agent connectivity.
- Authentication (Password check for agentless).

### **13.9 Is Universal Replicator**

#### **Description:**

This action checks whether the protection service name represented is a UR protection service. The action fails if it is of a different type.

#### **Inputs:**

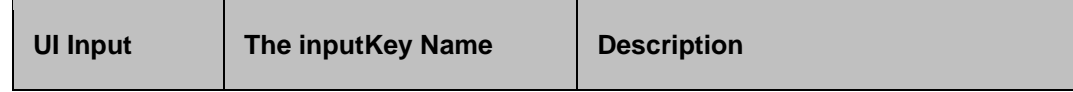

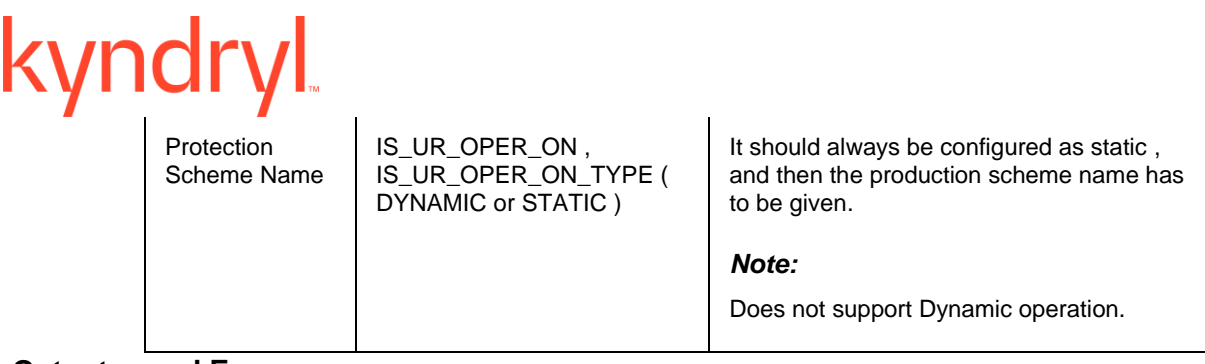

#### **Outputs , and Errors:**

#### None

#### **13.9.1 Prechecks**

- Configuration Action is configured with the inputof Key Values or Advance Properties.
- Agent connectivity.
- Authentication (Password check for agentless).

# kyndr **14 Hitachi Shadow Image**

# **14.1 Resync ShadowImage**

## **Description:**

This action re-establishes a split pair , and then restarts the update copy operations to the Secondary volume. If it is successful, all the changes done on the Primary starts getting updated on the Secondary volume. The action completes after initiating the resync request , and does not wait for resynchronization to complete. The 'Check Status' or 'Verify Status' action should be used to check if the pair has arrived at a particular state.

The action provides an option to choose: "resync mode" - quick or normal. If the mode is normal, pairresync will be performed as Non quick mode, regardless of the setting of \$HORCC\_RSYN environment variable , and/or the mode (87) via SVP (Remote console). if mode = quick, pairresync will be performed as Quick Resync, regardless of the setting of \$HORCC\_RSYN environment variable , and/or the mode (87) via SVP (Remote console). If this option will not be specified, then performing pairresync is dependent on \$HORCC\_RSYNC environment variable , and or the mode setting through the SVP (Remote console) whether the operation of BC is executed by Quick or not. This option is ignored for older versions of cci where -fq option is not supported.

When the action is run as a part of the workflow, CCI 'pairresync' comm, and is invoked on the pair represented by the selected protection scheme, along with the options chosen by the user. If all the pairs of groups are successfully resynced, the action returns as a success. In all other cases, it returns as a failure. Success or failure of the action depends on the success or failure of 'pairresync' comm, and. Refer to **Outputs , and Errors** table below for details.

CCI comm, and: pairresync -g <name> -fq <normal or quick>.

### *Note:*

-fq option is ignored for an older version of cci where it is not supported.

### **Inputs:**

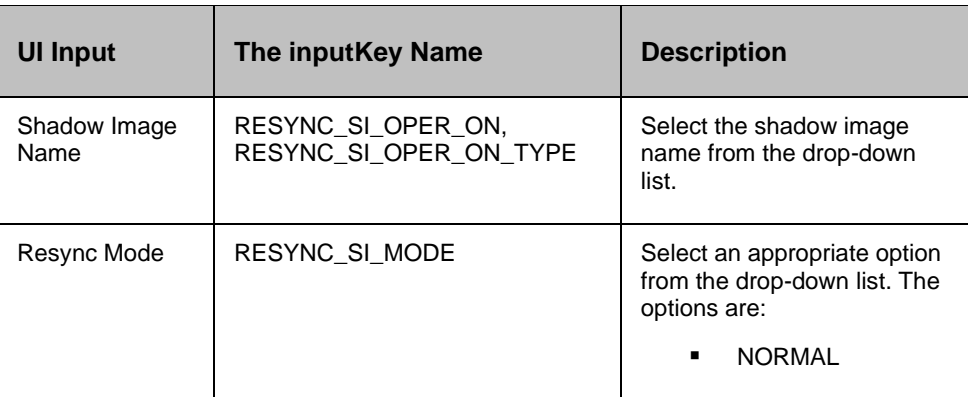

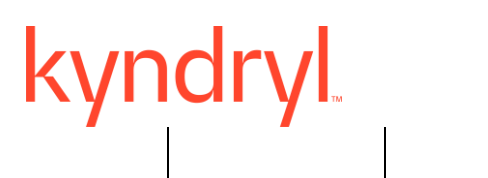

**QUICK** 

#### **Outputs , and Errors:**

The RESYNC\_SI\_RC key is set with an exit status of 'pairresync' comm, and.

The following are the possible values:

- A return code '0' indicates success.
- All other values indicates failure.

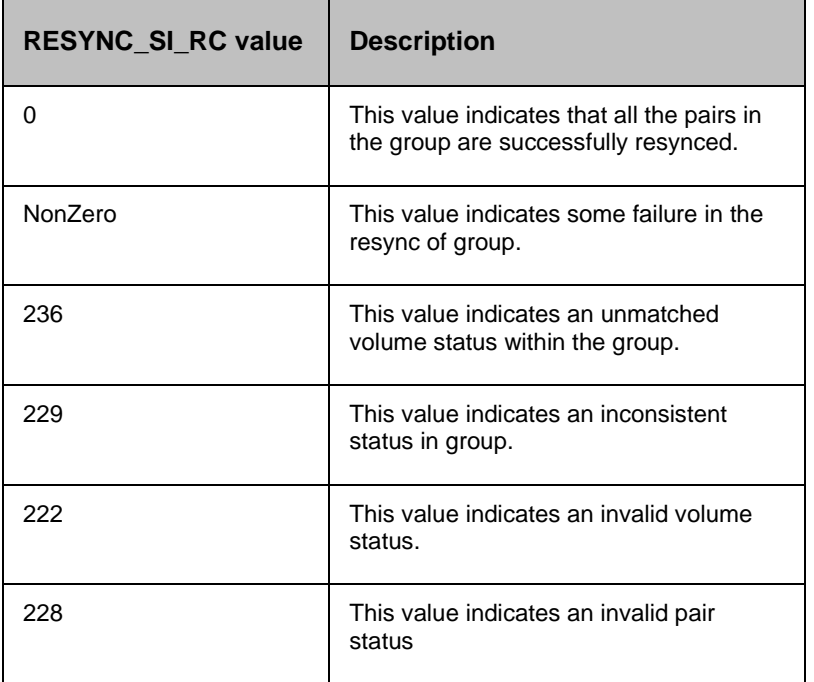

#### **14.1.1 Prechecks**

- Configuration Action is configured with the inputof Key Values or Advance Properties.
- Agent connectivity.
- Authentication (Password check for agentless).

### **14.2 Split ShadowImage**

#### **Description:**

This action stops the replication of a replicating pair. When successful, the updates of the Primary volume do not go to the Secondary volume. This does not delete the pair, hence, it can be resynced later. The action returns success when splitting of the pair is successful.

When the action is run as a part of the workflow, CCI 'pairsplit' comm, and is invoked on the pair represented by the selected protection scheme, along with the options chosen by the user. The success or failure of the action is determined by the success or failure of 'pairsplit' comm, and. Refer to the **Outputs , and Errors** table below for details.

CCI comm, and: pairresync -g <name> -fq <normal or quick>.

#### *Note:*

-fq option is ignored for an older version of cci where it is not supported.

#### **Inputs:**

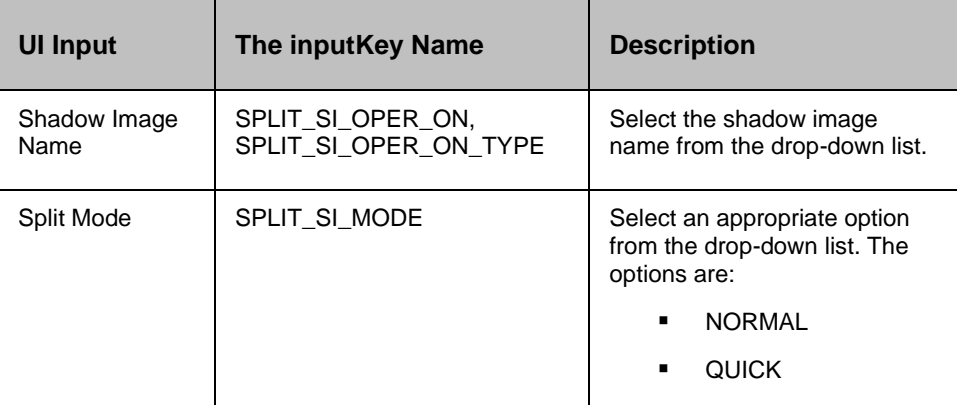

#### **Outputs , and Errors:**

The SPLIT\_SI\_RC key is set with an exit status of 'pairsplit' comm, and.

- A return code '0' indicates success.
- All other values indicates failure.

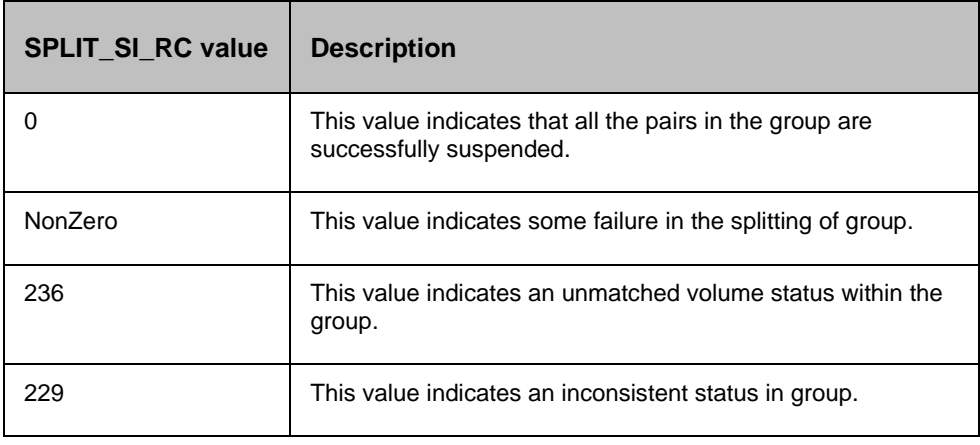

# kyndryl

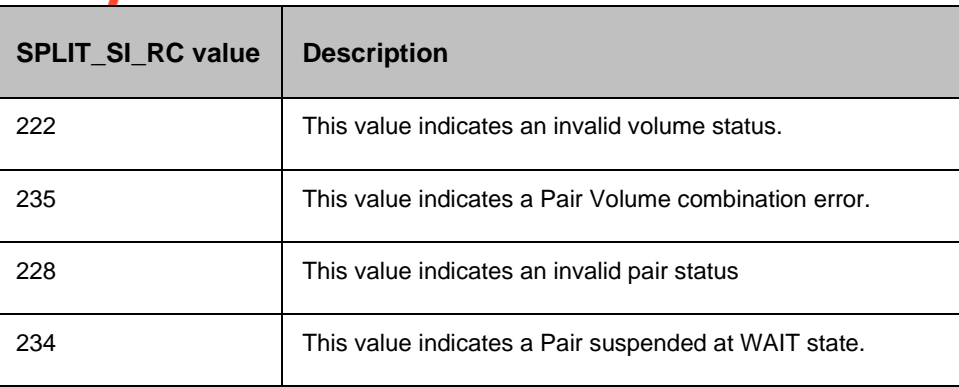

#### **14.2.1 Prechecks**

- Configuration Action is configured with the inputof Key Values or Advance Properties.
- Agent connectivity.
- Authentication (Password check for agentless).

## **14.3 Get Status**

#### **Description:**

This action reports the volume status (whether paired or not paired, , and if paired, whether it is SVol or PVol) , and pair status (Hitachi specific pair status that indicates the current state of replication).

When the action is run as a part of workflow, CCI 'pairvolchk' comm, and is invoked on the volume represented by the selected protection scheme, along with the options chosen by the user. Success or failure of the action is determined by the success or failure of 'pairvolchk' comm, and. Refer to **Outputs , and Errors** table below for details.

CCI comm, and: pairvolchk -g <name>.

**Input:**

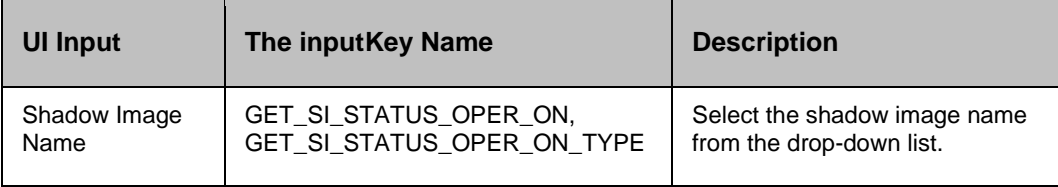

### **Outputs , and Errors:**

The GET SI STATUS RC key is set with an exit status of 'pairvolchk' comm, and.

- GET\_SI\_STATUS\_VOL\_STATUS indicates volume status. Possible values are PVOL/SVOL/SMPL.
- GET\_SI\_STATUS\_PAIR\_STATUS indicates pair status. Possible values are status value for pair like PAIR/COPY/PSUS etc.
- Return code 0-127 indicates success of action. All other value indicates failure.

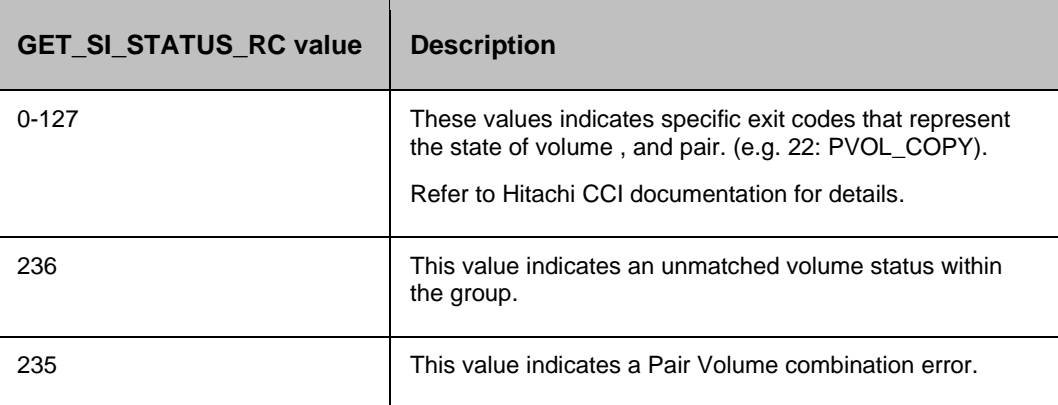

#### **14.3.1 Prechecks**

- Configuration Action is configured with the inputof Key Values or Advance Properties.
- Agent connectivity.
- Authentication (Password check for agentless).

## **14.4 Verify Status**

#### **Description:**

This action is used to verify the status of a pair. When run it checks the current status of a pair , and returns a success, if it matches what the userhas asked for. If the userhas specified an optional timeout value, then the action periodically checks the status till either the status of the pair becomes the expected value or the timeout expires. The action is successful if the status of pair is what The userhas asked for. In all other cases, the action fails.

The action provides an option to specify the timeout value. It is specified in Seconds. If no timeout value is specified, then the action completes immediately. Otherwise, the action waits till timeout value or status becomes expected value, whichever happens earlier. The action provides an option to choose one of the possible states.

When the action is run as a part of the workflow, CCI 'pairevwait' comm, and is invoked on the pair represented by the selected protection scheme, along with the options chosen by the user. Success or failure of the action is determined by the success or failure of 'pairevwait' comm, and. Refer to **Outputs , and Errors** table below for details.

CCI Comm, and:

- (if timeout option is not specified) pairevtwait -g <name> -s <state> -nowait.
- (if timeout option is specified) pairevtwait -g <name> -s <state> -t <timeout value>.

#### **Inputs:**

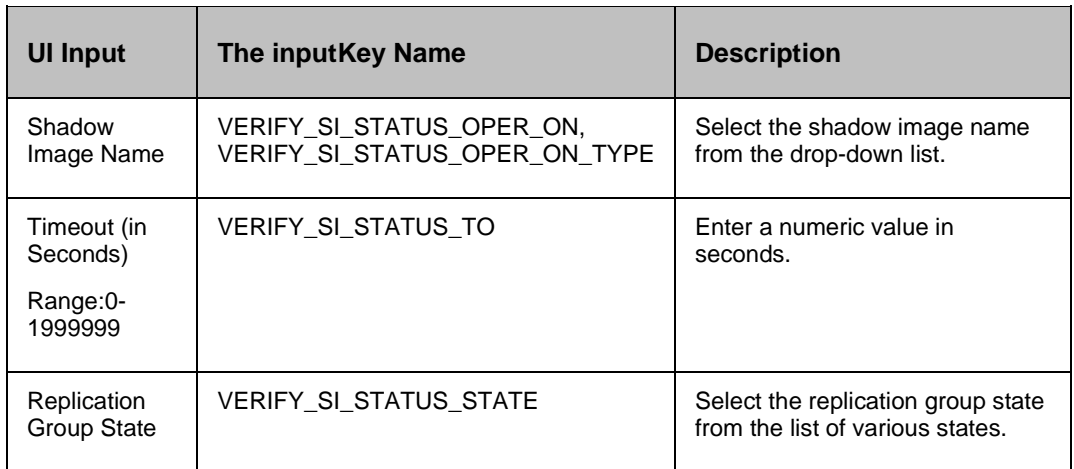

#### **Outputs , and Errors:**

The VERIFY\_SI\_STATUS\_RC key is set with an exit status of 'pairevwait' comm, and.

- A return code '0' indicates that the action is successful.
- All other values indicates failure.

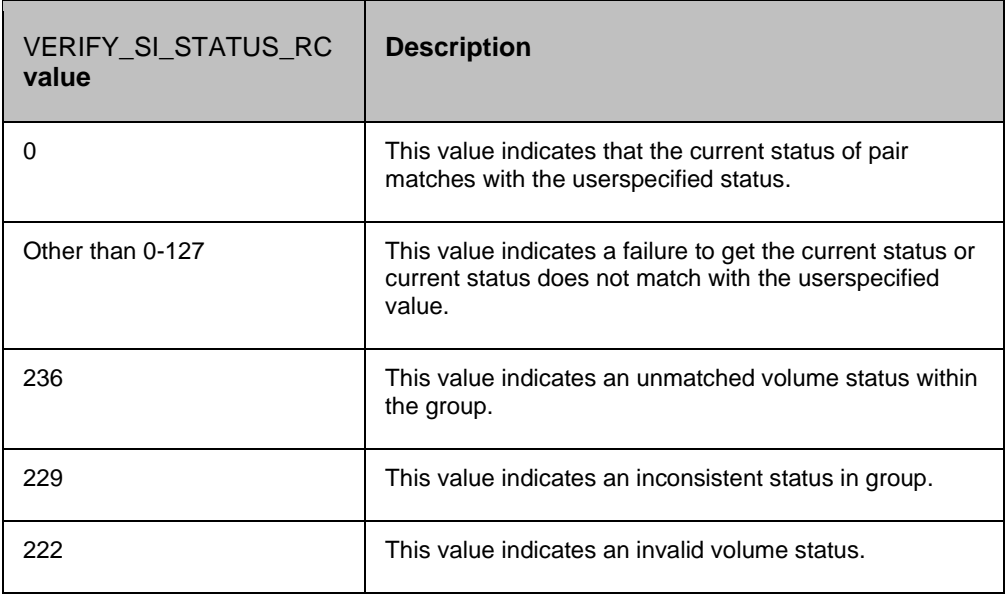

# kyndryl

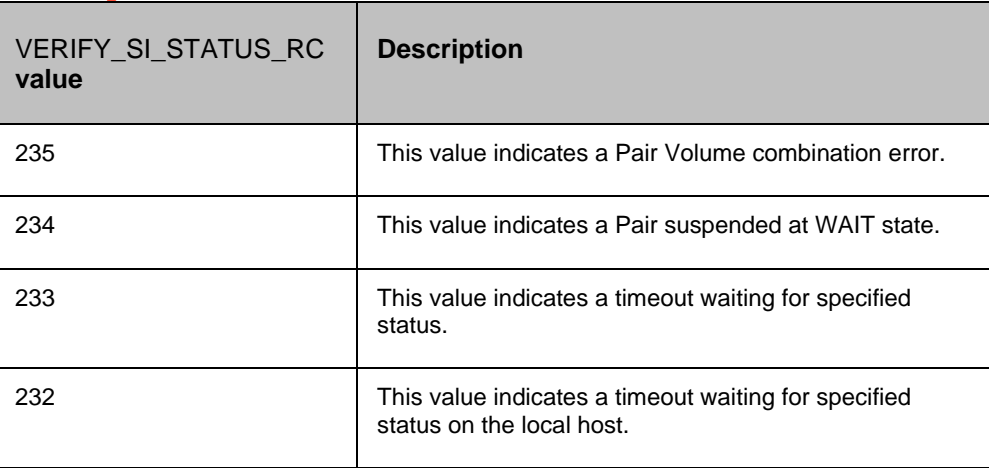

## **14.4.1 Prechecks**

- Configuration Action is configured with the inputof Key Values or Advance Properties.
- Agent connectivity.
- Authentication (Password check for agentless).

# **14.5 Delete ShadowImage**

#### **Description:**

This action deletes the replication relationship between the Primary volume , and the Secondary volume. The usercannot resync the delta changes between the Primary , and the Secondary volume once it is deleted.

When the action is run as a part of the workflow, CCI 'pairsplit -S' comm, and is invoked on the pair represented by the selected protection scheme, along with the options chosen by the user. Success or failure of the action is determined by the success or failure of 'pairsplit' comm, and. Refer to **Outputs , and Errors** table below for details.

CCI Comm, and: pairsplit -g <name> -S.

### **Inputs:**

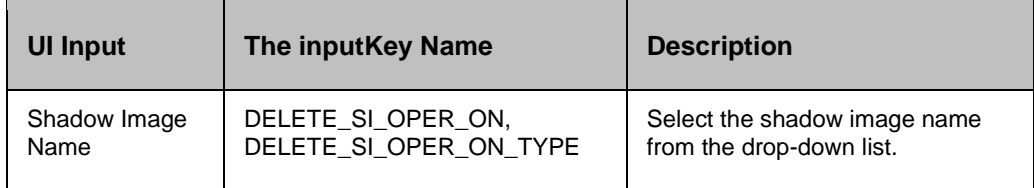

### **Outputs , and Errors:**

The DELETE\_SI\_RC key is set with an exit status of 'pairsplit' comm, and.

The following are the possible values:

- A return code '0' indicates success.
- All other values indicates failure.

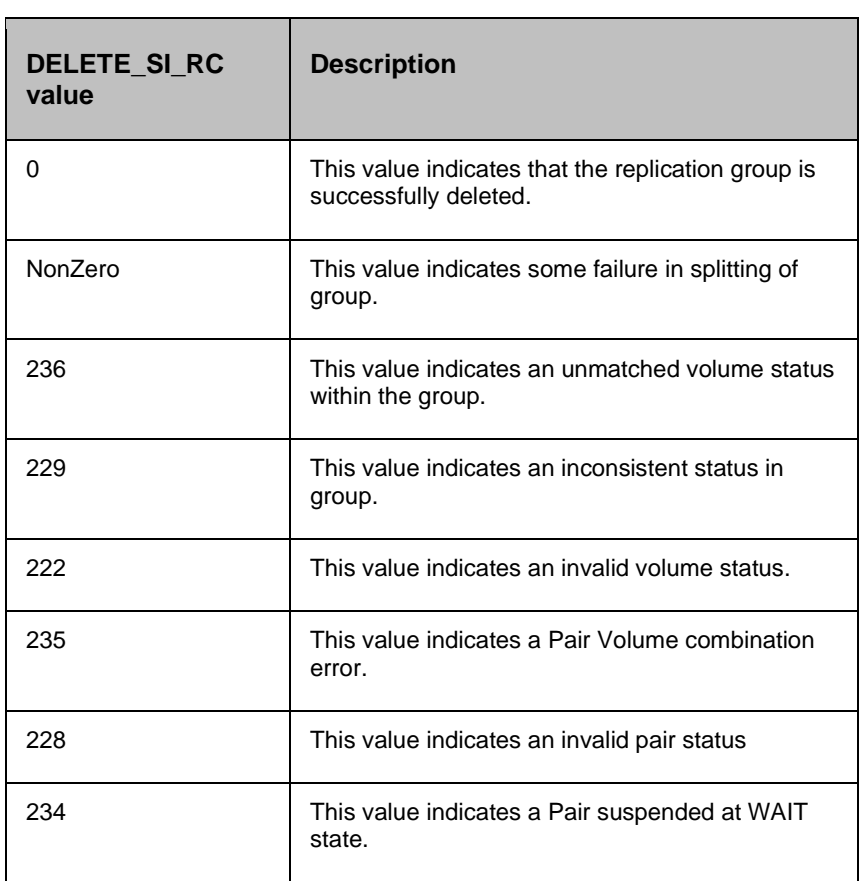

#### **14.5.1 Prechecks**

- Configuration Action is configured with the inputof Key Values or Advance Properties.
- Agent connectivity.
- Authentication (Password check for agentless).

## **14.6 Create ShadowImage**

#### **Description:**

This action creates the replication relationship between the Primary volume , and the Secondary volume. The action returns after the initial copy is initiated between the Primary , and the Secondary Volumes. The usershould verify the Replica status to check the desired status. The replication properties, such as, type of replication (sync/async) or fence level (Data/status etc) would be the same as per the setting present while discovering the protection scheme or default values.

The action provides an option to choose the direction of replication: It can be forward (Selected protection scheme as Primary) or reverse (selected protection scheme as Secondary).

When the action is run as a part of the workflow, CCI 'paircreate' comm, and is invoked on the pair represented by the selected protection scheme, along with the options present while discovery of object. Success or failure of the action is determined by the success or failure of 'paircreate' comm, and. Refer to **Outputs , and Errors** table below for details.

CCI Comm, and: paircreate -g <name> -vl (if The userhas selected FORWARD option) or -vr (if The userhas selected REVERSE option).

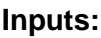

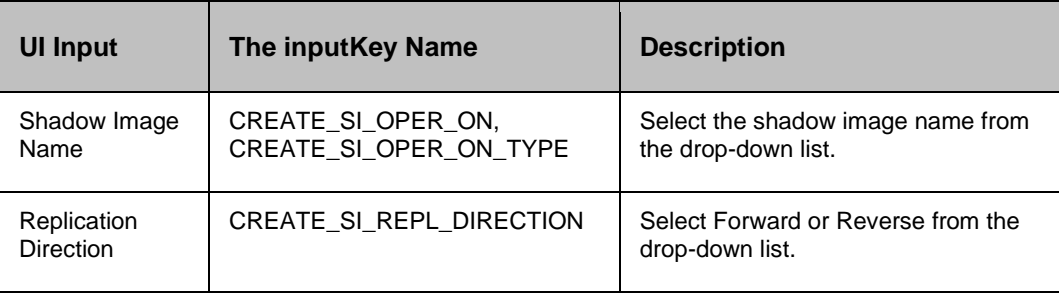

#### **Outputs , and Errors:**

The CREATE\_SI\_RC key is set with an exit status of 'paircreate' comm, and.

- A return code '0' indicates success.
- All other values indicates failure.

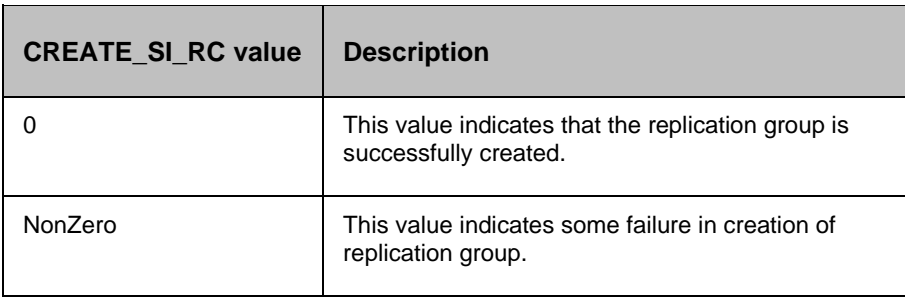

# kyndryl

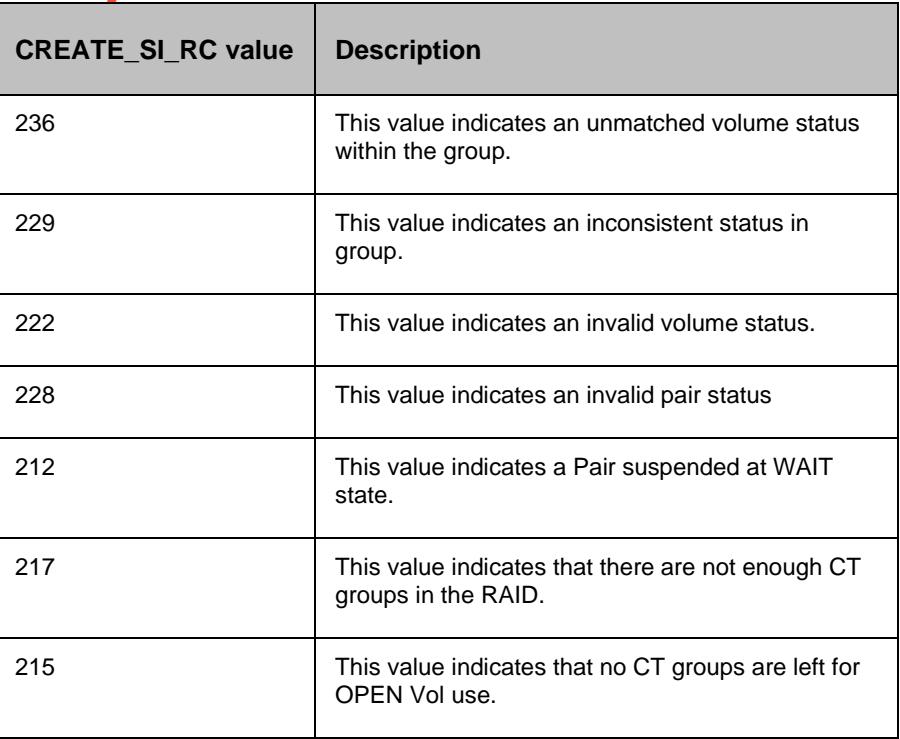

### **14.6.1 Prechecks**

- Configuration Action is configured with the inputof Key Values or Advance Properties.
- Agent connectivity.
- Authentication (Password check for agentless).

# **14.7 Restore ShadowImage**

### **Description:**

This action does the reverse resync function. It synchronizes the Primary volume with data from the Secondary volume. It is applicable for Hitachi ShadowImage only. The action completes after initiating the resync request , and does not wait for resynchronization to complete. The 'Check Status' or 'Verify Status' action should be used to check if the pair has arrived to a particular state.

The action provides an option to choose: "resync mode" - quick or normal. If the mode is normal, pairresync will be performed as Non quick mode, regardless of the setting of \$HORCC\_RSYN environment variable , and/or the mode (87) via SVP (Remote console). if mode = quick, pairresync will be performed as Quick Resync, regardless of the setting of \$HORCC\_RSYN environment variable , and/or the mode (87) via SVP (Remote console). If this option will not be specified, then performing pairresync is dependent on \$HORCC\_RSYNC environment variable , and or the mode setting through the SVP (Remote console) whether the operation of BC is executed by Quick or not.

When the action is run as a part of the workflow, CCI 'pairresync -restore' comm, and is invoked on the pair represented by the selected protection scheme, along with the options chosen by the user. Success or failure of the action is determined by the success or failure of 'pairresync' comm, and. Refer to **Outputs , and Errors** table below for details.

CCI comm, and: pairresync -g <name> -restore -fq <normal or quick>.

#### *Note:*

-fq option is ignored for an older version of cci where it is not supported.

#### **Inputs:**

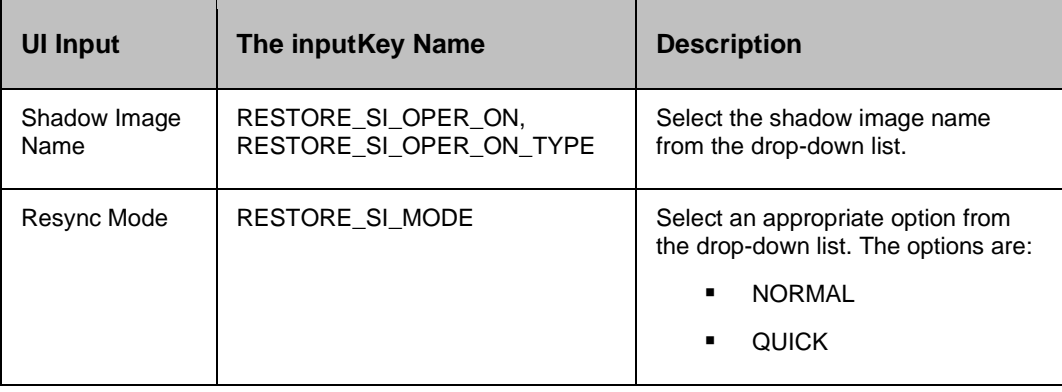

#### **Outputs , and Errors:**

The RESTORE SI RC key is set with an exit status of 'pairresync -restore' comm, and.

- A return code '0' indicates success.
- All other values indicates failure.

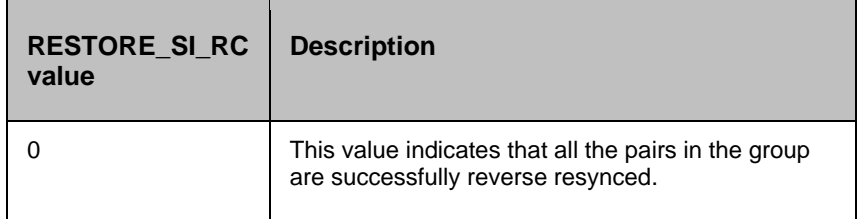

# kyndryl

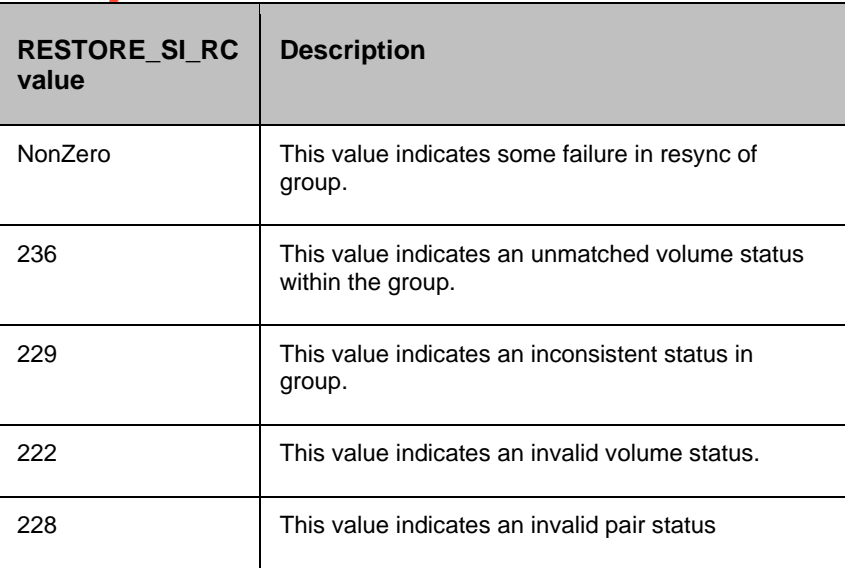

### **14.7.1 Prechecks**

- Configuration Action is configured with the inputof Key Values or Advance Properties.
- Agent connectivity.
- Authentication (Password check for agentless).

## **14.8 Is Shadow Image**

#### **Description:**

This action checks whether the protection service name represented is a Shadow Image protection service. The action fails if it is of a different type.

#### **Inputs:**

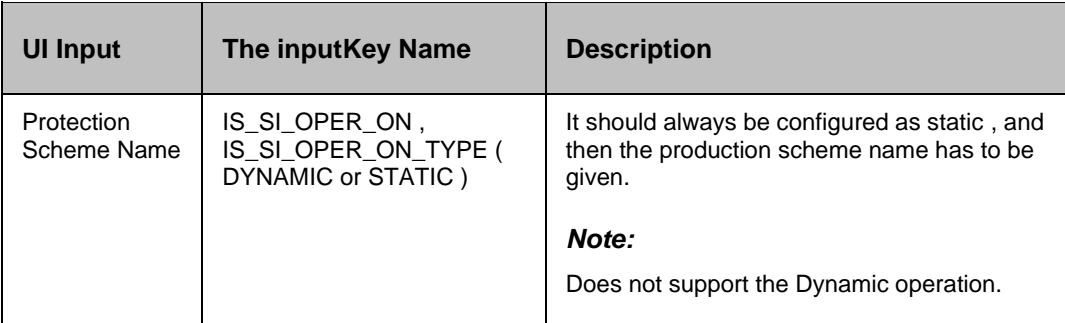

### **Outputs , and Errors:**

## None

## **14.8.1 Prechecks**

- Configuration Action is configured with the inputof Key Values or Advance Properties.
- Agent connectivity.
- Authentication (Password check for agentless).
## kyndr **15 HP XP BusinessCopy**

### **15.1 Resync XP BusinessCopy**

#### **Description:**

This action re-establishes a split pair , and then restarts the update copy operations to the Secondary volume. If it is successful, all the changes done on the Primary starts getting updated on the Secondary volume. The action completes after initiating the resync request , and does not wait for resynchronization to complete. The 'Check Status' or 'Verify Status' action should be used to check if the pair has arrived to a particular state.

The action provides an option to choose: "resync mode" - quick or normal. If the mode is normal, pairresync will be performed as Non quick mode, regardless of setting of \$HORCC\_RSYN environment variable , and/or the mode (87) via SVP (Remote console). if mode = quick, pairresync will be performed as Quick Resync, regardless of the setting of \$HORCC\_RSYN environment variable , and/or the mode (87) via SVP (Remote console). If this option will not be specified, then performing pairresync is dependent on \$HORCC\_RSYNC environment variable , and or the mode setting through the SVP (Remote console) whether the operation of BC is executed by Quick or not. This option is ignored for an older version of cci where -fq option is not supported.

When the action is run as a part of the workflow, CCI 'pairresync' comm, and is invoked on the pair represented by the selected protection scheme, along with the options chosen by the user. If all the pairs of groups are successfully resynced, the action returns as a success. In all other cases, it returns as a failure. The success or failure of the action depends on the success or failure of 'pairresync' comm, and. Refer to **Outputs , and Errors** table below for details.

CCI comm, and: pairresync -g <name> -fq <normal or quick>.

#### *Note:*

-fq option is ignored for the older version of cci where it is not supported.

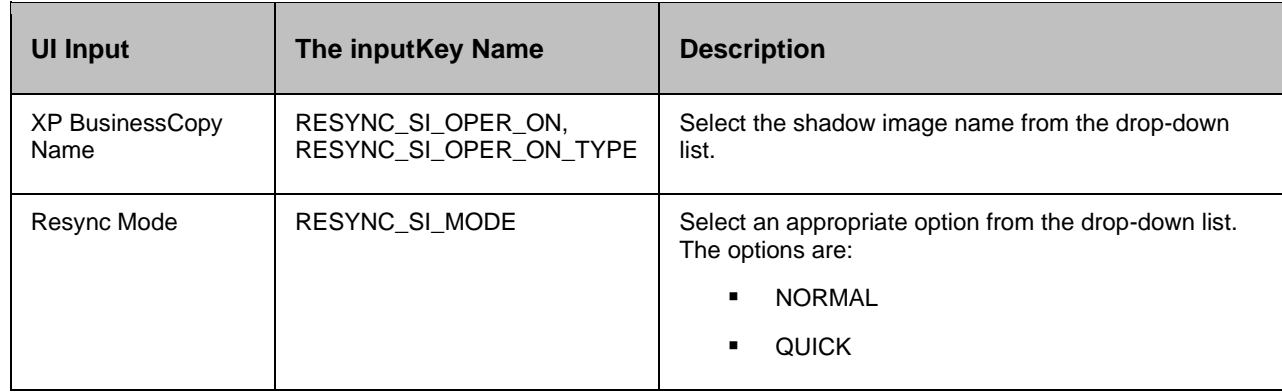

#### **Inputs:**

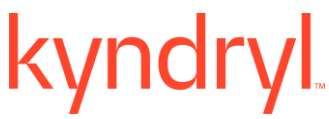

#### **Outputs , and Errors:**

The RESYNC\_SI\_RC key is set with an exit status of 'pairresync' comm, and.

The following are the possible values:

- A return code '0' indicates success.
- All other values indicates failure.

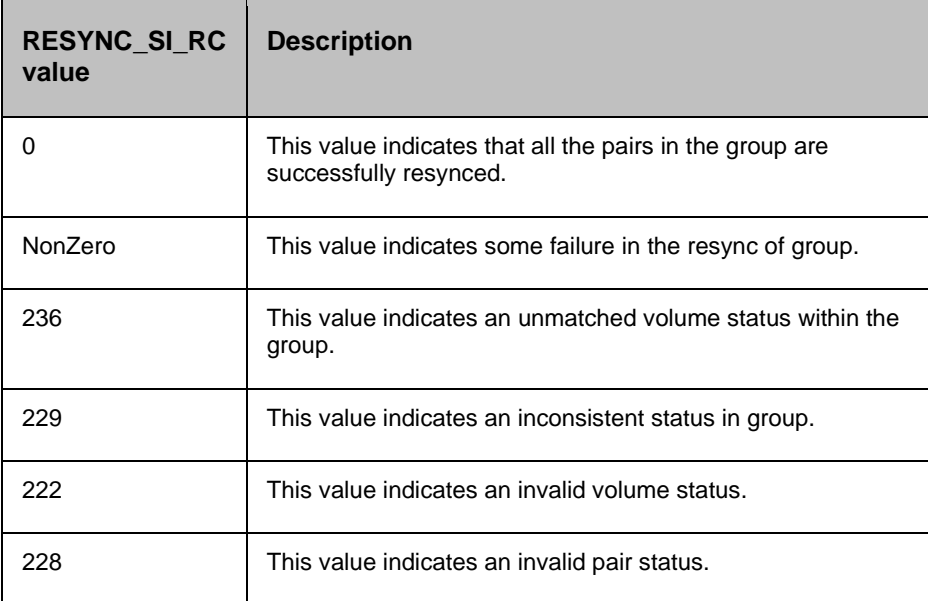

#### **15.1.1 Prechecks**

- **Configuration Action is configured with the inputof Key Values or Advance Properties.**
- Agent connectivity.
- Authentication (Password check for agentless).

### **15.2 Split XP BusinessCopy**

#### **Description:**

This action stops the replication of a replicating pair. When successful, the updates of the Primary volume do not go to the Secondary volume. This does not delete the pair, hence, it can be resynced later. The action returns success when splitting of the pair is successful.

When the action is run as a part of the workflow, CCI 'pairsplit' comm, and is invoked on the pair represented by the selected protection scheme, along with the options chosen by the user. The success or failure of the action is determined by the success or failure of 'pairsplit' comm, and. Refer to **Outputs , and Errors** table below for details.

## kyndry

CCI comm, and: pairresync -g <name> -fq <normal or quick>.

#### *Note:*

-fq option is ignored for older version of cci where it is not supported.

#### **Inputs:**

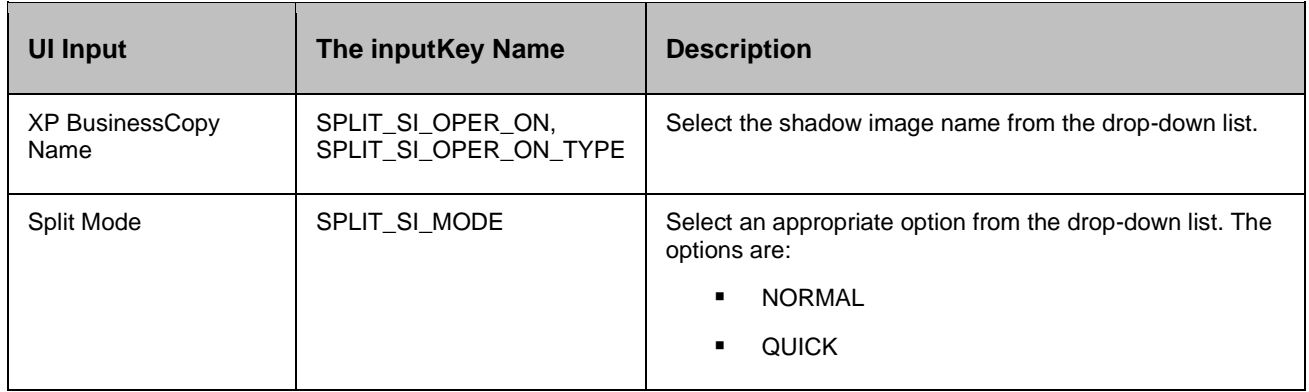

#### **Outputs , and Errors:**

The SPLIT\_SI\_RC key is set with an exit status of 'pairsplit' comm, and.

- A return code '0' indicates success.
- All other values indicates failure.

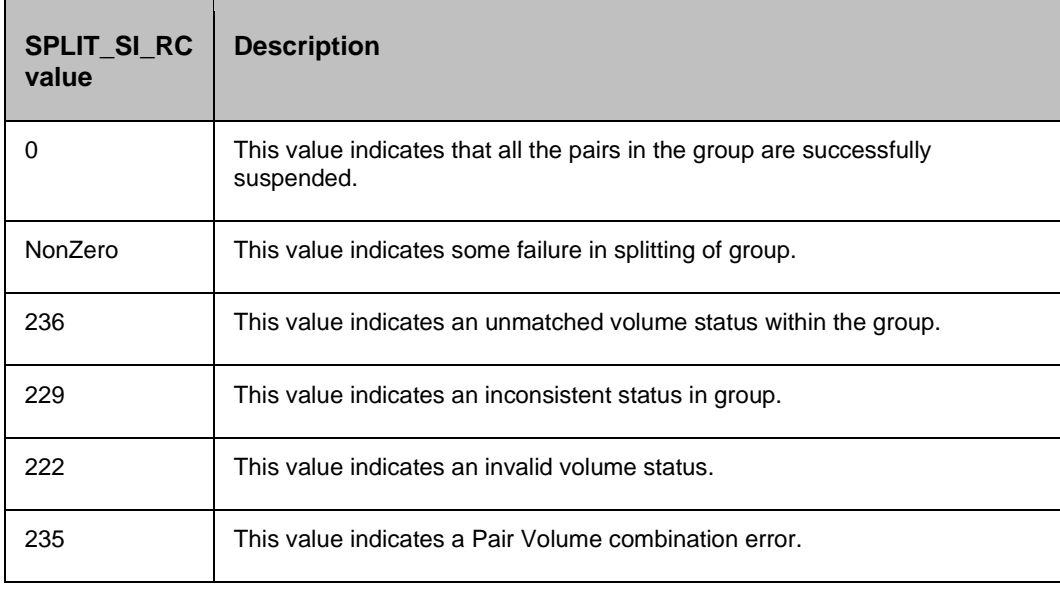

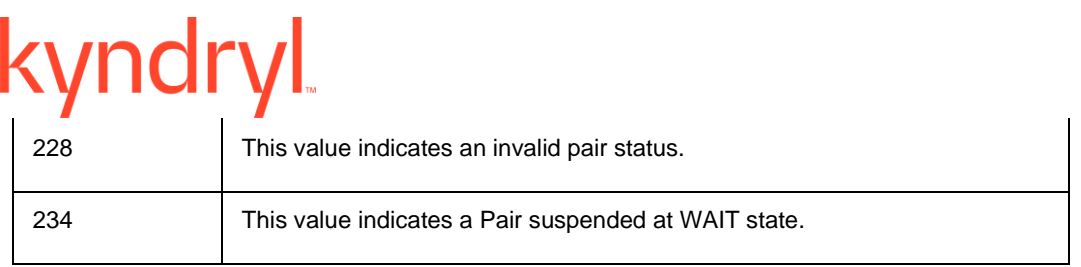

#### **15.2.1 Prechecks**

- Configuration Action is configured with the inputof Key Values or Advance Properties.
- Agent connectivity.
- Authentication (Password check for agentless).

#### **15.3 Get Status**

#### **Description:**

This action reports the volume status (whether paired or not paired , and if paired, whether it is SVol or PVol) , and pair status (HP XP specific pair status that indicates the current state of replication).

When the action is run as a part of workflow, CCI 'pairvolchk' comm, and is invoked on the volume represented by the selected protection scheme, along with the options chosen by the user. Success or failure of the action is determined by the success or failure of 'pairvolchk' comm, and. Refer to **Outputs , and Errors** table below for details.

CCI comm, and: pairvolchk -g <name>.

#### **Input:**

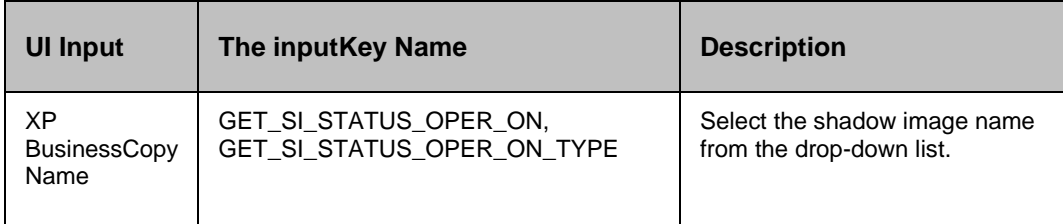

#### **Outputs , and Errors:**

The GET SI STATUS RC key is set with an exit status of 'pairvolchk' comm, and.

- GET\_SI\_STATUS\_VOL\_STATUS indicates volume status. Possible values are PVOL/SVOL/SMPL.
- GET\_SI\_STATUS\_PAIR\_STATUS indicates pair status. possible values are status value for pair like PAIR/COPY/PSUS etc.
- Return code 0-127 indicates success of action. All other value indicates failure.

## kyndryl

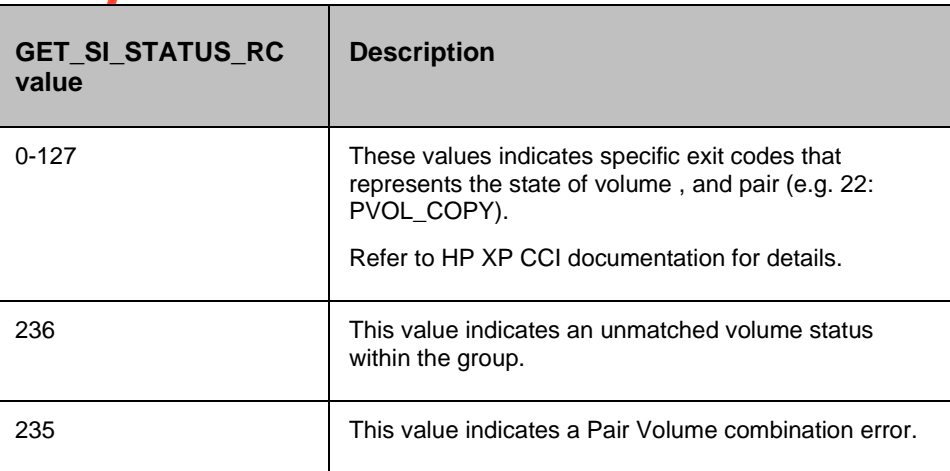

#### **15.3.1 Prechecks**

- Configuration Action is configured with the inputof Key Values or Advance Properties.
- Agent connectivity.
- Authentication (Password check for agentless).

### **15.4 Verify Status**

#### **Description:**

This action is used to verify the status of a pair. When run it checks the current status of a pair , and returns a success, if it matches what The userhas asked for. If the userhas specified an optional timeout value, then the action periodically checks the status till either the status of the pair becomes the expected value or the timeout expires. The action is successful if the status of the pair is what The userhas asked for. In all other cases, the action fails.

The action provides an option to specify the timeout value. It is specified in Seconds. If no timeout value is specified, then the action completes immediately. Otherwise, the action waits till the timeout value or status becomes the expected value, whichever happens, earlier. The action provides an option to choose one of the possible states.

When the action is run as a part of the workflow, CCI 'pairevwait' comm, and is invoked on the pair represented by the selected protection scheme, along with the options chosen by the user. Success or failure of the action is determined by the success or failure of 'pairevwait' comm, and. Refer to **Outputs , and Errors** table below for details.

CCI Comm, and:

- (if timeout option is not specified) pairevtwait -g <name> -s <state> -nowait.
- (if timeout option is specified) pairevtwait -g <name> -s <state> -t <timeout value>.

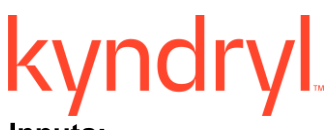

**Inputs:**

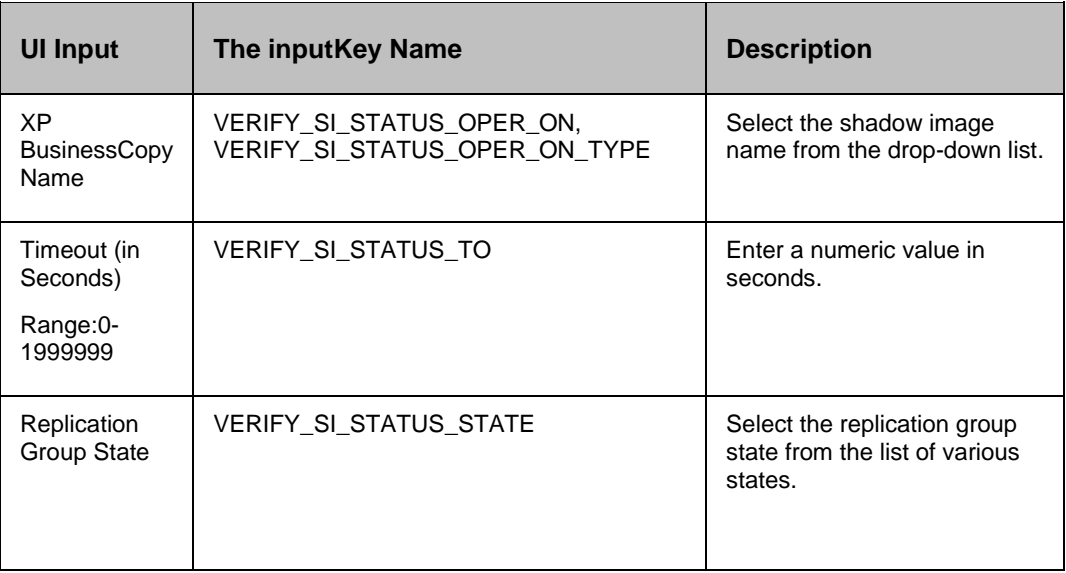

#### **Outputs , and Errors:**

The VERIFY\_SI\_STATUS\_RC key is set with an exit status of 'pairevwait' comm, and.

- A return code '0' indicates that the action is successful.
- All other values indicates failure.

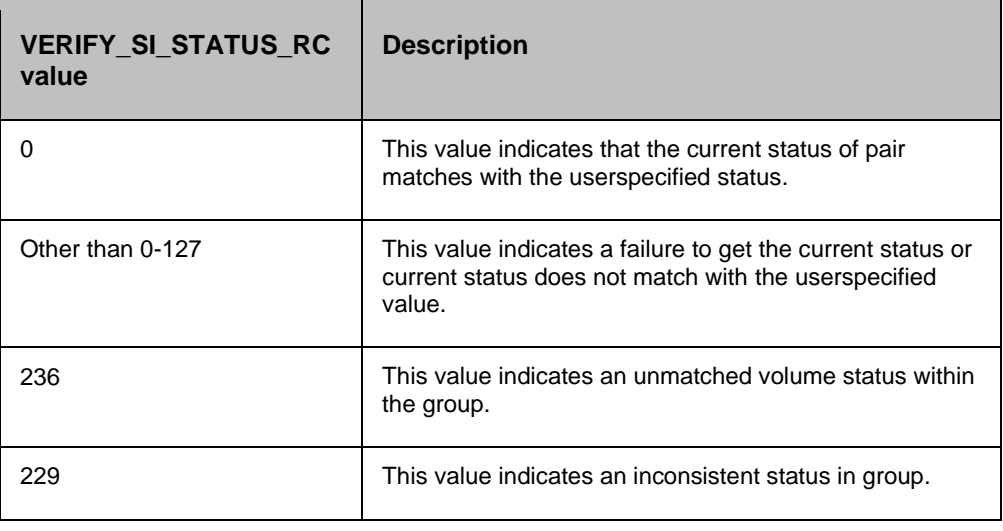

## kyndryl

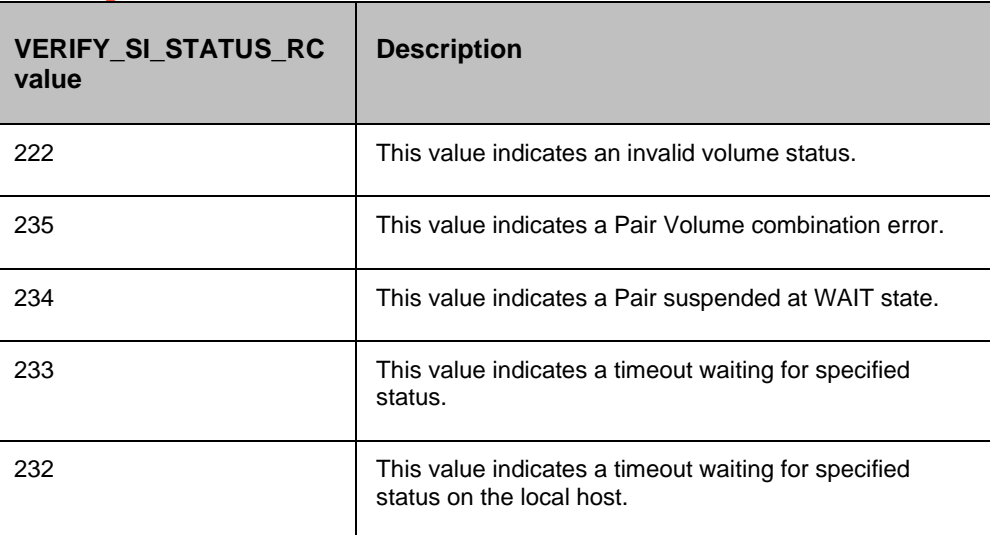

#### **15.4.1 Prechecks**

- Configuration Action is configured with the inputof Key Values or Advance Properties.
- Agent connectivity.
- Authentication (Password check for agentless).

### **15.5 Delete XP BusinessCopy**

#### **Description:**

This action deletes the replication relationship between the Primary volume , and the Secondary volume. The usercannot resync the delta changes between the Primary , and the Secondary volume once it is deleted.

When the action is run as a part of the workflow, CCI 'pairsplit -S' comm, and is invoked on the pair represented by the selected protection scheme, along with the options chosen by the user. The success or failure of the action is determined by the success or failure of 'pairsplit' comm, and. Refer to **Outputs , and Errors** table below for details.

CCI Comm, and: pairsplit -g <name> -S.

#### **Inputs:**

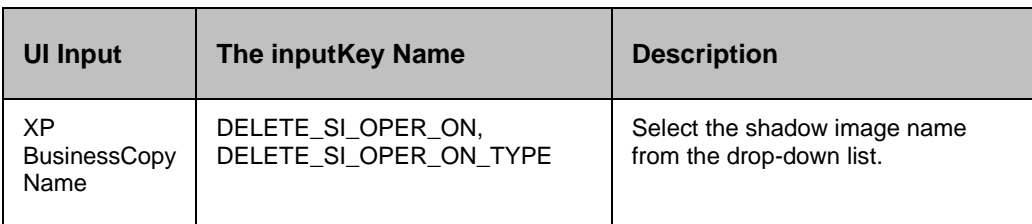

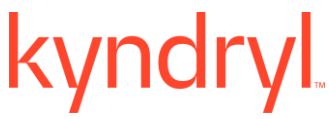

#### **Outputs , and Errors:**

The DELETE\_SI\_RC key is set with an exit status of 'pairsplit' comm, and.

The following are the possible values:

- A return code '0' indicates success.
- All other values indicates failure.

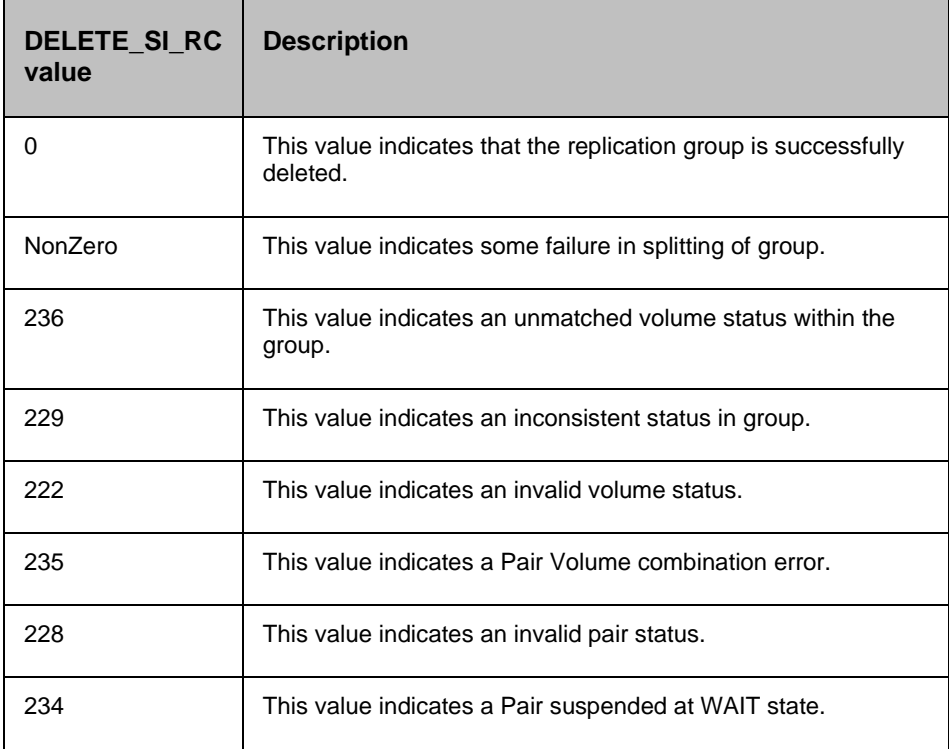

#### **15.5.1 Prechecks**

- Configuration Action is configured with the inputof Key Values or Advance Properties.
- Agent connectivity.
- Authentication (Password check for agentless).

#### **15.6 Create XP BusinessCopy**

#### **Description:**

This action creates the replication relationship between the Primary volume , and the Secondary volume. The action returns after the initial copy is initiated between the Primary , and the Secondary Volumes. The usershould verify the Replica status to check the desired status. The replication properties, such as, type of replication (sync/async) or fence level (Data/status etc) would be the same as per the setting present while discovering protection scheme or default values.

The action provides an option to choose the direction of replication: It can be forward (Selected protection scheme as Primary) or reverse (selected protection scheme as Secondary).

When the action is run as a part of the workflow, CCI 'paircreate' comm, and is invoked on the pair represented by the selected protection scheme, along with the options present while discovery of object. Success or failure of the action is determined by the success or failure of 'paircreate' comm, and. Refer to **Outputs , and Errors** table below for details.

CCI Comm, and: paircreate -g <name> -vl (if The userhas selected FORWARD option) or -vr (if The userhas selected REVERSE option).

#### **Inputs:**

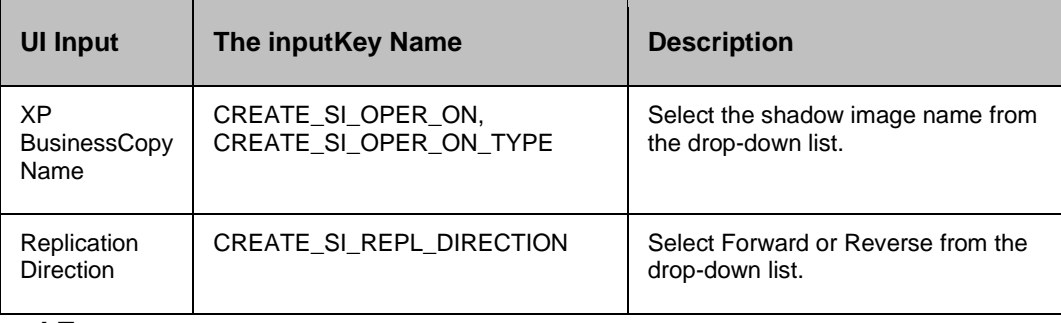

#### **Outputs , and Errors:**

The CREATE\_SI\_RC key is set with an exit status of 'paircreate' comm, and.

- A return code '0' indicates success.
- All other values indicates failure.

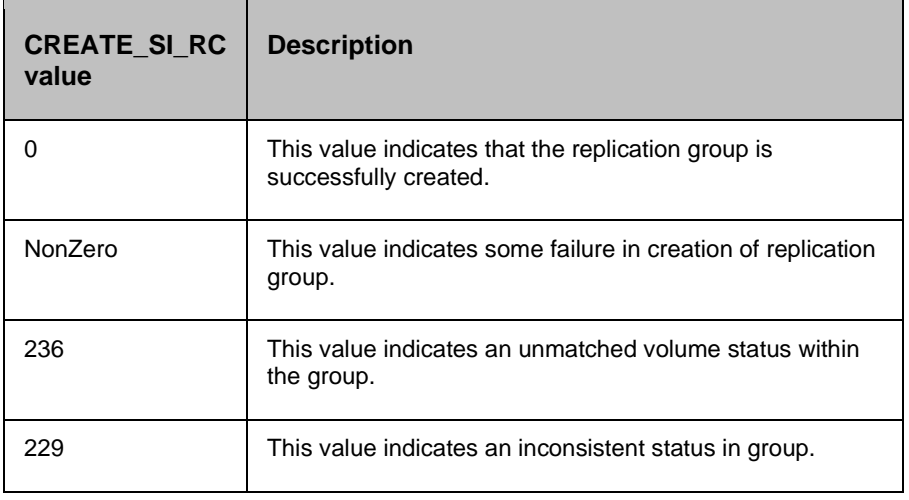

## kyndryl

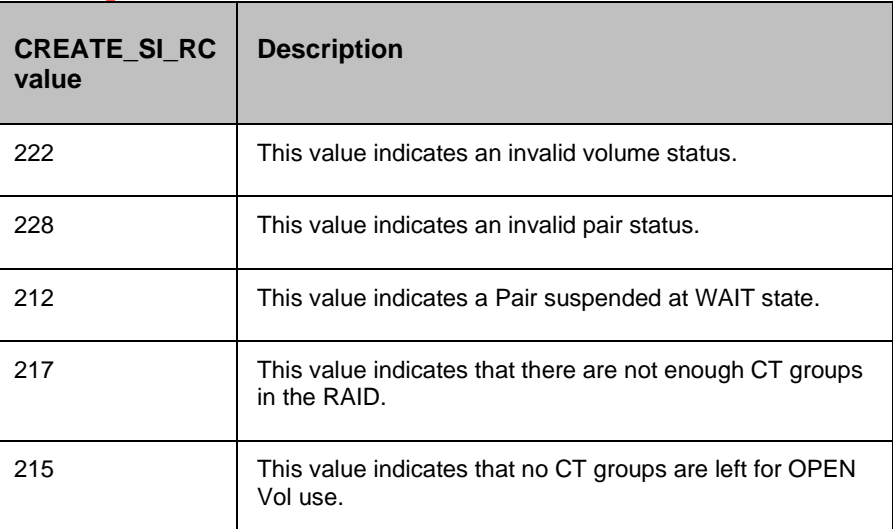

#### **15.6.1 Prechecks**

- Configuration Action is configured with the inputof Key Values or Advance Properties.
- Agent connectivity.
- Authentication (Password check for agentless).

## **15.7 Restore XP BusinessCopy**

#### **Description:**

This action does the reverse resync function. It synchronizes the Primary volume with data from the Secondary volume. It is applicable for HP XP BusinessCopy only. The action completes after initiating the resync request , and does not wait for resynchronization to complete. The 'Check Status' or 'Verify Status' action should be used to check if the pair has arrived to a particular state.

The action provides an option to choose: "resync mode" - quick or normal. If mode is normal, pairresync will be performed as Non quick mode, regardless of setting of \$HORCC\_RSYN environment variable , and/or the mode (87) via SVP (Remote console). if mode = quick, pairresync will be performed as Quick Resync, regardless of the setting of \$HORCC\_RSYN environment variable , and/or the mode (87) via SVP (Remote console). If this option will not be specified, then performing pairresync is dependent on \$HORCC\_RSYNC environment variable , and or the mode setting through the SVP (Remote console) whether the operation of BC is executed by Quick or not.

When the action is run as a part of the workflow, CCI 'pairresync -restore' comm, and is invoked on the pair represented by the selected protection scheme, along with the options chosen by the user. The success or failure of the action is determined by the success or failure of 'pairresync' comm, and. Refer to **Outputs , and Errors** table below for details.

CCI comm, and: pairresync -g <name> -restore -fq <normal or quick>.

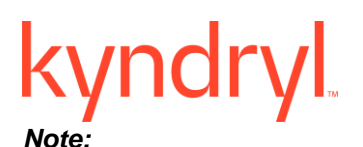

-fq option is ignored for older version of cci where it is not supported.

#### **Inputs:**

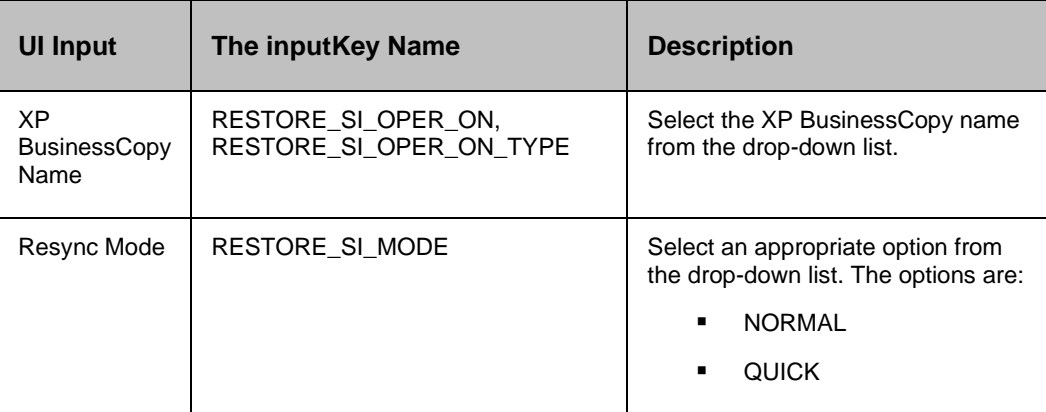

#### **Outputs , and Errors:**

The RESTORE\_SI\_RC key is set with exit status of 'pairresync -restore' comm, and.

- A return code '0' indicates success.
- All other values indicates failure.

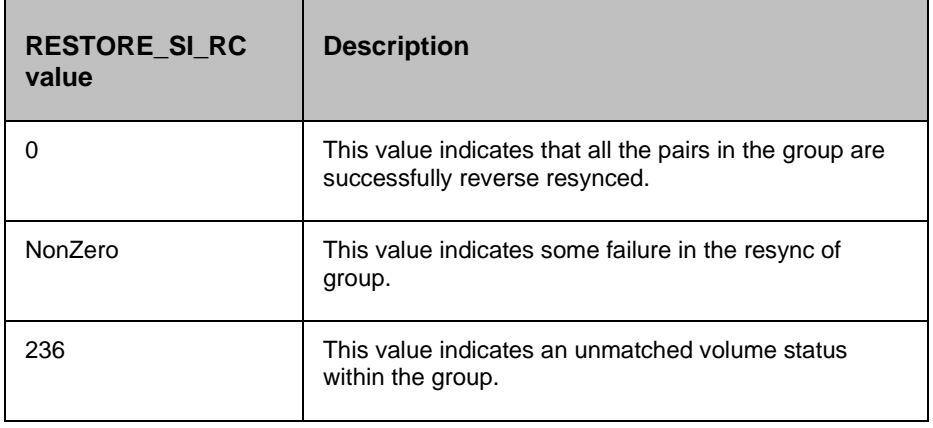

# kyndryl

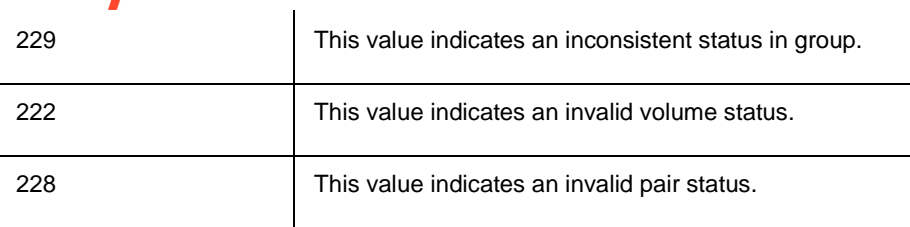

#### **15.7.1 Prechecks**

- Configuration Action is configured with the inputof Key Values or Advance Properties.
- Agent connectivity.
- Authentication (Password check for agentless).

#### **15.8 is XP BusinessCopy**

#### **Description:**

This action checks whether the protection service name represented is a XP BusinessCopy protection service. The action fails if it is of different type.

#### **Inputs:**

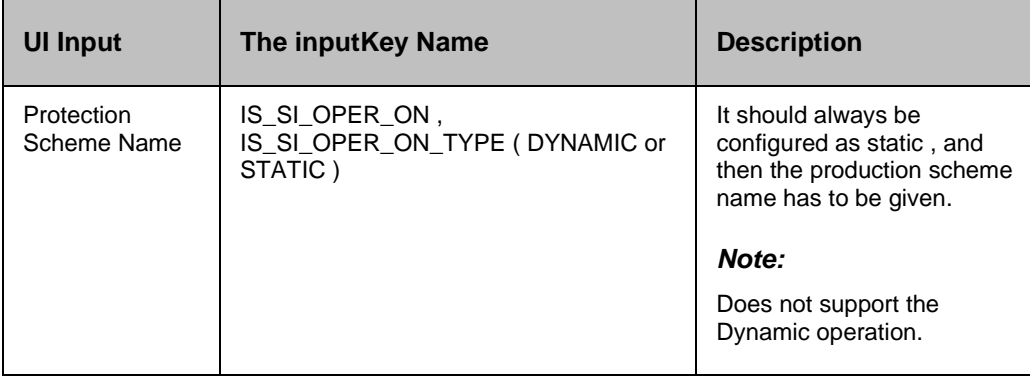

#### **Outputs , and Errors:**

#### None

#### **15.8.1 Prechecks**

- Configuration Action is configured with the inputof Key Values or Advance Properties.
- Agent connectivity.
- Authentication (Password check for agentless).

## kyndry **16 HP XP Continuous Access**

### **16.1 Resync XP Continuous Access**

#### **Description:**

This action re-establishes a split pair , and then restarts the update copy operations to the Secondary volume. If successful, all the changes done on the Primary starts getting updated on the Secondary volume. The action completes after initiating the resync request , and does not wait for the resynchronization to complete. 'Check Status' or 'Verify Status' action should be used to check if the pair has arrived at a particular state.

When the action is run as a part of workflow, CCI 'pairresync' comm, and is invoked on the pair represented by the selected protection scheme, along with the options chosen by the user. If all the pairs of groups are successfully resynced, the action returns as a success. In all other cases, it returns as failure. Success or failure of the action depends on the success or failure of the 'pairresync' comm, and. Refer to **Outputs , and Errors** table below for details.

CCI comm, and: pairresync -g <name>.

#### **Input:**

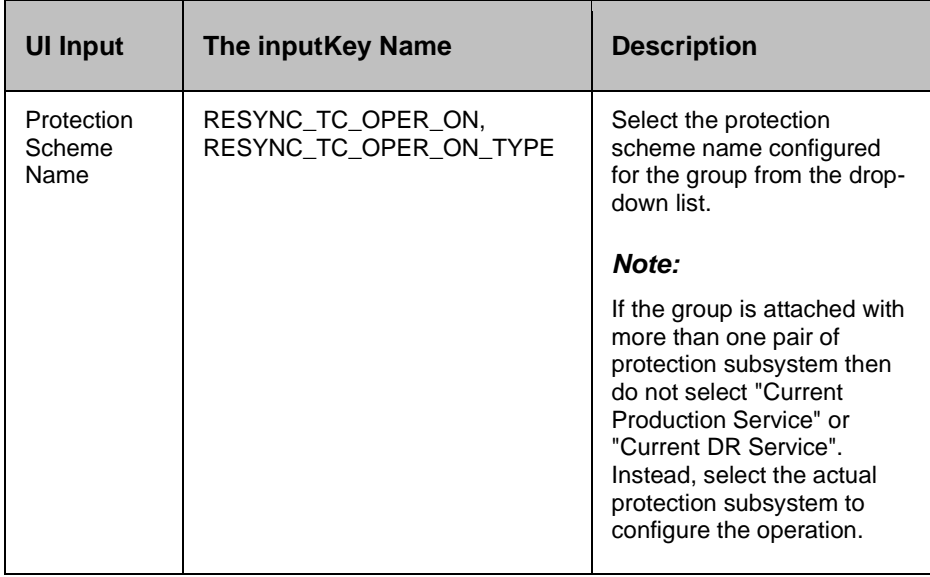

#### **Outputs , and Errors:**

The RESYNC\_TC\_RC key is set with an exit status of 'pairresync' comm, and.

The following are the possible values:

A return code '0' indicates success.

All other values indicates failure.

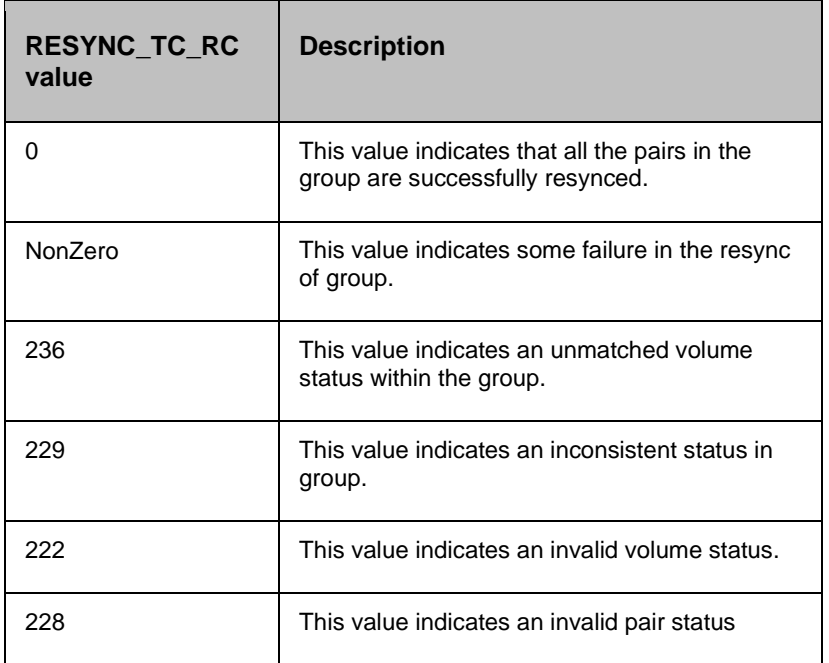

#### **16.1.1 Prechecks**

- Configuration Action is configured with the inputof Key Values or Advance Properties.
- Agent connectivity.
- Authentication (Password check for agentless).

#### **16.2 Split XP Continuous Access**

#### **Description:**

This action stops the replication of a replicating pair. When successful, the updates of the Primary volume do not go to the Secondary volume. This does not delete the pair, hence, it can be resynced later. The action returns as success, when the splitting of pair is successful.

The action provides an option to choose SVOL access: READ or READWRITE. If the userhas selected READWRITE, then the Secondary volume will be in READWRITE mode after the successful split.

When the action is run as a part of workflow, CCI 'pairsplit' comm, and is invoked on the pair represented by the selected protection scheme, along with the options chosen by the user. The success or failure of the action is determined by the success or failure of 'pairsplit' comm, and. Refer to **Outputs , and Errors** table below for details.

CCI comm, and:

- If the userhas selected default value for SVOL Access: pairsplit -g <name>.
- If read: pairsplit -g <name> -r.
- If The userhas selected readwrite: pairsplit -g <name> -rw.

#### **Inputs:**

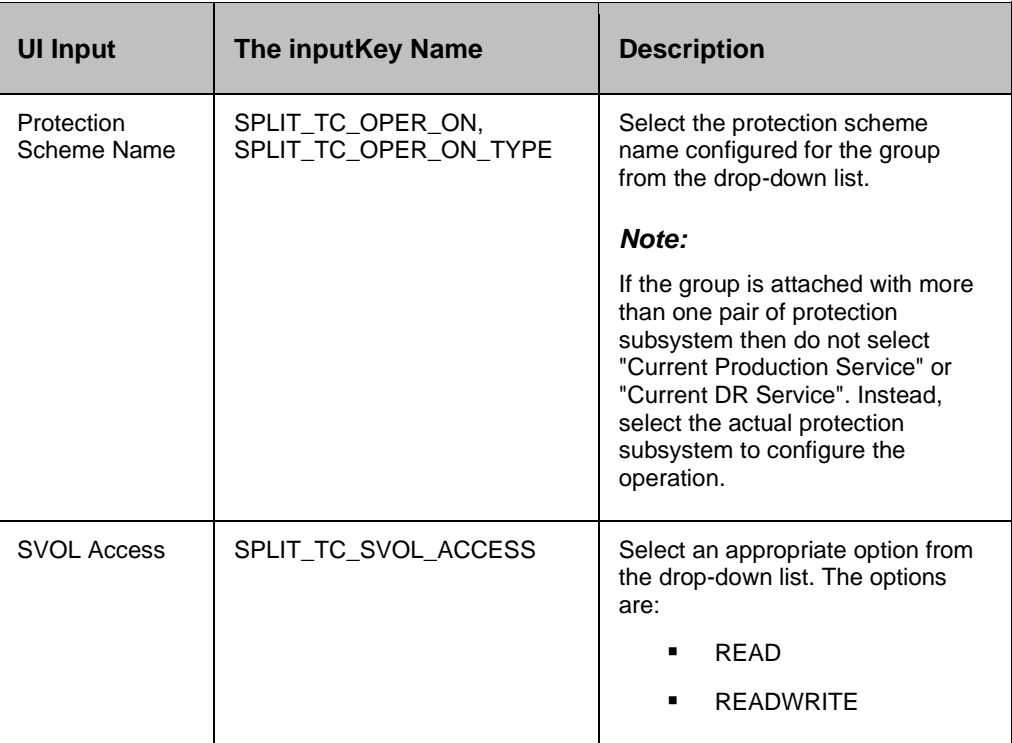

#### **Outputs , and Errors:**

The SPLIT\_TC\_RC key is set with an exit status of 'pairsplit' comm, and.

- A return code '0' indicates success.
- All other values indicates failure.

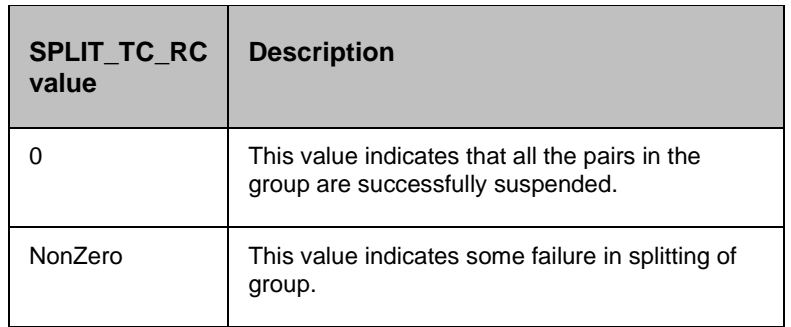

## kyndryl

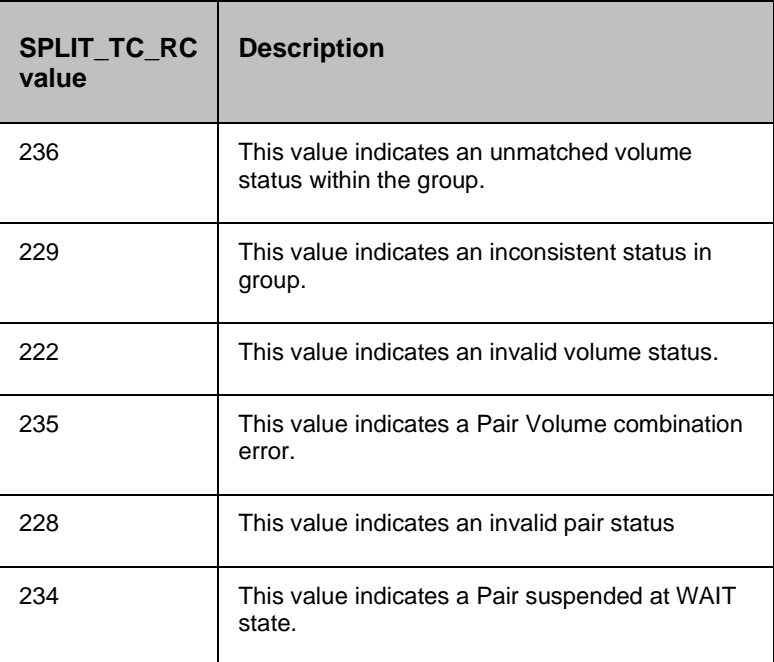

#### **16.2.1 Prechecks**

- **Configuration** Action is configured with the inputof Key Values or Advance Properties.
- Agent connectivity.
- Authentication (Password check for agentless).

#### **16.3 Get Status**

#### **Description:**

This action reports the volume status (whether paired or not, , and if paired, whether it is SVol or PVol) , and pair status (HP XP specific pair status that indicates the current state of replication).

When the action is run as a part of the workflow, CCI 'pairvolchk' comm, and is invoked on the volume represented by the selected protection scheme, along with the options chosen by the user. Success or failure of the action is determined by the success or failure of 'pairvolchk' comm, and. Refer to **Outputs , and Errors** table below for details.

CCI comm, and: pairvolchk -g <name>.

#### **Input:**

## kyndryl

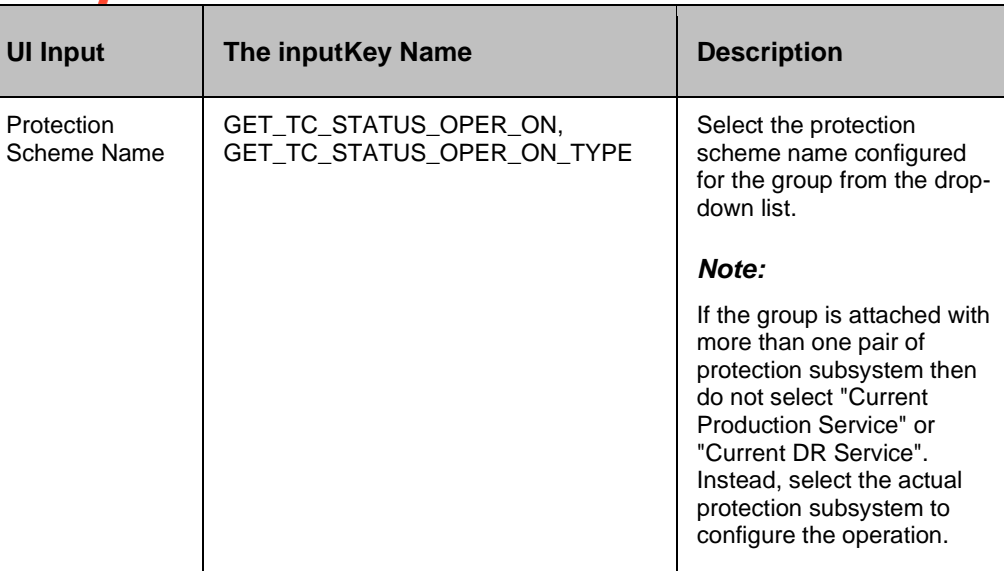

#### **Outputs , and Errors:**

The GET\_TC\_STATUS\_RC key is set with an exit status of 'pairvolchk' comm, and.

The following are possible values:

- GET\_TC\_STATUS\_VOL\_STATUS indicates volume status. The possible values are PVOL/SVOL/SMPL.
- GET\_TC\_STATUS\_PAIR\_STATUS indicates the pair status. The possible values are status value for pairs, such as PAIR/COPY/PSUS
- The return code 0-127 indicates the success of the action. All other values indicates failure.

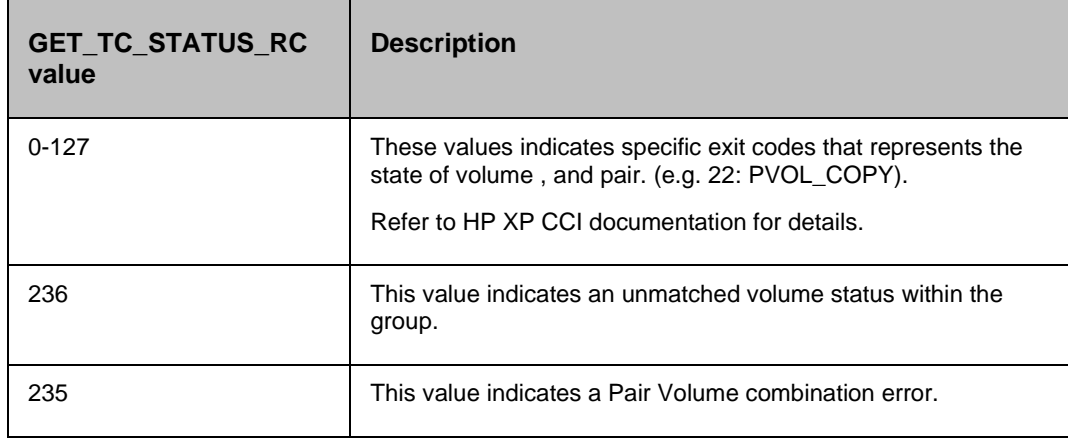

#### **16.3.1 Prechecks**

- Configuration Action is configured with the inputof Key Values or Advance Properties.
- Agent connectivity.

Authentication (Password check for agentless).

#### **16.4 Verify Status**

#### **Description:**

This action is used to verify the status of a pair. When run it checks for the current status of a pair , and returns successif a match occurs with what the userhas asked for.

The action provides an option to specify the timeout value. It is specified in Seconds. If no timeout value is specified, then the action completes immediately. Otherwise, the action waits till the timeout value or status becomes the expected value, whichever happens, earlier. The action provides an option to choose one of the possible states.

When the action is run as a part of the workflow, CCI 'pairevwait' comm, and is invoked on the pair represented by the selected protection scheme, along with the options chosen by the user. The success or failure of the action is determined by the success or failure of 'pairsevwait' comm, and. Refer to **Outputs , and Errors** table below for details.

CCI Comm, and:

- (if timeout option is not specified) pairevtwait -g <name> -s <state> -nowait.
- (if timeout option is specified) pairevtwait -g <name> -s <state> -t <timeout value>.

#### **Inputs:**

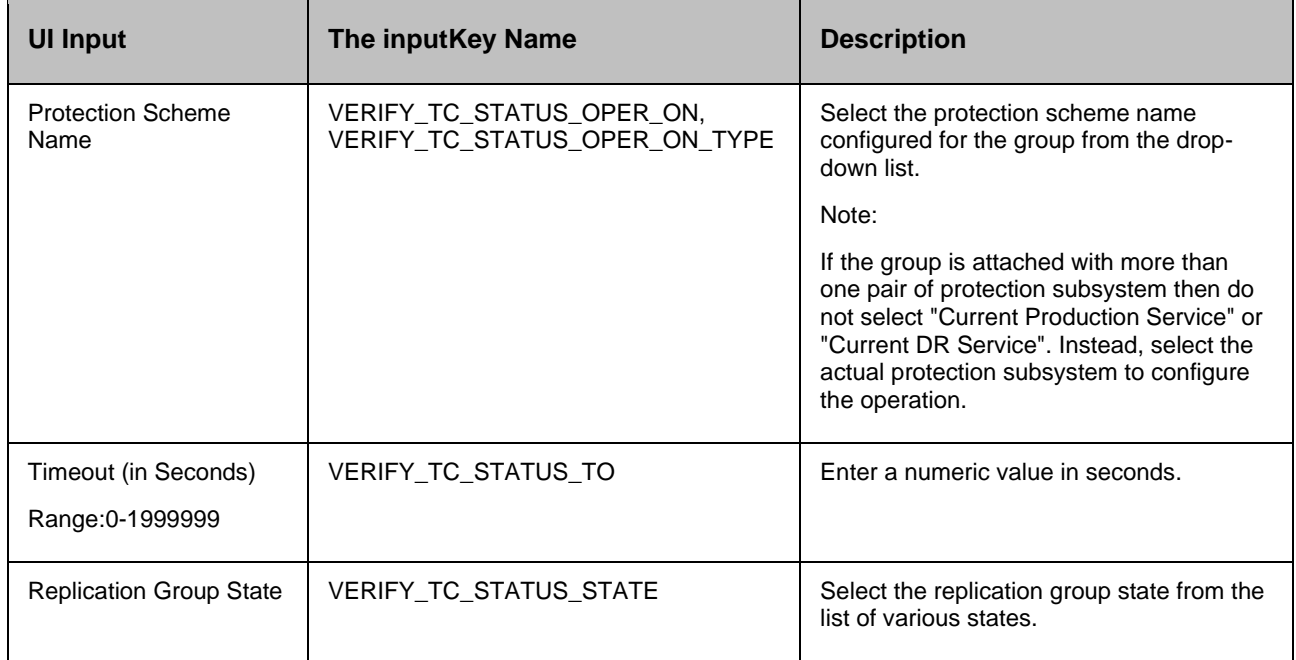

#### **Outputs , and Errors:**

The VERIFY\_TC\_STATUS\_RC key is set with an exit status of 'pairevwait' comm, and.

The following are the possible values:

- A return code '0' indicates that the action is successful.
- All other values indicates failure.

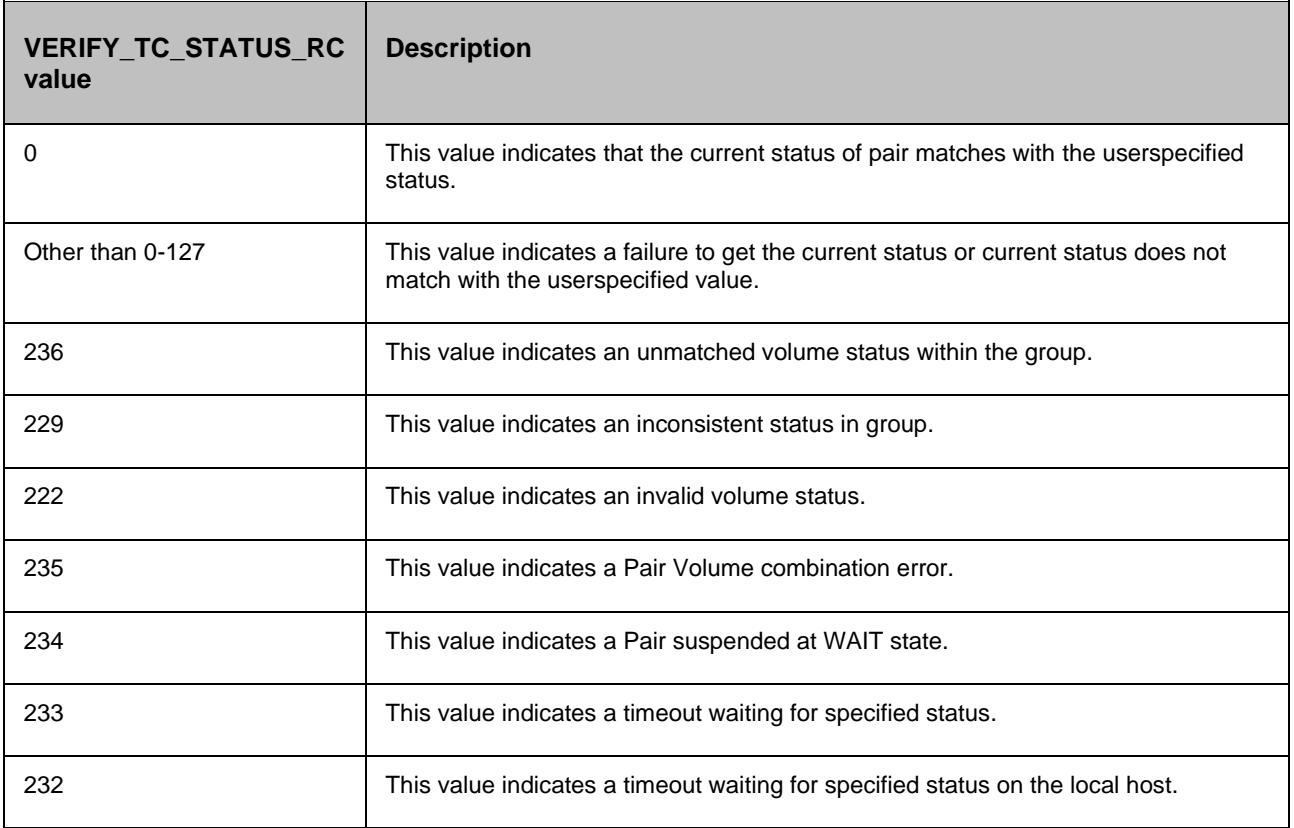

#### **16.4.1 Prechecks**

- Configuration Action is configured with the inputof Key Values or Advance Properties.
- Agent connectivity.
- Authentication (Password check for agentless).

#### **16.5 Takeover**

#### **Description:**

This action executes the HP XP 'horctakeover' comm, and. The horctakeover is a scripted comm, and for executing several HP XP Continuous Access operations. The takeover comm, and checks the specified volumes or groups attributes (paircurchk), decides the takeover function based on the attributes, executes the chosen takeover function, , and returns the result. The four HP XP

Continuous Access takeover functions designed for HA software operation are takeover-switch, swap-takeover, PVOL-takeover, , and SVOL-takeover.

The action provides an option to choose: "SVOL Takeover" : If Selected, it executes SVOL-takeover. The target volume of the local host must be an S-VOL.

A group can be specified as the target of the XP Continuous Access takeover comm, and. If SVOLtakeover is specified for a group, the data consistency check is executed for all volumes in the group, , and all the inconsistent volumes are found in the execution log file , and displayed (same as paircurchk comm, and). The takeover comm, and allows swapping of the Primary , and Secondary volumes so that if the Primary or the Secondary volume is switched due to a server error or package transfer, duplex operations can be continued using the reversed volumes. When control is h, anded over to the current node, swapping the volumes again eliminates the need to copy them. The takeover comm, and also allows the Secondary volume to be separated for disaster a recovery operations.

The takeover comm, and, when activated by a control script, checks for the combination of attributes of the local , and remote volumes , and determines the proper takeover action. Various take over functions that can be executed are Nop-takeover, Swap-takeover, SVOL-takeover, PVOL-SMPLtakeover, PVOL-PSUE-takeover, , and SVOL-SSUS-takeover. If the comm, and fails, the error message , and the error code are returned. If the comm, and succeeds, the return code , and the message tells which takeover sub-function is executed. To get the details about the horctakeover sub-functions , and what state cause which function to initiate, please refer to the applicable Comm, and Control Reference guide.

#### *Note:*

HP XP horctakeover comm, and many times returns currency error even if the volumes are consistent. In such cases, takeover action returns failure. The useris expected to verify the volumes before proceeding to the next action. For more details, please refer to CCI guide (paircuchk).

CCI comm, and:

- If SVOL takeover option is not selected: horctakeover -g <name>.
- If SVOL takeover option is selected: horctakeover -g <name> -S.

#### **Inputs:**

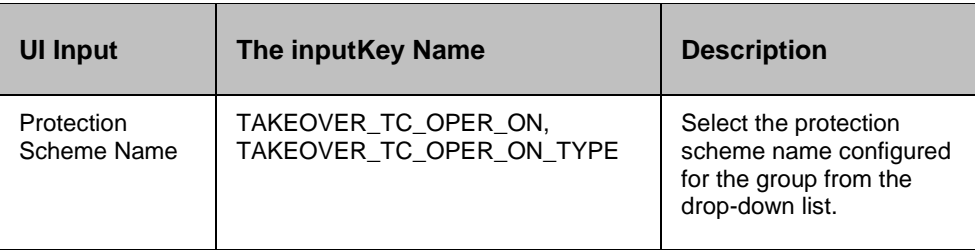

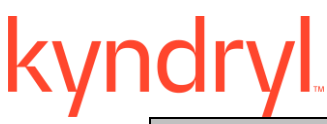

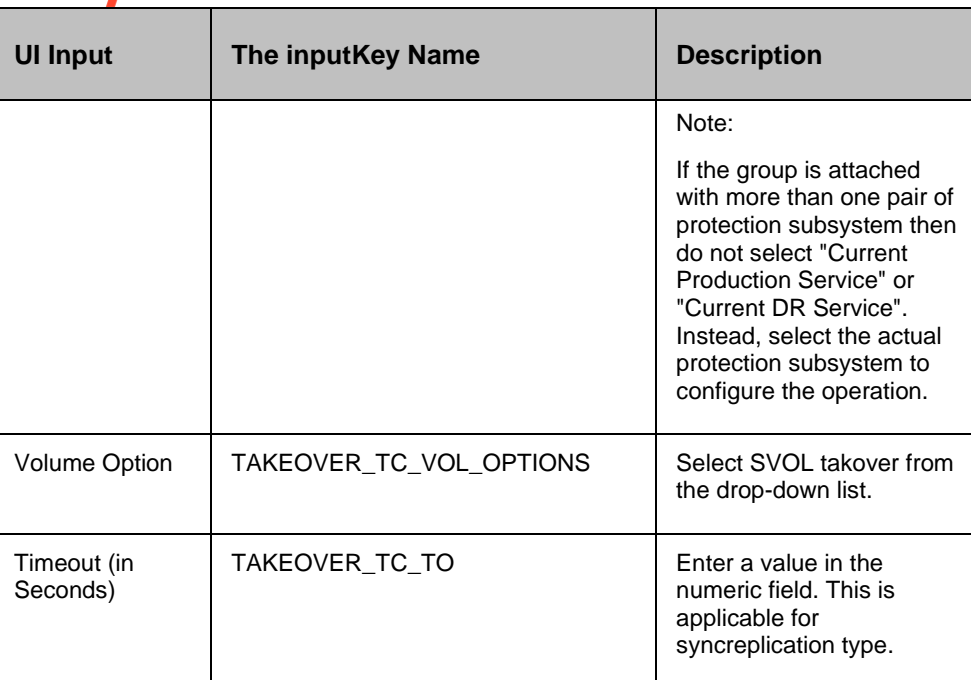

#### **Outputs , and Errors:**

The TAKEOVER\_TC\_RC key is set with an exit status of 'horctakeover' comm, and.

- Values 0-5 indicates the success of the action.
- All other values indicates failure of action.

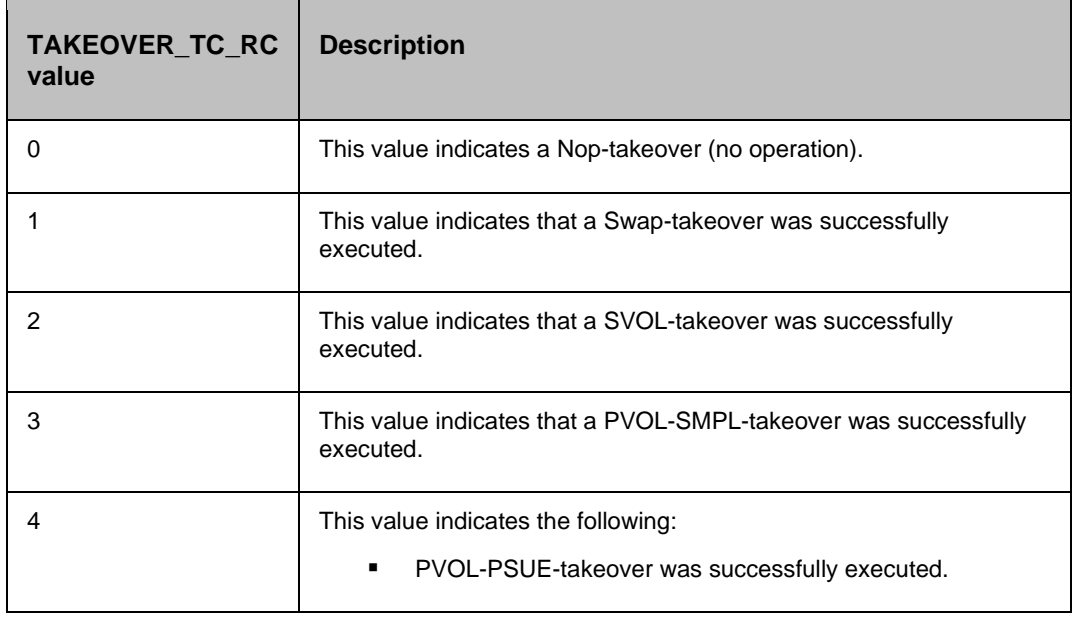

## kyndryl

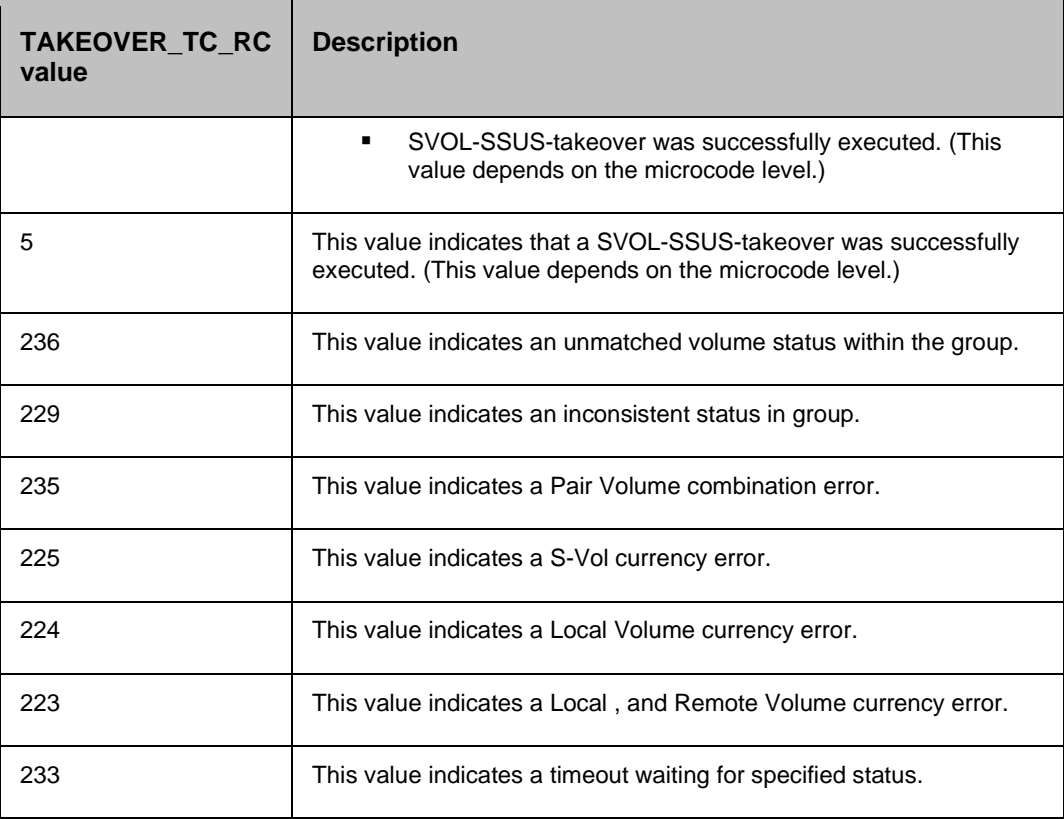

#### **16.5.1 Prechecks**

- Configuration Action is configured with the inputof Key Values or Advance Properties.
- Agent connectivity.
- Authentication (Password check for agentless).

### **16.6 Delete XP Continuous Access**

#### **Description:**

This action deletes the replication relationship between the Primary volume , and the Secondary volume. The usercannot resync the delta changes between the Primary , and the Secondary volume, once it is deleted.

The action provides an option to choose "Force" : If selected, it brings the Secondary volume into the simplex mode forcibly. It is issued by the secondary host if the host possessing the Primary volume is down or has failed.

When the action is run as a part of the workflow, CCI 'pairsplit -S' comm, and is invoked on the pair represented by the selected protection scheme, along with the options chosen by the user. The

success or failure of the action is determined by the success or failure of 'pairsplit' comm, and. Refer to **Outputs , and Errors** table below for details.

CCI Comm, and:

- if the force option is not selected: pairsplit -g <name> -S.
- if the force option is selected: pairsplit -g <name> -S –R.

#### **Inputs:**

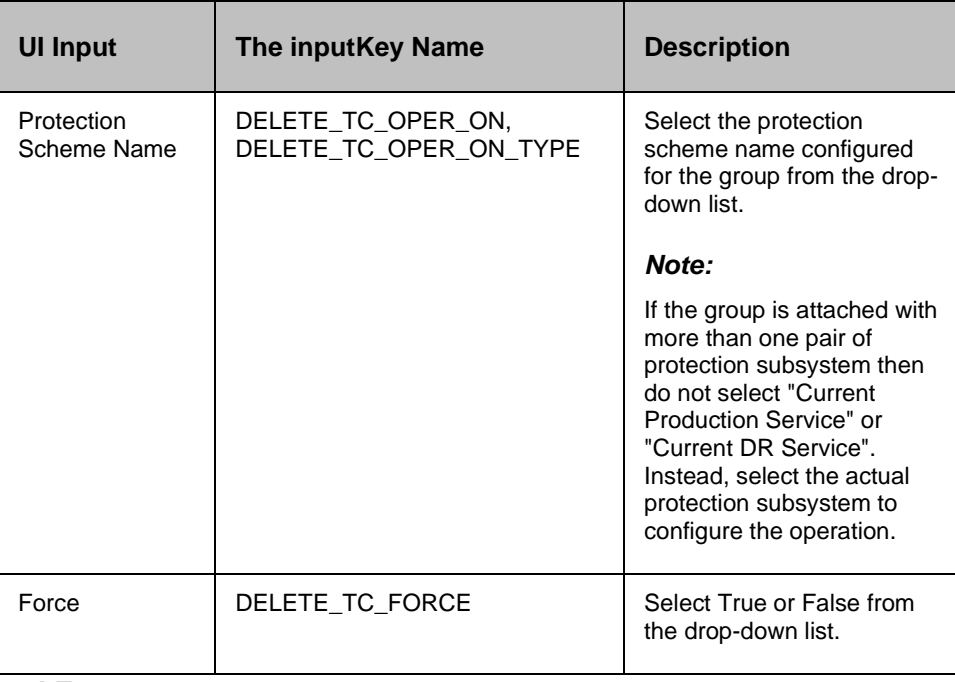

#### **Outputs , and Errors:**

The DELETE\_TC\_RC key is set with an exit status of 'pairsplit' comm, and.

- A return code '0' indicates success.
- All other values indicates failure.

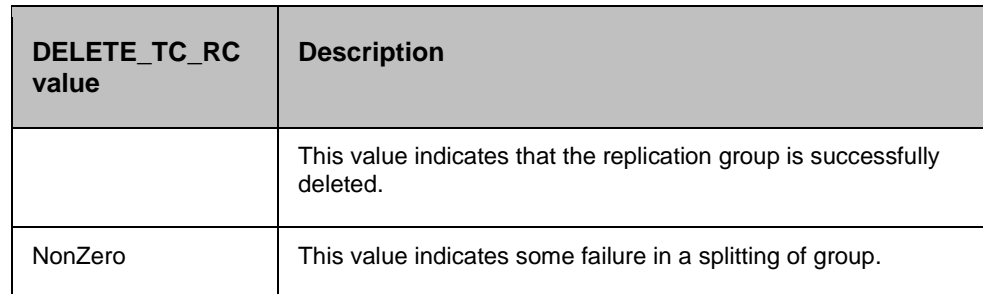

## kyndryl

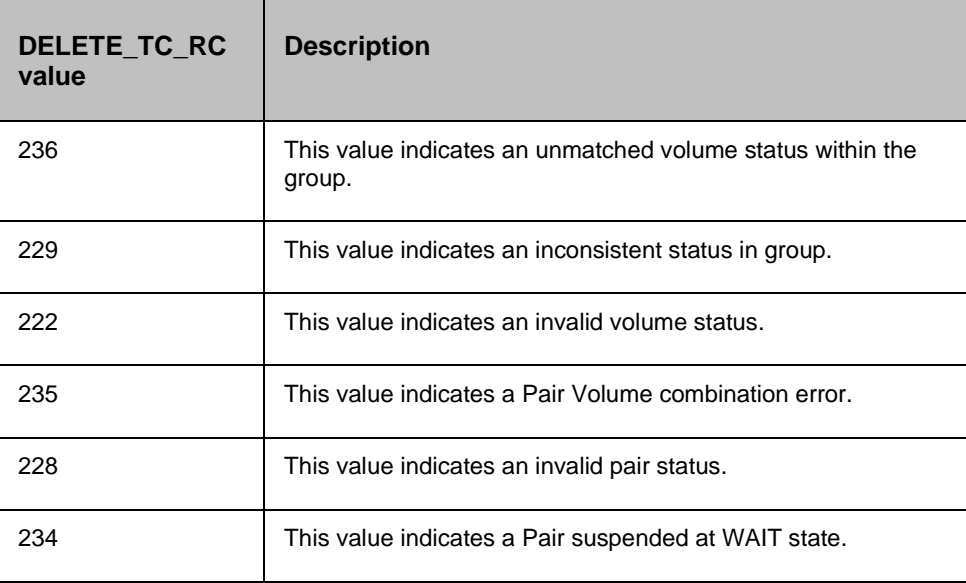

#### **16.6.1 Prechecks**

- Configuration Action is configured with the inputof Key Values or Advance Properties.
- Agent connectivity.
- Authentication (Password check for agentless).

## **16.7 Create XP Continuous Access**

#### **Description:**

This action creates the replication relationship between the Primary volume , and the Secondary volume. The action returns after the initial copy is initiated between the Primary , and the Secondary Volumes. The usershould verify the Replica status to check the desired status. The replication properties, such as, type of replication (sync/async) or fence level (Data/status etc) would be the same as per the setting present while discovering the protection scheme or default values.

The action provides an option to choose the direction of replication: forward (Selected protection scheme as Primary) or reverse (selected protection scheme as Secondary).

The action provides an option to choose fence level: possible values can be status, data , and never. Please refer to HP XP Continuous Access The userguide for details on the fence level.

When the action is run as a part of workflow, CCI 'paircreate' comm, and is invoked on the pair represented by the selected protection scheme, along with the options present while the discovery of object. The success or failure of the action is determined by the success or failure of 'paircreate' comm, and. Refer to **Outputs , and Errors** table below for details.

CCI Comm, and: paircreate -g <name> -f <fence> -vl (if The userhas selected FORWARD option) or -vr (if the userhas selected REVERSE option).

#### **Inputs:**

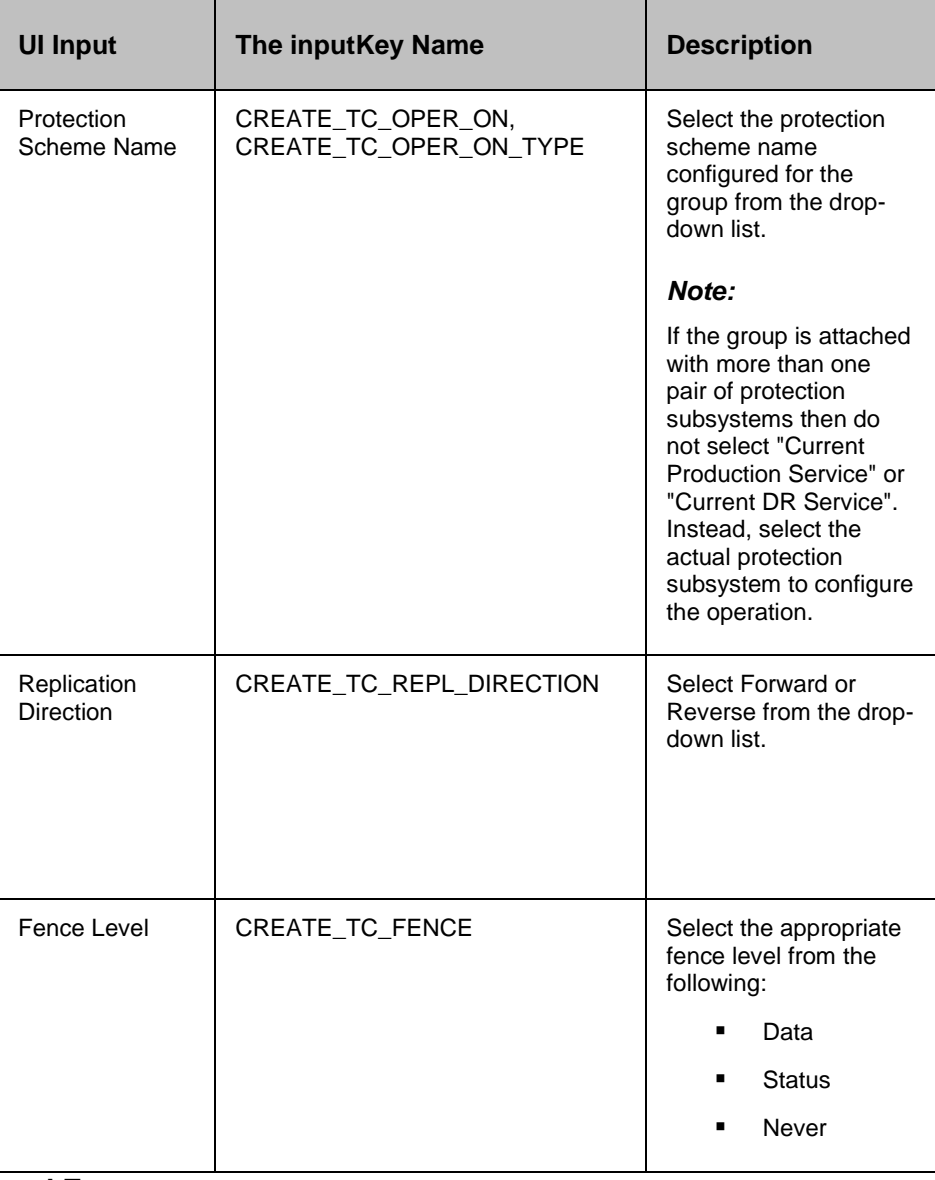

#### **Outputs , and Errors:**

The CREATE\_TC\_RC key is set with an exit status of 'paircreate' comm, and.

The following are the possible values:

▪ A return code '0' indicates success.

All other values indicates failure.

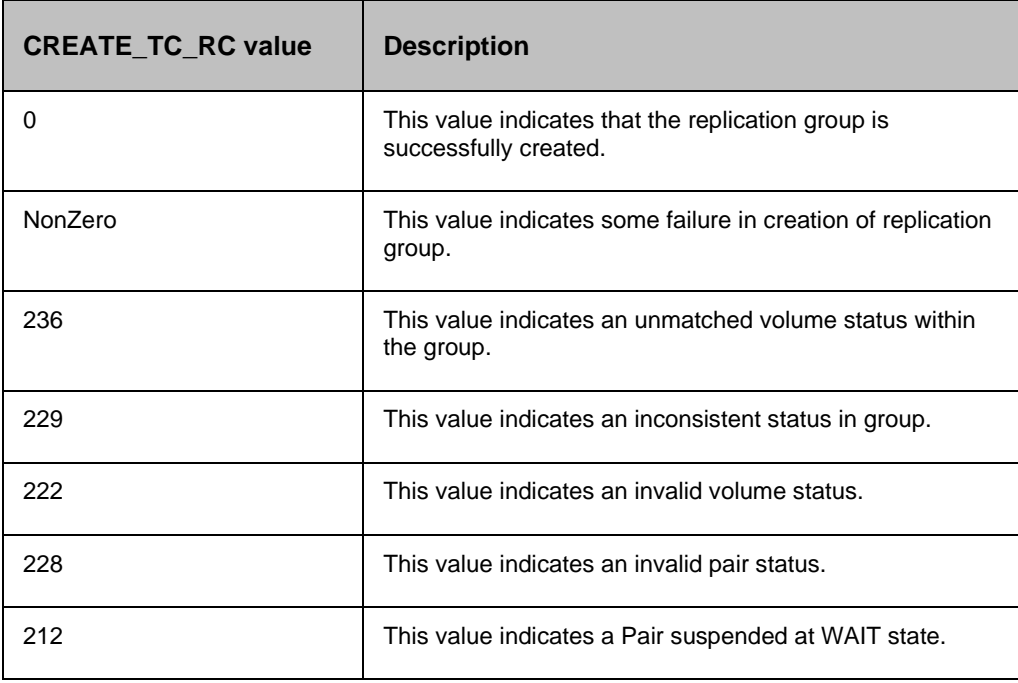

#### **16.7.1 Prechecks**

- Configuration Action is configured with the inputof Key Values or Advance Properties.
- Agent connectivity.
- Authentication (Password check for agentless).

### **16.8 Role Switch**

#### **Description:**

This action re-establishes a split pair in the reverse direction. The Primary volume becomes the Secondary volume , and vice versa. If it is successful, all the changes done on the Secondary start getting updated on the Primary volume. The action completes after reversing the role , and initiating the reverse resync request. It does not wait for resynchronization to complete. The 'Check Status' or 'Verify Status' action should be used to check if the pair has arrived at a particular state.

When the action is run as a part of the workflow, CCI 'pairresync -swapp or -swaps' comm, and is invoked on the pair represented by the selected protection scheme, along with the options chosen by the user. The success or failure of the action is determined by the success or failure of 'pairresync' comm, and. Refer to **Outputs , and Errors** table below for details.

CCI Comm, and: pairvolchk -g <name>, and pairresync -g <name> -swapp.

#### **Input:**

# $Kyndryl$

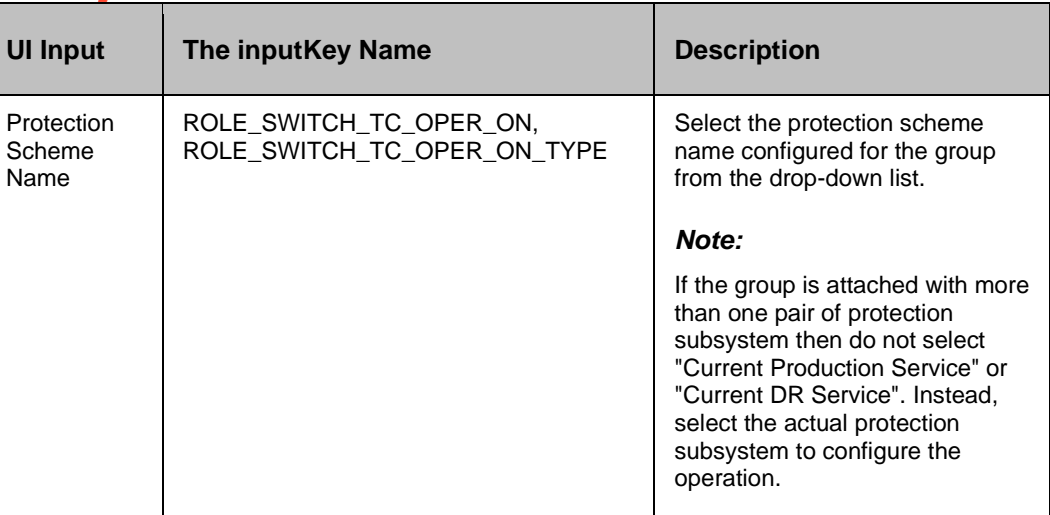

### **Outputs , and Errors:**

The ROLE\_SWITCH\_TC\_RC key is set with an exit status of 'pairresync' comm, and.

The following are the possible values:

- A return code '0' indicates success.
- All other values indicates failure.

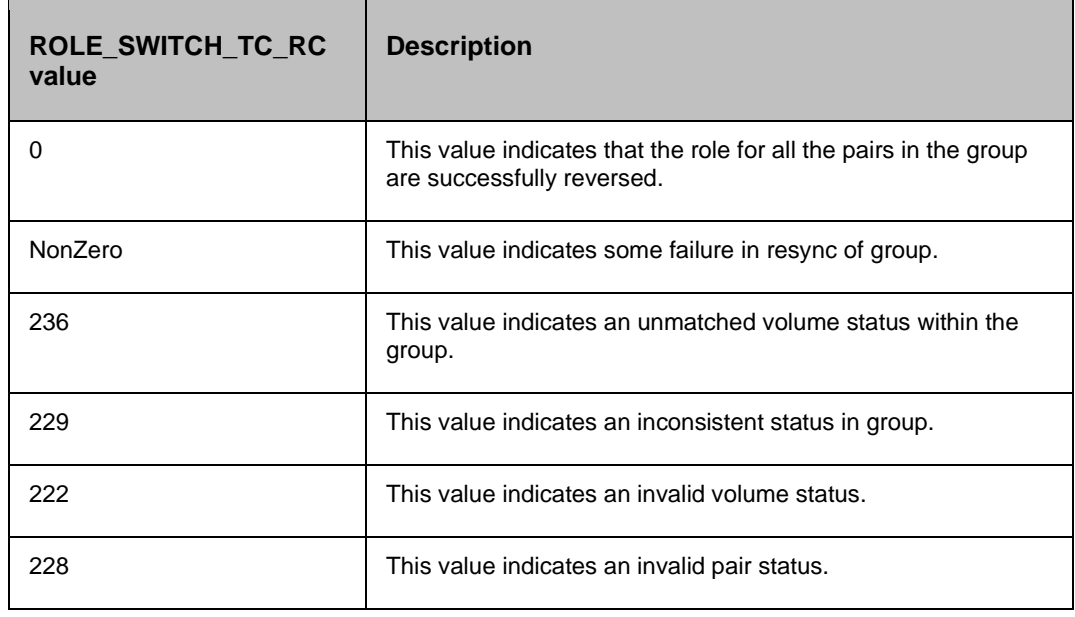

#### **16.8.1 Prechecks**

- **•** Configuration Action is configured with the inputof Key Values or Advance Properties.
- Agent connectivity.

Authentication (Password check for agentless).

### **16.9 Check Consistency**

#### **Description:**

This action checks for the consistency of the Secondary volume. The action call HP XP CCI 'paircurchk' comm, and, which checks for the currency of the HP XP Continuous Access Secondary volume(s), by evaluating the data consistency based on pair status , and fence level. The action fails if the Secondary volume is not consistent. Please refer to the HP XP CCI reference manual to know about the data consistency for each possible state of a HP XP Continuous Access volume.

When the action is run as a part of the workflow, CCI 'paircurchk' comm, and is invoked on the pair represented by the selected protection scheme, along with the options chosen by the user. The action returns success if the data volumes are consistent. In all other cases, it fails. Refer to **Outputs , and Errors** table below for details.

#### *Note*

HP XP paircurchk comm, and many times returns currency error even if the volumes are consistent. In such cases, consistency check action returns failure. For more details, please refer to CCI guide (paircuchk).

CCI Comm, and: paircurchk -g <name>.

#### **Inputs:**

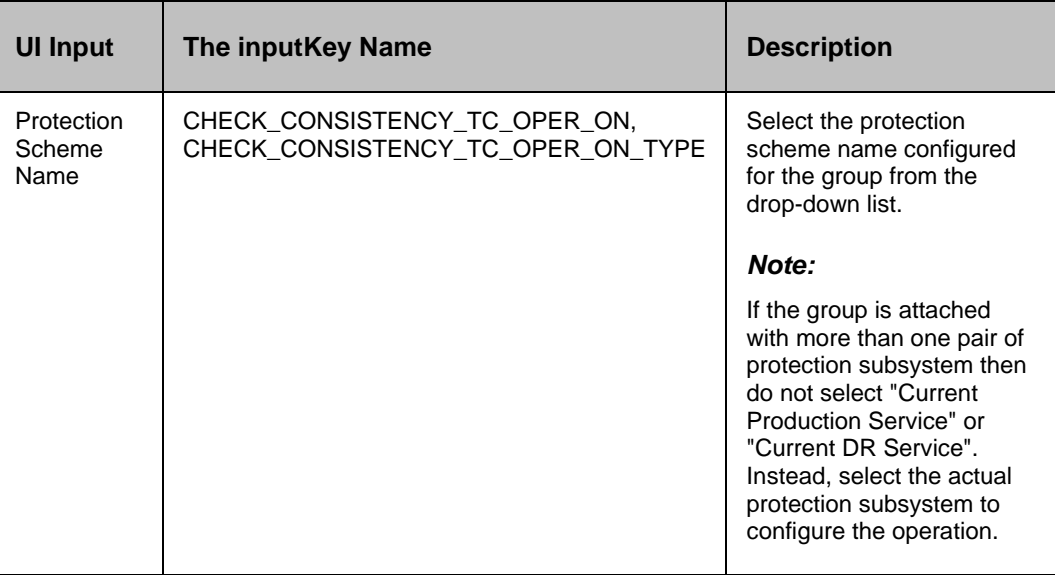

#### **Outputs , and Errors:**

The CHECK\_CONSISTENCY\_TC\_RC key is set with an exit status of 'paircurchk' comm, and.

The following are possible values:

- A return code '0' indicates Secondary volumes are consistent.
- All other value indicates failure or warnings.

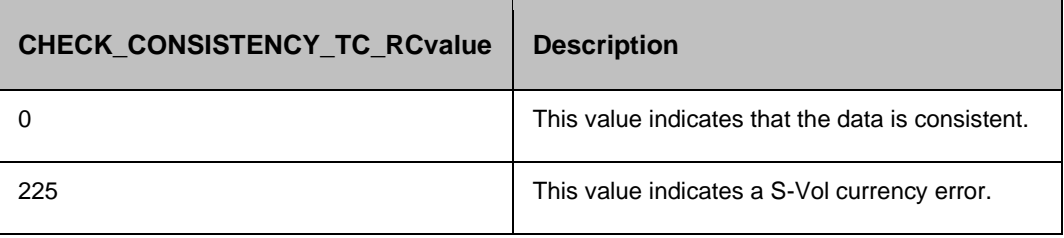

#### **16.9.1 Prechecks**

- Configuration Action is configured with the inputof Key Values or Advance Properties.
- Agent connectivity.
- Authentication (Password check for agentless).

#### **16.10 is XP Continuous Access**

#### **Description:**

This action checks whether the protection service name represented is a XP Continuous Access protection service. The action fails if it is of different type.

Action will have the following Private configuration.

The usergets a drop-down list with names of all the protection schemes attached to the group. Users need to select one of the protection scheme

#### **Inputs:**

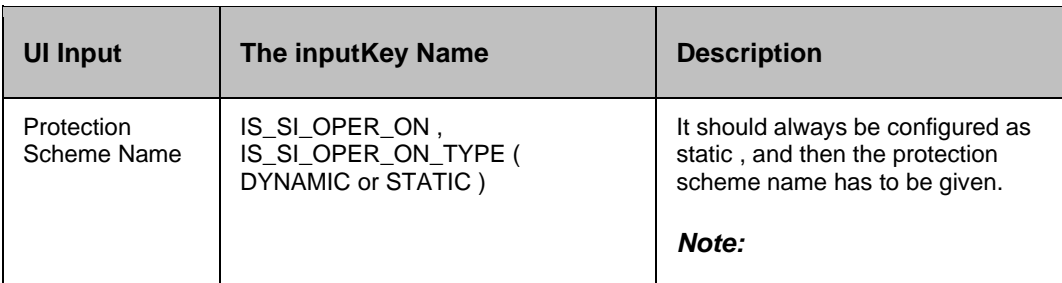

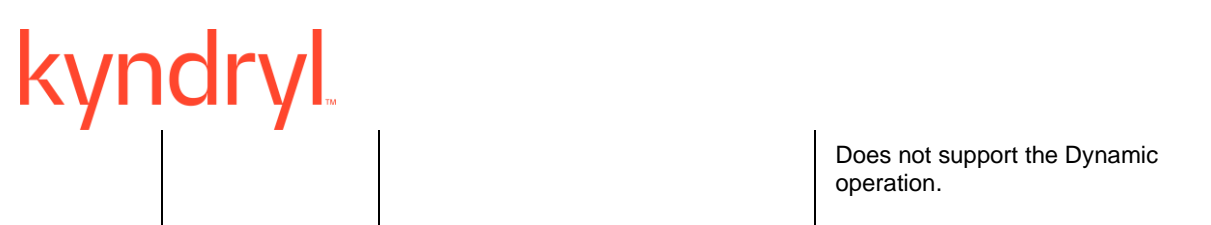

#### **Outputs , and Errors:**

None

#### **16.10.1 Prechecks**

- Configuration Action is configured with the inputof Key Values or Advance Properties.
- Agent connectivity.
- Authentication (Password check for agentless).

## kyndr **17 HP XP Continuous Access Journal**

### **17.1 Resync XP Continuous Access Journal**

#### **Description:**

This action re-establishes a split pair , and then restarts the update copy operations to the Secondary volume. If it is successful, all the changes done on the Primary starts getting updated on the Secondary volume. The action completes after initiating the resync request , and does not wait for the resynchronization to complete. The 'Check Status' or 'Verify Status' action should be used to check if the pair has arrived to a particular state.

When the action is run as a part of the workflow, CCI 'pairresync' comm, and is invoked on the pair represented by the selected protection scheme, along with the options chosen by the user. If all the pairs of groups are successfully resynced, the action returns as a success. In all other cases, it returns as a failure. Success or failure of the action depends on the success or failure of 'pairresync' comm, and. Refer to **Outputs , and Errors** table below for details.

CCI comm, and: pairresync -g <name>.

#### **Input:**

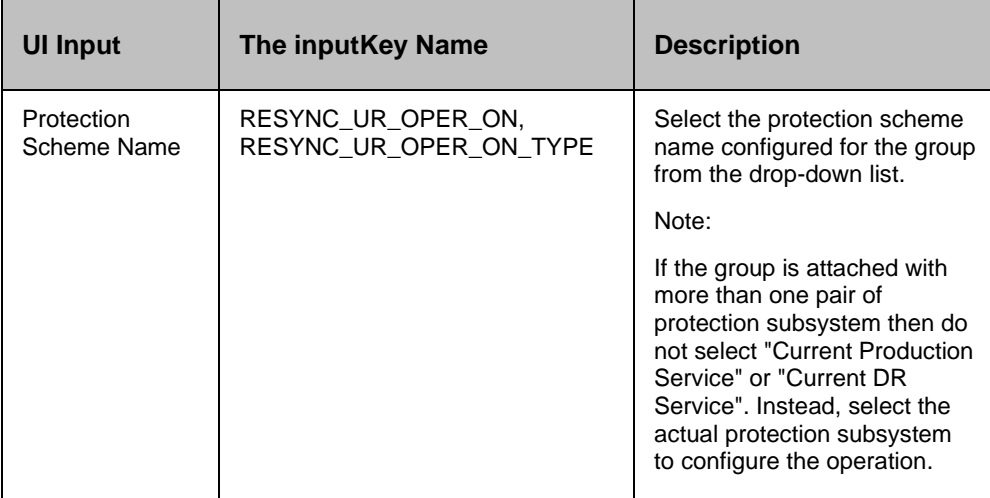

#### **Outputs , and Errors:**

The RESYNC\_UR\_RC key is set with an exit status of 'pairresync' comm, and.

- A return code '0' indicates success.
- All other values indicates failure.

## <u>kyndryl</u>

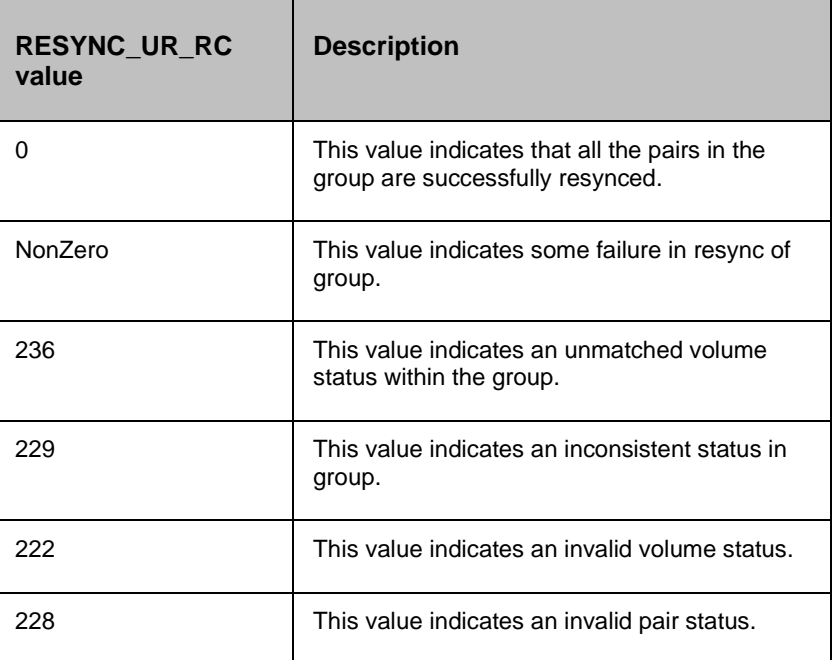

#### **17.1.1 Prechecks**

- Configuration Action is configured with the inputof Key Values or Advance Properties.
- Agent connectivity.
- Authentication (Password check for agentless).

### **17.2 Split XP Continuous Access Journal**

#### **Description:**

This action stops the replication of a replicating pair. When successful, the updates of the Primary volume do not go to the Secondary volume. This does not delete the pair, hence, it can be resynced later. The action returns success when splitting of pair is successful.

The action provides an option to choose SVOL access: READ or READWRITE. If the userhas selected READWRITE, then the Secondary volume will be in READWRITE mode after the successful split.

When the action is run as a part of the workflow, CCI 'pairsplit' comm, and is invoked on the pair represented by the selected protection scheme, along with the options chosen by the user. Success or failure of the action is determined by the success or failure of 'pairsplit' comm, and. Refer to **Outputs , and Errors** table below for details.

CCI comm, and:

If the userhas selected the default value for SVOL Access: pairsplit -g <name>.

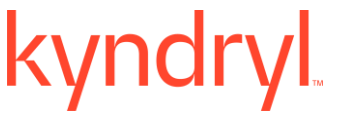

If read: pairsplit -g <name> -r.

▪ If The userhas selected readwrite: pairsplit -g <name> -rw.

#### **Inputs:**

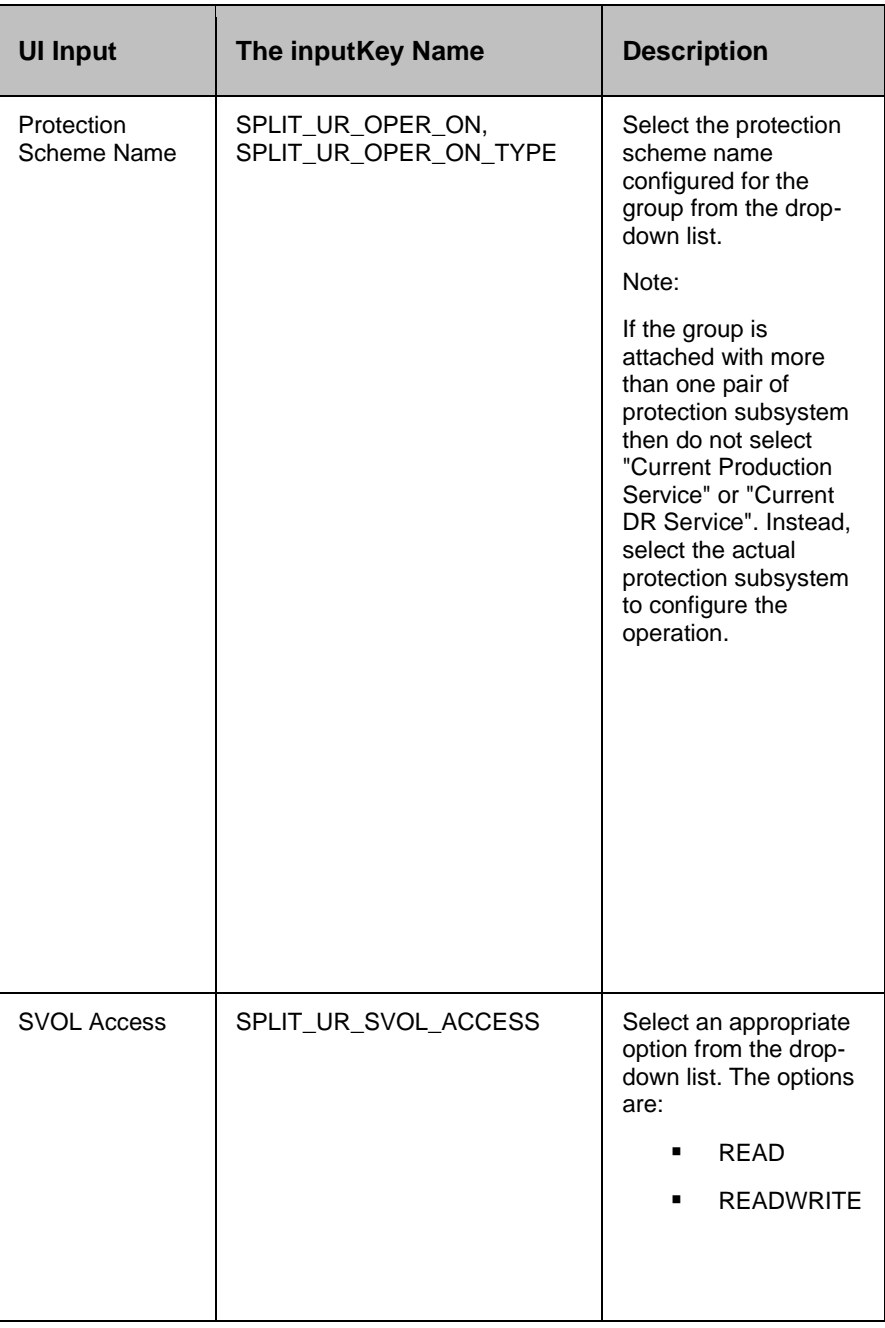

#### **Outputs , and Errors:**

The SPLIT\_UR\_RC key is set with an exit status of 'pairsplit' comm, and.

The following are the possible values:

- A return code '0' indicates success.
- All other values indicates failure.

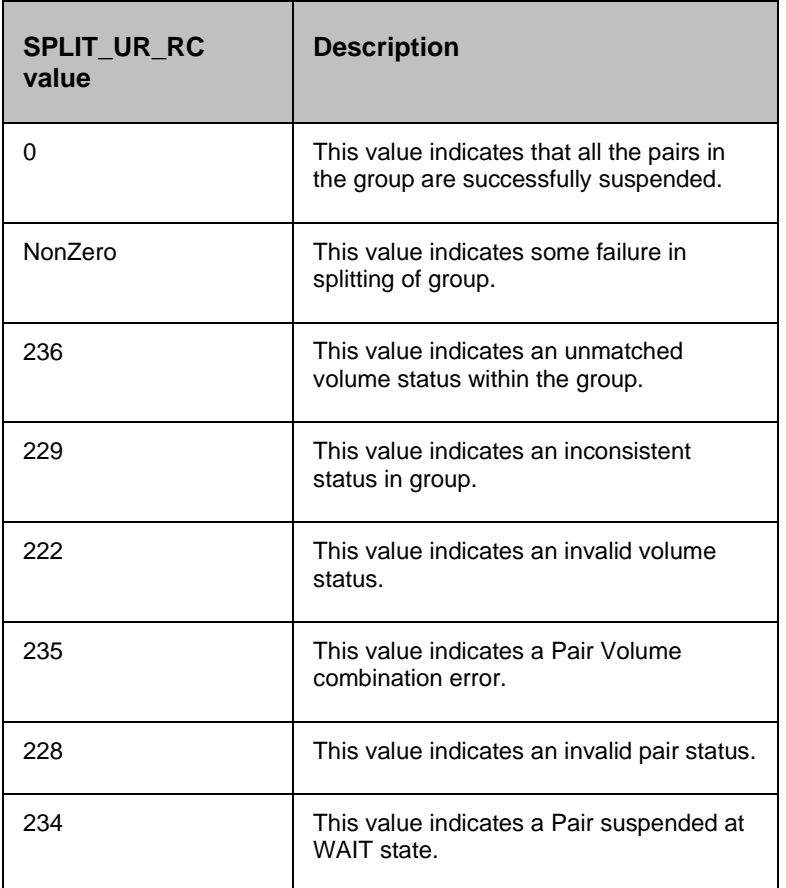

#### **17.2.1 Prechecks**

- Configuration Action is configured with the input of Key Values or Advance Properties.
- Agent connectivity.
- Authentication (Password check for agentless).

#### **17.3 Get Status**

#### **Description:**

This action reports the volume status (whether paired or not paired, , and if paired, whether it is SVol or PVol) , and pair status (HP XP specific pair status that indicates the current state of replication).

When the action is run as a part of the workflow, CCI 'pairvolchk' comm, and is invoked on the volume represented by the selected protection scheme, along with the options chosen by the user.

Success or failure of the action is determined by the success or failure of 'pairvolchk' comm, and. Refer to **Outputs , and Errors** table below for details.

CCI comm, and: pairvolchk -g <name>.

#### **Input:**

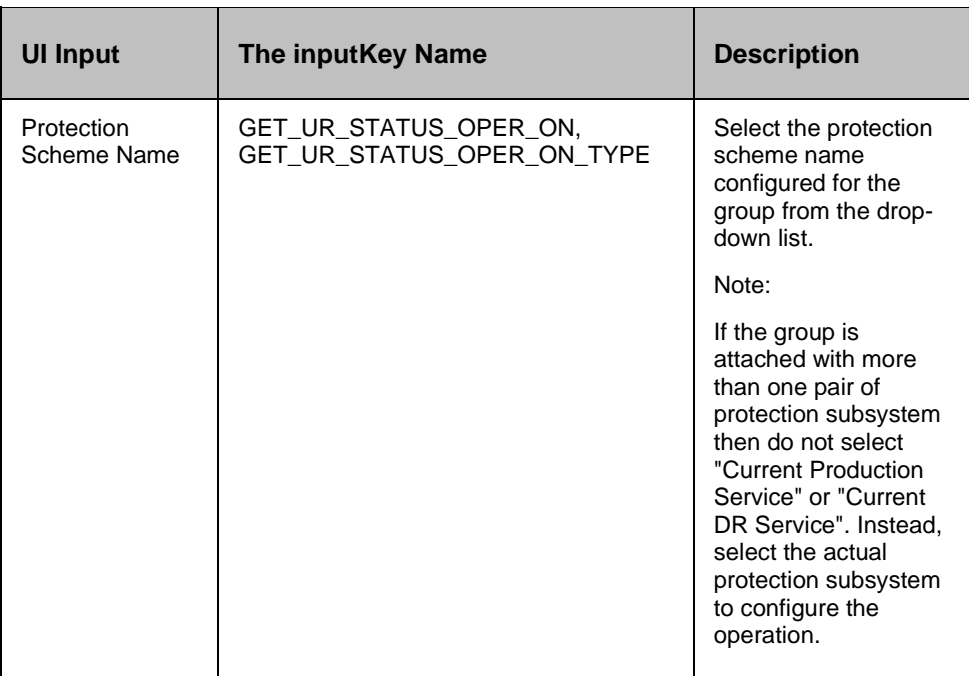

#### **Outputs , and Errors:**

The GET\_UR\_STATUS\_RC key is set with an exit status of 'pairvolchk' comm, and.

- GET\_UR\_STATUS\_VOL\_STATUS indicates volume status. Possible values are PVOL/SVOL/SMPL.
- GET\_UR\_STATUS\_PAIR\_STATUS indicates pair status. possible values are status value for pair like PAIR/COPY/PSUS etc.
- Return code 0-127 indicates success of action. All other value indicates failure.

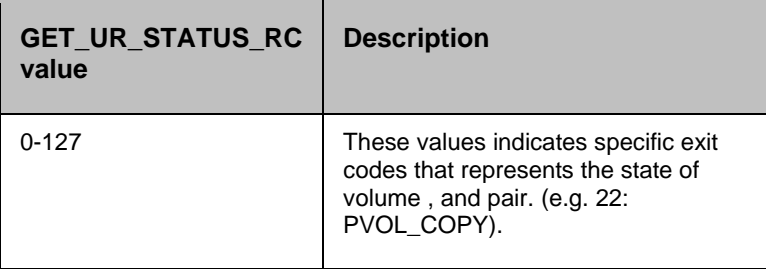

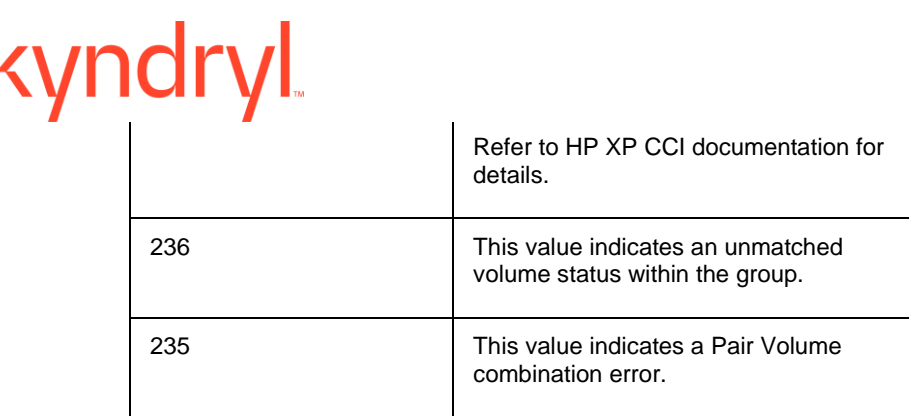

#### **17.3.1 Prechecks**

- **•** Configuration Action is configured with the inputof Key Values or Advance Properties.
- Agent connectivity.
- Authentication (Password check for agentless).

#### **17.4 Verify Status**

#### **Description:**

This action is used to verify the status of a pair. When run it checks the current status of a pair , and returns a success, if it matches with what The userhas asked for. If the userhas specified an optional timeout value, then the action periodically checks the status till either the status of the pair becomes the expected value, or the timeout expires. The action is successful if the status of pair is what the userhas asked for. In all other cases, the action fails.

The action provides an option to specify the timeout value. It is specified in Seconds. If no timeout value is specified, then the action completes immediately. Otherwise, the action waits till timeout value or status to become expected value, whichever happens earlier. The action provides an option to choose one of the possible states.

When the action is run as a part of workflow, CCI 'pairevwait' comm, and is invoked on the pair represented by the selected protection scheme, along with the options chosen by the user. Success or failure of the action is determined by the success or failure of 'pairsevwait' comm, and. Refer to **Outputs , and Errors** table below for details.

CCI Comm, and:

- (if timeout option is not specified) pairevtwait -g <name> -s <state> -nowait.
- (if timeout option is specified) pairevtwait -g <name> -s <state> -t <timeout value>.

#### **Inputs:**
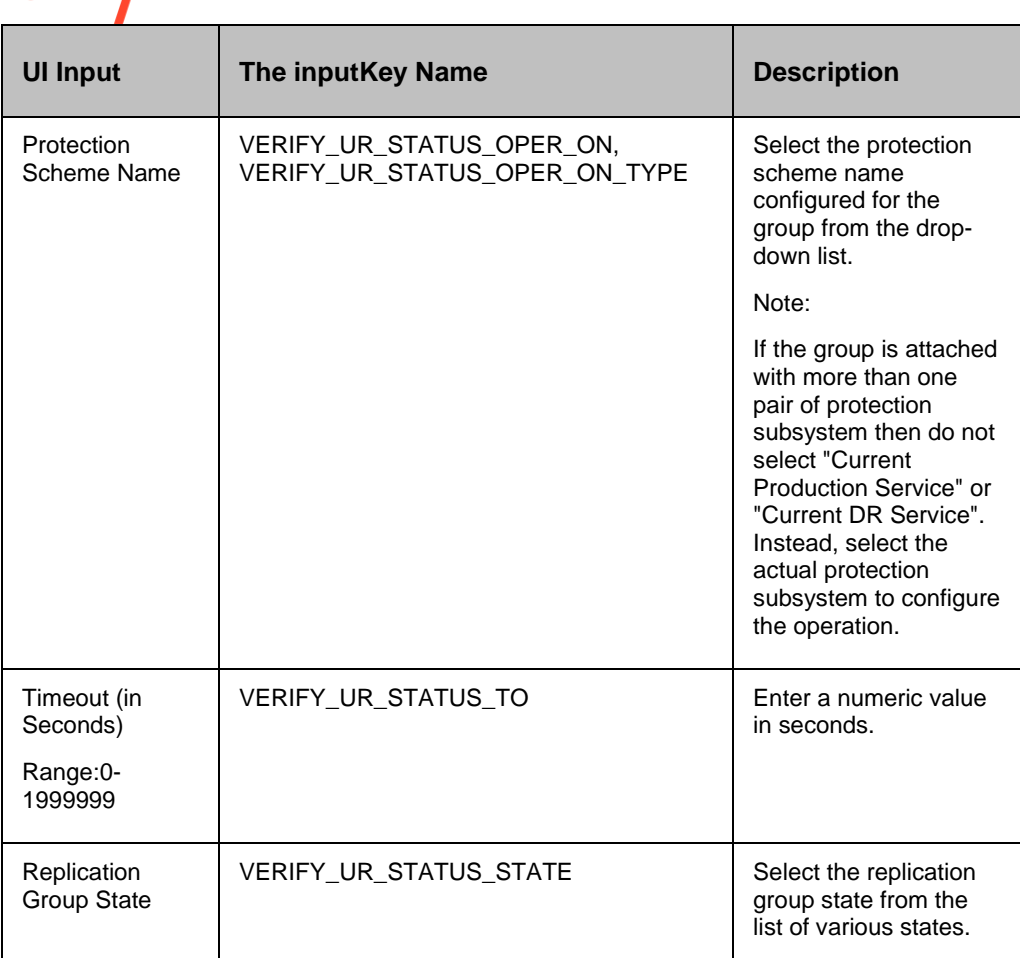

## kyndryl

## **Outputs , and Errors:**

The VERIFY\_UR\_STATUS\_RC key is set with an exit status of 'pairevwait' comm, and.

The following are the possible values:

- A return code '0' indicates that the action is successful.
- All other values indicates failure.

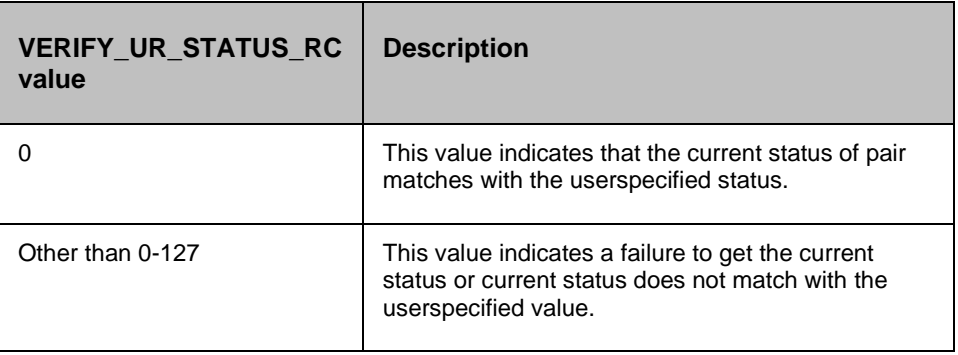

## kyndryl

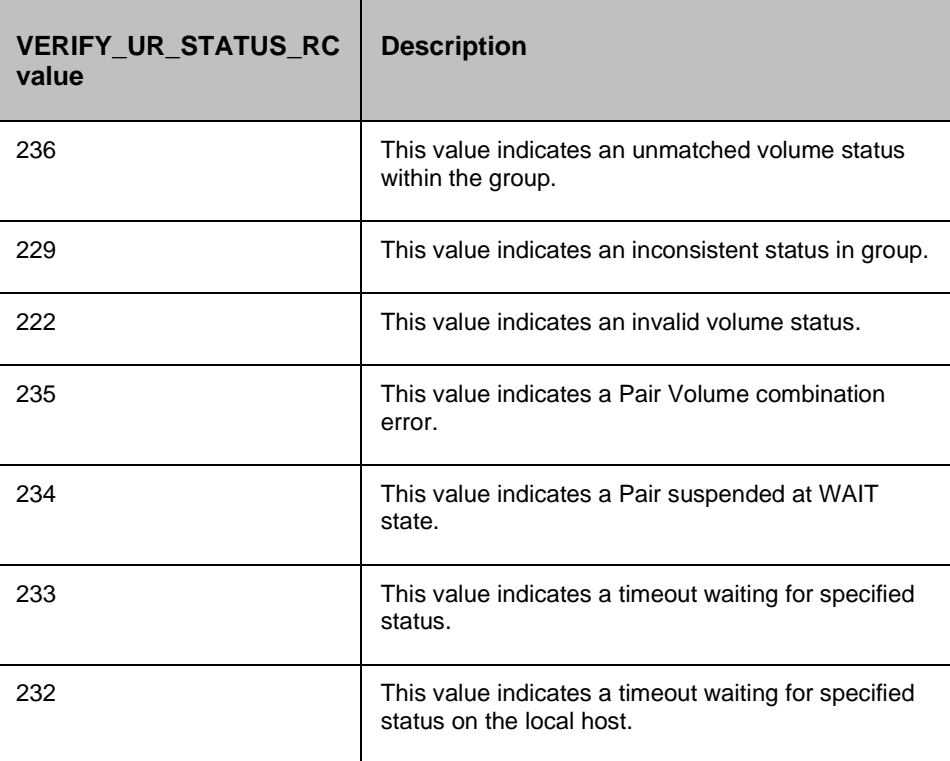

#### **17.4.1 Prechecks**

- Configuration Action is configured with the inputof Key Values or Advance Properties.
- Agent connectivity.
- Authentication (Password check for agentless).

#### **17.5 Takeover**

#### **Description:**

This action executes the HP XP 'horctakeover' comm, and. The horctakeover is a scripted comm, and for executing several HP XP Continuous Access operations. The takeover comm, and checks the specified volumes or groups attributes (paircurchk), decides the takeover function based on the attributes, executes the chosen takeover function, , and returns the result. The four HP XP Continuous Access takeover functions designed for HA software operation are takeover-switch, swap-takeover, PVOL-takeover, , and SVOL-takeover.

The action provides an option to choose: "SVOL Takeover" : If Selected, it executes SVOL-takeover. The target volume of the local host must be an S-VOL.

A group can be specified as the target of the XP Continuous Access takeover journal comm, and. If SVOL-takeover is specified for a group, the data consistency check is executed for all volumes in the group, , and all the inconsistent volumes are found in the execution log file , and displayed (same as

paircurchk comm, and). The takeover comm, and allows swapping of the Primary , and Secondary volumes, so that if the Primary or the Secondary volume is switched due to a server error or package transfer, duplex operations can be continued using the reversed volumes. When control is h, anded over to the current node, swapping the volumes again eliminates the need to copy them. The takeover comm, and also allows the Secondary volume to be separated for disaster a recovery operations.

The takeover comm, and, when activated by a control script, checks the combination of attributes of the local , and remote volumes , and determines the proper takeover action. Various take over functions that can be executed are Nop-takeover, Swap-takeover, SVOL-takeover, PVOL-SMPLtakeover, PVOL-PSUE-takeover , and SVOL-SSUS-takeover. If the comm, and fails, the error message , and the error code is returned. If the comm, and succeeds, the return code , and the message tells which takeover sub function is executed. To get details about the horctakeover sub functions , and what state cause which function to initiate, please refer to the applicable Comm, and Control Reference guide.

#### *Note:*

HP XP horctakeover comm, and many times returns currency error even if the volumes are consistent. In such cases, takeover action returns failure. The useris expected to verify the volumes before proceeding to next action. For more details, please refer to CCI guide (paircuchk).

CCI comm, and:

- If SVOL takeover option is not selected: horctakeover -g <name> -t timeout.
- **E** If SVOL takeover option is selected: horctakeover -q <name> -t timeout -S.

#### **Inputs:**

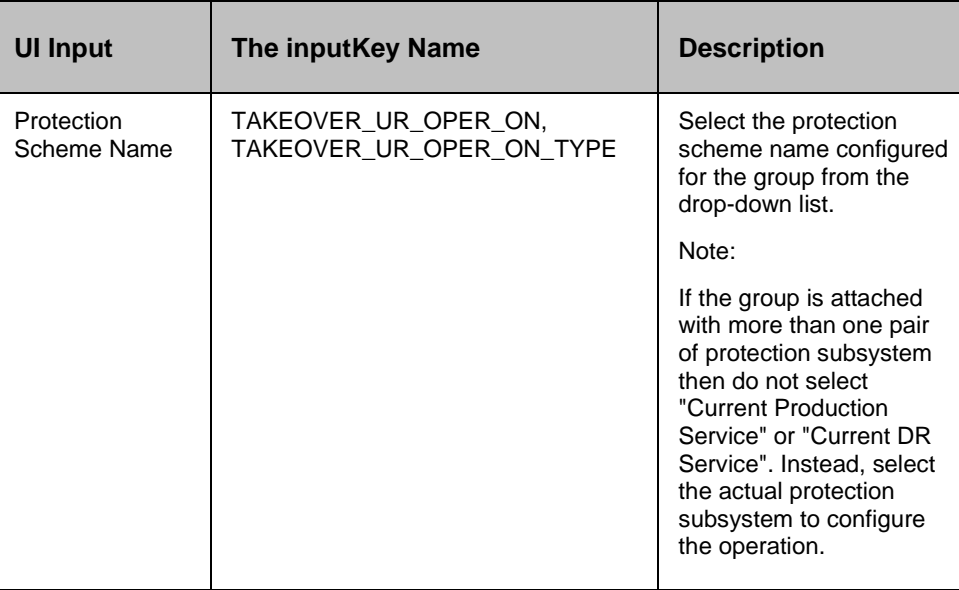

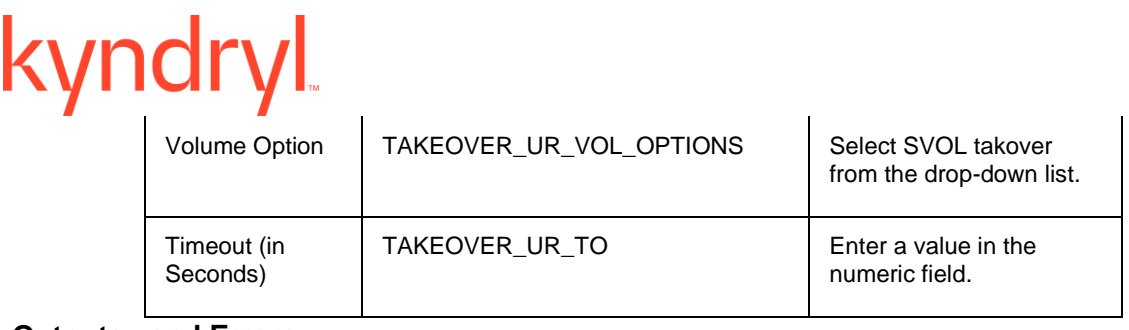

#### **Outputs , and Errors:**

The REPL\_TAKEOVER\_RC key is set with an exit status of 'horctakeover' comm, and.

The following are the possible values:

- Values 0-5 indicates success of action.
- All other values indicates failure of action.

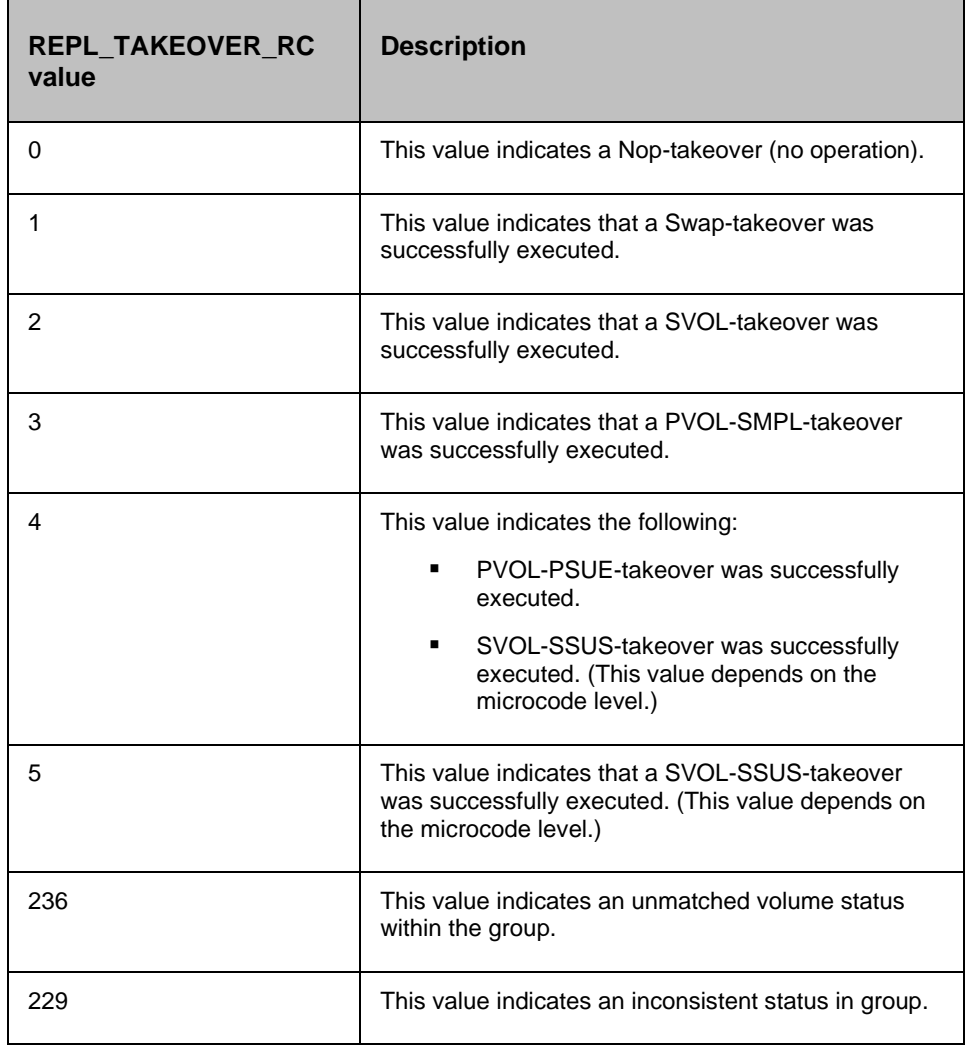

## kyndryl

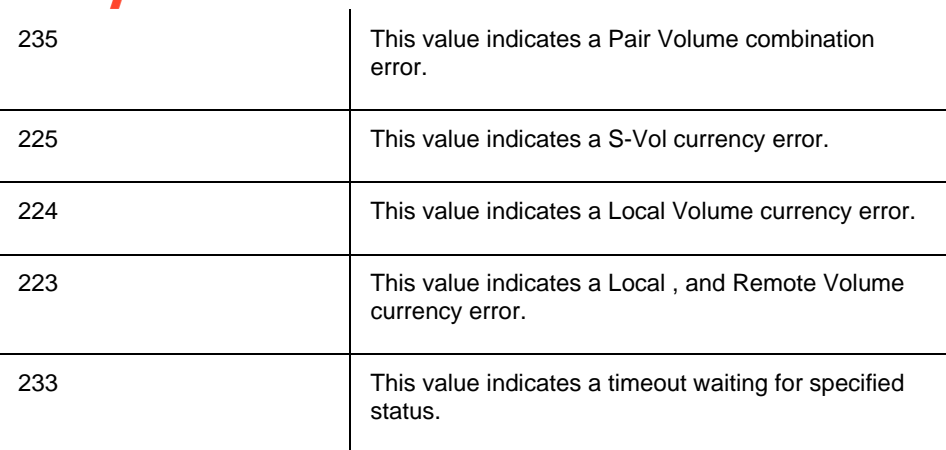

#### **17.5.1 Prechecks**

- Configuration Action is configured with the inputof Key Values or Advance Properties.
- Agent connectivity.
- Authentication (Password check for agentless).

#### **17.6 Delete XP Continuous Access Journal**

#### **Description:**

This action deletes the replication relationship between the Primary volume , and the Secondary volume. The usercannot resync delta changes between the Primary , and the Secondary volume once it is deleted.

The action provides an option to choose "Force" : If selected, it brings the Secondary volume into the simplex mode forcibly. It is issued by the secondary host, if the host possessing the Primary volume is down or has failed.

When the action is run as a part of the workflow, CCI 'pairsplit -S' comm, and is invoked on the pair represented by the selected protection scheme, along with the options chosen by the user. Success or failure of the action is determined by the success or failure of pairsplit comm, and. Refer to **Outputs , and Errors** table below for details.

CCI Comm, and:

- if the force option is not selected: pairsplit -g <name> -S.
- if force option is selected: pairsplit -g <name> -S –R.

#### **Inputs:**

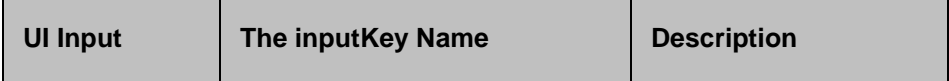

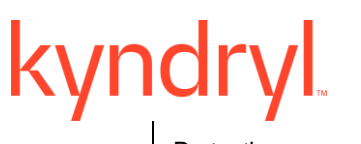

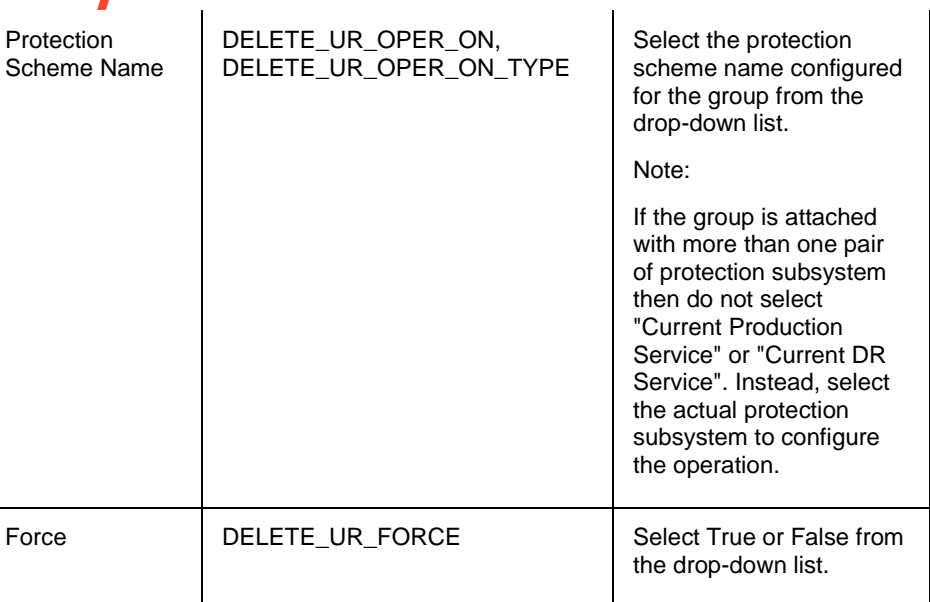

#### **Outputs , and Errors:**

The DELETE\_UR\_RC key is set with an exit status of 'pairsplit' comm, and.

The following are the possible values:

- A return code '0' indicates success.
- All other values indicates failure.

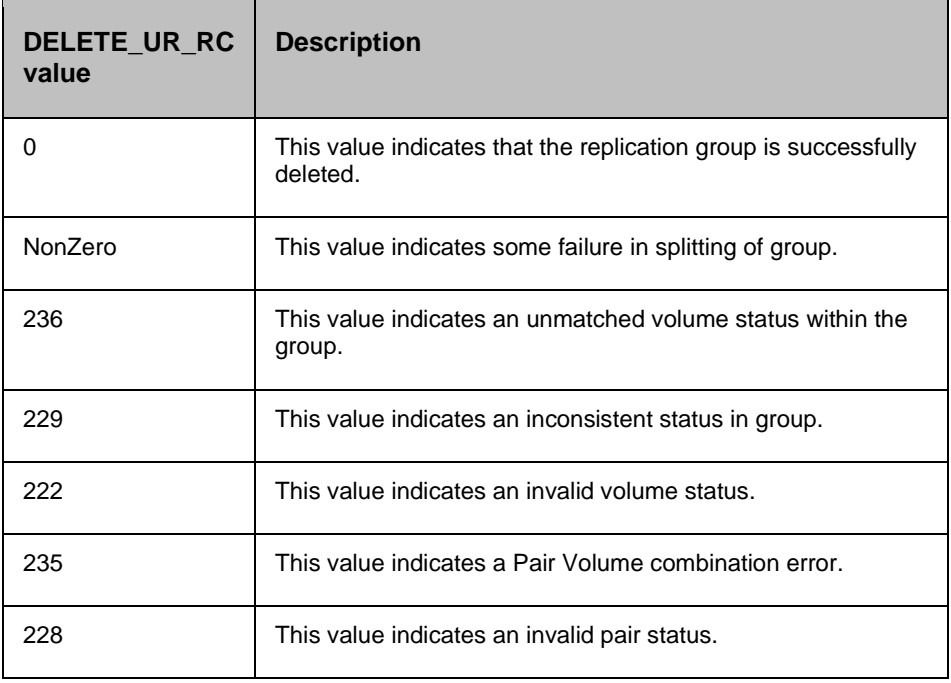

kyndryl

234 This value indicates a Pair suspended at WAIT state.

#### **17.6.1 Prechecks**

- Configuration Action is configured with the inputof Key Values or Advance Properties.
- Agent connectivity.
- Authentication (Password check for agentless).

#### **17.7 Create XP Continuous Access Journal**

#### **Description:**

This action creates the replication relationship between the Primary volume , and the Secondary volume. The action returns after the initial copy is initiated between the Primary , and the Secondary Volumes. The usershould verify the Replica status to check the desired status. The replication properties, such as, type of replication (sync/async) or fence level (Data/status etc) would be the same as per the setting present while discovering protection scheme or default values.

The action provides an option to choose the direction of replication: forward (Selected protection scheme as Primary) or reverse (selected protection scheme as Secondary).

The action provides an option to choose Journal ID for Primary volume , and Secondary volume. This ID refers to the journal group which will be used for asynchronous data transfer for data volumes.

The action provides an option to specify the consistency group number: The concept of XP Continuous Access Journal consistency group number equals to Continuous Access Asynchronous consistency group numbers. Therefore, we can create an XP Continuous Access Journal pair with the consistency group numbers from CCI as is the case with XP Continuous Access synchronous. In XP Continuous Access Journal operations, the consistency group numbers that are specified from CCI are assigned to the journal group numbers.

When the action is run as a part of the workflow, CCI 'paircreate' comm, and is invoked on the pair represented by the selected protection scheme, along with the options present while discovery of object. Success or failure of the action is determined by the success or failure of 'paircreate' comm, and. Refer to **Outputs , and Errors** table below for details.

CCI Comm, and: paircreate -q <name> -f <fence> -vl (if The userhas selected FORWARD option) or -vr (if The userhas selected REVERSE option).

#### **Inputs:**

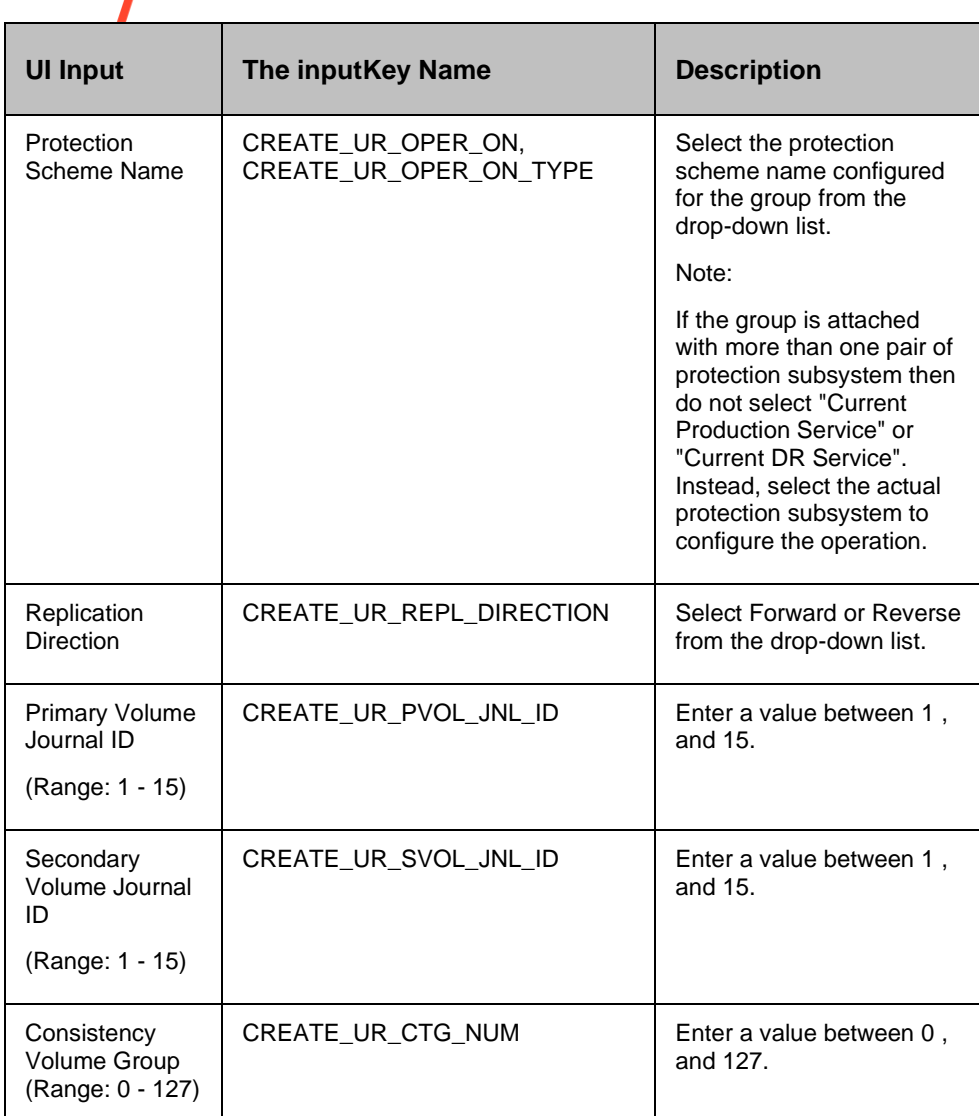

## kyndryl

## **Outputs , and Errors:**

The CREATE\_UR\_RC key is set with an exit status of 'paircreate' comm, and.

The following are the possible values:

- A return code '0' indicatess success.
- All other values indicates failure.

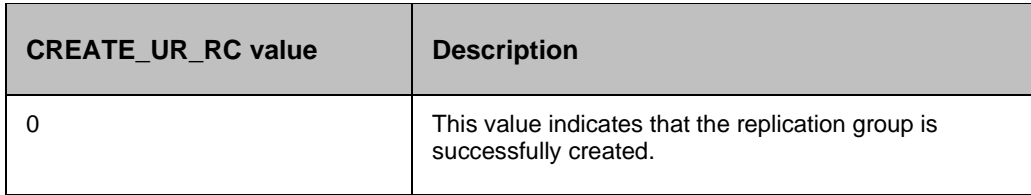

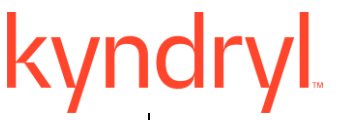

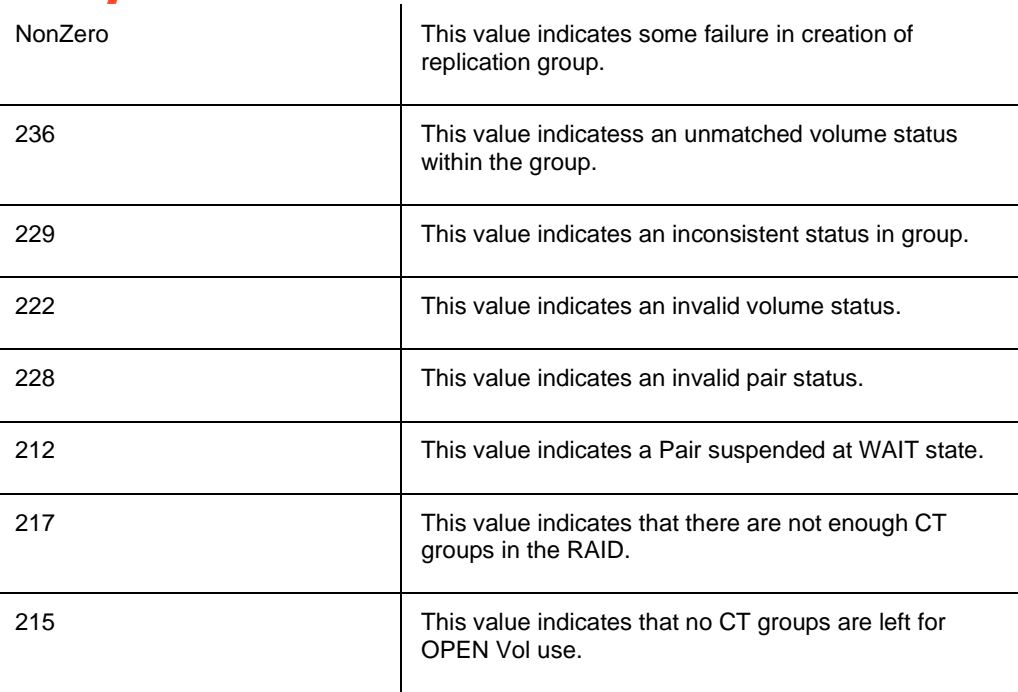

#### **17.7.1 Prechecks**

- Configuration Action is configured with the input of Key Values or Advance Properties.
- Agent connectivity.
- Authentication (Password check for agentless).

#### **17.8 Role Switch**

#### **Description:**

This action re-establishes a split pair in the reverse direction. The Primary volume becomes the Secondary volume , and vice versa. If it is successful, all the changes done on the Secondary starts getting updated on the Primary volume. The action completes after reversing the role , and initiating the reverse resync request. It does not wait for resynchronization to complete. The 'Check Status' or 'Verify Status' action should be used to check if the pair has arrived to a particular state.

When the action is run as a part of the workflow, CCI 'pairresync -swapp or -swaps' comm, and is invoked on the pair represented by the selected protection scheme, along with the options chosen by the user. Success or failure of the action is determined by the success or failure of 'pairresync' comm, and. Refer to **Outputs , and Errors** table below for details.

CCI Comm, and: pairvolchk -g <name>, and pairresync -g <name> -swapp.

#### **Input:**

## kyndryl

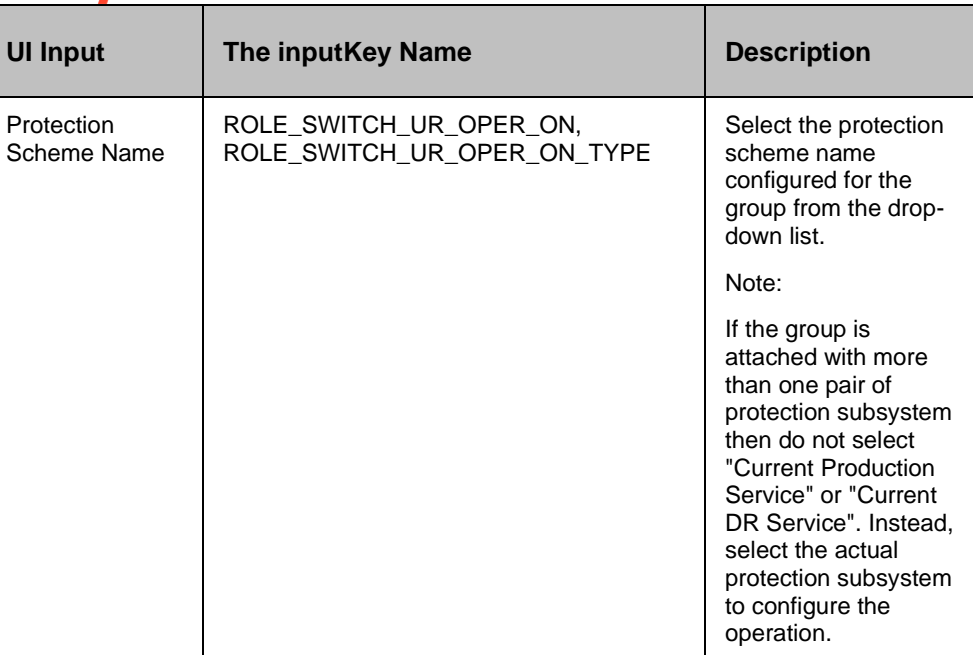

### **Outputs , and Errors:**

The ROLE\_SWITCH\_UR\_RC key is set with an exit status of 'pairresync' comm, and.

The following are the possible values:

- A return code '0' indicates success.
- All other values indicates failure.

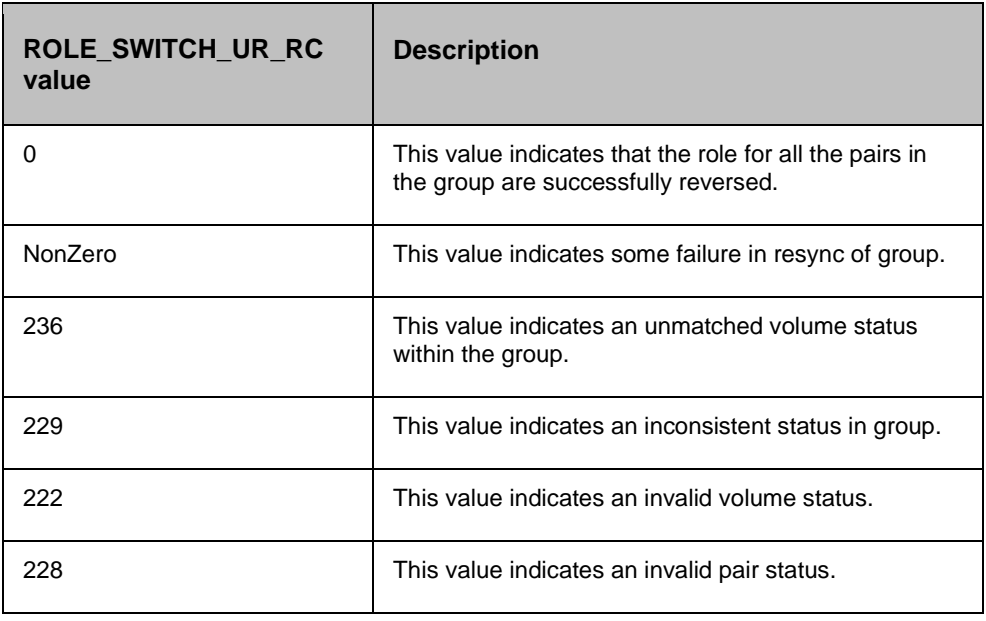

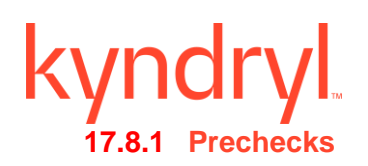

- Configuration Action is configured with the inputof Key Values or Advance Properties.
- Agent connectivity.
- Authentication (Password check for agentless).

#### **17.9 Sync Wait**

#### **Description:**

This action is used to make sure that all the changes on the Primary are updated on the Secondary volume. The action takes a timeout parameter, that indicates the duration for which action waits for completion on synchronization. It should be issued after the application completes its write function , and is shutdown or quiesced.

The action provides an option to specify the timeout value for which the action waits for all the pending transfer to complete. Unit is 100 ms.

When the action is run as a part of the workflow, CCI 'pairsyncwait' comm, and is invoked on the pair represented by the selected protection scheme, along with the options chosen by the user. The action is successful if synchronization is complete for the device group. For all other cases, it fails. Refer to **Outputs , and Errors** table below for details.

CCI Comm, and: pairsyncwait -g <name> -t <timeout>.

#### **Inputs:**

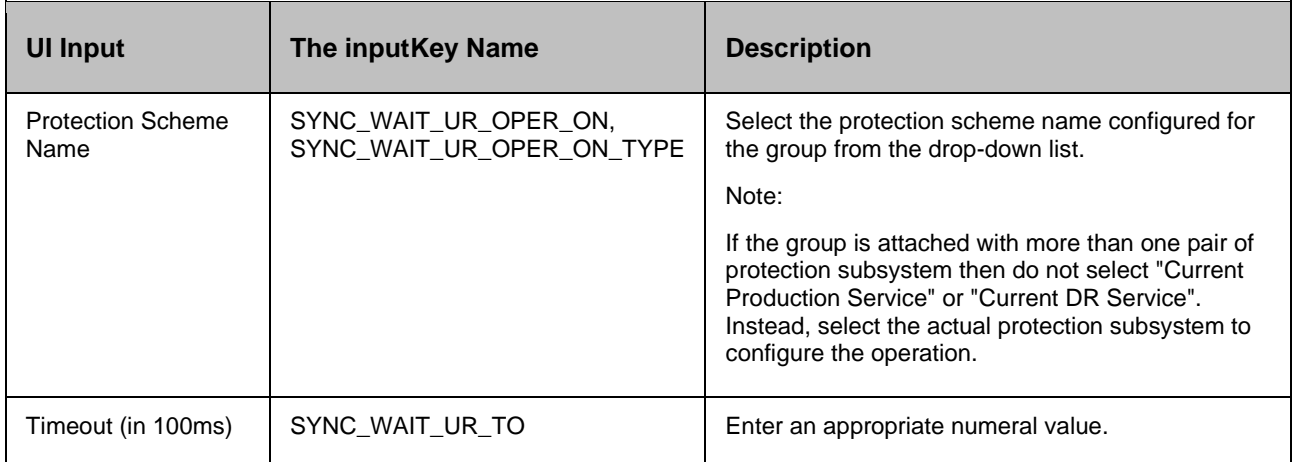

#### **Outputs , and Errors:**

The SYNC WAIT RC key is set with an exit status of 'pairsyncwait' comm, and.

The following are the possible values:

- A return code '0' indicates synchronization is done.
- All other values indicates failure.

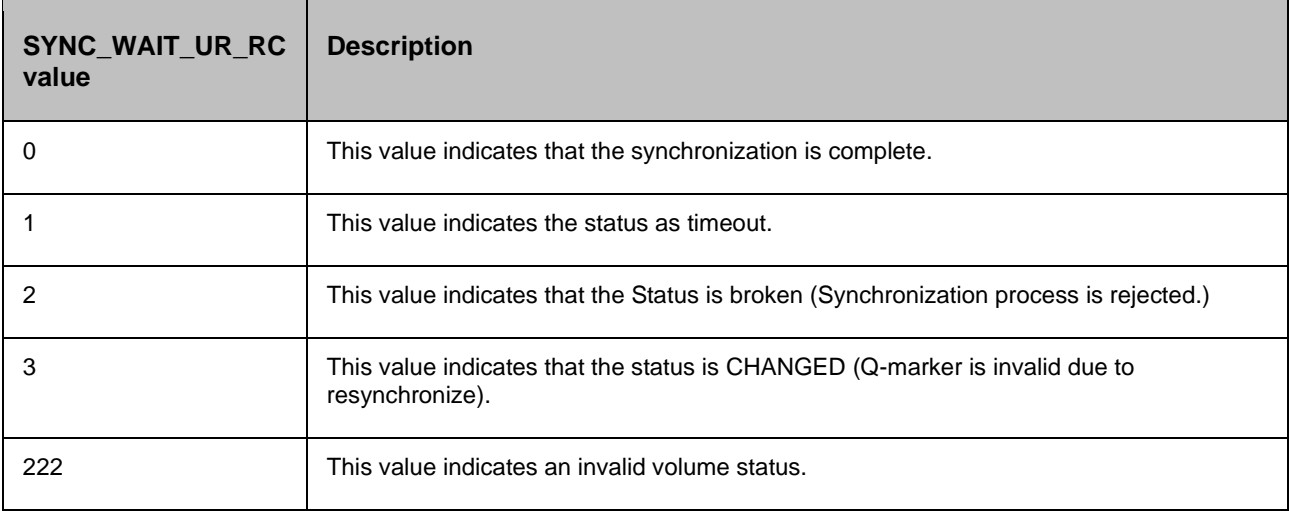

#### **17.9.1 Prechecks**

- Configuration Action is configured with the inputof Key Values or Advance Properties.
- Agent connectivity.
- Authentication (Password check for agentless).

### **17.10 Check Consistency**

#### **Description:**

This action checks the consistency of the Secondary volume. The action calls HP XP CCI 'paircurchk' comm, and which checks the currency of the HP XP Continuous Access Secondary volume(s) by evaluating the data consistency based on pair status , and fence level. The action fails if the Secondary volume is not consistent. Please refer to HP XP CCI reference manual to know about the data consistency for each possible stateof a HP XP Continuous Access volume.

When the action is run as a part of the workflow, CCI 'paircurchk' comm, and is invoked on the pair represented by the selected protection scheme, along with the options chosen by the user. The action returns success if the data volumes are consistent. In all other cases, it fails. Refer to **Outputs , and Errors** table below for details.

#### *Note*

HP XP paircurchk comm, and many times returns currency error even if the volumes are consistent. In such cases, consistency check action returns failure. For more details, please refer to CCI guide (paircuchk).

CCI Comm, and: paircurchk -g <name>.

#### **Inputs:**

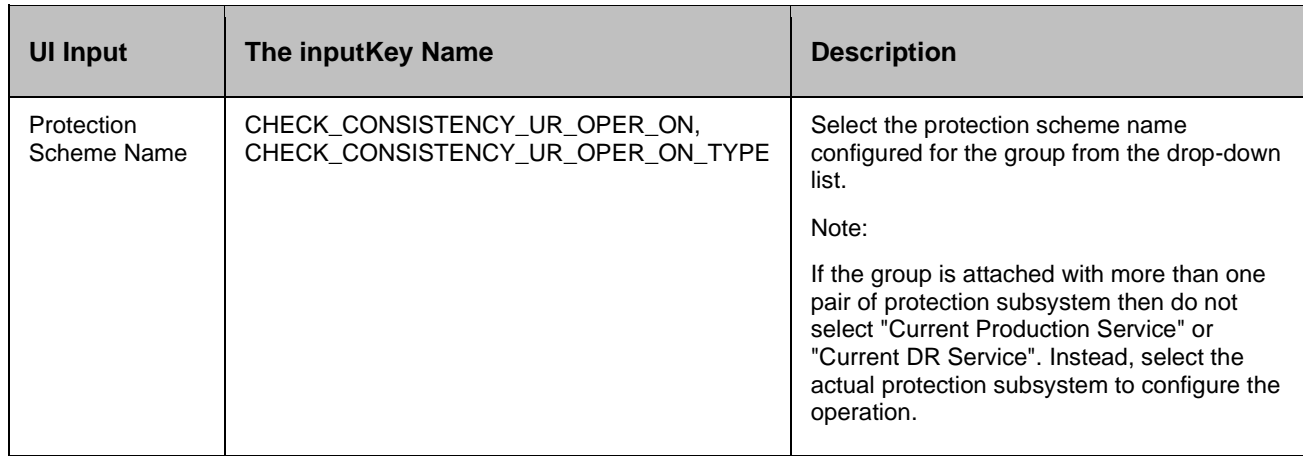

#### **Outputs , and Errors:**

The CHECK\_CONSISTENCY\_UR\_RC key is set with an exit status of paircurchk comm, and.

The following are possible values:

- A return code '0' indicates Secondary volumes are consistent.
- All other value indicates failure or warnings.

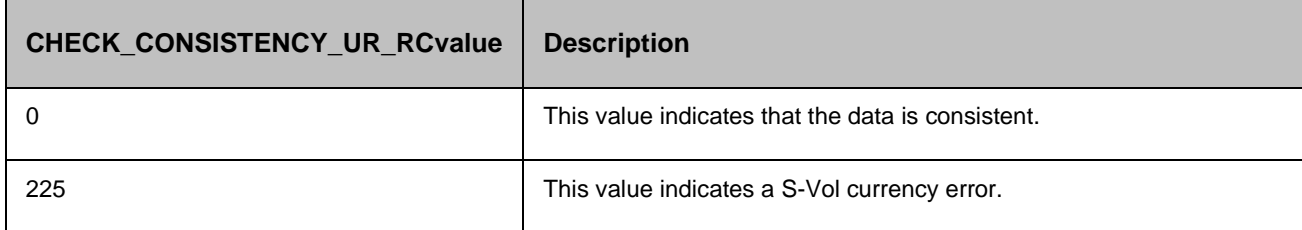

#### **17.10.1 Prechecks**

- **•** Configuration Action is configured with the inputof Key Values or Advance Properties.
- Agent connectivity.
- Authentication (Password check for agentless).

#### **17.11 Is XP Continuous Access Journal**

#### **Description:**

## kyndr

This action checks whether the protection service name represented is a XP Continuous Access Journal protection service. The action fails if it is of different type.

#### **Inputs:**

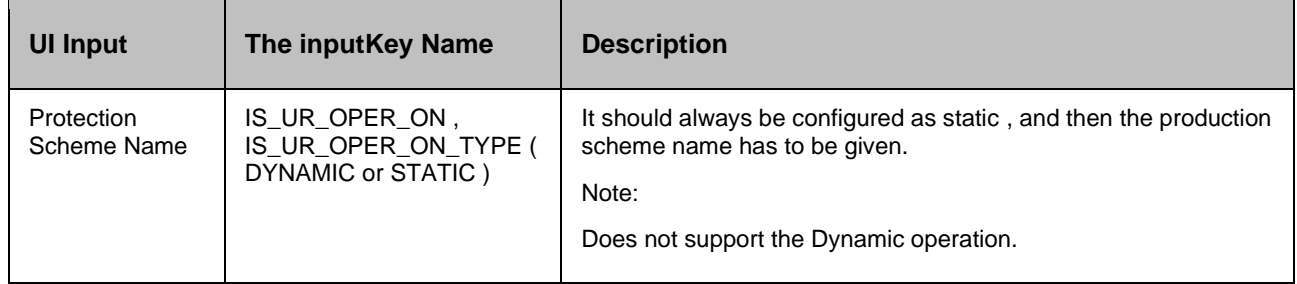

#### **Outputs , and Errors:**

#### None

#### **17.11.1 Prechecks**

- Configuration Action is configured with the inputof Key Values or Advance Properties.
- Agent connectivity.
- Authentication (Password check for agentless).

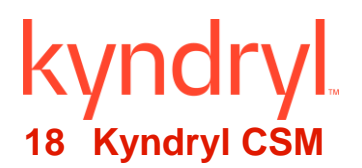

### **18.1 KyndrylCSMEnableCopySite1**

#### **Description**

This RAL will enable copysite1.

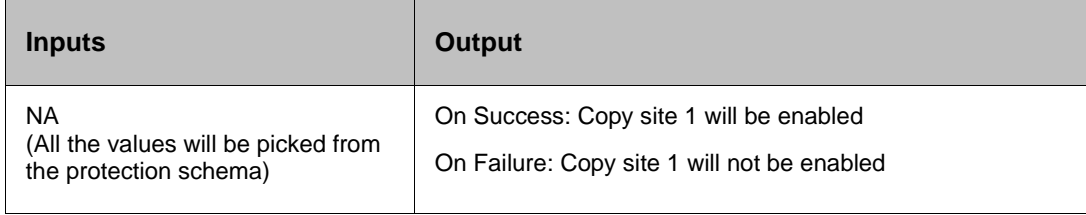

#### **Authorization requirements: cmdsess**

Authorization requirements for this operation are:

- Administrator
- Operator

### **18.2 KyndrylCSMEnableCopySite2**

#### **Description**

This RAL will enable copysite2.

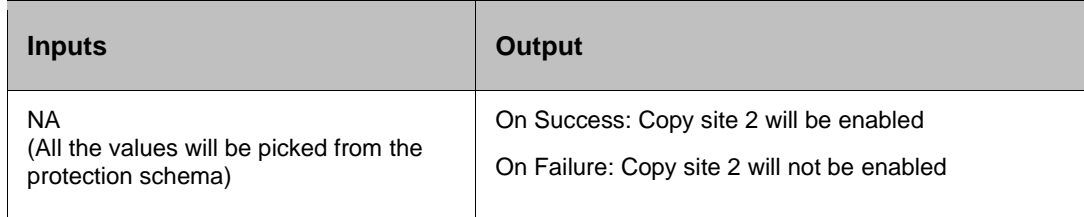

#### **Authorization requirements: cmdsess**

Authorization requirements for this operation are:

- Administrator
- Operator

#### **18.3 KyndrylCSMThe flash**

#### **Description**

This RAL ensures that all I2s are consistent, , and then the flashes the data from I2 to the H2 volumes

## kyndryl

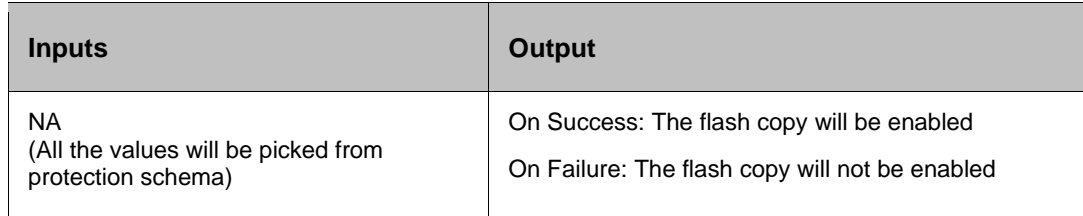

#### **Authorization requirements: cmdsess**

Authorization requirements for this operation are:

- Administrator
- Operator

#### **18.4 KyndrylCSMThe flashWait**

#### **Description**

This RAL will wait till the flash copy is completed

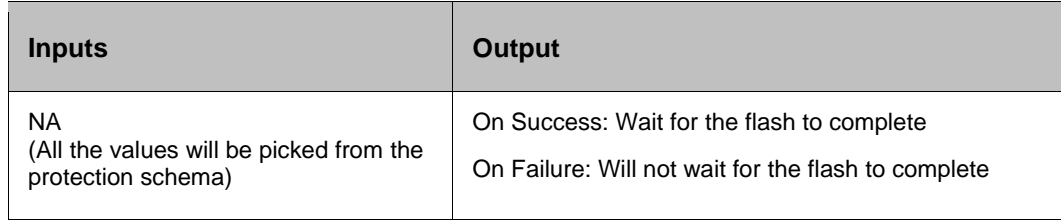

#### **Authorization requirements:**

Authorization requirements for this operation are:

- Administrator
- Operator
- Monitor

#### **18.5 KyndrylCSMgetStatus**

#### **Description**

This RAL will check the status of session.

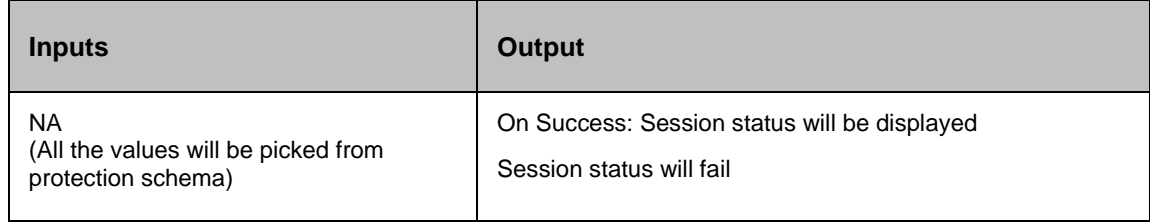

#### **Authorization requirements:**

Authorization requirements for this operation are:

- Administrator
- **Operator**
- **Monitor**

### **18.6 KyndrylCSMgetTgStatus**

#### **Description**

This RAL will wait till session statues is Target available.

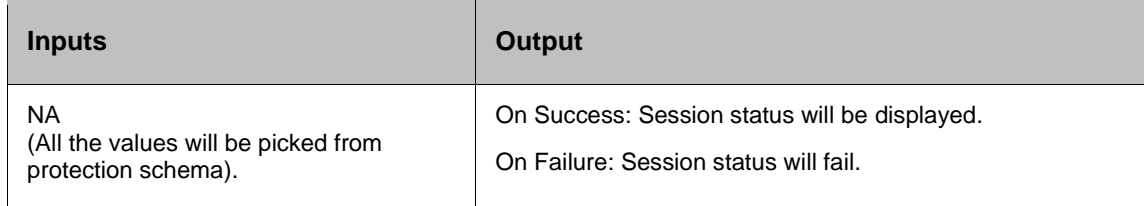

#### **Authorization requirements: lsrolepairs**

Authorization requirements for this operation are:

- Administrator
- **Operator**
- **Monitor**

#### **18.7 KyndrylCSMRecover**

#### **Description**

This RAL is used to recover the session to the target site.

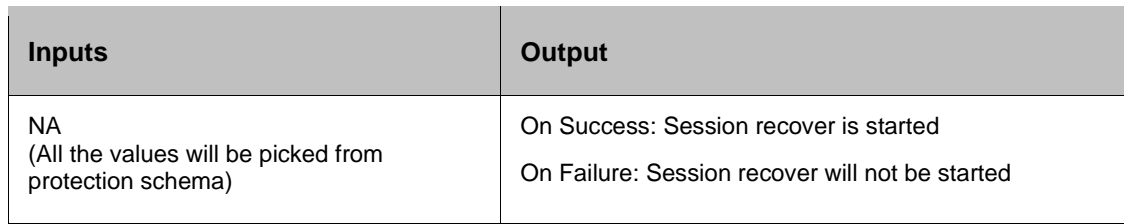

#### **Authorization requirements: cmdsess**

Authorization requirements for this operation are:

- Administrator
- Operator

#### **18.8 KyndrylCSMRecoverWait**

#### **Description**

This RAL will wait till the data is copied.

## kyndryl

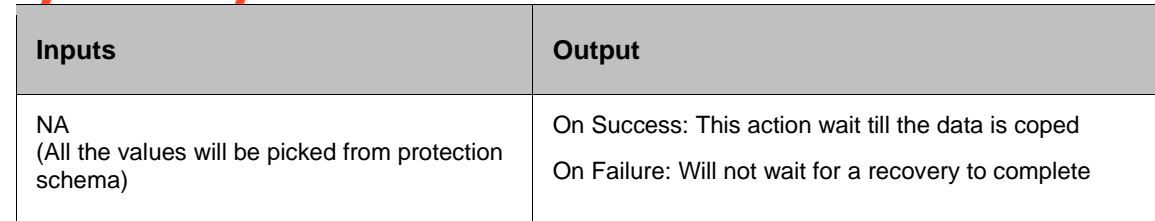

#### **Authorization requirements:**

This operation has the following authorization requirements:

- Administrator
- Operator
- Monitor

#### **18.9 KyndrylCSMStart**

#### **Description**

This RAL Establishes all relationships , and begins the process necessary to start forming consistency groups.

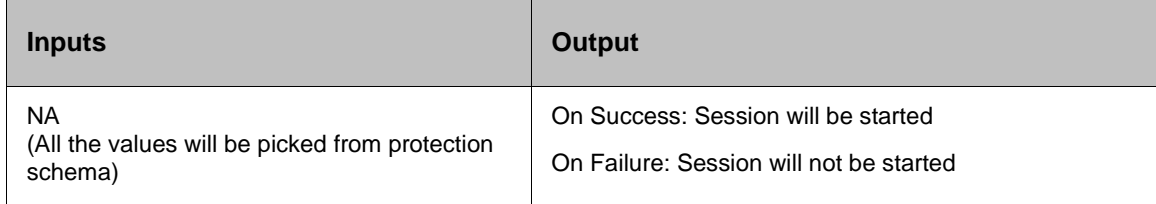

#### **Authorization requirements: cmdsess**

This operation has the following authorization requirements:

- Administrator
- Operator

#### **18.10 KyndrylCSMStartH1H2**

#### **Description**

This RAL starts copying data from H1 to H2 in a Global Mirror Failover/Failback session.

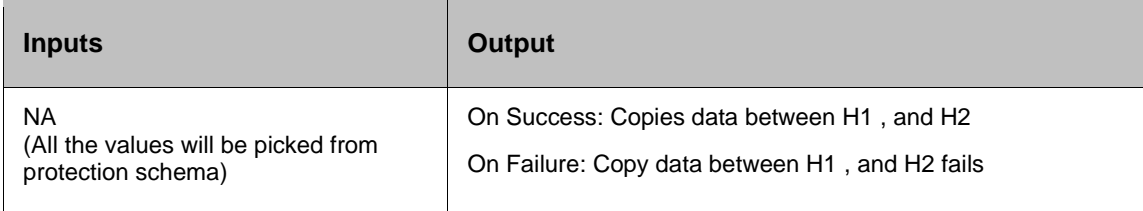

#### **Authorization requirements: cmdsess**

Authorization requirements for this operation are:

- Administrator
- Operator

#### **18.11 KyndrylCSMStartH2H1**

#### **Description**

This RAL starts copying data from H2 to H1 in a failover , and failback session for DS8000.

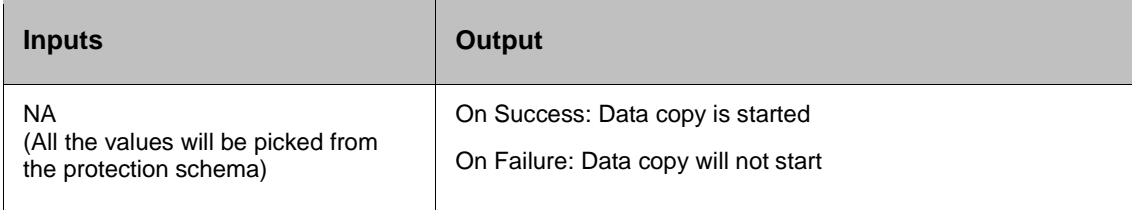

#### **Authorization requirements:**

Authorization requirements for this operation are:

- Administrator
- Operator

#### **18.12 KyndrylCSMStartSession**

#### **Description**

This RAL will start the session.

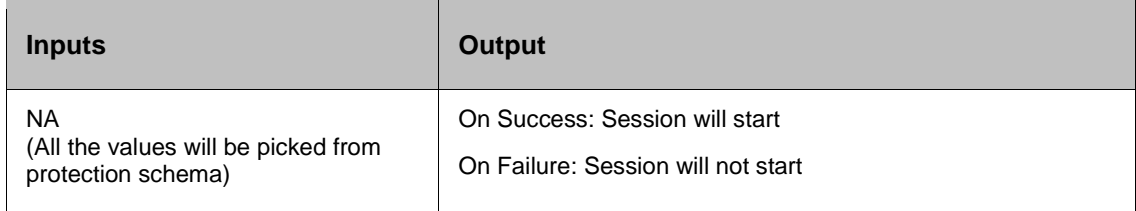

#### **Authorization requirements:**

Authorization requirements for this operation are:

- Administrator
- **Operator**

### **18.13 KyndrylCSMStop**

#### **Description**

This RAL suspends updates to all the targets of pairs in a session. You can issue this comm, and at any time during an active session.

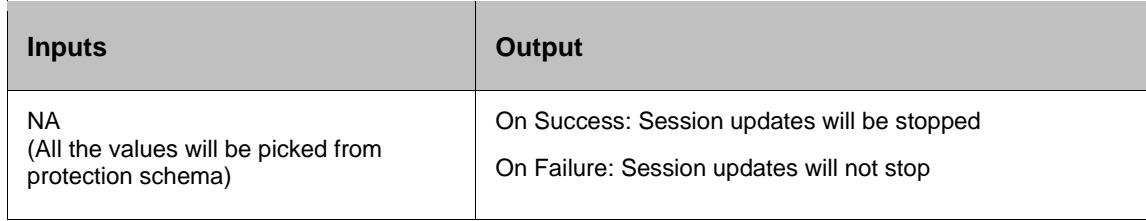

#### **Authorization requirements:**

Authorization requirements for this operation are:

- Administrator
- **Operator**

### **18.14 KyndrylCSMSuspend**

#### **Description**

This RAL will Pause the Global Mirror primary session, which causes the session to stop forming consistency groups, , and suspends the H1 to H2 Global Copy pairs.

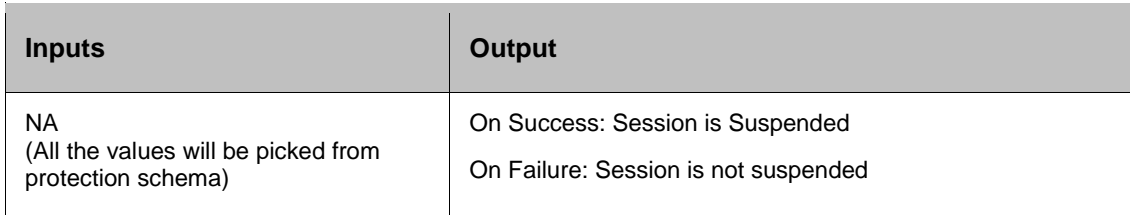

#### **Authorization requirements: cmdsess**

Authorization requirements for this operation are:

- Administrator
- Operator

#### **18.15 KyndrylCSMSyncWaitH1H2**

#### **Description**

This RAL will wait till H1 , and H2 data is sync

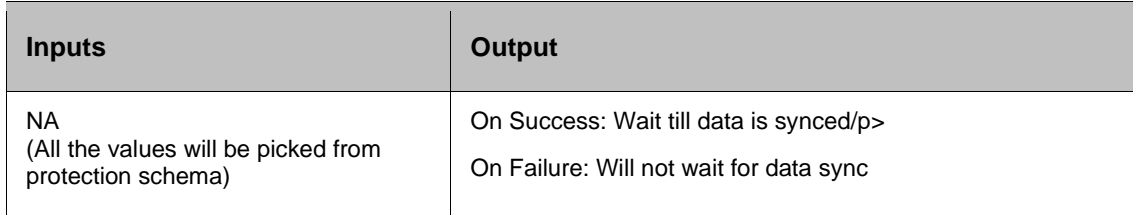

#### **Authorization requirements:**

Authorization requirements for this operation are:

- Administrator
- **Operator**
- **Monitor**

#### **18.16 KyndrylCSMSyncWaitH1I2**

#### **Description**

RAL will wait till data is synched between H1 , and I2.

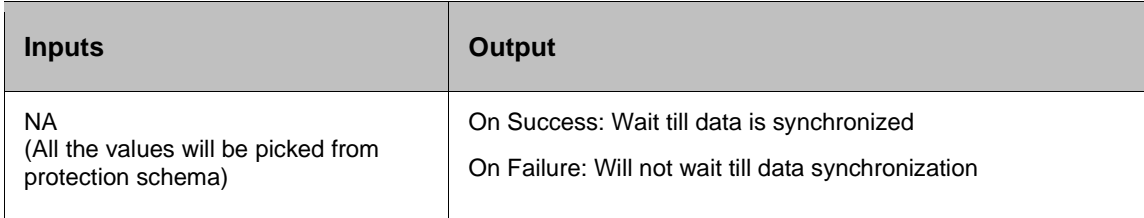

#### **Authorization requirements:**

Authorization requirements for this operation are:

- Administrator
- Operator
- **Monitor**

#### **18.17 KyndrylCSMSyncWaitH2H1**

#### **Description**

This RAL will wait till data is synched between H2 , and H1

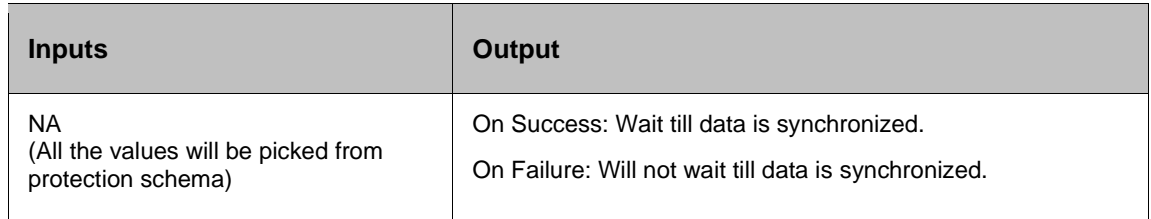

#### **Authorization requirements:**

Authorization requirements for this operation are:

- Administrator
- Operator
- Monitor

### **18.18 KyndrylCSMWaitThe flashComplete**

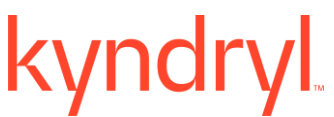

#### **Description**

This RAL will wait till the flash copy is completed.

For this RAL, the timeout value has to be changed based on the current load. The default timeout value is 1800 seconds.

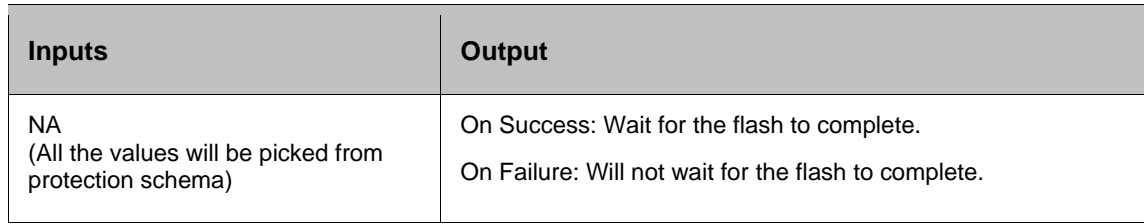

#### **Authorization requirements:**

Authorization requirements for this operation are:

- Administrator
- Operator
- Monitor

#### **18.19 KyndrylCSM\_GetLogEvents**

#### **Description**

This RAL will get all the log events , and messages for the given session from the KyndrylCSMDS8K server.

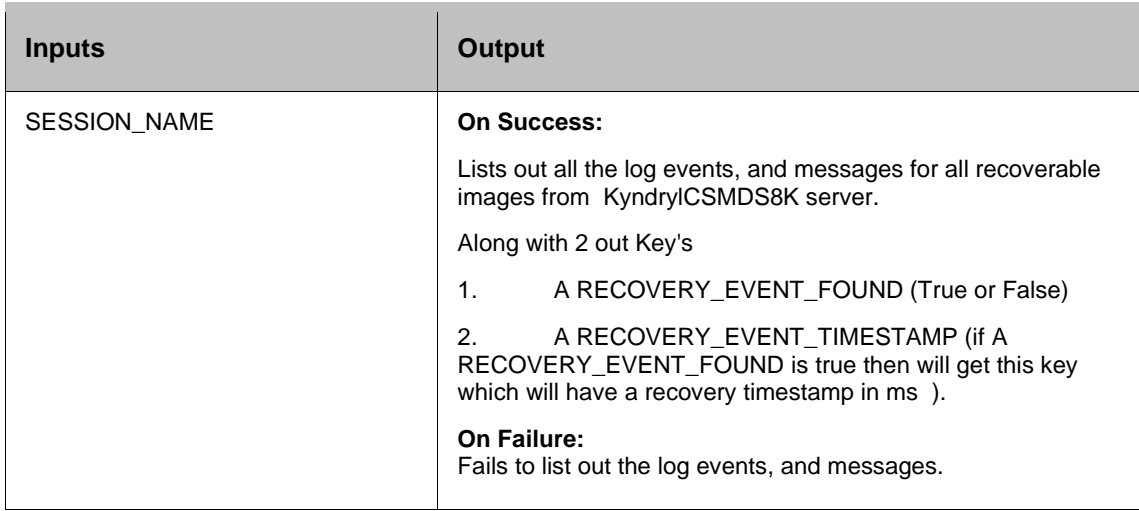

#### **Authorization requirements:**

Authorization requirements for this operation are:

• Administrator

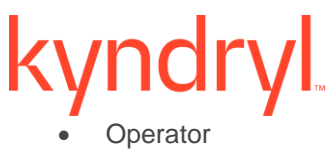

• Monitor

## kyndryl **19 Kyndryl GDPS**

## **19.1 Kyndryl GDPS Activate lpar**

#### **Description**

This RAL activates the zOS LPAR.

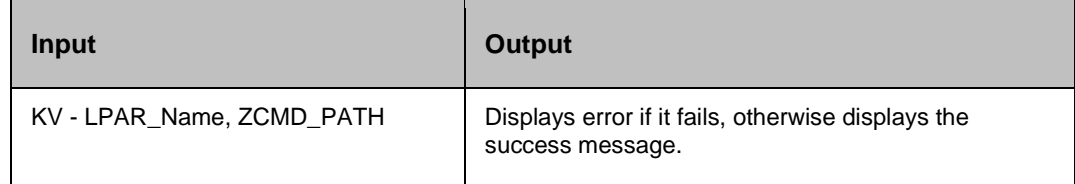

### **19.2 Kyndryl GDPS CSF Status**

#### **Description**

This RAL checks the status of CSF.

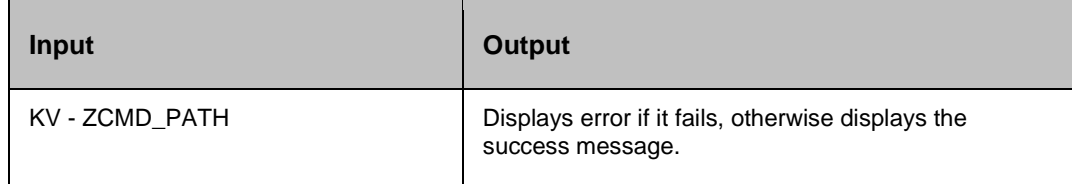

### **19.3 Kyndryl GDPS Deactivate lpar**

#### **Description**

This RAL deactivates the LPAR.

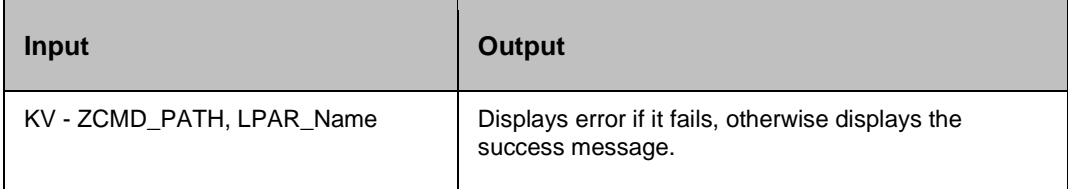

### **19.4 Kyndryl GDPS The flash copy**

#### **Description**

This RAL creates The flashCopy relationship from B-disks to FC1-disks.

# **Kyndryl**

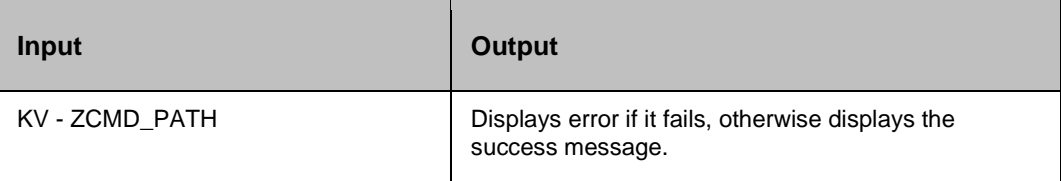

### **19.5 Kyndryl GDPS The flash Copy lpl mode**

#### **Description**

This RAL points to a particular set of Load address / Load parameters.

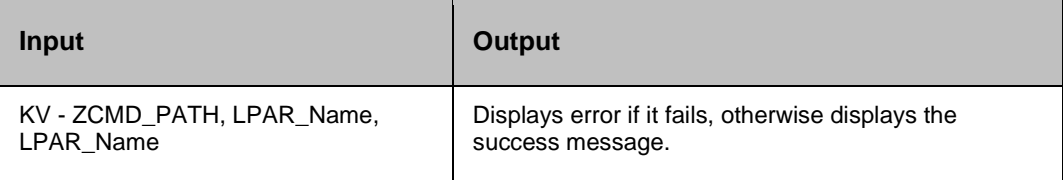

### **19.6 Kyndryl GDPS The flash Copy lpl type**

#### **Description**

This RAL points to a particular set of Load address / Load parameters.

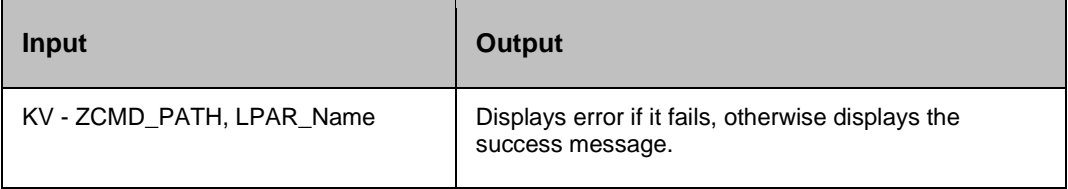

#### **19.7 Kyndryl GDPS The flash Copy Withdraw**

#### **Description**

This RAL withdraws any existing The flashCopy relationships between B-disks , and FC1-disks.

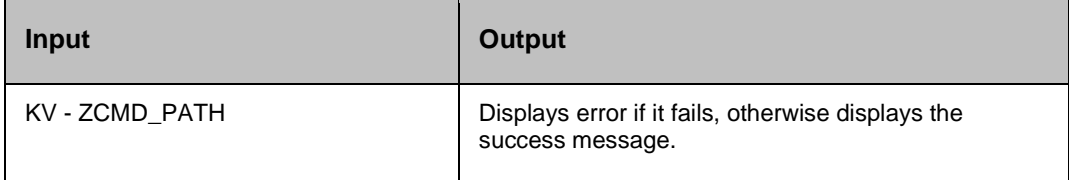

### **19.8 Kyndryl GDPS GCI Status**

#### **Description**

This RAL checks the status of GCI.

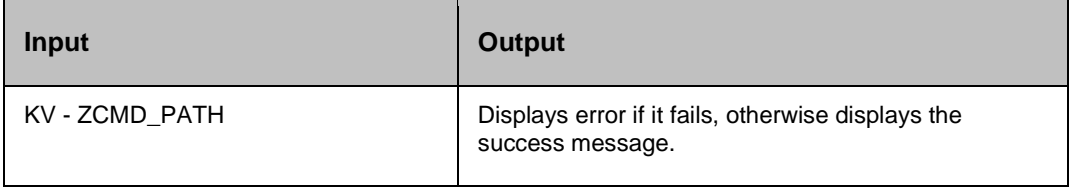

### **19.9 Kyndryl GDPS lpl mode**

#### **Description**

This RAL points to a particular set of Load address / Load parameters.

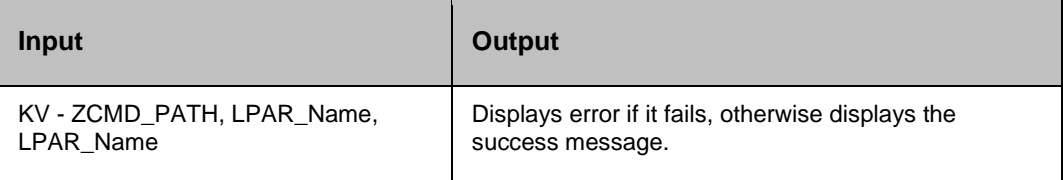

### **19.10 Kyndryl GDPS lpl type**

#### **Description**

This RAL points to a particular set of Load address / Load parameters.

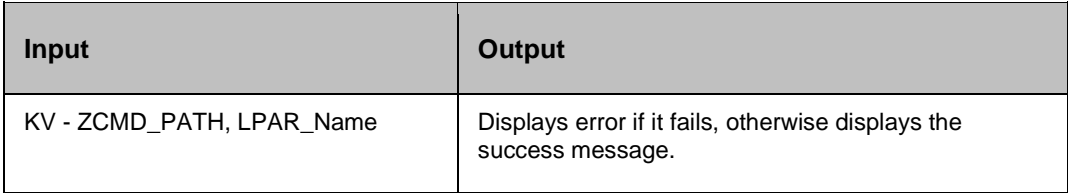

#### **19.11 Kyndryl GDPS load lpar**

#### **Description**

This RAL loads the LPAR.

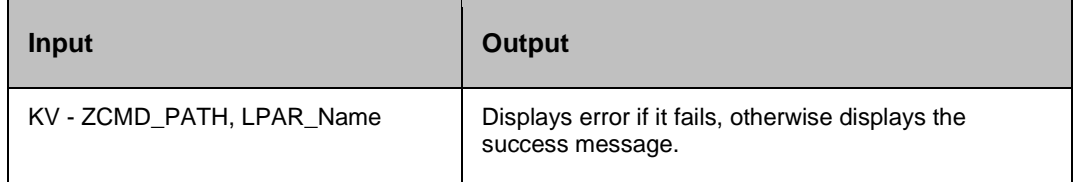

#### **19.12 Kyndryl GDPS Recover**

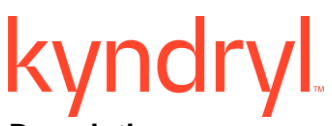

#### **Description**

This RAL recovers the Global Copy secondary devices.

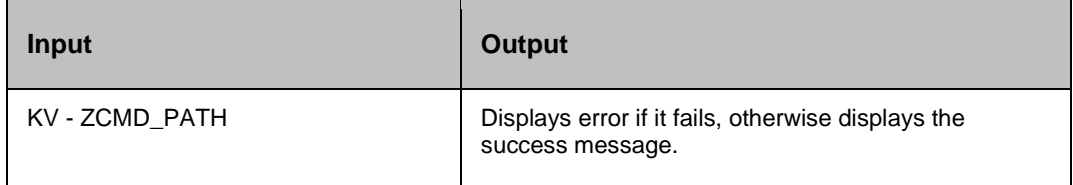

#### **19.13 Kyndryl GDPS Recover check**

#### **Description**

This RAL verifies Global Copy , and The flashCopy relationships to decide on the a recovery method.

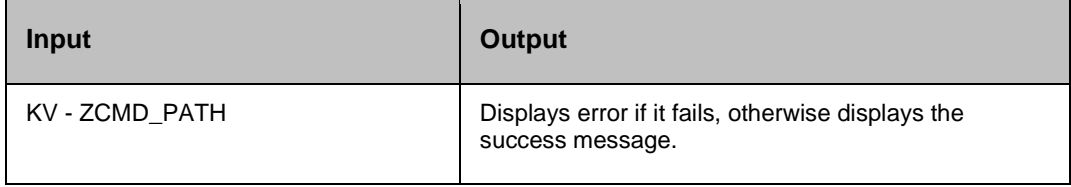

#### **19.14 Kyndryl GDPS Replication status**

#### **Description**

This RAL checks the replication status between primary , and secondary systems.

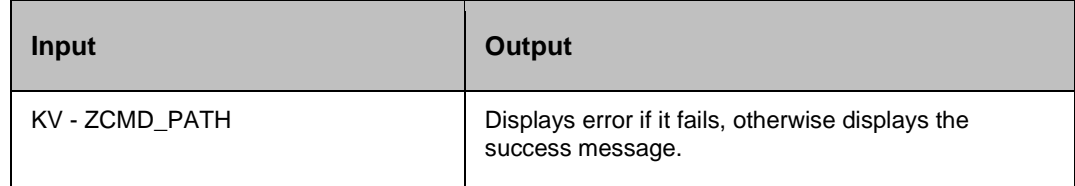

### **19.15 Kyndryl GDPS Reset lpar**

#### **Description**

This RAL resets LPAR.

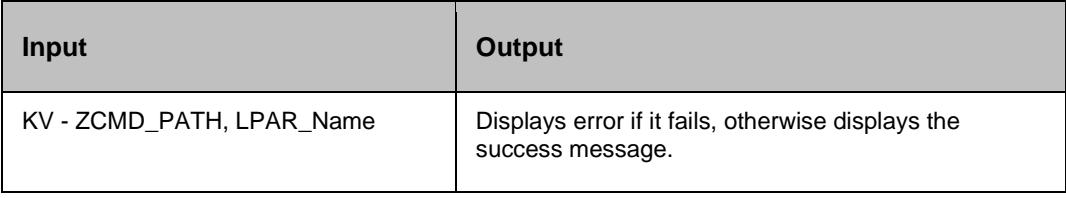

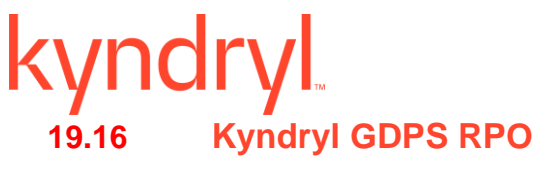

#### **Description**

This RAL checks data RPO.

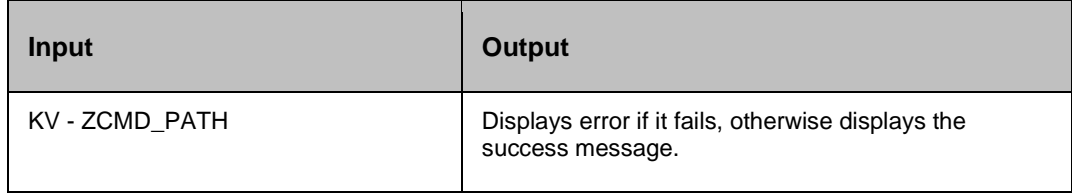

### **19.17 Kyndryl GDPS RPO Datalag**

#### **Description**

This RAL checks Datalag.

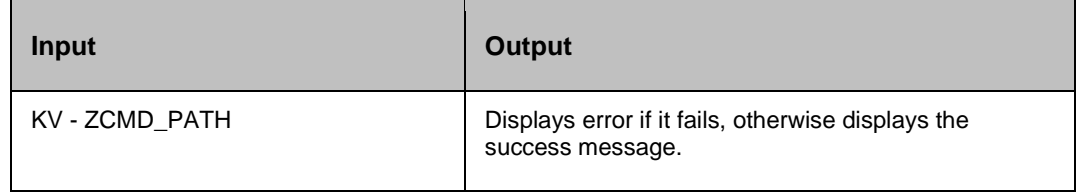

## **19.18 Kyndryl GDPS Secondary Start**

#### **Description**

This RAL resumes Global Mirror operations without performing a full initial copy.

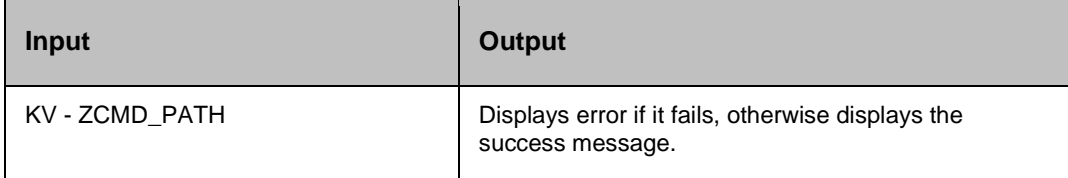

#### **19.19 Kyndryl GDPS SSH Status**

#### **Description:**

This RAL checks the SSH status.

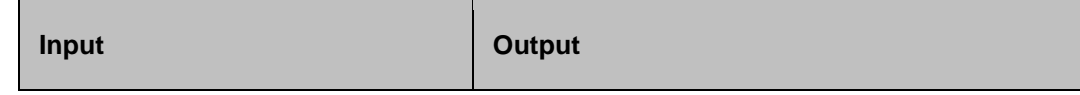

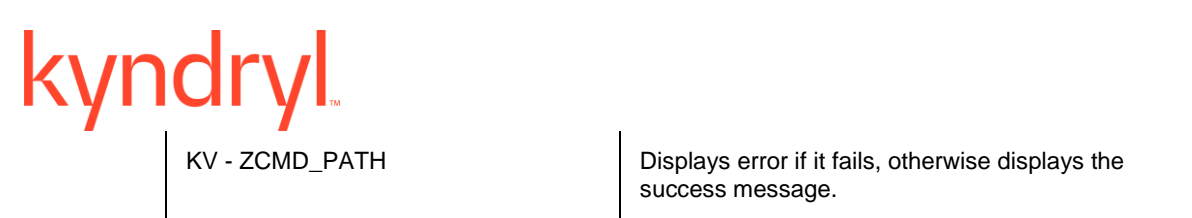

# **20 Sanovi Internal (This is not for field use.)**

#### **20.1.1 Generate Raw Files**

**Not for field use.**

#### **Description**

This action generates the RAW file from the data file, and offset file. It is used mainly in the VMware solution. **Inputs**

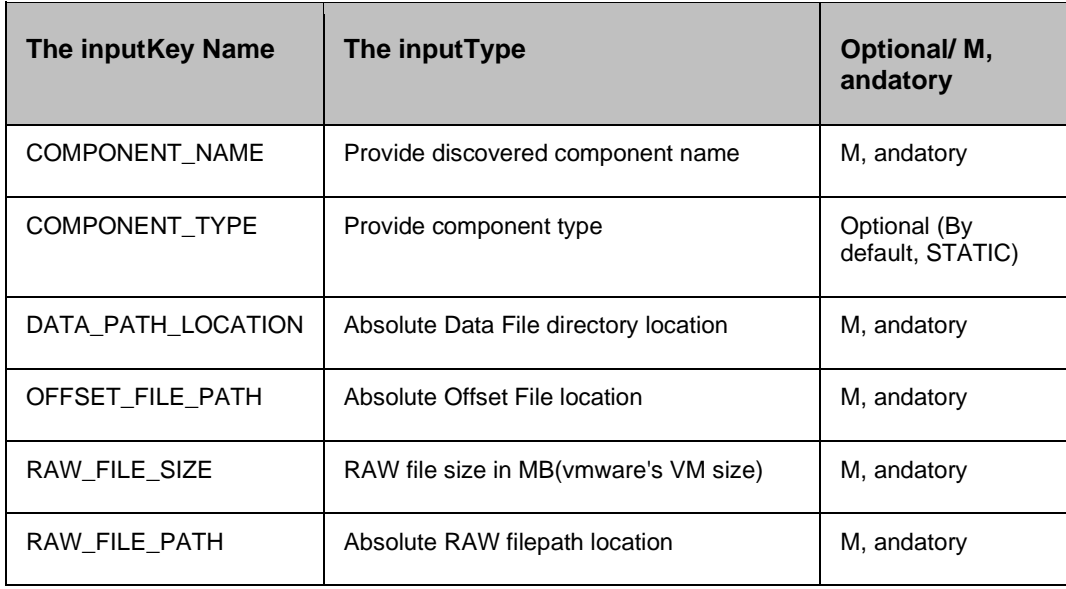

#### **Output**

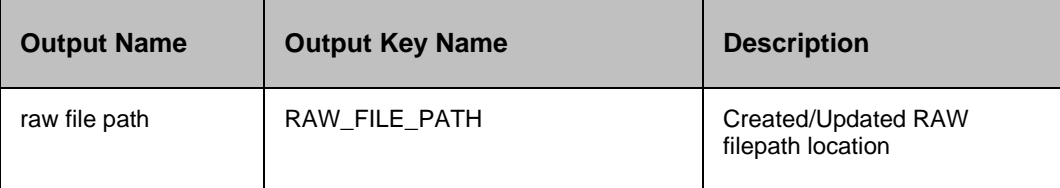

#### *Notes:*

Supports multiple RAW file generation. All inputs can be given comma separation. Data files should be present in DATA\_FILE\_LOCATION based on the offset's file. Only Linux local/remote agent is supported to execute RAL.

**20.1.2 Generate Changed Data Files**

#### **Not for field use.**

#### **Description**

This action generates the data files , and offset files for the VM based on change ID. **Pre-requisite:**  VM must have the Operating System in it , and CBT must be enabled. **Inputs**

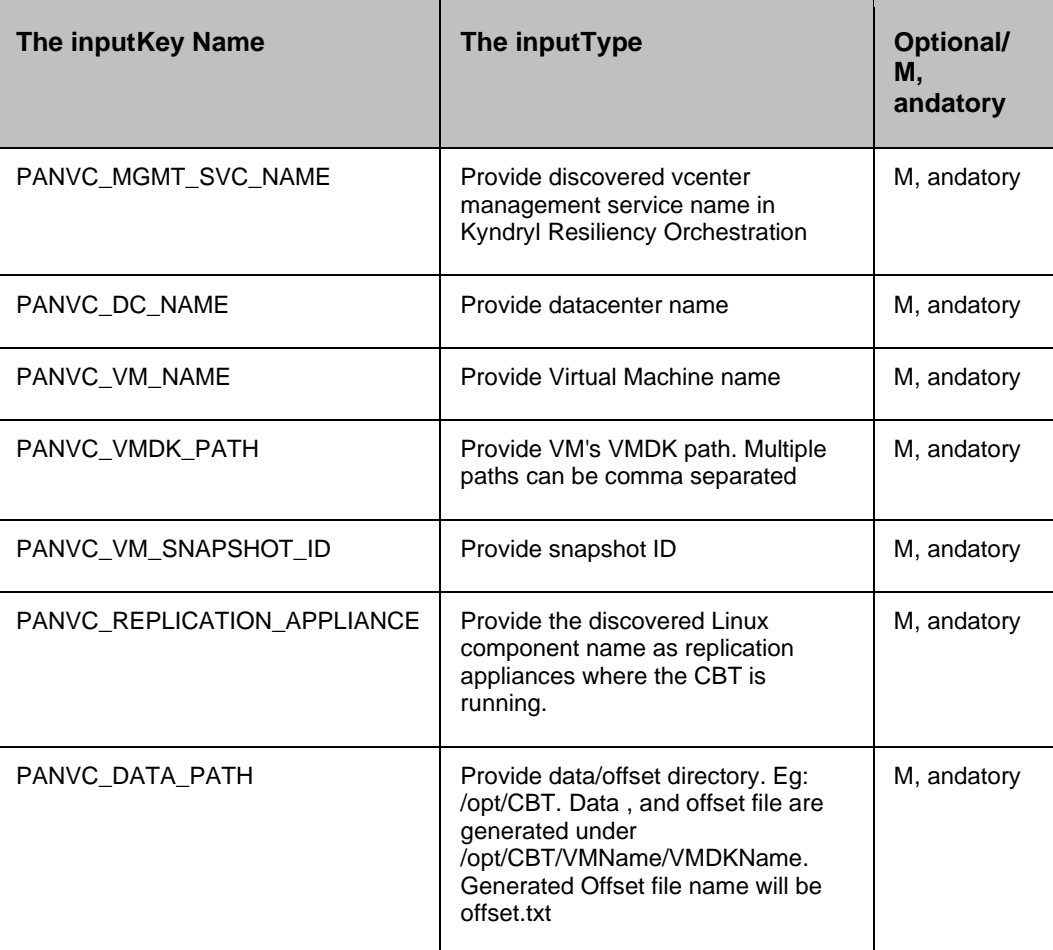

#### **Output**

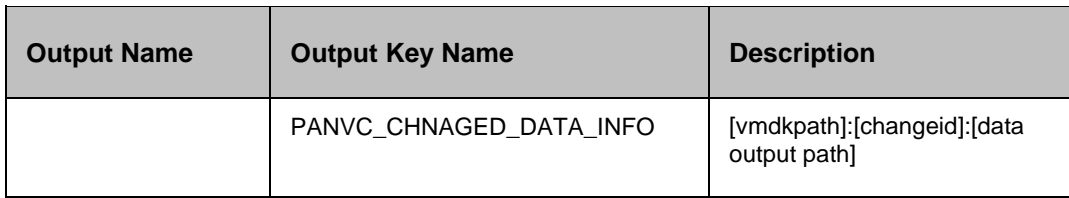

#### **20.1.3 OracleAppendEntriesTopfile**

#### **Notfor field use. Input:**

Dataset Name should be given as the inputwhich has to be updated in the pfile with DG config.

pfile name should <sidname>.ora **Result:** Based on PR/DR machines the following configuration will be appended to the pfile.**For PR machine:**

\*.db unique name='<dbSID>PR'\*.log archive config='dg\_config=(<dbSID>PR,<d bSID>DR)'

\*.fal\_client='<dbSID>PR'\*.fal\_server='<dbSID>DR'

\*.log\_archive\_dest\_2='SERVICE=<dbSID>DR LGWR ASYNC VALID\_FOR=(ONLINE\_LOGFILES,PRIMARY\_ROLE)

DB\_UNIQUE\_NAME=<dbSID>DR'

#### **For DR machine:**

```
*.db_unique_name='<dbSID>DR'*.log_archive_config='dg_config=(<dbSID>DR,<d
bSID>PR)'
```
\*.fal\_client='<dbSID>DR'

```
*.fal_server='<dbSID>PR'*.log_archive_dest_2='SERVICE=<dbSID>PR LGWR 
ASYNC VALID_FOR=(ONLINE_LOGFILES,PRIMARY_ROLE) DB_UNIQUE_NAME=<dbSID>PR'
```
Before appending DG entries to Pfile it will take the backup of the pfile , and spfile.

#### *NOTE:*

- Before appending it will create the backup file in the same folder with the name <sidname>.ora <sidname>.ora\_bkp for pfile , and spfile backup will be created in ORACLE\_HOME/dbs folder as spfile<sidname>.ora\_ <sidname>.ora\_bkp KV PANORA\_PROVISIONING\_PR\_DATASET as pr datasetname , and RAL description should have production.
- KV PANORA\_PROVISIONING\_DR\_DATASET as dr datasetname, and RAL description should have secondary.
- If you want to append PR entries to a Pfile in PR then Pfile path need to be specified KV as PANORA\_PR\_PFILE\_PATH else it will create in \$HOME/oradata/<dbname>/fulldump/<dbname> path , and in DR default it creates in /oradata/config/ folder only for PR we can specify path in KV to create PFILE If we want to execute the RAL at Primary then mention'production' in WAAS Context in the RAL description or select from advance properties in group context.
- If we want to execute the RAL at DR then mention 'secondary' in WAAS Context in RAL description or select from advance properties in group context.

#### **20.1.4 OracleAppendEntriesToTNSFile**

**Notfor field use. Input:** Dataset Name should be given as the inputin which we want to update the tnsnames.ora with DG config.

**DryRun:** tnsnames.ora file should exist at the path \$ORACLE\_HOME/network/admin/ in PR , and at path /oradata/config on DR on Linux machines

*NOTE:*

 $\circ$  If the file exists in both the places then Ral will detect the file at this path /oradata/config.

If the file does not exist in above mentioned two paths then error will be displayed in DryRun report.**Result:**

```
<dbSID>PR =(DESCRIPTION =
 (ADDRESS = (PROTOCOL = TCP) (HOST = <P>R IP) (PORT = <p>port</p>))(CONNECT_DATA =
 (SERVER = DEDICATED)
(SERVICE NAME = <dbSID>))
)
<dbSID>DR =
 (DESCRIPTION =
 (ADDRESS = (PROTOCOL = TCP) (HOST = <D>NP) (PORT = <b>port</b>))
 (CONNECT_DATA =
 (SERVER = DEDICATED)
 (SERVICE NAME = <dbSID)
```
#### *NOTE:*

- If the file exists in both the places then Ral will detect the file at this path /oradata/config.
- Before appending it will create the backup file in the same folder with the name tnsnames.ora bkp.
- KV PANORA\_PROVISIONING\_PR\_DATASET as pr datasetname.
- KV PANORA\_PROVISIONING\_DR\_DATASET as dr datasetname.
- If we want to execute the RAL at Primary then the RAL description should mention 'production' in WAAS Context or we can select from advance properties in group context.
- If we want to execute the RAL at DR then the RAL description should mention 'secondary' in WAAS Context or we can select from advance properties in group context.

If the file does not exist in the above mentioned two paths, then an error will displayed in dryRun report.OracleDBPreconfigurationOnAWS **Notfor field use. Input:**

Dataset Name should be given as the inputin which we want to create directory structure for provisioning directory same as DR dataset.

#### **DryRun:**

Check for free space in the machine to create directories.

This RAL works in two modes. If the userselects DBProvisioning from Advance Properties, then the RAL does the below provisioning steps.

Set the ORACLE\_HOME, ORACLE\_UNQNAME, ORACLE\_SID, and export path to oracle home in the .bash profile.

sudo su – oracle ( login with oracle ), and set the below

ORACLE\_HOME=/u01/app/oracle/product/11.2.0/db1

ORACLE\_BASE=/u01/app/oracle

ORACLE\_SID=

PATH=\$PATH:\$ORACLE\_HOME/bin/

export ORACLE\_HOME ORACLE\_SID ORACLE\_BASE PATH

Assign privatekey to oracle user:

Create .ssh dir in the oracle The userhome , and copy the authorized keys file from the ec2-The userhome to the created directory , and change the permission , and give permission to oracle for that file.

Chown oracle:oinstall .ssh/authorizedkeys

chmod 777 ssh/authorizedkeys

Create the directory structure in the attached volume (which is mounted on /oradata) as shown below:

1.For the Archive log path , and for taking fulldump

mkdir -p /oradata/< dbName >/fulldump/< dbName>/ archive

2. For the redo logfiles ctl files , and db files

mkdir -p /oradata/< dbName >/data/< dbName >

3.For the all configuration files like pwd , spfile, listener , and tnsname files

mkdir -p /oradata/config

4. For the adump dpdump , and pfile

mkdir -p /oradata/< dbName >/admin/< db\_name >/adump

mkdir -p /oradata/< dbName >/admin/< db\_name >/dpdump

mkdir -p /oradata/< dbName >/admin/< db\_name >/pfileFormat the volume by below comm, and

mkfs.ext4 /dev/xvdf

Mount the volume - mount /dev/xvdf /oradata

Give Oracle permission to the directory on which volume is mounted.

chown oracle:oinstall /oradata

If The userselects SymbolicLink from Advance Properties, then RAL does below provisioning steps. create softlinks as below:

Note: create sofltlinks according to PR directory structure

1. For the dbf, ctl, redolog file

ln -s /oradata/< dbName >/data \$ORACLE\_BASE/oradata

2. For the adump dpdump pfile

ln -s /oradata/< dbName >/admin/ \$ORACLE\_BASE/admin

- 3. For the archive , and full dump
	- ln -s /oradata/< dbName >/fulldump/< dbName>/ /app/<db\_name>(As In the PR )
- 4. For the configuration files(pwd,spfile,listner& tnsname.ora file)

a. ln -s /oradata/config/<pwd file name> / \$ORACLE\_HOME/dbs/<pwd file name>

- b. ln -s /oradata/config/<spfile name> /\$ORACLE\_HOME/dbs/< spfile name>
- c. ln -s /oradata/config/<listener.ora> / \$ORACLE\_HOME/network/admin/< listener.ora>

d. ln -s /oradata/config/<tnsname.ora> \$ORACLE\_HOME/network/admin/<tnsnames.ora>

5. Path in which we have taken backup ctl , and datafiles at PR

```
a) sudo ln -s /oradata/<dbname>/fulldump/<dbname> to 
/home/oracle/oradata/<dbname>/fulldump/<dbname>(if KV for bkp 
is not given)
b) sudo ln -s /oradata/<dbname>/fulldump/<dbname> to 
bkppath(if KV for bkppath is given in kv)
```
KV

- **PANORA\_PROVISIONING\_DR\_DATASET as DR static dataset name**
- PANORA\_PROVISIONING\_PR\_DATASET as PR dataset name, as RAL needs to read PR dataset ORACLE\_HOME
- **PANORA\_EC2\_ADVANCE\_PROVISIONING as DBProvisioning or SymbolicLink.**
- AWS\_DEVICE as /dev/xvdfOracleDBConfigFilesCreation

**20.1.5** Not for field use.

#### **20.2 CreateListenerFile RAL**

**Input:** Select Dataset Name in which we want to create Oracle Static Listener. File at location /oradata/config with SID entries (DB to be provisioned).

Select Control File to create: Select the file needed to be created (to create listener file, select listener.ora) **DryRun:** Check the basic dryRun , and check the folder \$HOME/oradata/config exists or not.

**Result:** Creates oracle Static Listener File (listener.ora )at location /oradata/config with SID entries (DB to be provisioned).

#### **Content of the file**

```
SID LIST LISTENER =
(SID LIST = (SID DESC =(GLOBAL_DBNAME = ltdg)
(ORACLE HOME = /u01/app/oracle/product/11.1.0/db 1)(SID NAME = ltdg)\left| \right\rangle\vert
```
```
LISTENER =
(DESCRIPTION_LIST =
(DESCRIPTION =
(ADDRESS = (PROTOCOL = TCP) (HOST = 172.168.1.60) (PORT = 1521))(ADDRESS = (PROTOCOL = IPC) (KEY = EXTPROC1521)))
\overline{\phantom{a}}
```
#### **20.2.1 NOTE:**

KV PANORA\_PROVISIONING\_DR\_DATASET as DR static dataset name (If you want to create listener file in DR machine) KV PANORA\_PROVISIONING\_PR\_DATASET as PR static dataset name (If you want to create listener file in PR machine) KV PANORA\_CONFIG\_FILE = LISTENER

#### **20.3 CreateTnsnamesFile RAL**

**Input:** Dataset Name: Select Dataset name in which we wanted to create an oracle Static tnsnames.ora. File at location /oradata/config with SID entries (DB to be provisioned).

Select Control File to create: Select the file needed to be created (for creating tnsnames.ora file select tnsnames.ora). DB to be provisioned.

**DryRun:** Check the basic dryRun , and check the folder /oradata/config exists or not.

**Result:** Creates oracle Static tnsnames.ora File at location /oradata/config with SID entries (DB to be provisioned).

#### **Content of the file**

```
LTDG =(DESCRIPTION =
(ADDRESS = (PROTOCOL = TCP) (HOST = 172.168.1.60) (PORT =1522)) (CONNECT DATA =
(SERVER = DEDICATED)
(SERVICE_NAME = ltdg)
\vert\vert
```
- NOTE: KV PANORA CONFIG FILE = TNSNAMES.
- KV PANORA\_PROVISIONING\_DR\_DATASET as DR static dataset name (If you want to create tnsnames file in DR machine).
- KV PANORA\_PROVISIONING\_PR\_DATASET as PR static dataset name (If you want to create tnsnames file in PR machine).

#### **20.4 CreatePfileFile RAL Input:**

Dataset Name: Select Dataset Name in which you want to create a oracle Static PFile File at location /oradata/config with SID entries (DB to be provisioned).

Select Control File to create: Select the file need to be created (for creating PFile file select PFile) (DB to be provisioned).

**DryRun:** Check the basic DryRun , and check the folder /oradata/config exists or not. **Result:** Creates oracle Static PFile File at location /oradata/config with SID entries with name <sid>Init\_stdby.ora(DB to be provisioned).Content of the file

```
ltdg. db cache size=436207616
ltdg. java pool size=16777216
ltdg. large pool size=16777216
ltdg. oracle base='/u01/app/oracle'#ORACLE BASE set from environment
ltdg. pga aggregate target=318767104
ltdg.__sga_target=973078528
ltdg. shared io pool size=0
ltdg. shared pool size=486539264
ltdg. streams pool size=0
*.audit_file_dest='/u01/app/oracle/admin/ltdg/adump'
*.audit_trail='db'
*.compatible='11.1.0.0.0'
*.control_files='/u01/app/oracle/oradata/ltdg/control01.ctl','/u01/app/or
acle/oradata/ltdg/control02.ctl','/u01/app/oracle/oradata/ltdg/control03.
ctl'
```

```
*.db_block_size=8192
*.db_domain=
*.db_name='ltdg'
*.db a recovery file dest='/u01/app/oracle/the flash a recovery area'
*.db_a recovery_file_dest_size=2147483648
*.db_unique_name='ltdg_DR'
*.diagnostic_dest='/u01/app/oracle'
*.dispatchers='(PROTOCOL=TCP) (SERVICE=ltdgXDB)'
*.fal_client='ltdg_DR'
*.fal_server='ltdg_PR'
*.local_listener='LISTENER_LTDG'
*.log_archive_dest_1='LOCATION=/app/ltdg/archive'
*.log_archive_dest_2='SERVICE=ltdg_PR LGWR ASYNC 
VALID_FOR=(ONLINE_LOGFILES,PRIMARY_ROLE) DB_UNIQUE_NAME=ltdg_PR'
*.log_archive_dest_state_2='ENABLE'
*.log_archive_format='%t_%s_%r.dbf'
*.memory_target=1287651328
*.open_cursors=300
*.processes=150
*.remote_login_passwordfile='EXCLUSIVE'
*.undo_tablespace='UNDOTBS1'
```
- NOTE: KV PANORA\_CONFIG\_FILE = PFILE.
- KV PANORA\_PROVISIONING\_DR\_DATASET as DR static dataset name (If you want to create pfile file in DR machine).
- KV PANORA\_PROVISIONING\_PR\_DATASET as PR static dataset name (If you want to create pfile file in PR machine).

If you want to create a Pfile in PR then Pfile path need to be specified KV as PANORA\_PR\_PFILE\_PATH else it will create in \$HOME/oradata/<dbname>/fulldump/<dbname> path (path should have including the pfilename eg:\$HOME/oradata/<dbname>/fulldump/<dbname>/<SID.ora>) In DR, by default it creates in /oradata/config OracleBackupDatabaseFileForAWS RAL

#### **20.4.1** Notfor field use.

### **20.5 Databasebackupfile RAL**

#### **Input:**

Dataset Name should be given as the inputin which we want to take a backup of the database , and the database name.

**DryRun:** Check the database is available or not.

**Result:** Creates the backup file i.e. Data file at location /app/<SID\_NAME>/

#### **OPERATION:**

Login rman target sys/password@instancename nocatalog msgno

backup database format =

'\$HOME/oradata/"+oaco.SID+"/fulldump/"+oaco.SID+"/"+oaco.SID+"%d\_%s\_%t.data' include current control file for st, andby;

#### *NOTE:*

- If KV is not given it will create the directory \$HOME/oradata/<SID>/fulldump/<oaco> , and it creates the backup data files.
- **.** If KV is provided then the file will be created in that path only.
- KV PANORA\_BACKUP\_DATABASE\_FILE\_PATH as path in which st, andby data file needs to be created.
- KV PANORA\_PROVISIONING\_PR\_DATASET as PR static dataset name.

## **20.6 OracleCopyDBDataControlFileForAWS**

**Not for field use. Input:** From Dataset Name , and to Dataset Name should be given as input. (Works with SCP Comm, and).

**DryRUN:** Check the space to copy files.

**Result:** Copies all the data files, control files, pfile , and password file to machine copies the following files from one machine to another.

datafile to the same location as on primary backup e.g. /home/oracle/oradata/pocdg/fulldump/pocdg/\*data to oracle@20.0.0.126:/oradata/pocdg/fulldump/pocdg/ OR from backup path on production to oracle@20.0.0.126:/oradata/pocdg/fulldump/pocdg/ (scp -i /tmp/oracleDGPOC.pem -o StrictHostKeyChecking=no -r \$HOME/oradata/pocdg/fulldump/pocdg/\* oracle@20.0.0.177:/oradata/pocdg/fulldump/pocdg/) controlfile to controlfile location of st, andby equal to number of control files on primary. e.g. /home/oracle/oradata/pocdg/fulldump/pocdg/\*ctl to oracle@20.0.0.126:/oradata/pocdg/fulldump/pocdg/ spfile to \$ORACLE\_HOME/dbs folder on Unix. e.g. /u01/app/oracle/product/11.2.0/db\_1/dbs/spfilepocdg.ora to oracle@20.0.0.126:/oradata/config/ passwordfile to /oradata/config/ folder on Unix. e.g. /u01/app/oracle/product/11.2.0/db\_1/dbs/orapwpocdg to oracle@20.0.0.126:/oradata/config/ pfile to \$ORACLE\_HOME/dbs folder on unix. e.g. /home/oracle/oradata/pocdg/fulldump/pocdg/\*ora to oracle@20.0.0.126:/oradata/config/ **KV** PANORA\_PROVISIONING\_PR\_DATASET as PR static dataset name.

■ PANORA\_PROVISIONING\_DR\_DATASET as DR dataset name, as files to be copied to DR EC2.

#### **20.7 OracleRestoreDatabaseFileForAWS**

#### **20.7.1 Not for field use.**

#### **20.7.2 RestoreDatabase RAL**

**Input:** Dataset Name should be given as the inputin which we want to restore database.

**DryRun:**Check the control file exists or not in the path.

**Result:** Restore dataset.

#### **OPERATION:**

rman target sys/password@instancename nocatalog msgno RMAN>restore controlfile from '<KVPATH>/<SID>\_st, andby.ctl'; - if KV of the path is given, this comm, and gets executed.

RMAN>restore controlfile from '\$HOME/oradata/<SID>/fulldump/<SID>/<SID>\_st, andby.ctl'; - if kv of the path is not given then the comm, and gets executed from directory /oradata/<SID>/fulldump/<SID>/

sqlplus "sys/password@instancename as sysdba" alter database mount st, andby database;-mount database in st, andby.

rman target sys/password@instancename nocatalog msgno RMAN> RESTORE DATABASE; -Restores Database.

## *y*ndr ▪

NOTE: KV PANORA\_RESTORE\_CTL\_FILE\_PATH as the path of the control file to restore. KV PANORA\_PROVISIONING\_DR\_DATASET as DR static dataset name.

This Ral restores both control file , and database file.

OracleRollbackProvisioningConfiguration **Notfor field use.** This RAL has to fired on Production Dataset , and this RAL will Delete/Revert the below content of the file.

> 1. Rollback of PFile : mv \$HOME/oradata/<dbname>/fulldump/<dbname>/<dbname>.ora\_<dbname>\_bkp \$HOME/oradata/<dbname>/fulldump/<dbname>/<dbname>.ora) If Pfile is in (some other path specified through wizard)<path>/<dbname>.ora\_<dbname>\_bkp <path>/<dbname>.ora

2. Rollback of SPFILE : mv \$ORACLE\_HOME/spfile<dbname>.ora\_<dbname>\_bkp \$ORACLE\_HOME/spfile<dbname>.ora

3. Rollback of Tns file: (e.g. mv /u01/app/oracle/product/11.2.0/db1/network/admin/tnsnames.ora\_<dbname>\_bkp /u01/app/oracle/product/11.2.0/db1/network/admin/tnsnames.ora) 4. Data file , and control file:

rm -rf \$HOME/oradata/pocdg/fulldump/pocdg/\*.data /rm -rf /oradata/pocdg/fulldump/pocdg/\*.ctl)

If Backup od data, and control is in (some other path specified through wizard) rm -rf <path>/\*.data / rm  $-rf$  <path $>$ /\*.ctl)

#### *NOTE:*

kv PANORA\_PROVISIONING\_PR\_DATASET as PR static dataset name OracleDBConfigFilesCreation-

#### **20.8 CreateSPfileFile**

#### **Not for field use.**

#### **Input:**

Dataset Name: Should select Dataset Name. In which we want to create an Oracle Static SPFile File at location /oradata/config with SID entries (DB to be provisioned).

Select Control File to create: Select the file that needs to be created (for creating SPFile file select SPFile) (DB to be provisioned).

**DryRun:**Check the basic DryRun , and check the folder /oradata/config exists or not.

**Result:** Creates Oracle Static SPFile File at location /oradata/config with SID entries with name <sid>Init\_stdby.ora(DB to be provisioned).

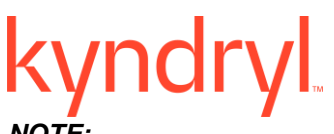

*NOTE:*

- KV PANORA\_CONFIG\_FILE = SPFILE
- KV PANORA\_PROVISIONING\_DR\_DATASET as DR static dataset name (If you want to create pfile file in DR machine), and description of RAL should have secondary.
- KV PANORA\_PROVISIONING\_PR\_DATASET as PR static dataset name (If you want to create pfile file in PR machine) , and description of RAL should have production.
- If you want to create a SPfile in PR, and you want to specify the Pfile path then specify KV as PANORA\_PR\_PFILE\_PATH else it will take the Pfile path as \$HOME/oradata/<dbname>/fulldump/<dbname> path (if you specify the kv then path should have including the pfilename eg:\$HOME/oradata/<dbname>/fulldump/<dbname>/<SID.ora>).

In DR default pfile path takes from /oradata/config It will create a SPfile in the path \$ORACLE\_HOME/dbsSetup

#### **20.9 AWS Security Group**

#### **Not for field use.**

#### **Description**

This action validates the Security group on AWS using the App stack ID. **Inputs**

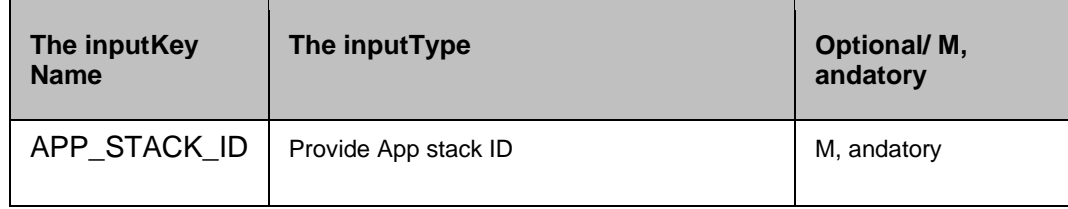

### **20.10 Get Disk Changed Data**

#### **Not for field use.**

#### **Description**

This action generates the data files , and offset files for the VM based on changeID.**Inputs**

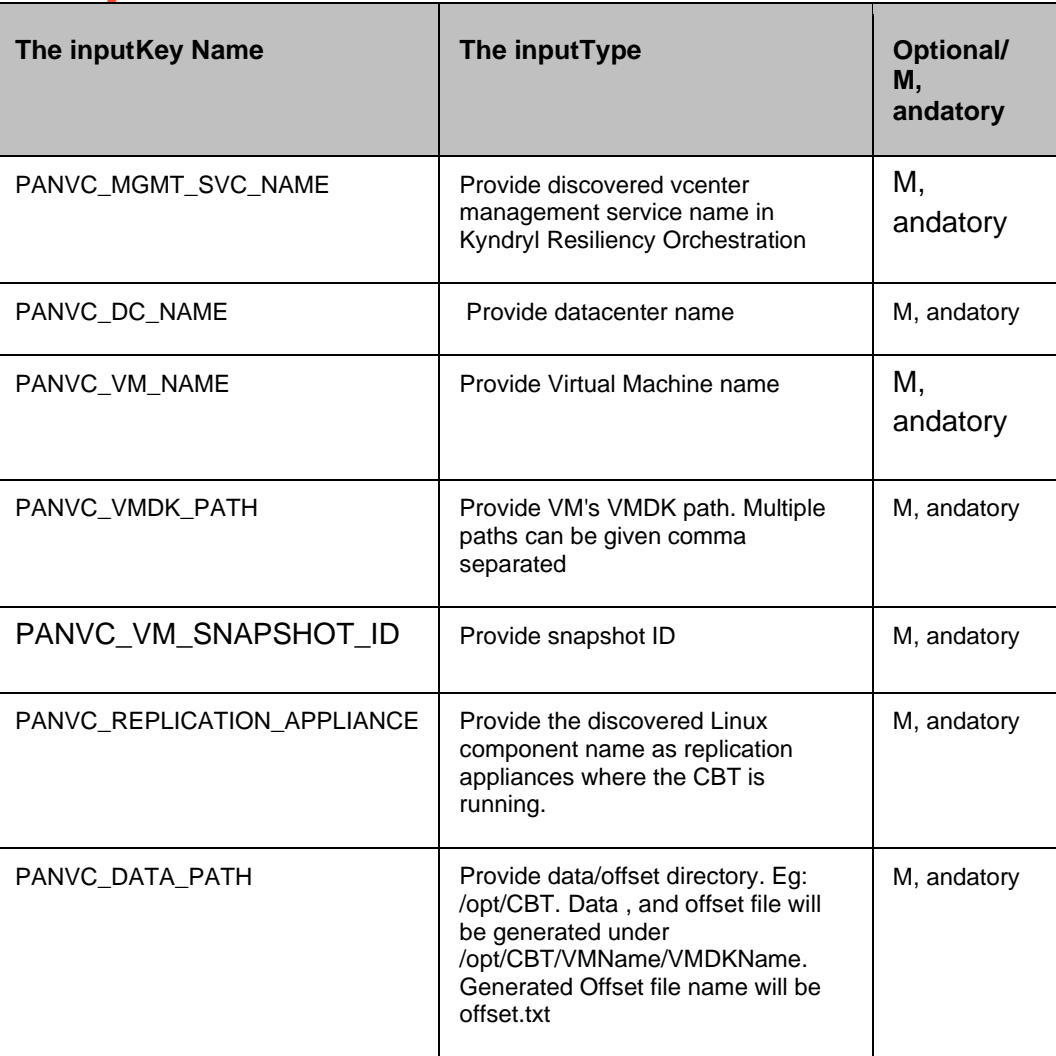

### **Output**

PANVC\_CHNAGED\_DATA\_INFO=[vmdkpath]:[changeid]:[data output path] Eg:

PANVC\_CHNAGED\_DATA\_INFO=[datastore1] Test\_Gaurav/Test\_Gaurav\_1.vmdk:52 ec ba cf 56 03 13 6b-:/data/datastore1\_Test\_Gaurav/Test\_Gaurav\_1 Note: VM must have Operating System in it , and CBT must be enabled.

## kyndry **21 Kyndryl iSeries with Mimix**

MimixAS400 RALs are executed using Kyndryl Resiliency Orchestration AS400 CL programs binaries. For all actions that require Kyndryl Resiliency Orchestration AS400 CL programs binaries, The userneeds to copy the Kyndryl Resiliency Orchestration AS400 CL programs binaries, which is available in the EAMSROOT/scripts/repeatable/MIMIX/Sclm/SANOVISAV obj file of the Resiliency Orchestration server to primary , and DR AS400 machine. Restore the file to SANOVI library using rstobj comm, and. For more information to install Kyndryl Resiliency Orchestration AS400 CL programs binaries, refer to the Kyndryl Resiliency Orchestration Installation Guide.

#### **RALs Available for the Solution**

The following RALs are available in the Kyndryl Resiliency Orchestration Application for the Kyndryl iSeries with Mimix Solution:

#### **21.1 MimixAS400CheckNodeRole**

There is no information available for this RAL.

### **21.2 MimixAS400AGReplicationStatus**

#### **21.2.1 Description**

This RAL obtains the replication status of the AG.

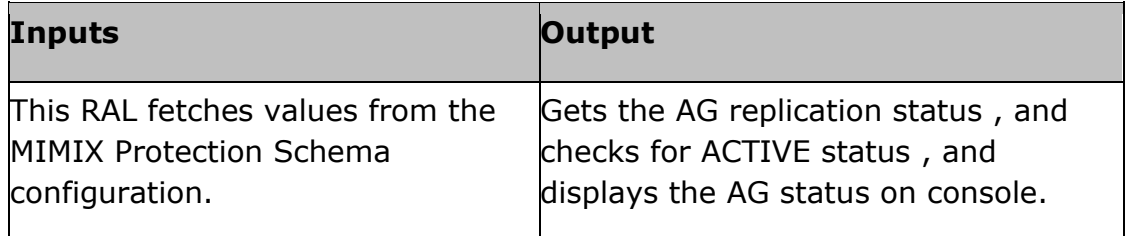

### **21.3 MimixAS400CheckforVirtualSwitchMsg**

#### **21.3.1 Description**

This RAL waits for the virtual switch procedure message after creating the virtual switch test setup.

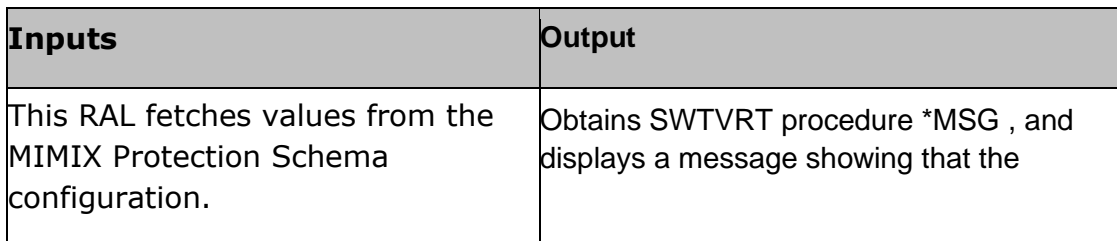

# kyndryl

required message is present , and needs to check for virtual switch ready status.

## **21.4 MimixAS400CheckStartAGProcStatus**

#### **21.4.1 Description**

This RAL obtains the AG START procedure status.

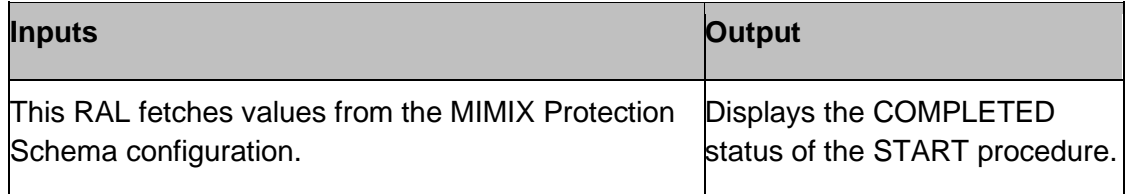

## **21.5 MimixAS400IsAnyAGProcedureRunning**

#### **21.5.1 Description**

This RAL confirms whether there is any AG level procedure running prior to submitting a procedure.

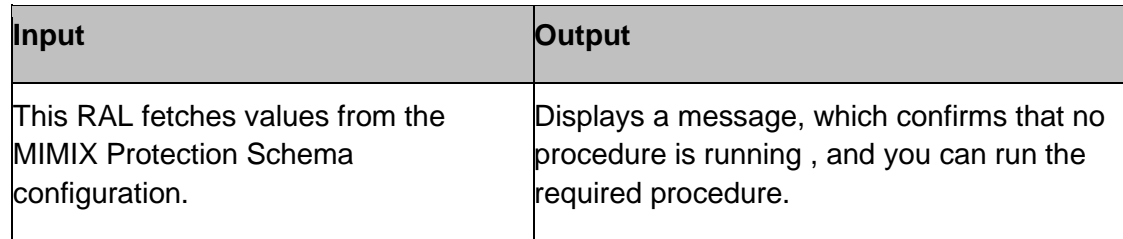

#### **21.6 MimixAS400IsNodeDR**

#### **21.6.1 Description**

This RAL confirms whether the given Mimix node is DR.

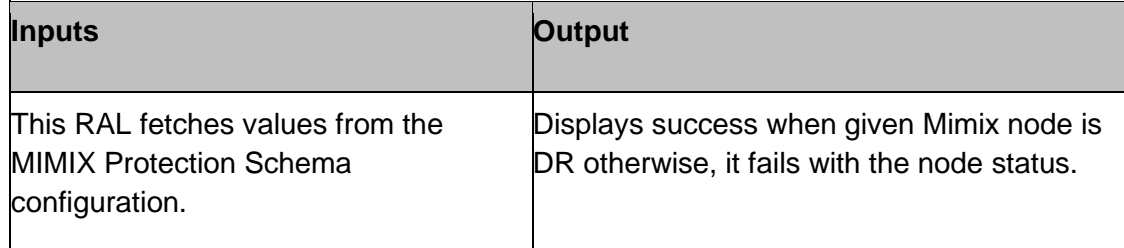

### **21.7 MimixAS400IsNodePrimary**

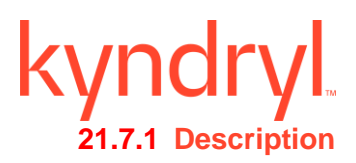

This RAL confirms whether the Mimix node is primary.

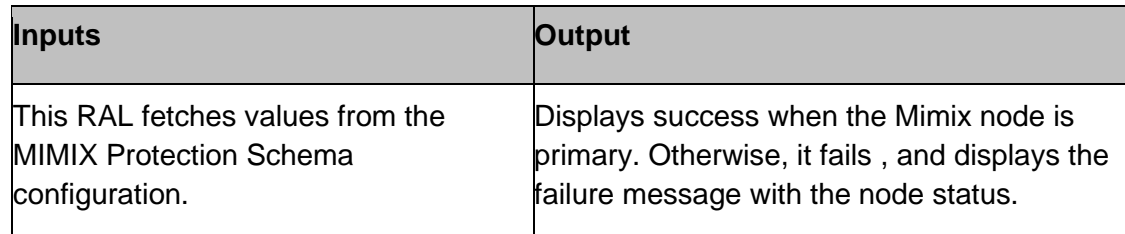

## **21.8 MimixAS400IsVirtualSwitchCompleted**

#### **21.8.1 Description**

This RAL confirms whether the SWTVRT procedure is completed.

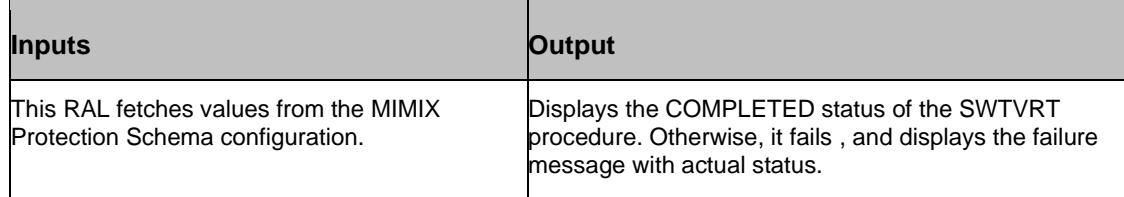

### **21.9 MimixAS400IsVirtualSwitchTestReady**

#### **21.9.1 Description**

 $\overline{\phantom{0}}$ 

This RAL obtains the AG replication status if it is VRTSWTTST , and then it informs the userthat the test setup is available.

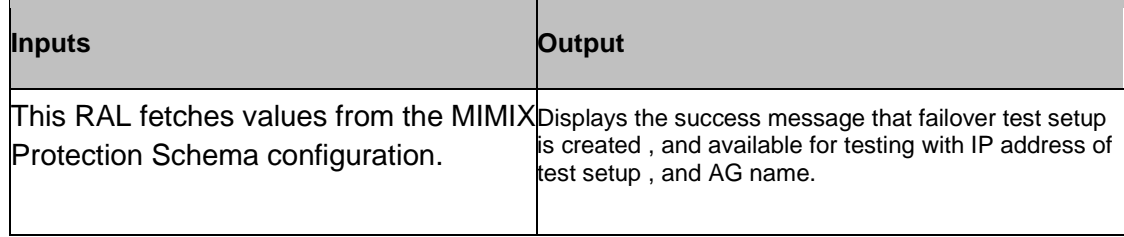

### **21.10 MimixAS400NodeStatus**

#### **21.10.1 Description**

This RAL obtains the Mimix node status.

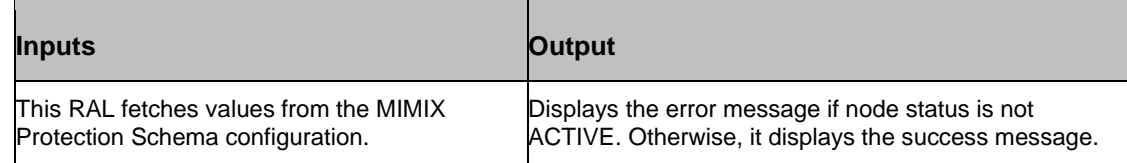

## **21.11 MimixAS400PlannedSwitchProcStatus**

#### **21.11.1 Description**

This RAL obtains the SWTPLAN procedure status.

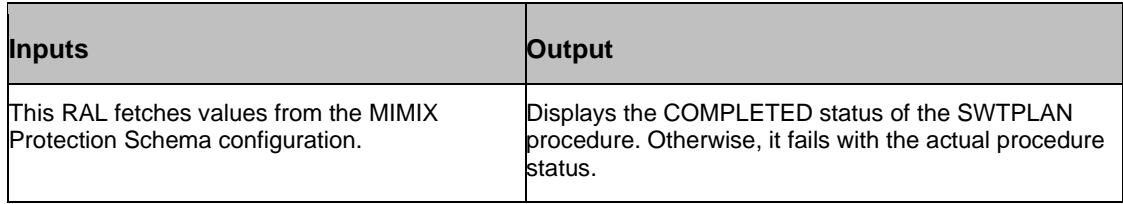

### **21.12 MimixAS400PrecheckProcStatus**

**Description:** This RAL obtains the PRECHECK procedure status.

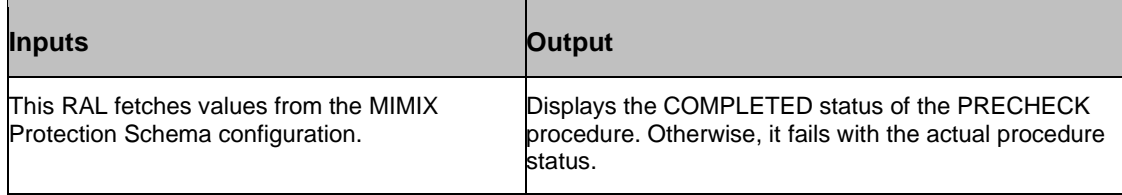

### **21.13 MimixAS400PreSwtPlanProcStatus**

#### **21.13.1 Description**

 $\overline{\phantom{0}}$ 

 $\mathcal{L}^{\mathcal{L}}$ 

This RAL confirms the SWTPLAN procedure status prior to running the switchover.

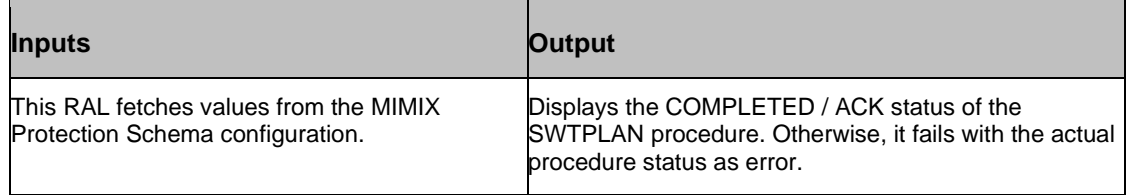

### **21.14 MimixAS400PreSwtUnPlanProcStatus**

#### **21.14.1 Description**

This RAL confirms the SWTUNPLAN procedure status prior to running failover.

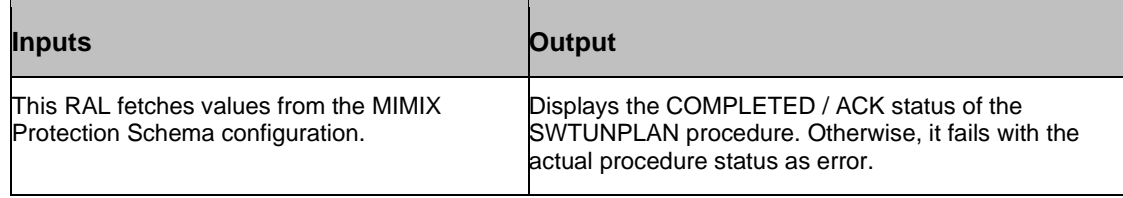

### **21.15 MimixAS400PreVirtualSwitchProcStatus**

#### **21.15.1 Description**

This RAL confirms the SWTVRT procedure status prior to running failover test exercise.

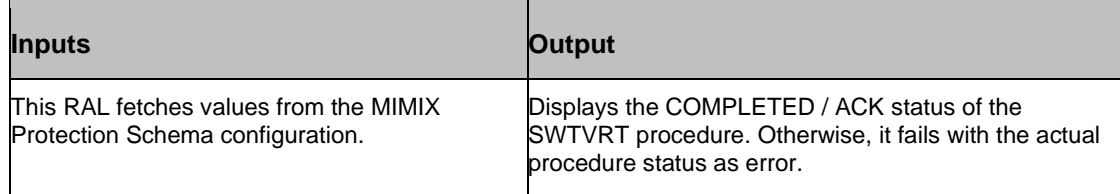

#### **21.16 MimixAS400RunPlannedSwitchAG**

#### **21.16.1 Description**

This RAL runs the PLANNED switch procedure , and verifies if it has started.

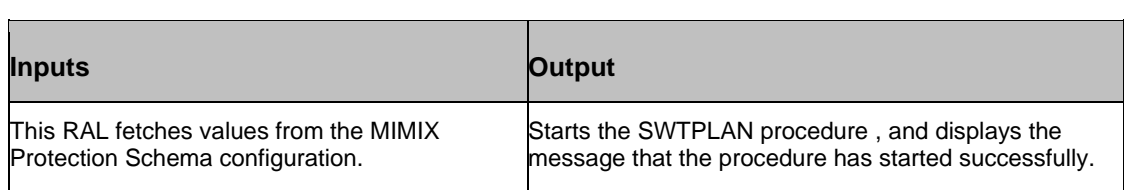

### **21.17 MimixAS400RunPrecheck**

#### **21.17.1 Description**

This RAL runs the PRECHECK procedure , and verifies if it has started.

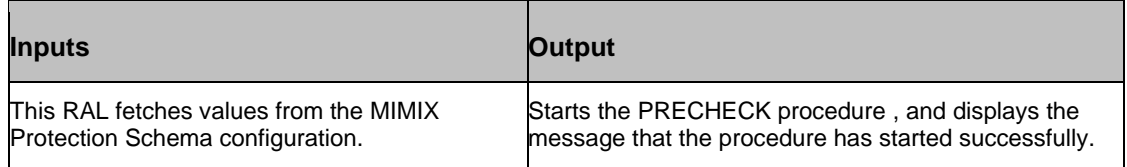

### **MimixAS400RunSwitchVirtual**

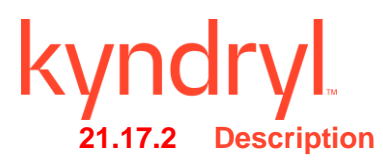

This RAL runs the SWTVRT procedure , and verifies if it has started.

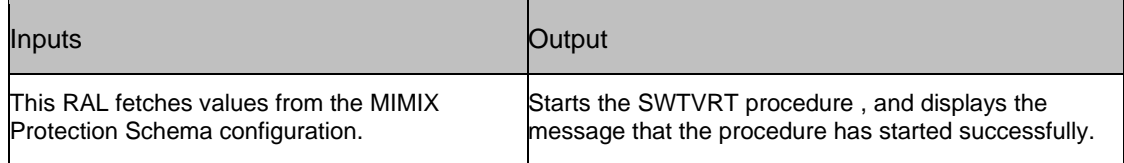

### **21.18 MimixAS400RunUnplannedSwitchAG**

#### **21.18.1 Description**

This RAL runs the SWUNPLAN procedure , and verifies if it has started.

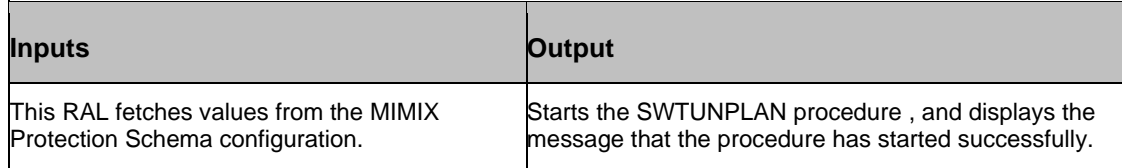

#### **21.19 MimixAS400StartAG**

#### **21.19.1 Description**

This RAL runs the START procedure , and verifies if it started or not.

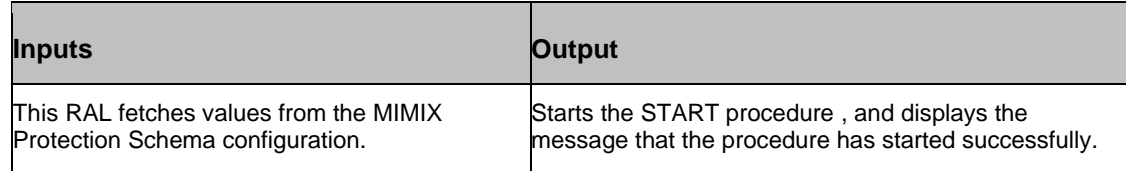

### **21.20 MimixAS400UnPlannedSwitchProcStatus**

#### **21.20.1 Description**

This RAL checks for the SWTUNPLAN procedure status.

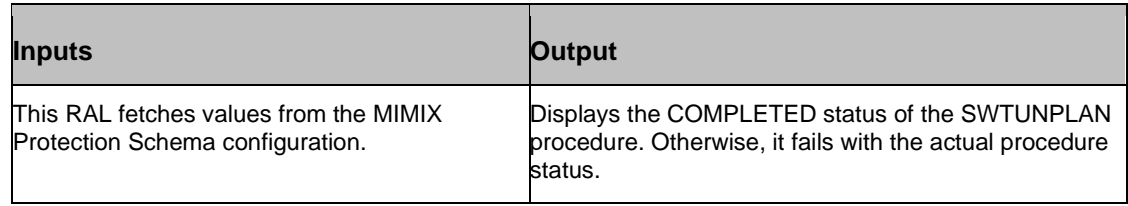

## kyndry **21.21 CallAS400CLProgram.tcl**

#### **21.21.1 Description**

This tcl script helps to call the customer written CL programs from workflows.

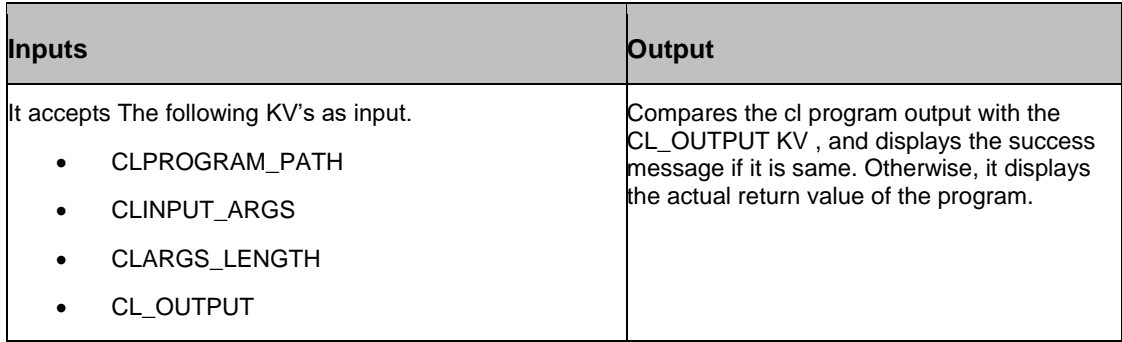

## **21.22 CallAS400Comm, and.tcl**

#### **21.22.1 Description**

This tcl script helps to call the AS400 commands from workflows.

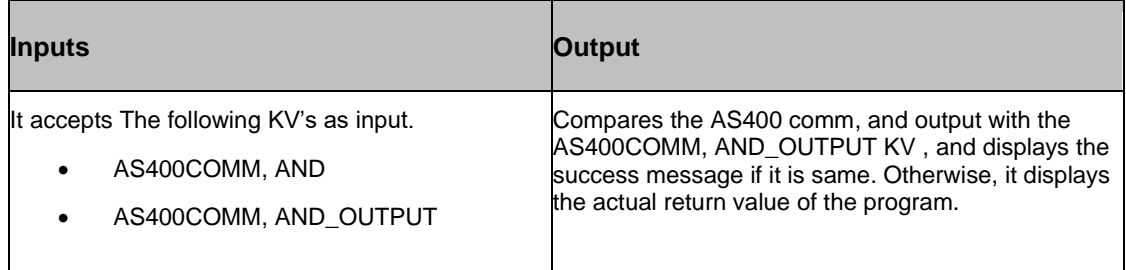

### **21.23 MimixAS400VirtualPrecheckProcStatus**

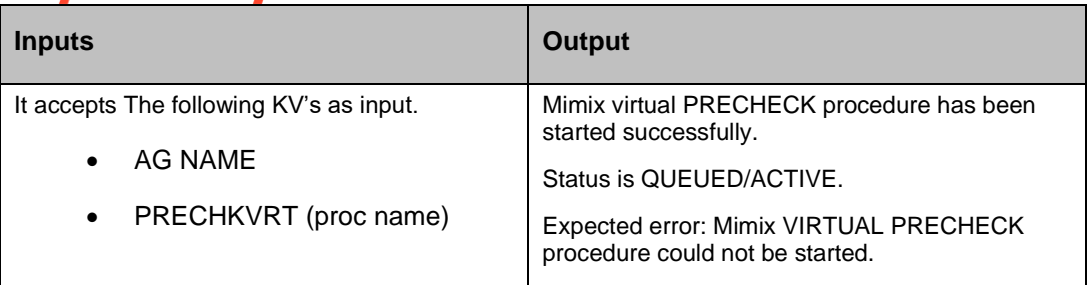

## **21.24 MimixAS400RunVirtualPrecheck**

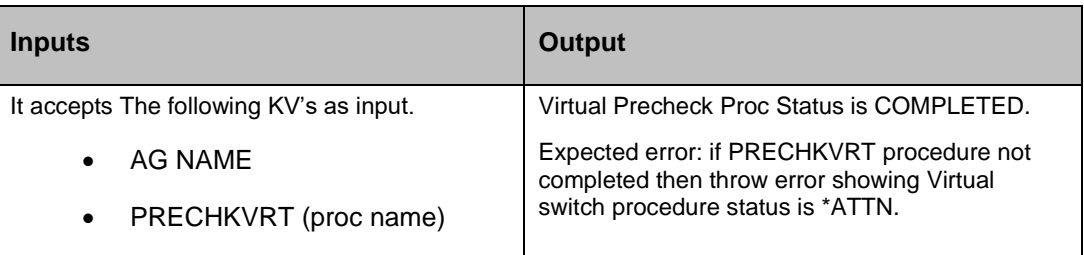

### **21.25 MimixAS400CheckDGActiveEntries**

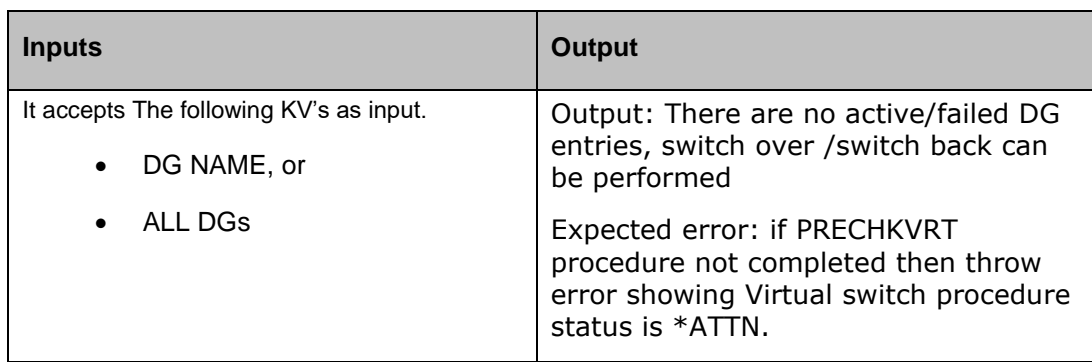

## **21.26 MimixAS400CheckDGAllCompareFileEntries**

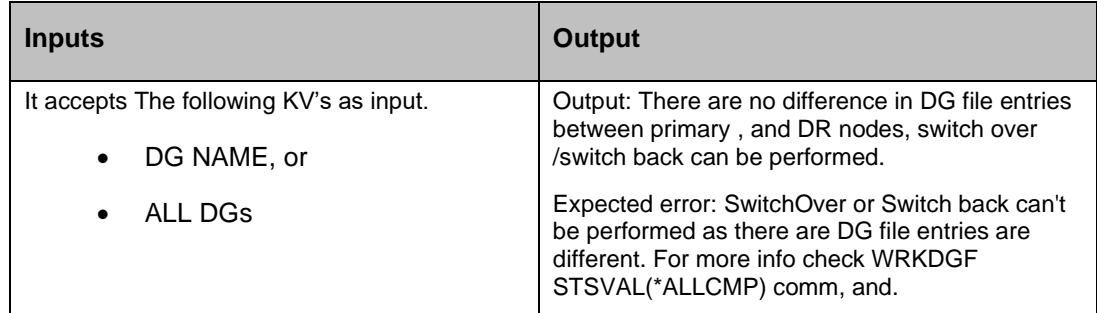

### **21.27 MimixAS400CheckDGIFSTrakingEntries**

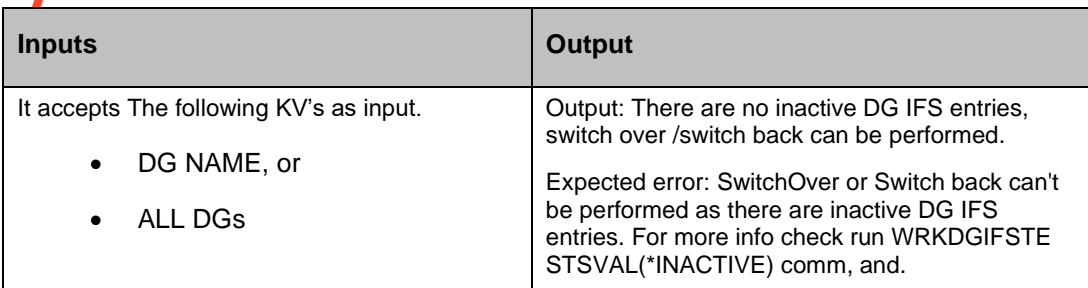

## **21.28 MimixAS400CheckDGInactiveFileEntries**

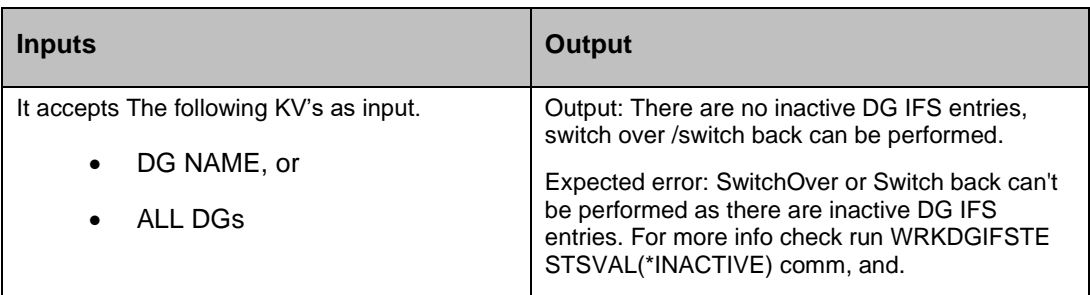

## **21.29 MimixAS400CheckDGObjectTrackingEntries**

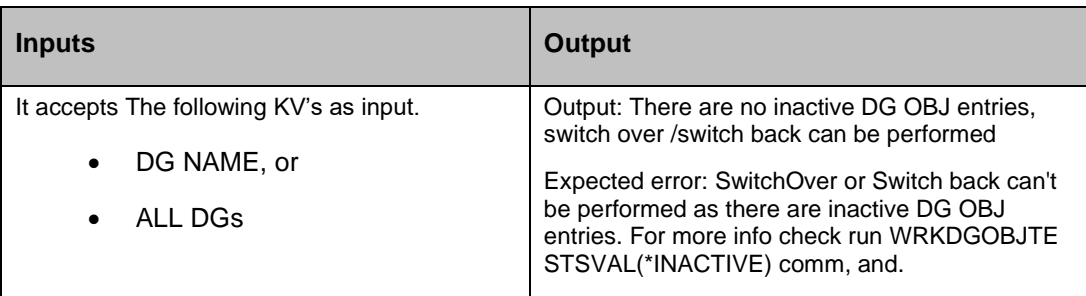

## kyndr **22 Kyndryl zSystem**

## **22.1 zFetchSyslogMessage**

#### **Description**

This RAL searches for the syslog Message for the past 24 hours , and responds on Successfully finding the Message.

**Note**: The OMVS should be in the same TimeZone as the zOS.

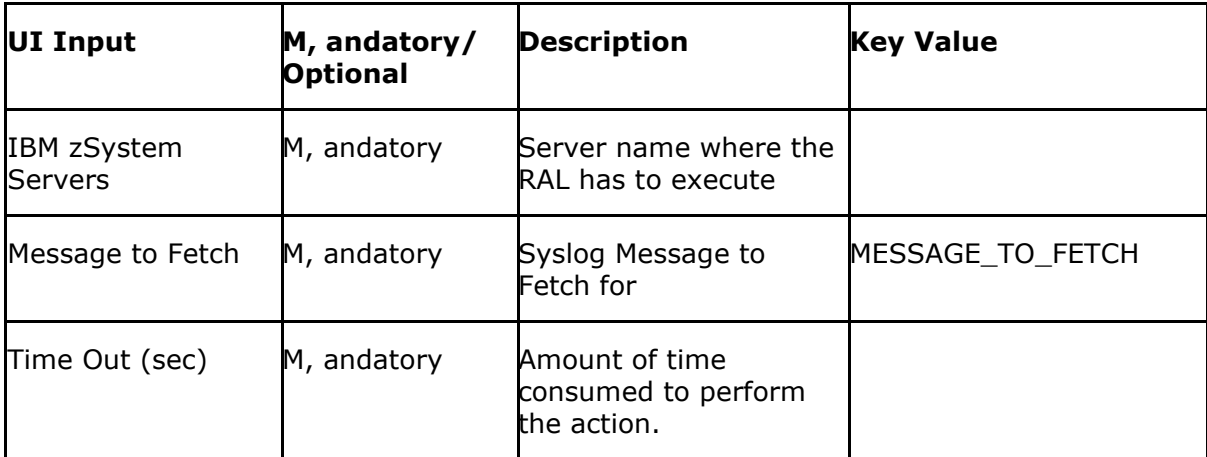

#### **Example**

For the checking FFST Status after shutdown

IBMzSystem server – Name of the LPAR – PRD1 Message to Fetch – EPWFFST ended with RC=0000 Timeout (sec) - 180

## **22.2 zJobSubmit**

#### **Description**

This RAL submits the JCL , and validates for success , and failure of the steps.

**Note** - This RAL can Capture the Return code , and compare with the MaxCC set in the RAL.

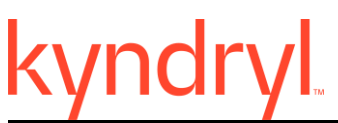

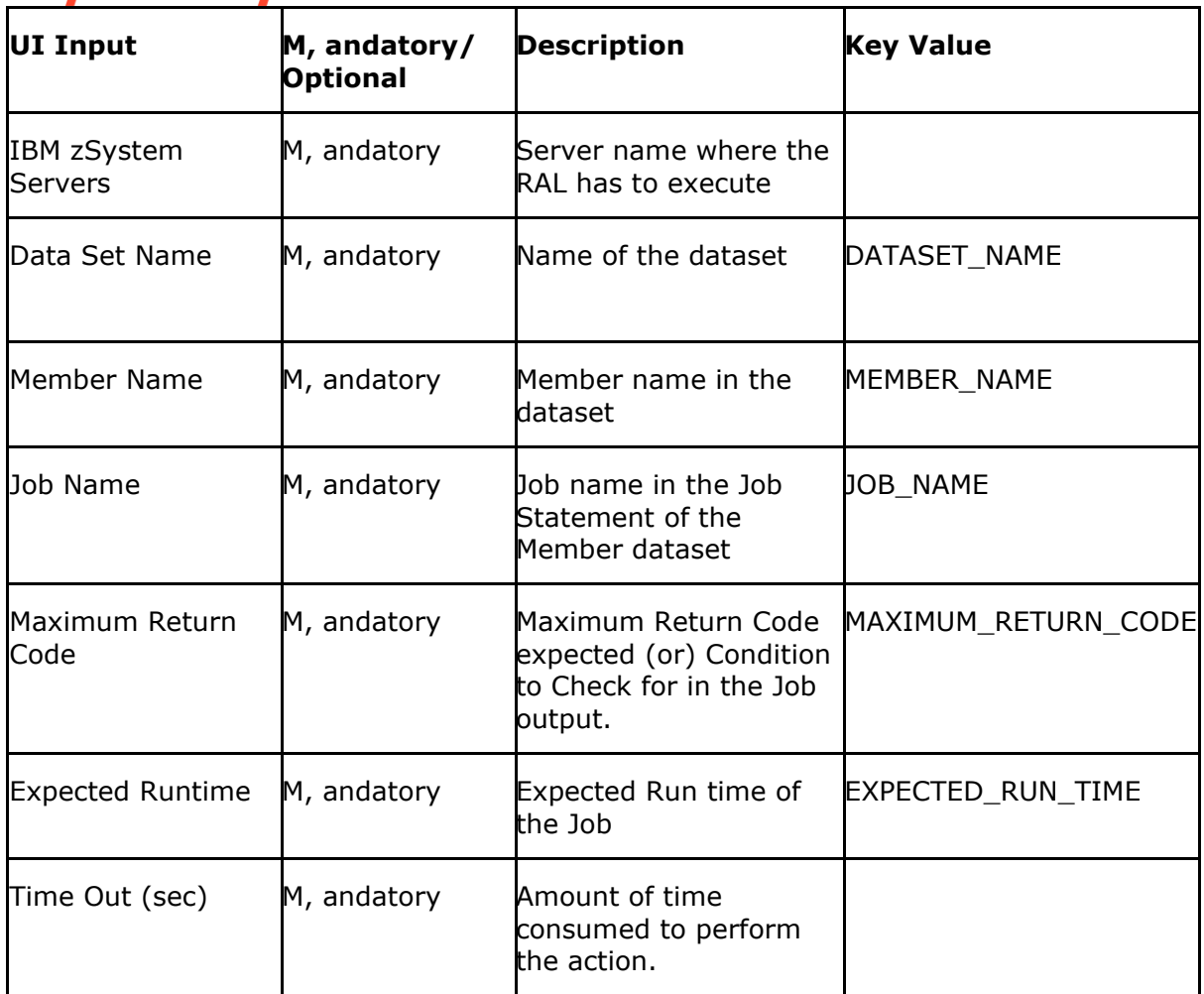

#### **Example**

Assuming we would want the execute the Job SANOVI in the Mainframe The following details are to be filled.

The server That the job needs to run on. – (PRD1) Dataset name – PDS Dataset name – (USERID.JCLLIB) Member Name – PS Name in which Job is stored - (SANOVI) Job Name – Name of the Job / First 8 Characters in the PS – (USERID01) Maximum Return Code – The Highest Return code which will mark successful Completion of the job – (0004)

Expected Run time – The amount of time the Job will normally execute for  $-$  (300) in secs Timeout in Secs – The seconds the RAL should be checking the output for. (400) Note: Please put the timeout in secs larger than the Expected runtime.

The RAL will submit the comm, and , and verify the Submission , and the Execution of the job. If the Job is in Hold Then it fails asking then to release , and Manually make it successful else proceeds to check for the status every 30 secs until it reaches print queue.

Then compares the return code , and Marks it for success , and Failure.

#### **22.3 zOSComm, and**

#### **Description**

This RAL submits the zOS Comm, and , and validates for success .

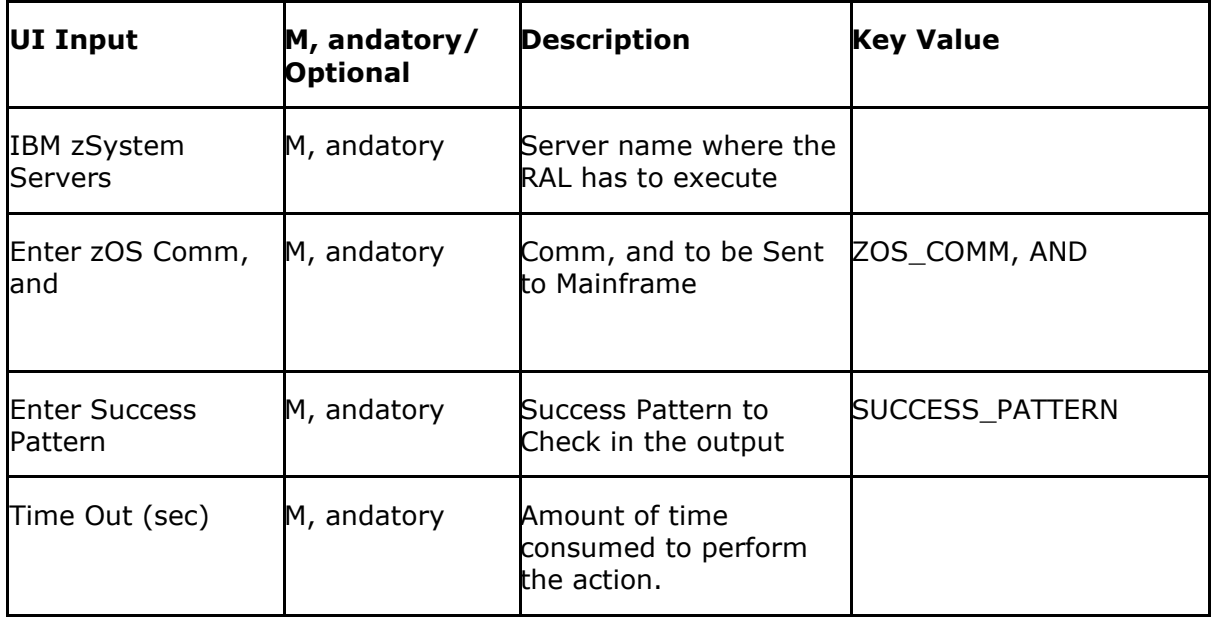

#### **Example**

For the Comm, and D A, L to the Mainframe , and Verify the jes2 is up , and running.

IBMzSystem server – Name of the LPAR – PRD1

Enter zOS Comm, and – D A,L

Enter Success Pattern – JES2 (Subsystem/STC Name)

Timeout (sec) – 180

### **22.4 zSWTORreply**

#### **Description**

The RAL is used to respond to WTOR messages after the TCP/IP is up , and running.

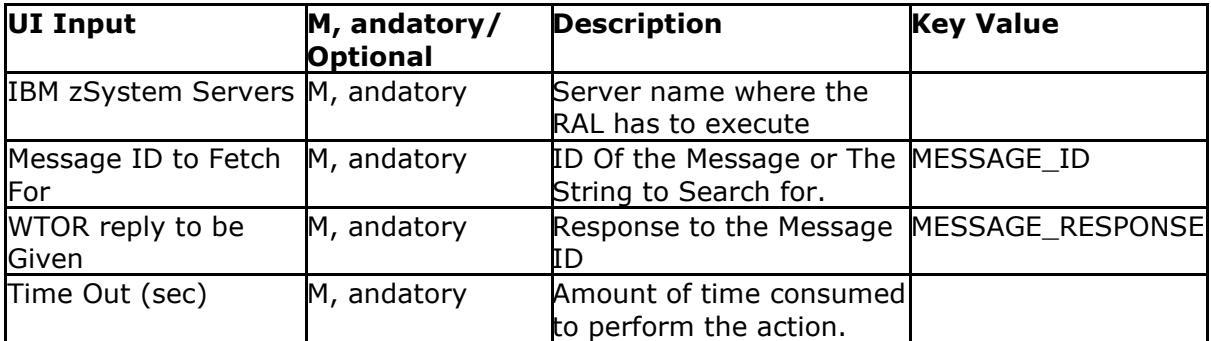

#### **Example:**

1. If the Comm, and **P FFST** is throwing the response

\*03 **EPW0309I** ENTER 'YES' TO CONTINUE TERMINATION, 'NO' TO KEEP FFST ACTIVE

- 2. The Message ID to fetch would be anything in the Phrase from the **Message ID to Fetch for - EPW0309I**
- 3. The WTOR Reply to be Given Field should be the reply you would want to give, in our Case Yes.

#### **WTOR reply to be Given - yes**

4. The Final output the Action is going to give would be **03,yes** will be published to the Mainframe.

### **22.5 zSysplexRouteComm, and**

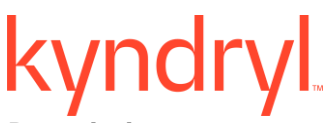

#### **Description**

This RAL submits the zOS Comm, and using route the System name in the sysplex , and validates for success .

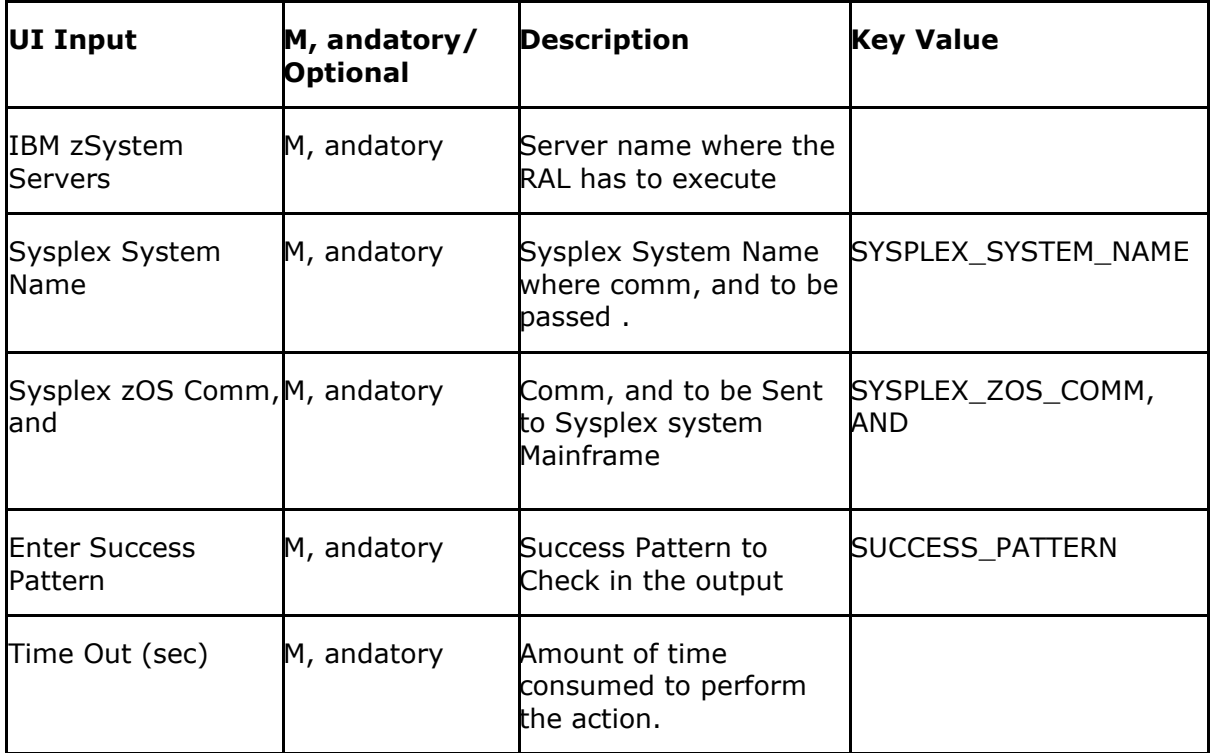

#### **Example**

For the Comm, and D A,L to the Sysplex Mainframe , and Verify the jes2 is up , and running.

PRD1 , and PRD2 is in SYSPLEX

IBMzSystem server – Name of the LPAR – PRD1

SYSPLEX System Name – PRD2/ALL

SYSPLEX zOS Comm, and – D A,L

Enter Success Pattern – JES2 (Subsystem/STC Name)

Timeout (sec) - 180

#### **22.6 executezOsComm, and**

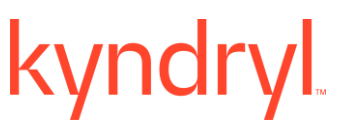

#### **Description**:

Execute zOS runs a comm, and/script, captures the output , and success condition is evaluated in accordance with st, andard output. The comm, and or script needs to be configured with the time out (in seconds) so that The userdoes not wait for indefinite time for commands to complete.

The zOS commands need to be prefixed with '/u/sanovi/zcmd.sh' when entering in the UI field zOS Comm, and.

For example, if The userwants to run a zOS comm, and 'd a,l', the userneeds to enter: /u/sanovi/zcmd.sh 'd a,l'

**Execute zOS Command**  $\times$ **Execute zOS Command** <sup>2</sup> View Help **Run-time settings Action Properties IBM zSystem Servers** --Select-zOs Command **Success Condition** Time Out(in secs) 180

Please note that this RAL is a replacement for **zOS Custom RAL**.

#### **Inputs**:

Below table describes the inputs for the RAL.

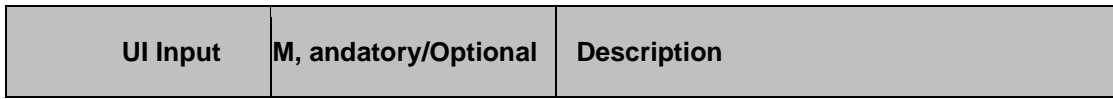

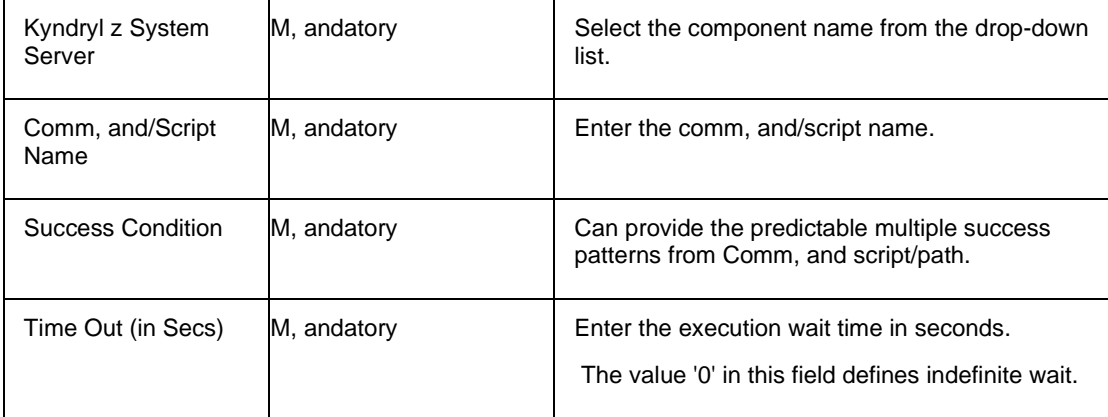

#### **Examples of success condition:**

Below are some of the examples for Success Condition. Please note that CMD\_STDOUT, CMD\_STDERR , and CMD\_EXITCODE are h, andles which hold the comm, and output.

**Comm, and output** means the comm, and is executed successfully , and has provided an output. For this CMD\_STDOUT should be used. If CMD\_STDOUT is used, RAL will be marked as success if the mentioned string is found in the comm, and output.

**Comm, and error output** means the comm, and is executed but failed , and has provided some output.

Example: Invalid comm, and

For this CMD\_STDERR should be used. If CMD\_STDERR is used, RAL will be marked as success if the mentioned string is found in comm, and error output.

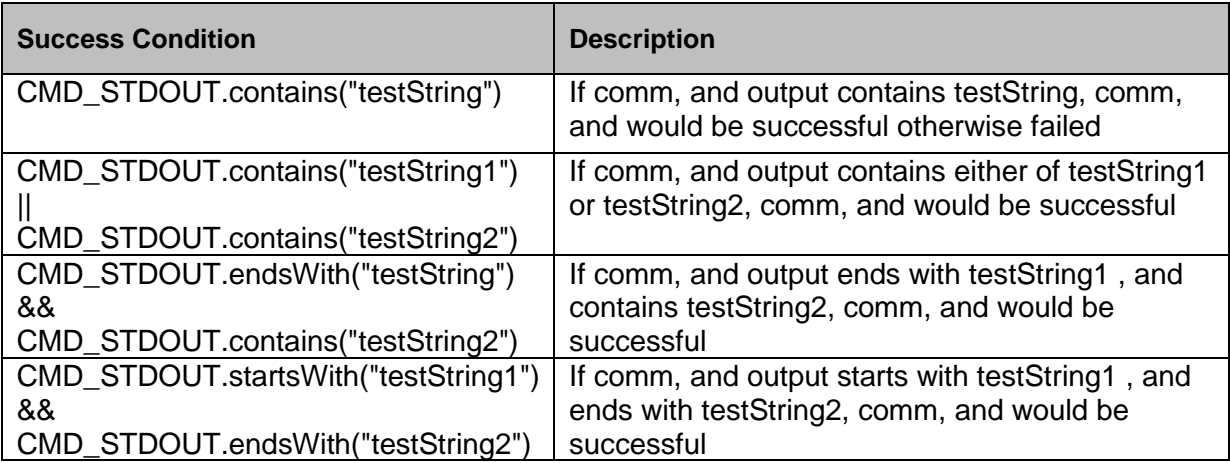

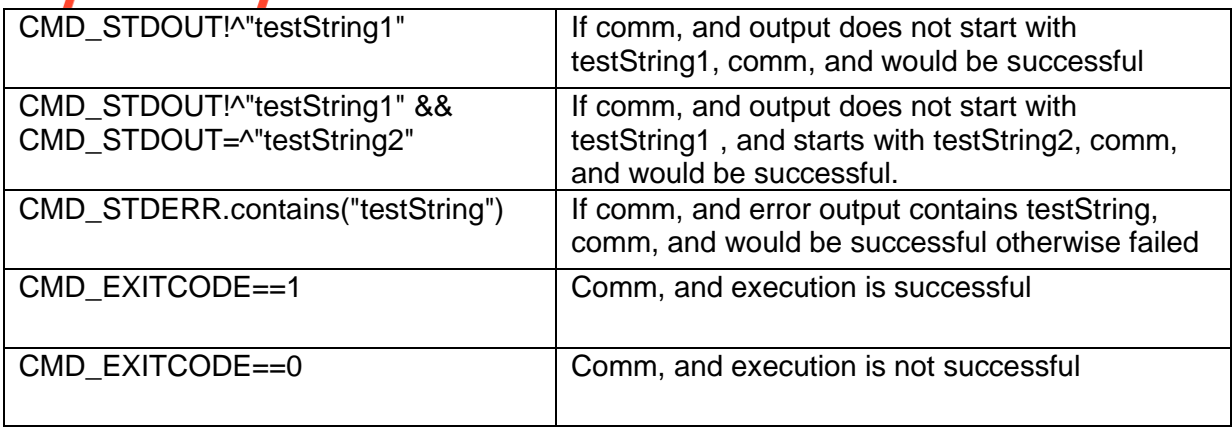

**Note**: String literal can start , and end with either ' or " delimiters. Example - "Hello world" , and 'Hello world'. In case the success condition does not work in some cases; please enclose the string within single quotes; like '"Hello World"'.

For example; success condition:

CMD\_STDOUT.contains('"Hello World"')

validates to true if comm, and output is having "Hello World".

#### **Outputs**:

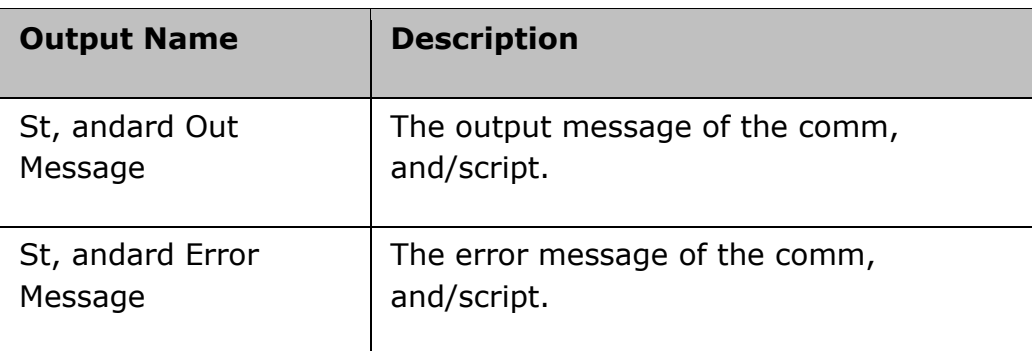

#### **Additional notes:**

- 1. The usercan enter the commands having special characters like pipes ('|') etc. It can execute any format which is supported by the target system. For example: ls -ltr | grep test.txt would be executed successfully on a Linux target system.
- 2. In case target system does not support the comm, and, RAL execution will fail , and STDOUT message will be logged.
- 3. In case The userdoes not have permission to execute the comm, and/script, RAL execution will fail , and STDOUT will be logged.
- 4. In case comm, and execution goes beyond the TIME OUT configured, the RAL execution will be considered 'failed' , and TIME OUT message will be logged.
- 5. In case comm, and execution results in native UI display at the target system, the execution would result in TIME OUT.

### **22.7 HMCCheckDRLparStatus**

#### **Description**

This RAL will get the DR LPAR status.

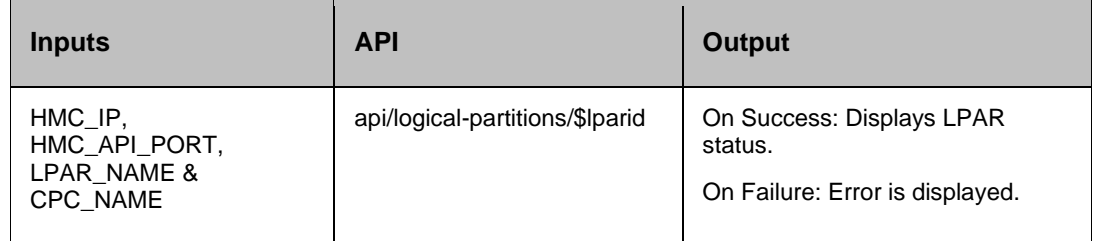

#### **Authorization requirements:**

Authorization requirements for this operation are:

- Object access permission to the Logical Partition object designated by \$lparid.
- Object access permission to the logical partition's parent CPC object.

### **22.8 HMCActivateLPAR**

#### **Description**

This RAL is an HMC action where it activates LPAR.

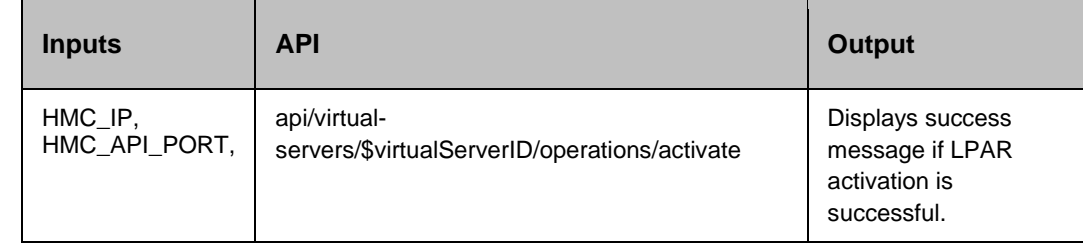

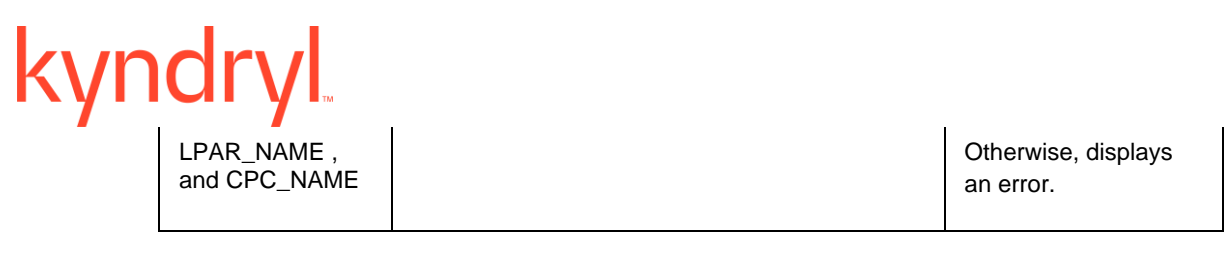

#### **Authorization requirements:**

Authorization requirements for this operation are:

- Object access permission to the Logical Partition object designated by \$lparid
- Action/task permission for the **Activate** task.
- Object access permission to the logical partition's parent CPC object.

#### **22.9 HMCCheckLPARStatus**

#### **Description**

This RAL confirms the LPAR status , and it fails if LPAR is not running or not in proper state.

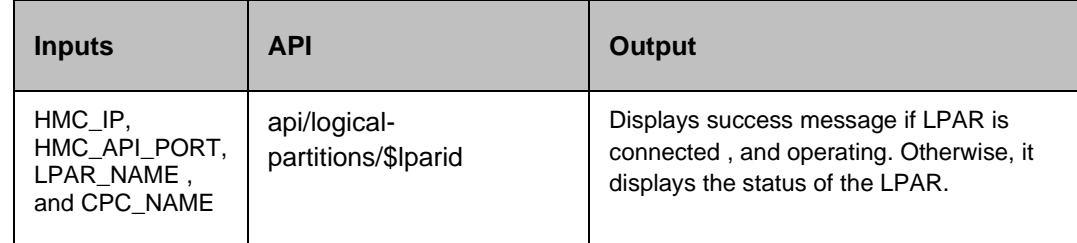

#### **Authorization requirements:**

Authorization requirements for this operation are:

- Object access permission to the Logical Partition object designated by \$lparid.
- Object access permission to the logical partition's parent CPC object.

#### **22.10 zMCDeactivateLPAR**

#### **Description**

This RAL deactivates LPAR.

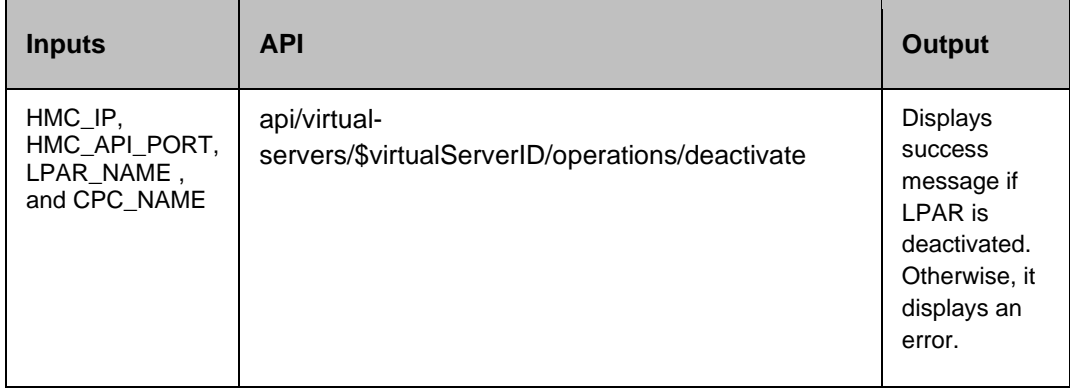

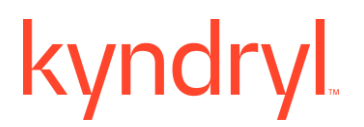

#### **Authorization requirements:**

Authorization requirements for this operation are:

- Object access permission to the Logical Partition object designated by *\$lparid*
- Action/task permission for the **Deactivate** task.
- Object access permission to the logical partition's parent CPC object.

### **22.11 HMCgetLPARStatus**

#### **Description**

This RAL obtains the LPAR status.

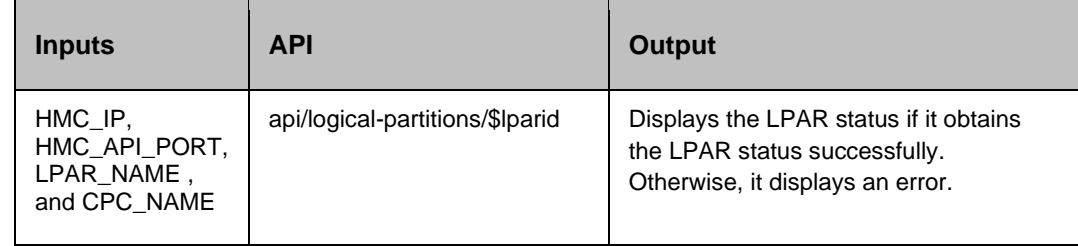

#### **Authorization requirements:**

Authorization requirements for this operation are:

- Object access permission to the Logical Partition object designated by \$lparid.
- Object access permission to the logical partition's parent CPC object.

#### **22.12 HMCJobStatus**

#### **Description**

All intrusive operations of HMC provides the job ID to you. This action provides its status.

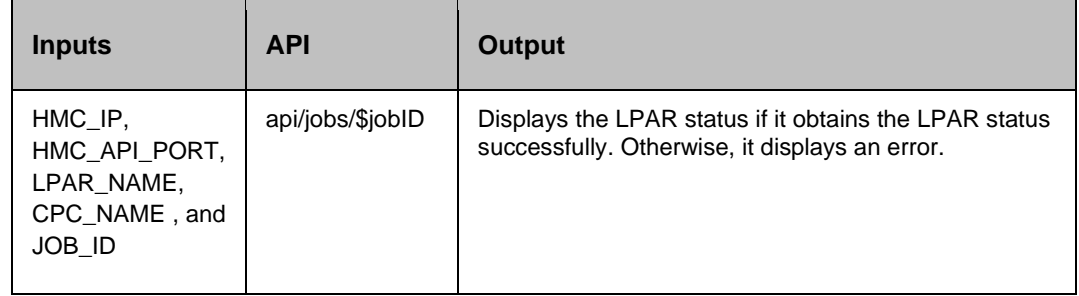

#### **Authorization requirements:**

This operation has the following authorization requirement:

• The usermust be correctly authenticated.

## **22.13 HMCLoadLPARParam**

#### **Description**

This RAL loads the IPL of an LPAR corresponding to the load address , and param configured.

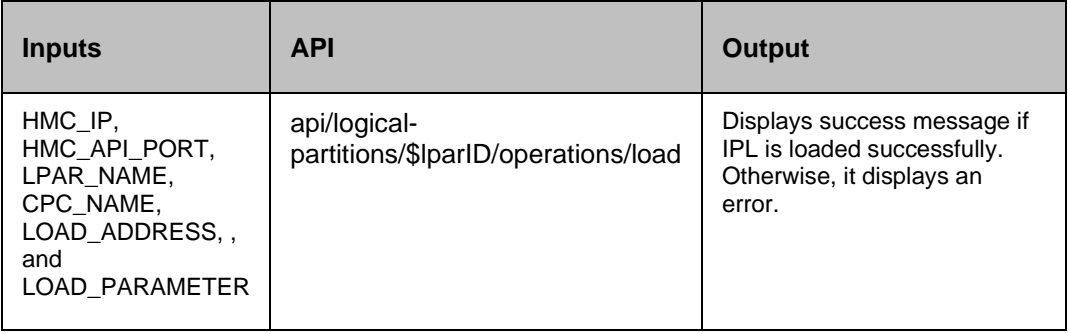

#### **Authorization requirements:**

Authorization requirements for this operation are:

- Object access permission to the Logical Partition object designated by *{logical-partition-id}*
- Action/task permission for the **Load** task.
- Object access permission to the logical partition's parent CPC object.

### **22.14 HMCLogOff**

#### **Description**

This RAL logs off The userfrom the HMC console.

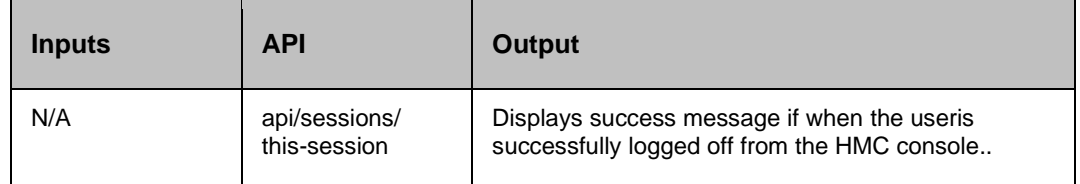

#### **Authorization requirements:**

This operation has the following authorization requirement:

• No explicit authorization is required, however the client application must possess , and present a valid **session-id** of the session to be closed.

#### **22.15 HMCLogOn**

#### **Description**

This RAL allows the userto login to HMC console.

## kyndi Inputs API Output N/A api/sessions/ Displays success message if the useris this-session successfully logged in to console. Otherwise, it displays an error message.

#### **Authorization requirements:**

This operation has the following authorization requirement:

• The HMC The userProfile or The userTemplate selected by the **userid** field must be configured to allow use of the Web Services API.

### **22.16 HMCgetVersion**

#### **Description**

This RAL obtains the HMC API version.

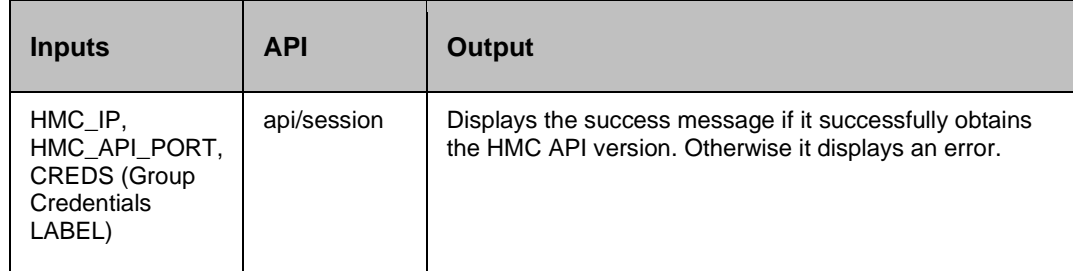

**Authorization requirements:**

This operation has the following authorization requirement:

• The HMC The userProfile or The userTemplate selected by the **userid** field must have access to web Services API.

### **22.17 HMCListImageProfile**

#### **Description**

This RAL obtains the CPC Image profile properties.

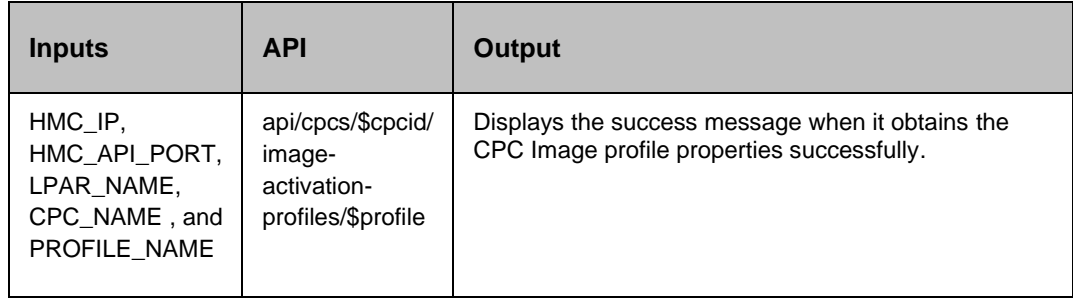

#### **Authorization requirements**

Authorization requirements for this operation are:

- Object access permission to the Logical Partition object designated by *\$lparid*
- Object access permission to the logical partition's parent CPC object.

#### **22.18 HMCResetClear**

#### **Description**

This RAL will reset the PR LPAR.

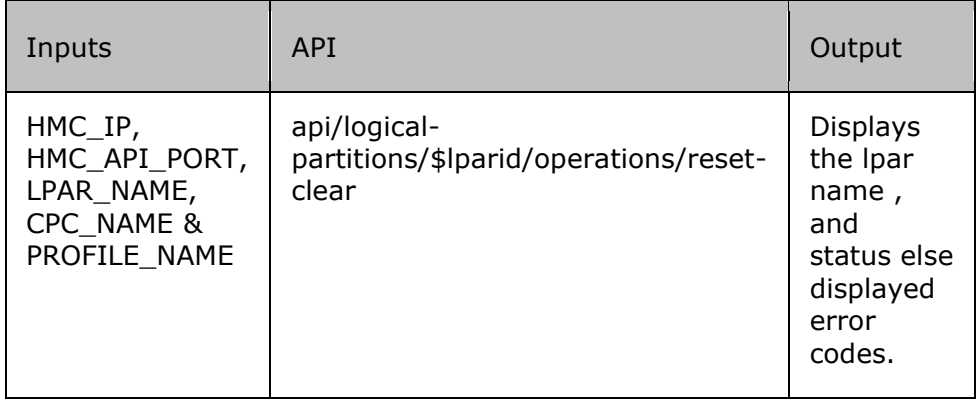

#### **Authorization requirements**

Authorization requirements for this operation are:

- Object-access permission to the Logical Partition object designated by \$lparid
- Action/task permission for the Reset Clear task.
- Object-access permission to the logical partition's parent CPC object.

#### **22.19 HMCStopLparClear**

#### **Description**

This RAL will stop the PR Lpar.

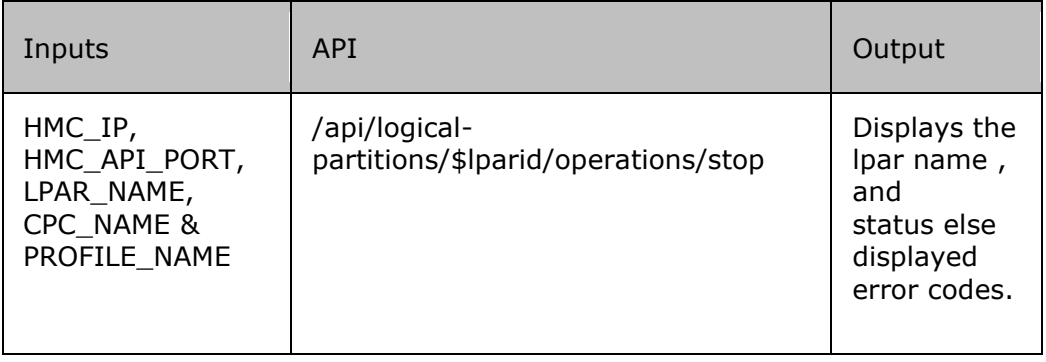

#### **Authorization requirements**

Authorization requirements for this operation are:

- Object-access permission to the Logical Partition object designated by \$lparid
- Action/task permission for the Reset Clear task.
- Object-access permission to the logical partition's parent CPC object.

#### **22.20 HMCDRResetClear**

#### **Description**

This RAL will reset the DR LPAR.

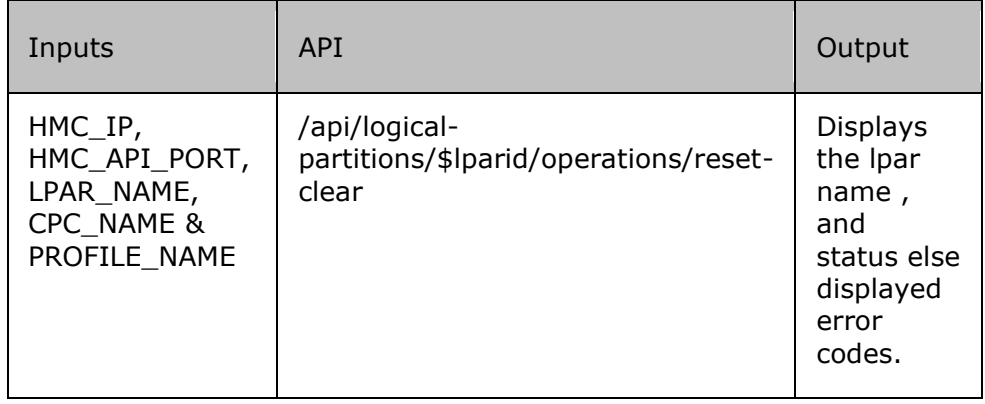

#### **Authorization requirements**

Authorization requirements for this operation are:

- Object-access permission to the Logical Partition object designated by \$lparid
- Action/task permission for the Reset Clear task.
- Object-access permission to the logical partition's parent CPC object.

#### **22.21 HMCDRStopLpar**

#### **Description**

This RAL will stop the DR Lpar.

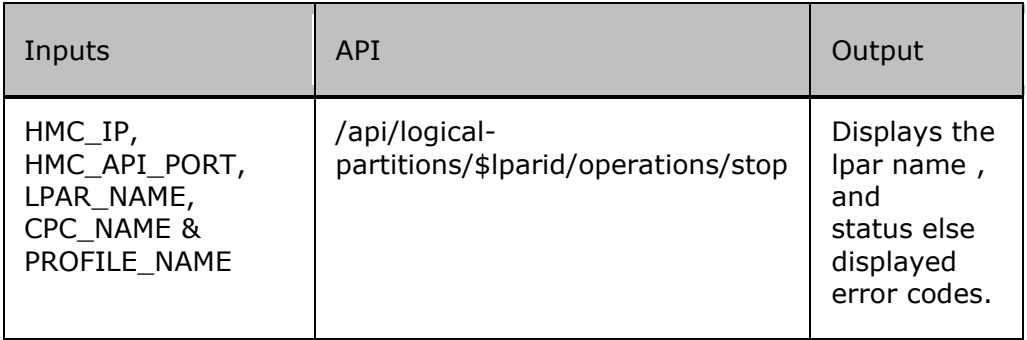

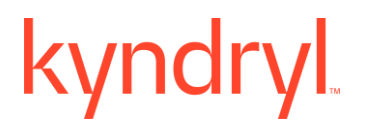

#### **Authorization requirements**

Authorization requirements for this operation are:

- Object-access permission to the Logical Partition object designated by \$lparid
- Action/task permission for the Stop task.
- Object-access permission to the logical partition's parent CPC object.

#### **22.22 HMCDREOD**

#### **Description**

Issue the HALT EOD comm, and to ensure that important job , and system statistics , and data records in storage are recorded on DR system.

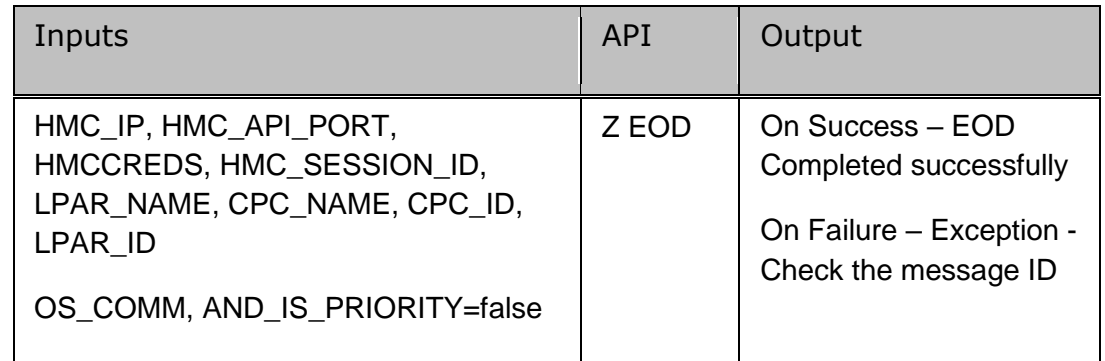

#### **Authorization requirements**:

Authorization requirements for this operation are:

- Object access permission to the logical partition's parent CPC object.
- Object access permission to the Logical Partition object designated by \$lparid
- Action/task permission for the Activate task.

#### **22.23 HMCDRInitializeResponse**

#### **Description**

System is trying to initialize or join a sysplex which will have outst, anding response IXC405D REPLY I TO INITIALIZE THE SYSPLEX, J TO JOIN SYSPLEX.

If the response ID IXC405D is not available, then the RAL will fail. To proceed, click on Continue as Successful.

The script will respond as 00,I. Response is based on runbook.

## kyndryl

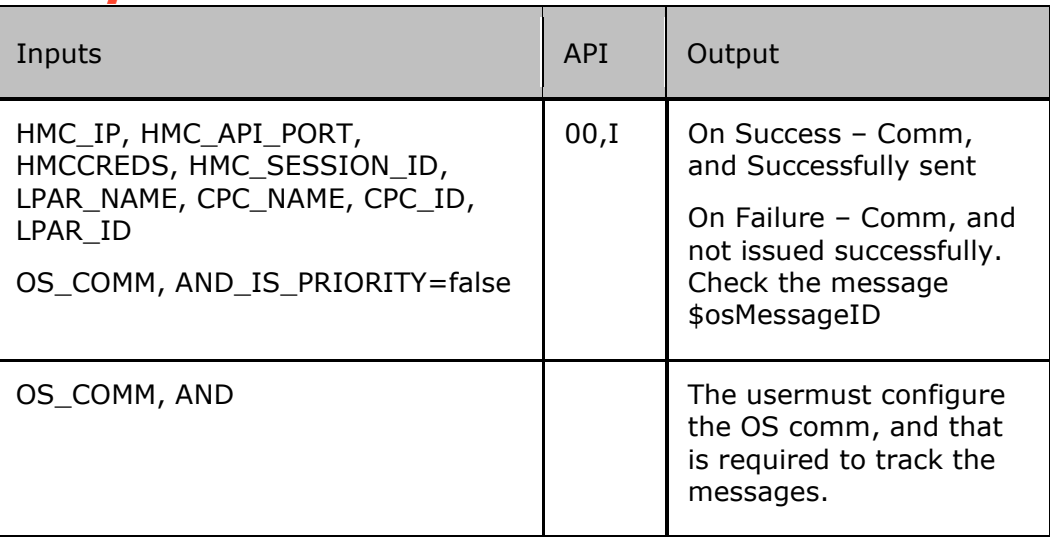

#### **Authorization requirements:**

Authorization requirements for this operation are:

- Object access permission to the logical partition's parent CPC object.
- Object access permission to the Logical Partition object designated by \$lparid
- Action/task permission for the **Activate** task.

### **22.24 HMCDRInitializeResponseDRL**

#### **Description**

System is trying to initialize or join a sysplex which will have outst, anding response IXC405D REPLY I TO INITIALIZE THE SYSPLEX, J TO JOIN SYSPLEX.

This RAL will send comm, and D R,L Over to the Mainframe , and Fetch the response of that Reply, Post which will send the OS Reply over to the Reply ID Fetched.

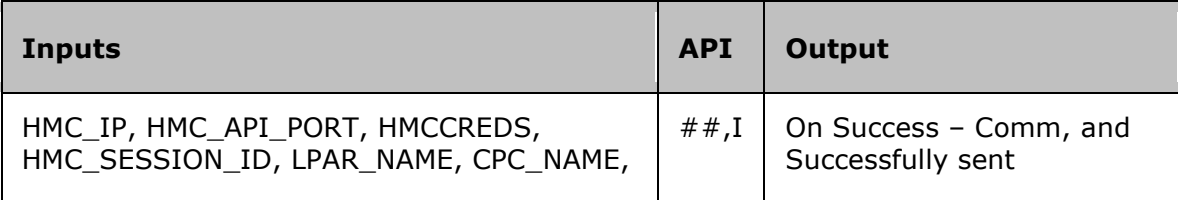

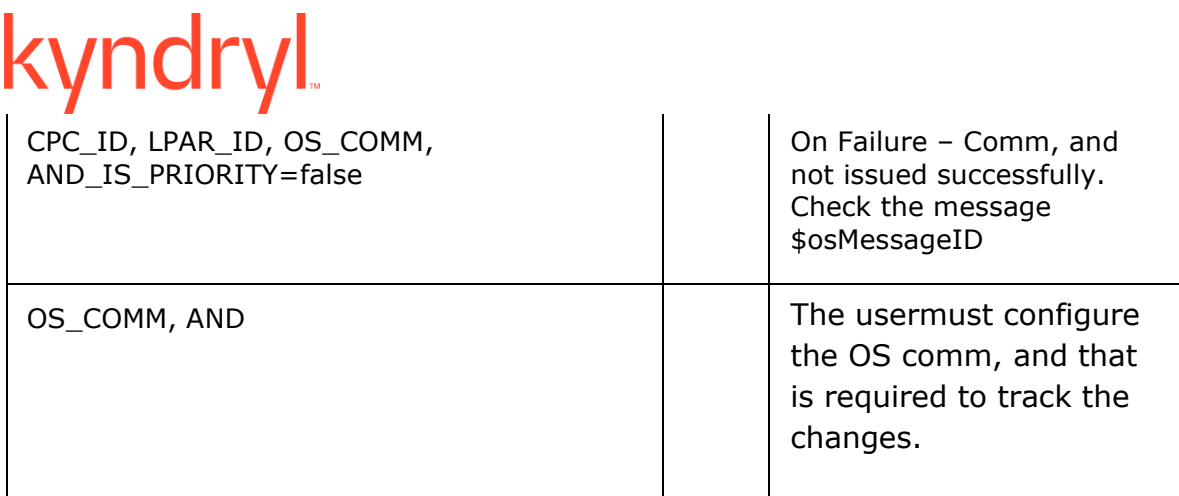

#### **Authorization requirements:**

Authorization requirements for this operation are:

- Object access permission to the logical partition's parent CPC object.
- Object access permission to the Logical Partition object designated by \$lparid
- Action/task permission for the Activate task.

#### **22.25 HMCDRInitializeResponseContinue**

#### **Description**

Open processing is waiting for the operator to confirm that the data set can be used. ILR031A REPLY 'DENY' TO PREVENT ACCESS, 'CONTINUE' TO ALLOW USE OF dsname. The script will respond as 00,CONTINUE. Response is based on runbook.

If the response ID ILR031A is not available, then the RAL will fail. To proceed, click on Continue as Successful.

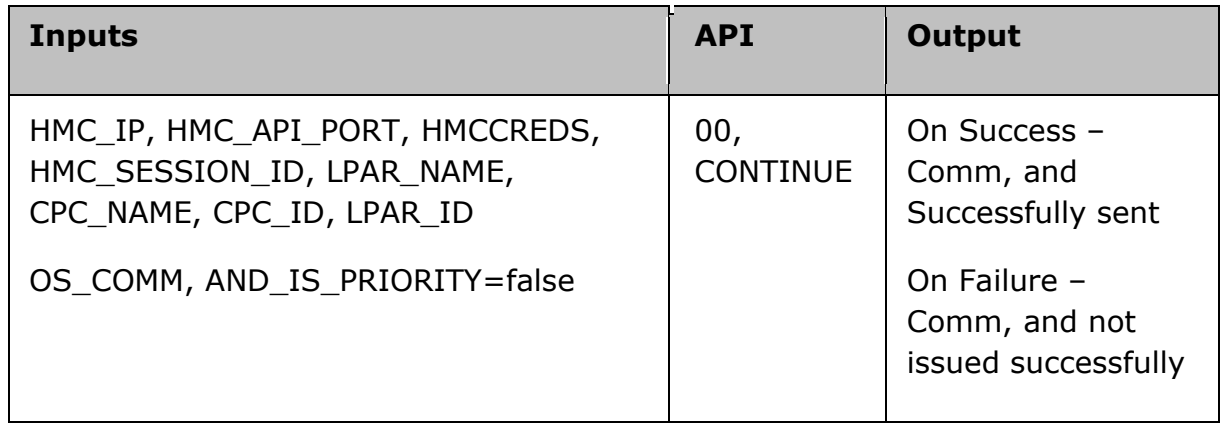

#### **Authorization requirements:**

Authorization requirements for this operation are:

- Object access permission to the logical partition's parent CPC object.
- Object access permission to the Logical Partition object designated by \$lparid
- Action/task permission for the **Activate** task.

#### **22.26 HMCDRMessageAllServicesCompleted**

#### **Description**

Check the message "ALL AVAILABLE FUNCTIONS COMPLETE" before stopping JES2.

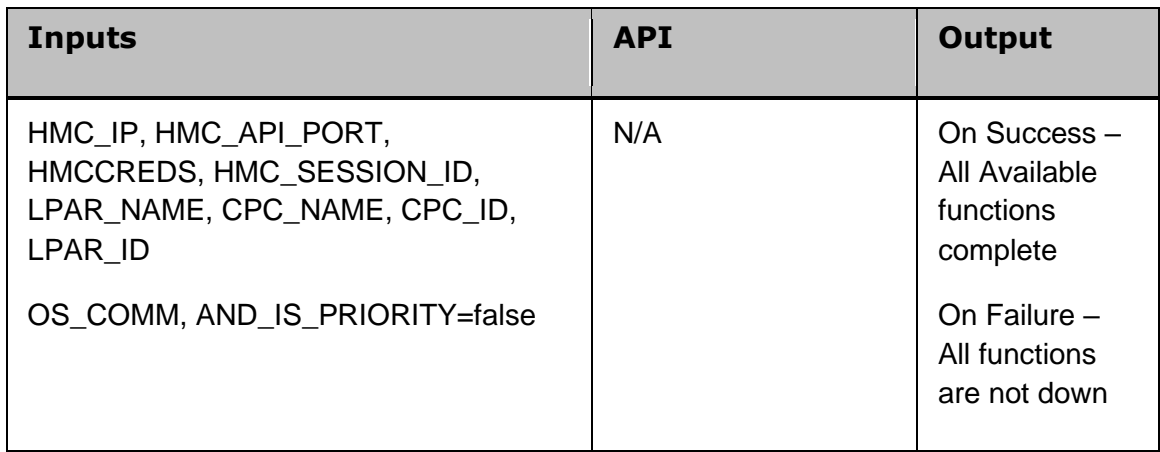

#### **Authorization requirements:**

Authorization requirements for this operation are:

- Object access permission to the logical partition's parent CPC object.
- Object access permission to the Logical Partition object designated by \$lparid
- Action/task permission for the **Activate** task.

#### **22.27 HMCDRStopCSF**

#### **Description**

Script will stop CSF (crypto services) on the DR via HMC.

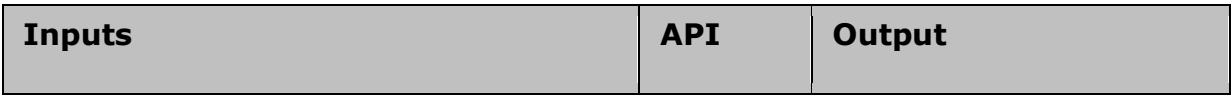
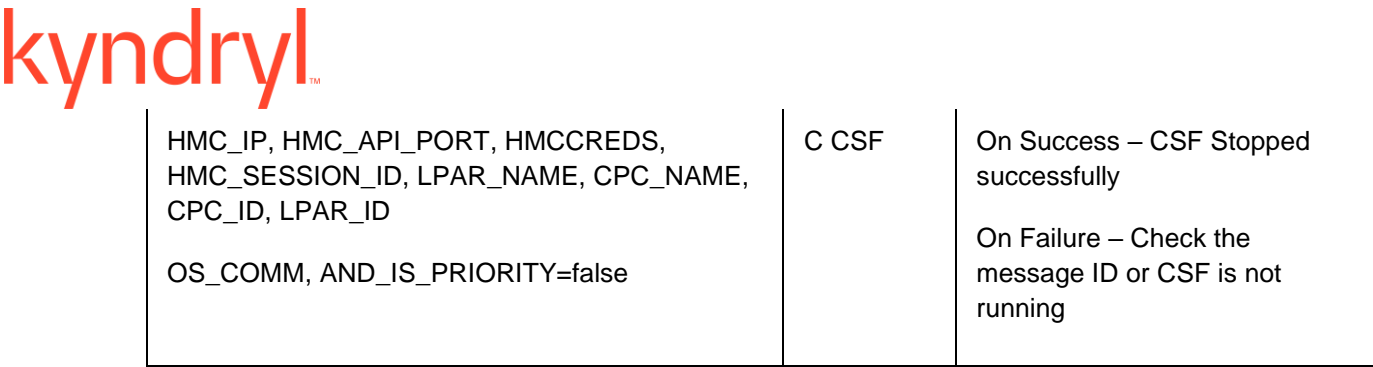

## **Authorization requirements:**

Authorization requirements for this operation are:

- Object access permission to the logical partition's parent CPC object.
- Object access permission to the Logical Partition object designated by \$lparid
- Action/task permission for the **Activate** task.

## **22.28 HMCDRStopFFST**

## **Description**

Script will stop FFST on the DR system via HMC.

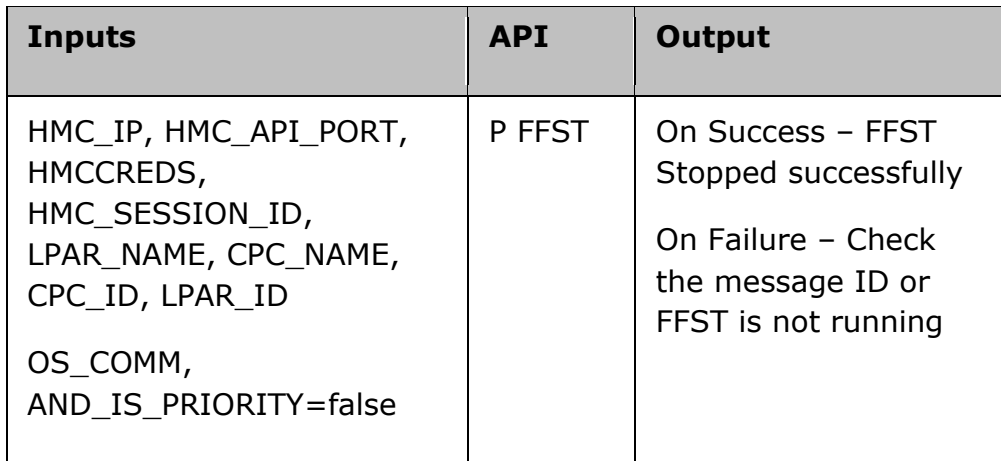

## **Authorization requirements:**

Authorization requirements for this operation are:

• Object access permission to the logical partition's parent CPC object.

- Object access permission to the Logical Partition object designated by \$lparid
- Action/task permission for the **Activate** task.

## **22.29 HMCDRStopHZSPROC**

## **Description**

Script will stop HZSPROC on the DR system via HMC.

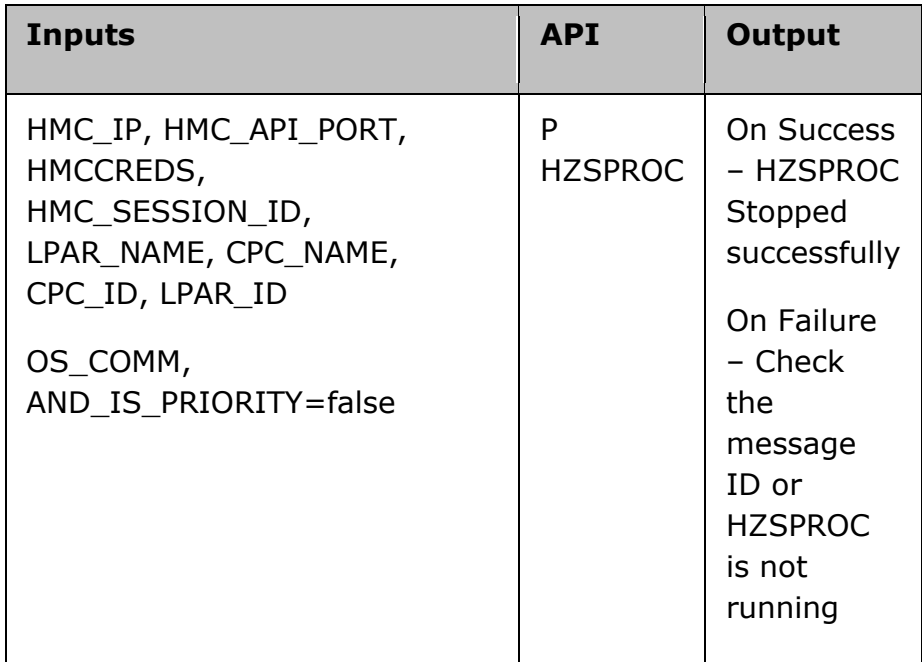

## **Authorization requirements:**

Authorization requirements for this operation are:

- Object access permission to the logical partition's parent CPC object.
- Object access permission to the Logical Partition object designated by \$lparid
- Action/task permission for the **Activate** task.

# **22.30 HMCDRStopJES2**

## **Description**

Script will stop JES2 on the DR system via HMC.

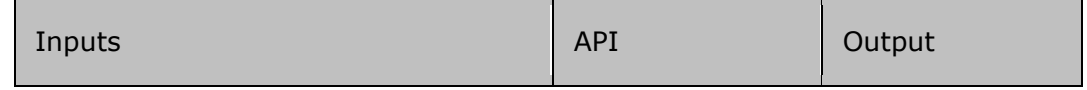

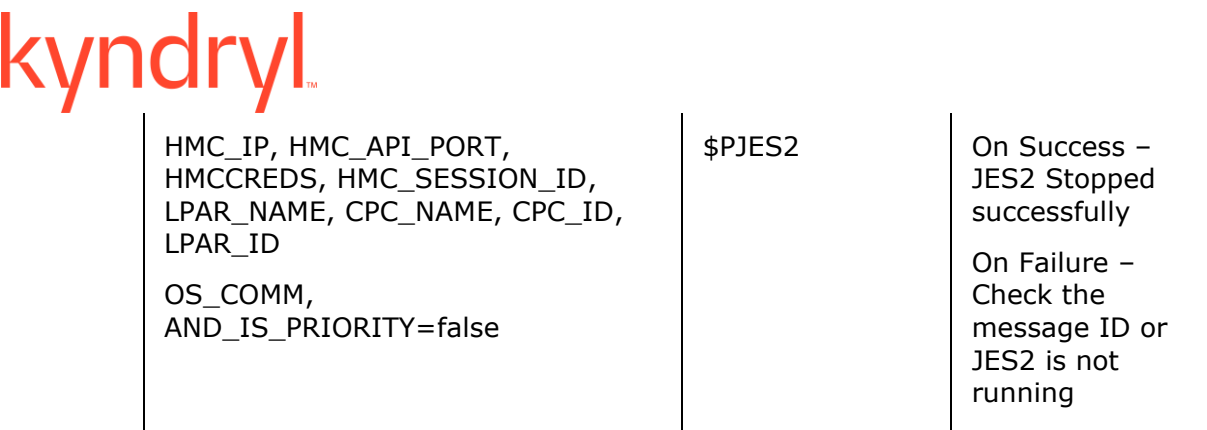

## **Authorization requirements:**

Authorization requirements for this operation are:

- Object access permission to the logical partition's parent CPC object.
- Object access permission to the Logical Partition object designated by \$lparid
- Action/task permission for the **Activate** task.

# **22.31 HMCDRStopOMVS**

## **Description**

This script will stop OMVS on DR system via HMC.

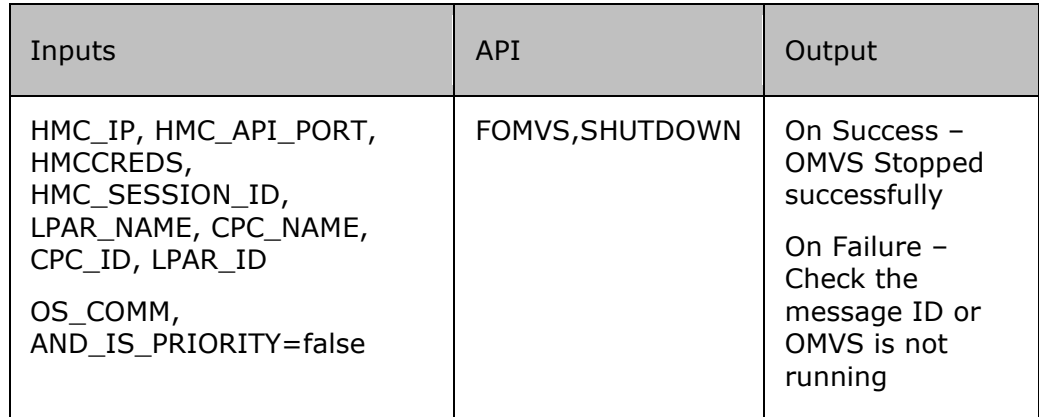

## **Authorization requirements:**

Authorization requirements for this operation are:

- Object access permission to the logical partition's parent CPC object.
- Object access permission to the Logical Partition object designated by \$lparid
- Action/task permission for the **Activate** task.

# **22.32 HMCDRStopOSASF**

## **Description**

# kvndr

Script will stop OSASF on the DR system via HMC.

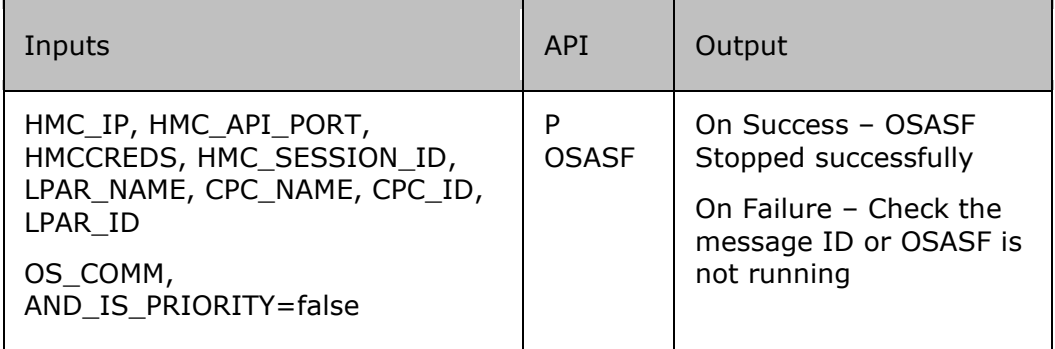

## **Authorization requirements:**

Authorization requirements for this operation are:

- Object access permission to the logical partition's parent CPC object.
- Object access permission to the Logical Partition object designated by \$lparid
- Action/task permission for the **Activate** task.

# **22.33 HMCDRStopRMF**

## **Description**

Script will stop RMF on the production system via HMC.

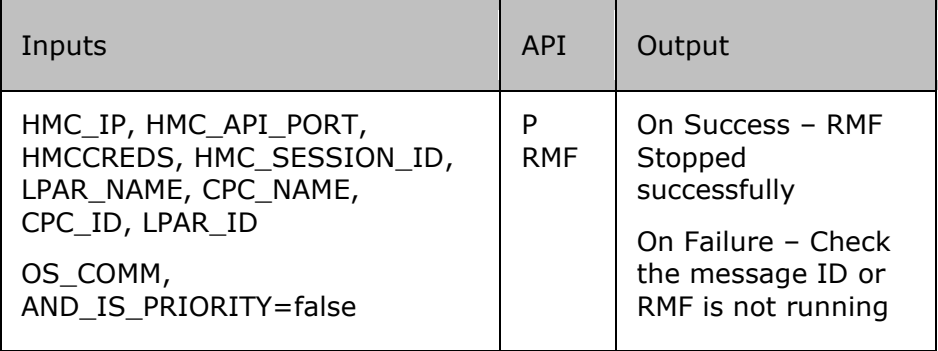

## **Authorization requirements:**

Authorization requirements for this operation are:

- Object access permission to the logical partition's parent CPC object.
- Object access permission to the Logical Partition object designated by \$lparid
- Action/task permission for the **Activate** task.

# **22.34 HMCDRStopTCPIP**

## **Description**

Script will stop TCPIP on the DR system via HMC.

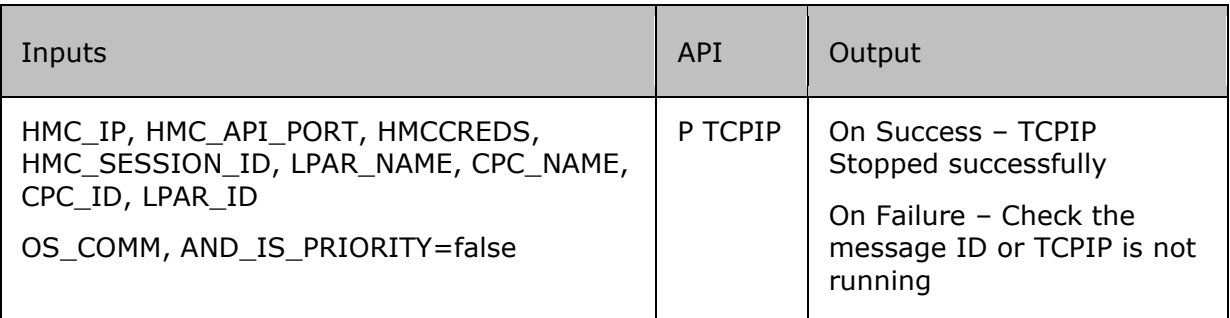

## **Authorization requirements:**

Authorization requirements for this operation are:

- Object access permission to the logical partition's parent CPC object.
- Object access permission to the Logical Partition object designated by \$lparid
- Action/task permission for the **Activate** task.

# **22.35 HMCDRStopVTAM**

## **Description**

Script will stop VTAM on the DR system via HMC.

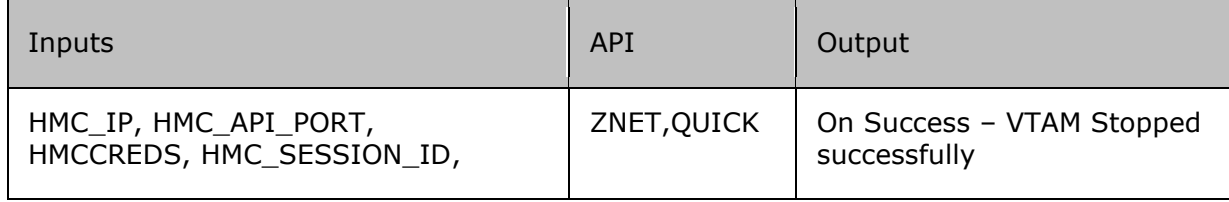

## kyndr LPAR\_NAME, CPC\_NAME, CPC\_ID, On Failure – Check the LPAR\_ID message ID or VTAM is not running OS\_COMM, AND\_IS\_PRIORITY=false

## **Authorization requirements:**

Authorization requirements for this operation are:

- Object access permission to the logical partition's parent CPC object.
- Object access permission to the Logical Partition object designated by \$lparid
- Action/task permission for the **Activate** task.

# **22.36 HMCDRVaryConsoleinDebugmode**

## **Description**

Script vary console in debug mode to issue any comm, and on DR system.

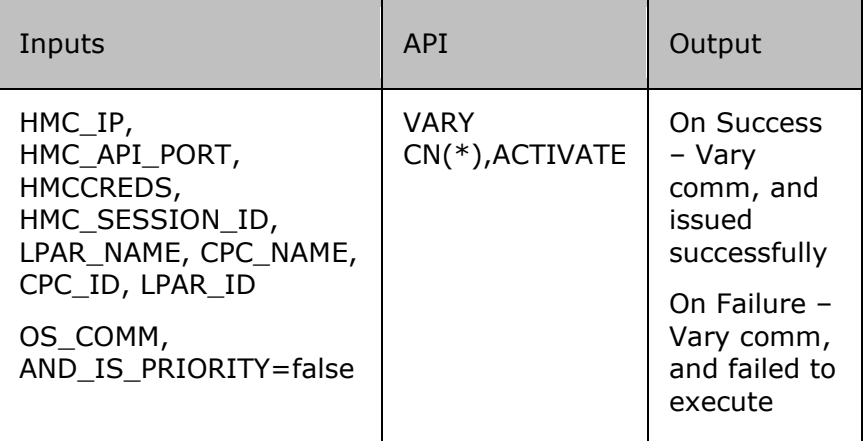

## **Authorization requirements:**

Authorization requirements for this operation are:

- Object access permission to the logical partition's parent CPC object.
- Object access permission to the Logical Partition object designated by \$lparid
- Action/task permission for the **Activate** task.

# **22.37 HMCDRVaryConsoleinDebugmodeafterInit**

## **Description**

Script will vary console in debug mode to Issue any comm, and after IPLing (system initialization) on DR system.

# kyndryl

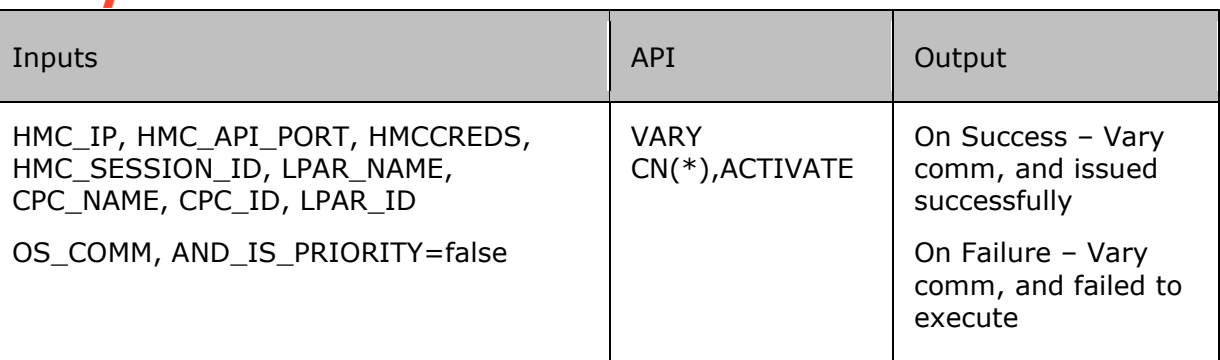

## **Authorization requirements:**

Authorization requirements for this operation are:

- Object access permission to the logical partition's parent CPC object.
- Object access permission to the Logical Partition object designated by \$lparid
- Action/task permission for the **Activate** task.

# **22.38 HMCPREOD**

## **Description**

Issue the HALT EOD comm, and to ensure that important job , and system statistics , and data records in storage are recorded on Production system.

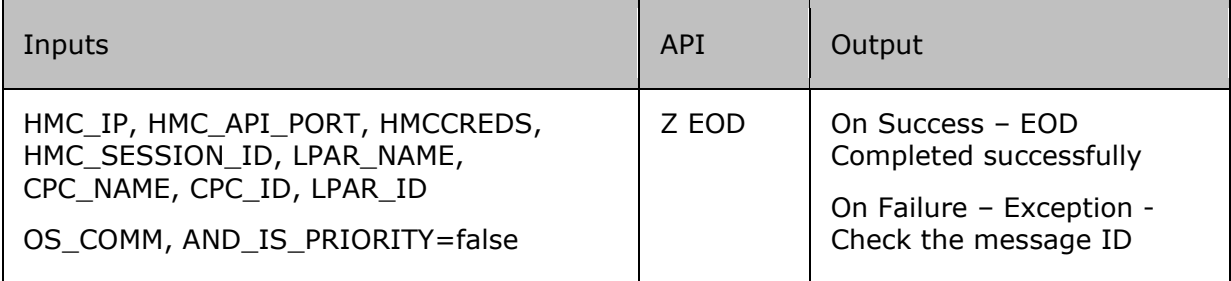

## **Authorization requirements:**

Authorization requirements for this operation are:

- Object access permission to the logical partition's parent CPC object.
- Object access permission to the Logical Partition object designated by \$lparid
- Action/task permission for the **Activate** task.

# **22.39 HMCPRMessageAllServicesCompleted**

## **Description**

Check the message "ALL AVAILABLE FUNCTIONS COMPLETE" before stopping JES2 on production system.

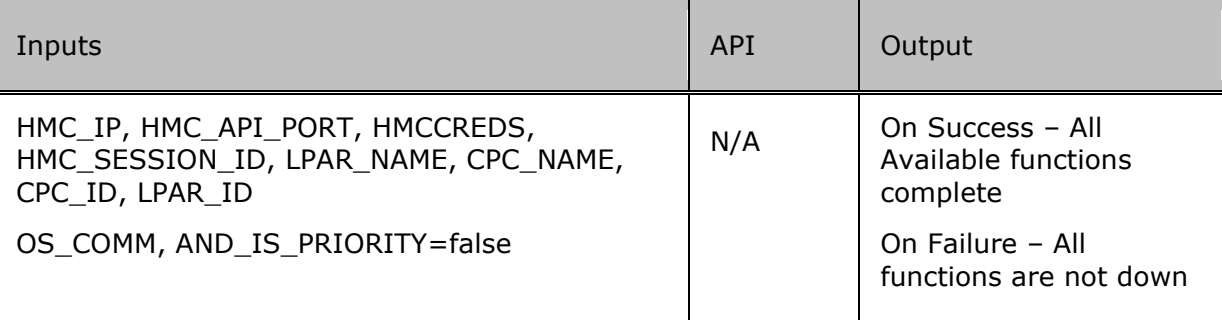

## **Authorization requirements:**

Authorization requirements for this operation are:

- Object access permission to the logical partition's parent CPC object.
- Object access permission to the Logical Partition object designated by \$lparid
- Action/task permission for the **Activate** task.

# **22.40 HMCPRStopCSF**

## **Description**

Script will stop CSF (crypto services) on the production via HMC.

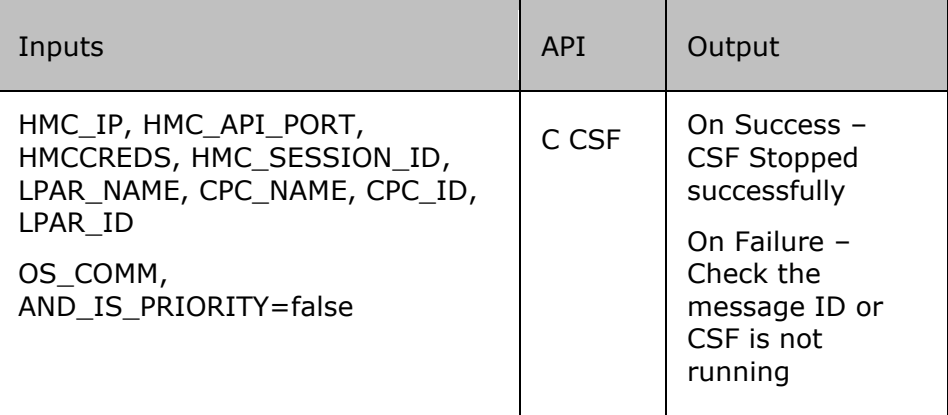

## **Authorization requirements:**

Authorization requirements for this operation are:

- Object access permission to the logical partition's parent CPC object.
- Object access permission to the Logical Partition object designated by \$lparid
- Action/task permission for the **Activate** task.

# **22.41 HMCPRStopFFST**

## **Description**

Script will stop FFST on the PR system via HMC.

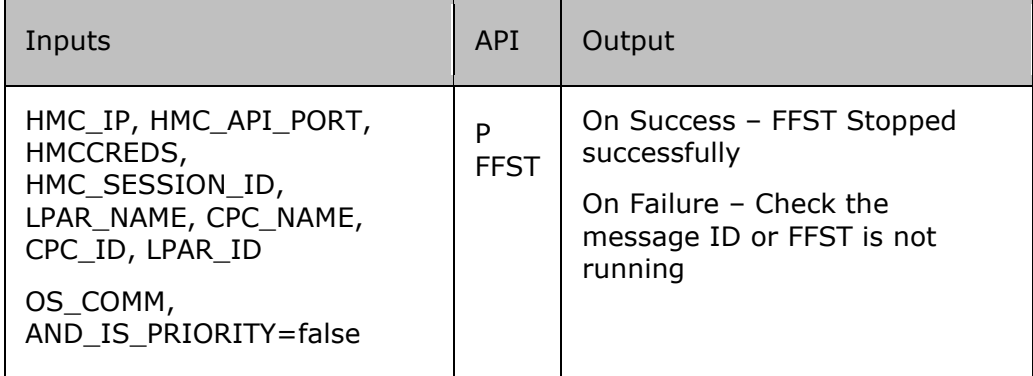

## **Authorization requirements:**

Authorization requirements for this operation are:

- Object access permission to the logical partition's parent CPC object.
- Object access permission to the Logical Partition object designated by \$lparid
- Action/task permission for the **Activate** task.

# **22.42 HMCPRStopHZSPROC**

## **Description**

Script will stop HZSPROC on the PR system via HMC.

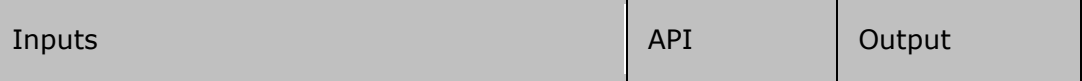

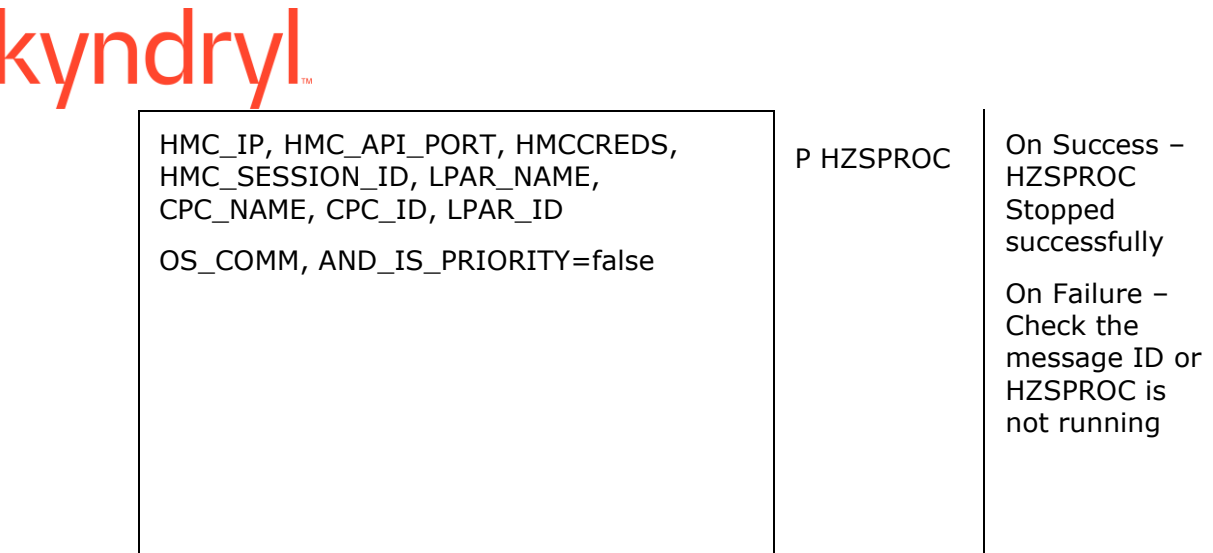

## **Authorization requirements:**

Authorization requirements for this operation are:

- Object access permission to the logical partition's parent CPC object.
- Object access permission to the Logical Partition object designated by \$lparid
- Action/task permission for the **Activate** task.

# **22.43 HMCPRStopJES2**

## **Description**

Script will stop JES2 on the PR system via HMC.

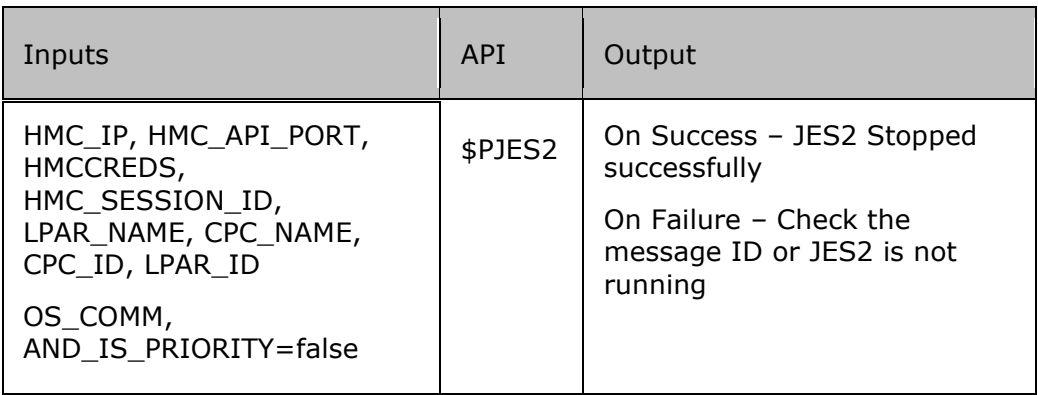

## **Authorization requirements:**

Authorization requirements for this operation are:

- Object access permission to the logical partition's parent CPC object.
- Object access permission to the Logical Partition object designated by \$lparid
- Action/task permission for the **Activate** task.

# **22.44 HMCPRStopOMVS**

## **Description**

This script will stop OMVS on PR system via HMC.

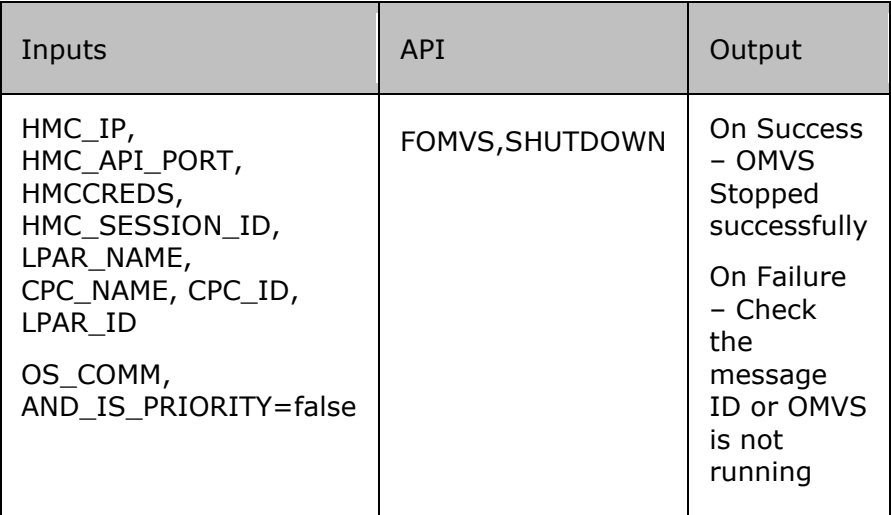

## **Authorization requirements:**

Authorization requirements for this operation are:

- Object access permission to the logical partition's parent CPC object.
- Object access permission to the Logical Partition object designated by \$lparid
- Action/task permission for the **Activate** task.

# **22.45 HMCPRStopOSASF**

## **Description**

Script will stop OSASF on the PR system via HMC.

# kyndryl

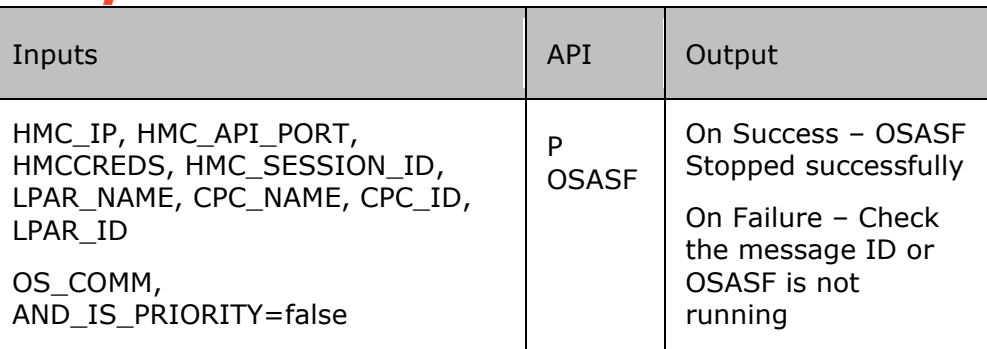

## **Authorization requirements:**

Authorization requirements for this operation are:

- Object access permission to the logical partition's parent CPC object.
- Object access permission to the Logical Partition object designated by \$lparid
- Action/task permission for the **Activate** task.

# **22.46 HMCPRStopRMF**

## **Description**

Script will stop RMF on the production system via HMC.

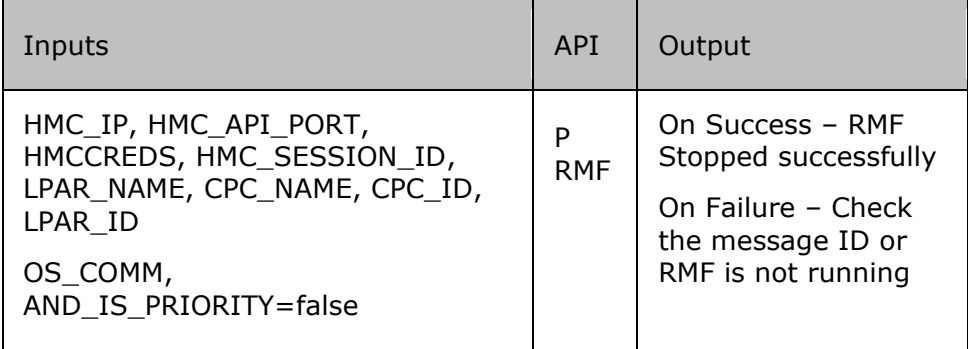

## **Authorization requirements:**

Authorization requirements for this operation are:

- Object access permission to the logical partition's parent CPC object.
- Object access permission to the Logical Partition object designated by \$lparid
- Action/task permission for the **Activate** task.

# **22.47 HMCPRStopTCPIP**

## **Description**

Script will stop TCPIP on the PR system via HMC.

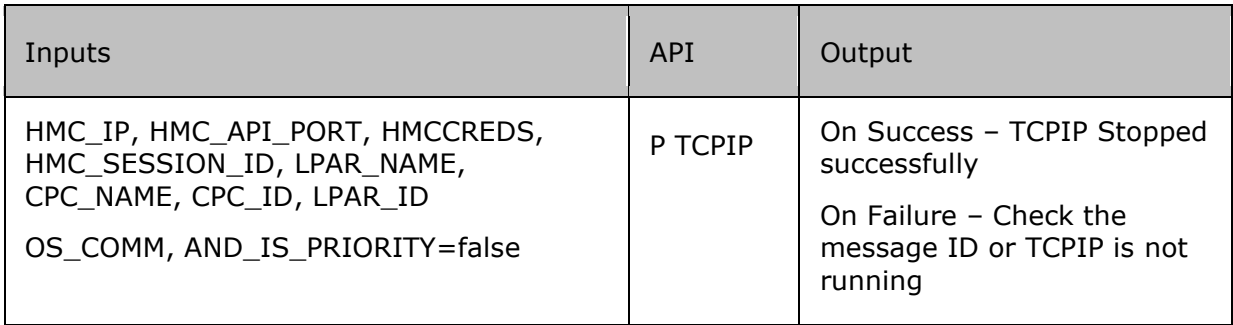

## **Authorization requirements:**

Authorization requirements for this operation are:

- Object access permission to the logical partition's parent CPC object.
- Object access permission to the Logical Partition object designated by \$lparid
- Action/task permission for the **Activate** task.

# **22.48 HMCPRStopVTAM**

## **Description**

Script will stop VTAM on the PR system via HMC.

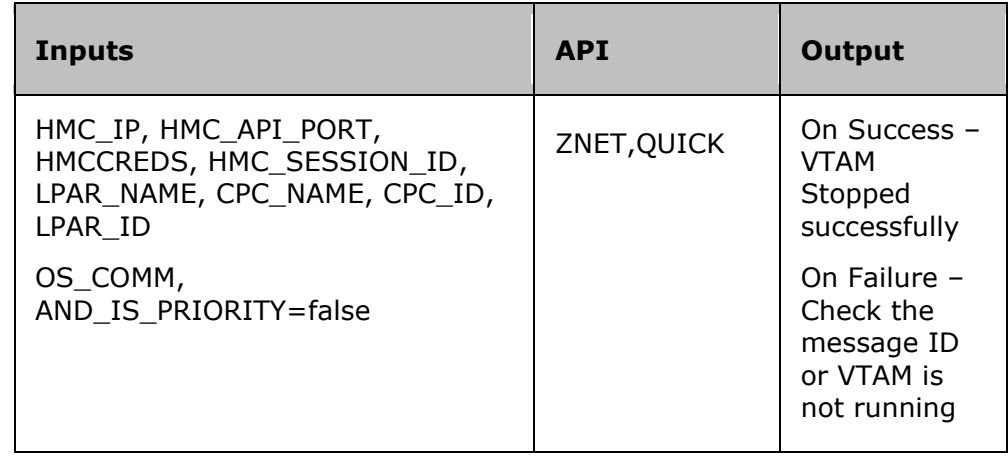

## **Authorization requirements:**

Authorization requirements for this operation are:

- Object access permission to the logical partition's parent CPC object.
- Object access permission to the Logical Partition object designated by \$lparid
- Action/task permission for the **Activate** task.

# **22.49 HMCPRVaryConsoleinDebugmode**

## **Description**

Script vary console in debug mode to issue any comm, and on PR system.

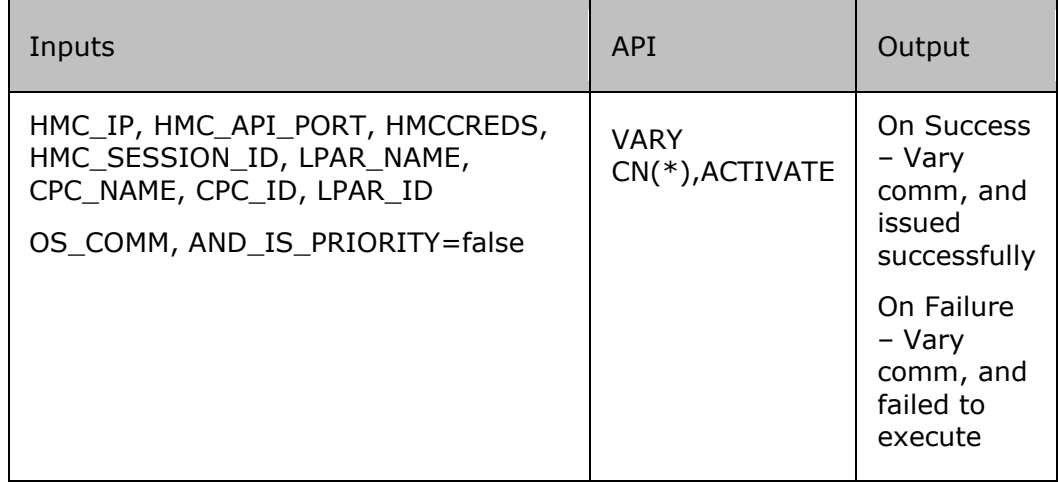

## **Authorization requirements:**

Authorization requirements for this operation are:

- Object access permission to the logical partition's parent CPC object.
- Object access permission to the Logical Partition object designated by \$lparid
- Action/task permission for the **Activate** task.

# **22.50 HMCPRVaryConsoleinDebugmodeafterInit**

## **Description**

Script will vary console in debug mode to Issue any comm, and after IPLing PR system.

# kyndryl

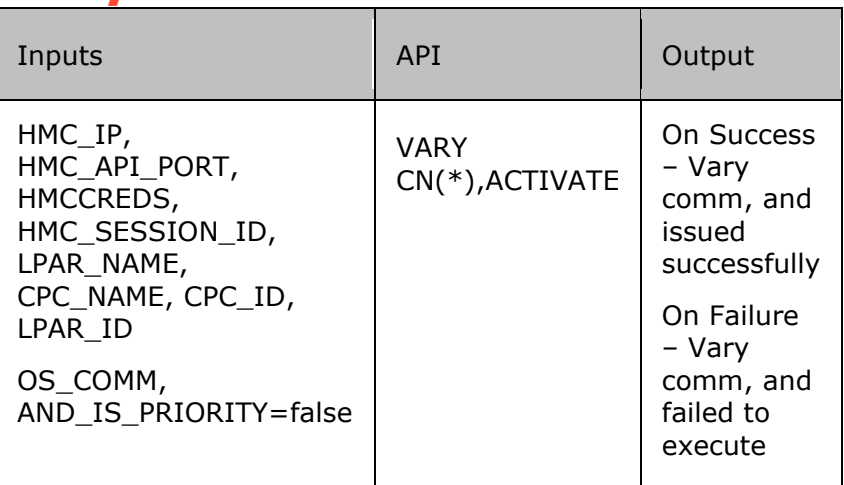

## **Authorization requirements:**

Authorization requirements for this operation are:

- Object access permission to the logical partition's parent CPC object.
- Object access permission to the Logical Partition object designated by \$lparid
- Action/task permission for the **Activate** task.

## **22.51 HMCCPClisting**

**Description :** The RAL is used to list the processor information of the CPC.

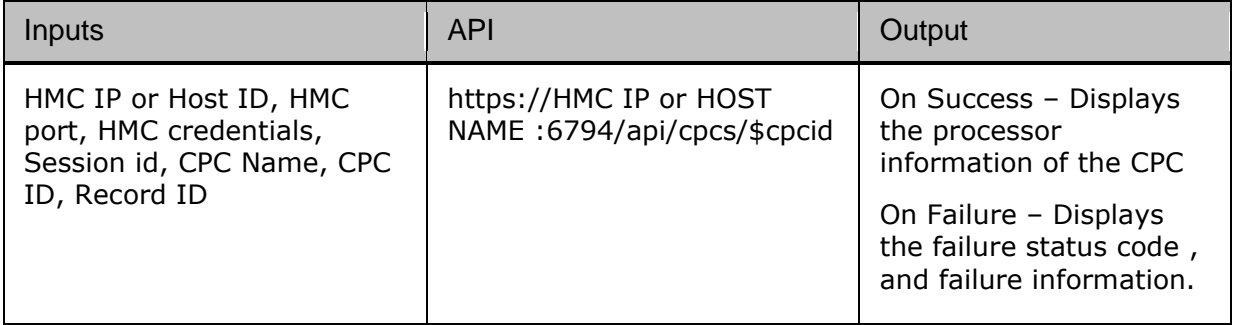

## **Authorization requirements:**

Authorization requirements for this operation are:

# vndi

• Require access to CPC to list the object id.

# **Example Output:**

Processors assigned to the CPC: 'AFPS03SE' are : GCP count is - 33 AAP count is - 2 ICF count is - 0 SAP count is - Not set IIP count is - 2 IFL count is - 0

# **22.52 HMCCPCrecord**

**Description :** The RAL can be used to validate the record id , and processor information.

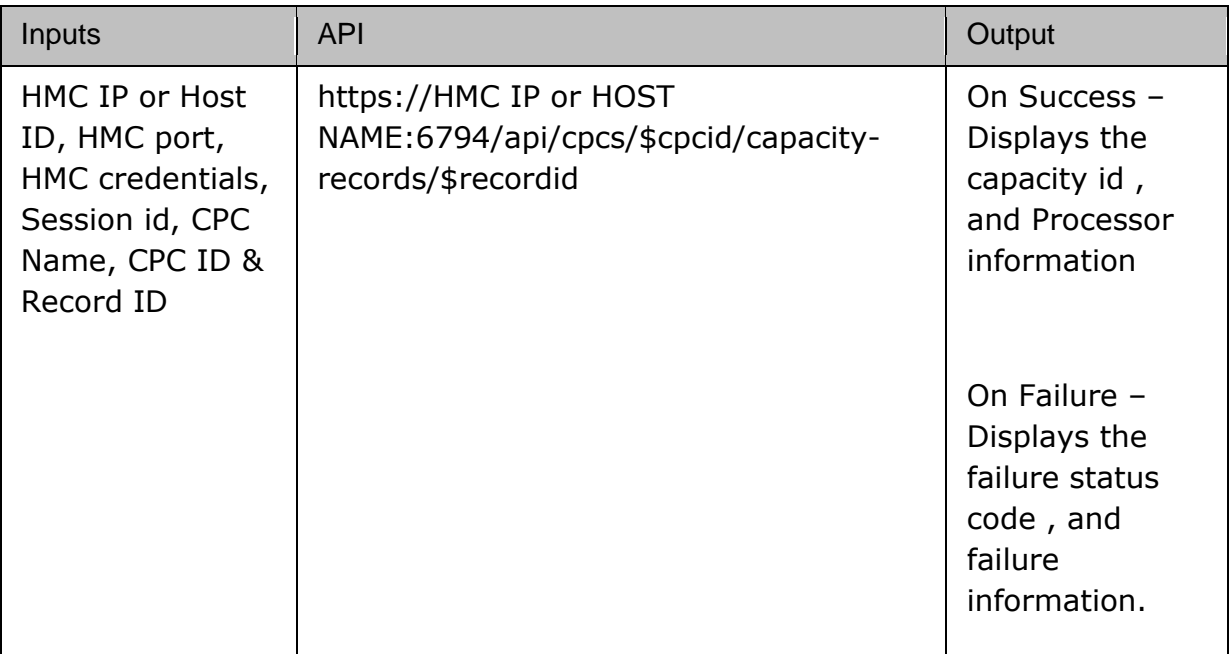

## **Authorization requirements:**

Authorization requirements for this operation are:

• Require access to CPC to list the object id.

## **Example the input, and output**

# **Manual entry Key-Value:**

RECORD\_ID = CBBMNJD3

# **Output:**

Capacity record information is --

```
 {"capacity-record":[{"element-uri":"/api/cpcs/23d74460-3bd6-378c-8fb5-
659b3069058d/capacity-records/CBBMNJD3","record-
identifier":"CBBMNJD3"},{"element-uri":"/api/cpcs/23d74460-3bd6-378c-8fb5-
659b3069058d/capacity-records/CBBN9DL2","record-identifier":"CBBN9DL2"}]}
```
Processor information for record ID 'CBBMNJD3' is --

 [{"processor-step":0,"max-number-processors":-1,"remaining-processor-days":- 1,"type":"cp","remaining-msu-days":-1,"speed-step":null},{"processor-step":0,"maxnumber-processors":1,"remaining-processor-days":-1,"type":"iip","remaining-msudays":null,"speed-step":null}]

Software-Model information is --

 [{"processor-step":0,"software-model":"733","billable-msu-delta":0,"billable-msucost":0,"speed-step":0},{"processor-step":1,"software-model":"734","billable-msudelta":93,"billable-msu-cost":93,"speed-step":0}]

# **22.53 HMCCPCaddtemprecords**

## **Description :**

The RAL is used to add the temporary processors to the CPC.

**Note** - Support element should be logged off while performing this RAL.

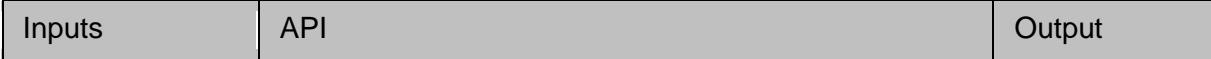

# kyndryl

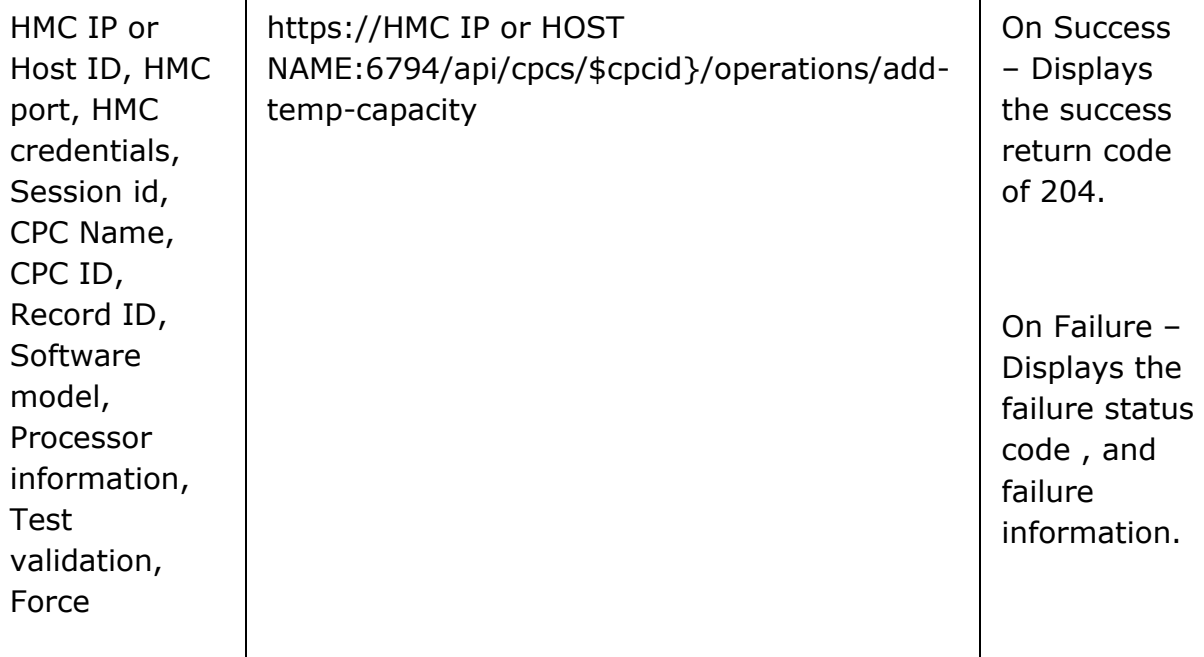

## **Authorization requirements:**

Authorization requirements for this operation are:

• Require access to CPC to list the object id.

Should have access to perform add temporary capacity to the CPC.

Example - Use the format below to add the processor information as key value. To add more processors continue adding as an array as show below.

## **Manual entry Key-Value:**

CAPACITY\_RECORD\_ADD={ "record-id":"123CBBN9DL2", "software-model":"733", "processor-info":[{"processor-type":"iip","num-processor-steps":1},{"processortype":"ifl","num-processor-steps":1}], "force":false, "test":true }

# **22.54 HMCCPCremovetemprecords**

## **Description :**

The RAL is used to remove the added processor to the CPC.

**Note** - Support element should be logged off while performing this RAL

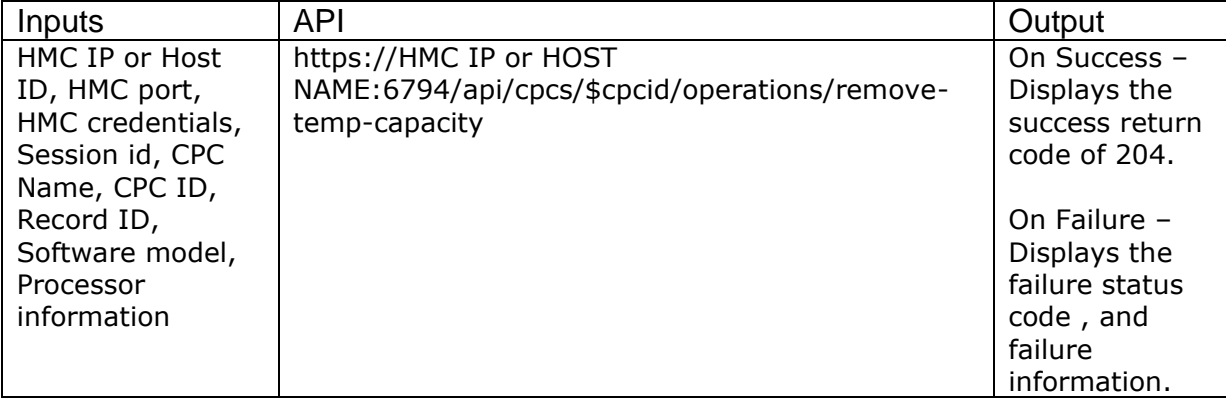

## **Authorization requirements:**

Authorization requirements for this operation are:

• Require access to CPC to list the object id.

Should have permissions to remove the processors to the CPC.

Example - Use the format below to add the processor information as key value. To add more processors continue adding as an array as show below.

## **Manual entry Key-Value:**

CAPACITY\_RECORD\_REMOVE={ "record-id":"CBBN9DL2", "software-model":"733", "processor-info":[{"processor-type":"iip","num-processor-steps":1},{"processortype":"ifl","num-processor-steps":1}] }

## **22.55 HMCIssuezOSComm, and**

**Description:** This RAL issues commands to the HMC Operating system console, these can be NIP comm, and or z/OS commands.

**The input**- OS\_COMM, AND\_IS\_PRIORITY, OS\_COMM, AND

**Output** - OS Comm, and Executed Successfully.

## **22.56 zOS Custom RAL**

## **Description**

zOS Custom RAL under workflows is available to execute TSO, MVS, , and JES2 commands directly.

This RAL is being replaced with [executezOScomm, and](#page-309-0) RAL.

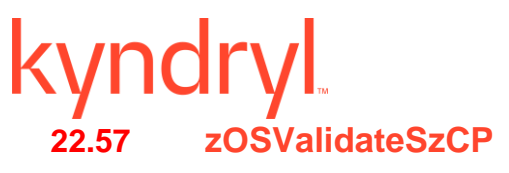

## **Description**

This RAL confirms whether SzCP tools are installed in a proper location.

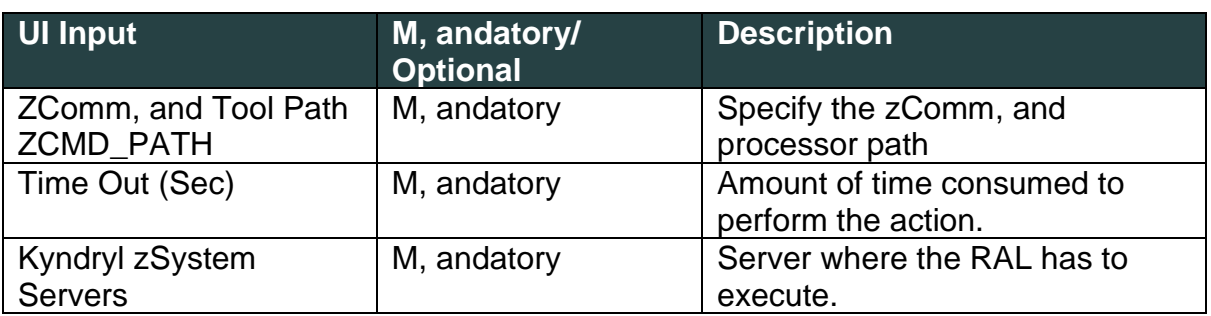

**Output**

Displays the success message if the validation is successful. Otherwise it displays an error.

## **Authorization Requirements:**

Authorization requirements for this operation are:

- The TSO ID should have OMVS access with UID(0).
	- o ATTRIBUTES=SPECIAL OPERATIONS.

## **22.58 zOSStatusDB2**

## **Description**

This RAL confirms if DB2 is running/stopped.

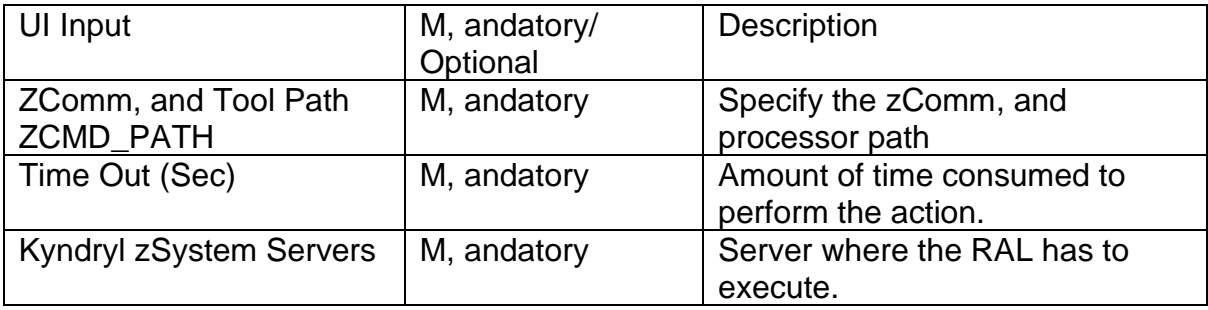

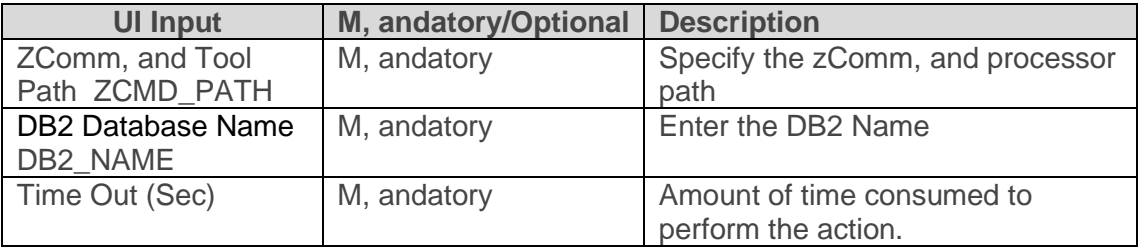

### **Output:**

Displays the success message if it obtains the DB2 status successfully. Otherwise it displays an error.

### **Authorization Requirements:**

Authorization requirements for this operation are:

- The TSO ID should have OMVS access with UID(0).
	- o ATTRIBUTES=SPECIAL OPERATIONS.
- The TSO ID should have access to perform console operations.

## **22.59 zOSStartDB2**

## **Description**

This RAL starts a DB2 instance in zOS LPAR.

**Output**

Displays the success message if DB2 instance starts successfully. Otherwise it displays an error.

**Authorization Requirements:**

Authorization requirements for this operation are:

• The TSO ID should have OMVS access with UID(0).

o ATTRIBUTES=SPECIAL OPERATIONS.

• The TSO ID should have access to perform console operations.

## **22.60 zOSStopTSO**

## **Description**

This RAL stops a TSO instance in zOS LPAR.

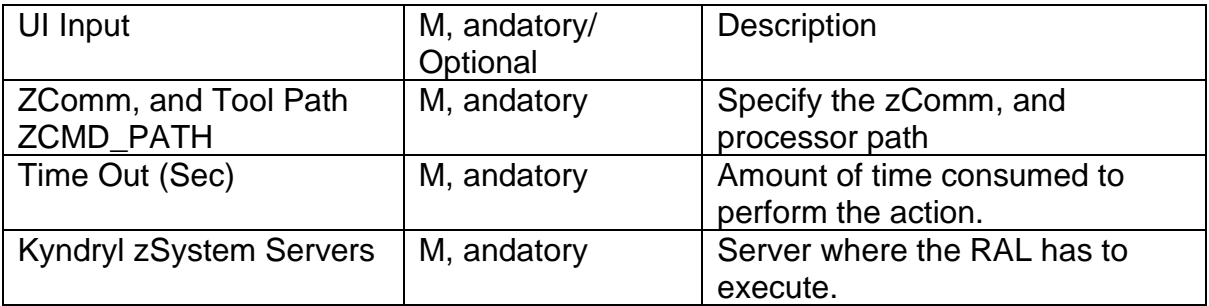

### **Output**

Displays the success message if TSO stops , and not running. Otherwise it displays an error.

## **Authorization Requirements:**

Authorization requirements for this operation are:

- The TSO ID should have OMVS access with UID(0).
	- o ATTRIBUTES=SPECIAL OPERATIONS.
- The TSO ID should have access to perform console operations.

## **22.61 zOSStopSDSF**

## **Description**

This RAL stops SDSF services in zOS LPAR "Spool Display , and Search Facility" , and "SDSFAUX-Spool Display , and Search Facility Auxillary".

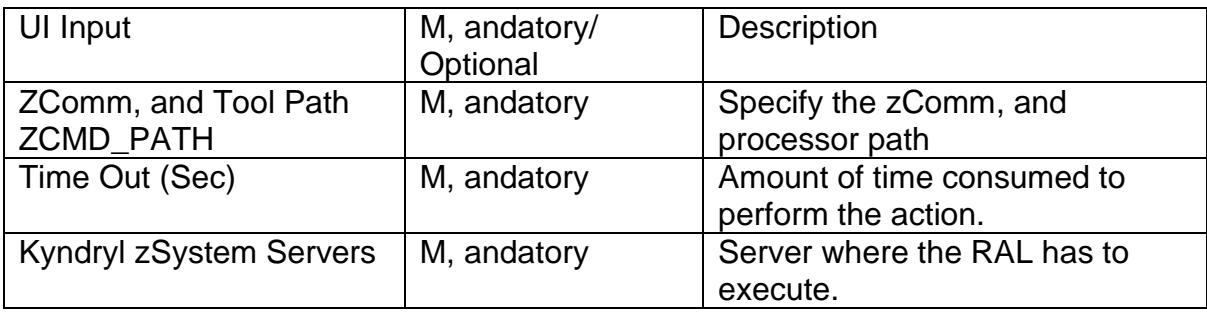

## **Output**

Displays the success message if SDSF stops successfully. Otherwise it displays an error.

## **Authorization Requirements:**

Authorization requirements for this operation are:

- The TSO ID should have OMVS access with UID(0).
	- o ATTRIBUTES=SPECIAL OPERATIONS.
- The TSO ID should have access to perform console operations.

## **22.62 zOSStopRRS**

## **Description**

This RAL stops RRS services in zOS LPAR "Resource A recovery Services".

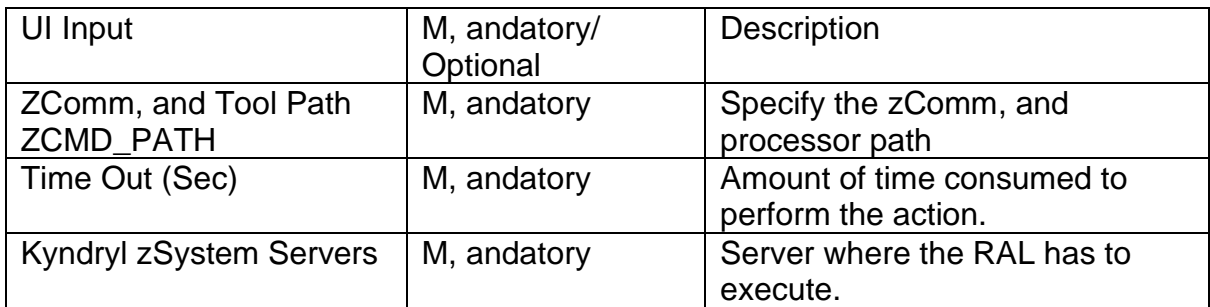

## **Output**

Displays the success message if RRS stops successfully. Otherwise it displays an error.

### **Authorization Requirements:**

Authorization requirements for this operation are:

- The TSO ID should have OMVS access with UID(0).
	- o ATTRIBUTES=SPECIAL OPERATIONS.
- The TSO ID should have access to perform console operations.

# **22.63 zOSStopAPPC**

## **Description**

This RAL stops APPC services in zOS LPAR "Advanced Program to Program Communications".

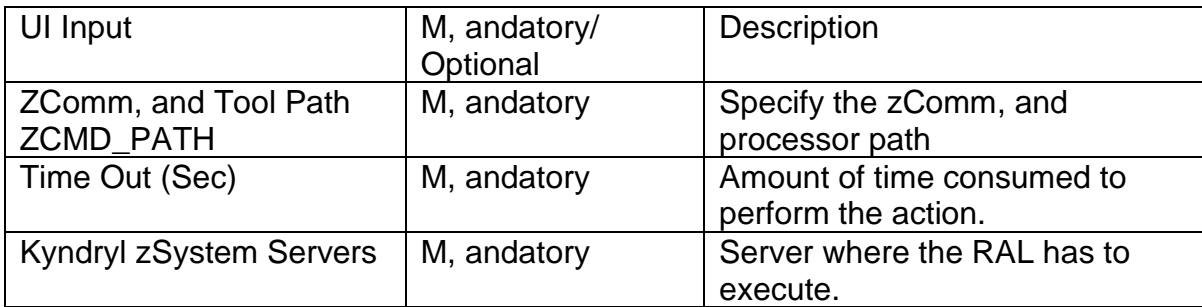

## **Output**

Displays the success message if APPC stops successfully. Otherwise it displays an error.

## **Authorization Requirements:**

Authorization requirements for this operation are:

- The TSO ID should have OMVS access with UID(0).
	- o ATTRIBUTES=SPECIAL OPERATIONS.
- The TSO ID should have access to perform console operations.

# **22.64 zOSStopROAPPC**

## **Description**

This RAL will stop APPC services in zOS lpar "Advanced Program to Program Communications" .

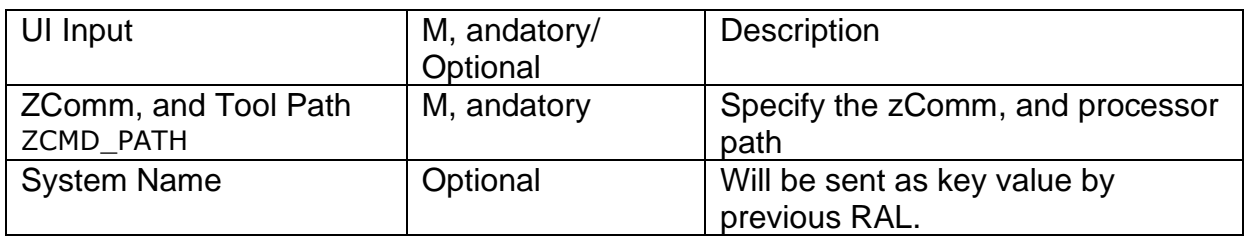

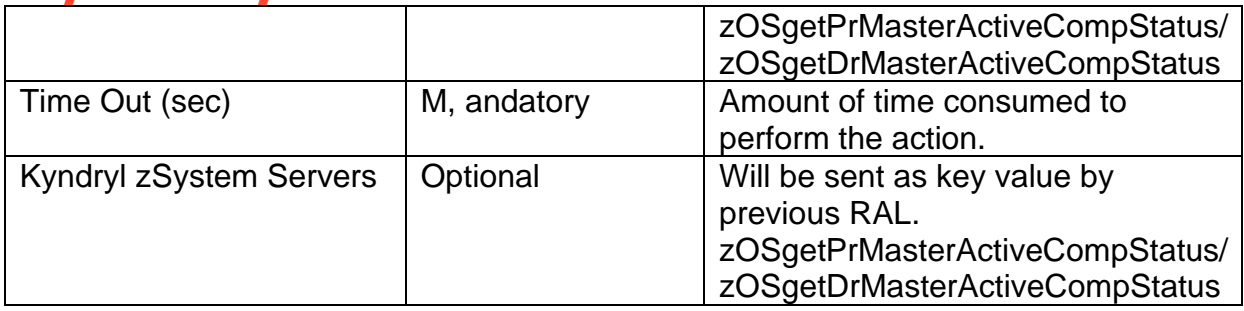

## Output

Displays the success message if APPC stops successfully. Otherwise it displays an error.

## **Authorization Requirements:**

Authorization requirements for this operation are:

- The TSO ID should have OMVS access with UID(0).
	- o ATTRIBUTES=SPECIAL OPERATIONS.
- The TSO ID should have access to perform console operations.

## **22.65 zOSStopFFST**

## **Description**

This RAL stops FFST services in zOS LPAR "First Failure Support Technology".

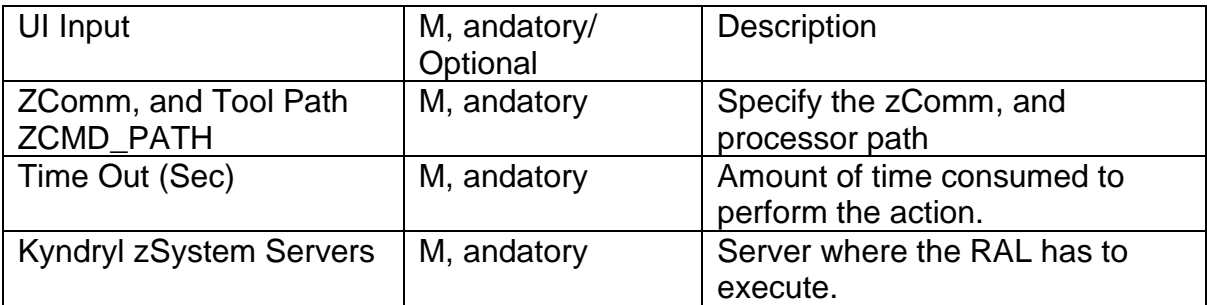

## **Output**

Displays the success message if FFST stops successfully. Otherwise it displays an error.

## **Authorization Requirements:**

Authorization requirements for this operation are:

- The TSO ID should have OMVS access with UID(0). o ATTRIBUTES=SPECIAL OPERATIONS.
- The TSO ID should have access to perform console operations.

## **22.66 zOSStopROHZSPROC**

### **Description**

This RAL stops HZSPROC services in zOS lpar.

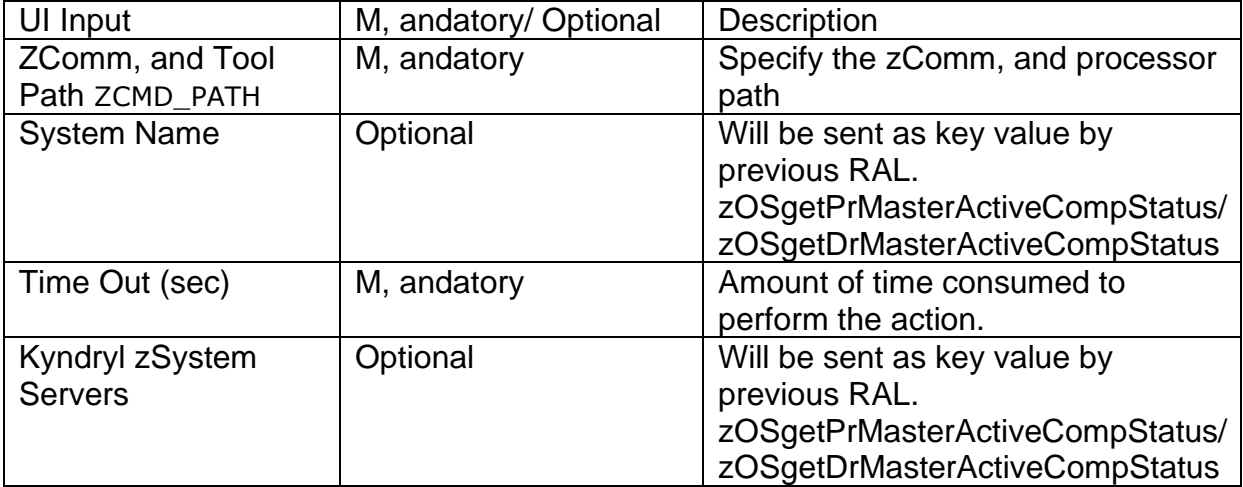

## **Output**

Displays the success message if HZSPROC stops successfully. Otherwise it displays an error.

### **Authorization Requirements:**

Authorization requirements for this operation are:

- The TSO ID should have OMVS access with UID(0).
	- o ATTRIBUTES=SPECIAL OPERATIONS.

The TSO ID should have access to perform console operations

## **22.67 zOSStopROJES2**

# kyndr

## **Description**

This RAL stops JES2 services in zOS lpar.

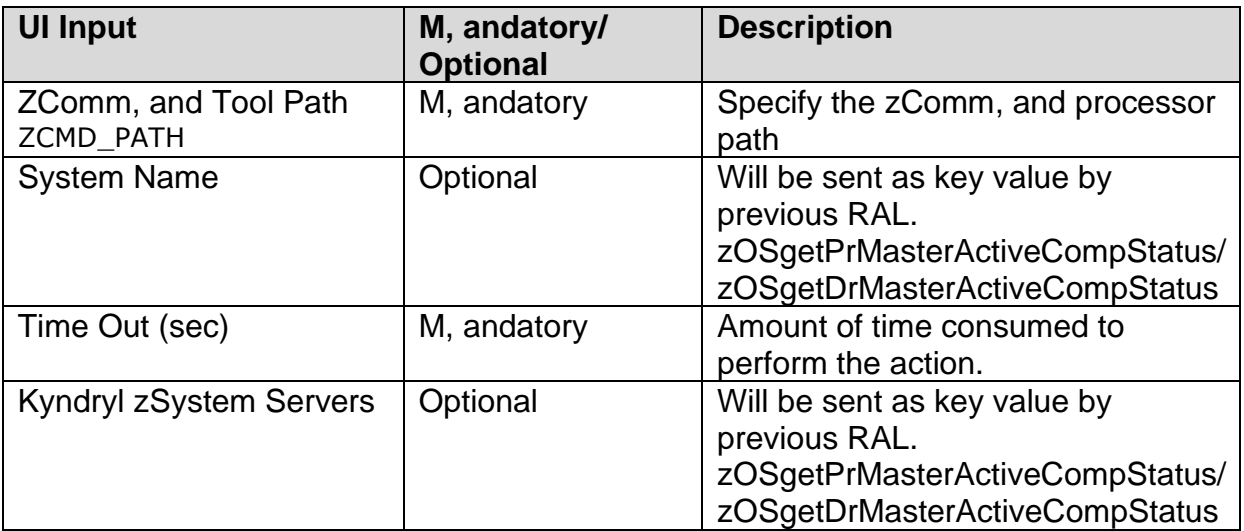

## Output

Displays the success message if JES2 services stop successfully. Otherwise it displays an error.

## **Authorization Requirements:**

Authorization requirements for this operation are:

- The TSO ID should have OMVS access with UID(0).
	- o ATTRIBUTES=SPECIAL OPERATIONS.
- The TSO ID should have access to perform console operations.

## **22.68 zOSStopROOMVS**

## **Description**

This RAL stops OMVS services in zOS lpar.

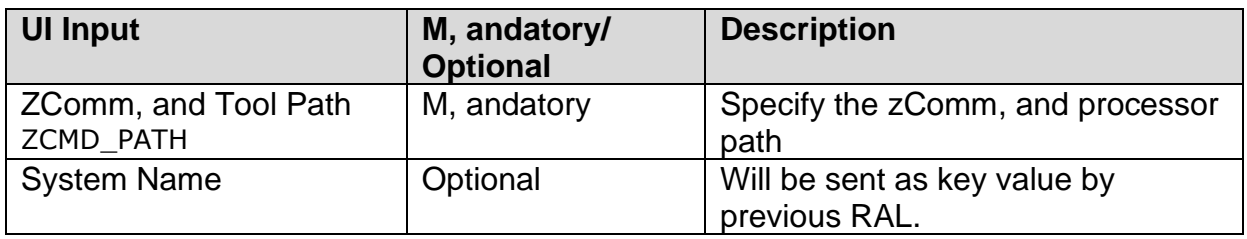

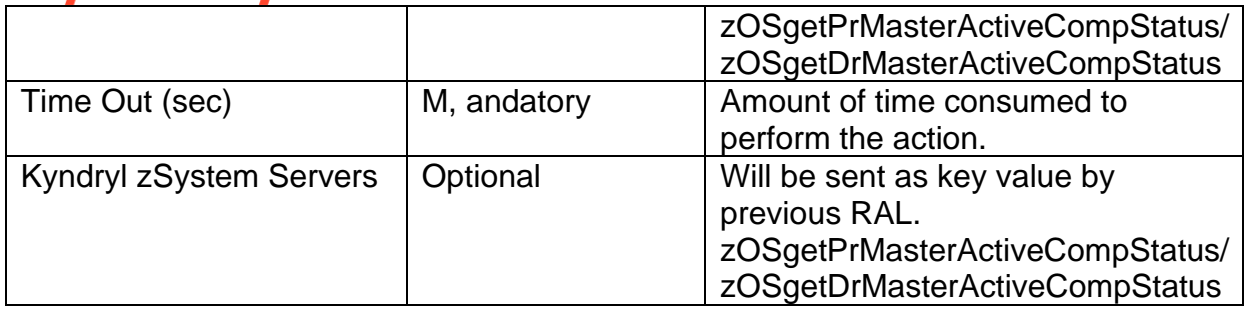

## Output

Displays the success message if OMVS services stop successfully. Otherwise it displays an error.

## **Authorization Requirements:**

Authorization requirements for this operation are:

- The TSO ID should have OMVS access with UID(0).
	- o ATTRIBUTES=SPECIAL OPERATIONS.
- The TSO ID should have access to perform console operations.

# **22.69 zOSStopROFFST**

## **Description**

This RAL stops FFST services in zOS lpar "First Failure Support Technology".

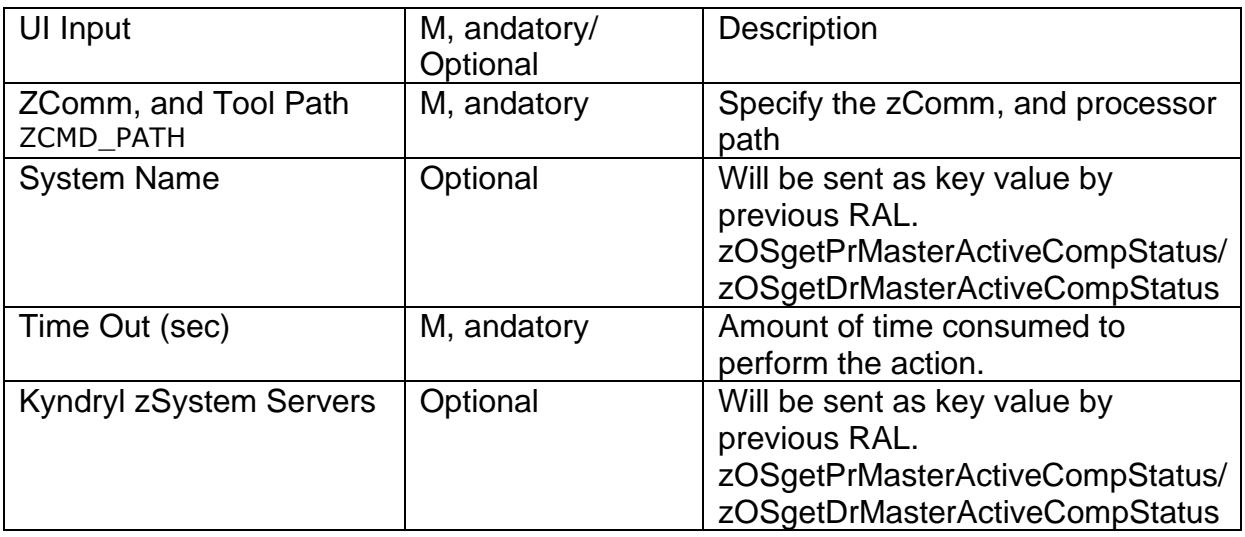

**Output** 

Displays the success message if FFST services stop successfully. Otherwise it displays an error.

## **Authorization Requirements:**

Authorization requirements for this operation are:

- The TSO ID should have OMVS access with UID(0).
- o ATTRIBUTES=SPECIAL OPERATIONS.
- The TSO ID should have access to perform console operations.

## **22.70 zOSStopRMF**

## **Description**

This RAL stops RMF services in zOS LPAR "Resource Monitoring Facility".

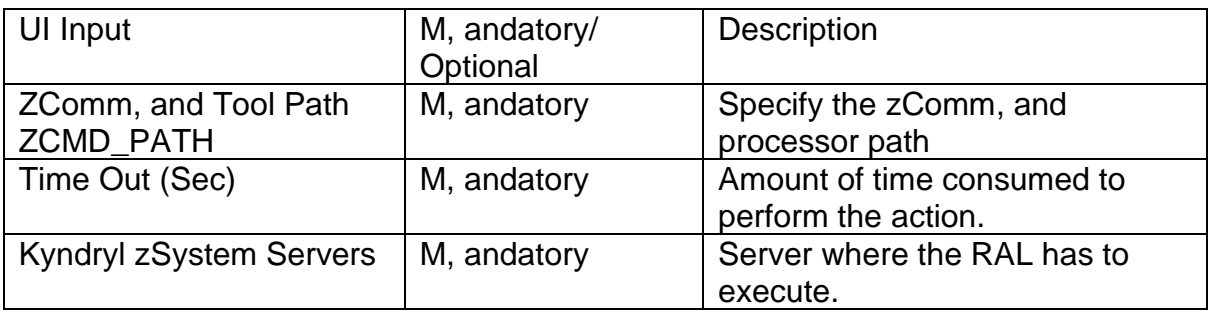

**Output**

Displays the success message if RMF stops successfully. Otherwise it displays an error.

### **Authorization Requirements:**

Authorization requirements for this operation are:

- The TSO ID should have OMVS access with UID(0).
	- o ATTRIBUTES=SPECIAL OPERATIONS.
	- The TSO ID should have access to perform console operations.

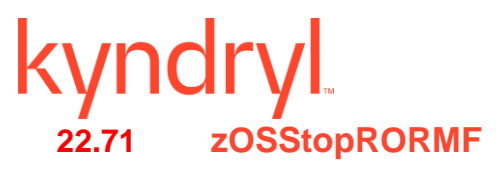

## **Description**

This RAL stops RMF services in zOS lpar "Resource Monitoring Facility".

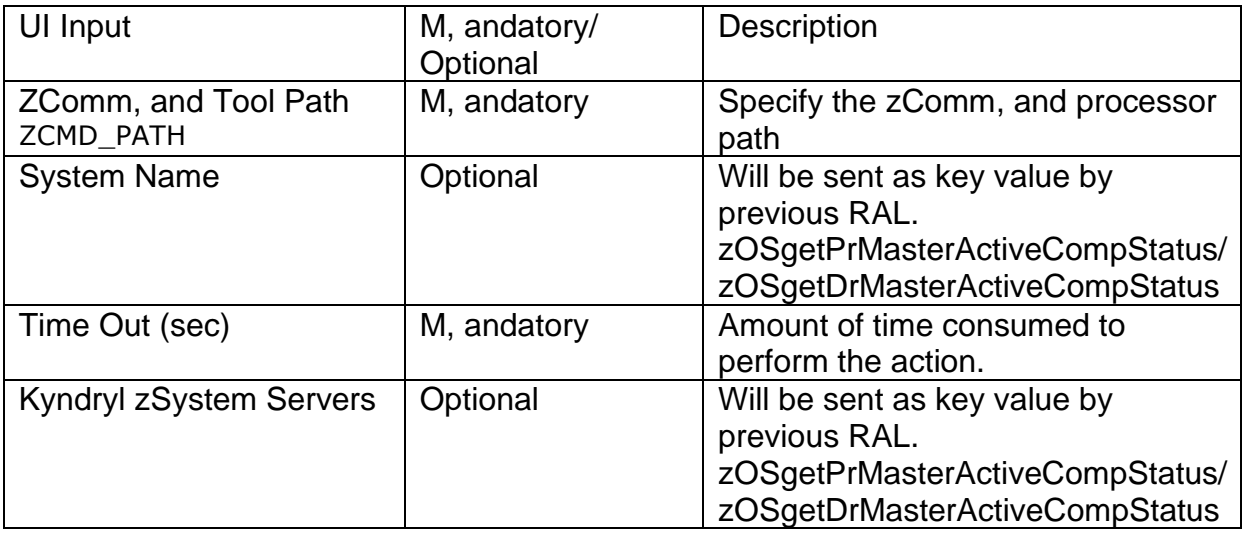

## **Output**

Displays the success message if RMF services stop successfully. Otherwise it displays an error.

## **Authorization Requirements:**

Authorization requirements for this operation are:

- The TSO ID should have OMVS access with UID(0).
	- o ATTRIBUTES=SPECIAL OPERATIONS.
- The TSO ID should have access to perform console operations.

# **22.72 zOSStopROTCPIP**

## **Description**

This RAL stops TCP/IP services in zOS lpar.

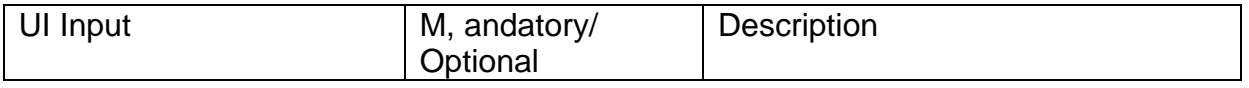

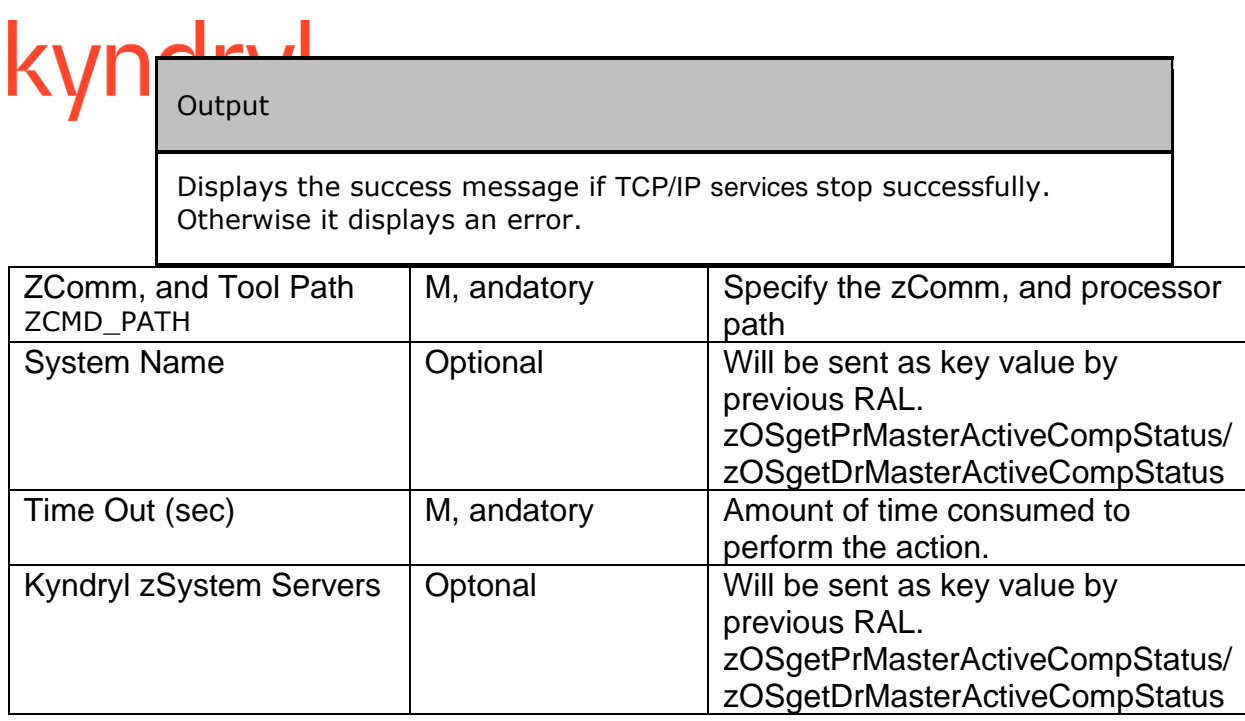

### **Authorization Requirements:**

Authorization requirements for this operation are:

- The TSO ID should have OMVS access with UID(0).
	- o ATTRIBUTES=SPECIAL OPERATIONS.
- The TSO ID should have access to perform console operations.

# **22.73 zOSStopROVTAM**

## **Description**

This RAL stops the VTAM sub system installed.

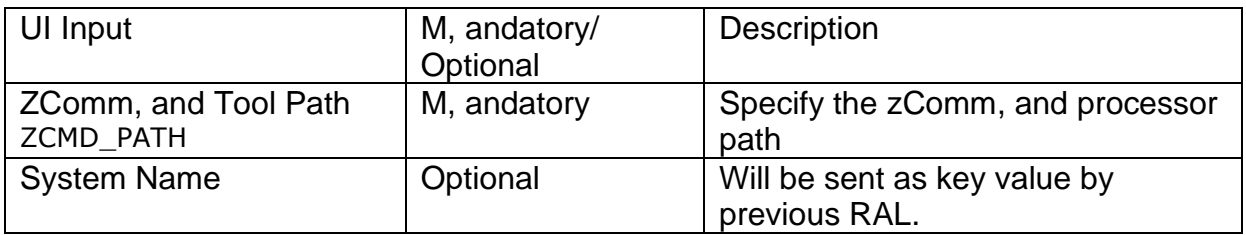

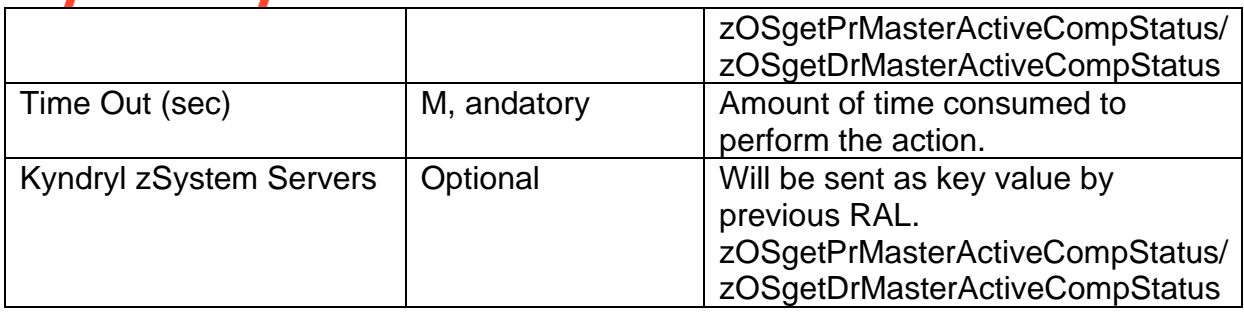

## Output

Displays the success message if VTAM services stop successfully. Otherwise it displays an error.

## **Authorization Requirements:**

Authorization requirements for this operation are:

- The TSO ID should have OMVS access with UID(0).
	- o ATTRIBUTES=SPECIAL OPERATIONS.
- The TSO ID should have access to perform console operations.

# **22.74 zOSStopDB2**

## **Description**

This RAL stops the installed DB2 subsystem.

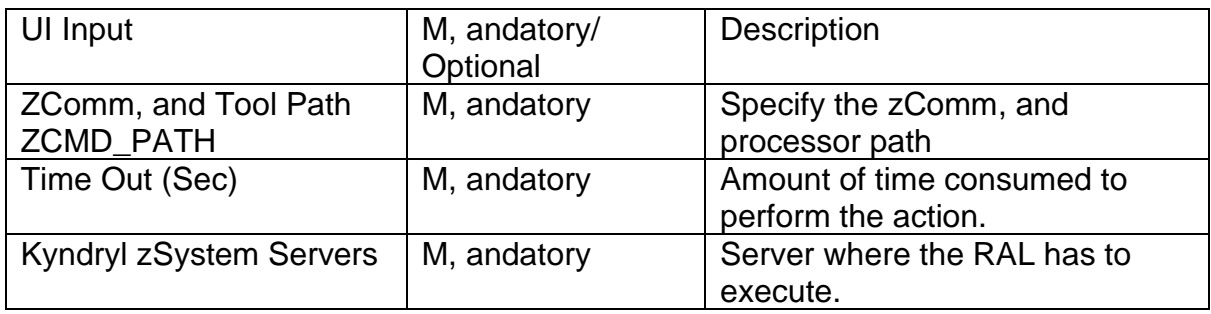

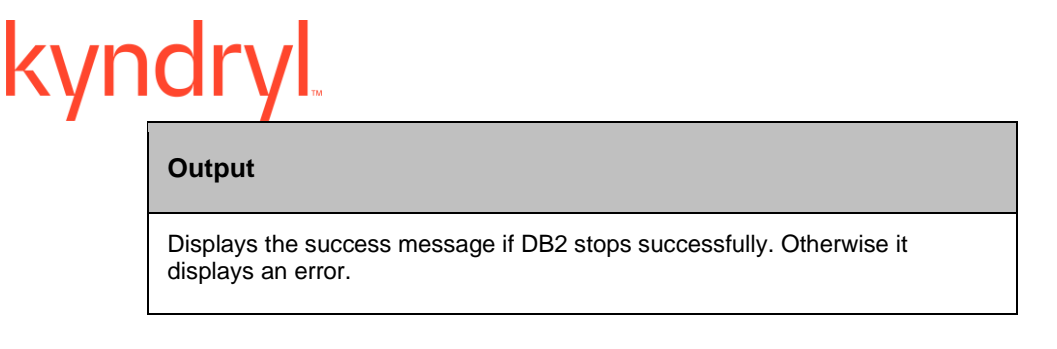

## **Authorization Requirements:**

Authorization requirements for this operation are:

- The TSO ID should have OMVS access with UID(0).
	- o ATTRIBUTES=SPECIAL OPERATIONS.
- The TSO ID should have access to perform console operations.

## **22.75 zOSVersionCheck**

## **Description**

This RAL confirms the zOS version.

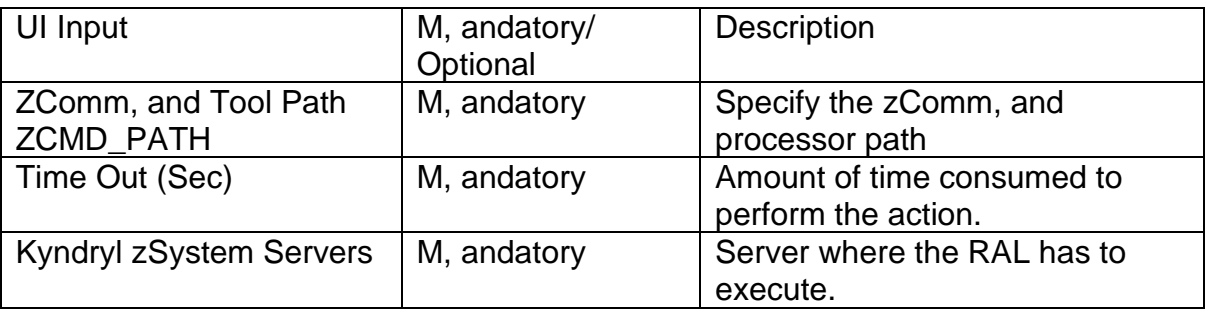

### **Output**

Displays the success message if the current zOS version is supported. Otherwise it displays an error.

## **Authorization Requirements:**

Authorization requirements for this operation are:

- The TSO ID should have OMVS access with UID(0). o ATTRIBUTES=SPECIAL OPERATIONS.
- The TSO ID should have access to perform console operations.

# **22.76 zOSActivatePolicy**

## **Description**

This RAL activates the DR policy.

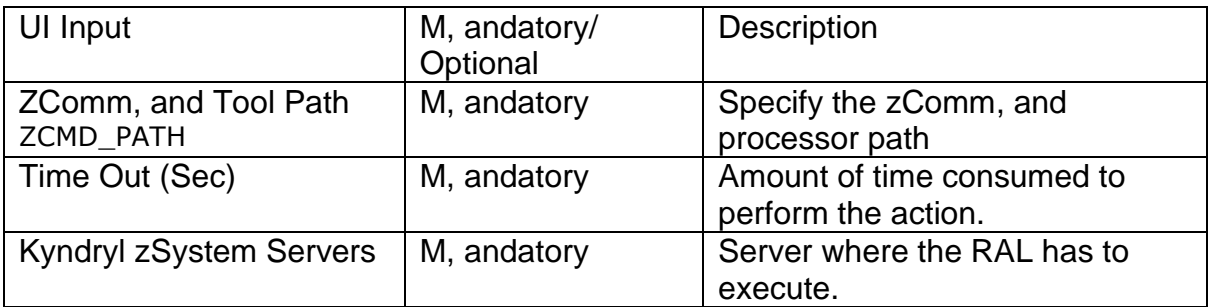

Output

Displays the policy status. Otherwise it displays policy failed.

## **Authorization Requirements:**

Authorization requirements for this operation are:

- The TSO ID should have OMVS access with UID(0).
	- o ATTRIBUTES=SPECIAL OPERATIONS.
- The TSO ID should have access to perform console operations , and issue SET commands

# **22.77 zOSFOSetMasterLpar**

## **Description**

This RAL sets one LPAR as active.

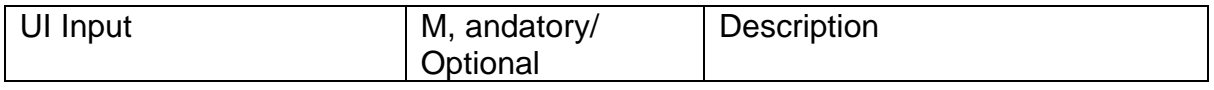

# kyndryl

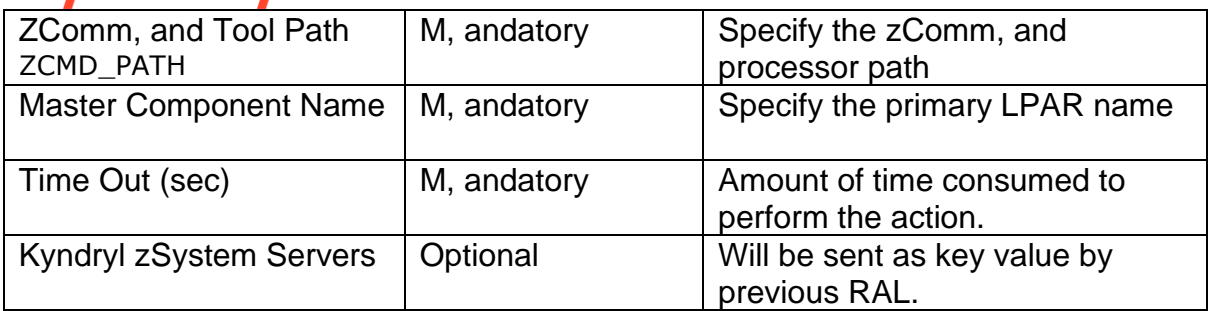

Output

Displays the identified active LPAR details.

### **Authorization Requirements:**

Authorization requirements for this operation are:

- The TSO ID should have OMVS access with UID(0).
	- o ATTRIBUTES=SPECIAL OPERATIONS.
- The TSO ID should have access to perform console operations.

## **22.78 zOSSetMasterLpar**

## **Description**

This RAL sets one LPAR as active.

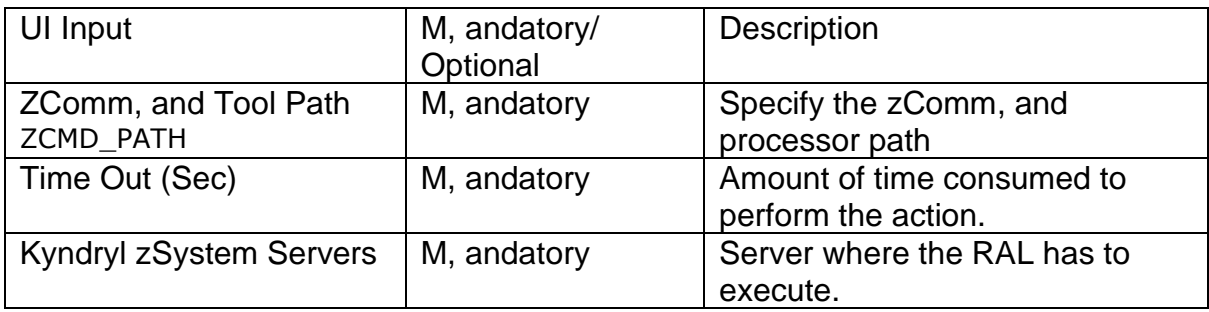
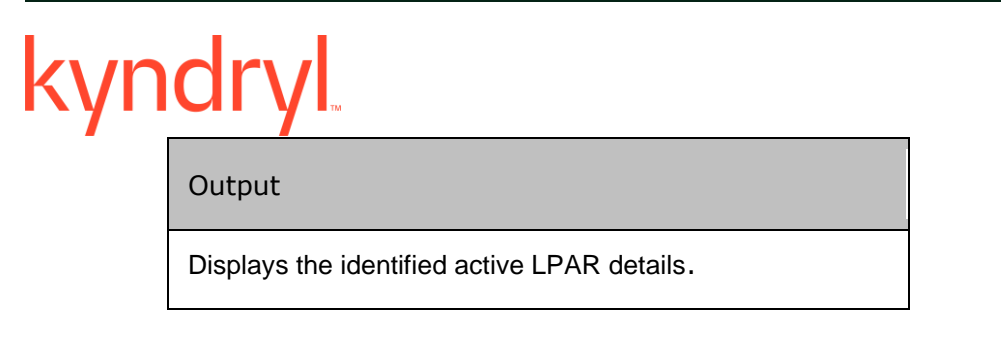

#### **Authorization Requirements:**

Authorization requirements for this operation are:

- The TSO ID should have OMVS access with UID(0).
	- o ATTRIBUTES=SPECIAL OPERATIONS.
- The TSO ID should have access to perform console operations.

#### **22.79 zOSgetDrMasterActiveCompStatus**

#### **Description**

This RAL checks if the status of DR LPAR gets active comp .

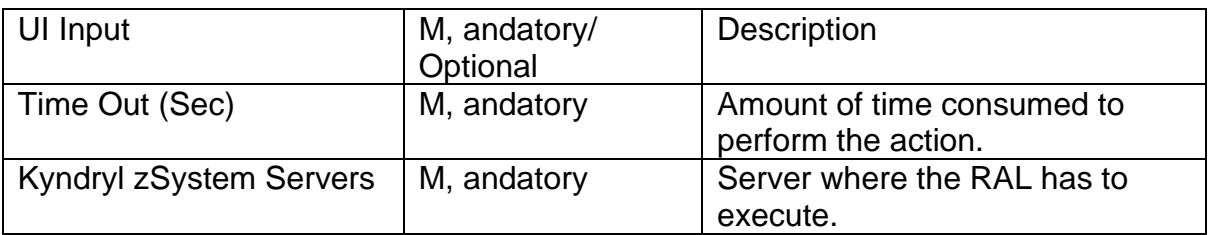

**Output** 

Displays the active or Inactive status of DR LPAR.

#### **Authorization Requirements:**

Authorization requirements for this operation are:

• The action is performed on DRM Server

### **22.80 zOSgetDrMasterInactiveCompStatus**

#### **Description**

This RAL checks if the status of DR LPAR gets inactive comp.

# kyndryl

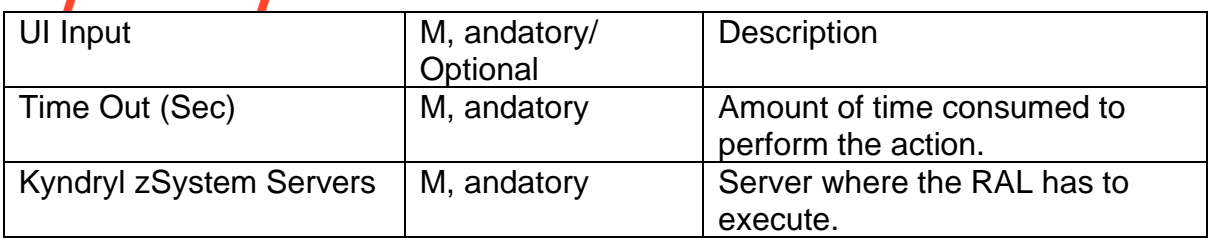

**Output** 

Displays the active or Inactive status of DR LPAR.

#### **Authorization Requirements:**

Authorization requirements for this operation are:

• The action is performed on DRM Server

### **22.81 zOSgetPrMasterActiveCompStatus**

#### **Description**

This RAL checks if the status of PR LPAR gets the active component.

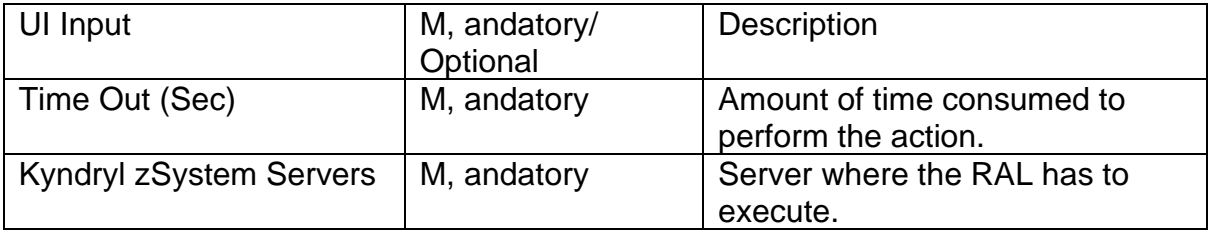

Output

Displays the active or Inactive status of PR LPAR.

#### **Authorization Requirements:**

Authorization requirements for this operation are:

• The action is performed on DRM Server

# $\cap$ **22.82 zOSgetPrMasterInactiveCompStatus**

#### **Description**

This RAL checks if the status of PR LPAR gets inactive comp.

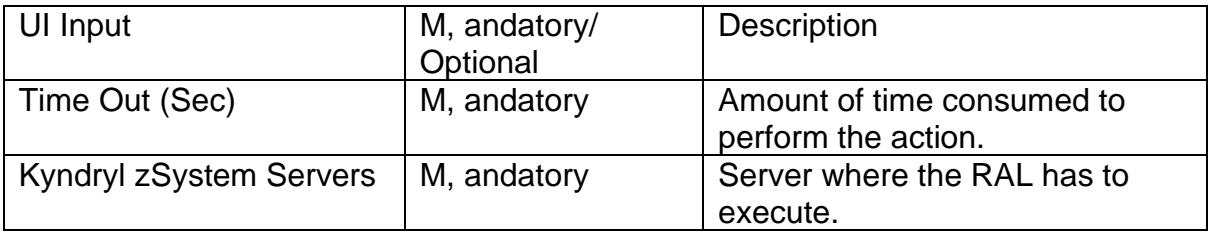

**Output** 

Displays the active or Inactive status of PR LPAR.

#### **Authorization Requirements:**

Authorization requirements for this operation are: The action is performed on DRM Server

#### **22.83 zOSList**

#### **Description**

This RAL lists the active started tasks.

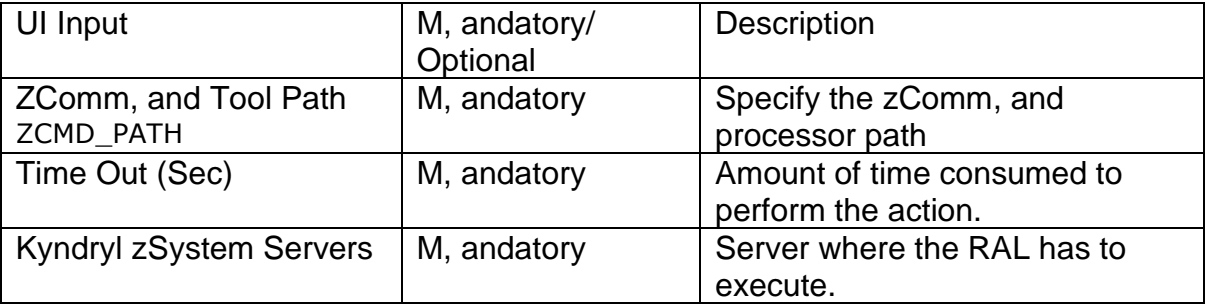

**Output** 

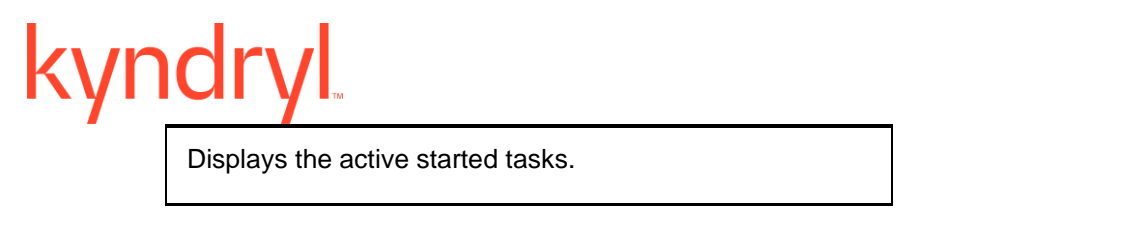

#### **Authorization Requirements:**

Authorization requirements for this operation are:

- The TSO ID should have OMVS access with UID(0). o ATTRIBUTES=SPECIAL OPERATIONS.
- The TSO ID should have access to perform console operations , and issue SET commands

#### **22.84 zOSROEOD**

#### **Description**

This RAL ensures that important job, system statistics, , and data records in storage are recorded.

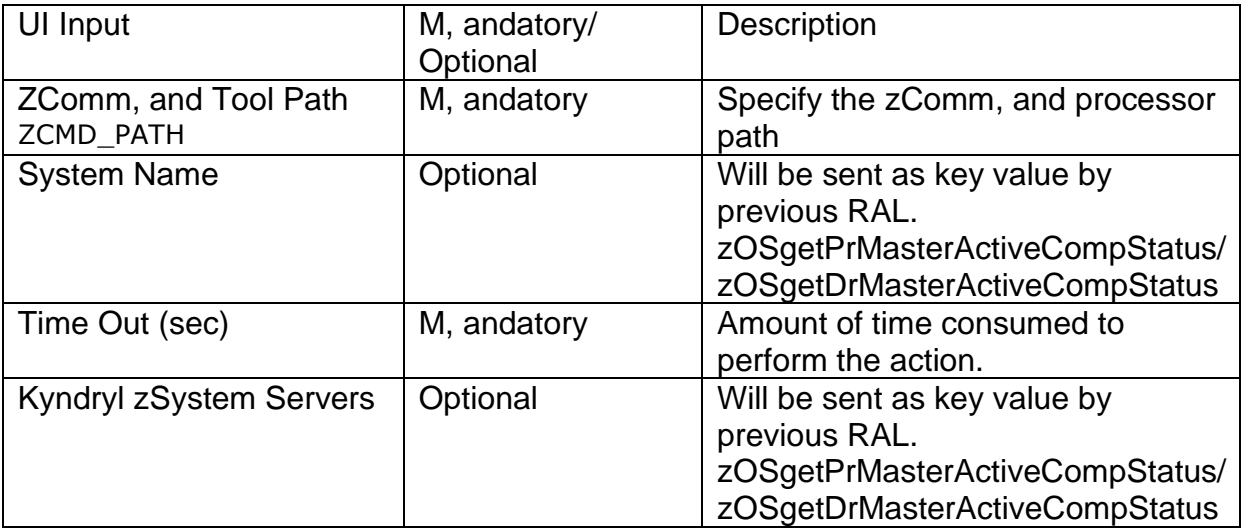

**Output** 

Displays EOD is successful or unsuccessful.

#### **Authorization Requirements:**

Authorization requirements for this operation are:

- The TSO ID should have OMVS access with UID(0).
	- o ATTRIBUTES=SPECIAL OPERATIONS.

The TSO ID should have access to perform console operations, and issue SET commands

### **22.85 zOSStopOSASF**

#### **Description**

This RAL stops OSASF (Open Systems Adapter/Support Facility).

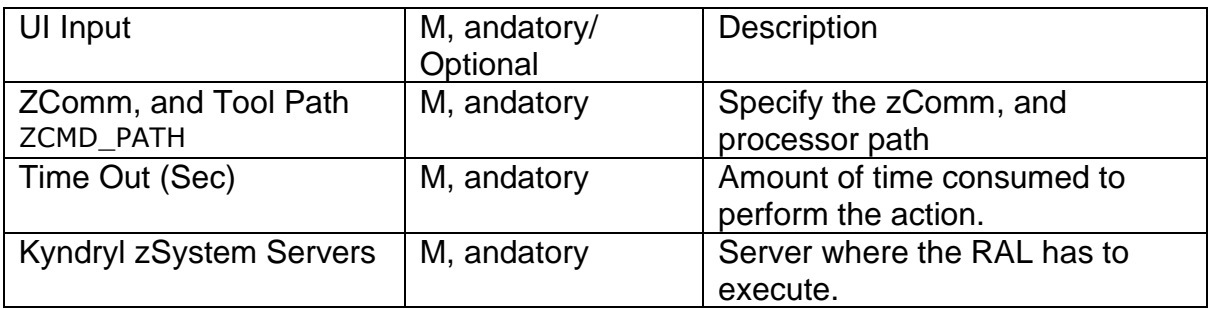

**Output** 

Displays if OSASF has been stopped successfully.

#### **Authorization Requirements:**

Authorization requirements for this operation are:

- The TSO ID should have OMVS access with UID(0).
	- o ATTRIBUTES=SPECIAL OPERATIONS.
- The TSO ID should have access to perform console operations , and issue SET commands

#### **22.86 zOSROVeryOffline**

#### **Description**

This RAL very offline LPAR from sysplex.

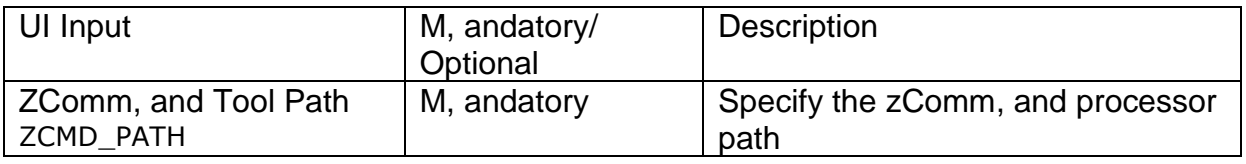

# kyndryl

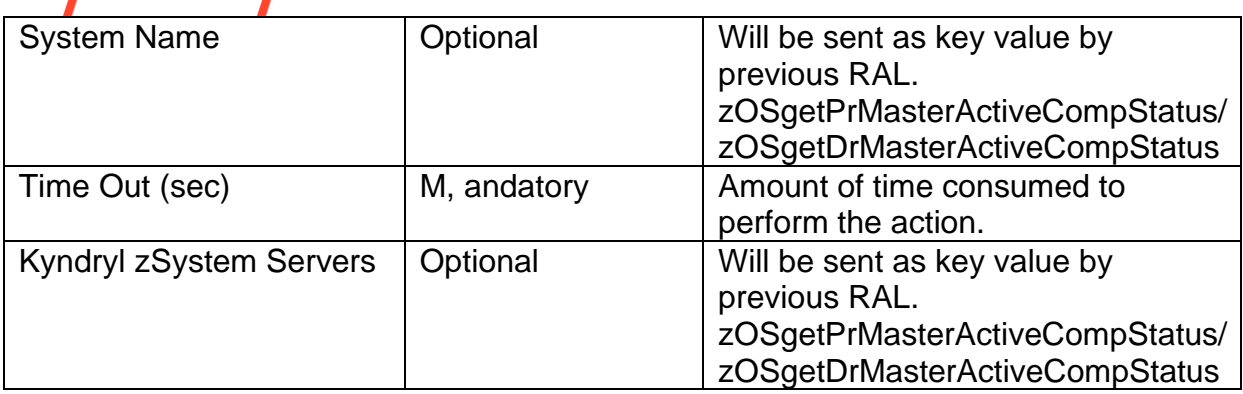

Output

Displays very is successful or unsuccessful.

#### **Authorization Requirements:**

Authorization requirements for this operation are:

- The TSO ID should have OMVS access with UID(0).
	- o ATTRIBUTES=SPECIAL OPERATIONS.
- The TSO ID should have access to perform console operations , and issue SET commands

### **22.87 zOSMountFS**

#### **Description**

This RAL will mount the file.

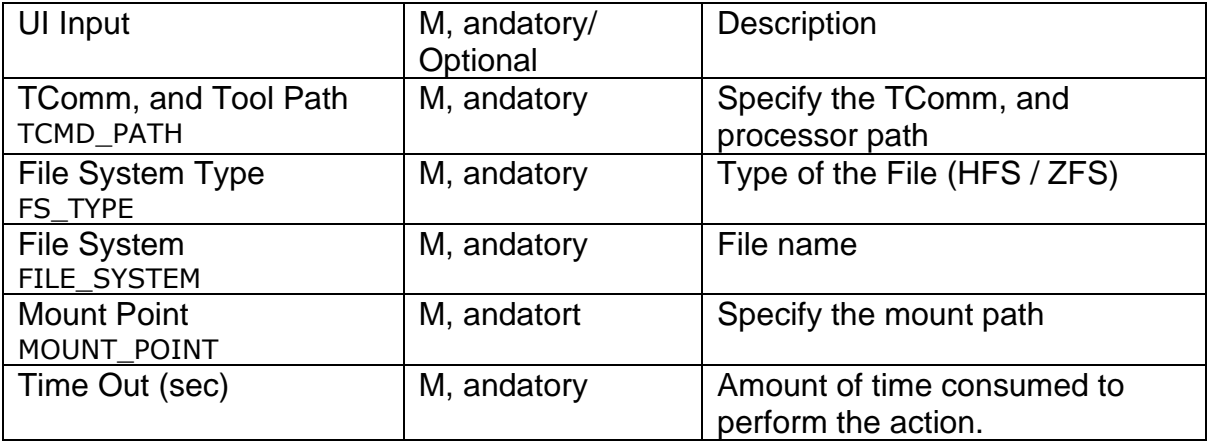

# kyndryl

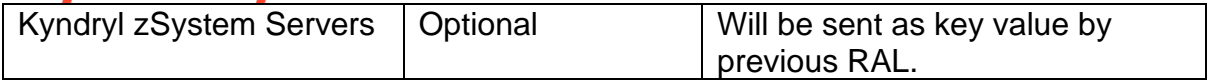

Output

On Success – Successfully mounted <File Name>

On Failure – Failed to mount <File Name> <Error message>

#### **22.88 zOSUnMountFS**

#### **Description**

This RAL will unmount the file.

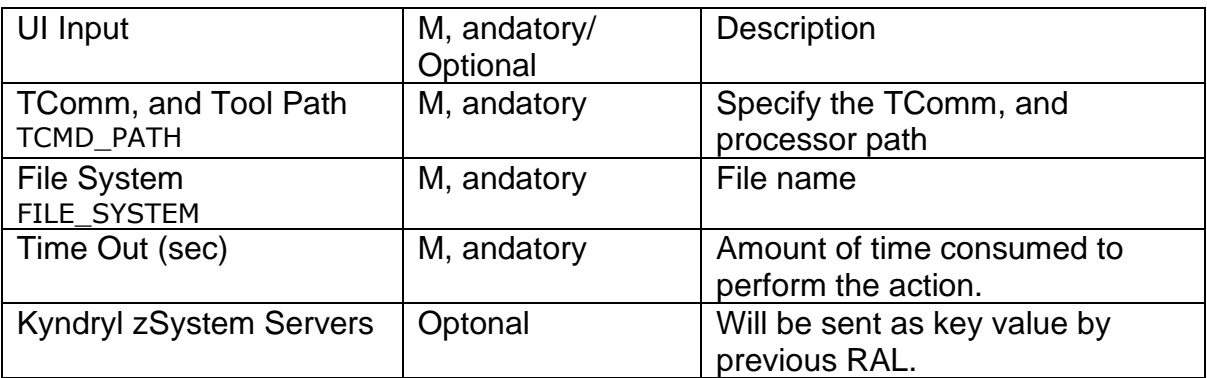

Output

On Success – Successfully unmounted <File Name>

On Failure – Failed to unmount <File Name> <Error message>

#### **22.89 zOSJobStatus**

#### **Description**

This RAL submits the JCL , and validates for success , and failure of the steps.

# yndr

**Note** - The RAL can capture basic return codes like JCL errors, 806, 4, 8, 12, SOC.

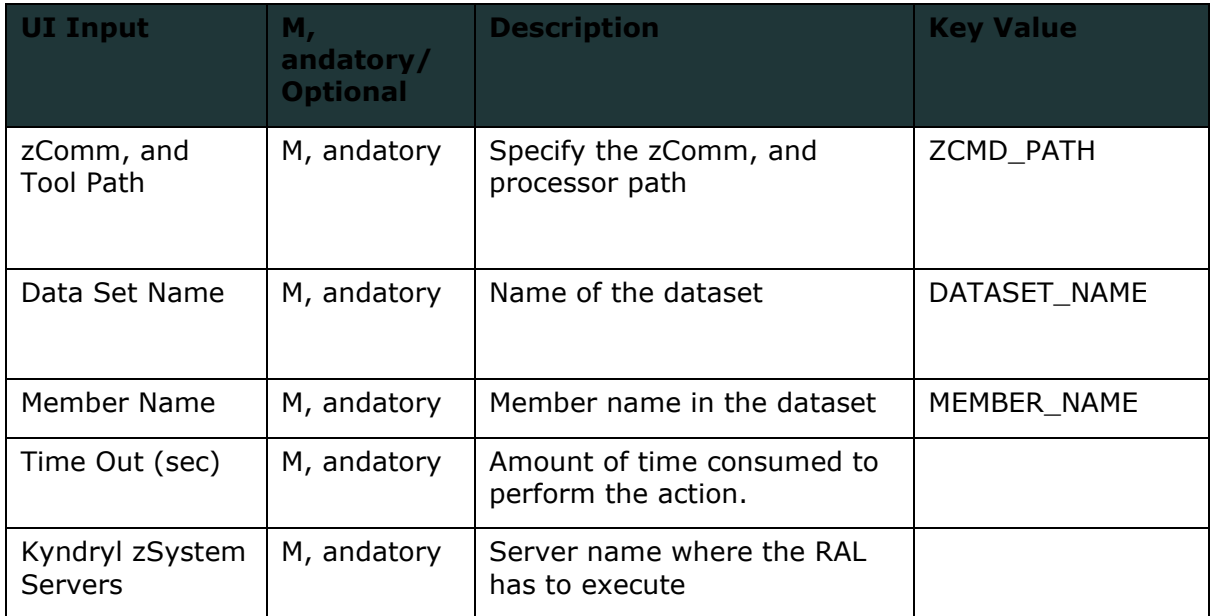

#### **Authorization Requirements:**

Authorization requirements for this operation are:

- The TSO ID should have OMVS access with UID(0).
	- o ATTRIBUTES=SPECIAL OPERATIONS.
- The TSO ID should have access to TSO subsystem to perform JCL submissions, capture output, create/delete dataset, create/delete file under USS.

### **22.90 zOSVaryDevices**

#### **Description**

This RAL varies multiple devices online or offline , and verify its status.

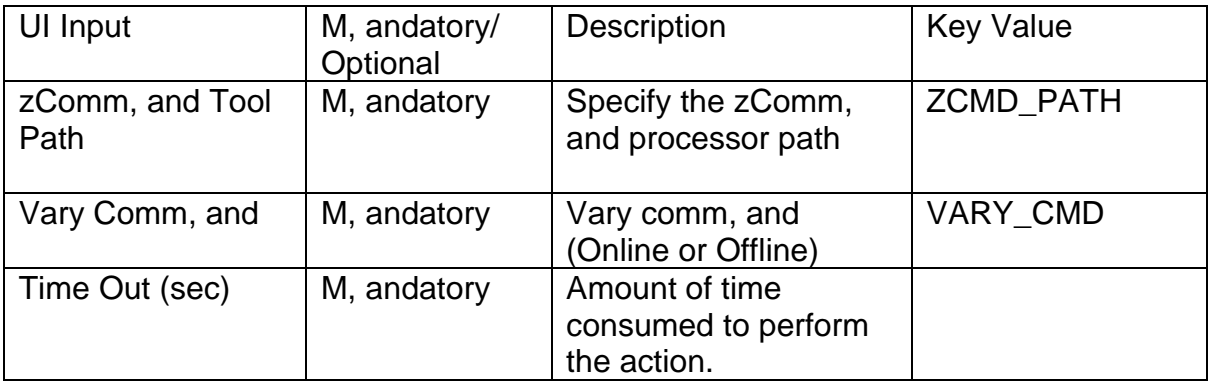

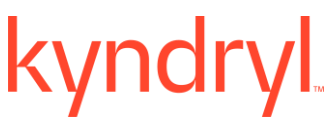

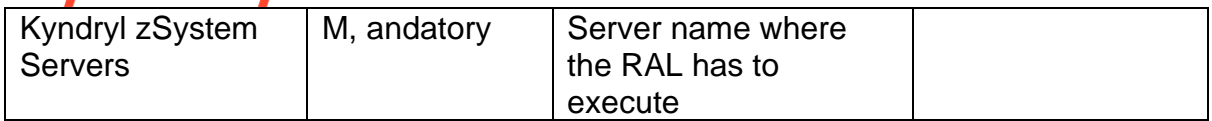

#### **Authorization Requirements:**

Authorization requirements for this operation are:

- The TSO ID should have OMVS access with UID(0).
	- o ATTRIBUTES=SPECIAL OPERATIONS.
- The TSO ID should have access to perform console operations.

#### **22.91 HMCCheckDRLparStatus**

#### **Description**

This RAL will get the DR LPAR status.

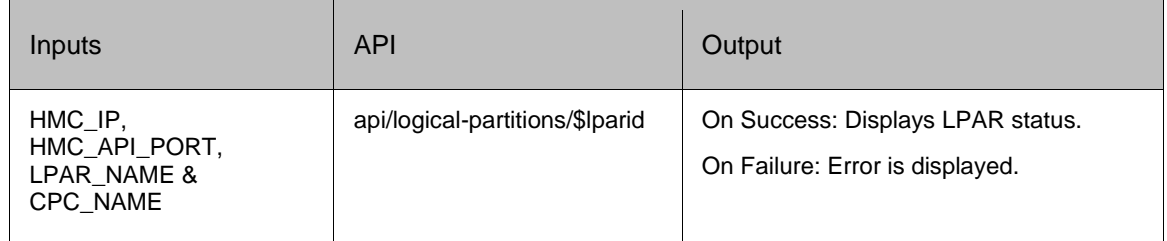

#### **Authorization requirements:**

This operation has the following authorization requirements

- Object access permission to the Logical Partition object designated by \$lparid.
- Object access permission to the logical partition's parent CPC object.

#### **22.92 HMCDeactivateLPAR**

#### **Description**

This RAL deactivates LPAR.

# kyndryl

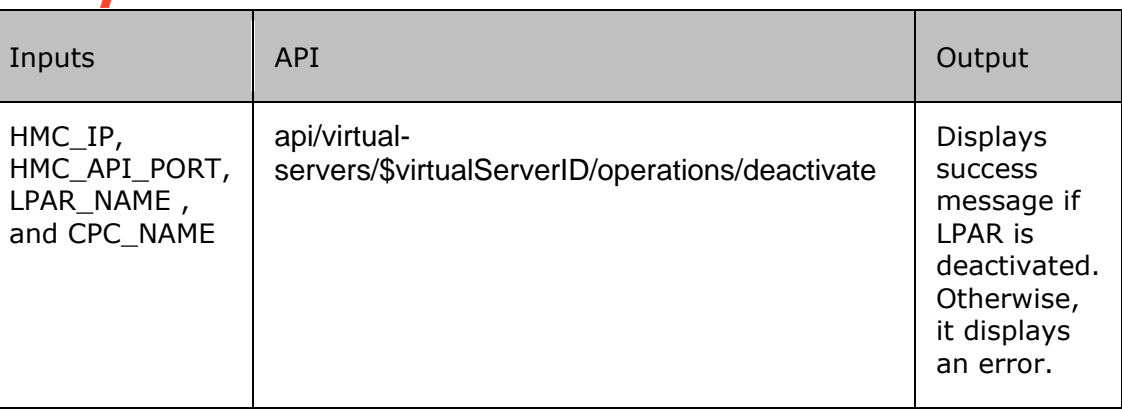

#### **Authorization requirements:**

Authorization requirements for this operation are:

- Object access permission to the Logical Partition object designated by \$lparid
- Action/task permission for the Deactivate task.
- Object access permission to the logical partition's parent CPC object.

#### **22.93 HMC Stop Lpar Clear**

#### **Description**

This RAL will stop the PR Lpar.

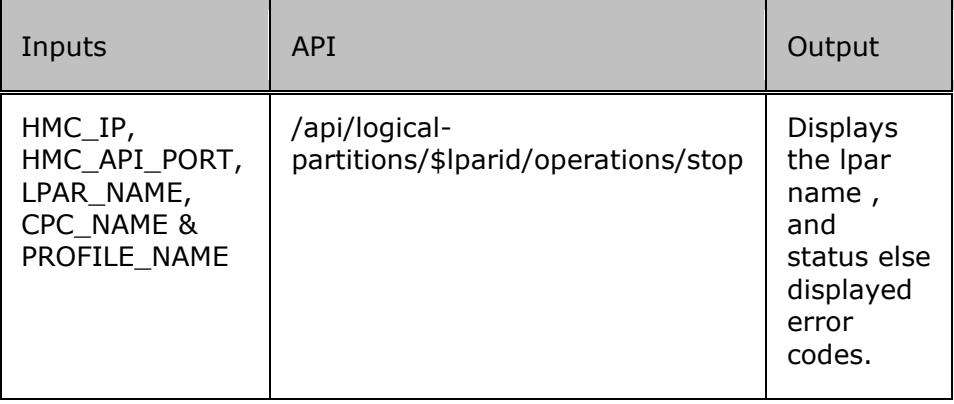

#### **Authorization requirements**

Authorization requirements for this operation are:

- Object-access permission to the Logical Partition object designated by \$lparid
- Action/task permission for the Stop task.
- Object-access permission to the logical partition's parent CPC object.

### **22.94 zOS Stop RO CSF**

#### **Description**

This RAL will stop CSF services in zOS lpar.

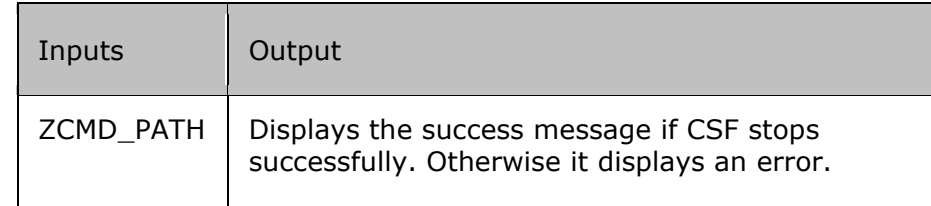

#### **Authorization Requirements:**

Authorization requirements for this operation are:

- The TSO ID should have OMVS access with UID(0).
- ATTRIBUTES=SPECIAL OPERATIONS.
- The TSO ID should have access to perform console operations.

#### **22.95 zOSWTORResponse**

#### **Description**

The RAL is used to respond to WTOR messages after the TCP/IP is up , and running.

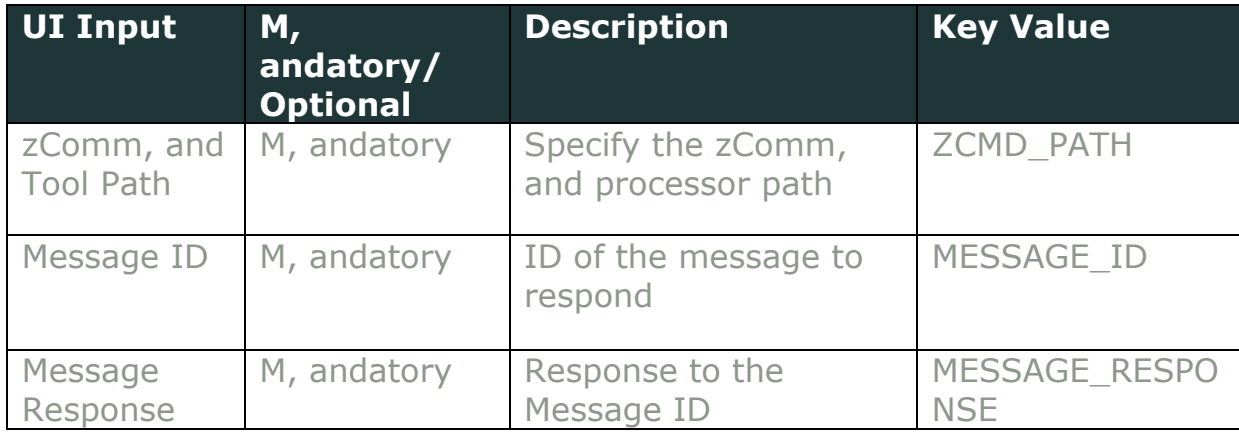

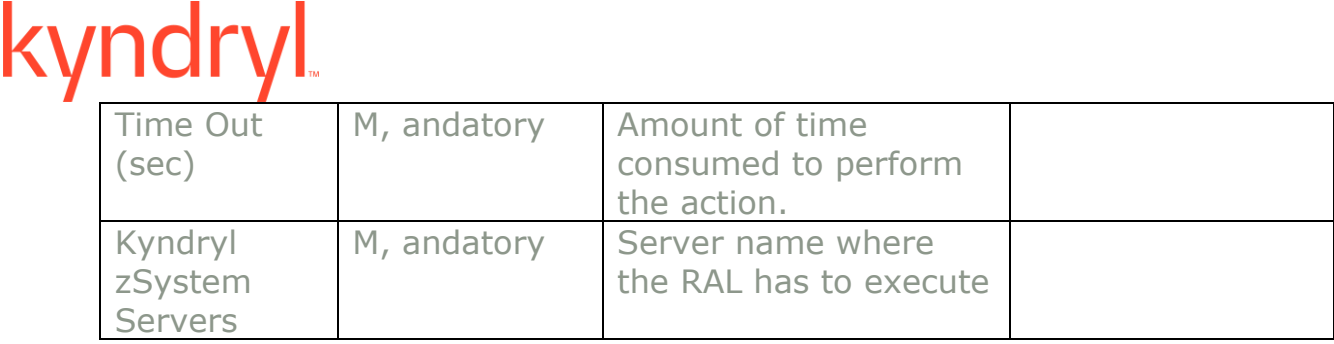

#### **Authorization Requirements:**

Authorization requirements for this operation are:

- The TSO ID should have OMVS access with UID(0).
	- o ATTRIBUTES=SPECIAL OPERATIONS.

# kyndryl **23 SQL**

# **23.1** MSSQL Primary Stop DB

**Description:** This RAL stops the database on the primary server.

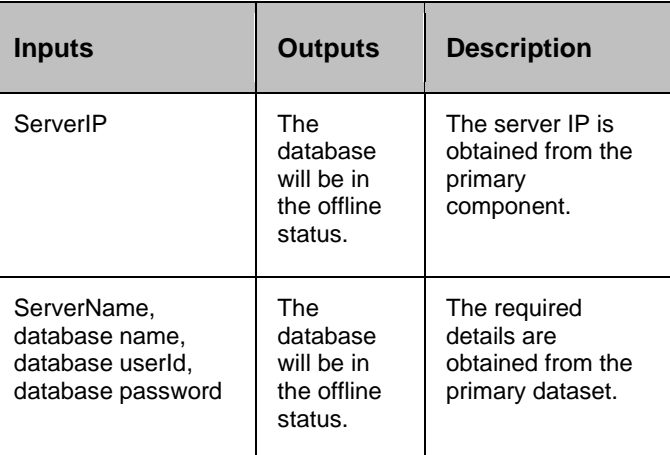

# **23.2** MSSQL Primary Start DB

**Description:** This RAL starts the database on the primary server.

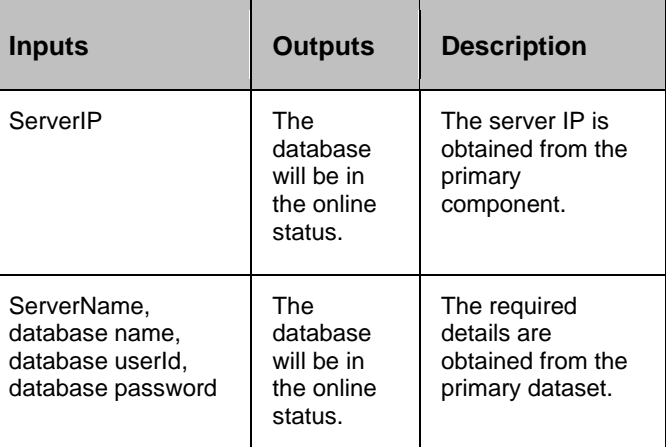

### **23.3** MSSQL DR Stop DB

**Description:** This RAL stops the database on DR.

# $\frac{1}{\sqrt{\frac{1}{2}}}\left\vert \frac{1}{\sqrt{2}}\right\vert _{\text{Inputs}}}$

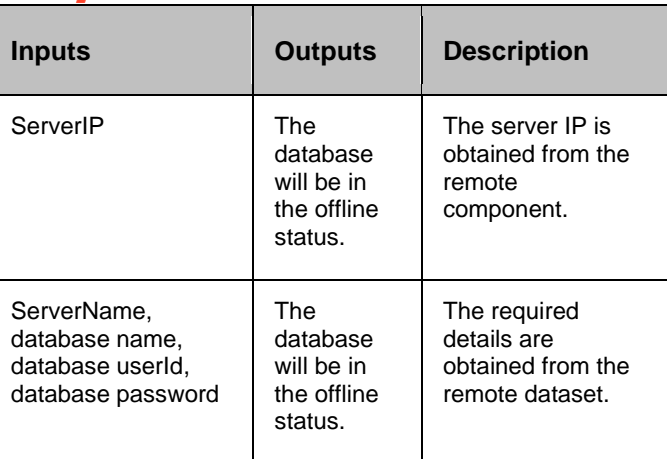

# **23.4** MSSQL DR Start DB

**Description:** This RAL starts the database on DR.

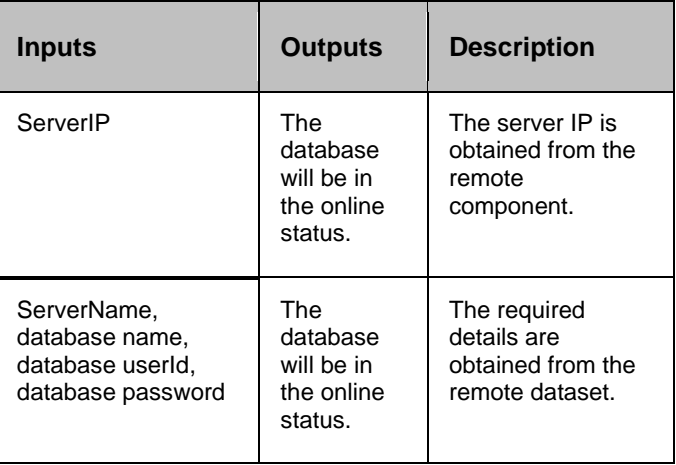

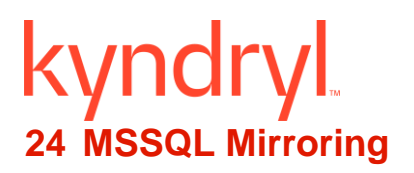

### **24.1 Failover**

#### **Description**

This action performs failover on DR.

#### **Inputs**

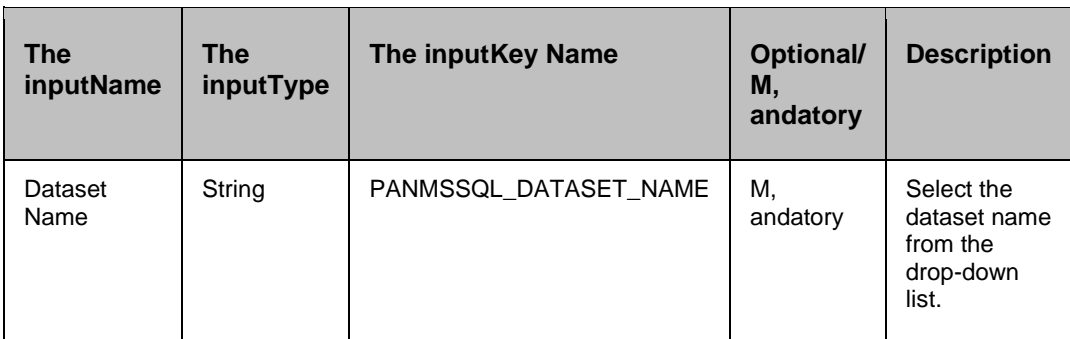

#### **Outputs**

Action fails, if the agent is unable to connect or execution of the failover query on the DR database fails.

Action fails, if RAL is executed on Production Dataset.

*Success Output: FAILOVER COMPLETED for database\_name*

#### **24.1.1 Prechecks**

- Dataset Configured with the inputof Key Values or Advance Properties.
- Authentication for the database.
- Selected dataset is active.
- Reduced Privileges (sysadmin on DR). Reduced privileges are the minimum privileges required to execute the action.
- Configured dataset is the current DR dataset.

#### **24.2 Get Database Mode**

#### **Description**

This action gets the database mode.

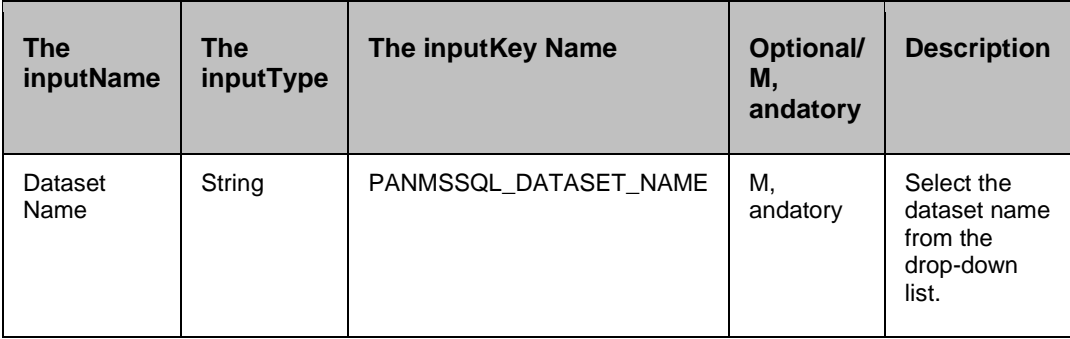

#### **Outputs**

Action fails if the agent is unable to connect , and execute the query on the database.

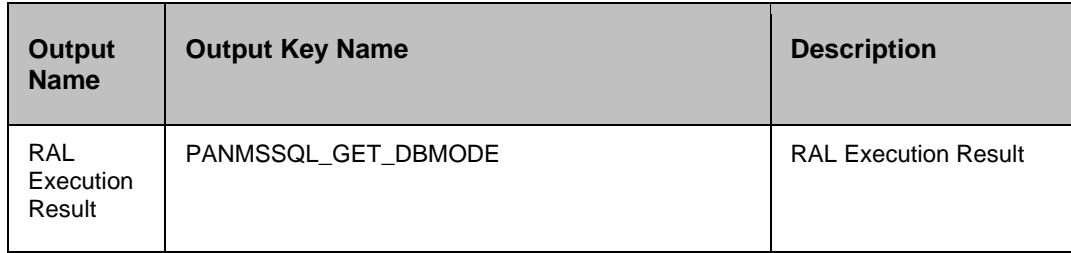

*Success Output: The Database is ONLINE*

#### **24.2.1 Prechecks**

- Dataset Configured with the inputof Key Values or Advance Properties.
- Authentication for the database.
- Selected dataset is active.
- Reduced Privileges (PUBLIC role The useron PR; sysadmin on DR). Reduced privileges are the minimum privileges required to execute the action.
- Dry Run comm, and:

```
sql comm, and for precheck: :select state_desc from sys.databases where name = 
'database name';
```
### **24.3 Get Mirror Safety Level**

#### **Description**

This RAL action gets the current mirror safety level.

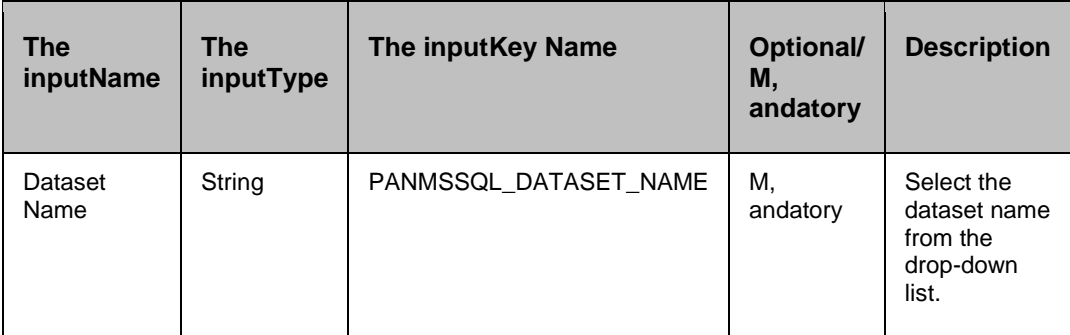

#### **Outputs**

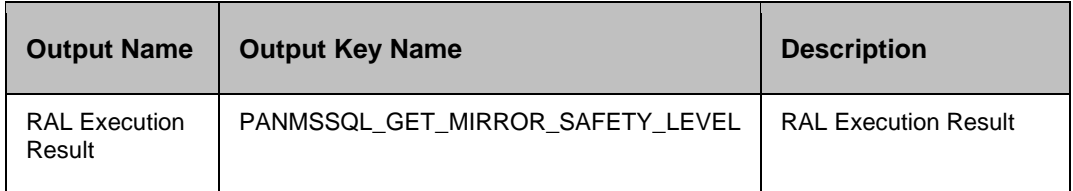

Action fails, if the agent is unable to connect or execute a query on the database.

*Success Output: Mirroring Safety Level: FULL for database: <database\_name> on component <component\_name> (IP\_Address)*

#### **24.3.1 Prechecks**

- Dataset Configured with the inputof Key Values or Advance Properties.
- Authentication for the database.
- Selected dataset is active.
- Reduced Privileges (PUBLIC role The useron PR; sysadmin on DR). Reduced privileges are the minimum privileges required to execute the action.
- Dry Run comm, and:

```
sql comm, and for precheck: :select top 1 
mirroring_role_desc,mirroring_state_desc,mirroring_safety_level_desc from 
sys.database_mirroring,sys.databases where 
sys.databases.database id=sys.database mirroring.database id , and name =
'database name';
```
### **24.4 Get Mirroring Status**

#### **Description**

This RAL action provides the current mirroring status.

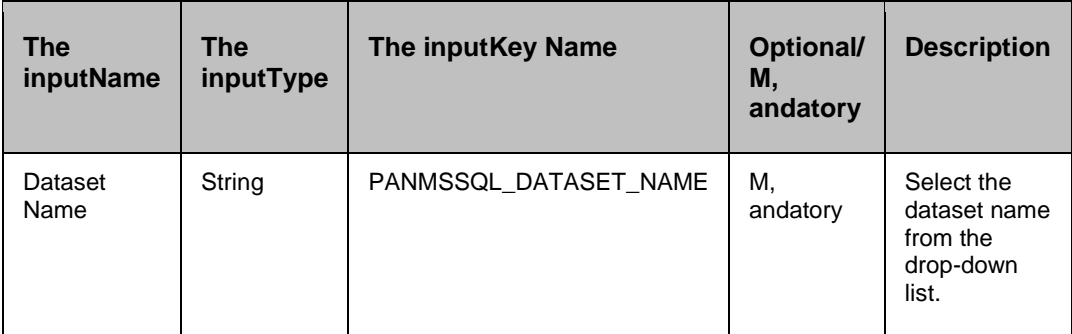

#### **Outputs**

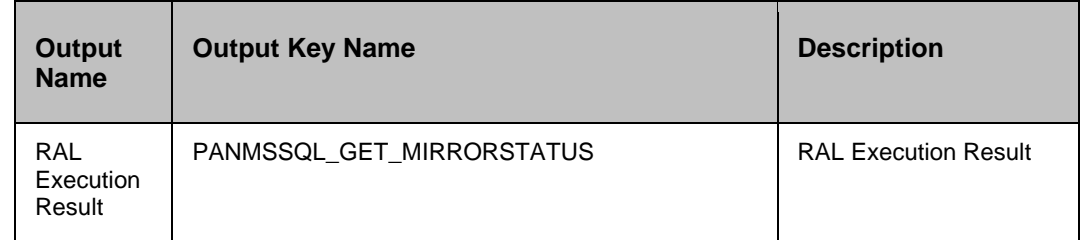

Action fails, if the agent is unable to connect or execute a query on the database.

*Success Output: Mirroring Status for database <database\_name> is SYNCHRONIZED on component <component\_name> (IP\_Address)*

#### **24.4.1 Prechecks**

- Dataset Configured with the inputof Key Values or Advance Properties.
- Authentication for the database.
- Selected dataset is active.
- Reduced Privileges (PUBLIC role The useron PR; sysadmin on DR). Reduced privileges are the minimum privileges required to execute the action.
- Dry Run comm, and:

```
sql comm, and for precheck: :select top 1 
mirroring_role_desc,mirroring_state_desc,mirroring_safety_level_desc from 
sys.database mirroring, sys.databases where
sys.databases.database_id=sys.database_mirroring.database_id , and name = 
'database name';
```
### **24.5 Role Switch**

#### **Description**

This action switches the roles.

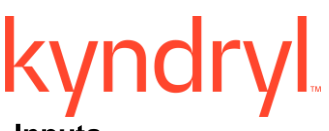

#### **Inputs**

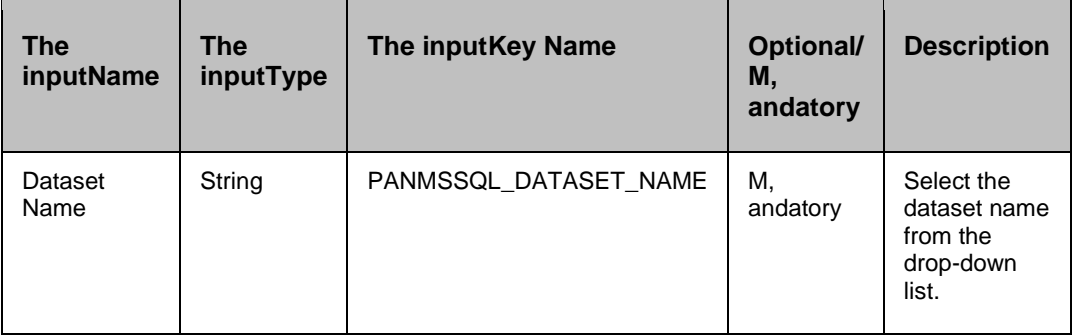

#### **Outputs**

Action fails if the agent is unable to connect , and execute the query on the database.

*Success Output: The roles are changed for database <database\_name> on component <component\_name> (IP\_Address).*

#### **24.5.1 Prechecks**

- **■** Dataset Configured with the inputof Key Values or Advance Properties.
- Authentication for the database.
- Selected dataset is active.
- Reduced Privileges (sysadmin/dbcreator or db\_owner fixed role The useron PR). Reduced privileges are the minimum privileges required to execute the action.
- Configured dataset is current production dataset.
- **■** Mirroring is setup correctly.
- Replication (mirroring of data) is working.
- Dry Run comm, and:

```
sql comm, and for precheck: : select top 1
mirroring_role_desc,mirroring_state_desc,mirroring_safety_level_desc from 
sys.database mirroring, sys.databases where
sys.databases.database_id=sys.database_mirroring.database_id , and name =
'database_name';
```
### **24.6 Start Mirroring**

#### **Description**

This action Starts Mirroring on both PR , and DR. If RAL execution is successful, then Mirror state is changed from SUSPENDED to SYNCHRONIZED.

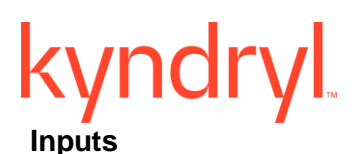

**The inputName The inputType The inputKey Name Optional/ M, andatory Description** Dataset Name String | PANMSSQL\_DATASET\_NAME | M, andatory Select the dataset name from the drop-down list.

#### **Outputs**

Action fails, if the agent is unable to start mirroring.

*Success Output: Successfully Resumed Mirroring for database <database\_name> on component <component\_name> (IP\_Address)*

#### **24.6.1 Prechecks**

- Dataset Configured with the inputof Key Values or Advance Properties.
- Authentication for the database.
- Selected dataset is active.
- Reduced Privileges (sysadmin/dbcreator or db\_owner fixed role The useron PR; sysadmin on DR). Reduced privileges are the minimum privileges required to execute the action.
- **■** Mirroring is setup correctly.
- Replication (mirroring of data) is working.
- Dry Run comm, and:

```
sql comm, and for precheck: :select top 1 
mirroring role desc, mirroring state desc, mirroring safety level desc from
sys.database mirroring, sys.databases where
sys.databases.database id=sys.database mirroring.database id , and name =
'database name';
```
### **24.7 Stop Mirroring**

#### **Description**

This action Stops Mirroring on both PR , and DR. If RAL execution is successful, then PR/DR Mirror state is changed from SYNCHRONIZED to SUSPENDED.

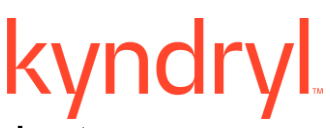

#### **Inputs**

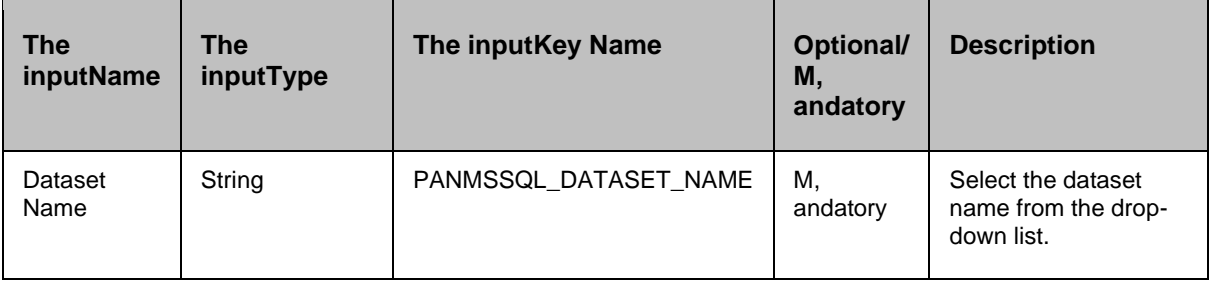

#### **Outputs**

Action fails, if the agent is unable to connect or stop the mirroring.

*Success Output, Suspended Mirroring for database <database\_name> on component <component\_name> (IP\_Address)*

#### **24.7.1 Prechecks**

- Dataset Configured with the inputof Key Values or Advance Properties.
- Authentication for the database.
- Selected dataset is active.
- Reduced Privileges (sysadmin/dbcreator or db\_owner fixed role The useron PR; sysadmin on DR). Reduced privileges are the minimum privileges required to execute the action.
- **■** Mirroring is setup correctly.
- Replication (mirroring of data) is working.
- Dry Run comm, and:

```
sql comm, and for precheck: : select top 1 
mirroring role desc, mirroring state desc, mirroring safety level desc from
sys.database mirroring, sys.databases where
sys.databases.database id=sys.database mirroring.database id , and name =
'database name';
```
### **24.8 Verify Database Mode**

#### **Description**

This action verifies whether the database is in the required mode or not.

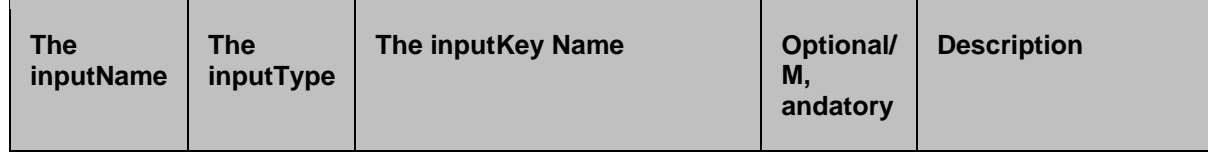

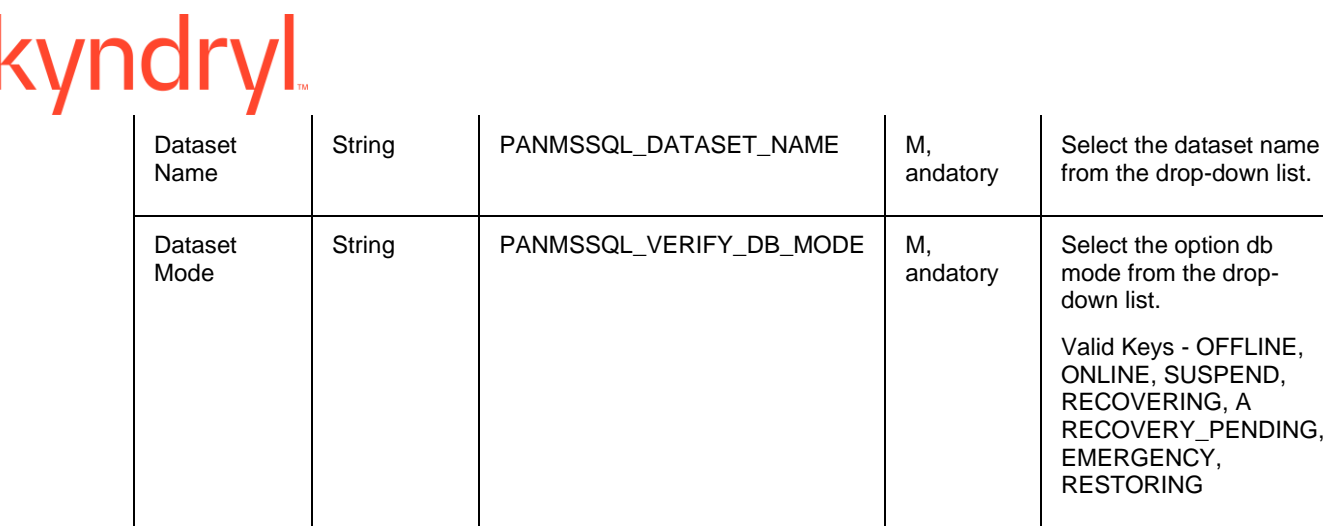

#### **Outputs**

Action fails, if the agent is unable to connect or execute a query on the database.

Action fails, if the database mode the inputfrom drop down or KV does not match with the database mode of Production Dataset or DR Dataset.

*Success Output: DB Mode Successfully Verified as ONLINE for database <database\_name> on component <component\_name> (IP\_Address)*

#### **24.8.1 Prechecks**

- Dataset Configured with the inputof Key Values or Advance Properties.
- **•** Database Mode Configured with the inputof Key Values or Advance Properties.
- Authentication for the database.
- Selected dataset is active.
- Reduced Privileges (PUBLIC role The useron PR; sysadmin on DR). Reduced privileges are the minimum privileges required to execute the action.
- Dry Run comm, and:

```
sql comm, and for precheck: :select state desc from sys.databases where name =
'database_name';
```
### **24.9 Verify Mirror Safety Level**

#### **Description**

This action verifies the Mirror Safety Level of the database. For this database is selected , and respective mirroring safety level is provided by the user.

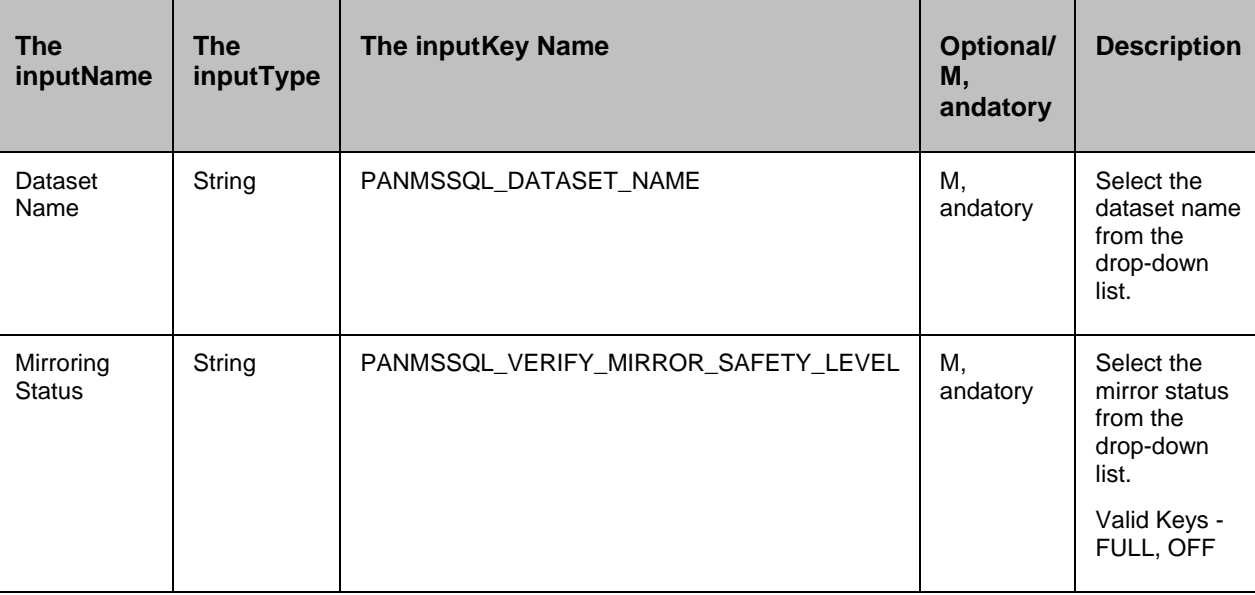

#### **Outputs**

Action fails, if the agent is unable to connect or execute a query on the database.

Action fails, if the Mirror Safety Level the inputfrom drop down or KV does not match with the Mirror Safety Level of database.

*Success Output: Mirror Safety Level Successfully Verified as FULL for database <database\_name> on component <component\_name> (IP\_Address)*

#### **24.9.1 Prechecks**

- Dataset Configured with the inputof Key Values or Advance Properties.
- Authentication for the database.
- Mirror Safety Level configured with the inputKey Values or Advance Properties.
- Selected dataset is active.
- Reduced Privileges (PUBLIC role The useron PR; sysadmin on DR). Reduced privileges are the minimum privileges required to execute the action.
- Dry Run comm, and:

```
sql comm, and for precheck: :select top 1 
mirroring role desc, mirroring state desc, mirroring safety level desc from
sys.database mirroring, sys.databases where
sys.databases.database id=sys.database mirroring.database id , and name =
'database name';
```
### **24.10 Set Mirror Safety Level**

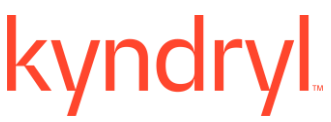

#### **Description**

This action Sets the Mirror Safety Level of the database.

#### **Inputs**

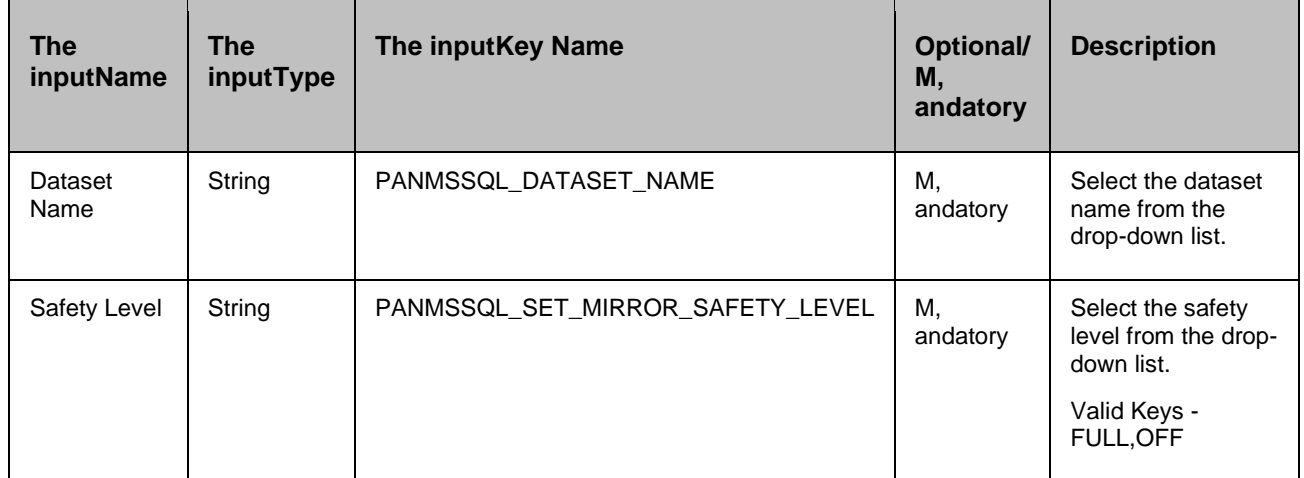

#### **Outputs**

Action fails, if the agent is unable to connect or execute a query on the database.

*Success Output: Safety Level Updated Successfully for database:<database\_name> on component <component\_name> (IP\_Address)*

#### **24.10.1 Prechecks**

- Dataset Configured with the inputof Key Values or Advance Properties.
- Authentication for the database.
- Selected dataset is active.
- Reduced Privileges (sysadmin/dbcreator or db\_owner fixed role The useron PR). Reduced privileges are the minimum privileges required to execute the action.
- Configured dataset is the current Production dataset.
- **■** MSSQL Enterprise Edition.
- This RAL Action can only be executed for SQL Server 2005 Enterprise Edition Service Pack 1 (SP1), and later versions"

#### **24.11 Verify Mirroring Status**

#### **Description**

This action verifies whether the database is in the required status or not. For this database is selected , and respective mirroring state is provided by the user. The current mirroring status is matched with The userthe inputfor verification.

#### **Inputs**

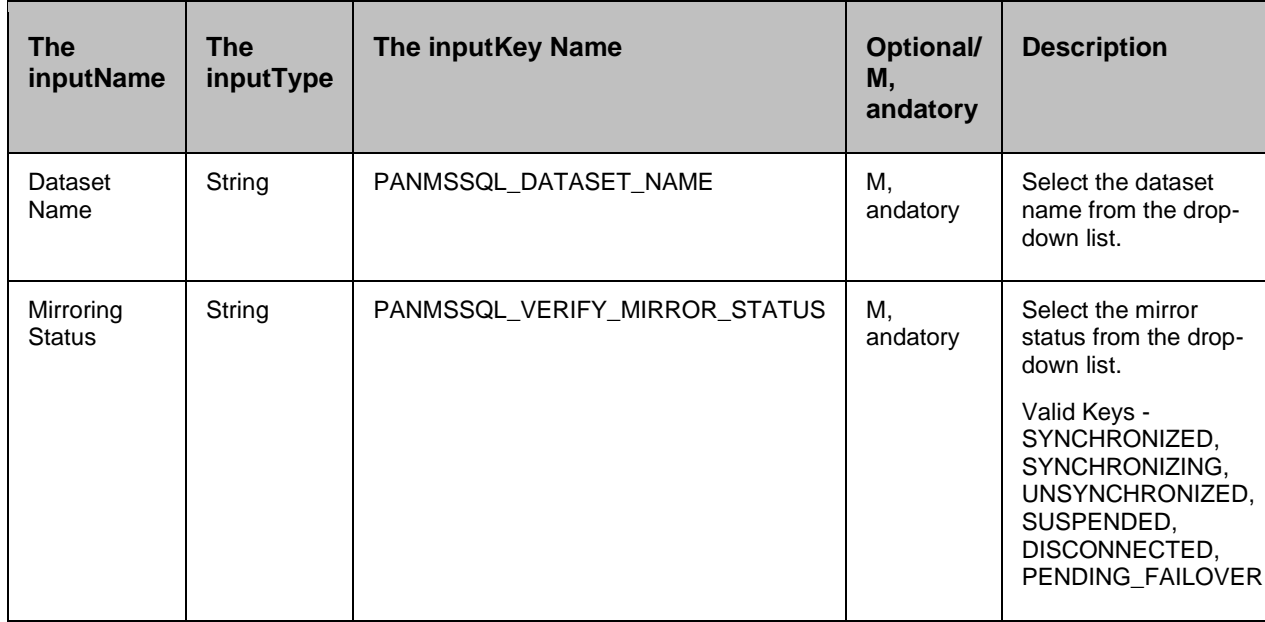

#### **Outputs**

Action fails, if the agent is unable to connect or execute a query on the database.

Action fails, if the Mirroring State the inputfrom drop-down or KV does not match with the Mirror State of Production Dataset.

*Success Output: Mirror State Successfully Verified as SYNCHRONIZED for database :<database\_name> on component <component\_name> (IP\_Address).*

#### **24.11.1 Prechecks**

- Dataset Configured with the inputof Key Values or Advance Properties.
- **■** Mirror Status Configured with the inputof Key Values or Advance Properties.
- Authentication for the database.
- Selected dataset is active.
- Reduced Privileges (PUBLIC role The useron PR; sysadmin on DR). Reduced privileges are the minimum privileges required to execute the action.
- Dry Run comm, and:

# kyndi

```
sql comm, and for precheck: :select top 1 
mirroring_role_desc,mirroring_state_desc,mirroring_safety_level_desc from 
sys.database mirroring, sys.databases where
sys.databases.database_id=sys.database_mirroring.database_id , and name =
'database_name';
```
# **24.12 Verify Mirror Role**

#### **Description**

This RAL action verifies the current mirroring role from PR to be PRINCIPAL.

#### **Inputs**

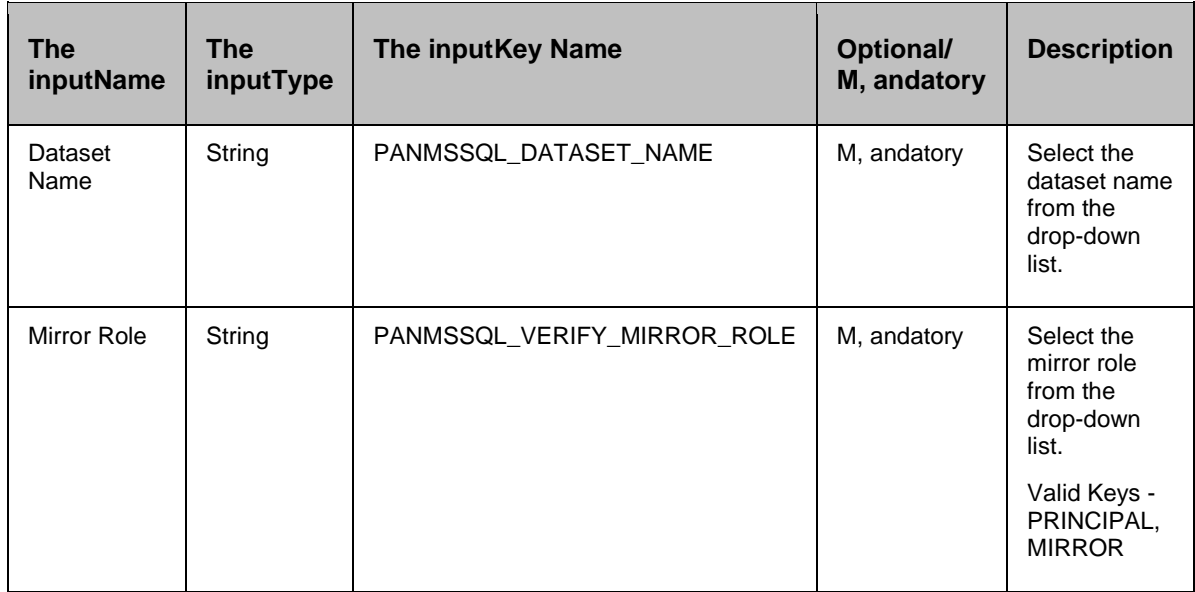

#### **Outputs**

Action fails, if the agent is unable to connect or execute a query on the database.

*Success Output: Mirror Role Successfully Verified as PRINCIPAL for database <database\_name> on component <component\_name> (IP\_Address)*

#### **24.12.1 Prechecks**

- Dataset Configured with the inputof Key Values or Advance Properties.
- **■** Mirror Role Configured with the inputof Key Values or Advance Properties.
- Authentication for the database.
- Selected dataset is active.
- Reduced Privileges (PUBLIC role The useron PR; sysadmin on DR). Reduced privileges are the minimum privileges required to execute the action.

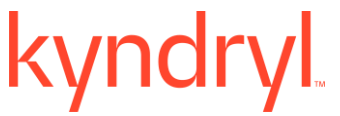

Dry Run comm, and:

sql comm, and for precheck: :select top 1 mirroring\_role\_desc,mirroring\_state\_desc,mirroring\_safety\_level\_desc from sys.database\_mirroring,sys.databases where sys.databases.database\_id=sys.database\_mirroring.database\_id , and name = 'database name';

# ynd **25 MS Exchange**

# **25.1 Verify Database State**

#### **Description**

This action get the current Status of the database.

#### **Inputs**

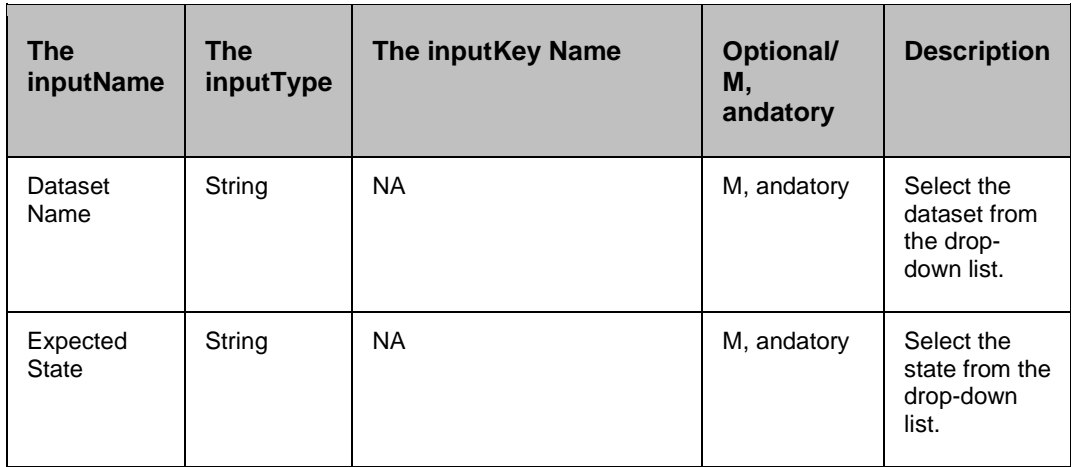

#### **Outputs**

Action fails if the agent is unable to connect , and execute the script.

### **25.2 Activate Database**

#### **Description**

Mounts active copy of the database on host , and replicate to other instances of the database. **Inputs**

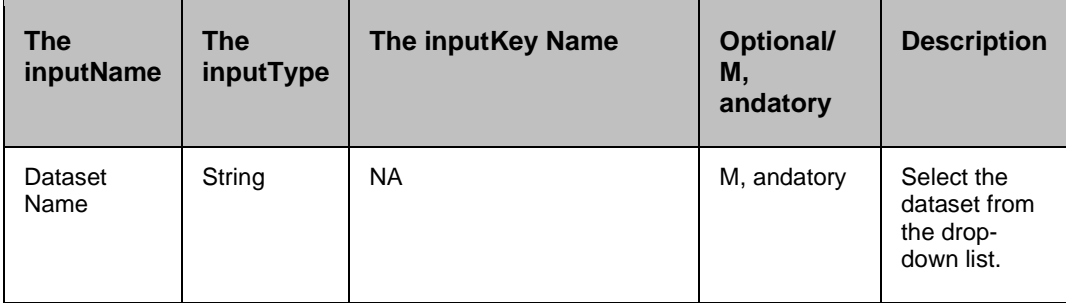

#### **Outputs**

Action fails, if the agent is unable to connect to the server or in case of any script error.

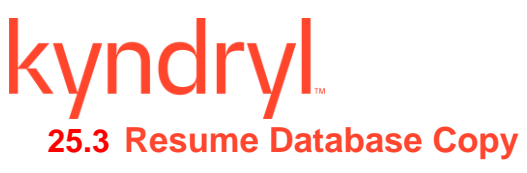

#### **Description**

Resumes the Database replication.

#### **Inputs**

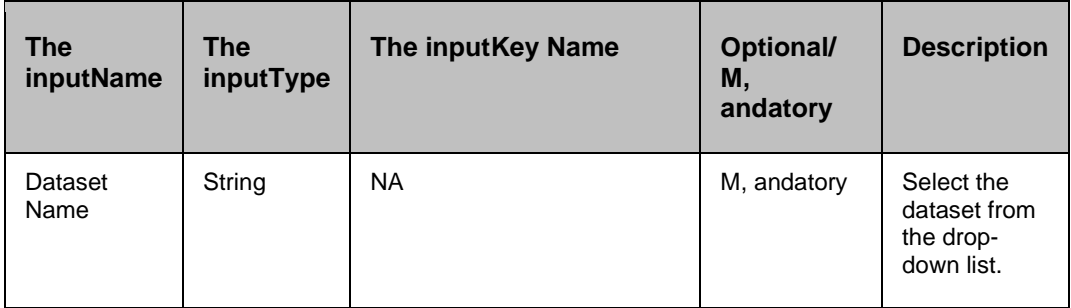

#### **Outputs**

Action fails, if the agent is unable to start the server.

### **25.4 Suspend Database Copy**

#### **Description**

This action suspends the Database replication.

#### **Inputs**

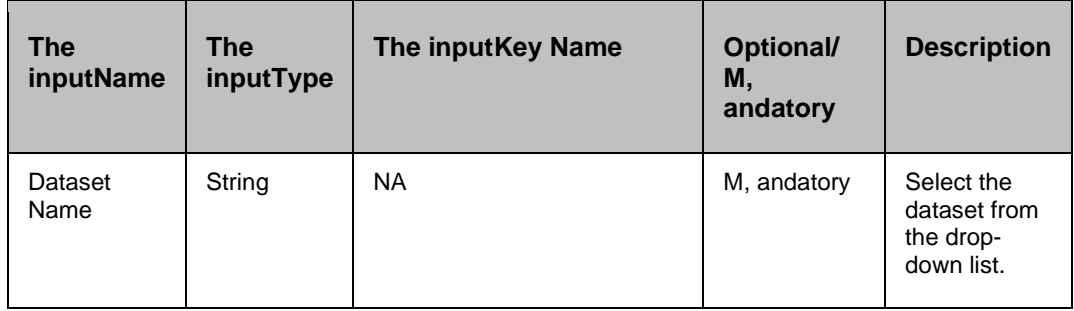

#### **Outputs**

Action fails, if the agent is unable to start the server.

# kyndryl **26 MySQL**

### **26.1 Change Master**

#### **26.1.1 Description**

This action changes the primary information on DR database.

#### **26.1.2 Inputs**

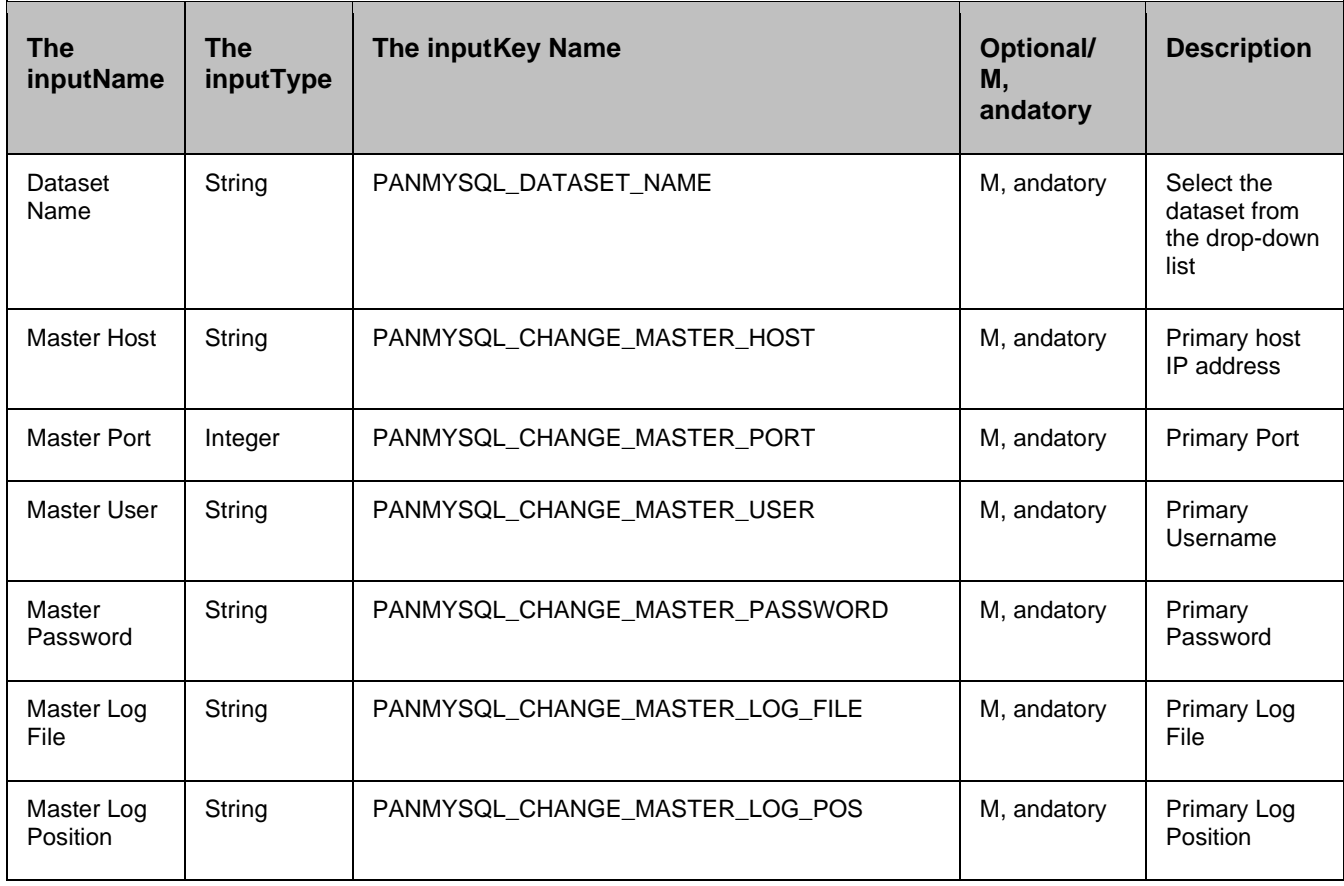

#### **26.1.3 Outputs**

Action fails, if unable to change Primary details on DR database.

#### **26.1.4 Prechecks**

- Dataset Configured with the inputof Key Values or Advance Properties.
- **■** Authentication.
- Selected dataset is active.
- **•** Privileges before executing any comm, and.

- Database connectivity.
- Database is in st, andby state.
- St, andby is in operation or not.

#### **26.2 Execute SQL**

#### **26.2.1 Description**

This action executes the SQL query by connecting to the database.

#### **26.2.2 Inputs**

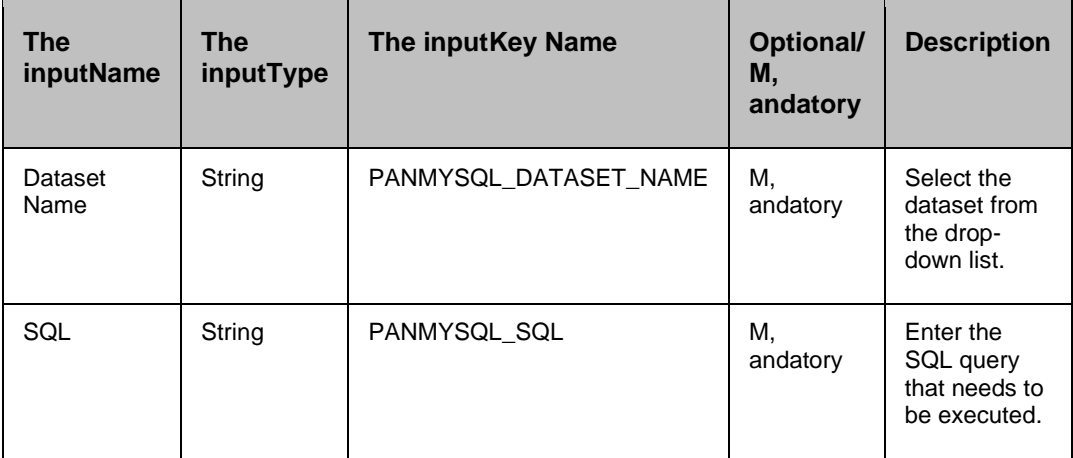

#### **26.2.3 Outputs**

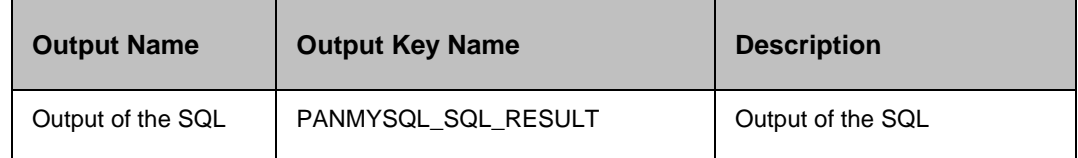

Action fails, if the agent is unable to connect or execute a query on the database.

#### **26.2.4 Prechecks**

- **•** Dataset configured with the inputKey Values or Advance Properties.
- Authentication.
- Selected dataset is active.
- **•** Privileges before executing any comm, and.
- Database connectivity.

#### **26.3 Get Master Status**

**26.3.1 Description**

This action gets the primary status.

#### **26.3.2 Inputs**

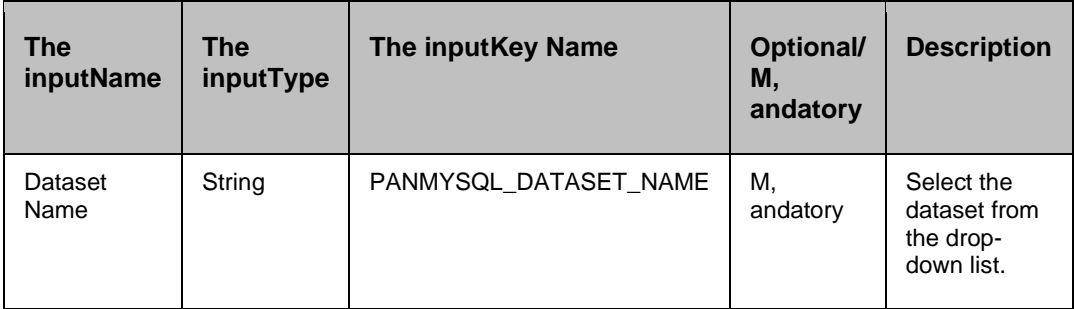

#### **26.3.3 Outputs**

 $\blacksquare$ 

Action fails if the agent is unable to connect , and execute the query on the database.

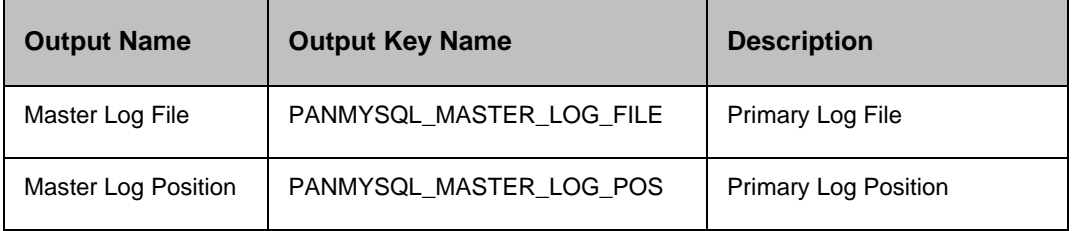

#### **26.3.4 Prechecks**

- Dataset Configured with the inputof Key Values or Advance Properties.
- **■** Authentication.
- Selected dataset is active.
- **•** Privileges before executing any comm, and.
- Database connectivity.
- Database is on Production.

#### **26.4 Start Slave**

#### **26.4.1 Description**

This action starts the St, andby.

#### **26.4.2 Inputs**

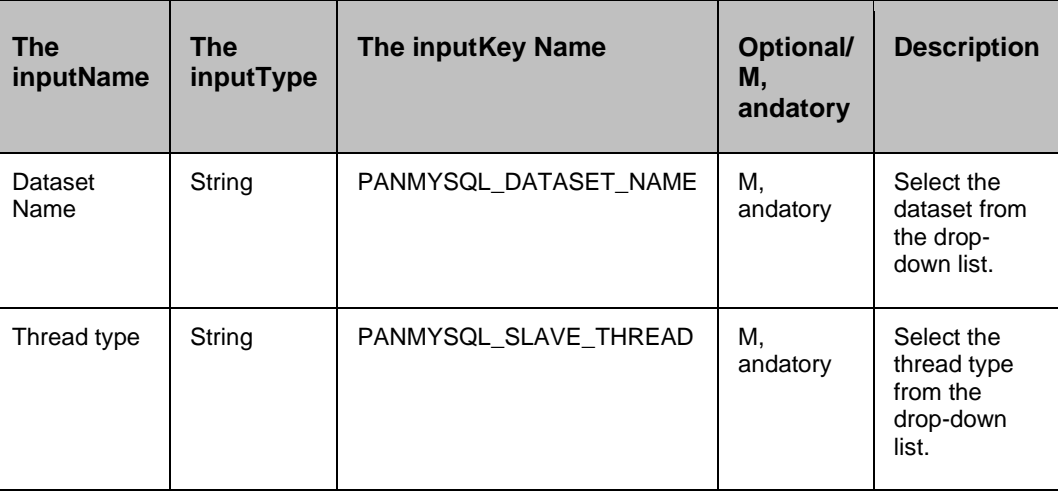

#### **26.4.3 Outputs**

Action fails, if the agent is unable to start the st, andby.

#### **26.4.4 Prechecks**

- Dataset Configured with the inputof Key Values or Advance Properties.
- **■** Authentication.
- Selected dataset is active.
- **·** Privileges before executing any comm, and.
- Database connectivity.
- Database is in st, andby state.
- St, andby is in operation or not.

#### **26.5 Stop Slave**

#### **26.5.1 Description**

This action stops the St, andby.

#### **26.5.2 Inputs**

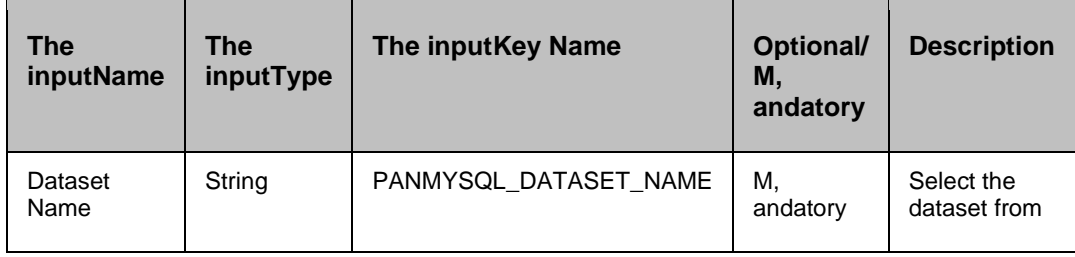

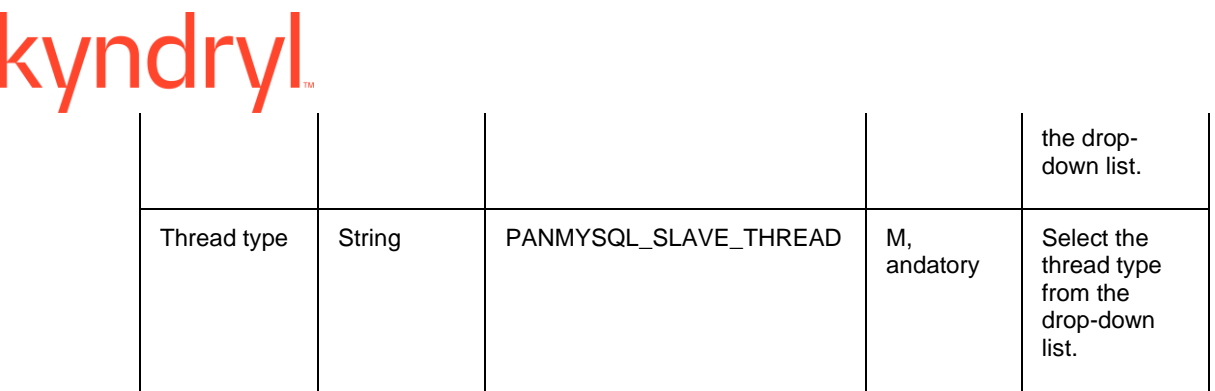

#### **26.5.3 Outputs**

Action fails, if the agent is unable to connect or stop the St, andby.

#### **26.5.4 Prechecks**

- Dataset Configured with the inputof Key Values or Advance Properties.
- **■** Authentication.
- Selected dataset is active.
- **•** Privileges before executing any comm, and.
- Database connectivity.
- Database is in st, andby state.
- St, andby is in operation or not.

### **26.6 Verify Database Mode**

#### **26.6.1 Description**

This action checks whether the database is in the required mode or not. The verification is done by connecting to the database , and checking various parameters of the database.

#### **26.6.2 Inputs**

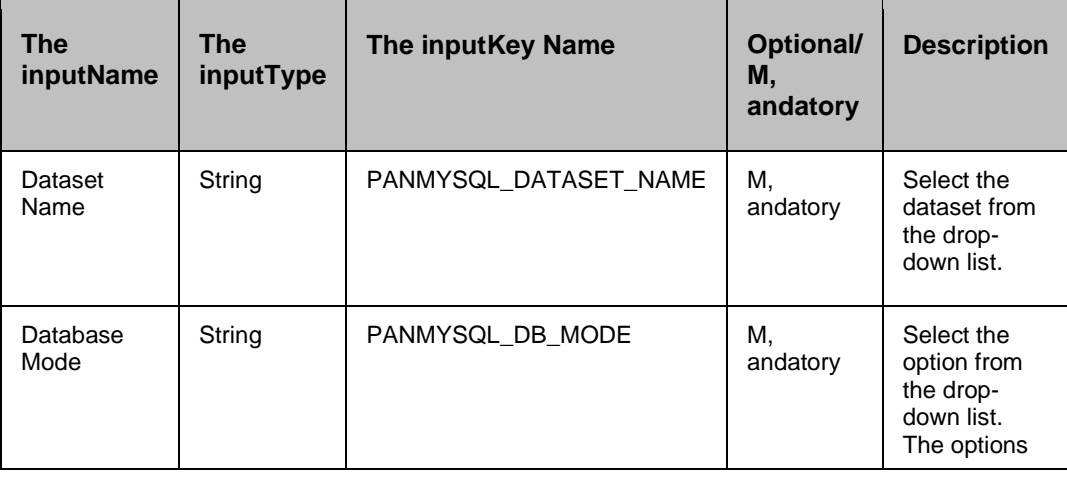

# kyndryl

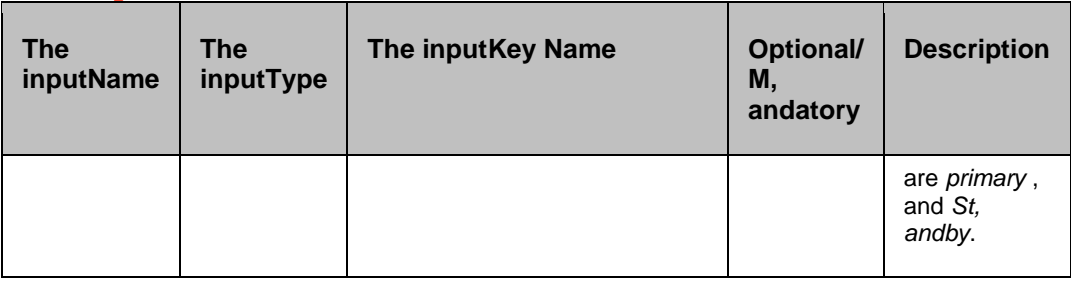

#### **26.6.3 Outputs**

Action fails, if the agent is unable to connect or execute a query on the database.

#### **26.6.4 Prechecks**

- Dataset Configured with the inputof Key Values or Advance Properties.
- Authentication.
- Selected dataset is active.
- **•** Privileges before executing any comm, and.
- Database connectivity.

#### **26.7 Verify Received Log**

#### **26.7.1 Description**

This action checks whether the database has received the given transaction log location or not. Optionally it will wait for the database to receive the log until the given location.

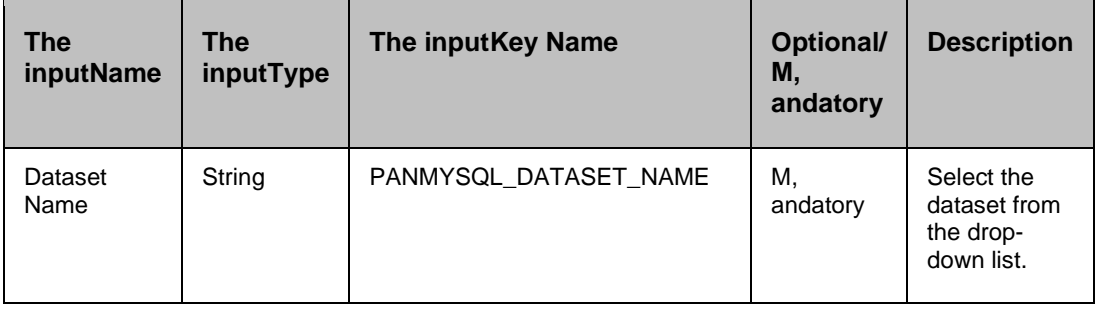

# kyndryl

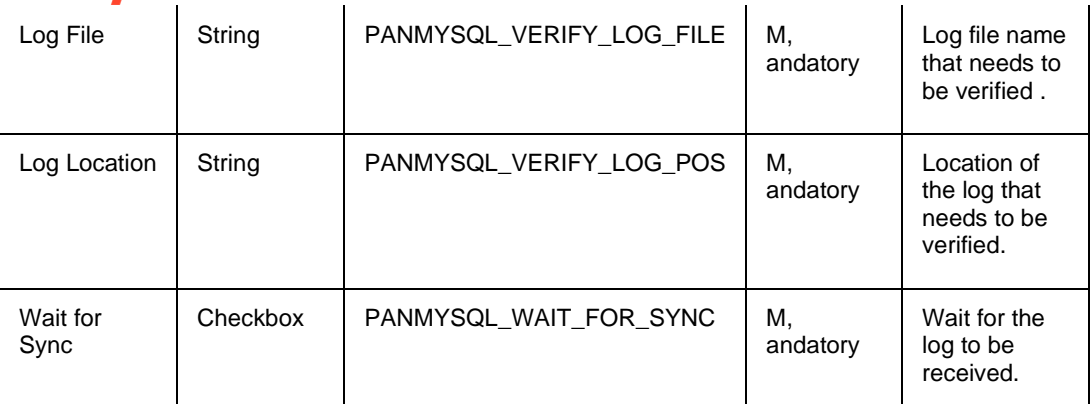

The possible values for PANMYSQL\_WAIT\_FOR\_SYNC key is either 1 or 0.

#### **26.7.2 Outputs**

Action fails, if the agent is unable to connect or execute a query on the database.

#### **26.7.3 Prechecks**

- Dataset Configured with the inputof Key Values or Advance Properties.
- **■** Authentication.
- Selected dataset is active.
- **•** Privileges before executing any comm, and.
- Database connectivity.
- Database is in st, andby state.
### kyndryl **27 NetApp SnapMirror**

### **27.1 LunMap**

#### **Description**

This action makes LUN accessible to initiators in the specified group. On the netapp filer, map the LUN to an igroup. All required values are taken from the protection object passed as argument.

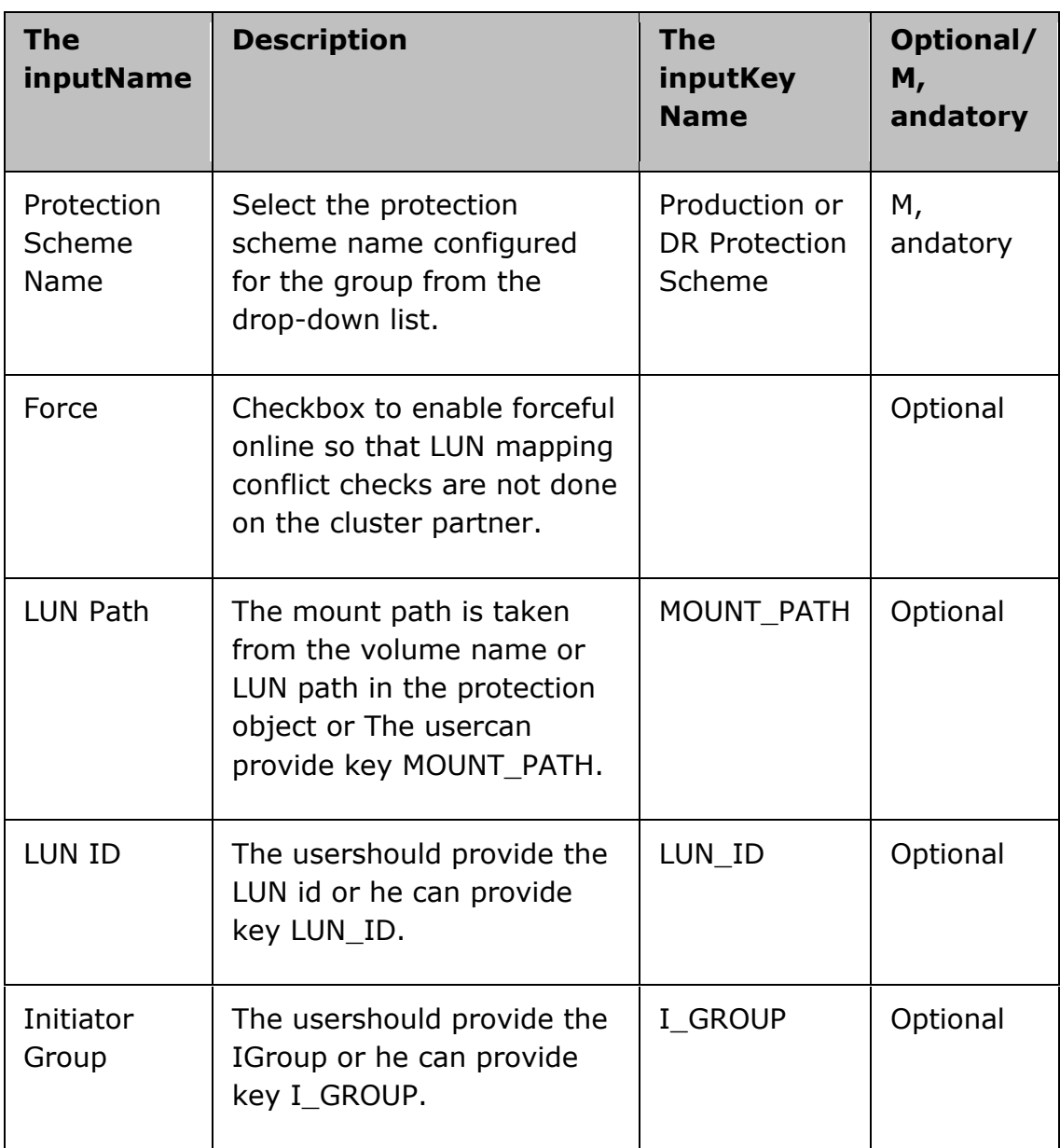

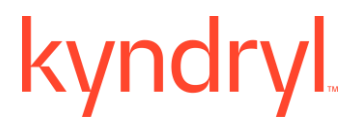

#### **NetApp Comm, and**

lun map \$LunPath\$IGroup \$LunId

#### **Outputs**

There are no output keys for this action.

#### **27.2 LunUnmap**

#### **Description**

This action removes a previously configured mapping. On the netapp filer, unmapall the LUNs of an igroup. All required values are taken from the protection object passed as argument.

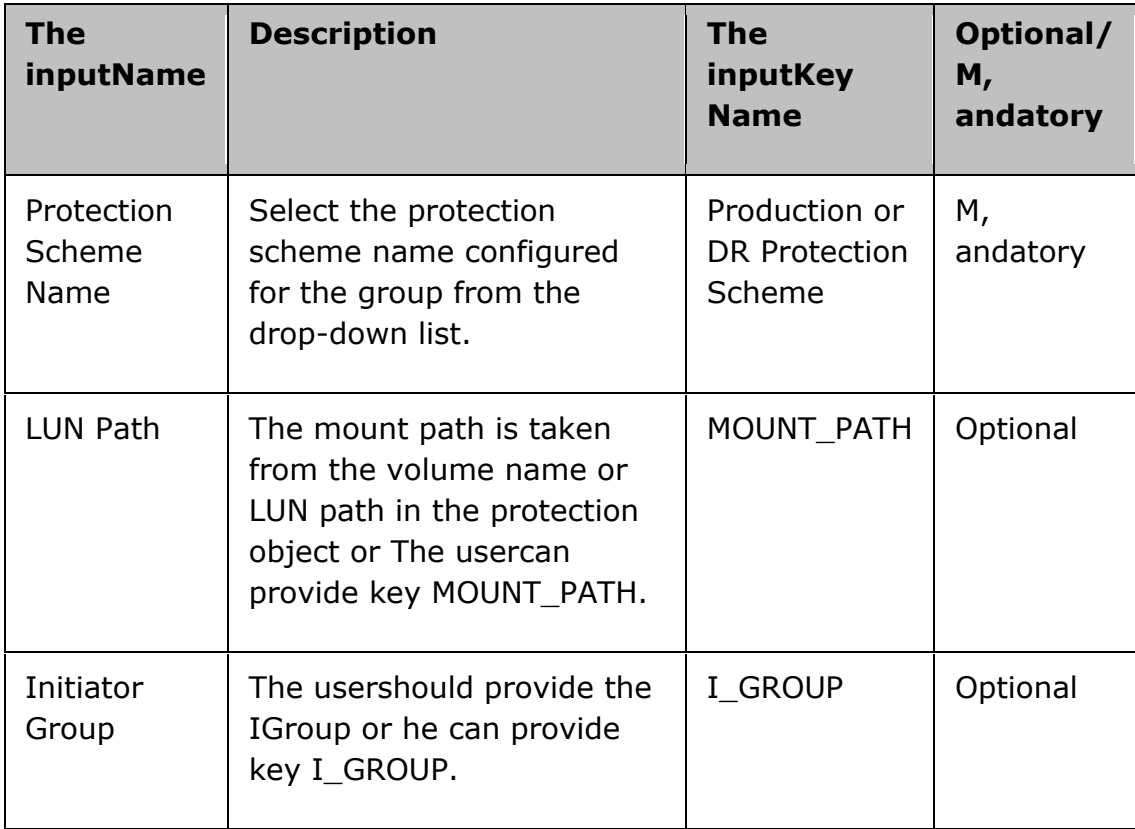

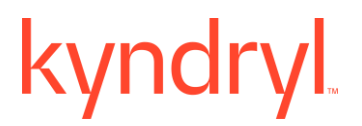

#### **NetApp Comm, and**

lununmap\$LunPath\$IGroup

#### **Outputs**

There are no output keys for this action.

#### **27.3 Create Clone**

#### **Description**

This action creates a new flexible volume that is a clone of parent\_flexvol or parent\_snapshot. The clone name has to be provided by the RAL The useror set in key value CLONE\_NAME.

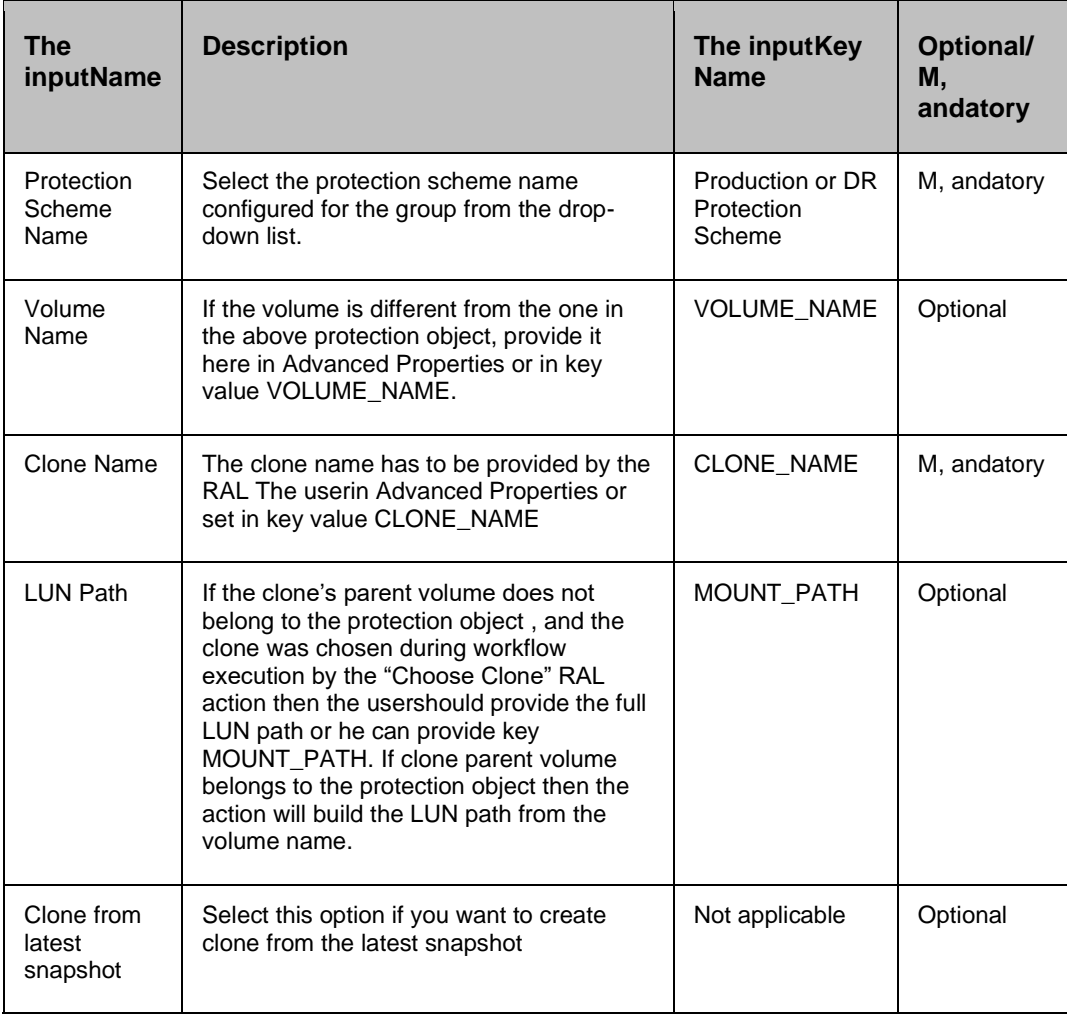

# Kyndryl

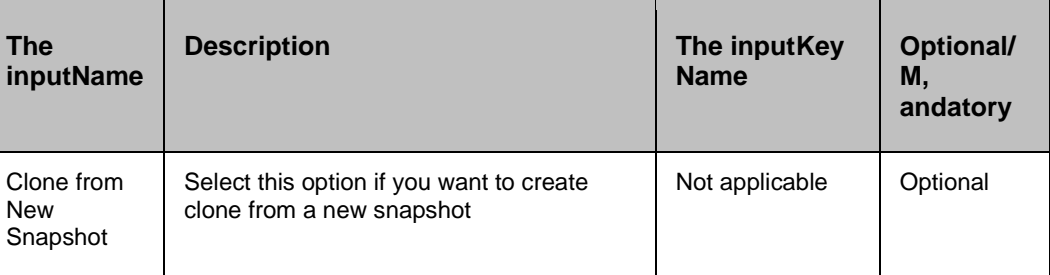

#### **NetApp Comm, and**

vol clone create \$CloneName -s volume -b \$VolumeName

#### **Outputs**

This action returns key values that can be used by later actions.

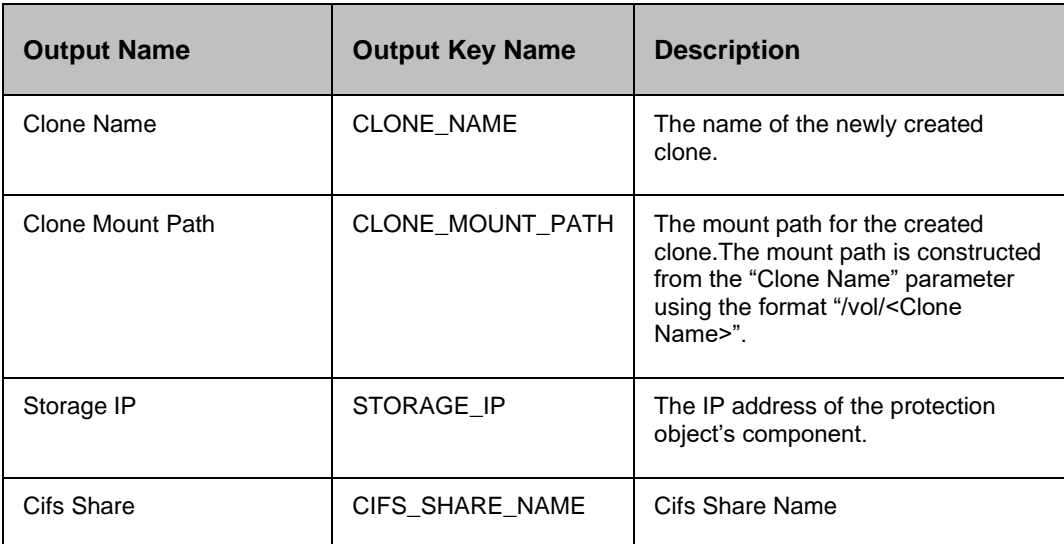

#### **27.4 Destroy Clone**

#### **Description**

This action removes the clone volume from the filer. The clone name has to be provided by the RAL The useror set in key value CLONE\_NAME.

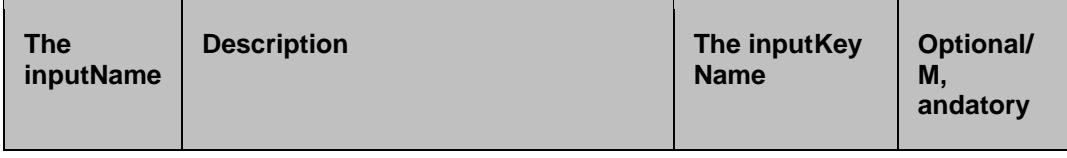

### kyndryl

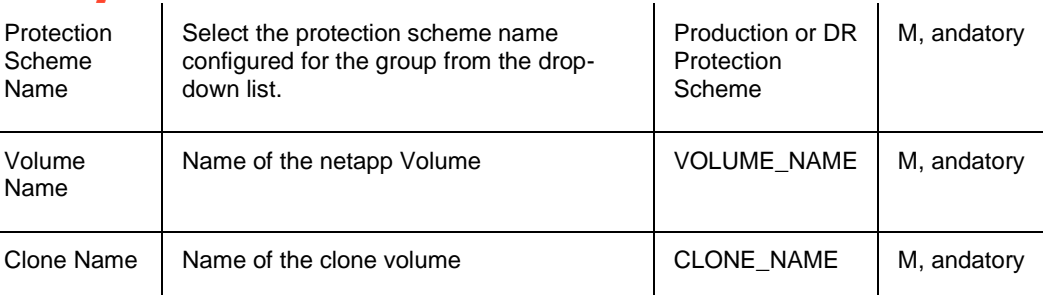

#### **NetApp Comm, and**

vol destroy \$CloneName

#### **Outputs**

There are no output keys for this action.

#### **27.5 Choose Clone**

#### **Description**

This action allows the userto choose a clone from the list of existing clones of the volume or create a new clone.

#### **OR**

If The userwants to create a new clone, it is created from the latest available snapshot. This action only works on the DR protection object.

#### **Inputs**

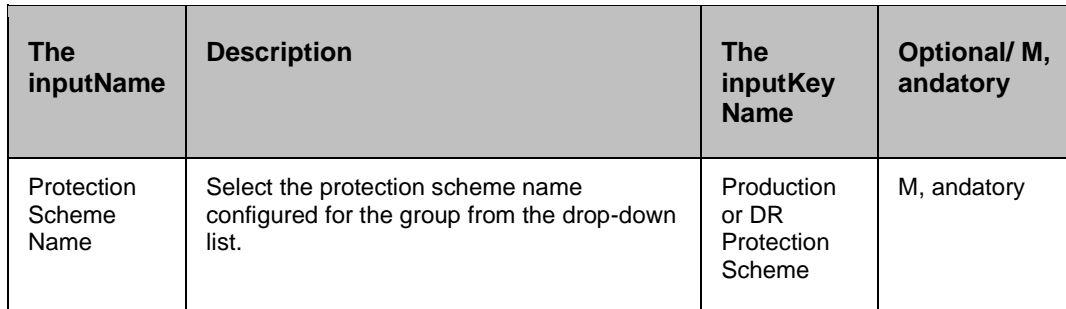

#### **NetApp Comm, and**

If we select volume Clone option, need to execute below comm, and in case creating new volume clone:

vol clone create \$CloneName -s volume -b \$VolumeName

If we select LUN Clone option, need to execute below comm, and in case creating new LUN clone:

volume file clone create -volume volumeName -source-path /myfile -destinationpath /myfile\_copy

#### **Outputs**

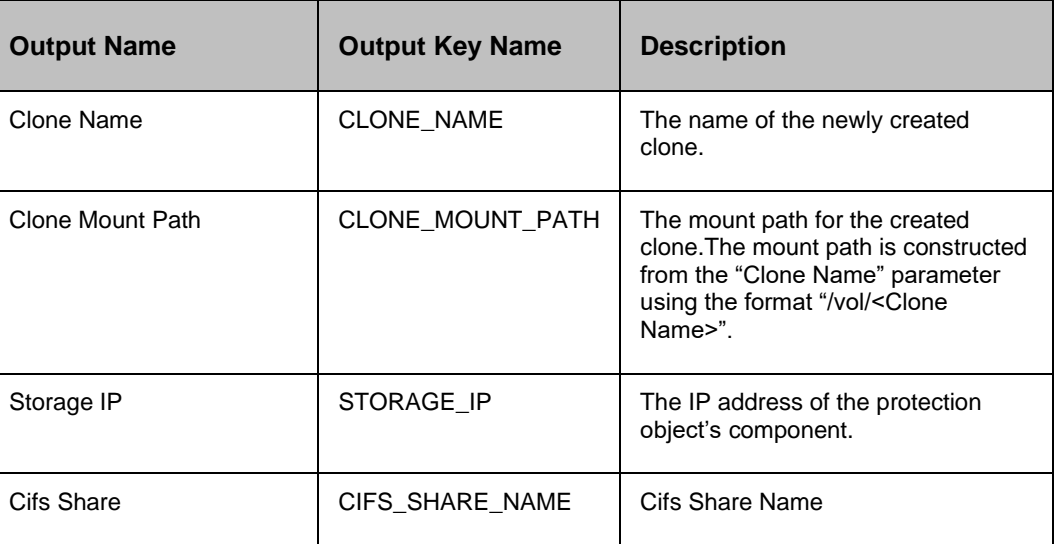

#### **27.6 Volume Online**

#### **Description**

This action takes the volume in protection object passed as argument online.

#### **Inputs**

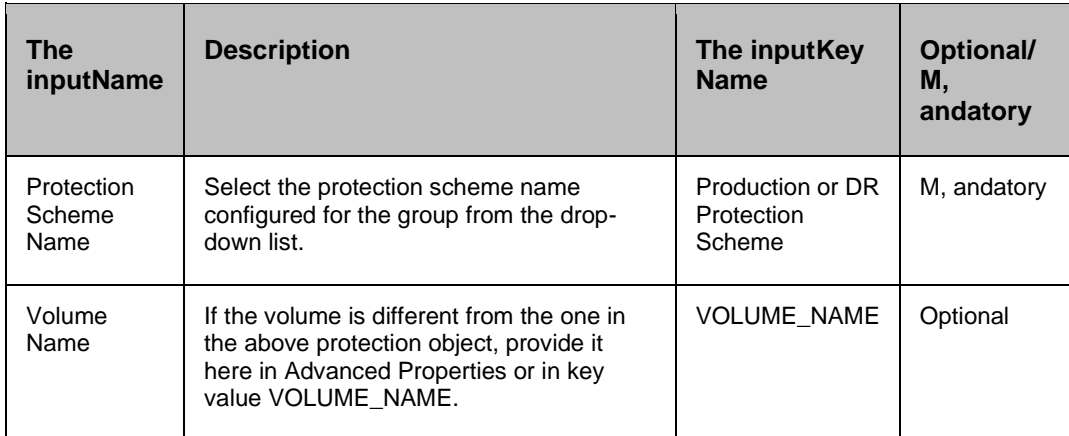

#### **NetApp Comm, and**

vol online \$filerName:\$qtreeName

#### **Outputs**

There are no output keys for this action.

#### **27.7 Volume Offline**

#### **Description**

This action takes the volume in protection object passed as argument offline.

#### **Inputs**

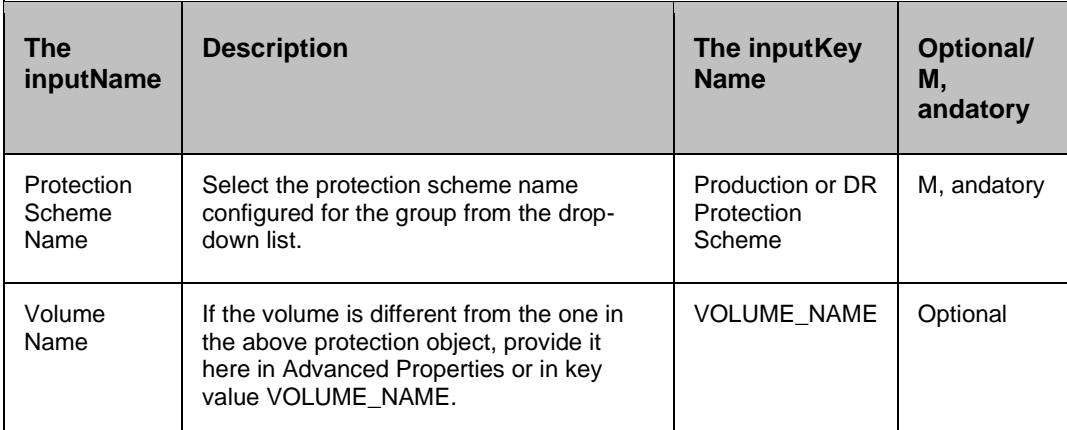

#### **NetApp Comm, and**

vol offline\$filerName:\$qtreeName

#### **Outputs**

There are no output keys for this action.

#### **27.8 Lun Online**

#### **Description**

This action enables access to the LUNs in protection object, on the netapp filer.

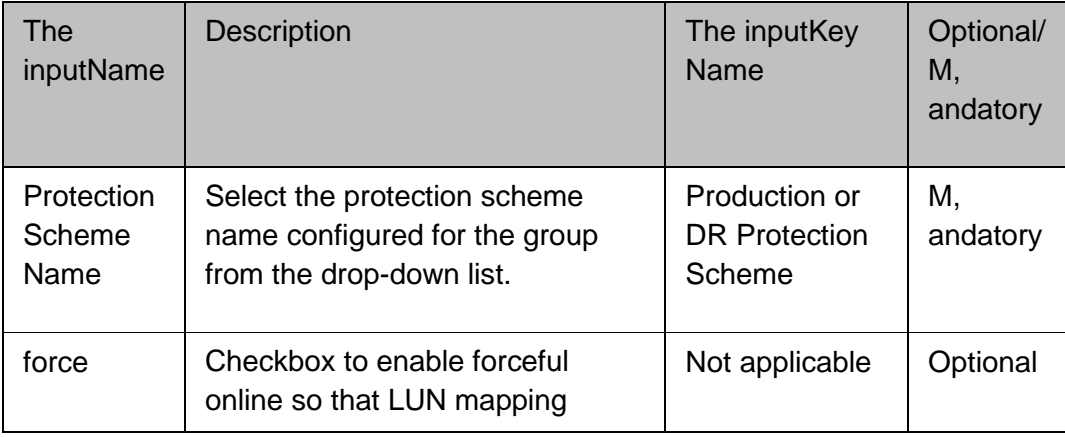

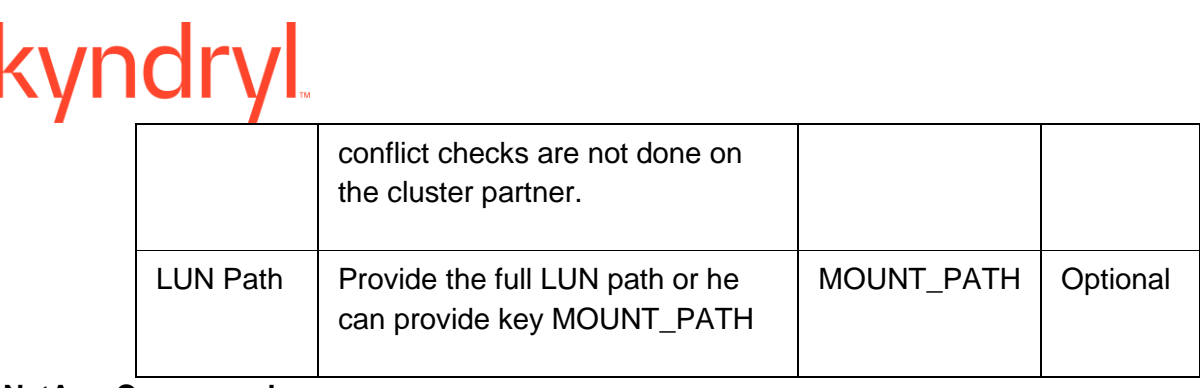

#### **NetApp Comm, and**

lunonline\$LunPath

#### **Outputs**

There are no output keys for this action.

#### **27.9 Lun Offline**

#### **Description**

This action disables access to the LUNs in protection object, on the netapp filer.

#### **Inputs**

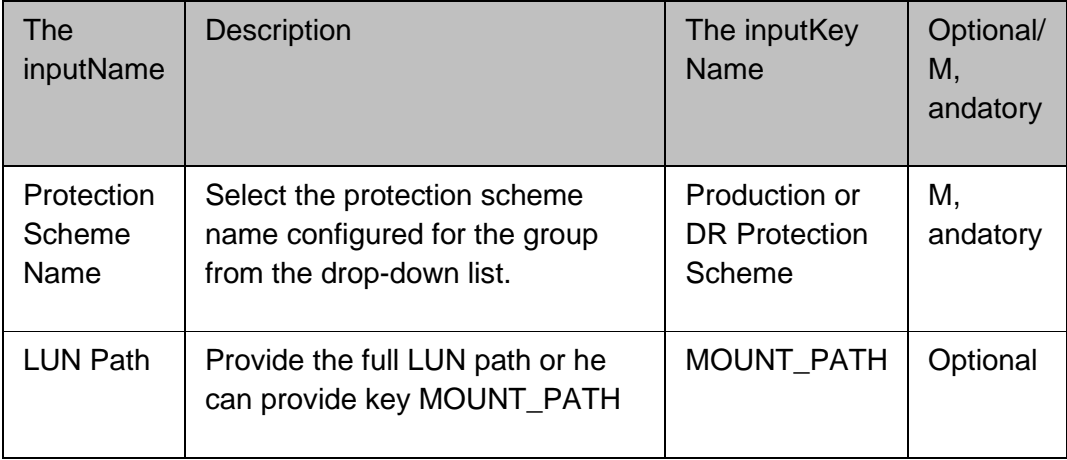

#### **NetApp Comm, and**

lunoffline\$LunPath

#### **Outputs**

There are no output keys for this action.

#### **27.10 Clone Online**

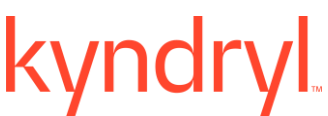

#### **Description**

This action makes the clone online, on the netapp filer. The clone name has to be provided by the RAL The useror set in key value CLONE\_NAME.

#### **Inputs**

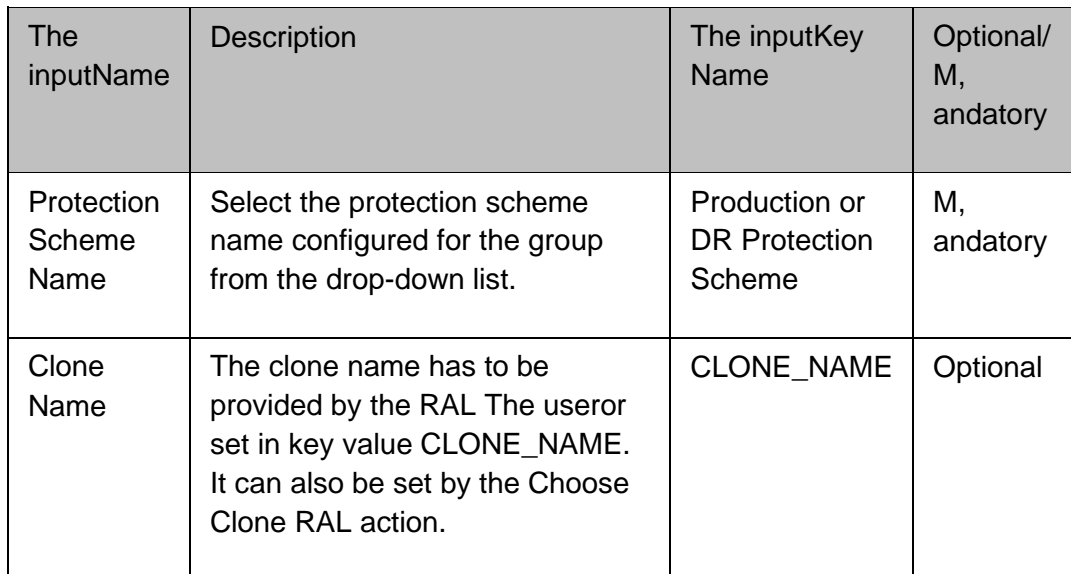

#### **NetApp Comm, and**

vol online \$CloneName

#### **Outputs**

There are no output keys for this action.

#### **27.11 Clone Offline**

#### **Description**

This action makes the clone offline, on the netapp filer. The clone name has to be provided by the RAL The useror set in key value CLONE\_NAME.

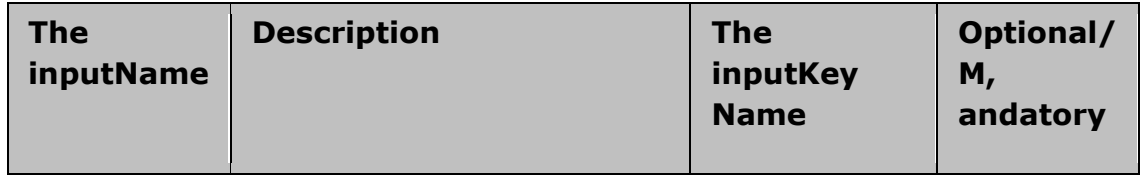

# kyndryl

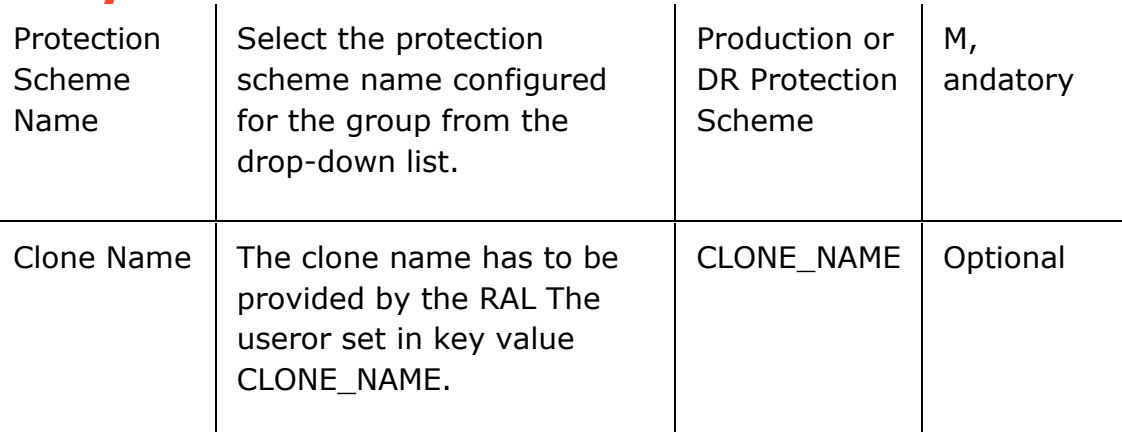

#### **NetApp Comm, and**

vol offline \$CloneName

#### **Outputs**

There are no output keys for this action.

#### **27.12 Clone Map**

#### **Description**

This action maps a clone LUN to the Initiator Group.

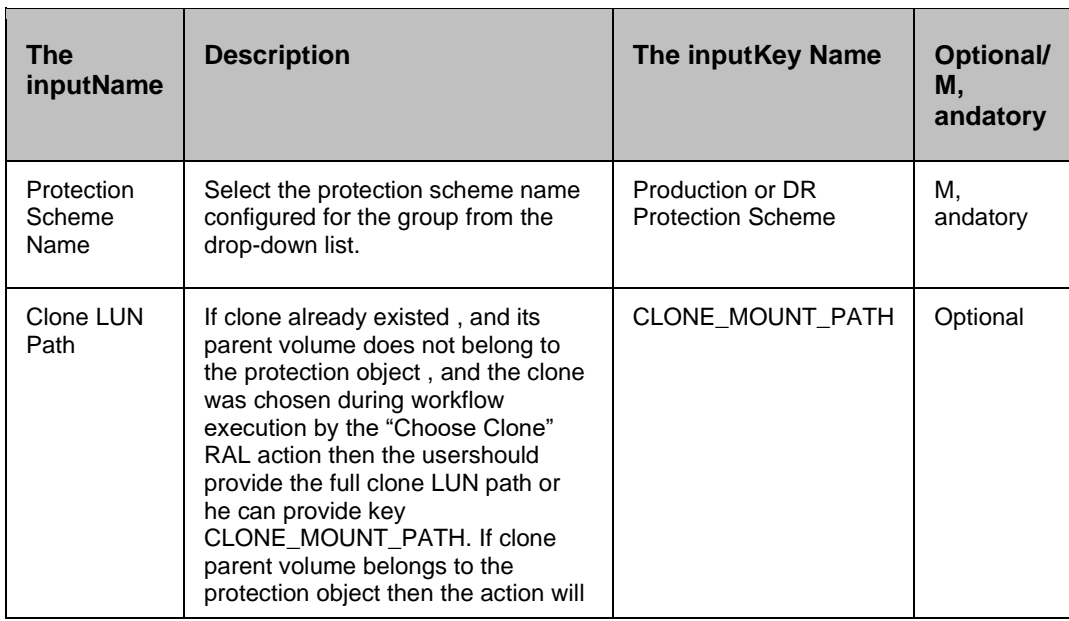

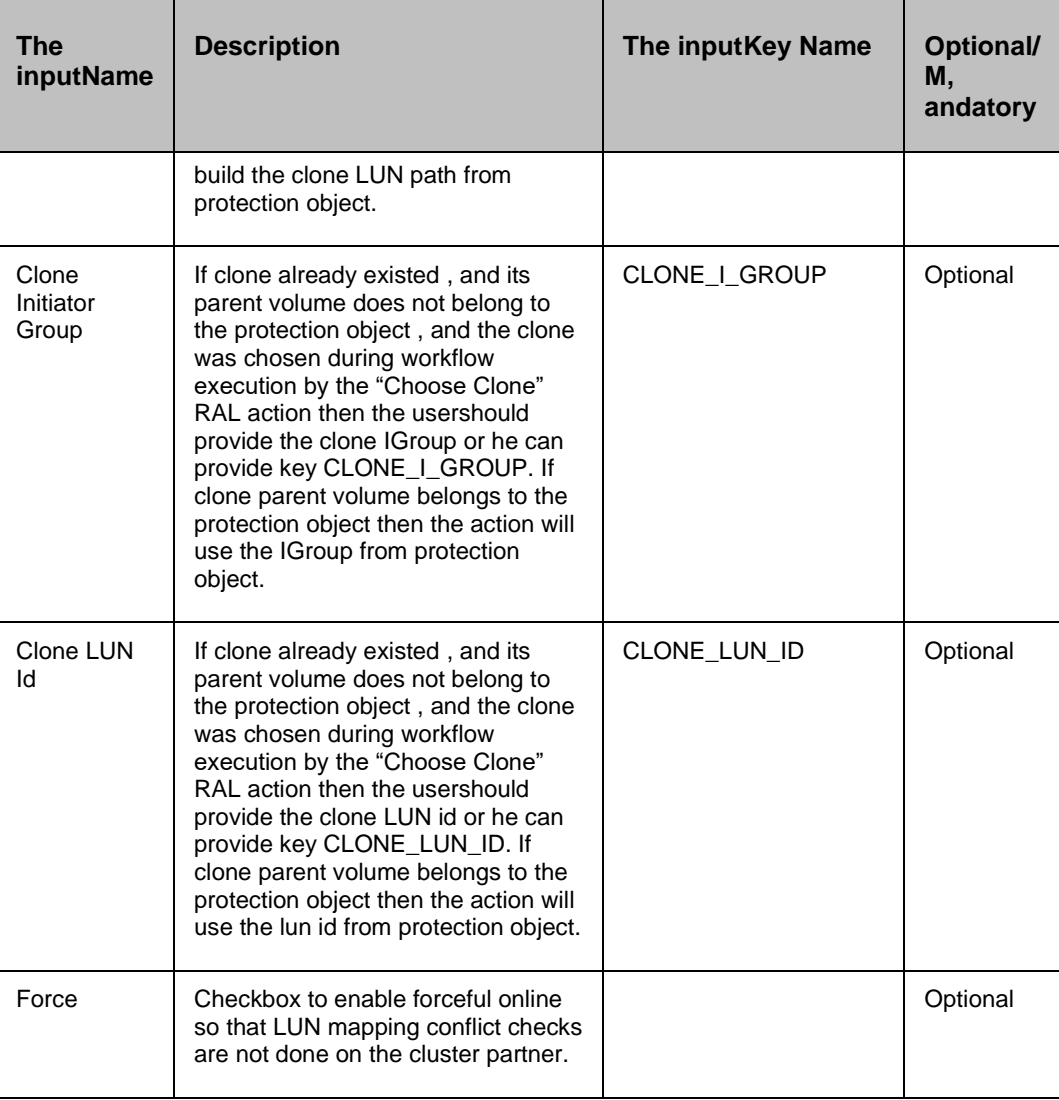

#### **NetApp Comm, and**

lun map \$LunPath \$IGroup \$LunId

#### **Outputs**

There are no output keys for this action.

#### **27.13 Clone Unmap**

#### **Description**

This action unmaps a clone LUN from the Initiator Group.

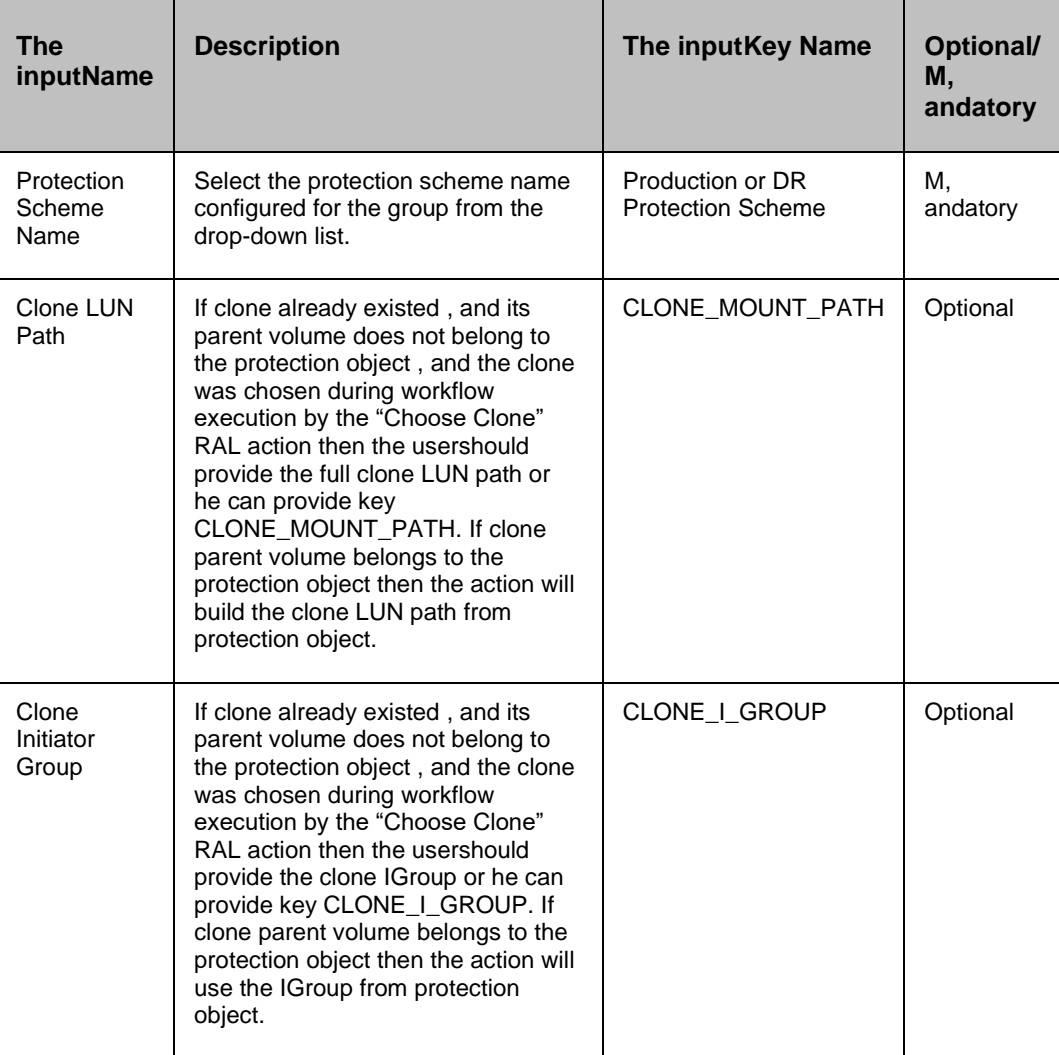

**NetApp Comm, and**

lununmap \$LunPath \$IGroup

#### **Outputs**

There are no output keys for this action.

#### **27.14 Clone Lun Online**

#### **Description**

This action enables access to clone LUN, on the netapp filer.

## kyndryl

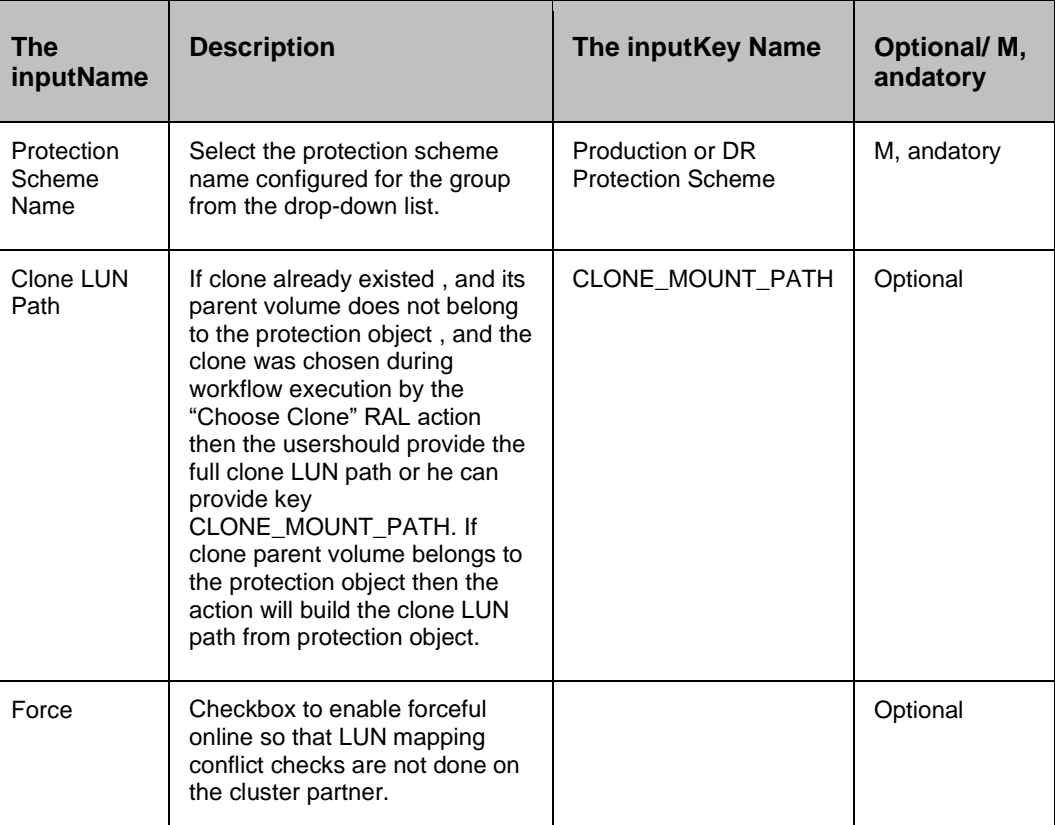

#### **NetApp Comm, and**

lunonline[-f] \$CloneLunPath

#### **Outputs**

There are no output keys for this action.

#### **27.15 Clone Lun Offline**

#### **Description**

This action disables access to clone LUN, on the netapp filer.

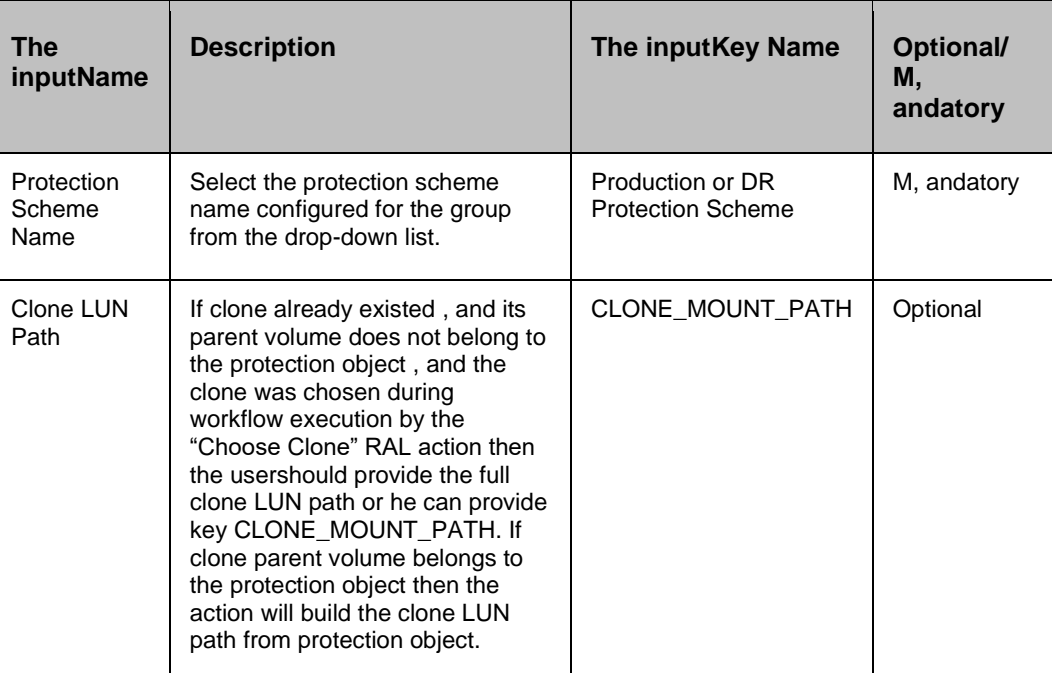

#### **NetApp Comm, and**

lunoffline\$CloneLunPath

#### **Outputs**

There are no output keys for this action.

#### **27.16 Update Replication**

#### **Description**

This action gets the current snapshot sequence number on protection object passed as argument. Then update replication so that next snapshot is created. It gets the latest snapshot sequence number , and ensure it is greater than previous. The loop waits till snapmirror is in 'Idle' state.

#### **Inputs**

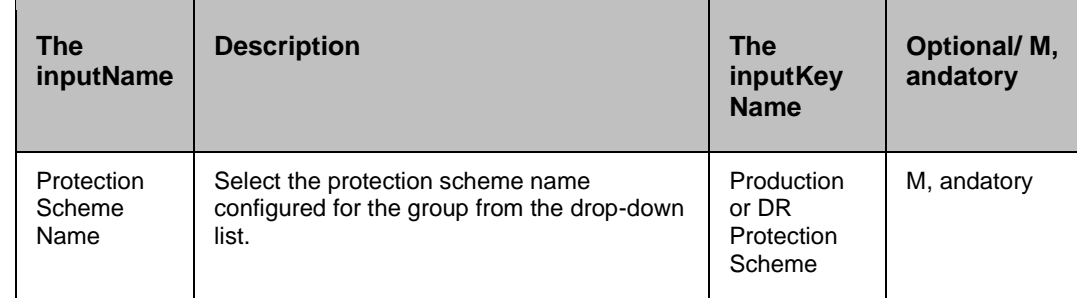

#### **NetApp Comm, and**

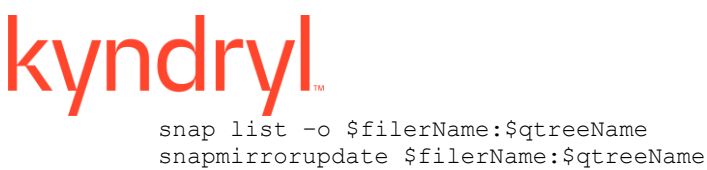

snap list -o \$filerName: \$qtreeName

#### **Outputs**

There are no output keys for this action.

#### **27.17 Quiesce Replication**

#### **Description**

This action quiesces replication on protection object passed as argument.

#### **Inputs**

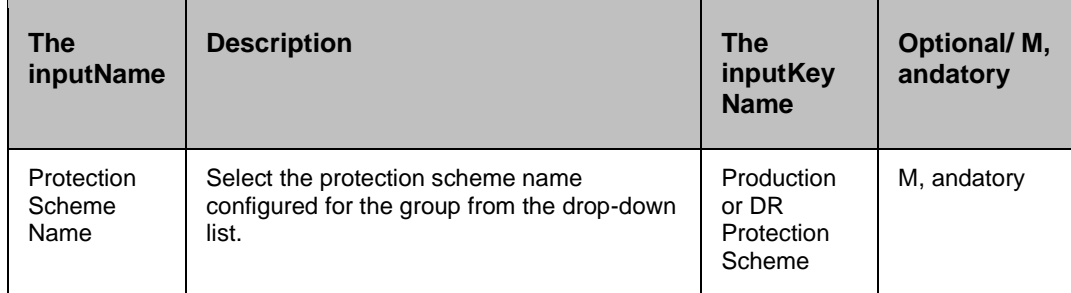

#### **NetApp Comm, and**

snapmirrorquiesce \$filerName:\$qtreeName

#### **Outputs**

There are no output keys for this action.

#### **27.18 Break Replication**

#### **Description**

This action breaks replication on protection object passed as argument. The object's volumes become read write.

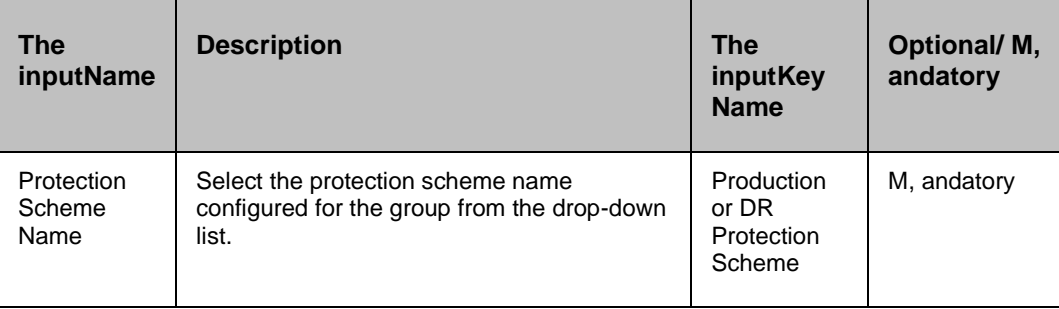

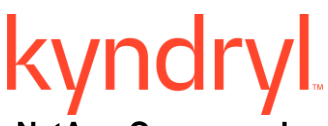

**NetApp Comm, and**

snapmirrorbreak \$filerName:\$qtreeName

#### **Outputs**

There are no output keys for this action.

#### **27.19 Resync Replication**

#### **Description**

This action resynchronizes replication to protection object passed as argument.

#### **Inputs**

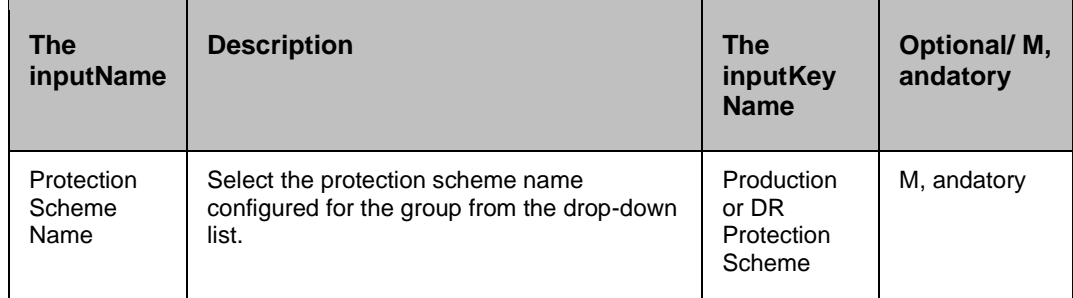

#### **NetApp Comm, and**

snapmirrorresync -f \$filerName:\$qtreeName

#### **Outputs**

There are no output keys for this action.

#### **27.20 Resume Replication**

#### **Description**

This action resumes replication to protection object passed as argument.

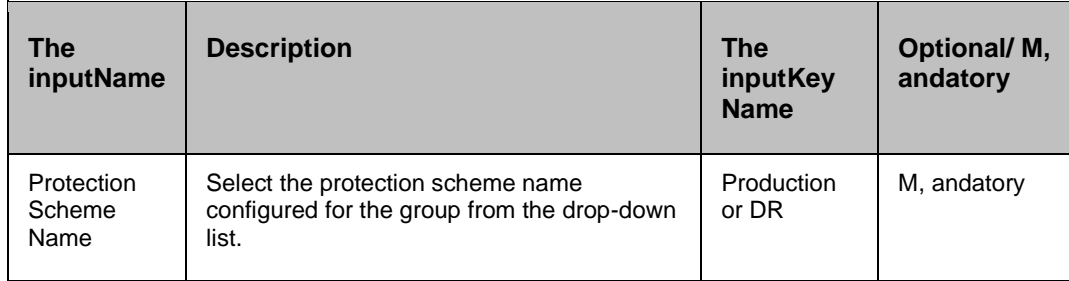

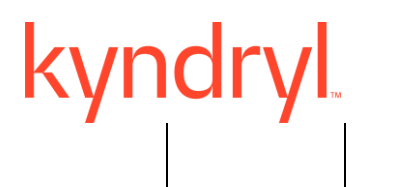

Protection Scheme

**NetApp Comm, and**

snapmirror resume \$filerName:\$qtreeName

#### **Outputs**

There are no output keys for this action.

#### **27.21 NetApp Create Snap mirror Relation**

#### **27.21.1 Description**

This RAL establishes the snap mirror protection.

#### **27.21.2 Inputs**

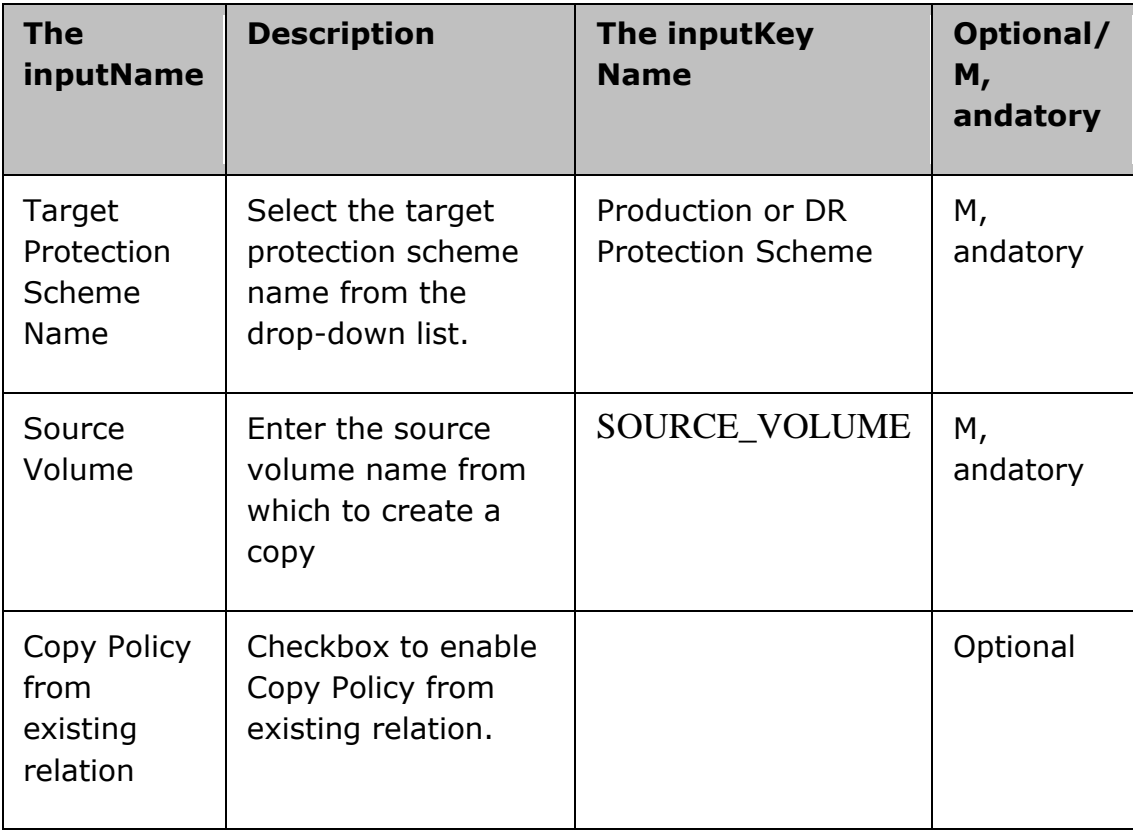

#### **27.22 Release SnapMirror**

**Description**

This action releases replication on protection object passed as argument. No further snapshots will be created , and existing ones will be deleted.

#### **Inputs**

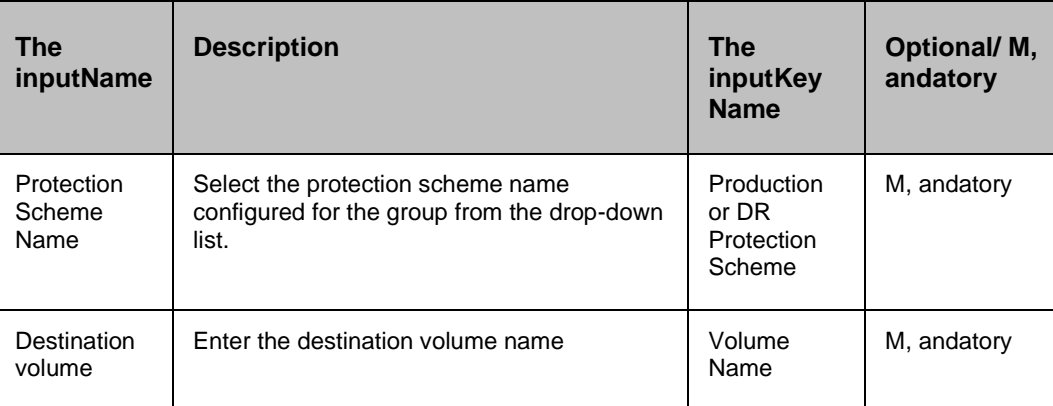

#### **NetApp Comm, and**

```
snapmirrorrelease $filerName:$qtreeName
```
#### **Outputs**

There are no output keys for this action.

#### **27.23 Get Mount Path**

#### **Description**

This action retrieves mount information from the NetApp protection object passed as argument so that later OS level actions can use it without requiring access to the protection object.

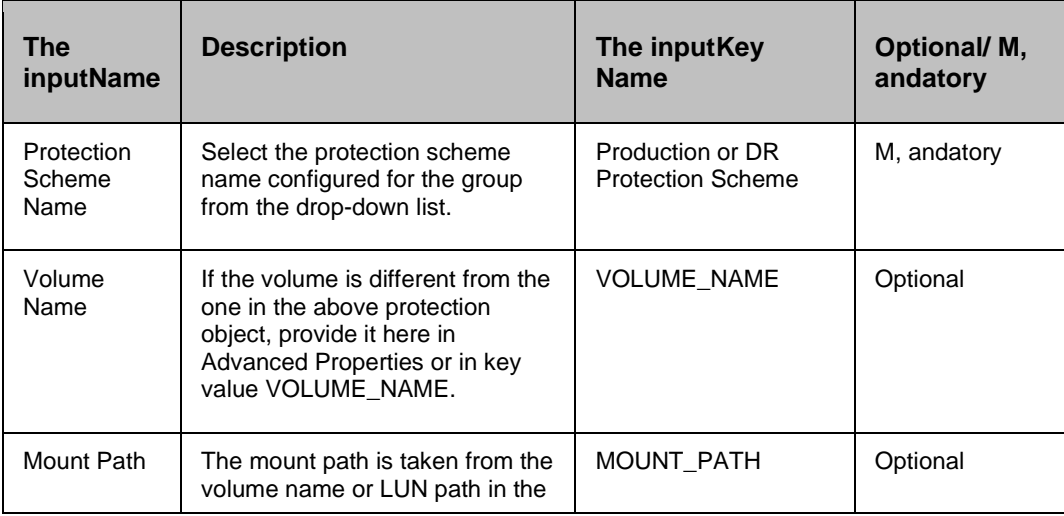

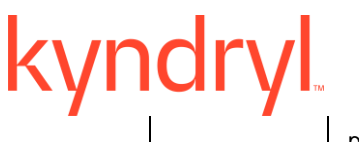

protection object or The usercan provide key MOUNT\_PATH.

#### **Outputs**

This action returns key values that can be used by later actions.

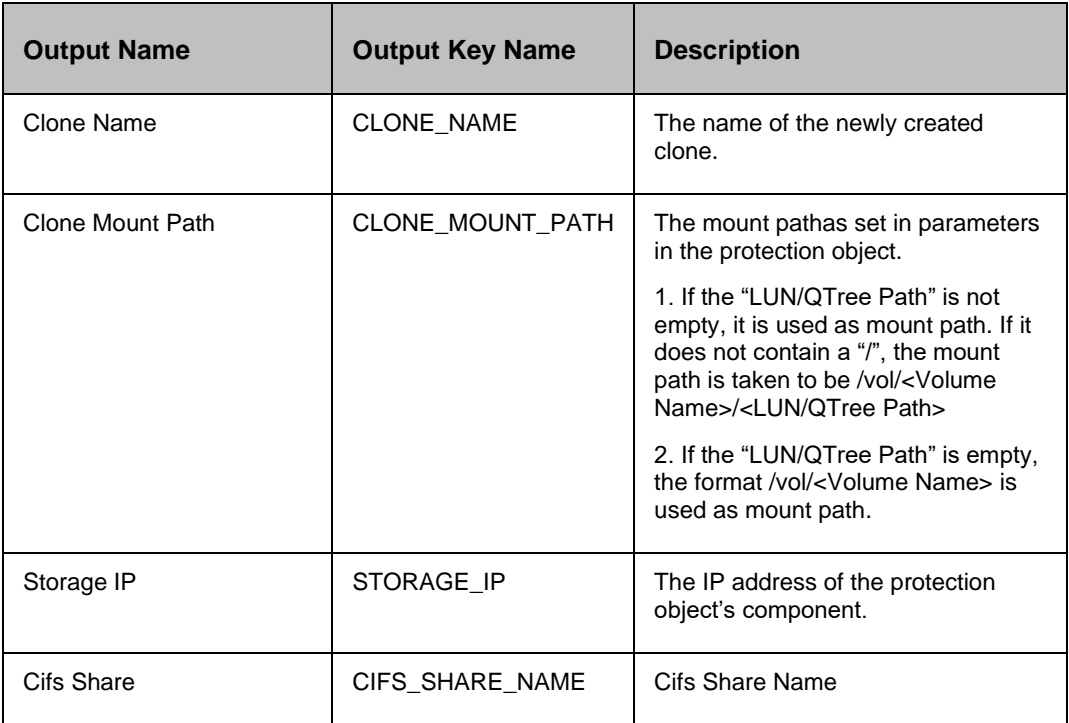

#### **27.24 Get Clone Mount Path**

#### **Description**

Retrieves clone mount information from the NetApp protection object passed as argumentso that later O.S. level actions can use it without requiring access to the protection object.

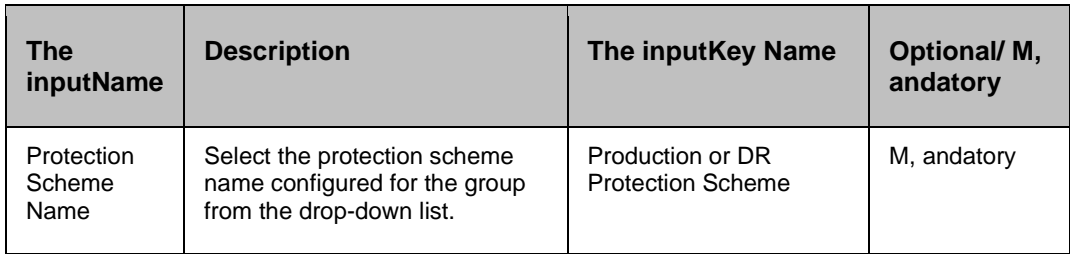

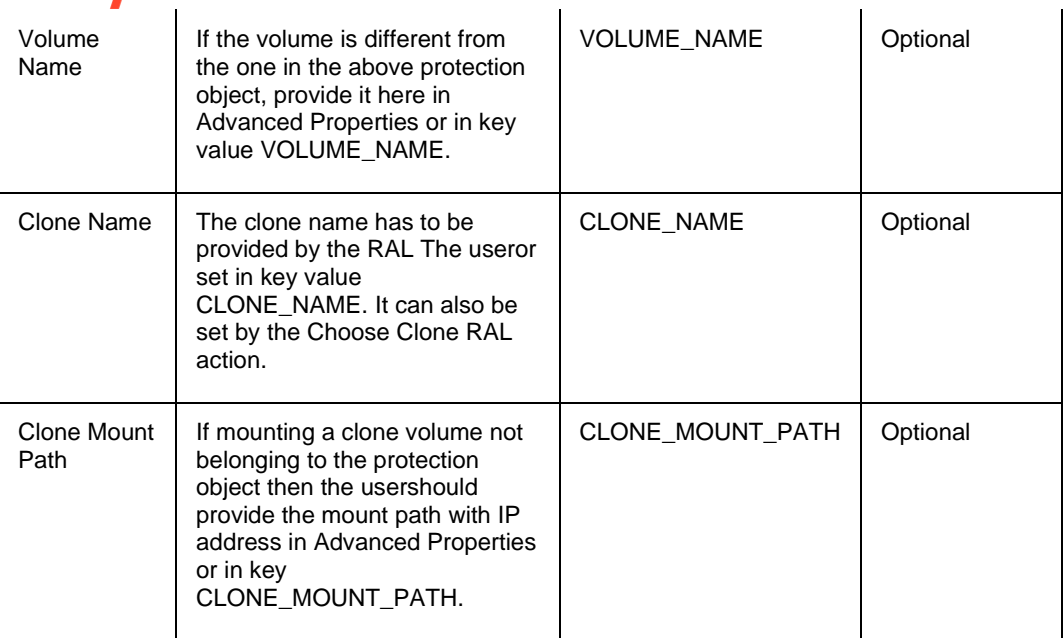

#### **Outputs**

This action returns key values that can be used by later actions.

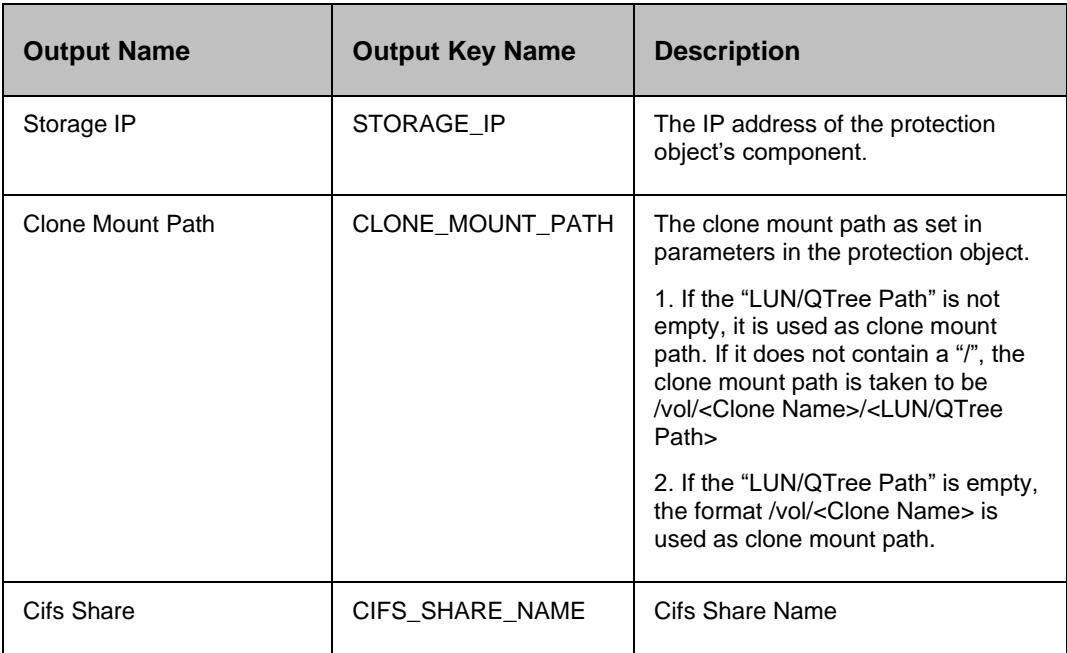

#### **27.25 CIFS Share Create**

### **Description**

This action creates a CIFS share on the netapp filer.

#### **Inputs**

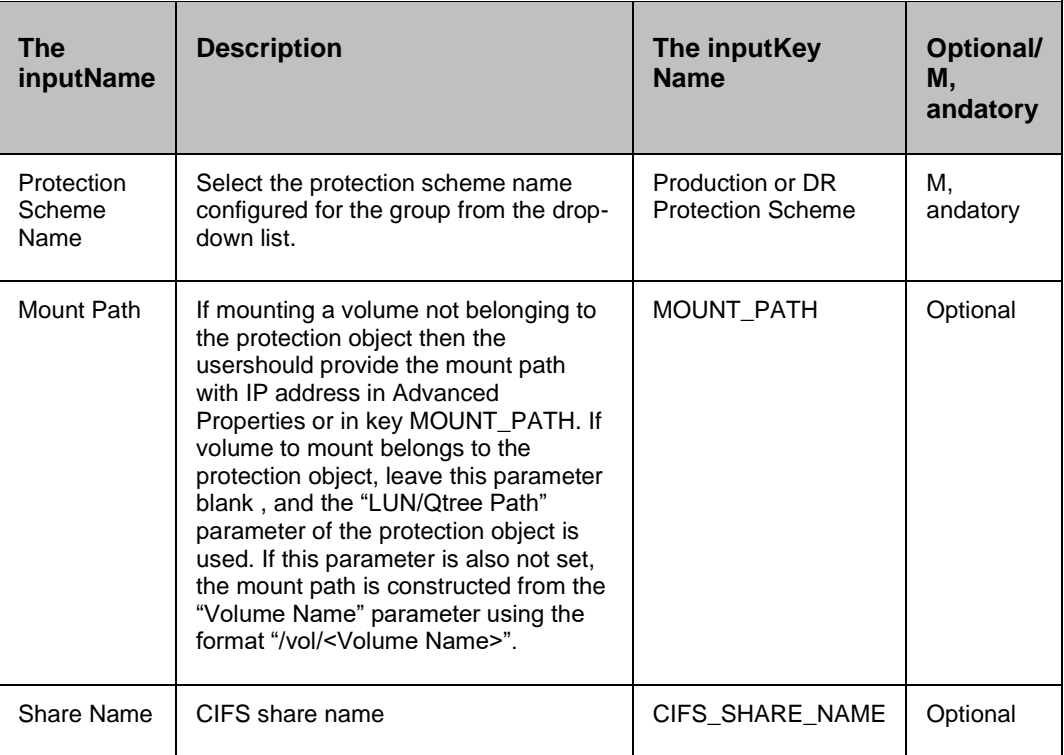

#### **NetApp Comm, and**

cifs shares –add \$ShareName \$Path

#### **Outputs**

This action returns key values that can be used by later actions.

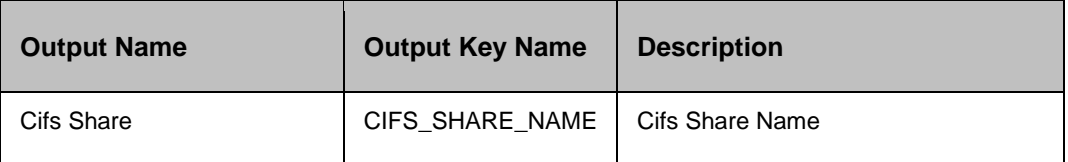

#### **27.26 CIFS Share Delete**

#### **Description**

This action deletes a CIFS share on the netapp filer.

# $Kyndryl$

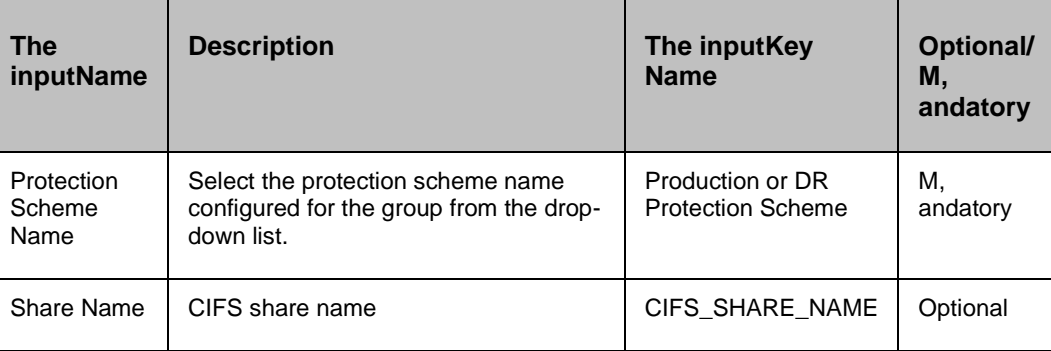

#### **NetApp Comm, and**

cifs shares –delete \$ShareName

#### **Outputs**

There are no output keys for this action.

#### **27.27 Clone CIFS Share Create**

#### **Description**

This action creates a CIFS share on the netapp filer based on clone.

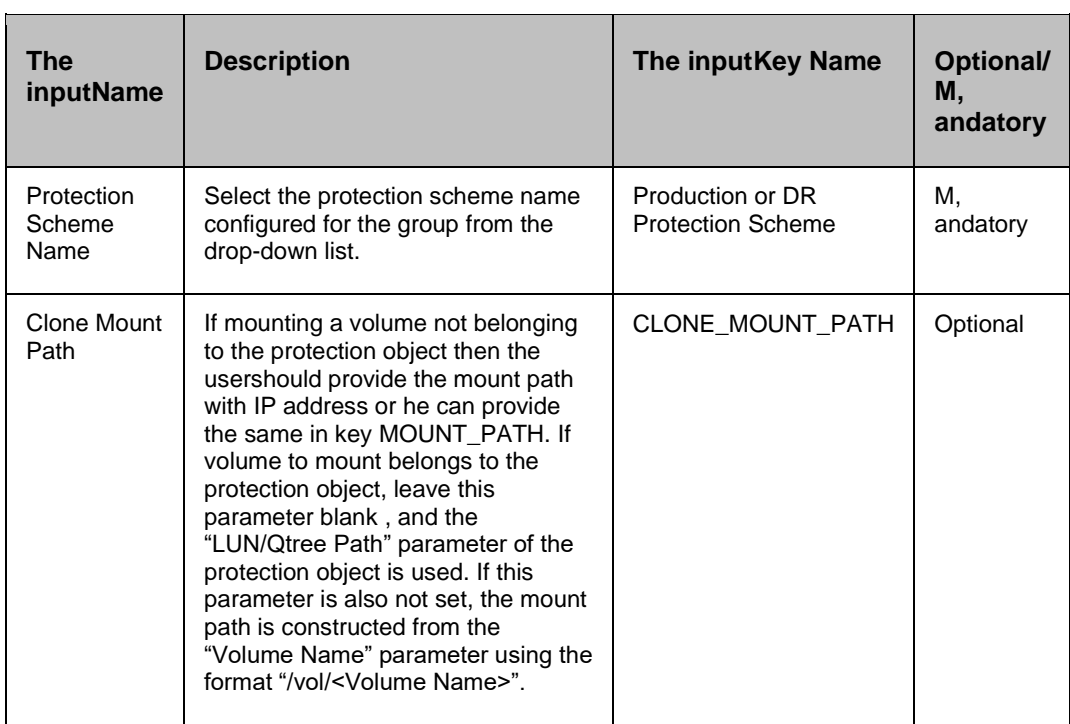

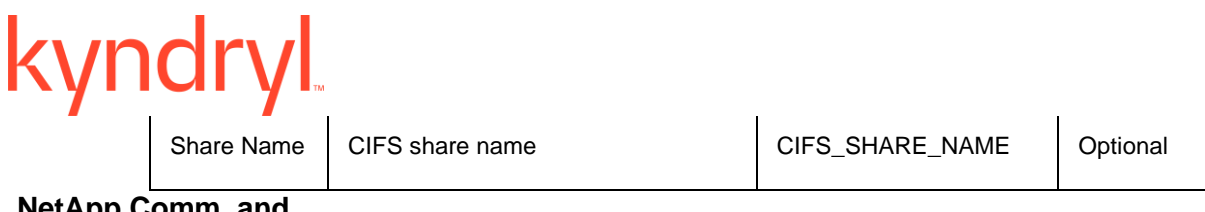

**NetApp Comm, and**

cifs shares –add \$ShareName \$Path

#### **Outputs**

This action returns key values that can be used by later actions.

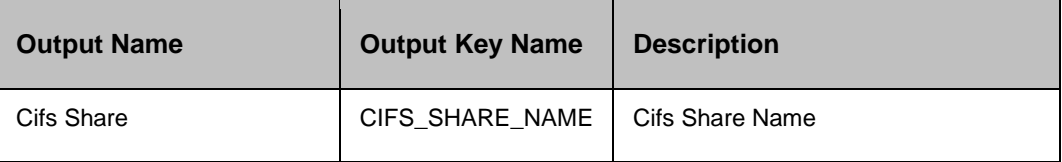

#### **27.28 Clone CIFS Share Delete**

#### **Description**

This action deletes a CIFS share on the netapp filer based on clone.

#### **Inputs**

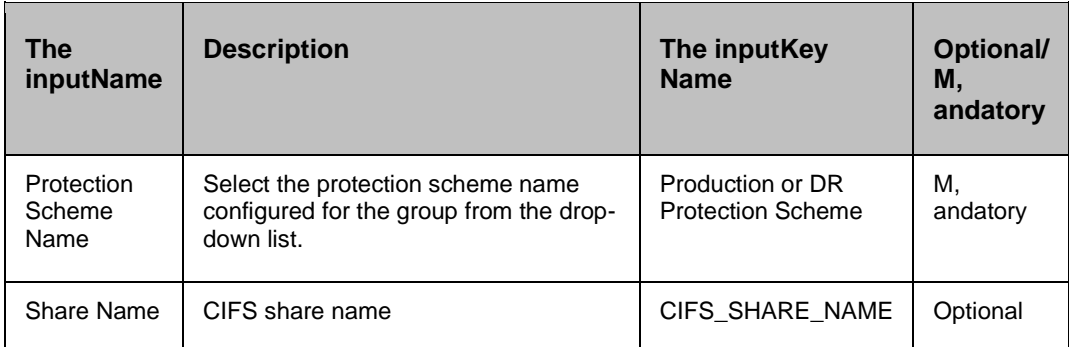

#### **NetApp Comm, and**

cifs shares –delete \$ShareName

#### **Outputs**

There are no output keys for this action.

#### **27.29 Mount Junction Path**

**Description**

This is used to mount volume on another volume with a junction-path.

#### **Inputs**

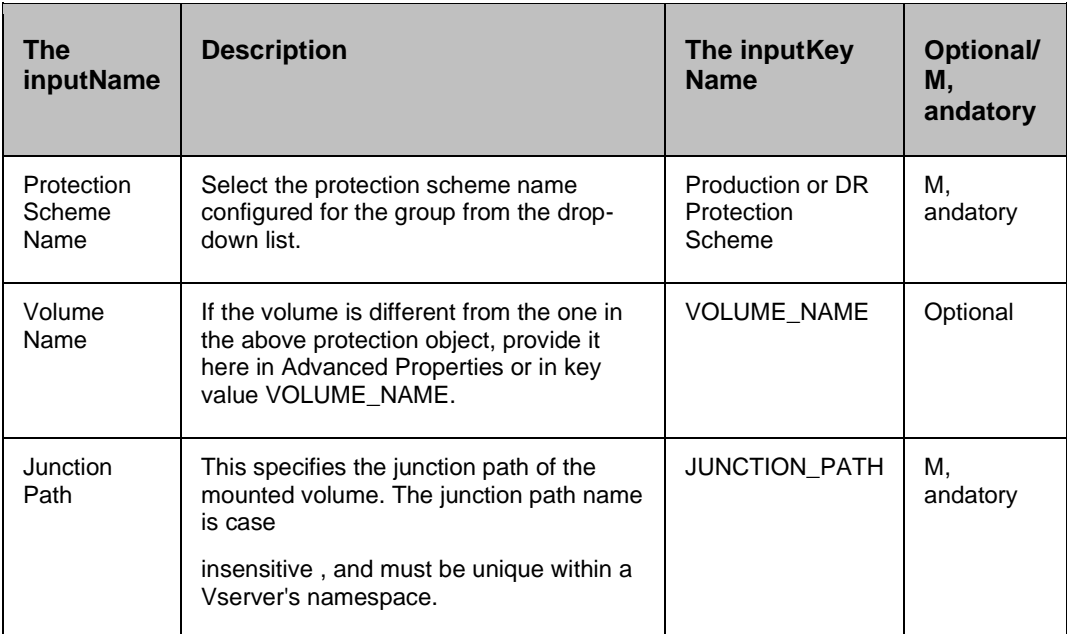

#### **NetApp Comm, and**

volume mount -vserver vs0 -volume user\_tsmith -junction-path /user/tsmith

#### **Outputs**

There are no output keys for this action.

#### **27.30 Unmount Junction Path**

#### **Description**

This is used to unmount the junction path volume.

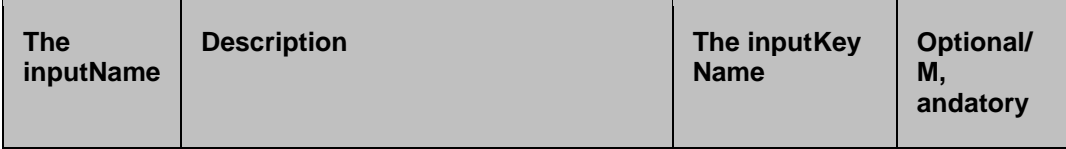

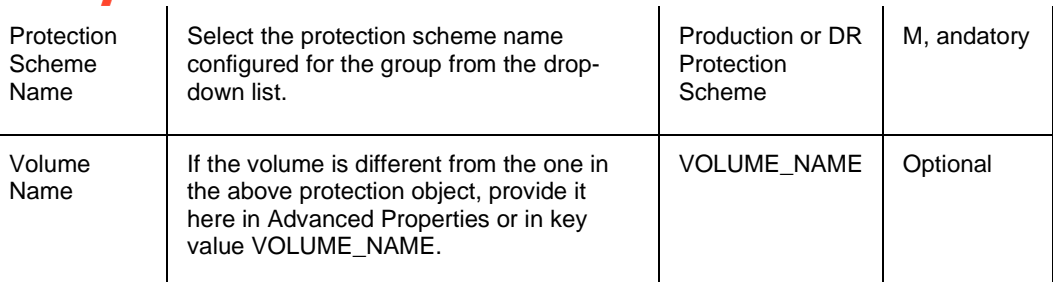

#### **NetApp Comm, and**

volume unmount -vserver vs0 -volume vol2

#### **Outputs**

There are no output keys for this action.

#### **27.31 Create LUN Clone**

#### **Description**

This action creates a new LUN Clone that is a clone of LUN. The LUN clone name has to be provided by the RAL The useror set in key value CLONE\_NAME.

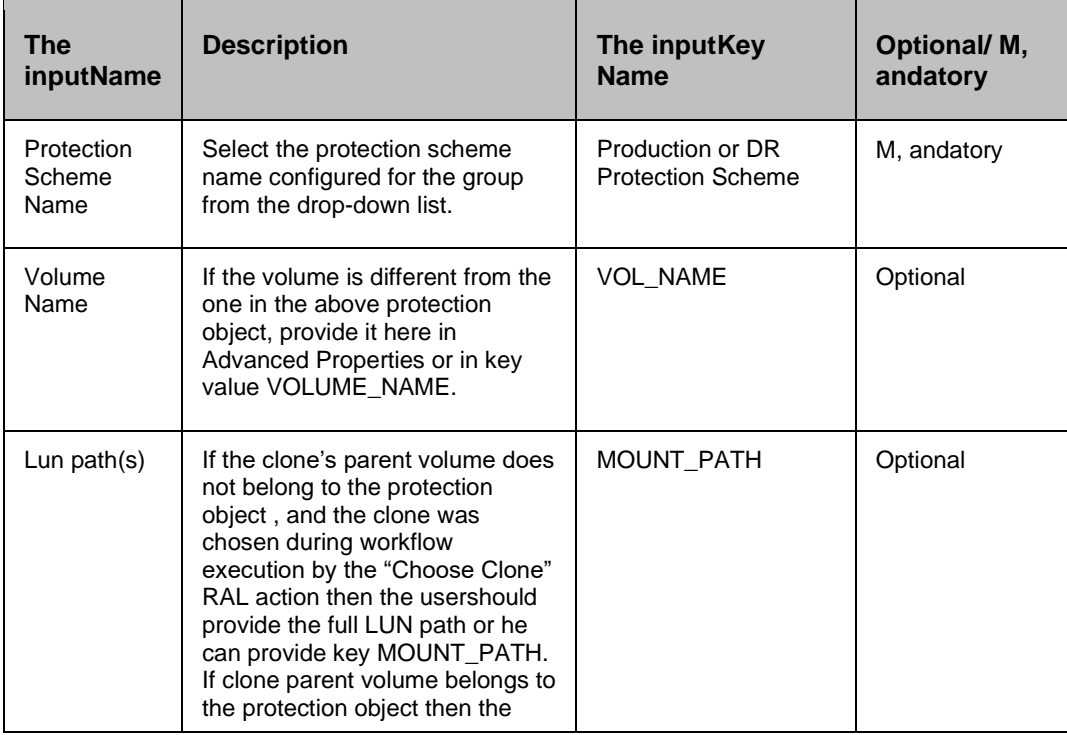

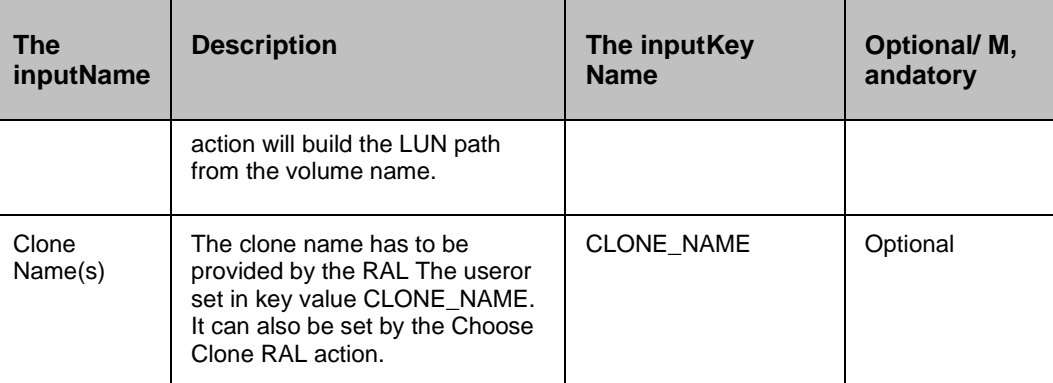

#### **NetApp Comm, and**

volume file clone create -volume \$volumeName -source-path /myfile -destinationpath /myfile\_copy

#### **Outputs**

This action returns key values that can be used by later actions.

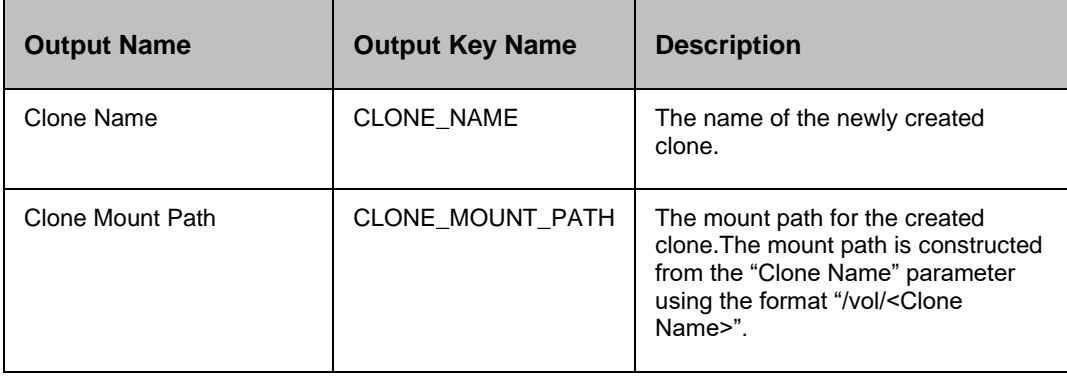

#### **27.32 Delete LUN Clone**

#### **Description**

This action deletes a LUN Clone that is a clone of LUN.

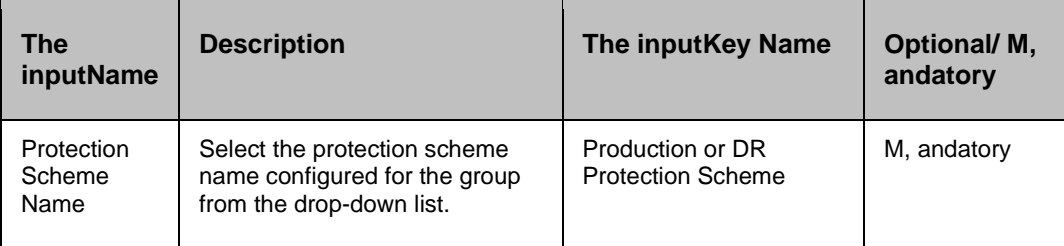

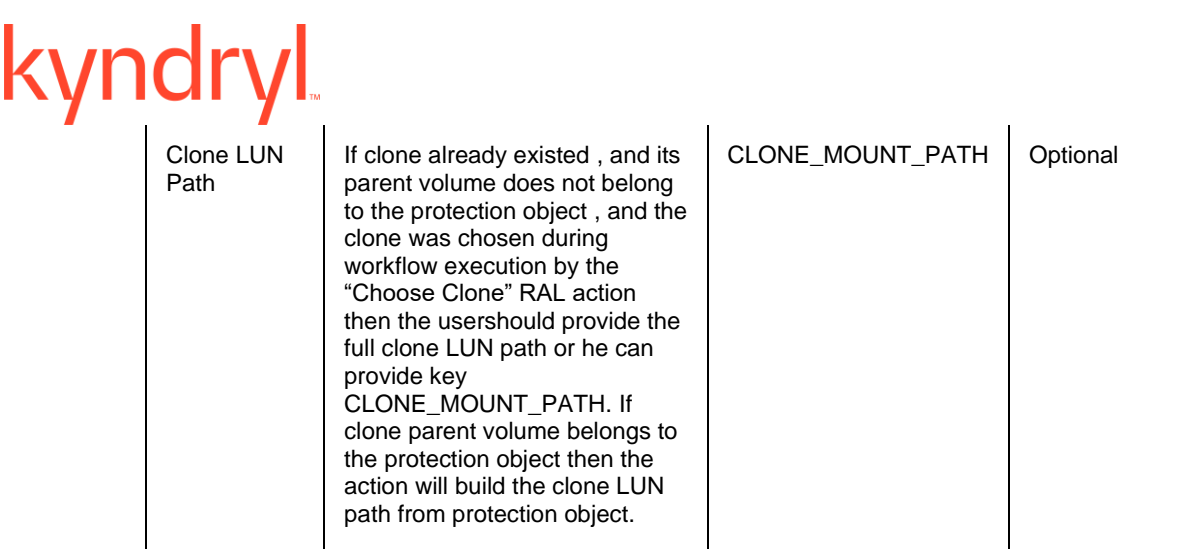

### **NetApp Comm, and**

volume file clone autodelete /vol/volume1/lun\_clone -enable true -vserver vs1

#### **Outputs**

There are no output keys for this action.

### kyndryl **28 Oracle**

#### **28.1 Alter Database**

#### **28.1.1 Description:**

This action alters the state of the database. This assumes that the database is already in a state wherein it is valid to move it to a new state.

#### **28.1.2 Inputs:**

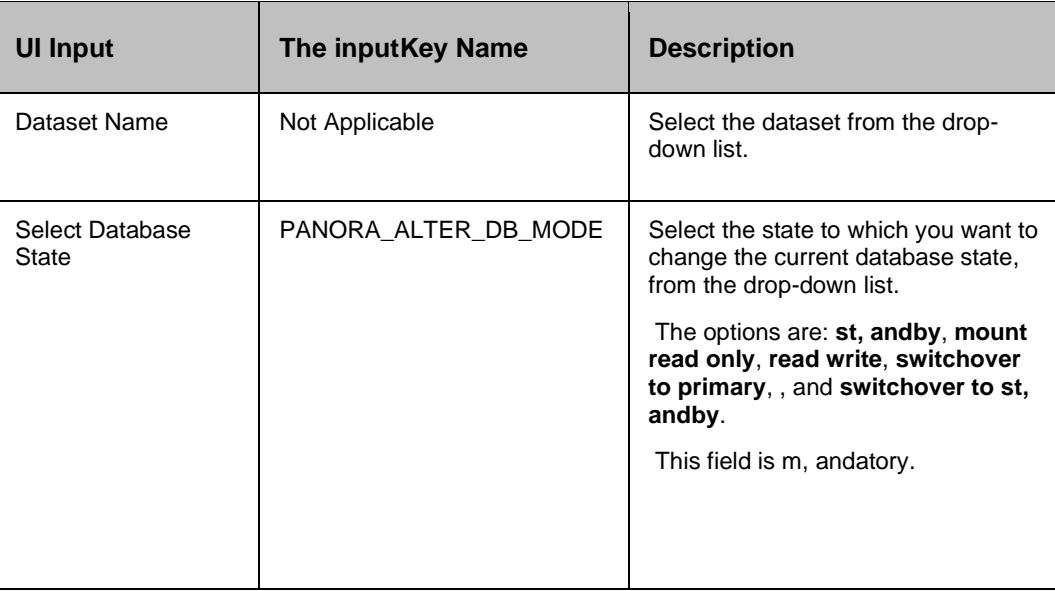

#### **28.1.3 Outputs:**

Alter Database action does not return any value.

#### **28.1.4 Error Codes:**

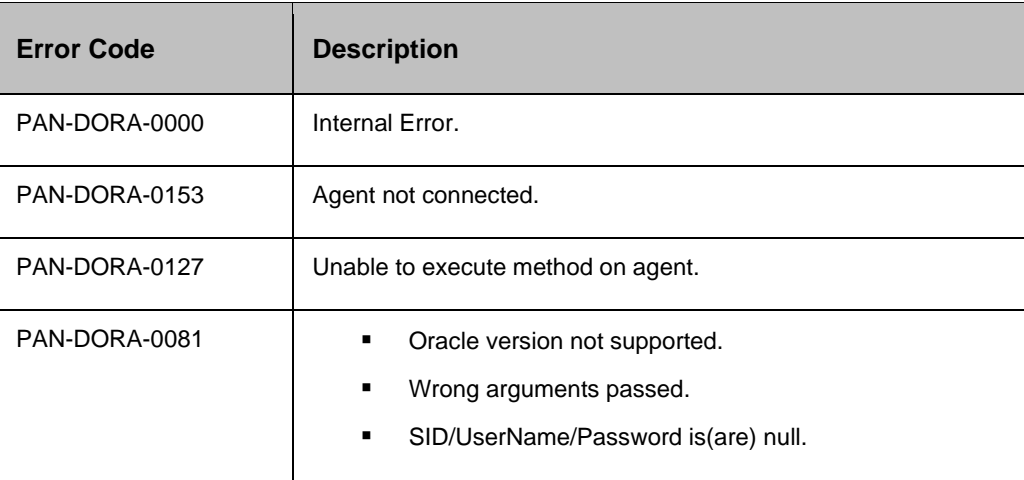

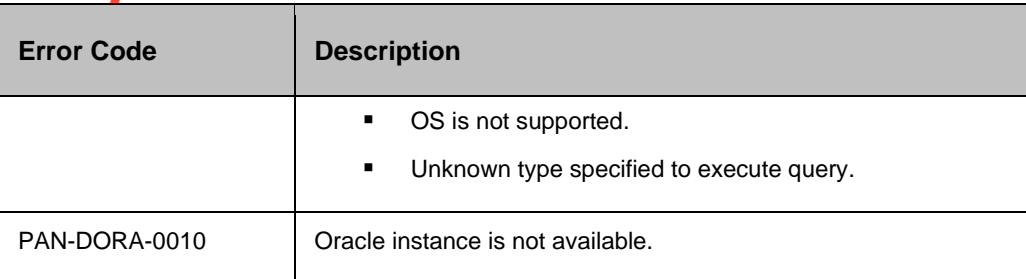

#### **28.1.5 Prechecks**

- Dataset Configured with the inputof Key Values or Advance Properties.
- Authentication for the Operating System , and Database.
- Selected dataset is active.
- **•** Privileges before executing any comm, and.
- **·** If database is in st, andby state, then it should be in read/write mode.
- **.** If database is in read/write, then it should be in mounted read.
- If database is in switchover to primary state, then Production should be in read/write mode , and DR on mounted mode.
- **.** If database is in switchover to st, andby state, then Production should be in mounted mode, and DR on read/write mode.

#### **28.2 Apply Logs**

#### **28.2.1 Description:**

This action recovers/applies the available archived logs which are not applied on the database. This assumes that the archive logs are already copied/available in the right location.

#### **28.2.2 Inputs:**

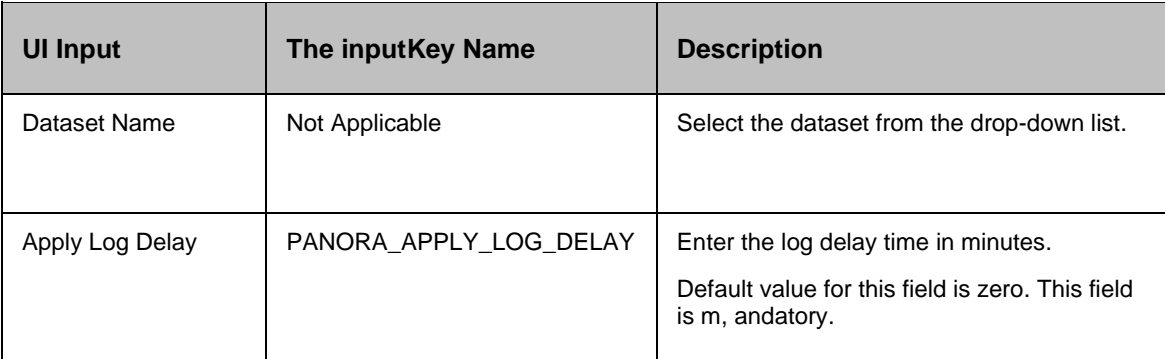

#### **28.2.3 Outputs:**

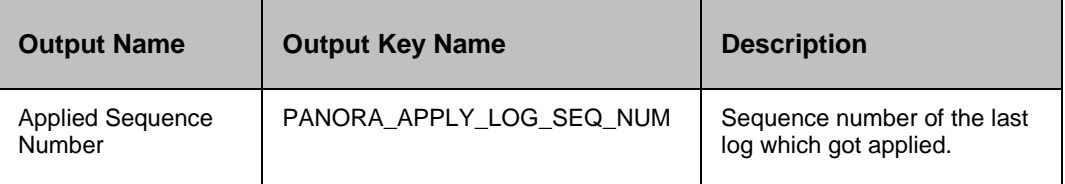

#### **28.2.4 Error Codes:**

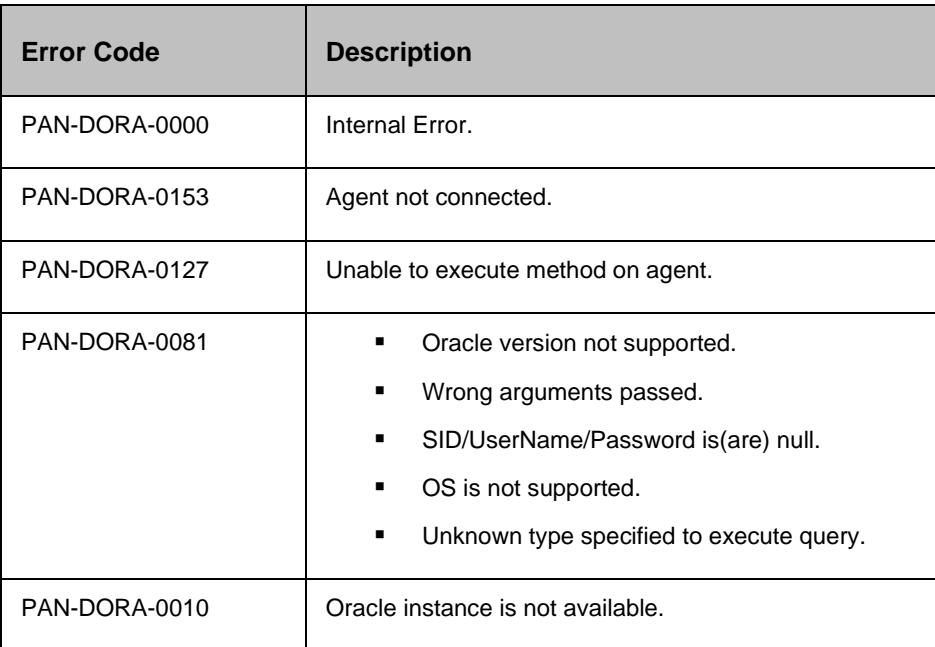

#### **28.2.5 Prechecks**

- Dataset Configured with the inputof Key Values or Advance Properties.
- Authentication for the Operating System , and Database.
- Selected dataset is active.
- **·** Privileges before executing any comm, and.
- Database is in st, andby state.
- Locate archive folder.

#### **28.3 Append PFILE**

#### **28.3.1 Description**

This action appends the DG Configuration entries to PFILE files.

#### **28.3.2 Inputs:**

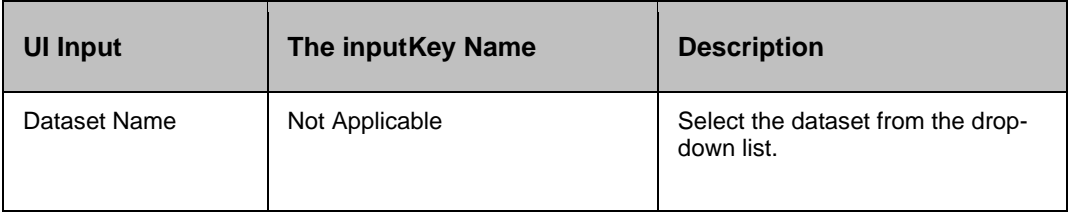

#### **28.3.3 Outputs:**

Successfully appended entries to the PFILE files.

#### **28.3.4 Error Codes:**

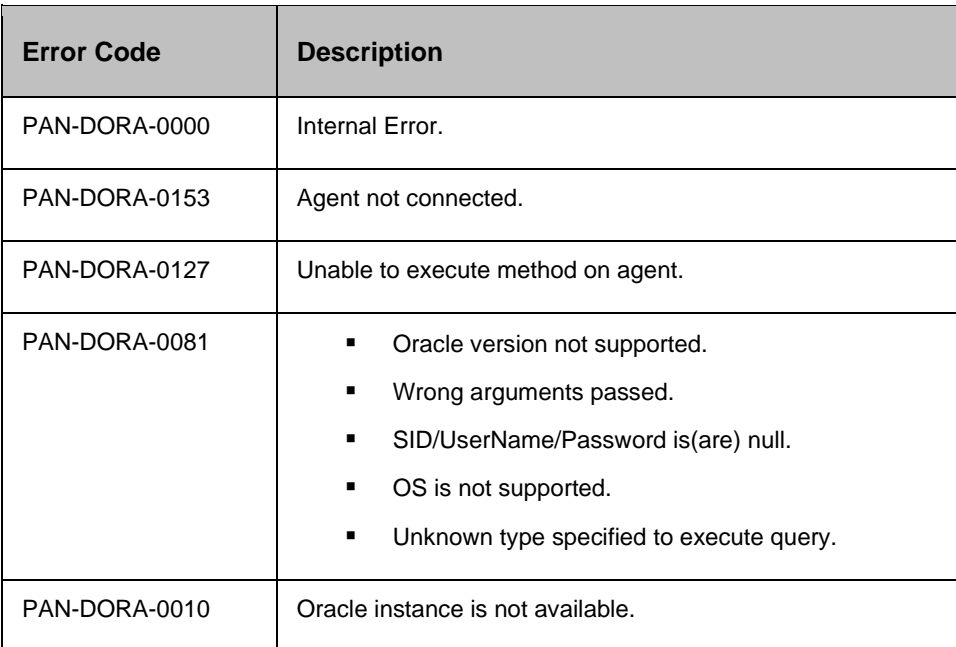

#### **28.4 Append TNSFILE**

#### **28.4.1 Description**

This action appends the DG Configuration entries to TNSFILE files.

#### **28.4.2 Inputs:**

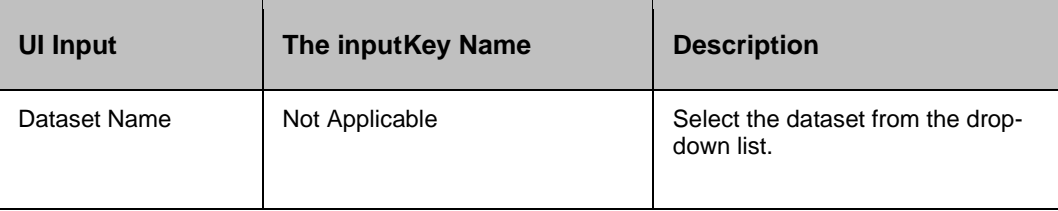

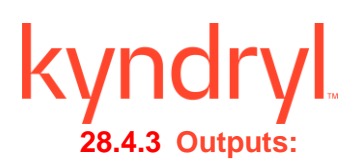

Successfully appended entries to the TNSFILE files.

#### **28.4.4 Error Codes:**

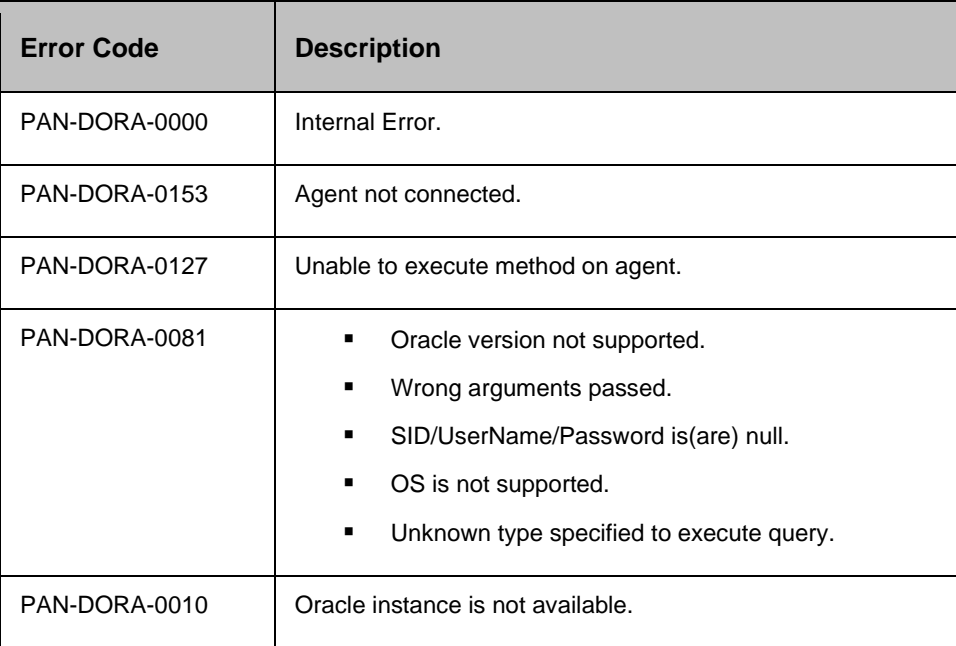

### **28.5 Backup Control File**

#### **28.5.1 Description:**

This action backs up the control file of the database to a trace file. This trace file can be used to recreate the control file.

#### **28.5.2 Inputs:**

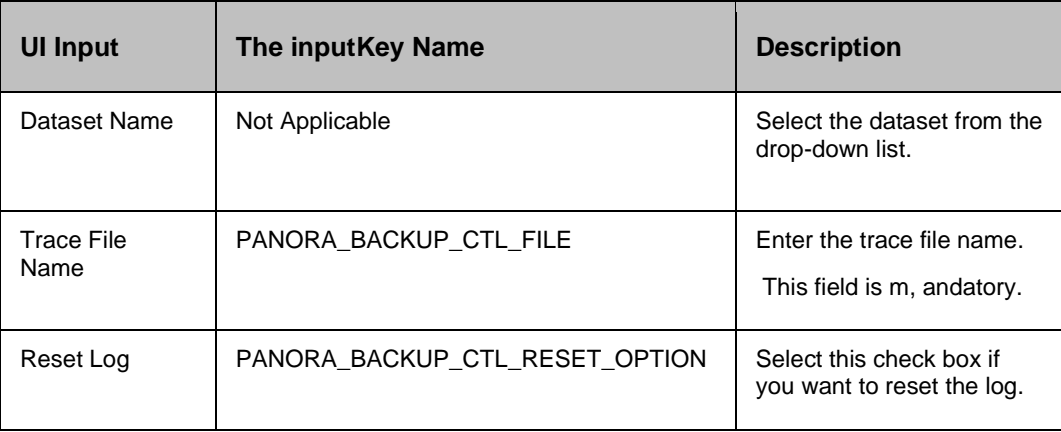

# kyndryl

This field is m, andatory.

#### **28.5.3 Outputs:**

Backup Control File action does not return any value.

#### **28.5.4 Error Codes:**

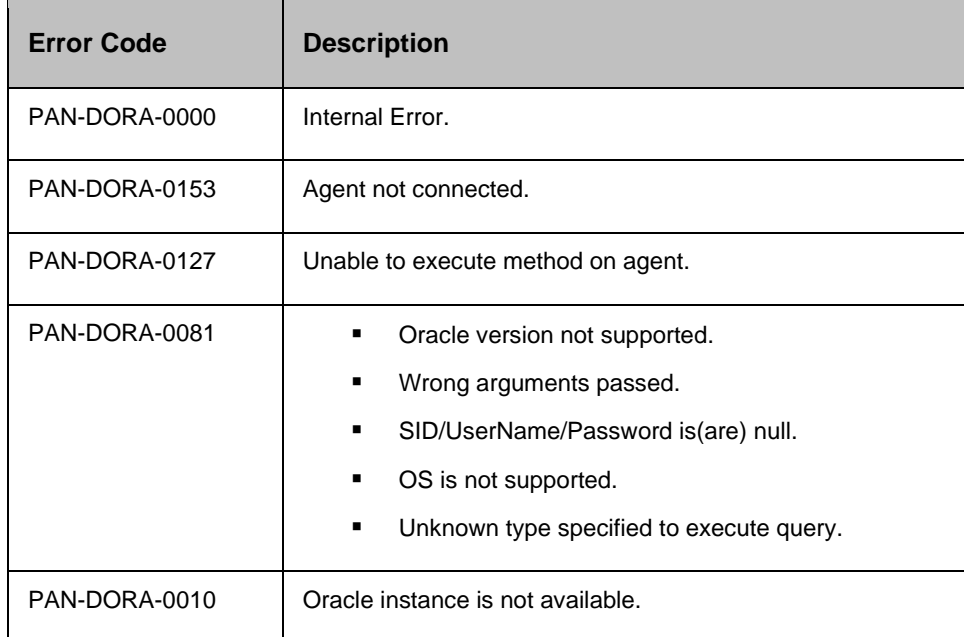

#### **28.5.5 Prechecks**

- Dataset Configured with the inputof Key Values or Advance Properties.
- Authentication for the Operating System, and Database.
- **EXECTED** Selected dataset is active.
- **•** Privileges before executing any comm, and.
- For Production, database is in read/write mode.
- For DR, database is in mounted mode.

#### **28.6 Cancel Managed A recovery**

#### **28.6.1 Description:**

This action cancels the already active managed a recovery.If no managed a recovery is in active, the action is failed.

#### **28.6.2 Inputs:**

## kyndryl

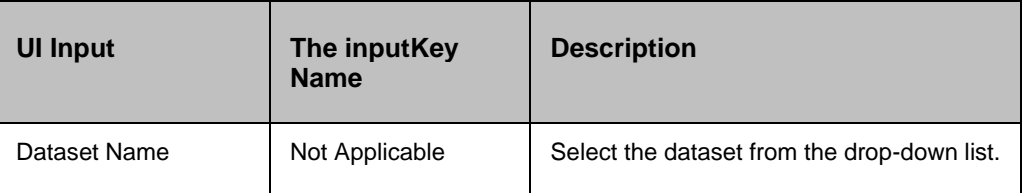

#### **28.6.3 Outputs:**

Cancel Managed A recovery action does not return any value.

#### **28.6.4 Error Codes:**

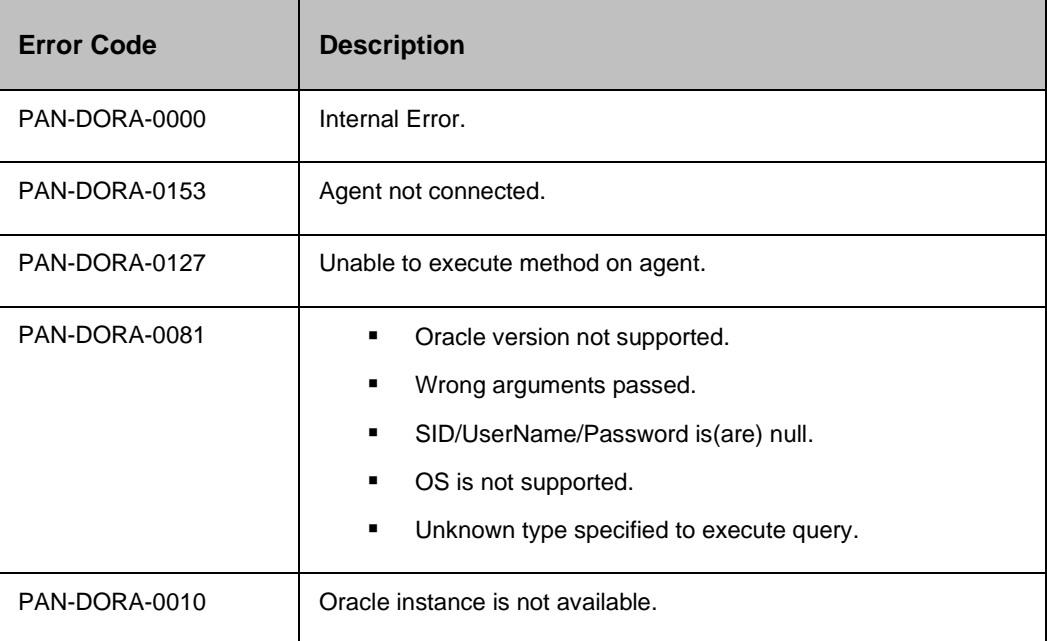

#### **28.6.5 Prechecks**

- **■** Dataset Configured with the inputof Key Values or Advance Properties.
- Authentication for the Operating System, and Database.
- Selected dataset is active.
- Privileges before executing any comm, and.
- Database is in active managed a recovery mode.

### kyndr **28.7 Check Archive Gap**

Check Archive Gap - Gets the first archive gap information from the DR database.

#### **28.7.1 Description:**

This action gets the first archive gap information from the DR database. It checks the archive gap , and fetches Low or High sequence numbers. A value of -1 indicates no archive gap found. Any value greater than -1 indicates the missing sequence number.

#### **28.7.2 Inputs:**

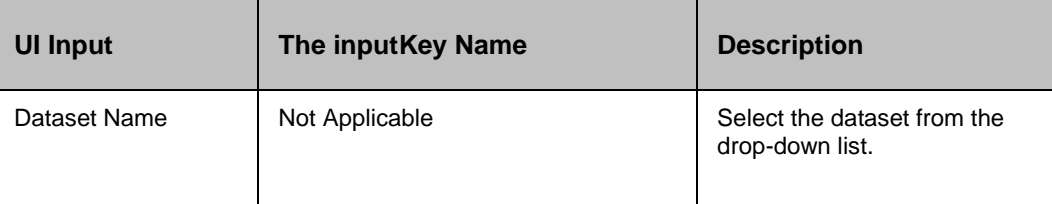

#### **28.7.3 Outputs:**

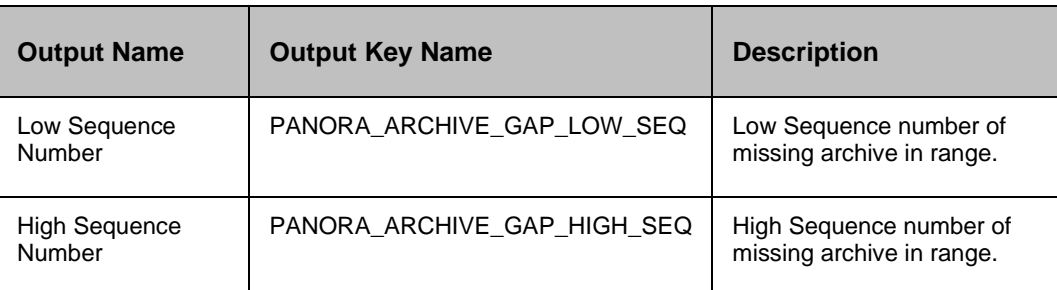

#### **28.7.4 Error Codes:**

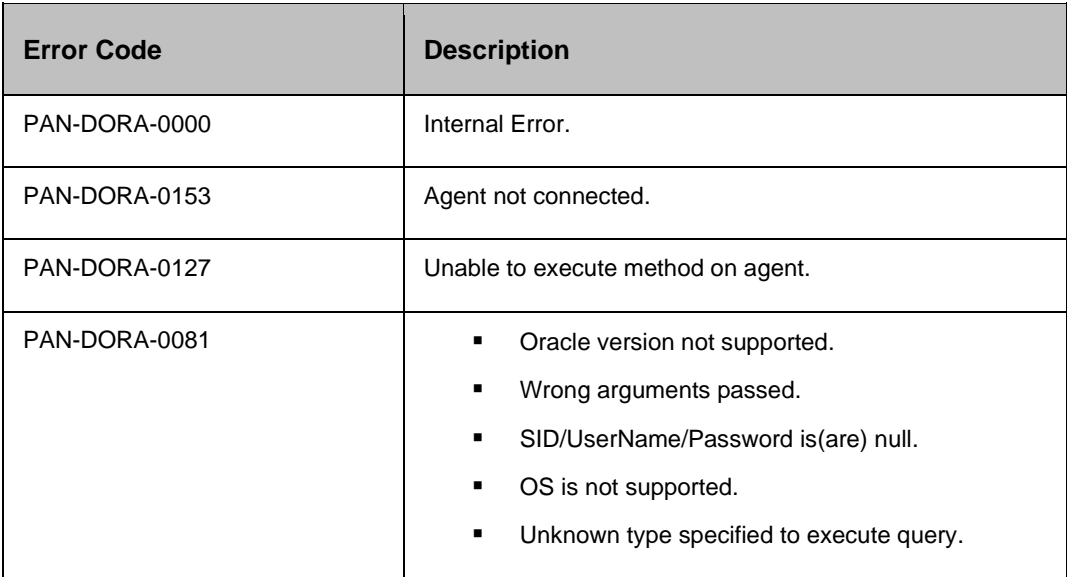

# **Expiding LETTON CODE**

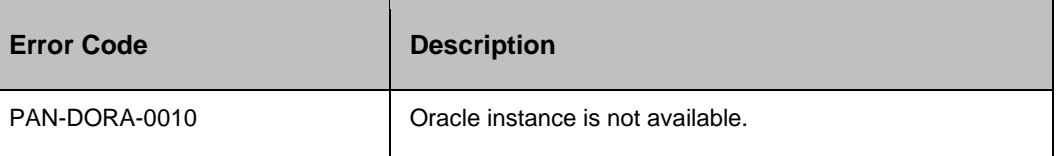

#### **28.7.5 Prechecks**

- Dataset Configured with the inputof Key Values or Advance Properties.
- Authentication for the Operating System , and Database.
- Selected dataset is active.
- **·** Privileges before executing any comm, and.
- Database is in st, andby state.
- Locate archive folder.

#### **28.8 Create Control File**

#### **28.8.1 Description:**

This action creates a control trace file of the database or a st, andby control file.

#### **28.8.2 Inputs:**

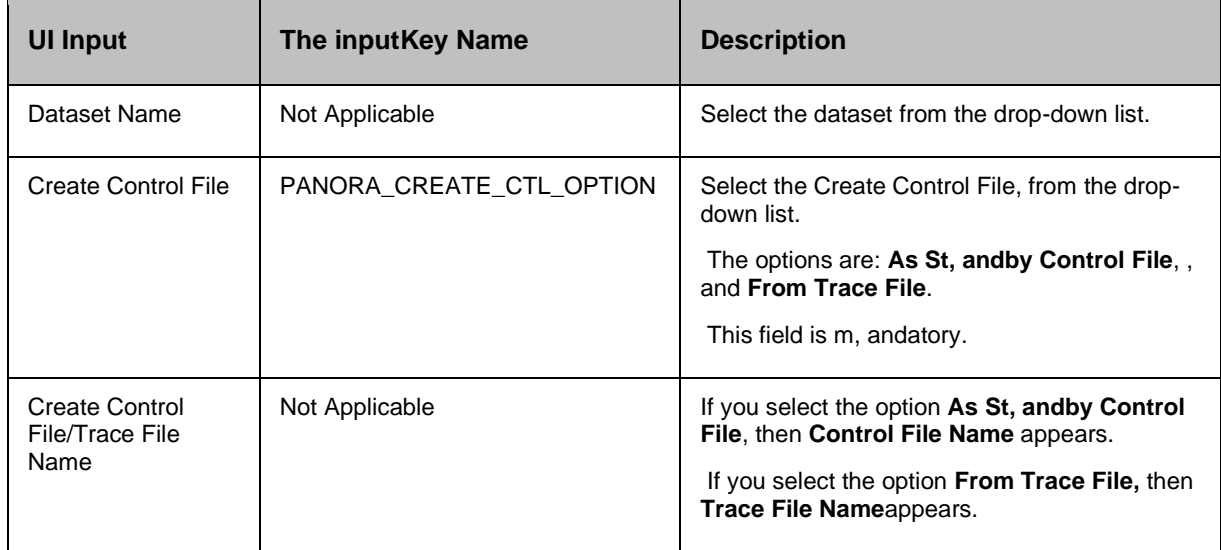

#### **28.8.3 Outputs:**

Create Control File action does not return any value.

#### **28.8.4 Error Codes:**
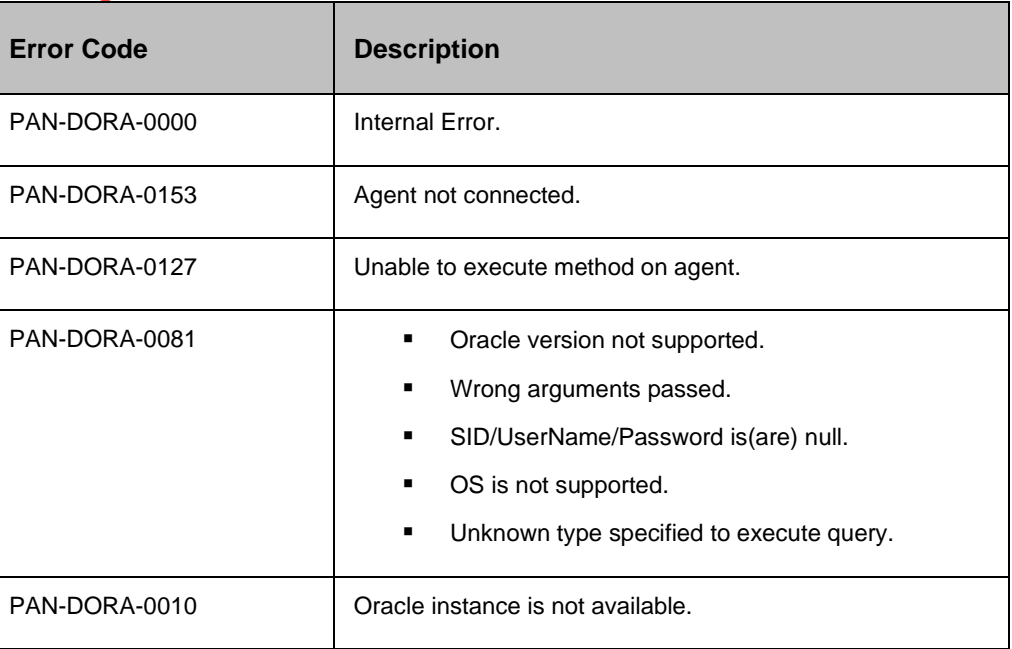

#### **28.8.5 Prechecks**

- Dataset Configured with the inputof Key Values or Advance Properties.
- Authentication for the Operating System , and Database.
- Selected dataset is active.
- **•** Privileges before executing any comm, and.
- If create control file option is from st, andby control file, then database should be on Production
- If create control file option is from trace file, then database should be on DR.
- Locate folder.

### **28.9 Execute SQL**

#### **28.9.1 Description:**

This action is used for executing any SQL comm, and.

#### **28.9.2 Inputs:**

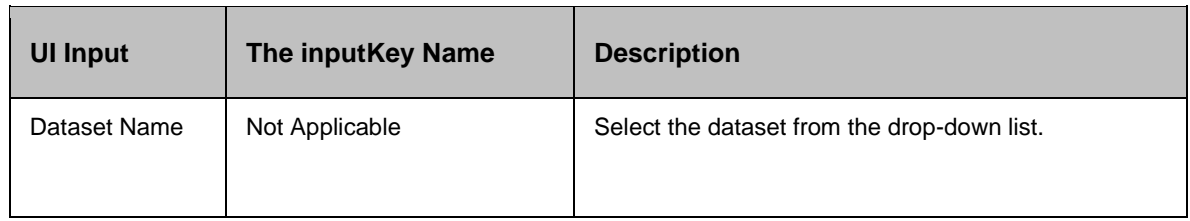

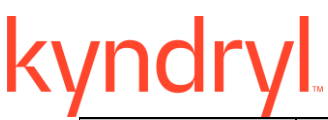

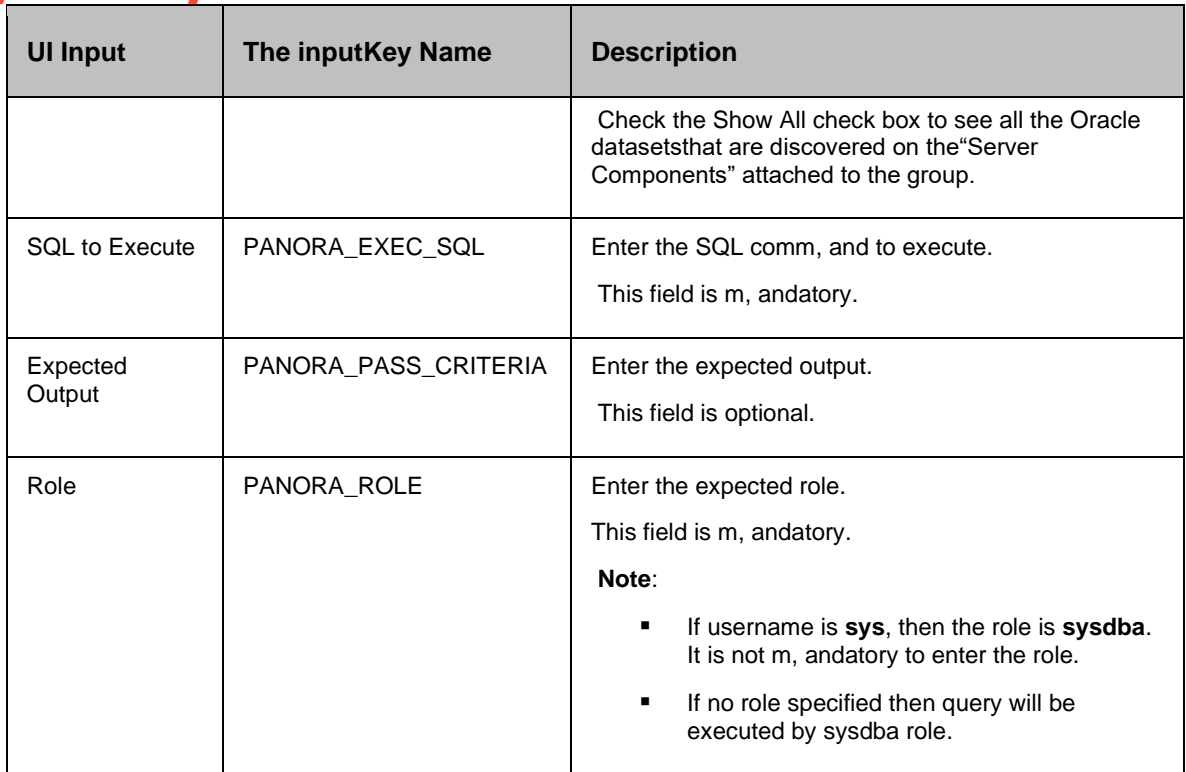

### **28.9.3 Outputs:**

 $\overline{a}$ 

Execute SQL action does not return any value.

#### **28.9.4 Error Codes:**

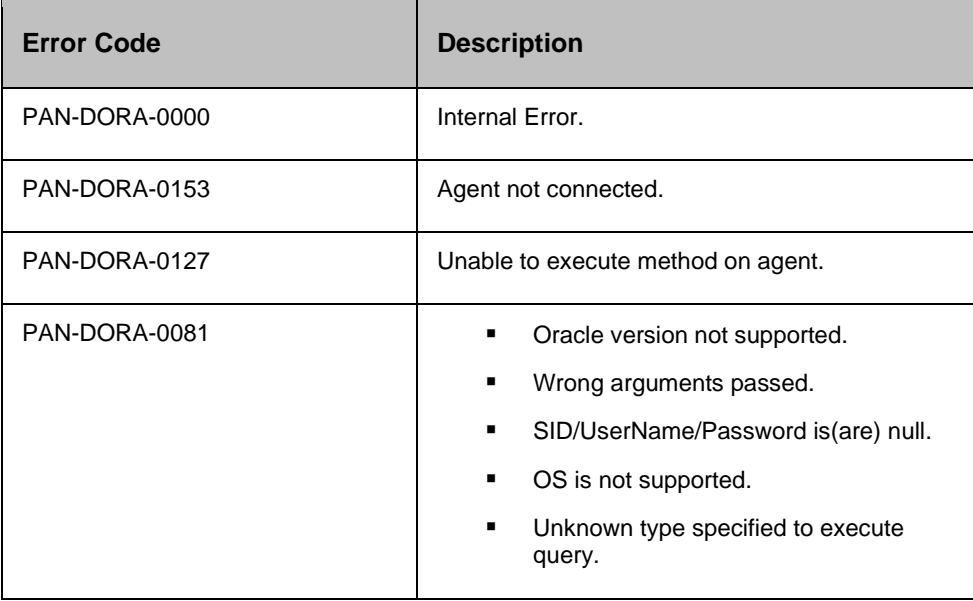

# kyndryl

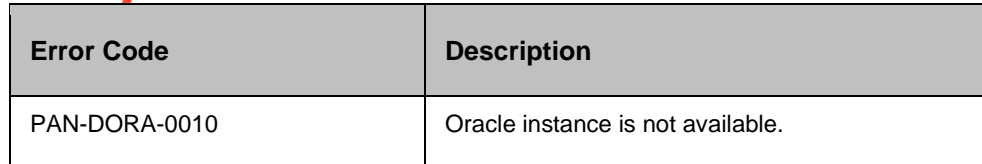

#### **28.9.5 Prechecks**

- Dataset Configured with the inputof Key Values or Advance Properties.
- Authentication for the Operating System , and Database.
- Selected dataset is active.
- Privileges before executing any comm, and.

#### **28.10 Execute SQL File**

Execute SQL File - Executes any file which contains SQL comm, and.

#### **28.10.1 Description:**

This action is used for executing any file which contains SQL comm, and. The SQL comm, and can also contain a PL/SQL procedure or a set of individual SQL commands etc.

#### **28.10.2 Inputs:**

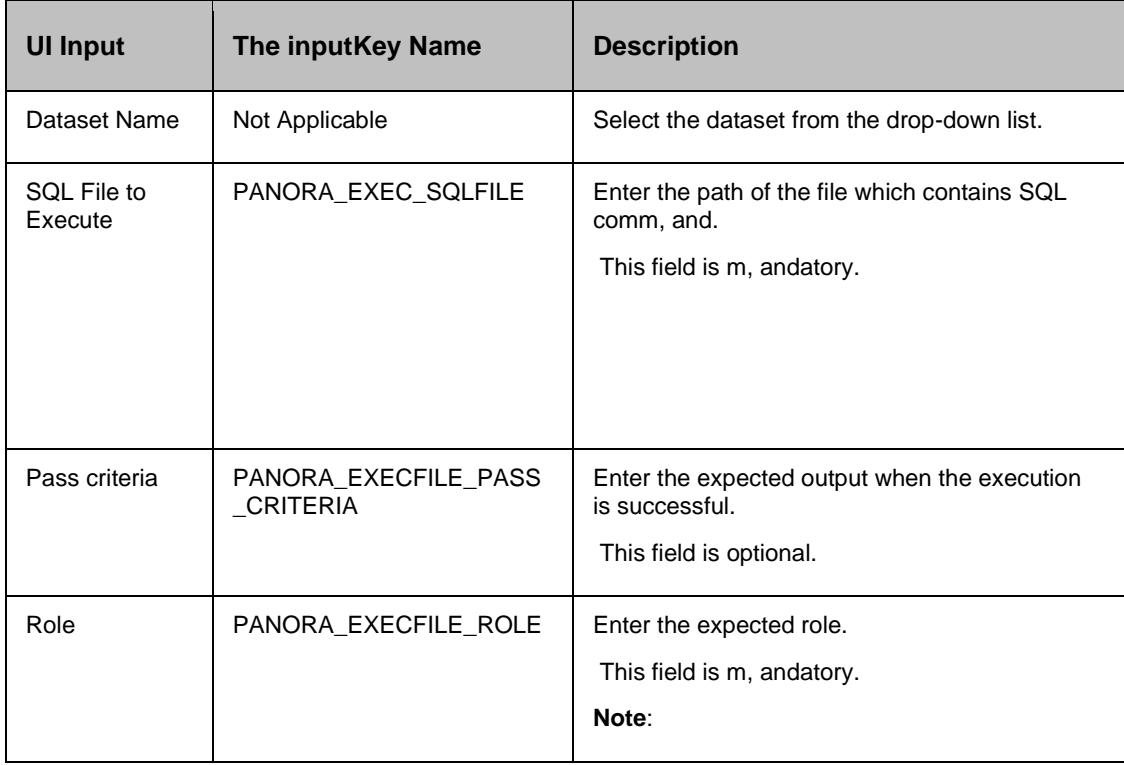

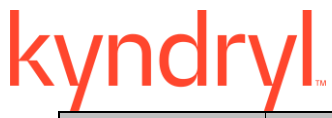

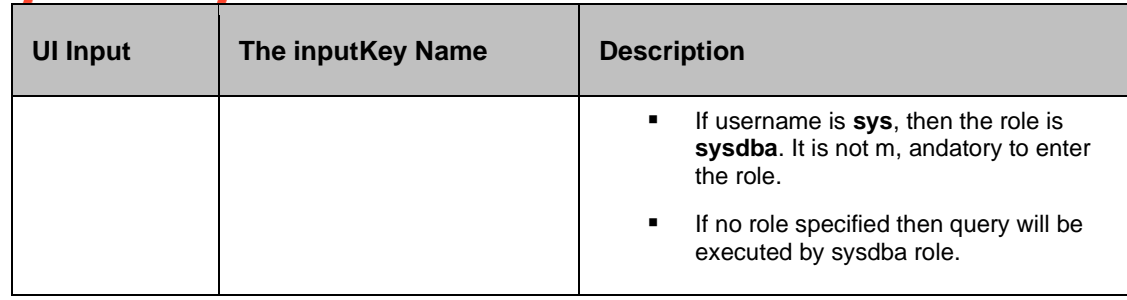

#### **28.10.3 Outputs:**

Execute SQL File action does not return any value.

#### **28.10.4 Error Codes:**

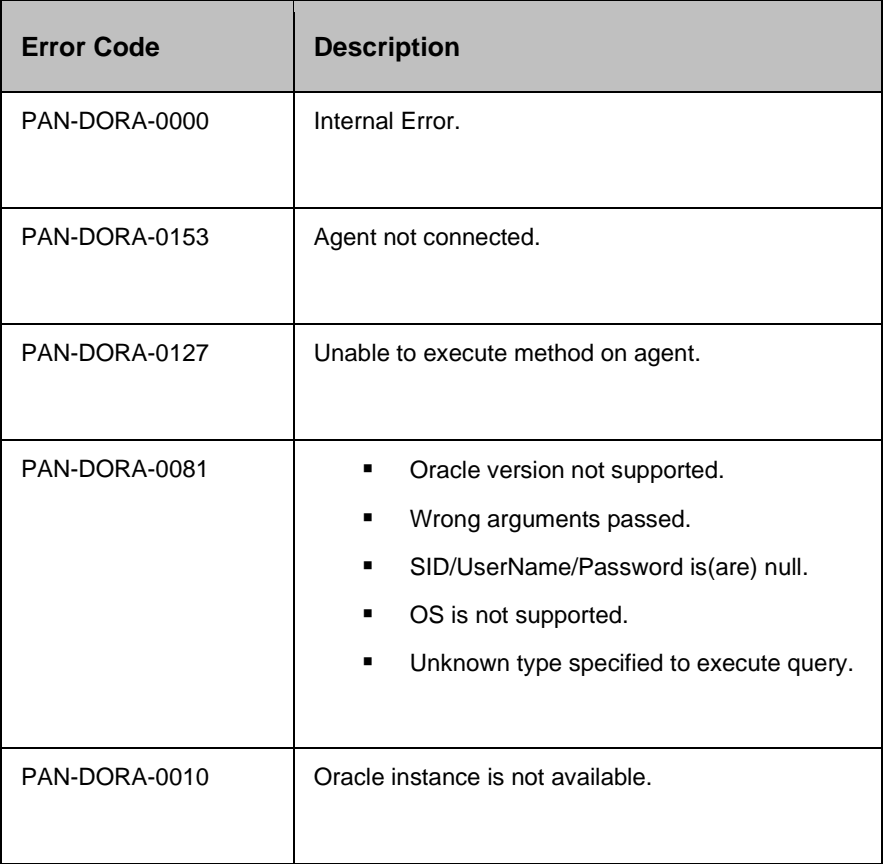

#### **28.10.5 Prechecks**

- Dataset Configured with the inputof Key Values or Advance Properties.
- Authentication for the Operating System, and Database.
- Selected dataset is active.

- Privileges before executing any comm, and.
- Locate SQL file.

### **28.11 Get Applied Log Files**

Get Applied Log Files - Gets the list of archive log files which were already applied on the database , and is older than a specified time.

#### **28.11.1 Description:**

This action gets the list of archive log files which were already applied on the database , and is older than a specified time. This can be used to identify the older archive log files which are no longer needed , and so can be deleted/moved to free up space in the disk.

#### **28.11.2 Inputs:**

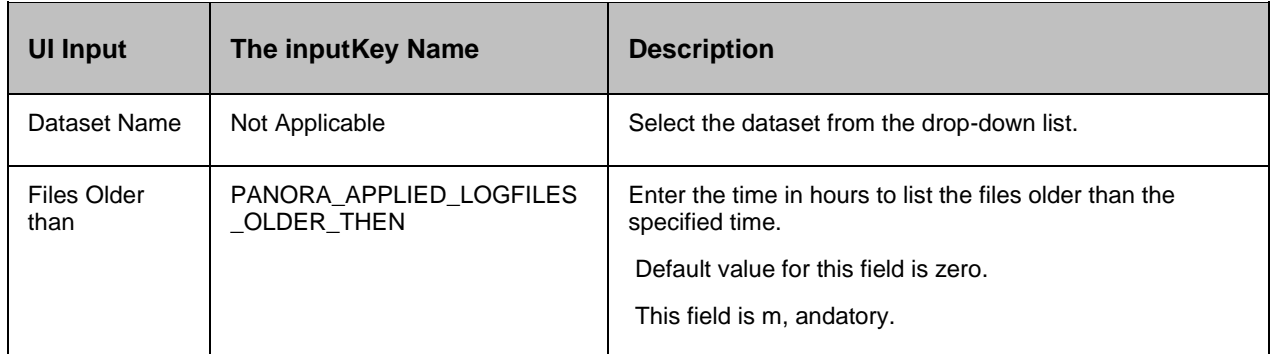

#### **28.11.3 Outputs:**

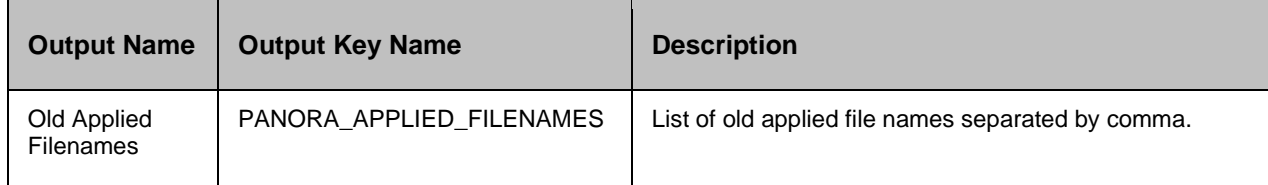

#### **28.11.4 Error Codes:**

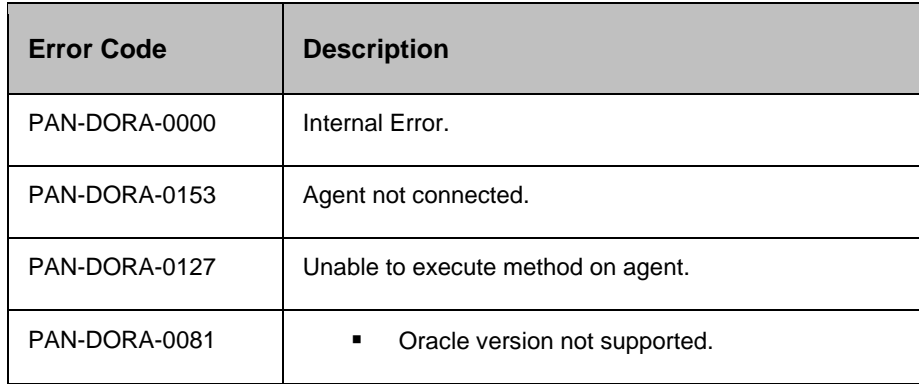

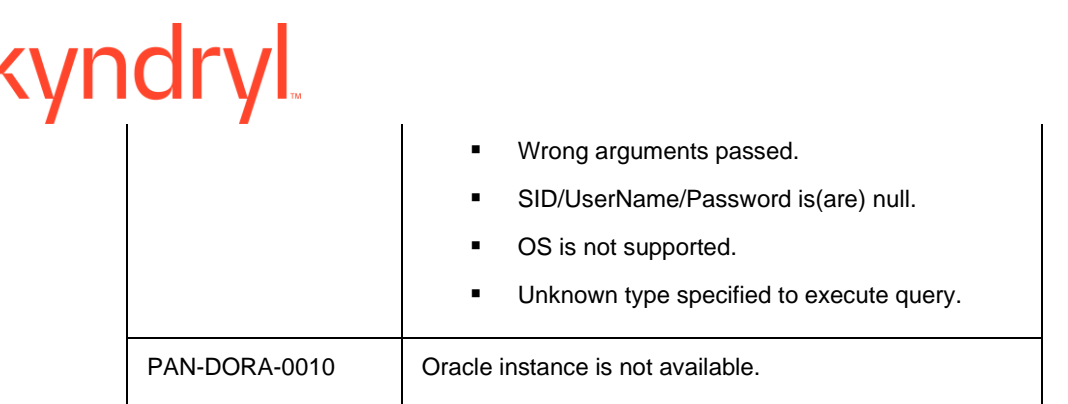

#### **28.11.5 Prechecks**

- Dataset Configured with the inputof Key Values or Advance Properties.
- Authentication for the Operating System , and Database.
- Selected dataset is active.
- **•** Privileges before executing any comm, and.
- Database is in st, andby state.
- Locate archive folder, and view its permissions.

### **28.12 Get Current Sequence Number**

Get Current Sequence Number - Gets the current archive log sequence number.

#### **28.12.1 Description:**

This action gets the current archive log sequence number. This number would be the sequence number of the last archived file if it is a production database , and will be the sequence number of the last applied file if it is a st, andby database.

#### **28.12.2 Inputs:**

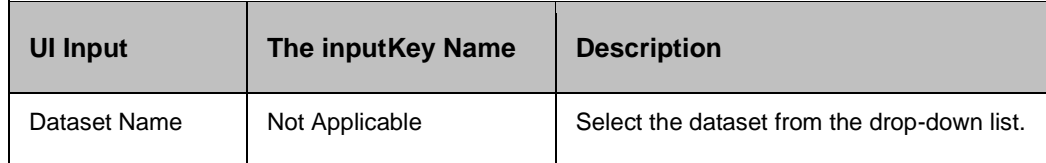

#### **28.12.3 Outputs:**

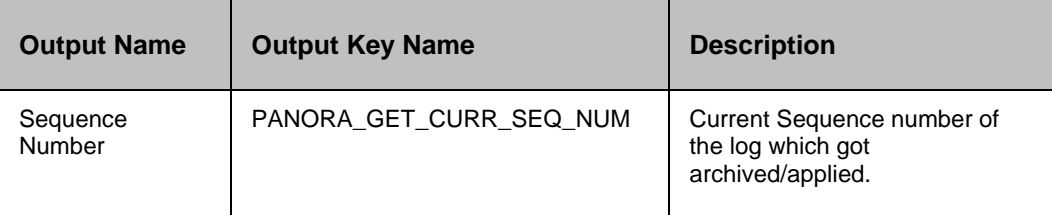

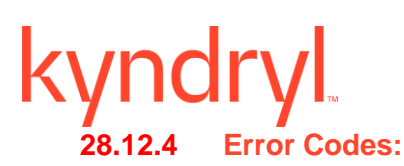

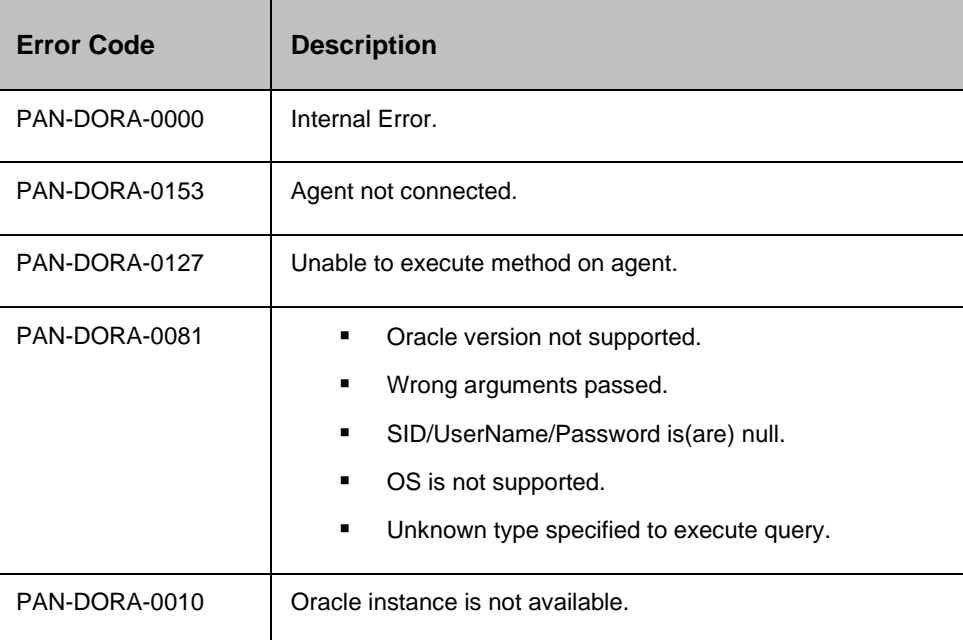

#### **28.12.5 Prechecks**

- Dataset Configured with the inputof Key Values or Advance Properties.
- Authentication for the Operating System , and Database.
- Selected dataset is active.
- **·** Privileges before executing any comm, and.

### **28.13 Listener Control**

Listener Control - Starts/stops , and checks the status of the listener specified by listener name parameter.

#### **28.13.1 Description:**

This action starts/stops , and checks the status of the listener specified by listener name parameter. If no listener name is specified, operation is executed on default listener.

#### **28.13.2 Inputs:**

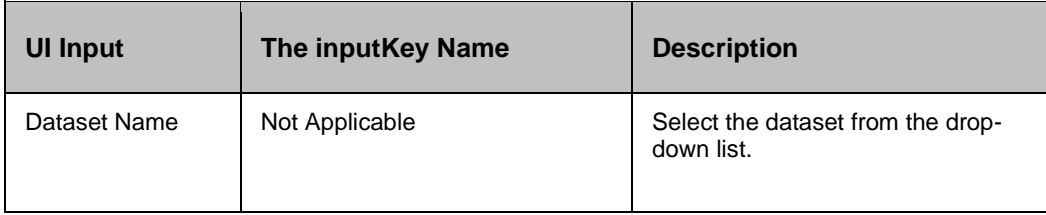

# kyndryl

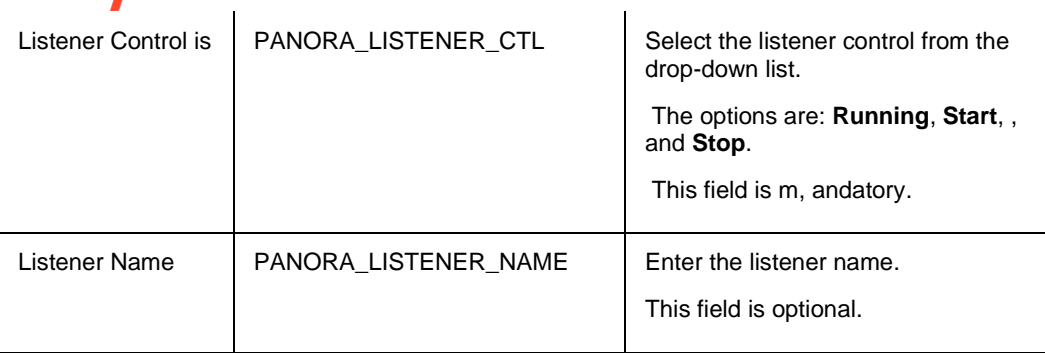

#### **28.13.3 Outputs:**

Execute SQL File action does not return any value.

#### **28.13.4 Error Codes:**

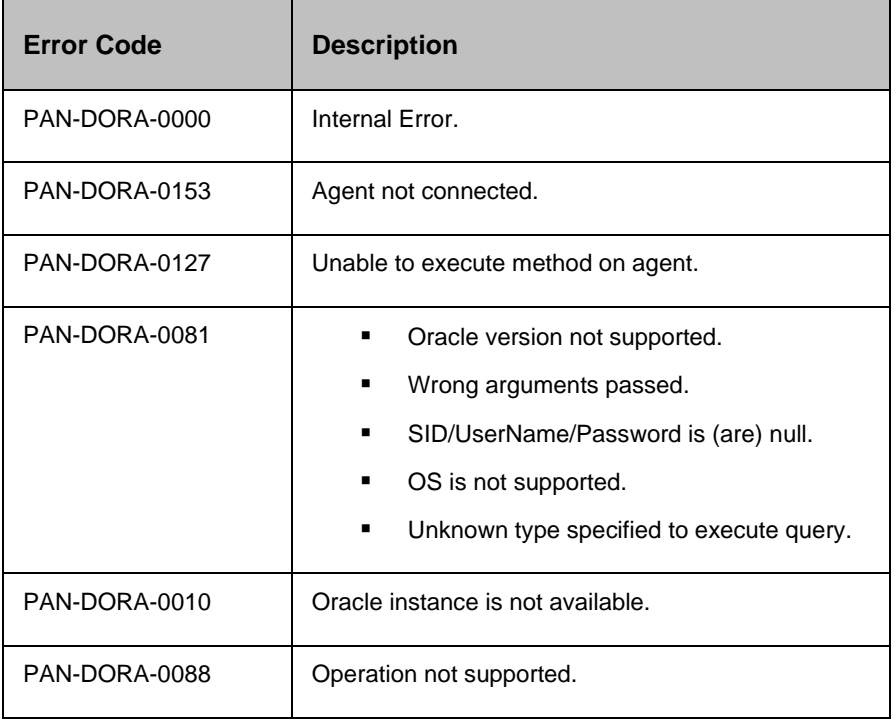

#### **28.13.5 Prechecks**

- **■** Dataset Configured with the inputof Key Values or Advance Properties.
- Authentication for the Operating System, and Database.
- Selected dataset is active.
- **•** Privileges before executing any comm, and.
- Listener is static or dynamic.

- If operation is start, then listener should be stopped
- If operation is stop, then listener should be running

### **28.14 Oracle Audit**

#### **28.14.1 Description:**

This RAL will give the transaction details during drill. We need to provide SQL queries to get transaction details.

Below is the sample query that we need to provide in RAL input.

Oracle Comm, and:

Example 1:

select NEXT\_TIME from v\$archived\_log where NEXT\_TIME>'{0}' , and NEXT\_TIME<'{1}';

- {0}- Allies of Start Date (Switchover end time)
- {1}- Allies end date (Switchback start time)

#### Example 2:

select NEXT\_TIME from v\$archived\_log where NEXT\_TIME>'10-Aug-2016';

#### **28.14.2 Inputs:**

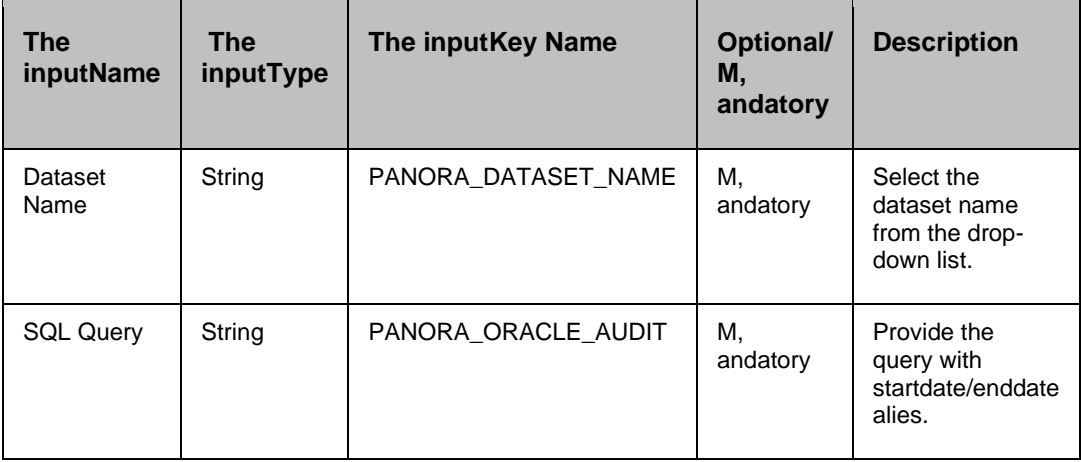

#### **28.14.3 Outputs:**

- 1. Switchover , and switchback need to complete to execute this RAL Otherwise it will give NullPointerException.
- 2. Success Output:

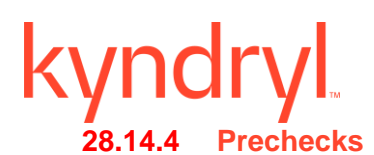

- Dataset configured with the inputKey Values or Advance Properties.
- Authentication.
- Selected dataset is active.
- **•** Privileges before executing any comm, and.
- Database connectivity.

#### **28.15 Recover Database**

Recover Database - Recovers the database.

#### **28.15.1 Description:**

This action recovers the database. The behavior of this action is same as "recover database" oracle comm, and.

For example, database should be in mounted state for this action to be successful , and fails if no a recovery required which is the also the behavior of "recover database" oracle comm, and.

#### **28.15.2 Inputs:**

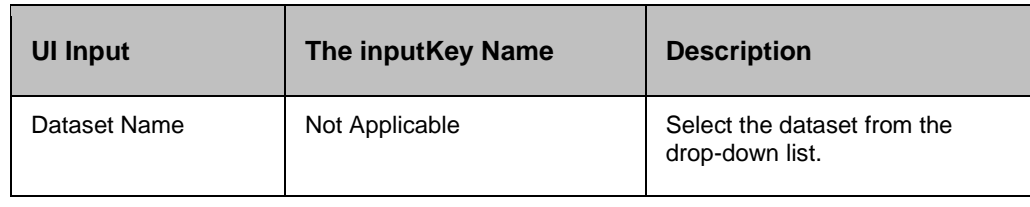

#### **28.15.3 Outputs:**

Recover Database action does not return any value.

#### **28.15.4 Error Codes:**

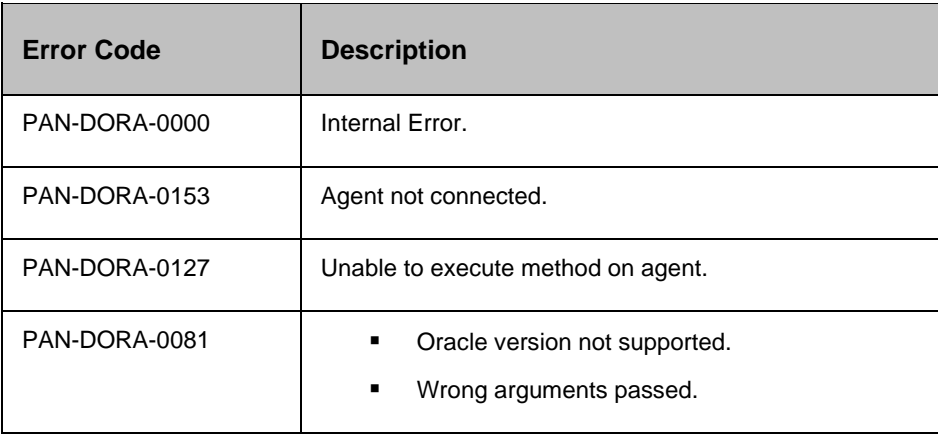

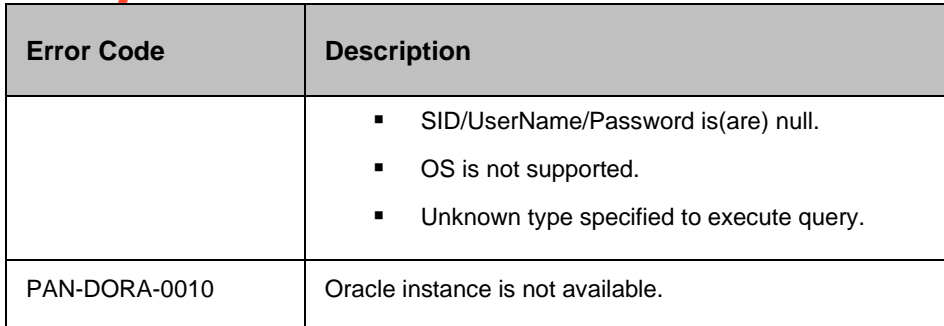

### **28.15.5 Prechecks**

- Dataset Configured with the inputof Key Values or Advance Properties.
- Authentication for the Operating System , and Database.
- Selected dataset is active.
- **•** Privileges before executing any comm, and.
- Database is mounted.

### **28.16 Shutdown Database**

Shutdown Database - Shuts down the database.

#### **28.16.1 Description:**

This action shuts down the database. This assumes that the database is already started , and is running when this action is executed. It will fail if the database is already shutdown.

#### **28.16.2 Inputs:**

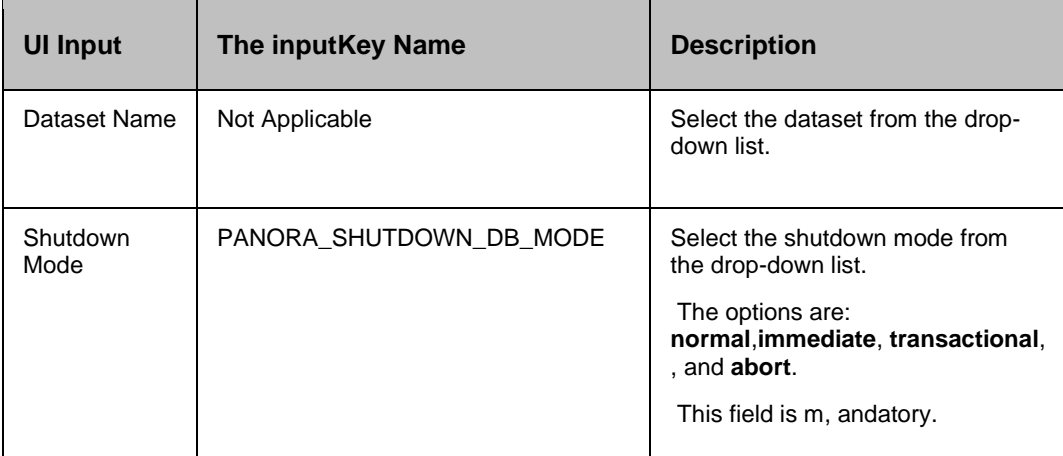

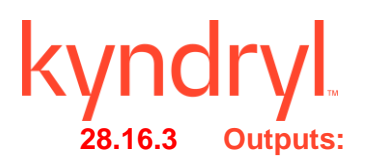

Shutdown Database action does not return any value.

#### **28.16.4 Error Codes:**

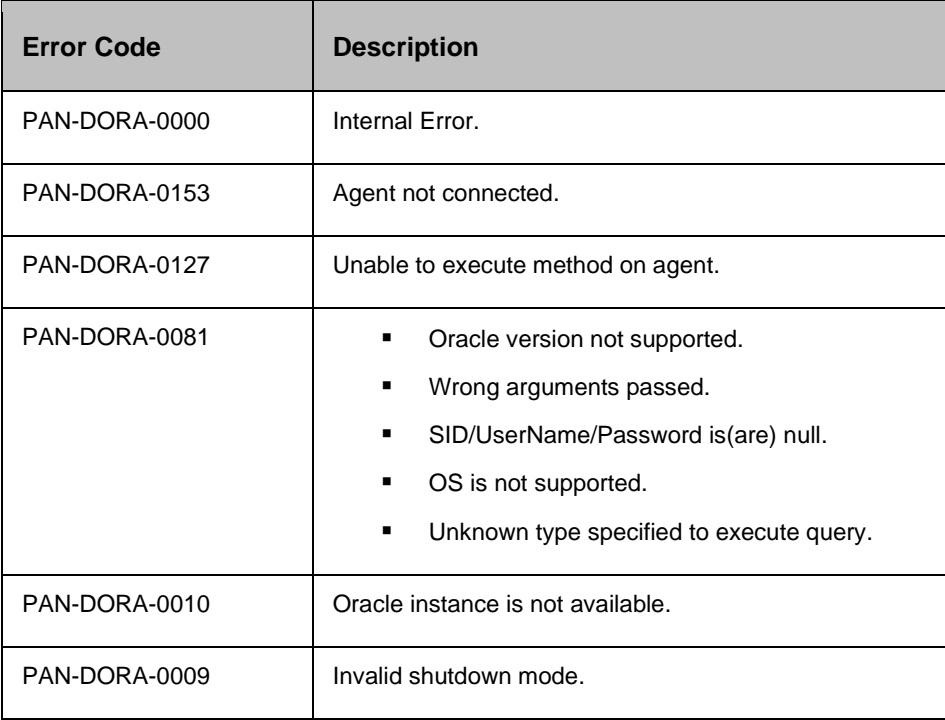

#### **28.16.5 Prechecks**

- Dataset Configured with the inputof Key Values or Advance Properties.
- Authentication for the Operating System, and Database.
- Selected dataset is active.
- **•** Privileges before executing any comm, and.
- Database is in operating state.
- **EXECUTE:** Listener is static or dynamic.

### **28.17 Start Managed A recovery**

#### **28.17.1 Description:**

This action starts the managed a recovery process , and log apply services in the database.

#### **28.17.2 Inputs:**

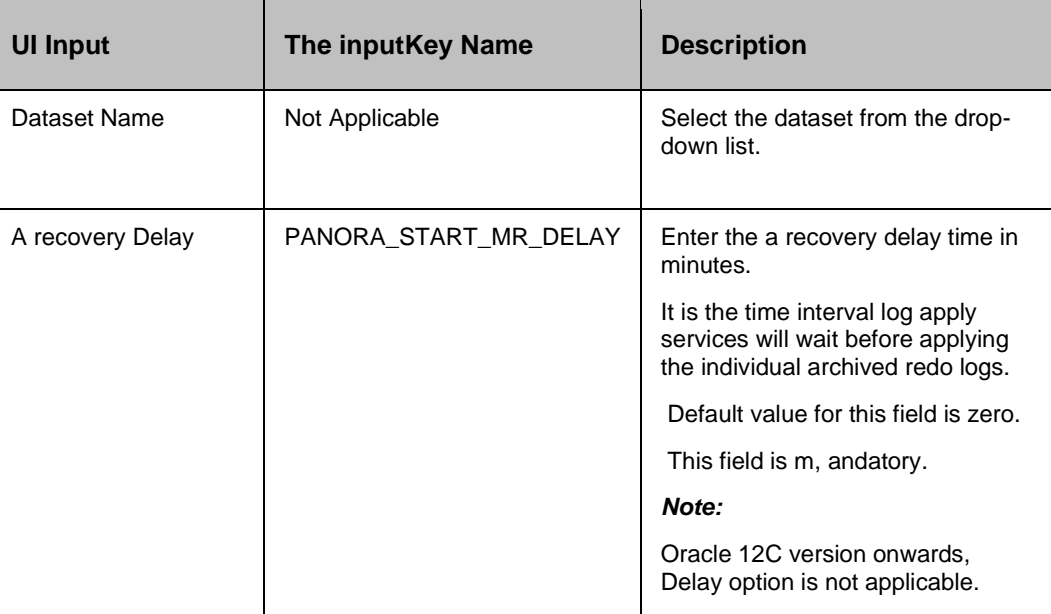

#### **28.17.3 Outputs:**

Start Managed A recovery action does not return any value.

#### **28.17.4 Error Codes:**

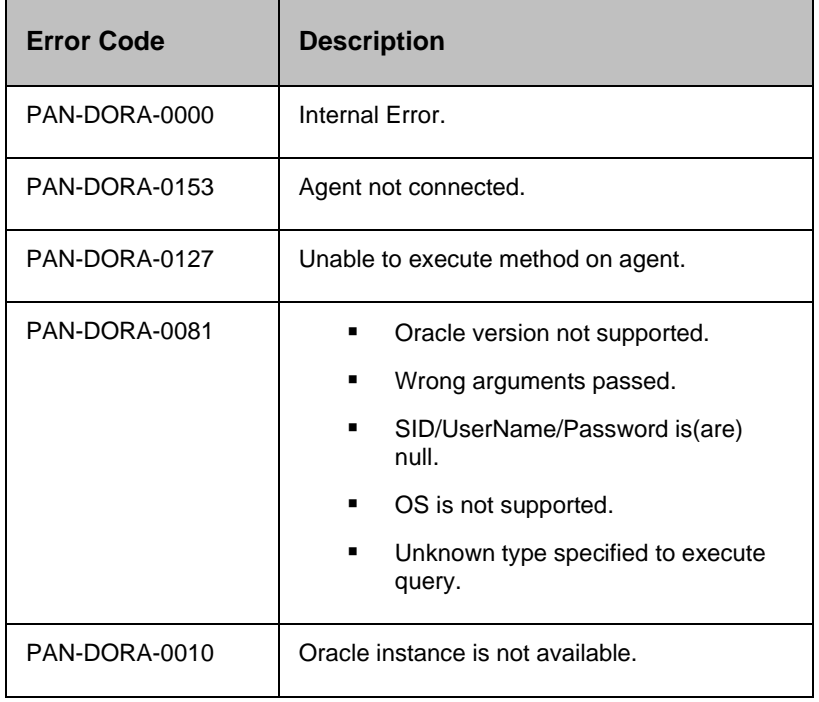

#### **28.17.5 Prechecks**

- Dataset Configured with the inputof Key Values or Advance Properties.
- Authentication for the Operating System, and Database.
- Selected dataset is active.
- **•** Privileges before executing any comm, and.
- Apply should not be running.

### **28.18 Startup Database**

Startup Database - Starts the database.

#### **28.18.1 Description:**

This action starts the database. This assumes that the database is not running when this action is executed , and will fail if the database is already running. In case of error, this would leave the database in the shutdown state.

For example, if the database is in 'startup open' mode , and it failed while opening the database (succeeded in starting , and mounting), it would not leave it in mounted state, but leaves the database in shutdown state.

This operation requires a static entry in the listener.ora file so that Kyndryl agent can connect to the idle instance if the oracle database is shutdown.

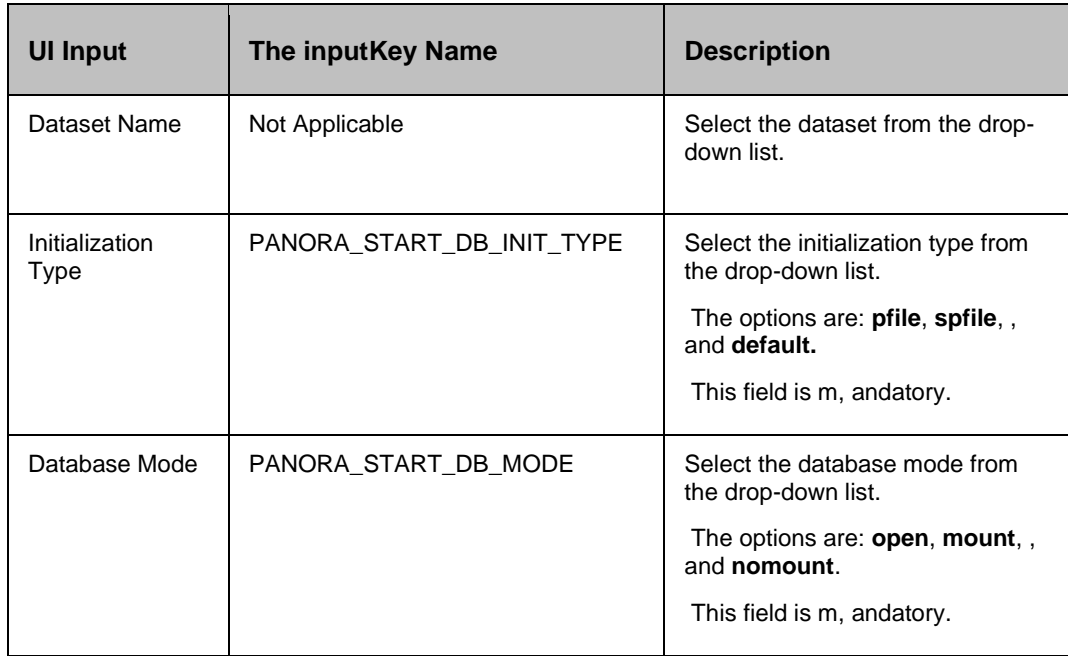

#### **28.18.2 Inputs:**

### **28.18.3 Outputs:**

Startup Database action does not return any value.

#### **28.18.4 Error Codes:**

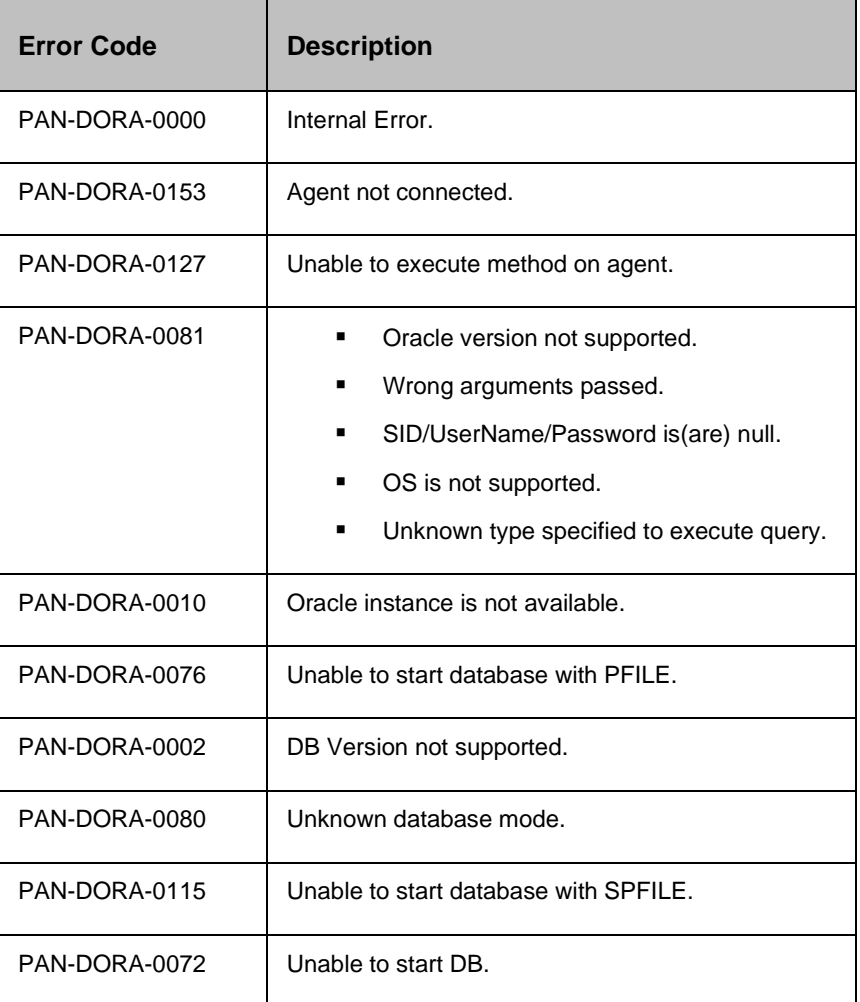

#### **28.18.5 Prechecks**

- **■** Dataset Configured with the inputof Key Values or Advance Properties.
- Authentication for the Operating System , and Database.
- Selected dataset is active.
- **•** Privileges before executing any comm, and.
- Database is in shutdown state.
- Locate pfile or spfile, depending on the initialisation file. .
- **E** Listener is static or dynamic.

# **28.19 Switch Log File**

Switch Log File - Switches the current redo log causing it to be archived/dumped.

#### **28.19.1 Description:**

This action switches the current redo log causing it to be archived/dumped. This assumes that archive logging is enabled so that the switched log will be archived. If archive logging is not enabled, switching of the logs will still succeed but it will not be archived.

#### **28.19.2 Inputs:**

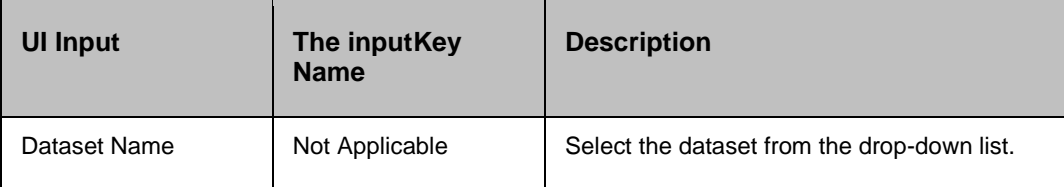

#### **28.19.3 Outputs:**

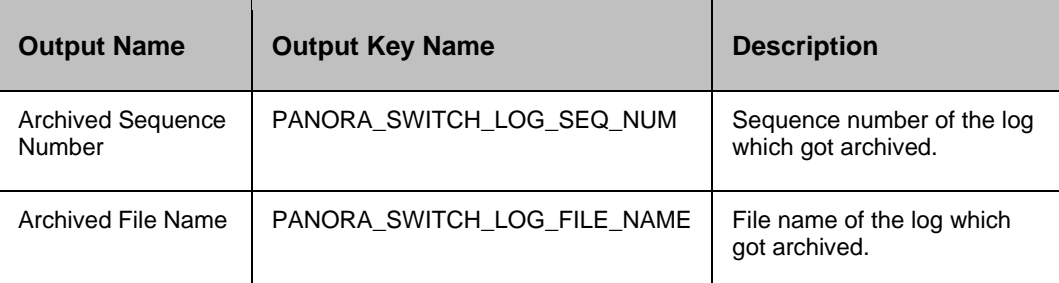

#### **28.19.4 Error Codes:**

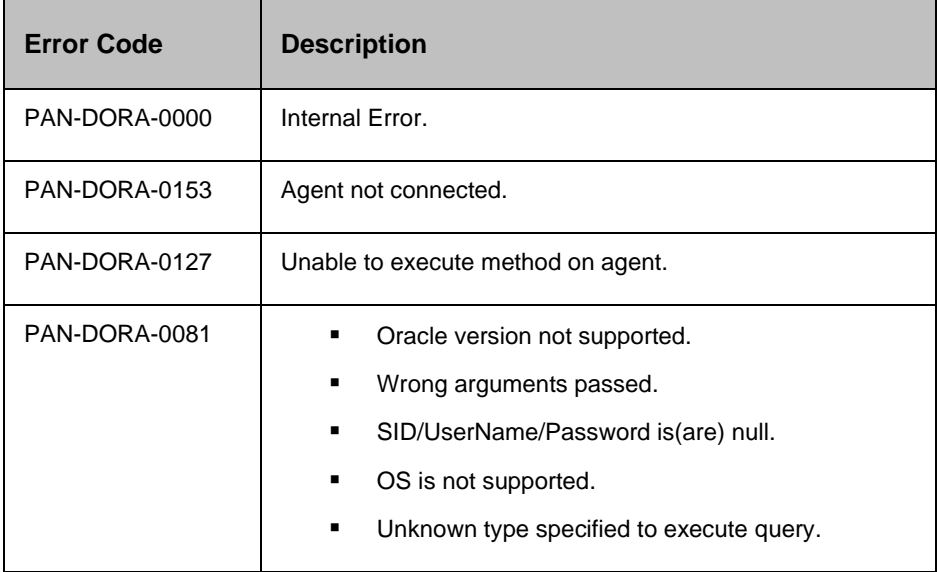

# kyndryl

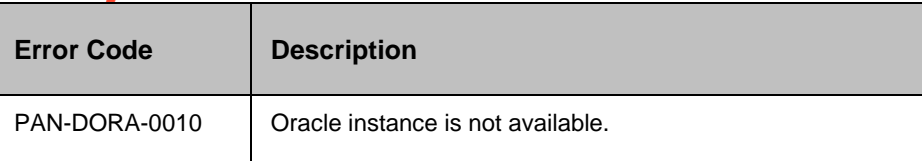

#### **28.19.5 Prechecks**

- Dataset Configured with the inputof Key Values or Advance Properties.
- Authentication for the Operating System, and Database.
- Selected dataset is active.
- **•** Privileges before executing any comm, and.
- Database is on Production.
- **EXEC** Locate archive folder.

### **28.20 Verify Applied Sequence Number**

Verify Applied Sequence Number - Checks whether the archived log with the given sequence number is applied in the database or not.

#### **28.20.1 Description:**

This action checks whether the archived log with the given sequence number is applied in the database or not. It will also optionally wait for the archive log to be applied , and will come out only after it is applied.

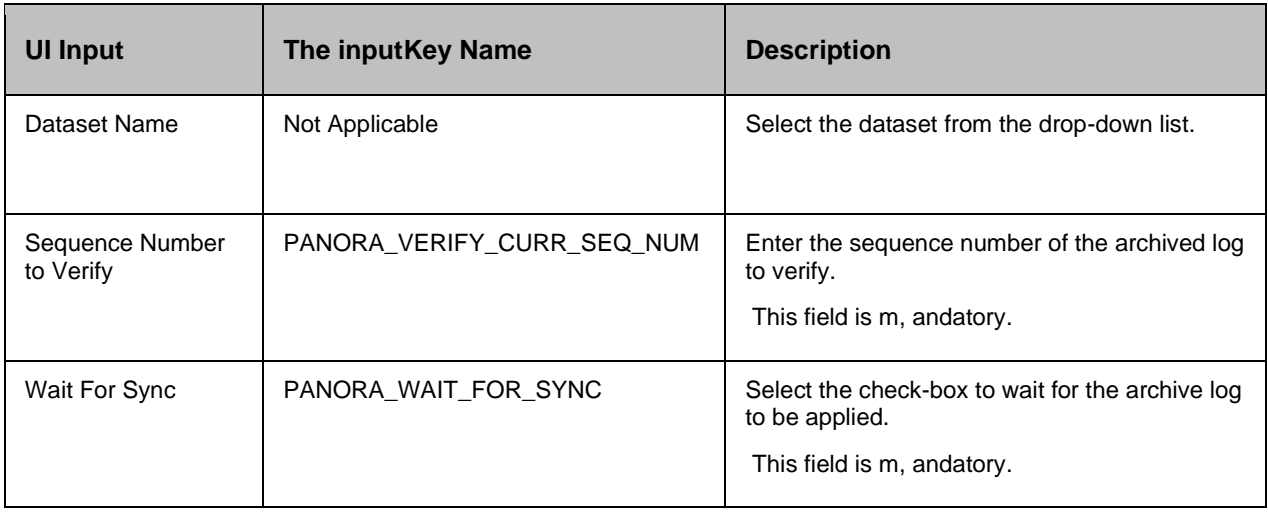

#### **28.20.2 Inputs:**

#### **28.20.3 Outputs:**

Verify Applied Sequence Number action does not return any value.

# **28.20.4 Error Codes:**

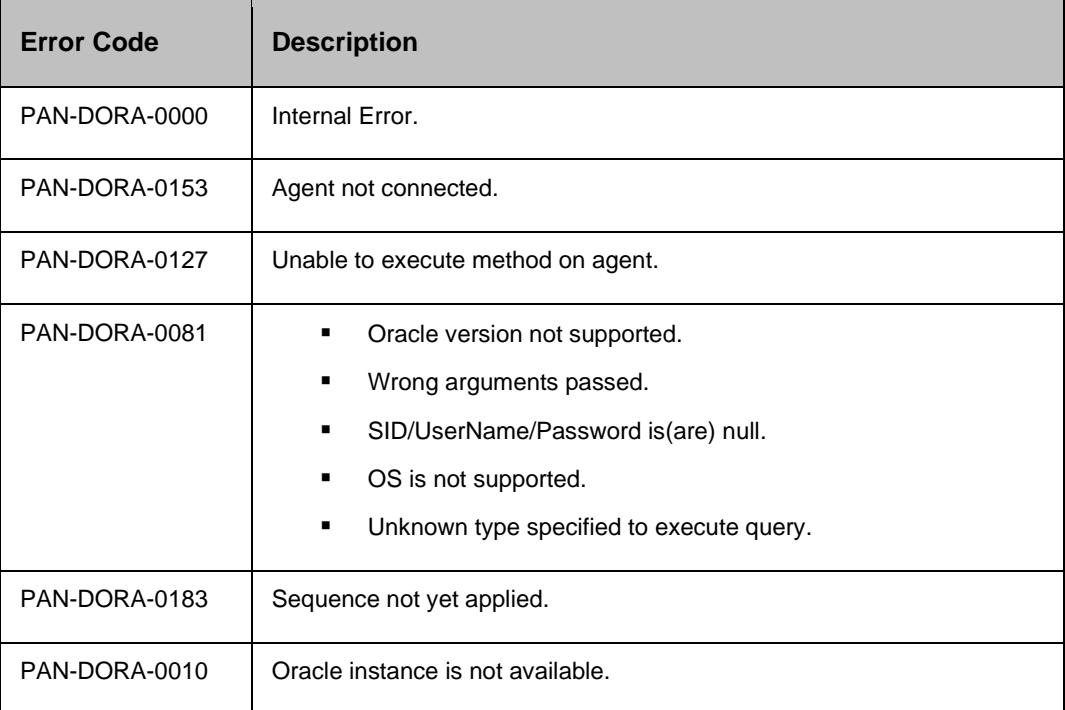

#### **28.20.5 Prechecks**

- Dataset Configured with the inputof Key Values or Advance Properties.
- Authentication for the Operating System , and Database.
- Selected dataset is active.
- **·** Privileges before executing any comm, and.

### **28.21 Verify Database State**

#### **28.21.1 Description:**

This action checks whether the database is in the given state or not.

#### **28.21.2 Inputs:**

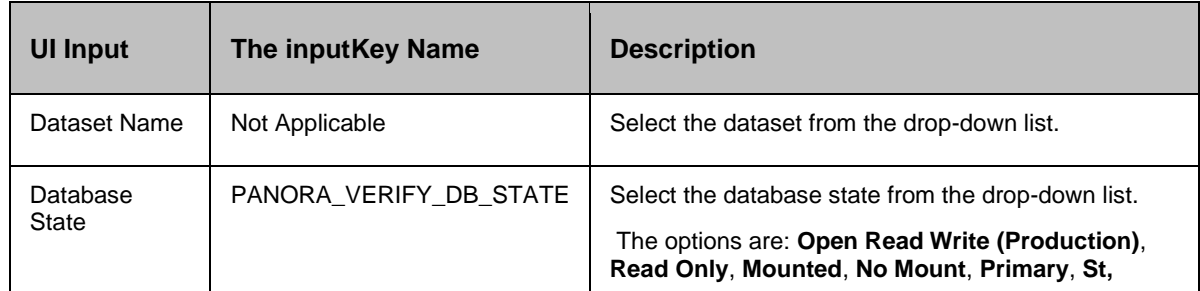

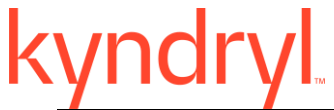

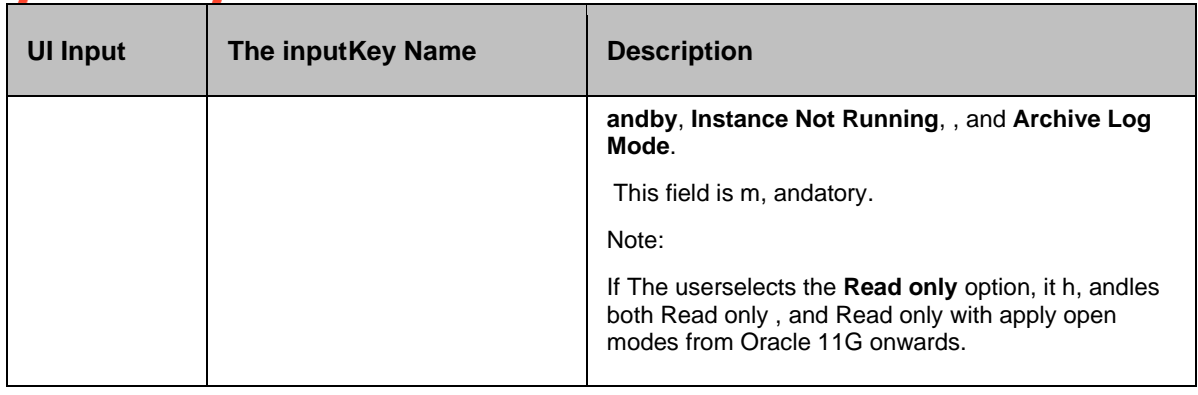

#### **28.21.3 Outputs:**

Verify Database State action does not return any value.

#### **28.21.4 Error Codes:**

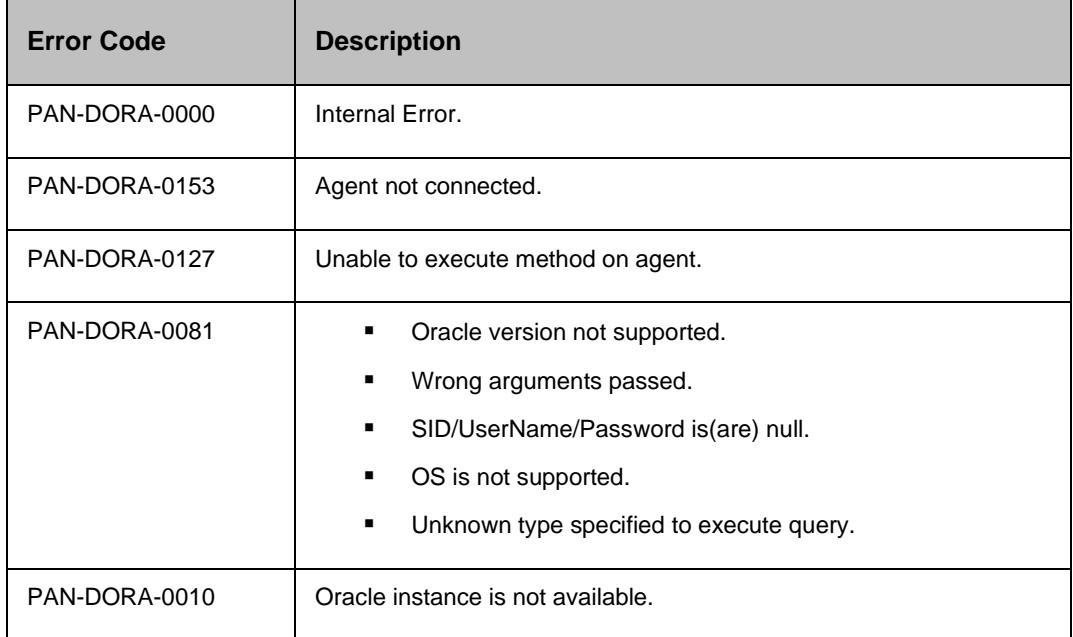

#### **28.21.5 Prechecks**

- Dataset Configured with the inputof Key Values or Advance Properties.
- Authentication for the Operating System, and Database.
- Selected dataset is active.
- **•** Privileges before executing any comm, and.

## **28.22 Verify Switchover State**

Verify Switchover State - Checks the switchover state of the database.

#### **28.22.1 Description:**

This action checks the switchover state of the database. This can be used before switchover to check if switchover is allowed or not.

TO PRIMARY - This is a st, andby database , and is allowed to switch over to a primary database.

TO ST, ANDBY - This is a primary database , and is allowed to switch over to a st, andby database.

#### **28.22.2 Inputs:**

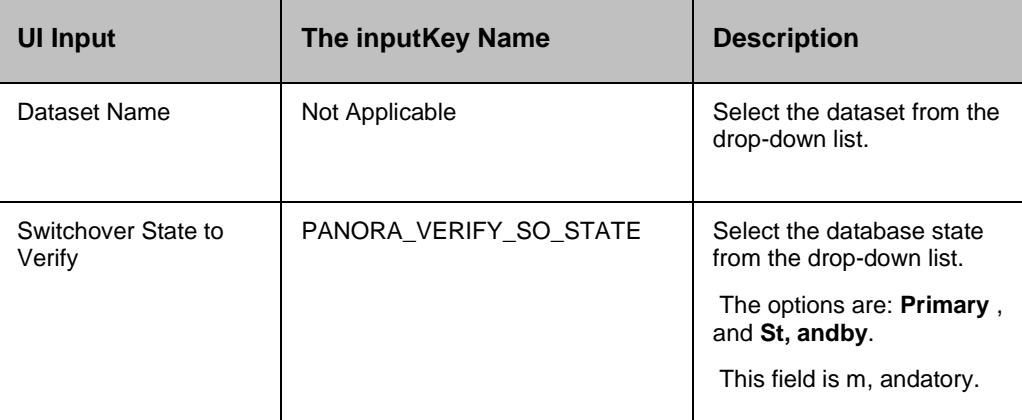

#### **28.22.3 Outputs:**

Verify Switchover State action does not return any value.

#### **28.22.4 Error Codes:**

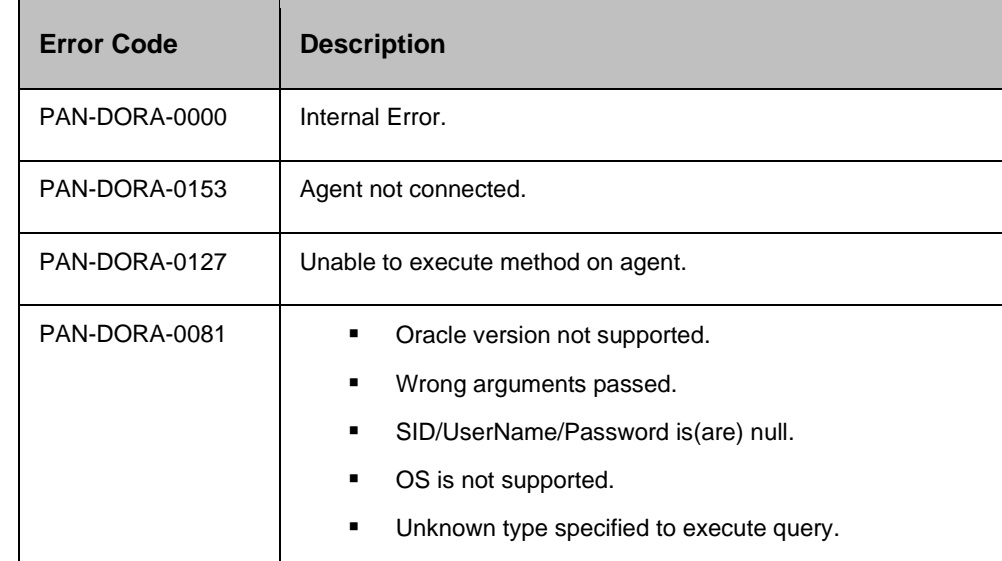

# kyndryl

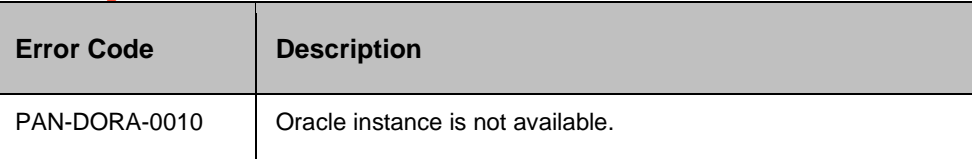

#### **28.22.5 Prechecks**

- Dataset Configured with the inputof Key Values or Advance Properties.
- Authentication for the Operating System, and Database.
- Selected dataset is active.
- **•** Privileges before executing any comm, and.
- Dry Run Comm, and.

### **28.23 OracleVerifysidParameter**

This RAL verifies Oracle database SID parameter directory path on target Oracle host.

Example:

Directory path for these parameters < Oracle home directory, Oracle control file, Archive log, Datafile, Redo file, St, andby archive log> defined in CR Dataset for the A recovery Group.

Output:

Success:

Oracle SID parameter files are available: PARAMETER DIRECTORY PATH

Failure:

Oracle SID dirs are not available, retry after Creating the Directories: <PARAMETER DIRECTORY PATH>

### **28.24 OracleVerifylsnrFile**

Verify Oracle SID listener configuration file (listener.ora, tnsnames.ora) , and SID PWD file on target Oracle host.

The inputparameters:

ORACLE\_SID\_NAME

ORACLE\_HOME

Output:

Success:

Oracle Config files are available: <list config filenames>

Error:

The following Oracle listener file(s) not available: <List unavailable config filenames>

## **28.25 OracleVerifyListenerService**

Verify Oracle SID Listener service on target Oracle host.

The inputparameters:

ORACLE\_SID\_NAME

ORACLE\_HOME

Output:

Success:

SID\_NAME: SID ORACLE LSNRCTL: listener service is active

Error:

SID\_NAME: ORACLE LSNRCTL: listener is inactivekindly verify listener config , and start service

## **28.26 OracleVerifysidDBservice**

Verify Oracle SID Database service on target Oracle host.

The inputparameters:

ORACLE\_SID\_NAME

Output:

Success:

SID\_NAME: ORACLE SID\_NAME Database process is not active on Remote Oracle Host

Error:

SID\_NAME: Database process is currently active. Kindly verify Oracle host , and perform cleanup.

## **28.27 OracleVerifypfileParameter**

Verify Oracle SID database pfile parameter <directory\_path> from Actifio mounted snapshot on target Oracle host

The inputparameters:

ORACLE\_SID\_NAME

Actifio SNAPSHOT MOUNT\_POINT

Output:

Success:

All required Oracle sub-directory mount\_points available on target host: <list pfile parameter directory path>

Error:

These files directories are not available, Kindly retry after creating directories, files : <list pfile parameter directory path not available on Target Oracle host>

### **28.28 OracleRmanRestoreControlFile**

Performs Oracle SID database control file restore from Actifio mounted snapshot on target Oracle host.

The inputparameters:

ORACLE\_SID\_NAME

ORACLE\_HOME\_DIR

ORACLE\_SID credential

Actifio SNAPSHOT MOUNT\_POINT

Output:

Success:

SID\_NAME: controlfile restore Completed Successfully

Error:

SID\_NAME: controlfile restore failed , and error is errormsg.

### **28.29 OracleRmanCreateCatalog**

Create Oracle Rman catalog for datafile , and Archivelog using Actifio mounted snapshot location on Target Oracle host once CONTROLFILE is restored from the same mounted SNAPSHOT.

The inputparameters:

ORACLE\_SID\_NAME

ORACLE\_HOME\_DIR

ORACLE\_SID credential

Actifio SNAPSHOT MOUNT\_POINT

MOUNT\_LIST\_FILE – It contains Actifio mounted snapshot datafile, and Archivelog location.

This key name is setup in OracleRmanRestoreControlfile

Output:

Success:

Catalog the datafiles , and archive logs is successfully Completed

OR

RMAN Catalog is already in place, no files found to be unknown to the database

Error:

Catalog the datafiles , and archive logs failed, , and error is errormsg

#### **28.30 OracleRmanRestoreDatabase**

Perform Oracle database restore once RMAN Catalog is created once Oracle RMAN Catalog is created on target Oracle host.

The inputparameters:

ORACLE\_SID\_NAME

ORACLE\_HOME\_DIR

ORACLE\_SID credential

Output:

Success:

RMAN Restore JOB completed

OR

Restore completed successfully

Error:

SID\_NAME: RMAN JOB Failed at TIME\_STAMP, Kindly review, and perform cleanup, restart DB\_SID in MOUNTED STATE on REMOTE Oracle host , and retry

OR

Restore failed , and error is errormsg

### **28.31 OracleRmanRecoverDatabase**

Perform Oracle database a recovery which restores , and applies the necessary logs to the database

The inputparameters:

ORACLE\_SID\_NAME

ORACLE\_HOME\_DIR

ORACLE\_SID credential

Output:

Success:

Recover Completed Successfully

OR

DBA recovery: RMAN JOB is completed

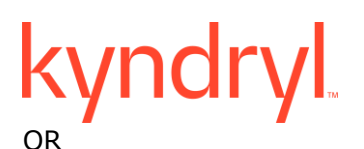

DB A recovery completed before the unknown archived logseq – logsequence.

Error:

SID\_NAME: RMAN A recovery JOB Failed at <timestamp>, Kindly check DB\_SID on REMOTE Oracle host: errormsg"

OR

DB a recovery failed: errormsg

## **28.32 OracleValidatelsnrFile**

Verify Oracle listener configuration file (listener.ora, tnsnames.ora) on target Oracle host.

The inputparameters:

ORACLE\_HOME

Output:

Success:

Oracle Config files are available: < list config filenames>

Error:

Oracle listener file(s) not available: <List unavailable config filenames>

## **28.33 OracleValidateListenerService**

Verify Oracle SID Listener service on target Oracle host.

The inputparameters: ORACLE\_SID\_NAME ORACLE\_HOME Output: Success: ORACLE LSNRCTL: listener service is active Error: ORACLE LSNRCTL: listener is not active on Target Oracle host.

# kyndryl **29 PFR**

## **29.1 PFR Operation**

The PFR insertible action, displayed as PFR Operation in Kyndryl Resiliency Orchestration, provides flexibility to add customized PFR actions in the workflows. This action is applicable only for generic (non-concrete) solution templates.

To configure the PFR Operation action, first add it in the workflow using Insert tab , and configure it using **Properties** tab. Perform the following steps in the **Advanced** tab in the Action Properties section.

- 1. Select **PFR Operation** action in the workflow.
- 2. Click the **Advanced** tab.
- 3. From the **Operation Type** drop-down list, select the desired operation type.

4. Based on one of the following options, you select different fields displayed to fill the information.

#### **CREATE FILESET**

CREATE FILESET - Creates the fileset for replication.

#### **Inputs:**

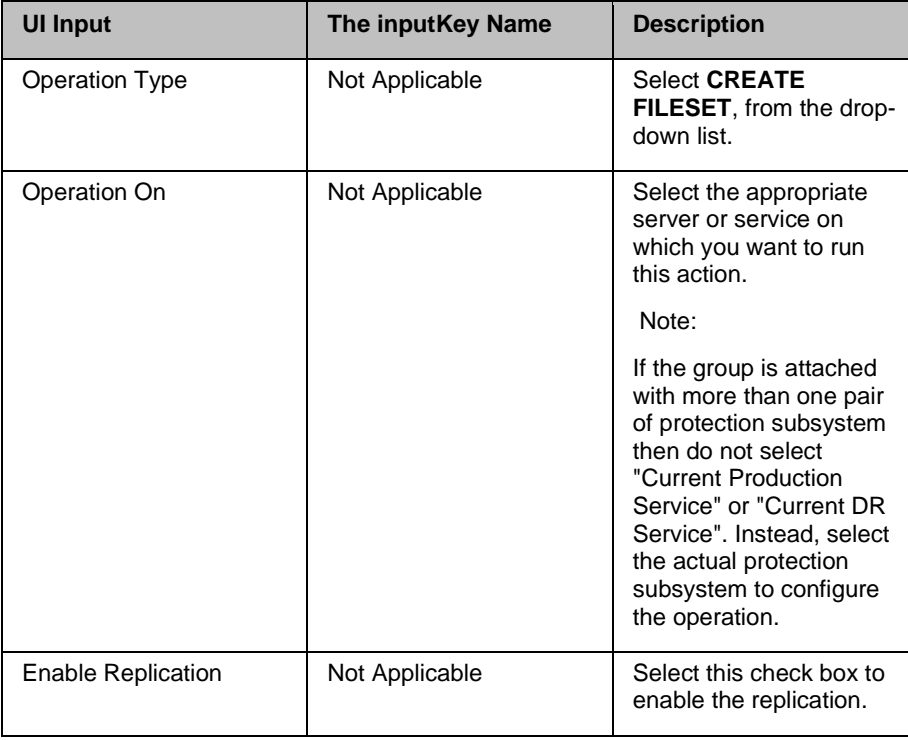

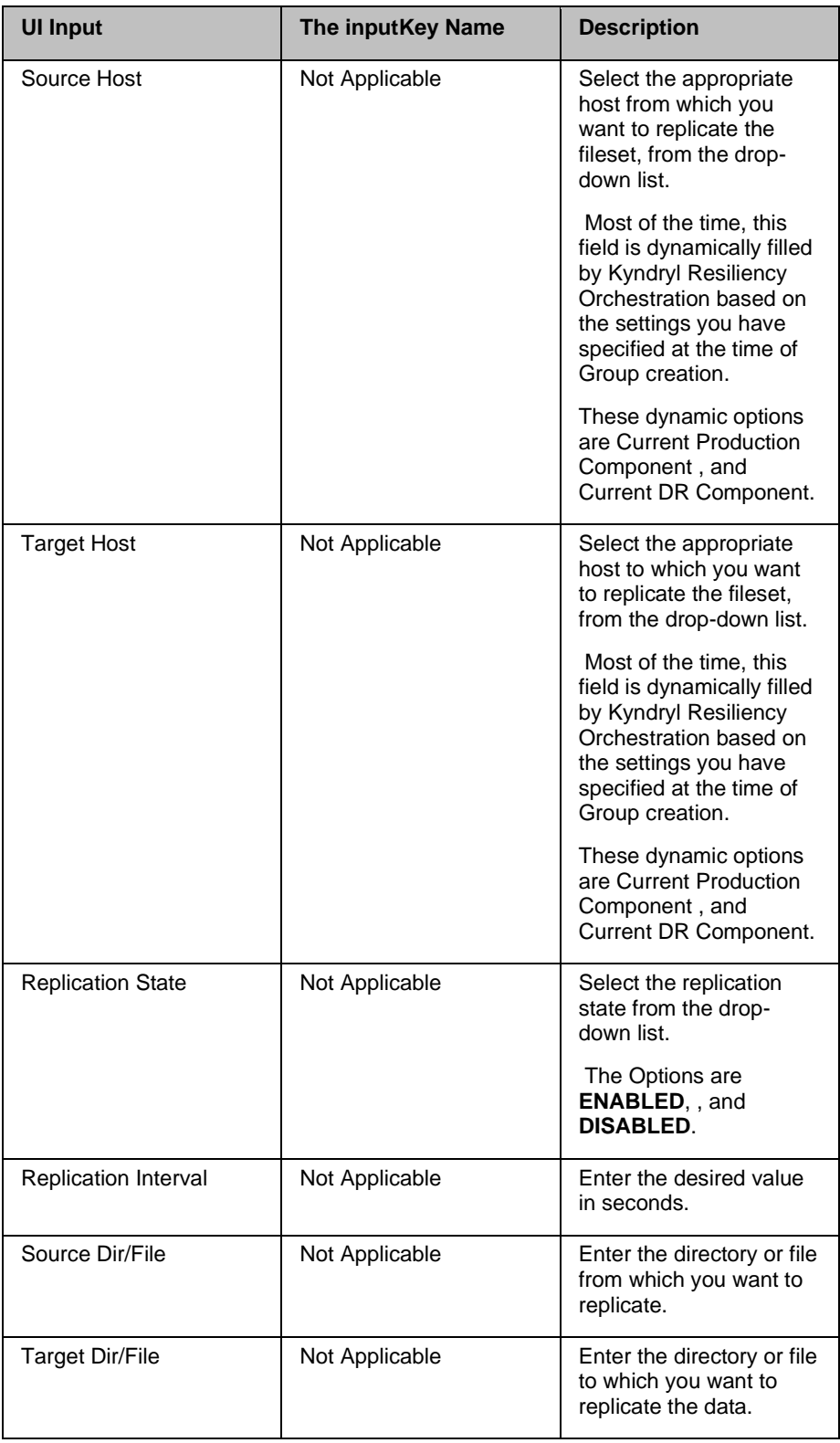

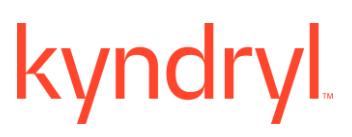

- **Click Add.**
- Click **Remove**, if you want to discard the Source , and Target Directory/ File path you have mapped , and configure it afresh.
- Click **Advanced Configuration** to filter the replication configuration.

#### **Note**:

The **Advanced Configuration** is applicable for only CREATE FILESET, MODIFY FILESET, , and TRANSFER FILESET.

The **Advanced Configuration** is NOT applicable for DELETE FILESET, STOP FILESET, START FILESET, , and REPLICATE FILESET

Advanced Configuration:

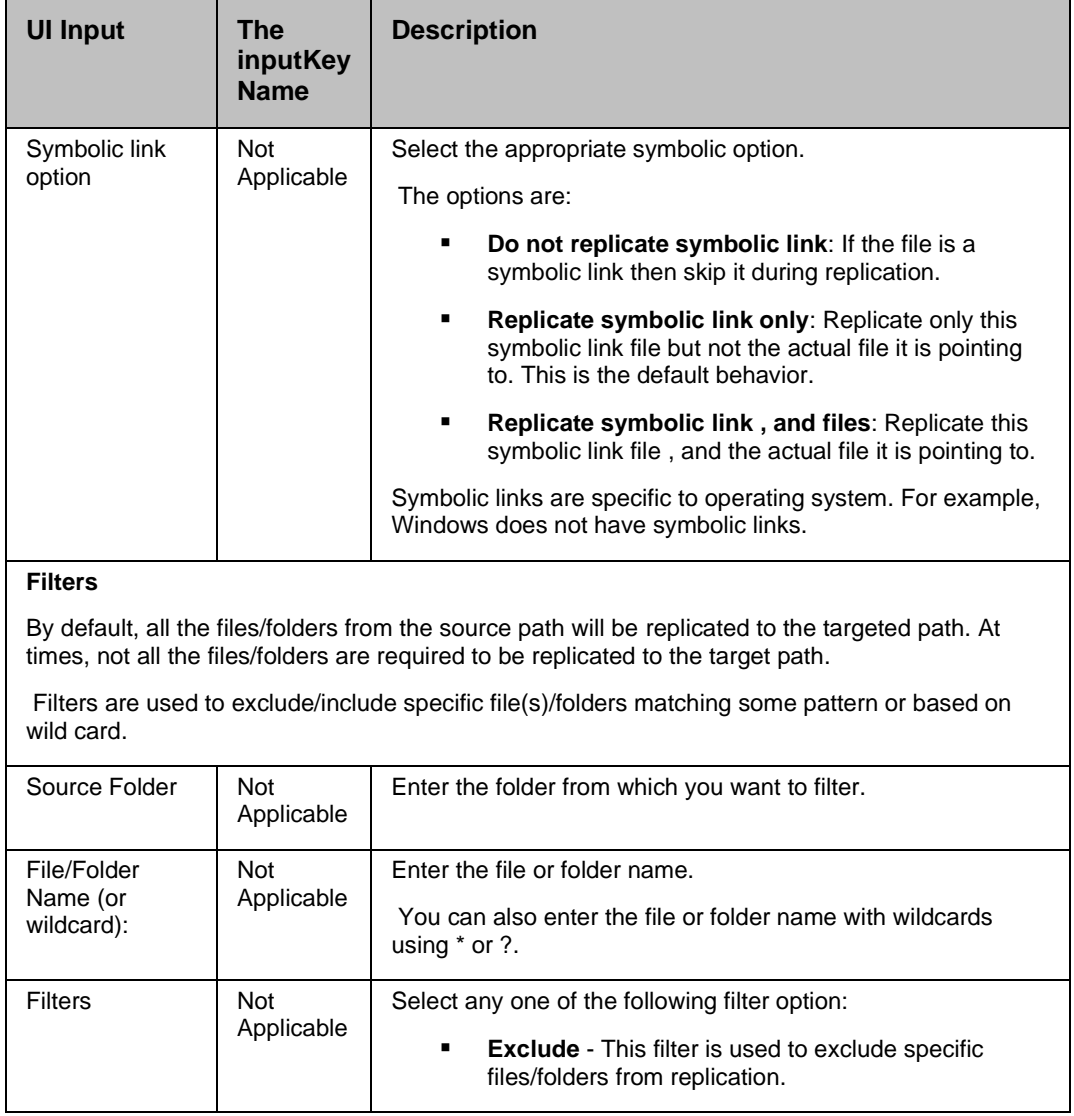

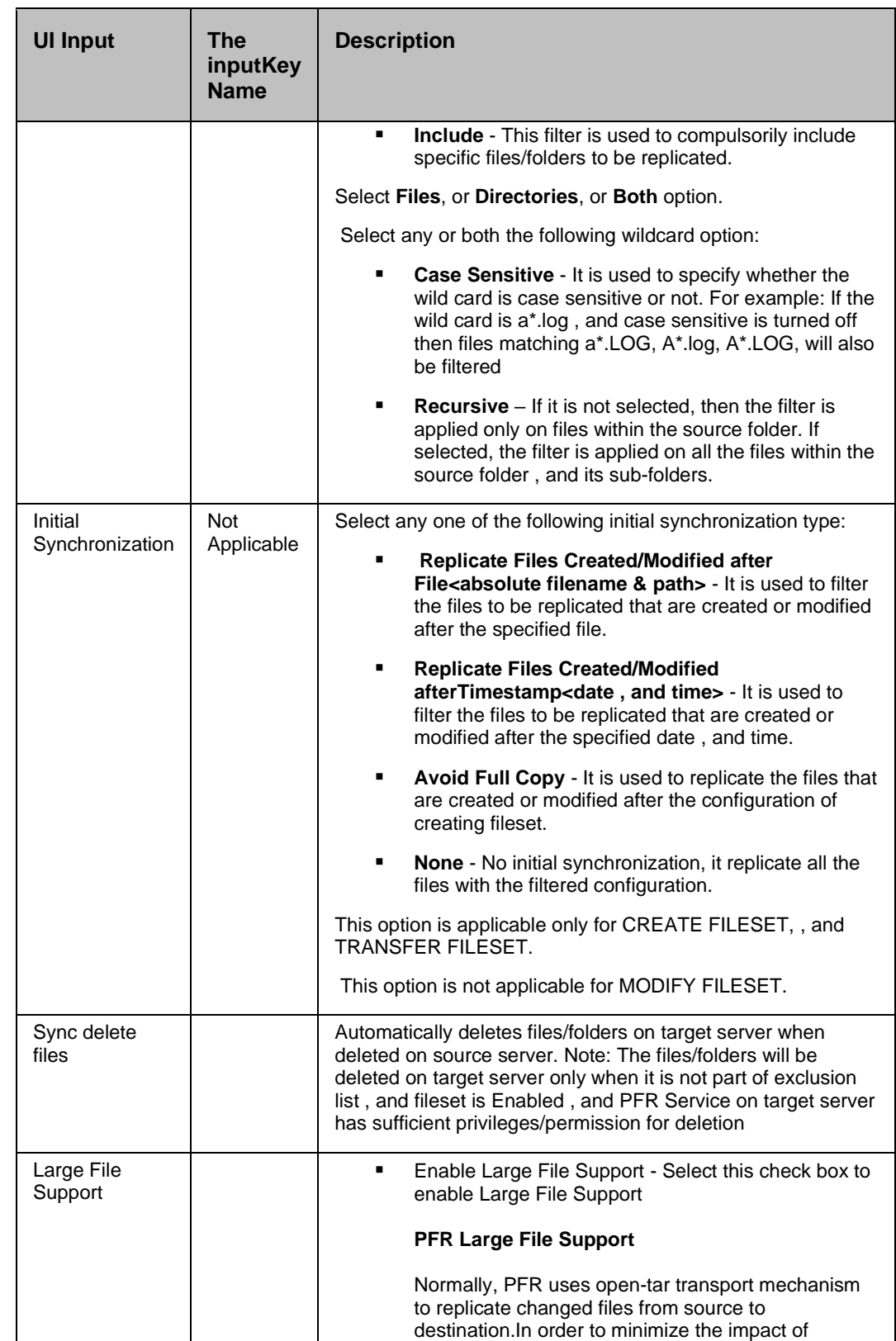

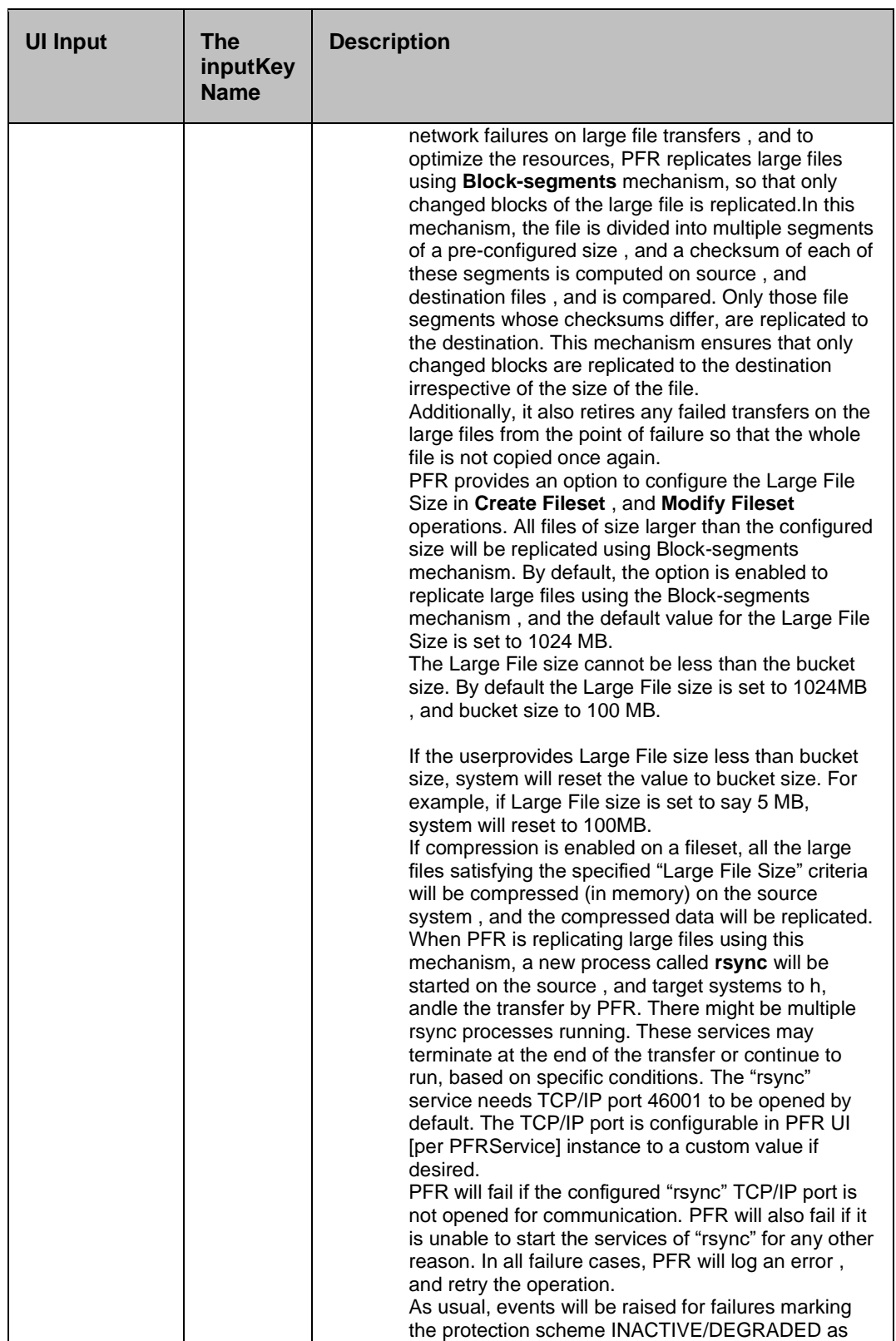

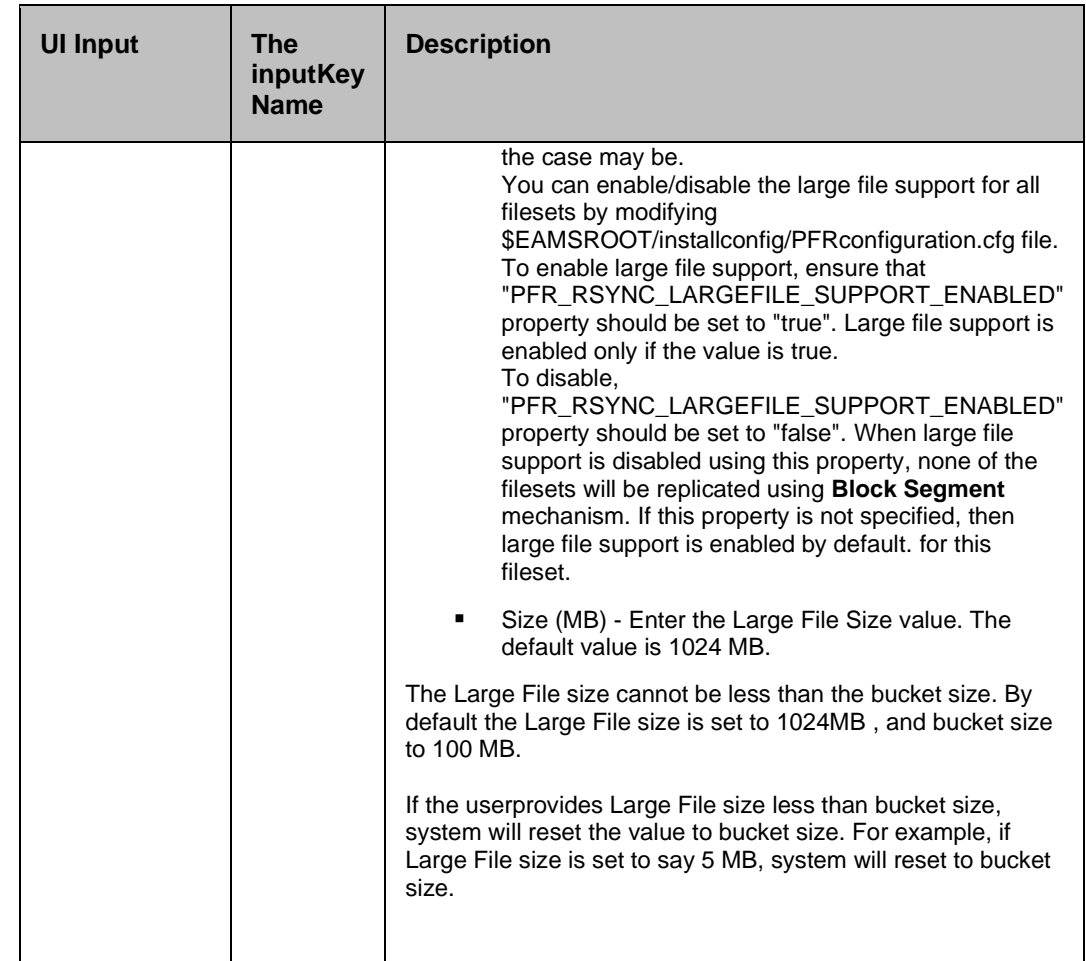

▪ Click **Add.**

### **Description**:

This action creates the Fileset for replication.

#### **Outputs**:

The fileset will be created on the configured service/host.

#### **Error Codes**:

None.

#### **Prechecks**

▪ Source , and Target IPs are valid , and reachable. Recorded as **Error** if not valid or reachable.

# kyndry

- Read/Write/Modify/Delete permissions to directories/files. Permission to Read on source , and Write/Modify/Delete on target. Recorded as **Error** otherwise.
- Availability of free disk space on source , and target . Recorded as **Warning** if target is less than source. Recorded as **Error** if target is less than 80 percent of source.

#### **DELETE FILESET**

DELETE FILESET - Deletes the fileset.

#### **Inputs**:

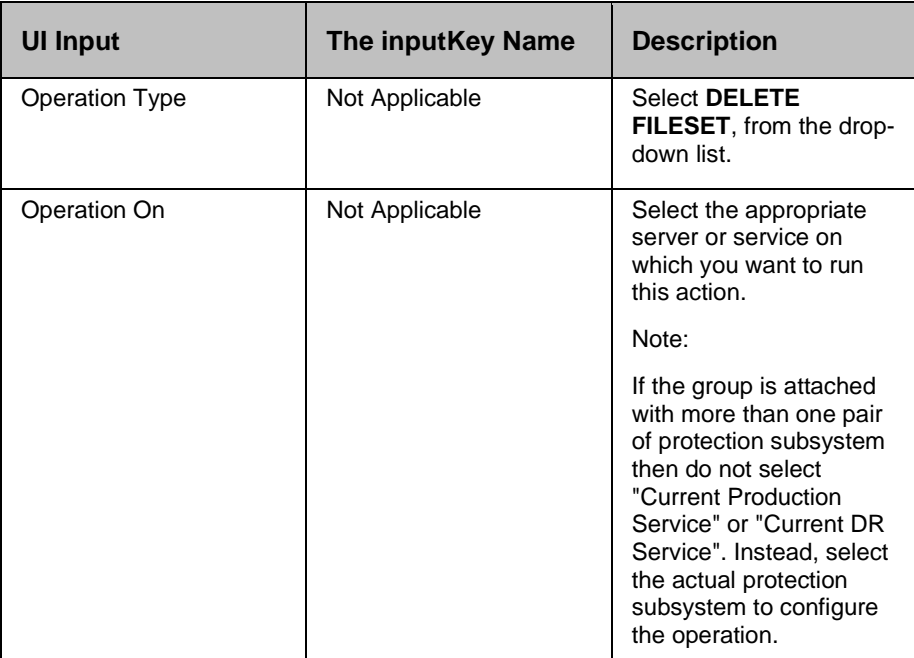

#### **Description**:

This action deletes the fileset you have created earlier.

#### **Outputs**:

Deletes the existing fileset.

#### **Error Codes**:

None.

# kyndryl

**Prechecks**

- Locate fileset. Recorded as **Warning** if fileset is unavailable.
- Files are not pending for replication. Recorded as **Warning** if files are pending.
- Fileset is in disabled state. Recorded as **Warning** if fileset is not in disabled state.

#### ▪ **MODIFY FILESET**

MODIFY FILESET - Modifies the fileset.

#### **Inputs**:

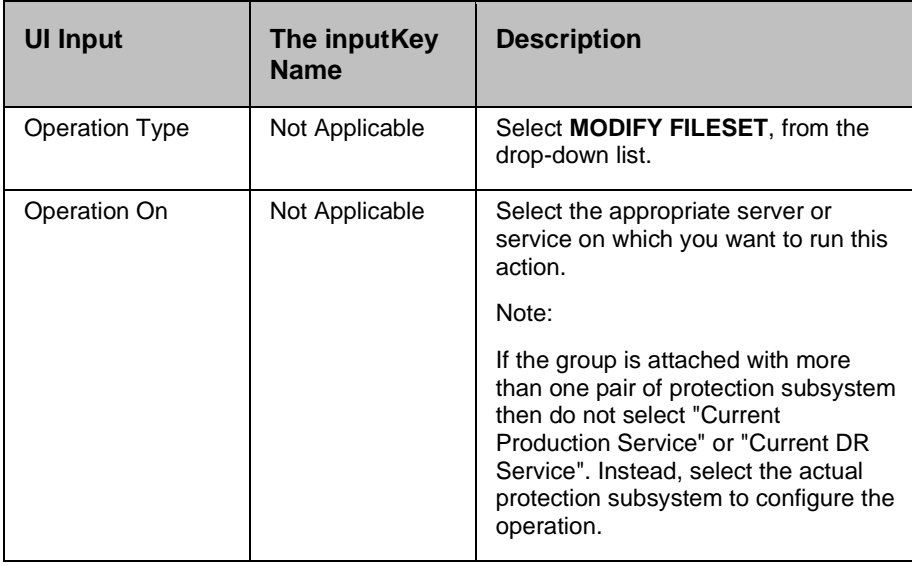

Click **Advanced Configuration** to filter the replication configuration

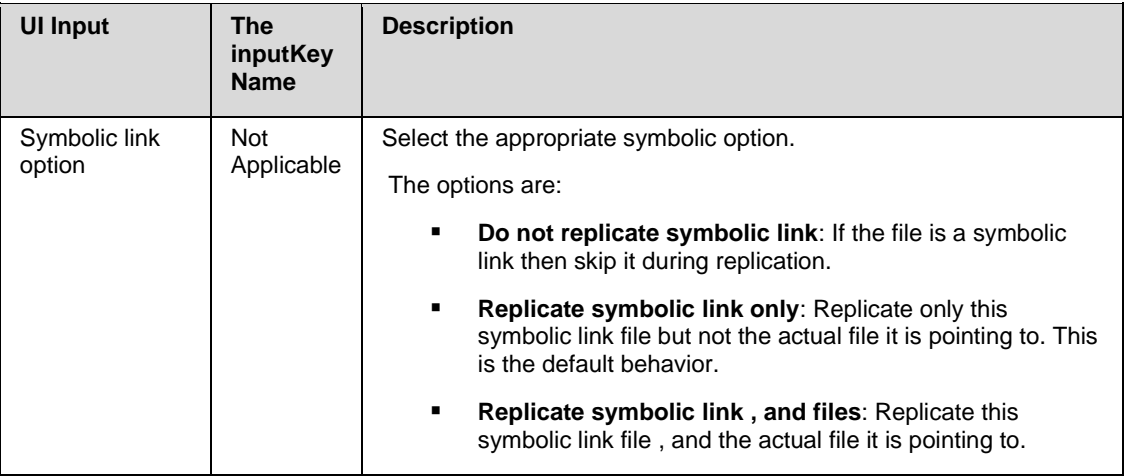

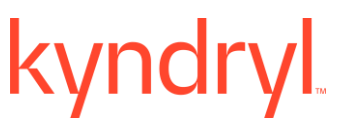

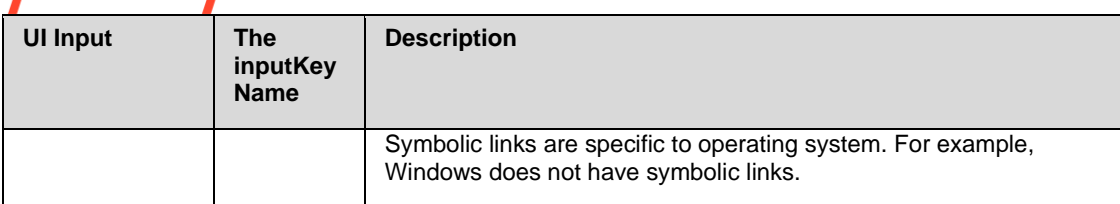

#### **Filters**

By default, all the files/folders from the source path will be replicated to the targeted path. At times, not all the files/folders are required to be replicated to the target path.

Filters are used to exclude/include specific file(s)/folders matching some pattern or based on wild card.

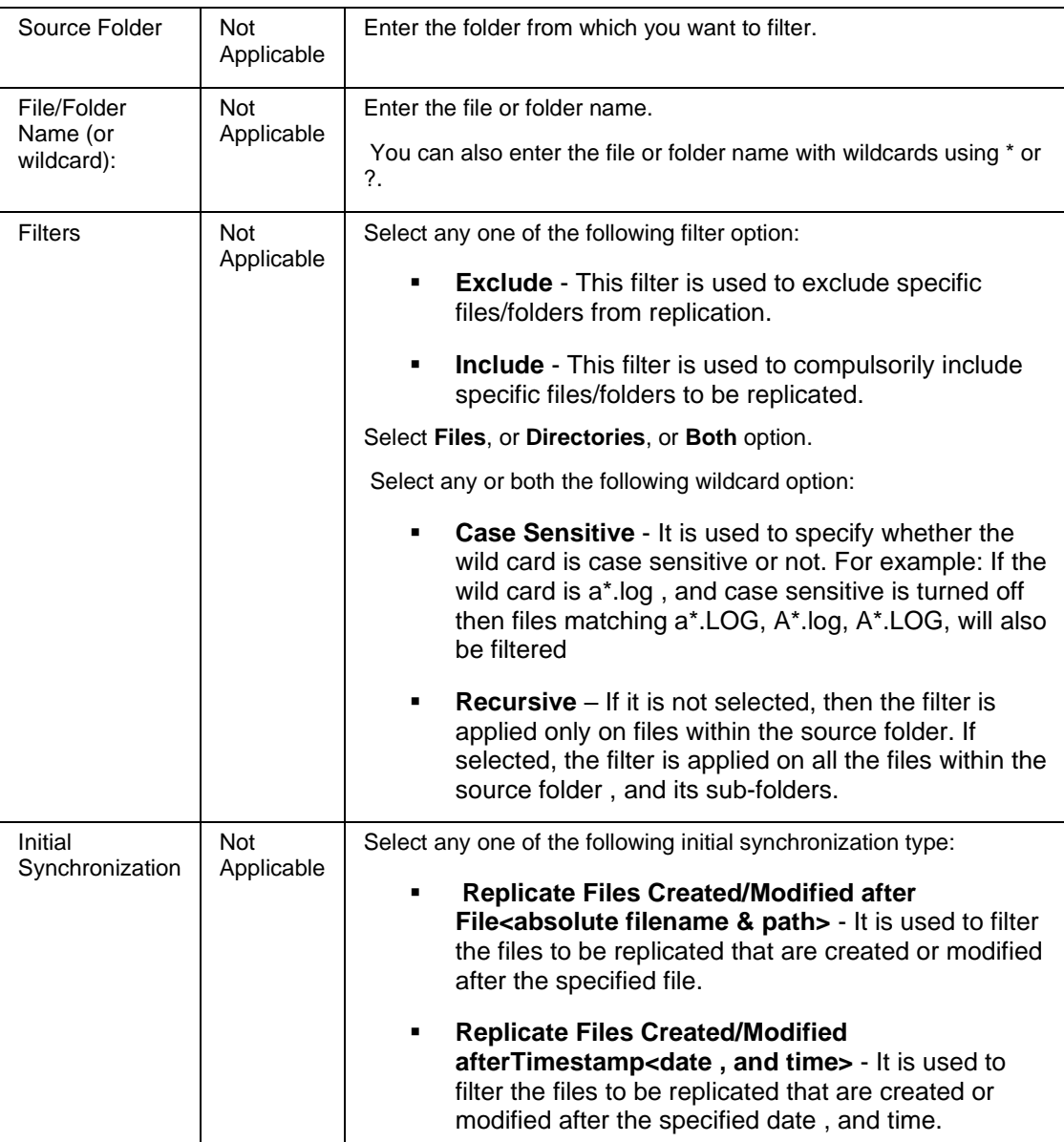

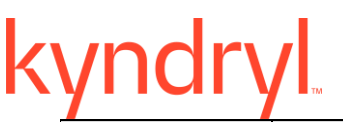

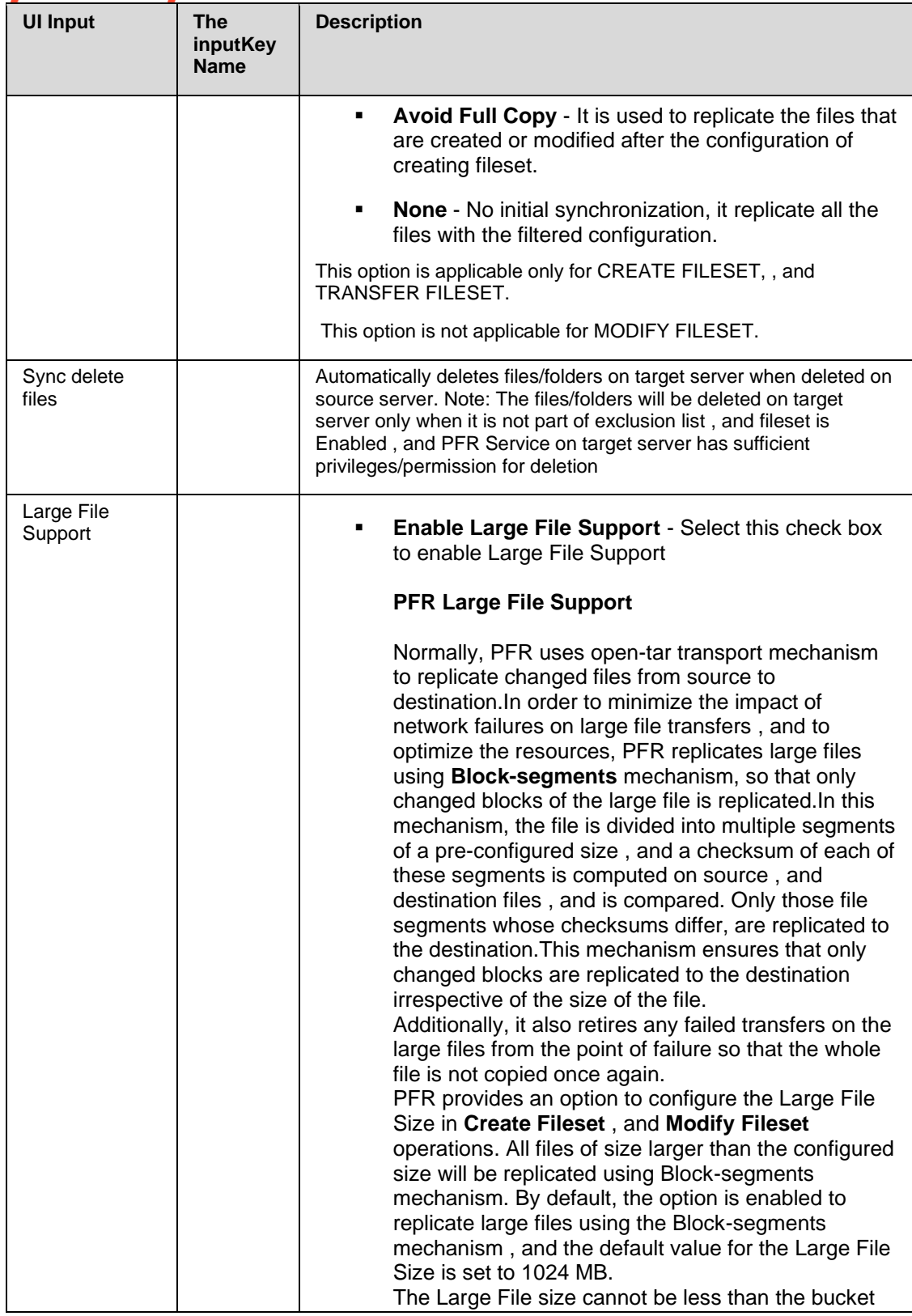

# kyndryl

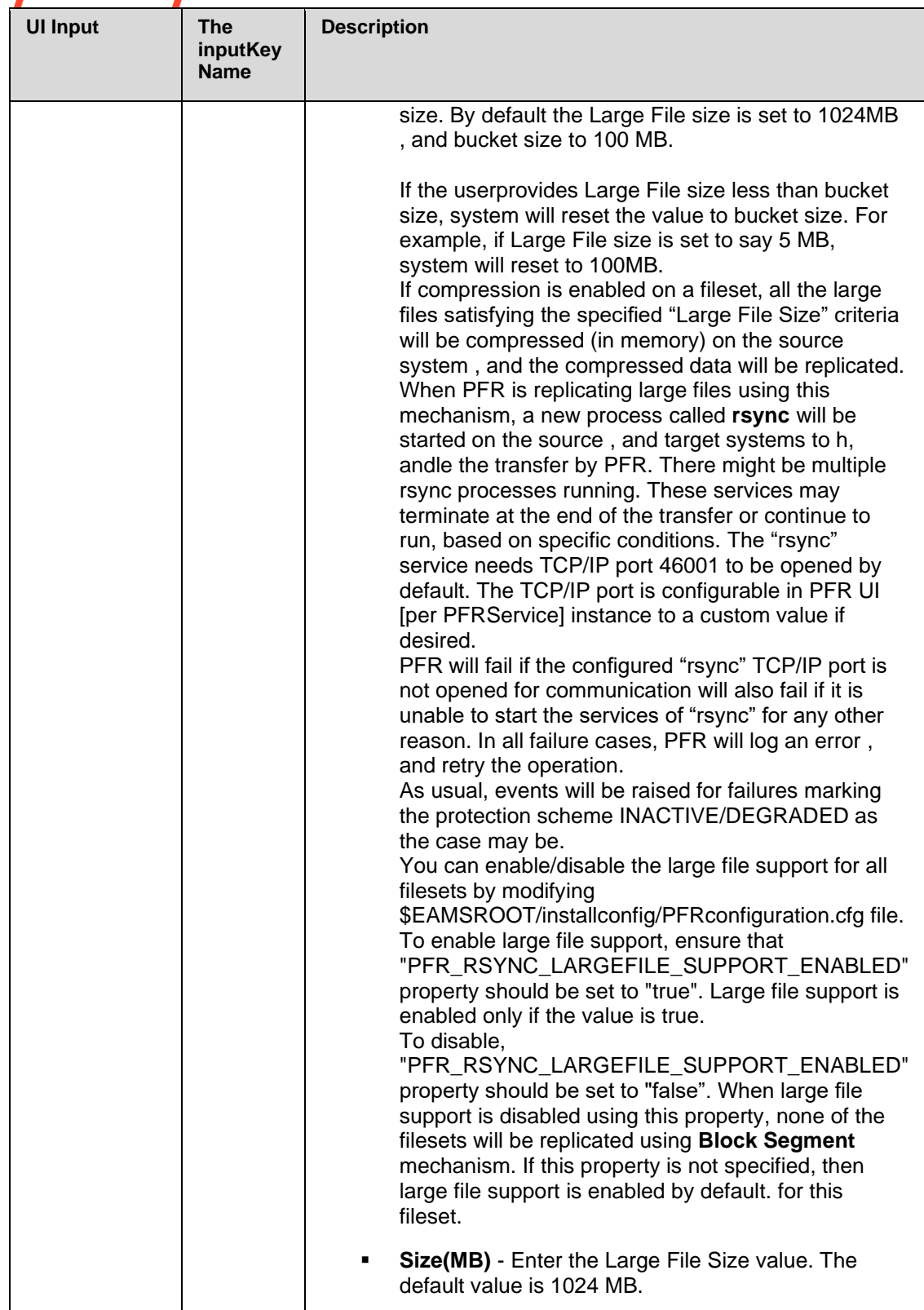
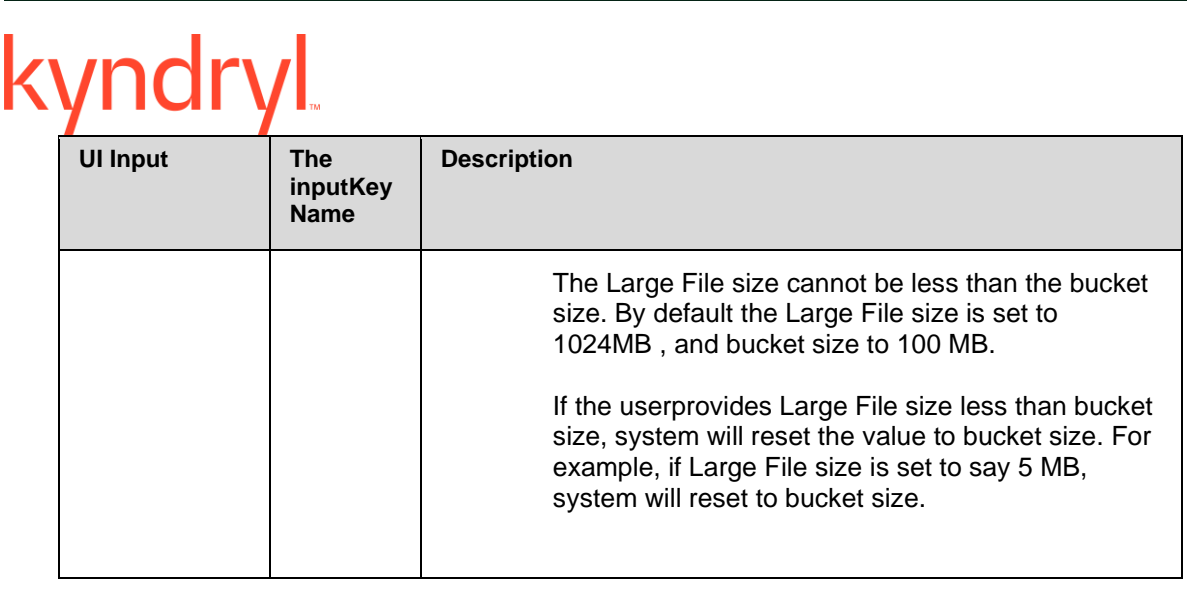

#### **Description**:

This action modifies the fileset configuration details.

#### **Outputs**:

Modifies the existing fileset.

#### **Error Codes**:

None.

#### **Prechecks**

- Locate fileset. Recorded as **Error** (**Warning** in some cases) if fileset is unavailable.
- Source , and Target IPs are valid , and reachable. Recorded as **Error** if not valid or reachable.
- Files are not pending for replication. Recorded as **Warning** if files are pending.
- Read/Write/Modify/Delete permissions to directories/files. Permission to Read on source , and Write/Modify/Delete on target. Recorded as **Error** otherwise.
- Availability of free disk space on source, and target. Recorded as **Warning** if target is less than source. Recorded as **Error** if target is less than 80 percent of source.

#### **STOP FILESET**

STOP FILESET - Stops the fileset.

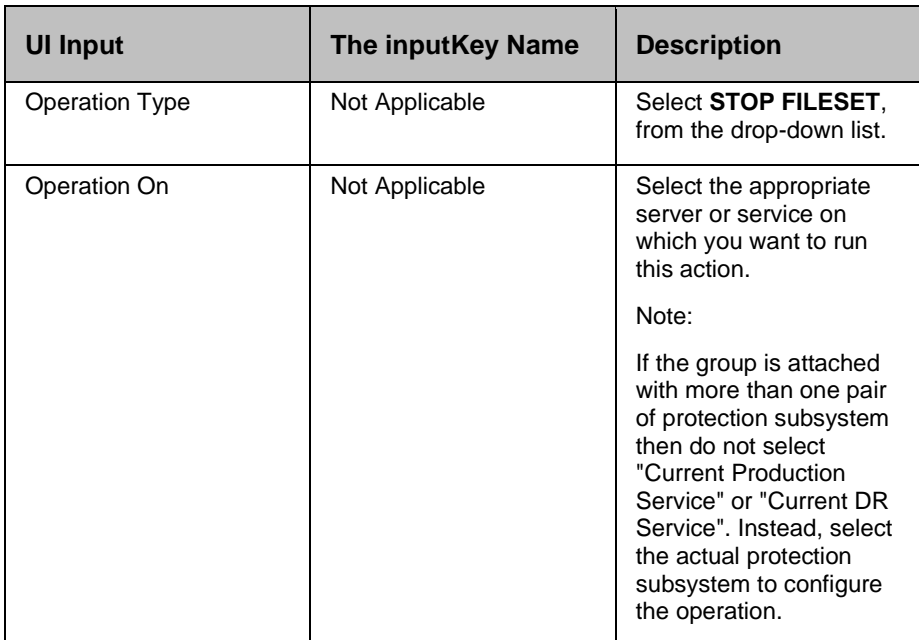

#### **Description**:

This action stops the ongoing replication of the specified fileset, if it is enabled.

#### **Outputs**:

Stops the replication of the fileset.

#### **Error Codes**:

None.

#### **Prechecks**

- Fileset is valid. Recorded as **Warning** if fileset is not valid.
- Fileset is enabled. Recorded as **Warning** if fileset is not enabled.

#### ▪ **START FILESET**

START FILESET - Starts the fileset.

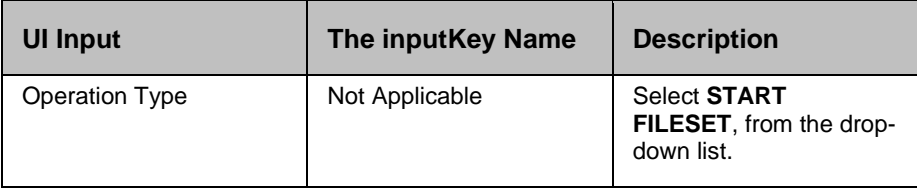

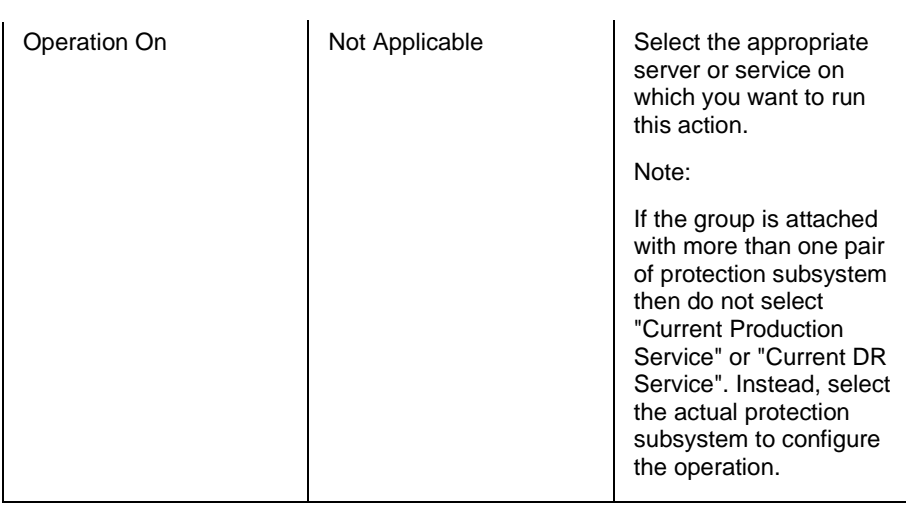

#### **Description**:

This action starts the replication of the fileset.

#### **Outputs**:

Starts the replication of the fileset.

#### **Error Codes**:

None.

#### **Prechecks**

- Locate fileset. Recorded as **Error** if fileset is unavailable.
- Fileset is disabled. Recorded as **Warning** if fileset is not disabled.

#### ▪ **REPLICATE FILESET**

REPLICATE FILESET - Starts the replication of pending files

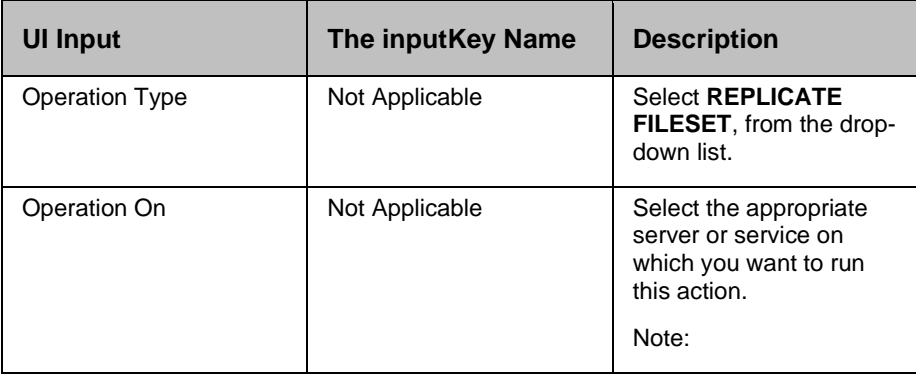

If the group is attached with more than one pair of protection subsystem then do not select "Current Production Service" or "Current DR Service". Instead, select the actual protection subsystem to configure the operation.

#### **Description**:

This action starts the replication of pending files immediately without waiting for the regular replication interval to happen.

#### **Note:**

If the fileset is in disabled state, this action will enable it before synchronizing , and disable it after synchronization.

#### **Outputs**:

Starts the replication , and synchronizes the fileset.

#### **Error Codes**:

None.

#### **Prechecks**

▪ Locate fileset. Recorded as **Error** if fileset is unavailable.

#### ▪ **TRANSFER FILESET**

TRANSFER FILESET - Transfers a fileset temporarily.

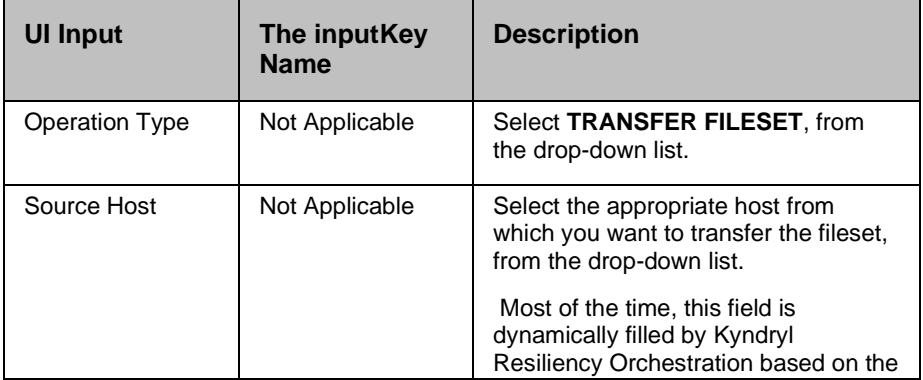

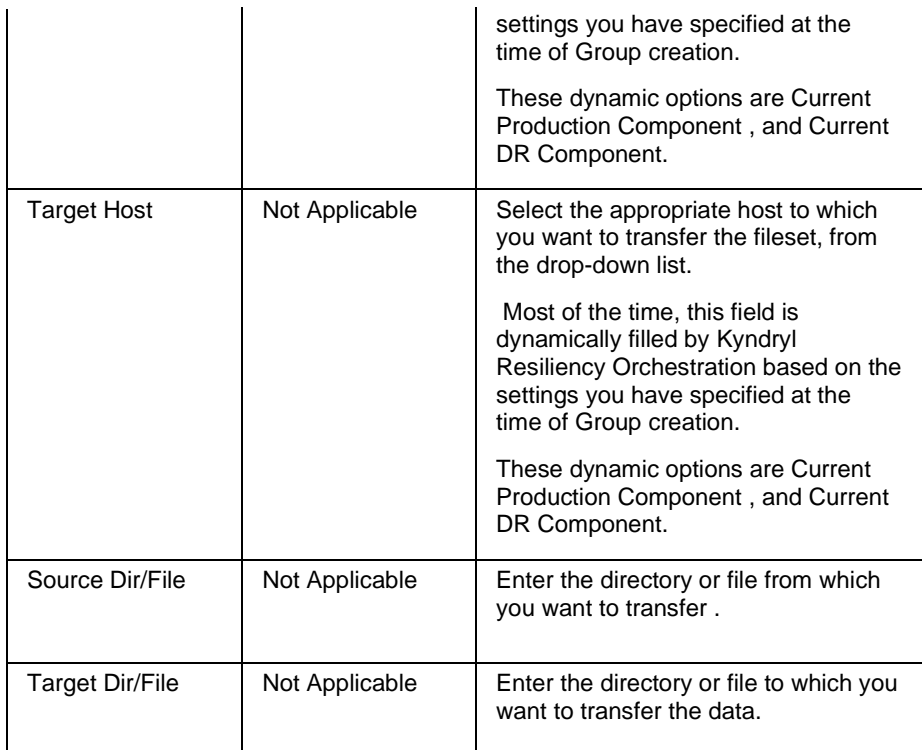

### Click **Advanced Configuration** to filter the replication configuration

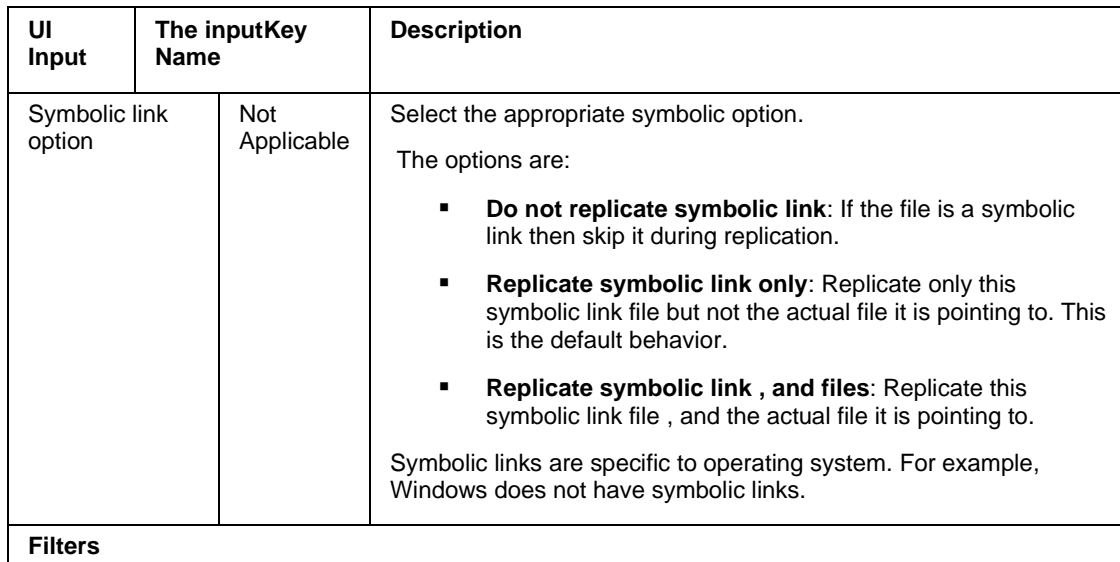

By default, all the files/folders from the source path will be replicated to the targeted path. At times, not all the files/folders are required to be replicated to the target path.

Filters are used to exclude/include specific file(s)/folders matching some pattern or based on wild card.

# kyndryl

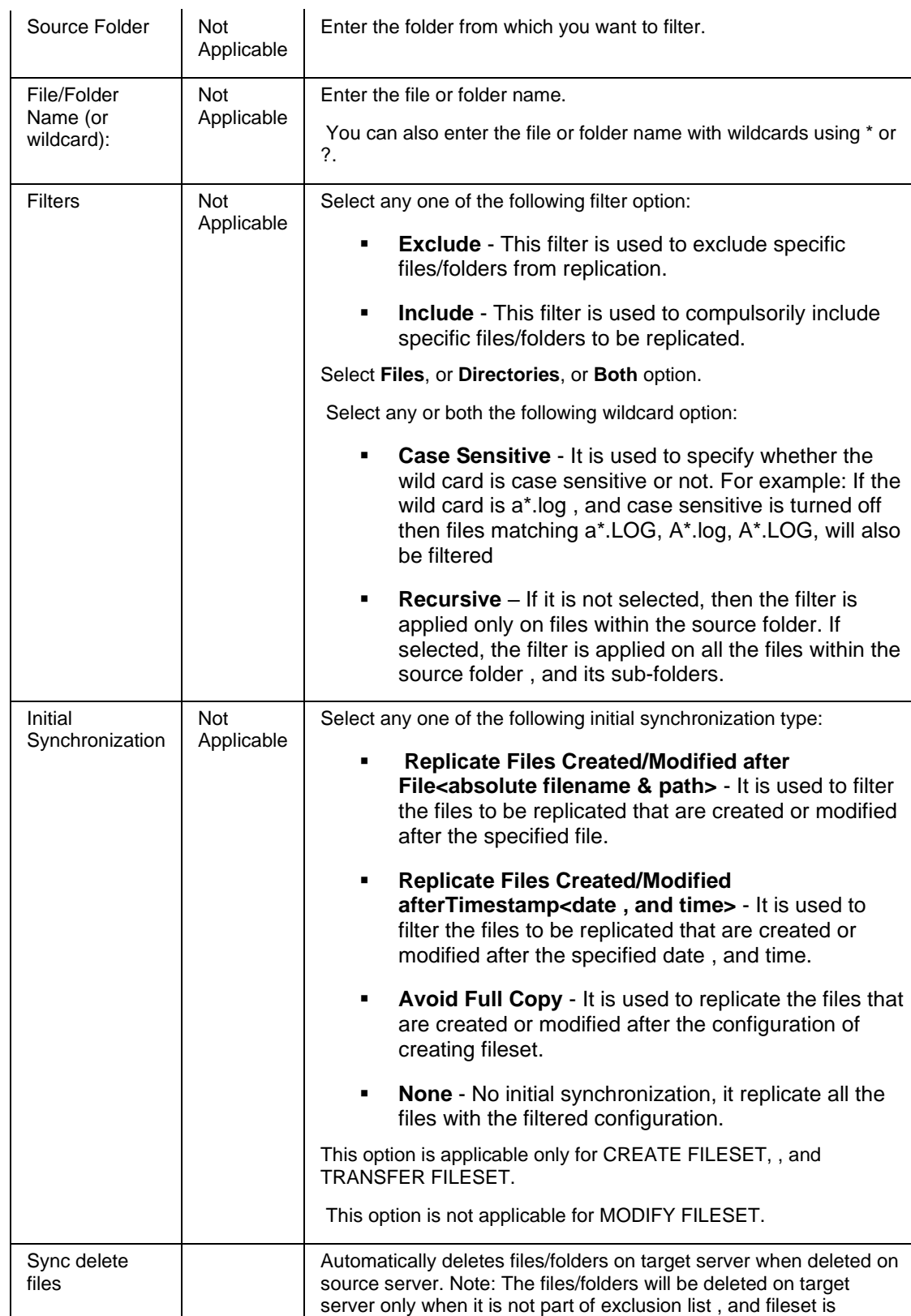

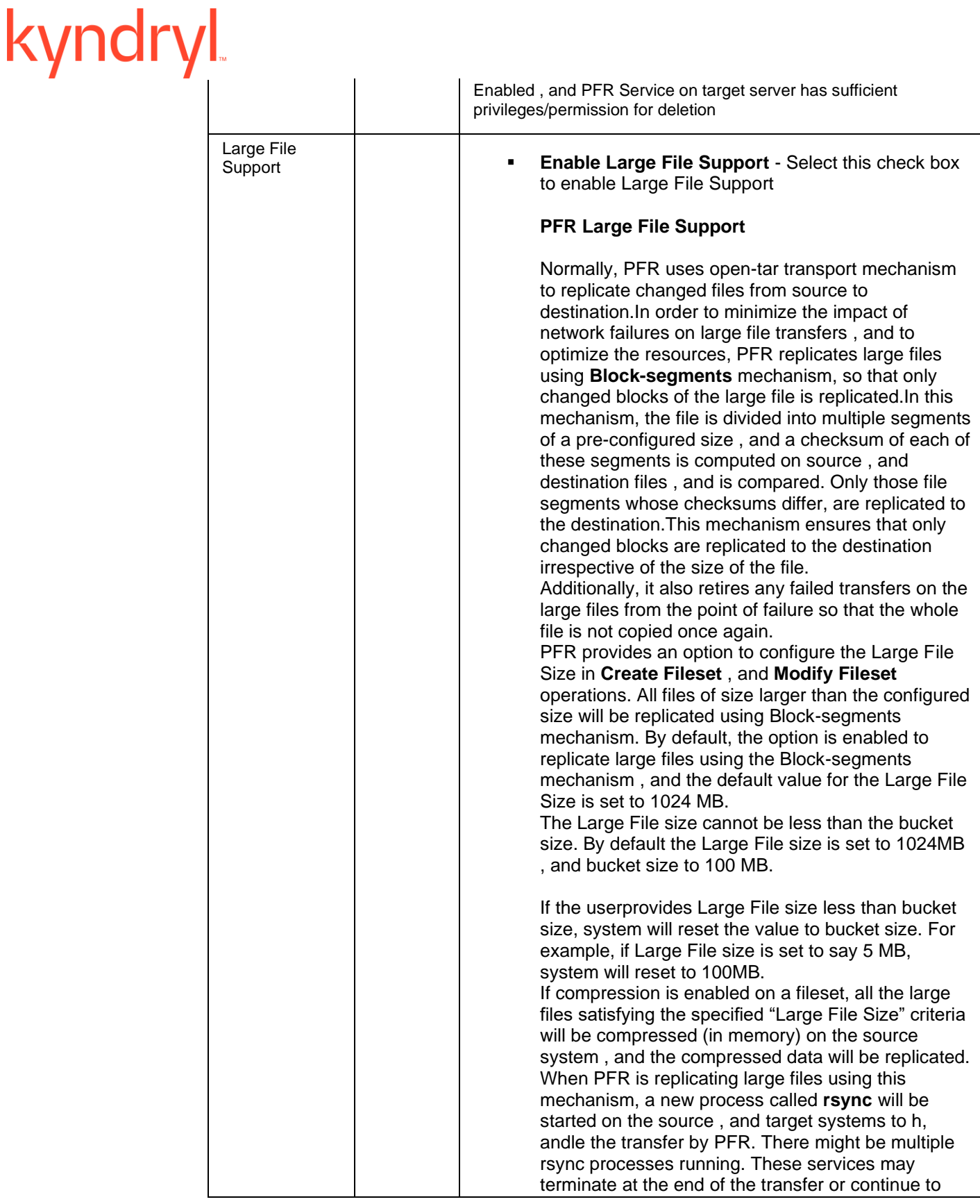

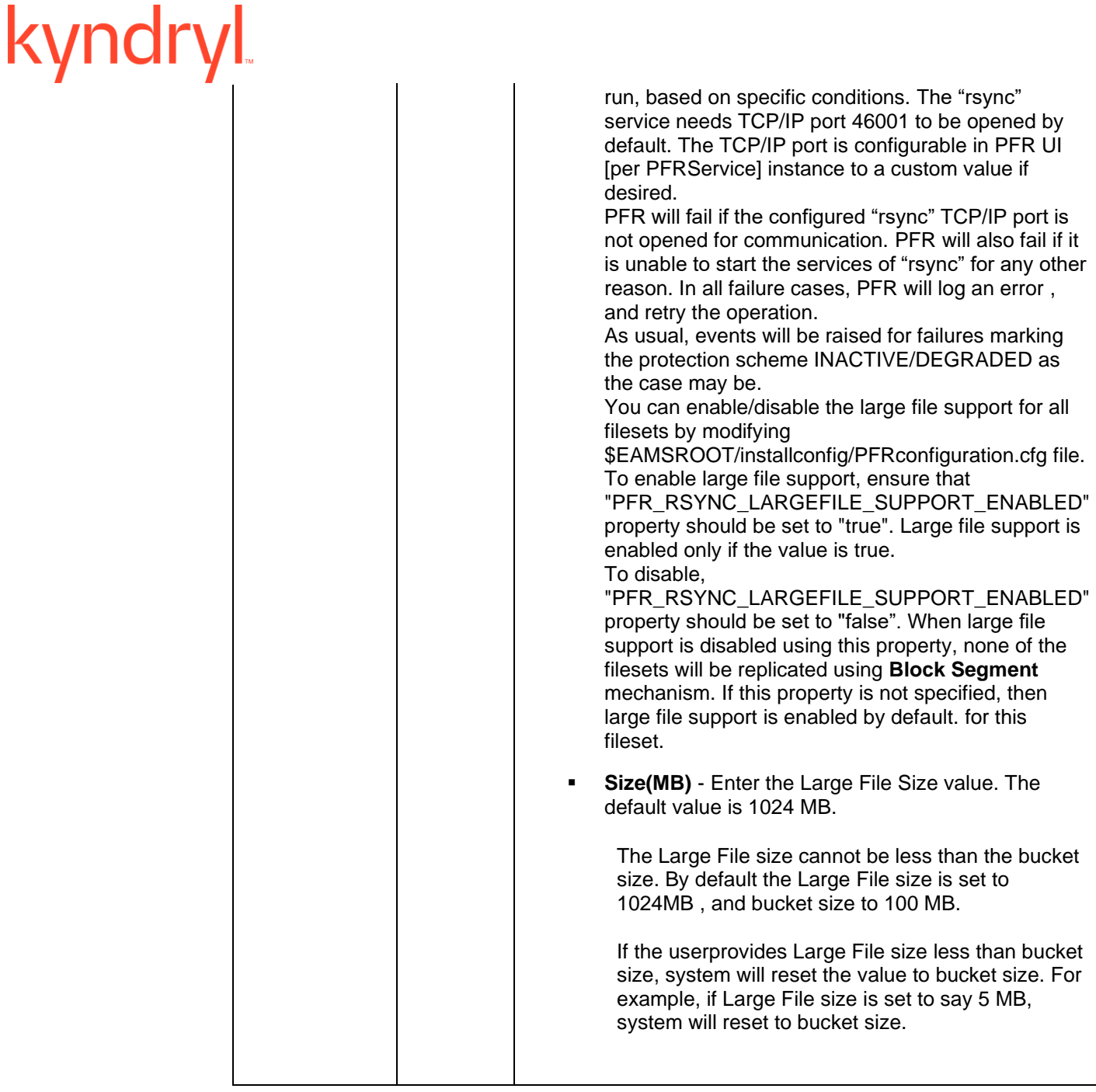

- Click **Add**.
- **EXT** Click **Remove**, if you want to discard the Source, and Target Directory/ File path you have mapped , and configure it afresh.

#### **Description**:

## kyndryl

This action is used for replicating limited set of file(s) from one server to another server. This action would not be of periodic nature as that of replication.

#### **Outputs**:

Replicate file(s) from source machine to target machine. **Error Codes**:

If the replication fails due to network, permissions, IO etc., corresponding error message is displayed.

#### *Note*

If the dummy protection schema (e.g. PFRAgent-XXX) that is generated during a workflow, remains after BPI completion due to network failure, you have to manually delete them from Discover > Protection Schema , and PFR GUI respectively.

#### **Prechecks**

▪ Locate fileset. Recorded as **Error** if fileset is unavailable.

#### ▪ **REPLICATE FILESET ONCE**

REPLICATE FILESET ONCE - Starts the replication cycle

#### **Inputs**:

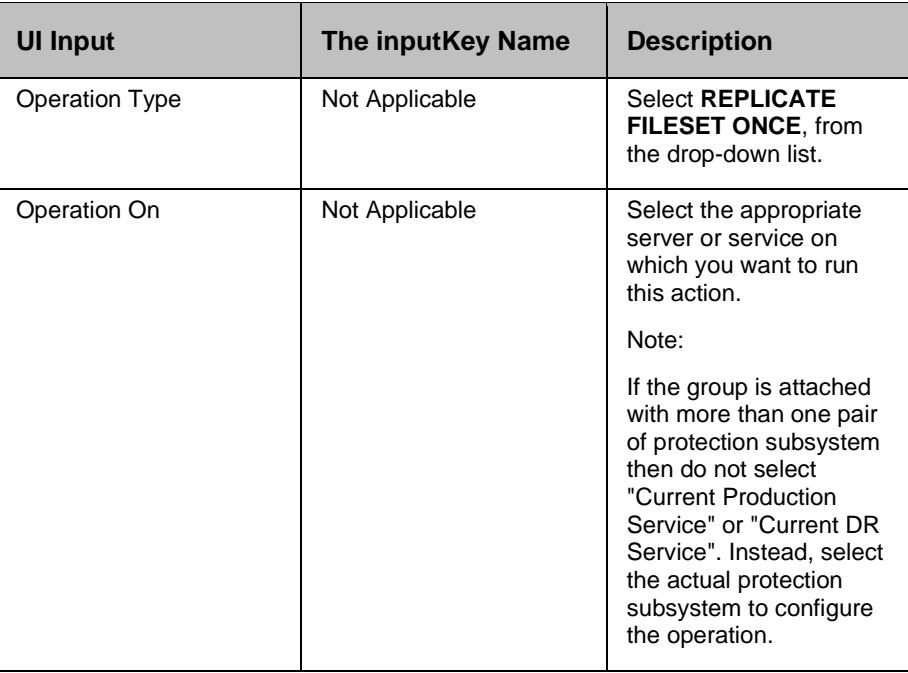

**Description**:

## kyndryl

This action starts the replication cycle , and waits until the replication is finished.

#### **Outputs**:

Makes sure that one pass of replication is completed.

#### **Error Codes**:

None.

#### **Prechecks**

▪ Locate fileset. Recorded as **Error** if fileset is unavailable.

#### ▪ **ROLE SWITCH FILESET**

ROLE SWITCH FILESET - This operation switches the roles of fileset.

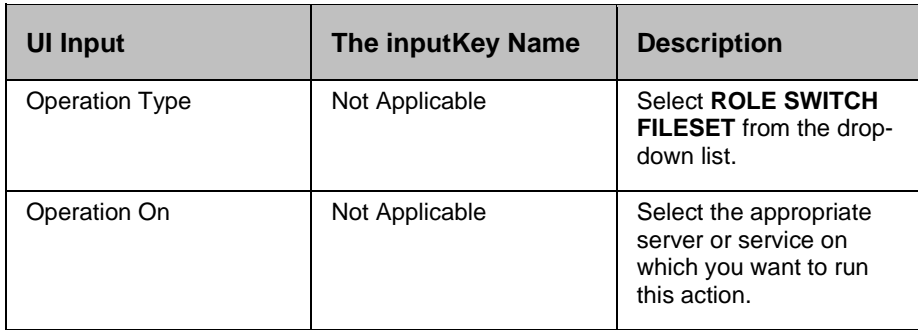

#### **Description**:

This operation switches the roles of fileset. Before performing this operation, fileset should be in the DISABLED state.

#### **Outputs**:

Switches the roles of fileset.

#### **29.1.1 Prechecks**

- Locate fileset. Recorded as **Error** if fileset is unavailable.
- Fileset is valid. Record as **Warning** if fileset is not valid.
- Fileset is disabled. Recorded as **Warning** if fileset is not disabled.

1. From the **Operation On** drop-down list, select the desired operation to be performed. The **Operation On** drop-down list shows only the attached protection schemes by default.

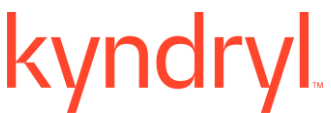

2. To view all the PFR protection schemes check Show All box. Clicking on Show All, all the PFR protection schemes that are discovered on the "Server Components" that are dependent on the dataset(s) of the group will be shown.

*Note:*

- **PFR Operation action does not take the directories from the datasets directly. You need to specify the** directories manually that you want protect. You must make sure that you are specifying the right directories.
- Unlike the concrete solution templates, generic solution based PFR Operation action works on only one protection scheme at a time.

### kyndryl **30 PostgreSQL**

#### **30.1 Execute SQL**

**Description:** This action executes the SQL by connecting to the database.

#### **Inputs**

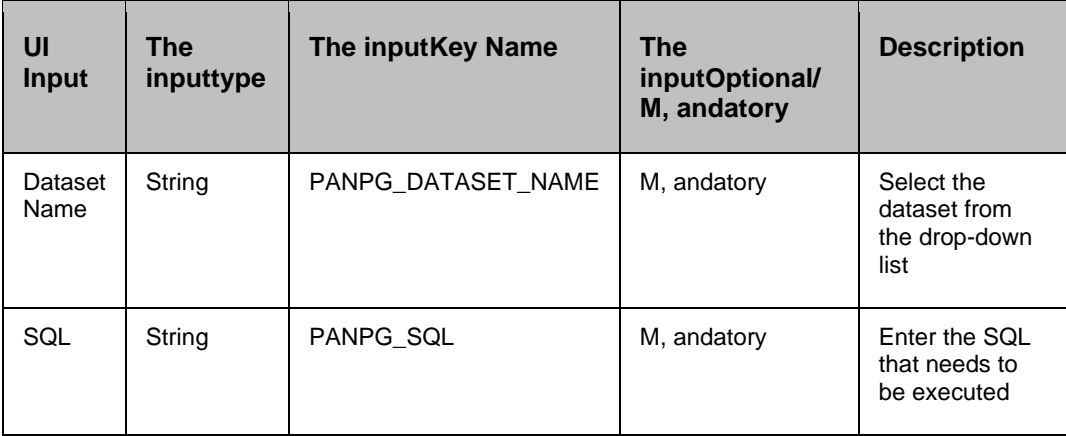

#### **30.1.1 Outputs**

If the agent is unable to connect , and execute the query on the database, then this action fails.

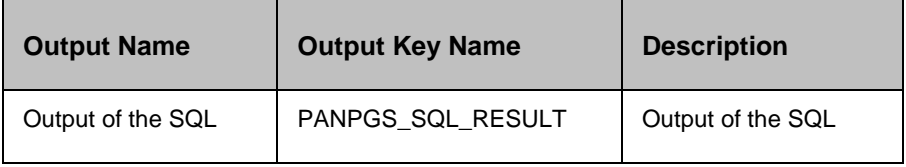

#### **30.1.2 Prechecks**

- Dataset configured with the inputKey Values or Advance Properties.
- Authentication.
- Selected dataset is active.
- **•** Privileges before executing any comm, and.
- Database connectivity.

#### **30.2 Get Current Transaction Location**

#### **30.2.1 Description**

This action get the current transaction location position of the database.

#### **30.2.2 Inputs**

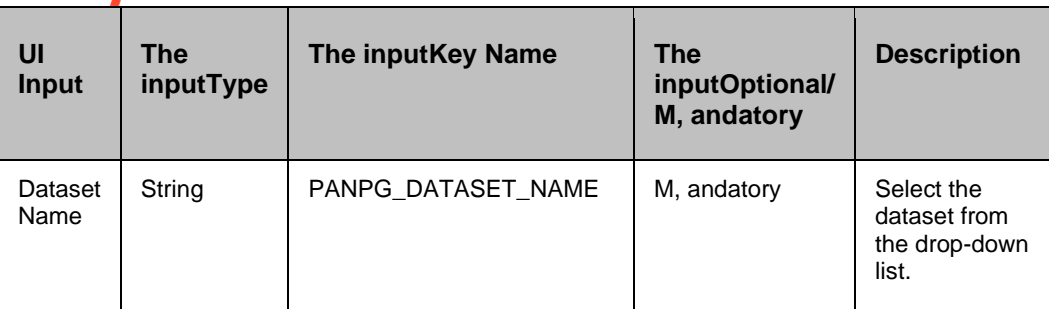

#### **30.2.3 Outputs**

If the agent is unable to connect , and execute the query on the database, then this action fails.

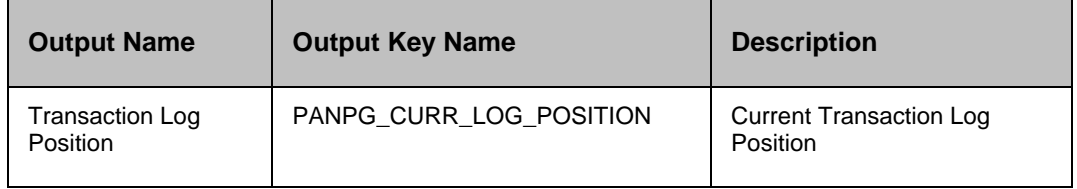

#### **30.2.4 Prechecks**

- Dataset Configured with the inputof Key Values or Advance Properties.
- **■** Authentication.
- Selected dataset is active.
- **•** Privileges before executing any comm, and.
- Database connectivity.
- Database is on Production.

#### **30.3 Start Server**

#### **30.3.1 Description**

This action starts the PostgreSQL server. It uses the pg\_ctl comm, and to start the server on the PGDATA of the dataset which is configured in the action.

**Example** –

For Windows –

"<HOME PATH>\bin\pg\_ctl.exe" -D "<DATA PATH>" start

For Linux –

<HOME PATH>/bin/pg\_ctl -w -D <DATA PATH> start

**Note** - If you want to start the postgres database using windows service, then you have to customize the workflow to add custom RAL using comm, and sc start "<postgres services>".

#### **30.3.2 Inputs**

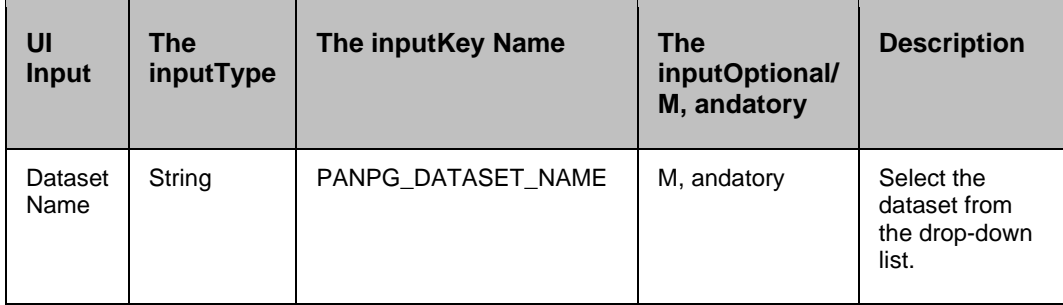

#### **30.3.3 Outputs**

If the agent is unable to start the server, then this action fails.

#### **30.3.4 Prechecks**

- Dataset Configured with the inputof Key Values or Advance Properties.
- **Authentication.**
- Selected dataset is active.
- **Privileges before executing any comm, and.**
- Dataset credentials should be for Postgres.
- **ELocate PGDATA folder.**

#### **30.4 Stop Server**

#### **30.4.1 Description**

This action stops the PostgreSQL server. It uses the pg\_ctl comm, and to stop the server on the PGDATA of the dataset which is configured in the action.

#### **Example** –

For Windows –

"<HOME PATH>\bin\pg\_ctl.exe" -D "<DATA PATH>" stop

For Linux –

<HOME PATH>/bin/pg\_ctl -D <DATA PATH> -m <stopMode> stop

**Note** - If you want to stop the postgres database using windows service, then you have to customize the workflow to add custom RAL using comm, and sc stop "<postgres services>".

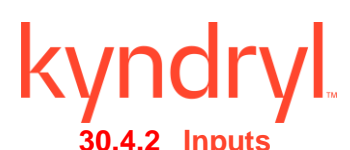

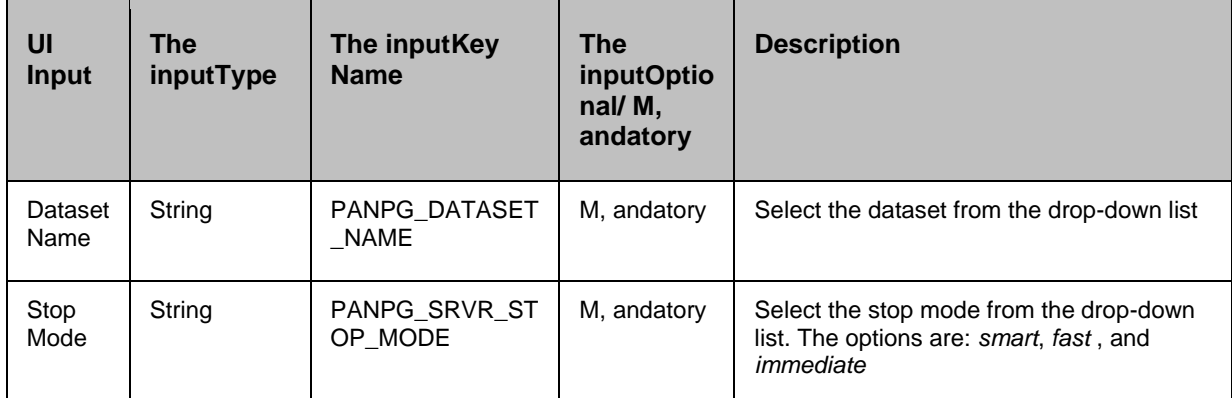

#### **30.4.3 Outputs**

if the agent is unable to connect or stop the server, then this action fails.

#### **30.4.4 Prechecks**

- Dataset Configured with the inputof Key Values or Advance Properties.
- Authentication.
- Selected dataset is active.
- Privileges before executing any comm, and.
- Dataset credentials should be for Postgres.
- Locate PGDATA folder.

#### **30.5 Trigger Failover**

#### **30.5.1 Description**

This action makes the current st, andby PostgreSQL as the primary server , and opens the database in read/write mode.

This is achieved by creating the trigger file mentioned in a recovery configuration. The agent process should have create/write permission for the trigger file location.

#### **30.5.2 Inputs**

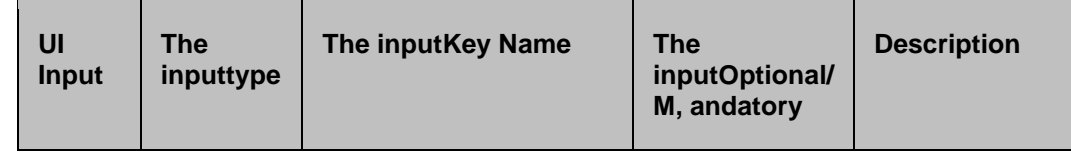

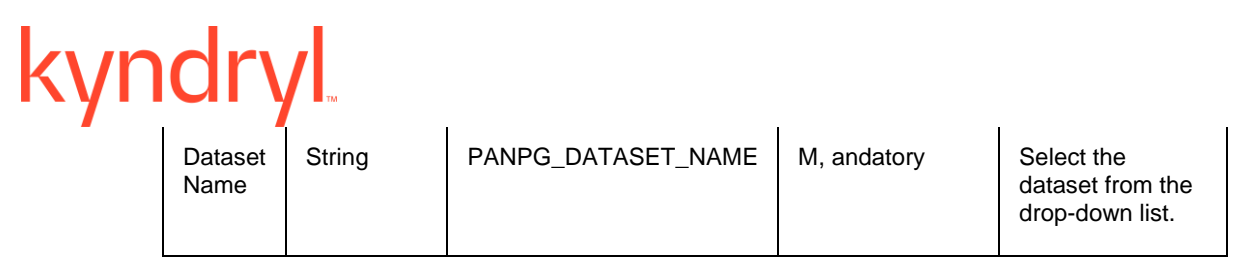

#### **30.5.3 Outputs**

If the was not able to bring up the database in primary mode, then this action fails.

#### **30.5.4 Prechecks**

- Dataset Configured with the inputof Key Values or Advance Properties.
- Authentication.
- Selected dataset is active.
- **•** Privileges before executing any comm, and.
- Database is in st, andby state.
- **•** Permission to create file in the location during a failover.
- **■** Locate PGDATA folder.

#### **30.6 Verify Database Mode**

#### **30.6.1 Description**

This action checks whether the database is in the required mode or not. The verification is done by connecting to the database , and checking various parameters of the database.

#### **30.6.2 Inputs**

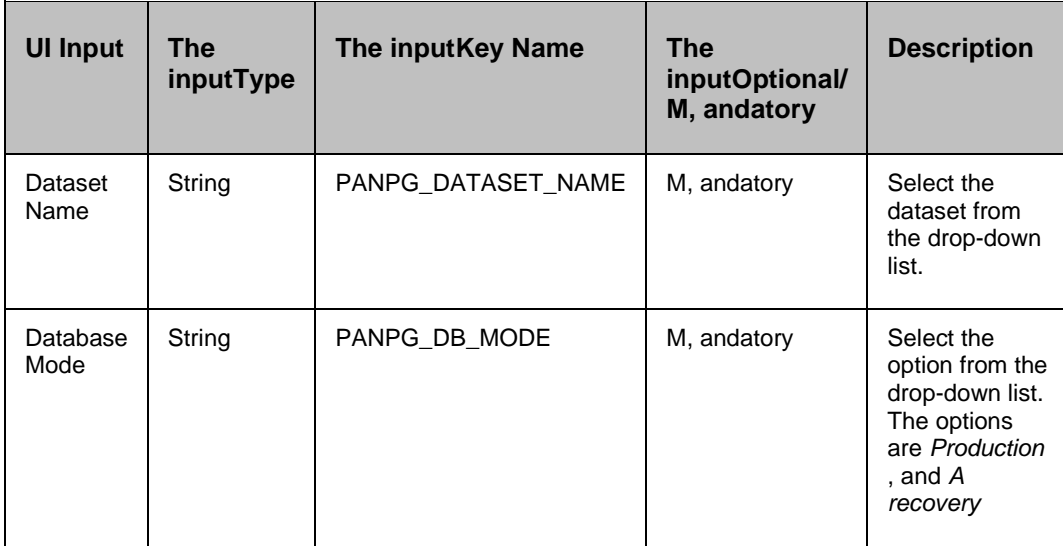

#### **30.6.3 Outputs**

If the agent is unable to connect or execute a query on the database, then this action fails.

#### **30.6.4 Prechecks**

- Dataset Configured with the inputof Key Values or Advance Properties.
- Authentication.
- Selected dataset is active.
- **•** Privileges before executing any comm, and.
- Locate PGDATA folder.

#### **30.7 Verify Transaction Received Location**

#### **30.7.1 Description**

This action checks whether the database has received the given transaction log location or not. Optionally it will wait for the database to receive the log until the given location.

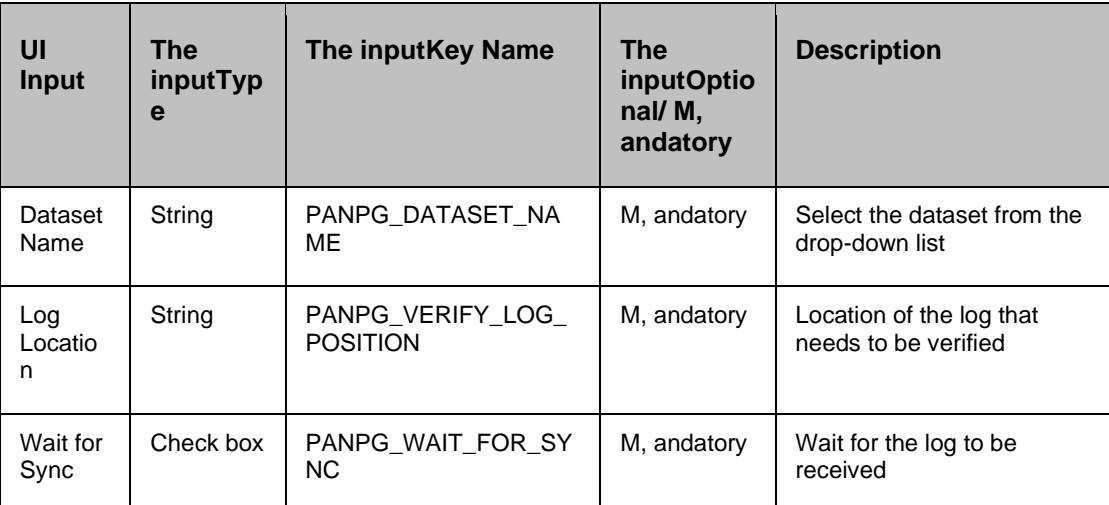

#### **30.7.2 Inputs**

The possible value for PANPG\_WAIT\_FOR\_SYNC key is either 1 or 0

#### **30.7.3 Outputs**

If the agent is unable to connect or execute a query on the database, then this action fails.

#### **30.7.4 Prechecks**

- Dataset Configured with the inputof Key Values or Advance Properties.
- Authentication.
- Selected dataset is active.
- Privileges before executing any comm, and.

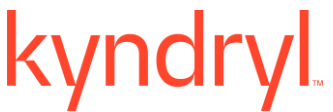

- Database connectivity.
- Database is in st, andby state.

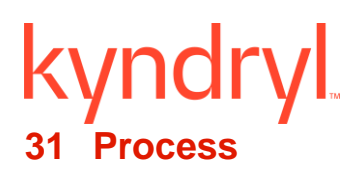

#### **31.1 Check Port in Use**

Check Port in Use - Checks whether a particular communication port is in use.

#### **Description**:

This action checks whether a particular communication port is in use. This can be used to check whether an application has successfully started or not.

#### **Inputs**:

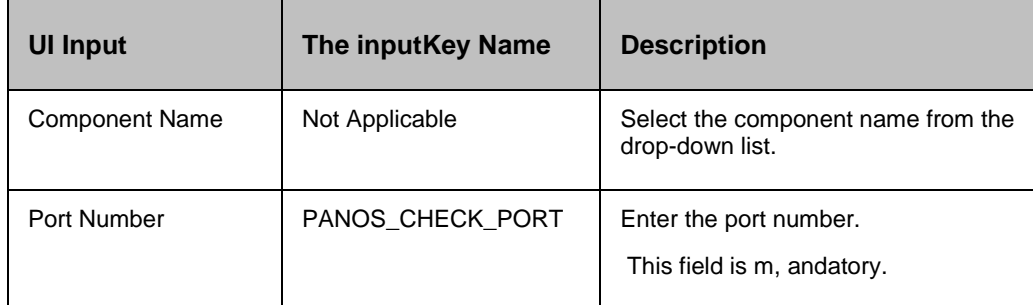

#### **Outputs**:

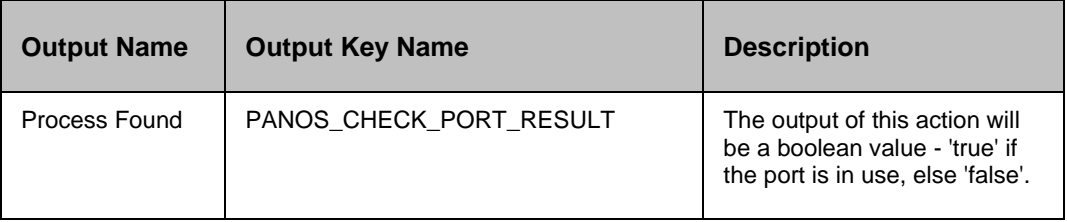

#### *Note:*

- The OS agent needs to run with root/Administrator privileges for the proper output for ports requiring privileged access.
- In MS-Windows platform, OS agent running as "Local System Account" will inherit the security policy of the "Default User"(not the "Current User") , and by default provides no-barred access to all the ports , and the result provided by this method may be wrong. It is advised to run the OS agent as service under a user-defined account.(Refer http://technet.microsoft.com/en-us/magazine/cc162523.aspx for more details).

#### **Error Codes**:

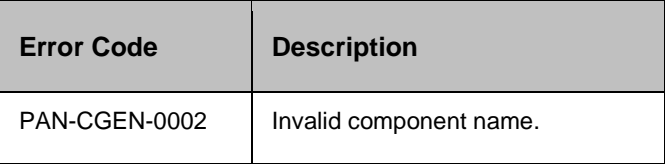

#### **Limitations:**

Not supported when server is managed remotely [Agentless model].

#### **Prechecks**

- **•** Login credentials.
- Validity of port number.

#### **31.2 Start Process**

Start Process - Starts application using a comm, and or script.

#### **Description**:

This action is used to start an application using a comm, and or script. This can be used to start an application where the application does not stop/end immediately , and keep running causing the comm, and/script not to complete. This action can be configured such that it will come out after a specified time interval so that it will not wait forever.

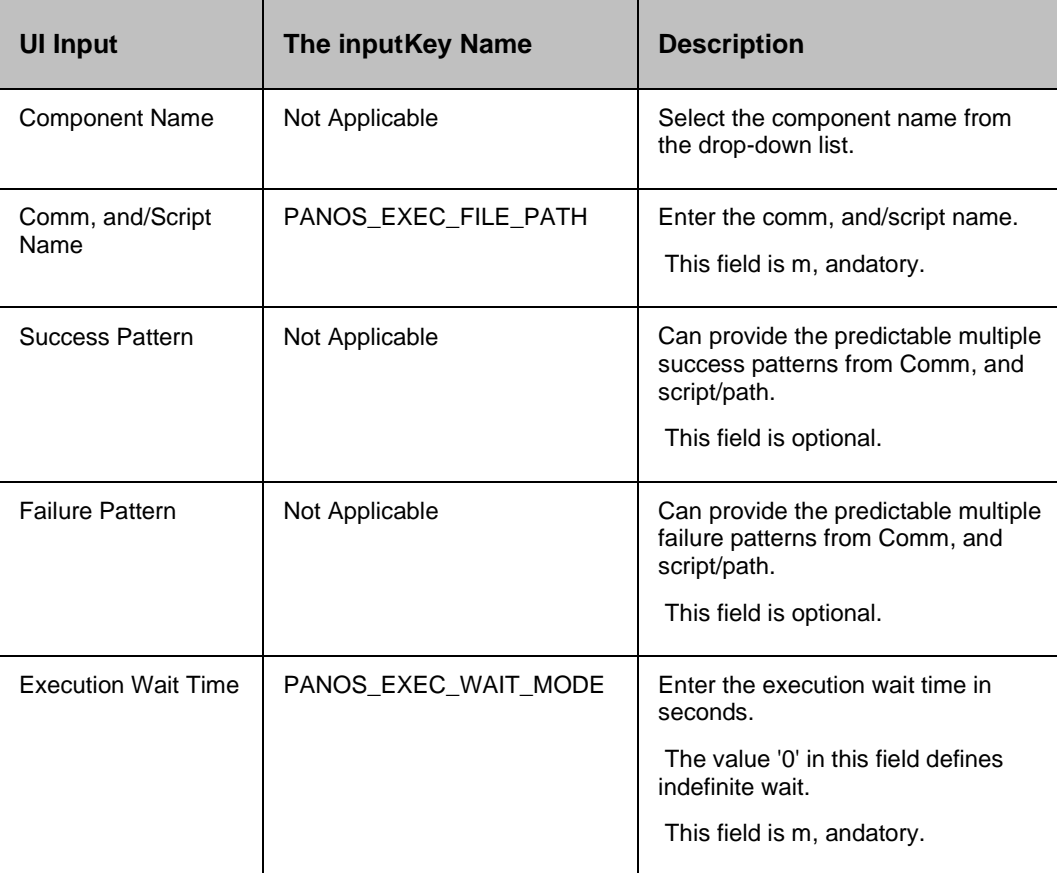

#### **Outputs**:

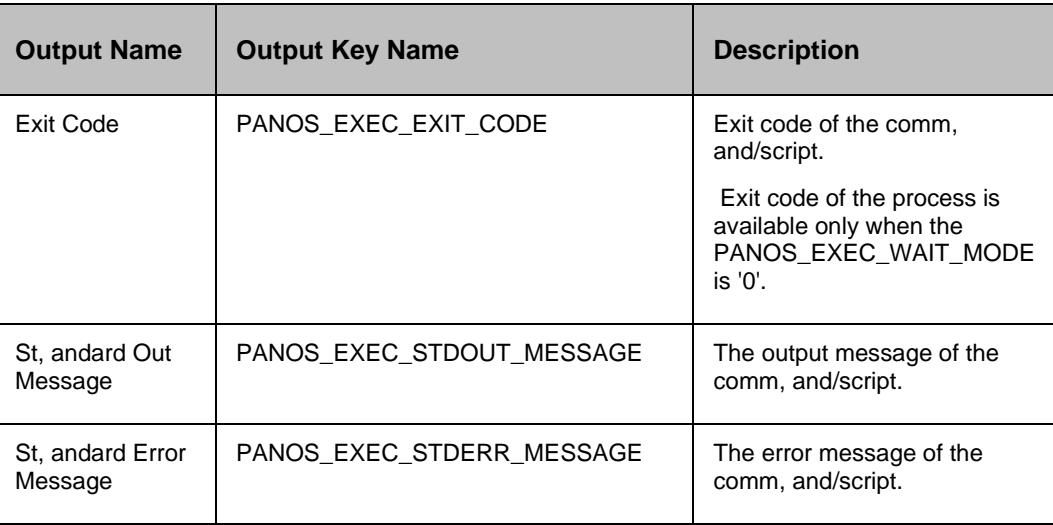

#### *Note:*

- Microsoft Windows OS requires you to pass the comm, and as 'Comm, and.com /C real-comm, and' or 'Cmd.exe /C real-comm, and' based on the version
- Start Process supports special characters which are executable in the console( Linux- eg. "|", and";". You can execute multiple commands using '**;**'

ps -ef**|**grep java , ./LinuxOSAgent.stop**;**./LinuxOSAgent.stop

- JVM does not open a terminal for executing process. Some commands may open windows on the native platform, when the application is not run on the terminal.
- Exit code of the process is available only when the PANOS\_EXEC\_WAIT\_MODE is '0' (zero)
- Paths in the Microsoft Windows OS requires the path separator to be escaped (i.e C:\windows\tmp.exe maps to C:\\windows\\tmp.exe)
- Always specify the 8.3 format on Microsoft Windows OS
- Exit code of the process is available only when the PANOS\_EXEC\_WAIT\_MODE is '0' (zero)
- Success, and Failure Pattern work on the following combinations:

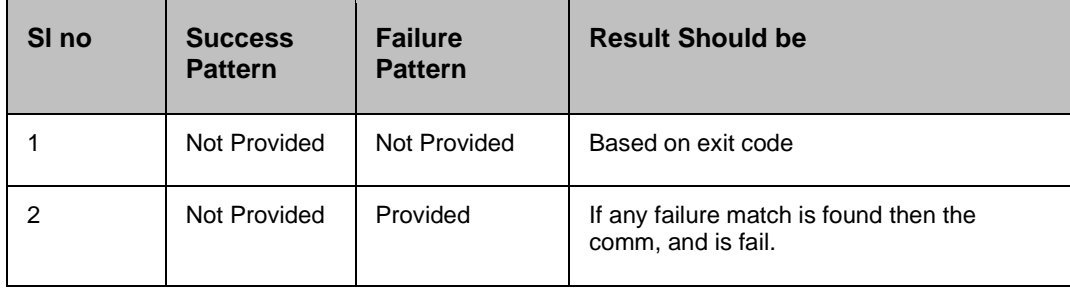

П

п

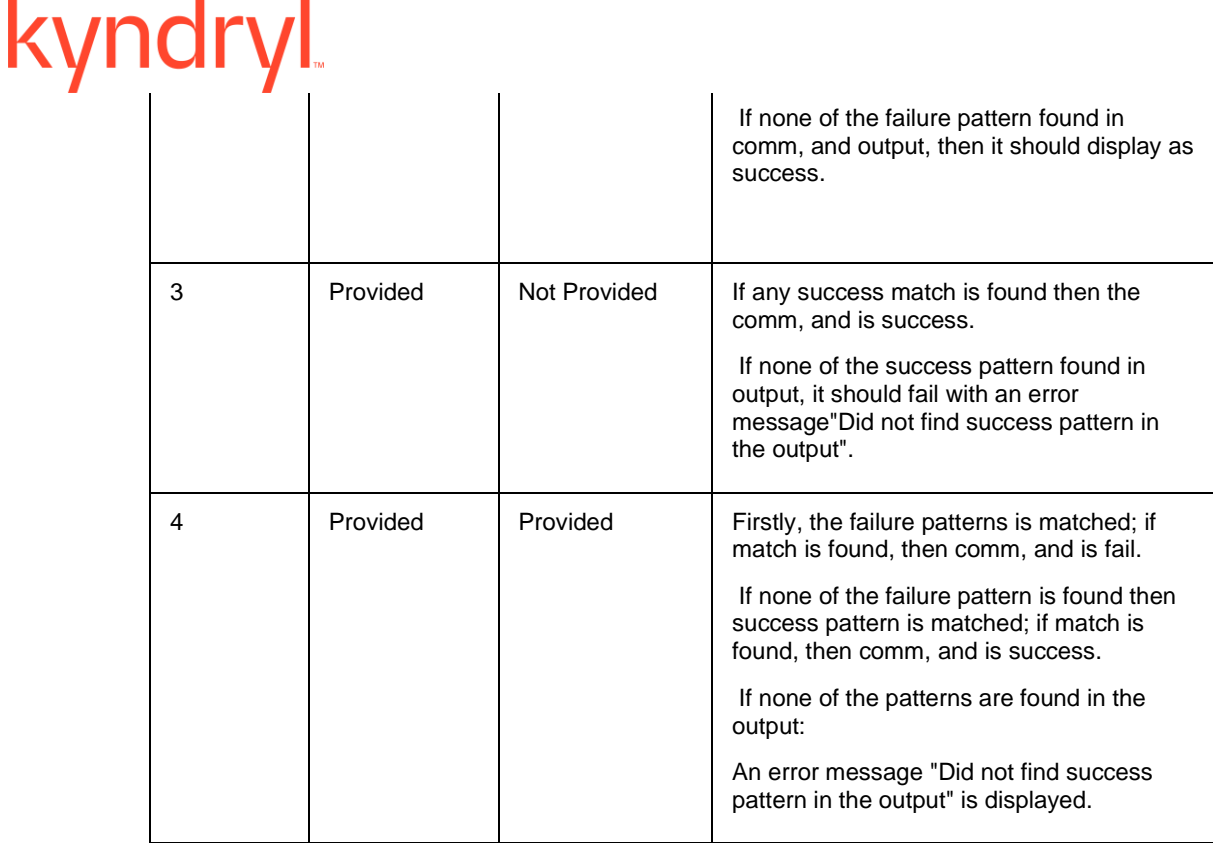

#### *Note:*

If multiple Success or Multiple Failure patterns are configured, then the output is dependent on EITHER the first Failure/Success pattern ORsecond Failure/Success pattern ORthird Failure/Success pattern etc.

#### **Error Codes**:

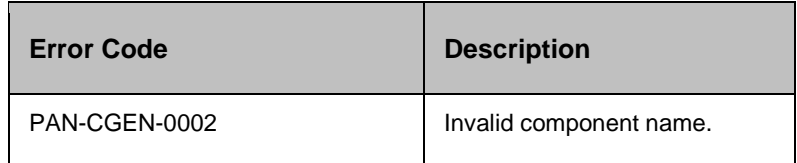

#### **31.2.1 Prechecks**

- Login credentials.
- Comm, and or script is available on the machines.
- Comm, and for Windows, and the configured script path is the correct format for Kyndryl Resiliency Orchestration.
- **•** The userpermission to start the process.

#### **31.3 Find Process**

Find Process - Checks whether a particular application/process is running by checking it's name against the names of the active application/process.

#### **Description**:

This action checks whether a particular application/process is running by checking it's name against the names of the active application/process.

#### **Inputs**:

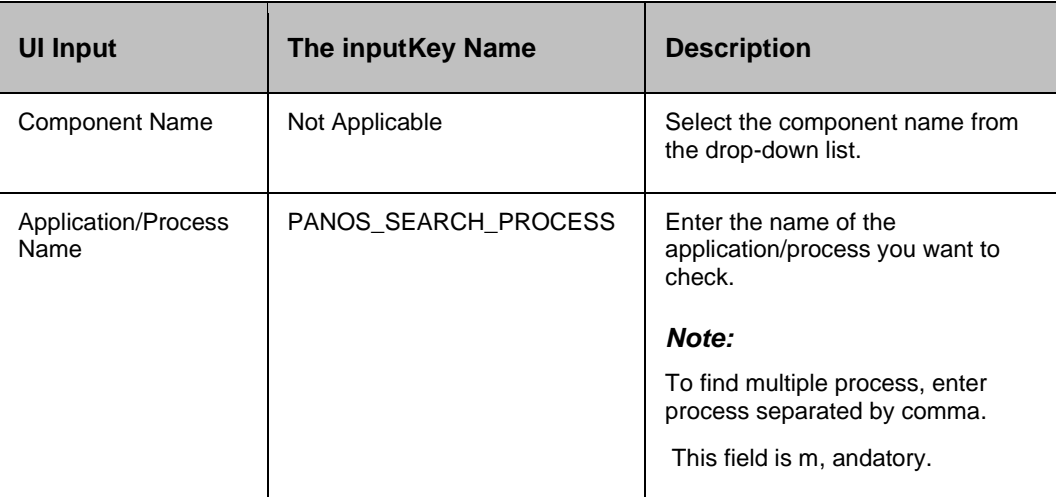

#### **Outputs**:

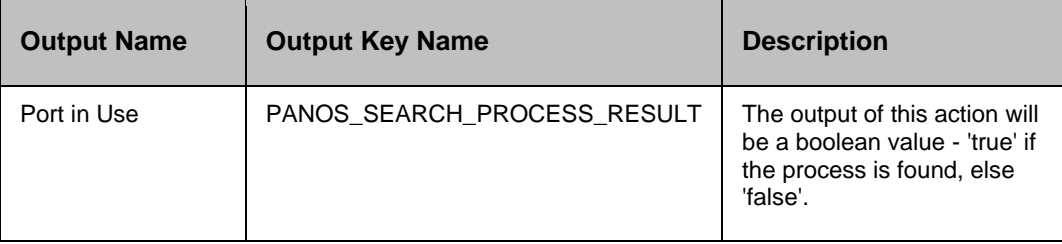

**Error Codes**:

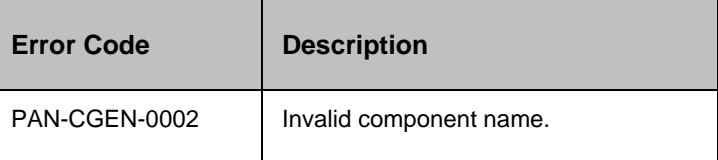

#### **31.3.1 Prechecks**

- **·** Login credentials.
- **•** Process is running on the machines.

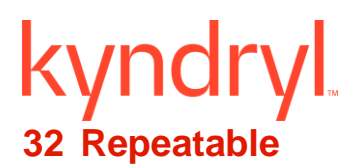

#### **32.1 Repeatable**

1. Repeatable Actions/Add new Action to RAL catalogue Add provision in CLI to create new action

- 2. Provide name , and category ( with in Custom RAL's)
- 3. Provide the comm, and/script , and its dependencies

It will be added to the custom RAL library

4. Add it to the workflow, the configured values are prefilled.

Execution will be similar to custom action.

CLI example:

```
[developer@fed14devt12 bin]$ ./AddRepeatableRAL.sh
Please enter action Name...
startwebapp
Please enter RAL category...
webserver
Please enter Type, 2 for script and 3 for TCL
Please enter Script name...
startwebserver.sh
Please enter Dependent scripts/Libraries(separated by comma) ..
webdep.sh, webdep2.sh
log4j:WARN No appenders could be found for logger (org.guartz.core.QuartzScheduler).
log4j:WARN Please initialize the log4j system properly.
[developer@fed14devt12 bin]$
```
Scripts should be copied to

{EAMSROOT}/scripts/repeatable/{category Name}/{Action Name}/{scripts , and its depended files}

Ex:

/opt/panaces/scripts/repeatable/checkStatus/checkStatus/ping.sh

/opt/panaces/scripts/repeatable/checkStatus/checkStatus /pingdep.sh

This has to be repeated for all the agents using this RAL , and server.

To Edit Repeatable RAL:

[root@oemdevln6 bin]# ./AddRepeatableRAL.sh > Help: This script alows to add the RAL and Edit the RAL. > Enter the Action category, Action Name, Exec type that is 1 (for script) or 2 (f or tcl script), Name and its dependent lib/script. > Note: Script and its dependent lib/Script must be at '\$EAMSROOT/script/repeata ble/action\_Category/action/' folder. Please enter your option 1 for Inserting the RAL 2 for Editing the RAL Repeatable Action Details log4j:WARN No appenders could be found for logger (org.quartz.core.QuartzSchedul er). log4j:WARN Please initialize the log4j system properly. ra name ra category ra path ra exec ra id Type ra depend \*\*\*\*\*\*\*\*\*\*\* Action5 | | AditiCategory || scripts/repeatable/AditiCategory/Action5/Adit  $|| \cdot 5$ i.sh  $||2$  $\mathbf{H}$ | AditiCategory || scripts/repeatable/AditiCategory/Action/A3.sh Action  $112$  $116$  $\blacksquare$ Please enter RALID for which details need to be modified Please enter action name Action Please enter RAL category: AditiCategory Please enter Type, 1 for script and 2 for TCL Please enter Script name: Aditi.sh

#### **Limitation:**

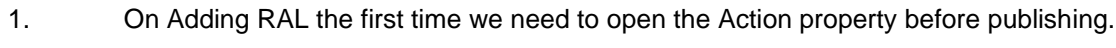

2. Refresh is not allowed after adding RAL. (Script in Action property will go off).

**In UI**

- 1. Go to workflow Editor >Add >Action
- 2. Select Action Category >Add Action in Workflow , and Execute

# **33 Replication**

### **33.1 Choose Replication Volume**

Choose Replication Volume - Chooses Replication volume to operate on for further actions.

#### **Description**:

This action gets The usera list of Replication Volume for the configured group. The usercan choose one of the Replication Volume for further actions. This gives The userflexibility during test exercise or failover to choose Replication Volume that is more recent or consistent.

Configuration Options: Advanced properties provide The following options.

#### ▪ **Choose at runtime**

When this is set at configuration time, action pops-up a The userthe inputwindow with a list of Replication volume for The userto choose one.

#### **Choose default RPO PIT Copy**

Action will take the current RPO PIT Copy configured for the group.

#### **Choose default FO PIT Copy**

Action will take the current FO PIT Copy configured for the group.

#### ▪ **List of discovered Replication volume that is included in the group configuration**

List shows all the available replication volume configured for the group. The usercan choose one of it , and it will be considered as chosen replication volume while action executes.

#### **Inputs**:

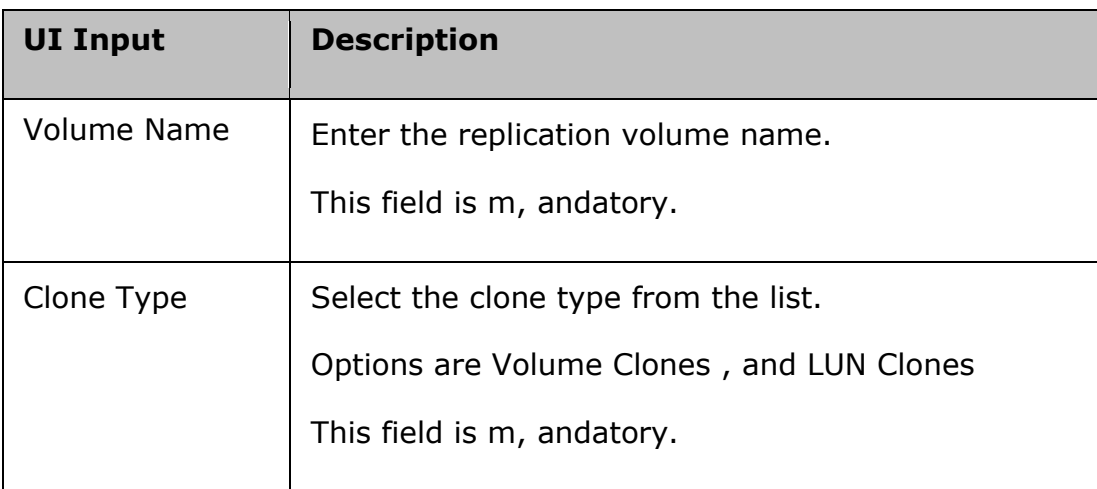

#### **Outputs**:

# $Kyndryl$

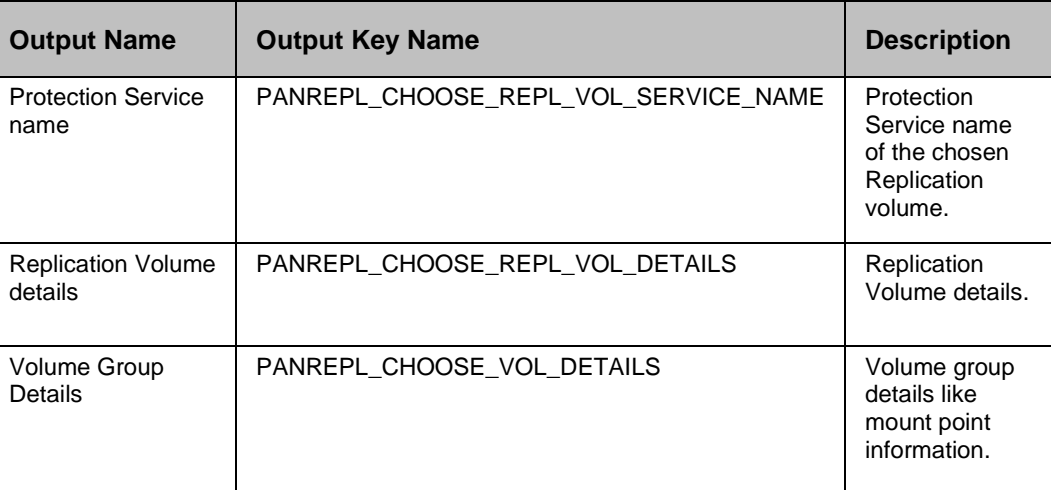

#### **Error Codes**:

None

### kyndryl **34 SAP HANA RALs**

Find information about the RALs available for the SAP HANA with SR Solution.

- HANAGetStatus
- HANAStartServices
- HANAStopServices
- HANAVerifyStartServices
- HANAVerifyStopServices
- HANAEnableSR
- HANARegisterSR
- HANACheckSRState
- HANATakeoverSR
- HANAFullSyncSR
- HANAVerifySyncState
- HANANearSite
- HANAFarSite
- HANAPrimarySite
- HANADisableSR
- CONFIRMATION
- TRANSPOSE
- GETHOST
- HanaRegisterSRASync
- HanaRegisterSRSync
- HanaRegisterSRDynamic
- RegistrationArgs

#### **34.1 HanaCheckMode**

Description: This RAL checks HANA replication site mappings , and transfer mode with the dataset details.

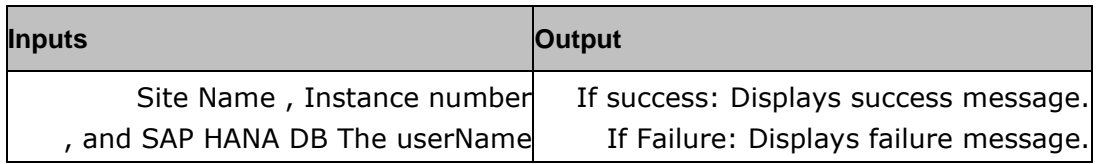

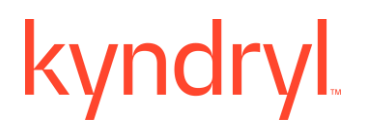

#### **Dry Run**

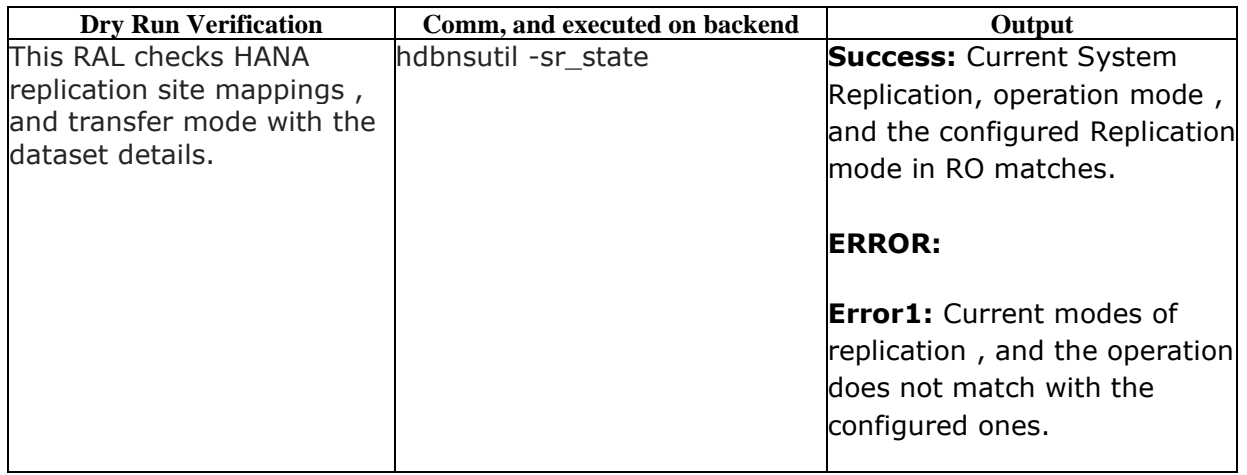

#### **34.2 HANAGetStatus**

**Description:** This RAL is to check status of each process in SAP HANA System.

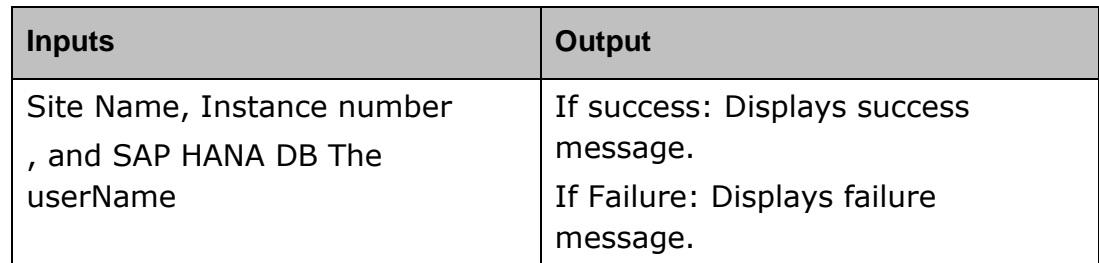

#### **Dryrun**

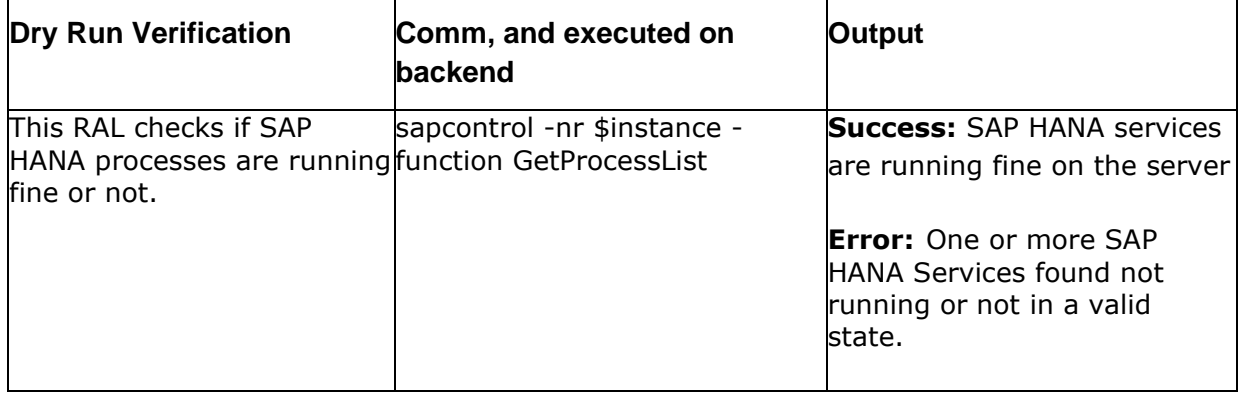

### kyndryl **34.3 HANAStartServices**

**Description:** This RAL is to start services on the site.

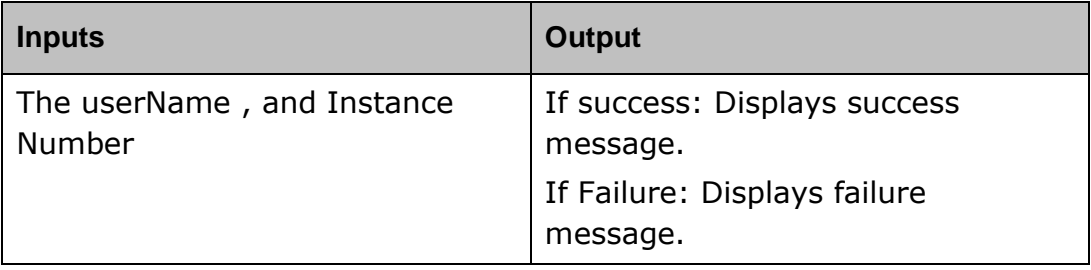

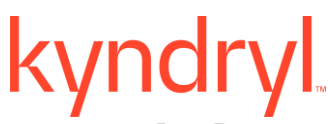

**Dry Run** 

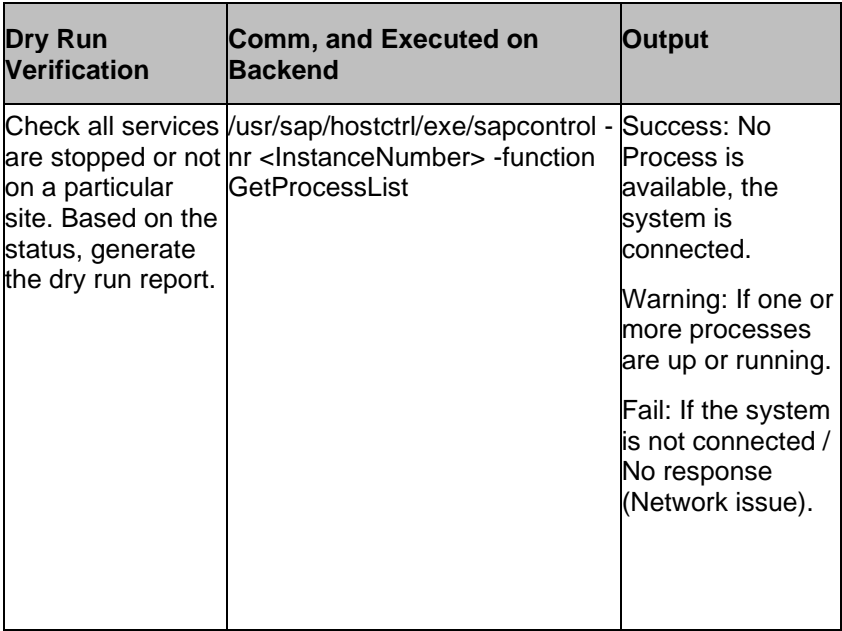

### **34.1 HANAStopServices**

**Description:** This RAL is to stop service on the site.

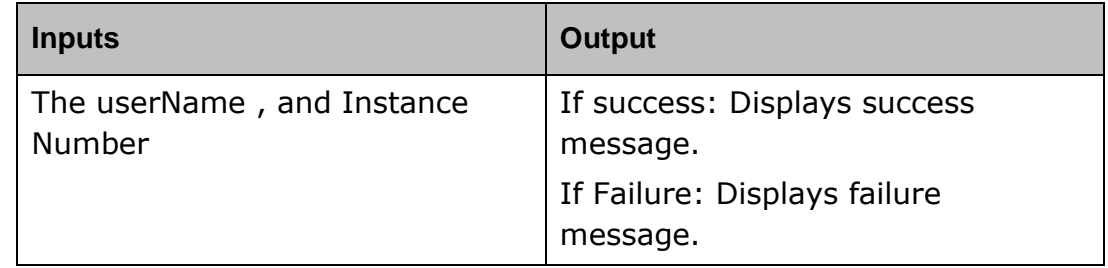

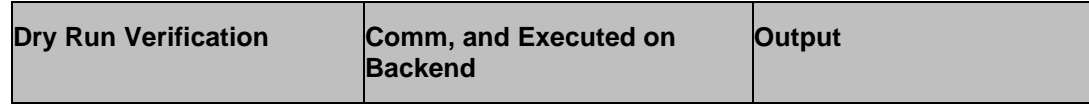

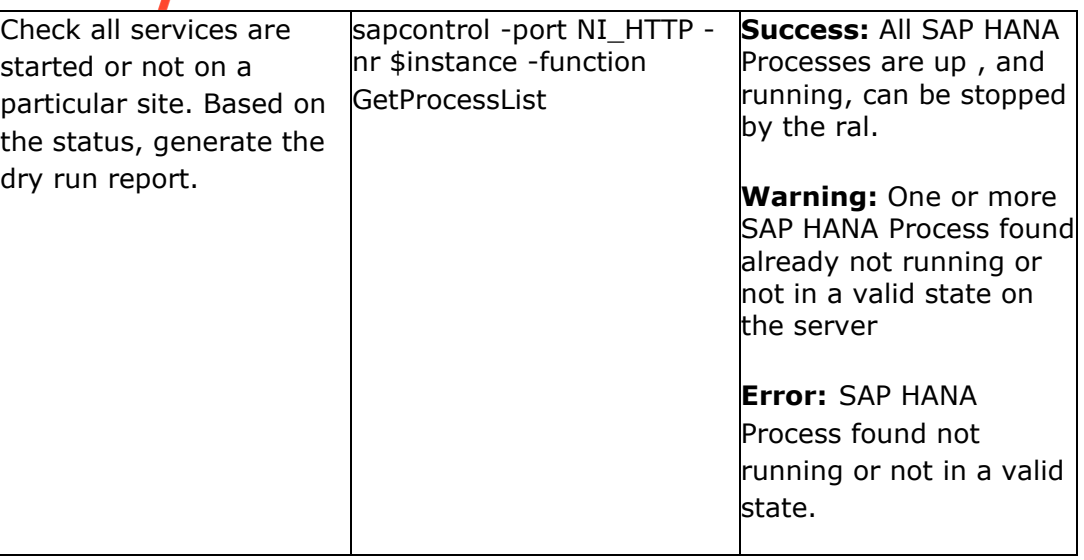

### **34.2 HANAVerifyStartServices**

**Description:** This RAL is to verify if the SAP HANA services have started.

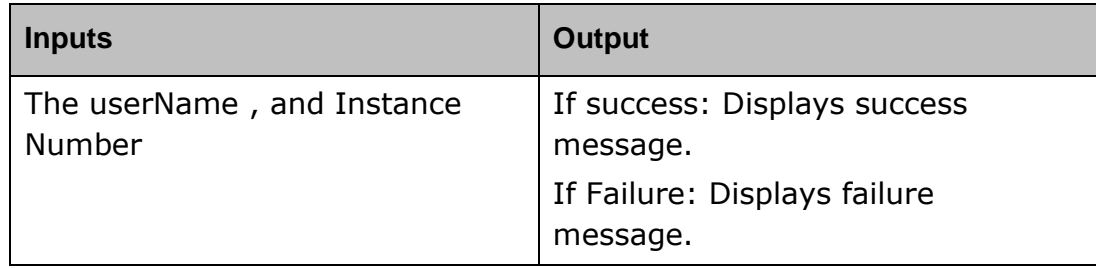

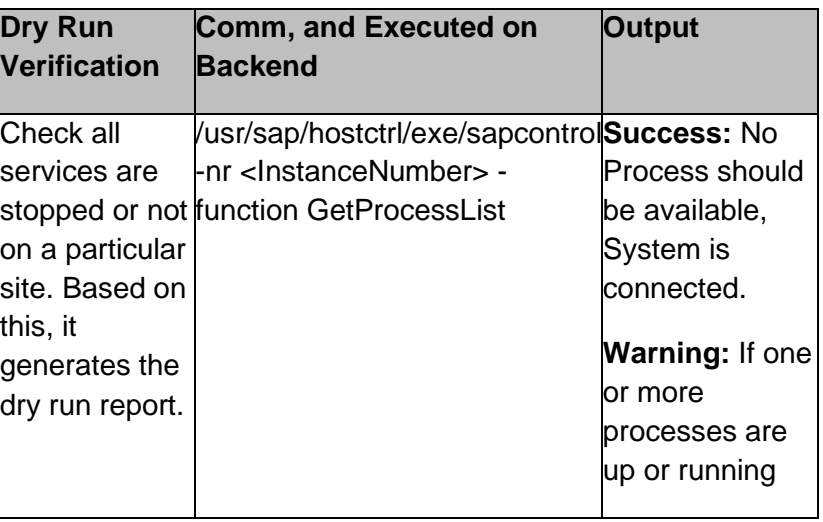

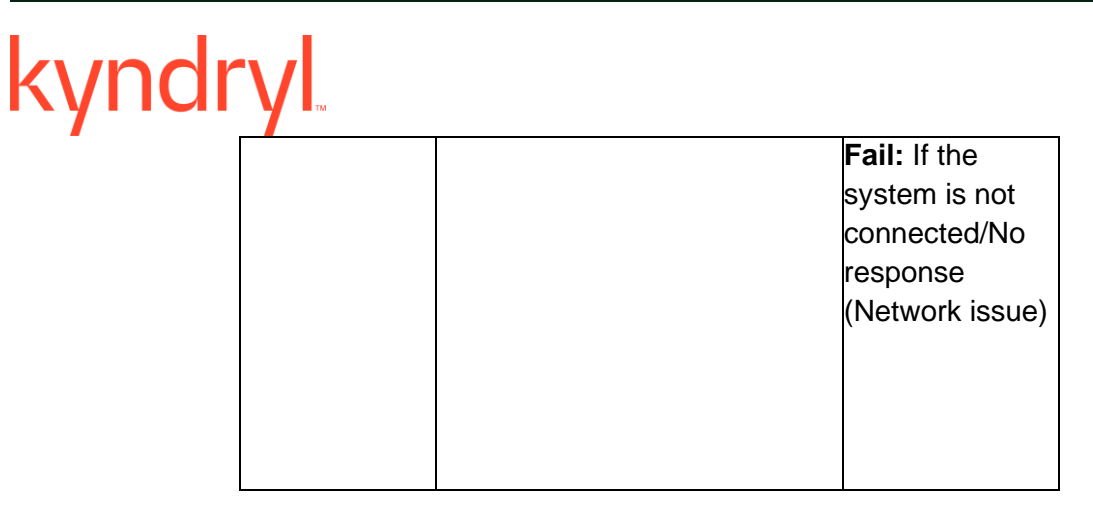

#### **34.3 HANAVerifyStopServices**

**Description:** This RAL is to verify if the SAP HANA services have stopped.

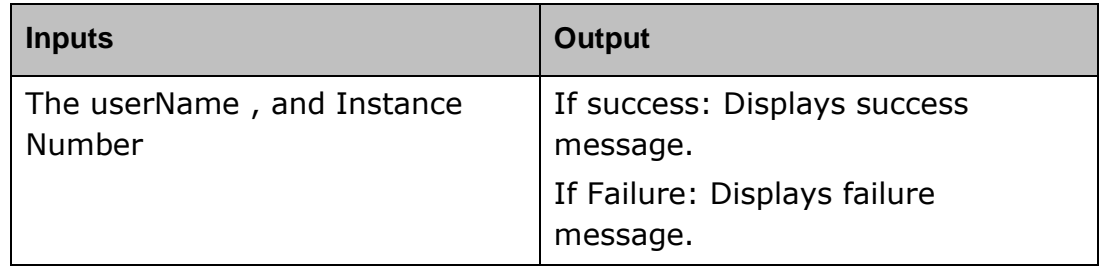

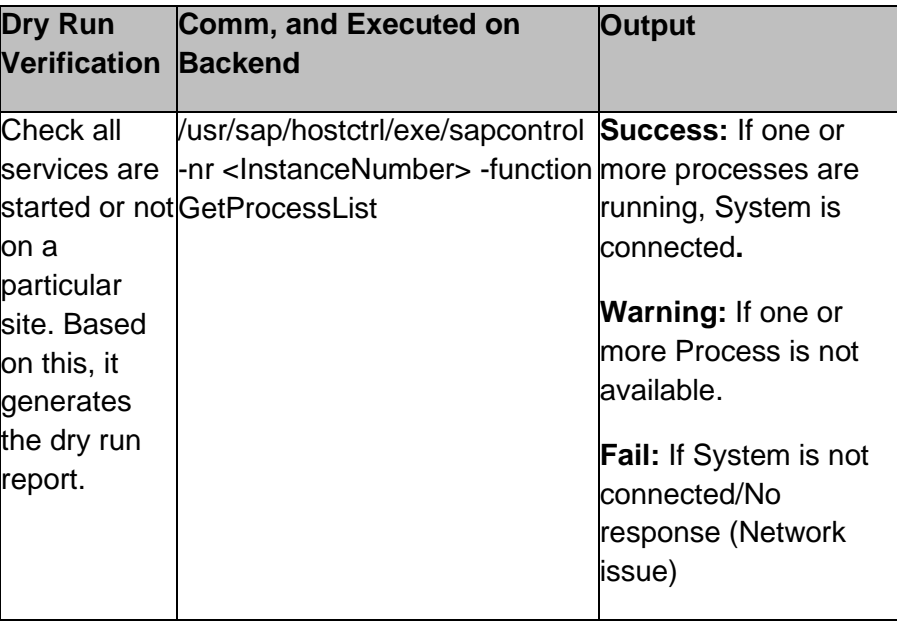

### kyndryl **34.4 HANAEnableSR**

**Description:** This RAL is to start the replication between sites.

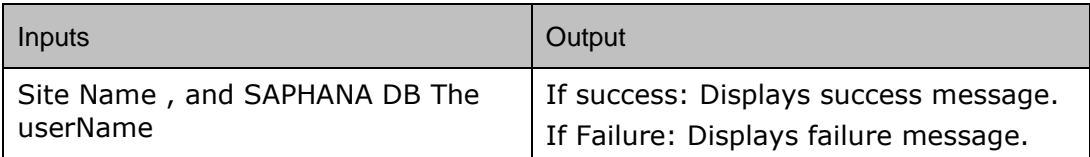

#### **Dry Run**

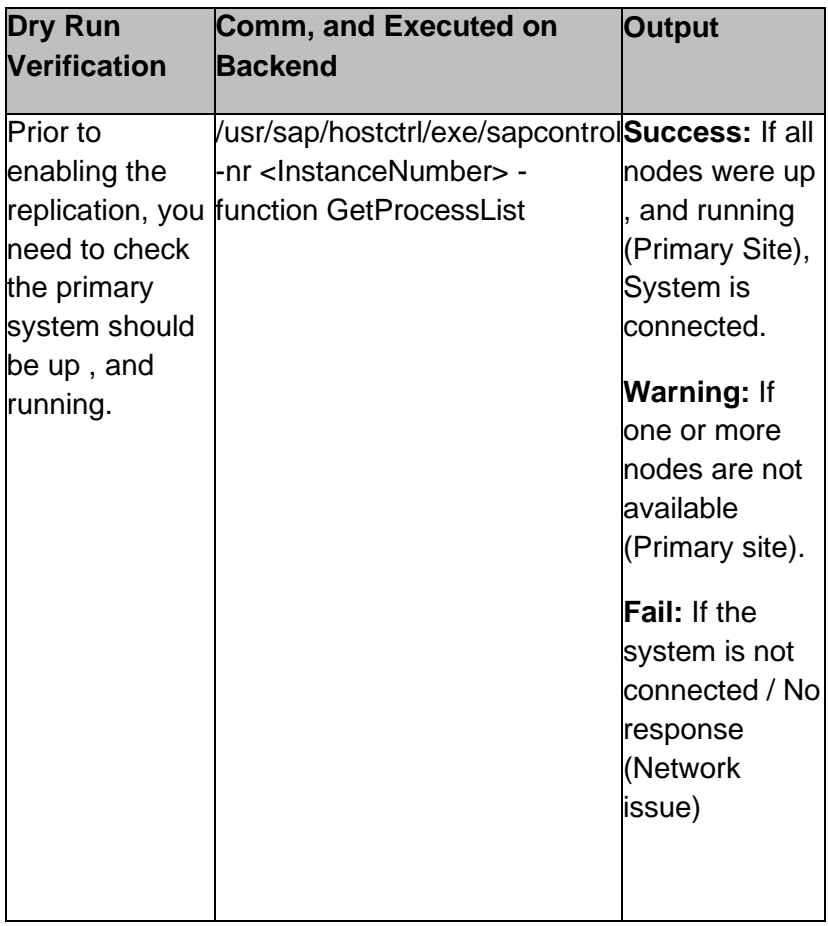

#### **34.5 HANARegisterSR**

 **Description:** This RAL is to register the system replication.

### kyndryl

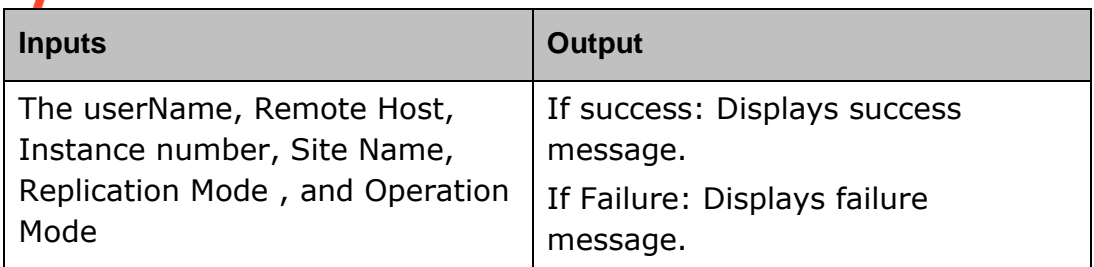

#### **Dry Run**

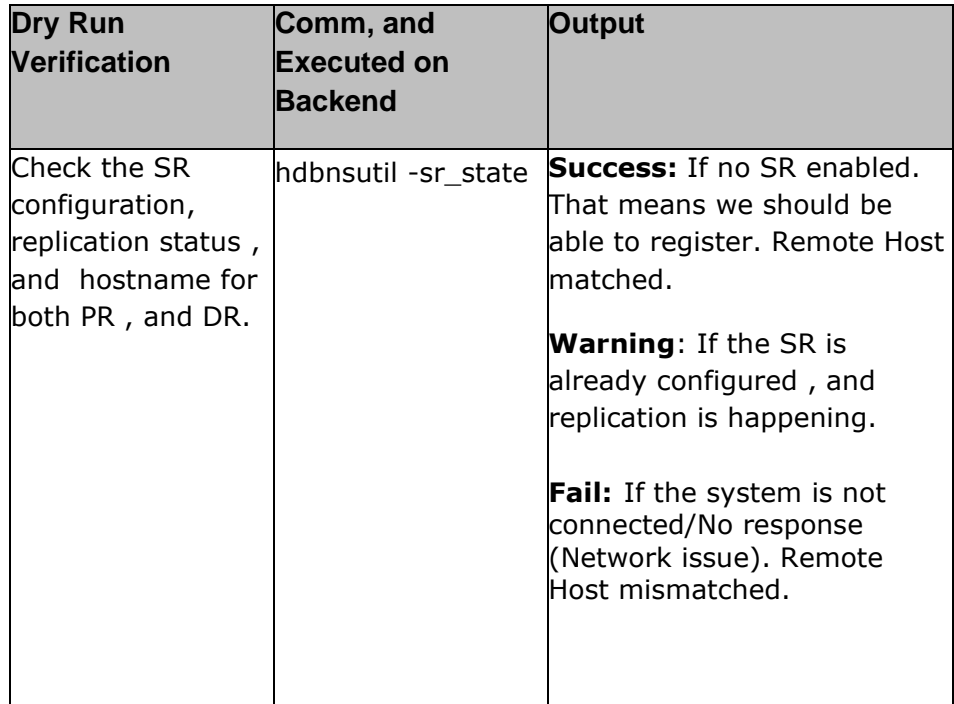

#### **34.6 HANACheckSRState**

**Description:** This RAL is to check the replication status of the site.

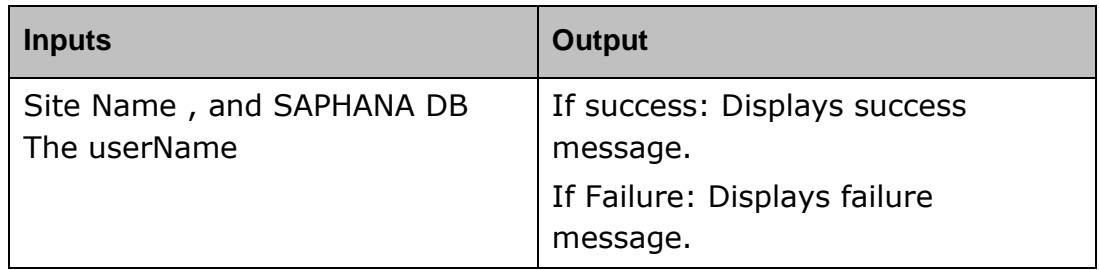
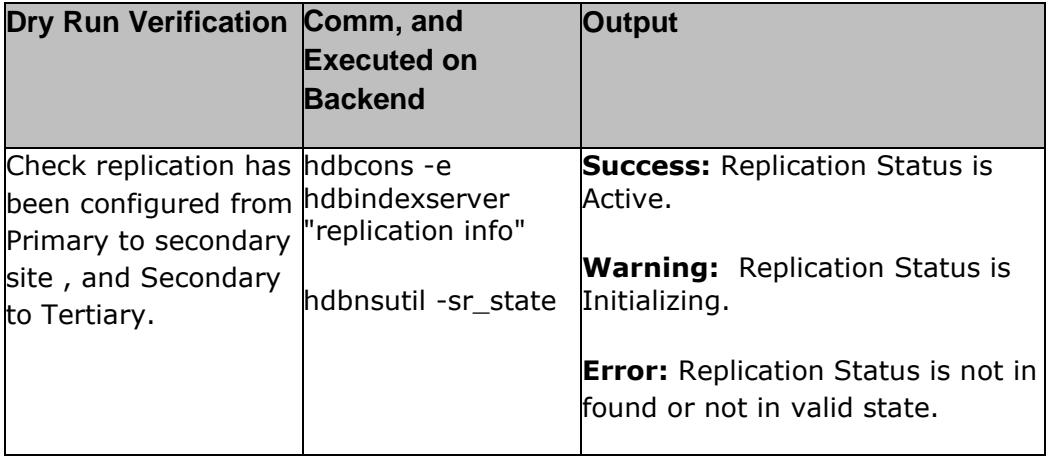

### **34.7 HANATakeoverSR**

**Description:** This RAL is to take over the services to the DR site.

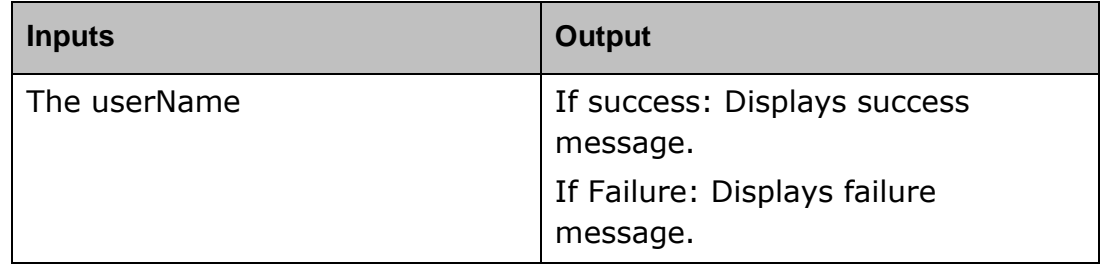

#### **Dry Run**

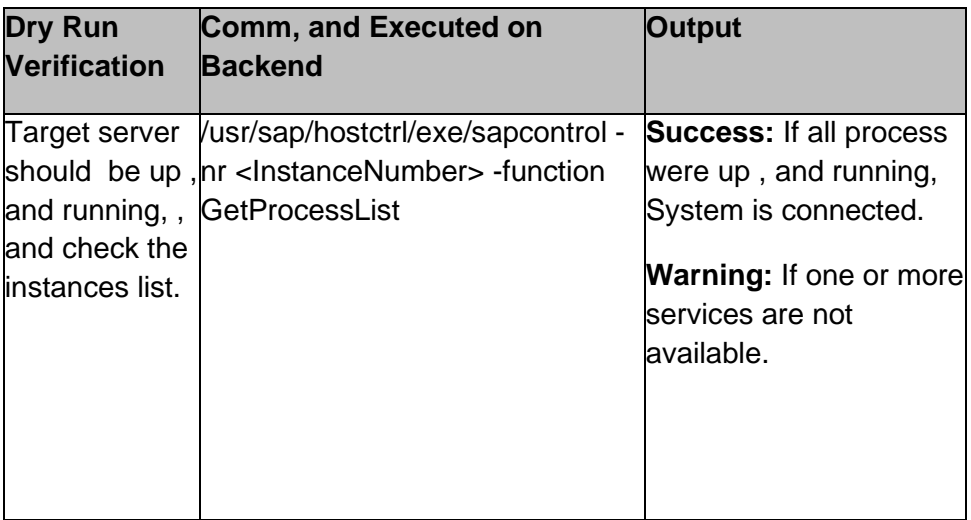

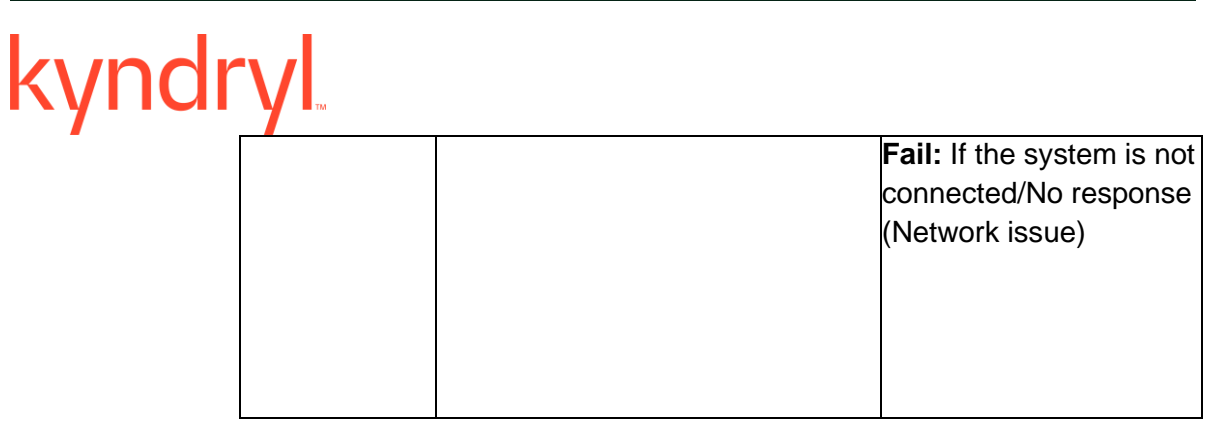

### **34.8 HANAFullSyncSR**

**Description:** This RAL is to enable FullSync for System Replication on the server.

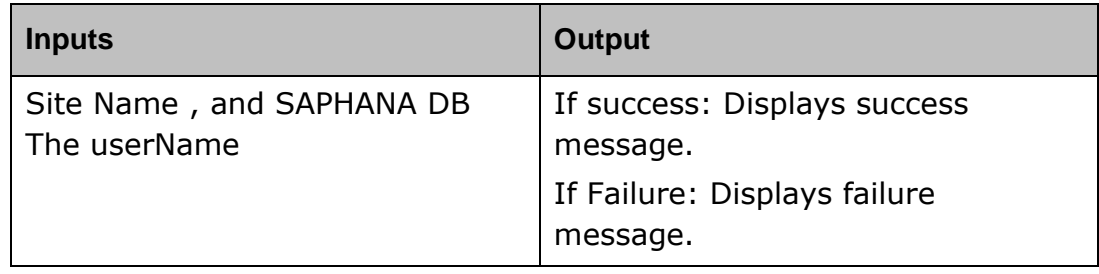

#### **34.9 HANAVerifySyncState**

**Description:** This RAL is to the Sync Status.

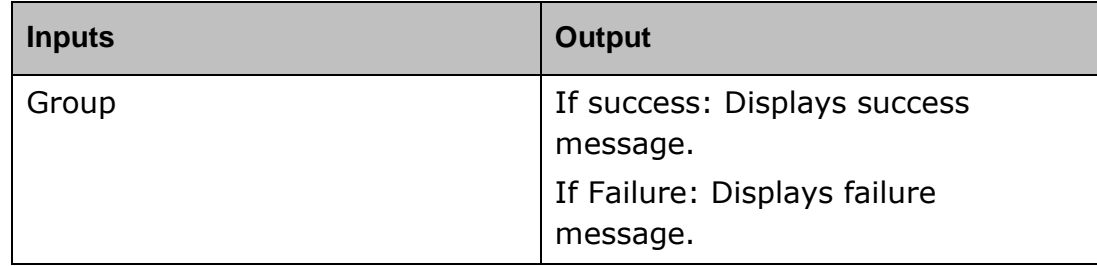

#### **Dry Run**

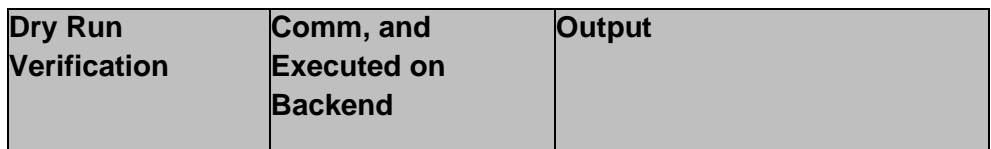

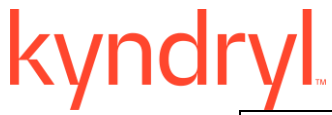

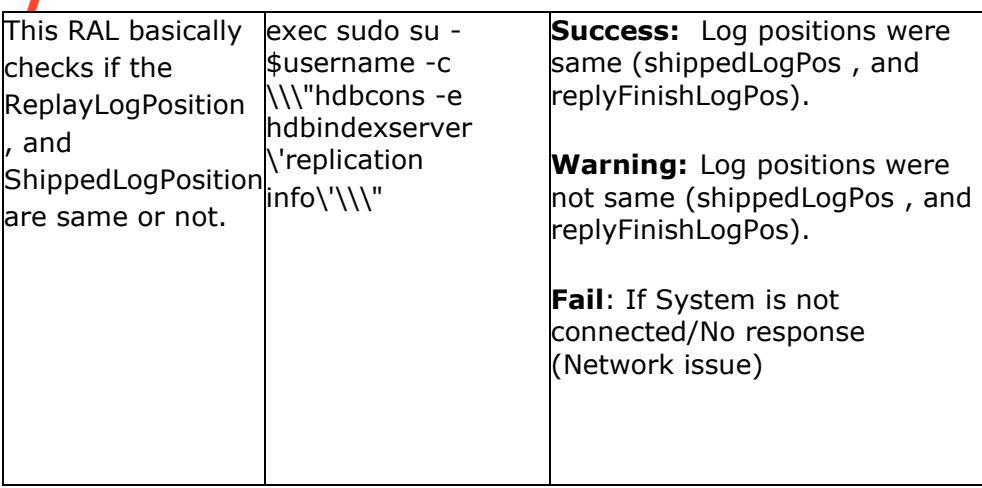

#### **34.10 HANANearSite**

**Description:** This RAL is to get current configured Near Site's component name.

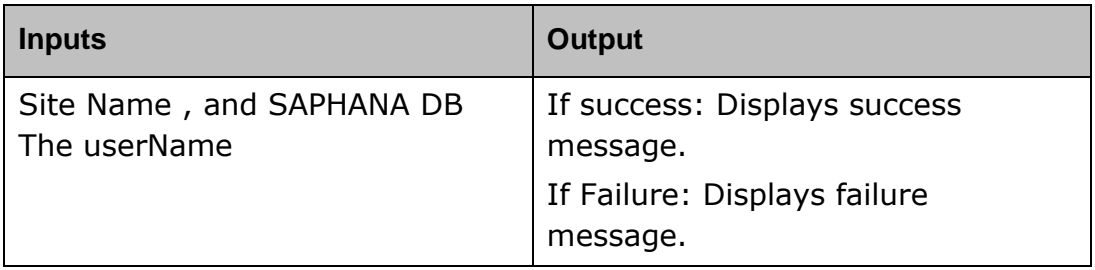

#### **34.11 HANAFarSite**

**Description:** This RAL is to get Current configured Far Site's component name.

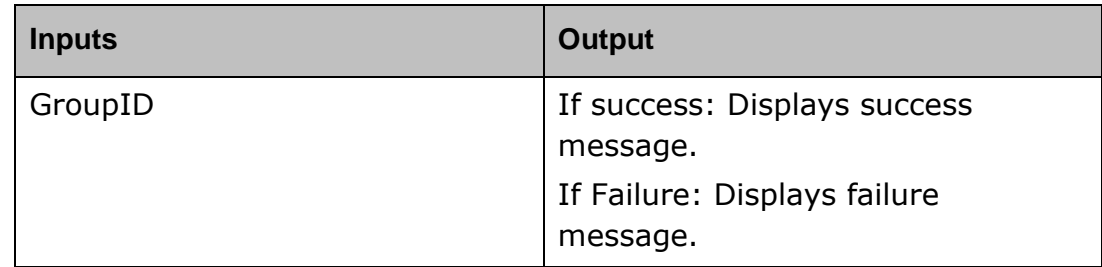

### **34.12 HANAPrimarySite**

## kync

**Description:** This RAL is to get current configured Primary Site's component name.

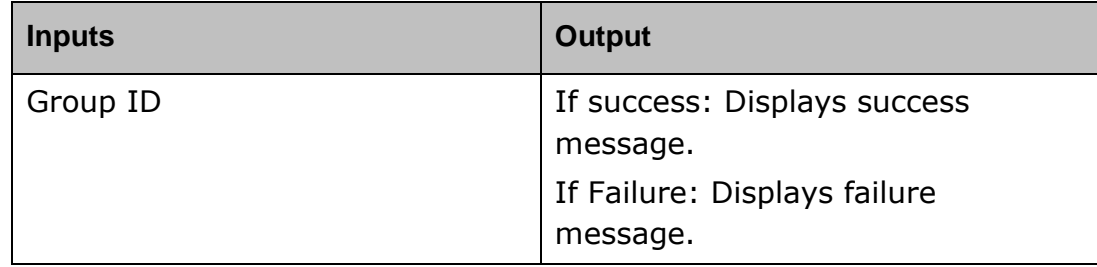

### **34.13 HANADisableSR**

**Description:** This RAL is to stop the replication between sites.

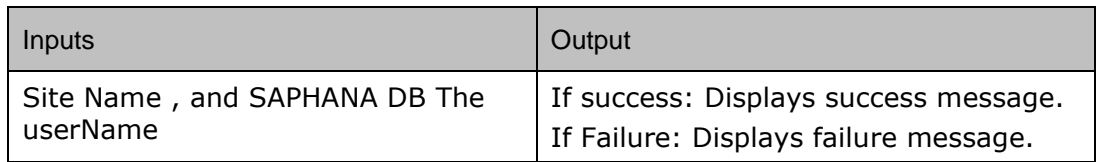

### **34.14 CONFIRMATION**

**Description:** This RAL stops the userfor confirmation to proceed to Far site, if the near site is not reachable.

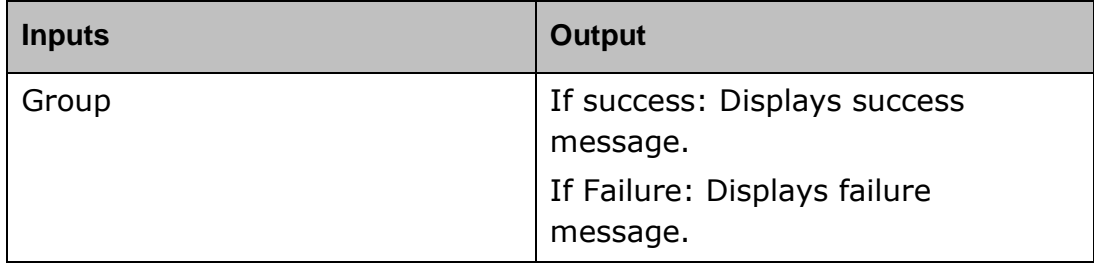

### **34.15 TRANSPOSE**

**Description:** This RAL tranposes the output path based on the previous result, it is implemented for RTO calculation purpose.

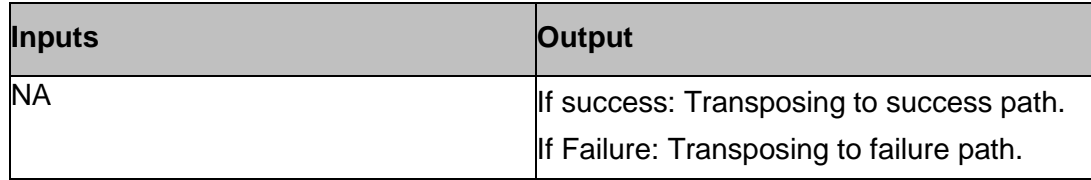

### **34.16 GETHOST**

### kyndr

**Description:** This RAL gets the hostname for the given component in the key CUSTOM\_ACTION\_COMPONENT\_NAME.

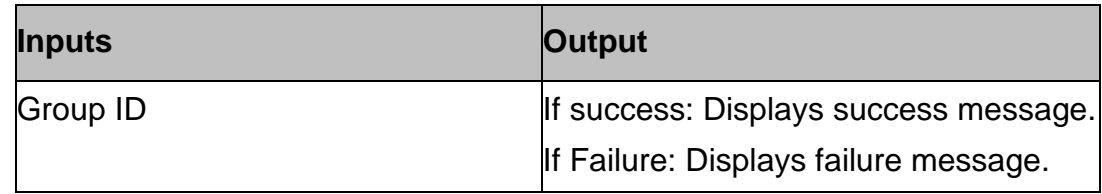

### **34.17 HanaRegisterSRASync**

**Description:** This RAL Registers Hana system for Async mode replication.

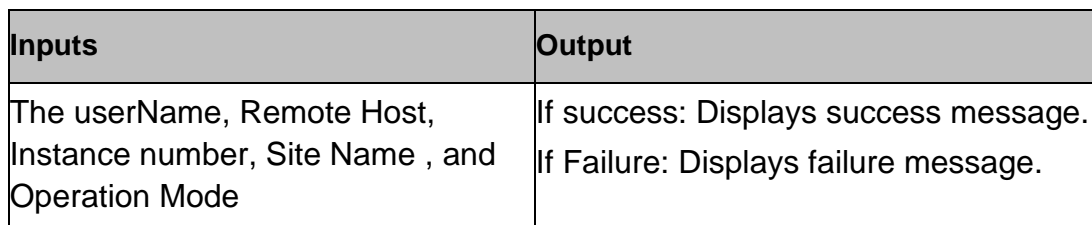

#### **Dry Run**

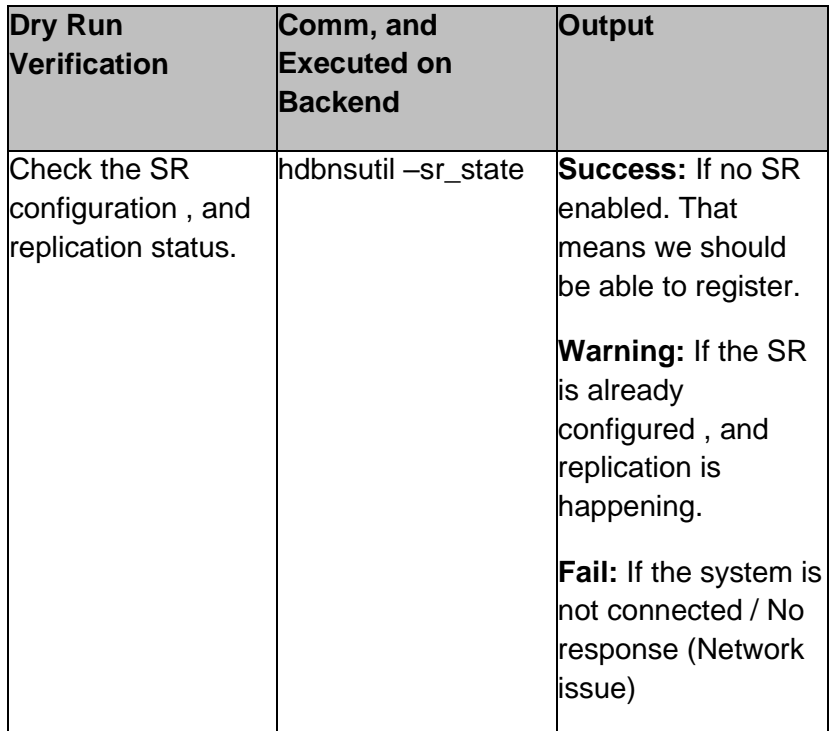

### **34.18 HanaRegisterSRSync**

### kyndi

**Description:** This RAL Registers Hana system for sync mode replication.

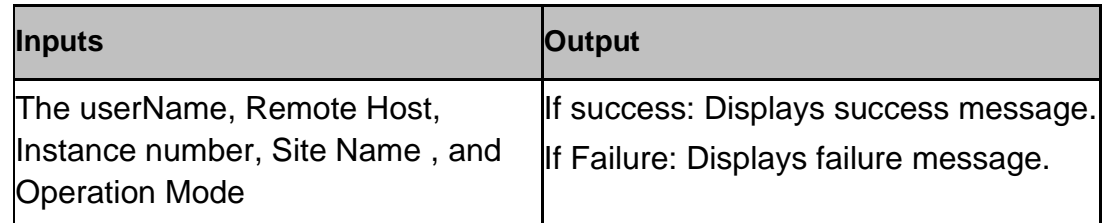

#### **Dry Run**

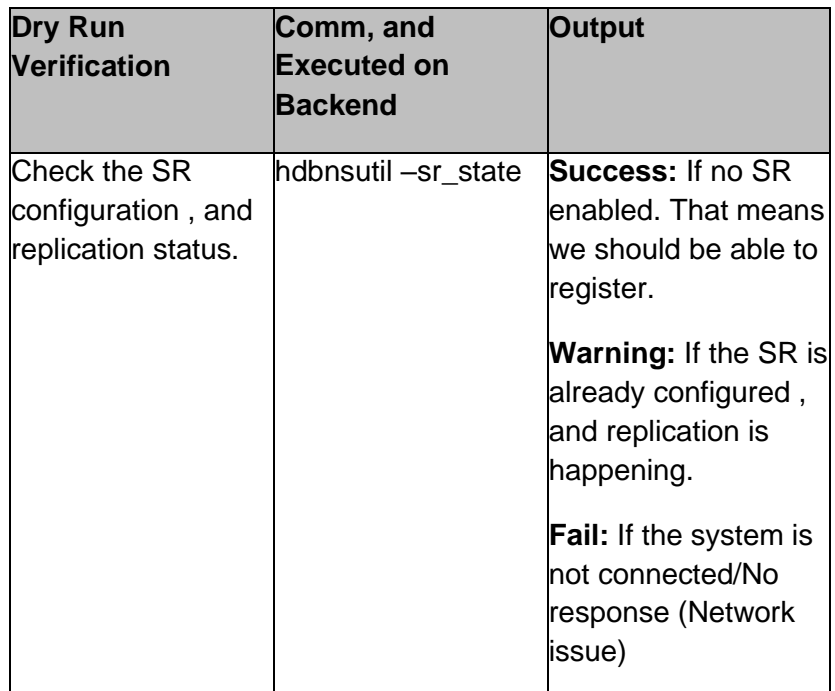

#### **34.19 HanaRegisterSRDynamic**

**Description:** This RAL registers Hana system for replication with the mode given assigned to the Key REP\_MODE.

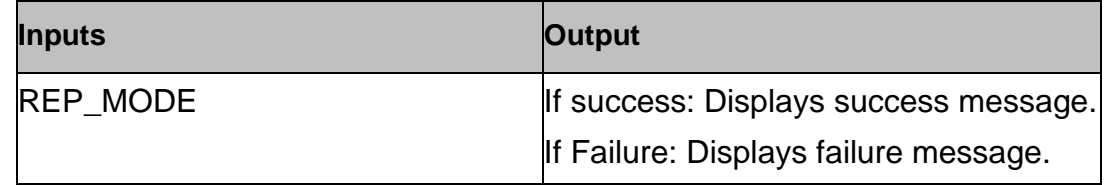

#### **Dry Run**

## kyndryl

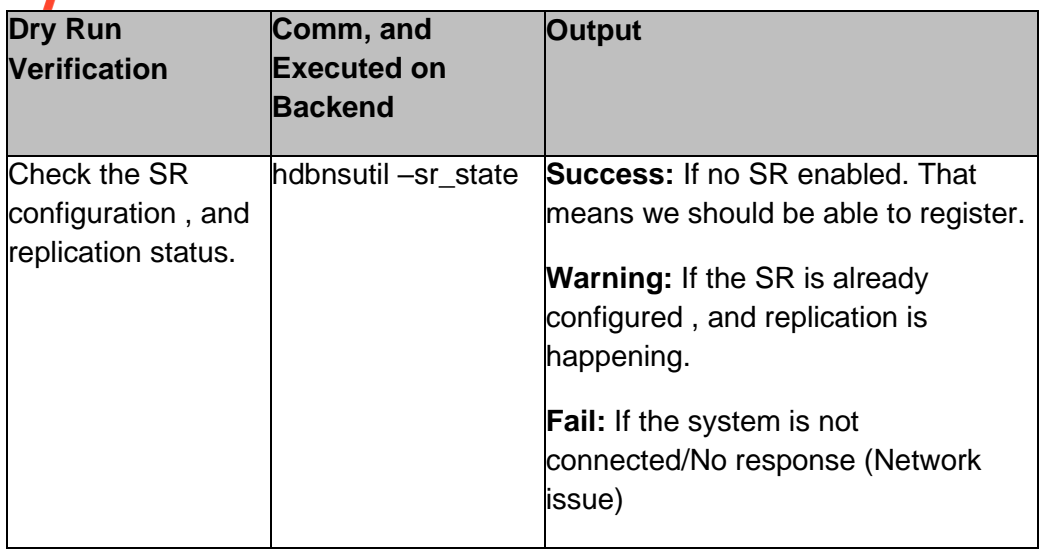

#### **34.20 Takeover**

#### **Dry Run**

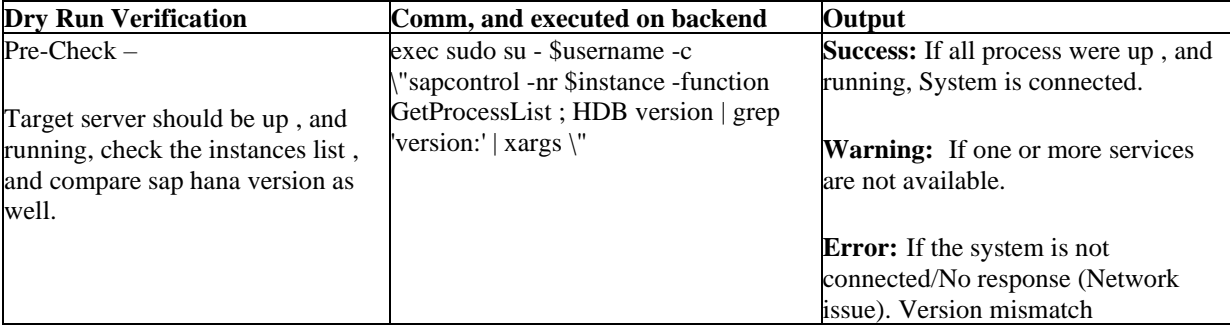

### **34.21 RegistrationArgs**

**Description:** This RAL sets the registration arguments for replication for the component name obtained in Key CUSTOM\_ACTION\_COMPONENT\_NAME.

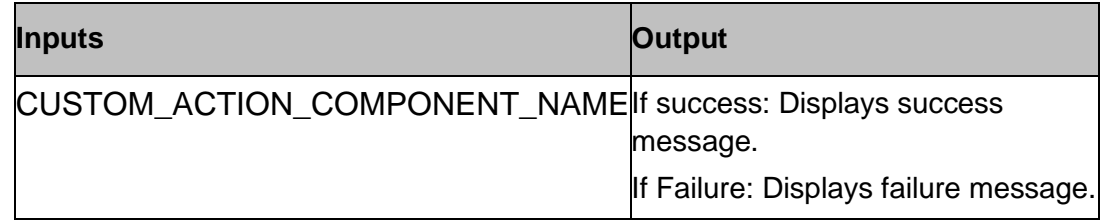

# **35 SpectrumProtect**

### **35.1 Spectrum Protect Primary Client Version Check**

**Description:** This RAL runs on the primary Spectrum Protect Server , and provides the client version.

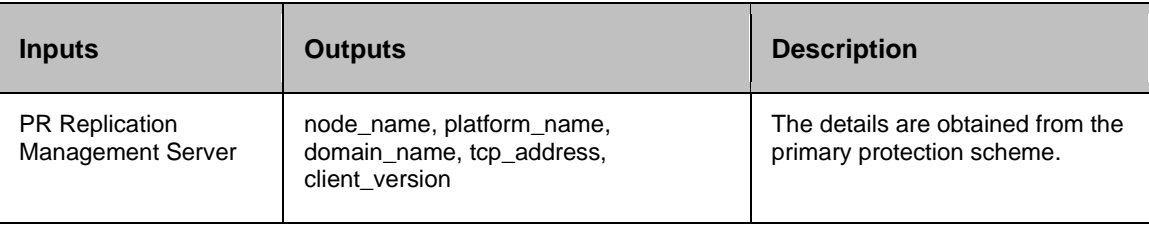

#### **35.2 Spectrum Protect Remote Client Version Check**

**Description:** This RAL runs on the remote Spectrum Protect Server , and provides the client version.

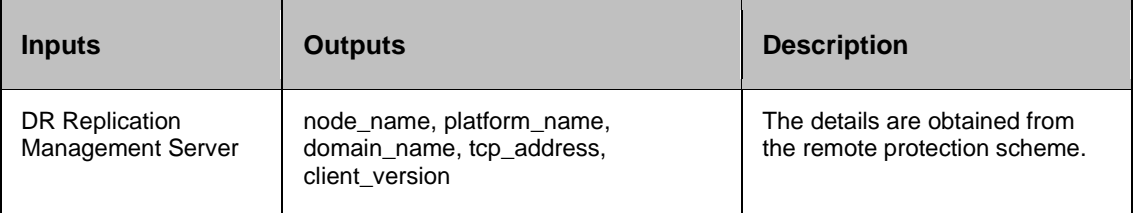

### **35.3 Spectrum Protect Server Version Check**

**Description:** If the Spectrum Protect Server version is more than or equals to 8.1, the RAL provides the server version.

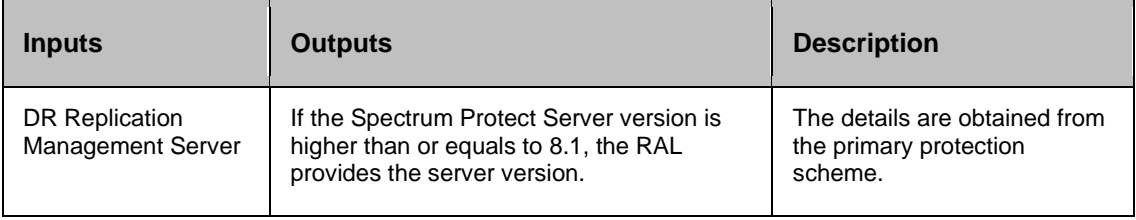

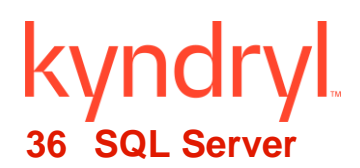

### **36.1 Attach MSSQL Instance**

This action attaches the database to msdb**.**

#### **36.1.1 Description:**

If RAL execution is successful then attaches the database to msdb. This RAL reads the mdf , and ldf file location/path from discovery dataset object , and attach the database.

Below is the query that gets executed in back-end on RAL execution.

SQL Comm, and: CREATE DATABASE database\_name ON (FILENAME = 'mdf filename , and path'), (FILENAME = 'ldf filename , and path') FOR ATTACH ;

#### **36.1.2 Inputs:**

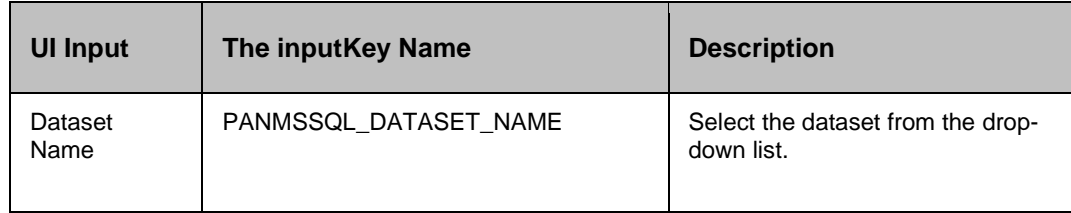

#### **36.1.3 Outputs**

Action fails, if the agent is unable to attach the database.

*Success Output*: SUCCESS on component <component\_name> (IP\_Address)

#### **36.2 Backup Logs**

Backup Logs - Dumps a transactional log of the MSSQL database with respect to the dataset specified.

#### **36.2.1 Description:**

This action dumps a transactional log of the MSSQL database with respect to the dataset specified. This action is used in Normal Copy/Switch Over/Switch Back/Fail Over.

#### **36.2.2 Inputs:**

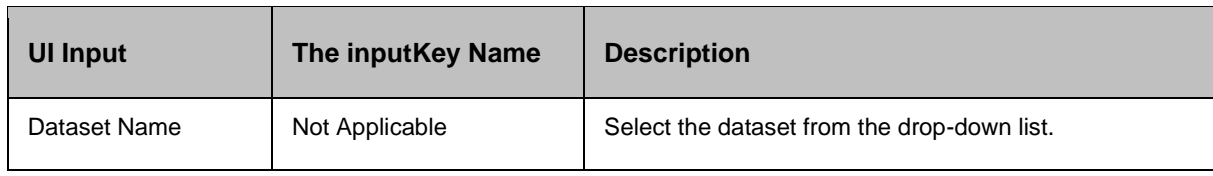

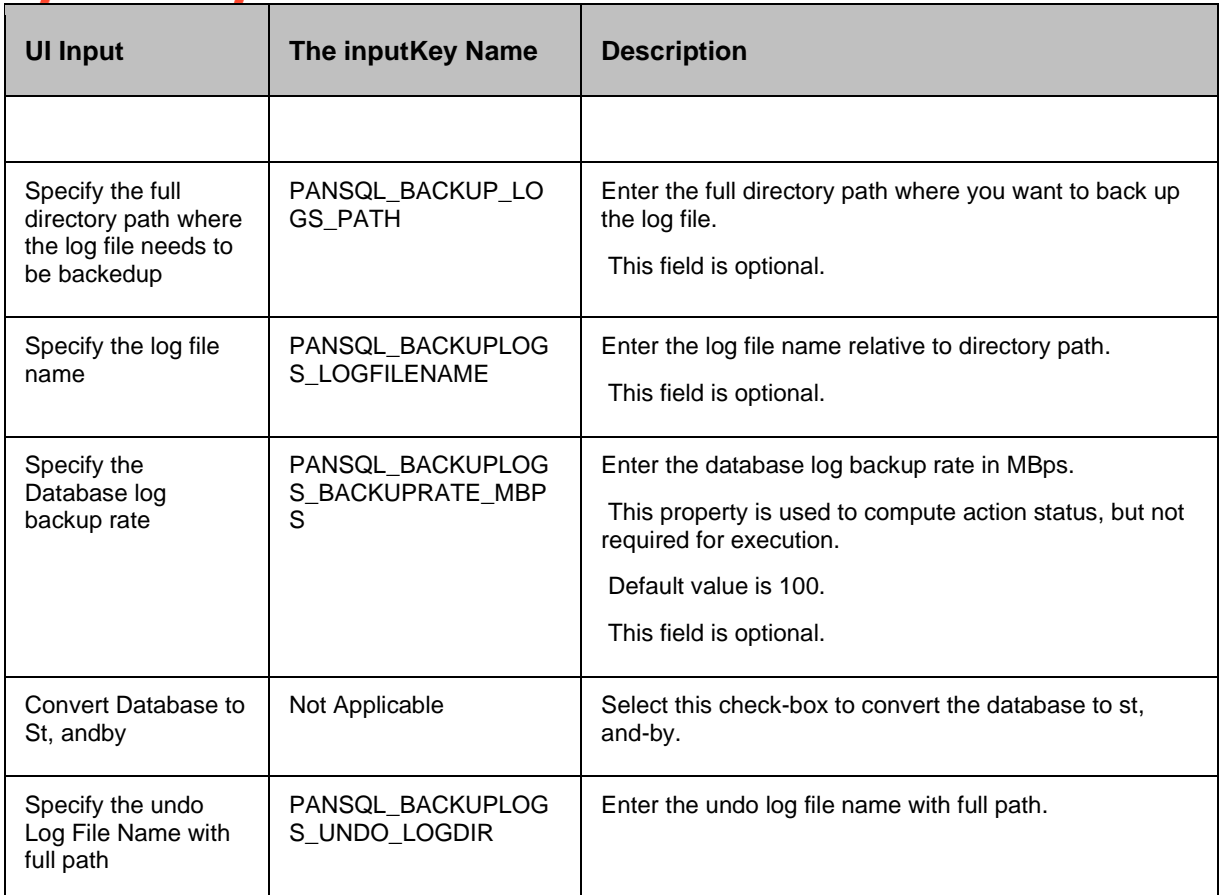

#### **36.2.3 Outputs:**

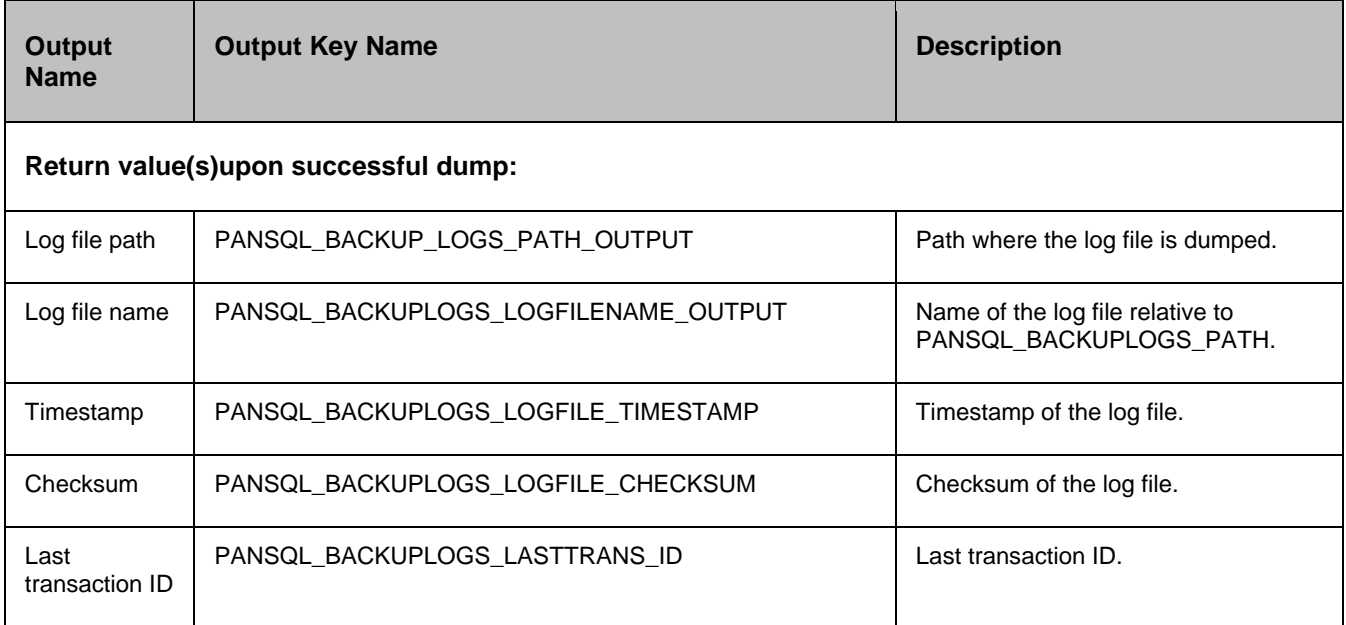

# ndr

Last transaction timestamp

PANSQL\_BACKUPLOGS\_LASTTRANS\_TIMESTAMP | Last transaction timestamp.

#### **Return value(s)upon failure:**

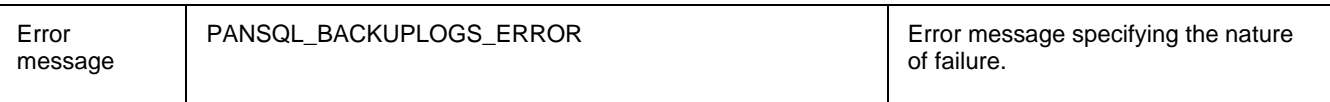

#### **36.2.4 Error Codes:**

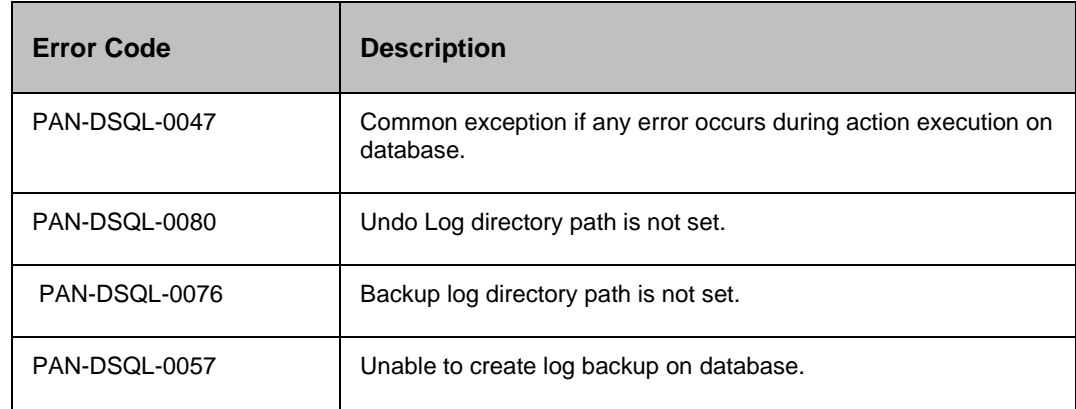

#### *Notes:*

- If the action is configured with a property, the same will be used during execution irrespective of the whether the corresponding the inputparameter is specified or not.
- **•** The transactional logs that are backed up will be taken without any compression.

#### **36.2.5 Prechecks**

- Dataset Configured with the inputof Key Values or Advance Properties.
	- o PANSQL\_BACKUPLOGS\_BACKUPRATE\_MBPS (backup rate) is configured with the inputof Key Values or Advance Properties.
	- o PANSQL\_BACKUPLOGS\_UNDO\_LOGDIR (undo log directory) is configured with the inputof Key Values or Advance Properties.
	- o PANSQL\_BACKUP\_LOGS\_PATH (backup log directory) is configured with the inputof Key Values or Advance Properties.
	- o PANSQL\_BACKUPLOGS\_LOGFILENAME (backup log file name) is configured with the inputof Key Values or Advance Properties.
- Authentication.
- Selected dataset is active.

- Reduced Privileges (sysadmin/dbcreator or db\_owner on PR; sysadmin on DR). Reduced priviliges are the minimum privileges required to execute the action.
- **•** Locate directory for backup logs.
- Locate directory for undo logs.
- Database mode. (Pre-check fails if database mode is simple or bulk logs).
- Configured dataset is the current Production dataset.

# **36.3 MSSQL Always ON Choose DR Availability Replica**

#### **36.3.1 Description:**

This action replicates SQL Server Datasets from PR to DR. **Note:** 

- If there is only **one DR replica**, the RAL selects that DR replica by default.
- If there are **multiple DR replicas**, the userselects the replica on which the failover/ switchover operation must be performed.

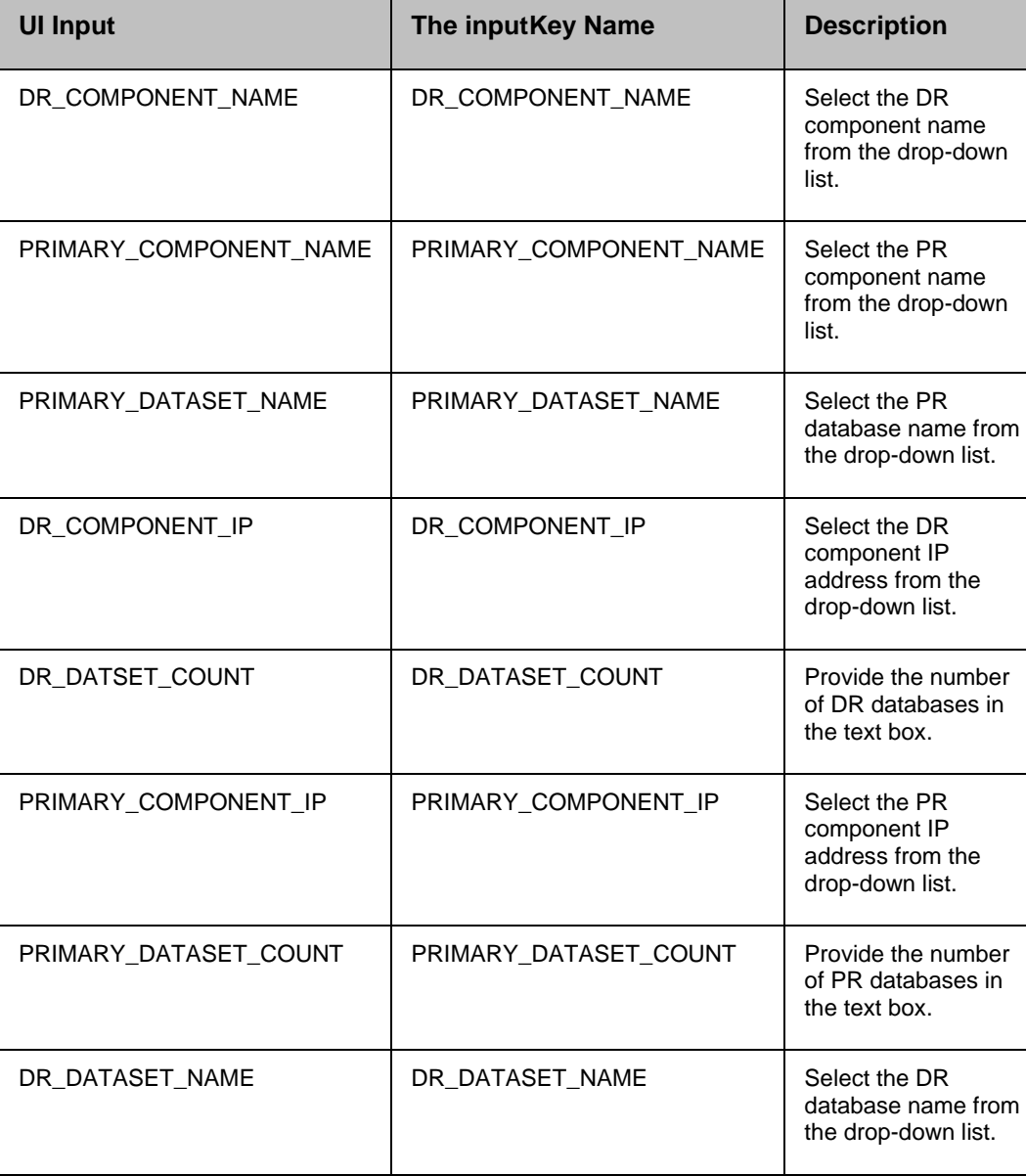

#### **36.3.2 Inputs:** Г

### **36.4 Change DB Mode**

Change DB Mode - Changes the database mode.

#### **36.4.1 Description:**

This action changes the database mode. You can change the database mode to online mode or single The usermode.

#### **36.4.2 Inputs:**

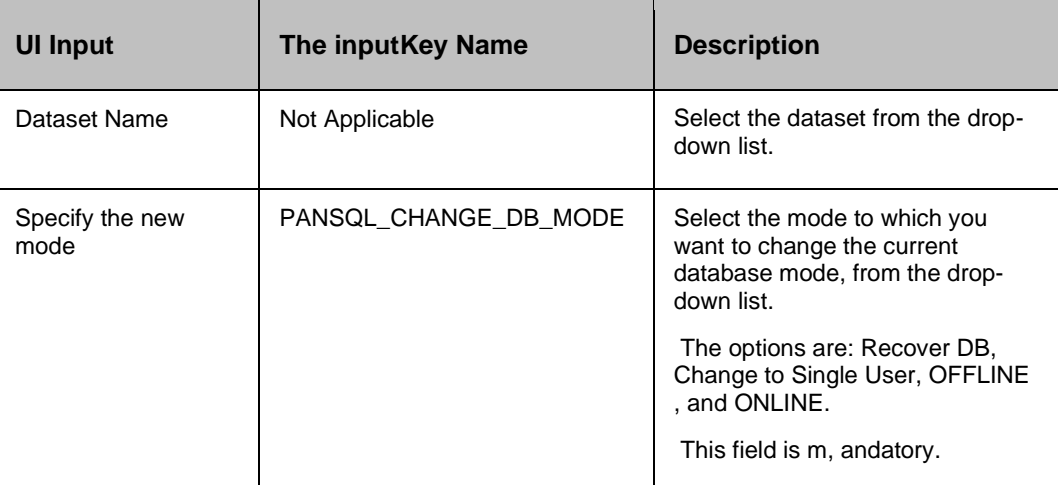

#### **36.4.3 Outputs:**

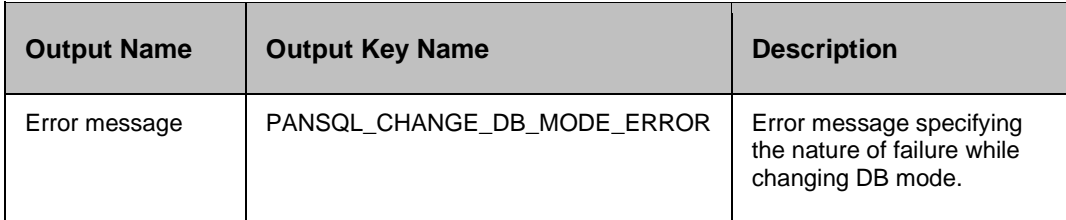

#### **36.4.4 Error Codes:**

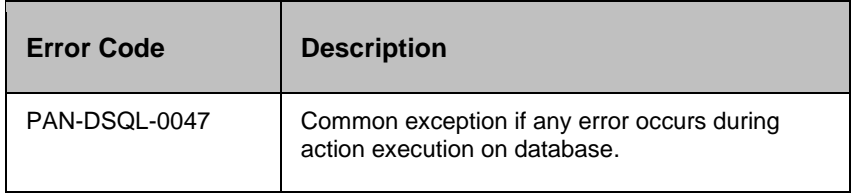

#### **36.4.5 Prechecks**

■ Dataset – Configured with the inputof Key Values or Advance Properties.

- $\circ$  PANSQL CHANGE DB MODE (changeDBModeKey) is configured with the inputof Key Values or Advance Properties.
- Authentication.
- Selected dataset is active.
- Reduced Privileges (sysadmin/dbcreator on PR; sysadmin on DR). Reduced priviliges are the minimum privileges required to execute the action.

#### **36.5 Choose DR Availability Replica**

Choose DR Availability Replica - Chooses MSSQL AlwaysON available DR replica to operate for further actions.

#### **36.5.1 Description**

This action is used to get a list of DR Replica of AlwaysON for the configured group. The usercan choose one of the DR Replica for further actions. This action gives a flexibility during test exercise or failover to choose DR Replica that is more recent or consistent.

#### **36.5.2 Pre-requisites:**

This action is applicable only for MSSQL AlwaysON solution's group.

#### **36.5.3 Inputs:**

#### None

#### **36.5.4 Outputs:**

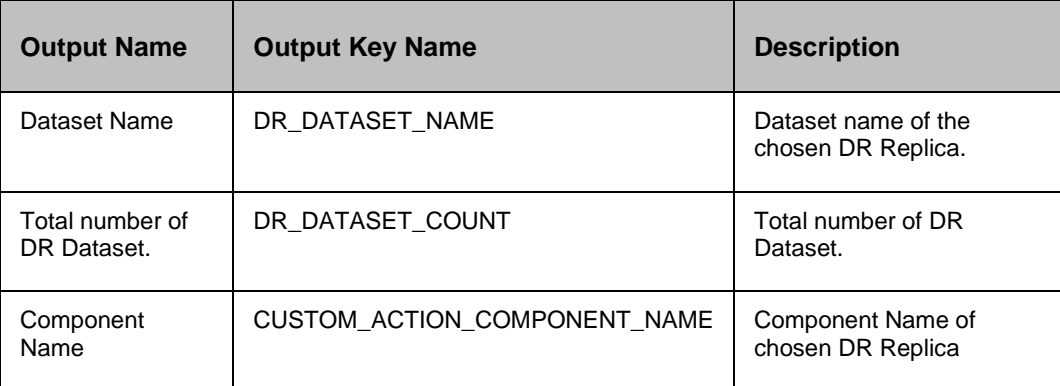

#### **36.6 Detach MSSQL Instance**

This action detaches the database from msdb.

#### **36.6.1 Description:**

If RAL execution is successful then detaches the database from msdb.

Below is the query that gets executed in back-end on RAL execution.

SQL Comm, and: use master; exec sp\_detach\_db database\_name;

#### **36.6.2 Inputs:**

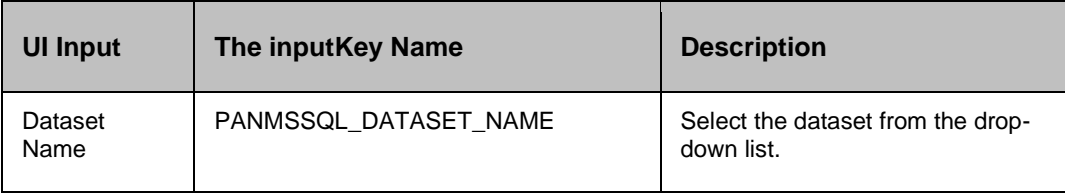

#### **36.6.3 Outputs:**

Action fails, if the agent is unable to detach the database.

*Success Output*: SUCCESS on component <component\_name> (IP\_Address)

#### **36.7 Execute SQL**

#### **36.7.1 Description:**

This action is used for executing any SQL comm, and.

#### **36.7.2 Inputs:**

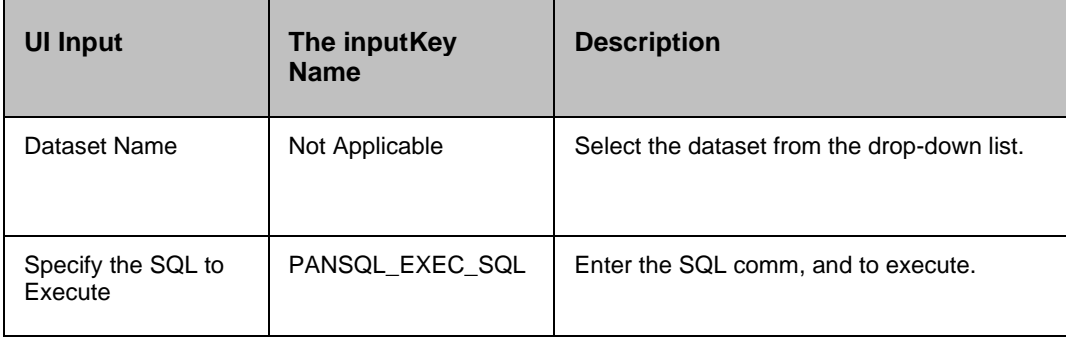

#### **36.7.3 Outputs:**

Execute SQL action does not return any value.

#### **36.7.4 Error Codes:**

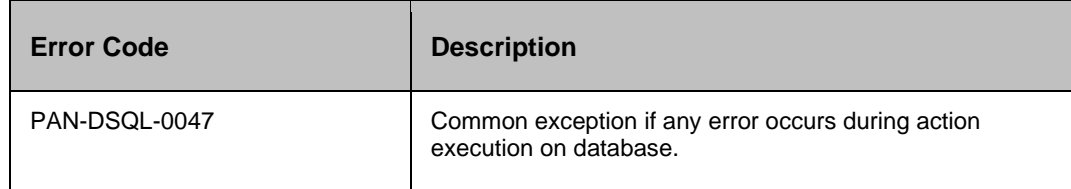

#### **36.8 Execute SQL File**

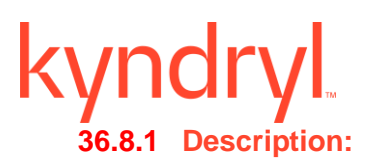

This action is used for executing .sql file have multiple sql comm, and/queries comm, and.

#### **36.8.2 Inputs:**

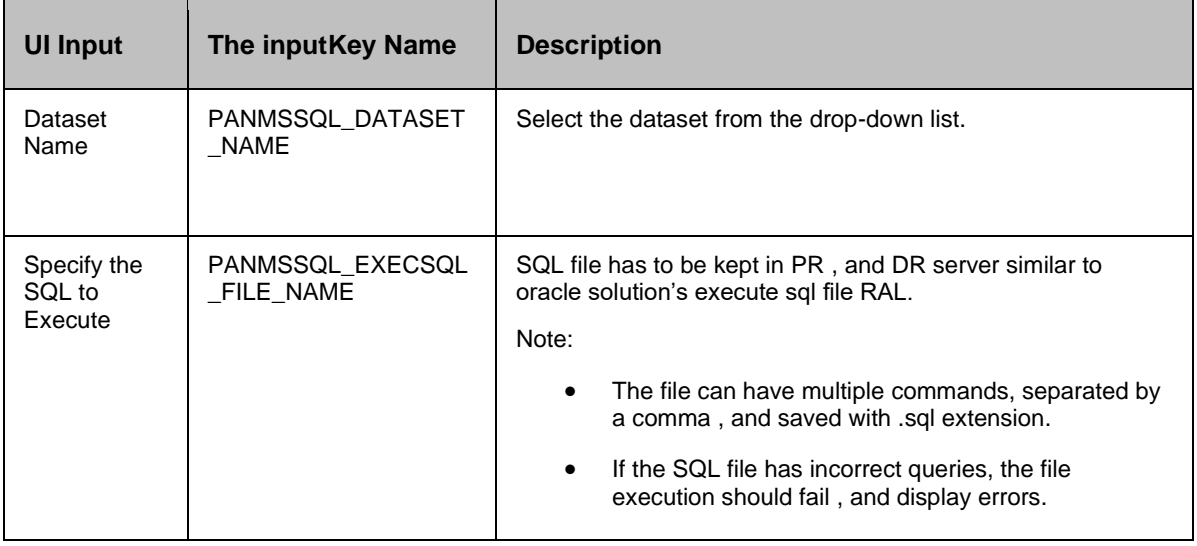

#### **36.8.3 Outputs:**

Displays the sql execution log of the sql file.

#### **36.8.4 Error Codes:**

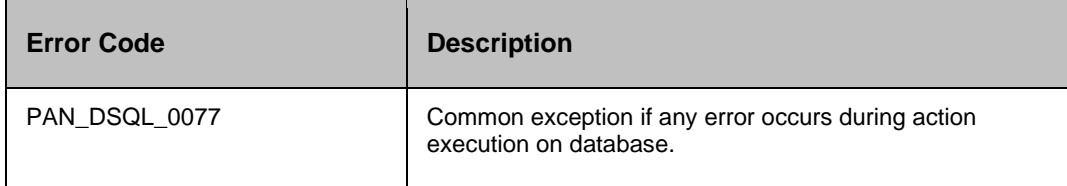

#### *Note:*

- Execute SQL File RAL fails, if the path has space in between the folder name.
- If the SQL file has incorrect queries, the file execution should fail , and display errors.

If the property file ExecSQLRAL\_FAILURE\_PATTERNS\_FILE is configured with error codes, when the Execute SQL File RAL execution finds any incorrect queries, which matches the configured error codes, it fails to execute the file , and displays error.

#### **36.9 Get DB Mode**

#### **36.9.1 Description:**

This action is used to get the current mode of the database.

# **36.9.2 Inputs:**

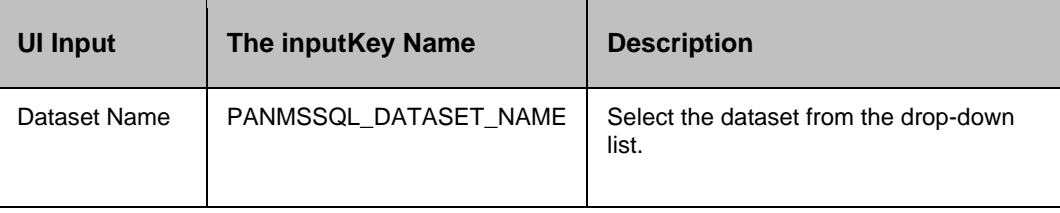

#### **36.9.3 Outputs:**

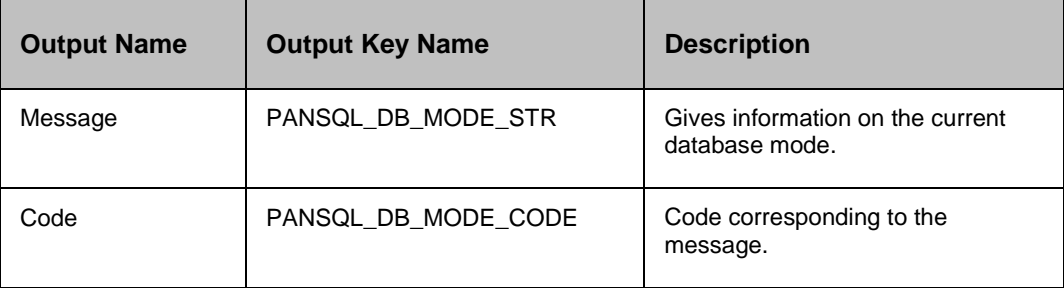

#### **36.9.4 Error Codes:**

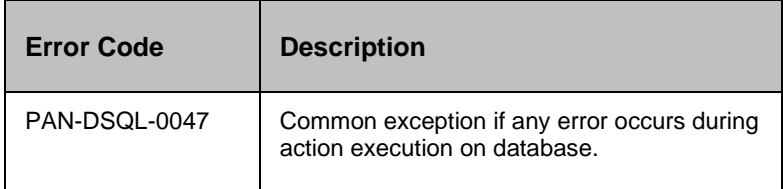

#### **36.10 Load Logs**

Load Logs - Loads/applies a transactional log of the MSSQL database with respect to the dataset specified.

#### **36.10.1 Description:**

This action loads/applies a transactional log of the MSSQL database with respect to the dataset specified. This action is used in Normal Copy/Switch Over/Switch Back/Fail Over.

#### **36.10.2 Inputs:**

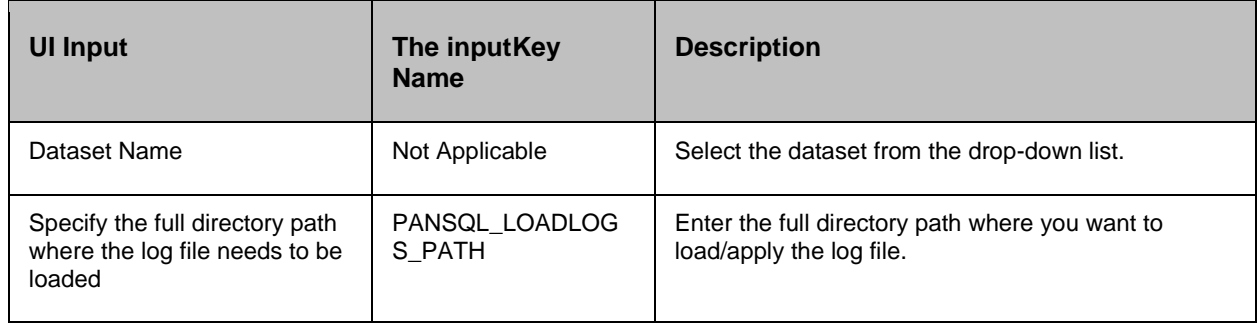

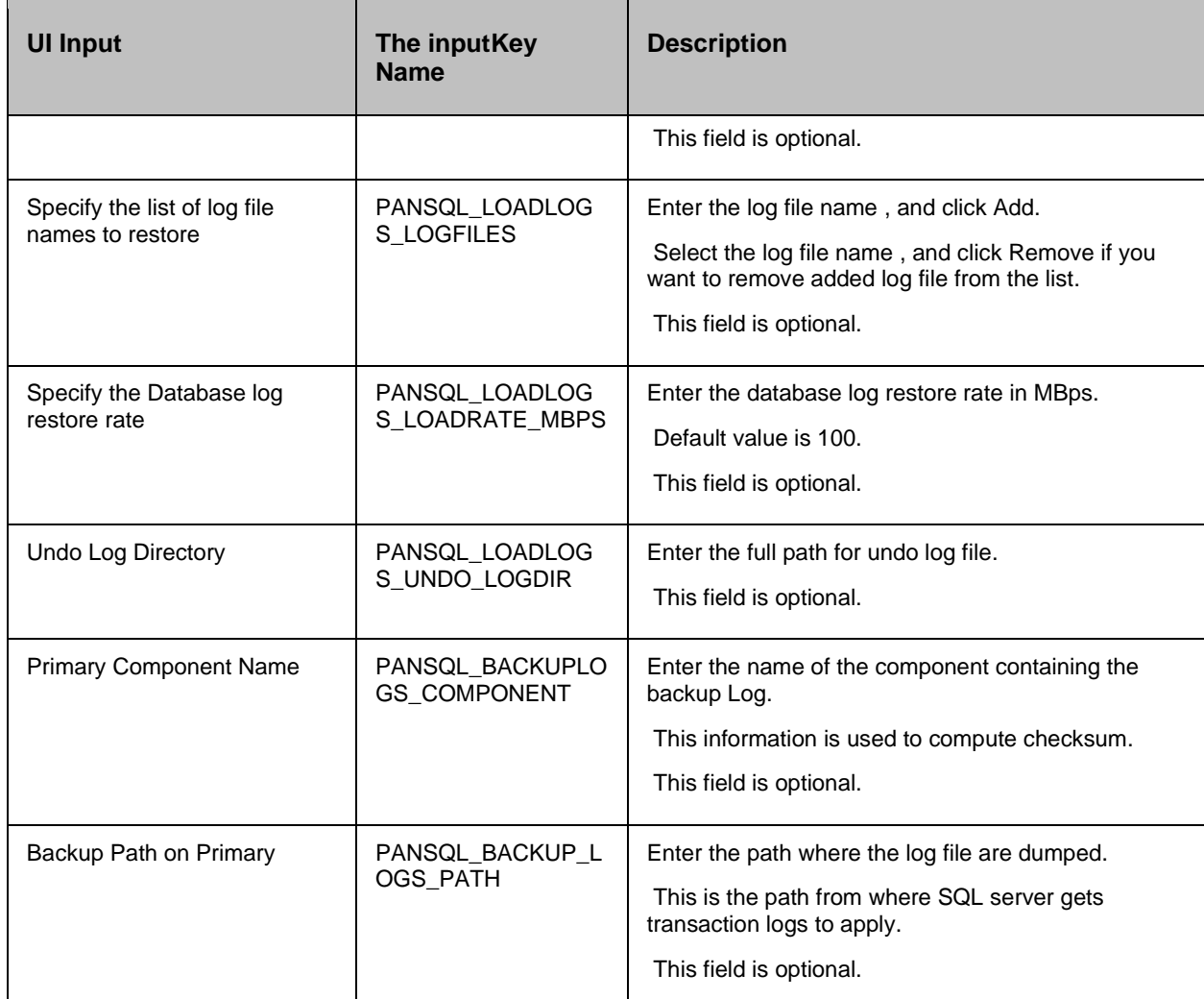

#### **36.10.3 Outputs:**

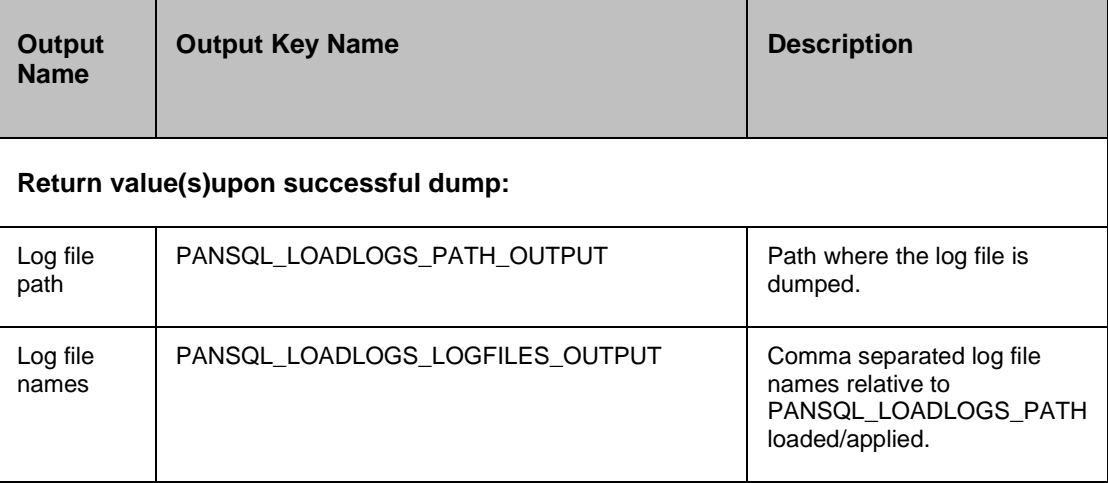

# kyndryl

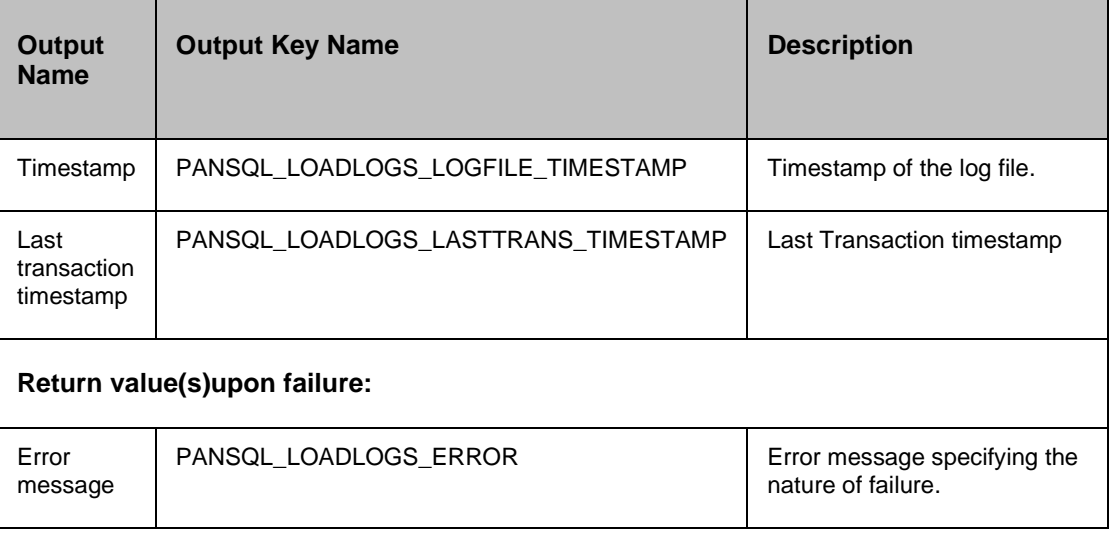

#### **36.10.4 Error Codes:**

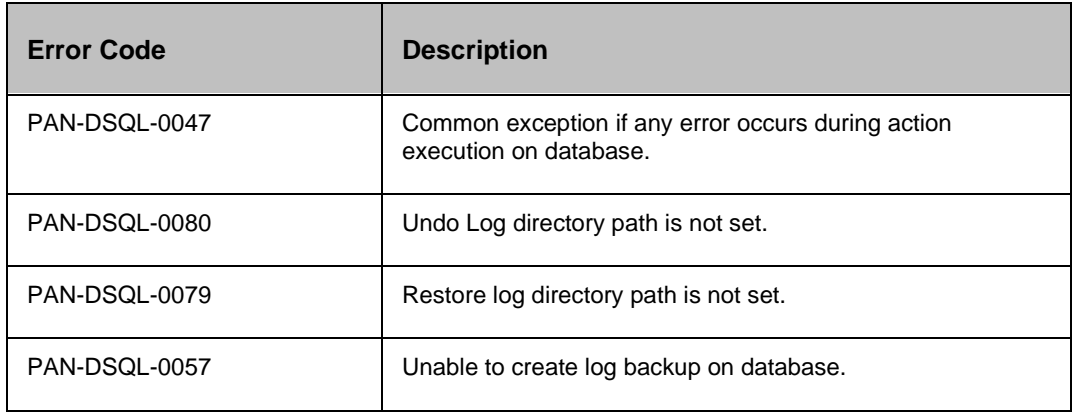

#### *Note:*

If the action is configured with a property, the same will be used during execution irrespective of the whether the corresponding the inputparameter is specified or not.

#### **36.10.5 Prechecks**

- Dataset Configured with the inputof Key Values or Advance Properties.
	- o PANSQL\_LOADLOGS\_PATH (load logs path) is configured with the inputof Key Values or Advance Properties.
	- o PANSQL\_LOADLOGS\_LOGFILES (log file name) is configured with the inputof Key Values or Advance Properties.
	- o PANSQL\_LOADLOGS\_LOADRATE\_MBPS (logs load rate) is configured with the inputof Key Values or Advance Properties.

- $\circ$  PANSQL\_LOADLOGS\_UNDO\_LOGDIR (undo directory path) is configured with the inputof Key Values or Advance Properties.
- o PANSQL\_BACKUP\_LOGS\_PATH (backup path on primary) is configured with the inputof Key Values or Advance Properties.
- Authentication.
- Selected dataset is active.
- Reduced Privileges (sysadmin/dbcreator on PR; sysadmin on DR). Reduced priviliges are the minimum privileges required to execute the action.
- Locate directory for load logs.
- Checksum for files on backup of primary.
- Configured dataset is the current DR dataset.

#### **36.11 Start MSSQL Instance**

This action starts mssql instance server.

#### **36.11.1 Description:**

If RAL execution is successful then starts mssql instance server.

Below is the query that gets executed in back-end on RAL execution.

SQL Comm, and: exec net start /y mssqlserver;

#### **36.11.2 Inputs:**

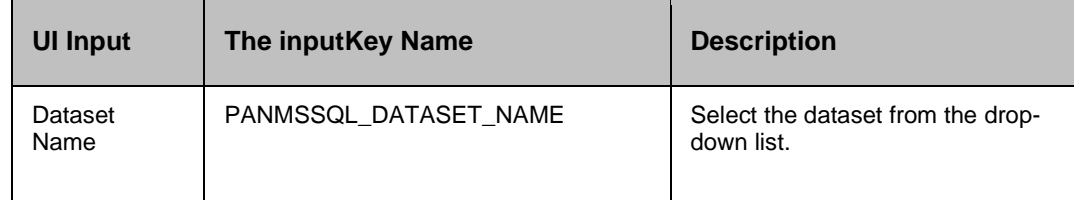

#### **36.11.3 Outputs:**

Action fails, if the agent is unable to start mssql instance server.

*Success Output*: The SQL Server Agent (MSSQLSERVER) service was started successfully. on component (IP\_Address)

#### **36.12 Stop MSSQL Instance**

This action stops mssql instance.

# **36.12.1 Description:**

If RAL execution is successful then stop mssql instance.

Below is the query that gets executed in back-end on RAL execution.

SQL Comm, and: exec net stop /y mssqlserver;

#### **36.12.2 Inputs:**

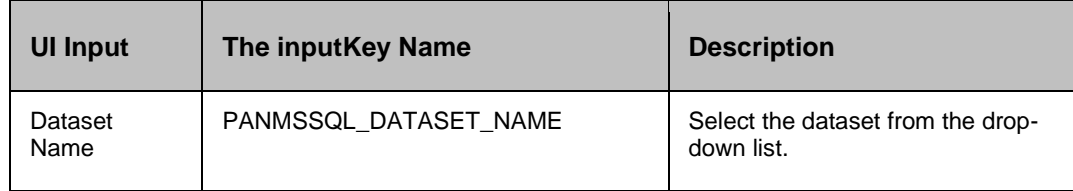

#### **36.12.3 Outputs:**

Action fails, if the agent is unable to stop mssql instance.

*Success Output*: The SQL Server (MSSQLSERVER) service was stopped successfully. on component (IP\_Address) Additional info: {} <component\_name> (IP\_Address).

### **36.13 Verify DB Mode**

#### **36.13.1 Description:**

This action is used to verify, whether the database is in the required status or not.

#### **36.13.2 Inputs:**

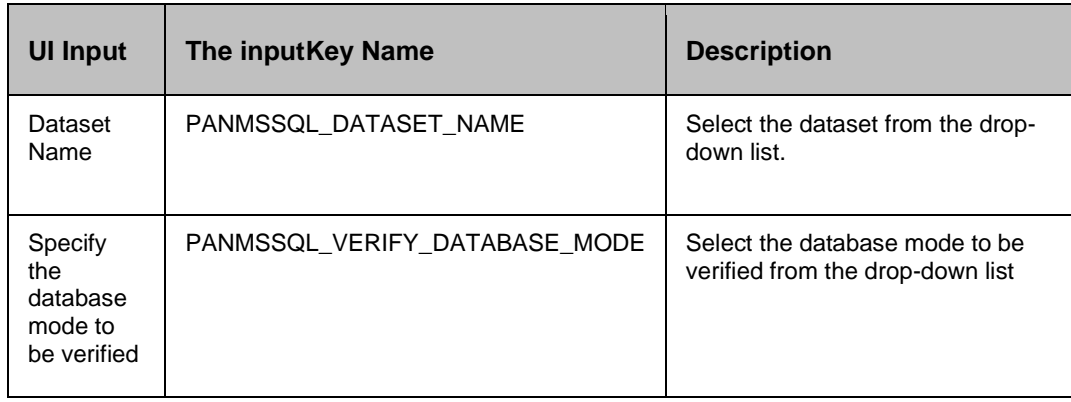

#### **36.13.3 Outputs:**

Success Output: DB Mode Successfully Verified as NORMAL for database <database\_name> on component <component\_name> (IP\_Address).

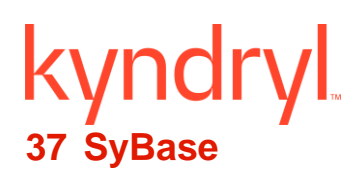

### **37.1 Sybase BackUp Server Operation**

#### **37.1.1 Description:**

This RAL will do 2 operation i.e. start, stop of Sybase backup server Instance

Below is the query that gets executed in back-end on RAL execution.

- START:startserver -f /opt/sybase/ASE-15\_0/install/RUN\_RHELSYBASE02\_BS
- STOP: kill backup server process id

#### **37.1.2 Inputs:**

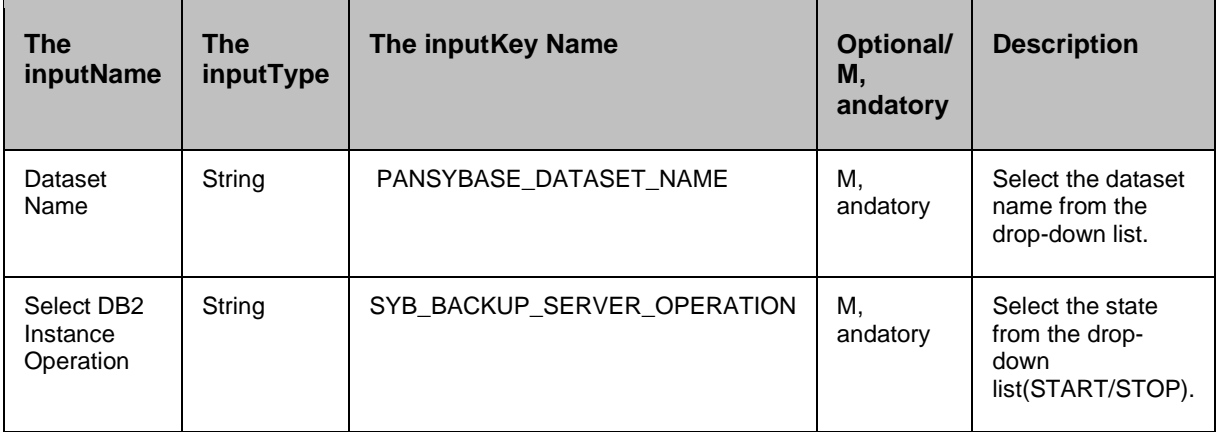

#### **37.1.3 Outputs**

- o Action fails, if the agent is unable to start/stop the sybase instance
- o Success Output:

START : Sybase backup server started successfully. STOP : Sybase backup server stopped successfully.

### **37.2 SybaseDataServerOperation**

#### **37.2.1 Description:**

This RAL will perform 2 operations i.e. start , and stop of Sybase data server Instance. Below is the query that gets executed in back-end on RAL execution.

- START:startserver -f /opt/sybase/ASE-15\_0/install/RUN\_RHELSYBASE02
- **·** STOP: kill dataserver process id

#### **37.2.2 Inputs:**

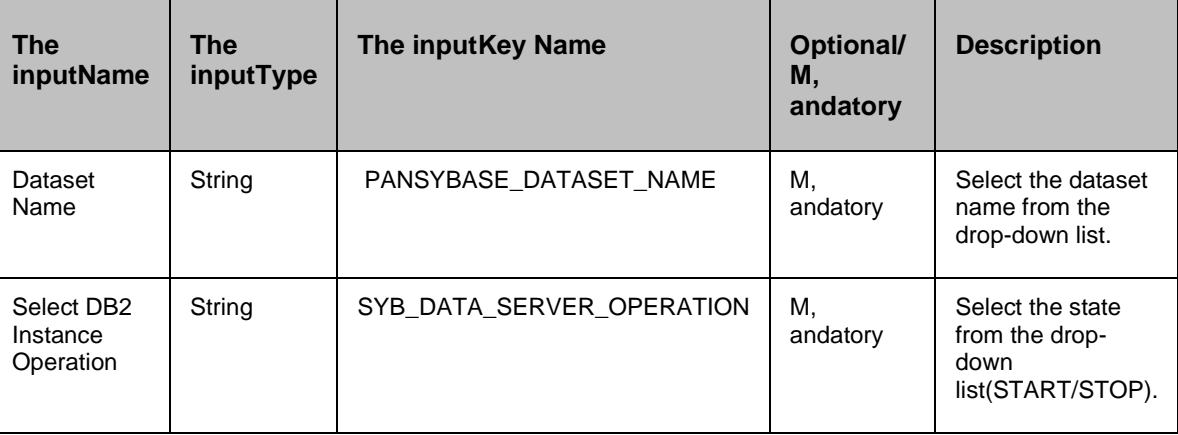

#### **37.2.3 Outputs**

- Action fails, if the agent is unable to start/stop the sybase instance
- Success Output:

START : Sybase data server started successfully.

STOP : Sybase data server stopped successfully.

### **37.3 Sybase Execute SQL**

#### **37.3.1 Description:**

This RAL will execute Sybase database query. Below is the sample query that we need to provide in RAL input.

Sybase Comm, and: sp\_helpdb;

#### **37.3.2 Inputs:**

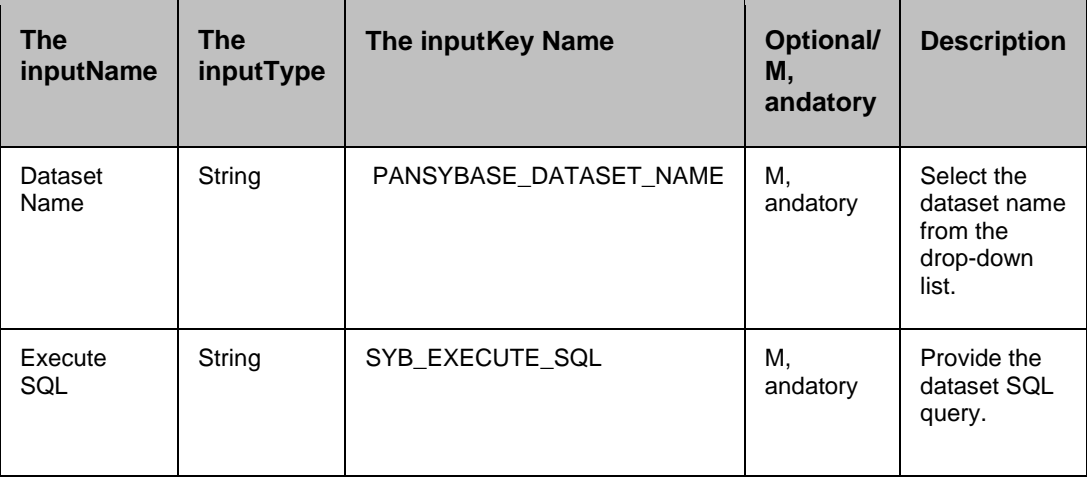

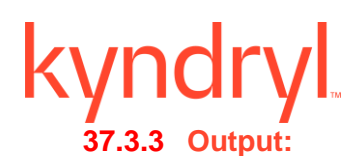

- Action fails if the Sybase database query has syntax error.
- Success output: Display output of the query. If the query has no output then it will print "Comm, and has executed successfully".

#### **37.3.4 Prechecks**

- Dataset configured with the inputKey Values or Advance Properties.
- **■** Authentication.
- Selected dataset is active.
- **•** Privileges before executing any comm, and.
- Database connectivity.

#### **37.4 Sybase Validate Server State**

#### **37.4.1 Description:**

This RAL will show the validating running status of the server.

#### **37.4.2 Inputs**

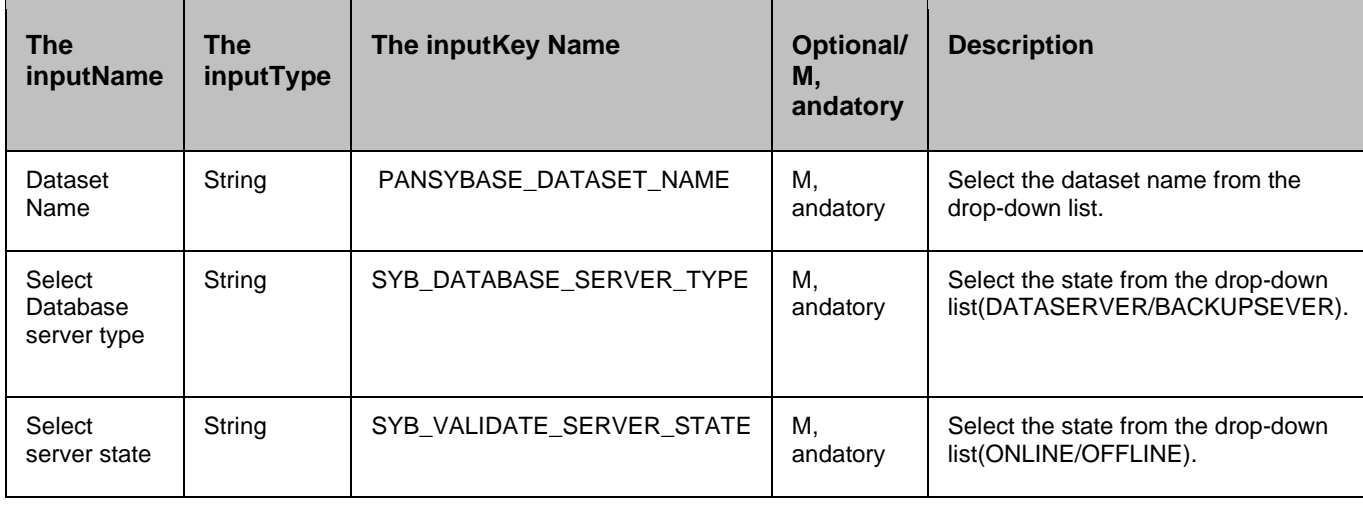

#### **37.4.3 Outputs**

Data server ONLINE state verified Data server OFFLINE state verified Backup server ONLINE state verified Backup server OFFLINE state verified Data server state verification failed Backup server state verification failed

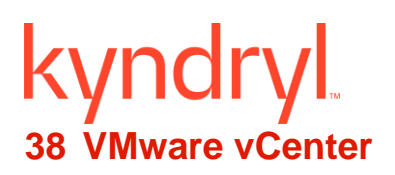

These RALs runs on VMware vCenter , and executed actions on VMware entities like Virtual Machines, Data stores, HBAs etc.

#### **Pre-requisites for VMware VCenter RALs**

- Configure Windows Server where VCenter Service is running as Component.
- Configure VCenter Server as Dataset with above as Component giving Credentials required to Login into VSphere client with Admin privileges.
- To execute these RALs, one group should have been created using above step as component.
- Make sure VMware vCenter Agent is up, and running on Admin page.

#### **38.1 Add VMDK to Virtual Machine**

#### **38.1.1 Description**

This action adds disk to Virtual Machine.

#### **38.1.2 Inputs**

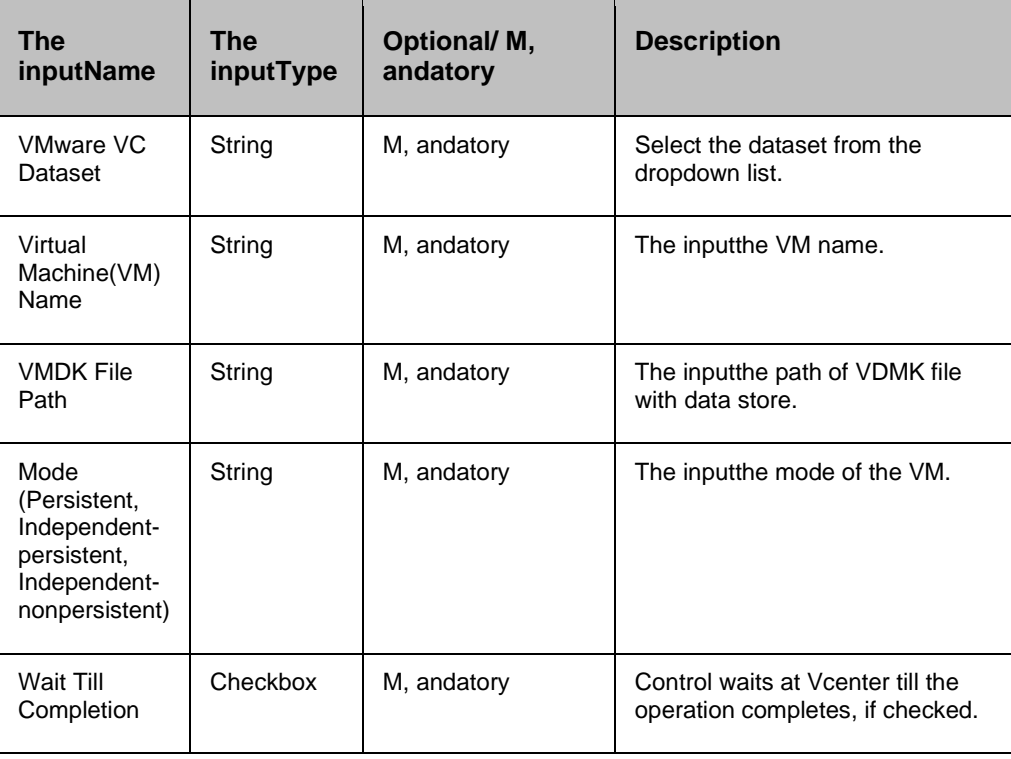

#### **38.1.3 Outputs**

Action fails if agent is not able to connect or execution fails at vCenter.

### kyndryl **38.2 Create Snapshot of Virtual Machine**

#### **38.2.1 Description**

This action creates a snapshot of Virtual Machine.

#### **38.2.2 Inputs**

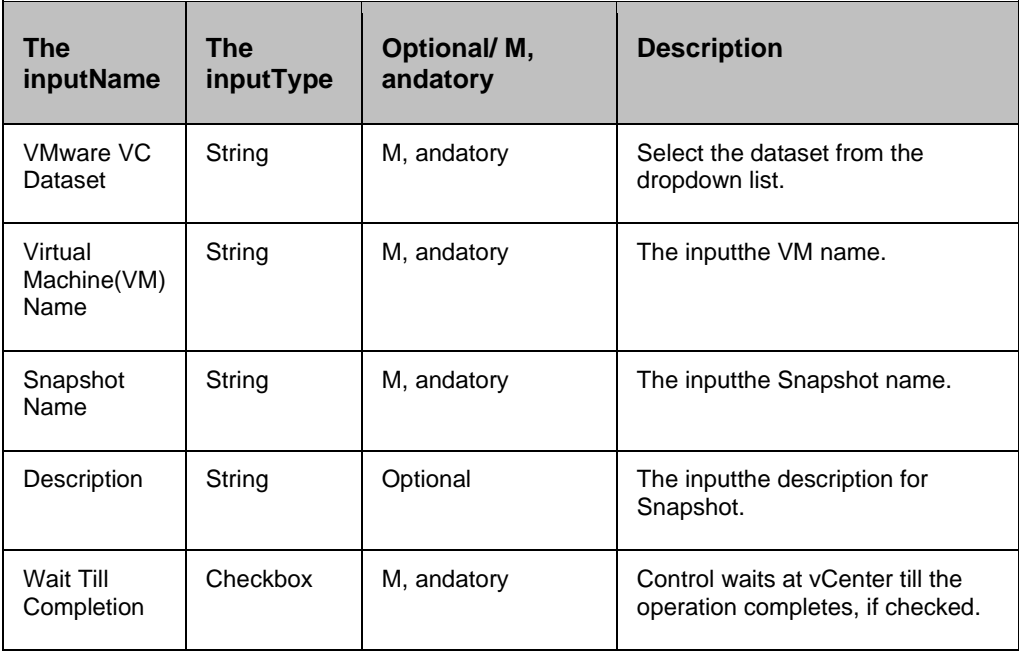

#### **38.2.3 Outputs**

Action fails if agent is not able to connect or execution fails at vCenter.

### **38.3 Delete Snapshot of Virtual Machine**

#### **38.3.1 Description**

This action deletes a snapshot of Virtual Machine.

#### **38.3.2 Inputs**

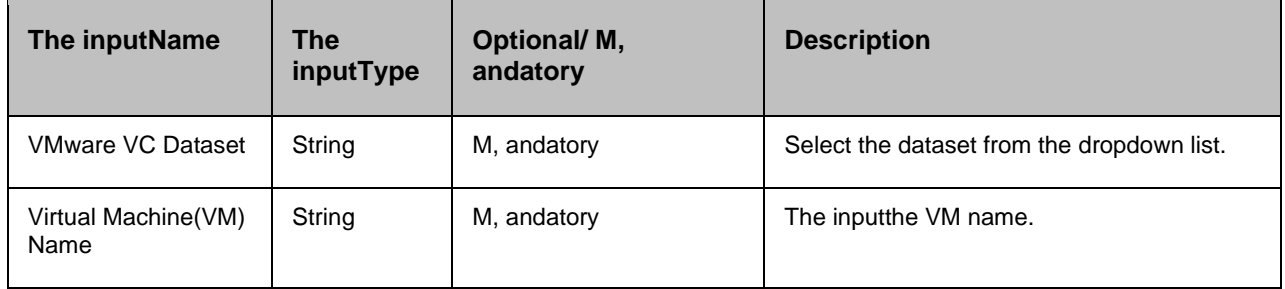

# kyndryl

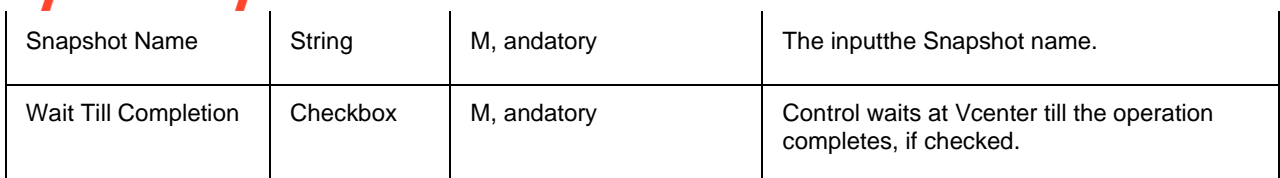

#### *Note*

This deletes the complete chain/hierarchy of snapshots.

#### **38.3.3 Outputs**

Action fails if agent is not able to connect or execution fails at vCenter.

#### **38.4 Power on Virtual Machine**

#### **38.4.1 Description**

This action initiates power on of a Virtual Machine.

#### **38.4.2 Inputs**

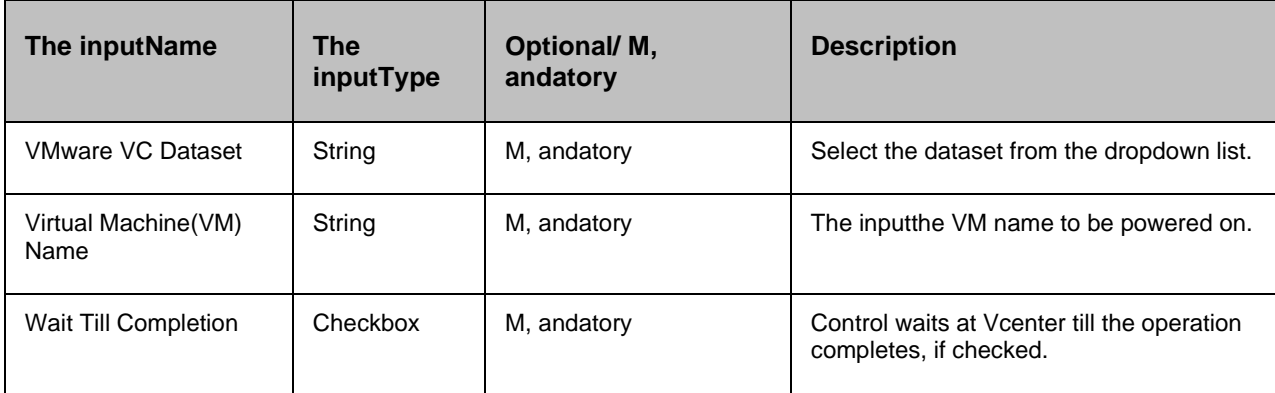

#### **38.4.3 Outputs**

Action fails if agent is not able to connect or execution fails at vCenter.

#### **38.5 Power off Virtual Machine**

#### **38.5.1 Description**

This action initiates power off of a Virtual Machine.

#### **38.5.2 Inputs**

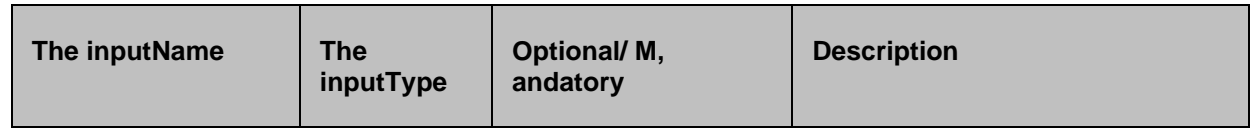

# kyndryl

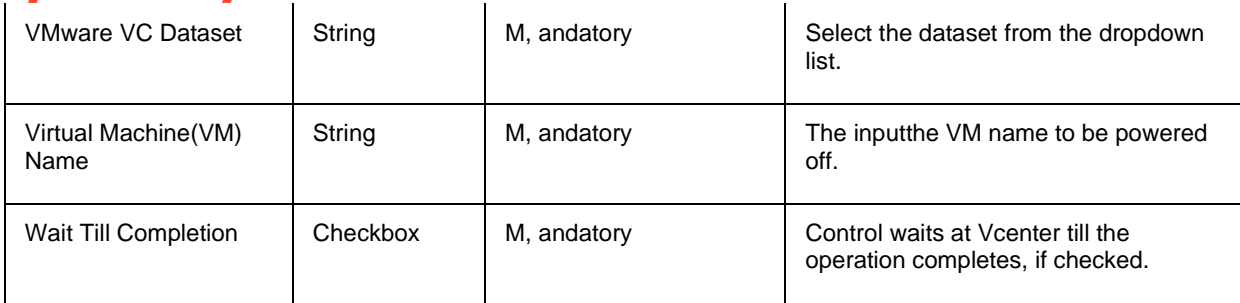

#### **38.5.3 Outputs**

Action fails if agent is not able to connect or execution fails at vCenter.

#### **38.6 Reboot Virtual Machine**

#### **38.6.1 Description**

This action reboots a Virtual Machine.

#### **38.6.2 Inputs**

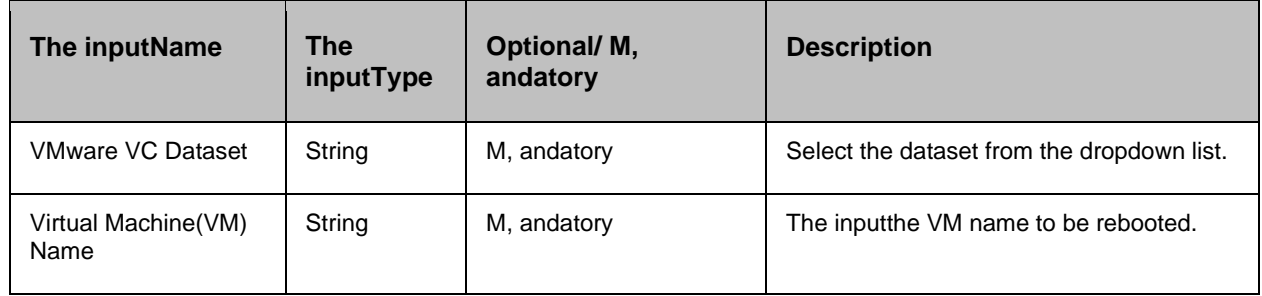

#### **38.6.3 Outputs**

Action fails if agent is not able to connect or execution fails at vCenter.

#### **38.7 Reset Virtual Machine**

#### **38.7.1 Description**

This action resets a Virtual Machine.

#### **38.7.2 Inputs**

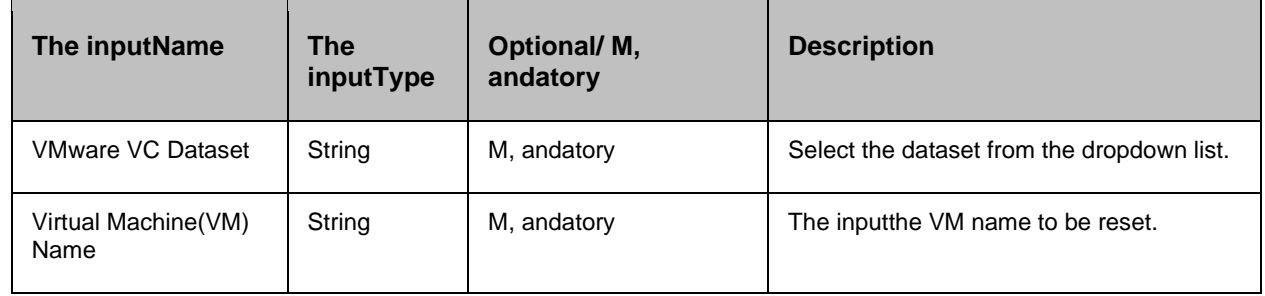

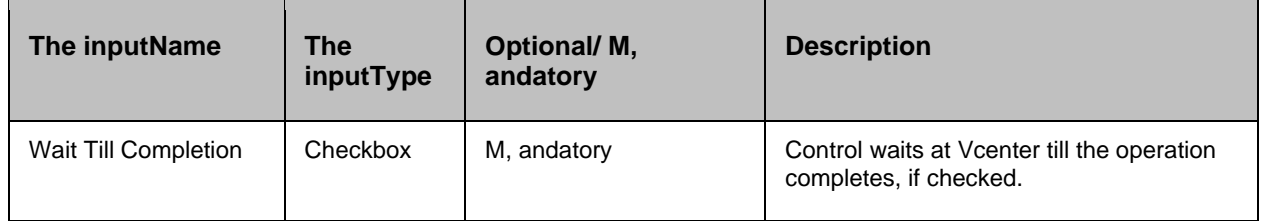

#### **38.7.3 Outputs**

Action fails if agent is not able to connect or execution fails at vCenter.

### **38.8 Re-configure CPU Allocation of Virtual Machine**

#### **38.8.1 Description**

This action re-configures the CPU allocation of Virtual Machine.

#### **38.8.2 Inputs**

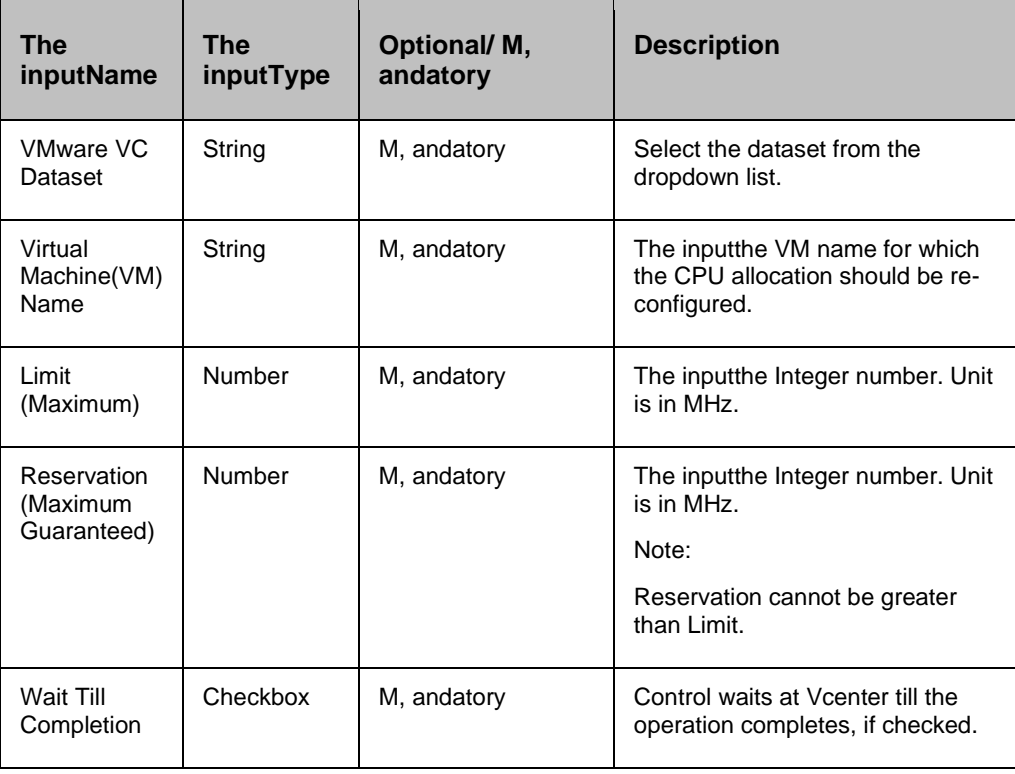

#### **38.8.3 Outputs**

Action fails if agent is not able to connect or execution fails at vCenter.

### **38.9 Re-configure Memory Allocation of Virtual Machine**

#### **38.9.1 Description**

This action re-configures the memory allocation of Virtual Machine.

#### **38.9.2 Inputs**

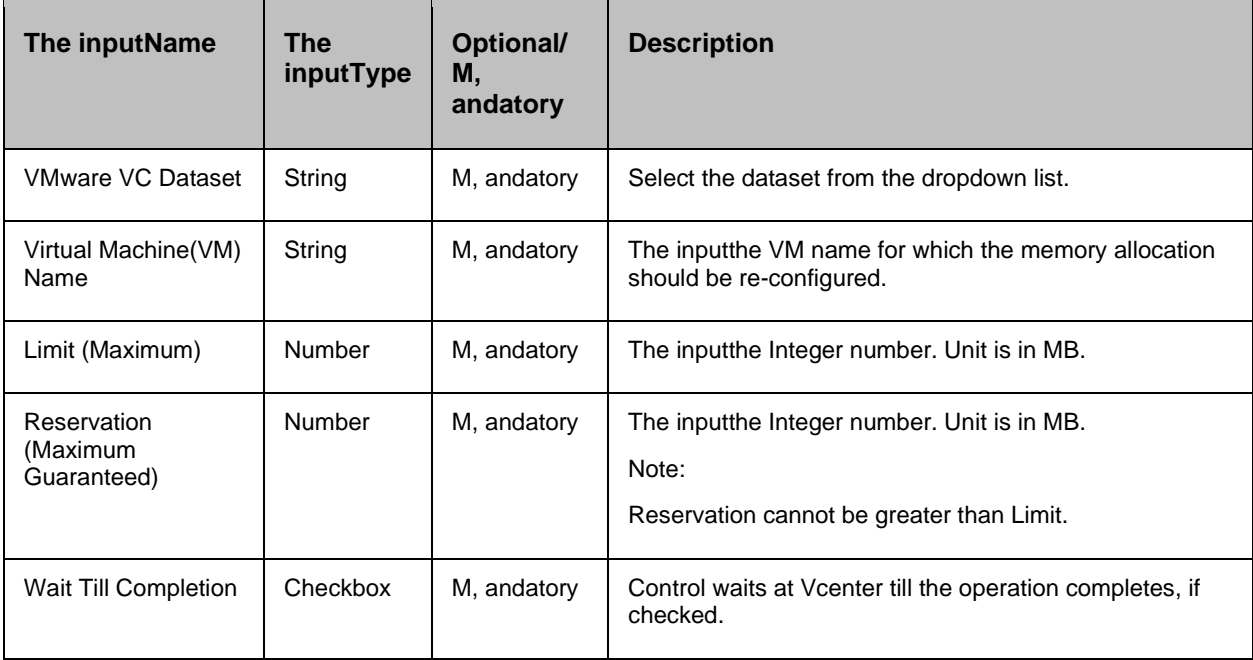

#### **38.9.3 Outputs**

Action fails if agent is not able to connect or execution fails at vCenter.

### **38.10 Add Virtual Machine to Inventory**

#### **38.10.1 Description**

This action adds Virtual Machine (VM) to the inventory.

#### **38.10.2 Inputs**

The following is a list of inputs that are required to perform this action.

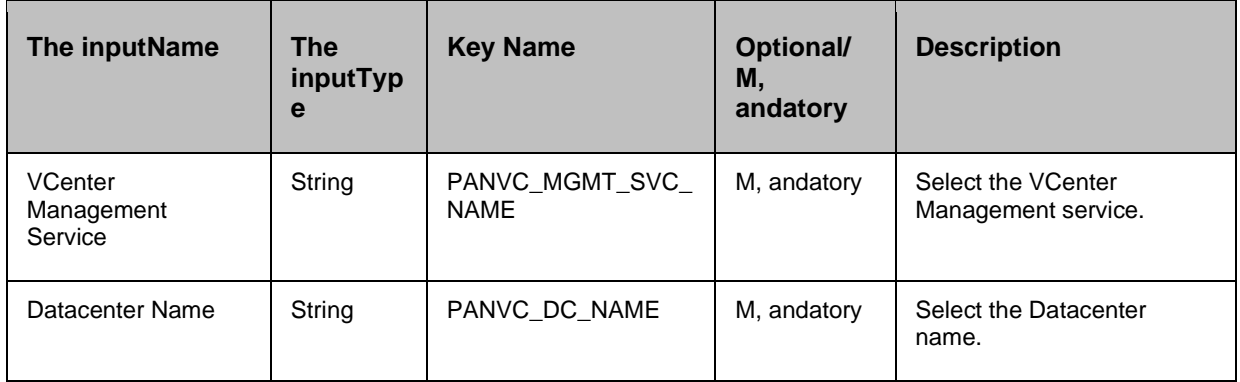

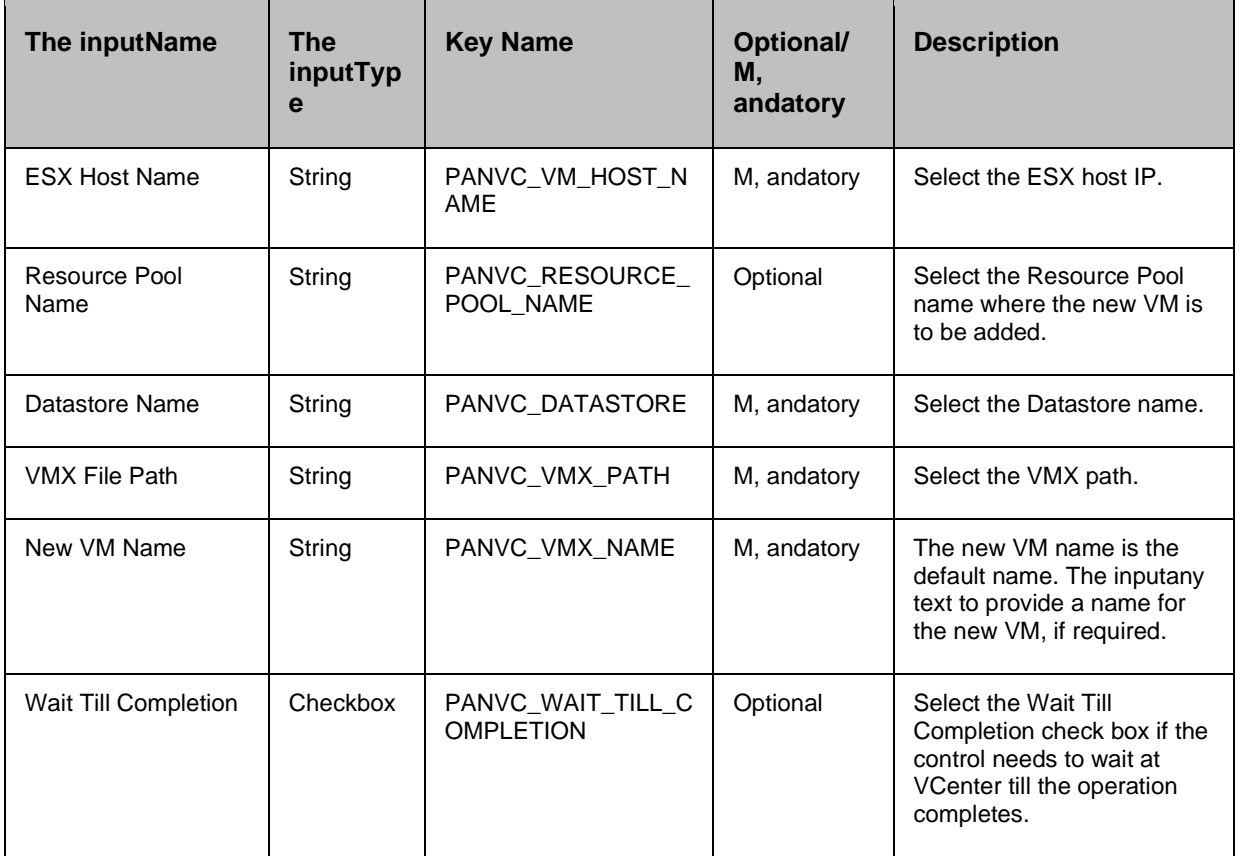

#### **38.10.3 Outputs**

The following are the outputs for Add Virtual Machine (VM) to Inventory action:

- This action succeeds in adding VM to the inventory if all inputs are valid , and inputs are in required state.
- This action fails in case of any of the following events:
	- o Agent is unable to connect.
	- o Execution fails at VCenter.
	- o The inputs are inappropriate.

#### **38.11 Remove Virtual Machine from an Inventory**

#### **38.11.1 Description**

This action removes existing Virtual Machine (VM) from an Inventory.

#### **38.11.2 Inputs**

The following is a list of inputs that are required to perform this action.

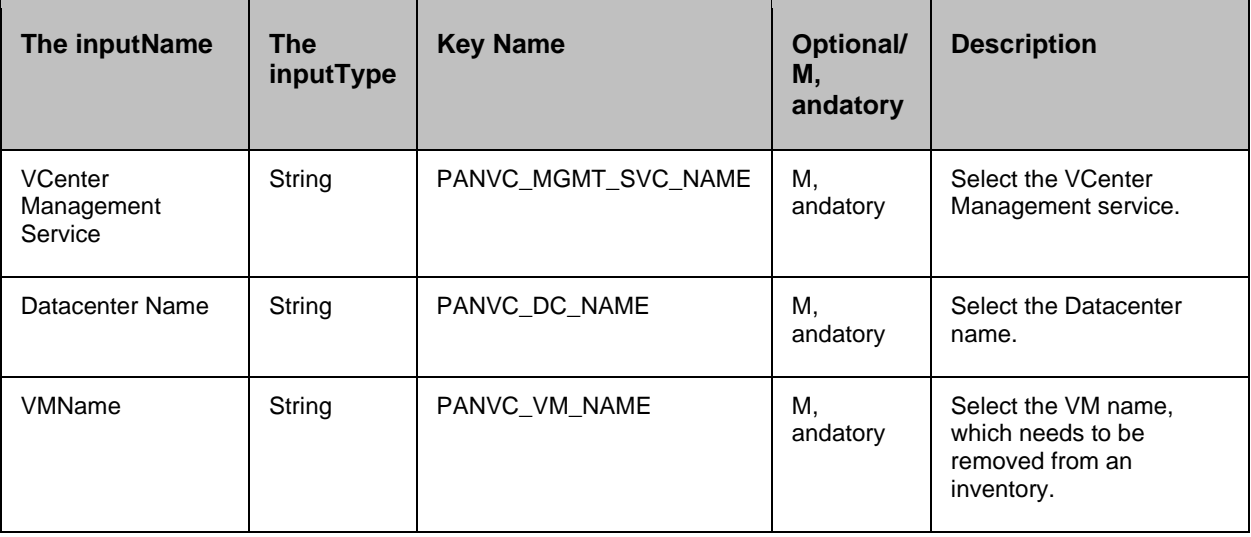

#### **38.11.3 Outputs**

The following are the outputs of the Remove Virtual Machine from an Inventory action:

- This action succeeds in removing VM from an inventory if all inputs are valid , and the inputs are in required state.
- This action fails in case of any of the following events:
	- o Agent is unable to connect
	- o Execution fails at VCenter
	- o The inputs are inappropriate

#### **38.12 Remove VMDK from Virtual Machine**

#### **38.12.1 Description**

This action removes VDMK file from Virtual Machine.

#### **38.12.2 Inputs**

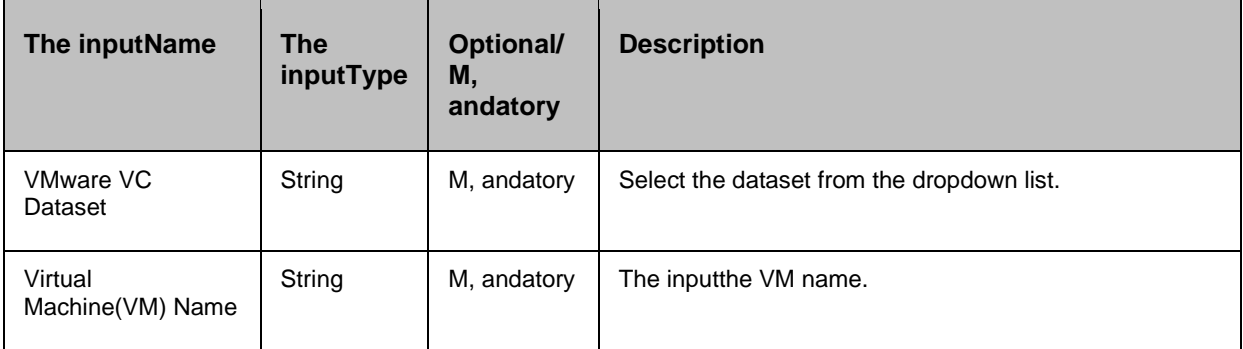

# kyndryl

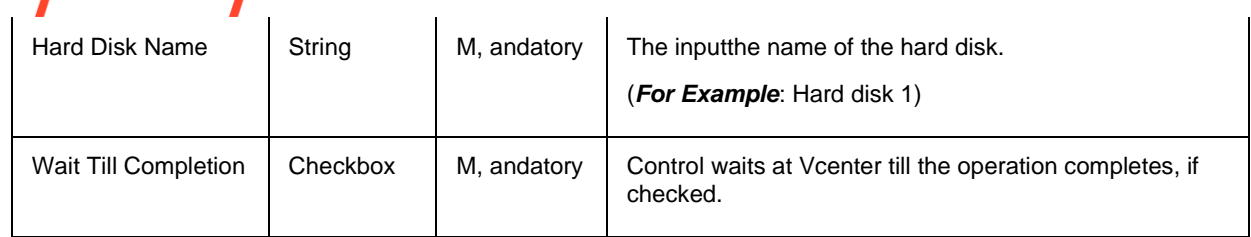

#### **38.12.3 Outputs**

Action fails if agent is not able to connect or execution fails at vCenter.

#### **38.13 Restore Snapshot of Virtual Machine**

#### **38.13.1 Description**

This action restores a snapshot of Virtual Machine.

#### **38.13.2 Inputs**

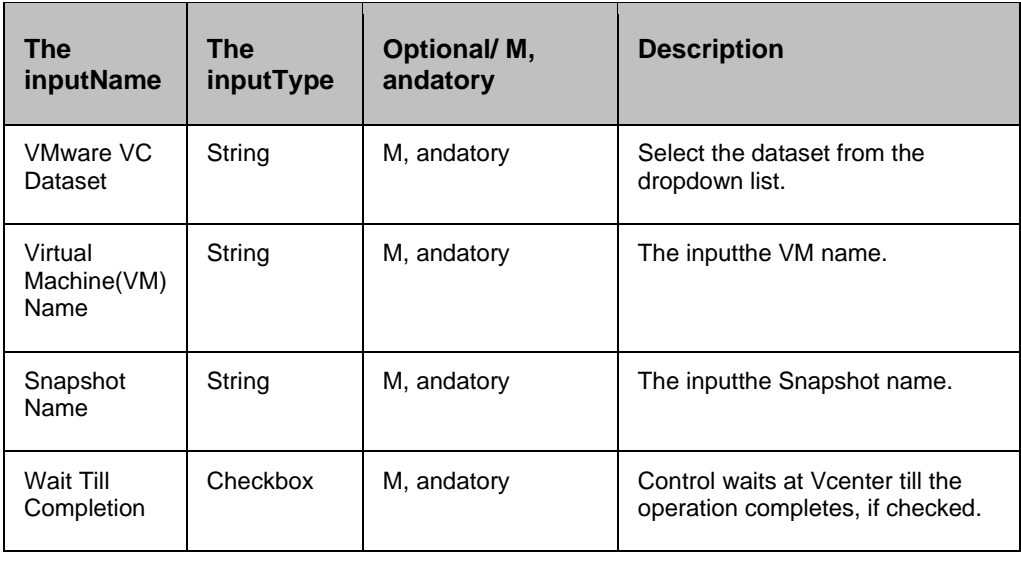

#### **38.13.3 Outputs**

Action fails if agent is not able to connect or execution fails at vCenter.

#### **38.14 Rescan HBA**

#### **38.14.1 Description**

This action rescans HBA on the host.

#### **38.14.2 Inputs**

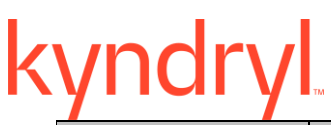

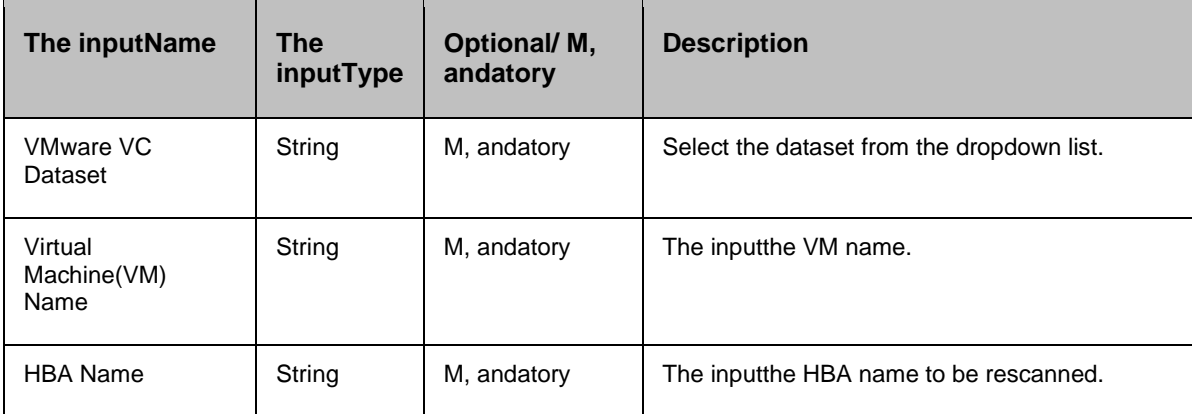

#### **38.14.3 Outputs**

Action is always successful even if at VCenter actual action fails.

#### **38.15 Shutdown Virtual Machine**

#### **38.15.1 Description**

This action shuts down a Virtual Machine.

#### **38.15.2 Inputs**

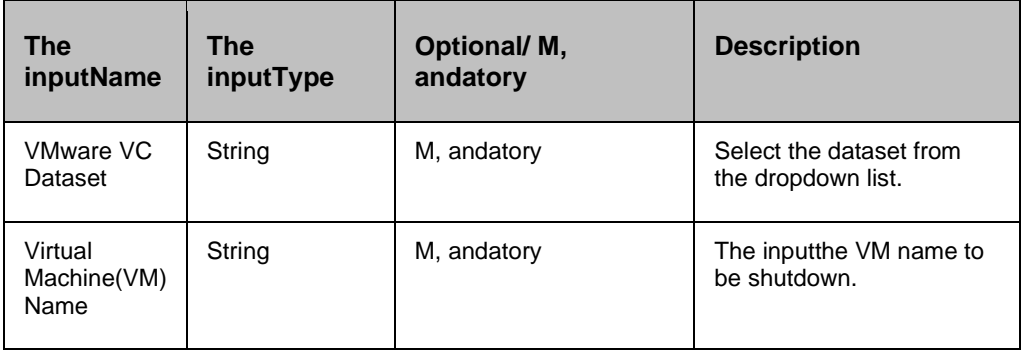

#### **38.15.3 Outputs**

Action is always successful even if at vcenter actual execution fails.

#### **38.16 Mount Datastore**

#### **38.16.1 Description**

This RAL mounts the datastore to an ESXi or ESXi Cluster.

#### **38.16.2 Inputs**

The following is a list of inputs that are required to perform this action.

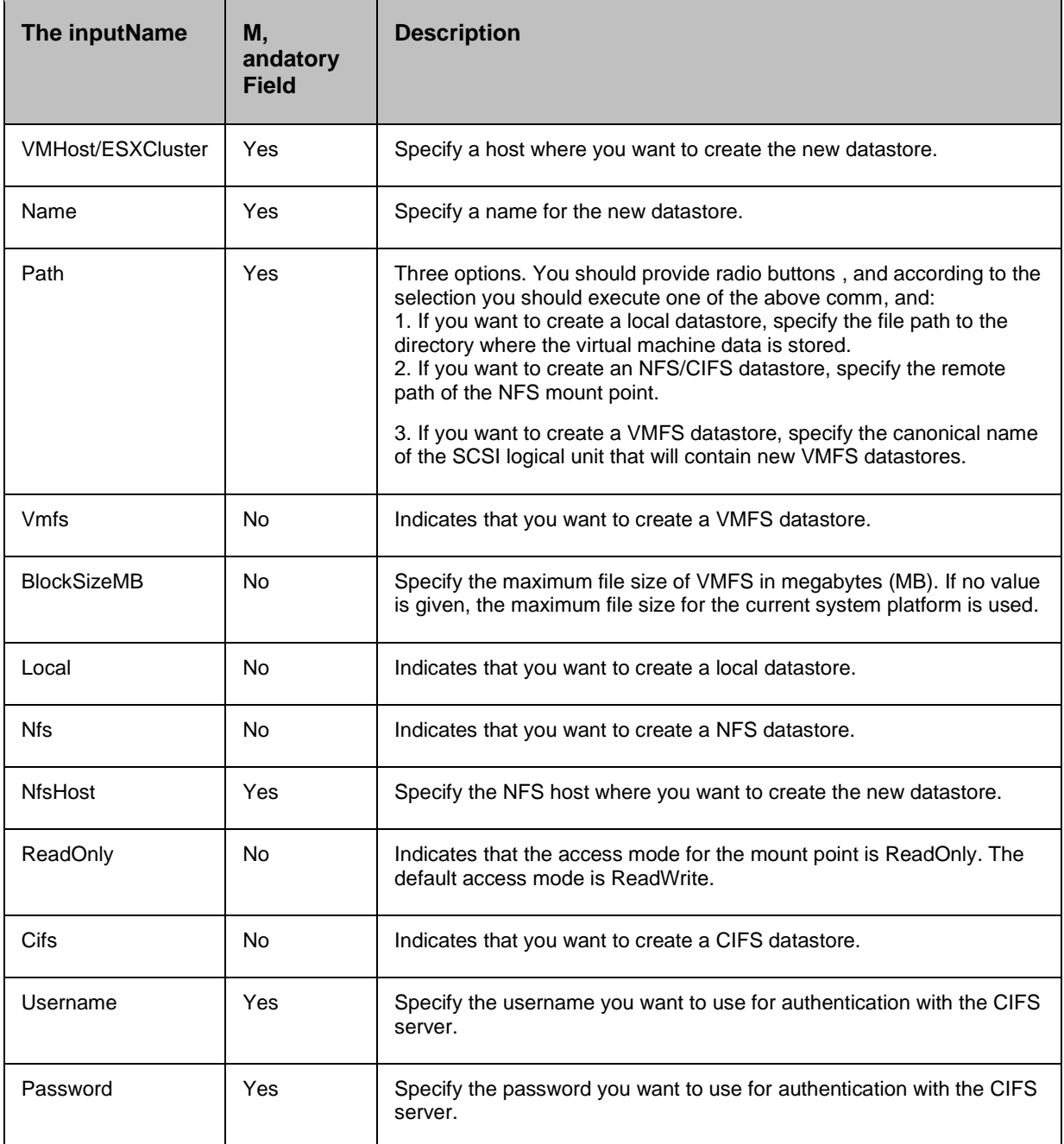

#### **38.16.3 Outputs**

The following are outputs for the Mount Datastore action:

- **·** This action succeeds in mounting the datastore if the datastore is valid, and in unmounted state.
- This action fails in case of any of the following events:

۰,
## Kyr

- o Agent is unable to connect.
- o Execution fails at VCenter.
- o Datastore is invalid.
- o Datastore is in mounted state.

### **38.17 Unmount Datastore from Host**

#### **38.17.1 Description**

This action unmounts the data store from the host.

#### **38.17.2 Inputs**

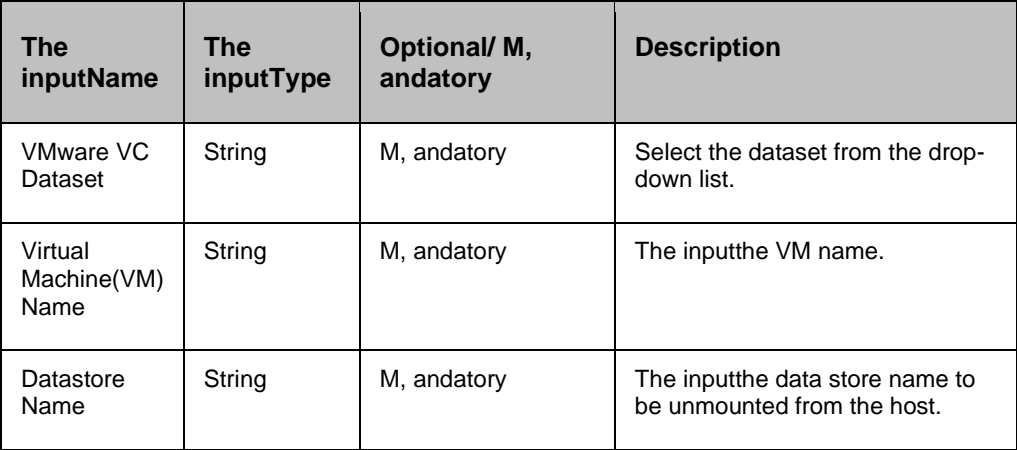

#### **38.17.3 Outputs**

Action is always successful even if actual action on VCenter fails.

#### **38.18 Create Route Table**

#### **38.18.1 Description**

This action creates snapshot for the VMware's Virtual machine.

#### **38.18.2 Inputs**

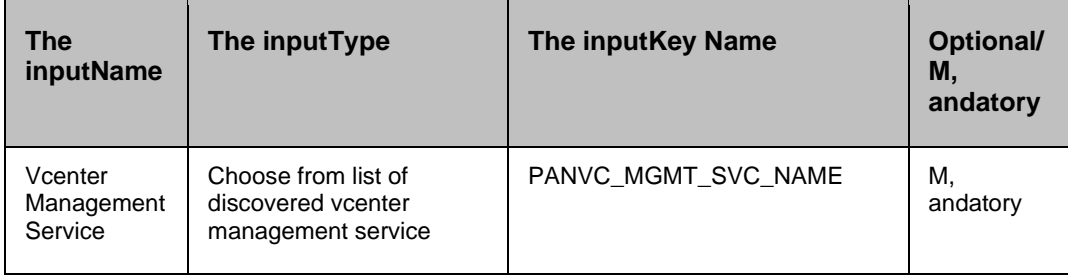

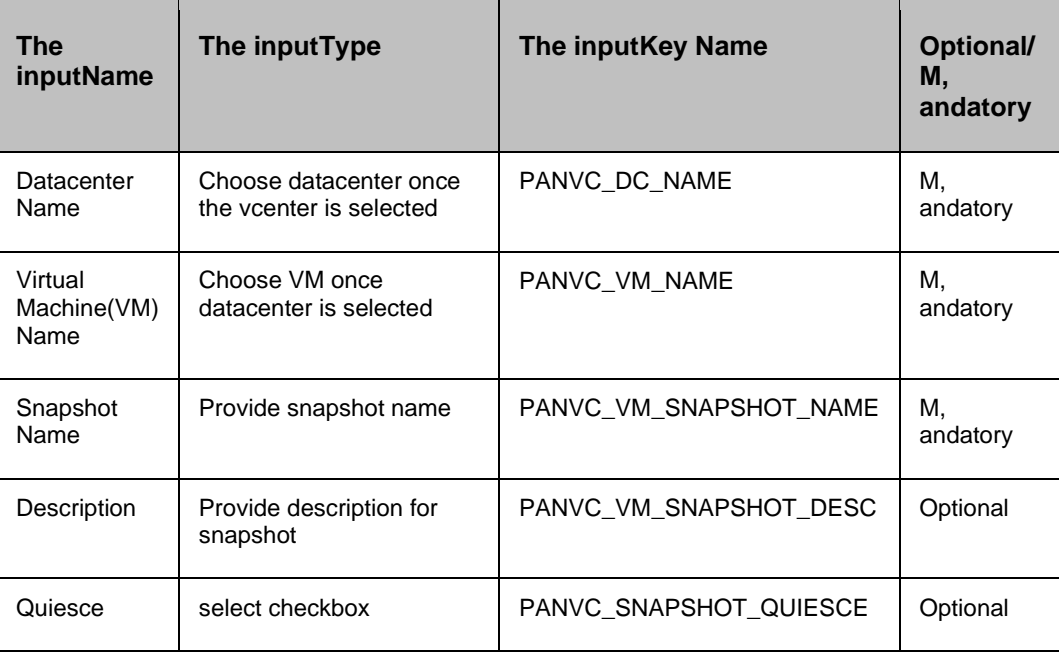

#### **38.18.3 Outputs**

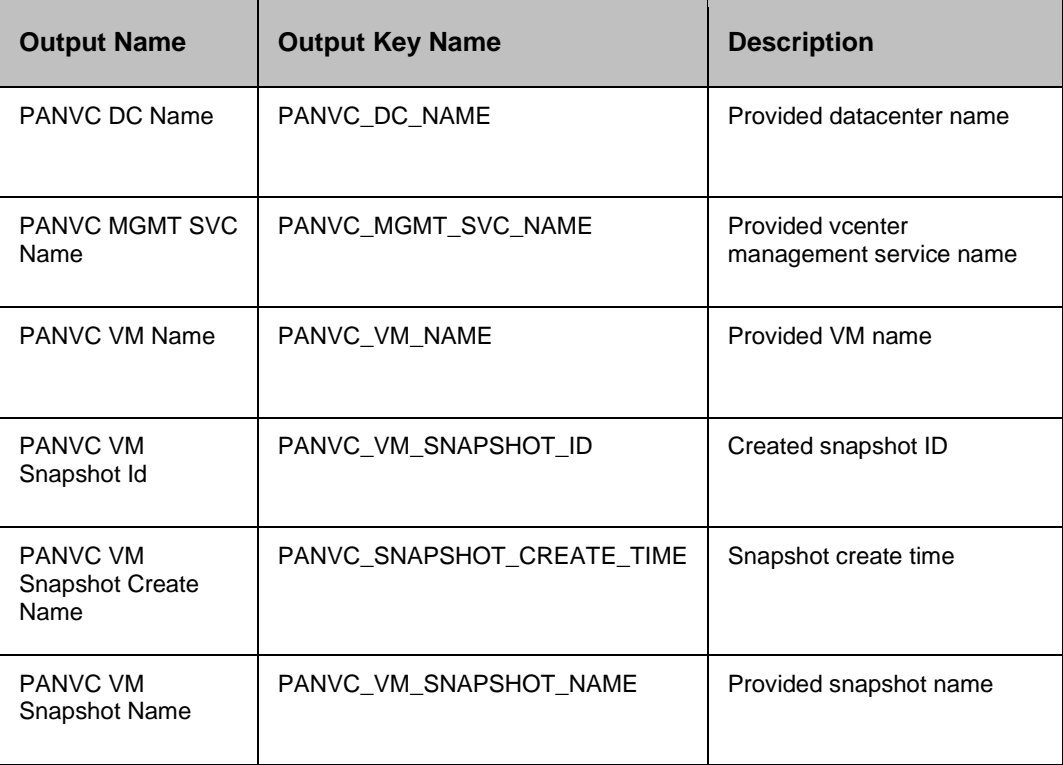

## **38.19 Change Port Group Mapping for Virtual Machine**

# **38.19.1 Description**

This RAL is listed as VmwareChangePortgroupsMapping under VMware vCenter category. It is used to change, one or all source port groups of a VM to destination, as per the mapping provided by user. This action changes port groups mapping for VMware Virtual Machine (VM). This RAL is supported for vCenter with St, andard switch , and Distributed switch.

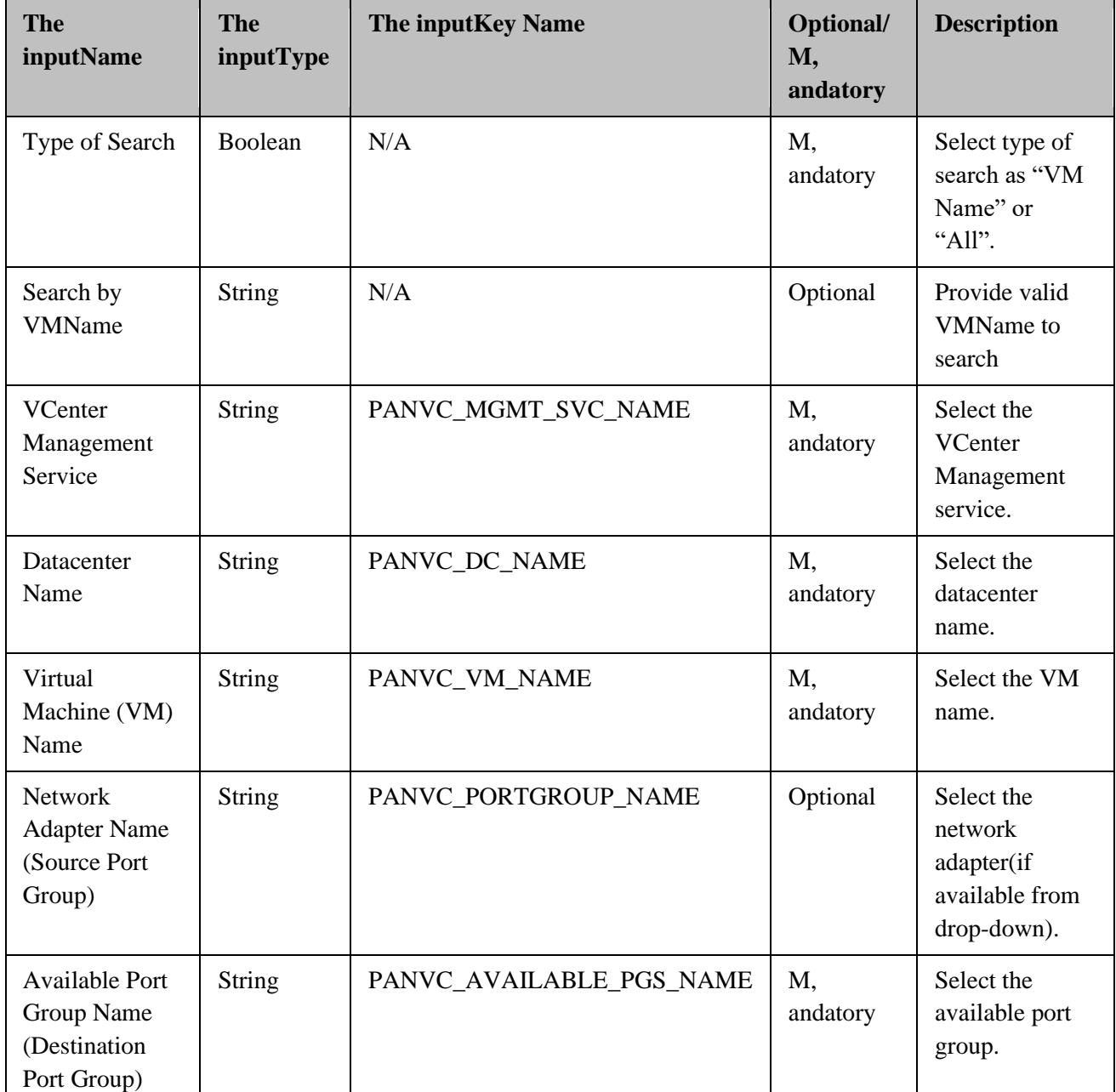

#### **38.19.2 Inputs**

**Note**: Port group mapping is m, andatory to configure through UI Navigation: Discover/vCenter Resource Mapping/Port Group Mapping if network adaptor or available port group name is not configured.

- Select option to search based on the below mentioned search types:
	- o VM Name
	- o All
- The inputtype is radio button. It is m, andatory the inputto select one of the options. Default option will be "VM Name" radio button selected/checked on page load.
- If The useroption is search by "VM Name", then provide a valid VM Name in the textbox for "Search By VMName" in the UI , and proceed. Observe that the selected VM Name populates in the dropdown field of "Virtual Machine(VM) Name".
- If the userwant to select the VM from the dropdown list of "Virtual Machine(VM) Name", then select the radio option "All". Observe that the "Search By VM Name" text box is disabled. Select the VM from the dropdown list of "Virtual Machine(VM) Name"
- In case of invalid VM name is provided, observe that the Virtual Machine(VM) Name dropdown filed is empty as the VM is not found with the given name in the selected Data Center.
- If inputs are given as part of key-value pairs, ensure the RAL UI values for "Network Adapter Name (Source Port Group)" , and "Available Port Group Name (Destination Port group)" is given from the **Select** drop-down. Else the key-value pairs may not be considered for a change of the port, or it displays an error.
- In cases where VMs have multiple network adaptors, Key Value should be used instead of RO UI.
- If the source port is not configured, then the usercan only configure single destination port group.

### **38.20 VMware Guest OS Customization RAL**

#### **38.20.1 Description**

This RAL is listed as VMwareVcGuestOsCustomization under VMware vCenter category. It is used to customize the Operating System parameters like password, DNS name, Computer Name, Workgroup, Organization Name, IP etc.

**Prerequisite:** In the ESXi, the Port number 443 needs to be open for the execution of this RAL.

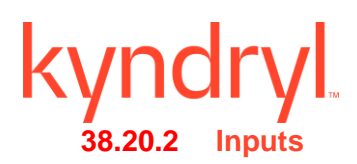

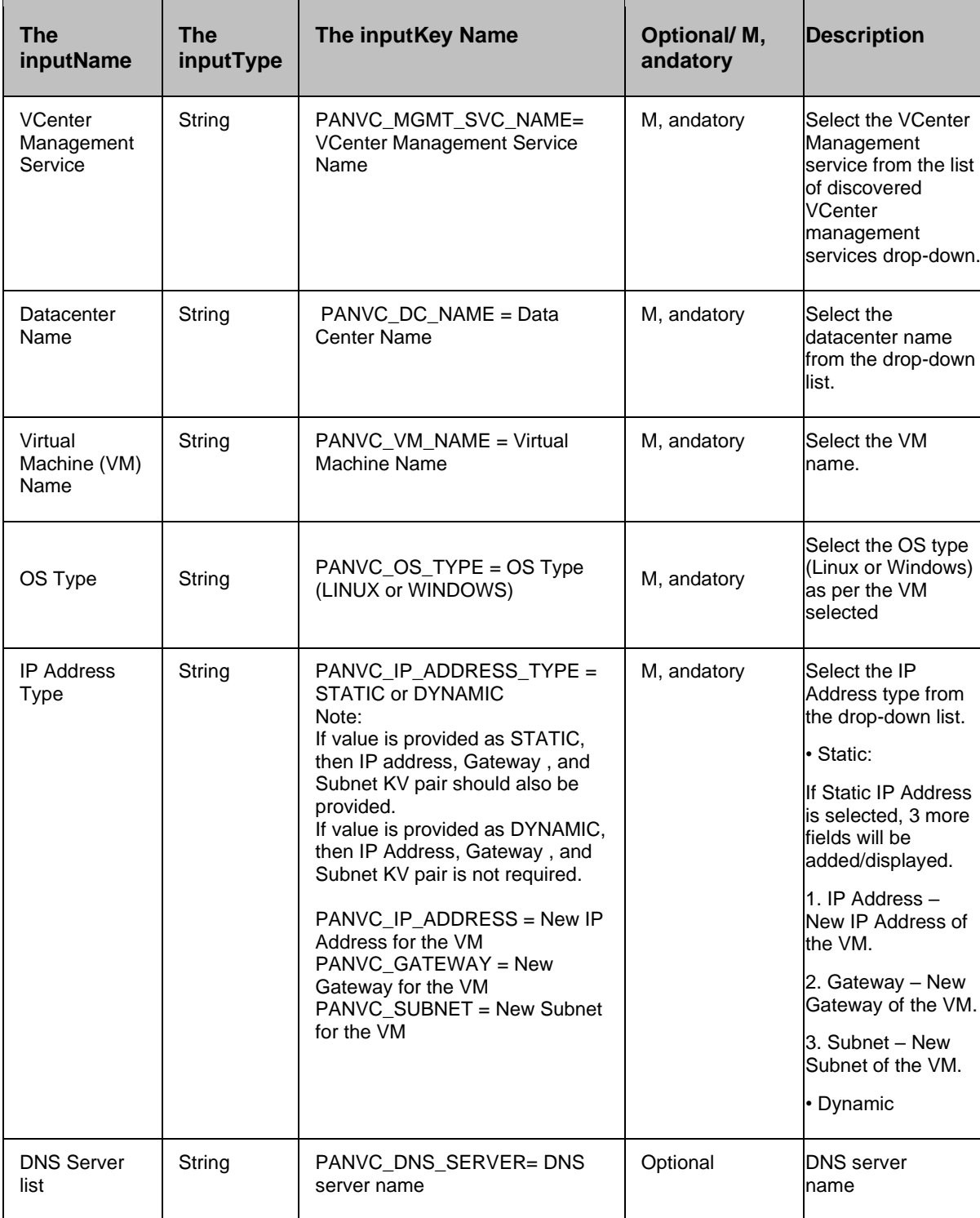

# kyndryl

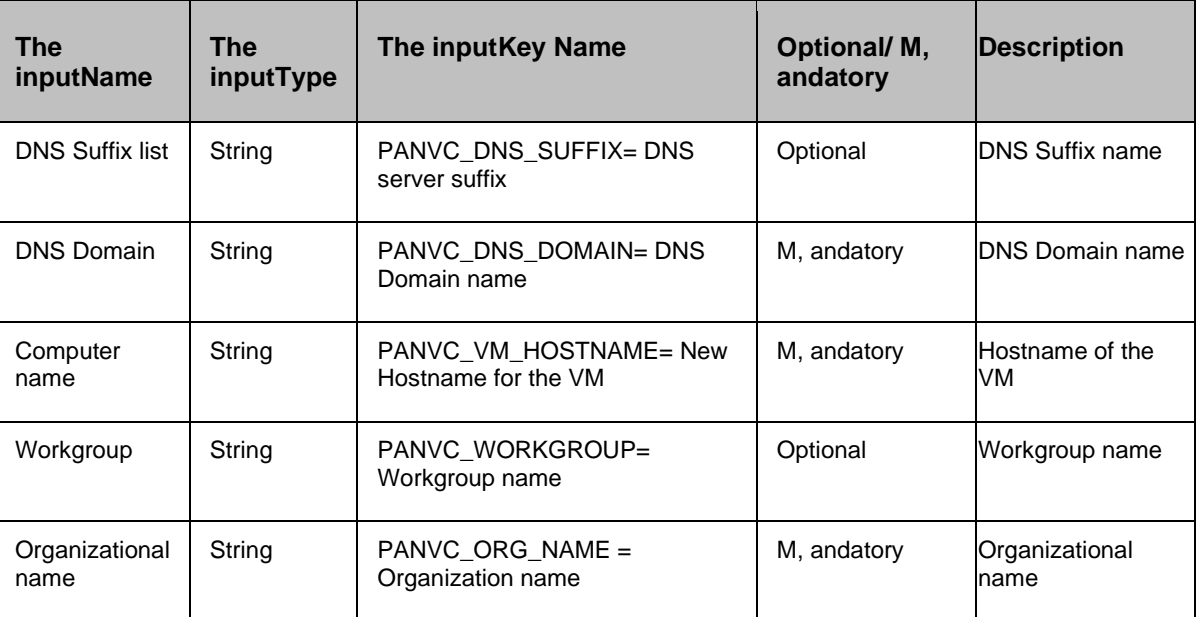

#### **Note:**

While upgrading to the current version of Kyndryl RO, the existing GuestOSCustomization RALs must be dropped/deleted from the application , and a new GuestOSCustomization RAL is created/configured.

#### **38.20.3 Output**

Action fails if agent is not able to connect or execution fails at vCenter. VM Replication with Storage Solution

#### **38.21 Unmount Datastore from ESXi**

#### **38.21.1 Description**

This RAL unmounts the datastore from an ESXi or ESXi cluster.

#### **38.21.2 Inputs**

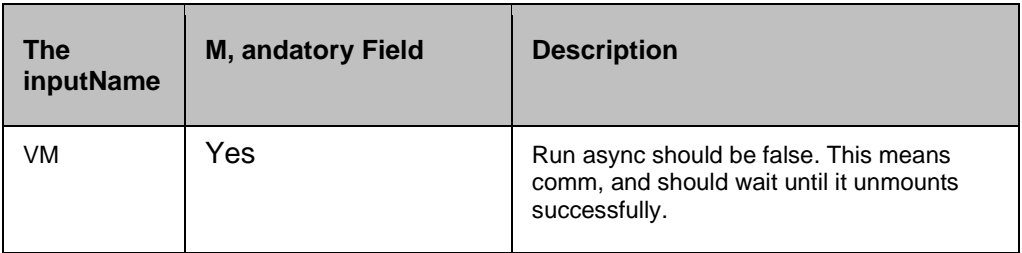

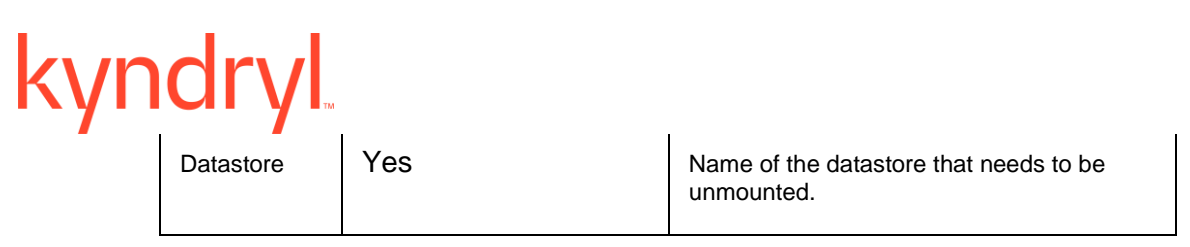

#### **38.21.3 Outputs**

The following are the outputs for the Unmount Datastore from an ESXi action:

- **•** This action succeeds in unmounting the datastore if the datastore is valid, and in mounted state.
- This action fails in case of any of the following events:
	- o Agent is unable to connect
	- 4. Execution fails at VCenter
	- 5. Datastore is invalid
	- 6. Datastore is in unmounted state

#### **38.22 Mount datastore : (Enhancement for ESX Cluster)**

#### **38.22.1 Description**

This RAL mounts the datastore to an ESXi or ESXi Cluster.

For cluster, it will run for number of times (equal to no. of ESX in cluster). RAL underlying commands remain unchanged.

#### **38.22.2 Inputs:**

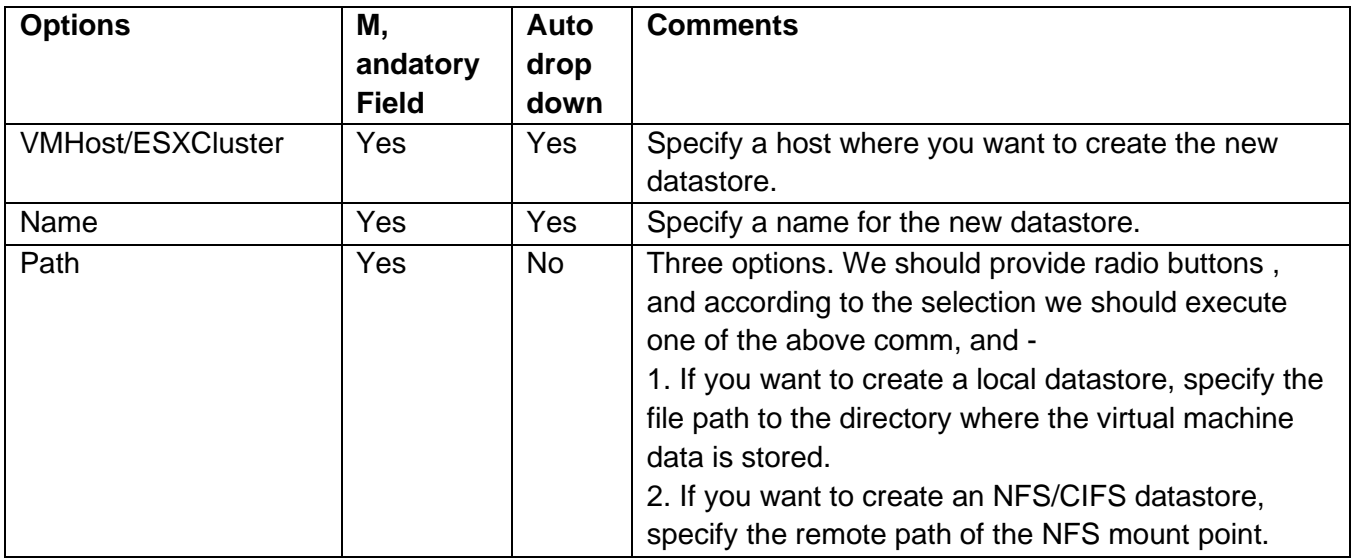

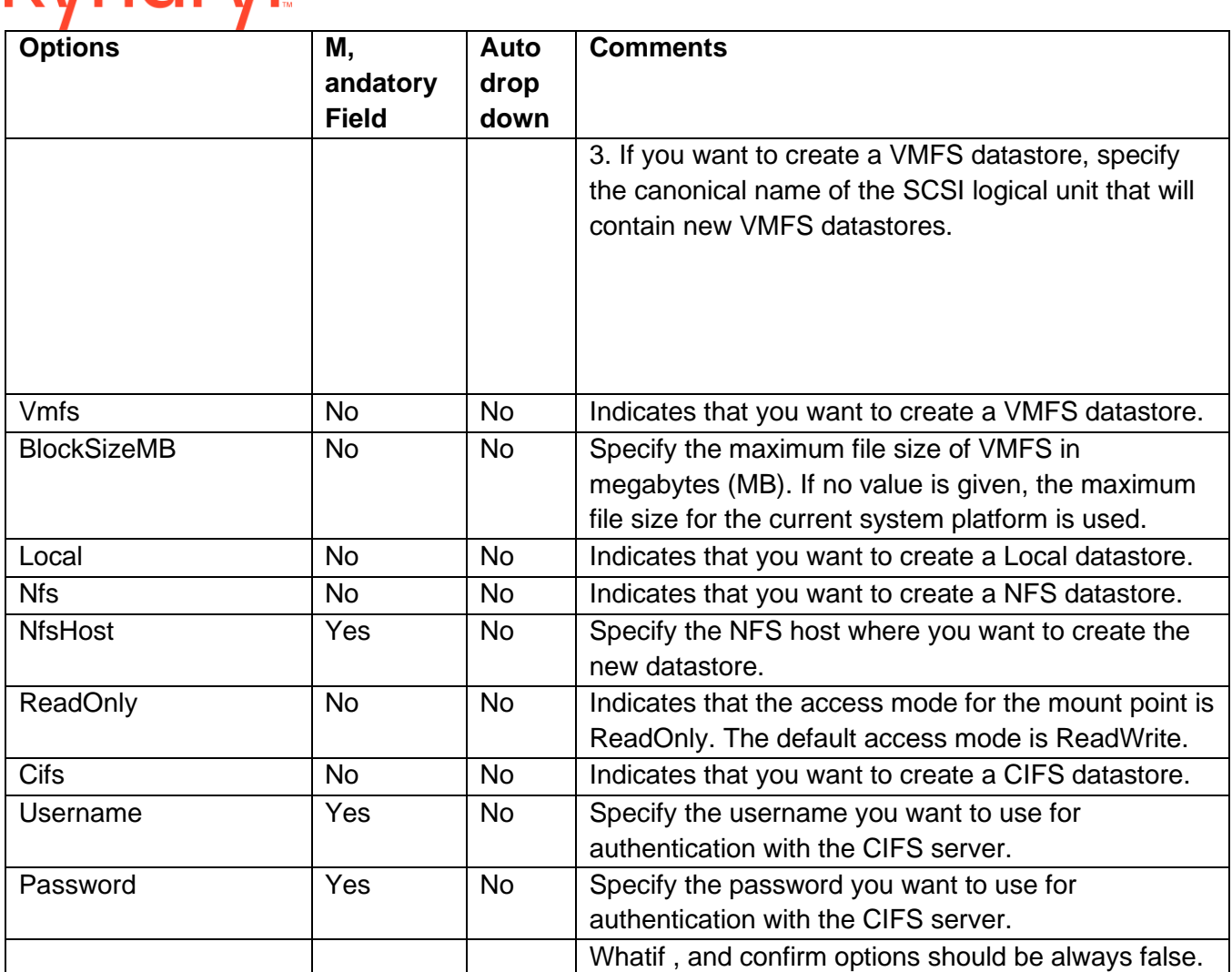

### **38.22.3 Comm, and**

New-Datastore [-Server <VIServer[]>] [-VMHost/ESXCluster] <VMHost/ESXCluster []> [-Name] <String> -Path <String> [-Vmfs] [-BlockSizeMB <Int32>] [-WhatIf] [-Confirm] [<CommonParameters>] New-Datastore [-Server <VIServer[]>] [-VMHost] <VMHost[]> [-Name] <String> -Path <String> [- Local] [-Whatlf] [-Confirm] [<CommonParameters>]

New-Datastore [-Server <VIServer[]>] [-VMHost] <VMHost[]> [-Name] <String> -Path <String> [-Nfs] -NfsHost <String> [-ReadOnly] [-WhatIf] [-Confirm] [<CommonParameters>]

New-Datastore [-Server <VIServer[]>] [-VMHost] <VMHost[]> [-Name] <String> -Path <String> - NfsHost <String> [-ReadOnly] [-Cifs] -Username <String> -Password <String> [-WhatIf] [-Confirm] [<CommonParameters>]

## **38.23 Remove Hard disk from VM**

This RAL will remove hard disk from the VM

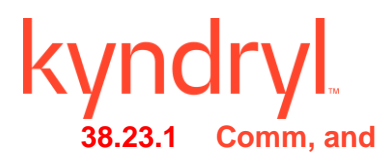

Get-HardDisk -VM \$vm | Remove-HardDisk

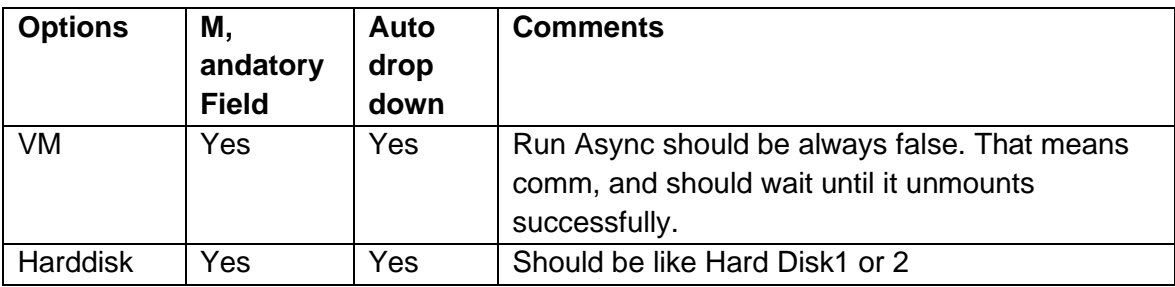

### **38.24 Add Hard disk to VM**

This RAL will add the hard disk to the VM depends on the disk type.

#### **38.24.1 Inputs:**

#### **38.24.2 Comm, and**

New-HardDisk [[-Persistence] <String>] [[-DiskType] <DiskType>] [-DeviceName <String>] [-Datastore <Datastore>] [-VM] <VirtualMachine[]>

New-HardDisk [[-Persistence] <String>] -DiskPath <String> [-VM] <VirtualMachine[]>

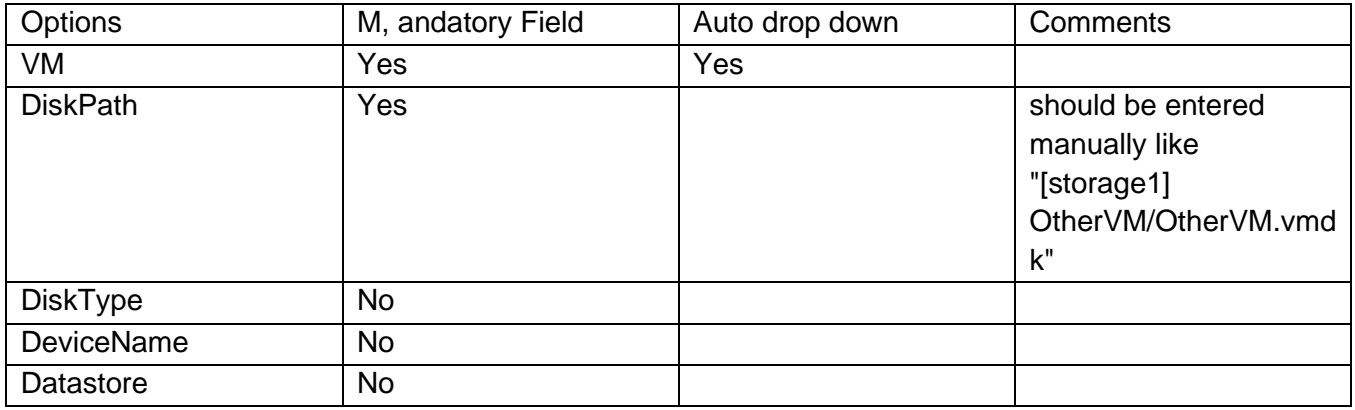

#### **38.25 Remove VM from inventory**

This RAL will remove VM from inventory

Comm, and

Remove-Inventory [-Item] <InventoryItem[]> [-RunAsync] [-WhatIf] [-Confirm] [<CommonParameters>]

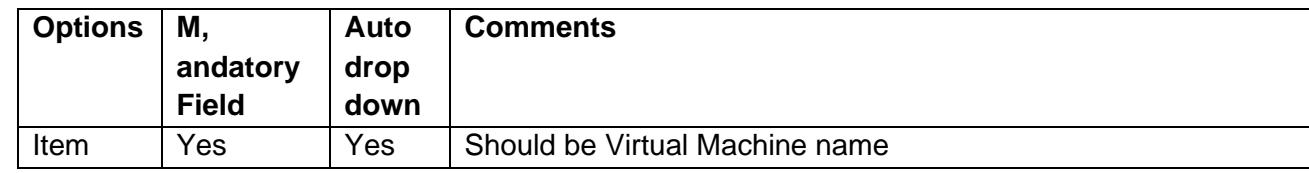

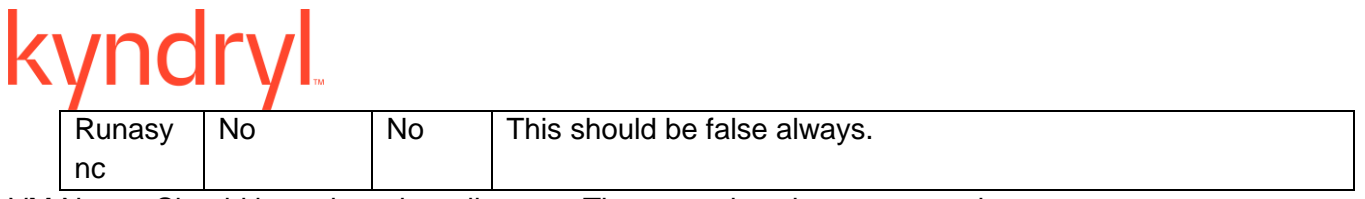

VM Name: Should be a drop-down list once The userselect the mgmt. service.

#### **38.26 Add VM to Inventory**

This will add VM to inventory using vmx file. In case of resource pool as one of the inputs, the RAL brings VM to that resource pool.

In case of a cluster environment, add VM to first available ESX host in a cluster.

#### **38.26.1 Inputs:**

#### **38.26.2 Comm, and**

New-VM -VMFilePath \$VMXFile -VMHost \$ESXHost -Location \$VMFolder -RunAsync -ResourcePool \$ResourcePool

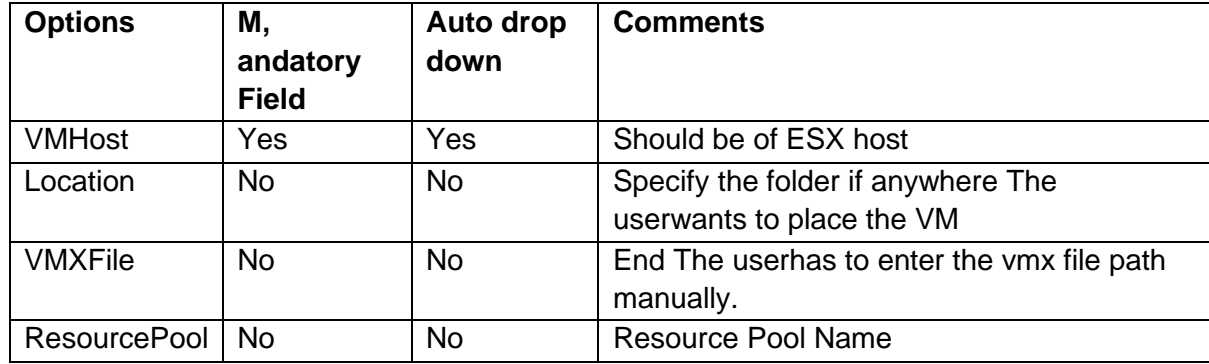

#### **38.27 Power off VM**

This RAL will power off the VM. It is not a graceful shutdown.

#### **38.27.1 Comm, and**

Stop-VM [-Kill] [-RunAsync] [-VM] <VirtualMachine[]> [-Server <VIServer[]>] [-WhatIf] [-Confirm] [<CommonParameters>]

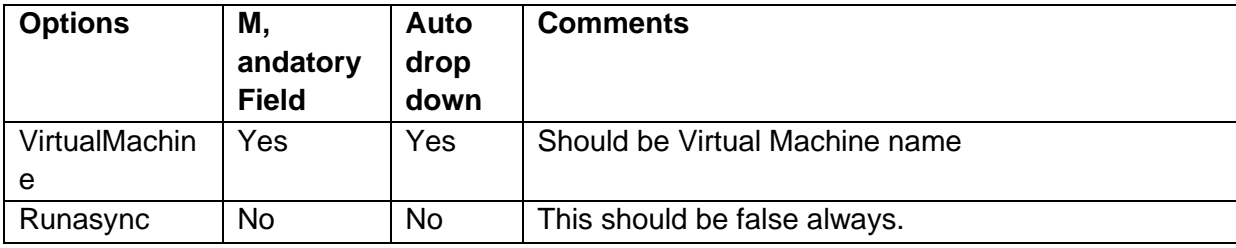

#### **38.28 Power on VM**

This RAL will power on the VM

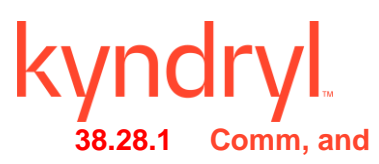

Start-VM [-RunAsync] [-VM] <VirtualMachine[]> [-Server <VIServer[]>] [-WhatIf] [-Confirm] [<CommonParameters>]

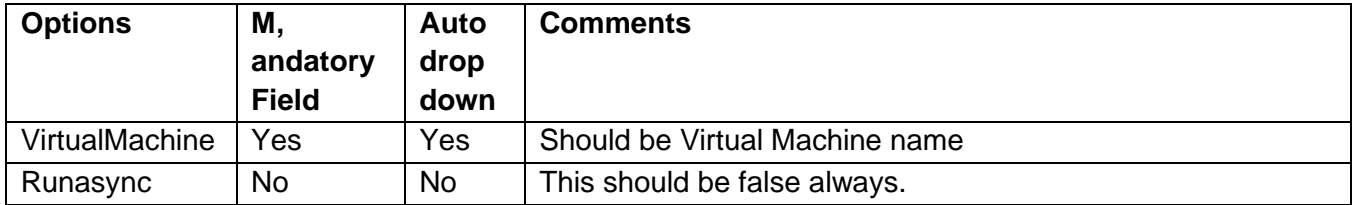

#### **38.29 Create Snapshot**

This RAL will create a snapshot based on the options provide.

#### **38.29.1 Comm, and**

New-Snapshot [-Name] <String> [-Description <String>] [-Memory] [-Quiesce] [-RunAsync] [-VM] <VirtualMachine[]> [-Server <VIServer[]>] [-WhatIf] [-Confirm] [<CommonParameters>]

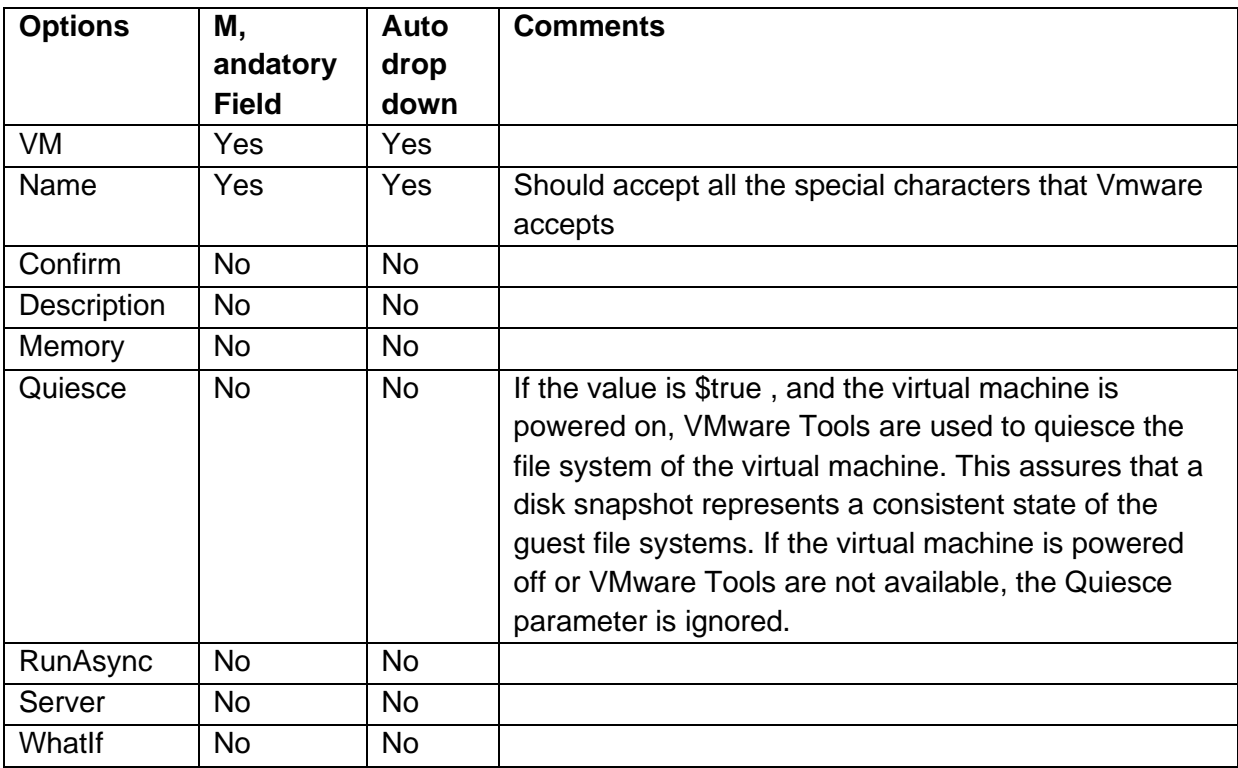

#### **38.30 Delete Snapshot**

#### **38.30.1 Description**

This RAL will delete the snapshot of a VM provided by snapshot ID.

#### **38.30.2 Comm, and**

Remove-Snapshot [-Snapshot] <Snapshot[]> [-RemoveChildren] [-RunAsync] [-WhatIf] [-Confirm] [<CommonParameters>]

#### **38.30.3 Inputs**

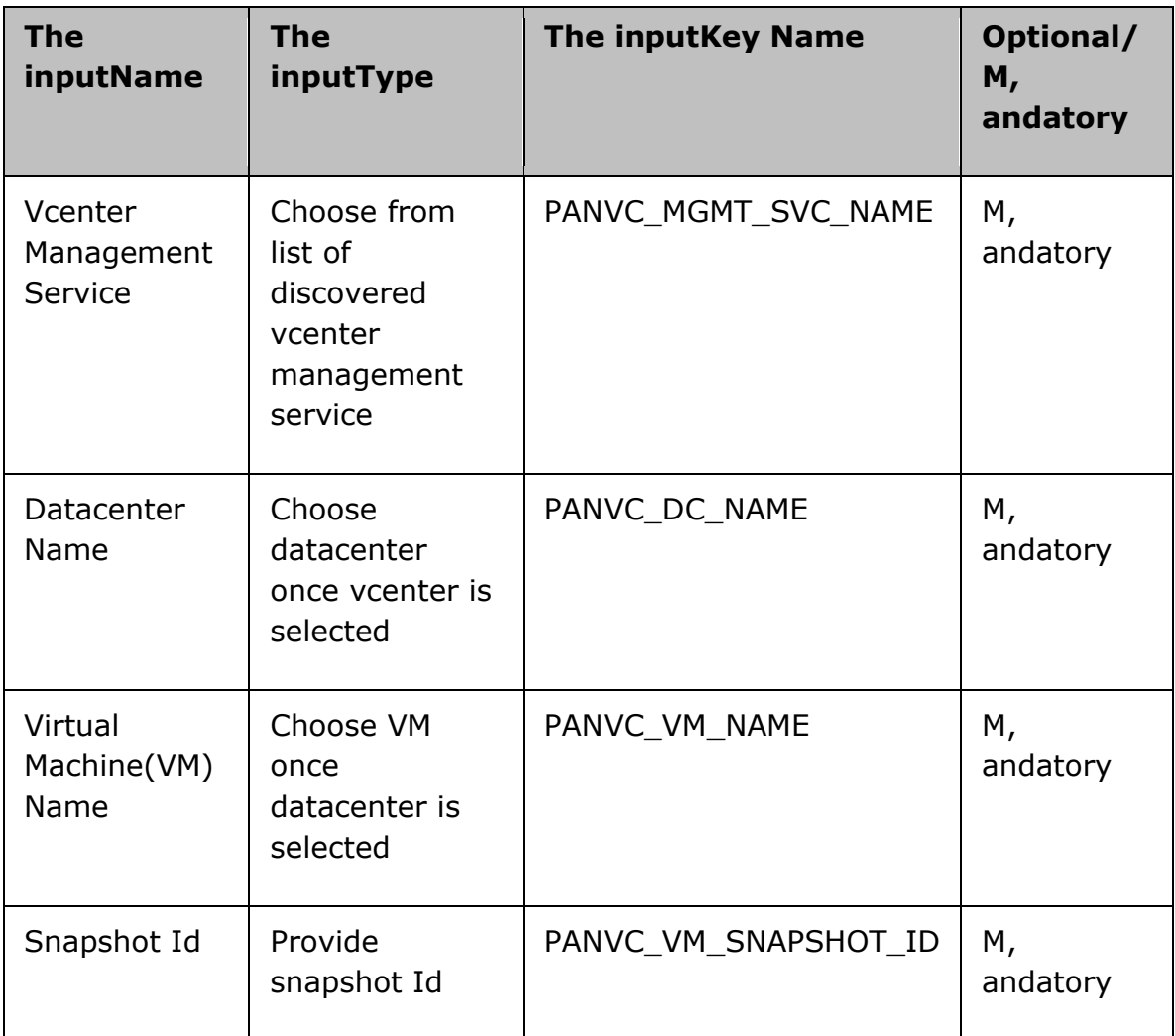

#### **38.31 OS customization**

This RAL will customize the OS , and will be useful after VM migration or failed over to DR site.

#### **38.31.1 Guest OS Customization**

Supported OS<http://partnerweb.vmware.com/programs/guestOS/guest-os-customization-matrix.pdf>

**38.31.2 Comm, and**

New-OSCustomizationSpec [-OSType <String>] [-Server <VIServer[]>] [-Name <String>] [-Type <OSCustomizationSpecType>] [-DnsServer <String[]>] [-DnsSuffix <String[]>] [-Domain <String>] [- NamingScheme <String>] [-NamingPrefix <String>] [-Description <String>] [-WhatIf] [-Confirm] [<CommonParameters>]

New-OSCustomizationSpec -OSCustomizationSpec <OSCustomizationSpec> [-Server <VIServer[]>] [-Name <String>] [-Type <OSCustomizationSpecType>] [-WhatIf] [-Confirm] [<CommonParameters>]

New-OSCustomizationSpec -FullName <String> -OrgName <String> [-OSType <String>] [- ChangeSid] [-DeleteAccounts] [-Server <VIServer[]>] [-Name <String>] [-Type

<OSCustomizationSpecType>] [-DnsServer <String[]>] [-DnsSuffix <String[]>] [-GuiRunOnce <String[]>] [-AdminPassword <String>] [-TimeZone <String>] [-AutoLogonCount <Int32>] [-Domain <String>] [-Workgroup <String>] [-DomainCredentials <PSCredential>] [-DomainUsername <String>] [-DomainPassword <String>] [-ProductKey <String>] [-NamingScheme <String>] [-NamingPrefix <String>] [-Description <String>] [-LicenseMode <LicenseMode>] [-LicenseMaxConnections <Int32>] [-WhatIf] [-Confirm] [<CommonParameters>]

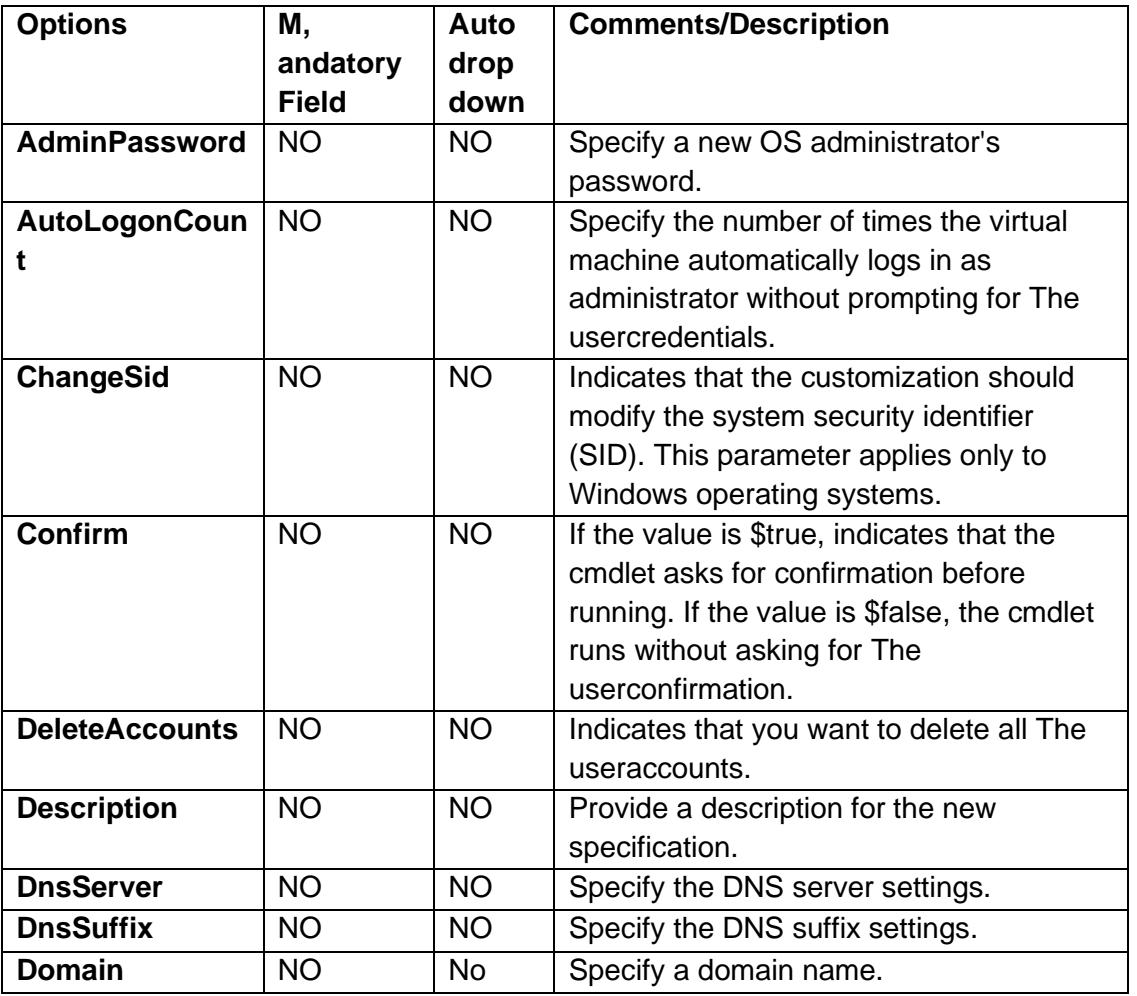

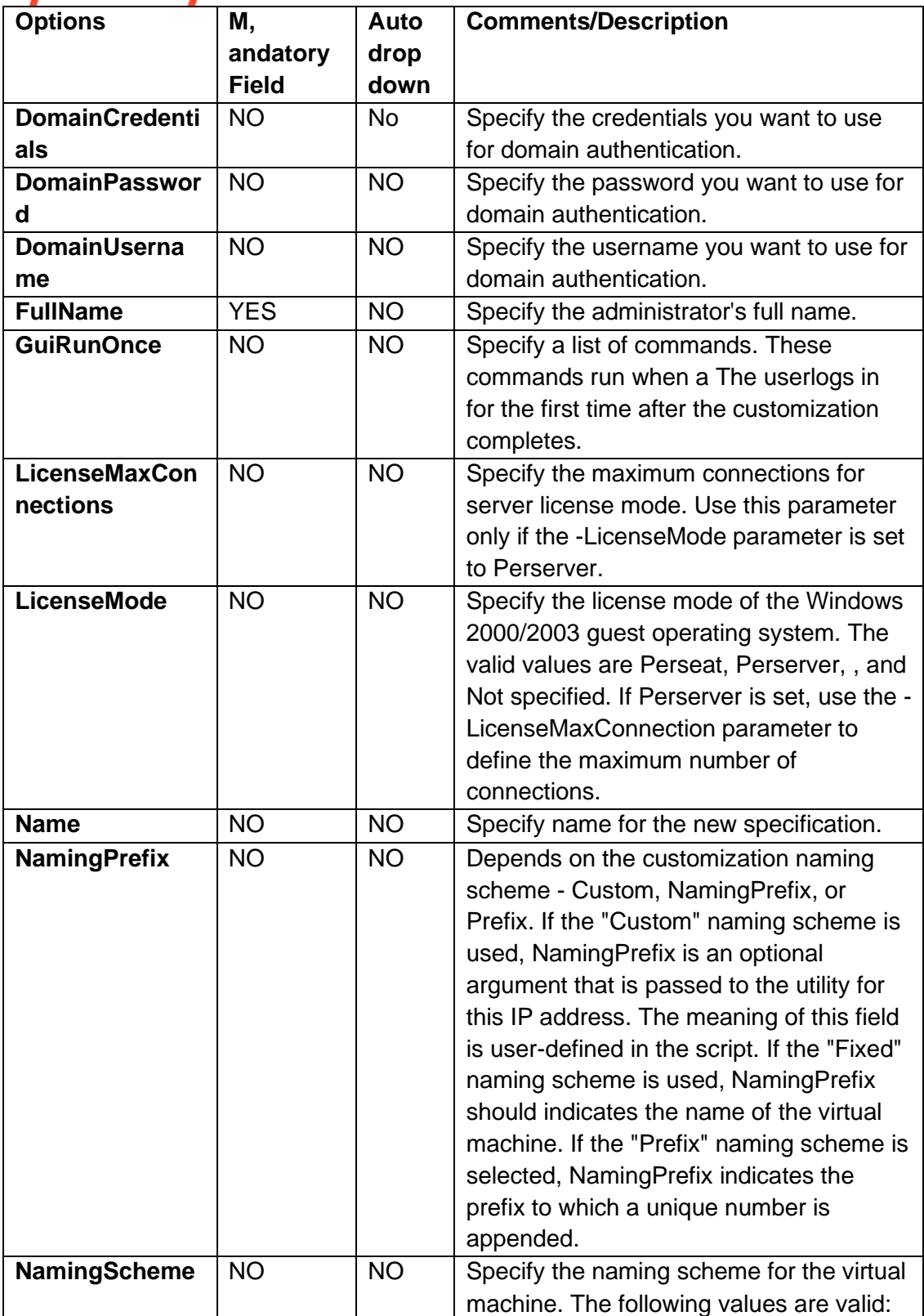

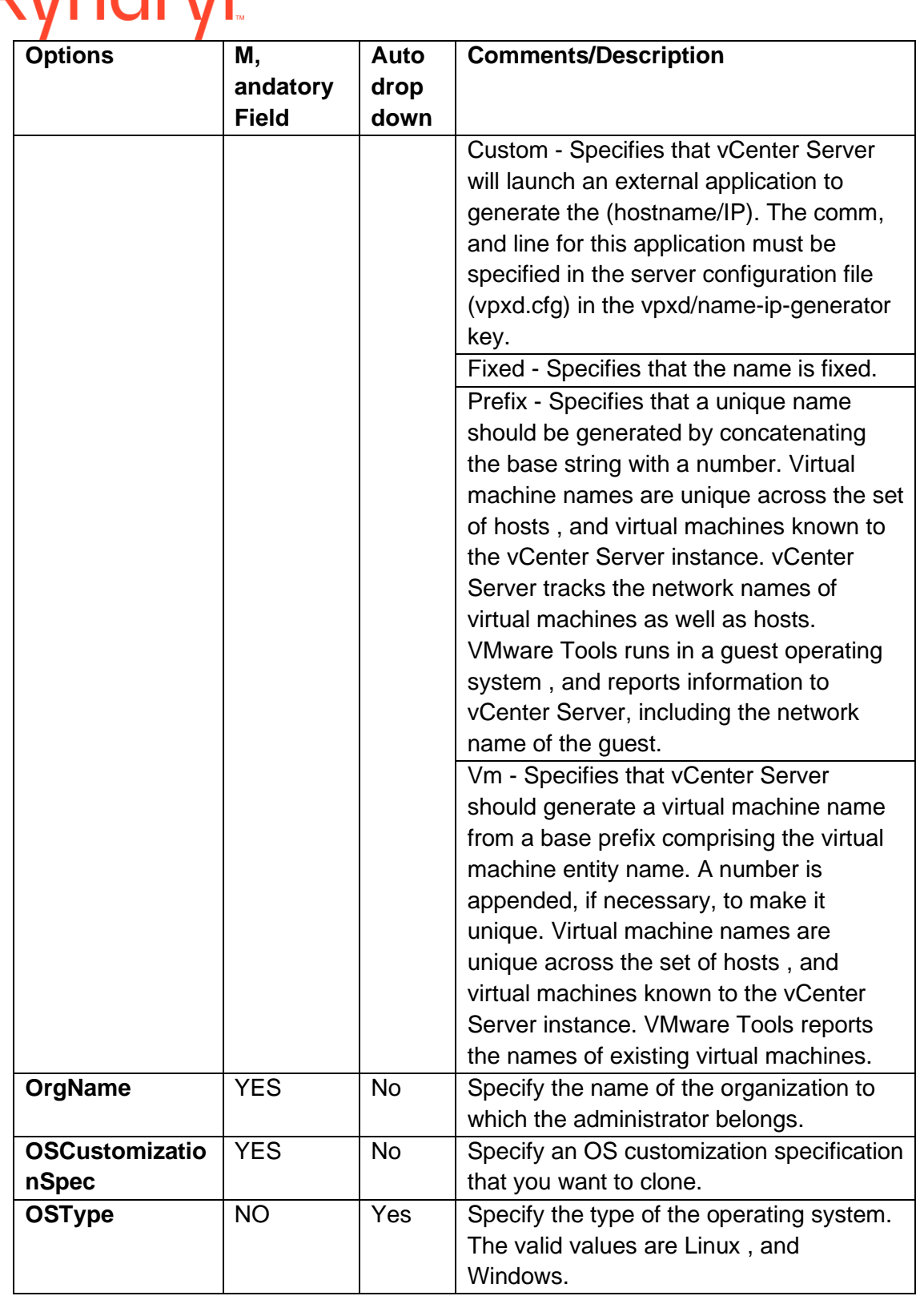

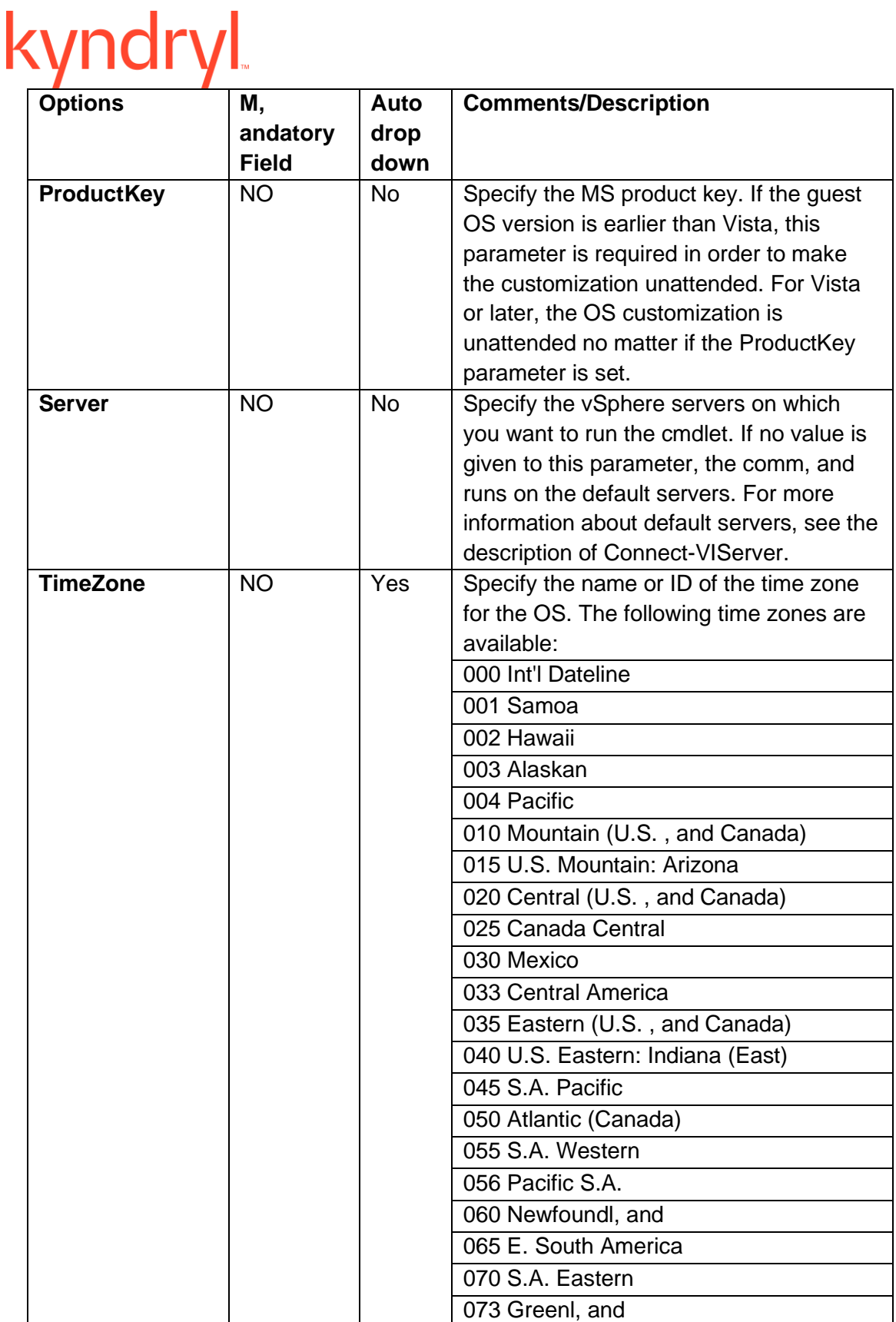

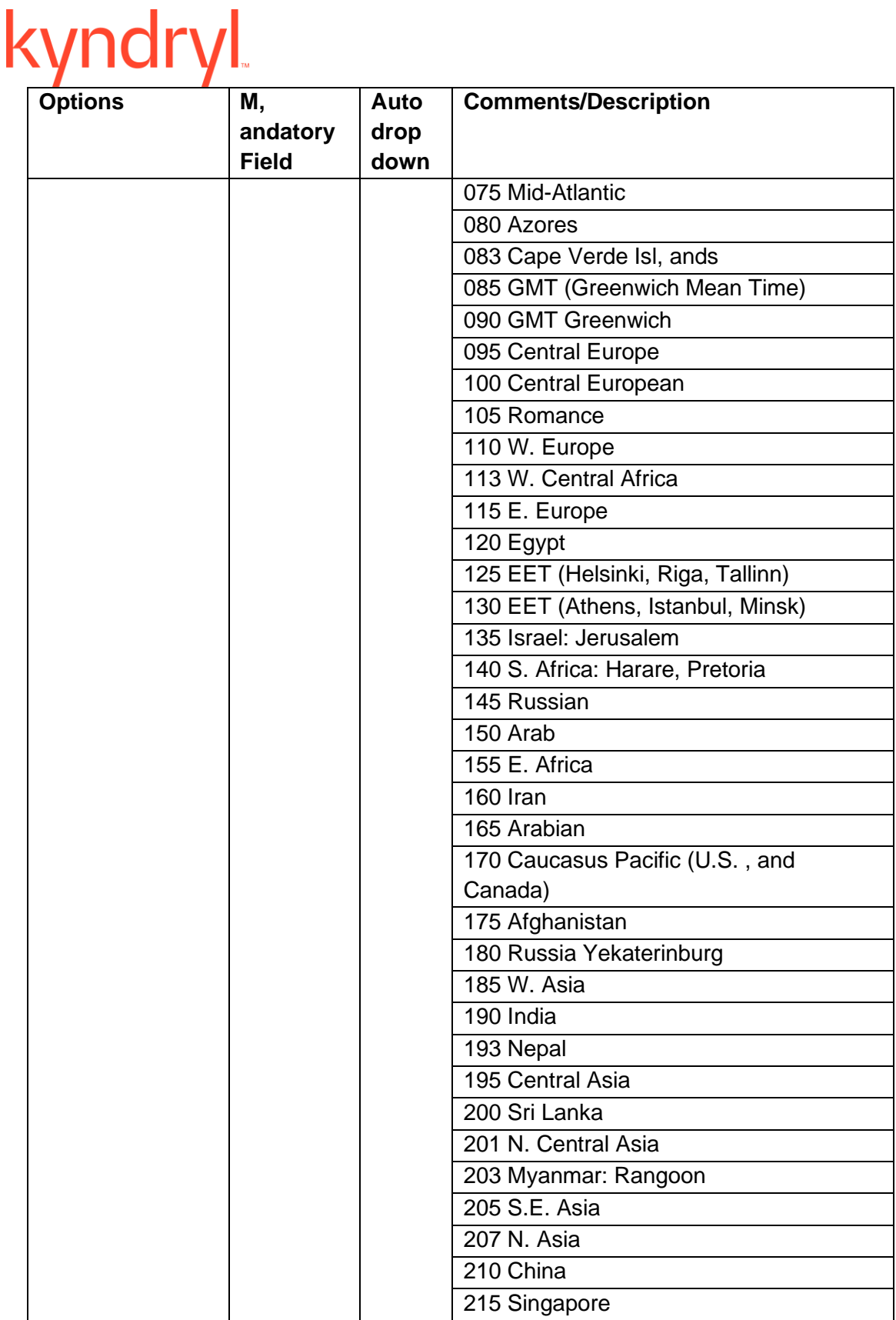

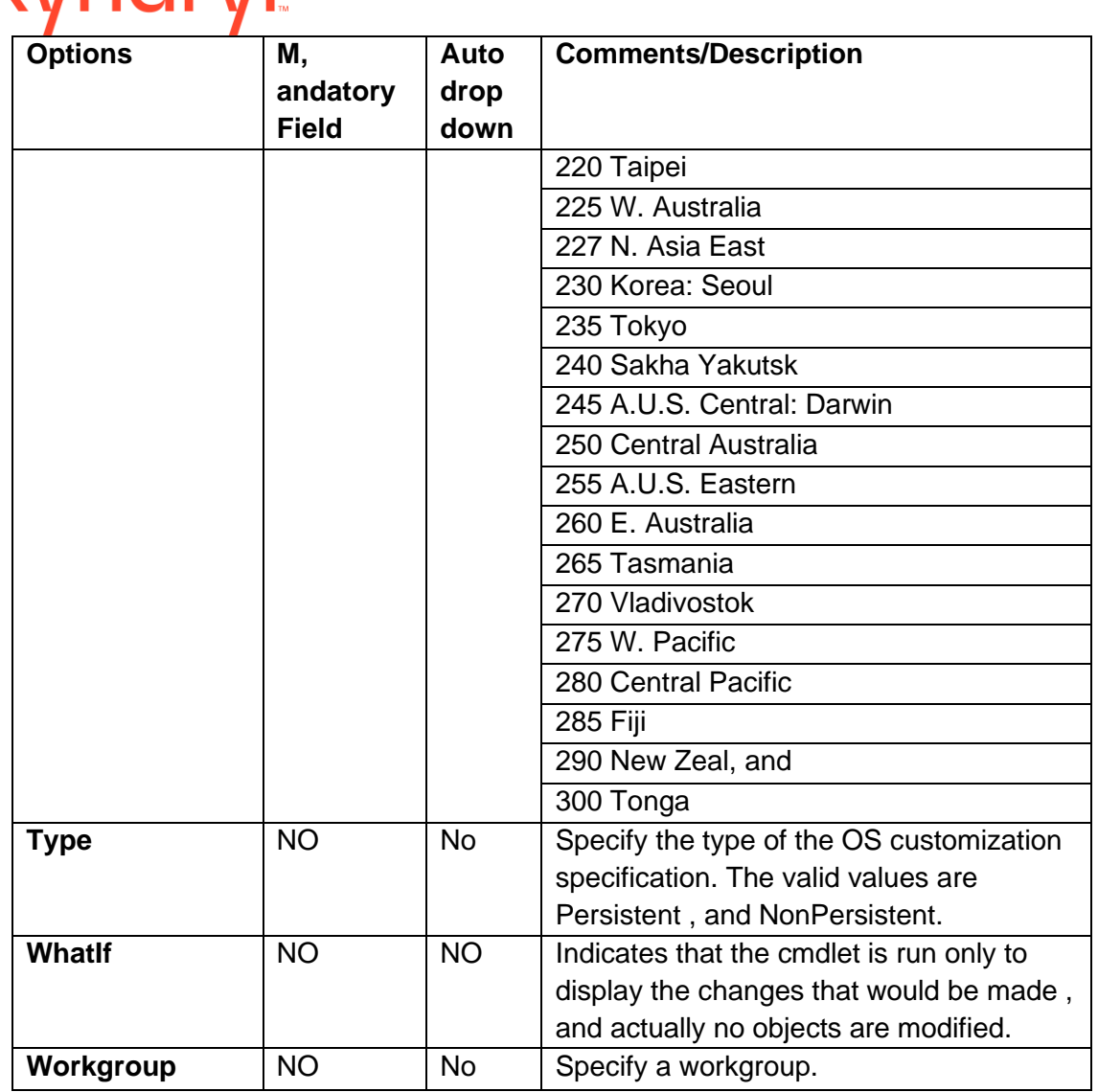

## kvndrvl

## **38.32 List all VMHost in ESX cluster:**

This RAL is an addition for cluster environment Input: Get VMID or VM Name as input

Action:

- i. Get the ESXi Host for the VM
- ii. Get the ESXi Cluster name to which the ESXi host belongs
- iii. Get all the ESXi's within that ESXi Cluster

Output: List of ESXi(s) in cluster, including the ESXi on which the VM resides

[vSphere PowerCLI] C:\Program Files (x86)\VMware\Infrastructure\vSphere PowerCLI> **Get-VM \$vm3 | Get-VMHost**

NameConnectionState PowerStateId CpuUsage CpuTotalMemoryMemory

MhzMhz UsageMB TotalMB

------------------- ------------ -------- -------- ------- -------

192.168.6.206 Connected PoweredOn...1685 278431908 58403 65526

[vSphere PowerCLI] C:\Program Files (x86)\VMware\Infrastructure\vSphere PowerCLI> **Get-VMHost | Get-Cluster**

Name HAEnabledHAFailover DrsEnabled DrsAutomationLevel

Level

---- ------------------- ---------- ------------------

PR-ESX-Cluster True 1True Manual

[vSphere PowerCLI] C:\Program Files (x86)\VMware\Infrastructure\vSphere PowerCLI> **Get-Cluster |Get-VMHost**

NameConnectionState PowerStateId CpuUsage CpuTotalMemoryMemory

MhzMhz UsageMB TotalMB

------------------- ------------ -------- -------- ------- -------

192.168.6.206 Connected PoweredOn...1685 280031908 58402 65526

[vSphere PowerCLI] C:\Program Files (x86)\VMware\Infrastructure\vSphere PowerCLI>

**38.32.1 Inputs**

#### **38.32.2 Comm, and**

Get-VM <VM> | Get-VMHost

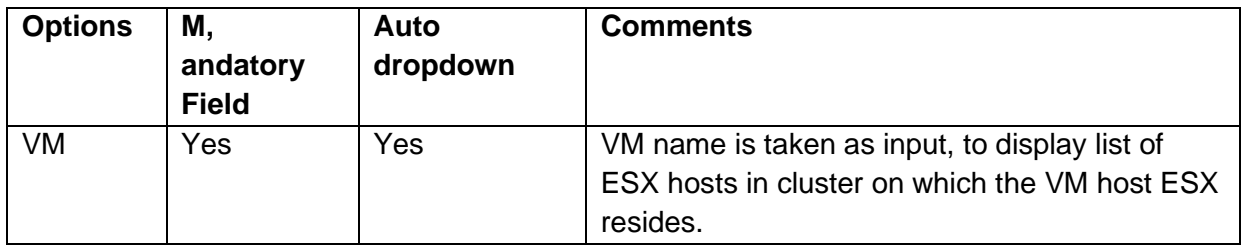

## **38.33 VMware Vc Host Mount Snapshot Volume**

#### **38.33.1 Description**

An unresolved VMFS volume is reported when one or more device partitions of volume are detected, such copies can be created via replication or snapshots, this RAL resolves an unbound VMFS volume , and mount as VMFS datastore.

#### **38.33.2 Input**

vCenter Management Service Name - Discovered vCenter management service name

Host Name / ESX Name - ESX Name

VMFS Label - The datastore name which copied or replicated from Primary.

#### **38.33.3 Output**

Success message on Success,

Error on failure

#### **38.33.4 Not Supported**

Key Value are not supported

Dry Run Not Supported.

#### **38.34 VM Network Customization**

This RAL will customize the VM Network settings like port group , and network adapter mapping. It will be useful after VM migrated or failed over to DR site. One Network adaptor is mapped to one port group.

#### **38.34.1 Comm, and**

Get-VM <VM>| Get-NetworkAdapter | Set-NetworkAdapter -NetworkName<NetworkName> VDPortGroup<VDPortGroup>

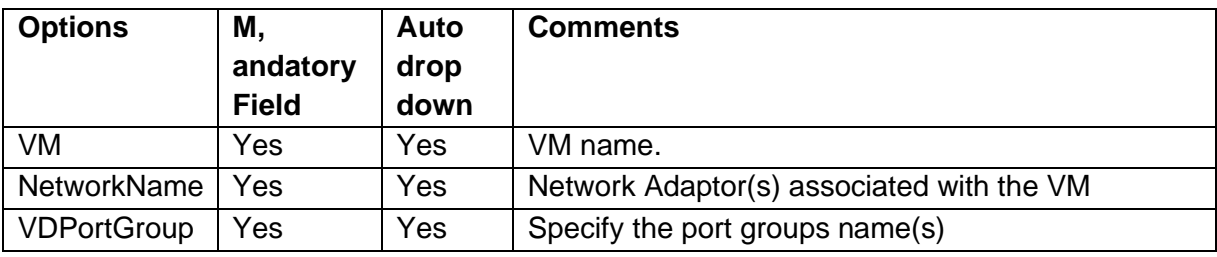

#### **38.35 VMware vC Guest OS Customization V1**

#### **38.35.1 Description**

This RAL is listed as VMwarevCGuestOsCustomization under VMware vCenter category.

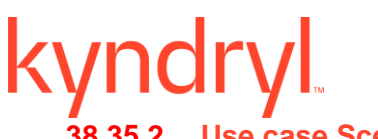

#### **38.35.2 Use case Scenarios**

1. VMware Customizing Linux Single Nic using Static IP address The following is a list of inputs that are required to perform this action.

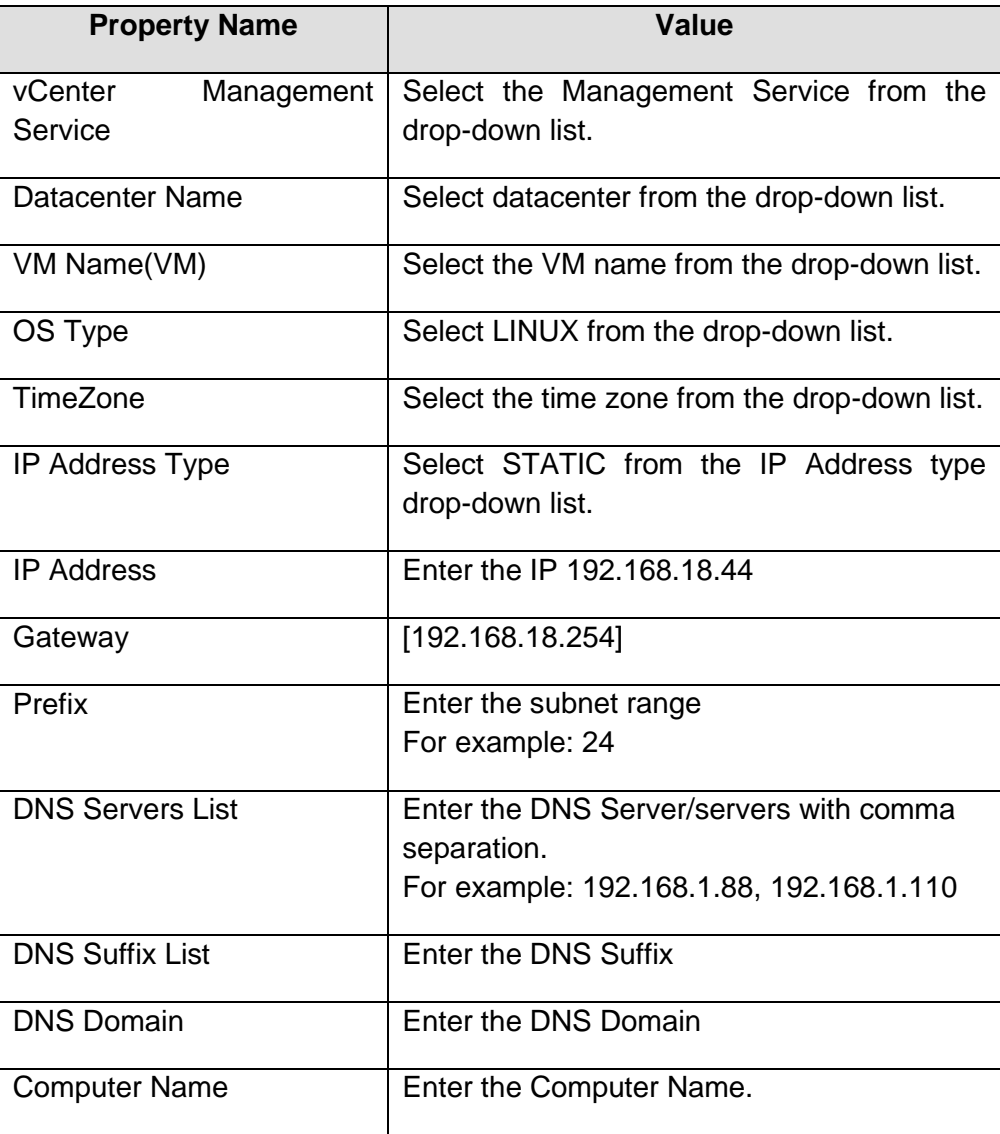

#### **2. VMware Customizing Linux Multiple NICS**

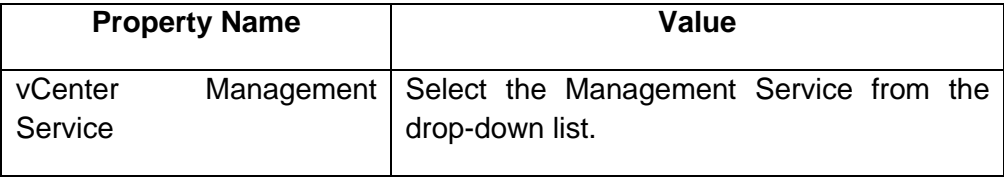

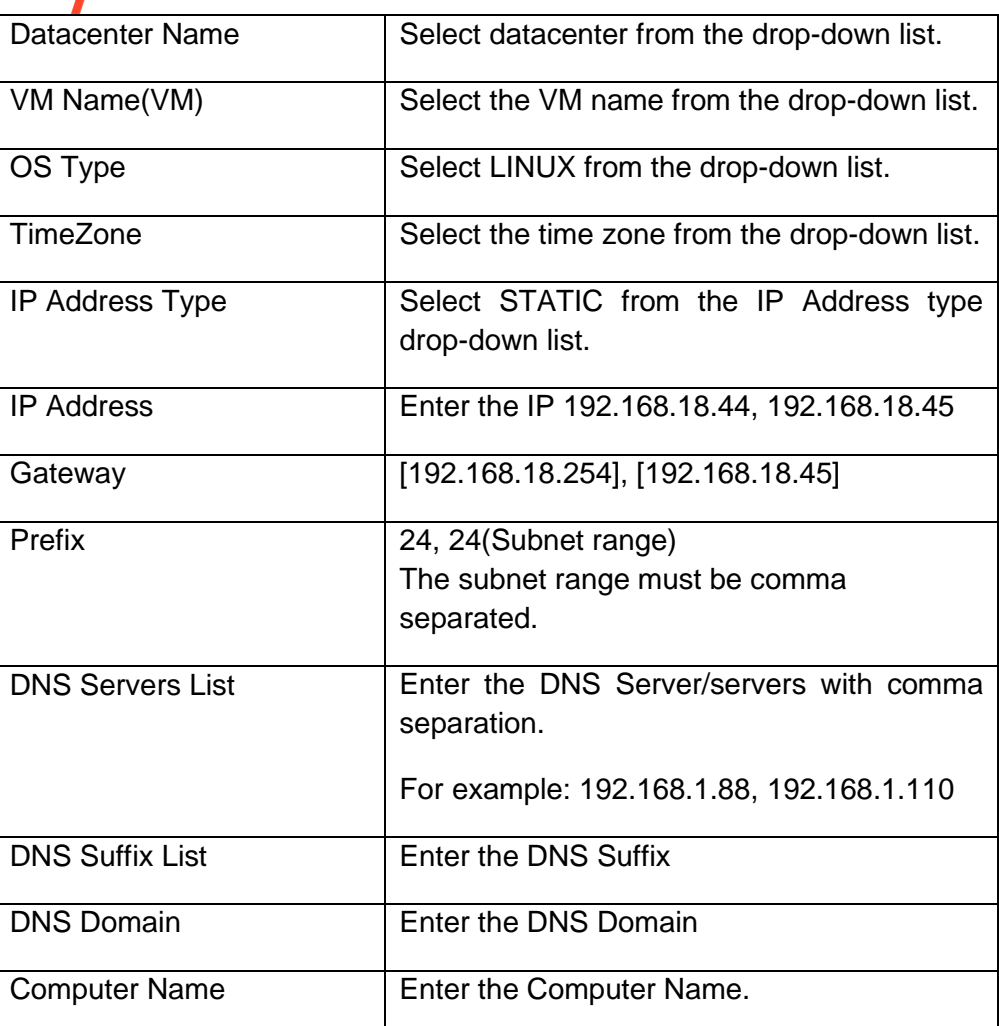

### **3. VMware Customizing Linux Single Nic DHCP**

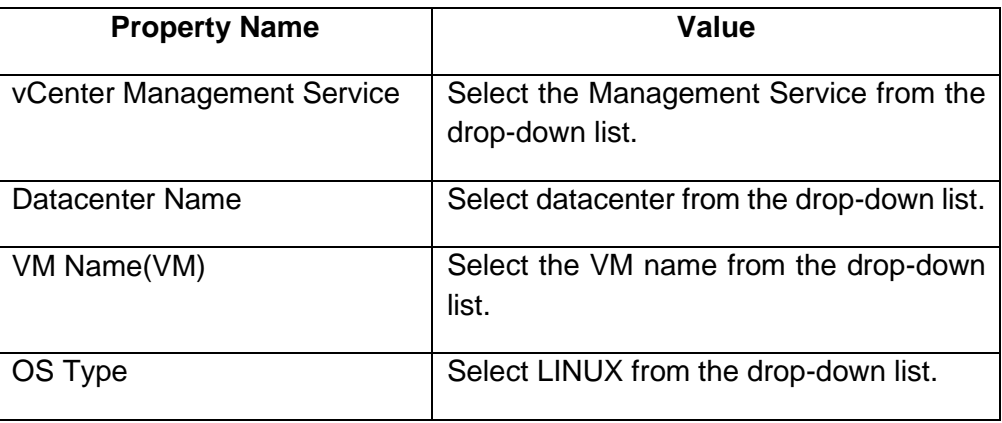

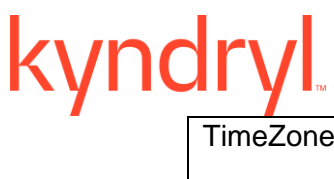

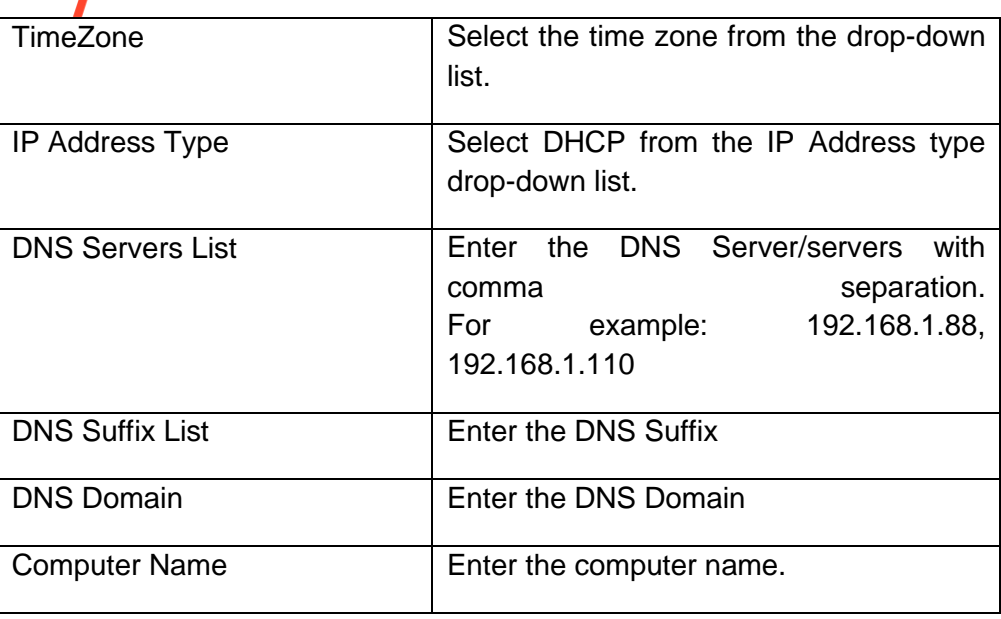

#### **4. VMware Customizing Windows Single NIC using Static while adding to Workgroup**

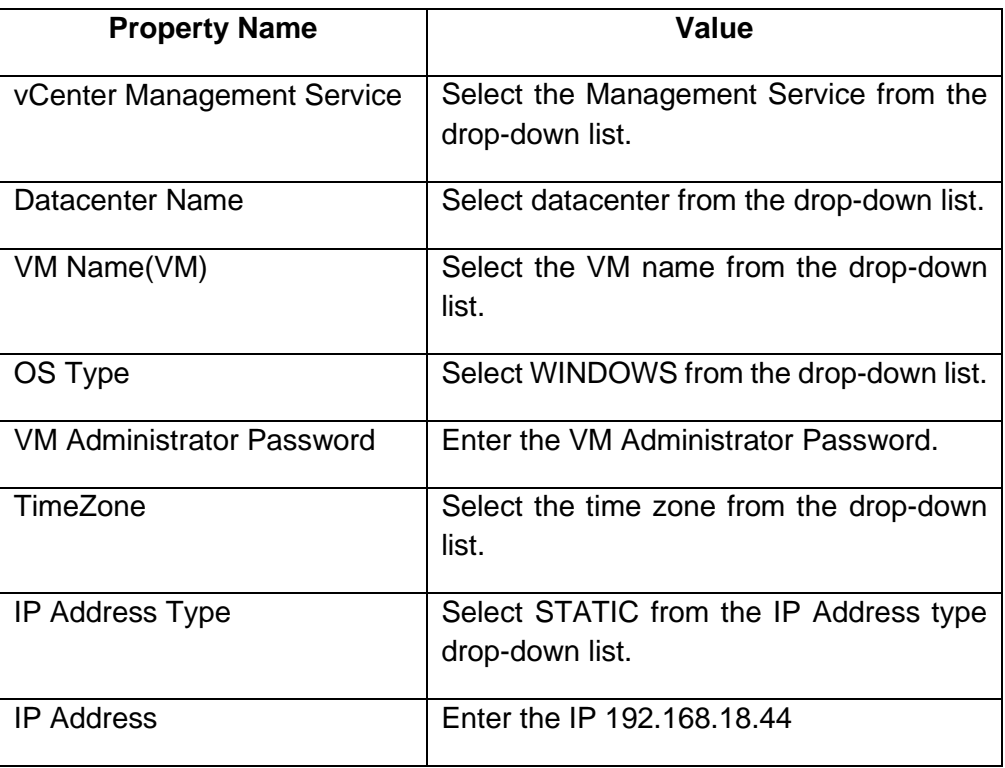

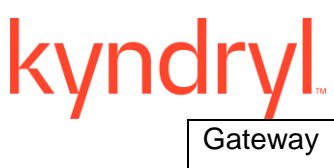

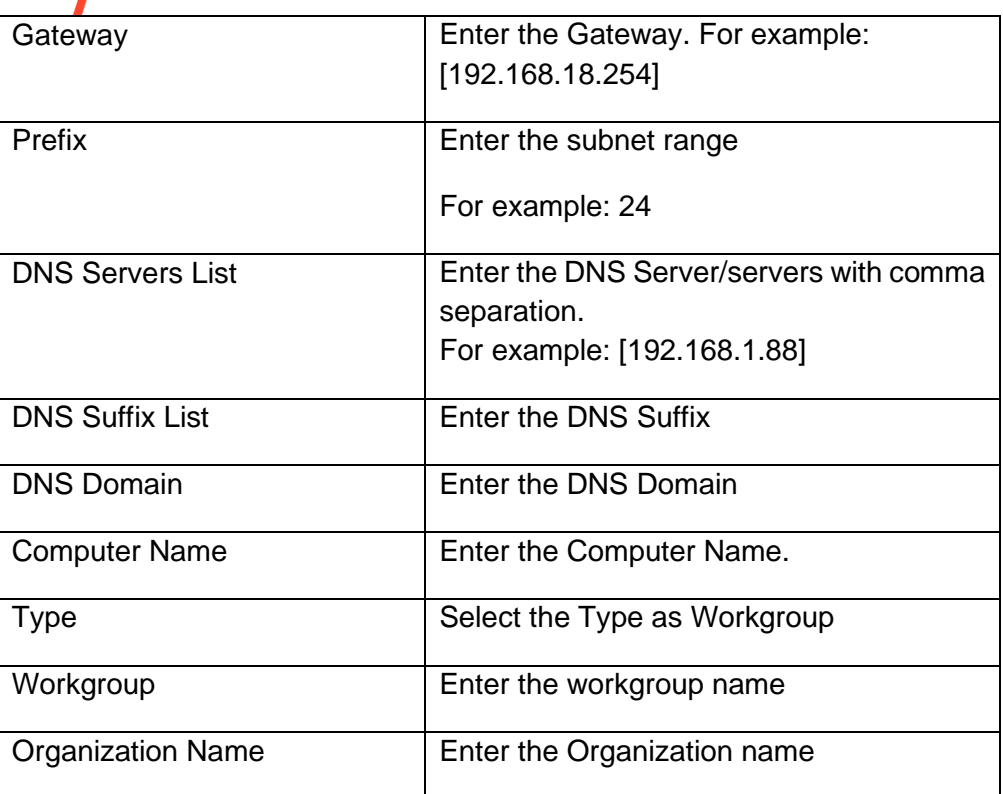

#### **5. VMware Customizing Windows Multiple Nic using Static while adding to Workgroup**

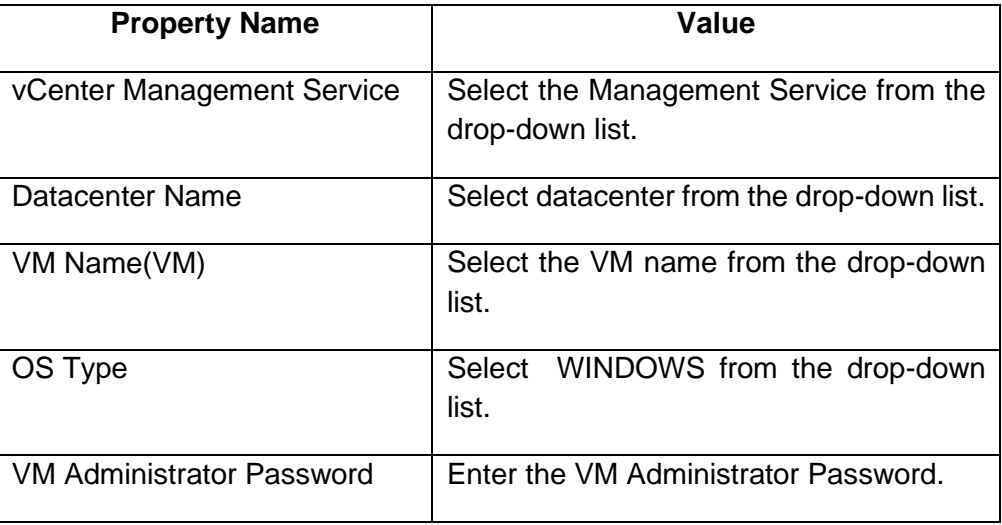

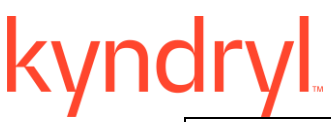

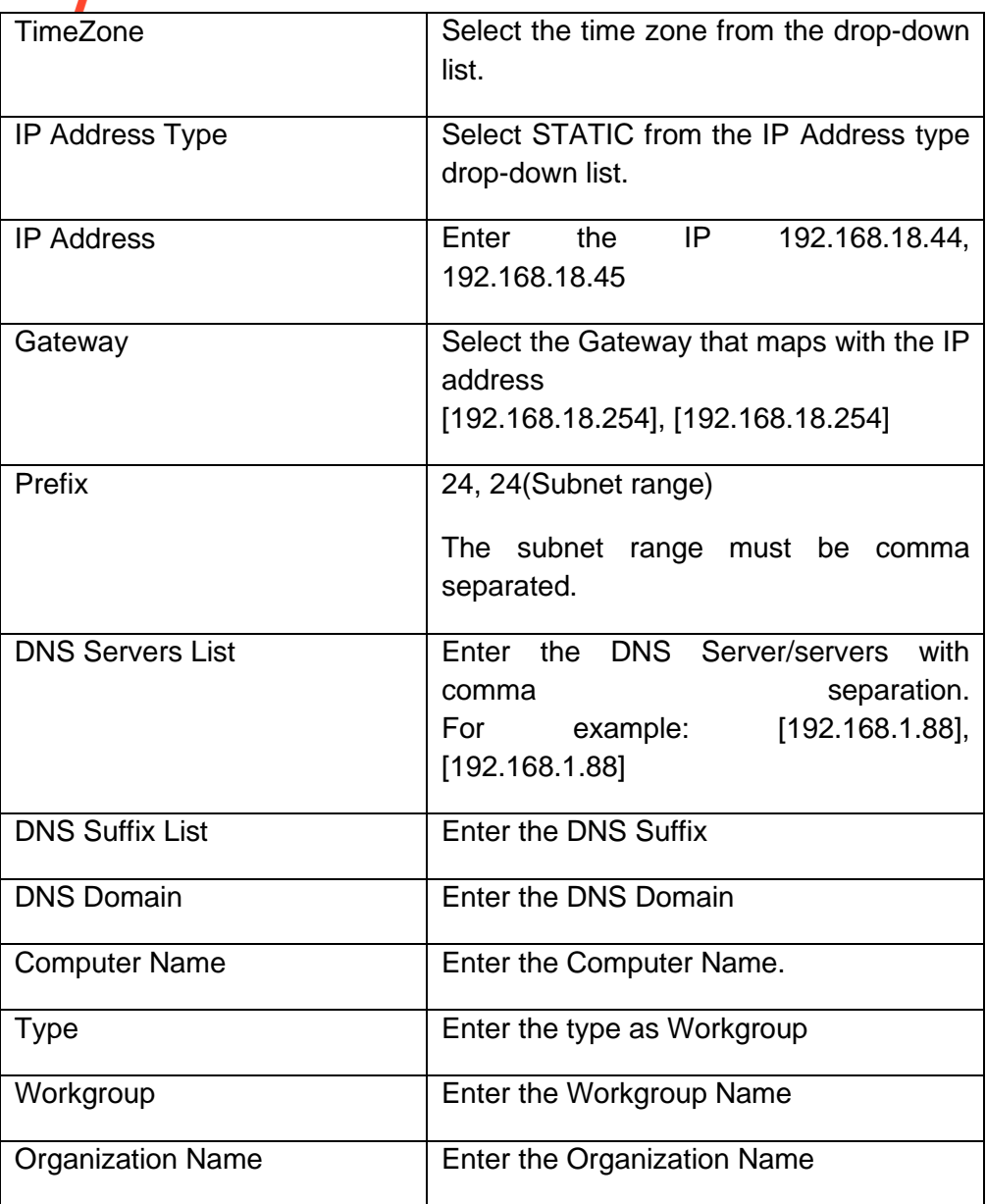

**6. VMware Customizing Windows Single Nic using Static while adding to Domain** The following is a list of inputs that are required to perform this action.

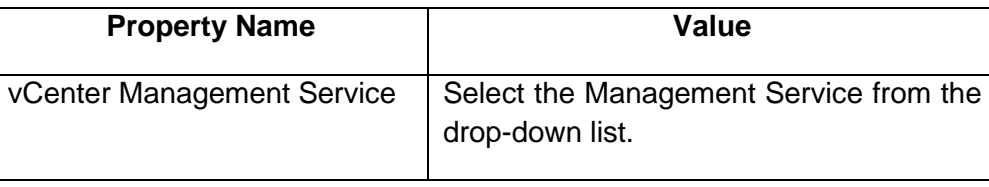

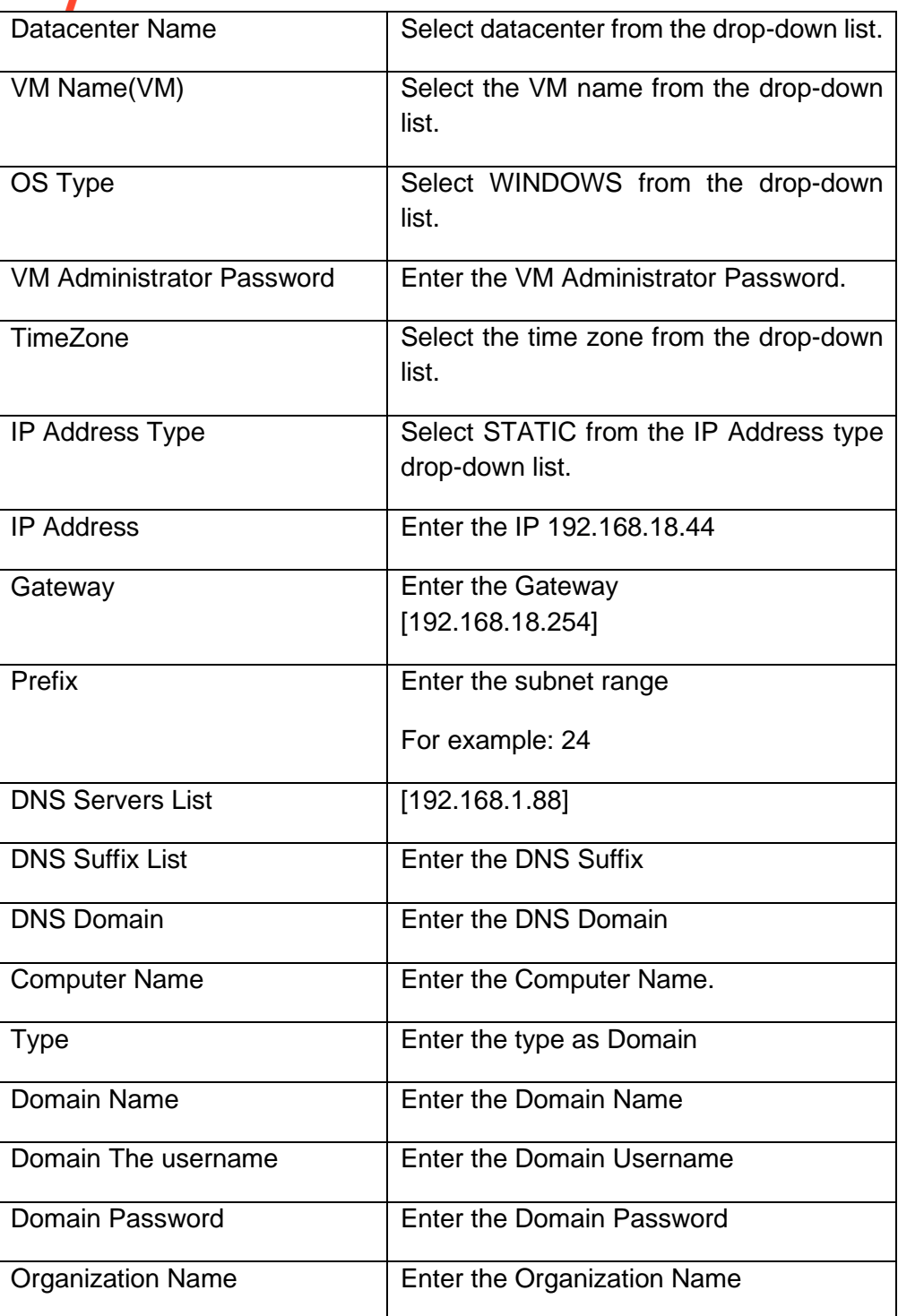

**7. VMware Customizing Windows Multiple Nic using Static while adding to Domain**  The following is a list of inputs that are required to perform this action.

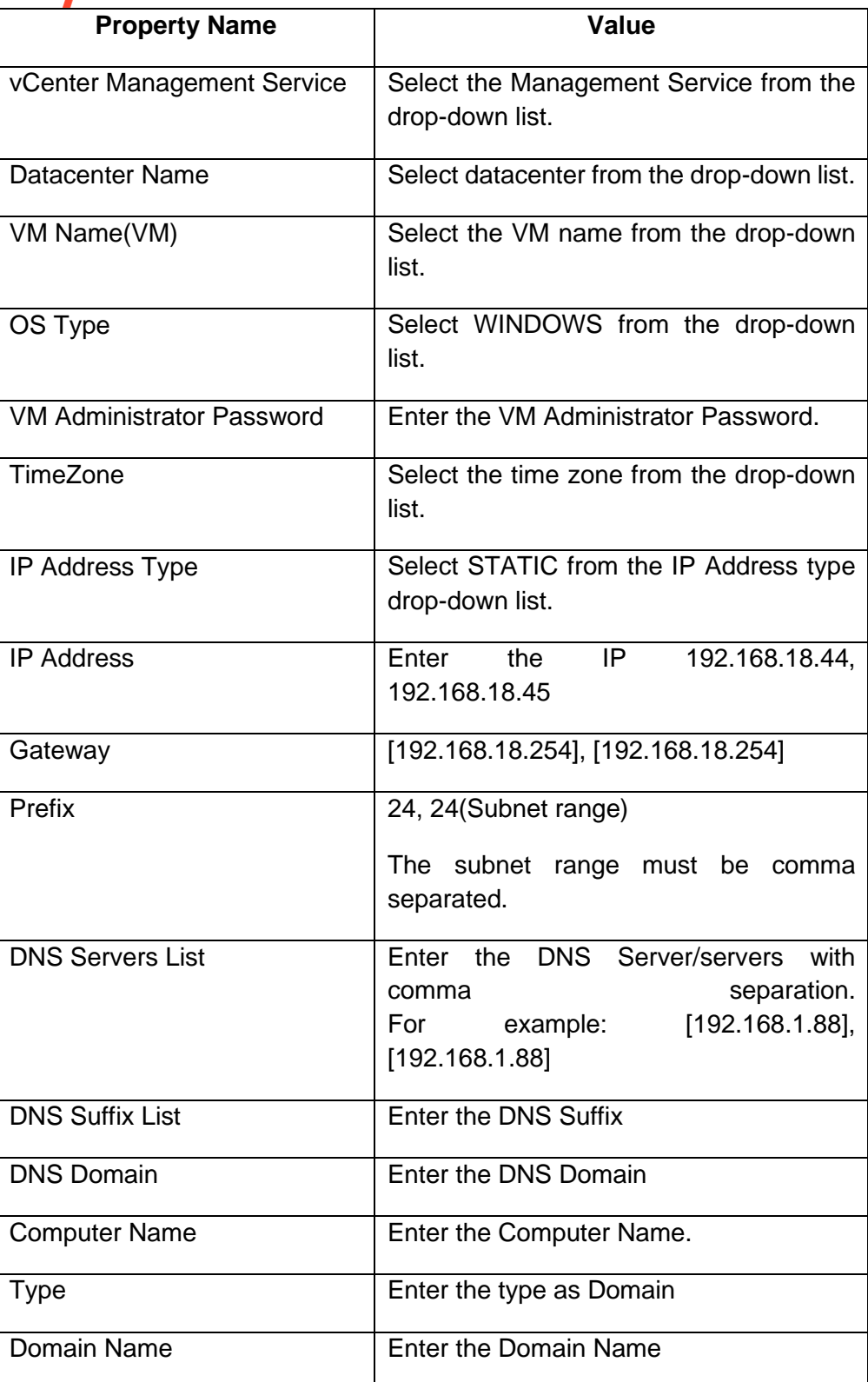

# Kyndryl

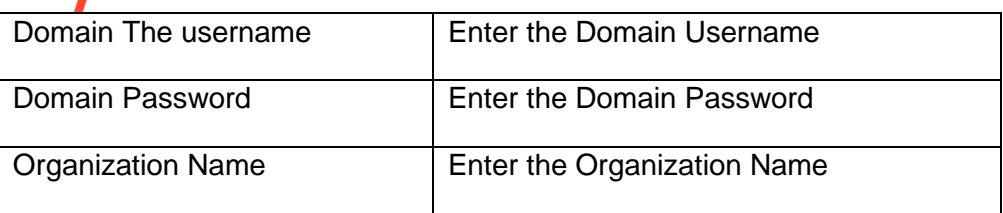

#### **8. VMware Customizing Windows DHCP Single NIC while adding to Workgroup**

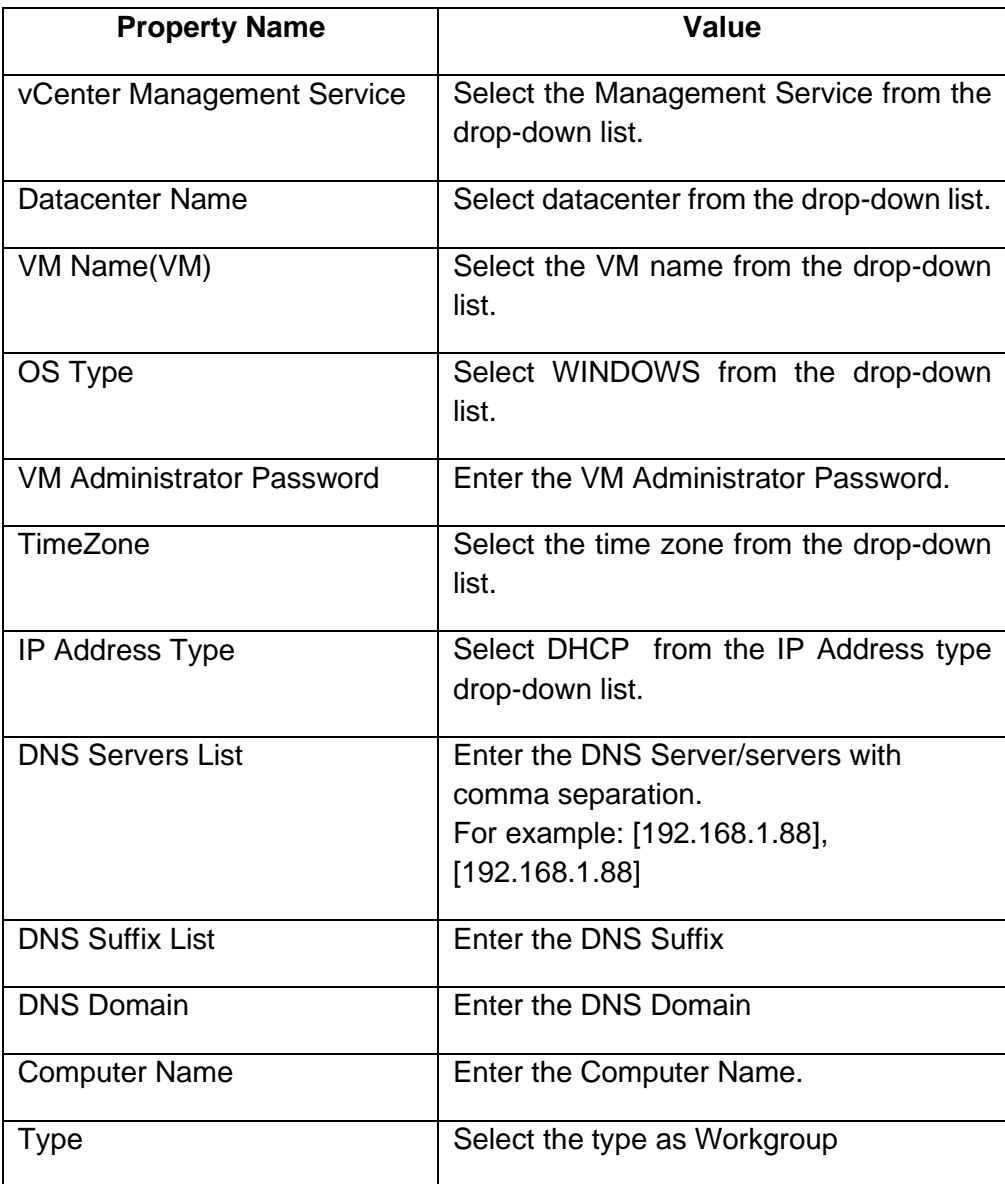

## kyndryl

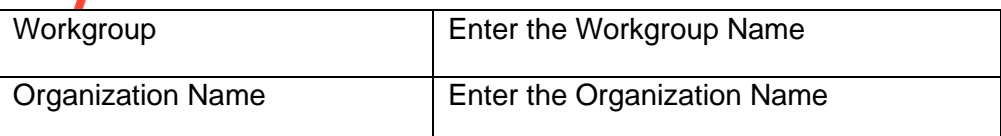

## **9. VMware Customizing DHCP Single Nic while adding to Domain**

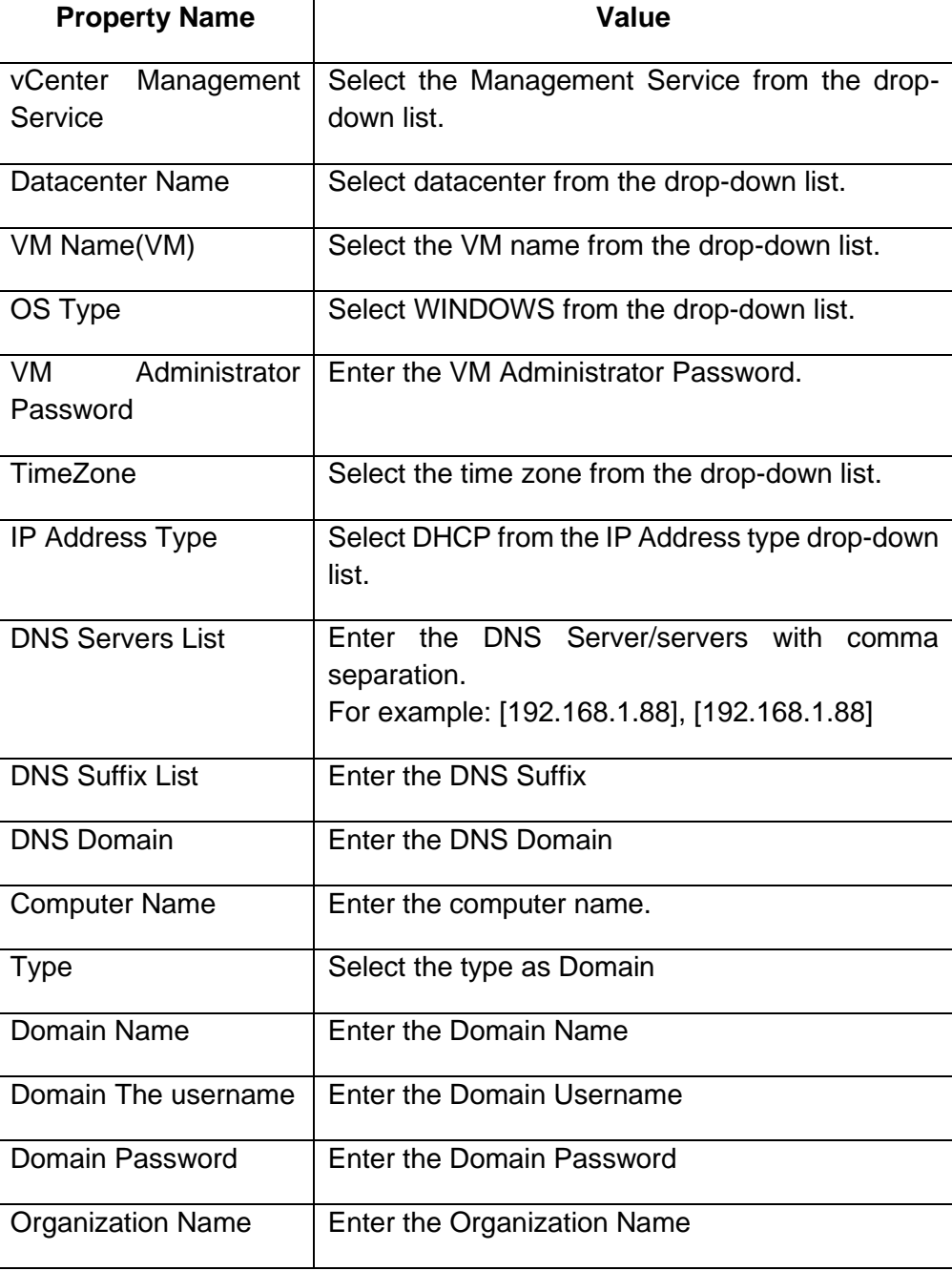

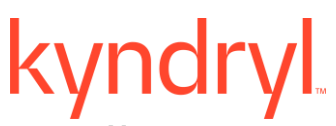

**Note:** 

• If domain name entered in the DNS Domain field is incorrect or not available, then the VM may get corrupt. Ensure that you enter the correct domain name.

#### **38.35.3 Output**

Action fails if agent is not able to connect or execution fails at vCenter.

## **38.36 VMware Mount Snapshot Volume with Resignature RAL**

#### **38.36.1 Description**

This RAL is listed as *VMwareVcHostMountSnapshotVolumeWithResignature* under VMware vCenter category.

It is used to mount unresolved VMFS volumes with new signature on specified ESXi.

#### **38.36.2 Inputs**

The following is a list of inputs that are required to perform this action.

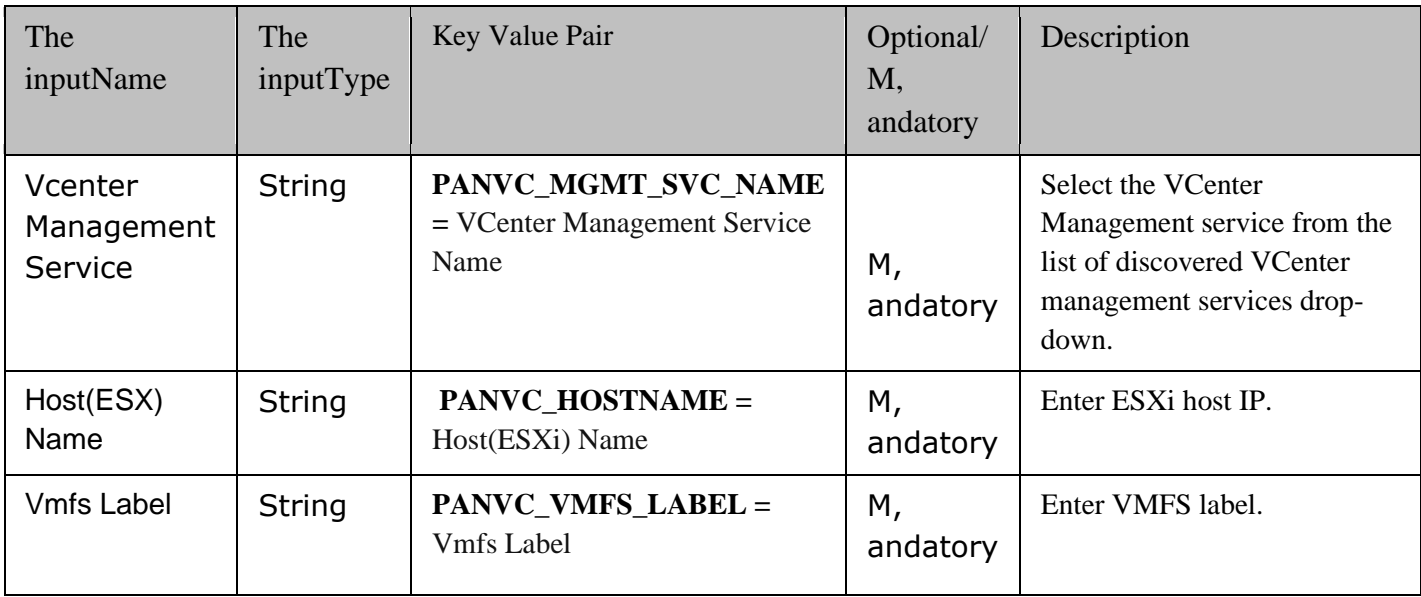

#### **38.36.3 Outputs**

Action fails in The following scenarios:

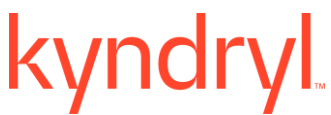

- 1. if agent is not able to connect to vCenter.
- 2. if execution fails at vCenter.

## **38.37 VMware Rename Datastore RAL**

#### **38.37.1 Description**

This RAL is listed as *VMwareVcHostRenameDatastore* under VMware vCenter category.

It is used to rename the datastore created as part of mounting unresolved VMFS volumes with new signature on specified ESXi.

#### **38.37.2 Inputs**

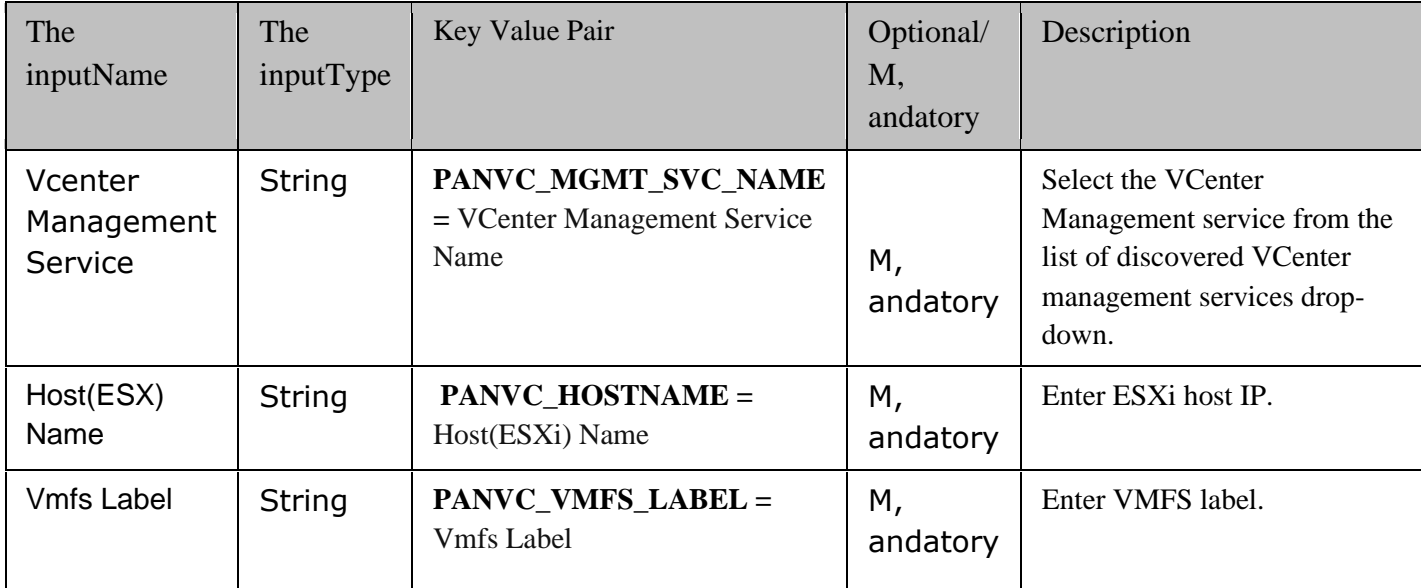

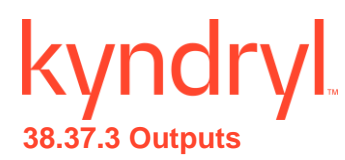

Action fails in the following scenarios:

- 1. if the agent is not able to connect to vCenter.
- 2. if execution fails at vCenter.
- 3. if there are multiple datastores associated with vmfs label.

#### **38.38 VMware Delete Datastore RAL**

#### **38.38.1 Description**

This RAL is listed as *VMwareVcHostDeleteDatastore* under VMware vCenter category.

It is used to delete a datastore on specified ESXi.

#### **38.38.2 Inputs**

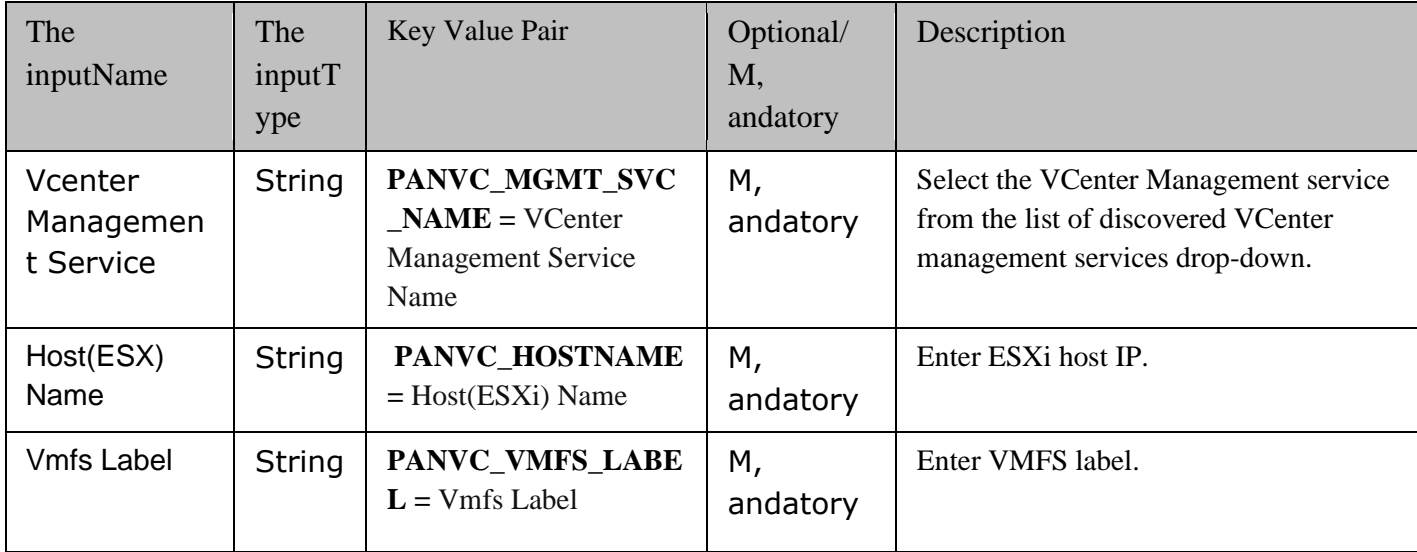

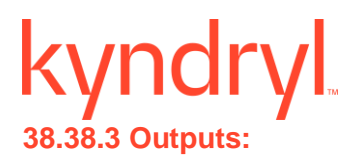

Action fails in The following scenarios:

- 1. if agent is not able to connect to vCenter.
- 2. if execution fails at vCenter.
- 3. if there are multiple datastores with same vmfs label.

#### **38.39 Vmware Vc Map RDM To VM**

#### **Description:** VMWare RAL - RDM Mount to support from product

#### **Inputs:**

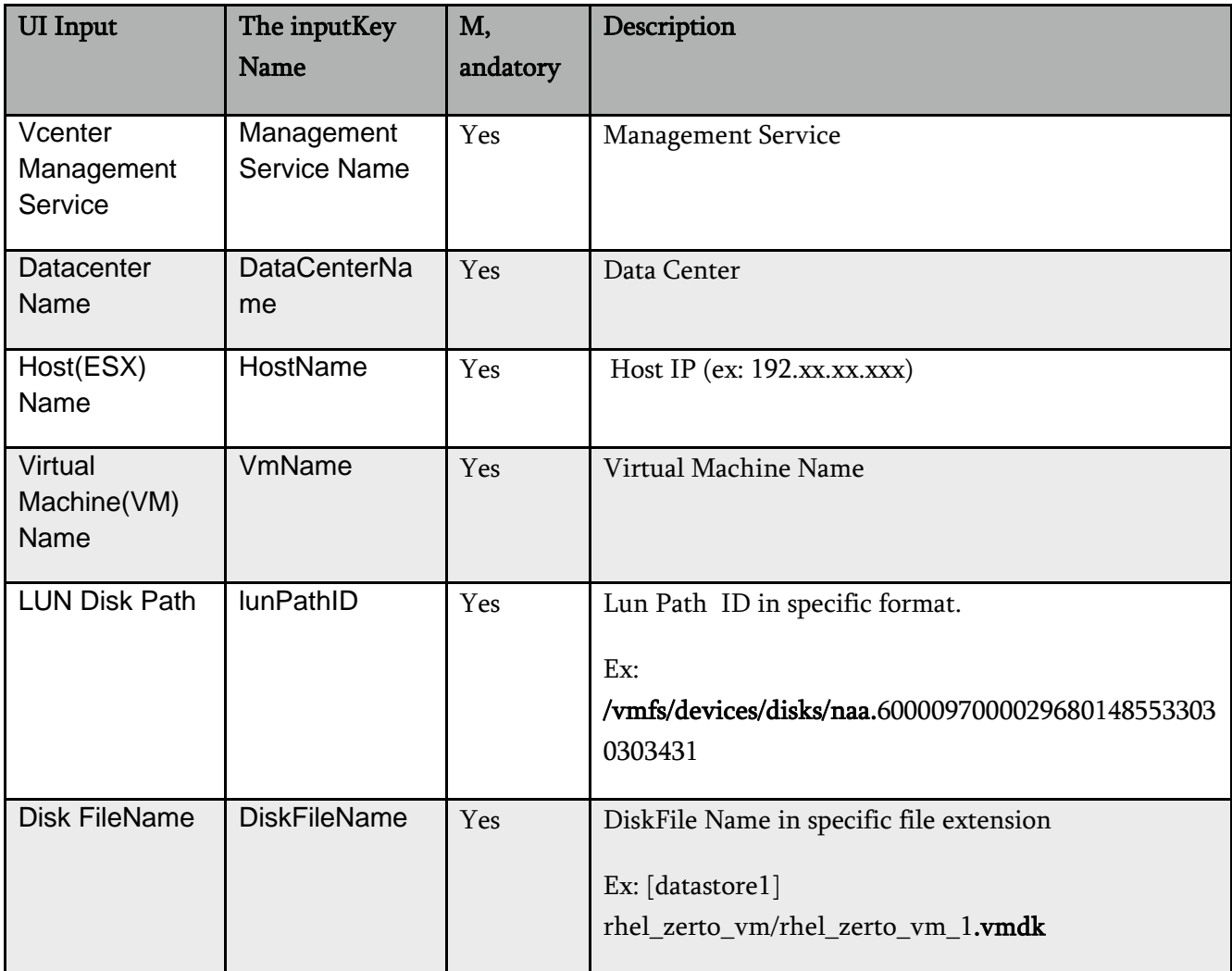

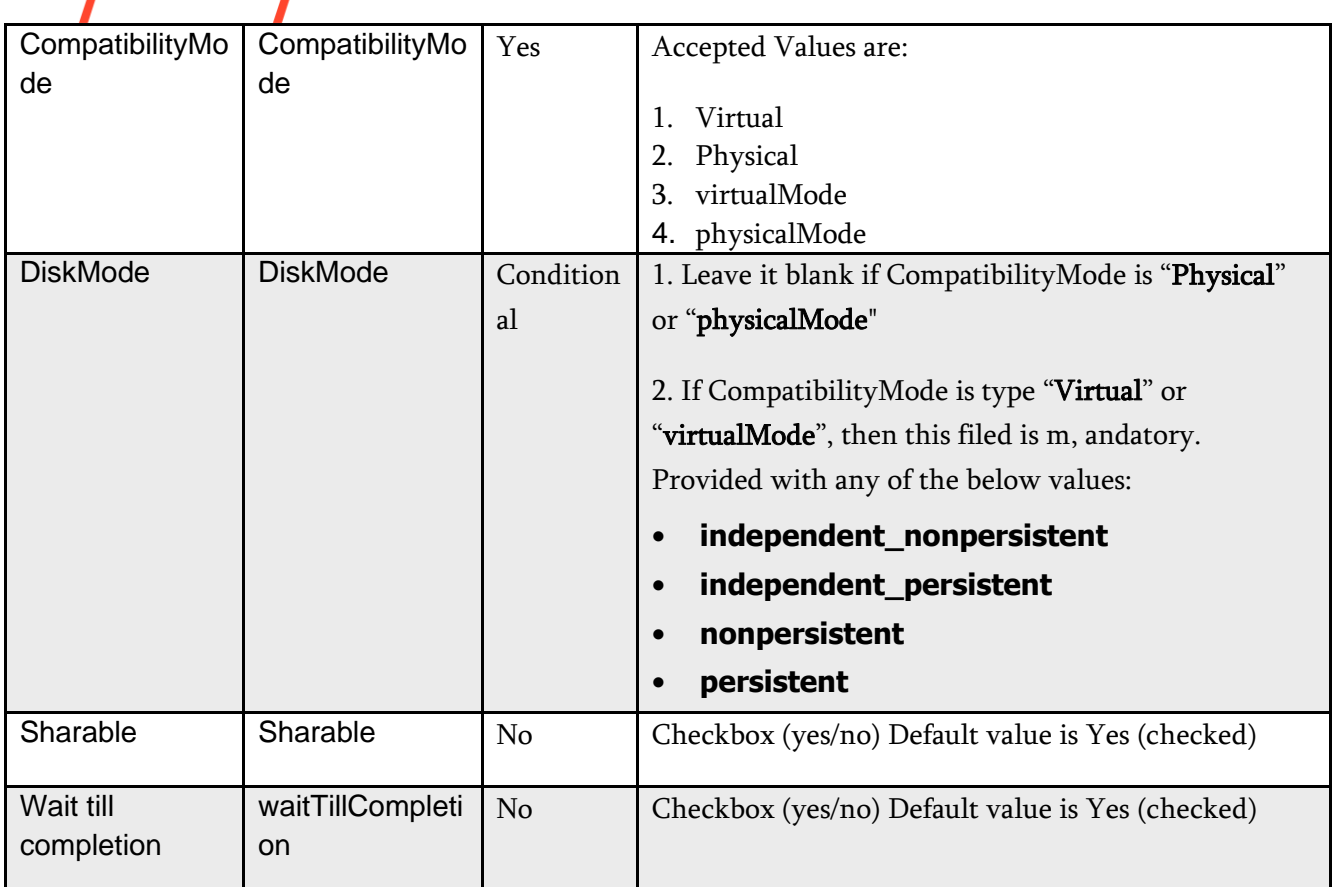

## **Output:**

1.Output will be in the form of SUCCESS response from service.

2. Verify the disk attached to VM from VmWare client.

## **KeyValue Pairs**

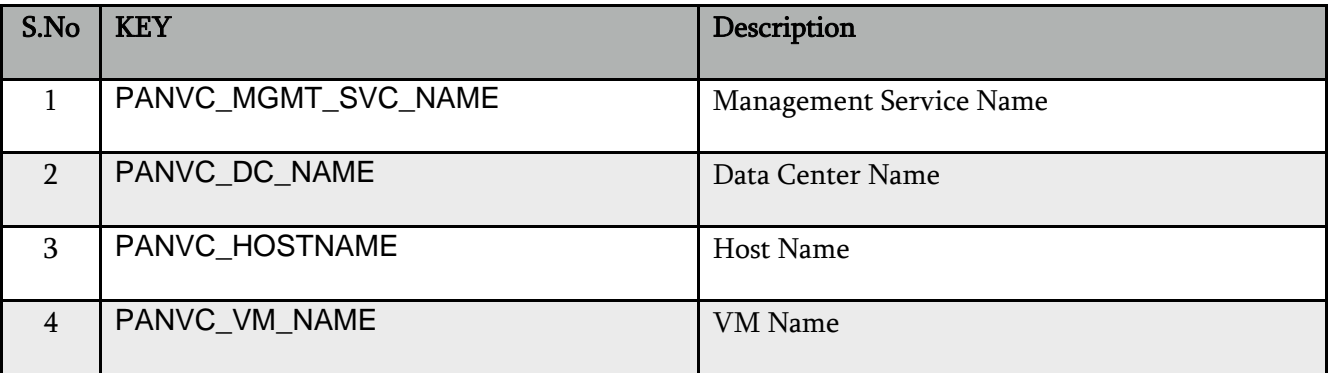

# kyndryl

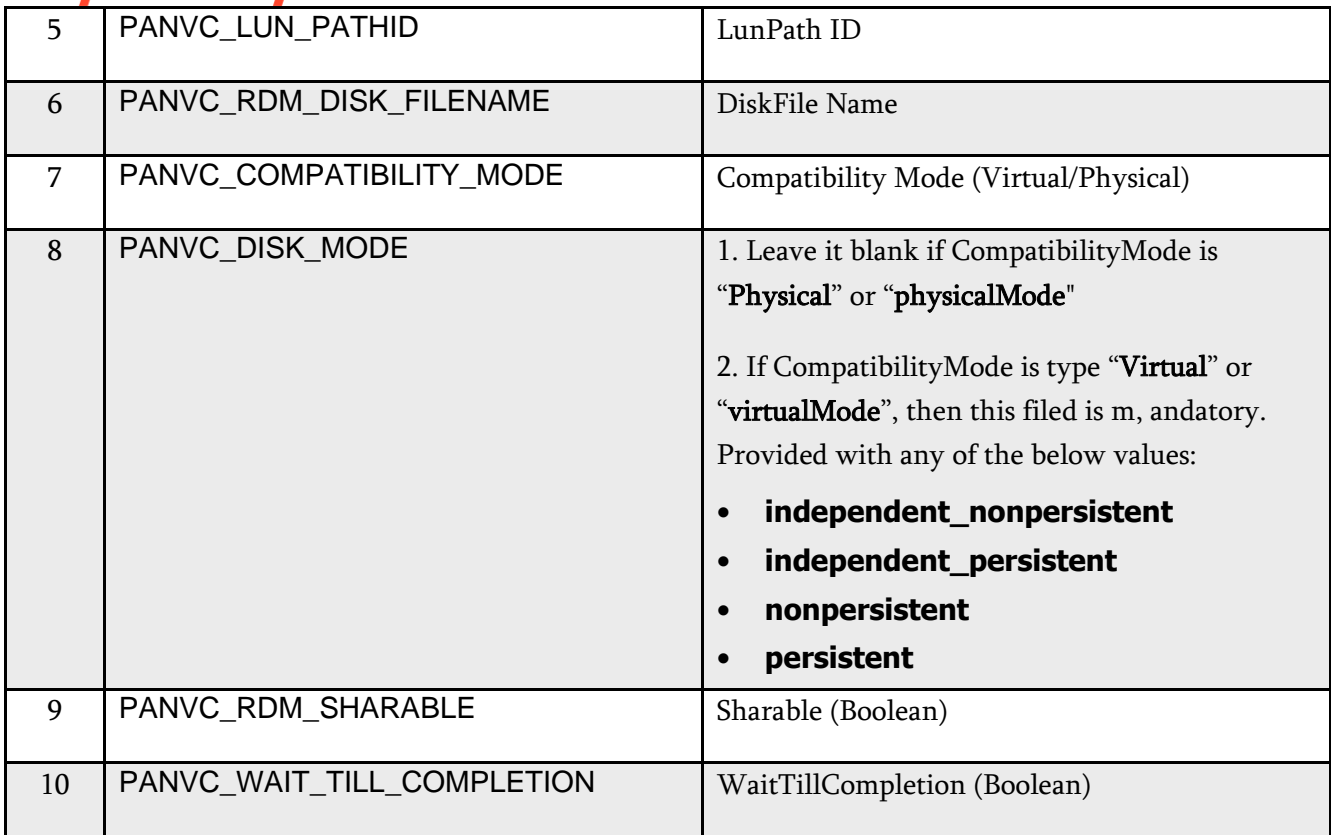

### **Example Inputs:**

PANVC\_MGMT\_SVC\_NAME - RdmMgmt

PANVC\_DC\_NAME - Actifio\_PRDataCenter

PANVC\_HOSTNAME - 192.168.6.208

PANVC\_VM\_NAME - rhel\_zerto\_vm

PANVC\_LUN\_PATHID - /vmfs/devices/disks/naa.60000970000296801485533030303431

PANVC\_RDM\_DISK\_FILENAME - [datastore1] rhel\_zerto\_vm/rhel\_zerto\_vm\_2.vmdk

PANVC\_COMPATIBILITY\_MODE - virtualMode

PANVC\_DISK\_MODE - nonpersistent

PANVC\_RDM\_SHARABLE s - Yes

PANVC\_WAIT\_TILL\_COMPLETION – Yes

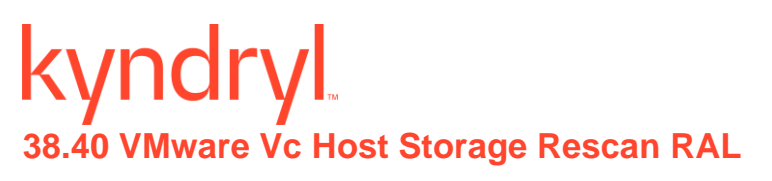

## **Description**

This RAL is listed as *VMwareVcHostStorageRescan* under VMware vCenter category.

It is used to rescan storage on specified ESXi.

#### **Inputs**

The following is a list of inputs that are required to perform this action.

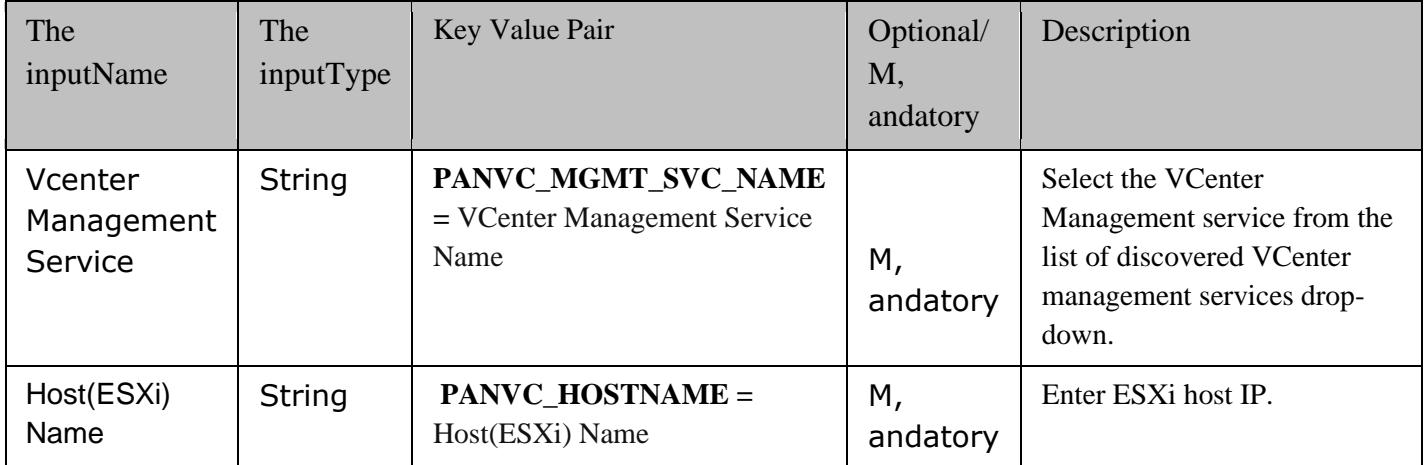

### **Outputs:**

Action fails in The following scenarios:

- 1. If agent is not able to connect to vCenter.
- 2. If execution fails at vCenter.

## **38.41 Vmware Execute Guest OS Command**

#### **Description**

This action executes guest OS comm, and on the Virtual Machine (VM).

#### **Inputs**
# kyndryl

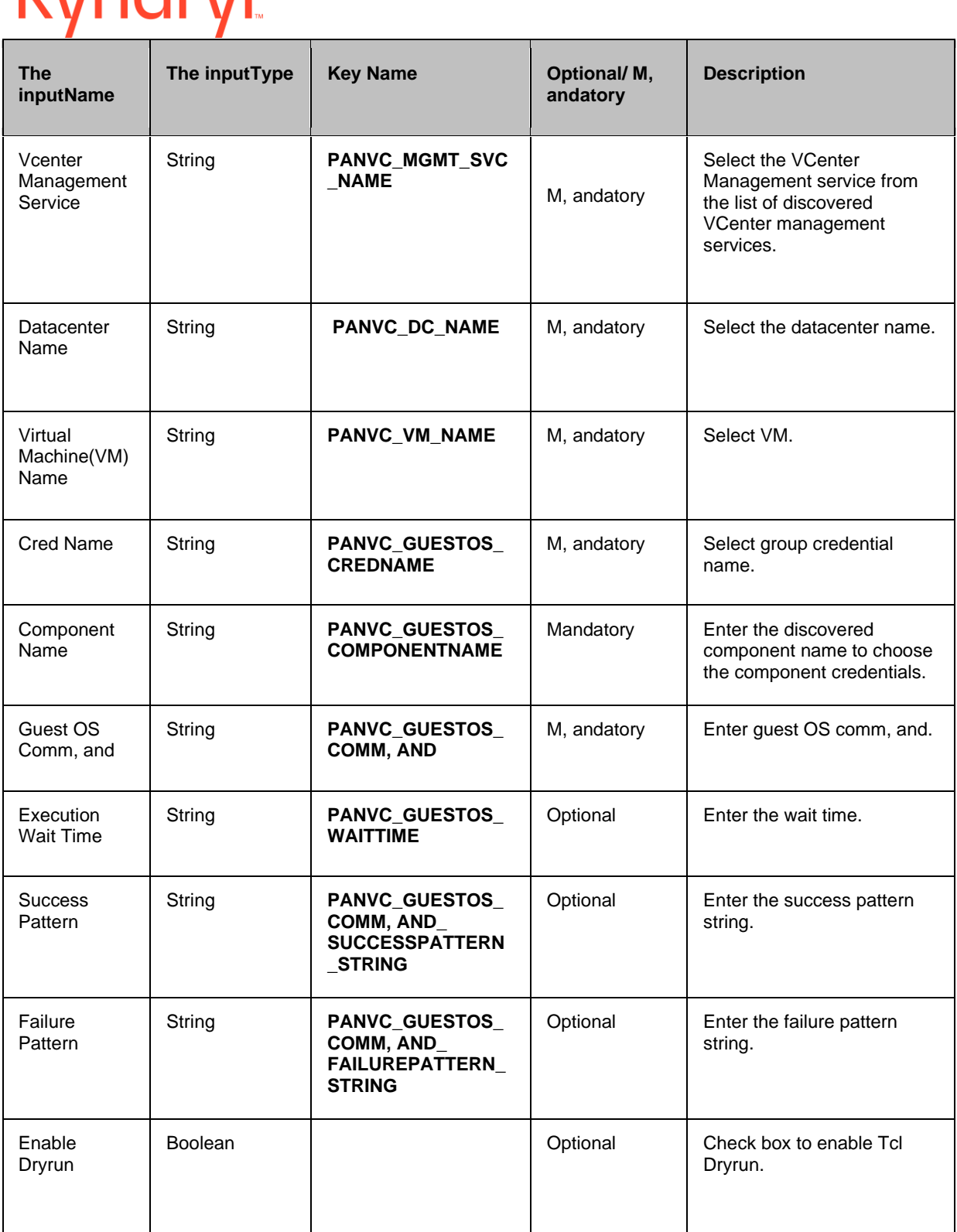

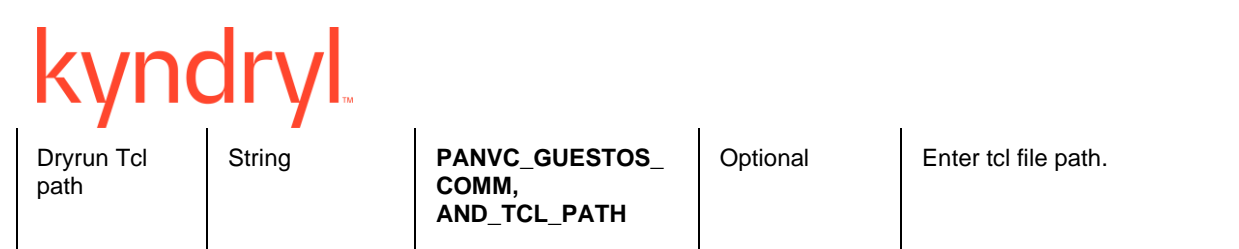

## **Note:**

- User can select either Cred Name or Component Name to choose the credentials.
- If the user selects Cred Name, then Group credential is mandatory and you can configure it through UI navigation **Discover > Credentials**, which is the user name and password of Virtual Machine.
- The usercan provide multiple success or failure patterns by using '#&&#' as delimiter, for example, Success#&&#Running.
- Dryrun is recommended if there is a need to validate the inputs.

## **Outputs**

Action fails if agent is not able to connect or execution fails at vCenter.

## **DryRun**

To perform Dryrun tcl:

- Click the Enable Dryrun checkbox on the RAL UI.
- Provide the valid tcl Path in the Comm, and Path text field.
- Ensure to place the tcl file in the specified location on the sitecontroller.

• Tcl file should contain the text "DRM\_DRY\_RUN\_SUPPORTED" in order to represent the tcl is executing in dryrun mode.

## o Ex: ### !DRM\_DRY\_RUN\_SUPPORTED! ####

• Ensure to return the tcl execution result is assigned to key "DRY\_RUN\_TCL\_STATUS"

o Ex: setKeyValue "DRY\_RUN\_TCL\_STATUS" "SUCCESS"

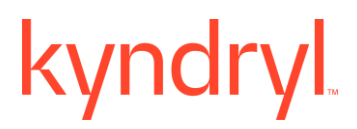

# **39 VMware**

# **39.1 VMwareSRMCleanup**

## **Description**

This RAL will perform VMware SRM clean-up operation for VMware SRM A recovery Plan.

## **Inputs**:

It requires DR SRM Server IP , and Credential.

## **Key-Value:**

DR\_SRM\_AGENT\_IP

### **Output:**

DR DRILL Cleanup State.

If Operation started successfully - It displays the following status for DRILL operation:

A recovery Plan: CLEANUP operation completed

If failed to execute operation - It displays the following error:

Failed to execute A recovery plan: <A recovery Plan Name> CLEANUP operation , and stateerror summary.

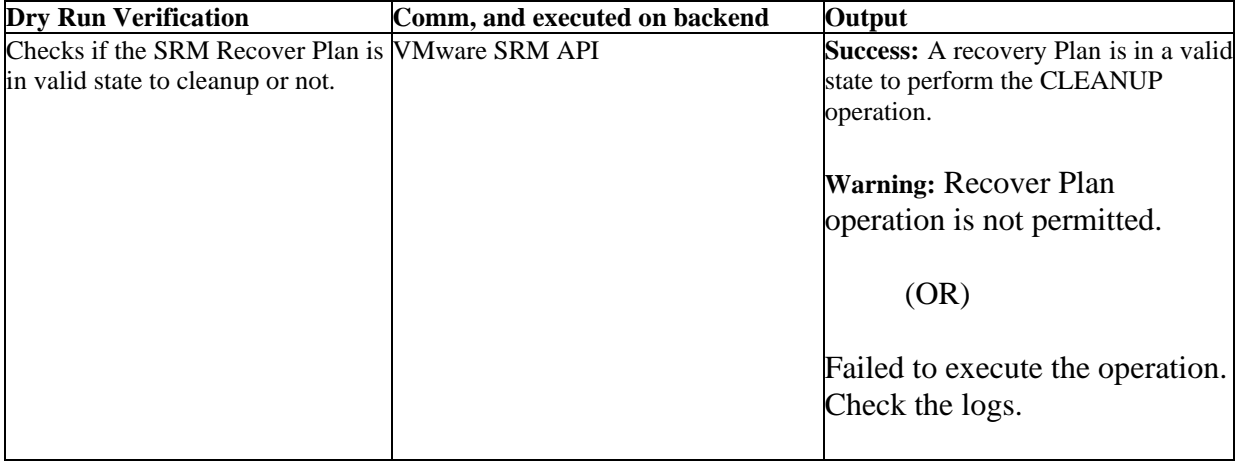

# kyndryl

# **39.2 VMwareSRMCleanupPGstateValidate**

### **Description**:

This RAL will validate VMware SRM Protection Group state from VMware SRM DR side for SRM CLEANUP\_TEST SRM Operation.

#### **Inputs**:

It requires DR VMware SRM Server IP , and SRM Credential, VMware SRM A recovery plan name.

#### **Key-Value:**

DR\_SRM\_AGENT\_IP,SRM\_A RECOVERY\_PLAN

#### **Output**:

It displays error if SRM Protection Group is not in valid state at DR side, otherwise it displays the success message.

The following error is displayed:

Protection Group in A recovery Plan: <A recovery Plan Name> is not in the expected state for CLEANUP , and provide SRM Protection Group detail.

The following success message is displayed:

Protection Groups validation completed. All Protection Groups are in expected state.

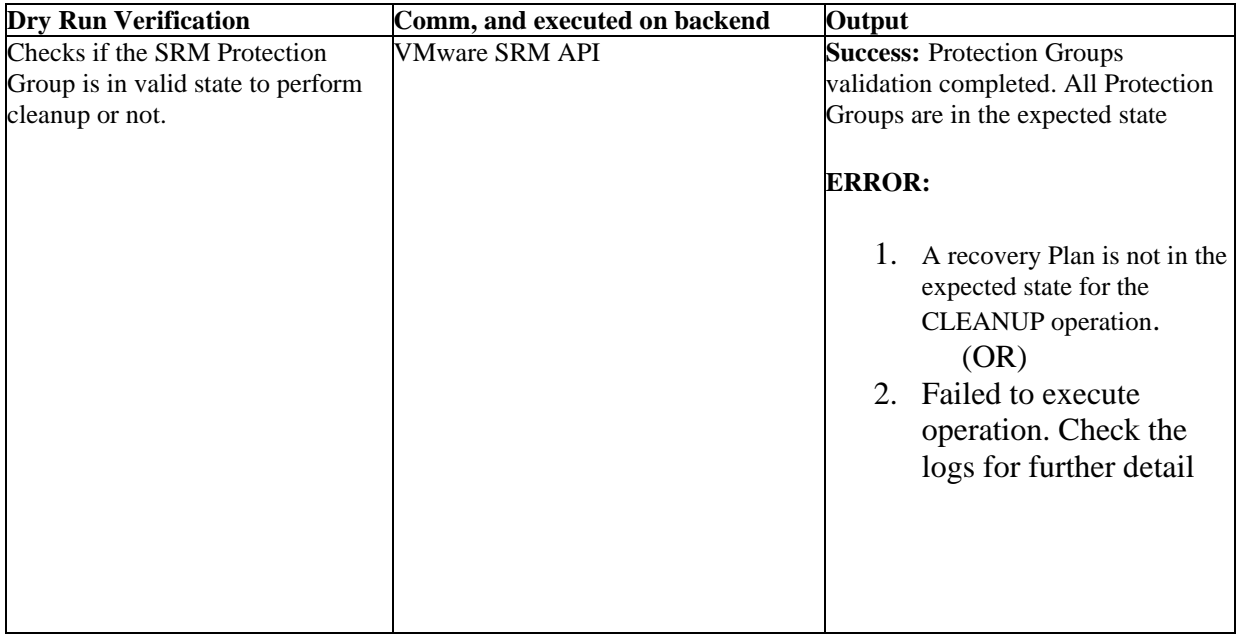

# kyndryl

# **39.3 VMwareSRMCleanupRPstateValidate**

#### **Description**:

This RAL will validate VMware SRM A recovery Plan state at VMware SRM DR side for CLEANUP operation

#### **Inputs**:

It requires DR VMware SRM Server IP , and the Credential, , and VMware SRM A recovery plan Name.

#### **Key-Value:**

DR\_SRM\_AGENT\_IP,SRM\_A RECOVERY\_PLAN

#### **Output**:

It displays error if SRM A recovery Plan is not in valid state at DR side, otherwise it returns success.

The following error message is displayed:

A recovery plan: <RP Name> current state is not in the expected mode for CLEANUP operation, and provides the detail.

If validation is a success, the following success message is displayed:

A recovery plan " <RP Name> current state - <RP State>, pre-validation completed"

If A recovery Plan is in Ready State, it displays the following message:

A recovery plan " <RP Name> state already in expected mode: READY"

#### **Dry Run**

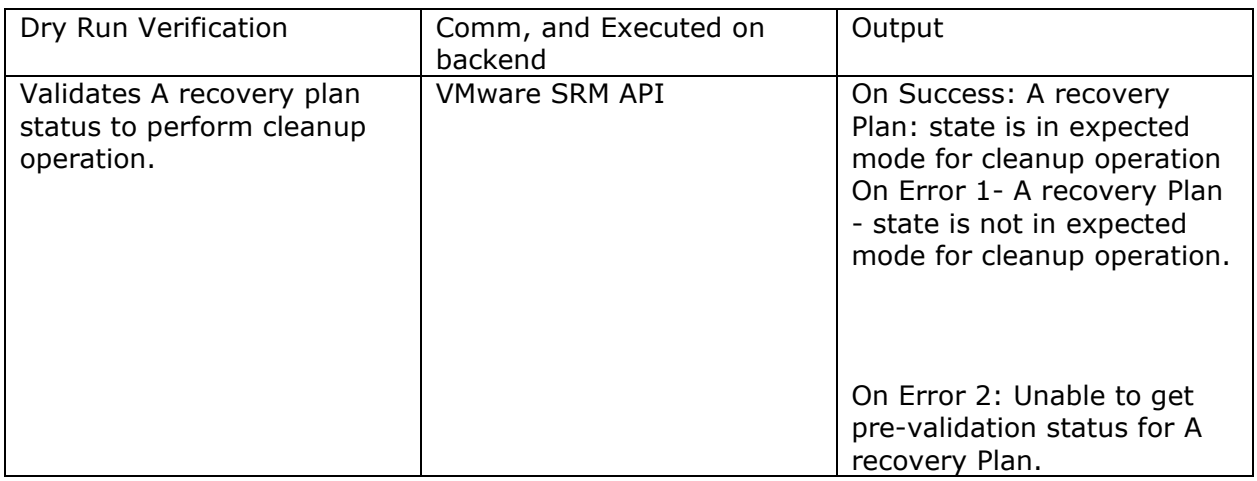

# **39.4 VMwareSRMDRvrastatus**

# yndryl

## **Description**

This RAL will validate the Replication service status on DR VRA component , and display the status.

## **Input**:

It runs on DR VRA component Name as setup in VMwareSRMPRvrastatus as next RAL component action.

### **Key-Value:**

No key value

#### **Output**:

If success:

Output:

Validated Target\_VRA\_STATE : Active

If fails:

ERROR : Target\_VRA\_STATE : Inactive

#### **Dry Run**

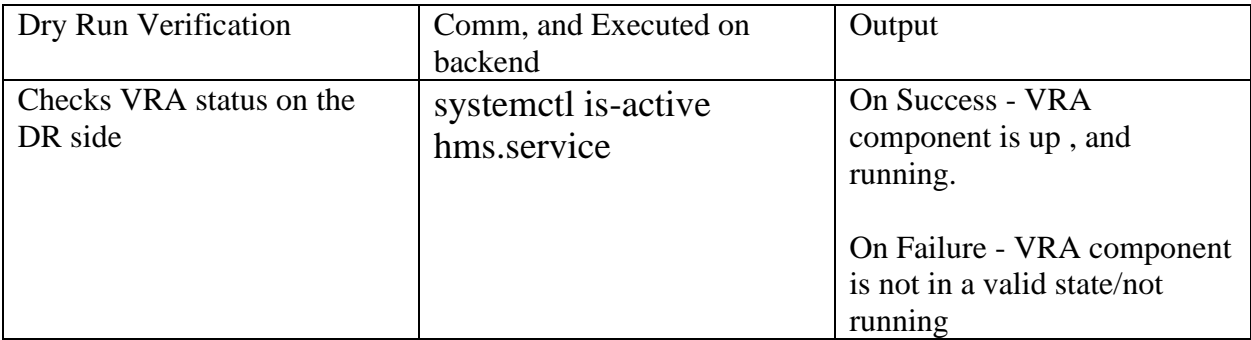

# **39.5 VMwareSRMdrReprotect**

#### **Description**

This RAL will perform VMware SRM Reprotect operation for VMware SRM A recovery Plan to DR site

### **Inputs**:

It requires DR SRM Server IP , and Credential, A recovery Plan Name

#### **Key-Value:**

DR\_SRM\_AGENT\_IP,SRM\_A RECOVERY\_PLAN

### **Output**:

If Operation started successfully - It provides status for DRILL operation after completion:

A recovery Plan: REPROTECT operation completed

If failed to execute operation - It throws error:

A recovery plan current state is not in the expected mode for REPROTECT operation,

<stateError Summary>

#### **Dry Run**

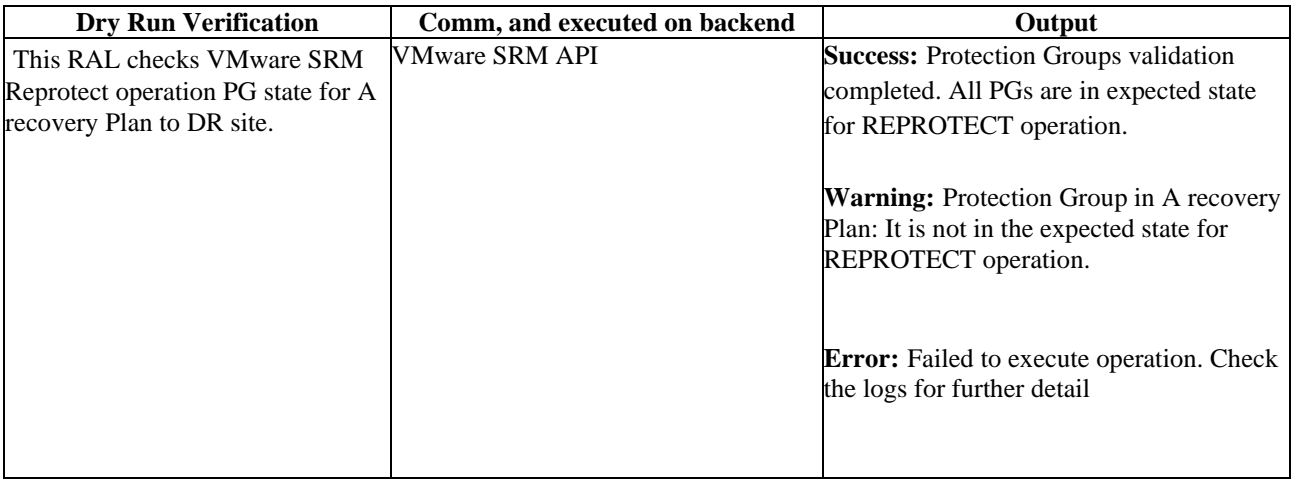

# **39.6 VMwareSRMFailover**

#### **Description**

This RAL will perform VMware SRM Failover operation for VMware SRM A recovery Plan to DR site.

#### **Inputs**:

It requires DR SRM Server IP , and Credential, A recovery Plan Name.

#### **Key Value:**

DR\_SRM\_AGENT\_IP,SRM\_A RECOVERY\_PLAN

### **Output**:

DR DRILL FAILOVER Operation

If Operation started successfully, it displays the following error message:

A recovery Plan: FAILOVER operation completed

If failed to execute operation, it displays the following error message:

Failed to perform A recovery plan: <RP Name> FAILOVER operation <stateERROR summary>.

# **39.7 VMwareSRMFallback**

#### **Description**

This RAL will perform VMware SRM FALLBACK operation for VMware SRM A recovery Plan to Primary site (assuming Primary site is recovered , and is running as previous state).

#### **Inputs**:

It requires PR SRM Server IP , and Credential, A recovery Plan Name.

#### **Key Value:**

PR\_SRM\_AGENT\_IP,SRM\_A RECOVERY\_PLAN

#### **Output**:

DR DRILL FAILBACK Operation

If the operation started successfully, it displays the following status for DRILL operation after completion of the operation:

A recovery Plan: FAILBACK: DR DRILL operation completed on SITE - <SRMServer IP> , and Starting Reprotecting at Production Site

If failed to execute the operation, it displays the following error message:

Failed to execute A recovery plan: <RP Name>FALLBACK operation. <stateError Summary>

#### **Dry Run**

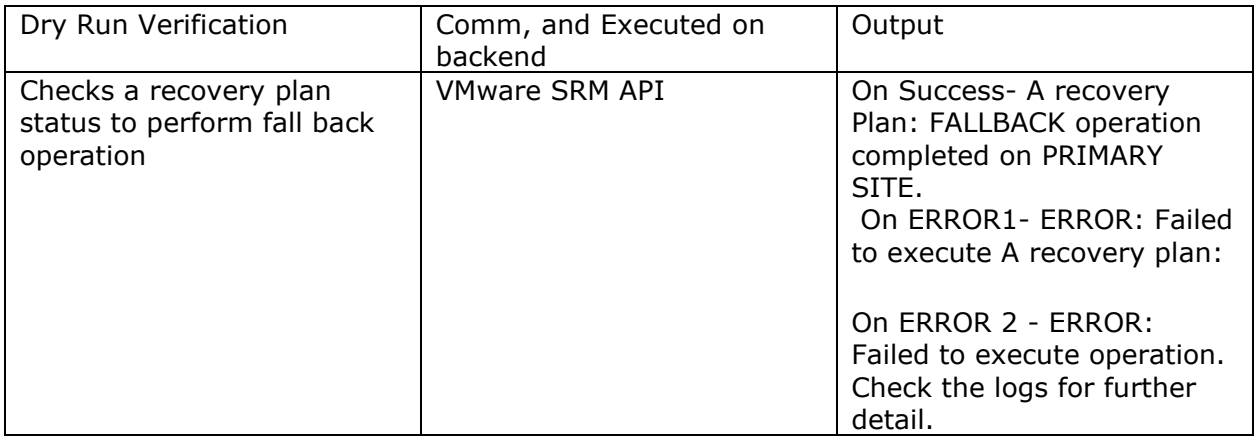

# **39.8 VMwareSRMFallbackPGstateValidate**

#### **Description**

This RAL validate SRM PG state for A recovery plan FALLBACK operation.

#### **Inputs**:

It requires DR VMware SRM Server IP , and the Credential, VMware SRM A recovery Plan Name.

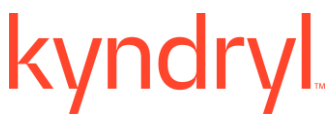

### **Key-Value:**

DR\_SRM\_AGENT\_IP,SRM\_A RECOVERY\_PLAN

#### **Output**:

It displays the following error message:

- Protection Groups validation completed. All PGs are in expected state for <RP Name> FALLBACK operation

It displays the following message if Validation is a success:

- Protection Groups validation completed. All PGs are in expected state for FALLBACK operation.

#### **Dry Run**

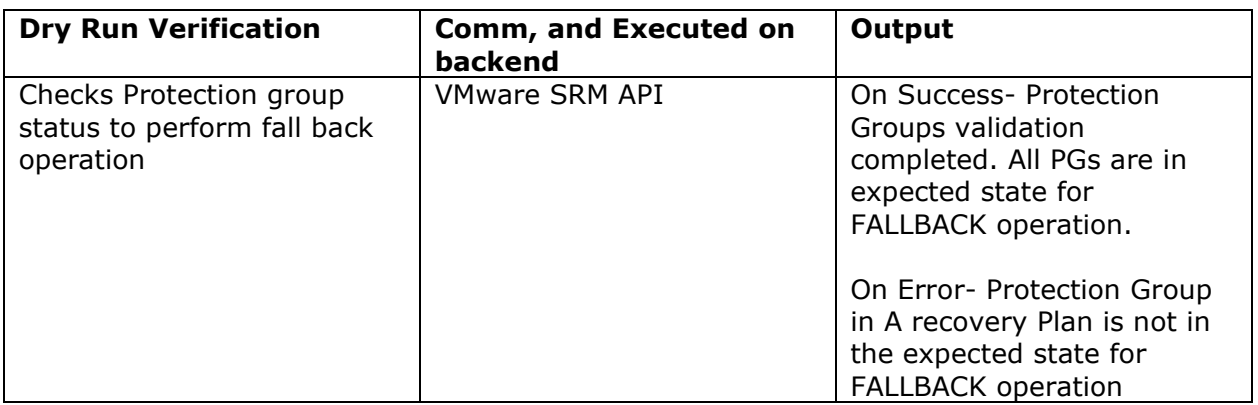

# **39.9 VMwareSRMFallbackRPstateValidate**

#### **Description**

This RAL will validate VMware SRM A recovery Plan state from VMware SRM PR side for FALLBACK Operation

#### **Inputs**:

It requires Primary VMware SRM Server IP , and the Credential, VMware SRM A recovery plan Name

#### **Key-Value:**

PR\_SRM\_AGENT\_IP,SRM\_A RECOVERY\_PLAN

#### **Output**:

The following message displays:

If validation fails, the following error message displays:

- A recovery plan current state is not in the expected mode for FALLBACK operation , and State<Error Summary>

If validation succeeds, the following message displays:

- A recovery plan <RP Name> current state - <RP State>, prevalidation completed

If A recovery Plan state is in FAILED\_OVER state on primary site, it displays message as

- A recovery plan <RP Name> state already in FAILED\_OVER state.

If A recovery plan is in NEEDS\_FAILOVER state to the primary site during FALLBACK operation. It displays the message as

- Warning: A recovery Plan <RP Name> is in Partially recovered state. Few related SRM Protection Group is in Recovered state for A recovery Plan.

#### **Dry Run**

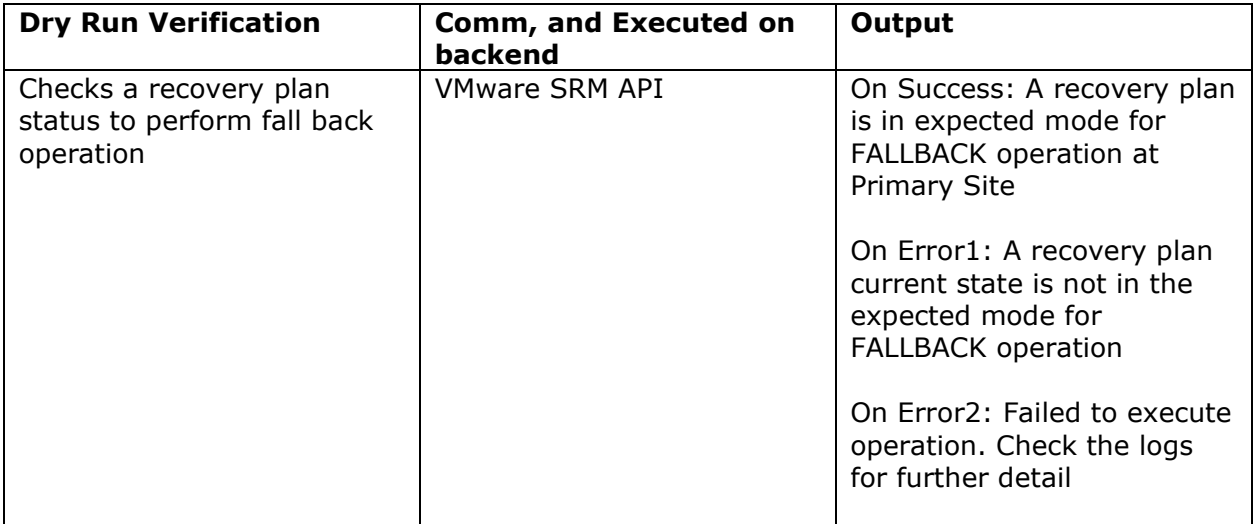

# **39.10 VMwareSRMFalloverPGstateValidate**

#### **Description**

This RAL will validate VMware SRM Protection Group state from VMware SRM DR side for SRM Failover SRM Operation.

#### **Inputs**:

It requires DR VMware SRM Server IP , and the Credential, VMware SRM A recovery Plan Name.

#### **Key Value:**

DR\_SRM\_AGENT\_IP,SRM\_A RECOVERY\_PLAN

#### **Output**:

It returns error if SRM Protection Group is not in valid state at DR side.

The following error message is displayed:

Protection Group in A recovery Plan: <RP Name> is not in the expected state for FAILOVER operation , and State<ERROR SUMMARY>

Otherwise, the following success message is displayed:

Protection Groups validation completed. All PGs are in expected state for FAILOVER operation

# **39.11 VMwareSRMFalloverRPstateValidate**

#### **Description**

This RAL will validate VMware SRM A recovery Plan state from VMware SRM DR side for SRM FAILOVER SRM Operation.

#### **Inputs**:

It requires DR VMware SRM Server IP , and the Credential, VMware SRM A recovery plan Name

#### **Key Value**

DR\_SRM\_AGENT\_IP,SRM\_A RECOVERY\_PLAN

#### **Output:**

It displays the following error message if SRM A recovery Plan is not in valid state at DR side:

A recovery plan current state is not in the expected mode for FAILOVER operation , and state<ERROR SUMMARY>

Error Summary:

The following errors are displayed:

1. If A recovery plan is in Running state, the following error message is displayed:

A recovery Plan <RP Name> is in progress. It cannot rerun. Please verify SRM Infrastructure for detail.

2. If A recovery plan is in ERROR state, it displays the following error message:

A recovery Plan <RP Name> is in ERROR state. The protection Group might be in use by other A recovery plan. Please verify SRM Infrastructure.

3. If A recovery Plan is not in Ready state, it displays the following error message:

A recovery Plan <RP Name> is not ready for failover.

#### **Success**:

If validation is a success, it returns the following message:

- A recovery plan <RP Name> current state - <RP State>, prevalidation completed

If A recovery Plan state is in FAILED\_OVER state, the following message is displayed:

- A recovery plan <RP Name> state already in FAILED\_OVER state.

If A recovery plan is in NEEDS\_FAILOVER state. It displays the following message:

- A recovery Plan <RP Name> is in Partially recovered state. Few related SRM Protection Group is in Recovered state for A recovery Plan.

# **39.12 VMwareSRMinputValidation**

#### **Description**

This RAL will validate the provided INPUTS to the workflow

#### **Inputs**:

Primary , and DR SRM Server IP, SRM A recovery Plan Name, PR , and DR SRM server Credential

#### **Key-Value:**

DR\_SRM\_AGENT\_IP,PR\_SRM\_AGENT\_IP,SRM\_A RECOVERY\_PLAN,MODE\_NAME

#### **Output**:

If provided inputs are provided, the validation is completed , and shows message as

- SRM A recovery plan DR DRILL required inputs are checked , and passed

If any inputs are missed or not provided, it will throw an error with information as

- ERROR: Required inputs are invalid. Please recheck , and provide the m, andatory the inputparameter to run operation: SRM\_SERVER\_PR\_IP, SRM\_SERVER\_DR\_IP, A RECOVERY\_PLANNAME, SRM Credential.

#### **Dry Run**

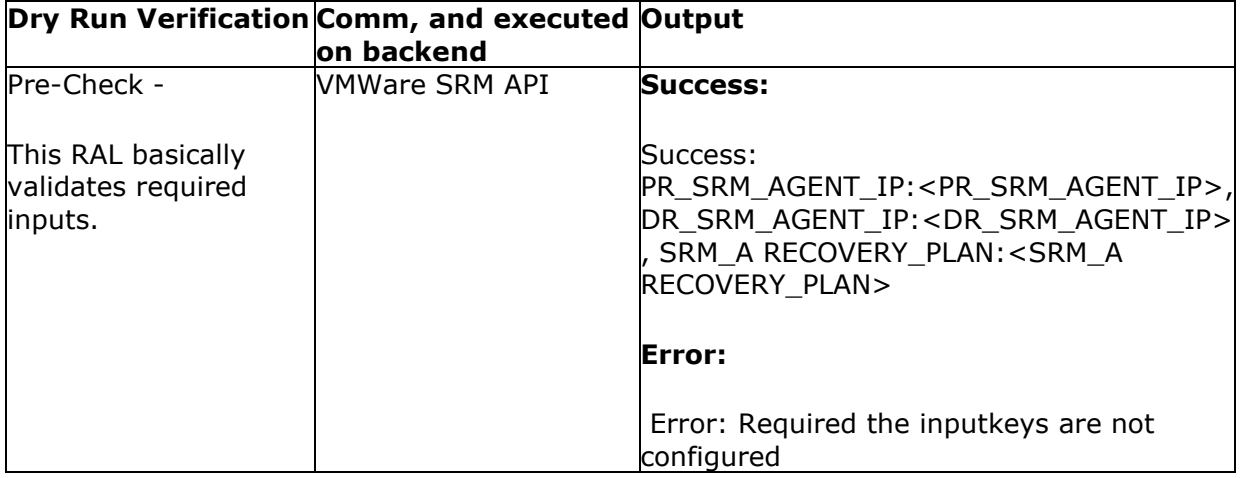

# **39.13 VMwareSRMPGdrState**

#### **Description**

This RAL will show the SRM PG state for the A recovery Plan from SRM DR Site.

# kyndryl

### **Inputs**:

It requires DR VMware SRM Server IP , and the Credential, VMware SRM A recovery Plan Name.

#### **Key-Value:**

DR\_SRM\_AGENT\_IP,SRM\_A RECOVERY\_PLAN

#### **Output**:

The following message displays:

Primary Site: PG Status in A recovery Plan: <RP Name>

<PG State summary>

#### **Dry Run**

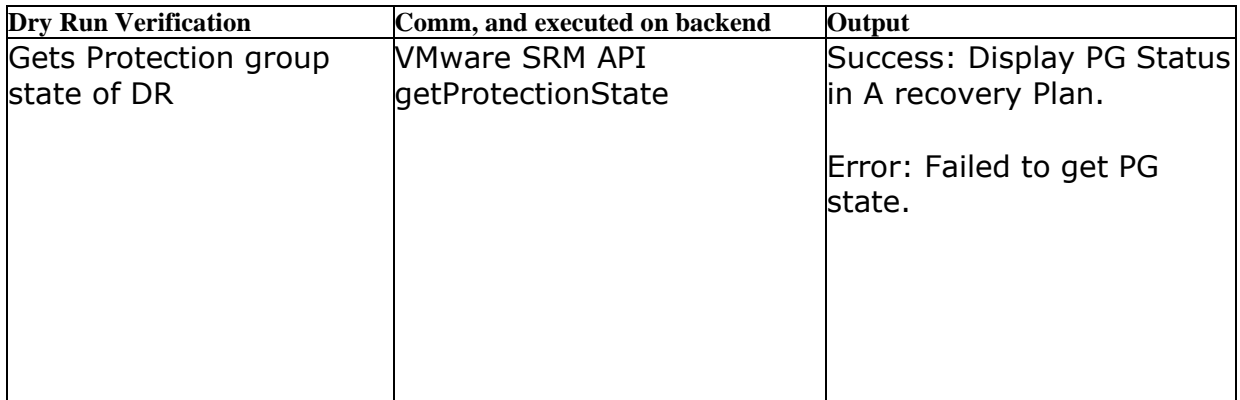

# **39.14 VMwareSRMPGPrimaryState**

#### **Description**

This RAL displays the SRM PG state for the A recovery Plan from SRM Primary Site.

#### **Inputs**:

It requires Primary VMware SRM Server IP , and the Credential, VMware SRM A recovery Plan Name.

#### **Key-Value:**

PR\_SRM\_AGENT\_IP,SRM\_A RECOVERY\_PLAN

#### **Output**:

The following message displays:

Primary Site: PG Status in A recovery Plan: <RP Name>

<PG State summary>

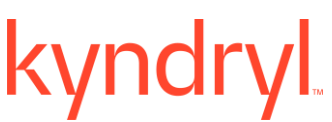

Dry Run

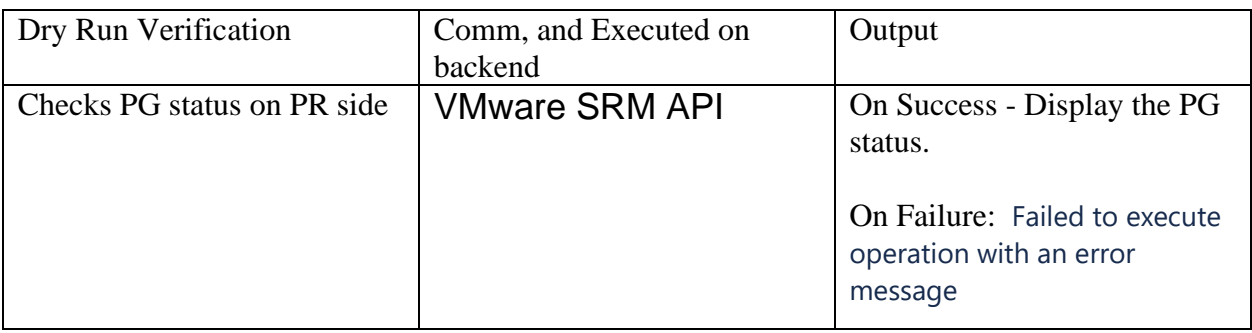

# **39.15 VMwareSRMprimaryReprotect**

### **Description**

This RAL will perform VMware SRM Reprotect operation for VMware SRM A recovery Plan to PR site

### **Inputs**:

It requires PR SRM Server IP , and Credential, A recovery Plan Name

### **Key-Value:**

PR\_SRM\_AGENT\_IP,SRM\_A RECOVERY\_PLAN

### **Output**:

If Operation started successfully - It provides status for DRILL operation after completion:

A recovery Plan: REPROTECT operation completed

If failed to execute operation - It throws error:

A recovery plan current state is not in the expected mode for REPROTECT operation, <stateError Summary>

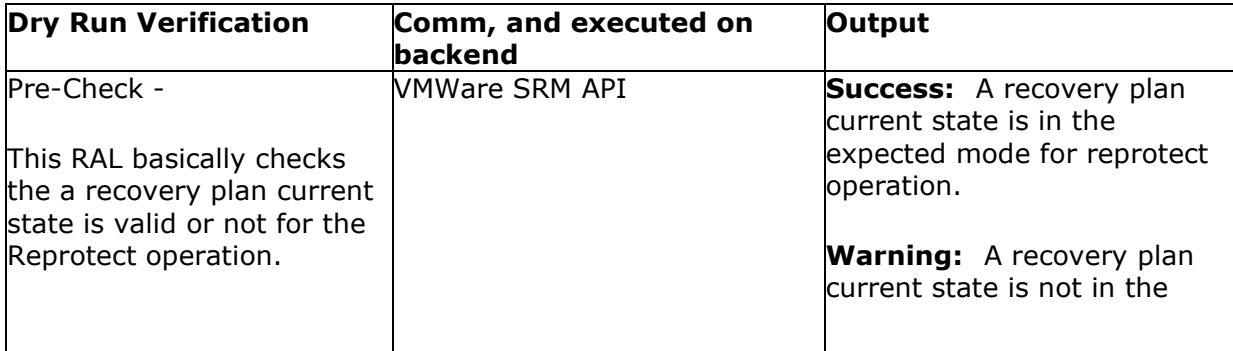

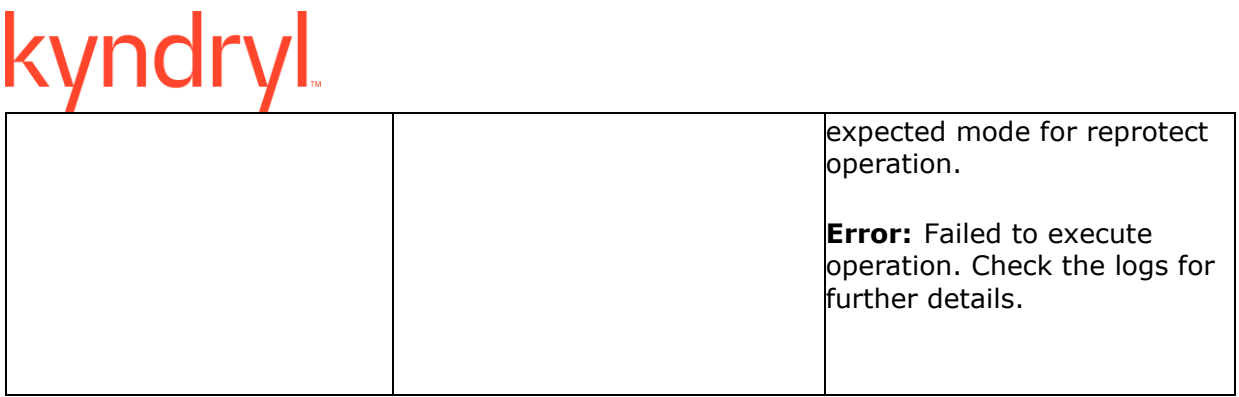

# **39.16 VMwareSRMPRvrastatus**

#### **Description**

This RAL will validate the Replication service status on Primary VRA component , and display the status.

Also, it will assign the next RAL action as dr vra component Name.

#### **Input**:

It runs on Primary VRA component Name as setup in VMwareSRMVRAcomp as next RAL component action.

#### **Key-Value:**

No key value

#### **Output**:

If success:

Output: Validated PRIMARY\_VRA\_STATE : Active

If fails:

ERROR : Primary VRA Status : Inactive

# kyndryl

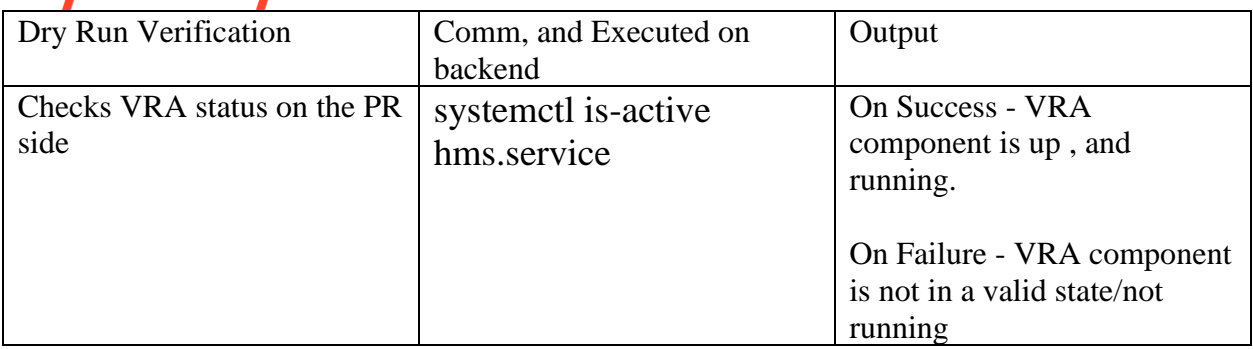

# **39.17 VMwareSRMReprotect**

This RAL will perform VMware SRM Reprotect operation for VMware SRM A recovery Plan to DR site (Assuming Primary site is recovered , and is running as previous state)

### **Inputs**:

It requires DR SRM Server IP , and Credential, A recovery Plan Name

#### **Key-Value:**

DR\_SRM\_AGENT\_IP,SRM\_A RECOVERY\_PLAN

### **Output**:

If Operation started successfully - It provides status for DRILL operation after completion:

A recovery Plan: REPROTECT operation completed

If failed to execute operation - It throws error:

A recovery plan current state is not in the expected mode for REPROTECT operation, <stateError Summary>

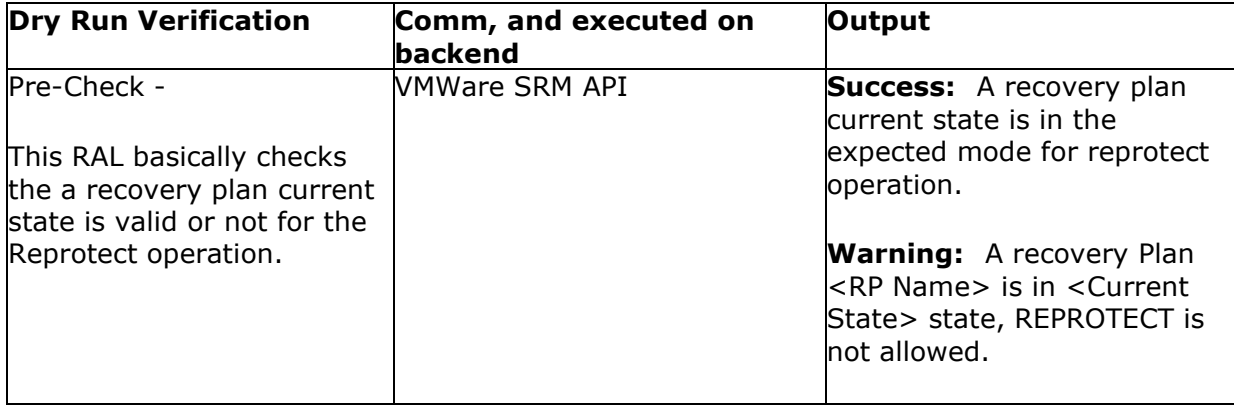

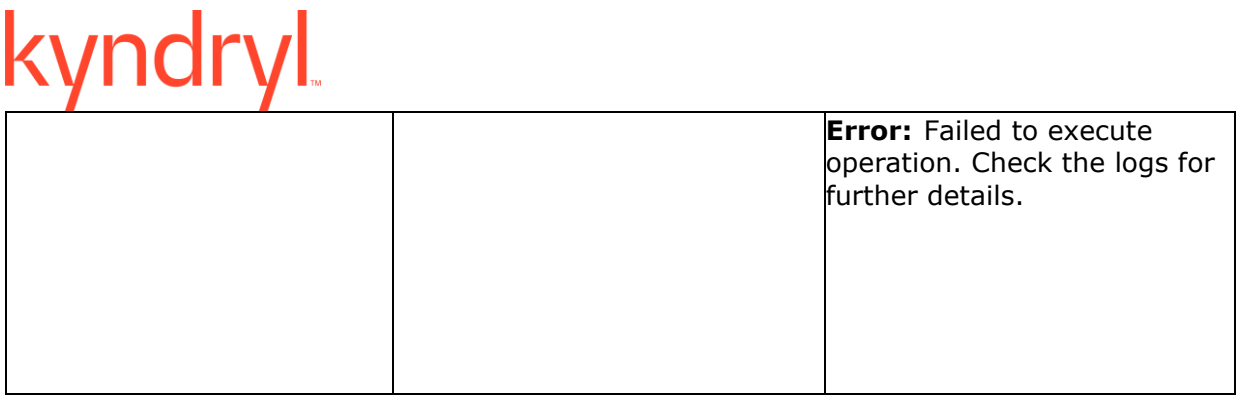

# **39.18 VMwareSRMReprotectPGstatePRvalidate**

#### **Description**

This RAL will validate VMware SRM Protection Group state from VMware SRM PR side for SRM REPROTECT Operation

#### **Inputs**:

It requires PR VMware SRM Server IP , and the Credential, VMware SRM A recovery Plan Name

#### **Key-Value:**

PR\_SRM\_AGENT\_IP,SRM\_A RECOVERY\_PLAN

#### **Output**:

It returns error if SRM Protection Group is not in valid state at PR side as

Protection Group in A recovery Plan: <RP Name> is not in the expected state for REPROTECT, and States

<PROTECTION GROUP STATE detail>

else, it returns success as

Protection Groups validation completed. All PGs are in expected state for REPROTECT operation.

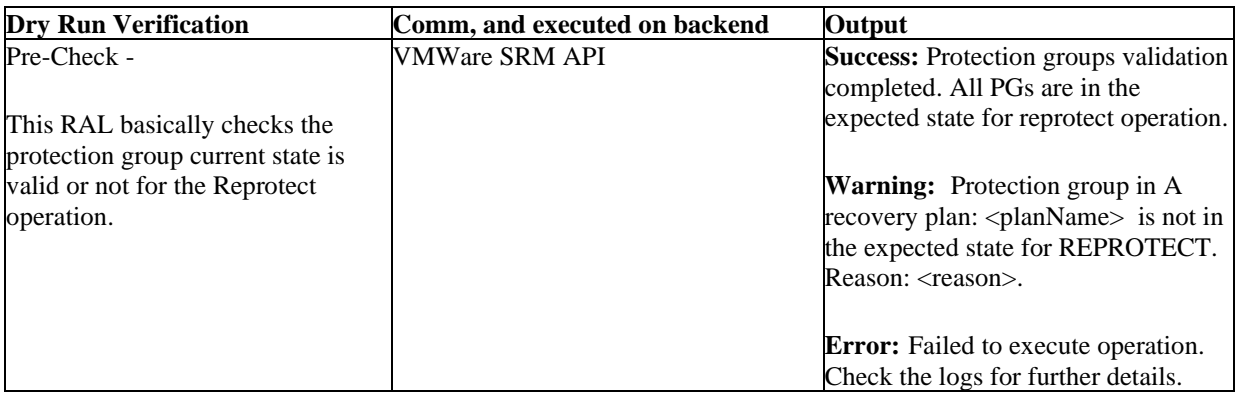

# **39.19 VMwareSRMReprotectPGstateValidate**

#### **Description**

This RAL will validate VMware SRM Protection Group state from VMware SRM DR side for SRM REPROTECT Operation

#### **Inputs**:

It requires DR VMware SRM Server IP , and the Credential, VMware SRM A recovery Plan Name

#### **Key-Value:**

DR\_SRM\_AGENT\_IP,SRM\_A RECOVERY\_PLAN

#### **Output**:

It returns error if SRM Protection Group is not in valid state at PR side as

Protection Group in A recovery Plan: <RP Name> is not in the expected state for REPROTECT, and States

<PROTECTION GROUP STATE detail>

else, it returns success as

Protection Groups validation completed. All PGs are in expected state for REPROTECT operation

#### **Dry Run**

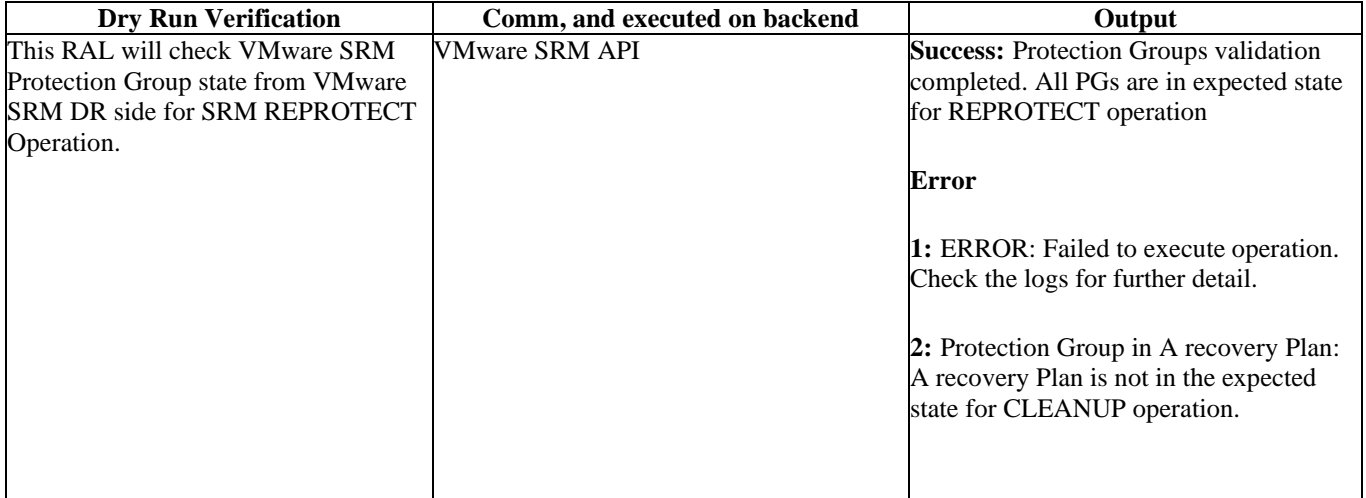

# **39.20 VMwareSRMReprotectRPstatePRvalidate**

#### **Description**

This RAL will validate VMware SRM A recovery Plan state at VMware SRM PR side for REPROTECT operation

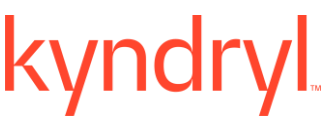

#### **Inputs**:

It requires PR VMware SRM Server IP , and the Credential, VMware SRM A recovery plan Name

#### **Key-Value:**

PR\_SRM\_AGENT\_IP,SRM\_A RECOVERY\_PLAN

#### **Output**:

It returns error if SRM A recovery Plan is not in valid state at PR side as

A recovery plan: <RP Name> current state is not in the expected mode for REPROTECT operation , and provides the ERROR summary.

Error Summary:

1. If A recovery plan is in Running State, the error message:

A recovery Plan <RP Name> is in progress. It cannot rerun. Please verify SRM Infrastructure, and retry.

2. If A recovery plan state return ERROR state, it throws error message as

A recovery Plan <RP Name> is in ERROR state. The protection Group might be in use by other A recovery plan. Please verify SRM Infrastructure , and retry.

3. If A recovery Plan is not in FAILED\_OVER state, it will throw an error as

A recovery Plan <RP Name> is not ready for REPROTECT.

Success:

if validation success, it returns Message as

- A recovery plan <RP Name> current state - <RP State>, prevalidation completed

Else If A recovery Plan is in PROTECTING State, it displays message as

- A recovery plan <RP Name> state already: PROTECTING

Else if A recovery Plan is in NEEDS\_REPROTECT State, it displays message as

- A recovery Plan <RP Name> is in Partially Protect state. Few related SRM Protection Group is in PROTECTING state for A recovery Plan.

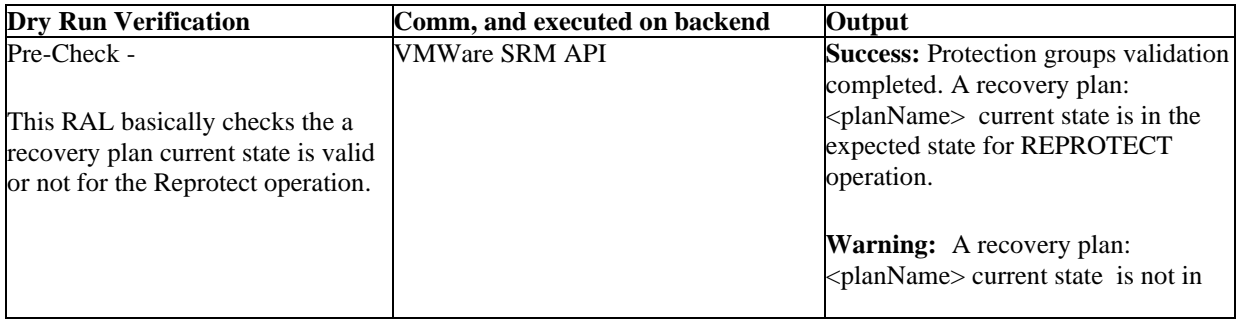

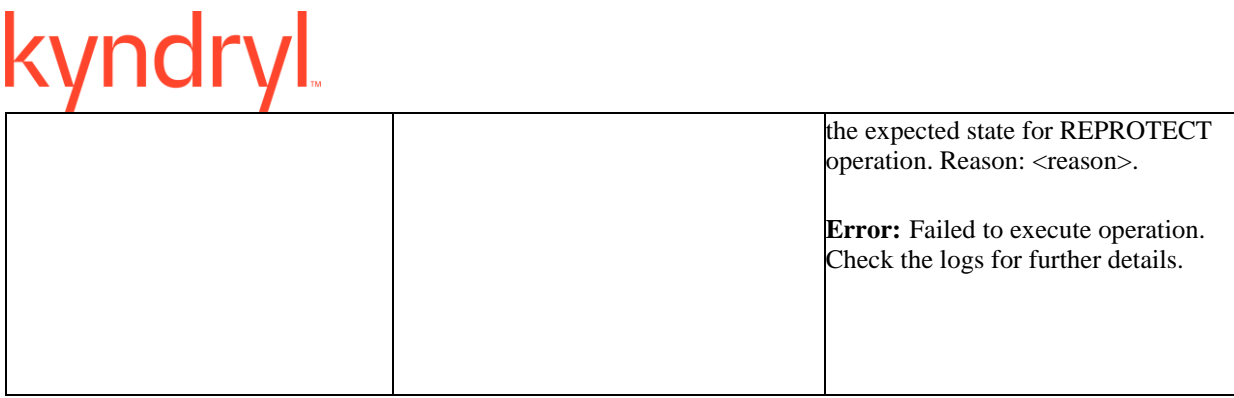

# **39.21 VMwareSRMReprotectRPstateValidate**

#### **Description**

This RAL will validate VMware SRM A recovery Plan state at VMware SRM DR side for REPROTECT operation

#### **Inputs**:

It requires DR VMware SRM Server IP , and the Credential, VMware SRM A recovery plan Name

#### **Key-Value:**

DR\_SRM\_AGENT\_IP,SRM\_A RECOVERY\_PLAN

#### **Output**:

It returns error if SRM A recovery Plan is not in valid state at DR side as

A recovery plan: <RP Name> current state is not in the expected mode for REPROTECT operation , and provides the ERROR summary.

Error Summary:

1. If A recovery plan is in Running State, the error message:

A recovery Plan <RP Name> is in progress. It cannot rerun. Please verify SRM Infrastructure, and retry.

2. If A recovery plan state return ERROR state, it throws error message as

A recovery Plan <RP Name> is in ERROR state. The protection Group might be in use by other A recovery plan. Please verify SRM Infrastructure , and retry.

3. If A recovery Plan is not in FAILED\_OVER state, it will throw an error as

A recovery Plan <RP Name> is not ready for REPROTECT.

Success:

if validation success, it returns Message as

- A recovery plan <RP Name> current state - <RP State>, pre-validation completed

Else If A recovery Plan is in PROTECTING State, it displays message as

- A recovery plan <RP Name> state already: PROTECTING

Else if A recovery Plan is in NEEDS\_REPROTECT State, it displays message as

- A recovery Plan <RP Name> is in Partially Protect state. Few related SRM Protection Group is in PROTECTING state for A recovery Plan.

### **Dry Run**

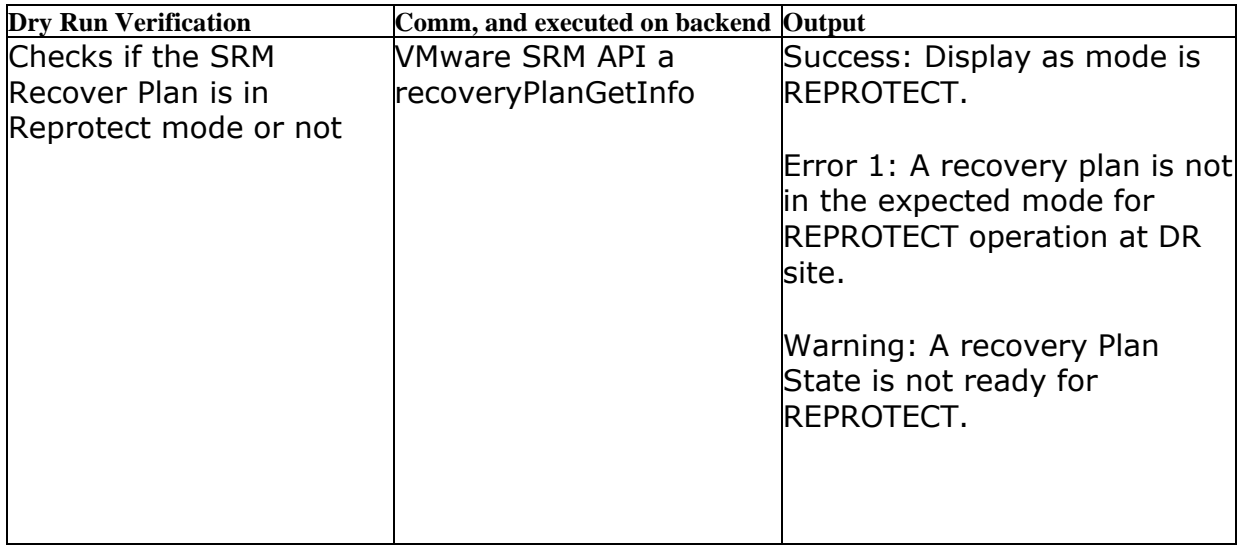

# **39.22 VMwareSRMRPstateDR**

#### **Description**

This RAL will show the SRM A recovery Plan state from SRM DR Site

### **Inputs**:

It requires DR VMware SRM Server IP , and the Credential, VMware SRM A recovery Plan Name

#### **Key-Value:**

DR\_SRM\_AGENT\_IP,SRM\_A RECOVERY\_PLAN

#### **Output**:

DR Site: A recovery Plan status: <RP status>

#### **Dry Run**

**Dry Run Verification Comm, and executed on backend Output**

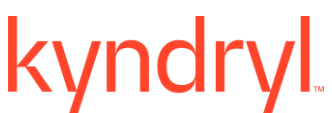

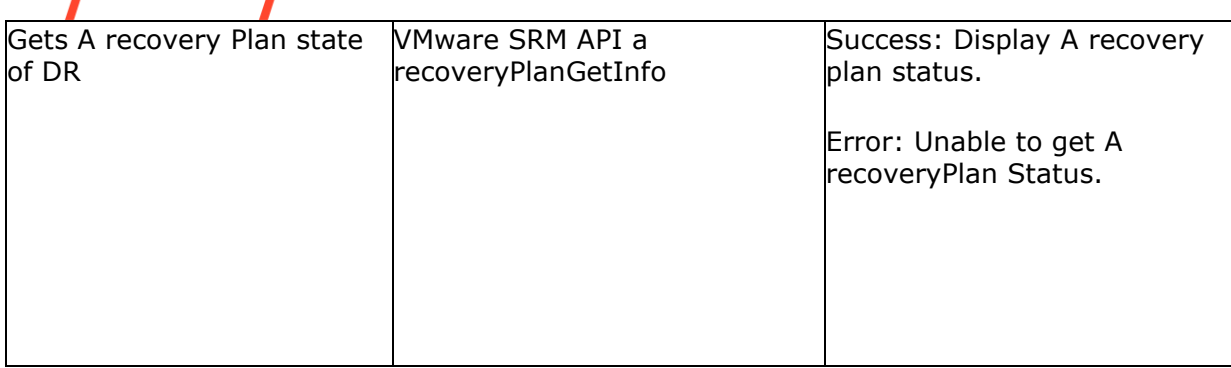

# **39.23 VMwareSRMRPstatePrimary**

#### **Description**

This RAL will show the SRM A recovery Plan state from SRM Primary Site

#### **Inputs**:

It requires Primary VMware SRM Server IP , and the Credential, VMware SRM A recovery Plan Name

#### **Key-Value:**

PR\_SRM\_AGENT\_IP,SRM\_A RECOVERY\_PLAN

#### **Output**:

Primary Site: A recovery Plan status: <RP status>

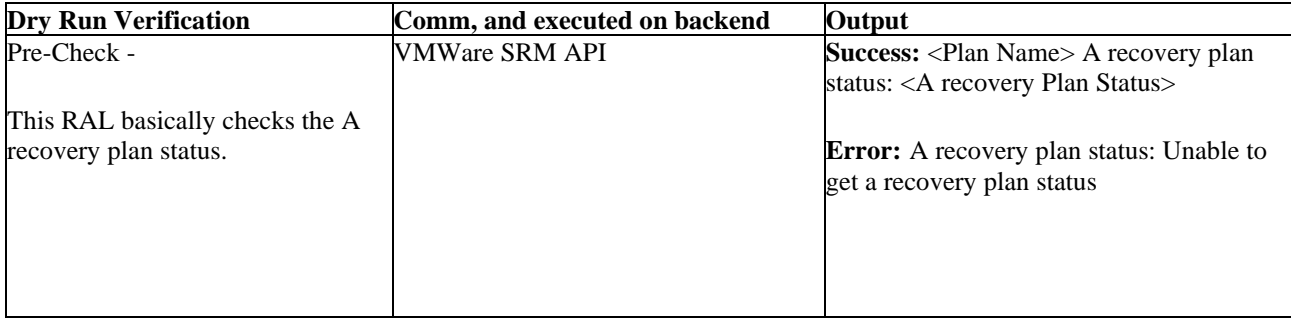

# kyndryl

# **39.24 VMwareSRMRPvmstateDR**

### **Description**

This RAL shows VM (related A recovery Plan) state (power on / off) from DR vCenter

### **Inputs**:

DR vCenter IP, VMName (AG > RGs) , and Related DR Datacenter Name, DR vCenter Credential, A recovery Plan Name

#### **Key-Value:**

SRM\_A RECOVERY\_PLAN,DR\_VM\_NAME

#### **Output**:

The following message displays:

- o If A recovery Plan related VMs powerstate is POWERED ON, it displays the following message:
	- o A recovery Plan: <RP Name> : All related VMs are up
- o If A recovery Plan related VMs powerstate is POWERED OFF, it displays either of the following error message:
	- $\circ$  A recovery Plan: <RP Name> Rest all related VMs are up except the below servers: <StatePOWERED OFF SERVER DETAIL>
	- o A recovery Plan: <RP Name>: No related VMs are up
- o If VM Names are not identified for RAL, it displays the following error message: o A recovery Plan: <RP Name>: No related VM Names are found

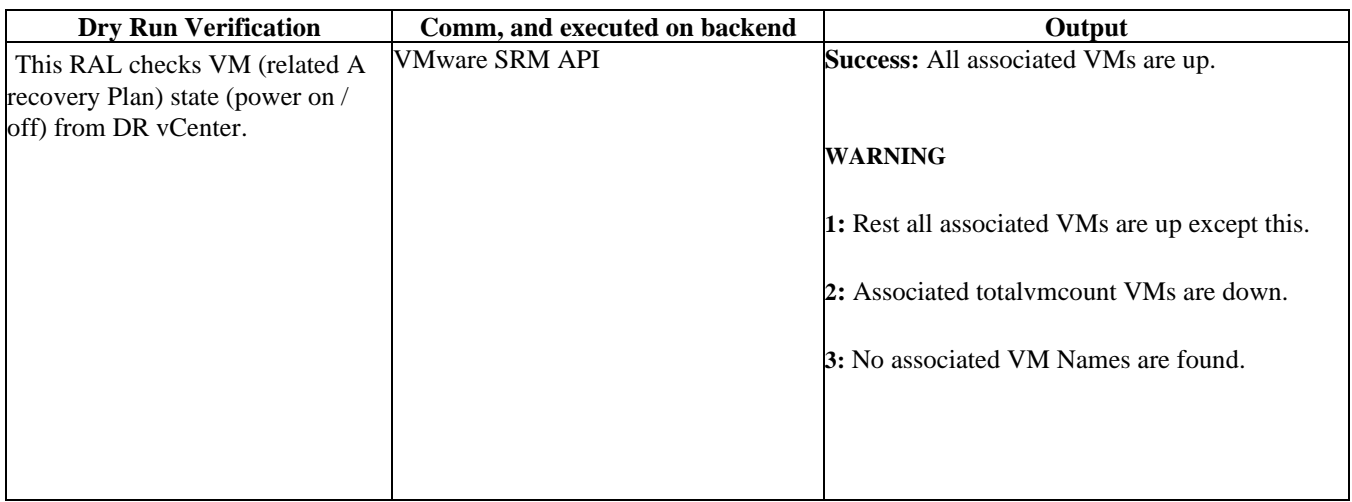

# ndr

# **39.25 VMwareSRMRPvmstatePrimary**

#### **Description**

This RAL shows VM (related A recovery Plan) state (power on / off) from DR vCenter

#### **Inputs**:

PR vCenter IP, VMName

(AG > RGs) , and Related PR Datacenter Name, Primary vCenter Credential, A recovery Plan Name

#### **Key-Value:**

SRM\_A RECOVERY\_PLAN,PR\_DC\_NAME,PR\_VM\_NAME

#### **Output**:

If A recovery Plan related to VMs powerstate is POWERED ON, it displays the following message:

- A recovery Plan: <RP Name> : All related VMs are up

Error: The following error message displays:

If A recovery Plan related to VMs powerstate is POWERED OFF, it displays either of the following error message:

- A recovery Plan: <RP Name> - Rest all related VMs are up except the below servers: <StatePOWERED OFF SERVER DETAIL>

Or

- A recovery Plan: <RP Name>: No related VMs are up

If VM Names are not identified for RAL, it throws an error as

- A recovery Plan: <RP Name>: No related VM Names are found

# **39.26 VMwareSRMstateDR**

#### **Description**

This RAL will validate , and shows SRM Server DR connectivity state

#### **Inputs**:

DR SRM server IP , and SRM Credential

#### **Key-Value:**

DR\_SRM\_AGENT\_IP

#### **Outputs**:

If SRM server is connected successfully, it shows the success state as

- SRM Site: <DR SRM server IP> HOST Connected

If there are any errors:

a. If SRM server is not reachable

- SRM SITE: <SRM SERVER> host is not accessible or down.
- b. If credential is incorrect, it throws an error

#### **Dry Run**

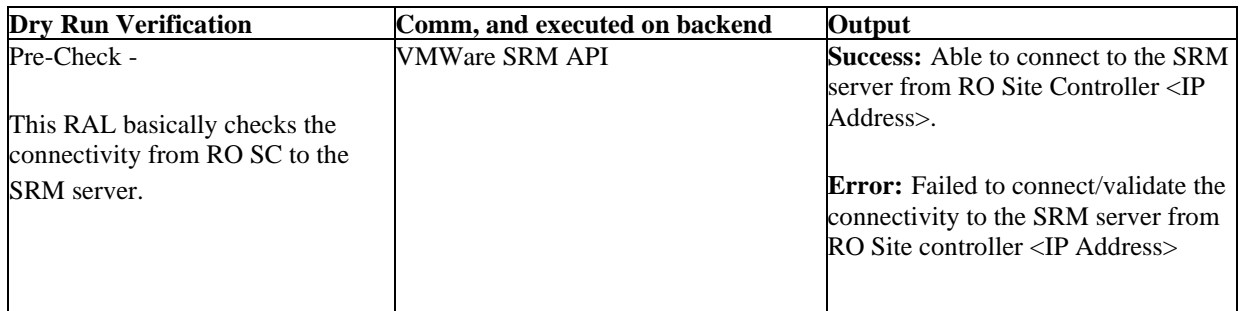

# **39.27 VMwareSRMstatePrimary**

#### **Description**

This RAL will validate , and shows SRM Server Primary connectivity state

#### **Inputs**:

Primary SRM server IP , and SRM Credential

#### **Key-Value:**

PR\_SRM\_AGENT\_IP

#### **Outputs**:

If SRM server is connected successfully, it shows the success state as

- SRM Site: <Primary SRM server IP> HOST Connected

If there are any errors:

a. If SRM server is not reachable

- SRM SITE: <DR SRM SERVER> host is not accessible or down.

b. If credential is incorrect, it throws an error

### **Dry Run**

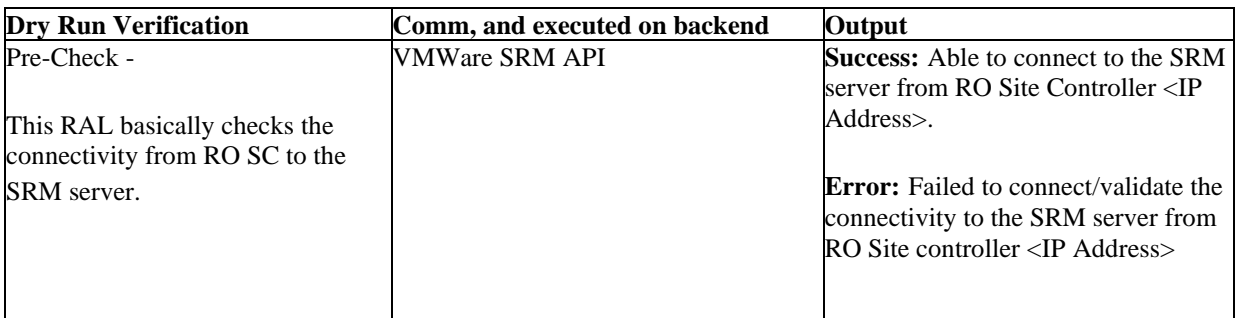

## **39.28 VMwareSRMSwitchback**

This RAL will perform VMware SRM SWITCHBACK operation for VMware SRM A recovery Plan to PR site

#### **Inputs**:

It requires PR SRM Server IP , and Credential, A recovery Plan Name

#### **Key-Value:**

PR\_SRM\_AGENT\_IP,SRM\_A RECOVERY\_PLAN

#### **Output**:

If Operation started successfully – it displays

A recovery Plan: SWITCHBACK operation completed, Starting REPROTECT at Primary Site

If failed to execute operation - It throws error:

Failed to perform A recovery plan: <RP Name> SWITCHBACK operation <stateERROR summary>

#### **Dry Run**

VMwareSRMSwitchbackRPstateValidate dry run script is being used here to validate if the A recovery Plan is in FAILOVER mode to perform Switchback. Please refer the VMwareSRMSwitchbackRPstateValidate dryrun help page for the comm, and , and output.

# **39.29 VMwareSRMSwitchbackPGstateValidate**

#### **Description**

This RAL will validate VMware SRM Protection Group state from VMware SRM PR side for SWITCHBACK Operation

#### **Inputs**:

It requires PR VMware SRM Server IP , and the Credential, VMware SRM A recovery Plan Name

#### **Key-Value:**

PR\_SRM\_AGENT\_IP,SRM\_A RECOVERY\_PLAN

#### **Output**:

It returns error if SRM Protection Group is not in valid state at DR side as

Protection Group in RP: <RP Name>is not in the expected mode, and States

<SRM PG state detail>

else, it returns success as

Protection Groups validation completed. All PGs are in expected state for <RP Name>

#### **Dry Run**

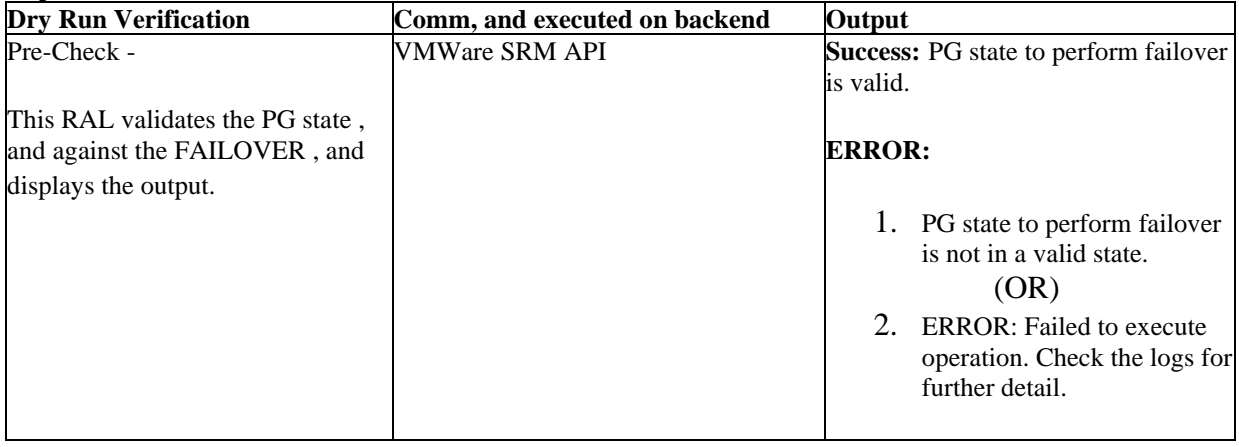

# **39.30 VMwareSRMSwitchbackRPstateValidate**

#### **Description**

This RAL will validate VMware SRM A recovery Plan state from VMware SRM PR side for SWITCHBACK operation

#### **Inputs**:

It requires PR VMware SRM Server IP , and the Credential, VMware SRM A recovery Plan Name

## **Key-Value:**

PR\_SRM\_AGENT\_IP,SRM\_A RECOVERY\_PLAN

#### **Output**:

It returns error if SRM A recovery Plan is not in valid state at PR side as

A recovery plan current state is not in the expected mode for FAILOVER operation , and state<ERROR SUMMARY>

Error Summary:

1. If A recovery plan is in Running State, the error message:

A recovery Plan <RP Name> is in progress. It cannot rerun. Please verify SRM Infrastructure for detail.

2. If A recovery plan state return ERROR state, it throws error message as

A recovery Plan <RP Name> is in ERROR state. The protection Group might be in use by other A recovery plan. Please verify SRM Infrastructure.

3. If A recovery Plan is not in Ready state, it will throw an error as

A recovery Plan <RP Name> is not ready for failover.

Success:

if validation success, it returns Message as

- A recovery plan <RP Name> current state - <RP State>, pre-validation completed

If A recovery Plan state is in FAILED OVER state

- A recovery plan <RP Name> state already in FAILED\_OVER state.

If A recovery plan is in NEEDS\_FAILOVER state. It displays the message as

- Warning: A recovery Plan <RP Name> is in Partially recovered state. Few related SRM Protection Group is in Recovered state for A recovery Plan.

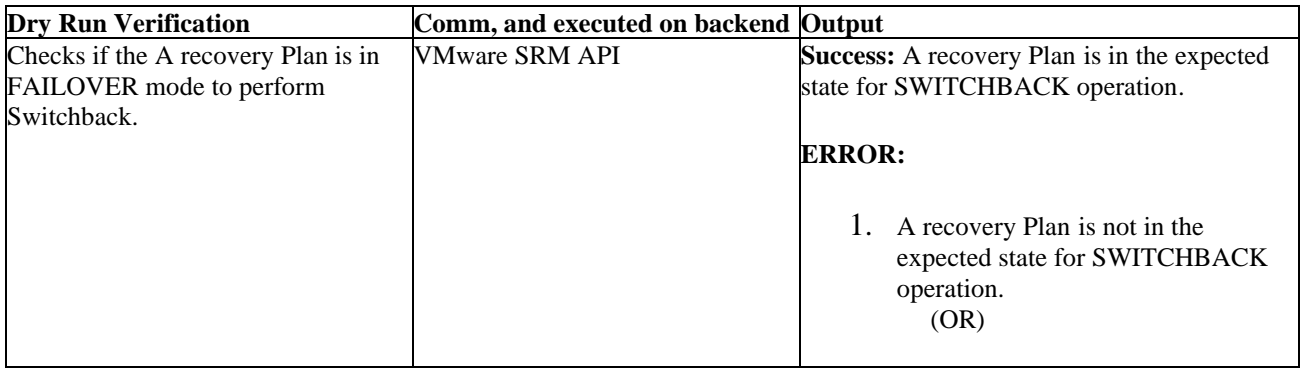

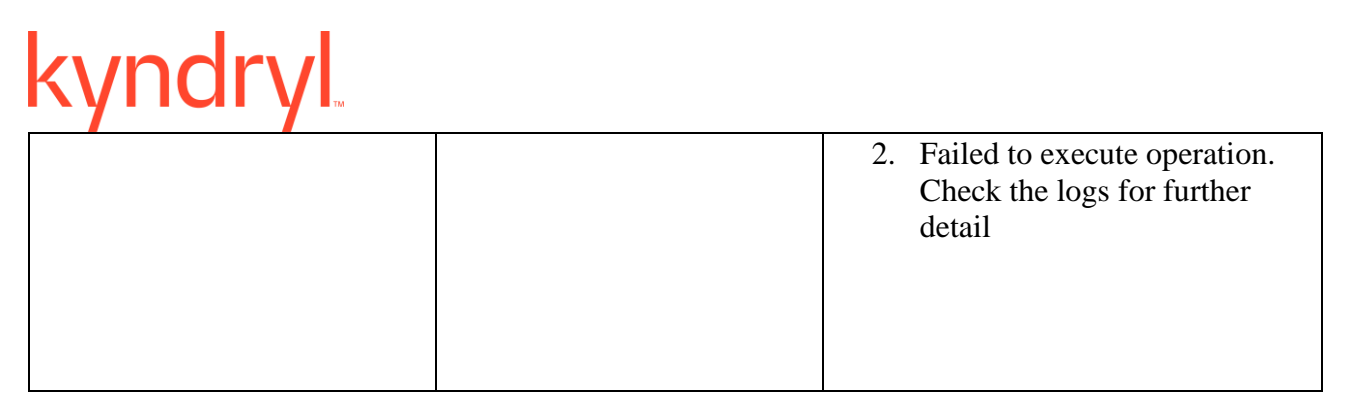

# **39.31 VMwareSRMSwitchover**

#### **Description**

This RAL will perform Switchover operation for VMware SRM A recovery Plan to DR site

#### **Inputs**:

It requires DR SRM Server IP , and Credential, A recovery Plan Name

#### **Key-Value:**

DR\_SRM\_AGENT\_IP, SRM\_A RECOVERY\_PLAN

### **Output**:

DR DRILL FAILOVER Operation

If Operation started successfully – it displays

A recovery Plan: Switchover operation completed

If failed to execute operation - It throws error:

Failed to perform A recovery plan: <RP Name> SWITCHOVER operation <stateERROR summary>

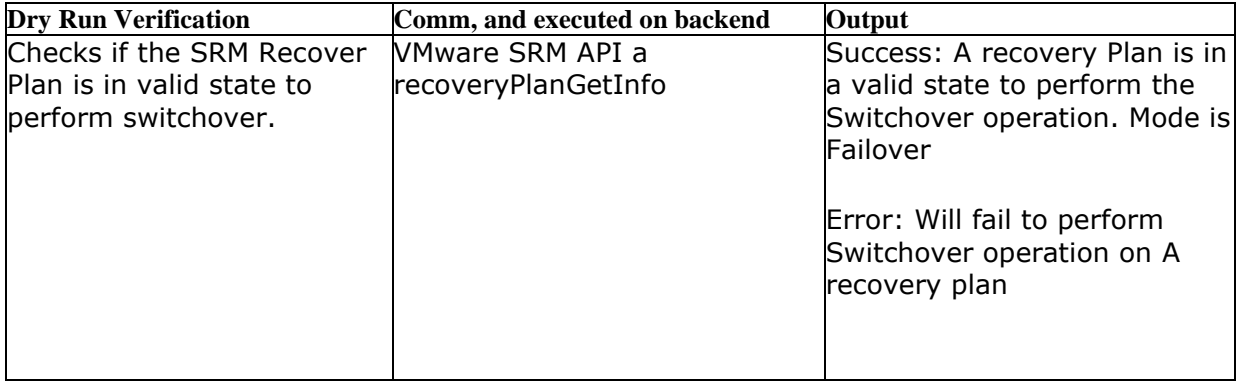

# **39.32 VMwareSRMSwitchoverPGstateValidate**

#### **Description**

This RAL will validate VMware SRM Protection Group state from VMware SRM DR side for switchover operation

#### **Inputs**:

It requires DR VMware SRM Server IP , and the Credential, VMware SRM A recovery Plan Name

#### **Key-Value:**

DR\_SRM\_AGENT\_IP,SRM\_A RECOVERY\_PLAN

#### **Output**:

It returns error if SRM Protection Group is not in valid state at DR side as

Protection Group in A recovery Plan: <RP Name> is not in the expected state for FAILOVER operation , and States

<ERROR SUMMARY>

else, it returns success as

Protection Groups validation completed. All PGs are in expected state for Switchover operation

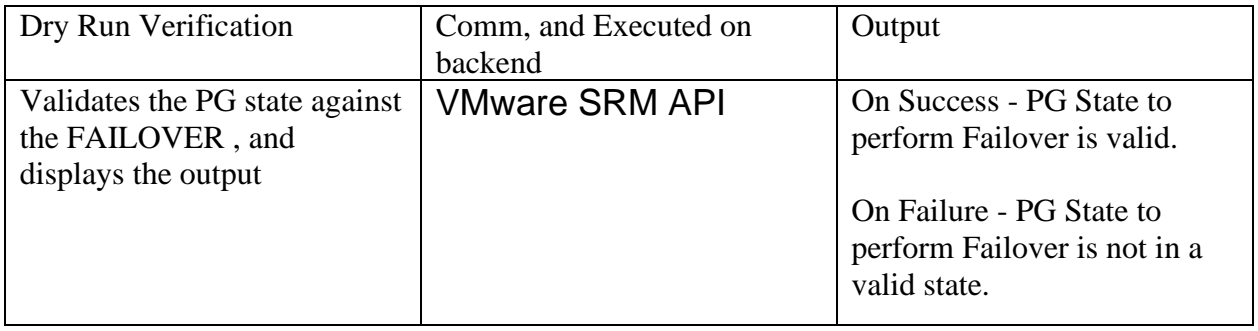

# **39.33 VMwareSRMSwitchoverRPstateValidate**

#### **Description**

This RAL will validate VMware SRM A recovery Plan state from VMware SRM DR side for SWITCHOVER Operation

#### **Inputs**:

It requires DR VMware SRM Server IP , and the Credential, VMware SRM A recovery plan Name

#### **Key-Value:**

DR\_SRM\_AGENT\_IP,SRM\_A RECOVERY\_PLAN

#### **Output**:

It returns error if SRM A recovery Plan is not in valid state at DR side as

A recovery plan current state is not in the expected mode for FAILOVER operation , and state<ERROR SUMMARY>

Error Summary:

1. If A recovery plan is in Running State, the error message:

A recovery Plan <RP Name> is in progress. It cannot rerun. Please verify SRM Infrastructure for detail.

2. If A recovery plan state return ERROR state, it throws error message as

A recovery Plan <RP Name> is in ERROR state. The protection Group might be in use by other A recovery plan. Please verify SRM Infrastructure.

3. If A recovery Plan is not in Ready state, it will throw an error as

A recovery Plan <RP Name> is not ready for failover.

Success:

if validation success, it returns Message as

- A recovery plan <RP Name> current state - <RP State>, pre-validation completed

If A recovery Plan state is in FAILED\_OVER state

- A recovery plan <RP Name> state already in FAILED\_OVER state.

If A recovery plan is in NEEDS\_FAILOVER state. It displays the message as

- Warning: A recovery Plan <RP Name> is in Partially recovered state. Few related SRM Protection Group is in Recovered state for A recovery Plan.

#### **Dry Run**

**Dry Run Verification Comm, and executed on backend Output**

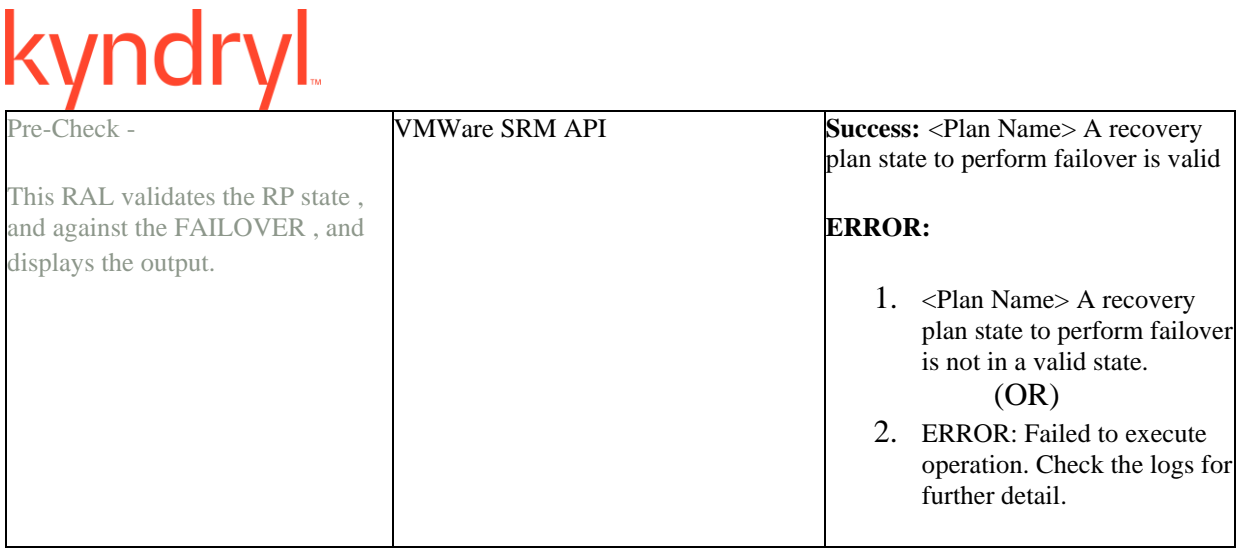

# **39.34 VMwareSRMTest**

#### **Description**

This RAL will perform TEST operation for VMware SRM A recovery Plan to DR site

### **Inputs**:

It requires DR SRM Server IP , and Credential, A recovery Plan Name

#### **Key-Value:**

DR\_SRM\_AGENT\_IP,SRM\_A RECOVERY\_PLAN

### **Output**:

DR DRILL FAILOVER Operation

If Operation started successfully – it displays

A recovery Plan: TEST operation completed

If failed to execute operation - It throws error:

Failed to perform A recovery plan: <RP Name> TEST operation <stateERROR summary>

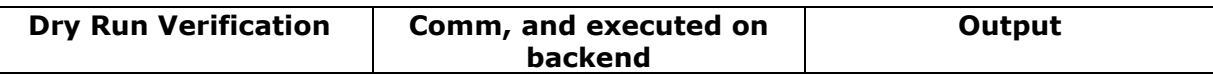

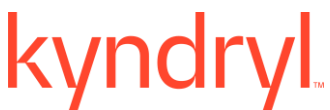

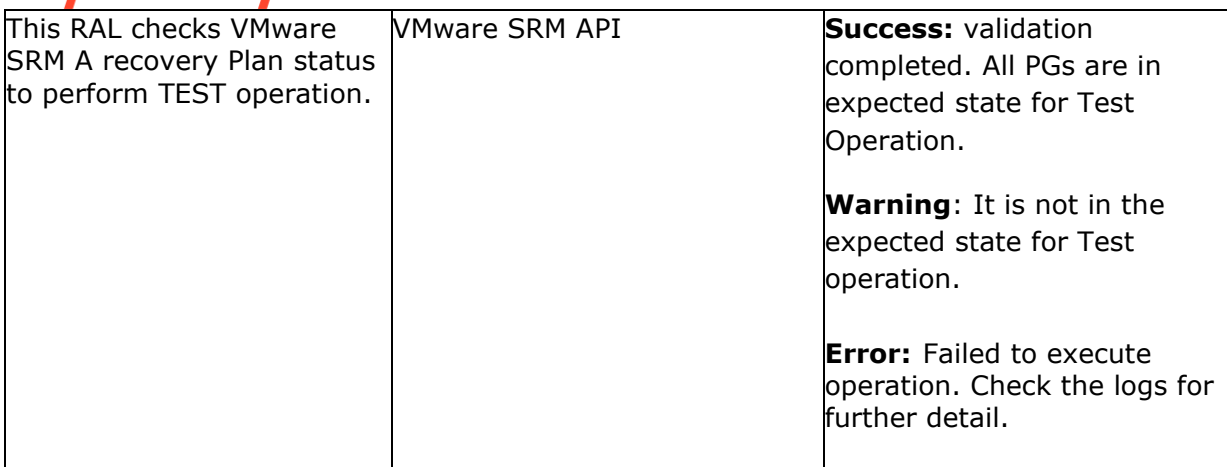

# **39.35 VMwareSRMTestPGstateValidate**

#### **Description**

This RAL will validate VMware SRM Protection Group state from VMware SRM DR side for SRM TEST Operation

#### **Inputs**:

It requires DR VMware SRM Server IP , and the Credential, VMware SRM A recovery Plan Name

#### **Key-Value:**

DR\_SRM\_AGENT\_IP,SRM\_A RECOVERY\_PLAN

#### **Output**:

It returns error if SRM Protection Group is not in valid state at DR side as

Protection Group in A recovery Plan: <RP Name> is not in the expected state for TEST operation , and States

<ERROR SUMMARY>

else, it returns success as

Protection Groups validation completed. All PGs are in expected state for TEST operation.

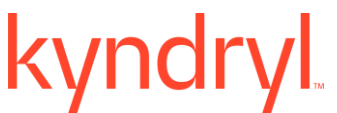

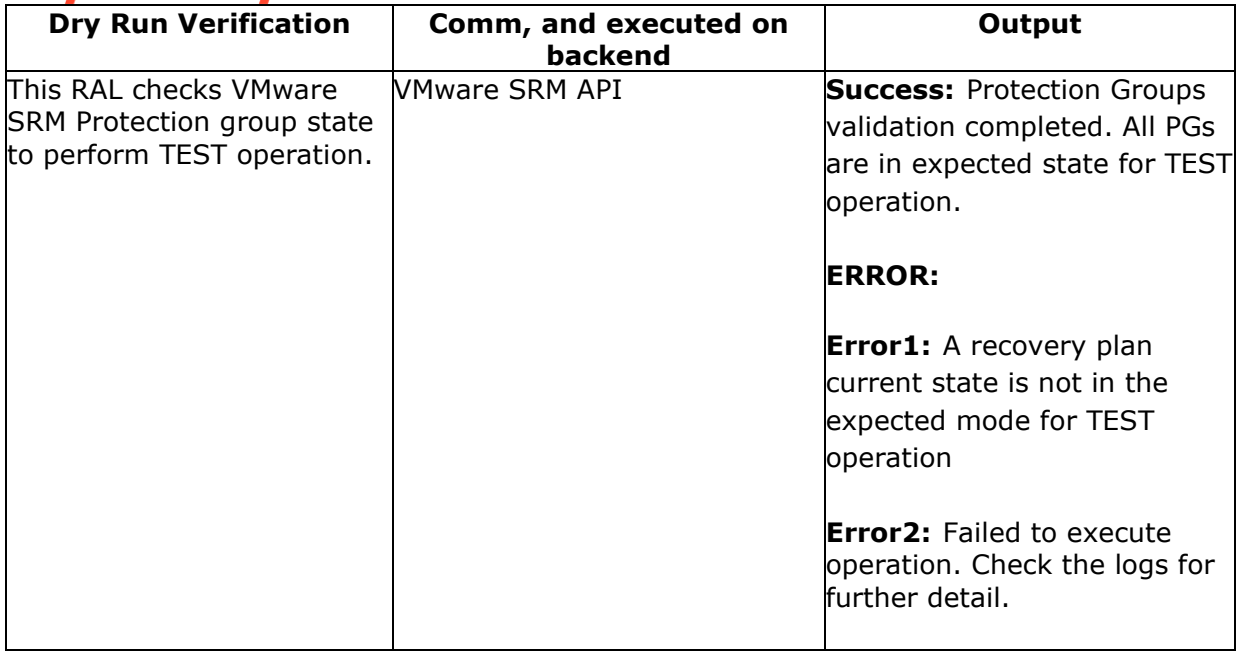

# **39.36 VMwareSRMTestRPstateValidate**

#### **Description**

This RAL will validate VMware SRM A recovery Plan state from VMware SRM DR side for TEST Operation

#### **Inputs**:

It requires DR VMware SRM Server IP , and the Credential, VMware SRM A recovery Plan Name

#### **Key-Value:**

DR\_SRM\_AGENT\_IP,SRM\_A RECOVERY\_PLAN

#### **Output**:

It returns error if SRM A recovery Plan is not in valid state at DR side as

A recovery plan current state is not in the expected mode for FAILOVER operation , and state<ERROR SUMMARY>

Error Summary:

1. If A recovery plan is in Running State, the error message:

A recovery Plan <RP Name> is in progress. It cannot rerun. Please verify SRM Infrastructure for detail.

2. If A recovery plan state return ERROR state, it throws error message as

A recovery Plan <RP Name> is in ERROR state. The protection Group might be in use by other A recovery plan. Please verify SRM Infrastructure.

3. If A recovery Plan is not in Ready state, it will throw an error as

A recovery Plan <RP Name> is not ready for failover.

Success:

if validation success, it returns Message as

- A recovery plan <RP Name> current state - <RP State>, pre-validation completed

If A recovery Plan state is in FAILED\_OVER state

- A recovery plan <RP Name> state already in FAILED\_OVER state.

If A recovery plan is in NEEDS\_FAILOVER state. It displays the message as

- Warning: A recovery Plan <RP Name> is in Partially recovered state. Few related SRM Protection Group is in Recovered state for A recovery Plan.

#### **Dry Run**

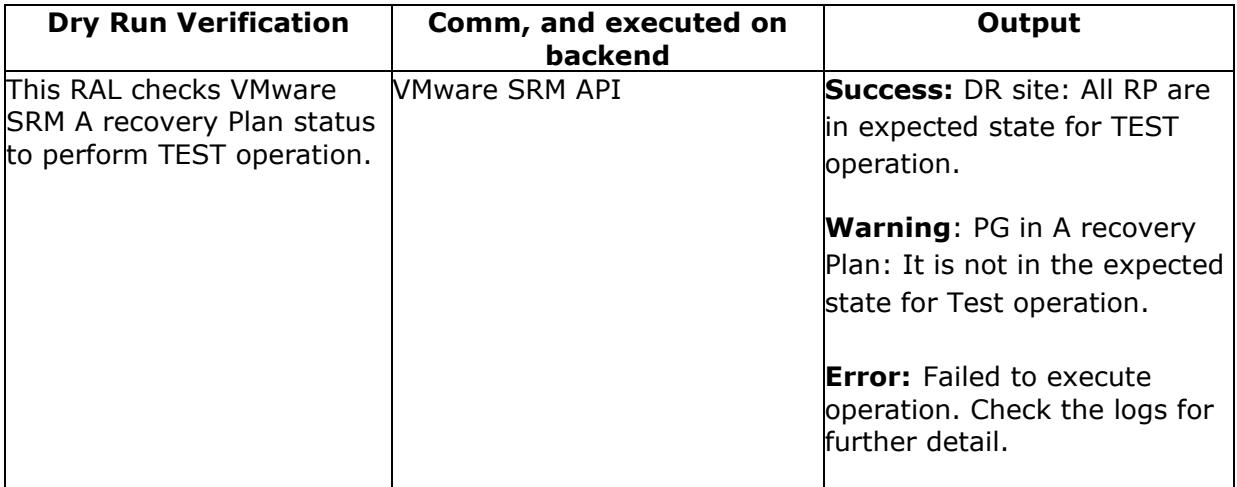

# **39.37 VMwareSRMversionCheck**

#### **Description**

This RAL will validate VMware SRM version for Primary , and DR Server (Check Interop list for version supported)

#### **Inputs**:
Primary , and DR server IP, Primary , and DR server credential

### **Key-Value:**

PR\_SRM\_AGENT\_IP,DR\_SRM\_AGENT\_IP

### **Output**:

If validation is success, it displays message as

- SRM version validation completed.

<Primary SRM Server IP> - <Installed SRM\_version>

<DR SRM Server IP> - <Installed SRM\_version>

If validation is failed, it throws error as

- ERROR - SRM installed version is found as lower than 6.0 , and not valid for this SRM DRILL workflow

<Primary SRM Server IP> - <Installed SRM\_version>

<DR SRM Server IP> - <Installed SRM\_version>

Dry Run

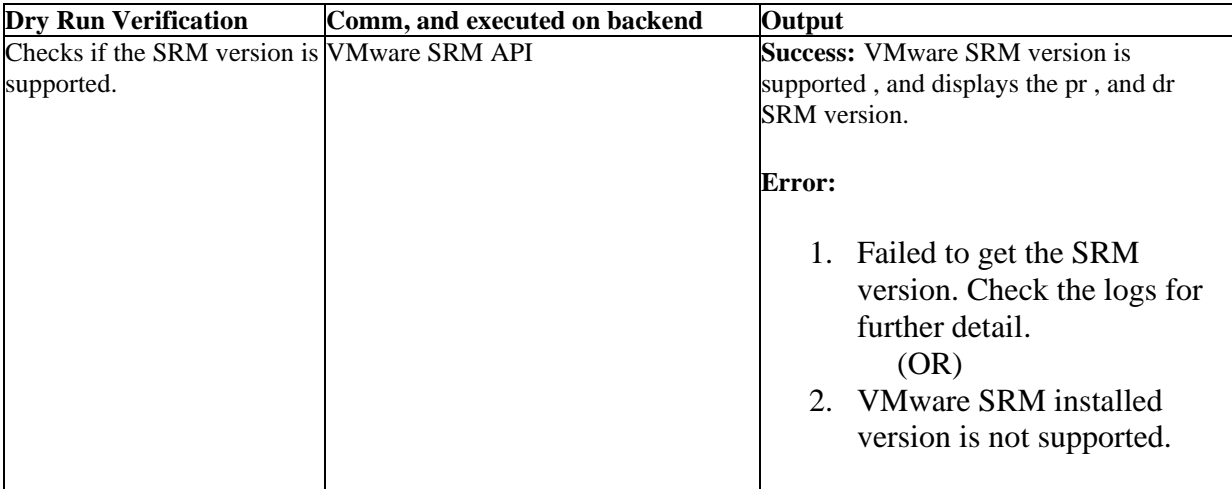

### **39.38 VMwareSRMVRAcomp**

### **Description**

This RAL is written to get VRA (vSphere Replication Appliance) component Name as related vCenter that is - 1vCenter:1VRA.

### **Input**:

Primary vCenter , and DR vCenter as the inputfrom vCenter management host

### **Key-Value:**

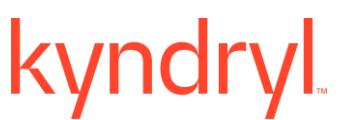

No key value

### **Output**:

It calls JAVA method to get VRA Component Name related with respective vCenter.

It assigns the next RAL action component as Primary VRA component Name , and assigns global variable

(setargs) with name drvracompName

### **Dry Run**

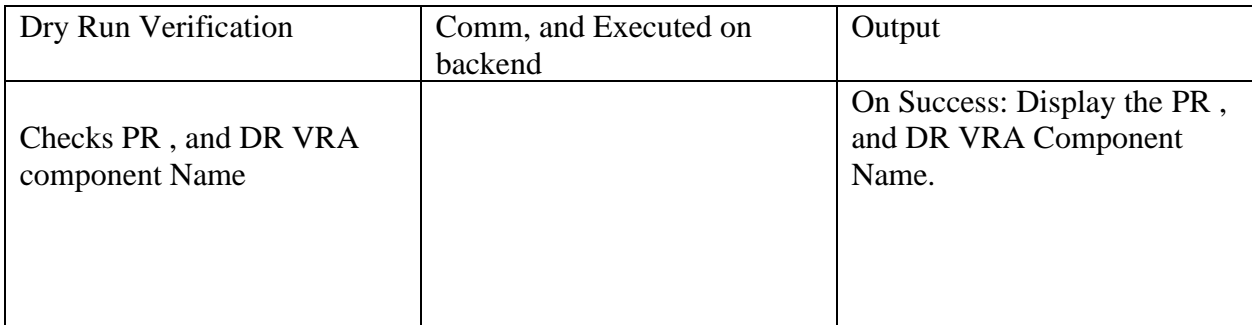

### **39.39 GetVMEsxiComponent**

No information available for this RAL.

### **39.40 GetVRScomponentforVMfromESXI**

No information is available for this RAL.

### **39.41 GetVRSstatus**

No information is available for this RAL.

# **40 Virtual Application A recovery**

### **40.1 Trigger BCO**

### **40.1.1 Description:**

This action triggers the Business Continuity Operation. TriggerBCO RAL is enhanced to work with Application group (AG). TriggerBCO RAL will change the Continuity state of all the A recovery Groups (RG) which are part of an Application Group. When the Continuity state change is set using TriggerBCO RAL , and executed at AG level, all the subsequent RG continuity state will change accordingly.

**Note:** TriggerBCO RAL is part of all the BCO , and Drill workflows.

### **40.1.2 Inputs**

The following is a list of inputs that are required to perform this action.

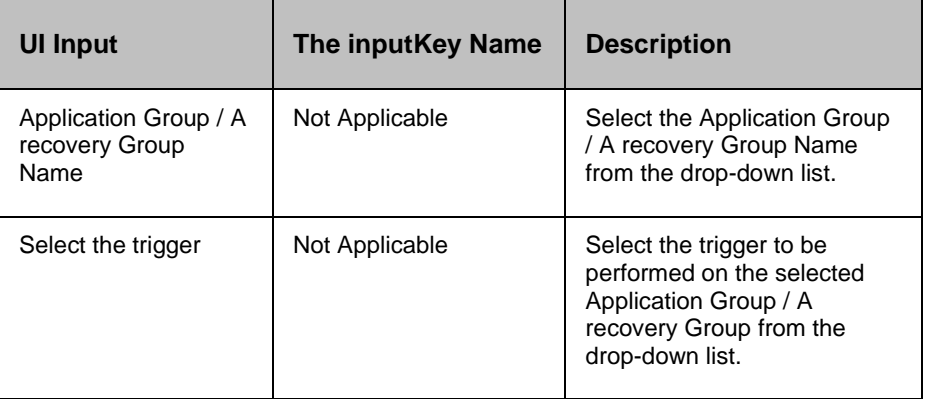

### **40.1.3 Outputs**

Trigger BCO action does not return any value.

### **40.1.4 Error Codes**

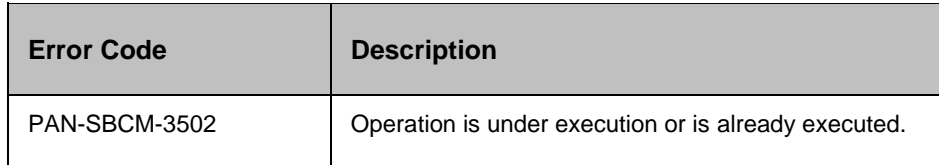

### **40.1.5 Pre-checks for Change Continuity State**

- **•** Component, Dataset, Protection Scheme, Application, and A recovery Group are created.
- **•** Group is in Manage mode.

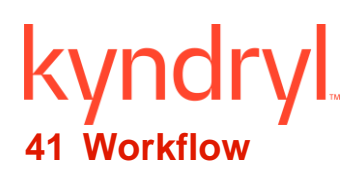

### **41.1 Assignment Operation**

Assign - Assigns the value of one key to another key.

### **Description**:

This action supports assigning multiple parameters. This action can be used to assign the value of a The userdefined parameter/ system generated parameter to another parameter. This will assign the value of the right oper, and to the left oper, and only once. Further change in the value of the right oper, and is not reflected in the left oper, and.

Both the participants (left oper, and , and right oper, and) of the assignments should be parameters. Literals , and constants are not permissible.

Any number of oper, ands-pairs can be added to a list of Added Expressions.

### *Note:*

On executing the **Dry Run** for this operation, the **Assignment Operation** action is also executed.

### **Inputs**:

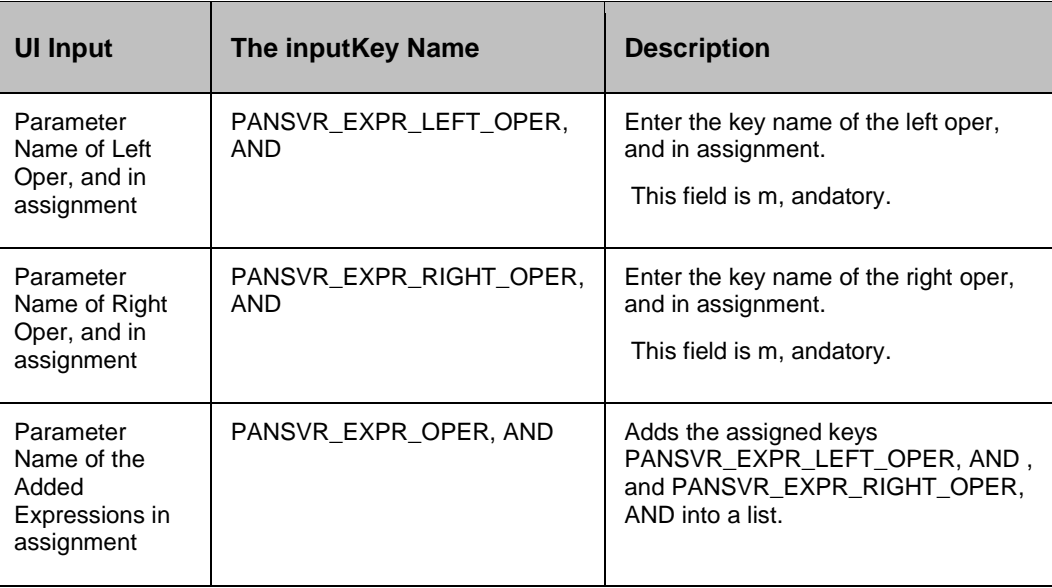

### **Outputs**:

Assignment Operation returns a **String** value that contains the old value , and new value of all the Left oper, ands in the Added Expressions' list.

### **Error Codes**:

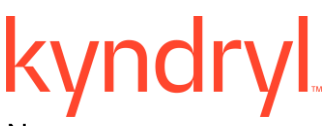

None

### *41.1.1.1 Prechecks*

- **EXECT:** Left oper, and the inputis provided.
- Right oper, and the inputis provided.
- Left , and Right oper, and inputs are provided using Key Values.
- Left, and Right oper, and inputs have no space.

### **41.2 Compare Operation**

Compare - Compares the value of one key with another key.

### **Description**

This action can be used to compare The userdefined/system generated parameters. This compares the value of the right oper, and with the left oper, and.

Both the participants (left oper, and , and right oper, and) in comparison should be parameters. Literals , and constants are not permissible.

Left oper, and , and right oper, and can contain a string, an integer, or a date. Default value is 'string'. They must have the same data type.

Logical operations of '==' (EQUALS), '!='(NOT EQUALS), '<' (LESS THAN), '<=' (LESS THAN OR EQUALS), '>' (GREATER THAN) , and '>=' (GREATER THAN OR EQUALS) are supported.

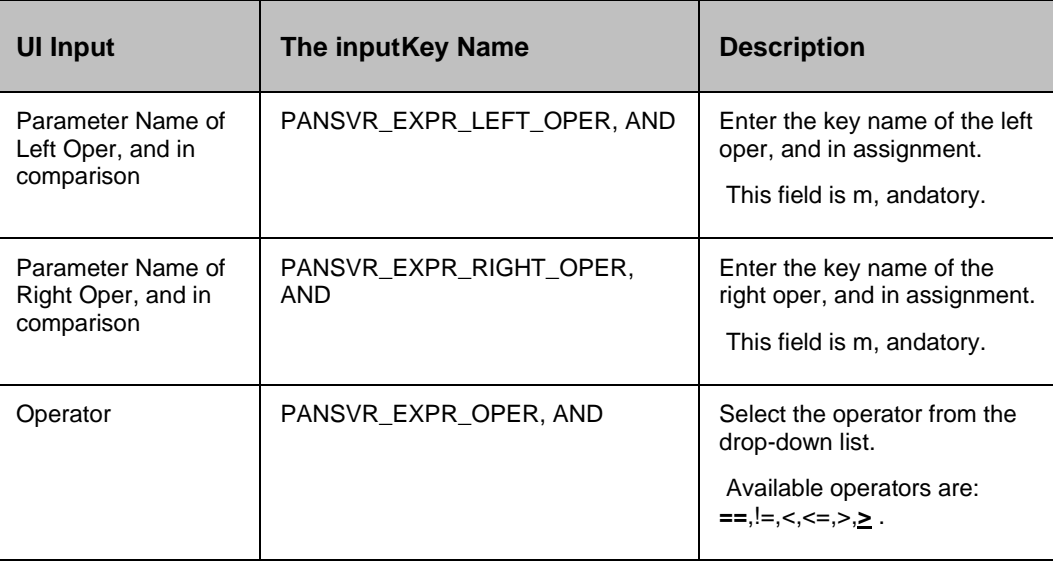

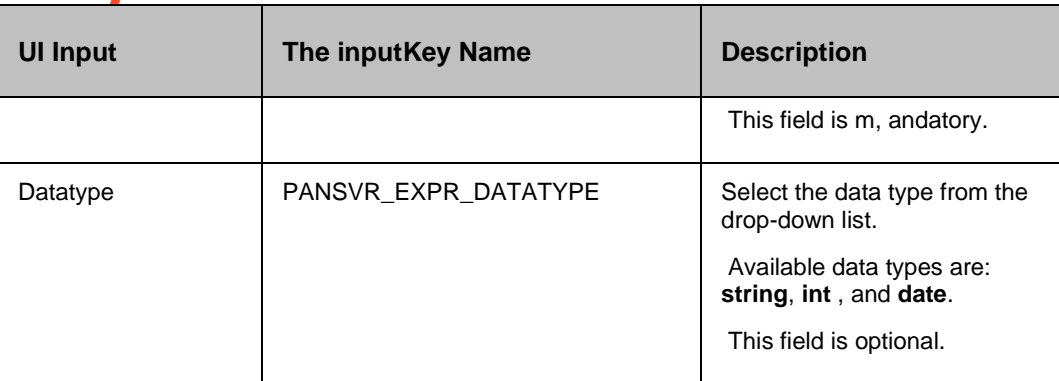

### **Outputs**:

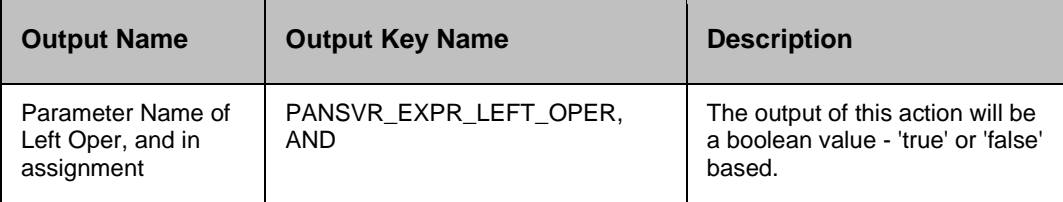

### **Error Codes**:

### None

### *Note:*

- XML/HTML/URL uses '<', and '>' as part of specifications, and it has to be mapped to '&lt;', and '&gt;' respectively.
- Logical expression evaluating to 'FALSE' will set the action result as 'FAILURE'.
- The date should be in MM-dd-yyyy HH:mm:ss format.

### *41.2.1.1 Prechecks*

- Left oper, and the inputis provided.
- Right oper, and the inputis provided.
- Left, and Right oper, and inputs are provided using Key Values.
- Operator is selected.
- Datatype is selected.
- Left, and Right oper, and inputs have no space.

### **41.3 Custom Action**

Custom - Executes the comm, and or script on the specified server.

### **Description**:

### kyndryl

This action allows you configure a comm, and or script (scripts like TCL/ Shell) to be executed on a specified server. If you select TCL, Kyndryl Resiliency Orchestration will internally take care of the TCL environment to run the TCL script.

### **Inputs:**

To enter the Inputs in the Customs page:

- 1. From Workflow Editor, double click the Custom Action. A Custom page appears.
- 2. Select the Action properties tab, , and enter the contents as mentioned in the table below.

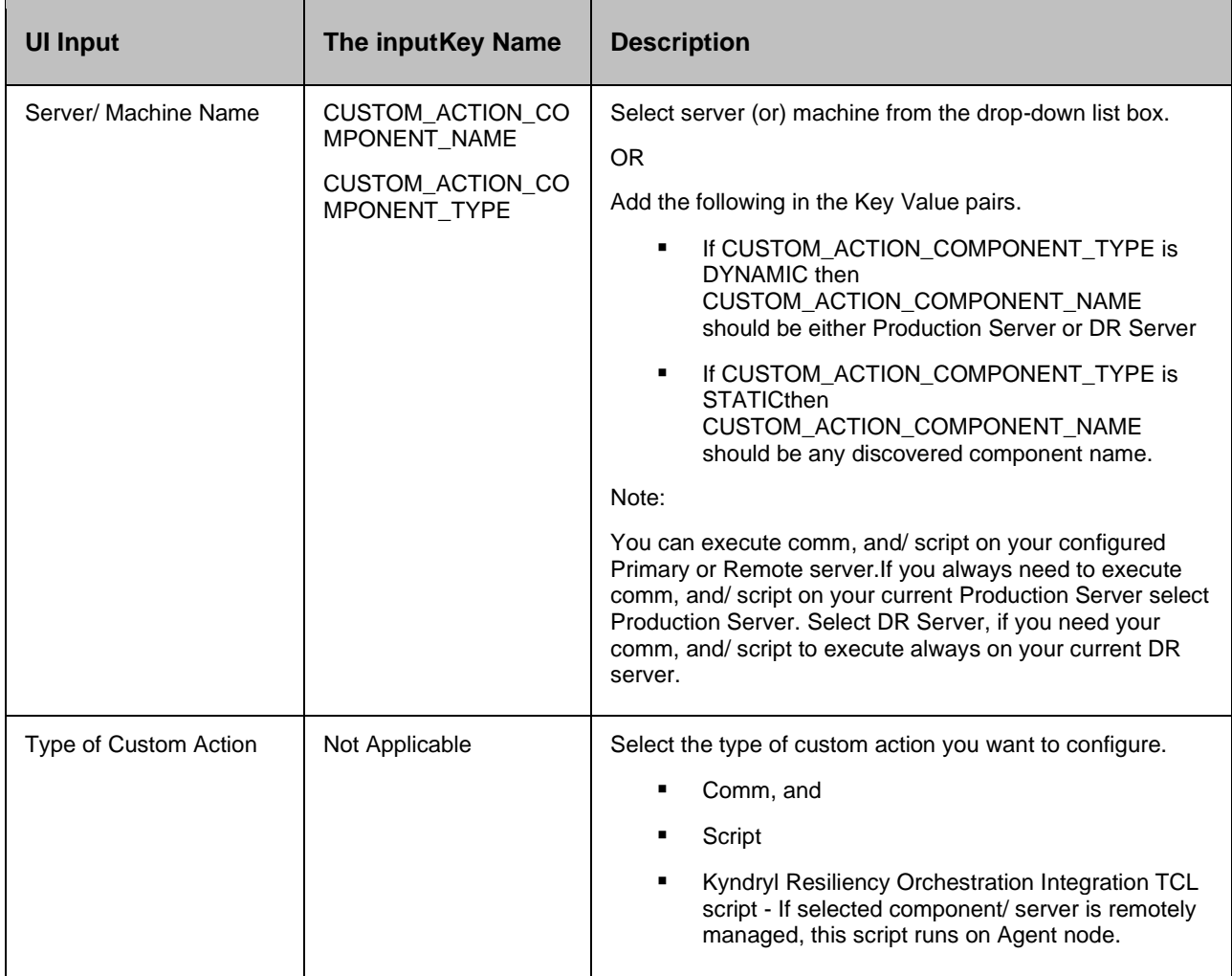

## kyndryl

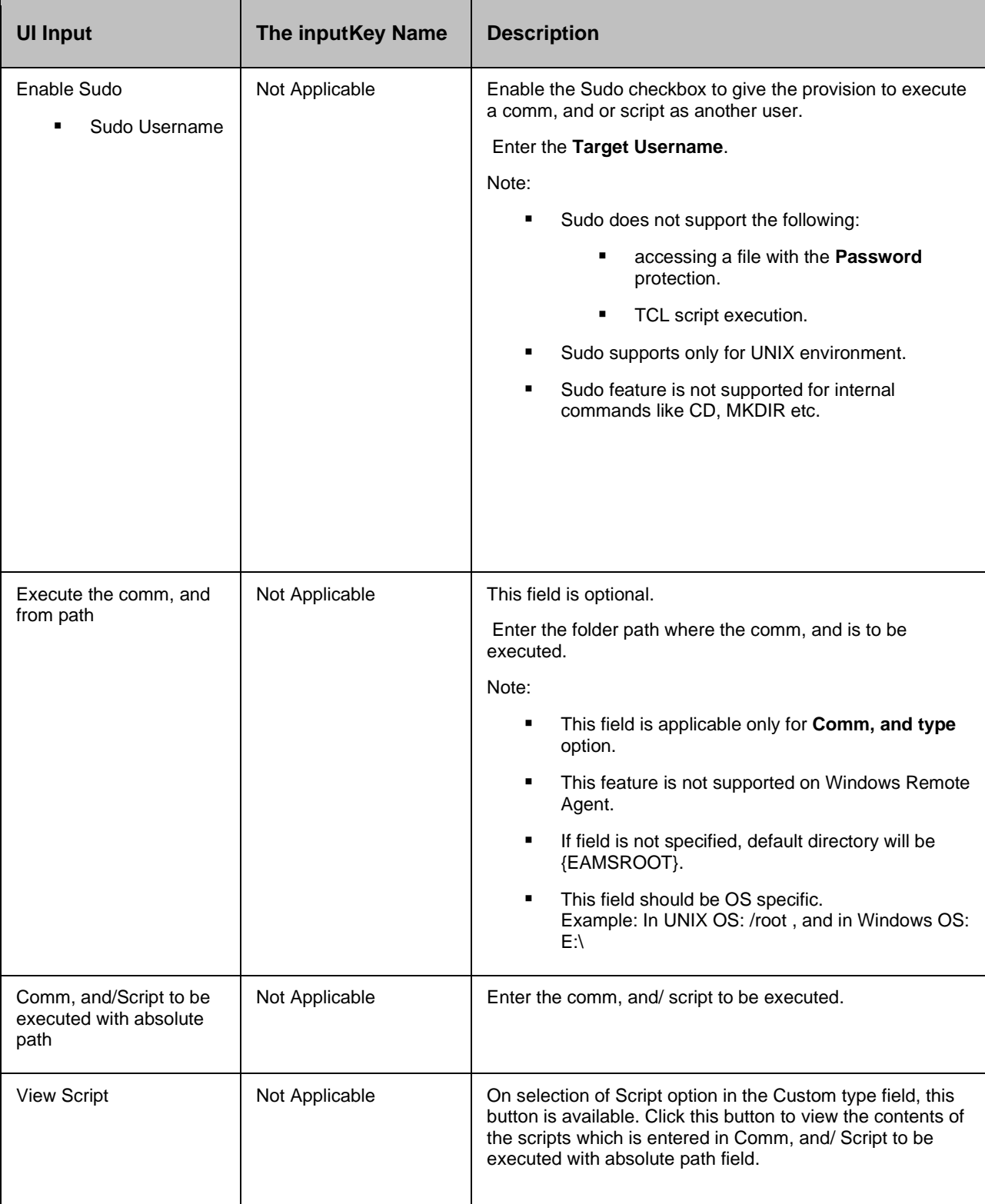

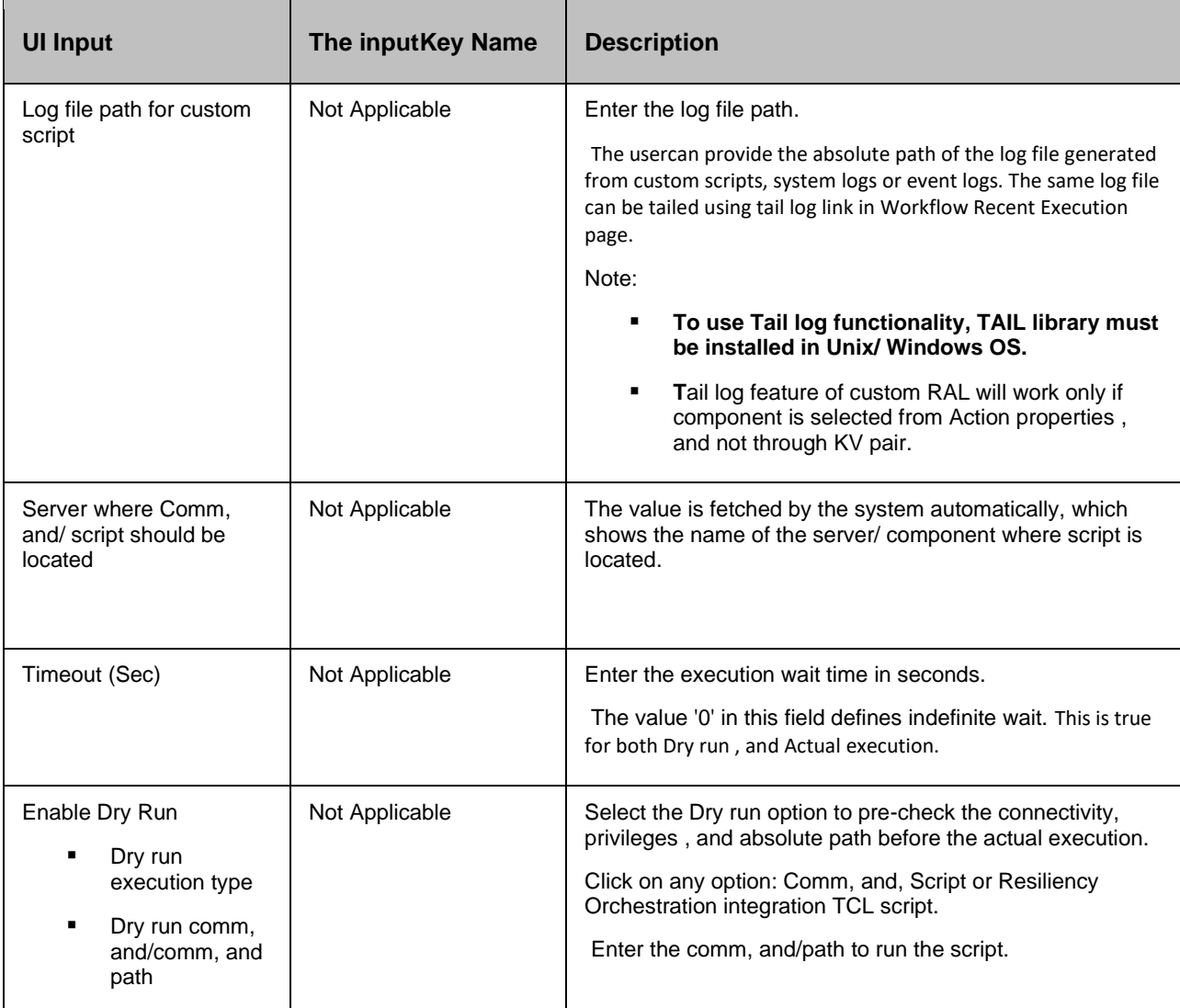

### **Outputs:**

Custom action does not return any value.

### **Error Codes**:

None.

*Note:*

- **■** If path or file name or arguments consists space, then provide the same within the double quote.
	- Example for path , and file name: **"/opt/test folder/script file.sh"**
	- Example for path , and file name with arguments: **"/opt/test folder/script file.sh" "arg 1" "arg 2"**

- DR Server is not available after Failover. So the useris advised not to select **DR Server** in the **Server/ Machine Name** field for any custom action executed after Failover.
- In HPUX, and AIX: For Script, and the Dry run to work, append **#!/bin/ksh or #!/bin/sh** as the first line of the script.

### **Sudo Pre-Requisite**:

- Sudo utility should be installed on the server , and the environment should be present in bash profile file.
- Comment/ remove **Defaults requiretty** in /etc/sudoers for Linux.
- For performing the Sudo operations, do the following steps based on the requirement:

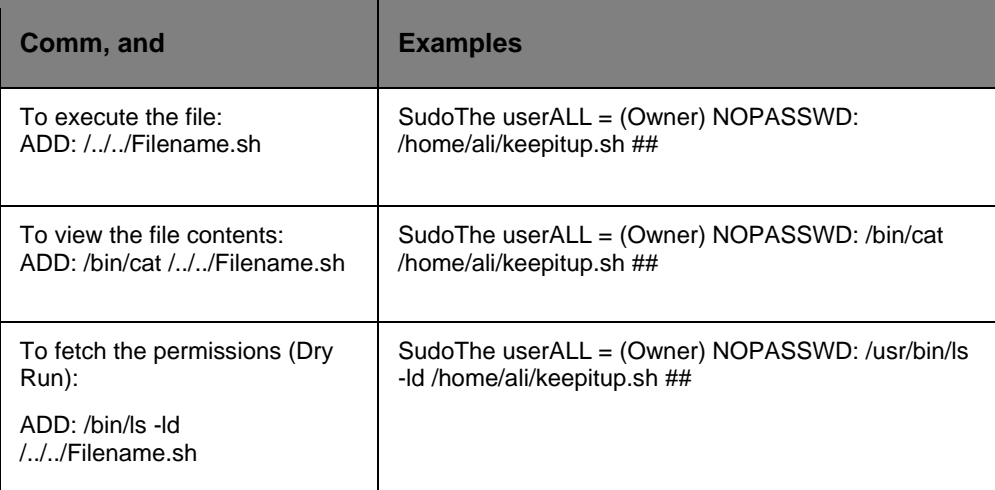

The above example statethat, the usershould log into the Kyndryl Resiliency Orchestration Server as **SudoThe user**, and try to access /home/ali/keepitup.shimpersonating as **Owner**, however without the password being asked by adding **NOPASSWD** while appending.

▪ For comm, and dry run, also add the following line in /etc/sudoers file for each sudo user: SudoThe userALL=(root) NOPASSWD:ALL

### **Note:**

### **PowerShell commands usage on Custom RAL , and Start Process RAL:**

- From RO V8.3, and above, use the following syntax for PowerShell commands
- To use PowerShell comm, and c1 in the RAL, use the syntax: Invoke-Comm, and  $\{ c1 \}$

For example:

## kyndryl

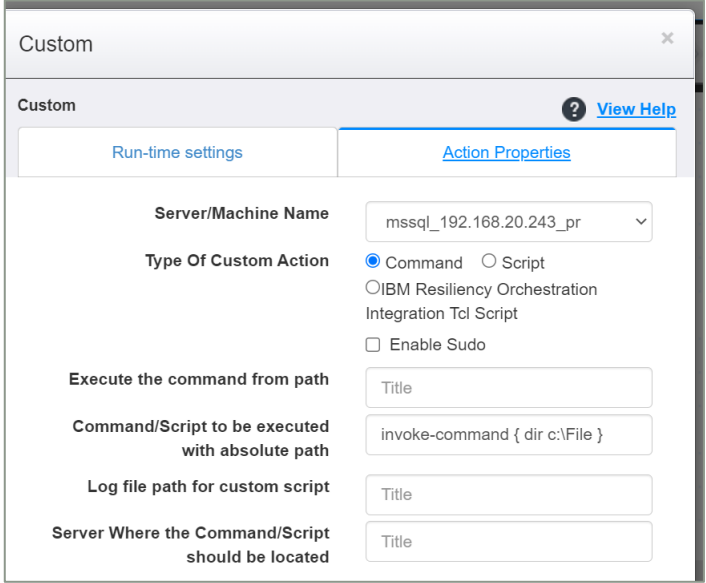

To execute "dir c:\" in the RAL, use the syntax  $-$ 

Invoke-Comm, and { CMD.exe /c dir c:\ },

Similarly, if you want to run a query use the syntax – "sc query ALG" as shown in the image below:

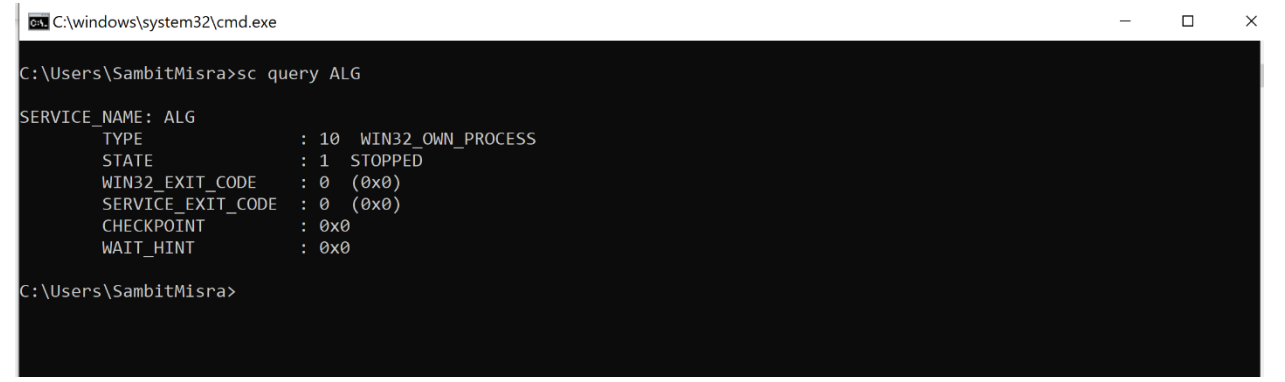

Going forward,from ROV8.3 , and above, instead of the earlier comm, and, use – Invoke-Comm, and { CMD.exe /c sc query ALG }

### X Windows PowerShell PS C:\Users\SambitMisra> Invoke-Command { CMD.exe /c sc query ALG } SERVICE NAME: ALG **TYPE** : 10 WIN32 OWN PROCESS : 1 STOPPED **STATE** WIN32 EXIT CODE  $: 0 (0x0)$  $: 0 (0x0)$ SERVICE EXIT CODE  $: 0x0$ CHECKPOINT WAIT HINT  $: A \times A$ PS C:\Users\SambitMisra>

### **Note** –

- For some commands, it may work as "dir c:\"
- We perform messaging for some commands in RO, but that does not ensure all remote commands. Going forward RO supports only PowerShell remote comm, and in custom/process RAL.
- Ensure to use commands starting with Invoke-Comm, and  $\{$  cmd xyz  $\}$ .

### **Why this change**

Until recently the comm, and execution was done locally, which means whatever comm, and we want to execute as part of custom/process RAL we copy the comm, and to the remote system i.e the endpoint (PR/DR), execute it , and bring the response back. This whole operation is time-consuming , and affects RAL execution time.

Now we move to execute commands remotely, which means whatever comm, and we want to perform at the endpoint will be executed in the Site Controller. So, the execution becomes faster. Now we can execute RALs in a few seconds, but we must use only PowerShell remote cmd.

Important – If earlier the RAL was executing "dir c:\", now we must convert this comm, and to PS remote comm, and-line Invoke-Comm, and { CMD.exe /c dir c:\ }

### **41.3.1 Dry Run**

Dry run is an independent script that enforces rules, custom made by the user against the script that does Dry run in general. Currently, custom action runs three types of scripts – bat files, sh files , and Kyndryl Resiliency Orchestration integration Tcl scripts. Dry run feature is available for all three types of scripts.

For Resiliency Orchestration integration Tcl scripts, these scripts need to implement special methods that allows the framework to know that these scripts have implemented the dry-run feature , and thus they can be invoked in dry run mode. To achieve this, there is a requirement to develop template tcl scripts , and guide, so that these scripts can be developed in st, andard way.

For sh/bat files, pre-check script would be separate script. There should be some naming convention for the separate script for prechecks. For example: If script name is getArchiveLog.bat, then precheck script name should be getArchiveLog\_Precheck.bat.

Presence of this script is considered as support of dry run feature for that action , and it is invoked when dry run is called or during workflow execution.

Custom action dry run also need to pre-check that the configured script exists.

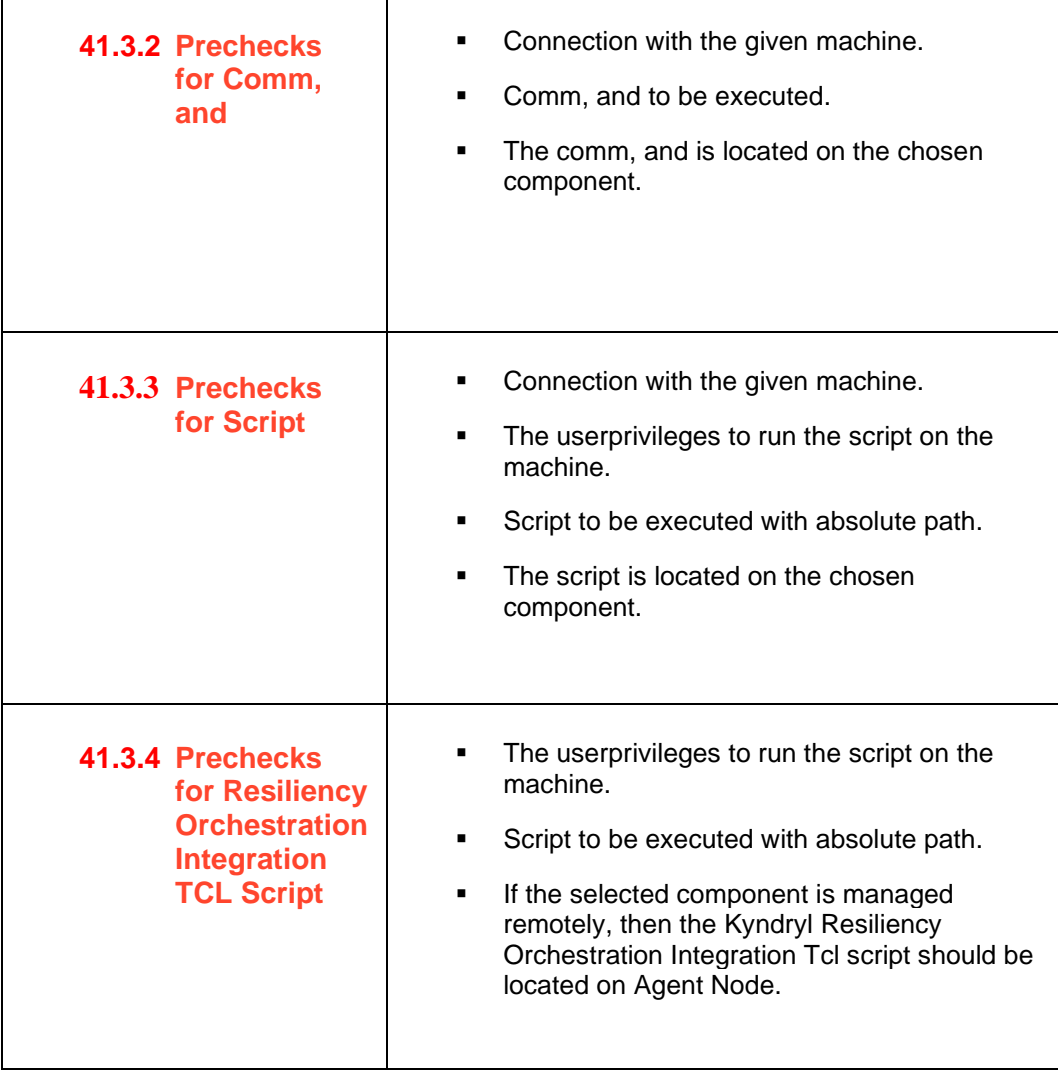

### *Note:*

When the same TCL file is used to execute Dry run , and the actual execution, 'EXECUTE\_DRY\_RUN\_MODE' key should be used in the TCL script. The block (code) that has 'EXECUTE\_DRY\_RUN\_MODE' = 'TRUE' will be executed for Dry run , and the rest ('EXECUTE\_DRY\_RUN\_MODE' = 'FALSE' ) will be executed for the actual execution.

### **41.4 Test Exercise Operation**

Test Exercise Operation - starts/ stops a test exercise workflow.

### **Description** :

This action can be used to start/ stop a Test exercise from another workflow. The start operation works in two modes- **Blocking** , and **Non-Blocking**. In blocking mode, the action returns after the specified Test exercise has completed its execution. In non-blocking mode, the action returns immediately after the specified Test exercise is started. The stop operation works in two modes - **Graceful** or **Forceful** mode. In graceful mode, the action stops the specified Test exercise only after the currently executing actions of the Test exercise is completed. In forceful mode, the specified Test exercise is aborted immediately.

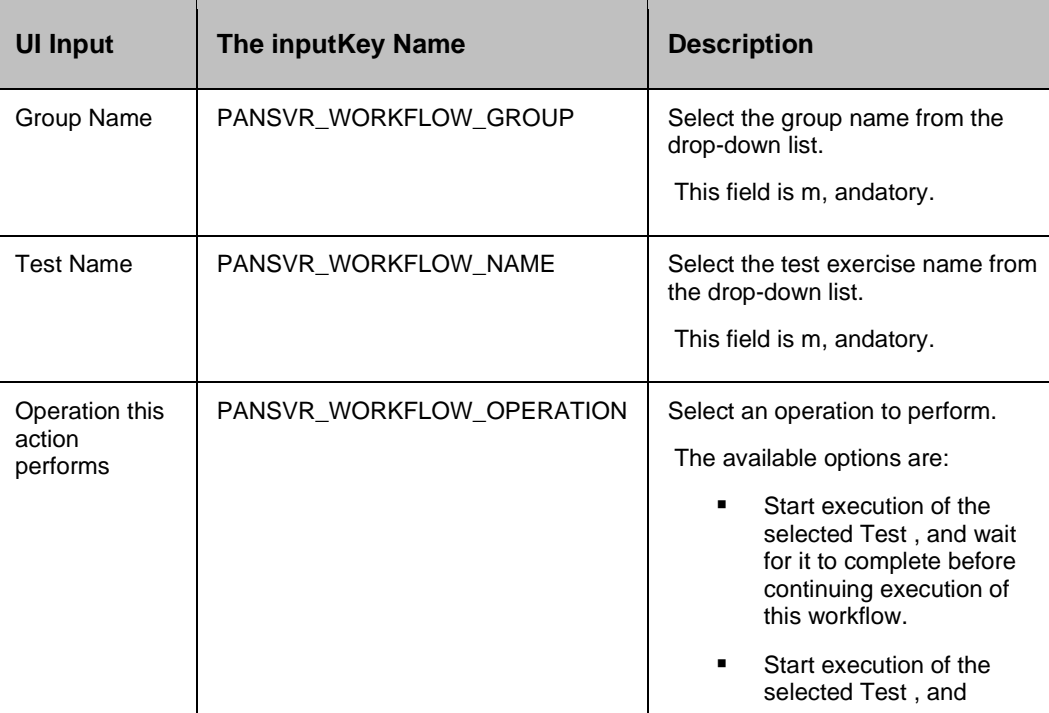

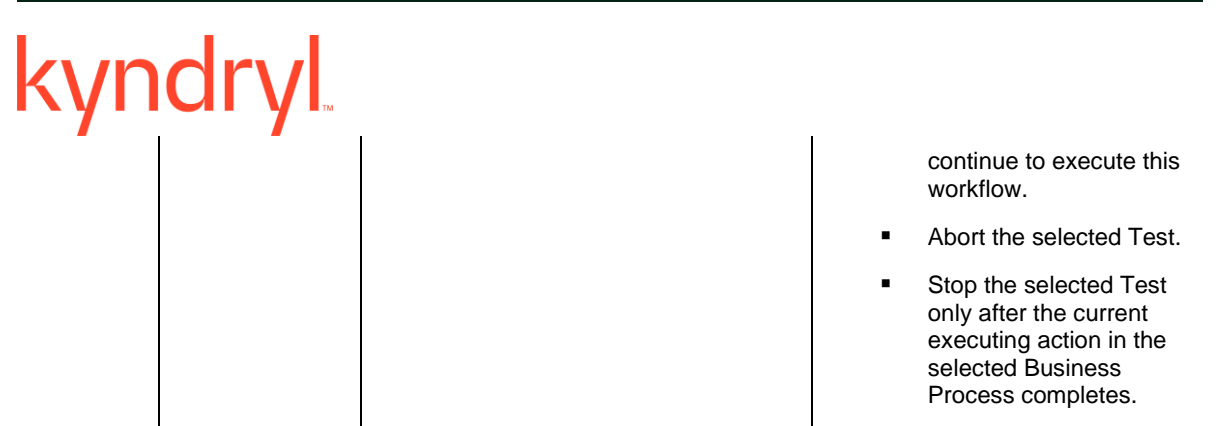

### **Outputs**:

None

*Note:*

- The test exercise should be existent at run-time.
- **•** The test exercise should be running to stop the execution.
- **•** The test exercise should not be running to start the execution.
- **•** The output of the executed test exercise will be available under the triggered test exercise.

### **41.4.1 Prechecks**

- The test exercise is available at run-time.
- The test exercise is running to stop the execution.
- The test exercise is not running to start the execution.

### **41.5 BPI Operation**

BPI Operation - starts/ stops a BPI workflow.

### **Description**:

This action can be used to start/stop a BPI workflow from another workflow. The start operation works in two modes - **Blocking** , and **Non-Blocking**. In blocking mode, the action returns after the specified BPI workflow has completed its execution. In non-blocking mode, the action returns immediately after the specified BPI is started. The stop operation works in two modes - **Graceful** or **Forceful** mode. In graceful mode, the action stops the specified BPI only after the currently executing actions of the BPI is completed. In forceful mode, the specified BPI is aborted immediately.

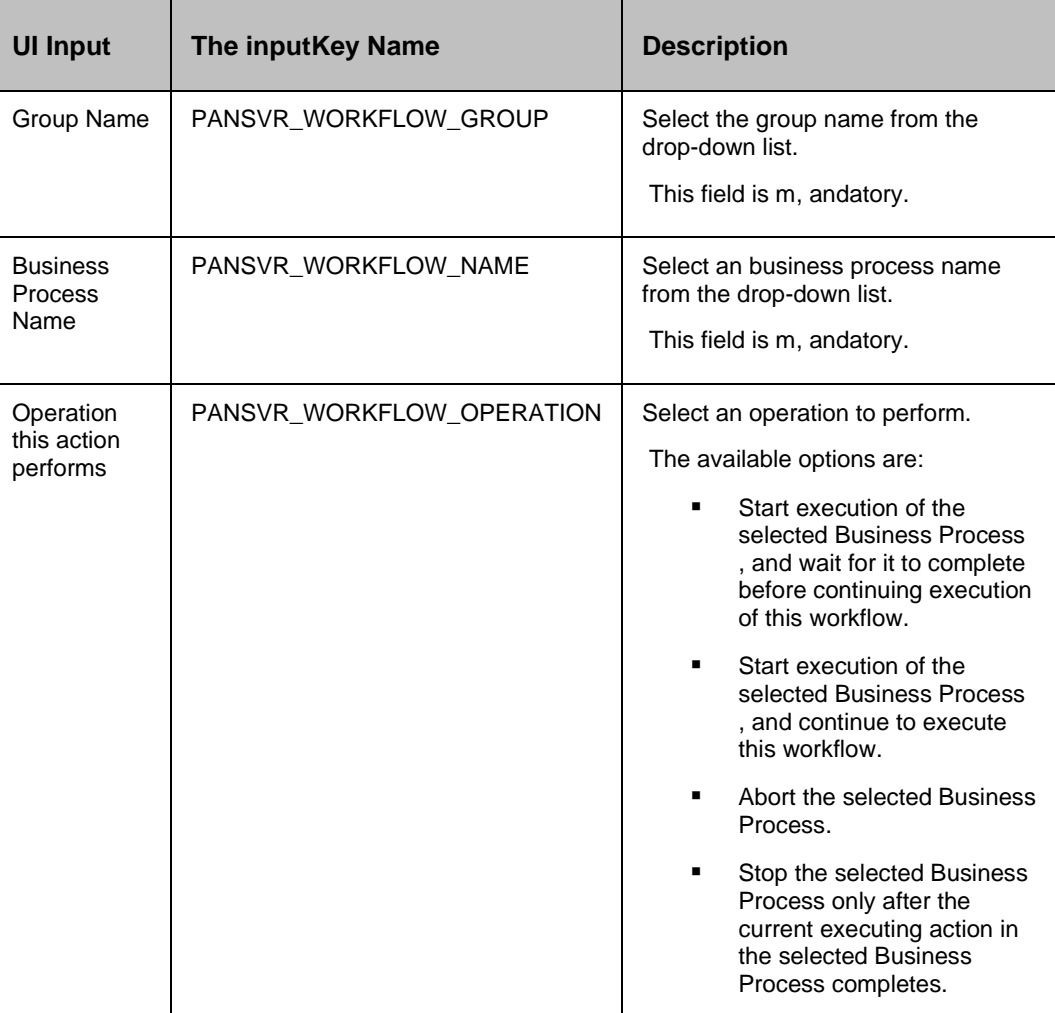

### **Outputs**:

None

### *Note*

- The BPI workflow should be existent at run-time.
- The workflow should be running to stop the execution.
- The workflow should not be running to start the execution.
- The output of the executed BPI will be available under the triggered BPI workflow.

### **41.5.1 Prechecks**

- A group should exist.
- BPI workflow is available for BPI operation.

- BPI workflow is running to perform stop operation.
- BPI workflow is not running to start the execution.
- File/Folders has sufficient permissions to execute the BPI.

### **41.6 Find Pattern**

Fine Pattern - Checks whether a particular pattern is available in the specified string.

### **Description**:

This action checks whether a particular pattern is available in the specified string. This can be used to parse the output of the execution of a comm, and/script , and verify whether the comm, and/script started the application successfully or not.

### **Inputs**:

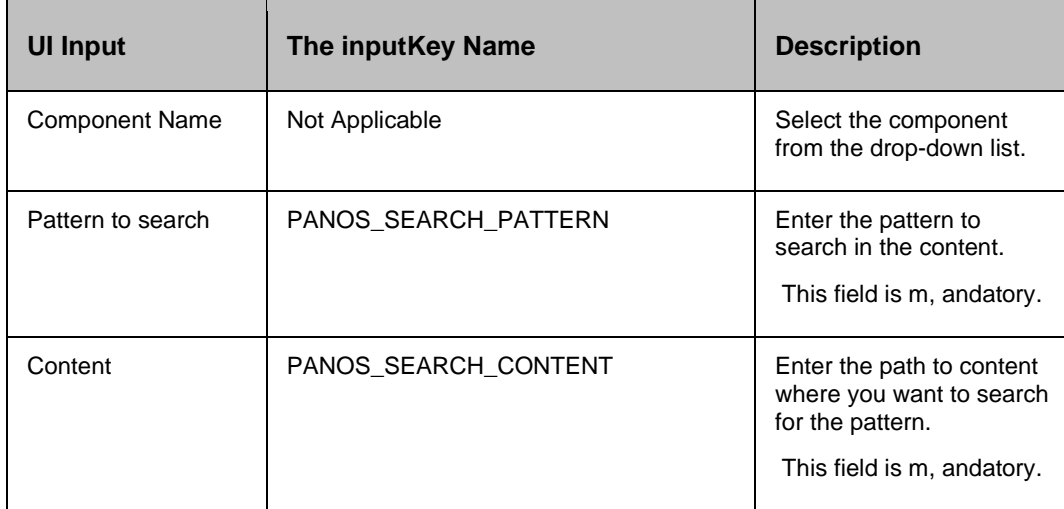

### **Outputs**:

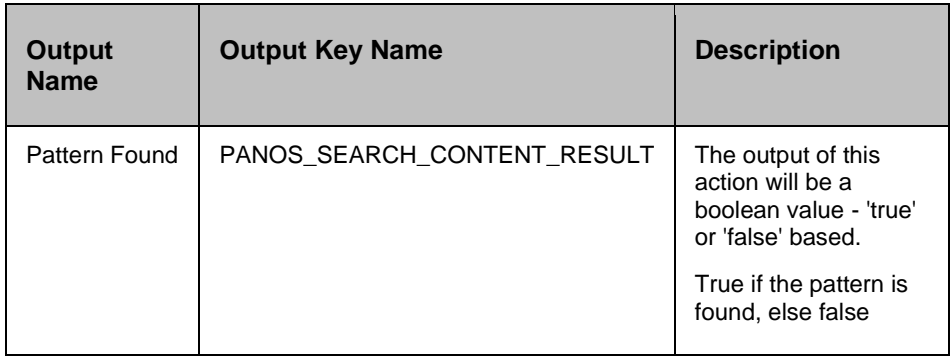

### **Error Codes**:

# **Expinding Level**

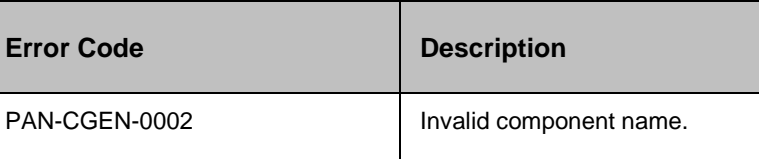

### **41.6.1 Prechecks**

▪ Values are configured.

### **41.7 Group Lock**

Group Lock - Creates lock on Group.

### **Description**:

This action creates lock on Group. If one group wants to lock to perform certain actions, first the group acquires a lock. After completing the actions, the group releases the lock.

### **Inputs**:

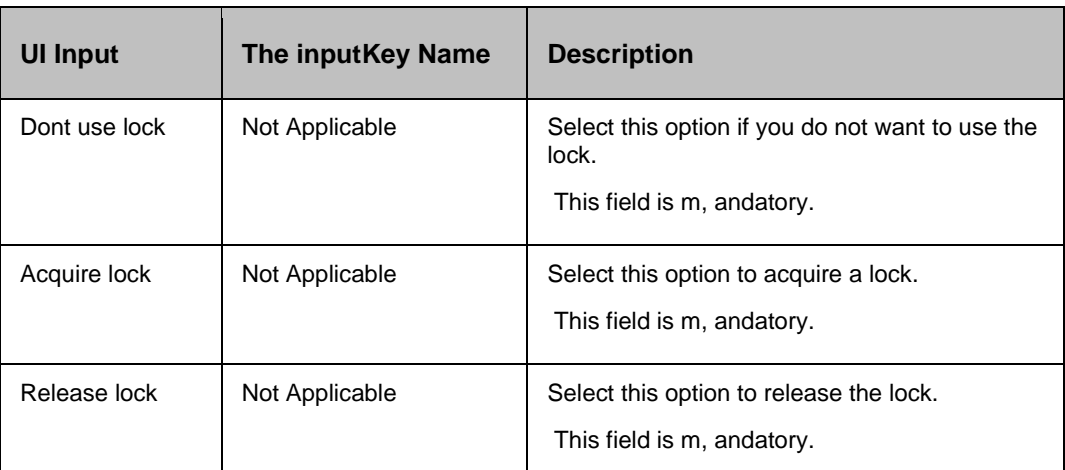

### **Outputs**:

Group Lock action does not return any value.

### **Error Codes**:

None

### **41.8 Group Site Health Check RAL**

This is added in Workflow category, this is used to show the status of the group (active, inactive , and degraded) based on Primary or Secondary site.

### **41.9 Listing Action**

Listing - Lists the configured procedure in step by step , and one at a time.

### **Description**:

This action lists the configured procedure in step by step , and one at a time.The usercan provide the key whose value will be substituted during execution.

For example, 'Server Boot up' is procedure containing various 'steps' to be done sequentially. During execution, each 'step' is shown on the window , and waits for The userinput. Upon successful completion of the step, the next step will be shown . This activity is carried out for all the steps in the listing action.

### **Inputs**:

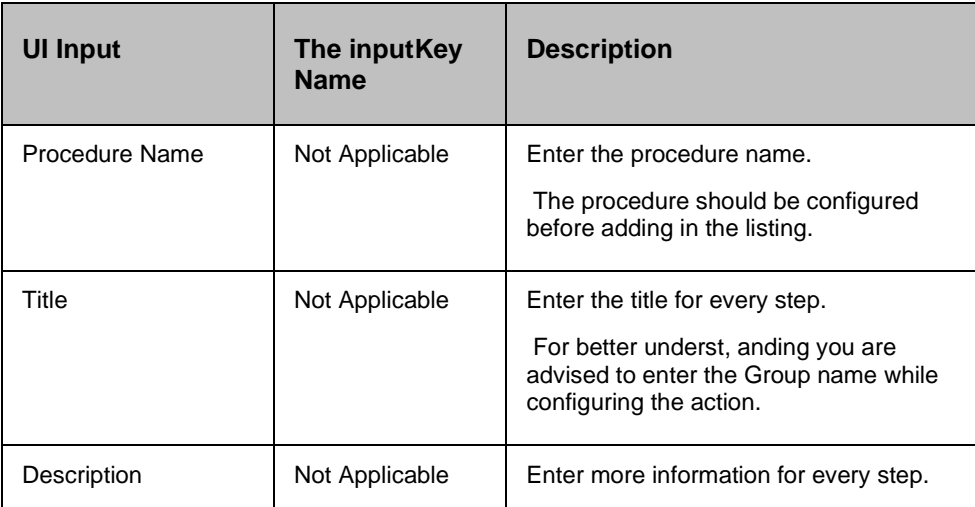

### **Outputs**:

Listing action does not return any value.

### **Error Codes**:

None

### **Prechecks**

None

### **41.10 Rescan Disk**

The Rescan RAL action is a Windows O.S. action that scans all attached disks for disk configuration changes. Rescanning disks can take several minutes, depending on the number of hardware devices installed.

### kyndryl **41.11 Notification Action**

### **Description**:

This action notifies a group of users in the Notification list , and/or Email list by sending emails.

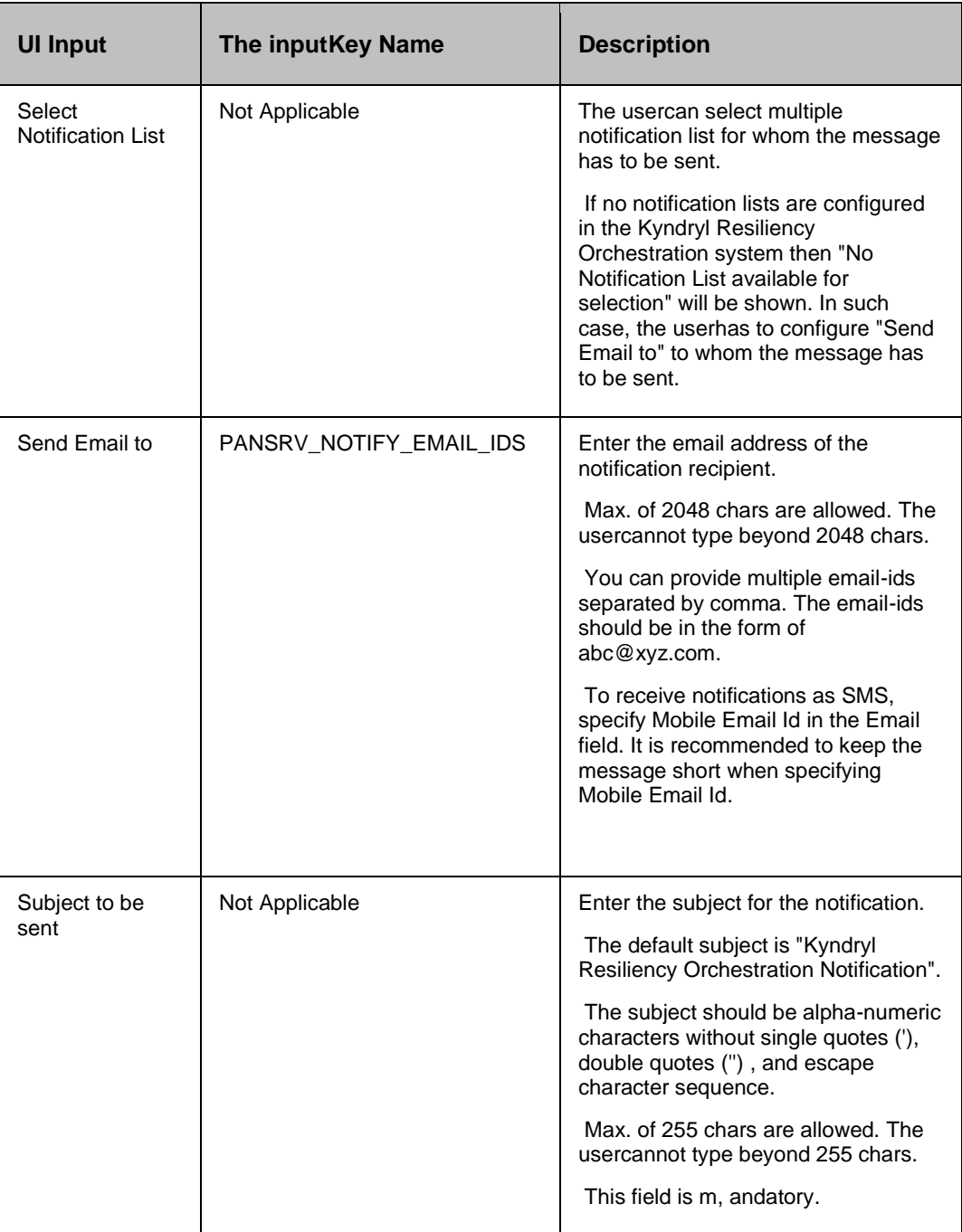

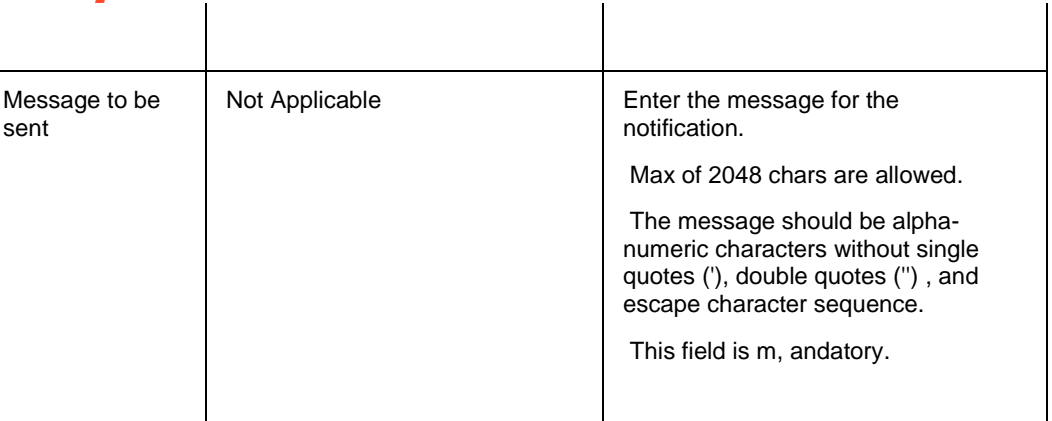

### **Outputs**:

Notification action does not return any value.

### **Error Codes**:

None

### *Note:*

"Atleast Notification List or Email should be configured" message will be displayed to the userif atleast one of them is not configured.

### **41.11.1 Prechecks**

- **Email server is configured with proper values.**
- Notification List is created, and user(s) assigned to it.
- Valid email id is created.
- **Email server connection.**

### **41.12 Trigger BCO**

### **Description**:

This action triggers the Business Continuity Operation.

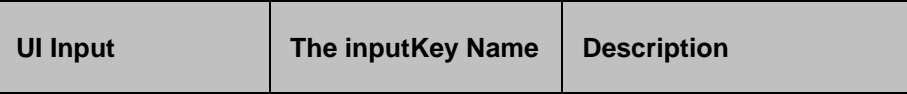

### kyndryl

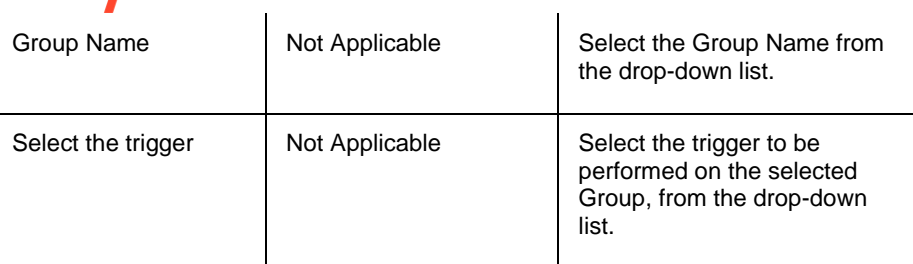

### **Outputs**:

Trigger BCO action does not return any value.

### **Error Codes**:

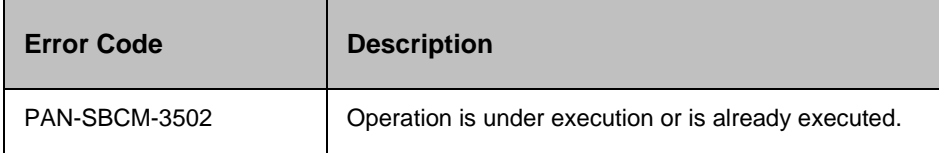

### **41.12.1 Prechecks for Initiate NormalFullCopy**

- Login credentials.
- Database credentials.
- The userprivileges to start the NormalFullCopy.
- The userpermission to access the folder.
- Files, and folders are created in PR/ DR.
- PR/DR database modes.
- **Group is in Manage mode.**

### **41.12.2 Prechecks for Stop NormalFullCopy**

- Login credentials.
- Database credentials.
- The userprivileges to stop the NormalFullCopy.
- The userpermission to access the folder.
- **EXECUTE:** Files, and folders are created in PR/ DR.
- **PR/DR database modes.**
- **Group is in Manage mode.**
- NormalFullCopy is running.

### **41.12.3 Prechecks for Initiate NormalCopy**

- Login credentials.
- Database credentials.
- **•** The userprivileges to start the NormalCopy.
- **•** The userpermission to access the folder.
- Files , and folders are created in PR/ DR.
- PR/ DR database modes.
- **•** Component, Dataset, and Protection Scheme are created, and all are in Active state.
- Group is in Manage mode.
- NormalFullCopy is completed, and continuity state is Normal Inactive.

### **41.12.4 Prechecks for Stop NormalCopy**

- Login credentials.
- Database credentials.
- The userprivileges to stop the NormalCopy.
- The userpermission to access the folder.
- Files, and folders are created in PR/ DR.
- PR/ DR database modes.
- **•** Component, Dataset, and Protection Scheme are created, and all are in Active state.
- Group is in Manage mode.
- NormalFullCopy is completed, and continuity state is Normal Inactive.
- NormalCopy is running.

### **41.12.5 Prechecks for Initiate Failover**

- Login credentials.
- Database credentials.
- **•** The userprivileges to start Failover.
- **The userpermission to access the folder.**
- Files , and folders are created in PR/ DR.
- PR/ DR database modes.
- Component, Dataset , and Protection Scheme are created , and all are in Active state.
- Group is in Manage mode, and continuity state is Normal Inactive.

### **41.12.6 Prechecks for Stop Failover**

- Login credentials.
- Database credentials.
- **·** The userprivileges to stop Failover.
- **•** The userpermission to access the folder.
- Files , and folders are created in PR/DR.
- PR/ DR database modes.
- Component, Dataset, and Protection Scheme are created, and all are in Active state.
- Group is in Manage mode, and continuity state is Normal Inactive.
- **EXECUTE:** Failover is running.

### **41.12.7 Prechecks for Initiate Fallback**

- Login credentials.
- Database credentials.
- The userprivileges to start Fallback.
- The userpermission to access the folder.
- Files , and folders are created in PR/ DR.
- PR/ DR database modes.
- **Component, Dataset, and Protection Scheme are created, and all are in Active state.**
- **•** Group is in Manage mode.
- Failover operation is completed, and continuity state is Failover Active.

### **41.12.8 Prechecks for Stop Fallback**

- Login credentials.
- Database credentials.
- **•** The userprivileges to stop Fallback.
- **•** The userpermission to access the folder.
- Files , and folders are created in PR/DR.
- PR/ DR database modes.
- Component, Dataset, and Protection Scheme are created, and all are in Active state.
- Group is in Manage mode.

- Failover operation is completed, and continuity state is Failover Active.
- Fallback is running.

### **41.12.9 Prechecks for Initiate FallbackResync**

- **•** Login credentials.
- Database credentials.
- The userprivileges to start FallbackResync.
- The userpermission to access the folder.
- Files, and folders are created in PR/ DR.
- PR/ DR database modes.
- Component, Dataset, and Protection Scheme are created, and all are in Active state.
- Group is in Manage mode.
- **EXECT Fallback operation is completed, and continuity state is Fallback Active.**

### **41.12.10 Prechecks for Stop FallbackResync**

- Login credentials.
- Database credentials.
- The userprivileges to stop FallbackResync.
- **•** The userpermission to access the folder.
- Files, and folders are created in PR/ DR.
- PR/ DR database modes.
- **Component, Dataset, and Protection Scheme are created, and all are in Active state.**
- **Group is in Manage mode.**
- **Eallback operation is completed, and continuity state is Fallback Active.**
- FallbackResync is running.

### **41.12.11 Prechecks for Change Continuity State**

- Component, Dataset, Protection Scheme, and A recovery Group are created.
- **Group is in Manage mode.**

### **41.12.12 Prechecks for Resume Continuity Operation**

- Login credentials.
- Database credentials.

- The userprivileges to start/ stop NormalCopy, and ReverseNormalCopy.
- The userpermission to access the folder.
- Files, and folders are created in PR/ DR.
- PR/ DR database modes.
- Component, Dataset , and Protection Scheme are created , and all are in Active state.
- **•** Group is in Manage mode.
- Continuity state is Normal Inactive.
- NormalCopy/ ReverseNormalCopy is in suspended mode.

### **41.12.13 Prechecks for Move to Maintenance Mode**

- Component, Dataset, Protection Scheme, and A recovery Group are created.
- Group is in Manage mode.

### **41.12.14 Prechecks for Move to Manage Mode**

- Component, Dataset, Protection Scheme, and A recovery Group are created.
- **Group is in Maintenance mode.**

### **41.12.15 Prechecks for Initiate ReverseNormalCopy**

- Login credentials.
- Database credentials.
- **The userprivileges to start ReverseNormalCopy.**
- The userpermission to access the folder.
- Files, and folders are created in PR/ DR.
- PR/ DR database modes.
- **•** Component, Dataset, and Protection Scheme are created, and all are in Active state.
- Group is in Manage mode.
- Switchover is completed , and continuity state is Switchover Inactive.

### **41.12.16 Prechecks for Stop ReverseNormalCopy**

- **•** Login credentials.
- Database credentials.
- The userprivileges to stop ReverseNormalCopy.
- The userpermission to access the folder.

- Files, and folders are created in PR/ DR.
- PR/ DR database modes.
- Component, Dataset , and Protection Scheme are created , and all are in Active state.
- Group is in Manage mode.
- Switchover is completed , and continuity state is Switchover Inactive.
- ReverseNormalCopy is running.

### **41.13 Expect RAL**

### **Description**:

Currently DR process/drills involve logging into router/switch , and run commands to change configuration which is generally menu driven , and/or interactive. Interactive operations can be automated with this RAL where inputs are required to continue step by step.

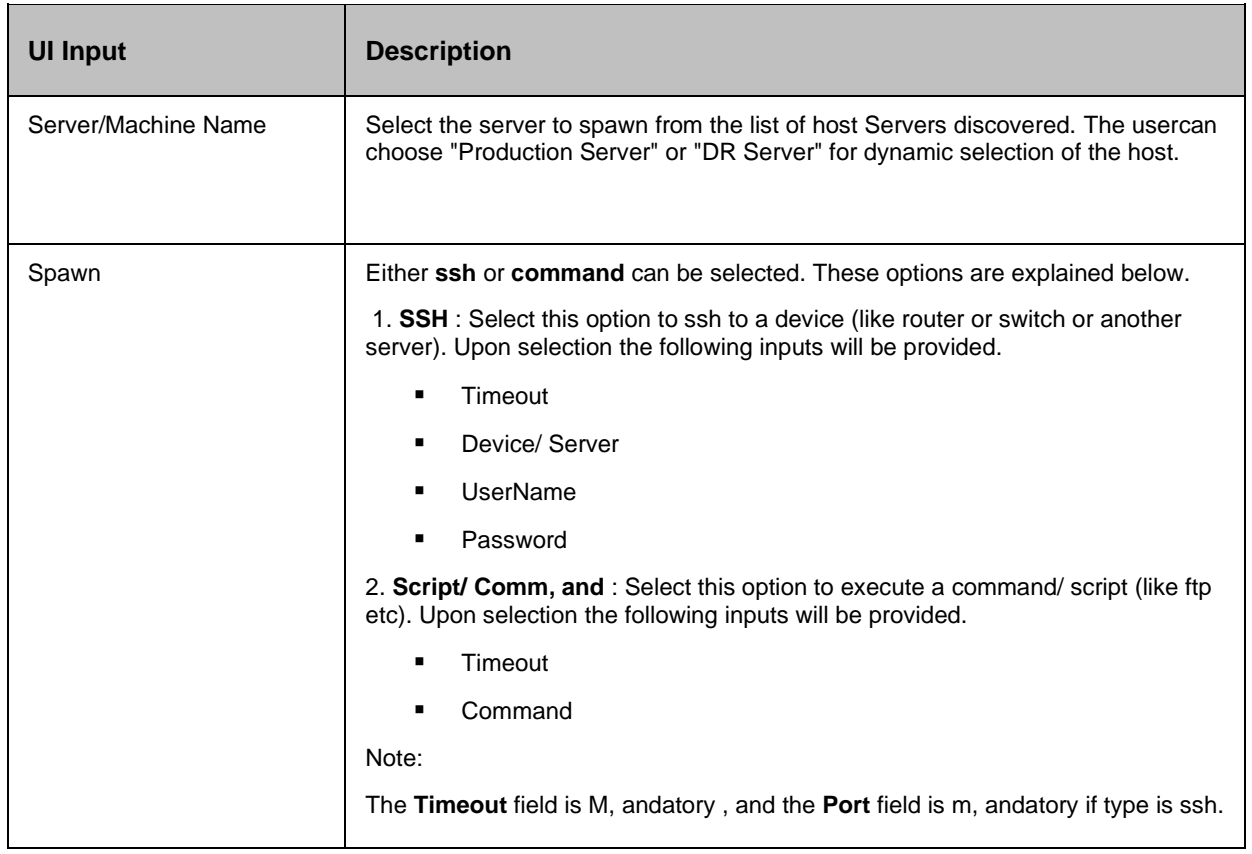

## kyndryl

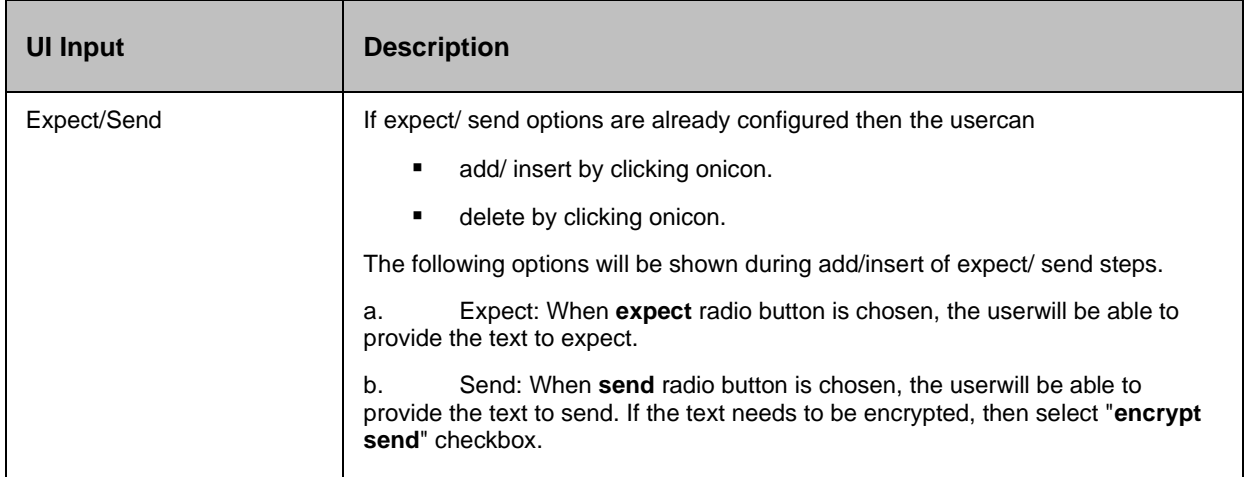

### *Note:*

- **The Server/Machine being selected should be a Unix machine**, and not Windows machine.
- **EXECT** Certain commands (eg. ftp) do not work when configured for **command/ script** execution.

### **41.13.1 Prechecks for SSH**

- Login/ comm, and details are not m, andatory.
- Port 22 is assigned for ssh on target.
- **•** Login credentials for SSH.
- For the last step, exit comm, and is added or not.

### **41.13.2 Prechecks for Script/ Comm, and**

- Comm, and passed is available on the selected Agent\_Node or host (Example: Telnet client is not installed in RHEL 6, by default).
- Port 23 is assigned for comm, and on target.
- Login/ comm, and details are not m, andatory.
- Verify Login Credentials given from the added the inputfrom expect/send to see whether we are able to login or not.
- For the last step, **exit** comm, and is added or not.

### **41.14 Mount Volume**

### **Description**

This action mounts the volume given in mount path at the mount point.

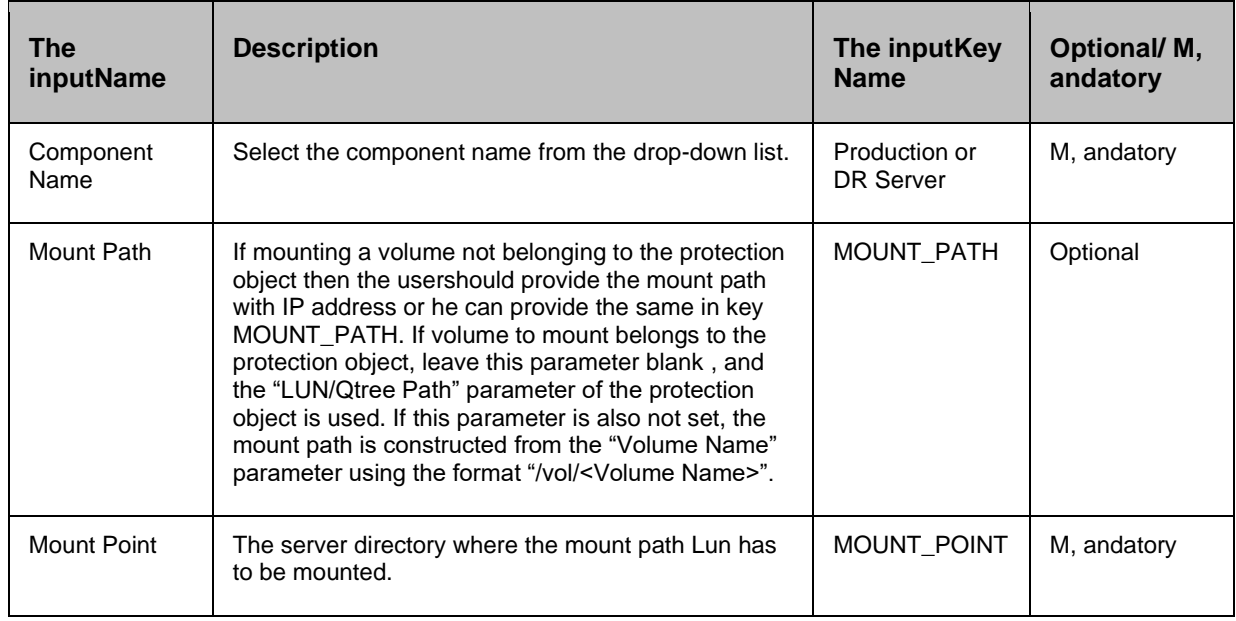

### **Outputs**

This action returns key values that can be used by later actions.

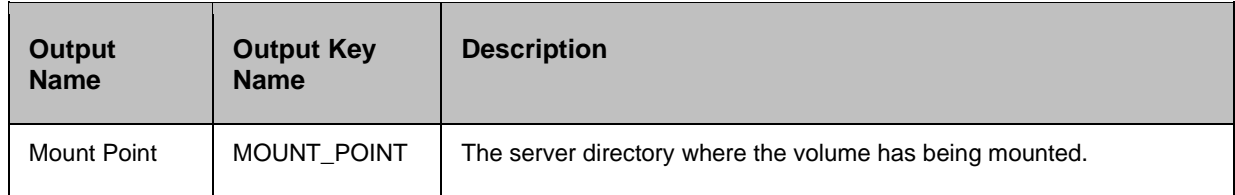

### **41.15 Unmount Volume**

### **Description**

This action unmounts the volume given in mount path at the mount point.

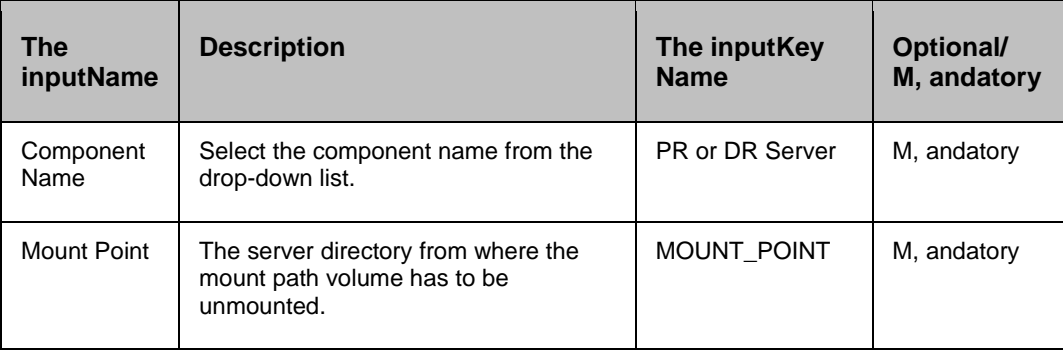

**Outputs:** There are no output keys for this action.

### **41.16 Mount Clone Volume**

### **Description**

This action mounts the volume given in clone mount path at the mount point.

### **Inputs**

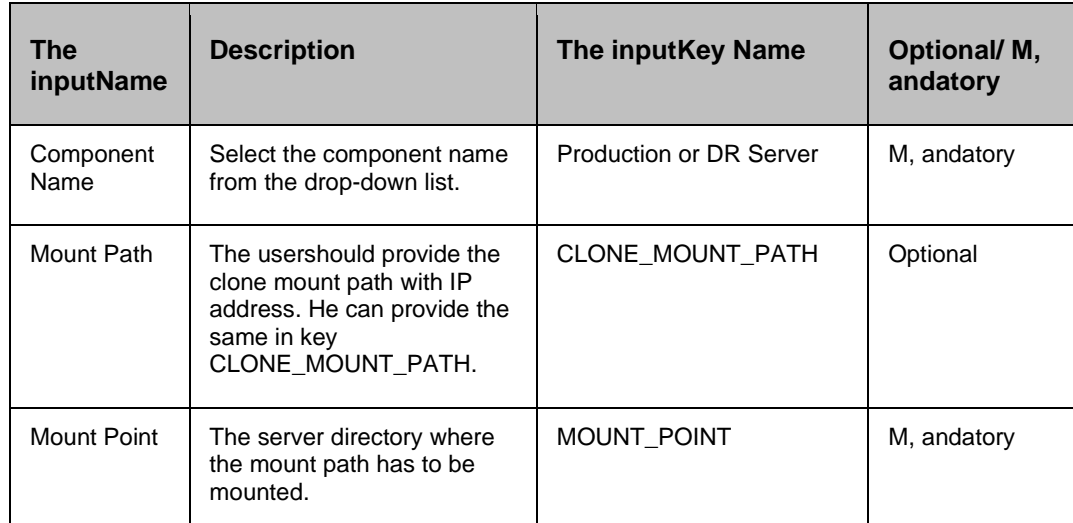

**Outputs:** There are no output keys for this action.

### **41.17 Unmount Clone Volume**

### **Description**

This action unmounts the volume given in clone mount path at the mount point.

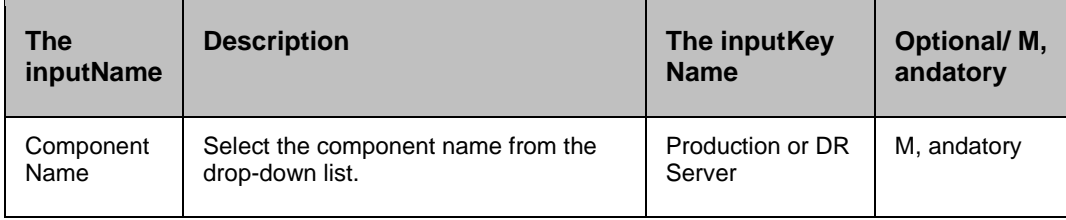

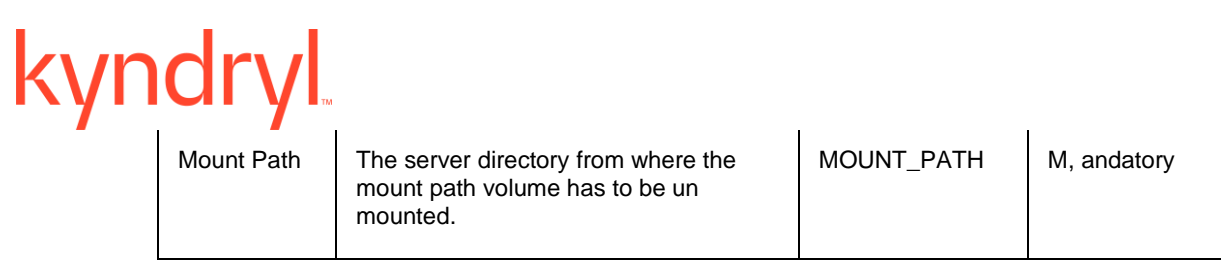

### **Outputs**

There are no output keys for this action.

### **41.18 Get Volume Size**

### **Description**

This action identifies the size of the volume.

### **Inputs**

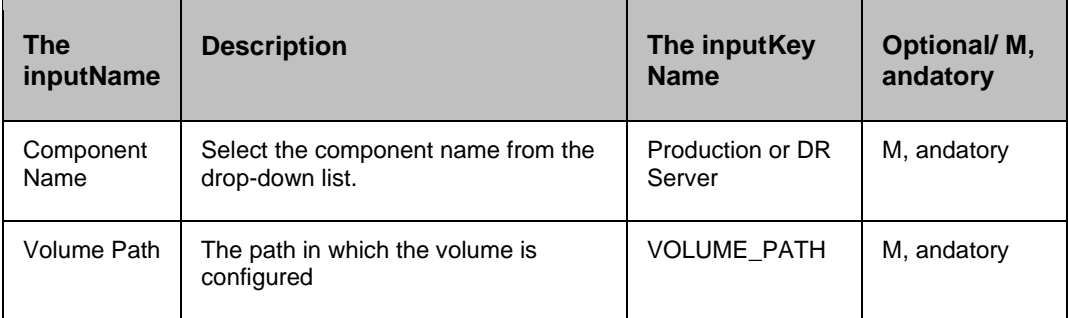

### **Outputs**

This action returns the size of the volume.

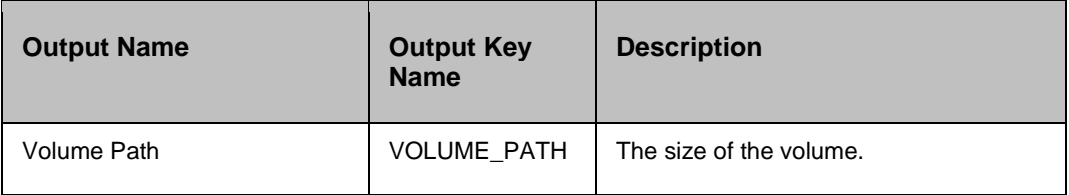

### **41.19 Trigger Site Level Drill**

**Description:** This RAL triggers a drill of multiple groups of one site in a sequence.

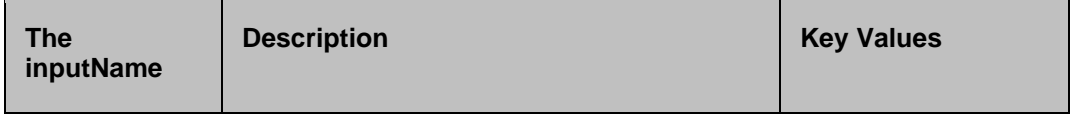

## kyndryl

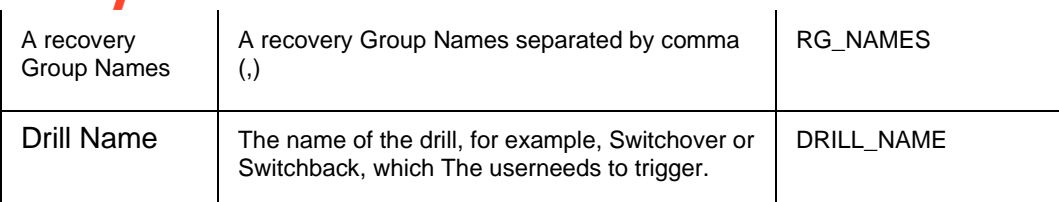

**Outputs:** The following are outputs for this action:

a. On success, it displays Successfully Triggered <Drill name> for the groups - <Group Names>

b. On failure, it displays Failed to trigger <Drill name> for the groups , and the reasonTrigger Site Level FO

### **Description**

This RAL triggers a drill of multiple groups of one site in a sequence.

### **Inputs**

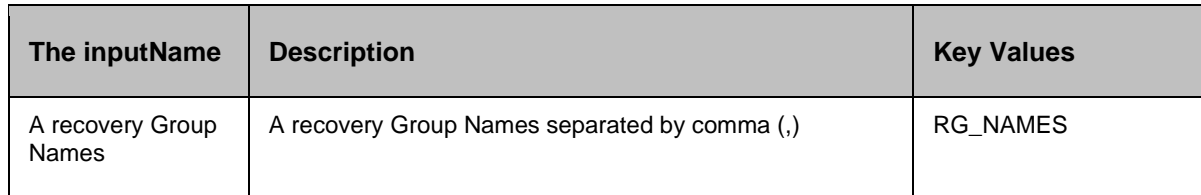

### **Outputs**

The following are outputs for this action:

a. On success, the action displays Successfully Triggered Failover for the groups - <Group Names>

b. On failure, the action displays Failed to trigger Failover for the groups , and the reason

### kyndryl **42 Zerto**

### **42.1 ZertoFOwithoutCommit**

**Description:** This RAL executes Zerto Failover without commit

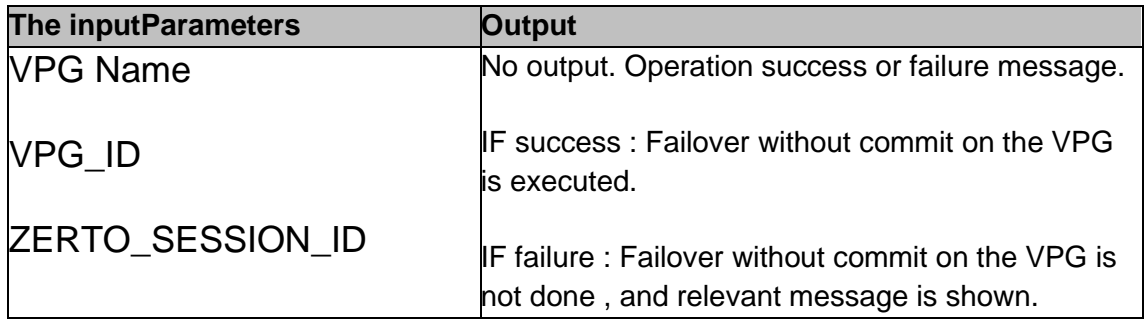

### **42.2 ZertoFOCommitOrRollback**

**Description:** This RAL executes Zerto Failover commit or Failover rollback operation.

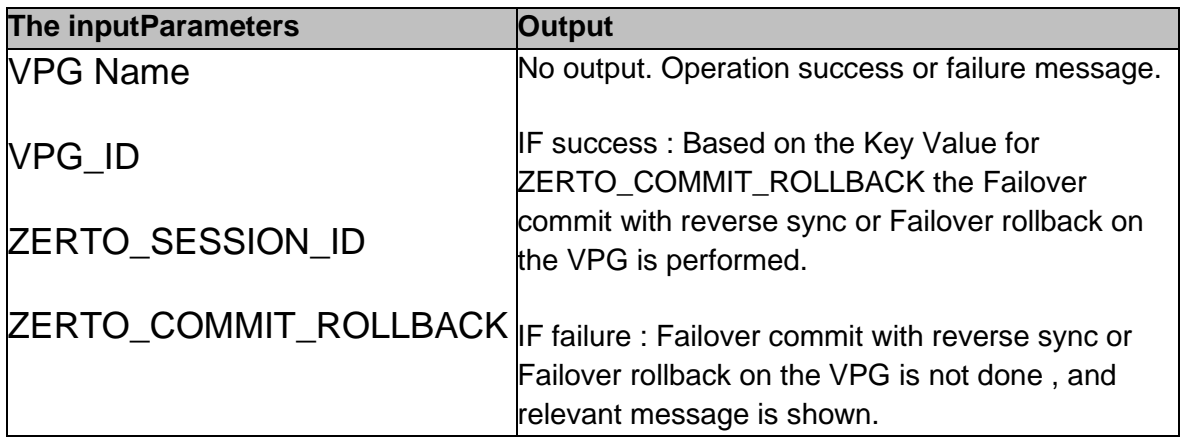

About the key value ZERTO\_COMMIT\_ROLLBACK:

- ZERTO\_COMMIT\_ROLLBACK is the Key to get the runtime value for FO Commit or FO Rollback that needs to be entered manually during the workflow execution.
- If the value is 'commit' then Zerto Failover Commit will be executed.
- If the value is 'rollback' then Zerto Failover Rollback will be executed.

### kyndryl **42.3 Zerto Change A recovery Host**

**Description:** This RAL is used to change the A recovery Host available in VCenter. When the correct Host IP address is provided, the Host is changed to the provided IP address for VM a recovery.

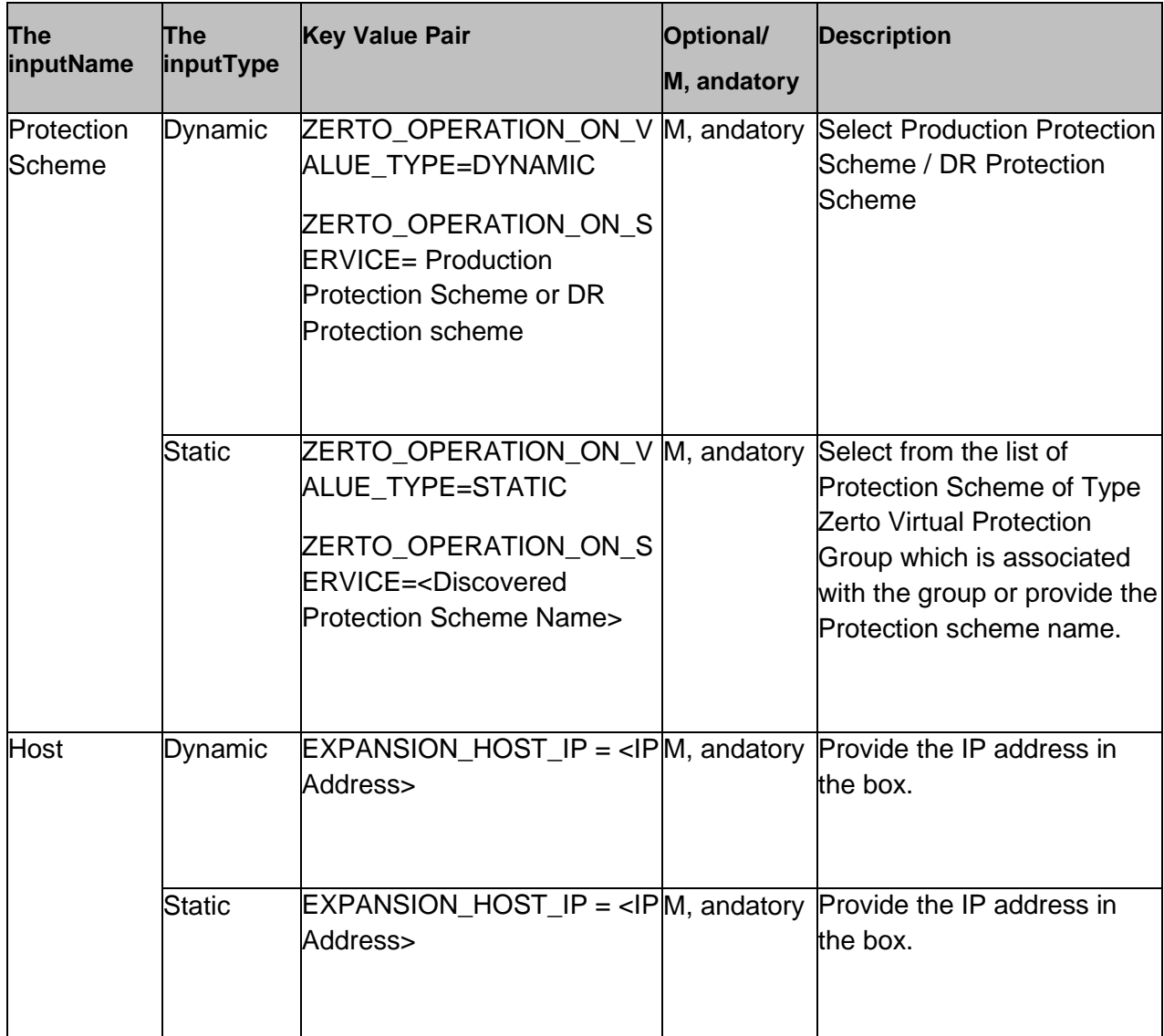

**Output:** This RAL does not have any output.

### **42.4 Zerto Failover Test Stop**

**Description:** This RAL can be used to clean up the Failover test.

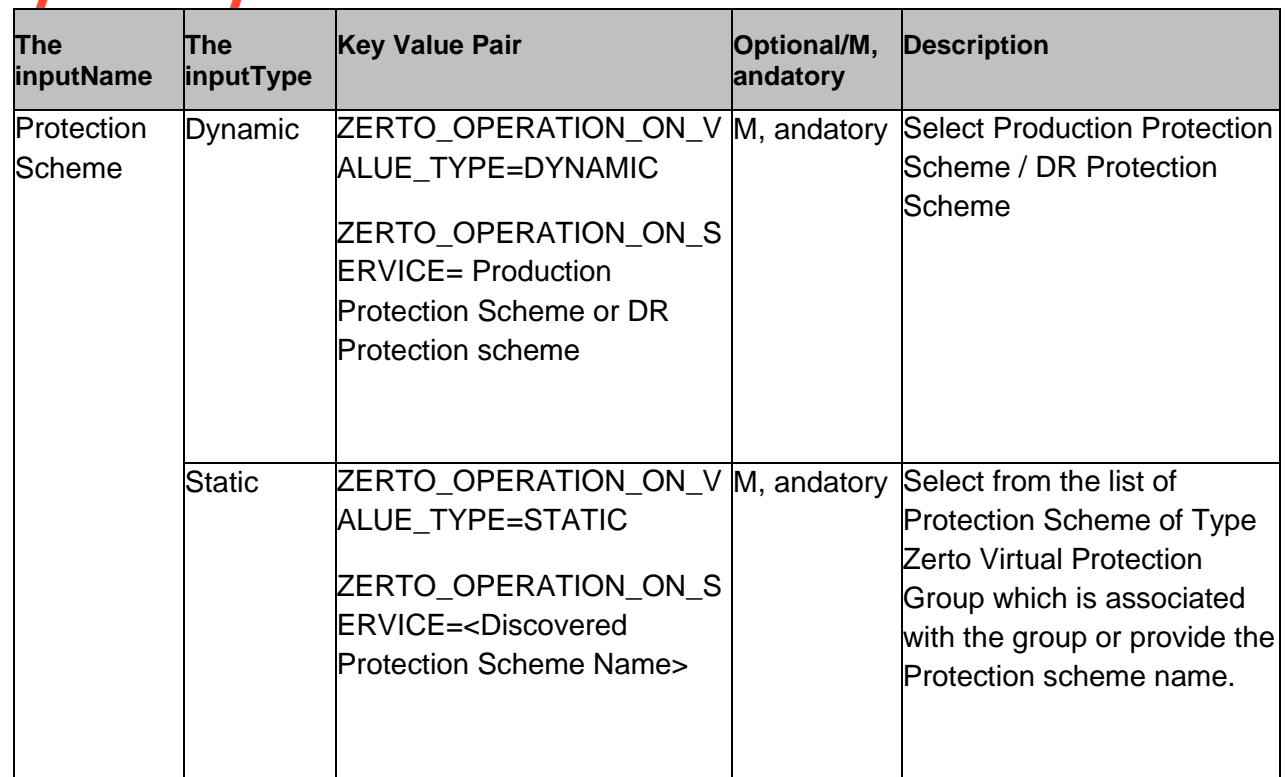

**Output:** This RAL does not have any output.

### **Precheck:**

- a. Precheck for the Configuration.
- b. Whether VPG exist.
- c. Verifying whether VPG is in proper status to execute the RAL.

### **42.5 Zerto Check VPG Status**

**Description:** This RAL is used to check the VPG status , and substatus.

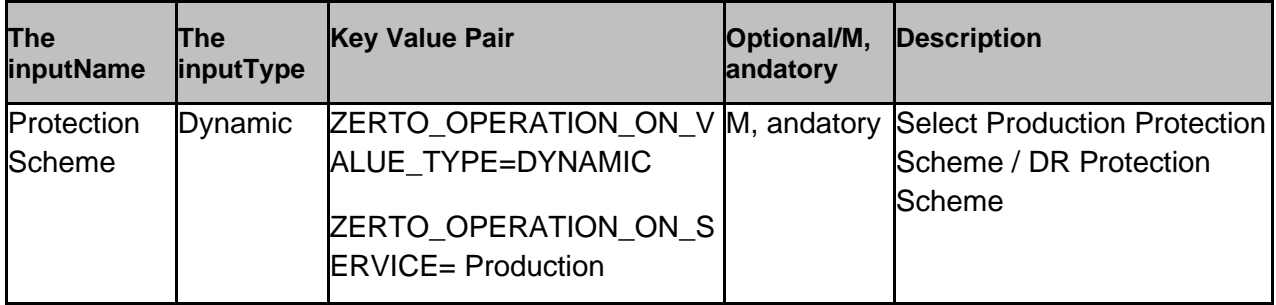

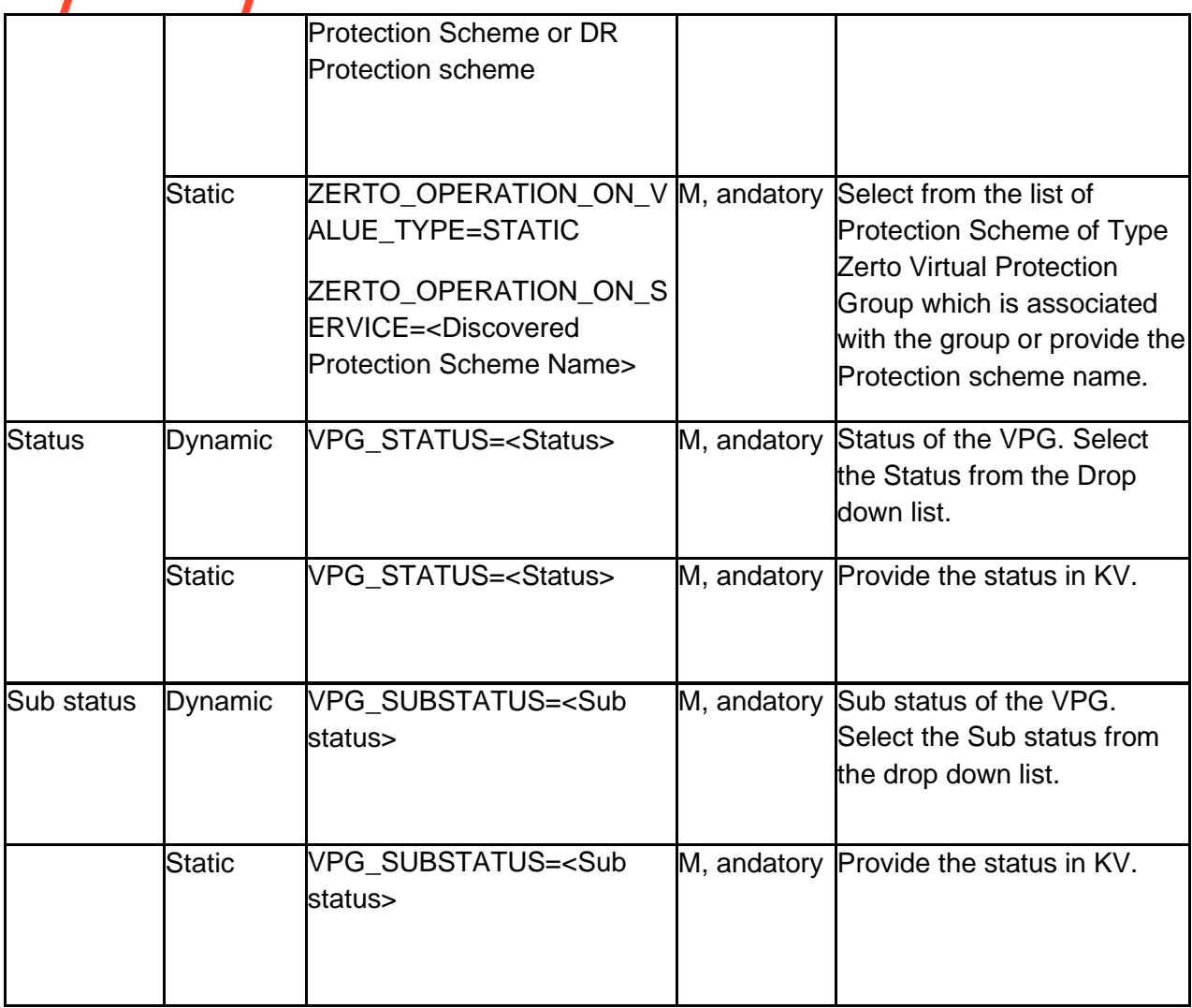

**Note -** Refer VM Protection with Zerto solution guide for the list of status , and sub status.

**Output:** If the provided/selected status , and sub status matches the current status of VPG, the RAL will be executed successfully. Otherwise, the RAL will fail with message "Status did not match".

### **Precheck:**

- a. Precheck for the configuration
- b. Whether VPG exists

### **42.6 Zerto Failover**

**Description:** This RAL is used to perform Failover.
# kyndryl

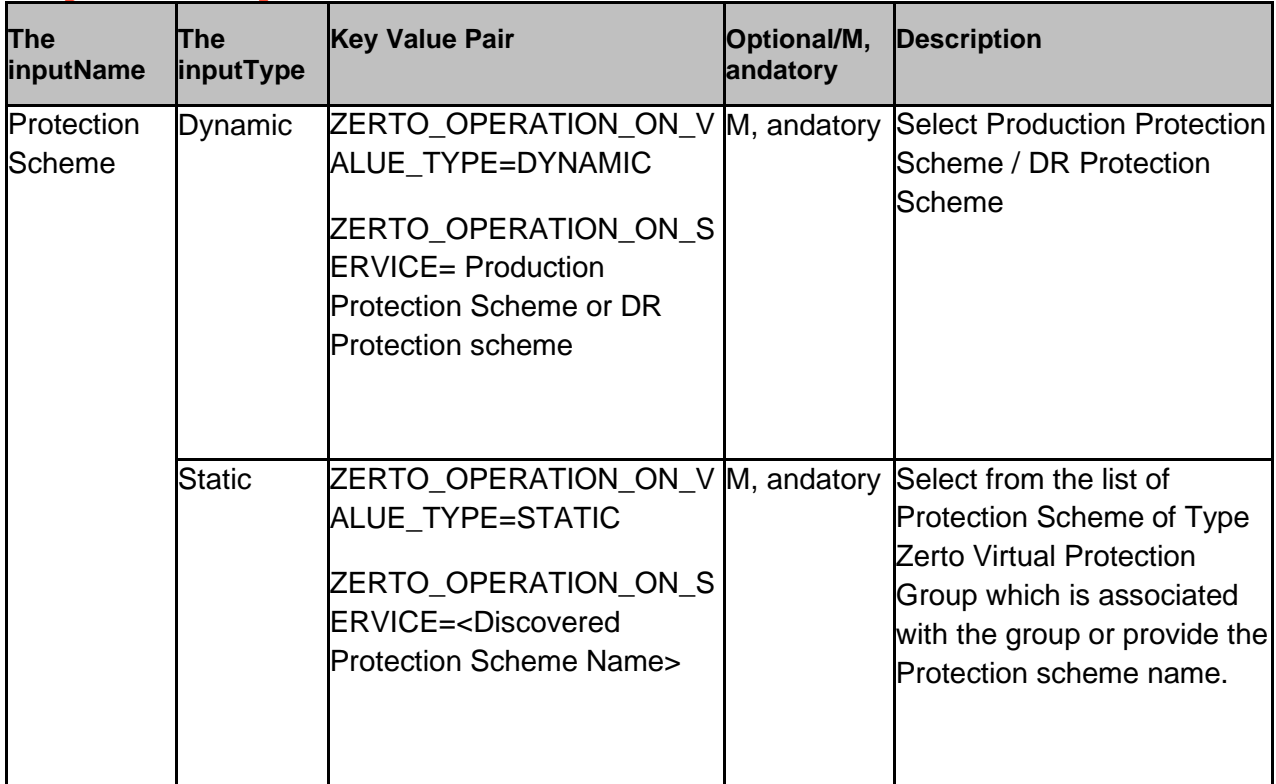

**Output:** This RAL does not have any output.

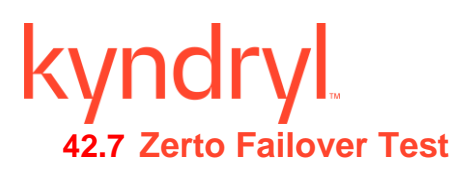

**Description:** This RAL is used to trigger the Failover test.

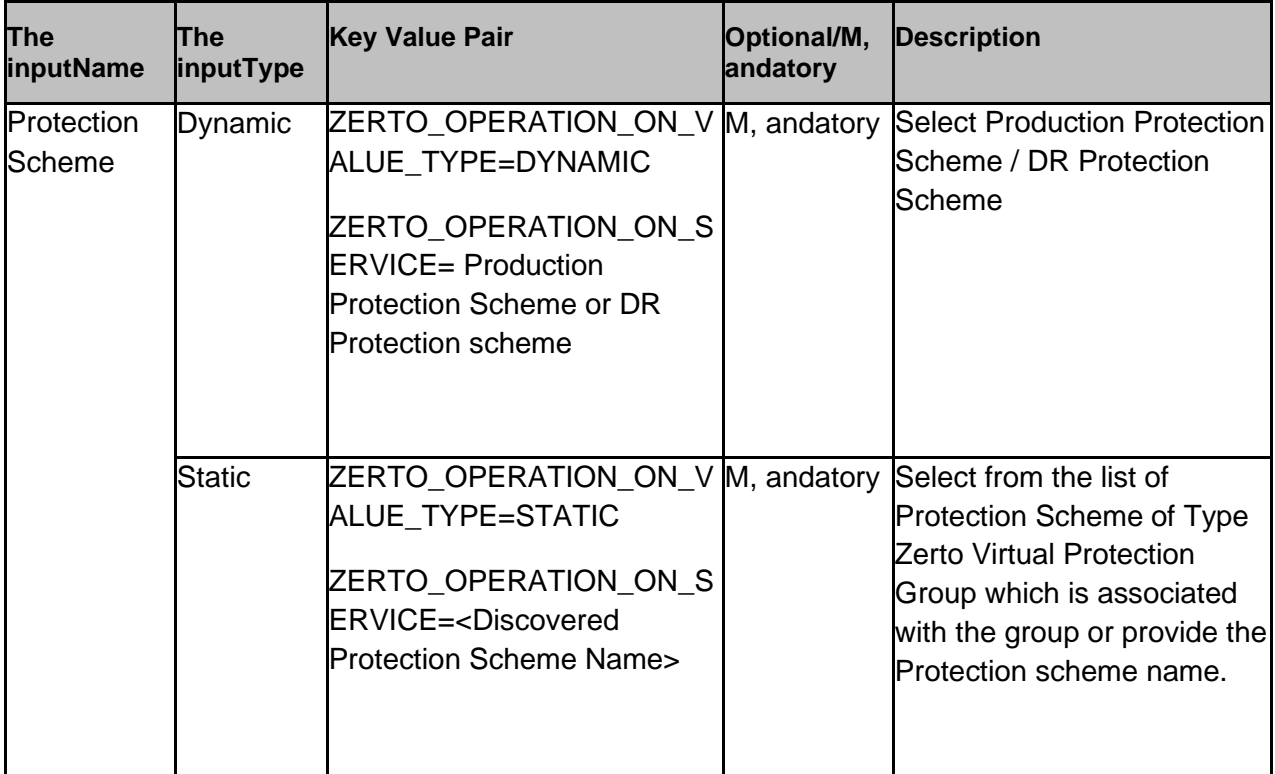

**Output:** This RAL does not have any output.

### **42.8 Zerto Role Switch**

**Description:** This RAL can be used in the Switchover , and Switchback workflow.

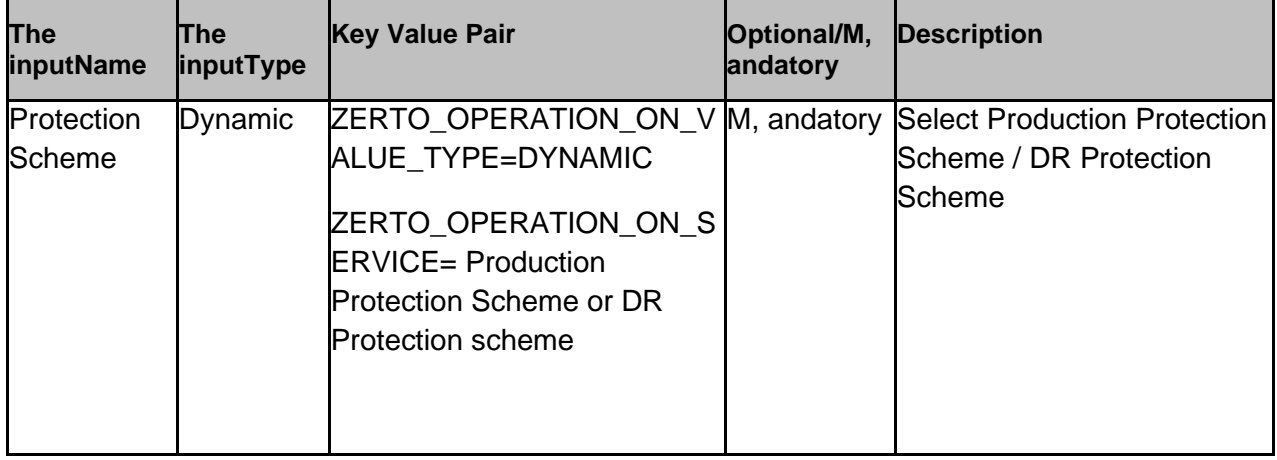

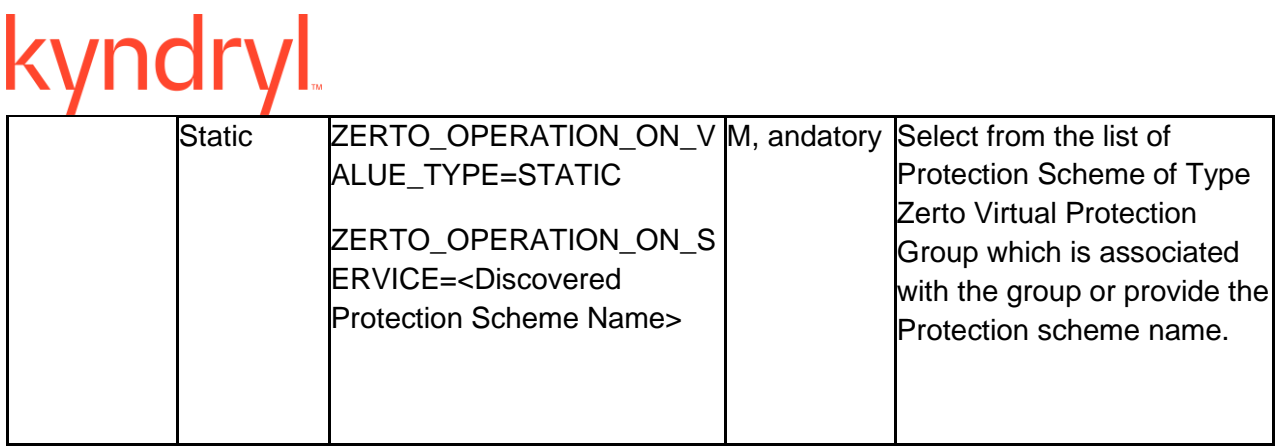

**Output:** This RAL does not have any output.

**Prerequisites: The following are prerequisites for Role Switch RAL (SO/SB) as per Zerto recommendation:**

1. **Vmware** guest tools should be running in the VMs which are configured in VPG.

2. If Guest tools are not running in the VM, shutdown the VM manually before execution of Zerto Role Switch RAL.

### **42.9 Zerto Log On**

**Description**: This RAL is used to login to the Zerto console. It is a custom RAL which uses ZertoLogOn.tcl file.

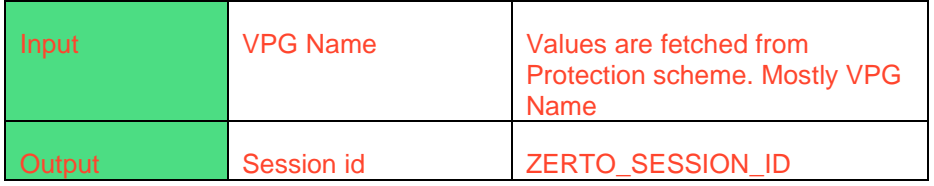

### **42.10 Zerto Log Off**

**Description:** This RAL is used to log off from the Zerto console. It is a custom RAL which uses ZertoLogOff.tcl file.

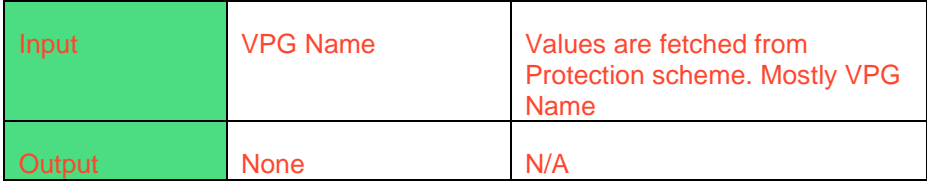

### **42.11 Zerto Launch New VRA**

# kyndryl

**Description:** This RAL is used to install , and launch a new VRA in the Zerto console. It is a custom RAL which uses ZertoLaunchNewVRA.tcl file.

### **Inputs:**

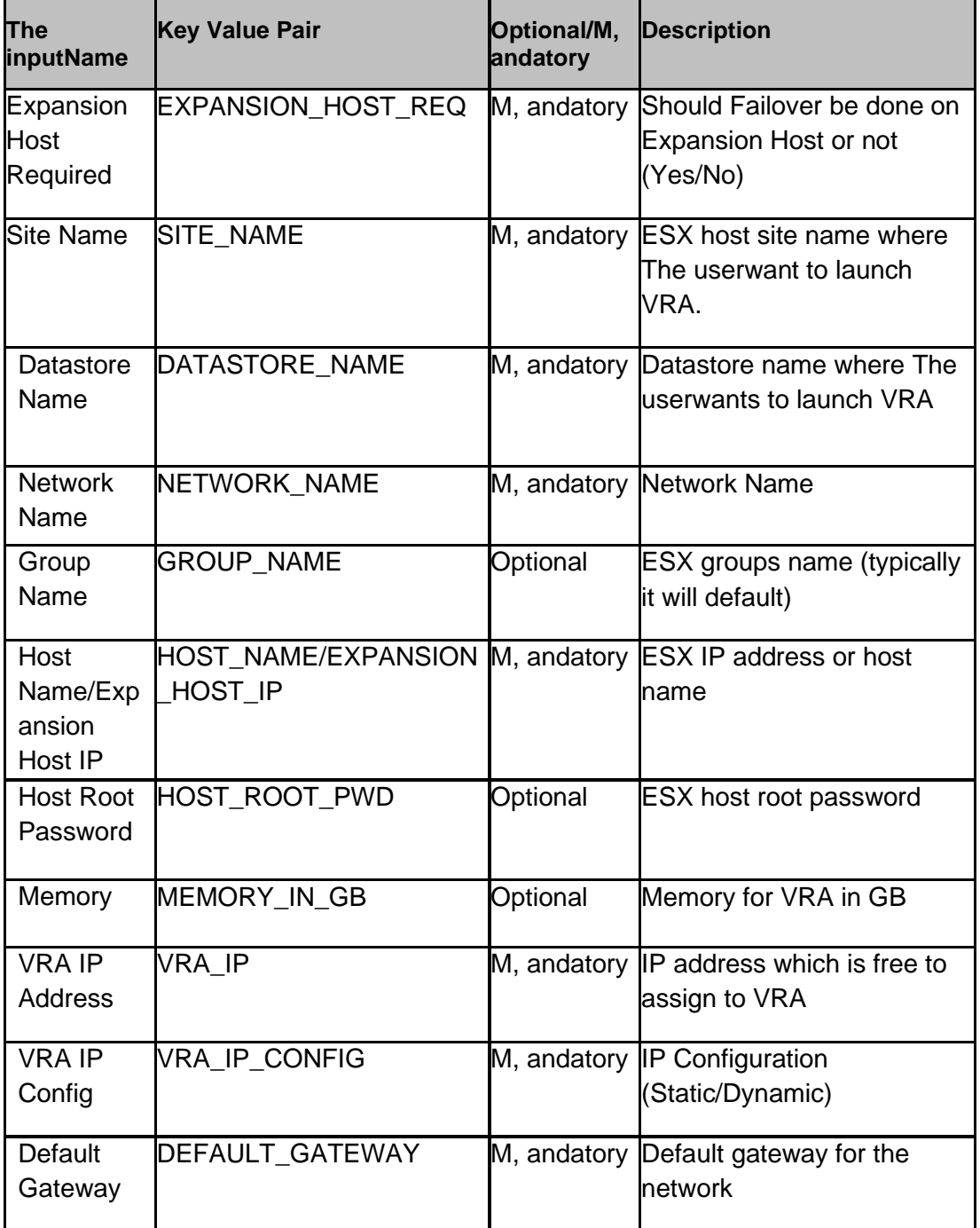

## kyndryl

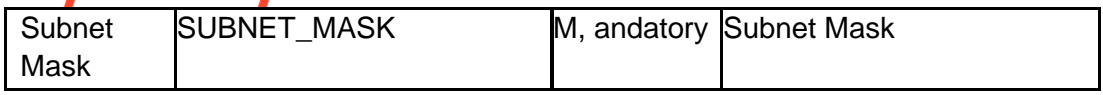

**Outputs** - If new VRA is successfully launched, a message is displayed as - "Successfully launched new VRA on <host IP address>. VRA IP is <VRA IP address>".

**Note** - If VRA launch fails, an error message is thrown , and an option to retry is provided. Please click on retry to try the action again.

### **42.12 Zerto Delete VRA**

**Description:** This RAL is used to uninstall , and delete the VRA from the Zerto console. It is a custom RAL which uses ZertoDeleteVRA.tcl file.

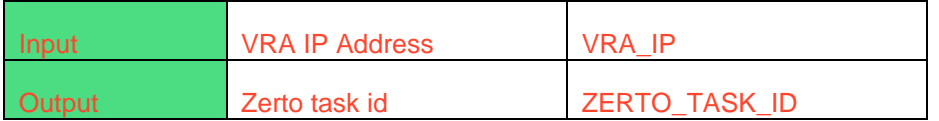

## **kyndryl 43 Tripwire**

For all the Actifio , and Tripwire RALs, the timeout value has to be changed based on the current load on Actifio , and Tripwire. The default timeout value is 1800 seconds.

### **43.1 ActifioSourceSideValidation**

**Description:** Validates the sourcesky Actifio appliance for the given VM.

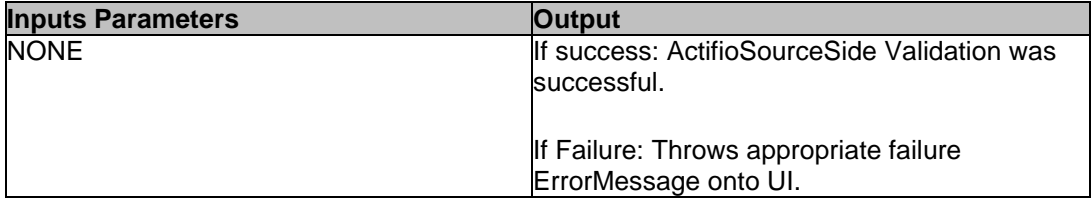

### **43.2 ActifioTargetSideValidation**

**Description:** Validates the sourcesky Actifio appliance for the given VM.

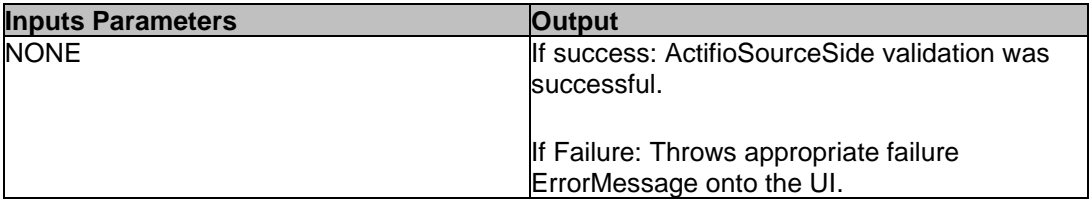

### **43.3 ActifioMount**

Mounts the selected snapshot on the given ESXi host**.**

**CASE 1: Mount VM disks to existing host**

The inputparameters:

TARGETHOST – Host onto which the application is being failed over.

Output:

Success:

Mount job Job\_XXXX successful. Source VMName: Source VMName, mounting to existing host: targethost

Failure:

Mount job Job\_XXXX failed with message: errorMessage

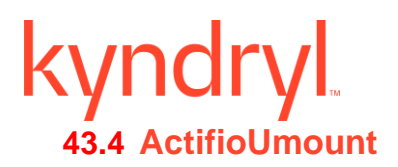

Unmounts the selected Actifio image from the ESXi host.

**CASE 1: U**nMount VM disks to existing host

**CASE 2:** UnMount VM disks to new VM

### **The inputparameters:**

UNMOUNTIMAGENAME– Image that needs to be unmounted

### **Output:**

### **Success:**

Unmount job Job\_XXXX successful on image Image\_xxxx

### **Failure:**

Unmount job Job\_XXXX failed with message: errorMessage

### **43.5 GetDatacenterVMname**

**Description:** Get the Unique VM name.

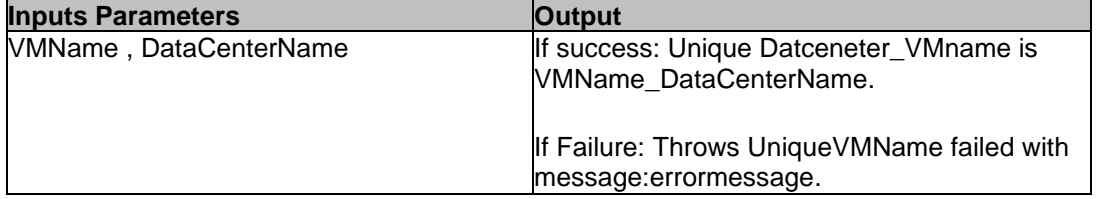

### **43.6 TripwireReadPropertyfile**

**Description:** Read the property file , and get the ScannerVM Name , and Tripwire Manager Name.

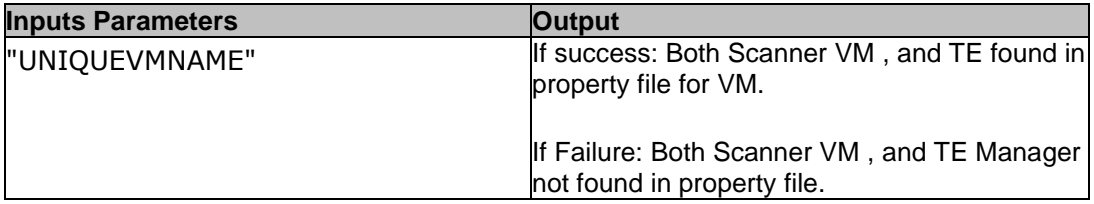

### **43.7 TripwireGetScannervmNodeID**

**Description:**Get the ScannerVM ID from Tripwire manager.

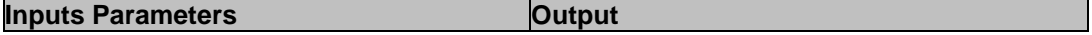

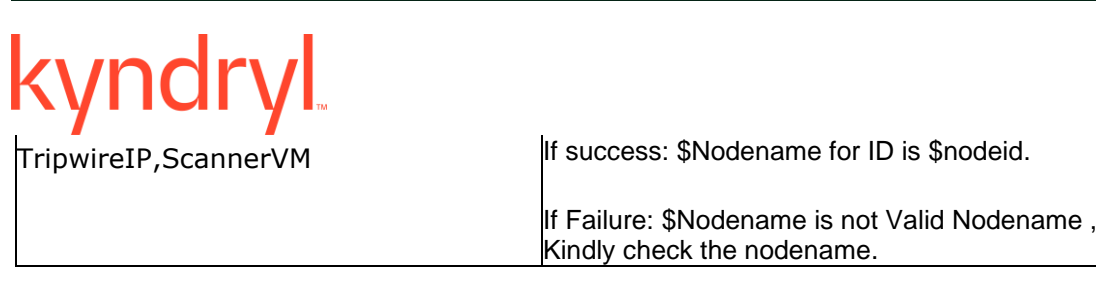

### **43.8 TripwireSubstituteMountPoints**

**Description:** Substitute the Mount points into Linux rule template , and create the temp txt file with UniqueVMName.

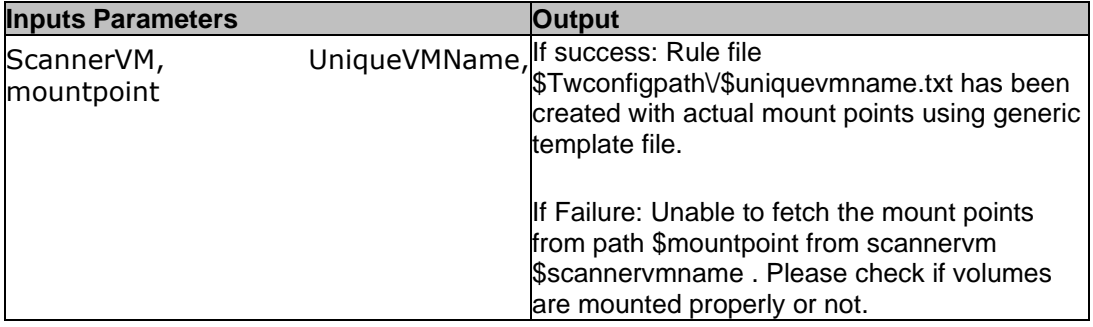

### **43.9 TripwireCheckRule**

**Description:**Check whether rule exits or not in Tripwire manager.

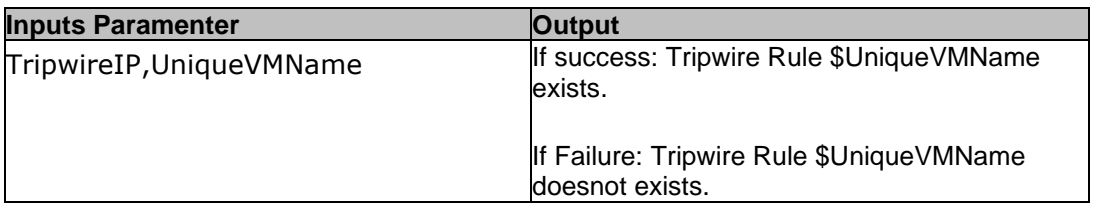

### **43.10 TripwireRuleCreate**

**Description:** Create the Tripwire Rule using the Substitute mount point temp file.

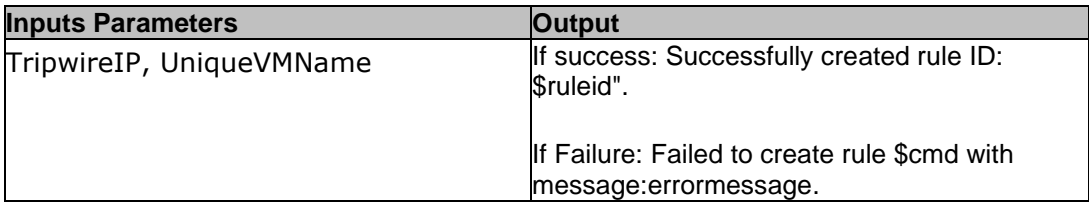

### **43.11 TripwireAddRuleid**

**Description:** Add the ruleid into Tripwire Rule txt file.

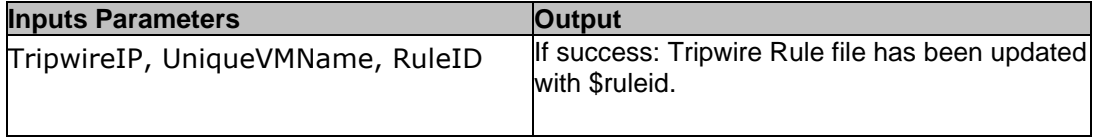

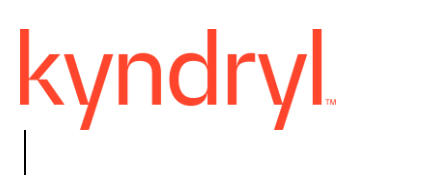

If Failure: Couldnot update Tripwire Rule file with \$ruleid.

### **43.12 TripwireUpdateRule**

**Description:** Substitute the Mount points into Linux rule template , and create the temp txt file with UniqueVMName.

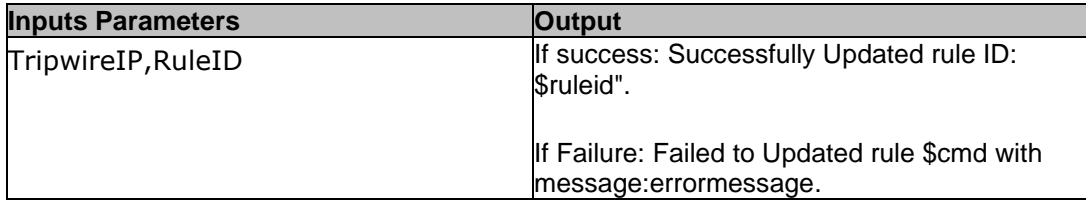

### **43.13 TripwireRuleLink**

**Description:** This ral's will be linked the Unlink rule Group to KyndrylRORULEGROUP.

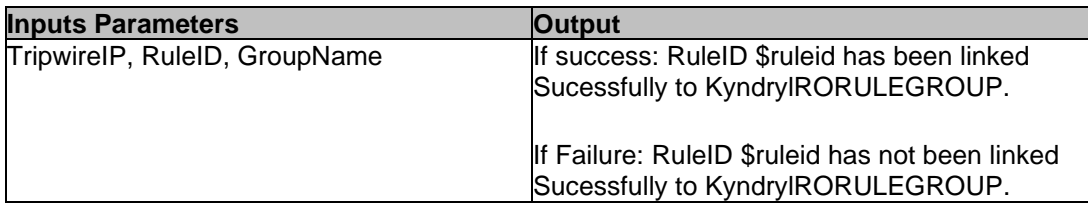

### **43.14 TripwireCheckFirstScan**

**Description:** Check whether baseline happens or not.

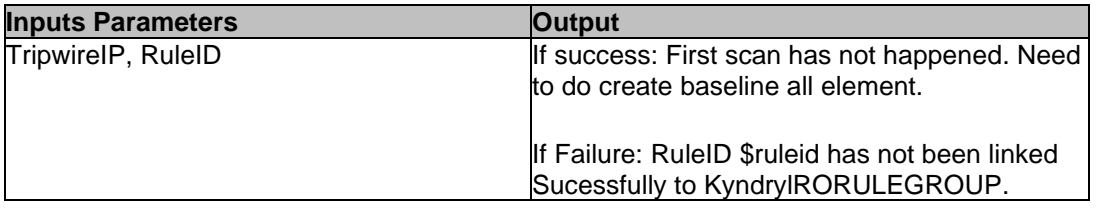

### **43.15 TripwireCreateBaselineallelement**

**Description:** This ral's will be Create the baseline version for the Mounted VM all elements in Tripwire Manager.

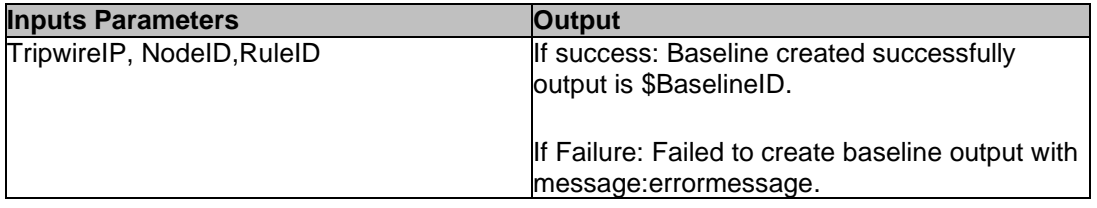

## kyndryl **43.16 TripwireCreateBaselinenewelement**

**Description:** This ral's will be Create the baseline version for the Mounted VM new elements in Tripwire Manager.

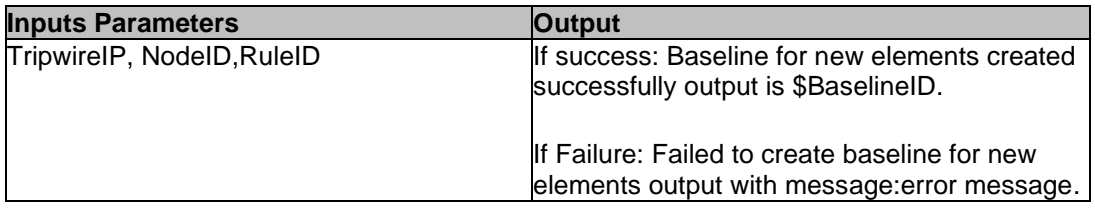

### **43.17 TripwireBaselineStatus**

**Description:** This ral's will be Validates the baseline Creation Status in Tripwire Manager.

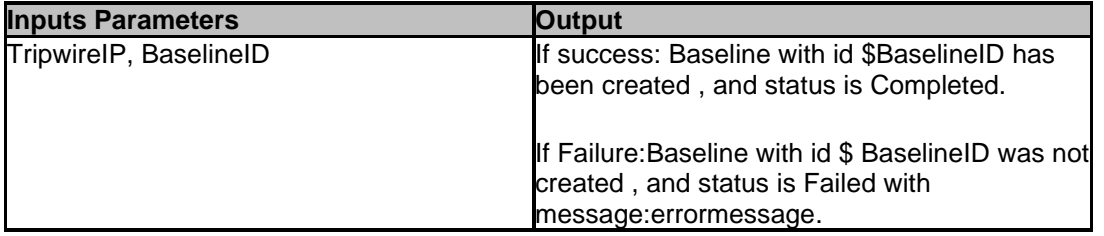

### **43.18 TripwireBaselineCheck**

**Description:** During a version check, Tripwire Enterprise compares the current state of a monitored object against the object's most recently recorded state to see if there are any changes.

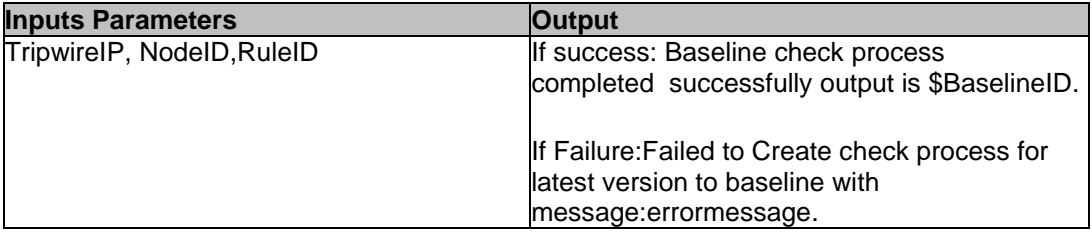

### **43.19 TripwireGenerateAnomalyReport**

**Description:** Generate the anomaly report if there are any changes from latest version to baseline Version.

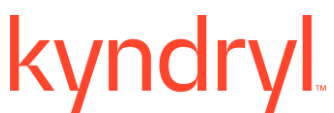

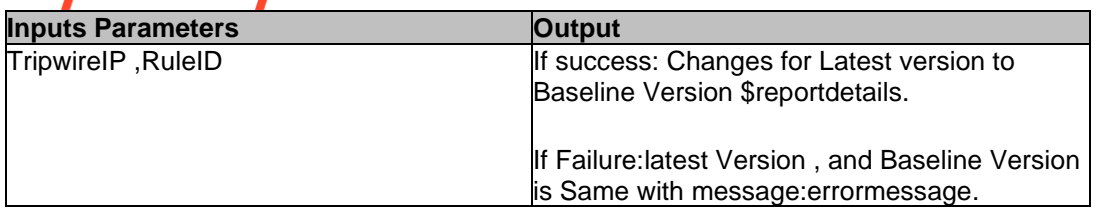

### **43.20 TripwireRasieEvent**

**Description:** Ral will be raise the Event in Kyndryl RO Event Page

The inputparameters: Twreport,Tweids.

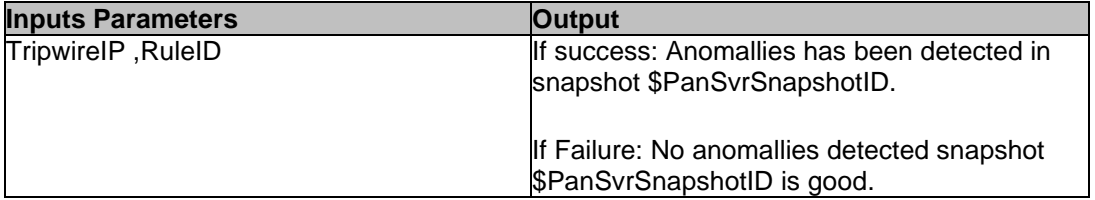

# kyndryl

### **43.21 TripwirePromoteBaseline**

**Description:** If The useraccept the changes reflected in the latest change version of a report, can promote the change version to the baseline.

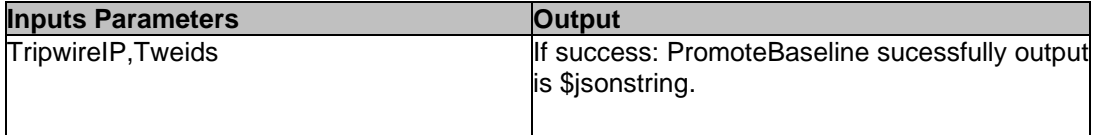

### **43.22 TripwireGeteventdetails**

**Description:** This ral's will Get the event details for Accept or reject the Tripwire related changes for user. It gets the file modified, EIDS , and snapshot related details.

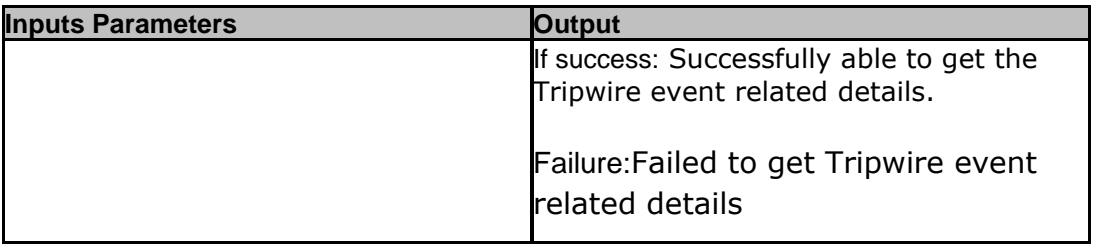

### **43.23 TripwireCheckMountpointExists**

**Description:** This ral's will check if the given unique mount point is free on ScannerVM.

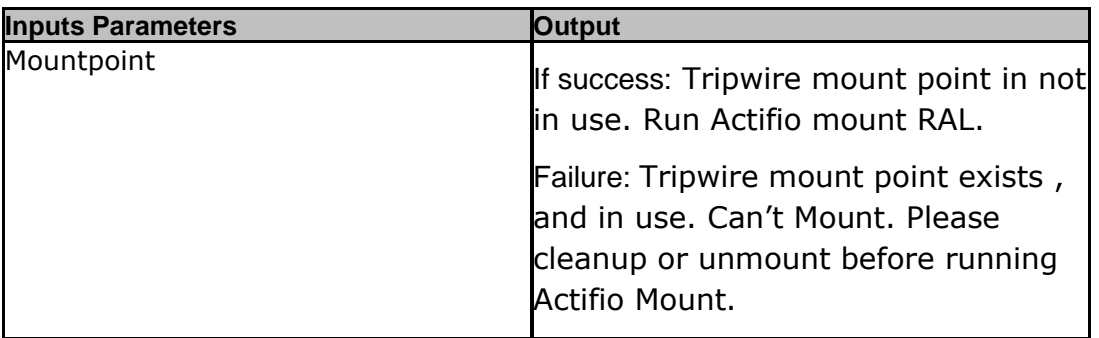

# kyndryl

### **43.24 TripwireCheckMountpointExists**

**Description:** This ral's will set the ScannerVM Component to run the substitute mount point ral.

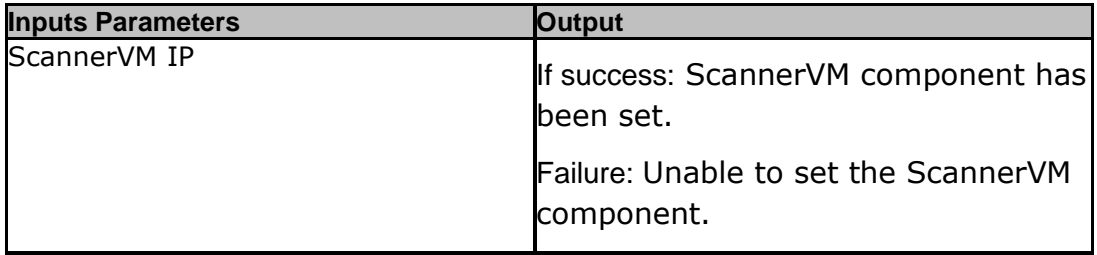

### **43.25 TripwireUpdateSnapshotStatusAsFailed**

**Description:** This ral's will update the snapshot as verification failed.

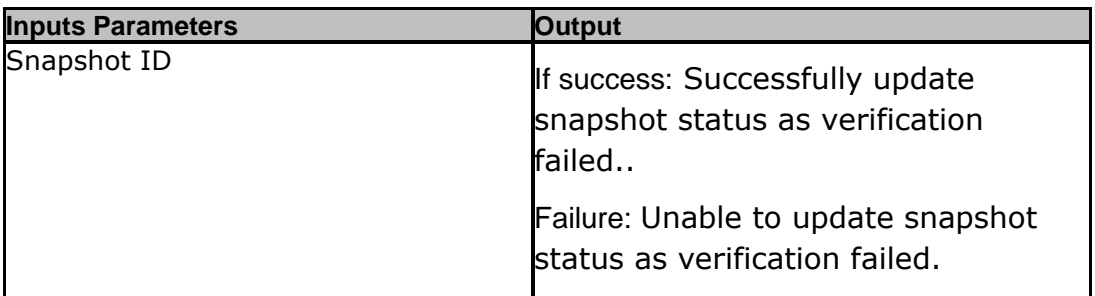

### **43.26 TripwireGetDatacenterVMname**

**Description:** Get the Unique VM name.

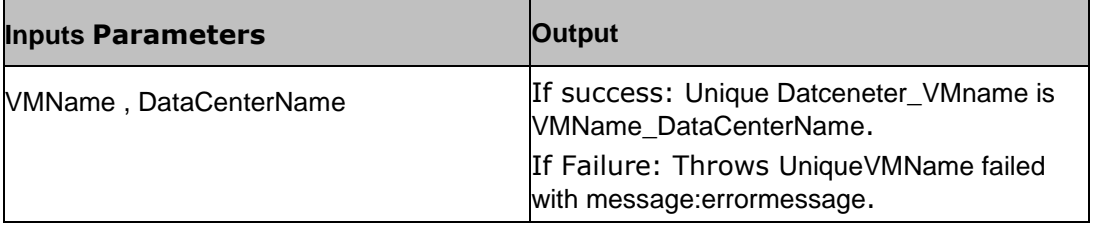

### **43.27 TripwireGetTEManager**

This RAL reads the property file for Tripwire , and gets Tripwire manager associated to SCANNER SYSTEM

The inputparameters: NONE

Output: TE\_MANAGER, SCANNERVM Success: Set component name to TE\_MANAGER Failure: TE Manager not found for Oracle Scanner host

### **43.28 TripwireSetManagerComponent**

Set the Tripwire Manager Component The inputparameters: KEY\_NAME: TE\_MANAGER Output: NONE Success: Tripwire read property file completed successfully. Failure: ERROR: failure ErrorMessage

### **43.29 TripwireGetManagerip**

Get the Tripwire Manager IP The inputparameters: NONE Output: Success: Tripwire manage ip has been set to TRIPWIREIP Failure: Throws failure ErrorMessage on UI TRIPWIREIP which represents the Tripwire manager IP.

### **43.30 TripwireGetScannerNodeID**

Get the Scanner ID from Tripwire manager The inputparameters: TripwireIP,ScannerVM Output: SCANNERNODEID Success:

## wndry

<Nodename> for ID is SCANNERNODEID

Failure:

<Nodename> is not Valid Nodename , Kindly check the nodename

### **43.31 TripwireGetOracleDBHost**

Get the Oracle DB Host from CR The inputparameters:None Output: Success: set component name to <CR\_ORACLE\_HOST(SCANNER NODE)> Failure: Throws appropriate failure ErrorMessage onto UI **43.32 TripwireGetOraDBHostip** Get the Oracle DB Host IP Addres The inputparameters: NONE Output: PRORAHOSTIP – it represents CR SITE ORACLE host (Tripwire agent installed) IP. Success: Target Oracle host ip has been found

Failure:

Throws appropriate failure ErrorMessage onto UI

### **43.33 TripwireCheckDatabaseNode**

Check DatabaseNode Exist or Not The inputparameters: TRIPWIREIP, PRORAHOSTIP PRORAHOSTIP – it represents CR SITE ORACLE host (Tripwire agent installed) IP. TRIPWIREIP – it represents the Tripwire manager IP. Success: Tripwire DBNODE <DBNODENAME> exists Failure: Tripwire DBNODE <DBNODENAME> does not exist

# **43.34 TripwireSubstituteName**

Substitute the DBNODENAME into Oracle rule template , and create the temp txt file with DBNODENAME

The inputparameters: DBNODENAME

Output:

Success:

Rule file <Twconfigpath>/<DBNODENAME>.txt has been created with actual Name using generic template file

Failure:

Unable to create the Generic Template file with DBNODENAME

### **43.35 TripwireCheckOracleDBRule**

Check whether rule exits or not in Tripwire manager

The inputparameters: TripwireIP, DBNODENAME

Output:

Success:

Tripwire Rule < DBNODENAME > exists

Failure:

Tripwire Rule < DBNODENAME > does not exist

### **43.36 TripwireOracleAddRuleid**

Add the ruleid into Tripwire Oracle Rule txt file

The inputparameters: TripwireIP, DBNODENAME, RuleID

Output:

Success:

Tripwire Rule file has been updated with RULEID

Failure:

Could not update Tripwire Rule file with RULEID

### **43.37 TripwireOracleRuleUpdate**

Substitute the Name into Oracle rule template , and create the temp txt file with DBNODENAME The inputparameters: TripwireIP, RuleID

Output:

Success:

Successfully Updated rule ID: <RULEID> "

Failure:

Failed to Updated rule with message:errormessage

### **43.38 TripwireOracleRaiseEvent**

This RAL raises the Event in Kyndryl Resiliency Orchestration Event page. The inputparameters: Twreport,Tweids Output: Success: Anomalies has been detected in snapshot <SNAPSHOT\_ID>

Failure:

No anomalies detected snapshot <SNAPSHOT\_ID> is good.

### **43.39 TripwireOracleRuleCreate**

This RAL creates the Tripwire Oracle Rule using the Substitute Name temp file The inputparameters: TripwireIP, DBNODENAME Output: Success: Successfully created rule ID: <RULEID> " Failure: Failed to create rule with message:ERRORMESSAGE

### **43.40 TripwireCreateDBServerNode**

This RAL creates the Database Server Node

The inputparameters: TRIPWIREIP, PRORAHOSTIP, SCANNERNODEID

PRORAHOSTIP – it represents CR SITE ORACLE host (Tripwire agent installed) IP.

TRIPWIREIP – it represents the Tripwire manager IP.

SCANNERNODEID: It represents SCANNER Node ID for CR ORACLE HOST discovered in Tripwire manager.

Output: NodeID

wndryl Success: Created Database Node successfully. Failure: Failed to Create Database Node

### **43.41 TripwireWindowsAddRuleid**

Add the ruleid into Tripwire Rule txt file for WIN

The inputparameters: TripwireIP, UniqueVMName, RuleID

Output:

Success:

Tripwire Rule file has been updated with \$ruleid-WIN

Failure:

Couldnot update Tripwire Rule file with \$ruleid-WIN

### **43.42 TripwireWindowsAddRegistryRuleid**

Add the ruleid into Tripwire Rule txt file for REG The inputparameters: TripwireIP, UniqueVMName, RuleID Output: Success: Tripwire Rule file has been updated with \$ruleid-REG Failure: Could not update Tripwire Rule file with \$ruleid-REG **43.43 TripwireWindowsCreateBaselineallelement** This RAL creates the baseline version for the Mounted VM all elements in Tripwire Manager The inputparameters: TripwireIP, NodeID,RuleID

Output:

Success:

Baseline created sucessfully output is \$BaselineID

Failure:

Failed to create baseline output with message:errormessage

## **43.44 TripwireWindowsCreateBaselinenewelement**

This RAL creates the baseline version for the Mounted VM new elements in Tripwire Manager

The inputparameters: TripwireIP, NodeID,RuleID

Output:

Success:

Baseline for new elements created successfully output is \$BaselineID

Failure:

Failed to create baseline for new elements output with message:errormessage

### **43.45 TripwireWindowsRegistryUpdateRule**

Substitute the Mount points into Windows rule template , and create the temp txt file with UniqueVMName

The inputparameters: TripwireIP,RuleID

Output:

Success:

Successfully Updated rule ID: \$ruleid-REG"

Failure:

Failed to Updated rule \$cmd with message:errormessage

### **43.46 TripwireWindowsUpdateRule**

Substitute the Mount points into Windows rule template , and create the temp txt file with UniqueVMName

The inputparameters: TripwireIP,RuleID

Output:

Success:

Successfully Updated rule ID: \$ruleid-WIN"

Failure:

Failed to Updated rule \$cmd with message:errormessage

### **43.47 TripwireWindowsRuleLink**

This RAL will be linked the Unlink rule Group to KyndrylRORULEGROUP

The inputparameters: TripwireIP, RuleID-WIN, GroupName

Output:

Success:

RuleID \$ruleid-WIN has been linked Sucessfully to KyndrylRORULEGROUP

# ndryl

Failure:

RuleID \$ruleid-WIN has not been linked Sucessfully to KyndrylRORULEGROUP

### **43.48 TripwireWindowsRegistryRuleLink**

This RAL will be linked the Unlink rule Group to KyndrylRORULEGROUP

The inputparameters: TripwireIP, RuleID-REG, GroupName

Output:

Success:

RuleID \$ruleid-REG has been linked Sucessfully to KyndrylRORULEGROUP

Failure:

RuleID \$ruleid-REG has not been linked Sucessfully to KyndrylRORULEGROUP

### **43.49 TripwireWindowsSubstitutemountpointsReg**

Substitute the Mount points into Windows rule template , and create the temp txt file with UniqueVMName-Reg.txt

The inputparameters: ScannerVM, UniqueVMName, mountpoint

Output:

Success:

Rule file \$Twconfigpath\/\$uniquevmname-Reg.txt has been created with actual mount points using generic template file

Failure:

Unable to fetch the mount points from path \$mountpoint from Scanner VM \$scannervmname. Please check if volumes are mounted properly or not

### **43.50 TripwireWindowsSubstitutemountpointsWin**

Substitute the Mount points into Windows rule template , and create the temp txt file with UniqueVMName-Win.txt

The inputparameters: ScannerVM, UniqueVMName, mountpoint

Output:

Success:

Rule file \$Twconfigpath\/\$uniquevmname-Win.txt has been created with actual mount points using generic template file

Failure:

Unable to fetch the mount points from path \$mountpoint from Scanner VM \$scannervmname. Please check if volumes are mounted properly or not

### **43.51 TripwireWindowsRegistryKeyLoad**

TripwireLoadRegistry Substitutes the following registry in Windows Scanner VM.

<VMName>-SOFTWARE

<VMName>-SYSTEM

The inputparameters: ScannerVM, UniqueVMName, mountpoint

Output:

Success:

"Successfully executed. CmdOut= \$CmdOut"

Failure: Failed to execute. Error is \$CmdOut"

### **43.52 TripwireWindowsUnloadRegistryKey**

TripwireUnLoadRegistry removes the following registry in Windows Scanner VM.

<VMName>-SOFTWARE <VMName>-SYSTEM The inputparameters: ScannerVM, UniqueVMName, mountpoint Output: Success: "Successfully executed. CmdOut= \$CmdOut" Failure: Failed to execute. Error is \$CmdOut

### **43.53 TripwireAccessFolderCreation**

Used to create the Windows OS Drive Partition access folder The inputparameters: Unique VM Name

Output:

Success:

Windows Access Folder Creation successfully \$TARGETDIR

Failure:

Failed to Create Access Folder with message:errormessage

# kyndryl

### **43.54 TripwireMountAccesspath**

Create the Mounted OS Drive partition Access path to Target Directory The inputparameters: \$OSLetter \$Accesspath Output: Success: Accesspath Successfully mounted: \$Access Failure: Failed to mount access path. Error is \$CmdOut

### **43.55 TripwireUnmountAccesspath**

Unmount the partition access path of mounted OS Drive The inputparameters: \$OSLetter \$Accesspath1 Output: Success: Accesspath Successfully unmounted: \$Access Failure: Failed to mount access path. Error is \$CmdOut

## **43.56 TripwireUpdateSnapshotStatusAsNotVerified**

Set the snapshot status as Not verified in AG Replication The inputparameters: \$snapshotid Output: Success: Snapshot status for \$snapshotid has been set to not verified Failure: Failed to set the snapshot status. Error is \$CmdOut

## **43.57 TripwireUpdateSnapshotStatusAsVerified**

Set the snapshot status as verified in AG Replication

The inputparameters: \$snapshotid

Output:

Success:

Snapshot status for \$snapshotid has been set to verified

Failure:

Failed to set the snapshot status. Error is \$CmdOut

### **43.58 TripwireWindowsBaselineCheck**

During a version check, Tripwire Enterprise compares the current state of a monitored object against the object's most recently recorded state to see if there are any changes

The inputparameters: TripwireIP, NodeID,RuleID

Output:

Success:

Baseline check process completed successfully output is \$BaselineID

Failure:

Failed to Create check process for latest version to baseline with message:errormessage

### **43.59 TripwireWindowsCheckFirstScan**

Check whether baseline happened or not

The inputparameters: TripwireIP, RuleID

Output:

Success:

First scan has not happend. Need to do create baseline all element

Failure:

First scan has happend. Need to call createbaseline new element

### **43.60 TripwireWindowsCheckGlobalVariable**

Check whether Tripwire Windows Global Variable exits or not in Tripwire manager

The inputparameters: TripwireIP,UniqueVMName

Output:

**syndryl** 

Success: Tripwire Global Variable \$UniqueVMName exists Failure:

Tripwire Global Variable \$UniqueVMName doesnot exists

### **43.61 TripwireWindowsCheckRuleExists**

Check whether rule exits or not in Tripwire manager The inputparameters: TripwireIP,UniqueVMName-WIN Output: Success: Windows Tripwire Rule \$UniqueVMName-WIN exists Failure: Windows Tripwire Rule \$UniqueVMName-WIN doesnot exists

## **43.62 TripwireWindowsCreateGlobalVariable**

Create the Windows Global variable in Tripwire manager The inputparameters:: \$Tripwire\_VM Output: \$Tripwire\_VM-SYSTEMROOT, \$Tripwire\_VM-SYSTEMDRIVE, \$Tripwire\_VM-SYSTEM32DIR Success: Successfully created Global rule for Unique VM : \$Tripwire\_VM Failure:

latest Version , and Baseline Version is Same with message:errormessage

### **43.63 TripwireWindowsGenerateAnomalyReport**

Generate the anomaly report if there are any changes from latest version to baseline Version The inputparameters: TripwireIP ,RuleID

Output:

Success:

Changes for Latest version to Baseline Version \$reportdetails

Failure:

latest Version , and Baseline Version is Same with message:errormessage

# kyndryl

## **43.64 TripwireWindowsGetMountPointDetails**

Get the mounted VM's OS drive letter The inputparameters: Job\_ID Output: Success: Successfully mounted disk on drive: \$drivePath Failure: Failed to execute. Error is \$CmdOut

### **43.65 TripwireWindowsMakeDiskOnline**

Make the mounted VM disk offline state to online state The inputparameters: UniqueVMName Output: Success: Successfully disks are Online Failure: Failed to execute. Error is \$CmdOut

### **43.66 TripwireWindowsRegistryCheckRuleExists**

Check whether rule exits or not in Tripwire manager The inputparameters: TripwireIP,UniqueVMName-REG Output: Success: Windows Tripwire Rule \$UniqueVMName-REG exists Failure: Windows Tripwire Rule \$UniqueVMName-REG doesnot exists

### **43.67 TripwireWindowsRegistryRuleCreate**

Create the Windows registry Tripwire Rule using the Globalvariable temp file

The inputparameters: TripwireIP, UniqueVMName-reg Output: Success: Successfully created rule ID: \$ruleid" Failure: Failed to create rule \$cmd with message:errormessage

## **43.68 TripwireWindowsRuleCreate**

Create the Windows Critical Tripwire Rule using the Globalvariable temp file The inputparameters: TripwireIP, UniqueVMName-win Output: Success: Successfully created rule ID: \$ruleid" Failure: Failed to create rule \$cmd with message:errormessage

## kyndryl **44 Kyndryl Block Replicator**

## **44.1 Create Linked Clone of Virtual Machine**

### **Description**

This action creates a linked clone of a Virtual machine.

### **Input**

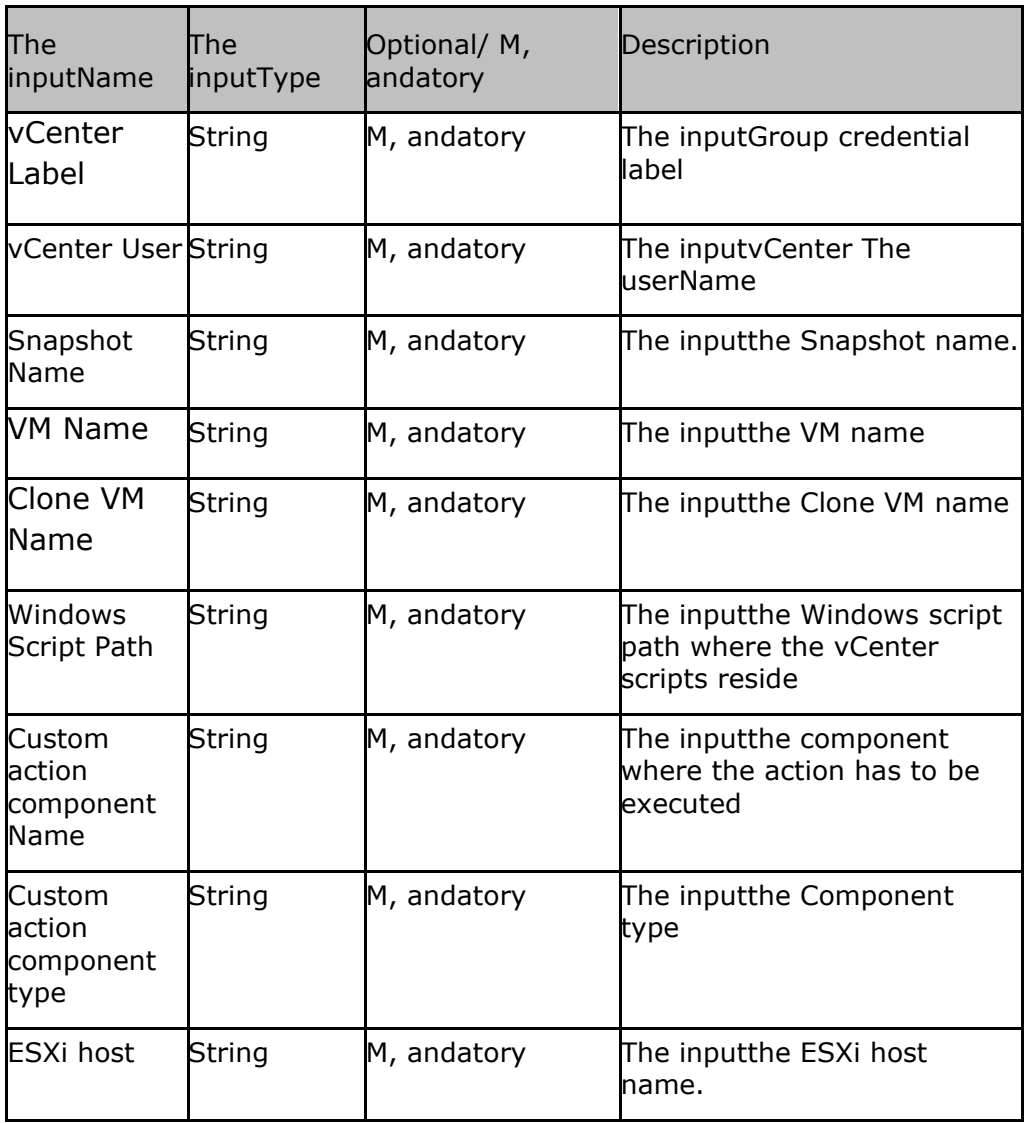

### **Output**

Action fails if agent is not able to connect or execution fails at vCenter.

## **44.2 Normal Full Copy**

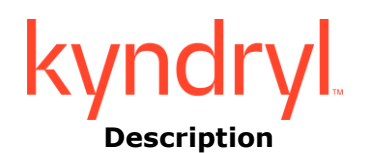

This action will initiate IBR MG full refresh.

### **Input**

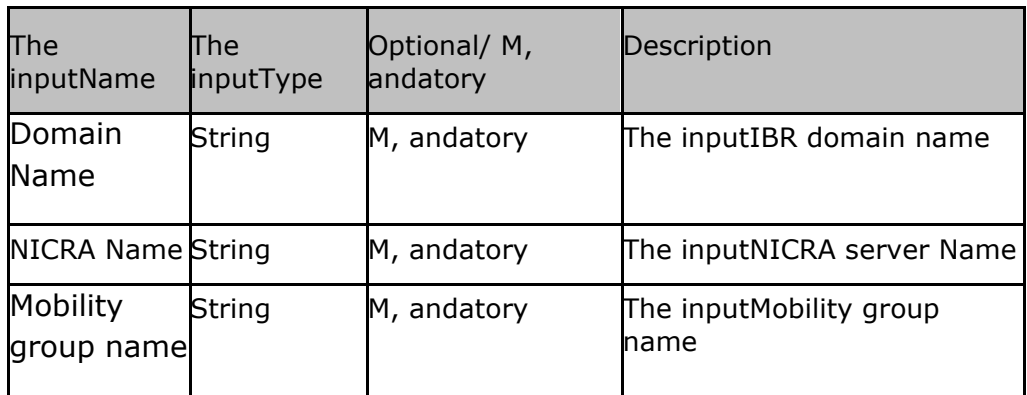

### **Output**

Action fails if agent is not able to connect.

### **44.3 Delete Virtual Machine**

### **Description**

This action deletes a Virtual machine , and its files from datastore in vCenter.

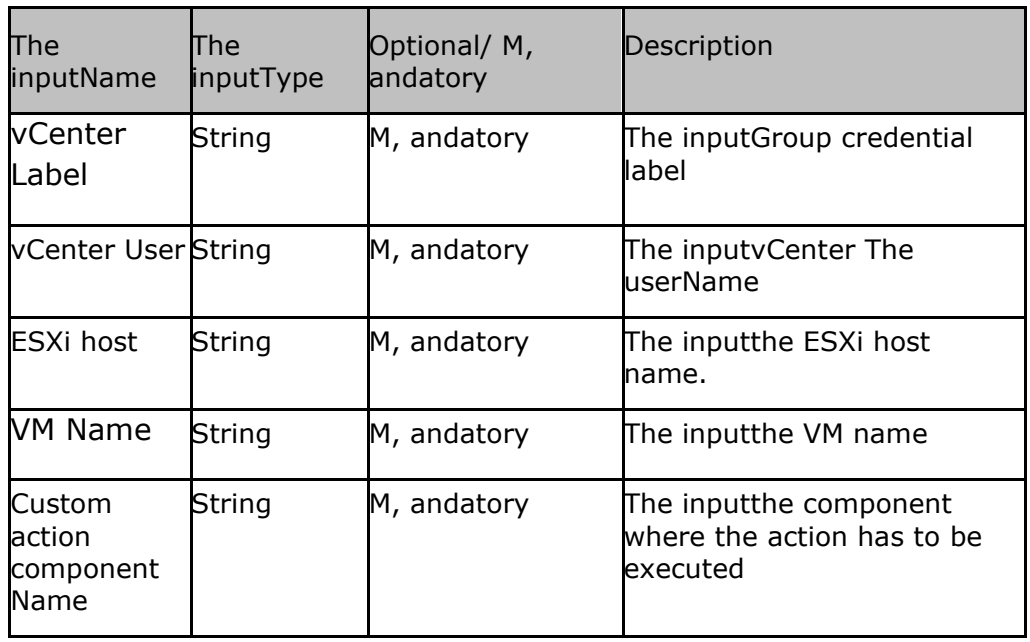

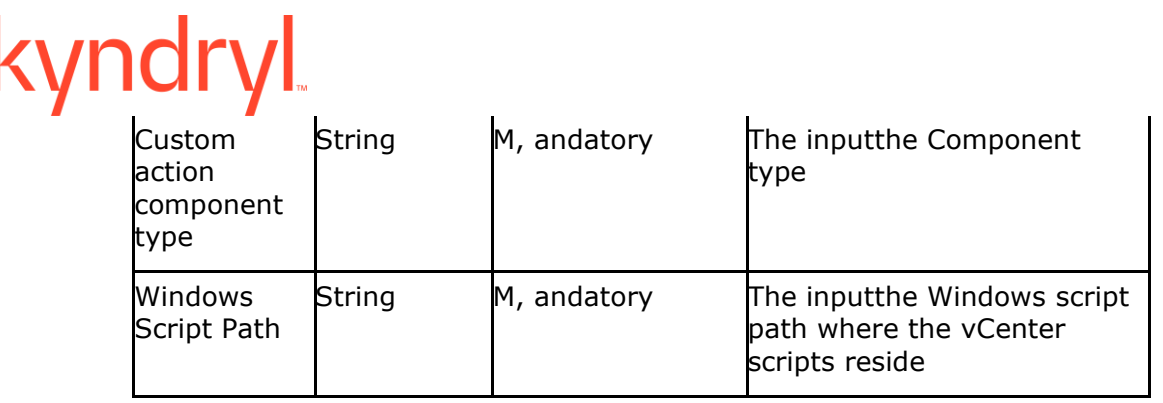

### **Output**

Action fails if agent is not able to connect or execution fails at vCenter.

## kyndryl **44.4 List , and Capture VMDK info of Virtual Machine**

### **Description**

This action lists , and captures the VMDK information of a Virtual machine.

### **Input**

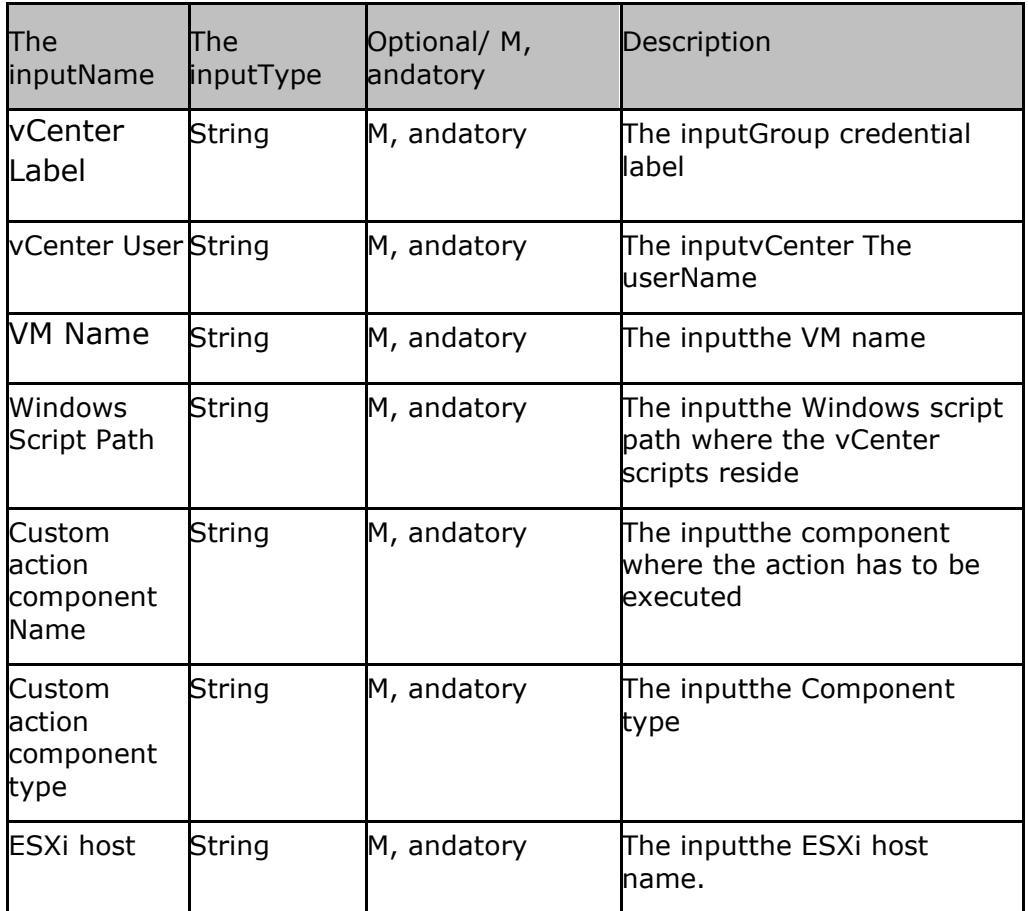

### **Output**

Action fails if agent is not able to connect or execution fails at vCenter.

### **44.5 Network Port Group Validate**

### **Description**

This action will validate the availability of a vCenter network port group.

# kyndryl

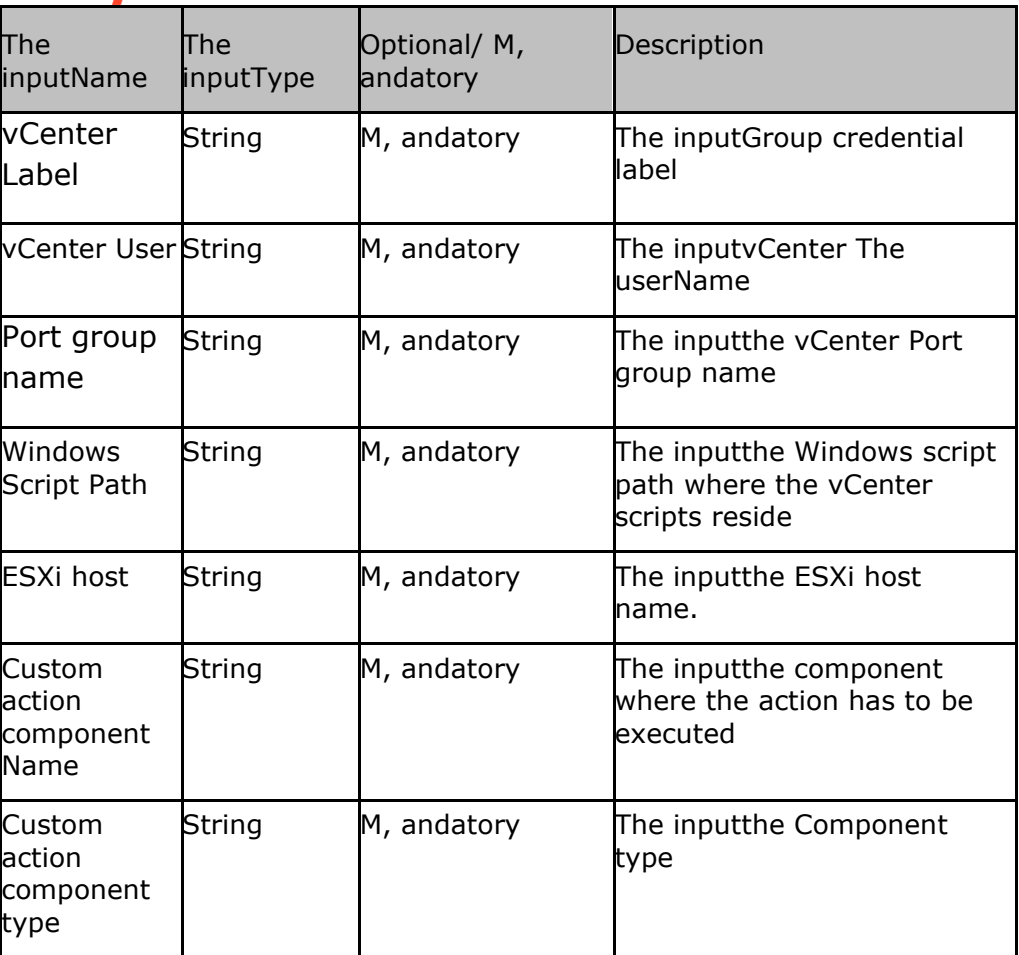

### **Output**

Action fails if agent is not able to connect or execution fails at vCenter.

### **44.6 vMotion Enable**

### **Description**

This action will enable vMotion feature on a vCenter Vritual Machine.

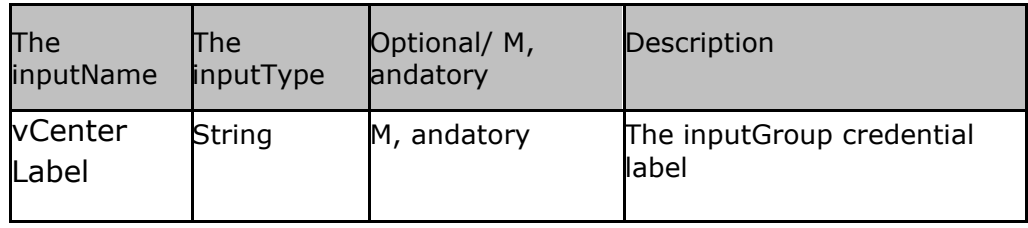

# kyndryl

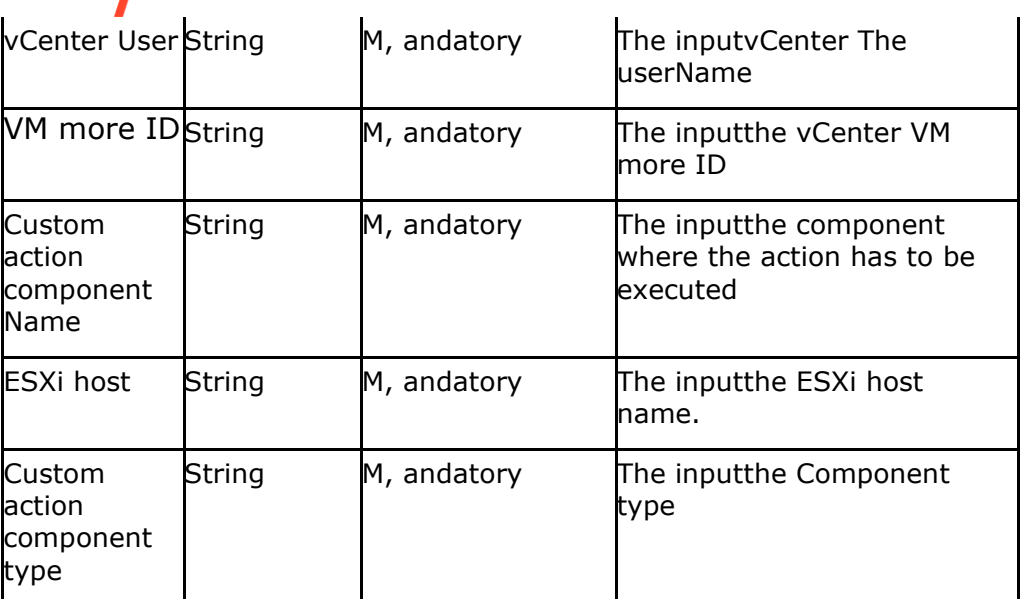

### **Output**

Action fails if agent is not able to connect.

## **44.7 vMotion Disable**

### **Description**

This action will disable vMotion feature on a vCenter Virtual Machine.

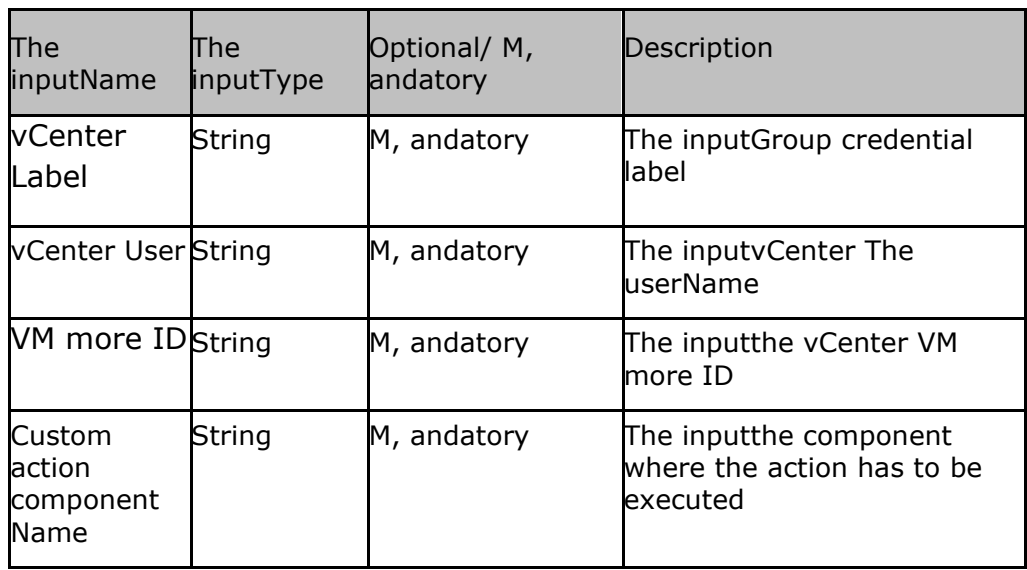

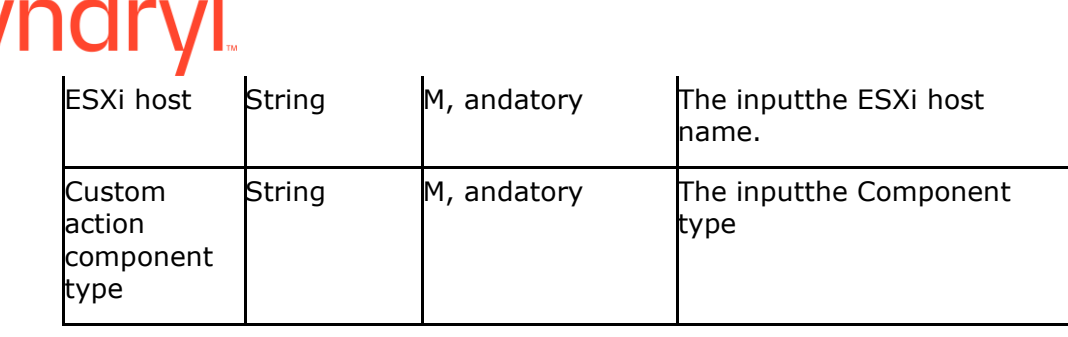

### **Output**

Action fails if agent is not able to connect.

п

### **44.8 IBRClearLRT**

This RAL clears the LRT (Low Resolution Tracking) of a specified IBR Mobility Group.

**Input:** Discovered Kyndryl BR Primary Protection scheme

**Output: Success or Failure message** 

### **44.9 IBRRecover**

This RAL will create a lock on the IBR Mobility group , and allow usage of Target VMDK/Disk for testing or a recovery.

**Input:** Discovered Kyndryl BR Primary Protection scheme

**Output: Success or Failure message** 

### **44.10 IBRStopMobilityGroup**

This RAL stops the IBR Mobility Group.

**Input:** Discovered Kyndryl BR Primary Protection scheme

**Output:** Success or Failure message

### **44.11 IBRKillRefresh**

This RAL will kill the Refresh operation of the replication pairs in a mobility group.

**Input:** Discovered Kyndryl BR Primary Protection scheme

**Output:** Success or Failure message

### **44.12 IBRFailover**

This RAL will initiate , and perform failover of IBR mobility group.

**Input:** Discovered Kyndryl BR Primary Protection scheme

**Output:** Success or Failure message

### **44.13 IBRStartReplication**

This RAL will initiate the replication on a specified IBR mobility group.

**Input:** Discovered Kyndryl BR Primary Protection scheme

Output: Success or Failure message

### **44.14 IBRFullRefresh**

This RAL will start Full refresh/sync operation on a specified IBR mobility group.

**Input:** Discovered Kyndryl BR Primary Protection scheme

**Output: Success or Failure message** 

### **44.15 IBREnableCheckPoint**

This RAL will enable CheckPoint mode on a specified IBR mobility group.

**Input:** Discovered Kyndryl BR Primary Protection scheme

**Output: Success or Failure message** 

### **44.16 IBRDisableCheckPoint**

This RAL will disable CheckPoint mode on a specified IBR mobility group.

**Input:** Discovered Kyndryl BR Primary Protection scheme

**Output: Success or Failure message** 

### **44.17 IBRLaunchRefresh**

This RAL will start refresh operation on a specified IBR mobility group.

**Input:** Discovered Kyndryl BR Primary Protection scheme

**Output:** Success or Failure message

### **44.18 IBRWaitforSync**

This RAL will wait for the initial replication sync to complete before allowing next RAL/operation to be started for a specified IBR mobility group.

**Input:** Discovered Kyndryl BR Primary Protection scheme

**Output: Success or Failure message** 

### **44.19 IBRCheckReplicationStatus**

This RAL will check , and report the replication status of a specified IBR mobility group.

**Input:** Discovered Kyndryl BR Primary Protection scheme

**Output:** Success or Failure message

### **44.20 IBRKillPrimaryDeamon**

This RAL will kill/stop the Primary mirror deamon of a specified IBR mobility group.

**Input:** Discovered Kyndryl BR Primary Protection scheme

**Output: Success or Failure message** 

### **44.21 IBRLaunchPMD**

This RAL will start the Primary mirror deamon of a specified IBR mobility group.

**Input:** Discovered Kyndryl BR Primary Protection scheme

**Output: Success or Failure message** 

### **44.22 IBRWaitforDatalagZero**

This RAL will wait for the replication datalag of a replication pair to become ZERO before allowing next RAL/Operation for a specified IBR mobility group.

**Input:** Discovered Kyndryl BR Primary Protection scheme

**Output:** Success or Failure message

### **44.23 IBRClearHRT**

This RAL will clear the HRT (High resolution tracking) of a specified IBR mobility group.

**Input:** Discovered Kyndryl BR Primary Protection scheme

**Output: Success or Failure message** 

### **44.24 IBRStopReplication**

This RAL will stop replication of a specified IBR mobility group.

**Input:** Discovered Kyndryl BR Primary Protection scheme

**Output:** Success or Failure message

### **44.25 IBRClearBAB**

This RAL will clear the BAB (Big Asynchronous Buffer) of a specified IBR mobility group.

**Input:** Discovered Kyndryl BR Primary Protection scheme

**Output:** Success or Failure message

### **44.26 IBRKillRemoteDaemons**
This RAL will kill/stop the remote mirror daemon of a specified IBR mobility group.

**Input:** Discovered Kyndryl BR Primary Protection scheme

**Output: Success or Failure message** 

#### **44.27 IBRFailoverPrecheck**

This RAL will do a precheck for Failover readiness of a specified IBR mobility group.

**Input:** Discovered Kyndryl BR Primary Protection scheme

**Output: Success or Failure message** 

#### **44.28 IBRStartMobilityGroup**

This RAL will start a specified IBR mobility group.

**Input:** Discovered Kyndryl BR Primary Protection scheme

**Output:** Success or Failure message

#### **44.29 IBRChangeGrpStateToNormal**

This RAL will change the status to Normal of a specified IBR mobility group.

**Input:** Discovered Kyndryl BR Primary Protection scheme

**Output: Success or Failure message** 

**44.30 Dtc Reco:**

#### **Description:**

Dtc Reco RAL will pause the replication until the tasks like FO, FOTE, SO, SB gets finished. This RAL will also wait until the replicated disk gets consistent pending data from journals.

#### **The inputParameters:**

Domain name,DRStagingApplianceIP,group number

#### **Output Parameters:**

Once the RAL is success, The usercan use the replicated disks.

## kyndry

If there are more journal files to flush the disk.RAL will fail , and display that there are still 'x' number of journals.

**Prequesite:**NA

#### **44.31 Dtc Reco Delete:**

#### **Description:**

RMD Reco delete RAL will continue the replication from where it gets paused. The usershould run the RMD Reco delete RAL once he is finished the task

#### **The inputParameters:**

Domain name,DRStagingApplianceIP,group number

#### **Output Parameters:**

RMD Reco delete RAL will continue the replication from where it gets paused. RAL will fail If there are any workflows like FO, FOTE, SO, SB is in progress or if there are any connectivity issues between DMC , and nicra

**Prequesite**:NA

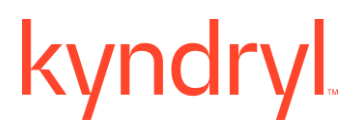

# **45 BLOCKREPLICATOR-V2**

#### **45.1 Ibrreplicationstatus**

**Description:** This RAL checks the replication status

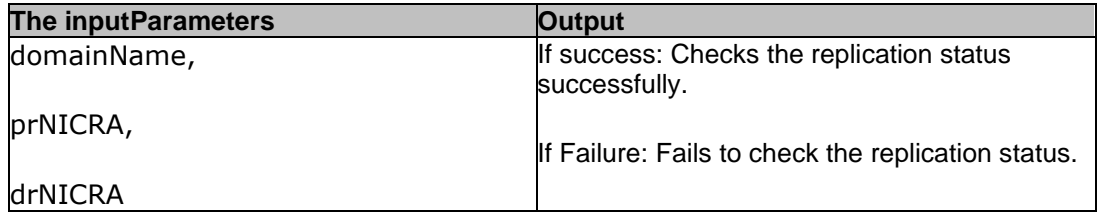

#### **45.2 EnableIBRCheckPoint**

**Description:** This RAL enables the IBR checkpoint on DMC.

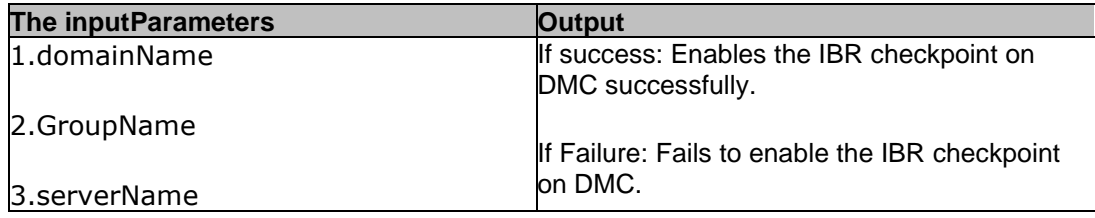

#### **45.3 DisableIBRCheckPoint**

**Description:** This RAL will disable IBR checkpoint on DMC , and enable replication back on DMC.

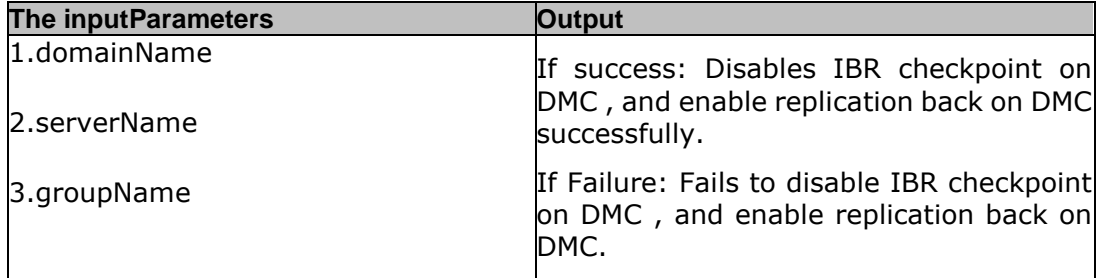

#### **45.4**

#### **TDMF List Devices , and Create Replication Pair**

Description: This RAL is used for creating replication pair. This RAL checks if the pr disk size is equal to dr disk size. Set the DMC path in PATH system variable as a pre-requisite.

# kyndryl

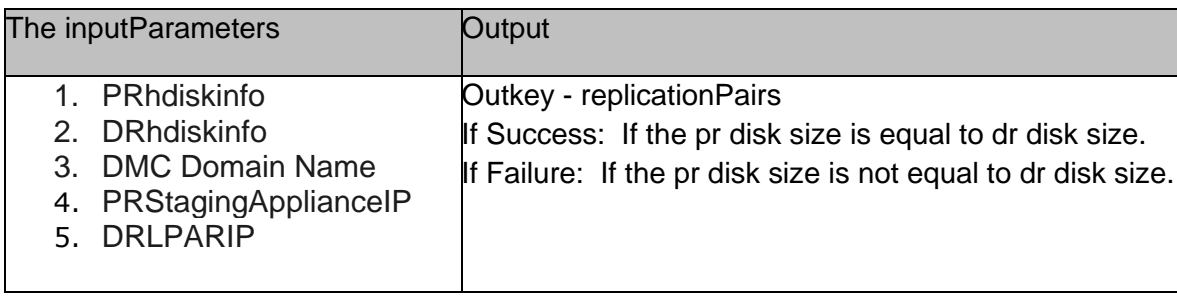

### **45.5 TDMF Create Mobility Group**

Description: This RAL creates a new mobility group. Set the DMC path in PATH system variable as a prerequisite.

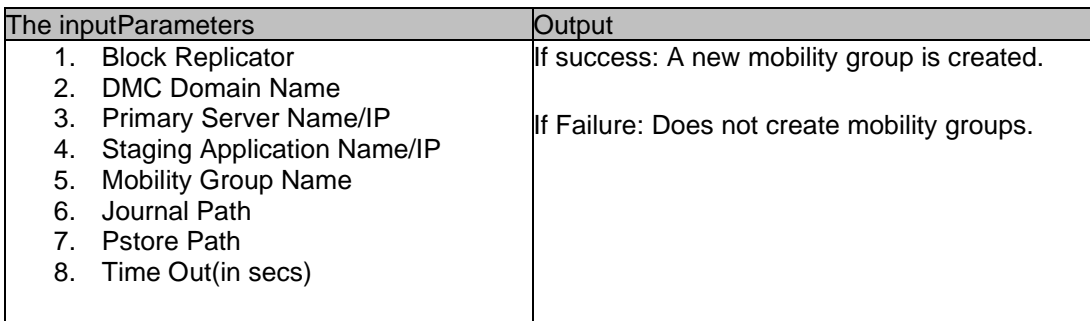

#### **45.6 TDMF Wait For Normal Replication Status**

Description: This RAL will wait until replication mode is Normal , and Status is Connected for a maximum time 300s. Set the DMC path in PATH system variable as a pre-requisite.

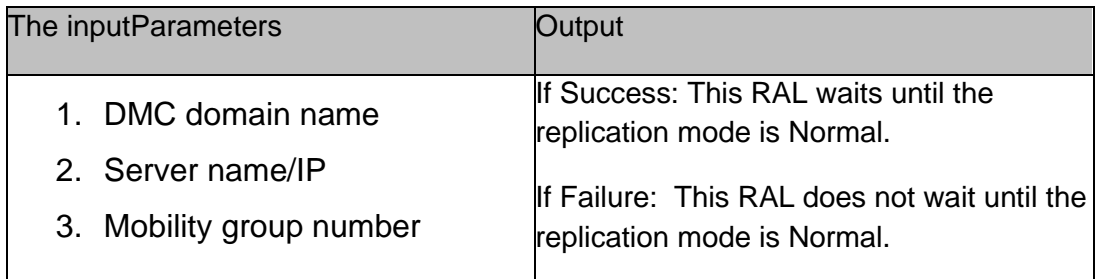

### **45.7 TDMF Verify Passthru Mode Accumulate Status**

Description: This RAL is used after complete refresh. Replication mode is either Passthru/Tracking , and status is Accumulate for a maximum time 300s. Set the DMC path in PATH system variable as a pre-requisite.

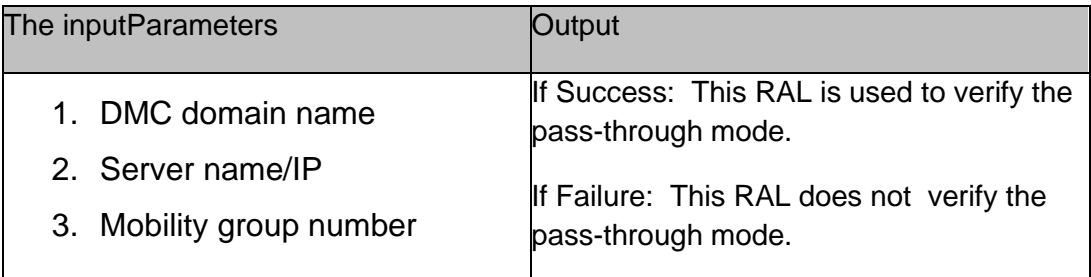

#### **45.8 TDMF Start Mobility Group**

Description: This RAL starts the mobility group. Set the DMC path in PATH system variable as a pre-requisite.

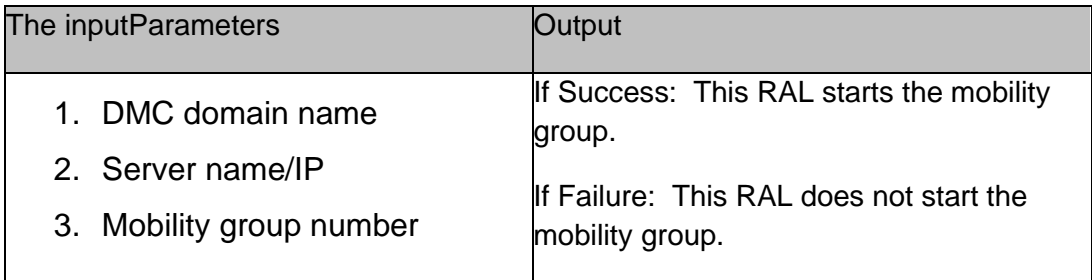

#### **45.9 TDMF Delete Mobility Group**

Description: This RAL deletes the mobility group. Set the DMC path in PATH system variable as a pre-requisite.

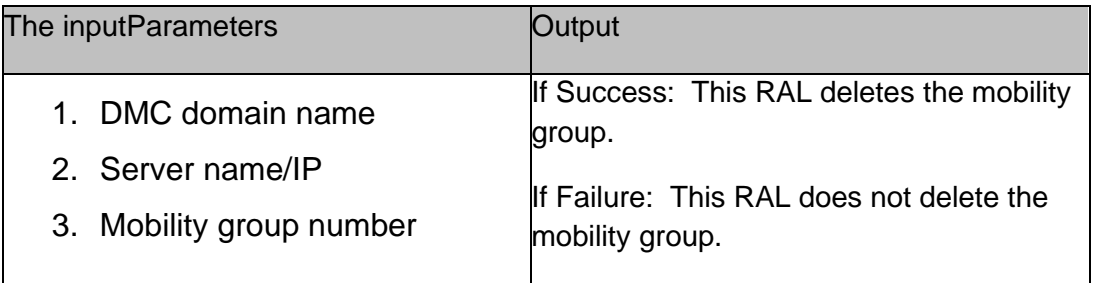

#### **45.10 TDMF Full Refresh**

Description: This RAL enables to perform complete refresh of the mobility group after it is created , and started. Set the DMC path in PATH system variable as a pre-requisite.

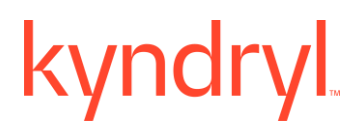

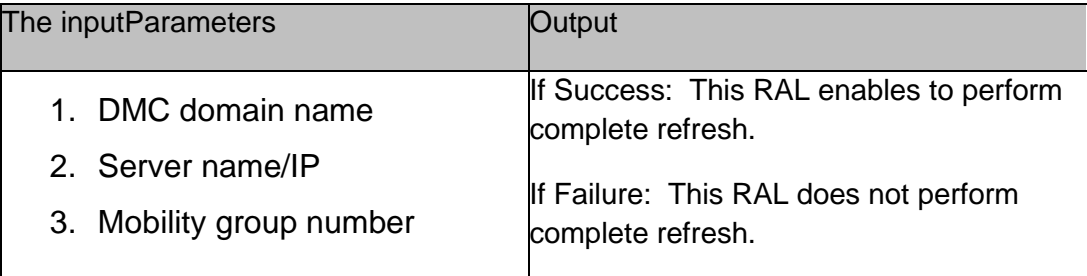

### **45.11 TDMF Smart Refresh**

Description: This RAL enables to perform smart refresh of the mobility group after it is created , and started. Set the DMC path in PATH system variable as a pre-requisite.

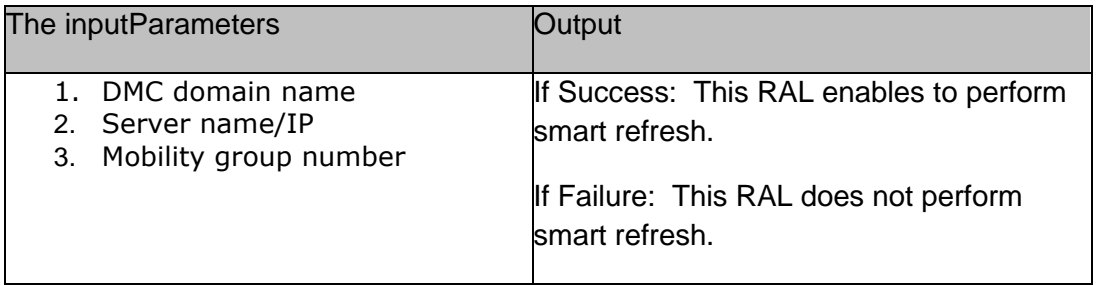

#### **45.12 TDMF Capture VM Disk Info**

Description: This RAL captures VM Disk information. Set the DMC path in PATH system variable as a pre-requisite.

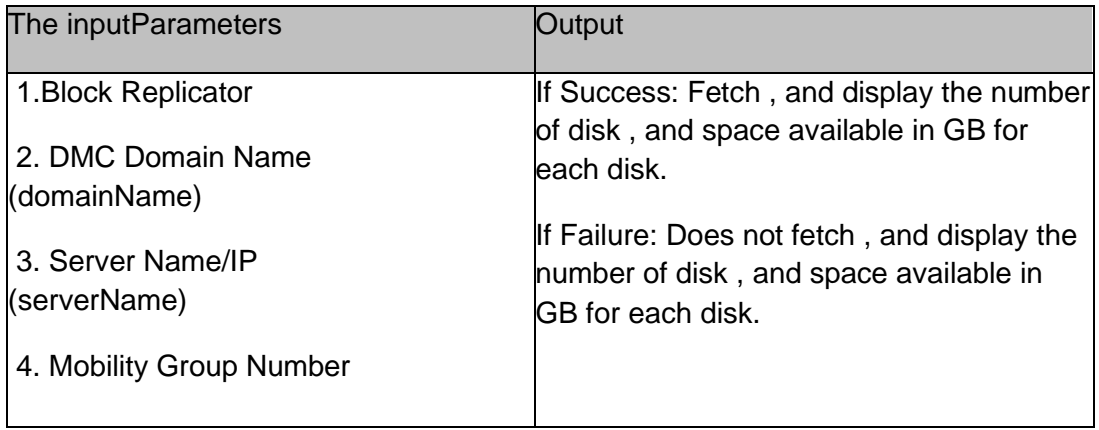

# **45.13 TDMF Get Mobility Groups**

Description: This RAL fetches the number of mobility groups. Set the DMC path in PATH system variable as a pre-requisite.

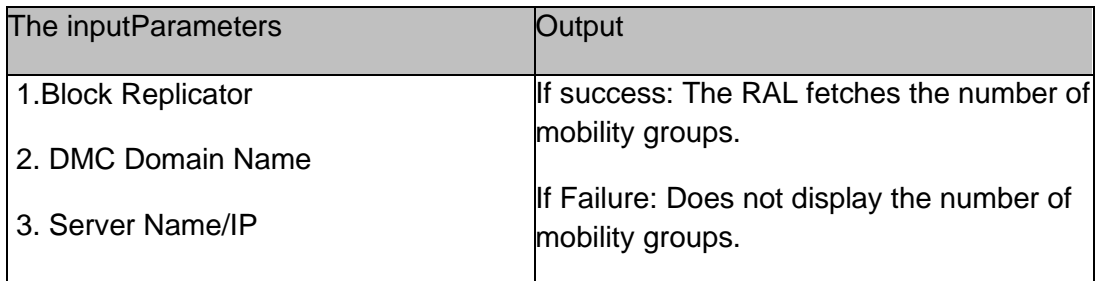

### **45.14 TDMF List Server Status**

Description: This RAL lists the server status. Set the DMC path in PATH system variable as a prerequisite.

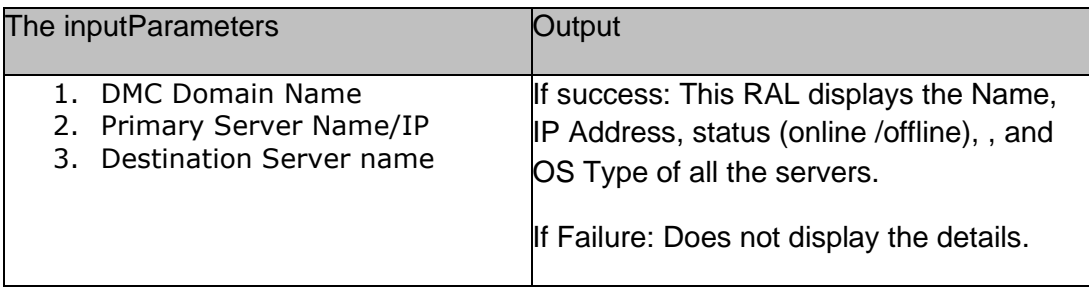

### **45.15 Setup Replication Pair**

Description: This RAL sets up the replication pair. Set the DMC path in PATH system variable as a pre-requisite.

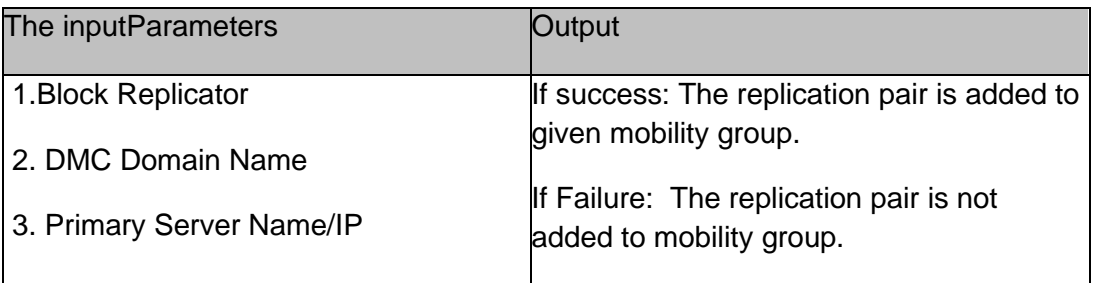

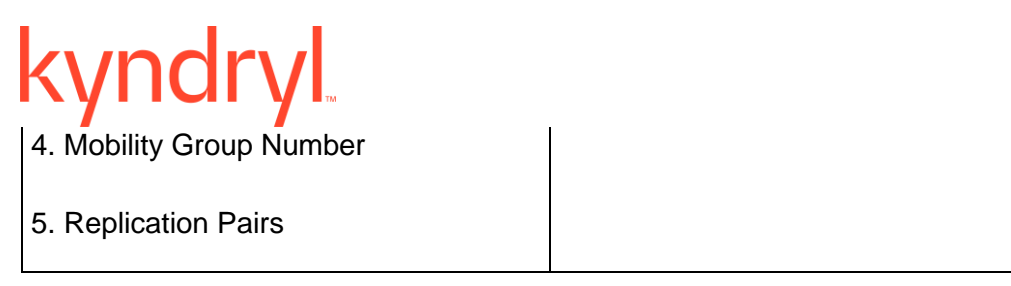

### **45.16 TDMFfailover**

Description: This RAL triggers TDMF Failover. Set the DMC path in PATH system variable as a prerequisite.

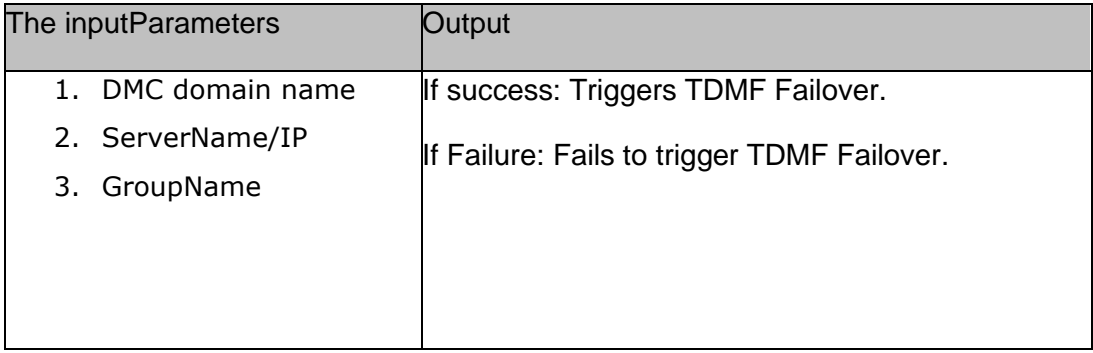

#### **45.17 TDMF Recover**

Description: This RAL will create a lock on the IBR Mobility group , and allow usage of Target VMDK/Disk for testing or a recovery. Set the DMC path in PATH system variable as a pre-requisite.

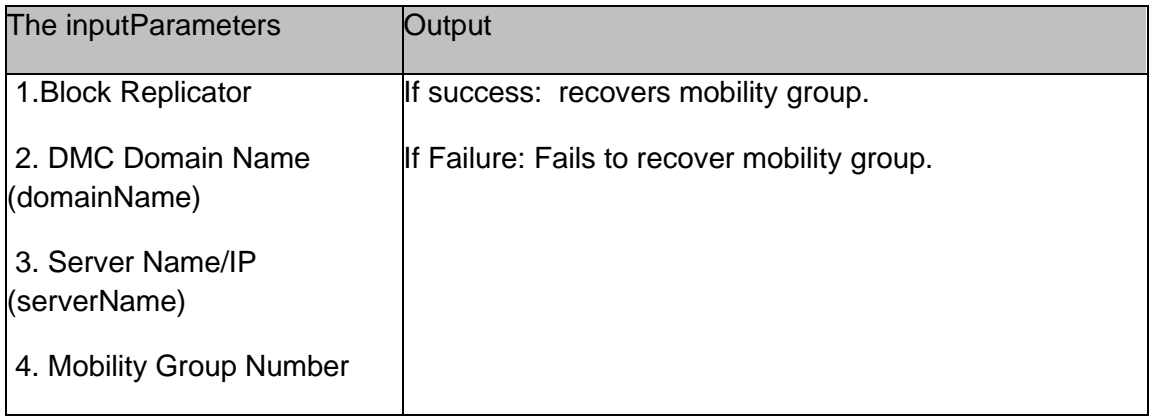

# **45.18 StopTDMFAgentOnLPAR**

Description: This RAL is used to stop the TDMF agents running on the LPAR

It runs the commands to stop the TDMF agents running on the selected AIX LPAR component. Set the DMC path in PATH system variable as a pre-requisite.

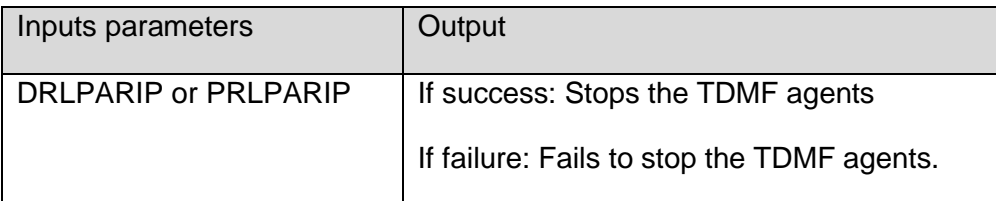

#### **45.19 StartTDMFAgentOnLPAR**

Description: This RAL is used to start the TDMF agents running on the LPAR. It runs the commands to start the TDMF agents running on the selected AIX LPAR component. Set the DMC path in PATH system variable as a pre-requisite.

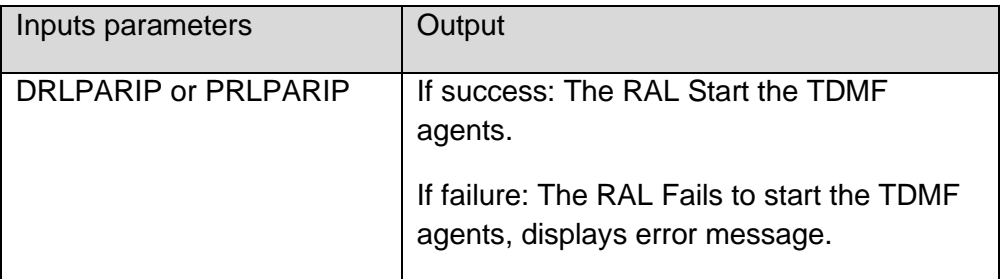

### **45.20 SetIPToTDMFAgent**

Description: This RAL is used to set a new IP to TDMF agent on the LPAR. It runs the commands to set , and verify the new IP to the TDMF agent on the selected AIX LPAR component. Set the DMC path in PATH system variable as a pre-requisite.

## kyndryl

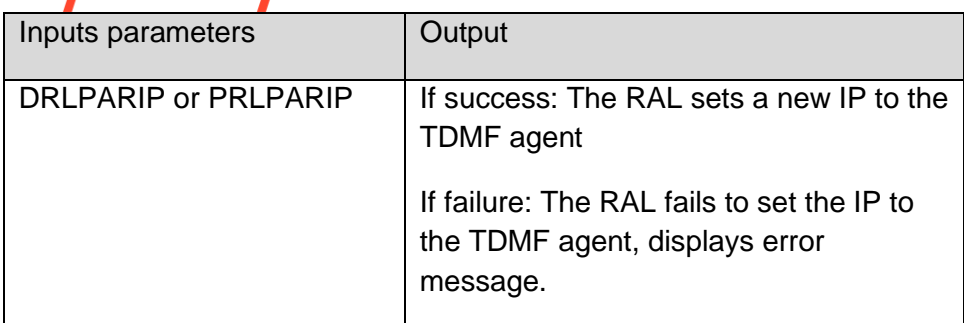

#### **45.21 CreateVGLVFromPstore**

Description: This RAL enables to create VGLV from Pstore. Set the DMC path in PATH system variable as a pre-requisite.

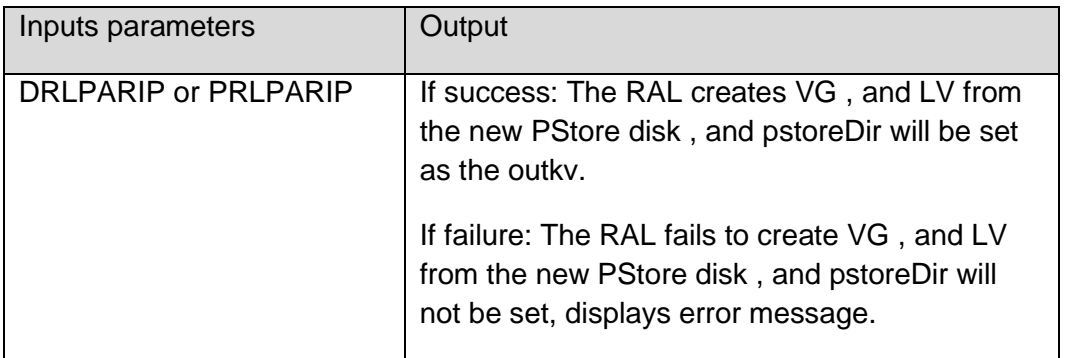

Pre-requisite: Kyndryl Power Systems AIX LPAR Production instance must have one disk (size – 2GB) added on production VM, required for Pstore (RBR) purpose in either JFS or JFS2 file system.

## kyndry **46 AIXWithTDMF RALs**

### **46.1 RenameTempMGConfigFile**

Description: This RAL is used to rename the temporary PR to DR mobility group config file to its original name on the LPAR.

It runs the commands to rename the temporary PR to DR mobility group config file on the selected AIX LPAR component

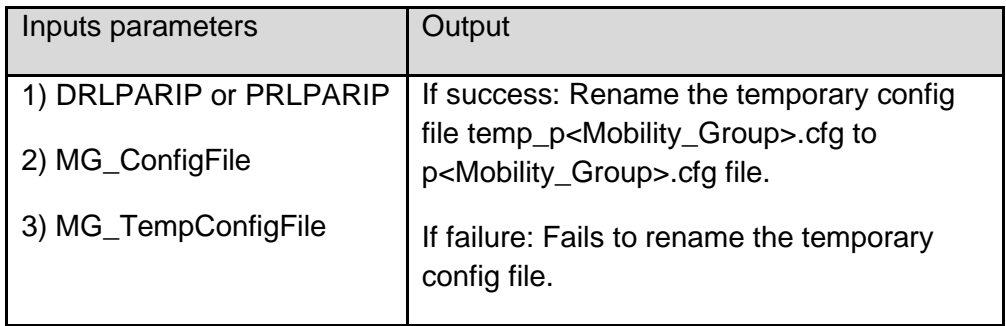

### **46.2 RenameMGConfigFile**

Description: This RAL is used to rename the PR to DR mobility group config file to a temporary name on the LPAR. It runs the commands to rename the PR to DR mobility group config file on the selected AIX LPAR component.

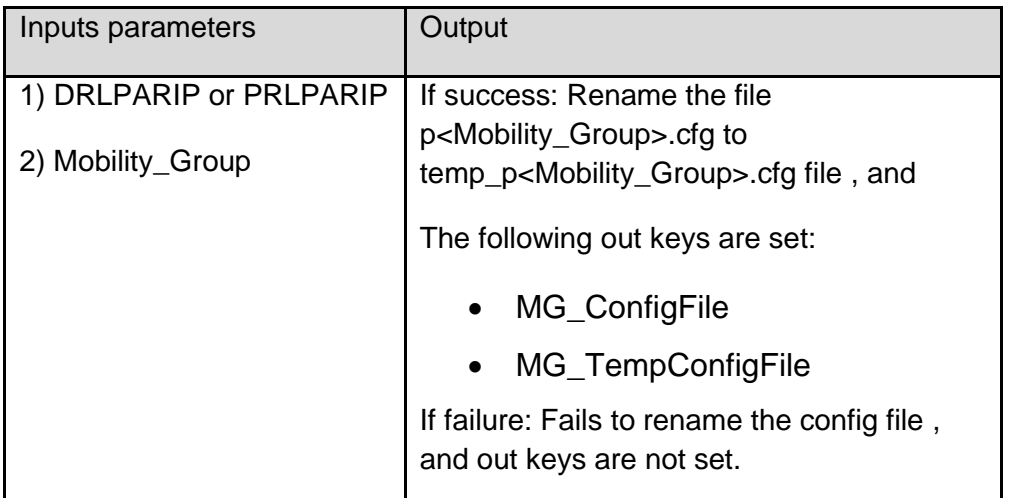

**Note:** For repeatable RALs for the dynamic values is valid for PR or DR servers defined during group creation. For PR SAVM , and DR SAVM the RALs need to be manually updated.

## kyndryl

#### **46.3 GetLPARDetails**

Description: This RAL fetches the LPAR details. This is run on the HMC Management Service.

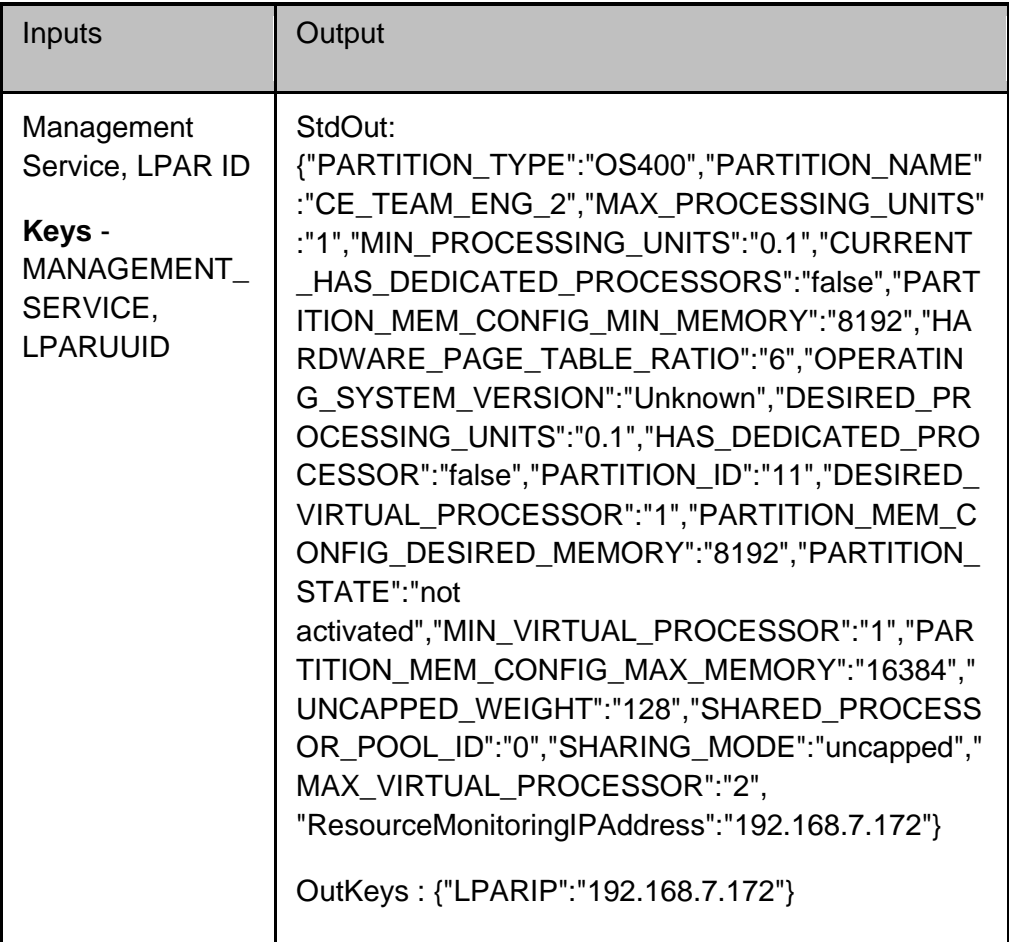

#### **46.4 validateLPARStatus**

Description : This RAL validates the LPAR status. This is run on the HMC Management Service.

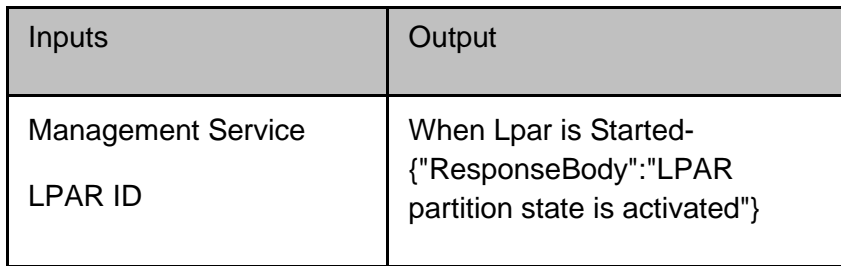

## kyndryl

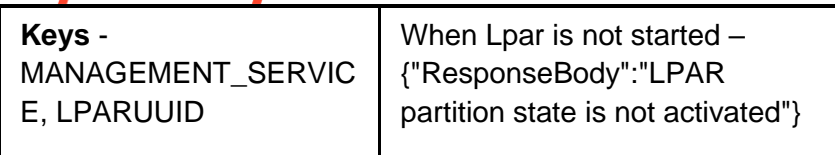

#### **46.5 StartLPAR**

Description: This RAL helps to start the LPAR.

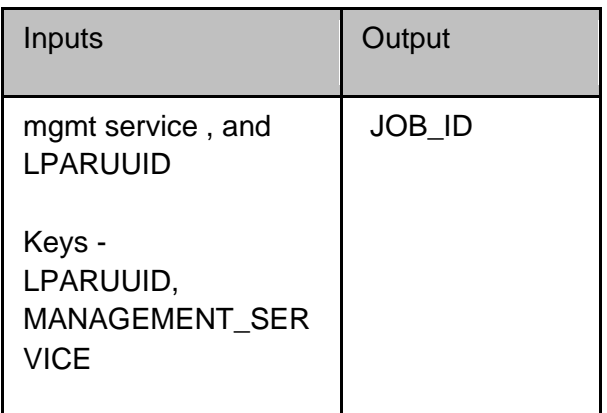

#### **46.6 CheckJobStatus**

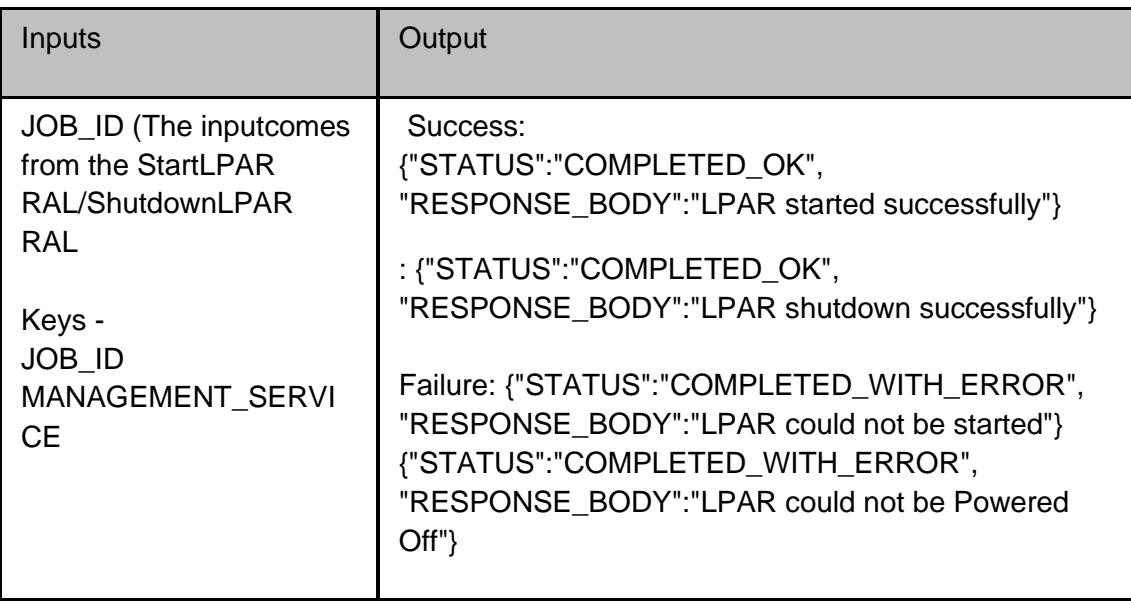

Note:

If LPAR is already started then the RAL will go to Awaiting input. When the usertries to start LPAR again.

If the LPAR is already shutdown then the PAL will go to Awaiting input. When the usertries to shut down the LPAR again.

#### **46.7 ShutdownLPAR**

Description: This RAL shutsdown the LPAR.

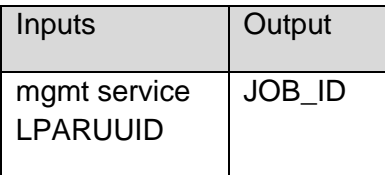

#### **46.8 CreateNetworkAdapterOnLPAR**

Description: This RAL creates network adapter on LAPR.

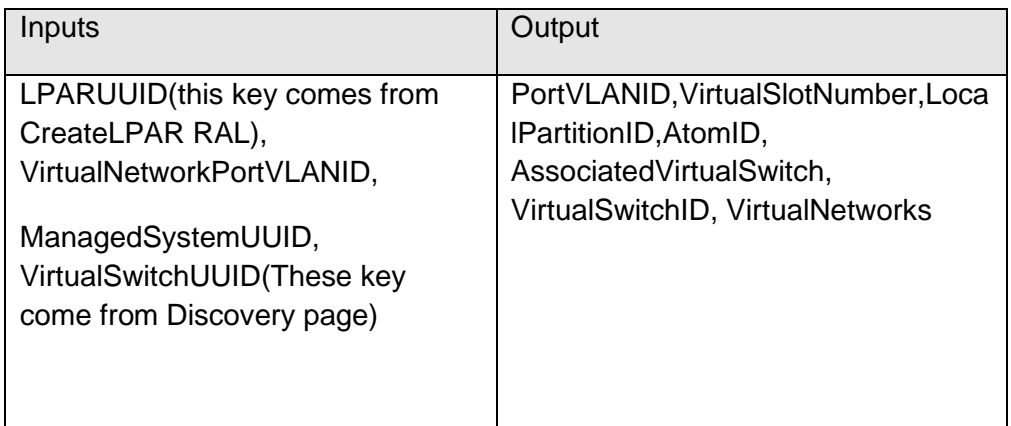

#### **46.9 CreatePstoreDisk**

Description: This RAL creates Pstore disk.

Inputs **Output** 

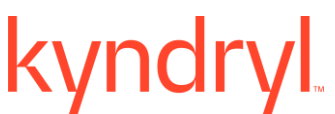

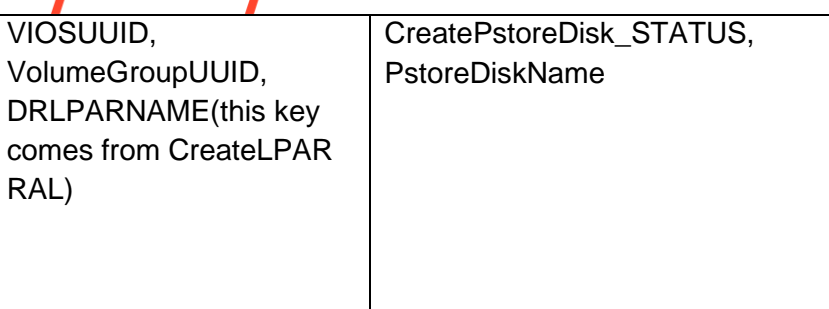

### **46.10 CreateVirtualDataDisk**

Description: This RAL creates a virtual data disk.

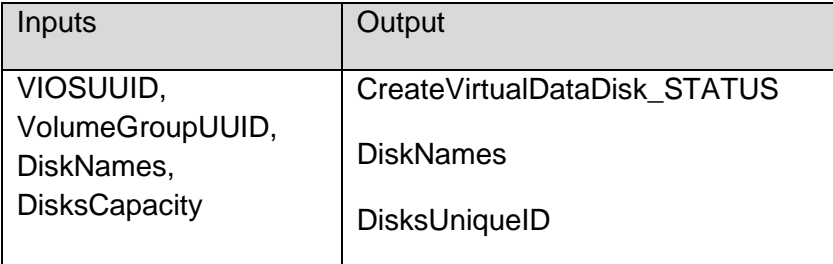

### **46.11 DeleteLPAR**

Description: This RAL deletes LPAR.

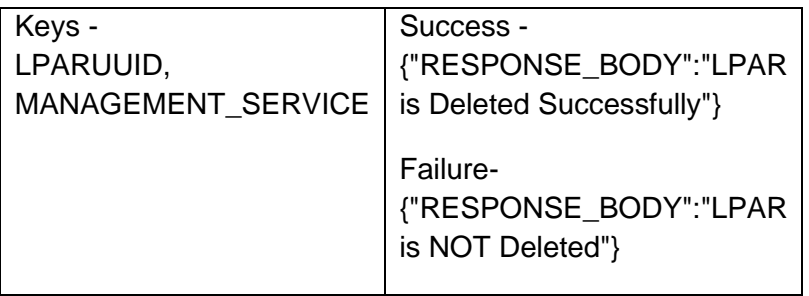

#### **46.12 DeletePstoreDisk**

Description: This RAL deletes the Pstore disk.

## kyndryl

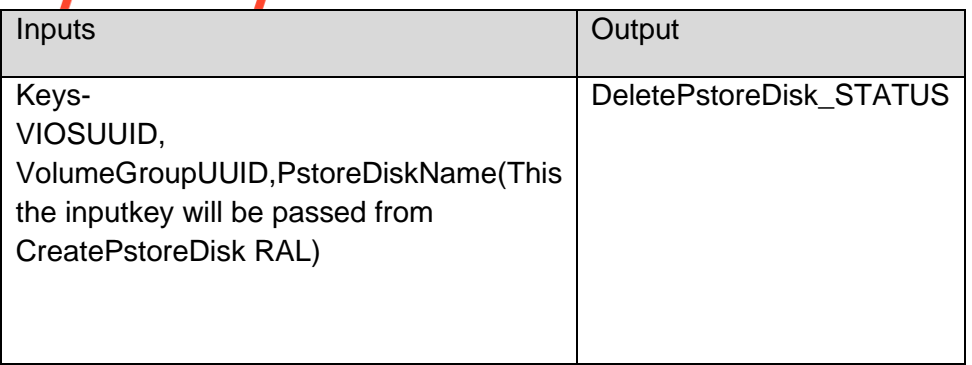

#### **46.13 PRDiskUniqueIdentifier**

Description: This RAL runs on the PR AIX LPAR by getting the UDID value for the disks from group KV, 'PRDisksUniqueID' , and compares to match with the UDID values from the output. The prerequisite is getting the UDID (Unique device identifier) value for the attached disks , and assigning to the Group Key PRDisksUniqueID (comma separated in case of multiple values).

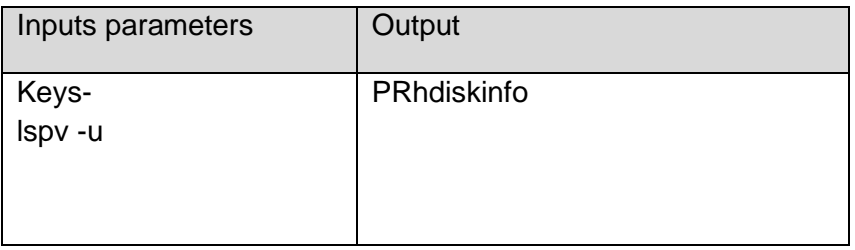

### **46.14 DRDiskUniqueIdentifier**

Description: This RAL runs on the DR AIX LPAR by getting the UDID value for the disks from group KV, 'DRDisksUniqueID' , and compares to match with the UDID values from the output. The prerequisite is getting the UDID (Unique device identifier) value for the attached disks , and assigning to the Group Key DRDisksUniqueID (comma separated in case of multiple values).

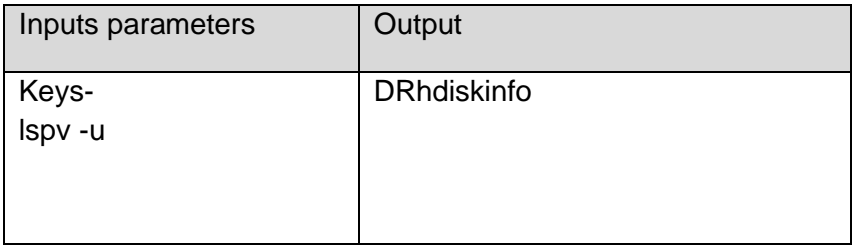

#### **46.15 DetachDisk**

Description: DetachDisk RAL detaches the disk by having valid disk name assigned to the inputkey 'DRDISKNAME'. This RAL also detaches multiple disks by having comma separated valid disk names assigned to the inputkey 'DRDISKNAME'.

# kyndryl

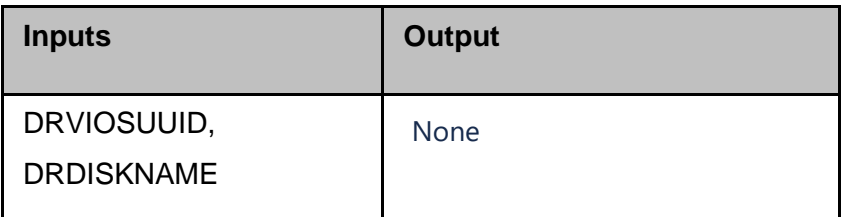

#### **46.16 GetInstanceStatus**

Description: Provides the status of the Cloud Instance created.

The usercan use this RAL to monitor whether the instance is successfully created or failed.

The userhas to retry on failure on using this RAL.

Error Message Displayed- Current instance state is not valid: \$current\_status

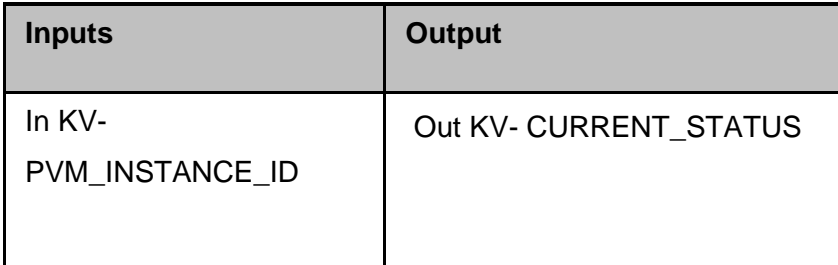

#### **46.17 GetDetachVolumeStatus**

Description: Provides the status of the Volume disk to be detached.

The usercan use this RAL to monitor whether the Volume Disk is successfully detached or failed.

The userhas to retry on failure on using this RAL.

Error Message Displayed- Current instance state is not valid: \$current\_status

## kyndryl

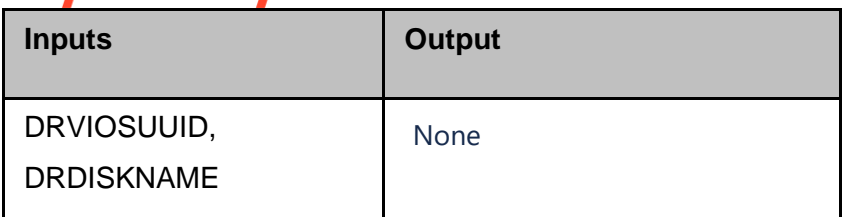

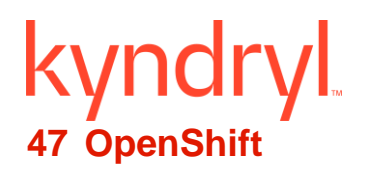

#### **47.1 CreateNamespace**

**Description:** This RAL is used to createNamespace on remote site.

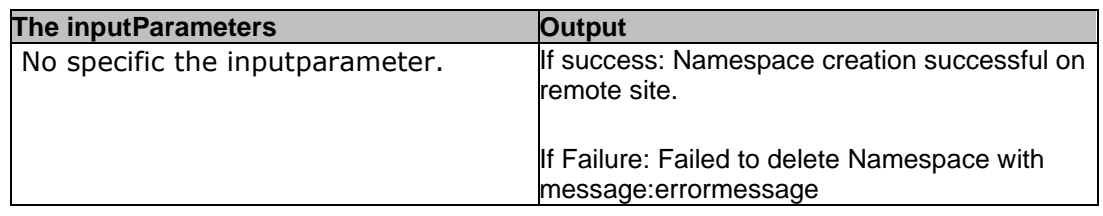

#### **47.2 CreateStatefullResources**

**Description:** This RAL is used to create Stateful Resources on remote site.

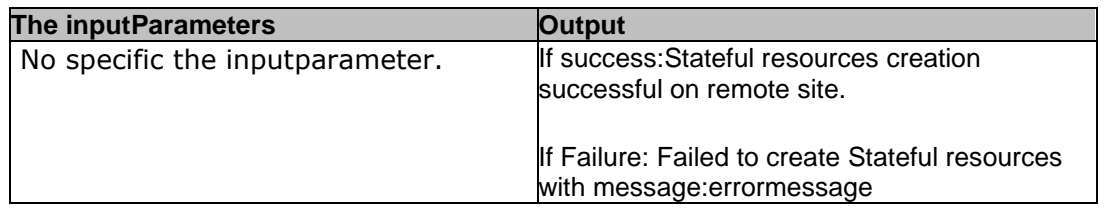

#### **47.3 DeleteNamespace**

**Description:** This RAL is used to delete Namespace on DR site.

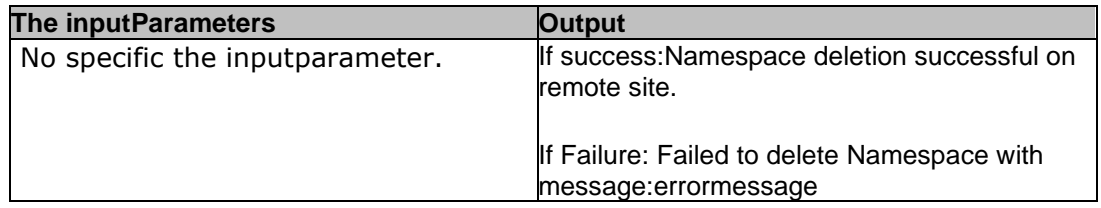

#### **47.4 CreateConfigMaps**

**Description:** This RAL is used to create ConfigMaps on DR site.

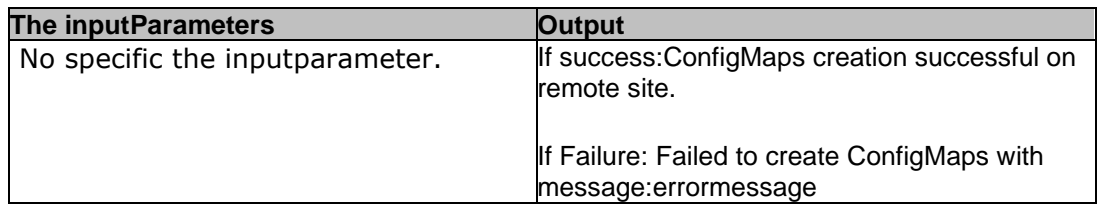

## kyndryl

#### **47.5 CreateSecrets**

**Description:** This RAL is used to create CreateSecrets on DR site.

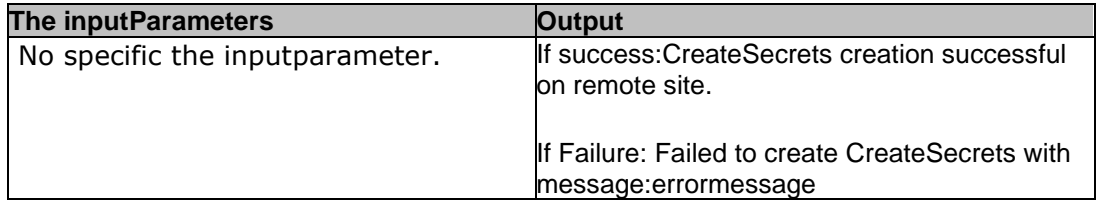

#### **47.6 CreateServices**

**Description:** This RAL is used to create CreateServices on DR site.

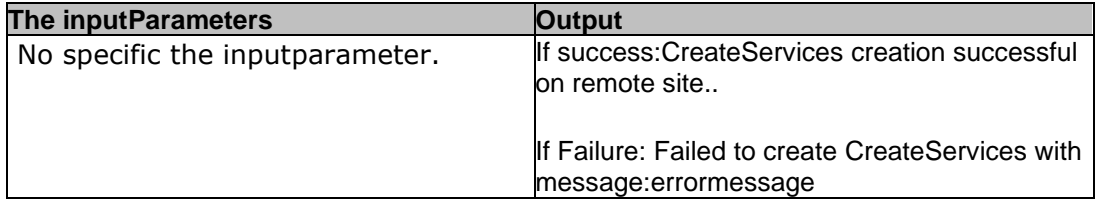

#### **47.7 DisableServiceForSwitchOver**

**Description:** This RAL will disable the stateless services on primary site.

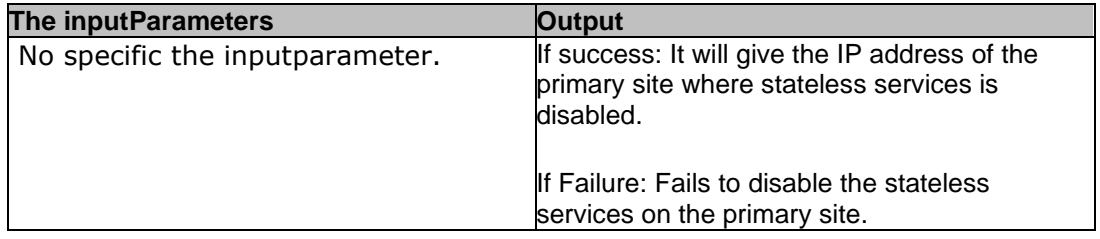

#### **47.8 CreateStatelessResources**

**Description:** This RAL will creates the all stateless resources of the given namespaces on the remote site.

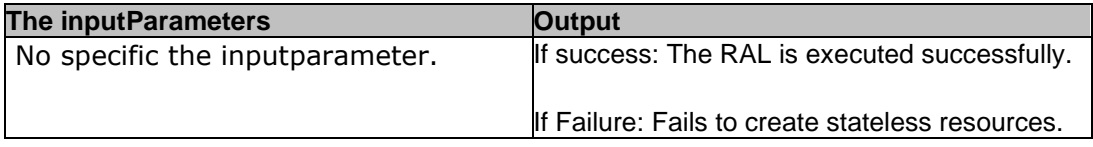

#### **47.9 EnableStatelessServicesForSwitchBack**

## kyndryl

**Description:** This RAL will enables the stateless services on the primary site.

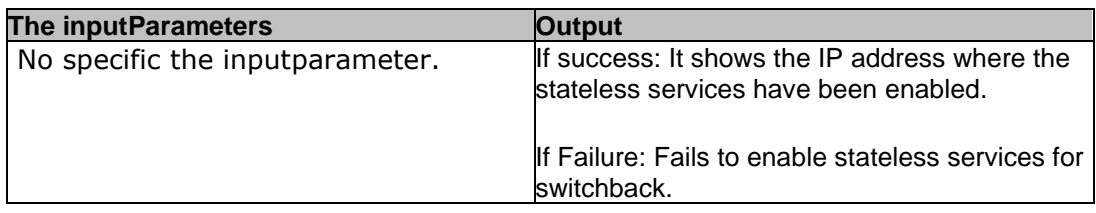

#### **47.10 DeleteStateLessServicesOnDR**

**Description:** This RAL deletes the stateless resources on the remote site.

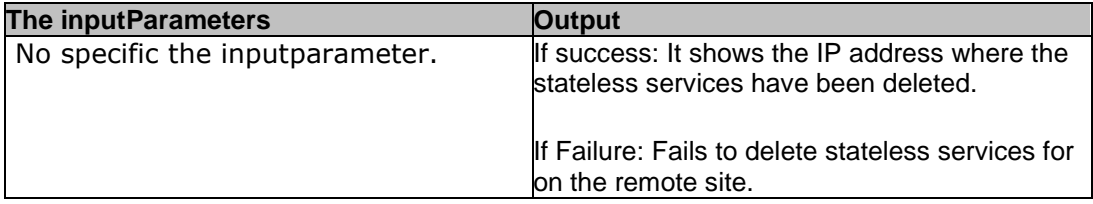

#### **47.11 CreatePVCs**

**Description:** This RAL is used to create CreatePVCs on DR site.

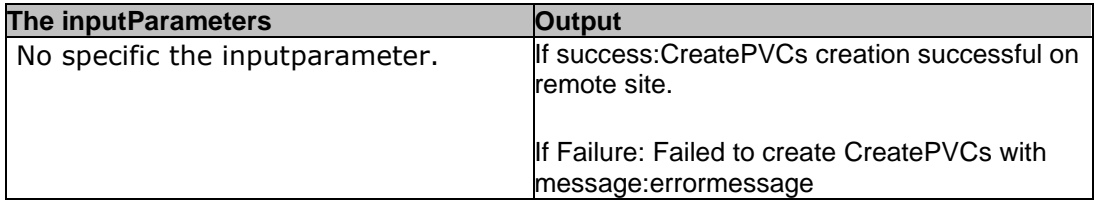

#### **47.12 VeleroNamespaceFO**

**Description:** This Ral is used to perform Failover for a specific namespace.

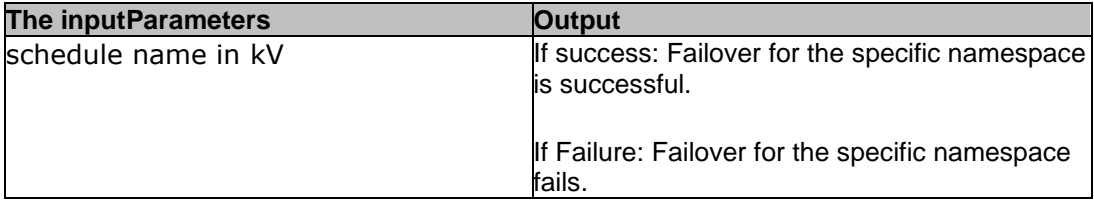

#### **47.13 VeleroNamespaceFOTE**

**Description:** This Ral is used to perform Failover Test Exercise for a specific namespace.

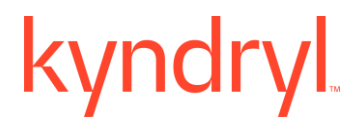

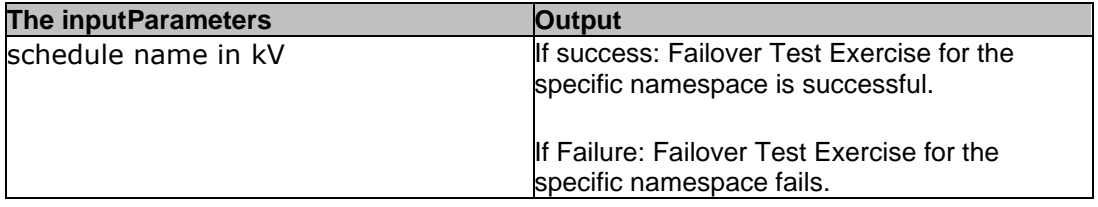

#### **47.14 VeleroClusterFO**

**Description:** This Ral is used to perform failover for a cluster.

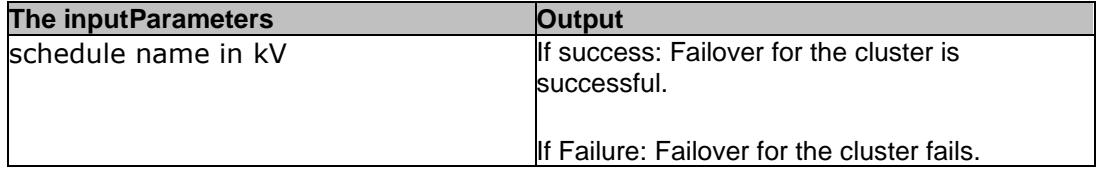

#### **47.15 VeleroClusterFOTE**

**Description:** This Ral is used to perform Failover Test Exercise for a cluster.

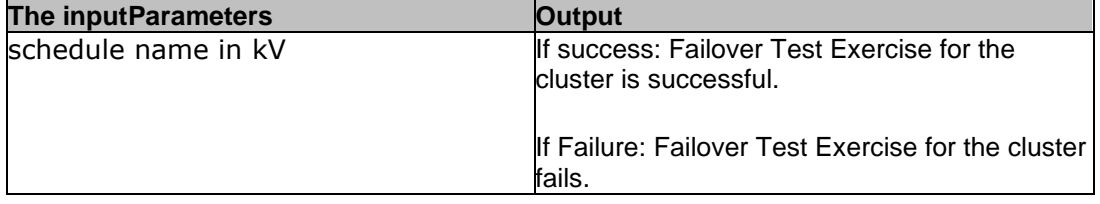

#### **47.16 VeleroFOTECleanup**

**Description:** This Ral is used to perform cleanup operations for FOTE.

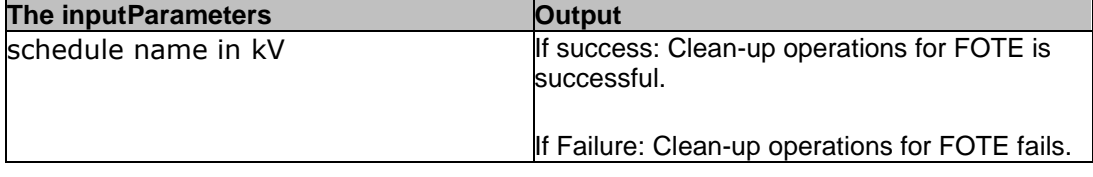

#### **47.17ChangeBkpStragLnAccessMode2RWrite\_OnDR**

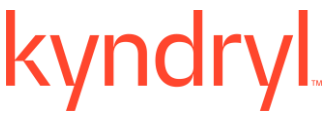

**Description:** This RAL is used to change Backup Storage Location access mode to read , and write on DR.

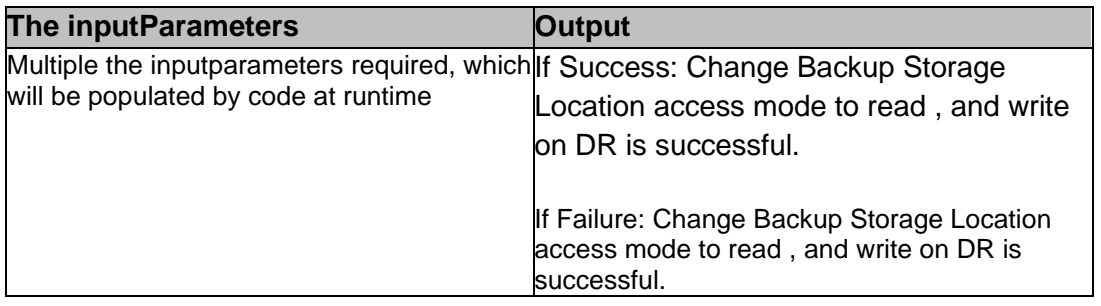

#### **47.18 CreateFBSchedule**

**Description:** This RAL creates a fb schedule on the DR.

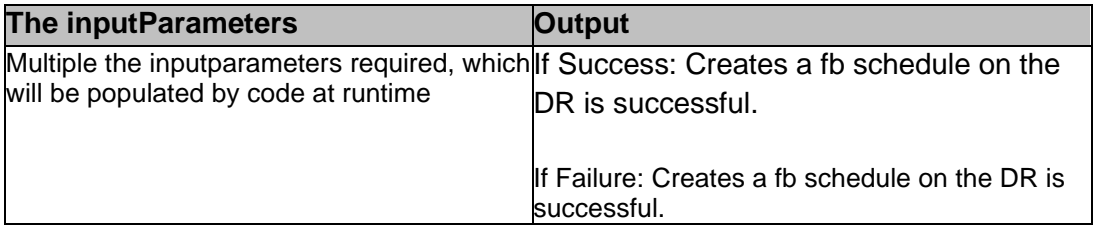

#### **47.19MonitorFBBackups**

**Description:** This RAL monitors the backups of the FB schedule for the given time intervals in openshift.properties file.

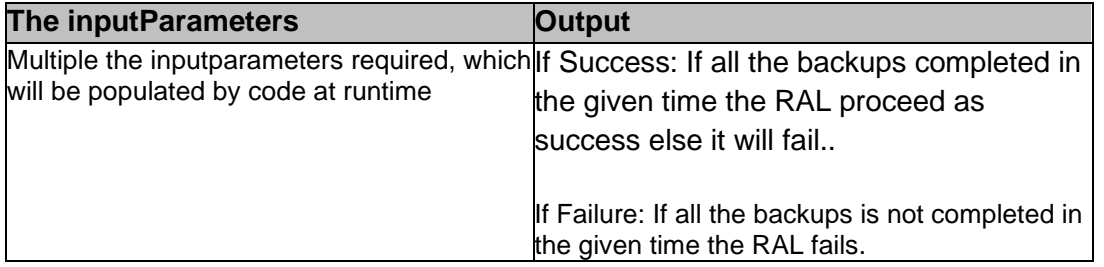

#### **47.20TriggerRestoreOfFBBackups**

## kyndr

**Description:** This RAL triggers restoration process of backups created by the CreateFBSchedule in the InitiateFallBackBackup WF

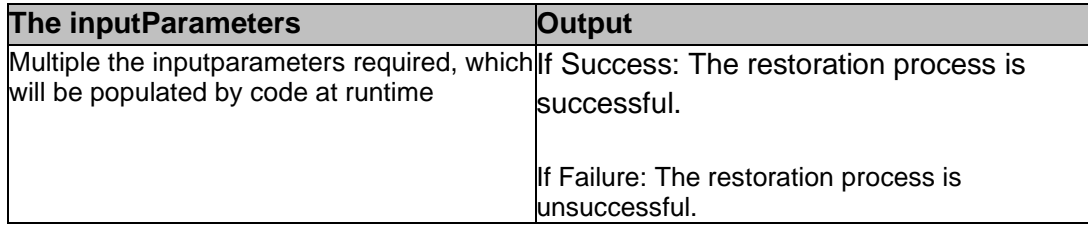

#### **47.21 MonitorFBRestores**

**Description:** This RAL monitors the restoration process.

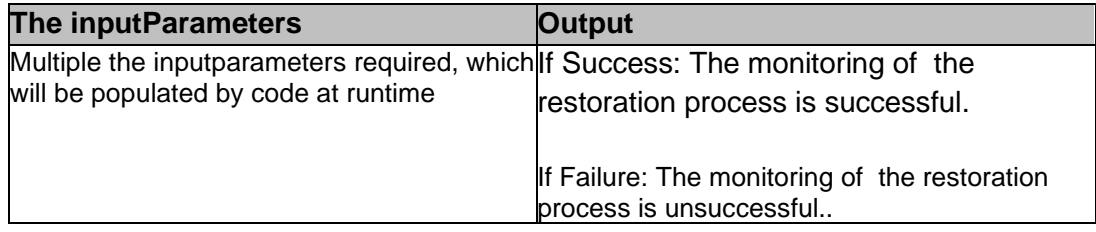

#### **47.22 Listing**

**Description:** This RAL asks The userto validate the PR after restoring the backups.

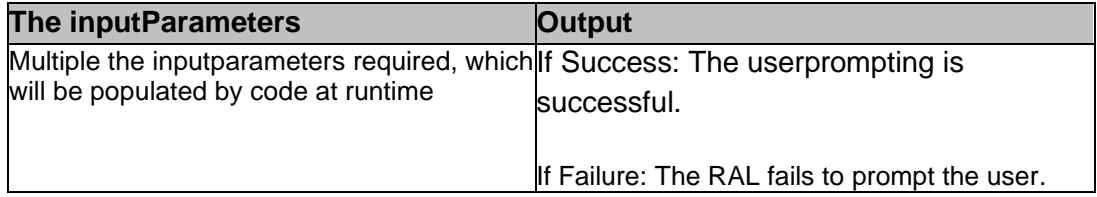

#### **47.23 DeleteFBSchedule**

**Description:** This RAL deletes the schedule created by CreateFBSchedule on the DR

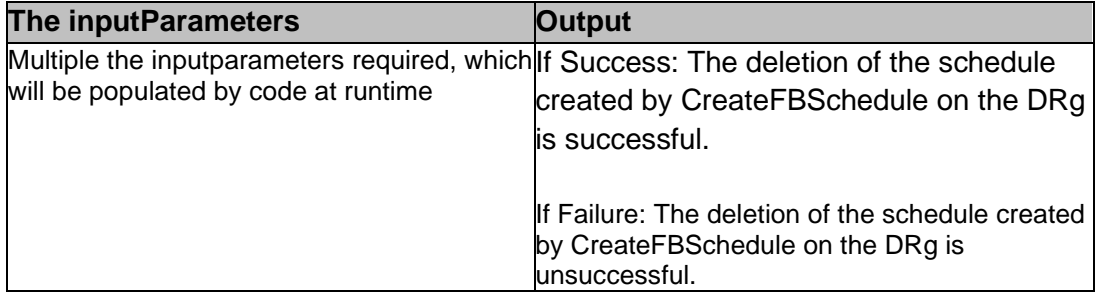

### kyndryl **47.24DeleteBackupsOfFBSchedule\_OnPR**

**Description:** his RAL deletes the backups of FB schedule from PR to clean up

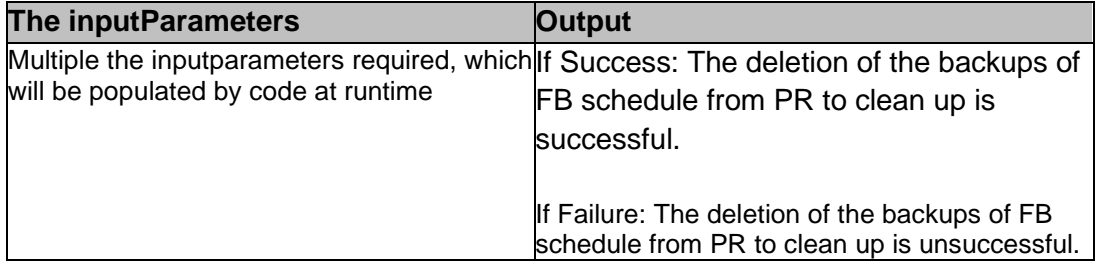

### **47.25DeleteBackupsOfSchedule\_OnPR**

**Description:** This RAL deletes the backups created by PR schedule before FO

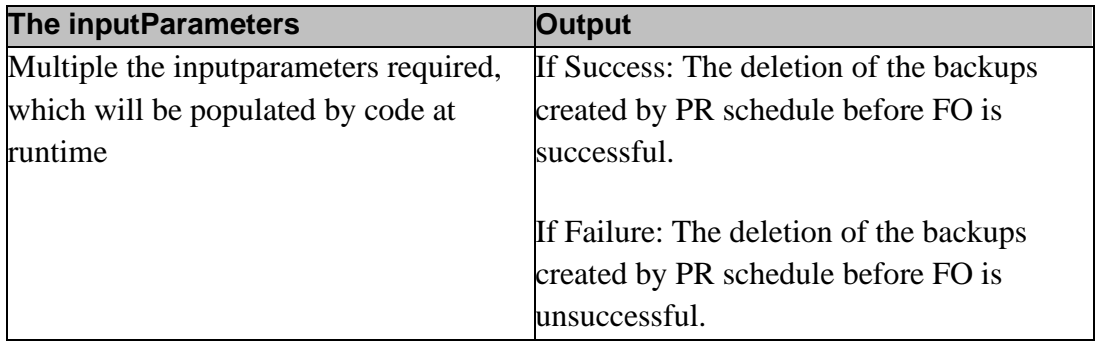

#### **47.26DeleteNamespace\_FB**

**Description:** This RAL deletes the namespace or application on the DR

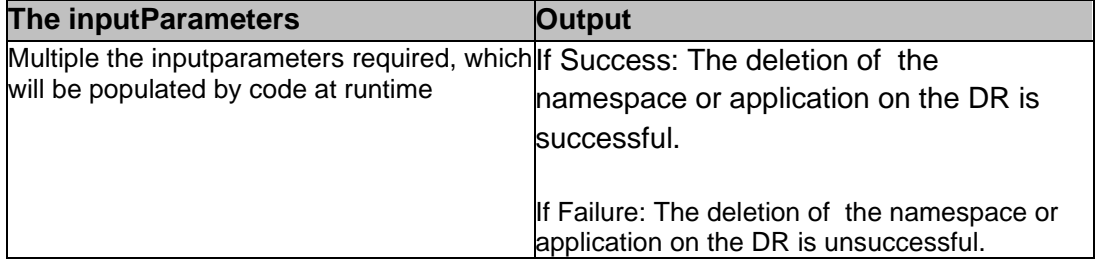

#### **47.27 DeletePVsOfNamespace\_OnDR**

**Description:** This RAL deletes PVs of the application

**The inputParameters Output**

### Multiple the inputparameters required, which|If Success: The deletion of PVs of the will be populated by code at runtime application is successful. If Failure: The deletion of PVs of the application is unsuccessful.

#### **47.28CreateVeleroScheduleRAL**

**Description:** This RAL creates a new Schedule on PR.

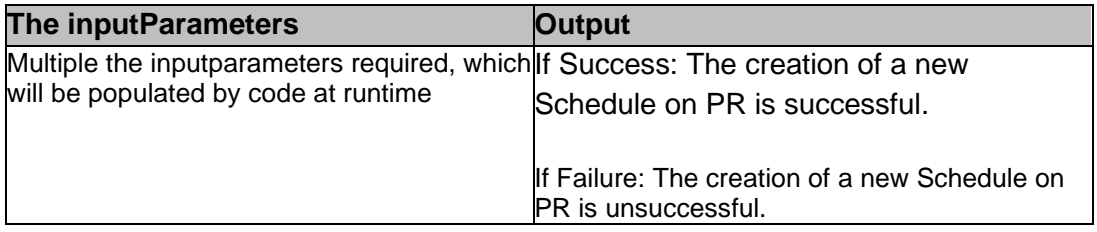

#### **47.29CheckDRClusterStatus**

**Description:** It checks for the existence of DR cluster

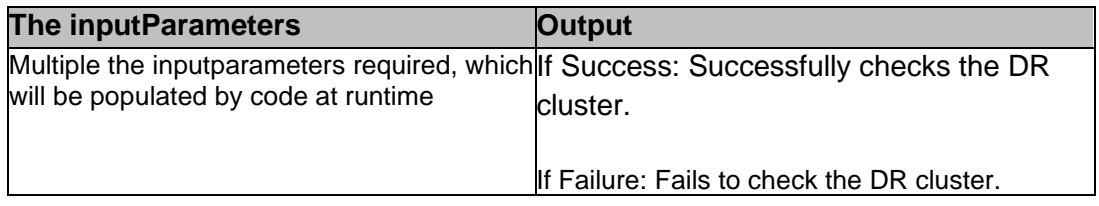

#### **47.30 IsOADPServerUPOnDR**

**Description:** Check whether OADP is available or not.

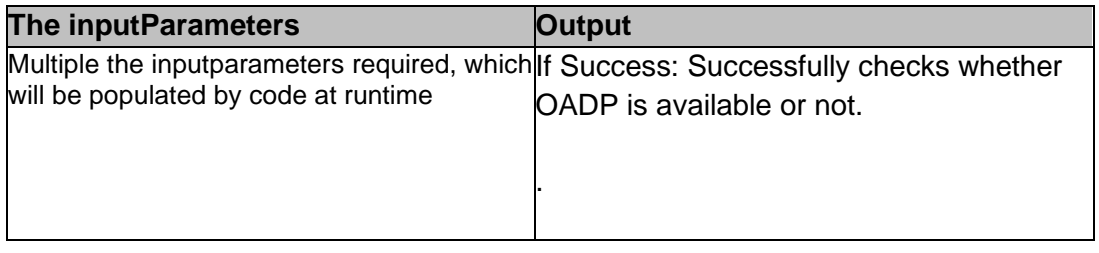

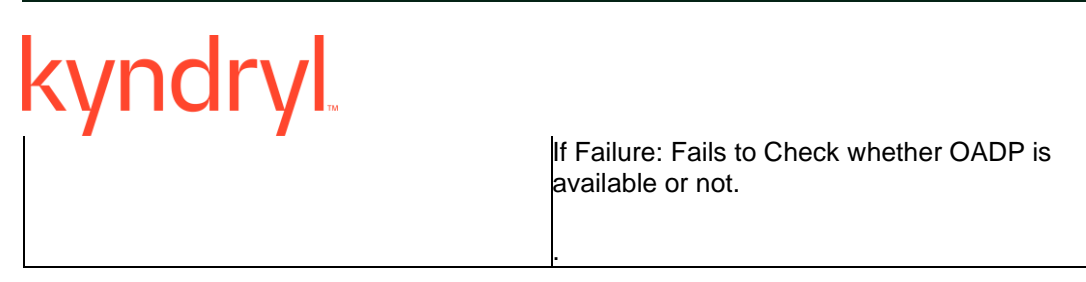

#### **47.31 IsPRFOTENameSpaceNotExistOnDR**

**Description:** Checks if PR FOTE namespace exists or not

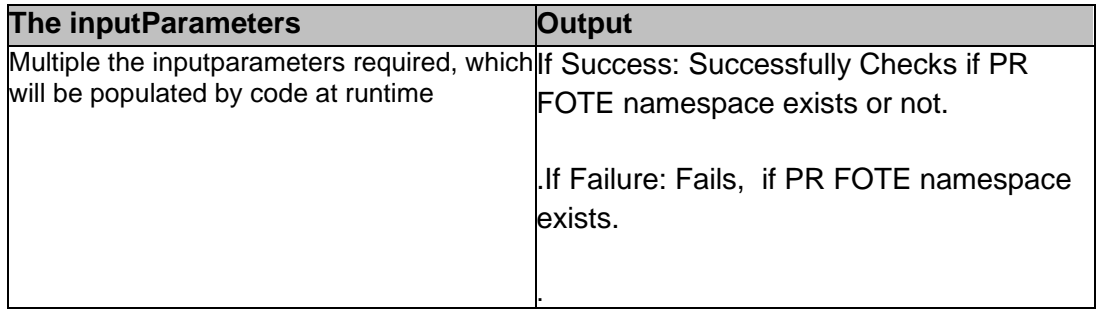

### **47.32 TriggerVeleroNamespaceFOTE**

**Description:** Triggers restoration of backups for FOTE.

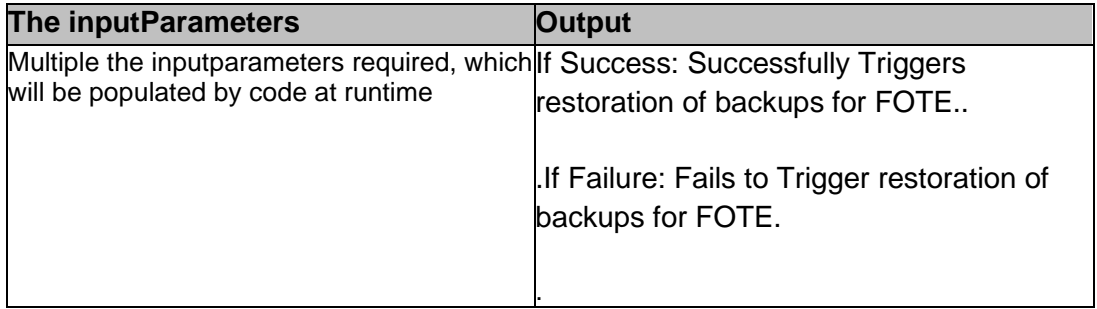

#### **47.33MonitorVeleroNamespaceFOTE**

**Description:** Monitors the above process.

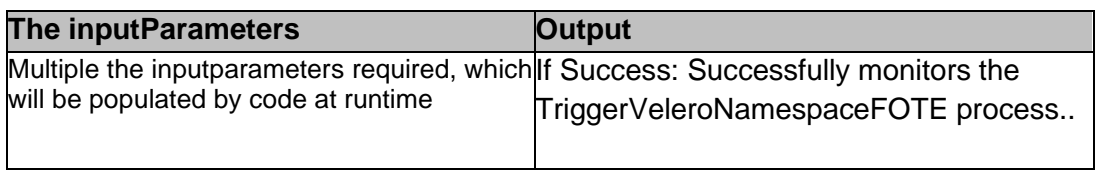

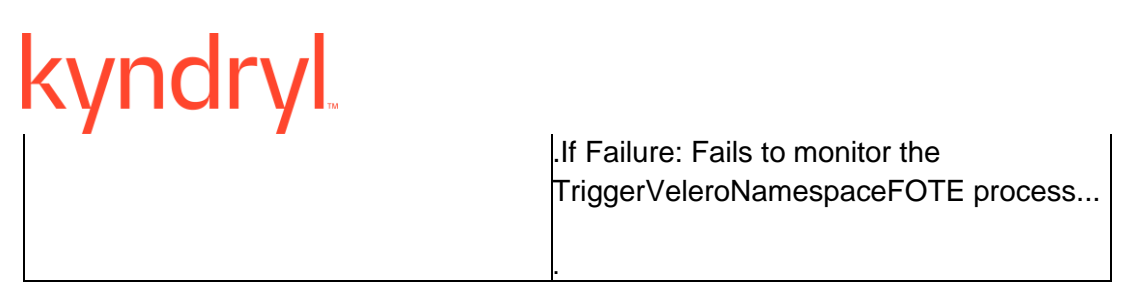

#### **47.34Listing FOTE**

**Description:** Prompt The userto validate FOTE namespace.

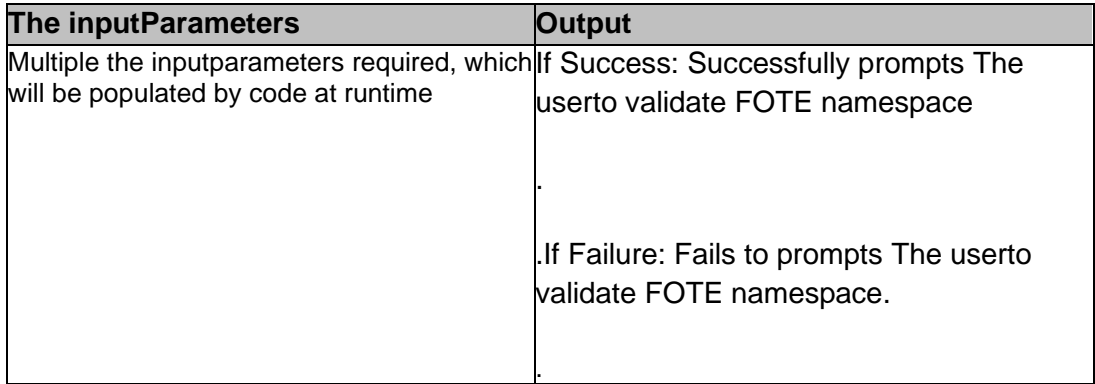

#### **47.35 VeleroFOTECleanup**

**Description:** This Ral is used to perform cleanup operations for FOTE.

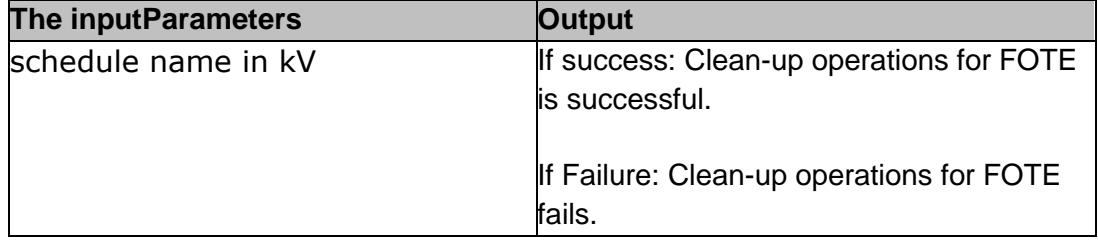

#### **47.36 IsFONameSpaceNotExistOnDR**

**Description:** This RAL is used to check if FO namespace exists or not.

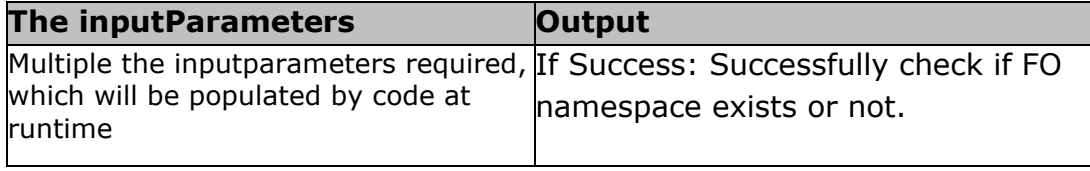

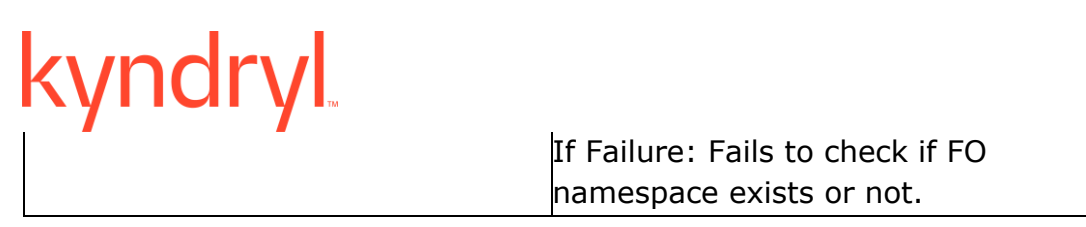

#### **47.37TriggerVeleroNamespaceFO**

**Description:** This RAL is used to trigger Namespace FO for restoration.

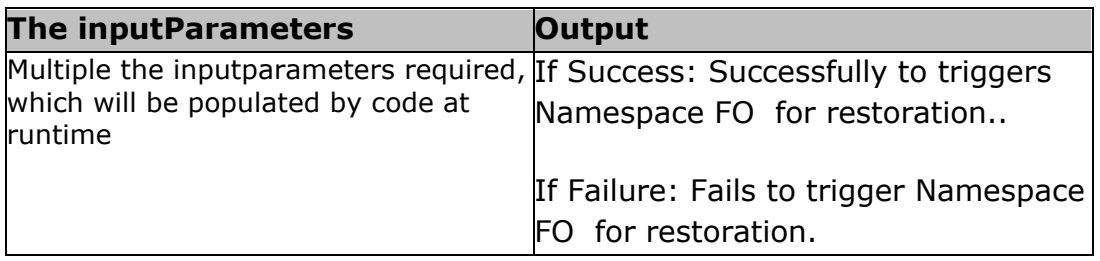

#### **47.38 MonitorVeleroNamespaceFO**

**Description:** This RAL monitors restoration process.

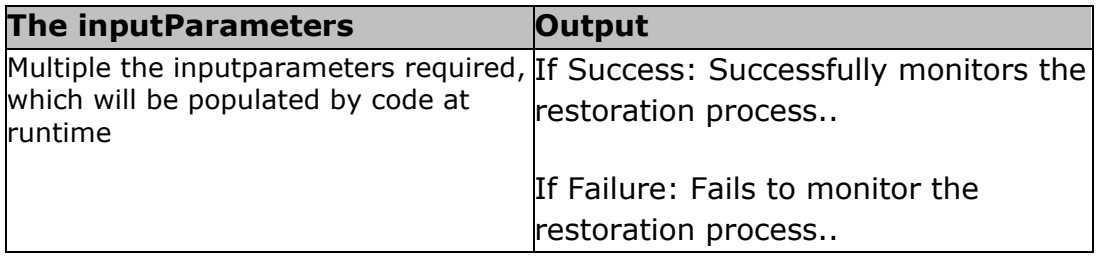

#### **47.39 Update Workflow KV**

**Description:** This RAL Updating workflow KV with necessary values.

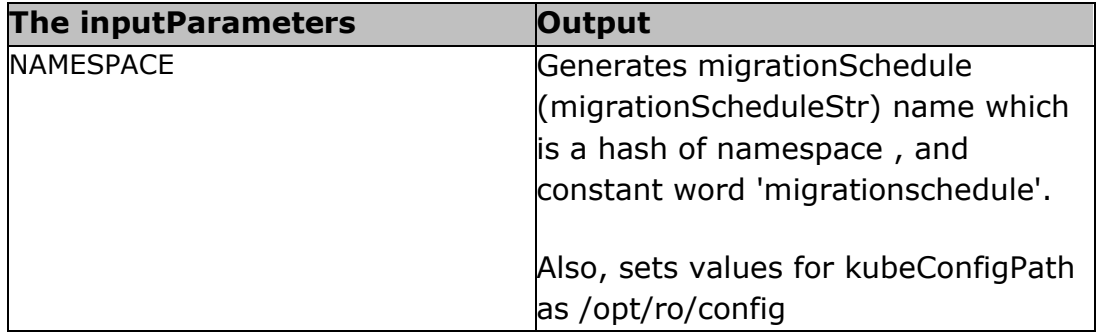

#### **47.40 Check If Namespace Exists on DR**

## kyndryl

**Description:** This RAL checks If Namespace Exists on DR .

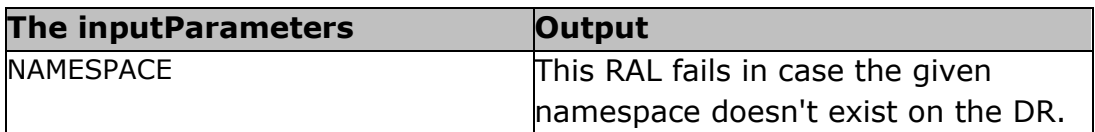

#### **47.41 Check If Cluster Is Available**

**Description:** This RAL checks if cluster is available on PR.

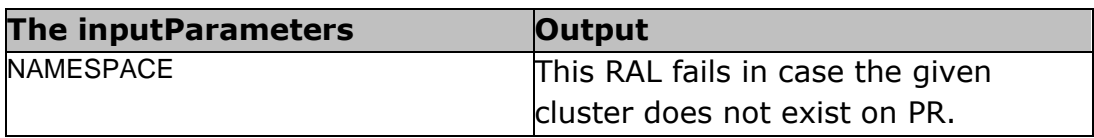

#### **47.42 Suspend Migration**

**Description:** This RAL will stop the replication on PR.

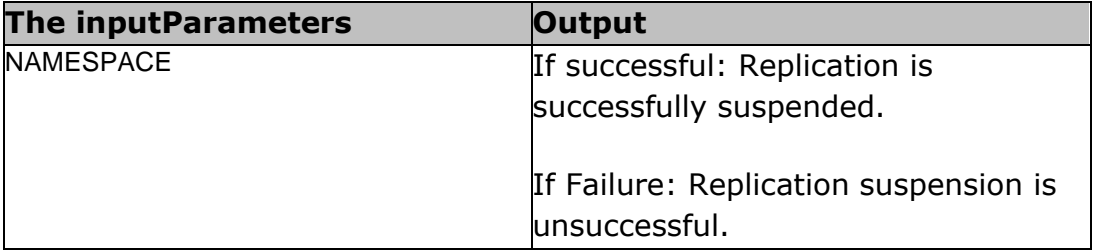

#### **47.43 Activate Migration**

**Description:** This RAL will enable the migration to create required resource on DR.

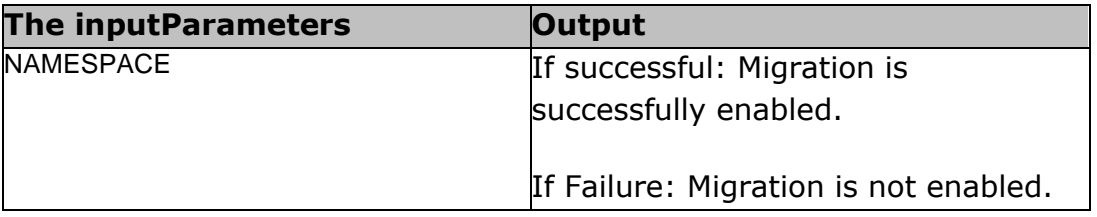

#### **47.44 Check If Resources Active**

**Description:** This RAL will get no of deployments, services, , and pods of resource count on DR , and Compare it with PR count.

## kyndryl

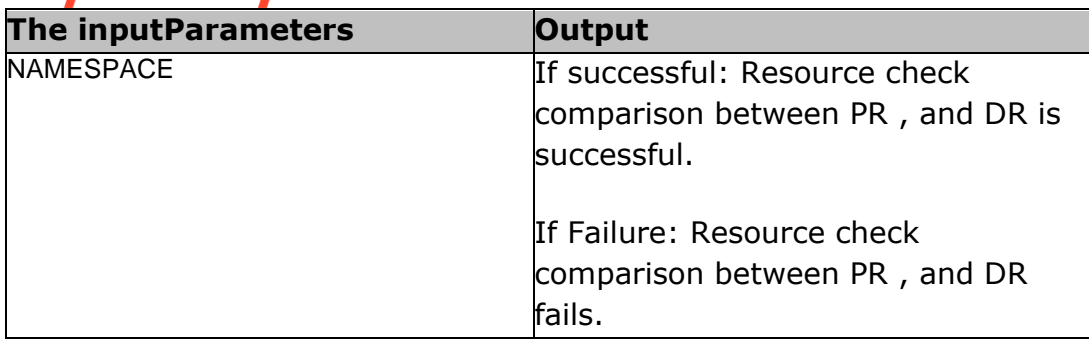

#### **47.45 Stop**

**Description:** This RAL is used to connect failure path of preceding RALs.

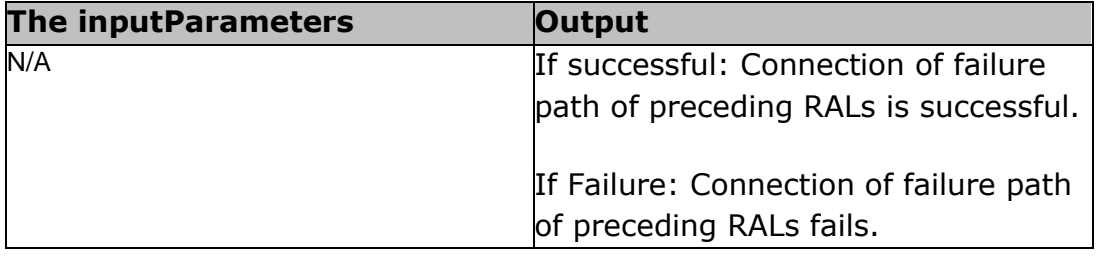

### kyndryl **48 RHV**

#### **48.1 CreateFoVMWithBlankTemplate**

**Description:** This RAL creates an FO VM with Blank temple.

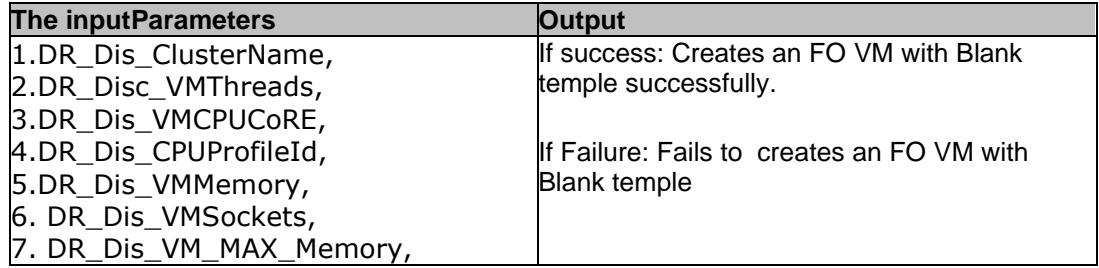

#### **48.2 AddNicToDummyVmWithVnicProfile**

**Description:** This RAL adds Nic to Temporary VM With Vnic profile.

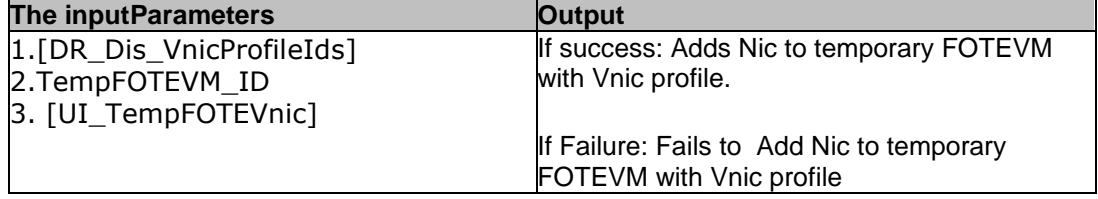

#### **48.3 CheckReplicatusStatus**

**Description:** This RAL checks Replication Status Of vm From PR to DR

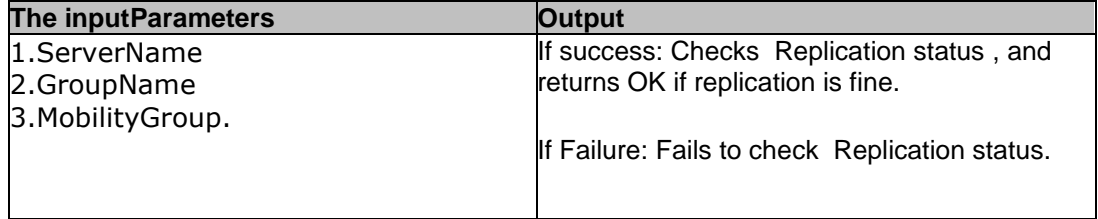

#### **48.4 EnableIBRCheckPoint**

**Description:** This RAL takes checkpoint ON DMC.

**The inputParameters COUTFING COUPS** 

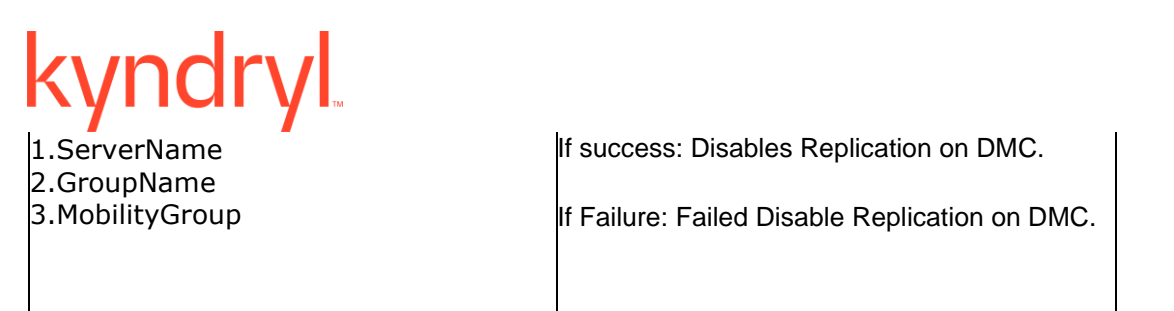

#### **48.5 DisableTDMFAgentOnReplicatedOsDisk**

**Description:** This RAL disables TDMF on Replicated OS Disk

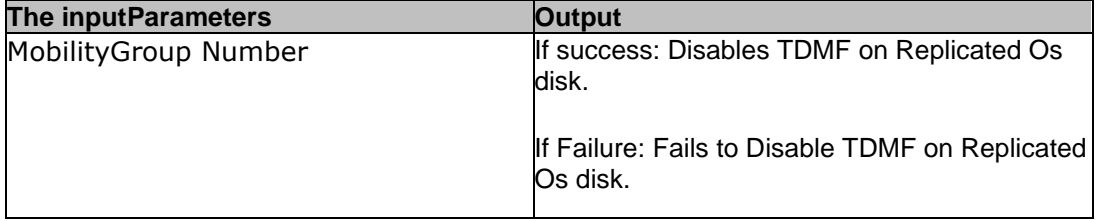

#### **48.6 DetachDiskFromSA**

**Description:** This RAL detaches OS , and data disk from staging appliance

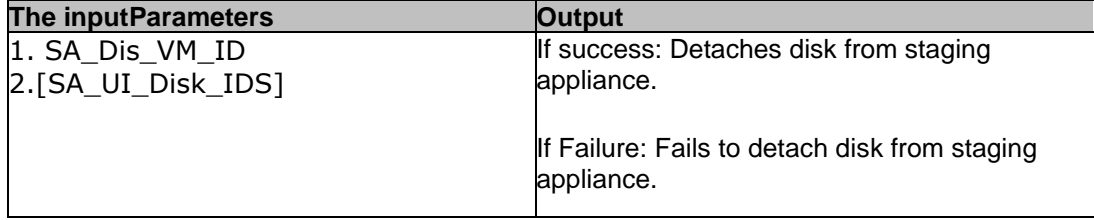

#### **48.7 AttachOSDiskToTempFOTEVM**

**Description:** This RAL attaches OS Disk to tempfotevm

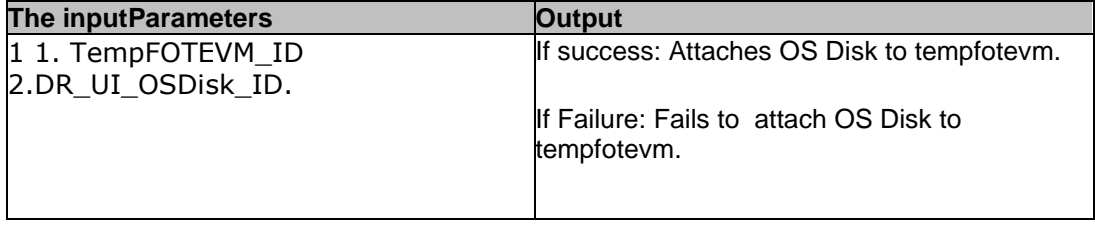

#### **48.8 AttachDataDiskToTempFOTEVM**

## kyndryl

**Description:** This RAL will attach DAta Disk to tempfotevm

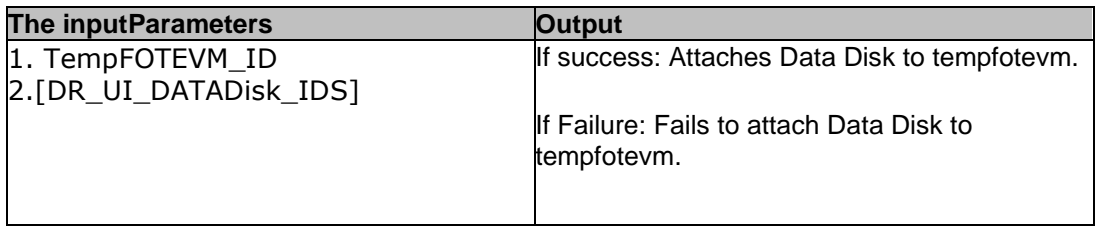

#### **48.9 CloneTempFOTEVmToFOTEVM**

**Description:** This RAL will clone tempfotevm to FOTE VM

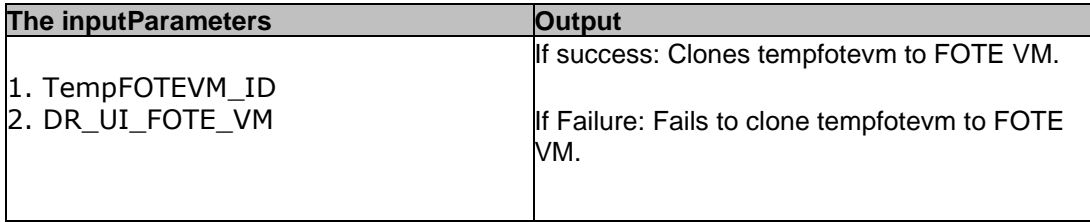

#### **48.10 DetachDiskFromTempFOTEVM**

**Description:** This RAL will Detach disk from tempfote VM

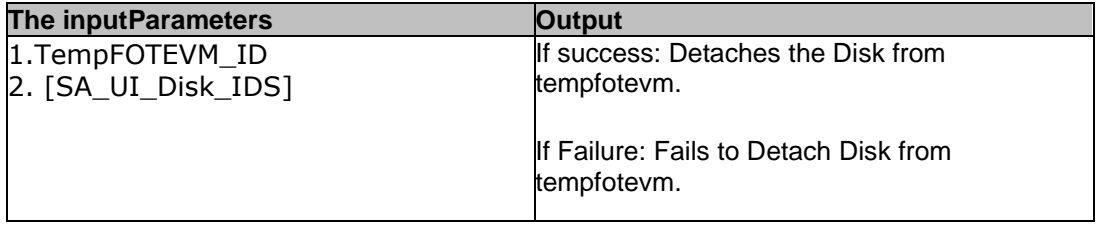

### **48.11 AttachDiskToSA**

**Description:** This RAL will Attach Disk Back to SA

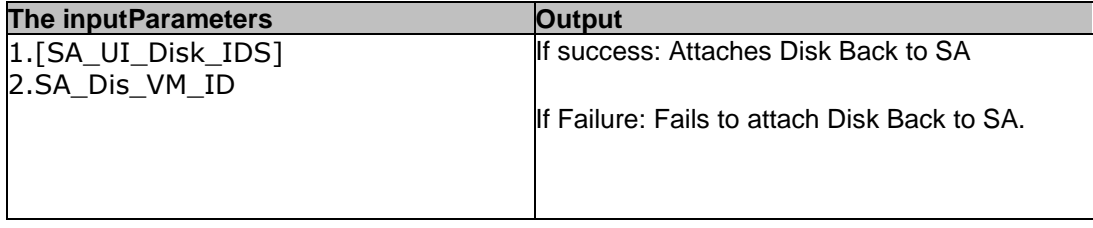

### kyndryl **48.12 DisableIBRCheckPoint**

**Description:** This RAL will enable replication back on DMC

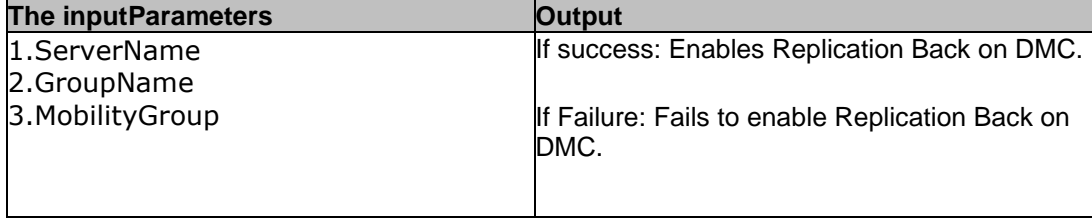

#### **48.13 DeleteTempFOTEVM**

**Description:** This RAL will delete tempfotevm

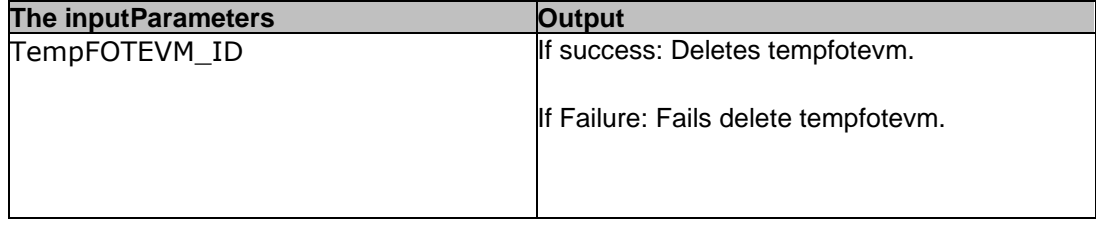

#### **48.14 StartFOTEVM**

**Description:** This RAL will start FOTE VM

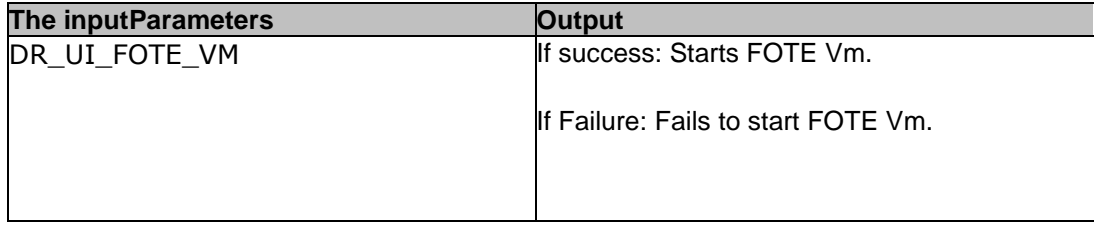

#### **48.15 StopFOTEVM**

**Description:** This RAL will Stop FOTE VM

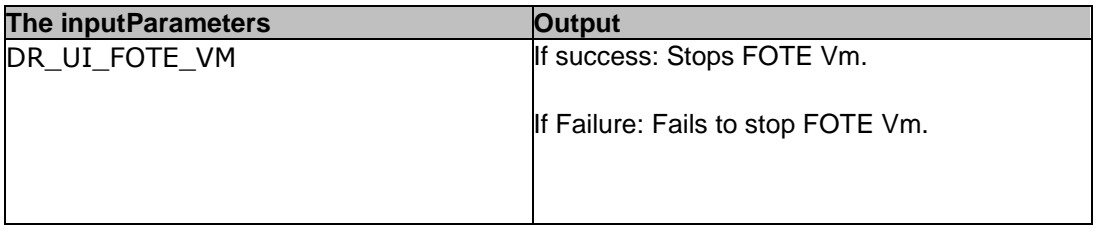
### kyndryl **48.16 AddNicFoVmWithVnicProfile**

**Description:** This RAL adds NIC FO with Vnic Profile

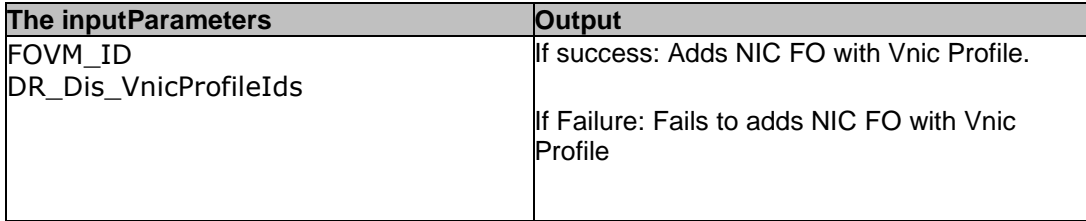

#### **48.17 CreateTempFoteVMWithBlankTemplat**

**Description:** This RAL creates temp FOTE VM with blank template.

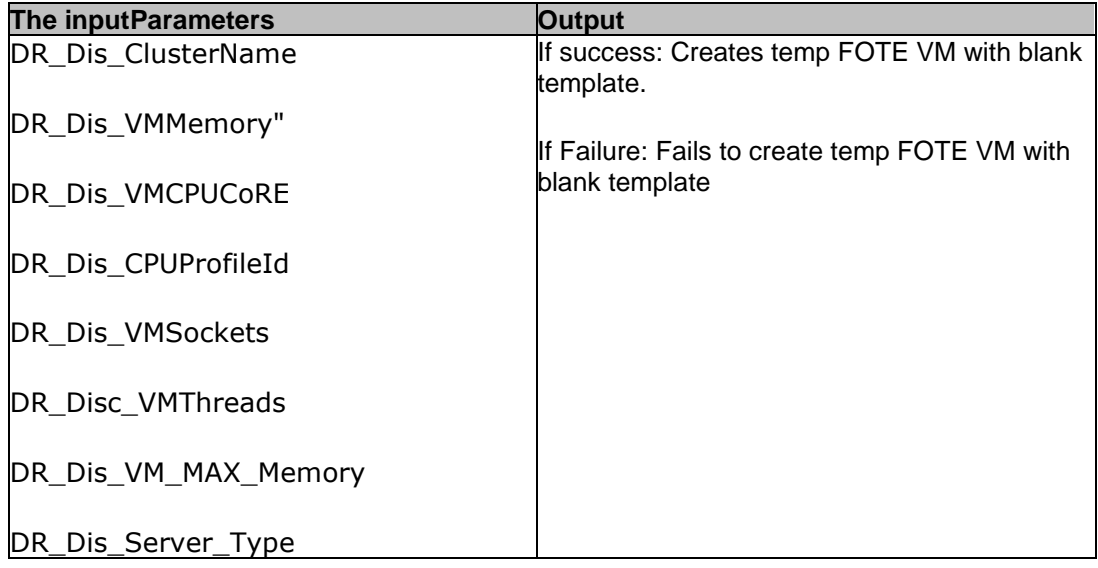

#### **48.18 StartFOVM**

**Description:** This RAL starts FO VM.

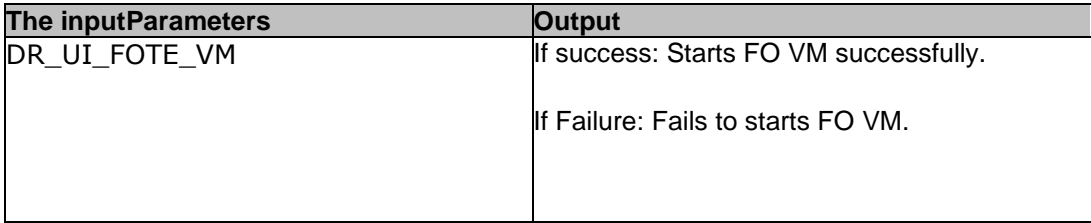

#### **48.19 CloudInitAddStaticIpVM**

**Description:** This RAL adds static IP to the VM.

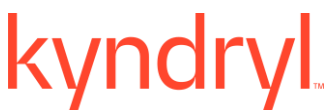

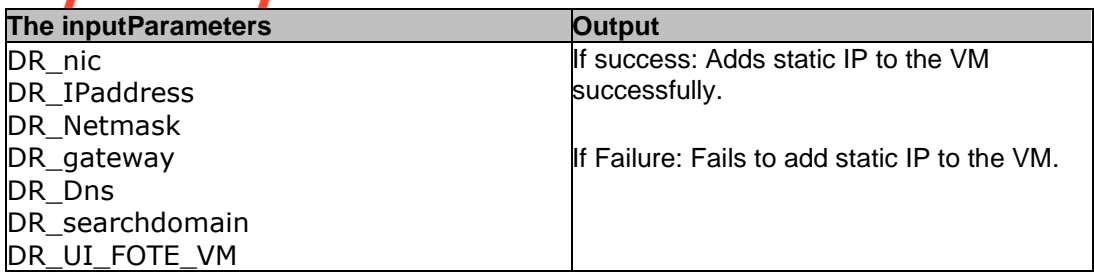

#### **48.20 AddNicToTempFoteVmWithVnicProfile**

**Description:** This RAL adds Nic To Temp FOTE VM With Vnic Profile.

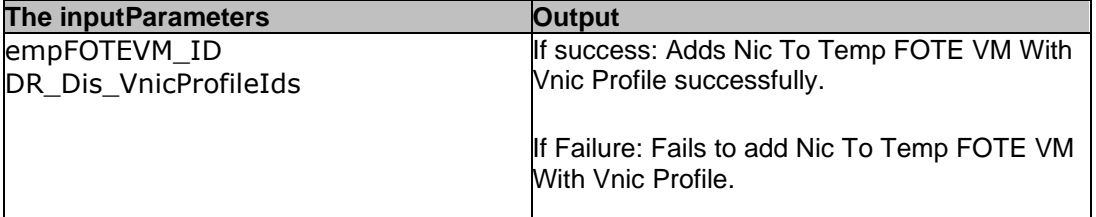

#### **48.21 SelectOs, andDataDisks**

**Description:** This RAL selects Os , and Data Disks.

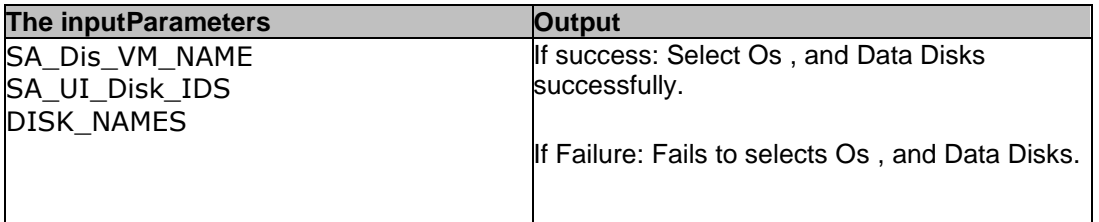

#### **48.22 DetachDiskFromFOVM**

**Description:** This RAL detaches disk from the FO VM.

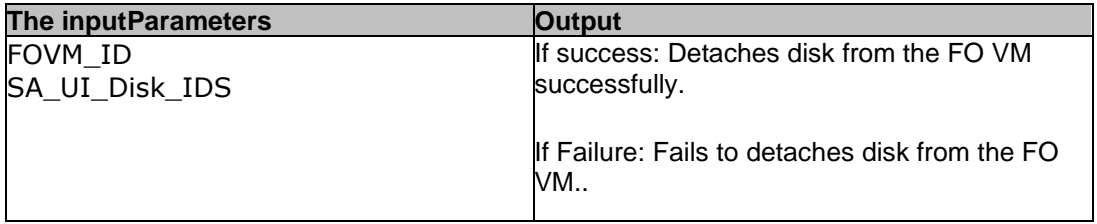

#### **48.23 DeleteFOVM**

**Description:** This RAL deletes the FO VM.

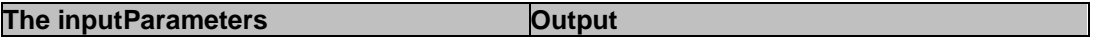

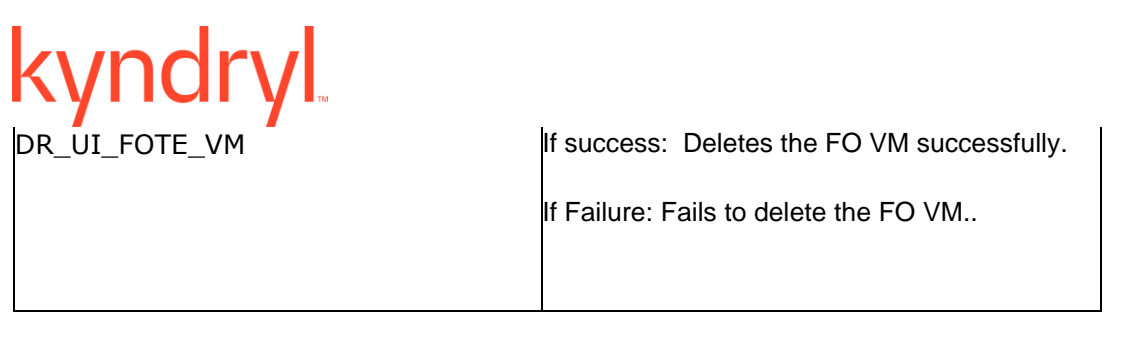

#### **48.24 DeleteFOVM**

**Description:** This RAL deletes the FO VM.

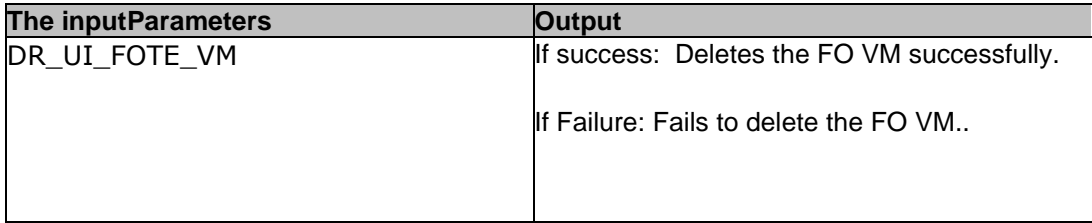

#### **48.25 AddStaticIpFOTEVMCloudInit**

**Description:** This RAL adds static IP to FOTE VM.

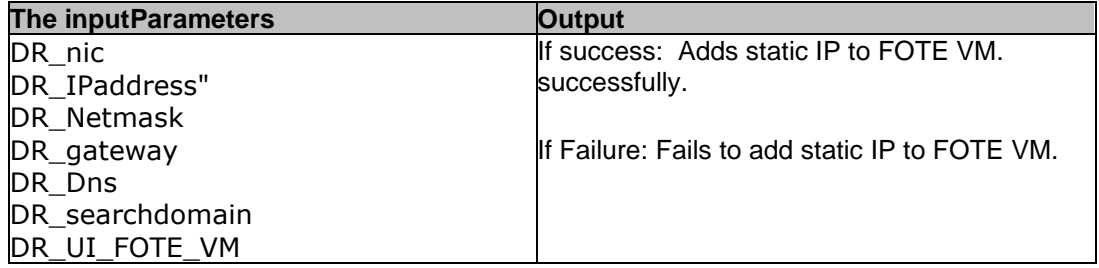

#### **48.26 StopFOVM**

**Description:** This RAL stops the FO VM.

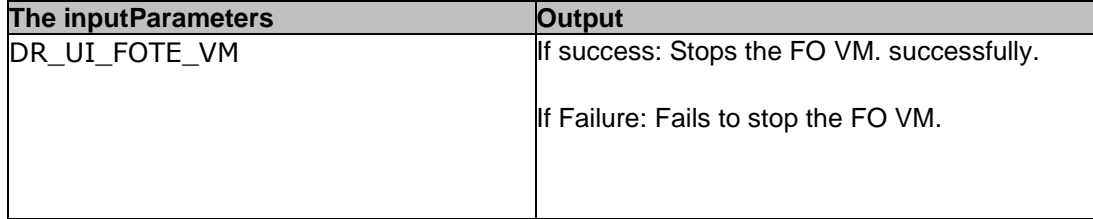

#### **48.27 AttachOSDISKFOVM**

**Description:** This RAL attaches OS disk to VM.

**The inputParameters COUTDUM** 

FOVM\_ID DR\_UI\_DATADisk\_IDS DR\_UI\_DATADISK\_INTERFACE If success: Attaches OS disk to VM. successfully. If Failure: Fails to attach OS disk to VM

#### **48.28 AttachDataDiskFOVM**

**Description:** This RAL attaches the Data DISK TO FO VM.

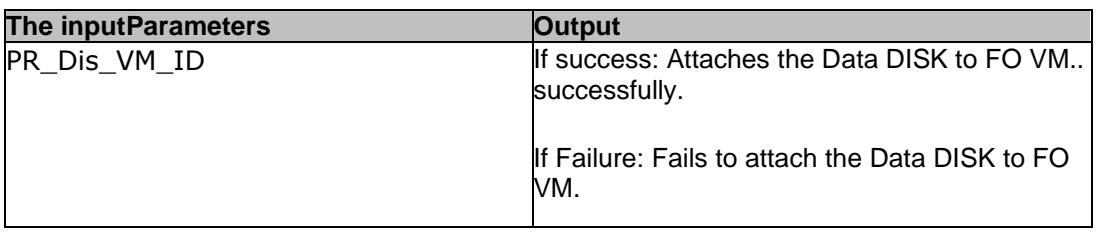

#### **48.29 SelectOsDisk**

**Description:** This RAL selects OS Disk.

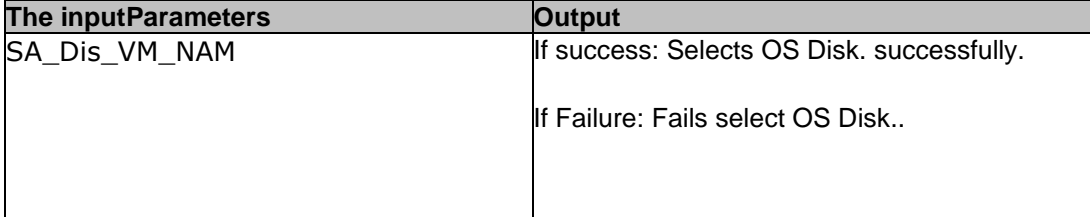

#### **48.30 SelectDataDisks**

**Description:** This RAL selects Data Disk.

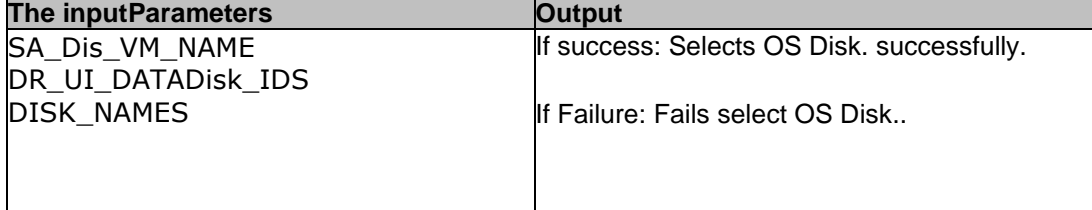

#### **48.31 DeleteFOTEVM**

**Description:** This RAL will Delete FOTE Vm

**The inputParameters Output** 

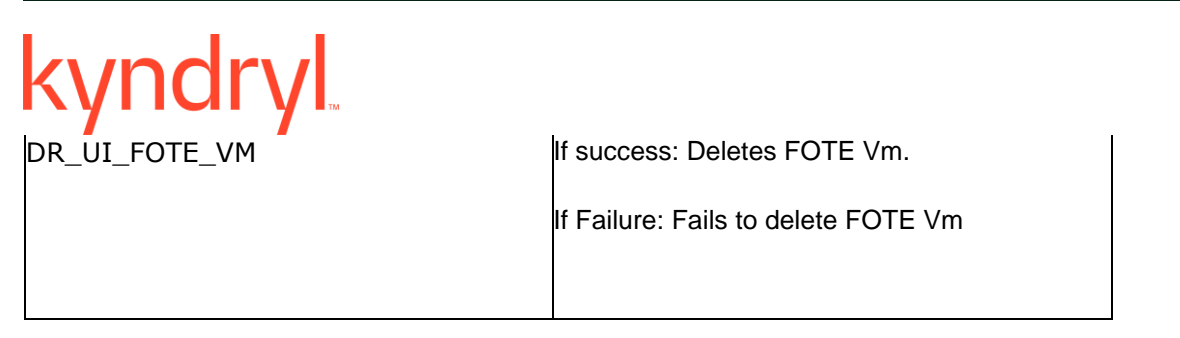

# kyndryl **49 AIX**

#### **49.1 ClonedDisksIDVerify**

**Description:** This RAL checks for the disk clone task ID completion , and return the cloned disks ID details.

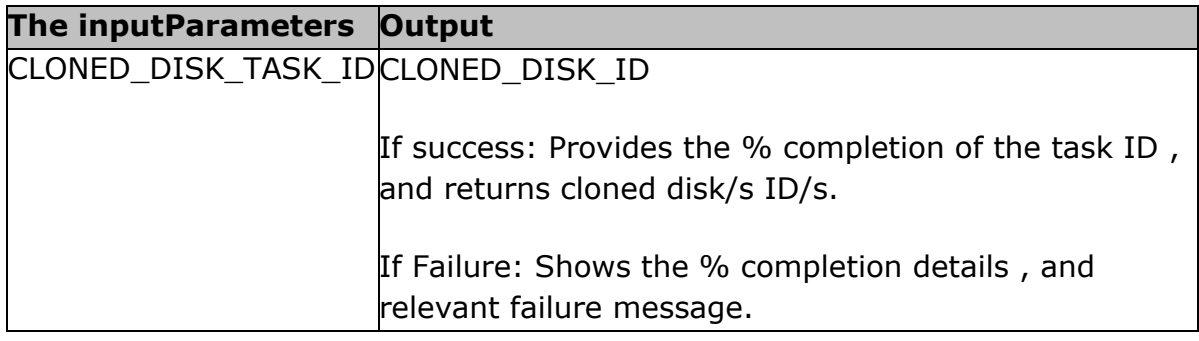

#### **49.2 CreateVmWithIP**

**Description:** This RAL Creates PVM instance with AIX image (multiple NICs , and Static IP supported).

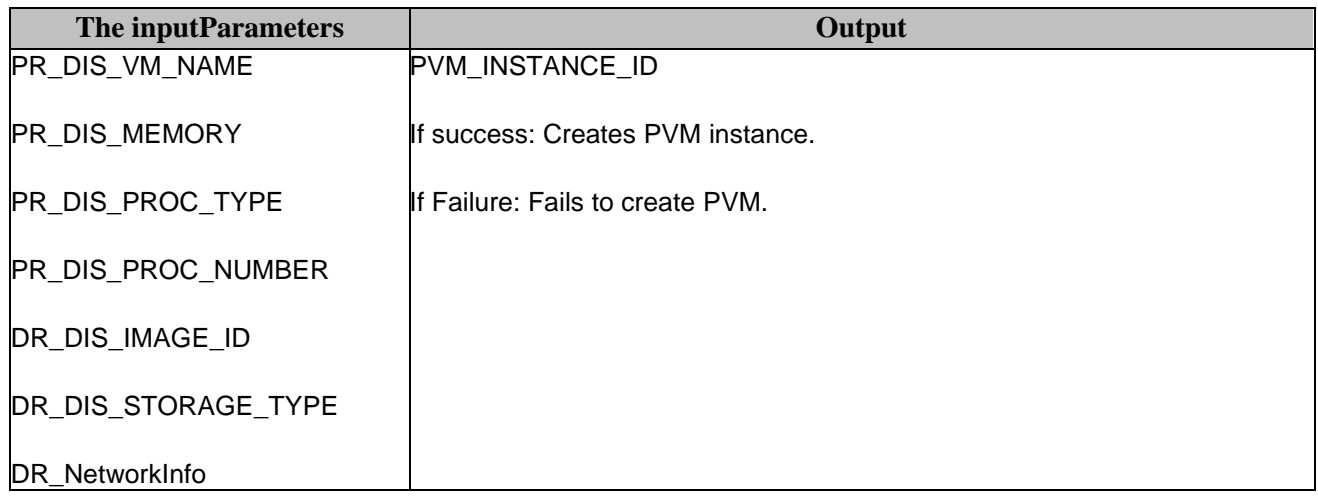

#### **49.3 CloneReplicatedDisksOs**

#### **Description:** This RAL clones Replicated OS disks on SA

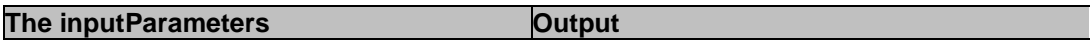

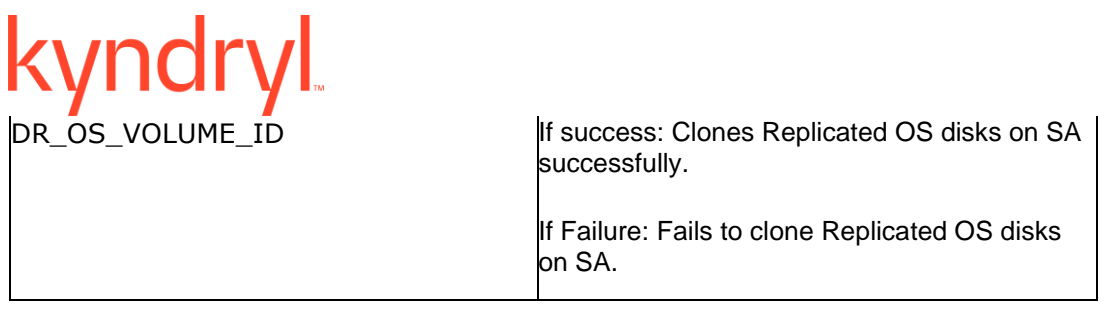

#### **49.4 CloneReplicatedDisksData**

**Description:** This RAL clones Replicated DATA disks on SA

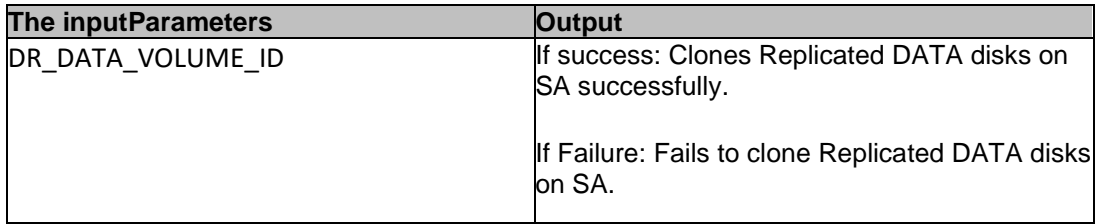

#### **49.5 MakeClonedOsdiskBootable**

**Description:** This RAL makes cloned os disk bootable

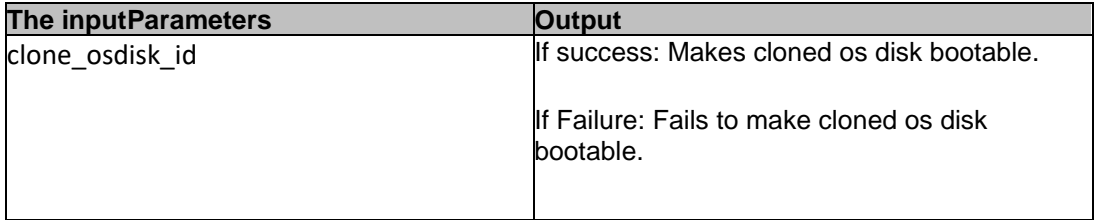

#### **49.6 CreateVmWithAIXImage**

**Description:** This RAL Creates FOTE VM with AIX image

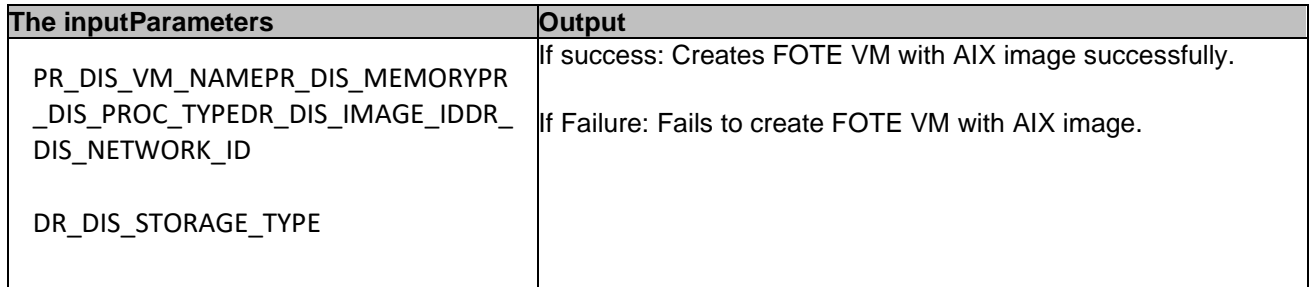

#### **49.7 StopVmAIX**

**Description:** This RAL stops AIX VM

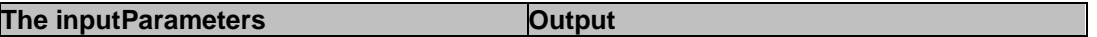

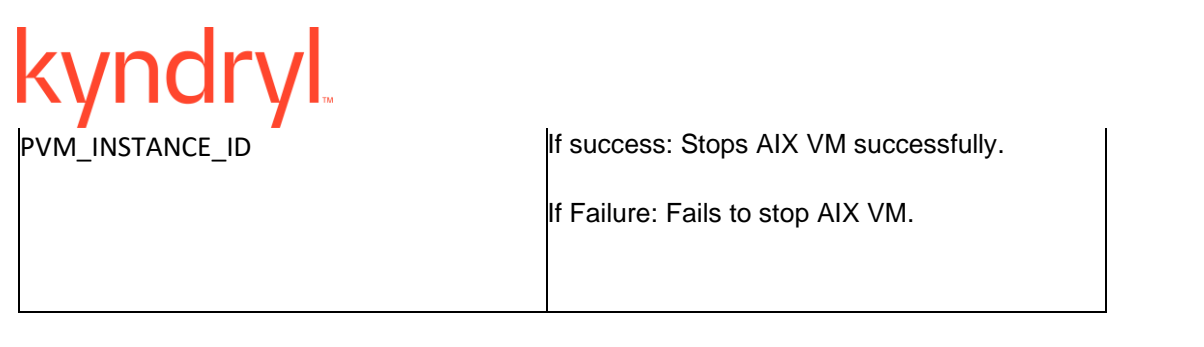

#### **49.8 GetAIXImageRootVolumeInformation**

**Description:** This RAL Gets Root disk ID information when FOTE VM boots up with AIX image

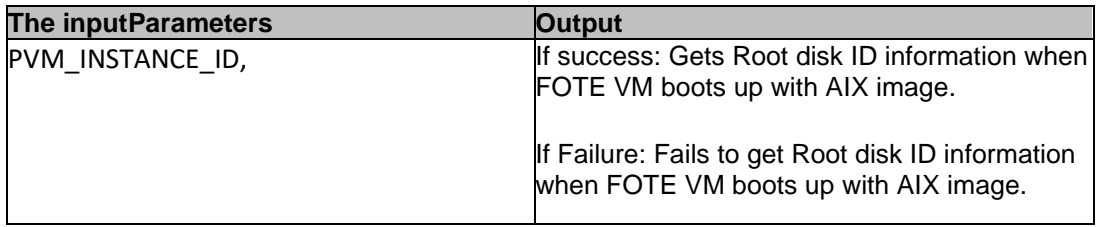

#### **49.9 AttachClonedDatadisk**

**Description:** This RAL Attaches cloned data disk to FOE VM

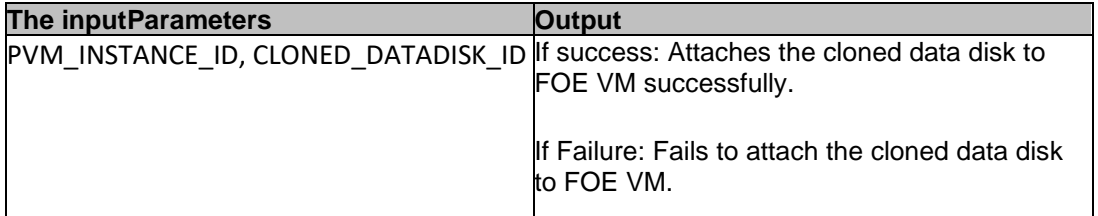

#### **49.10 CreateHelperDiskOneGB**

**Description:** This RAL Creates one Helper Disk of 1 GB.

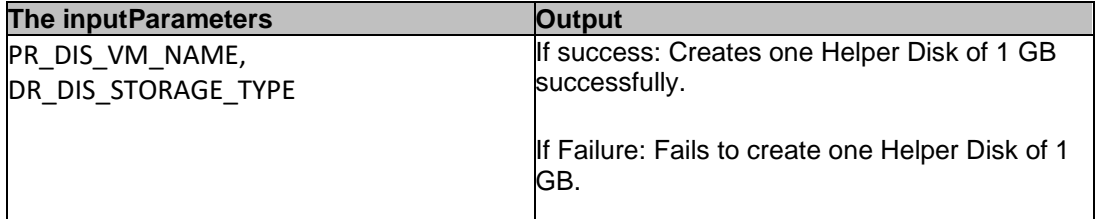

#### **49.11 AttachHeperDiskAixVm**

**Description:** This RAL attaches Helper Disk to FOTE VM.

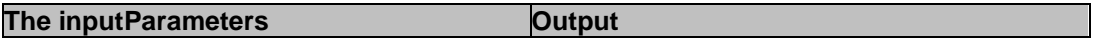

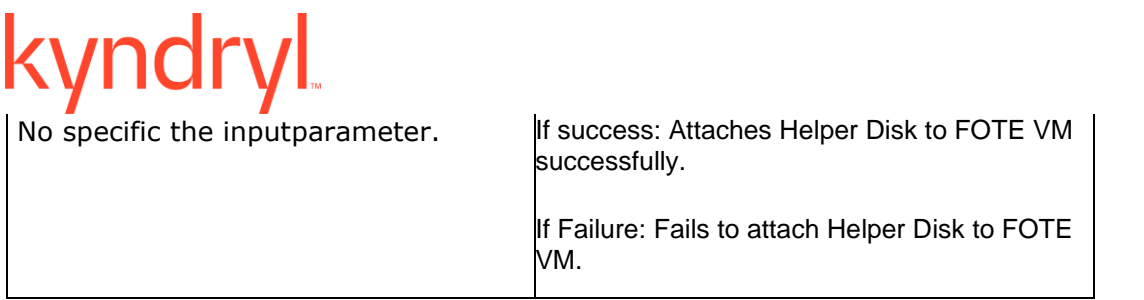

# kyndryl **49.12 MakeHelperDiskBootable**

**Description:** This RAL makes Helper Disk bootable.

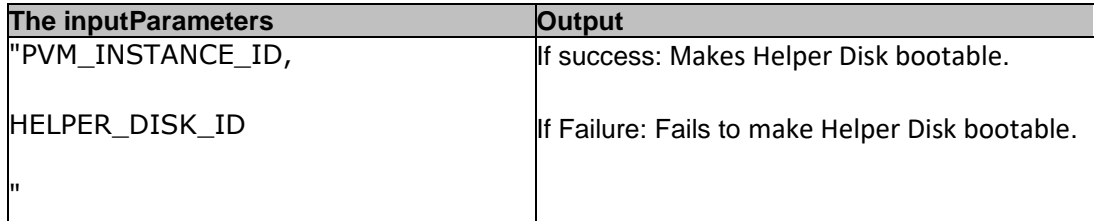

#### **49.13 SetBootHelperDisk**

**Description:** This RAL Sets Boots the Helper Disk inside FOTE VM.

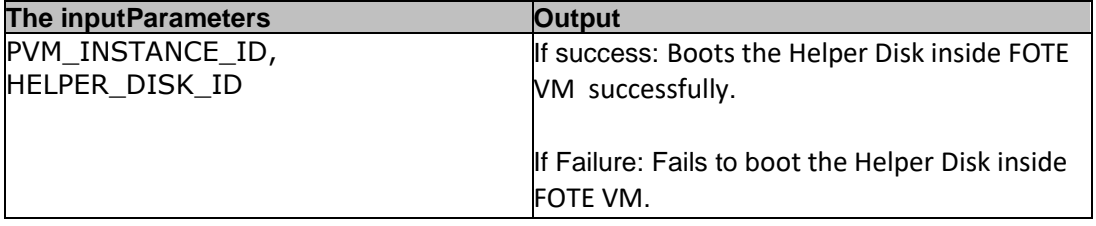

#### **49.14 DetachRootDiskAIXImageFromVM**

**Description:** This RAL Detaches root disk from AIX VM.

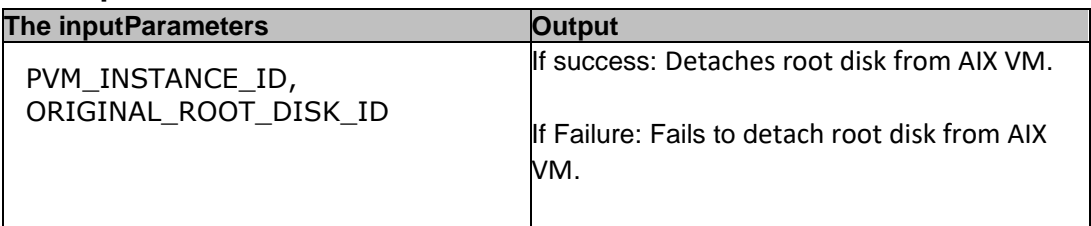

#### **49.15 DeleteRootDiskAIXImage**

**Description:** This RAL deletes Root disks Detaches from AIX VM.

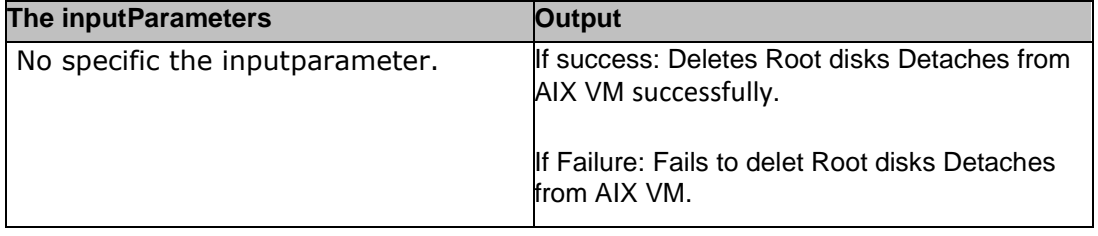

#### **49.16 AttachClonedOSdisk**

**Description:** This RAL attaches cloned OS disk to FOTE VM.

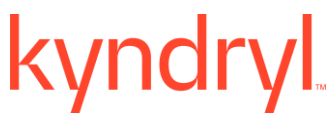

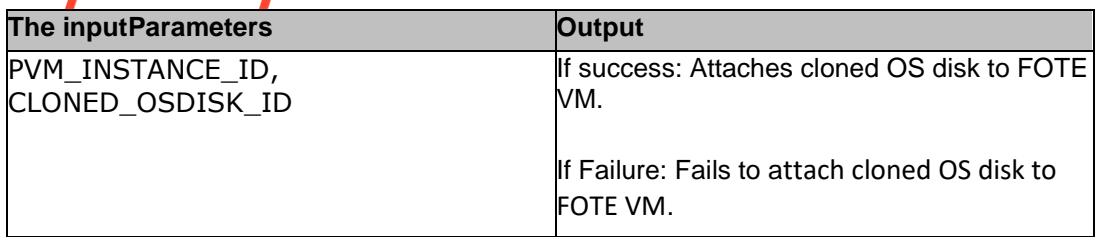

#### **49.17 SetBootClonedOsDisk**

**Description:** This Ral set Boots cloned OS disk.

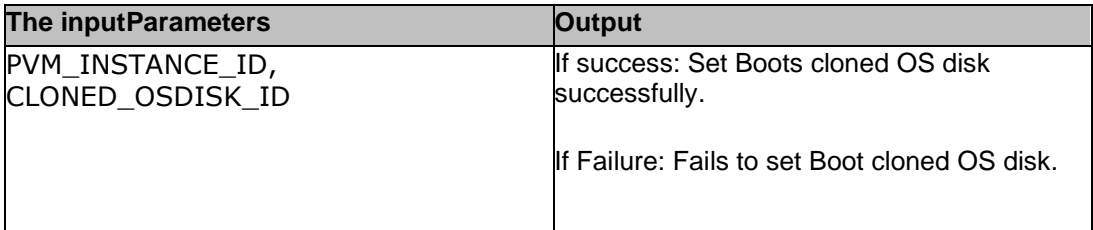

#### **49.18 DetachHelperDisk**

**Description:** This RAL detaches Helper Disk.

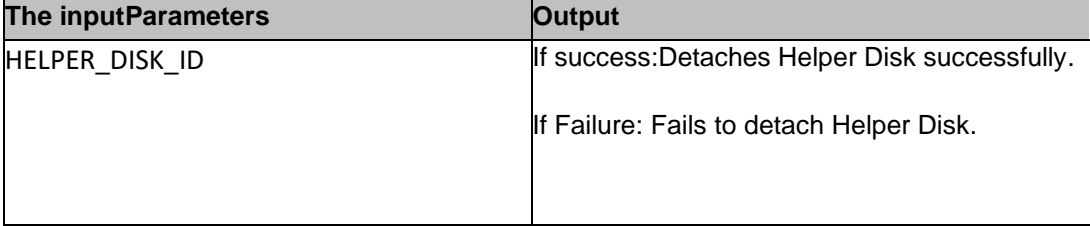

#### **49.19 StartVmAIX**

**Description:** This RAL starts AIX VM.

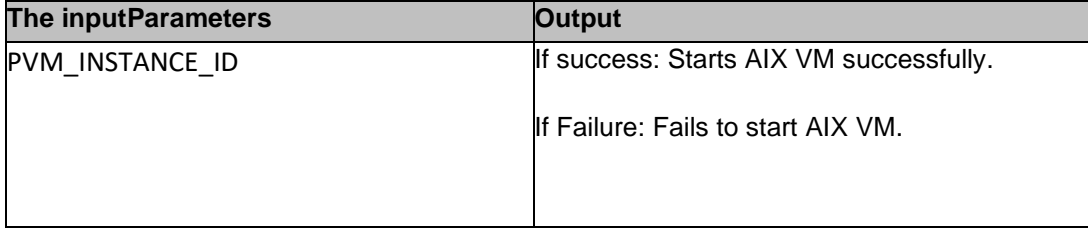

# kyndryl **49.20 GetAIXVmDetails**

**Description:** This RAL fetches IP information of AIX VM.

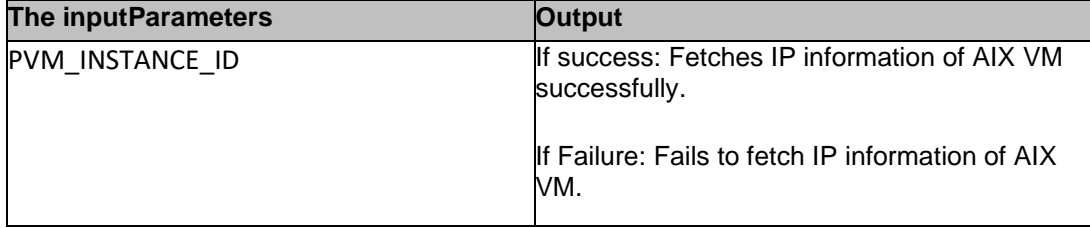

#### **49.21 DeleteAIXVm**

**Description:** This RAL deletes AIX VM.

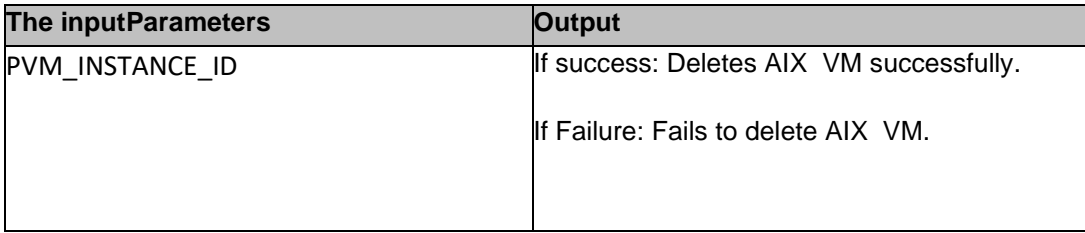

#### **49.22 DeleteClonedDataDisk**

**Description:** This RAL deletes Cloned data Disk.

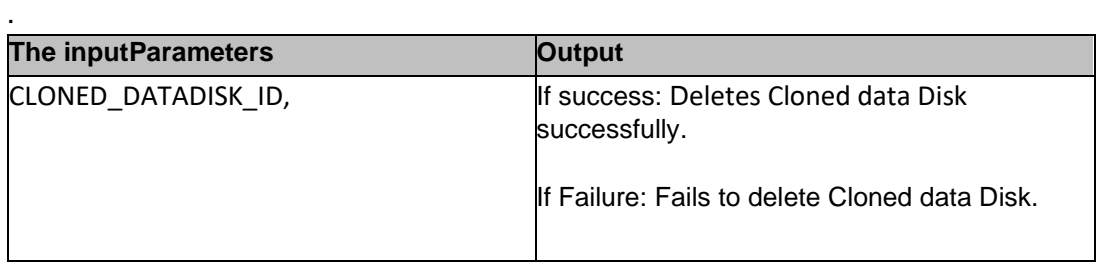

# **kyndryl 49.23 DeleteHelperDisk**

**Description:** This RAL deletes Helper Disk.

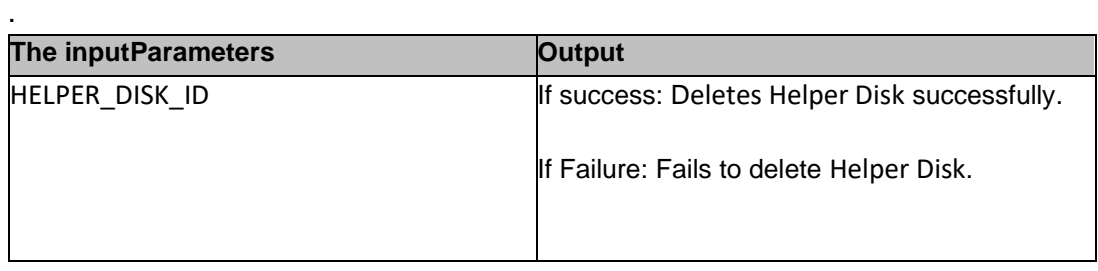

#### **49.24 CloneReplicatedDataDisks**

**Description:** This RAL clones replicated data disks.

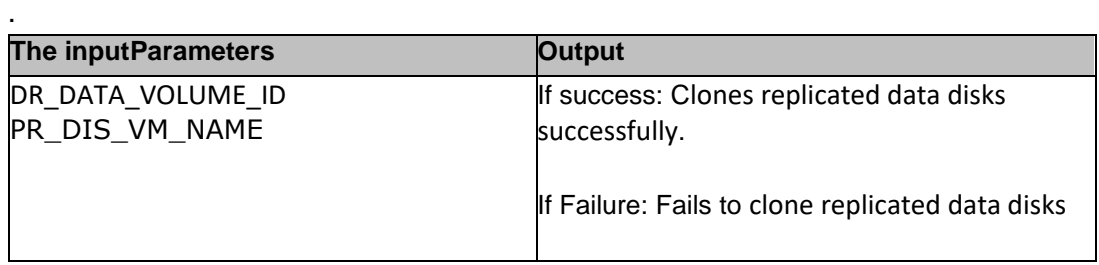

#### **49.25 AttachHelperDiskAIXVM**

**Description:** This RAL attaches the helper disk AIX VM.

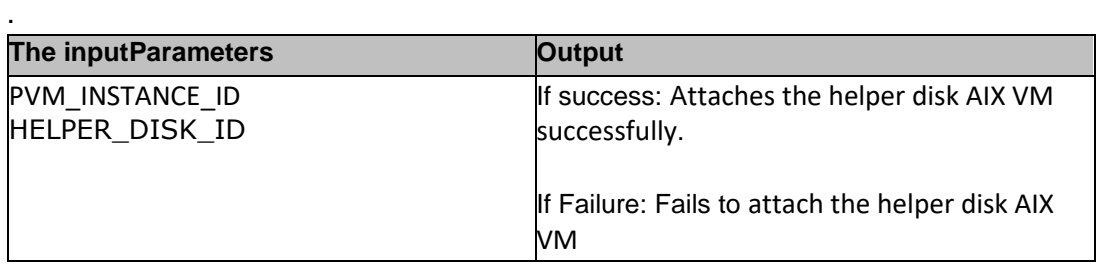

#### **49.26 GetVolumeFromVM**

**Description:** This RAL lists Volume details of VM

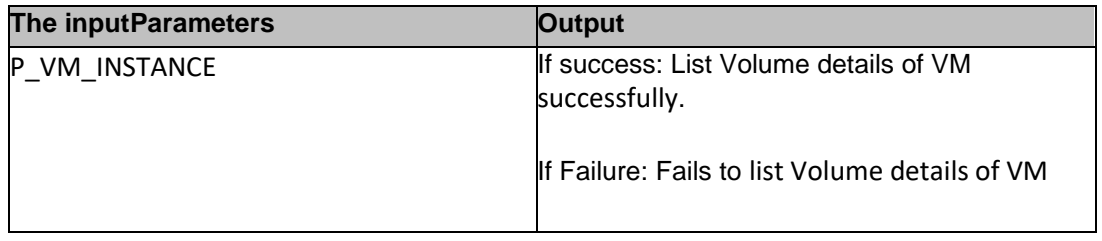

.

## kyndryl **49.27 CloneReplicatedOSDisks**

**Description:** CloneReplicatedOSDisks

.

.

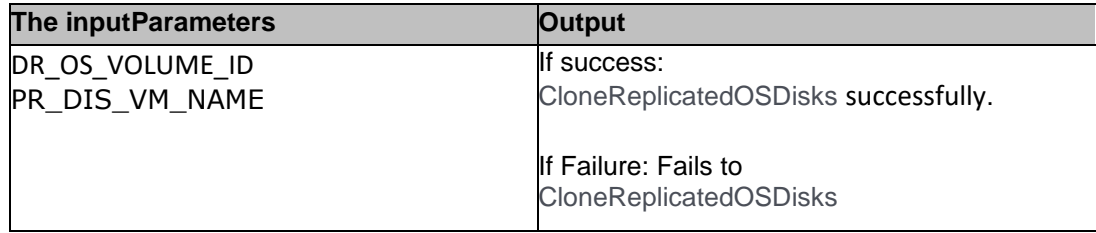

#### **49.28 CloneReplicatedOSDisksv2**

**Description:** Create a volume clone for specified OS Disk volumes (version 2).

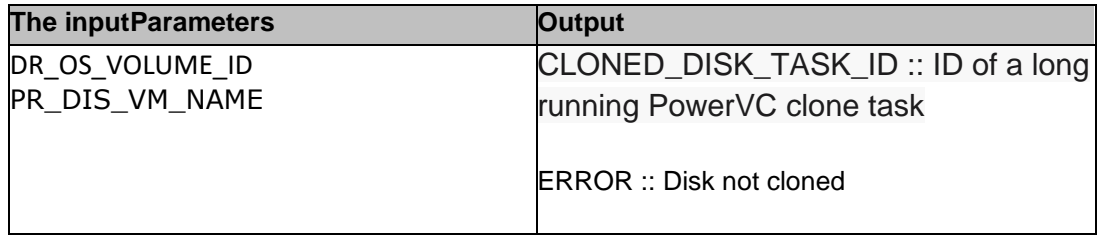

#### **49.27 CloneReplicatedDataDisksv2**

**Description:** Create a volume clone of specified replicated Data Disk volumes (version 2).

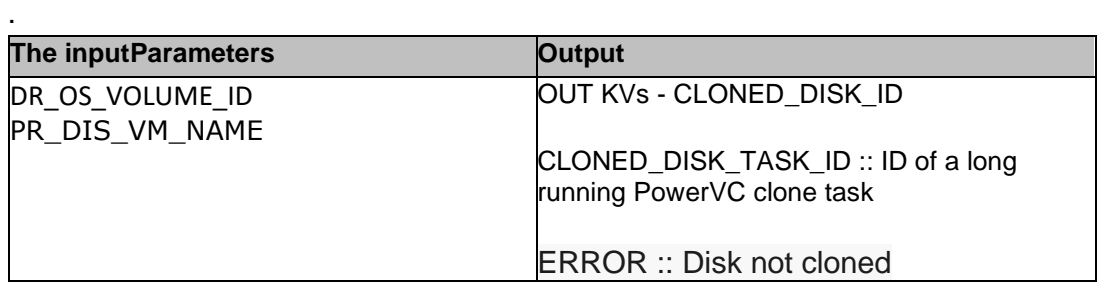

#### **49.28 GetClonedDiskTask**

**Description:** Get the status of a volume clone request for the specified clone task ID.

# kyndryl.

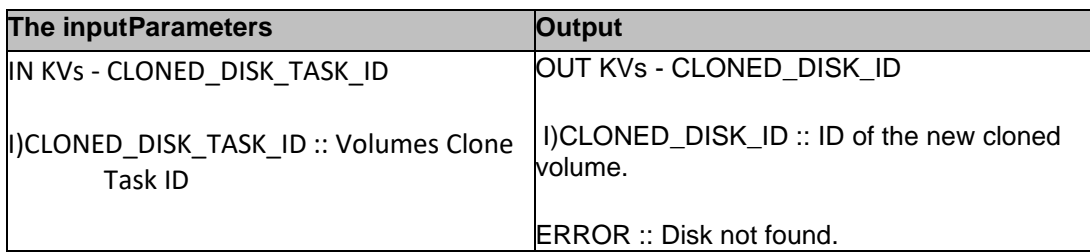

# kyndryl **50 Azure**

#### **50.1 Check Role to be Primary**

**Description:** This RAL checks whether given server is in primary role or not.

#### **Rest URL:**

[https://management.azure.com/subscriptions/\\$subscriptionId\\$/resourceGroups/\\$Resou](https://management.azure.com/subscriptions/$subscriptionId$/resourceGroups/$ResourceGroupName$/providers/Microsoft.Sql/servers/$SQLServerName$/databases/$DBName$/replicationLinks/$PRRepLinkID$?api-version=2014-04-01) [rceGroupName\\$/providers/Microsoft.Sql/servers/\\$SQLServerName\\$/databases/\\$DBNa](https://management.azure.com/subscriptions/$subscriptionId$/resourceGroups/$ResourceGroupName$/providers/Microsoft.Sql/servers/$SQLServerName$/databases/$DBName$/replicationLinks/$PRRepLinkID$?api-version=2014-04-01) [me\\$/replicationLinks/\\$PRRepLinkID\\$?api-version=2014-04-01](https://management.azure.com/subscriptions/$subscriptionId$/resourceGroups/$ResourceGroupName$/providers/Microsoft.Sql/servers/$SQLServerName$/databases/$DBName$/replicationLinks/$PRRepLinkID$?api-version=2014-04-01)

**Inputs**: These are the inputkeys required with the valid values for execution: subscriptionId, ResourceGroupName, SQLServerName, DBName, PRRepLinkID

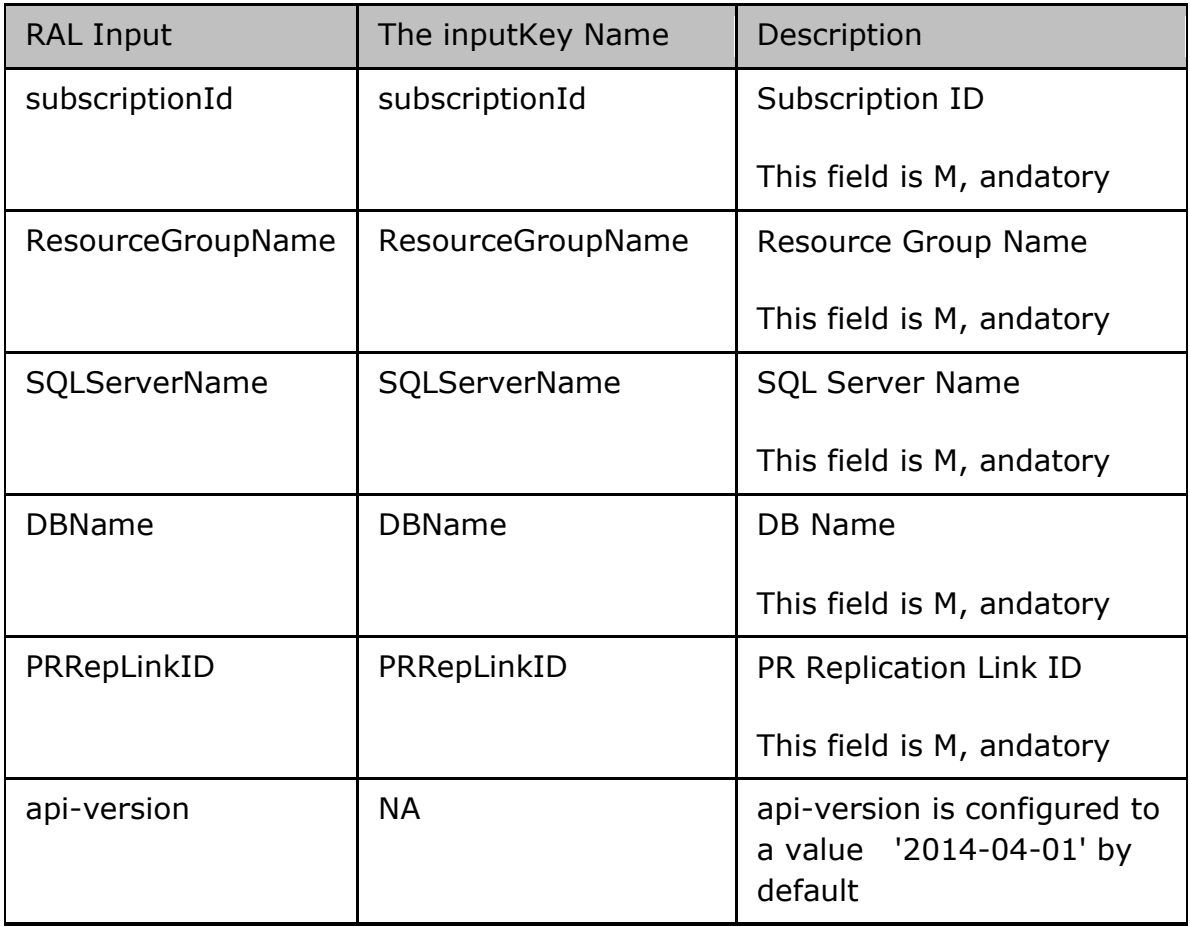

#### **Outputs**:

# kyndryl

RAL will be success if the given server is in Primary Role. If role is other than primary, RAL execution will fail saying success condition is not met.

#### **Error Codes**:

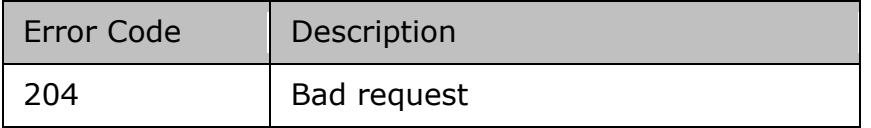

#### **Pre-checks**

• Azure Management service is available/active.

#### **50.2 Check Role to be Secondary**

**Description**: This RAL checks whether given server is in Secondary role or not.

#### **Rest URL:**

[https://management.azure.com/subscriptions/\\$subscriptionId\\$/resourceGroups/\\$Resou](https://management.azure.com/subscriptions/$subscriptionId$/resourceGroups/$ResourceGroupName$/providers/Microsoft.Sql/servers/$SQLServerName$/databases/$DBName$/replicationLinks/$DRRepLinkID$?api-version=2014-04-01) [rceGroupName\\$/providers/Microsoft.Sql/servers/\\$SQLServerName\\$/databases/\\$DBNa](https://management.azure.com/subscriptions/$subscriptionId$/resourceGroups/$ResourceGroupName$/providers/Microsoft.Sql/servers/$SQLServerName$/databases/$DBName$/replicationLinks/$DRRepLinkID$?api-version=2014-04-01) [me\\$/replicationLinks/\\$DRRepLinkID\\$?api-version=2014-04-01](https://management.azure.com/subscriptions/$subscriptionId$/resourceGroups/$ResourceGroupName$/providers/Microsoft.Sql/servers/$SQLServerName$/databases/$DBName$/replicationLinks/$DRRepLinkID$?api-version=2014-04-01)

**Inputs**: These are the inputkeys required with the valid values for execution: subscriptionId, ResourceGroupName, SQLServerName, DBName, DRRepLinkID

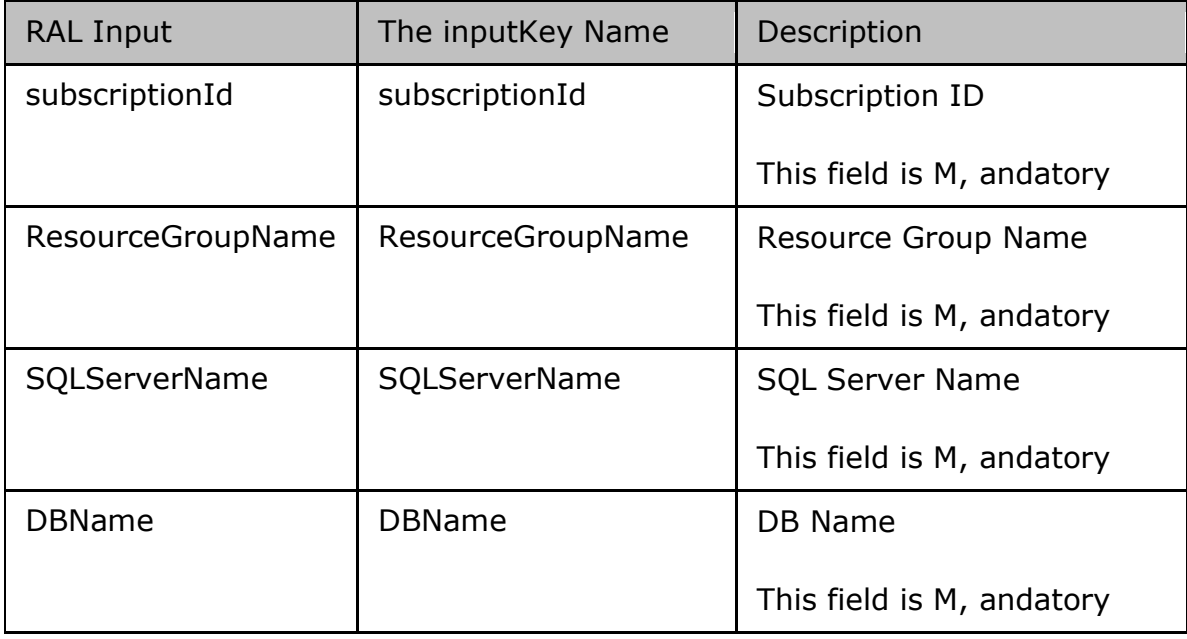

# kyndry

#### DRRepLinkID | DRRepLinkID | PR Replication Link ID This field is M, andatory api-version NA api-version is configured to a value '2014-04-01' by default

#### **Outputs**:

RAL will be success if the given server is in Secondary Role. If role is other than Secondary, RAL execution will fail saying success condition is not met.

#### **Error Codes**:

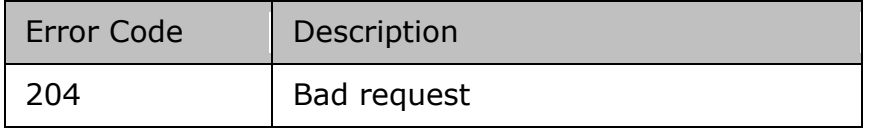

#### **Pre-checks**

• Azure Management service is available/active.

#### **50.3 CheckReplicationInSync**

**Description**: This RAL checks for the replication completion percentage , and set the success status if the replication is 100% complete.

**Inputs**: These are the inputkeys required with the valid values for execution: subscriptionId, ResourceGroupName, SQLServerName, DBName, PRRepLinkID

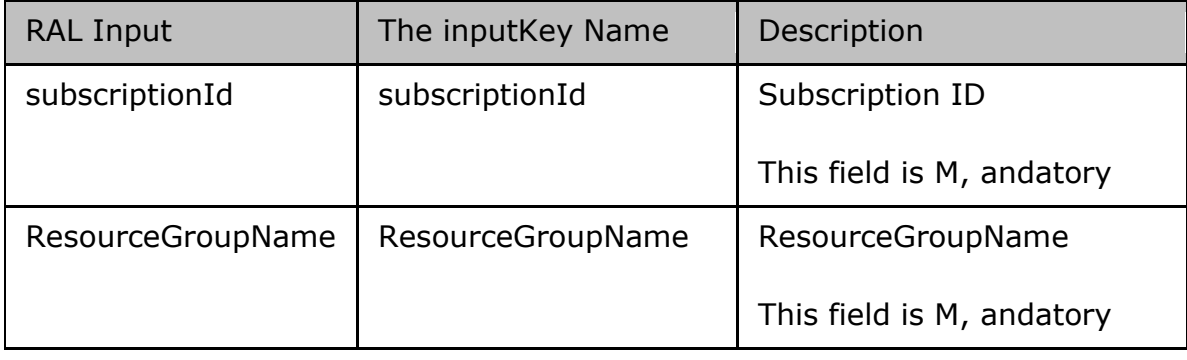

# Kyndryl

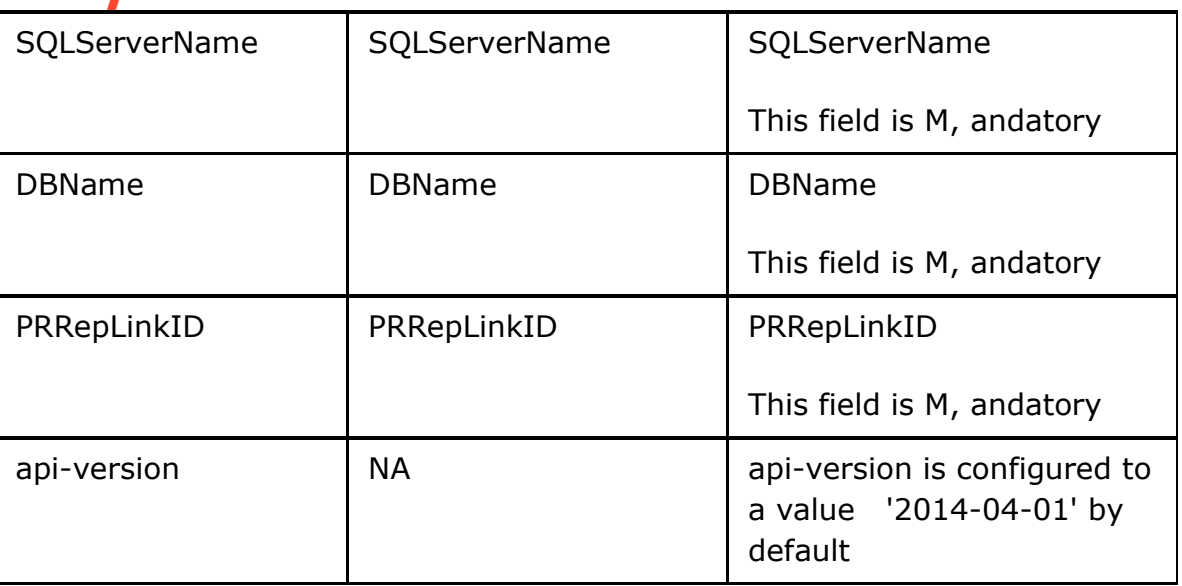

#### **Outputs**:

Upon the successful execution it sets the RAL execution status to 'Succeeded', otherwise the status will be set to 'Failed'.

#### **Error Codes**:

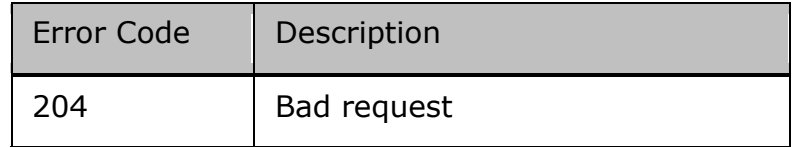

#### **Pre-checks**

• Azure Management service is available/active.

#### **50.4 AzureSQLSwitchOver**

#### **Description**:

# kyndryl

This RAL triggers the execution of SwitchOver without any dataloss.

**Inputs**: These are the inputkeys required with the valid values for execution: subscriptionId, ResourceGroupName, SQLServerName, DBName, DRRepLinkID

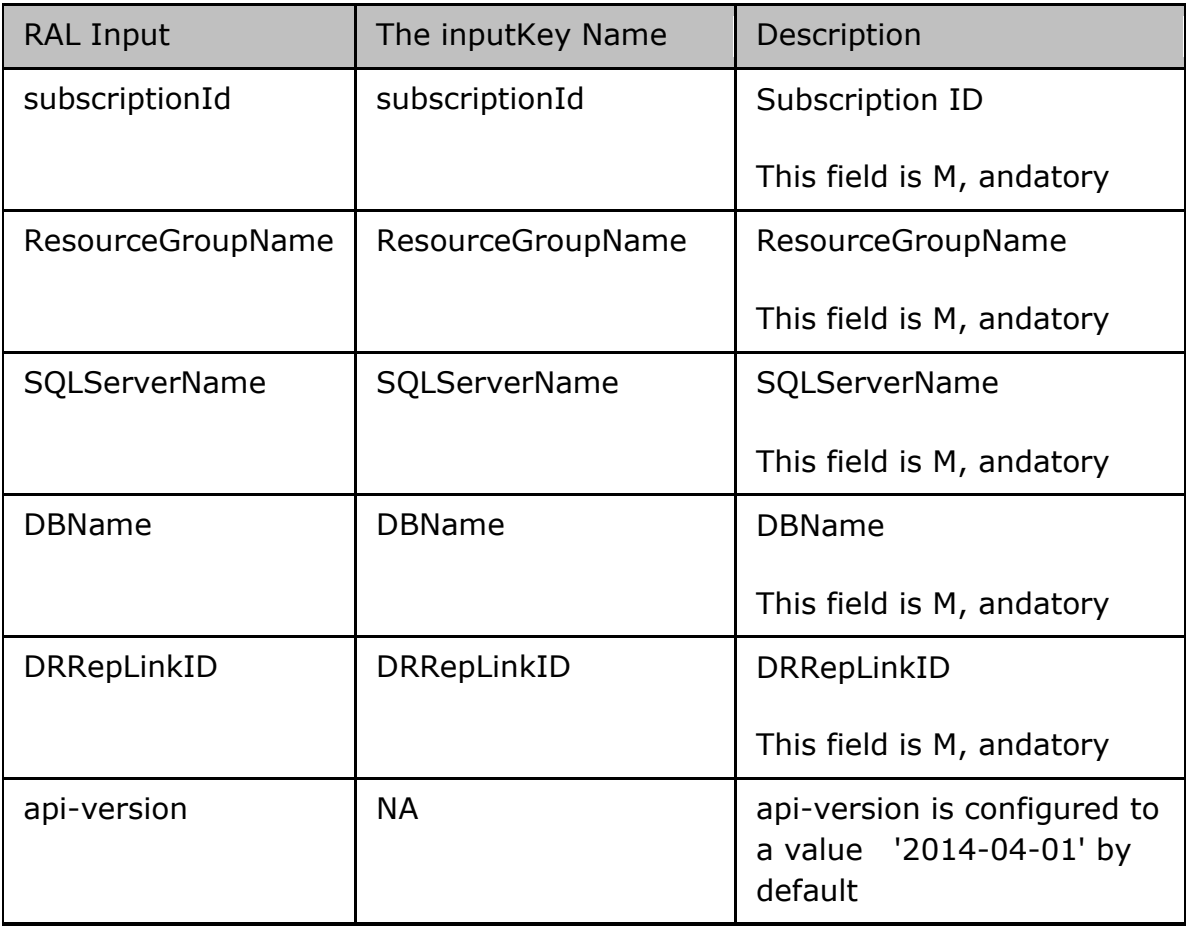

#### **Outputs**:

Upon the successful execution it generates the dummy output key 'currentFOStatus' with the value 'Succeeded', otherwise the value will be empty

#### **Limitation**

This RAL will always be executed on DR , and it takes all the inputkeys specific to DR.

#### **Error Codes**:

### kynd Error Code | Description 204 Bad request **Pre-checks**

- Azure Management service is available/active.
- Replication is in sync at 100 percent complete.
- Role of secondary server is secondary.

#### **50.5 AzureSQLFailOver**

#### **Description**:

This RAL triggers the execution of FailOver with dataloss.

**Inputs**: These are the inputkeys required with the valid values for execution

subscriptionId, ResourceGroupName, SQLServerName, DBName, DRRepLinkID

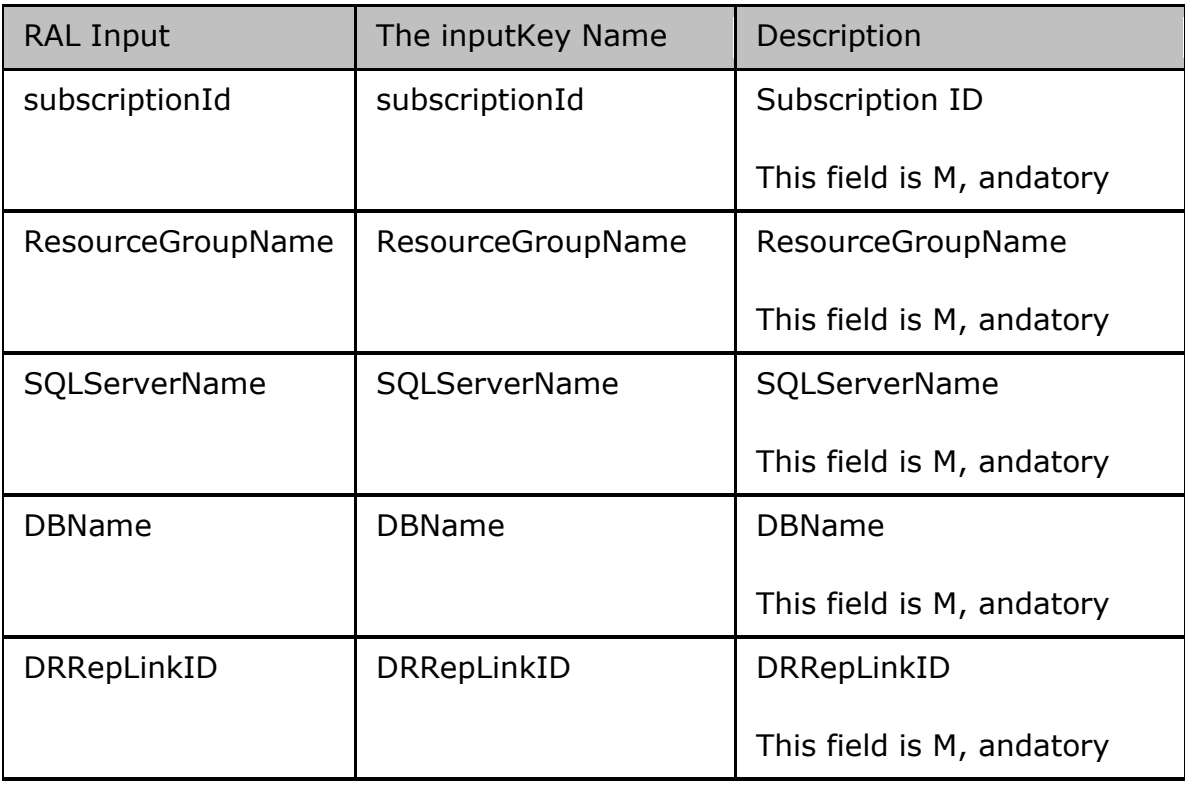

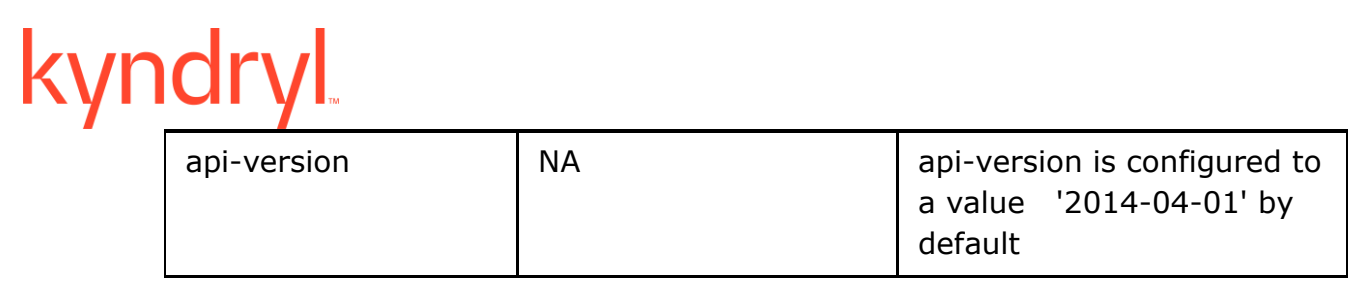

#### **Outputs**:

Upon the successful execution it generates the dummy output key 'currentFOStatus' with the value 'Succeeded', otherwise the value will be empty

#### **Limitation**

This RAL will always be executed on DR , and it takes all the inputkeys specific to DR.

#### **Error Codes**:

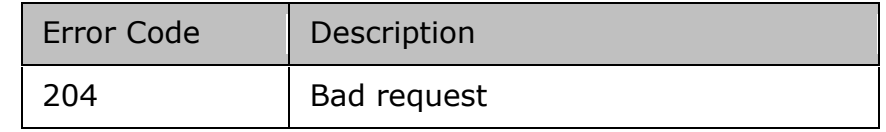

#### **Pre-checks**

• Azure Management service is available/active.

#### **50.6 ListStagingApplianceDiskDetails**

**Description:** This RAL lists Staging Appliance Disk Details

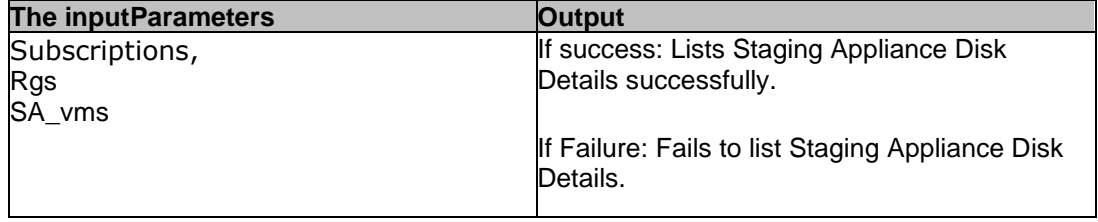

#### **50.7 CreateVM**

**Description:** This RAL lists creates VM in selected resource group

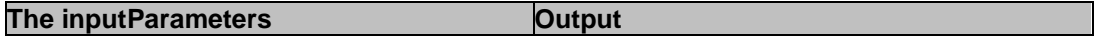

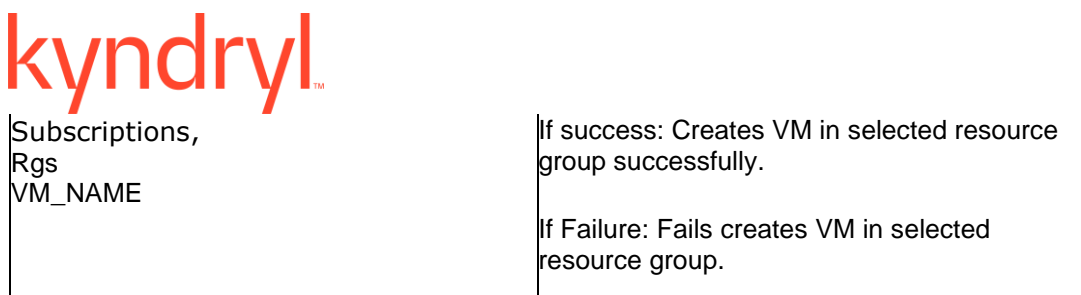

#### **50.8 CreateDiskFromSnapshot**

**Description:** This RAL creates disk from snapshot

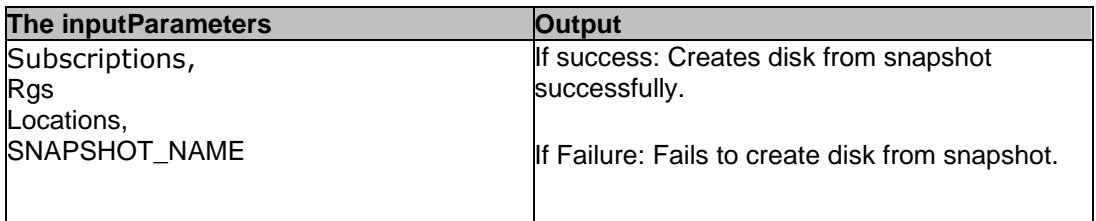

#### **50.9 PowerOffVm**

**Description:** This RAL powers off the VM

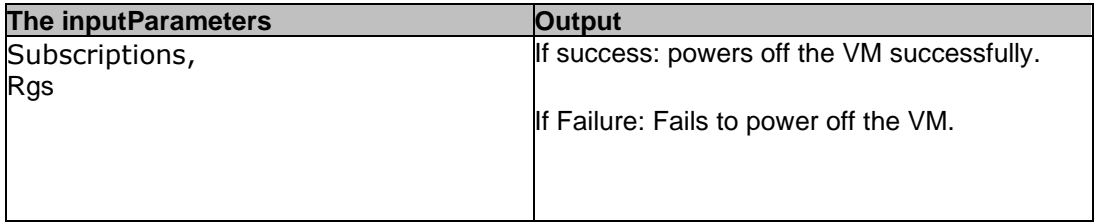

#### **50.10 DeleteNetworkInterface**

**Description:** This RAL deletes Network Interface

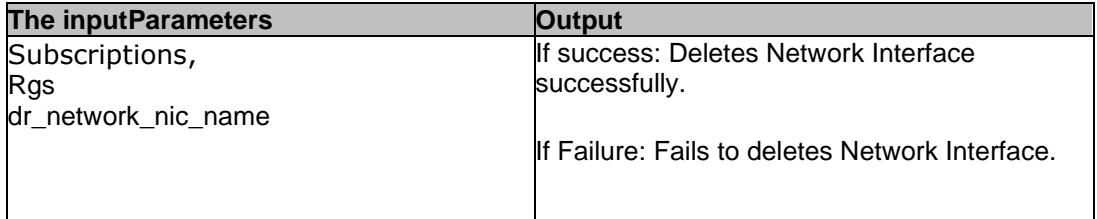

#### **50.11 DeleteAzureFoteVm**

**Description:** This RAL deletes FOTE VM.

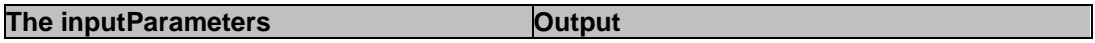

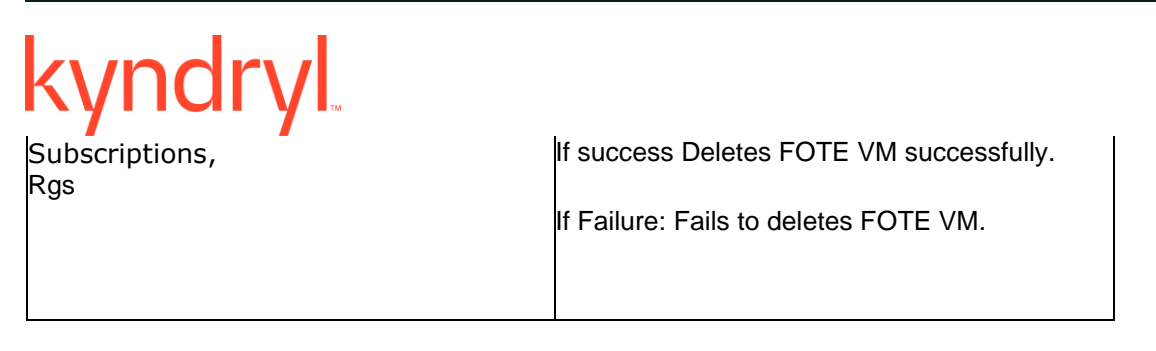

#### **50.12 WaitForDiskCreationToComplete**

**Description:** This RAL waits for disk creation to complete

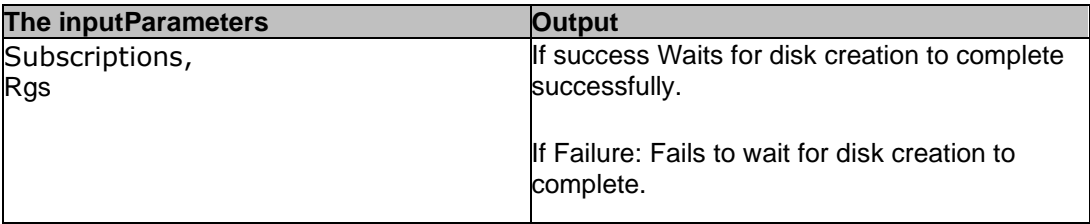

#### **50.13 ListVmDiskDetails**

**Description:** This RAL lists VM Disk Details

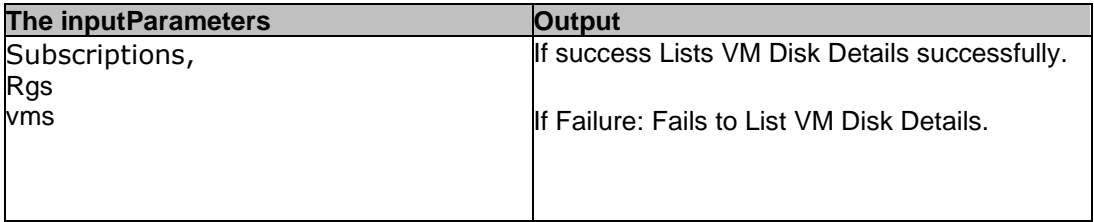

#### **50.14 CheckStatusForVM**

**Description:** This RAL checks for given VM status match

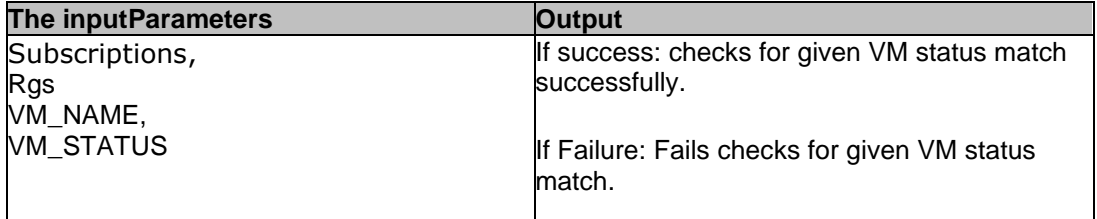

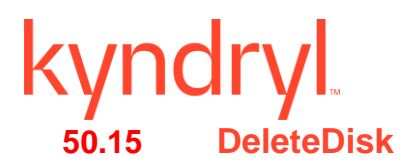

**Description:** This RAL deletes the disk.

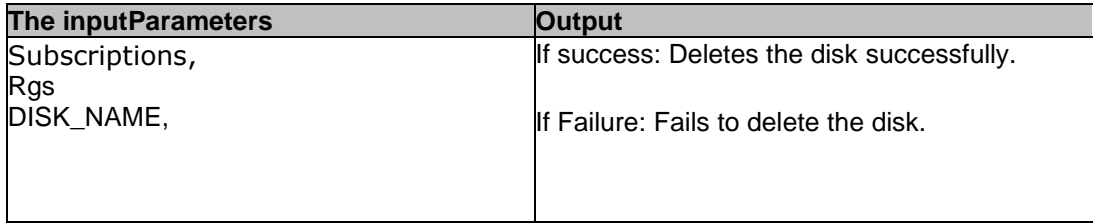

#### **50.16 CreateTargetDisk**

**Description:** This RAL creates Disk at selected site.

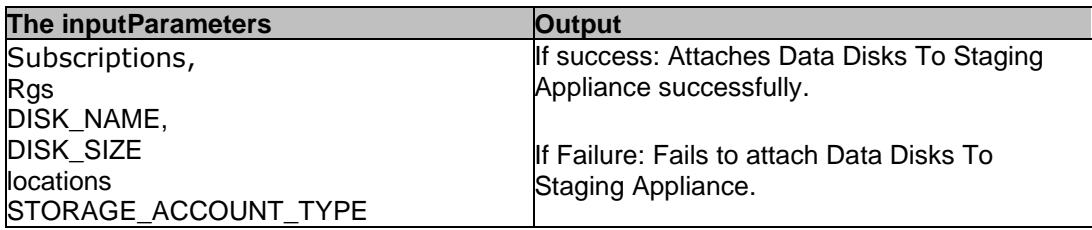

#### **50.17 CreateNetworkInterface**

**Description:** This RAL creates Network Interface

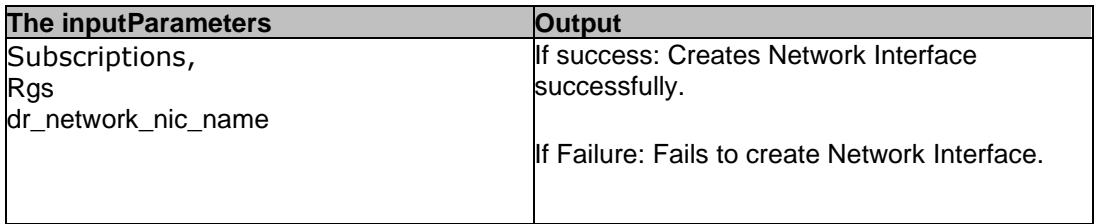

#### **50.18 CreateSnapshotOfDisk**

**Description:** This RAL creates Snapshot from Disk

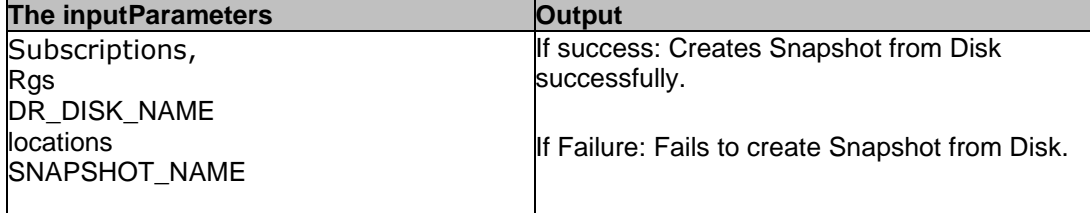

#### **50.19 DeleteDiskSnapshot**

**Description:** This RAL deletes Snapshot of Disk

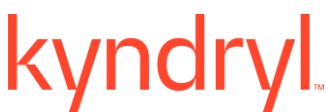

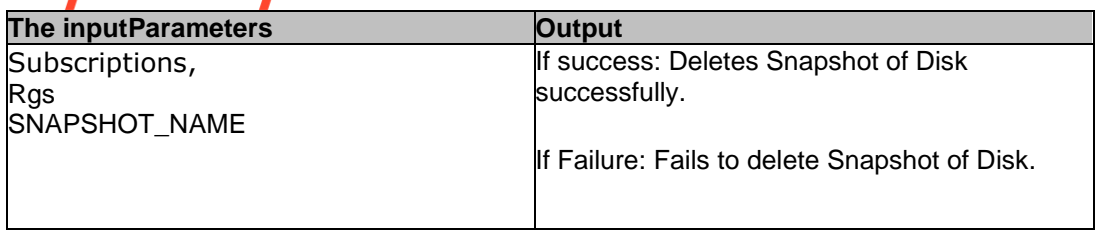

#### **50.20 DeleteDiskSnapshot**

**Description:** This RAL deletes Snapshot of Disk

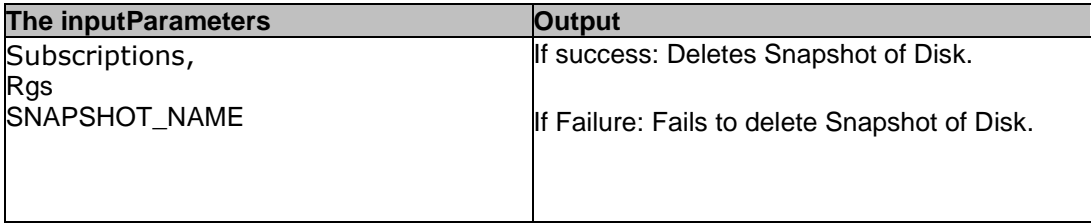

#### **50.21 WaitForSnapshotCreationToComplete**

**Description:** This RAL waits for snapshot creation to complete

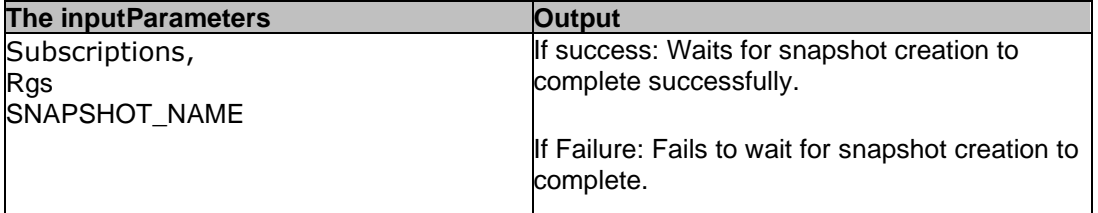

#### **50.22 AttachNsgToVmNic**

**Description:** This RAL attaches NSG to VMNIC

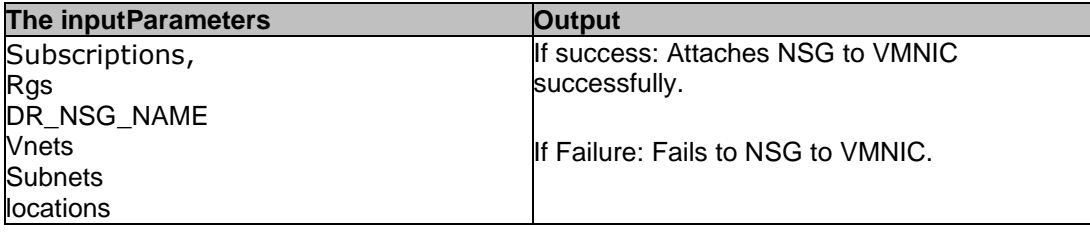

#### **50.23 ASR Check Replication Status**

**Description** – This ASR RAL checks the Azure SR Replication Status for a protected VM. If the replication is not Normal we will consider it as a failure.

#### **URL** - GET

[https://management.azure.com/Subscriptions/{subscriptionId}/resourceGroups/{resourceGroupN](https://management.azure.com/Subscriptions/%7bsubscriptionId%7d/resourceGroups/%7bresourceGroupName%7d/providers/Microsoft.RecoveryServices/vaults/%7bresourceName%7d/replicationFabrics/%7bfabricName%7d/replicationProtectionContainers/%7bprotectionContainerName%7d/replicationProtectedItems/%7breplicatedProtectedItemName%7d?api-version=2018-07-10) [ame}/providers/Microsoft.A](https://management.azure.com/Subscriptions/%7bsubscriptionId%7d/resourceGroups/%7bresourceGroupName%7d/providers/Microsoft.RecoveryServices/vaults/%7bresourceName%7d/replicationFabrics/%7bfabricName%7d/replicationProtectionContainers/%7bprotectionContainerName%7d/replicationProtectedItems/%7breplicatedProtectedItemName%7d?api-version=2018-07-10)  [recoveryServices/vaults/{resourceName}/replicationFabrics/{fabricName}/replicationProtectionCo](https://management.azure.com/Subscriptions/%7bsubscriptionId%7d/resourceGroups/%7bresourceGroupName%7d/providers/Microsoft.RecoveryServices/vaults/%7bresourceName%7d/replicationFabrics/%7bfabricName%7d/replicationProtectionContainers/%7bprotectionContainerName%7d/replicationProtectedItems/%7breplicatedProtectedItemName%7d?api-version=2018-07-10) [ntainers/{protectionContainerName}/replicationProtectedItems/{replicatedProtectedItemName}?a](https://management.azure.com/Subscriptions/%7bsubscriptionId%7d/resourceGroups/%7bresourceGroupName%7d/providers/Microsoft.RecoveryServices/vaults/%7bresourceName%7d/replicationFabrics/%7bfabricName%7d/replicationProtectionContainers/%7bprotectionContainerName%7d/replicationProtectedItems/%7breplicatedProtectedItemName%7d?api-version=2018-07-10) [pi-version=2018-07-10](https://management.azure.com/Subscriptions/%7bsubscriptionId%7d/resourceGroups/%7bresourceGroupName%7d/providers/Microsoft.RecoveryServices/vaults/%7bresourceName%7d/replicationFabrics/%7bfabricName%7d/replicationProtectionContainers/%7bprotectionContainerName%7d/replicationProtectedItems/%7breplicatedProtectedItemName%7d?api-version=2018-07-10)

**Inputs InputKey Values Output Key Values** ProtectionContainerName, ReplicationProtectedItem, ReplicatedProtectedItemName, SubscriptionID, A recoveryPlan, FabricName resourceGroupName, ResourceName, MANAGEMENT\_SERVICE ProtectionContainerName, ReplicationProtectedItem, ReplicatedProtectedItemName, SubscriptionID, A recoveryPlan, FabricName resourceGroupName, ResourceName, MANAGEMENT\_SERVICE replicationHealth

#### **50.24 ASR Check Failover Health**

**Description** – This ASR RAL checks the Failover Health of a A recovery plan. If the failover health of a protected VM is not normal we will consider it as failure.

#### **URL** - GET

[https://management.azure.com/Subscriptions/{subscriptionId}/resourceGroups/{resou](https://management.azure.com/Subscriptions/%7bsubscriptionId%7d/resourceGroups/%7bresourceGroupName%7d/providers/Microsoft.RecoveryServices/vaults/%7bresourceName%7d/replicationFabrics/%7bfabricName%7d/replicationProtectionContainers/%7bprotectionContainerName%7d/replicationProtectedItems/%7breplicatedProtectedItemName%7d?api-version=2018-07-10) [rceGroupName}/providers/Microsoft.A](https://management.azure.com/Subscriptions/%7bsubscriptionId%7d/resourceGroups/%7bresourceGroupName%7d/providers/Microsoft.RecoveryServices/vaults/%7bresourceName%7d/replicationFabrics/%7bfabricName%7d/replicationProtectionContainers/%7bprotectionContainerName%7d/replicationProtectedItems/%7breplicatedProtectedItemName%7d?api-version=2018-07-10) 

[recoveryServices/vaults/{resourceName}/replicationFabrics/{fabricName}/replicationP](https://management.azure.com/Subscriptions/%7bsubscriptionId%7d/resourceGroups/%7bresourceGroupName%7d/providers/Microsoft.RecoveryServices/vaults/%7bresourceName%7d/replicationFabrics/%7bfabricName%7d/replicationProtectionContainers/%7bprotectionContainerName%7d/replicationProtectedItems/%7breplicatedProtectedItemName%7d?api-version=2018-07-10) [rotectionContainers/{protectionContainerName}/replicationProtectedItems/{replicated](https://management.azure.com/Subscriptions/%7bsubscriptionId%7d/resourceGroups/%7bresourceGroupName%7d/providers/Microsoft.RecoveryServices/vaults/%7bresourceName%7d/replicationFabrics/%7bfabricName%7d/replicationProtectionContainers/%7bprotectionContainerName%7d/replicationProtectedItems/%7breplicatedProtectedItemName%7d?api-version=2018-07-10) [ProtectedItemName}?api-version=2018-07-10](https://management.azure.com/Subscriptions/%7bsubscriptionId%7d/resourceGroups/%7bresourceGroupName%7d/providers/Microsoft.RecoveryServices/vaults/%7bresourceName%7d/replicationFabrics/%7bfabricName%7d/replicationProtectionContainers/%7bprotectionContainerName%7d/replicationProtectedItems/%7breplicatedProtectedItemName%7d?api-version=2018-07-10)

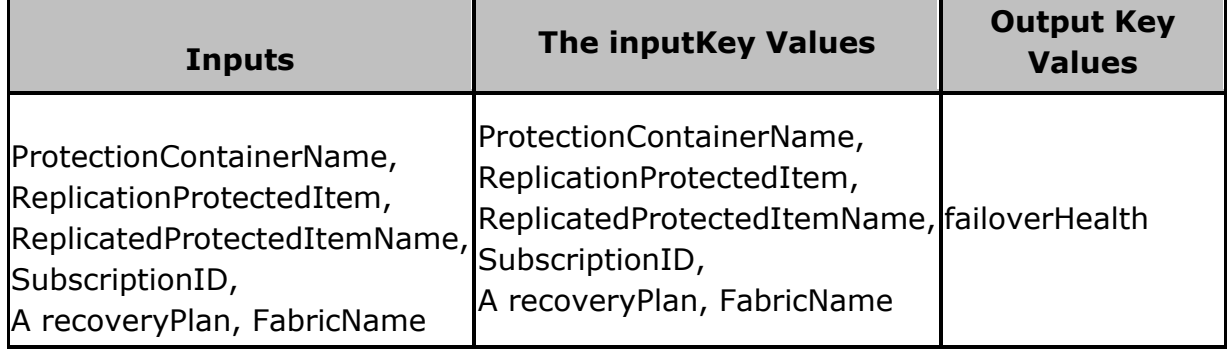

# kyndryl

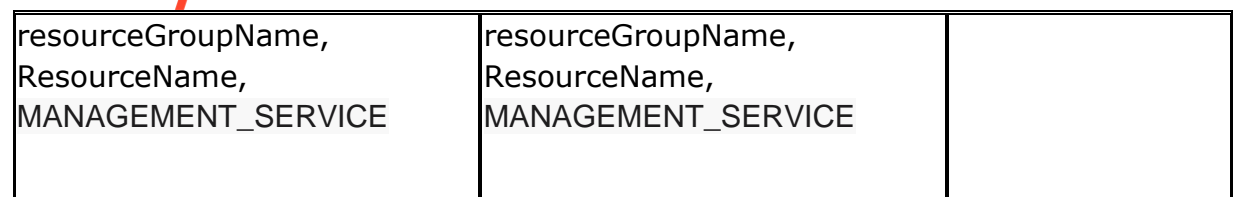

#### **50.25 ASR Validate operations**

**Description** – This ASR RAL will check if the current operations is allowed or not based on the ASR State. If the operations provided under EXP OPERATION key is not listed under allowed operations will consider it as a failure.

#### **URL** - GET

[https://management.azure.com/Subscriptions/{subscriptionId}/resourceGroups/{resou](https://management.azure.com/Subscriptions/%7bsubscriptionId%7d/resourceGroups/%7bresourceGroupName%7d/providers/Microsoft.RecoveryServices/vaults/%7bresourceName%7d/replicationFabrics/%7bfabricName%7d/replicationProtectionContainers/%7bprotectionContainerName%7d/replicationProtectedItems/%7breplicatedProtectedItemName%7d?api-version=2018-07-10) [rceGroupName}/providers/Microsoft.A](https://management.azure.com/Subscriptions/%7bsubscriptionId%7d/resourceGroups/%7bresourceGroupName%7d/providers/Microsoft.RecoveryServices/vaults/%7bresourceName%7d/replicationFabrics/%7bfabricName%7d/replicationProtectionContainers/%7bprotectionContainerName%7d/replicationProtectedItems/%7breplicatedProtectedItemName%7d?api-version=2018-07-10) 

[recoveryServices/vaults/{resourceName}/replicationFabrics/{fabricName}/replicationP](https://management.azure.com/Subscriptions/%7bsubscriptionId%7d/resourceGroups/%7bresourceGroupName%7d/providers/Microsoft.RecoveryServices/vaults/%7bresourceName%7d/replicationFabrics/%7bfabricName%7d/replicationProtectionContainers/%7bprotectionContainerName%7d/replicationProtectedItems/%7breplicatedProtectedItemName%7d?api-version=2018-07-10) [rotectionContainers/{protectionContainerName}/replicationProtectedItems/{replicated](https://management.azure.com/Subscriptions/%7bsubscriptionId%7d/resourceGroups/%7bresourceGroupName%7d/providers/Microsoft.RecoveryServices/vaults/%7bresourceName%7d/replicationFabrics/%7bfabricName%7d/replicationProtectionContainers/%7bprotectionContainerName%7d/replicationProtectedItems/%7breplicatedProtectedItemName%7d?api-version=2018-07-10) [ProtectedItemName}?api-version=2018-07-10](https://management.azure.com/Subscriptions/%7bsubscriptionId%7d/resourceGroups/%7bresourceGroupName%7d/providers/Microsoft.RecoveryServices/vaults/%7bresourceName%7d/replicationFabrics/%7bfabricName%7d/replicationProtectionContainers/%7bprotectionContainerName%7d/replicationProtectedItems/%7breplicatedProtectedItemName%7d?api-version=2018-07-10)

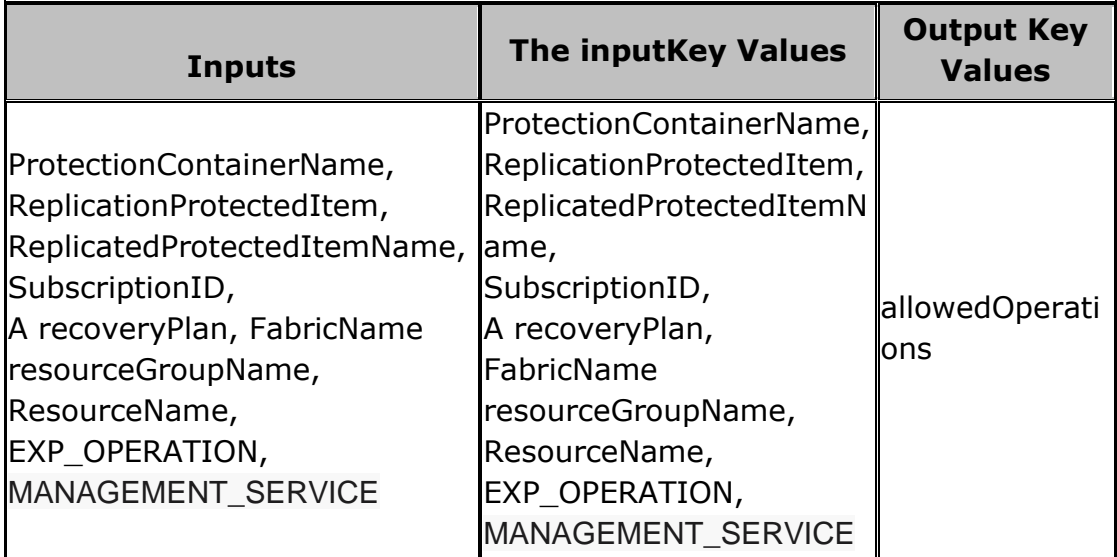

#### **50.26 ASR Failover Test**

**Description** – This RAL will execute Failover Test operation for a a recovery plan. It is considered as successful when the respective job ID is success.

#### **URL** - POST [https://management.azure.com/Subscriptions/{subscriptionId}/resourceGroups/{resou](https://management.azure.com/Subscriptions/%7bsubscriptionId%7d/resourceGroups/%7bresourceGroupName%7d/providers/Microsoft.RecoveryServices/vaults/%7bresourceName%7d/replicationRecoveryPlans/%7brecoveryPlanName%7d/testFailover?api-version=2018-07-10)

# kyndry

[rceGroupName}/providers/Microsoft.A](https://management.azure.com/Subscriptions/%7bsubscriptionId%7d/resourceGroups/%7bresourceGroupName%7d/providers/Microsoft.RecoveryServices/vaults/%7bresourceName%7d/replicationRecoveryPlans/%7brecoveryPlanName%7d/testFailover?api-version=2018-07-10)  [recoveryServices/vaults/{resourceName}/replicationA recoveryPlans/{a](https://management.azure.com/Subscriptions/%7bsubscriptionId%7d/resourceGroups/%7bresourceGroupName%7d/providers/Microsoft.RecoveryServices/vaults/%7bresourceName%7d/replicationRecoveryPlans/%7brecoveryPlanName%7d/testFailover?api-version=2018-07-10)  [recoveryPlanName}/testFailover?api-version=2018-07-10](https://management.azure.com/Subscriptions/%7bsubscriptionId%7d/resourceGroups/%7bresourceGroupName%7d/providers/Microsoft.RecoveryServices/vaults/%7bresourceName%7d/replicationRecoveryPlans/%7brecoveryPlanName%7d/testFailover?api-version=2018-07-10)

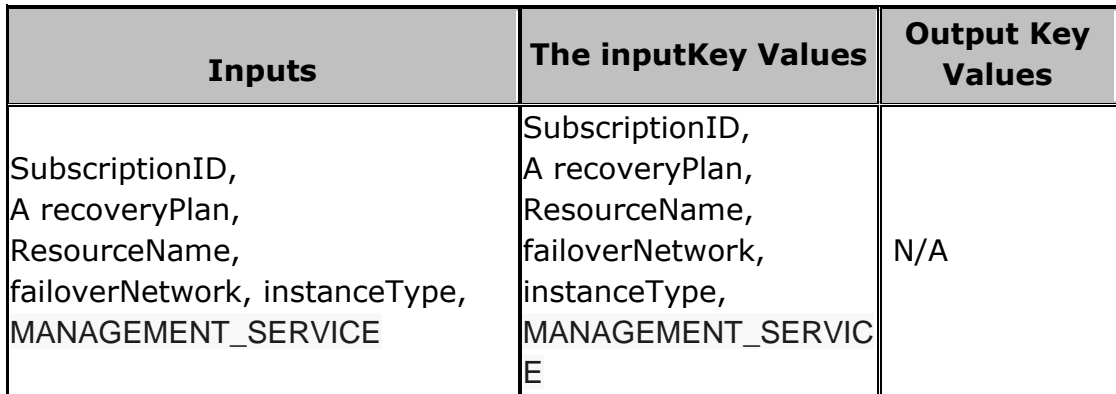

#### **50.27 ASR Failover Test Cleanup**

**Description** – This RAL will execute Failover Test cleanup operation for a a recovery plan. It is considered as successful when the respective job ID is success.

#### **URL** - POST

[https://management.azure.com/Subscriptions/{subscriptionId}/resourceGroups/{resou](https://management.azure.com/Subscriptions/%7bsubscriptionId%7d/resourceGroups/%7bresourceGroupName%7d/providers/Microsoft.RecoveryServices/vaults/%7bresourceName%7d/replicationRecoveryPlans/%7brecoveryPlanName%7d/testFailoverCleanup?api-version=2018-07-10) [rceGroupName}/providers/Microsoft.A](https://management.azure.com/Subscriptions/%7bsubscriptionId%7d/resourceGroups/%7bresourceGroupName%7d/providers/Microsoft.RecoveryServices/vaults/%7bresourceName%7d/replicationRecoveryPlans/%7brecoveryPlanName%7d/testFailoverCleanup?api-version=2018-07-10) 

[recoveryServices/vaults/{resourceName}/replicationA recoveryPlans/{a](https://management.azure.com/Subscriptions/%7bsubscriptionId%7d/resourceGroups/%7bresourceGroupName%7d/providers/Microsoft.RecoveryServices/vaults/%7bresourceName%7d/replicationRecoveryPlans/%7brecoveryPlanName%7d/testFailoverCleanup?api-version=2018-07-10)  [recoveryPlanName}/testFailoverCleanup?api-version=2018-07-10](https://management.azure.com/Subscriptions/%7bsubscriptionId%7d/resourceGroups/%7bresourceGroupName%7d/providers/Microsoft.RecoveryServices/vaults/%7bresourceName%7d/replicationRecoveryPlans/%7brecoveryPlanName%7d/testFailoverCleanup?api-version=2018-07-10)

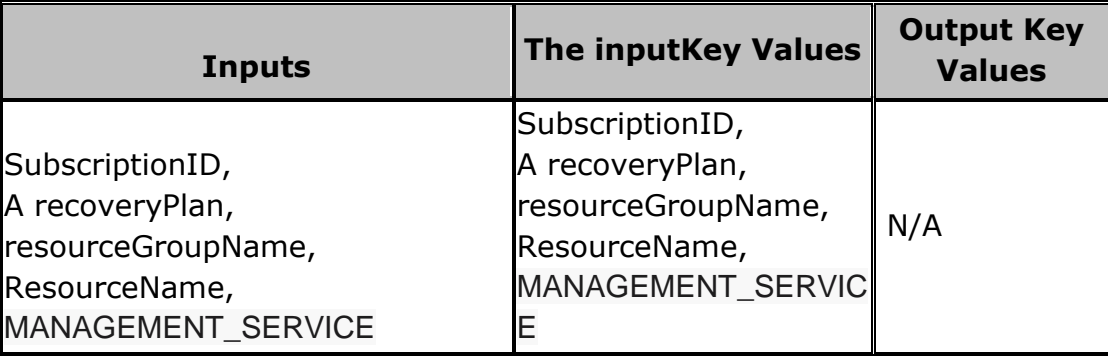

#### **50.28 ASR Trigger Failover**

**Description** – This RAL will trigger Failover operation for the respective a recovery plan. It is considered as successful when the respective job ID is success.

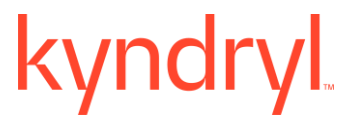

**URL** - POST [https://management.azure.com/Subscriptions/{subscriptionId}/resourceGroups/{resou](https://management.azure.com/Subscriptions/%7bsubscriptionId%7d/resourceGroups/%7bresourceGroupName%7d/providers/Microsoft.RecoveryServices/vaults/%7bresourceName%7d/replicationRecoveryPlans/%7brecoveryPlanName%7d/unplannedFailover?api-version=2018-07-10) [rceGroupName}/providers/Microsoft.A](https://management.azure.com/Subscriptions/%7bsubscriptionId%7d/resourceGroups/%7bresourceGroupName%7d/providers/Microsoft.RecoveryServices/vaults/%7bresourceName%7d/replicationRecoveryPlans/%7brecoveryPlanName%7d/unplannedFailover?api-version=2018-07-10)  [recoveryServices/vaults/{resourceName}/replicationA recoveryPlans/{a](https://management.azure.com/Subscriptions/%7bsubscriptionId%7d/resourceGroups/%7bresourceGroupName%7d/providers/Microsoft.RecoveryServices/vaults/%7bresourceName%7d/replicationRecoveryPlans/%7brecoveryPlanName%7d/unplannedFailover?api-version=2018-07-10)  [recoveryPlanName}/unplannedFailover?api-version=2018-07-10](https://management.azure.com/Subscriptions/%7bsubscriptionId%7d/resourceGroups/%7bresourceGroupName%7d/providers/Microsoft.RecoveryServices/vaults/%7bresourceName%7d/replicationRecoveryPlans/%7brecoveryPlanName%7d/unplannedFailover?api-version=2018-07-10)

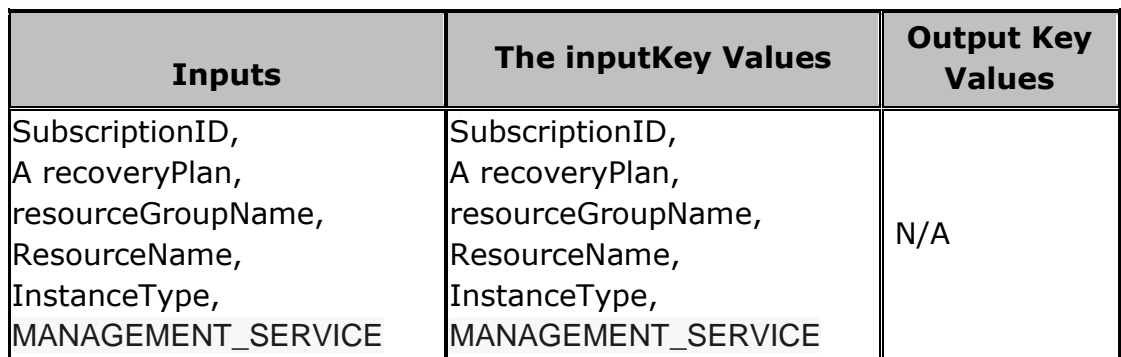

#### **50.29 ASR Commit Failover**

**Description** – This RAL will commit failover after execute Failover operation. It is considered as successful when the respective job ID is success.

**URL** - POST

[https://management.azure.com/Subscriptions/{subscriptionId}/resourceGroups/{resourceGrou](https://management.azure.com/Subscriptions/%7bsubscriptionId%7d/resourceGroups/%7bresourceGroupName%7d/providers/Microsoft.RecoveryServices/vaults/%7bresourceName%7d/replicationRecoveryPlans/%7brecoveryPlanName%7d/failoverCommit?api-version=2018-07-10) [pName}/providers/Microsoft.A recoveryServices/vaults/{resourceName}/replicationA](https://management.azure.com/Subscriptions/%7bsubscriptionId%7d/resourceGroups/%7bresourceGroupName%7d/providers/Microsoft.RecoveryServices/vaults/%7bresourceName%7d/replicationRecoveryPlans/%7brecoveryPlanName%7d/failoverCommit?api-version=2018-07-10)  [recoveryPlans/{a recoveryPlanName}/failoverCommit?api-version=2018-07-10](https://management.azure.com/Subscriptions/%7bsubscriptionId%7d/resourceGroups/%7bresourceGroupName%7d/providers/Microsoft.RecoveryServices/vaults/%7bresourceName%7d/replicationRecoveryPlans/%7brecoveryPlanName%7d/failoverCommit?api-version=2018-07-10)

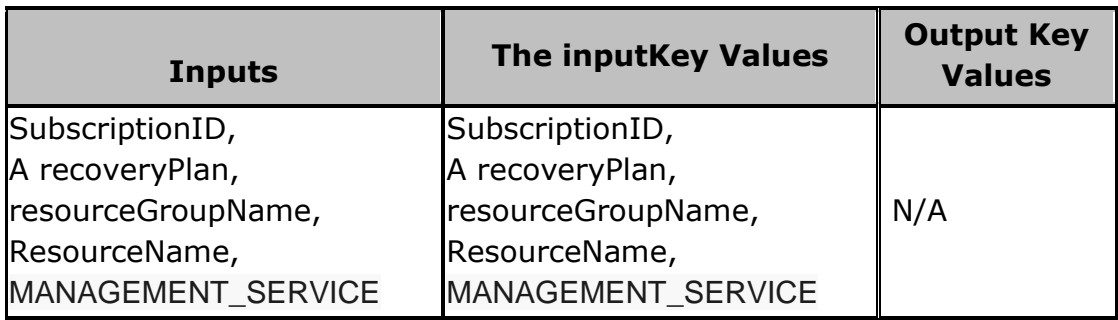

# kyndryl

#### **50.30 DeleteDetachedDisks**

**Description** – This RAL will delete the disks that are already detached.

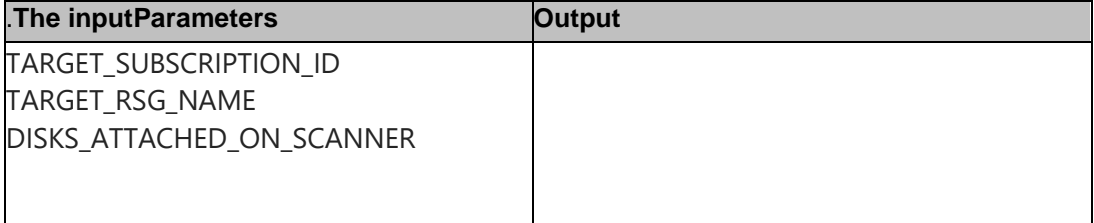

#### **50.31 Azure\_GetVMDetails**

#### **Description** – Get VM details.

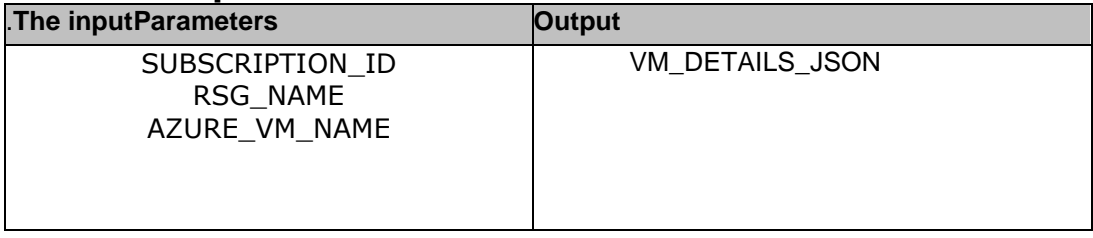

#### **50.32 Azure\_DetachVMDisks**

**Description** – Detach the VM disks from the scanner component.

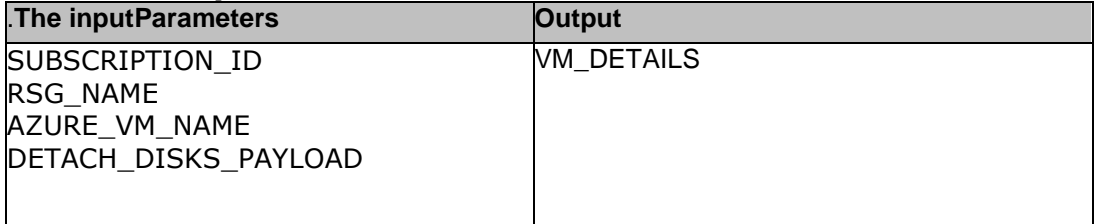

#### **50.33 Azure\_VerifyVMDeletion**

**Description:** Verify if recovered VM got deleted successfully.

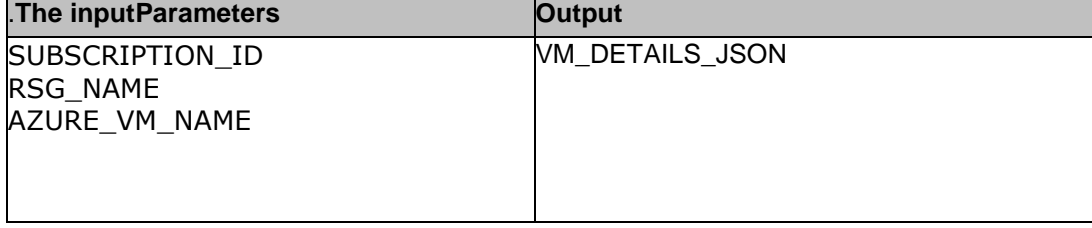

# kyndryl **51 HyperV RALs**

#### **51.1 HyperV-getStatus**

This RAL gets the Replication status of the Hyper-V.

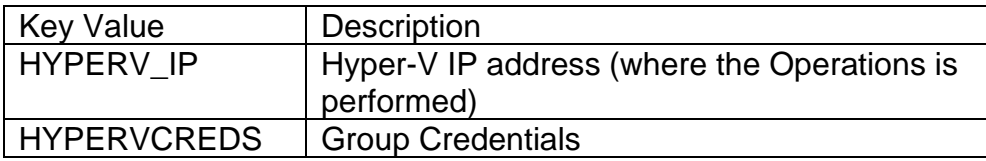

**Success :** Hyper-V Status : Active

**Failure :** Hyper-V status : Inactive

#### **51.2 HyperV-Resume-VMReplication-Confirm**

This RAL resumes the Hyper-V Replication , and confirms the same.

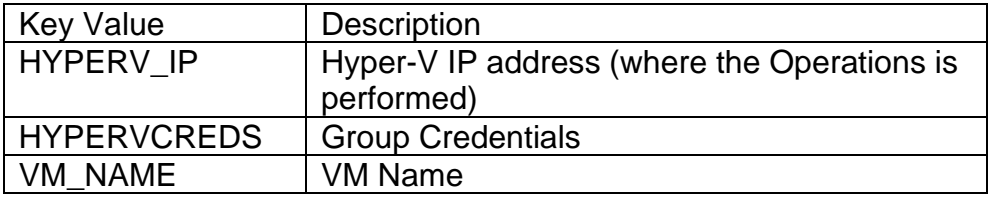

**Output :** Resumed the replication successfully : Replicating

**Failure :** Resume failed with error : \$CmdOut

#### **51.3 HyperV-Start-VMFailover-Confirm**

This RAL starts the VM in Failover mode.

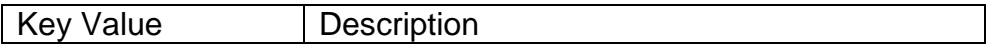

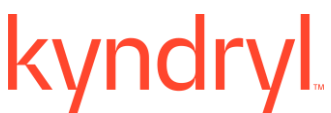

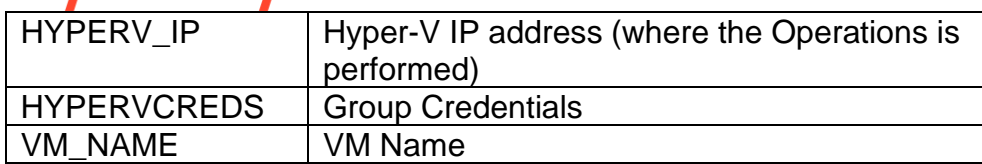

**Output :** VM \$vmname Failover started successfully : FailedOverWaitingCompletion

**Failure :** VM \$vmname failover failed with error \$CmdOut

#### **51.4 HyperV-Start-VMFailover-Prepare**

This RAL starts the VM in Failover prepared.

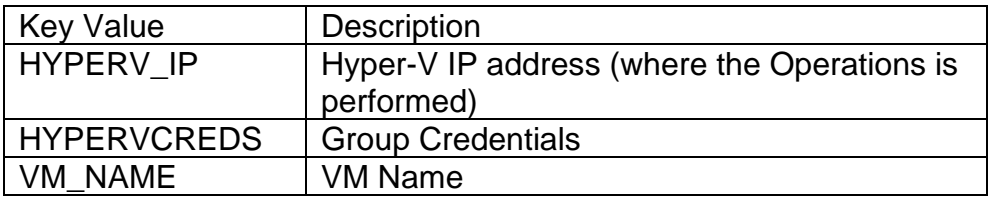

**Output :** VM \$vmname Failover started successfully : PreparedForFailover

**Failure :** VM \$vmname failover failed with error \$CmdOut

#### **51.5 HyperV-StartVM**

This RAL starts the VM.

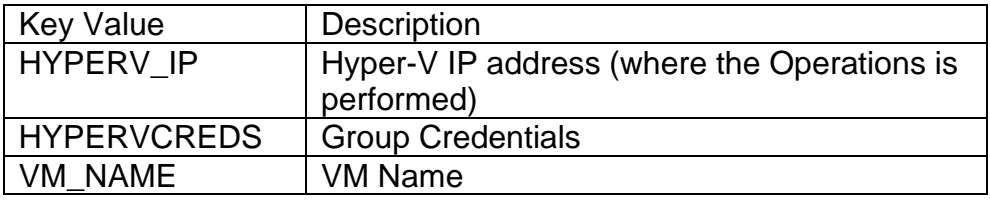

**Output :**VM \$vmname Started successfully : Running

**Failure :**VM \$vmname failed to start with error \$CmdOut

# kyndryl

#### **51.6 HyperV-StartVM-FailoverTest**

This RAL starts the VM in Failover test mode.

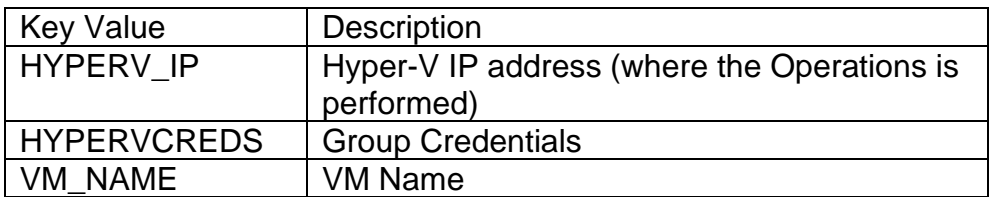

**Output :**VM \$vmname started successfully in Failover Test mode : Off

**Failure :**VM \$vmname failed to start in Failover Test mode with error : \$CmdOut

#### **51.7 HyperV-Stop-VMReplication-Confirm**

This RAL stops the VM replication , and confirms the same.

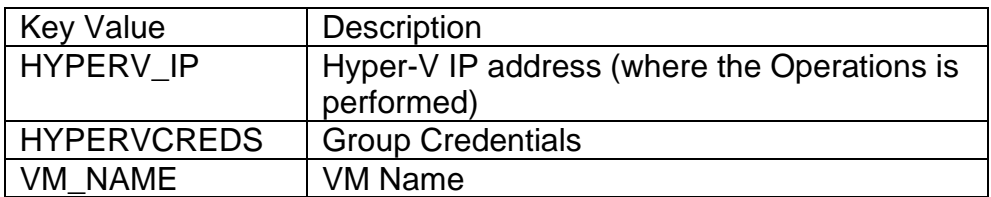

**Output :**VM \$vmname replication stopped successfully : FailedOverWaitingCompletion

**Failure :**VM \$vmname replication failed to stop with error \$CmdOut

#### **51.8 HyperV-StopVM**

This RAL stops the VM.

Key Value | Description

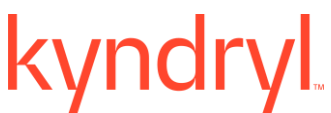

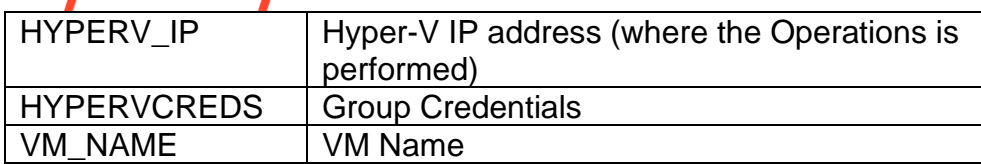

**Output :**VM \$vmname stopped successfully : Off

**Failure :**\$vmname failed to stop VM with error \$CmdOut

#### **51.9 HyperV-StopVM-FailoverTest**

This RAL stops the VM in Failover Test mode.

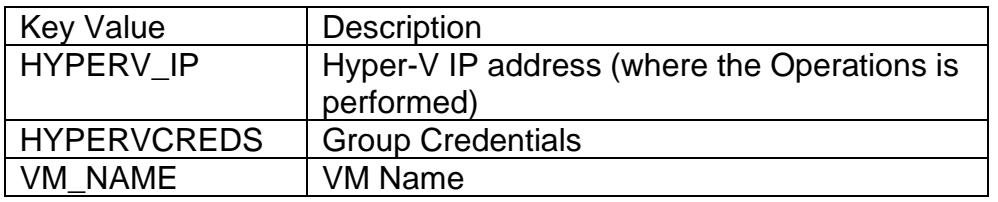

**Output :**Failover Test VM \$vmname stopped successfully : Off

**Failure :**Failover Test VM \$vmname failed to stop with error : \$CmdOut

#### **51.10 HyperV-Suspend-VMReplication-Confirm**

This RAL suspends the VM replication.

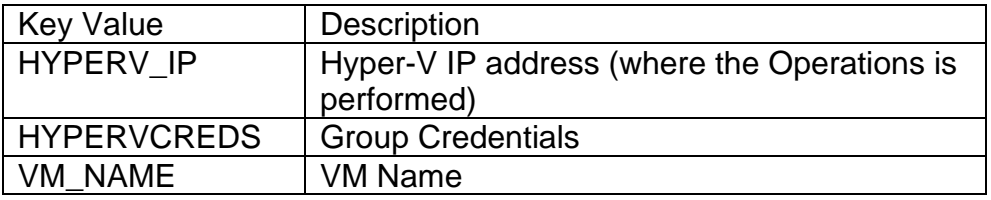

**Output :**VM \$vmname replication Suspended successfully : Suspended

**Failure :**VM \$vmname replication failed to suspend with error : \$CmdOut

# kyndryl

#### **51.11 HyperV-VMReplication-Health**

This RAL verifies the VM replication Health.

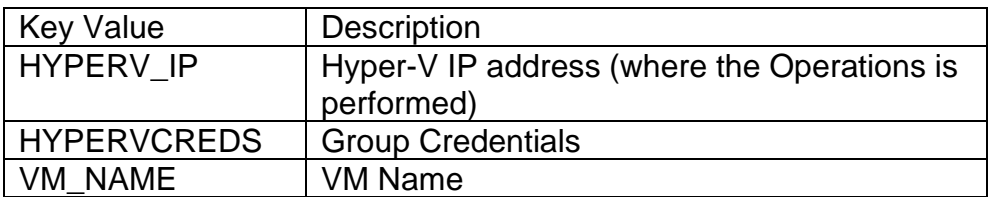

**Output :**Successfully executed - Replication Health is : Normal

**Failure :**Replication Health Failed with error \$CmdOut

#### **51.12 HyperV-VMReplication-Info**

This RAL captures the replication information.

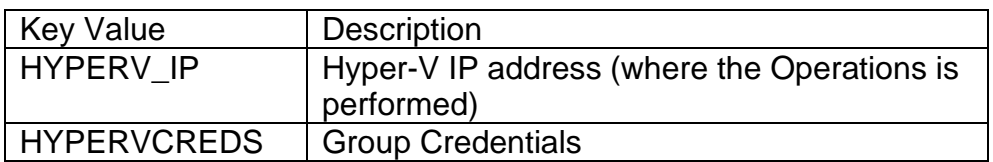

**Output :**N/A

**Failure :**N/A

#### **51.13 HyperV-VMReplication-Mode**

This RAL verifies the replication mode.

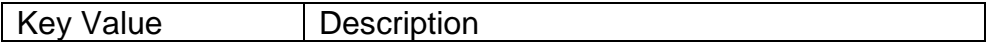
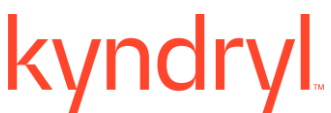

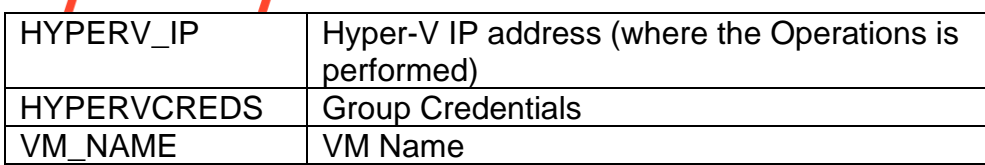

**Output :**Successfully executed - Replication Mode is : Primary

**Failure :**Replication Mode Failed with error \$CmdOut

## **51.14 HyperV-VMReplication-RPO**

This RAL sets the RPO details on the monitoring page.

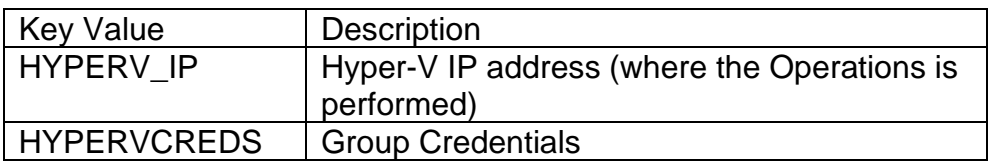

### **Output :**N/A

**Failure :**N/A

## **51.15 HyperV-VMReplication-Set-VMFailover-Reverse-Confirm**

This RAL starts the VM replication in reverse , and confirms the same.

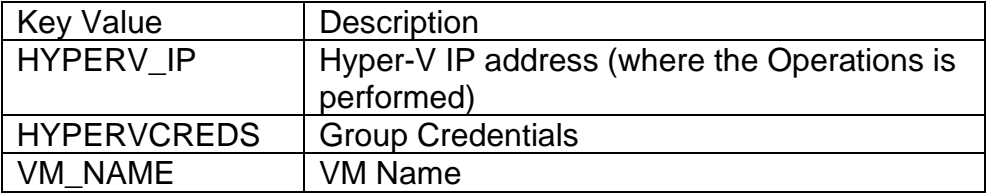

**Output :**Reverse replication for the VM \$vmname is set successfully : Replicating

**Failure :**Reverse replication for the VM \$vmname failed with error \$CmdOut

## kyndryl **51.16 HyperV-VMReplication-State**

This RAL verifies the replication state.

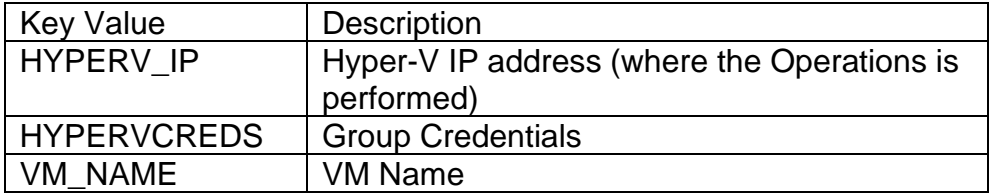

**Output :**Successfully executed - Replication state is : Replicating

**Failure :**Failed to get the VM \$vmname state with error : \$CmdOut

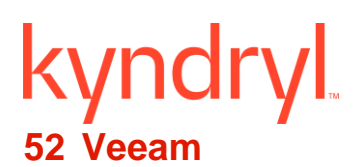

## **52.1 Veeam\_PhysicalToVMDKForSelectedSnapshot**

**Description:** This RAL performs the conversion of Physical disk to VMDK for selected Snapshot , and stores the VMDK on ESXi host server in VCetner. This conversion happens using Veeam Backup & Replication software.

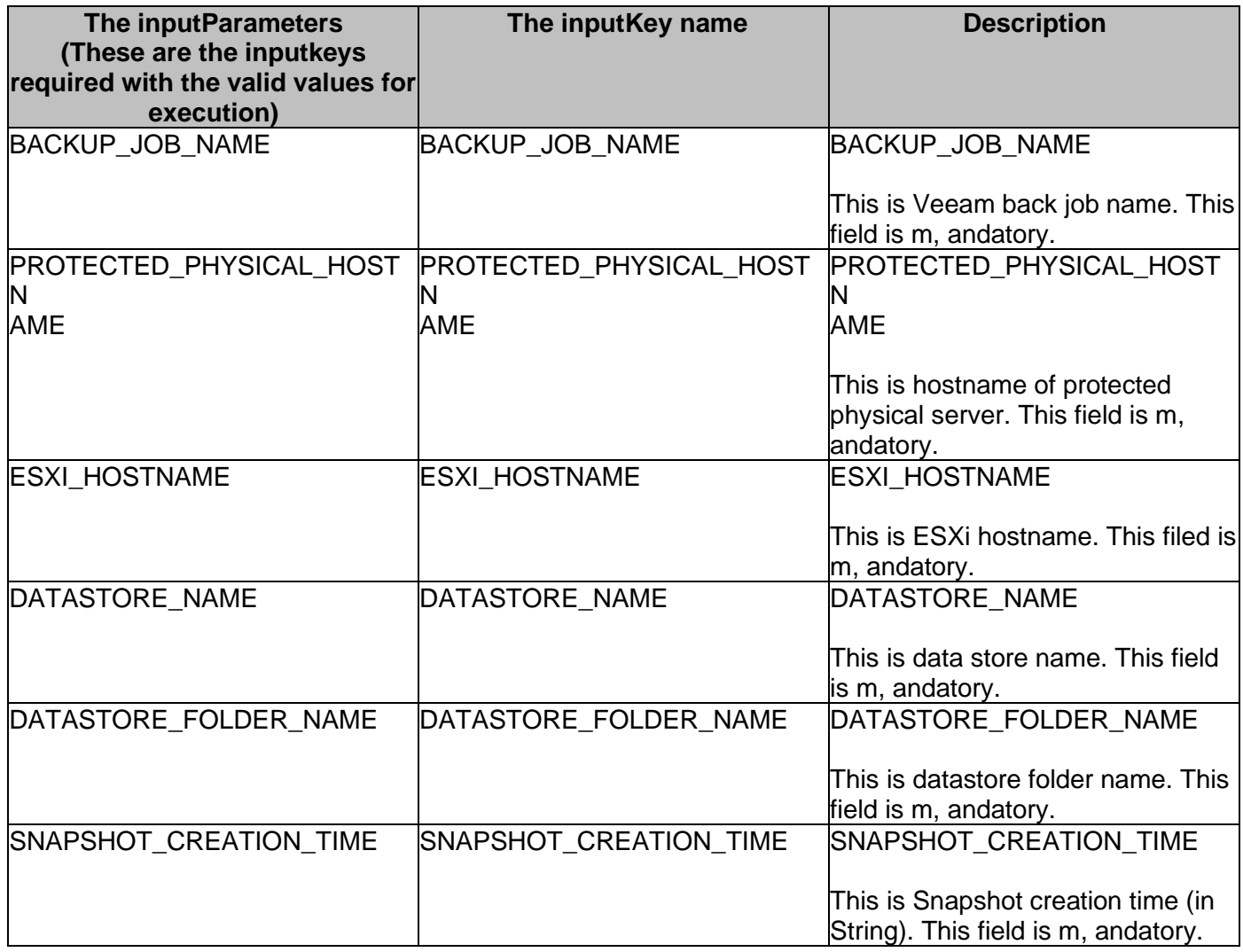

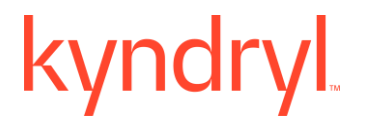

## **Outputs:**

Upon successful execution, protected physical server is converted to VMDK by Veeam software based on selected snapshot creation time , and they are pushed in data store folder in ESXI host on target VCenter environment. It will generate the Veeam physical job session id for conversion process.

### **Limitation:**

This RAL will always be executed on CR.

## **Error Types:**

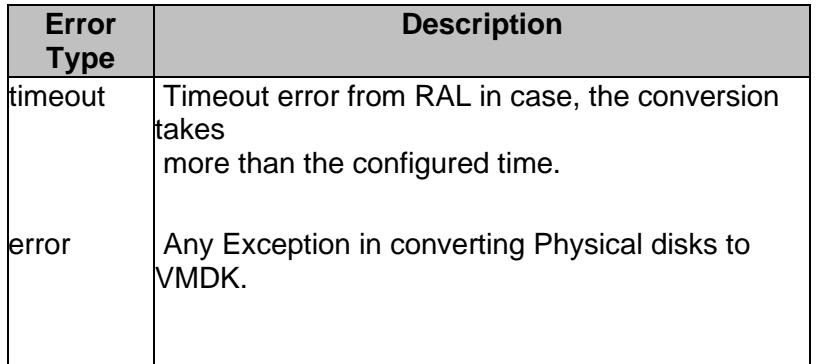

### **Pre-checks:**

• VCenter Management service should be active.

### **Prerequisite:**

• This RAL needs the conversion PowerShell script to be available in C:/ drive on Veeam server.

## **52.2 Veeam\_PhysicalToVMDK**

**Description:** This RAL performs the conversion of Physical disk to VMDK , and stores the VMDK on ESXi host server in VCetner. This conversion happens using Veeam Backup & Replication software.

**Inputs:**

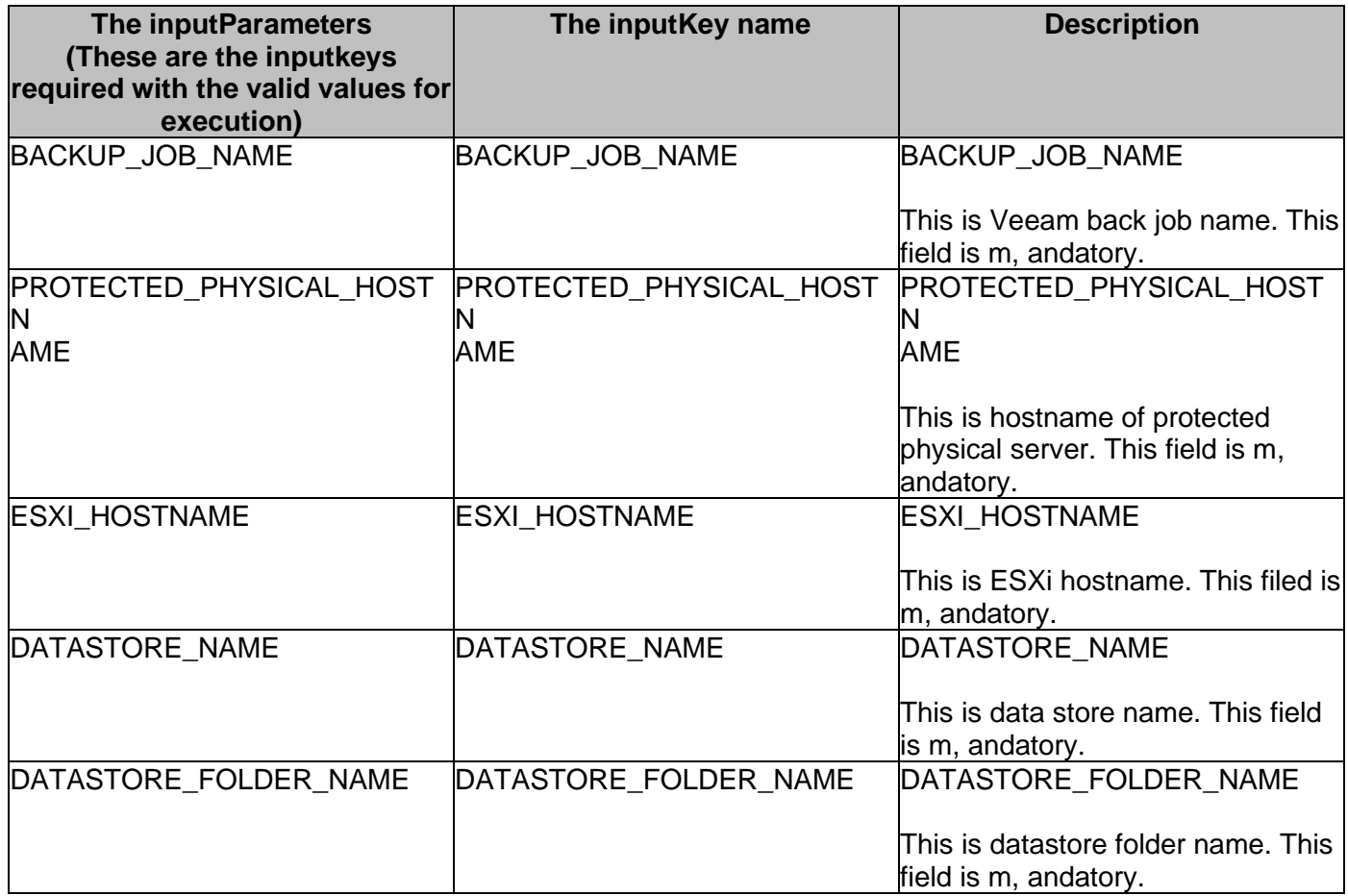

### **Outputs:**

Upon successful execution, protected physical server is converted to VMDK by Veeam software , and they are pushed in data store folder in ESXI host on target VCenter environment. It will generate the Veeam physical job session id for conversion process.

**syndryl** 

## **Limitation:**

This RAL will always be executed on CR.

## **Error Types:**

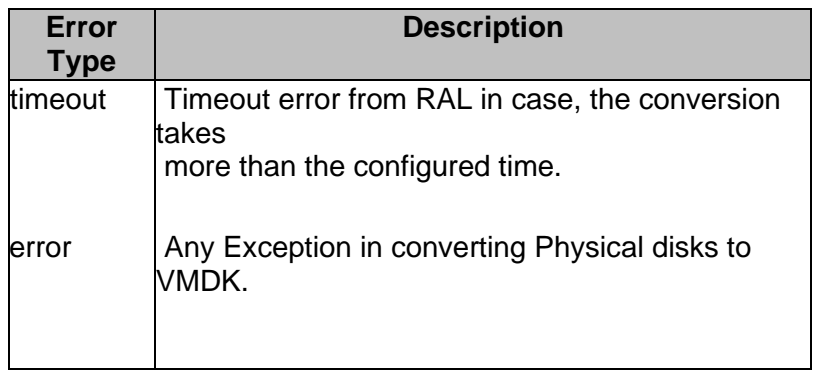

## **Pre-checks:**

• VCenter Management service should be active.

## **Prerequisite:**

• This RAL needs the conversion PowerShell script to be available in C:/ drive on Veeam server.

## **52.3 GetBackupJobDetails**

**Description:** This RAL fetches the BackupJobId to be used by other RALS.

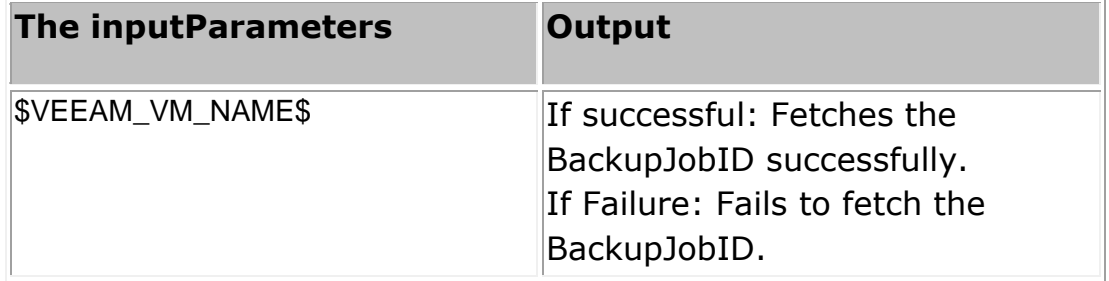

## **52.4 ExecuteMountOnESXHost**

**Description:** This RAL executes , and output the result in K:V format.

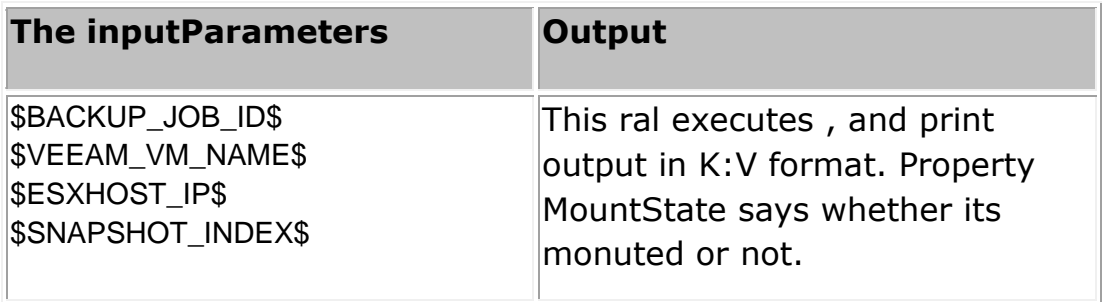

## **52.5 DeleteInstantVM, andDatastore**

**Description:** This RAL delete the mounted VM , and cleanup the datastore.

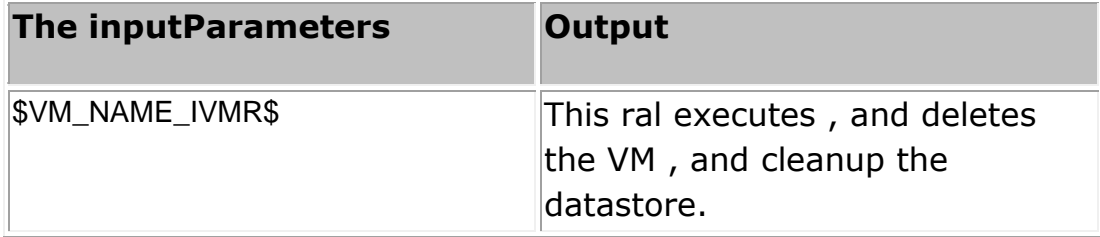

## **52.6 Veeam\_ExecuteListSnapshot**

**Description:** This RAL executes , and list the available snapshot corresponding to the VM.

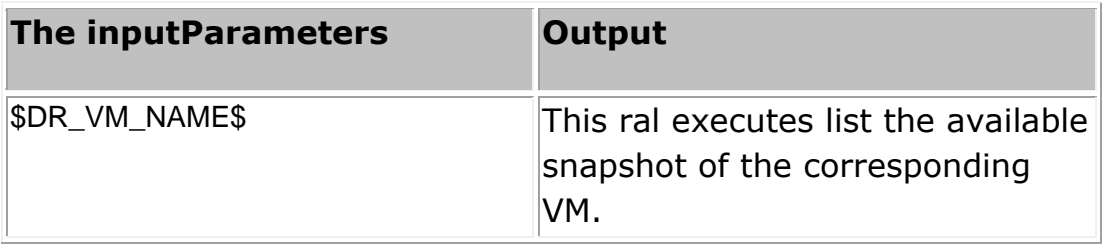

## **52.7 GetDatalagDetails**

**Description:** This RAL executes , and calculate the replication details datalag.

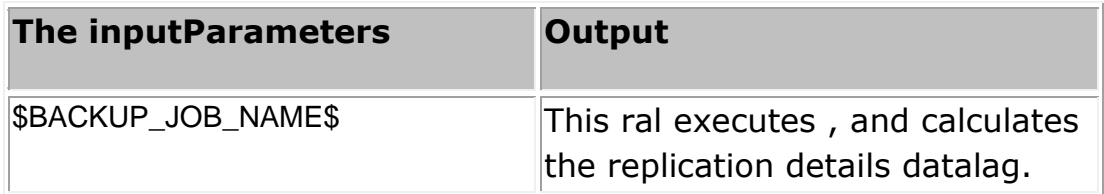

## **52.8 Veeam A recovery**

**Description:** This RAL executes , and output the result in K:V format.

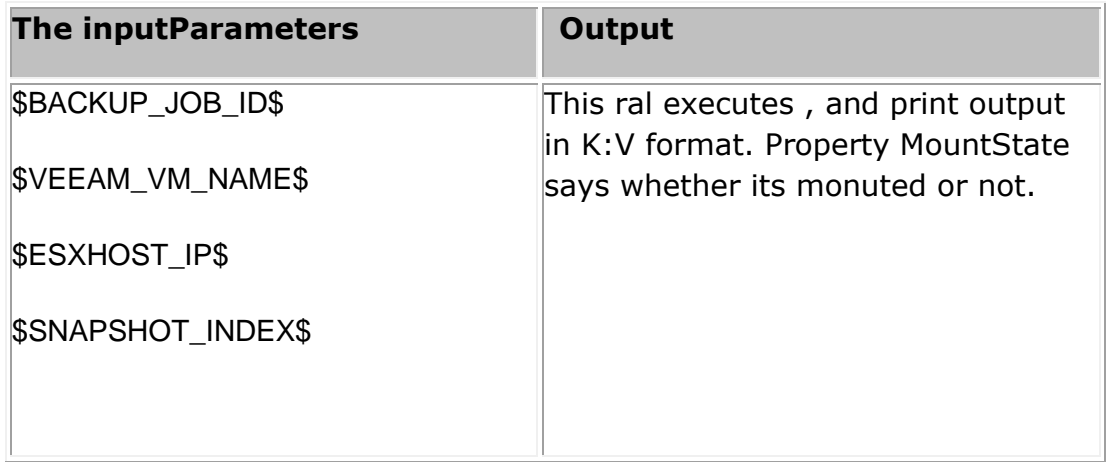

## **52.9 Veeam Get Backup Data**

**Description:** This RAL executes , and list the available snapshot corresponding to the VM.

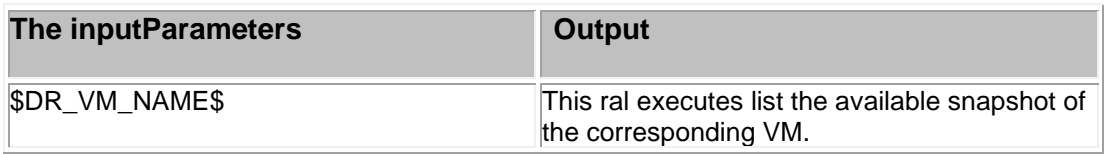

## **52.10 Get Veeam Datalag Details**

Description: This RAL executes , and calculate the replication details datalag.

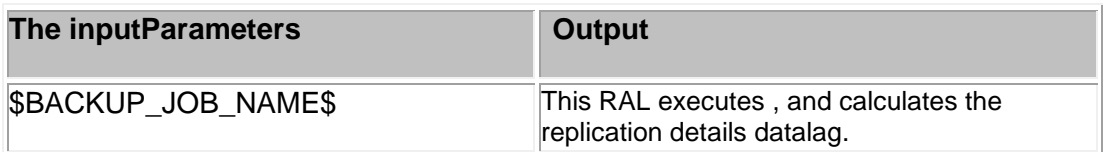

## **52.11 VmwareChangePortgroupsMapping**

Description: This RAL modifies the port group(s) names to desired port group(s). As the same port groups are not ideally available on the recovery site, this feature helps in giving network access to the recovered VM.

This RAL executes, and calculate the replication details datalag.

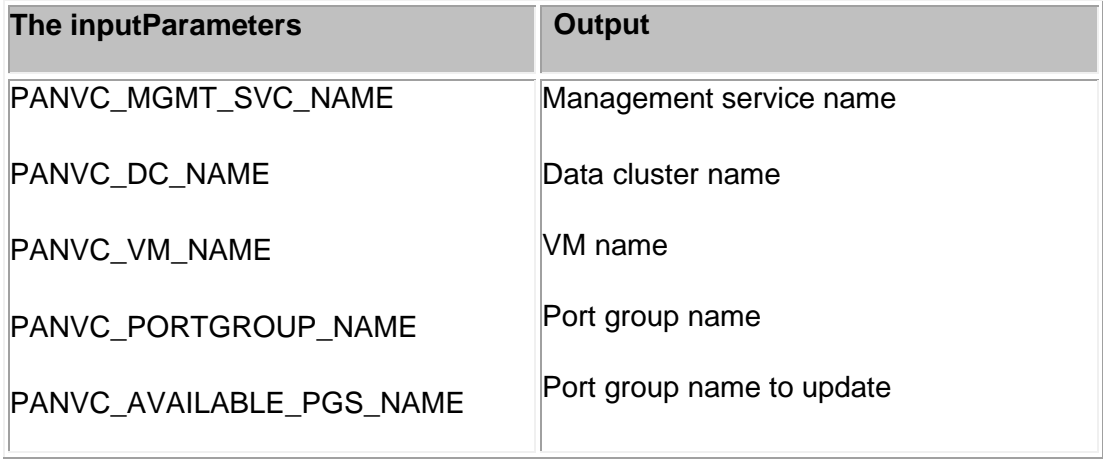

## kyndryl **53 Portworx**

## **53.1 CheckIfFOTENamespaceExists**

**Description:** Checks whether new namespace created on DR environment for FOTE as part of FOTE drill.

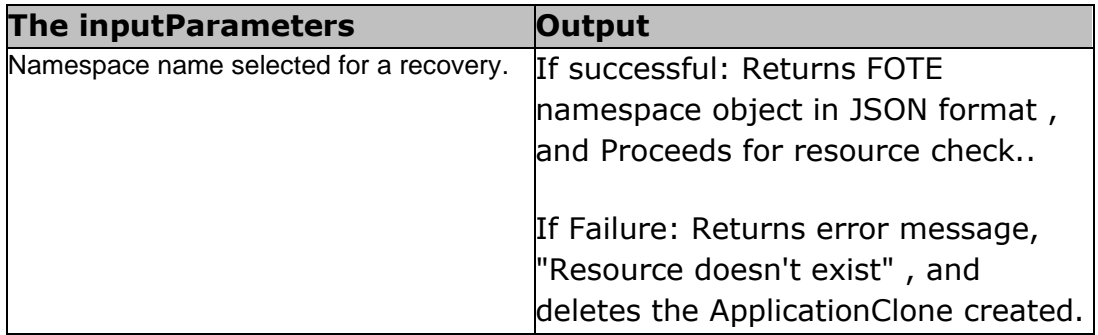

## **53.2 DeleteApplicationClone**

**Description:** Deletes the application clone object on DR environment as part of FOTE drill.

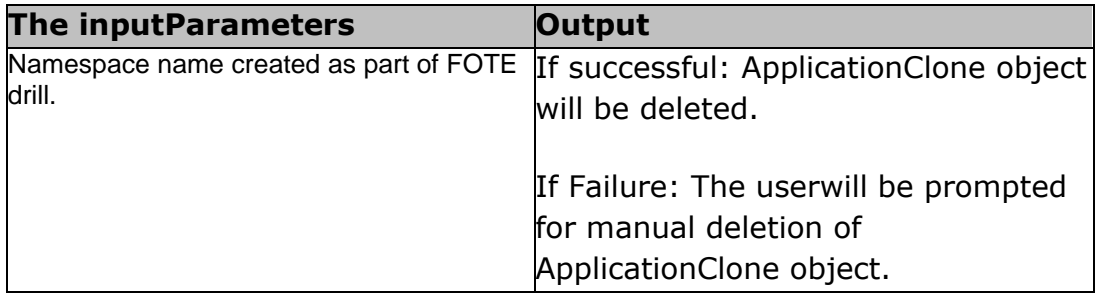

## **53.3 CreateApplicationClone**

**Description:** The CreateApplicationClone RAL creates application clone object on DR Cluster.

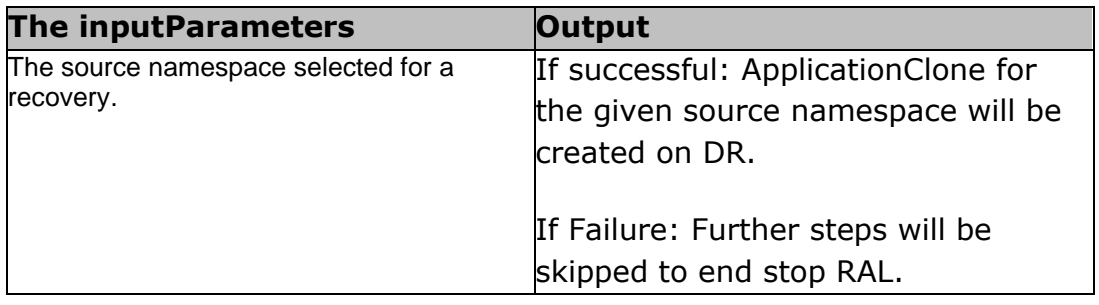

## **53.4 eleteNamespace**

**Description:** Deletes namespace on DR environment for FOTE as part of FOTE drill.

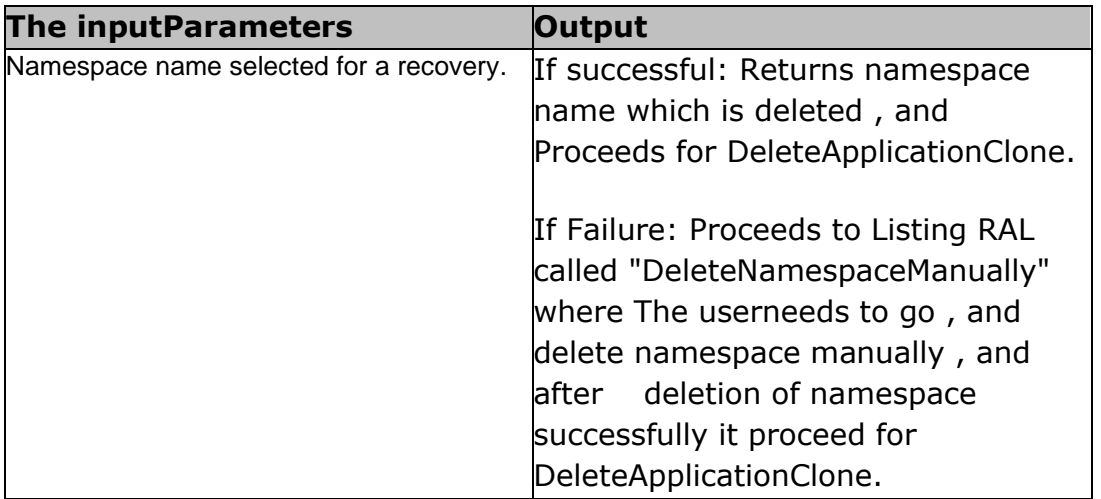

## **53.5 CheckIfApplicationCloneExists**

**Description:** Checks whether new ApplicationClone created or not on DR environment for FOTE as part of FOTE drill.

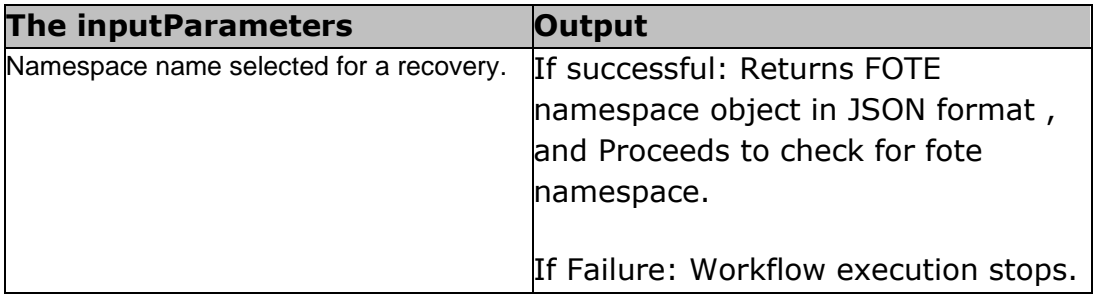

## **53.6 Check Application Status**

**Description:** Checks if pods are up , and running.

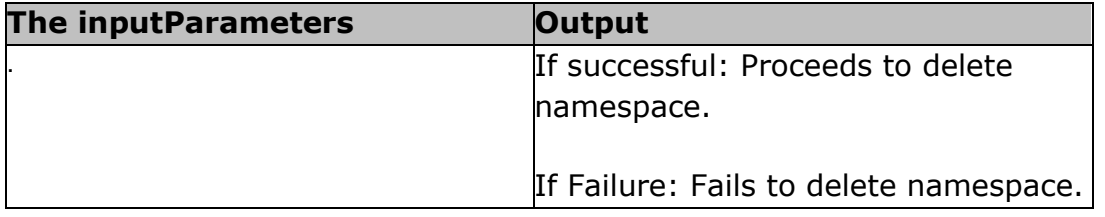

## kyndryl **53.7 Delete Namespace Manually**

**Description:** Prompts The userto delete namespace manually in case of failure.

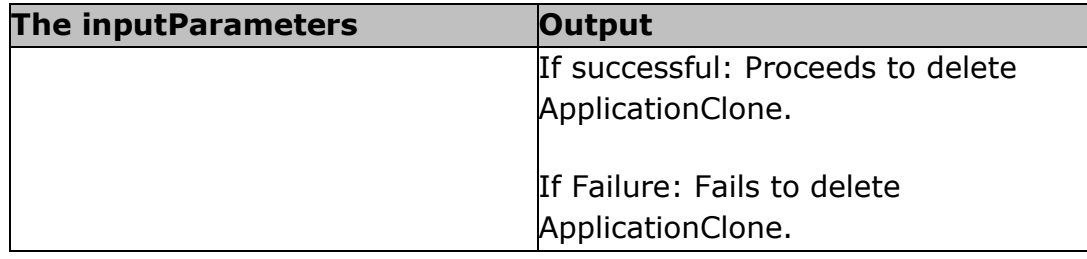

## **53.8 Delete ApplicationClone Manually**

**Description:** Prompts The userto delete ApplicationClone manually in case of failure.

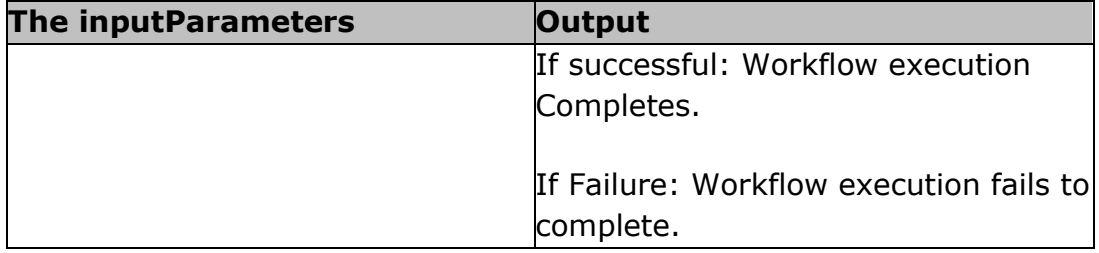

## **53.9 Suspend Migration Manually**

**Description:** The usershould Suspend Migration Manually in case of failure.

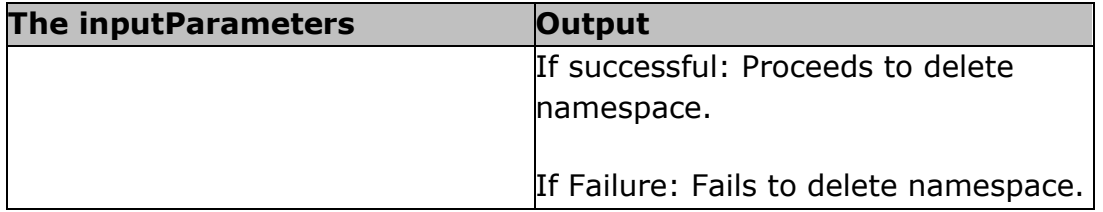

## **53.10** Revert NameSpace In KV

**Description:** This RAL reverts back the Namespace in KV.

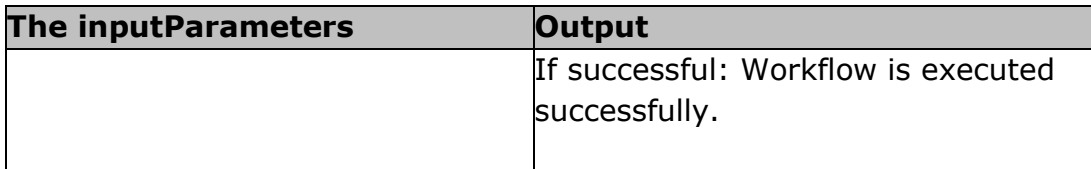

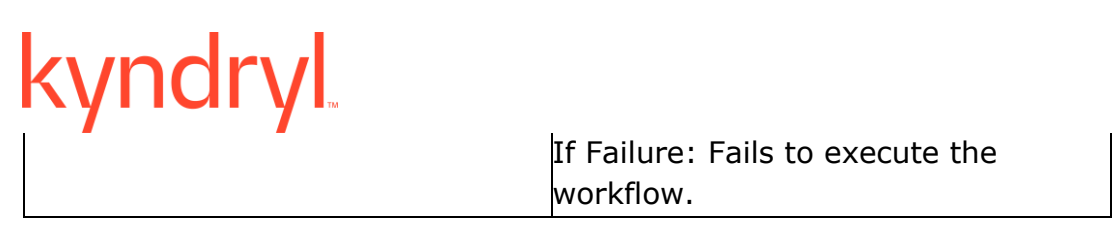

## **53.11 UpdateSVCList**

**Description:** Applies all modified load balancer service list on to the DR cluster. This RAL is used for Portworx FOTE workflow.

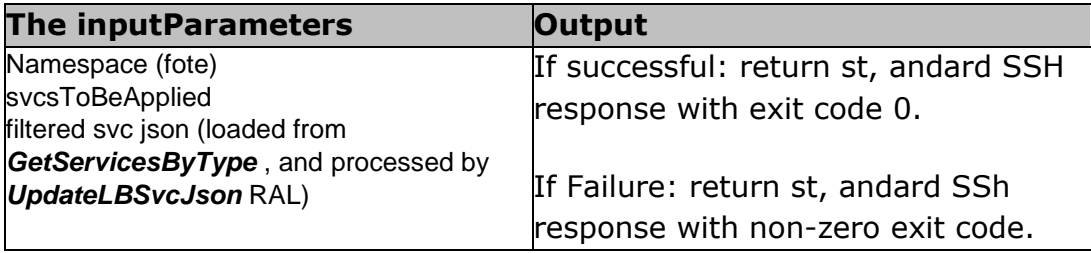

## **53.12 GetServicesByType**

**Description:** Returns list of services which of type Load Balancer.

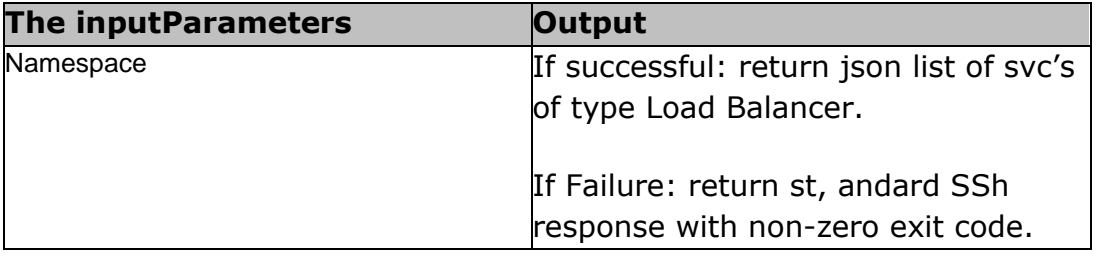

## **53.13 SkipUpdateIFNotExist**

**Description:** Performs conditional check to determine if UpdateSVCList should be skipped or executed. If updateLBSvcJson RAL returns no services of Load Balancer then UpdateSVCList execution is skipped.

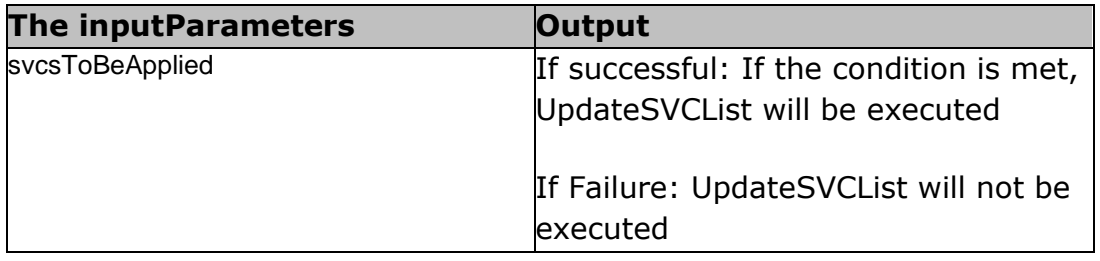

## kyndryl **53.14 UpdateLBSvcJson**

**Description:** Modifies the Load Balancer service json. NodePort is be removed. Nullifies Hostname , and clusterIp. A prefix 'fote' is added to namespace.

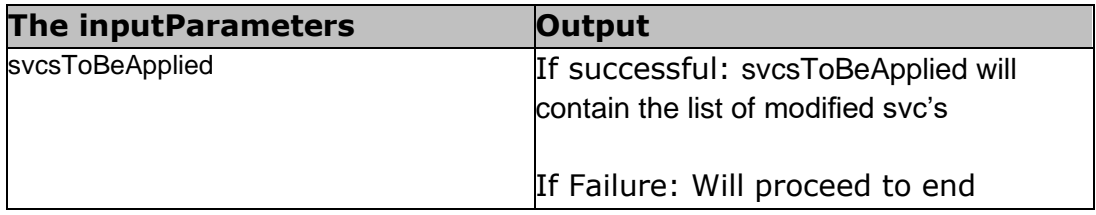

## **53.15** CheckIfApplicationCloneSuccess

**Description:** Check if application clone status is success. Success of application clone is determined through custom logic. If any of the resources is in failed (other than services) status, then the overall applicationclone status is considered as failed.

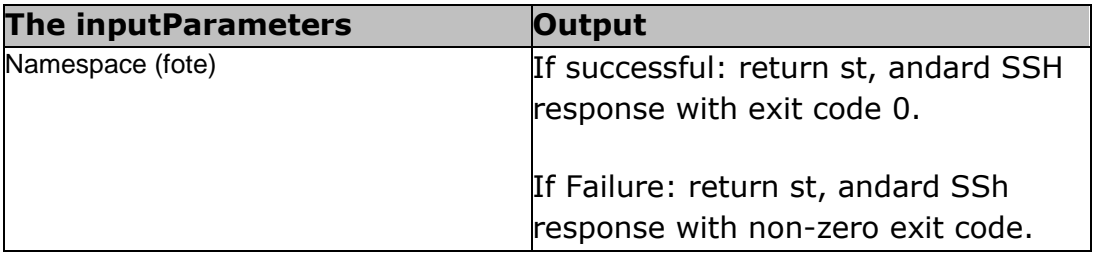

## kyndryl **54 CloudEndure**

## **54.1 GetMachineId**

**Description:** This RAL fetches the machine ID to be used by other RALS.

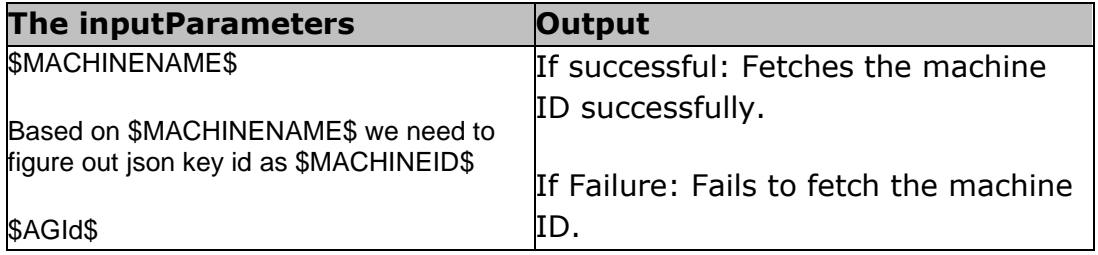

## **54.2 GetBlueprintId**

**Description:** This RAL fetches the blueprint ID to be used by other RALS..

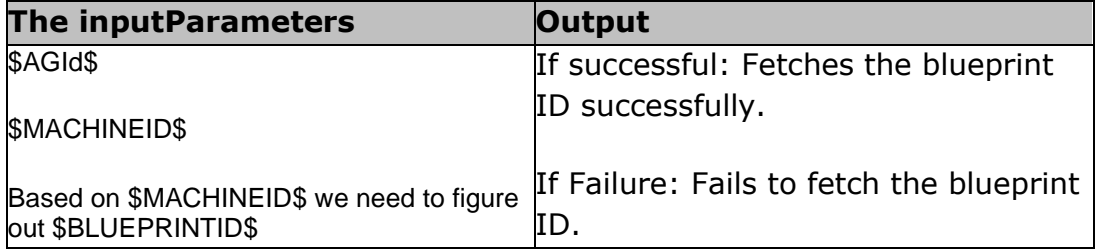

## **54.3 StopDataReplication**

**Description:** This RAL stops the data replication.

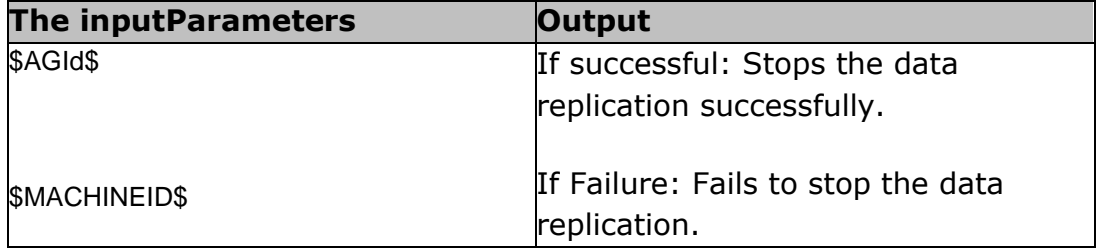

## **54.4 SetFallBackSettings**

**Description:** This RAL configures the fallback settings for reverse replication.

**The inputParameters COUTPUT Output** 

## AWS\_FB\_REPLICATORSECURITYGROUPIDS If successful: Configures the AWS\_FB\_REPLICATOR\_SUBNETID AWS\_FB\_REPLICATOR\_USEPRIVATEIP AWS\_FB\_REPLICATOR\_DISABLEPUBLICIP fallback settings successfully. If Failure: Fails to set the fallback settings.

## **54.5 StartDataReplication**

**Description:** This RAL initiates the reverse data replication.

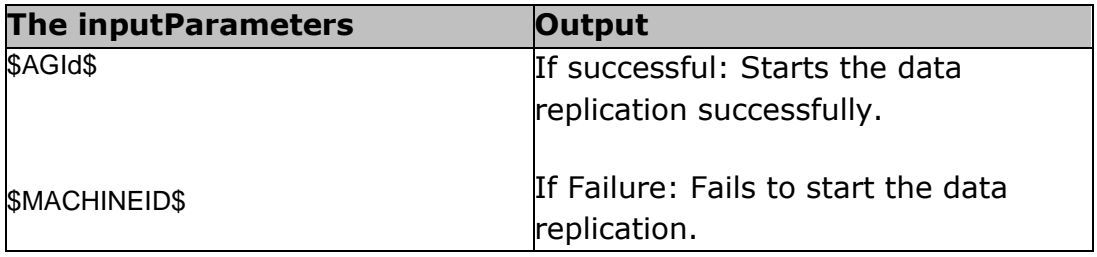

## **54.6 WaitForReplicationCompletion**

**Description:** This RAL ensures that replication process is completed before the next RAL is triggered.

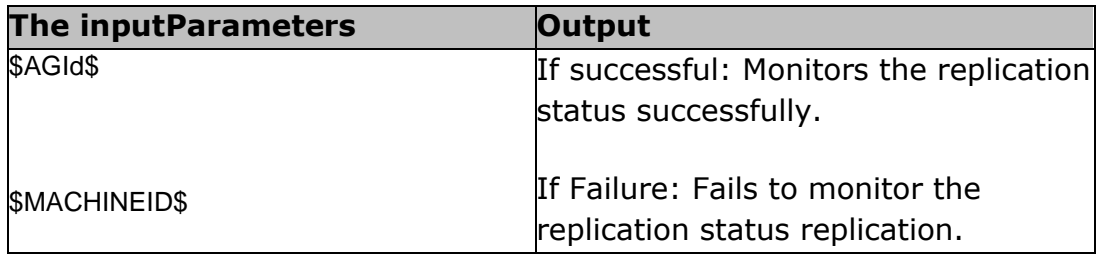

## **54.7 SetBluePrintOfMachineAWSFB**

**Description:** This RAL sets the blueprint of the machine AWS FB.

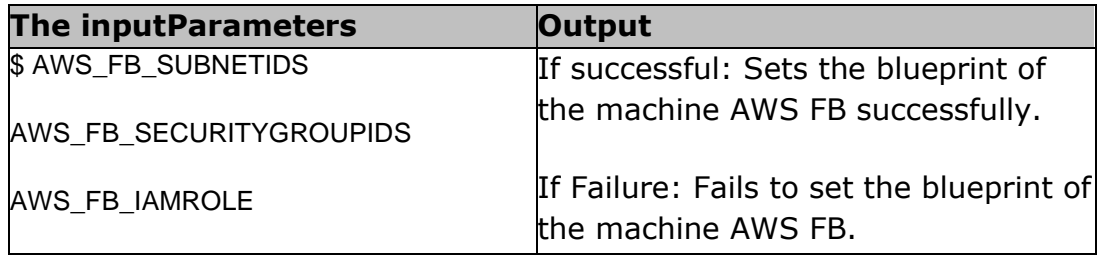

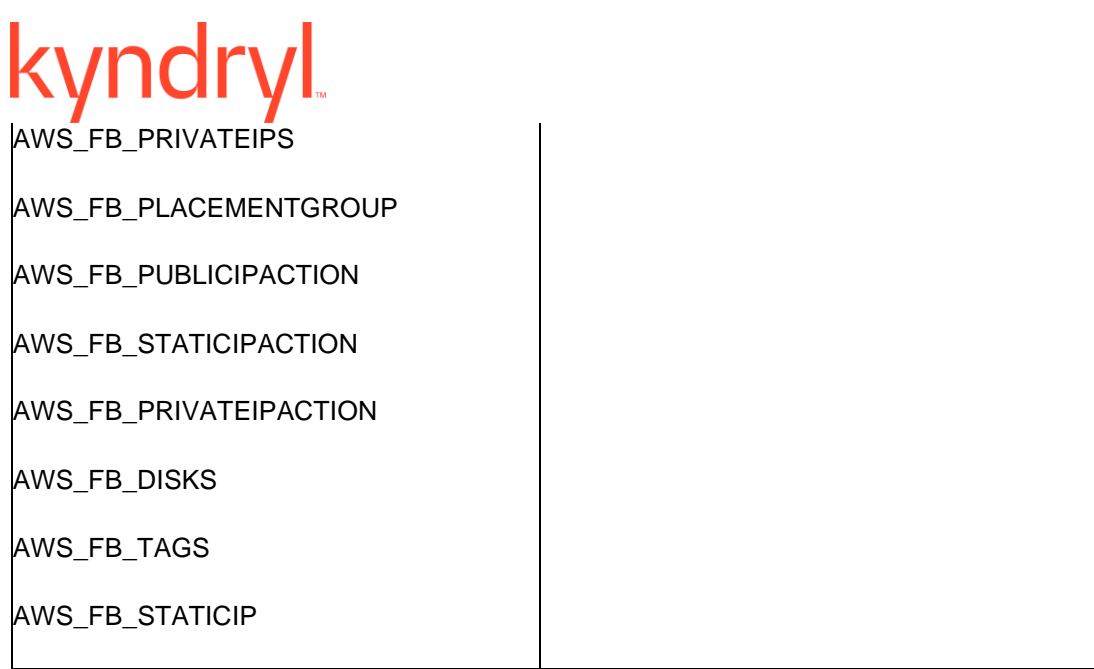

## **54.8 GetBluePrintOfMachine**

**Description:** This RAL fetches the blueprint of the remote machine.

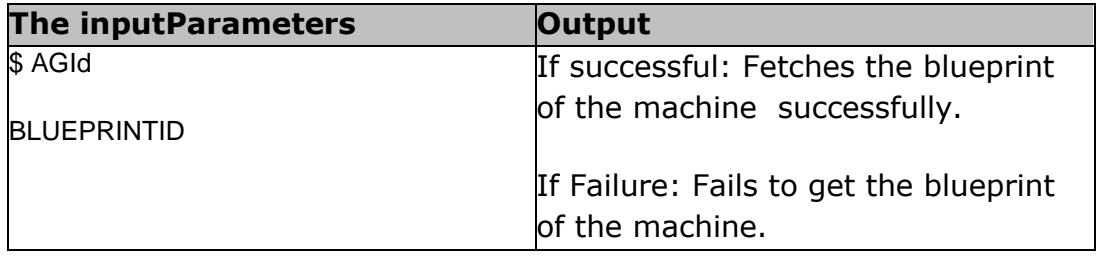

## **54.9 LaunchTargetVmWithLatestPIT**

**Description:** This RAL launches the target VM with the latest PIT.

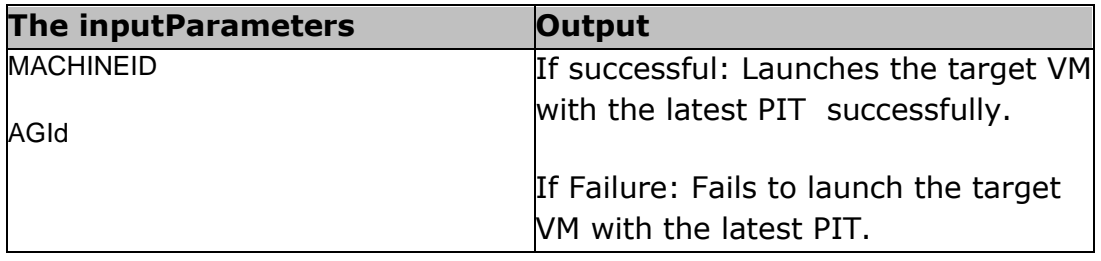

## **54.10 LaunchTargetVmWithPIT**

**Description:** This RAL launches the target VM with PIT.

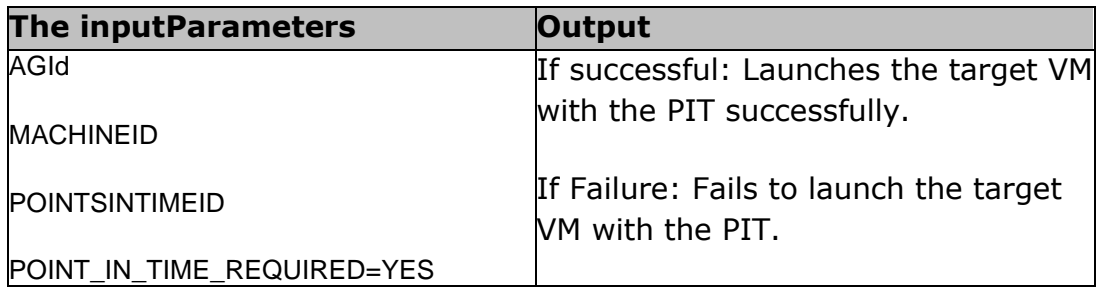

## **54.11 WaitForTargetVmLaunchOnAws**

**Description:** This RAL waits for the target VM to be launched before triggering the next RAL.

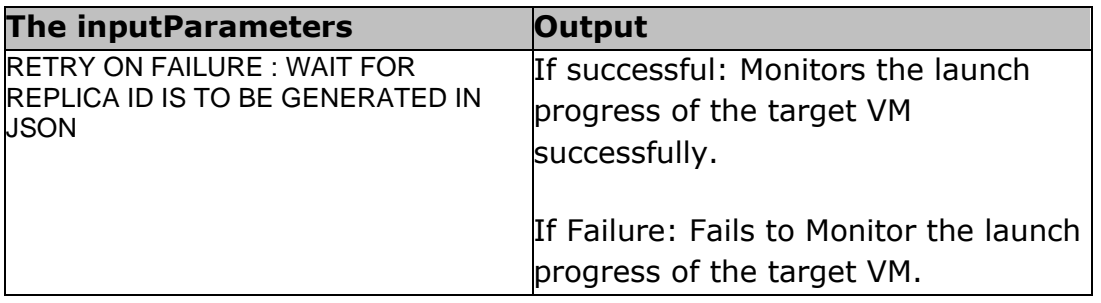

## **54.12 GetAwsVmInformation**

**Description:** This RAL fetches the AWS VM information.

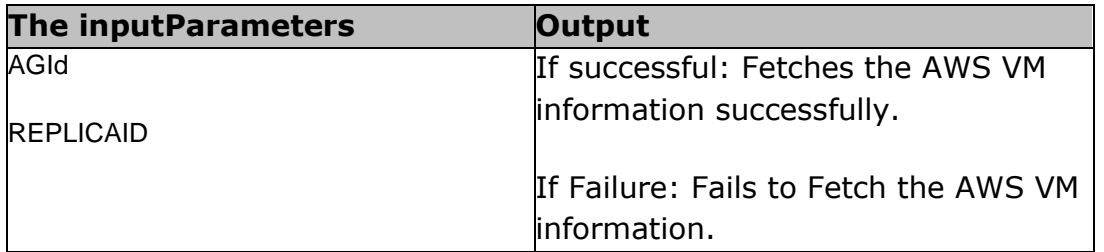

## **54.13 PointInTimeRequirement**

**Description:** This RAL check if point in time is required or not for FOTE.

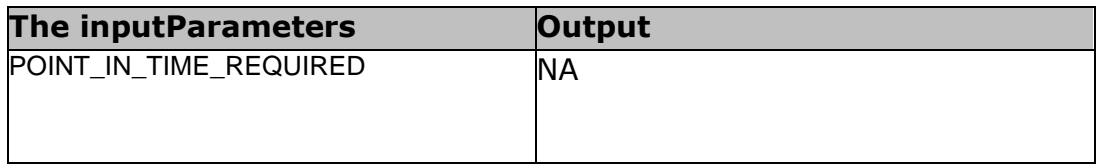

## **54.14 LaunchTargetVmWithPIT**

**Description:** This RAL launches target VM with PIT value.

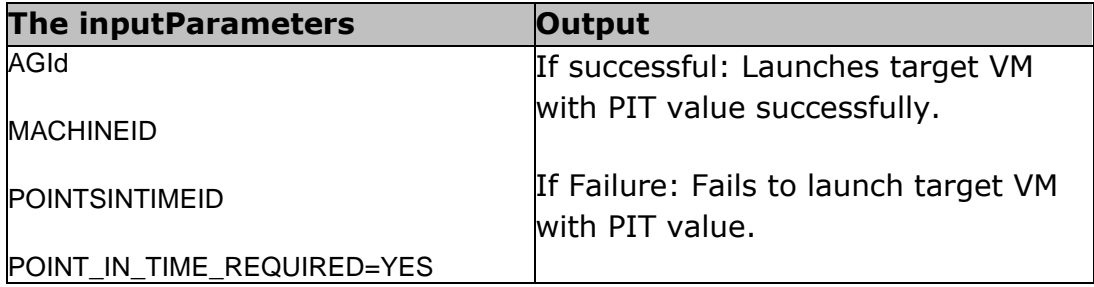

## **54.15 FailoverVMWithLatestPIT**

**Description:** This RAL fails over the VM with the latest PIT value.

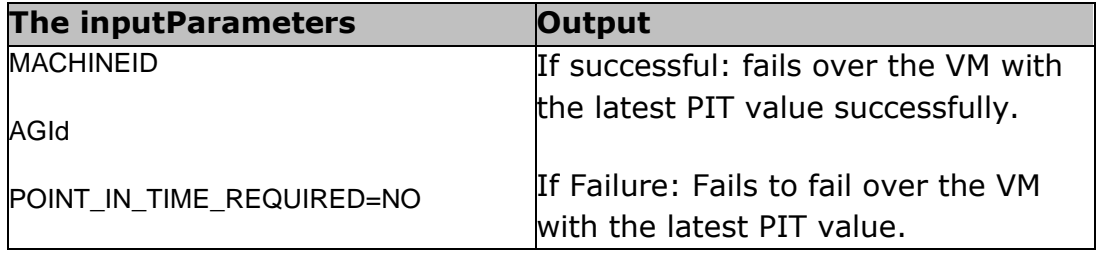

## **54.16 FailoverVmWithPIT**

**Description:** This RAL fails over the VM with the selected PIT value.

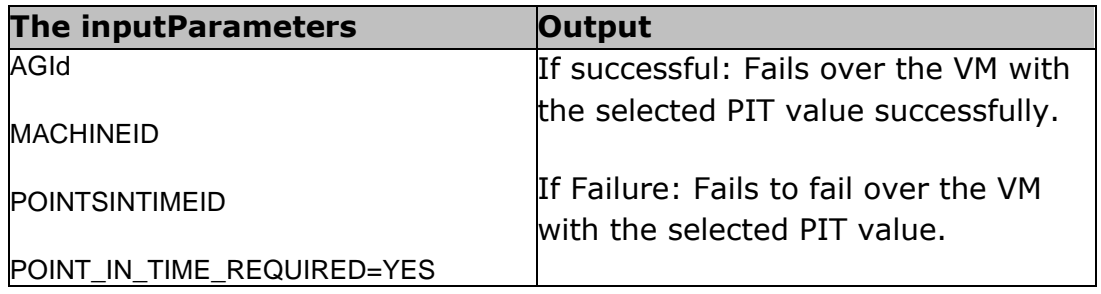

## kyndryl **54.17 VerifyApplication**

**Description:** This RAL waits for the application verification before performing clean-up operation.

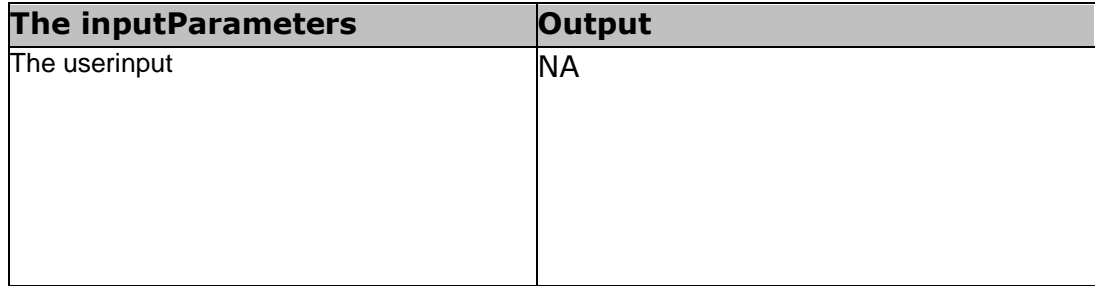

## **54.18 CleanupAWSReplicaVM**

**Description:** This RAL performs the clean-up operation.

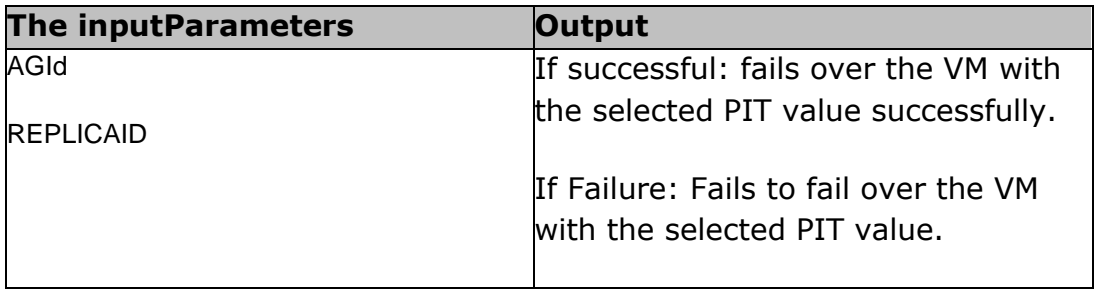

## **54.19 FailoverVMOnAWSWithLatestPIT**

**Description:** This RAL Recovers VMS on AWS with Latest PIT

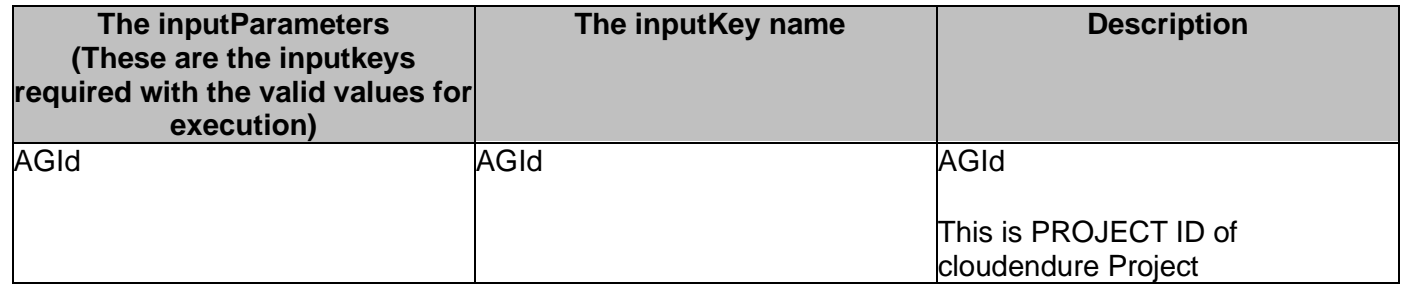

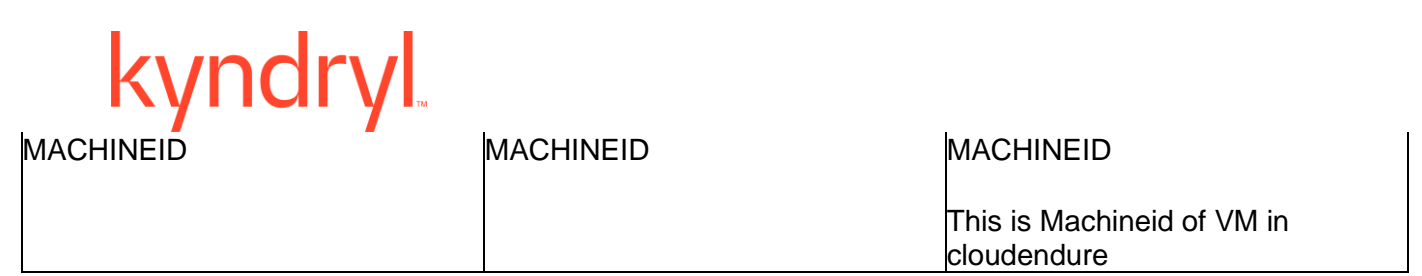

## **Outputs:**

Upon successful execution, recover the VM on target AWS Region. It will generate the job ID with outkey name CLOUDENDURE\_JOBID for a recovery process for further verification.

## **Error Codes:**

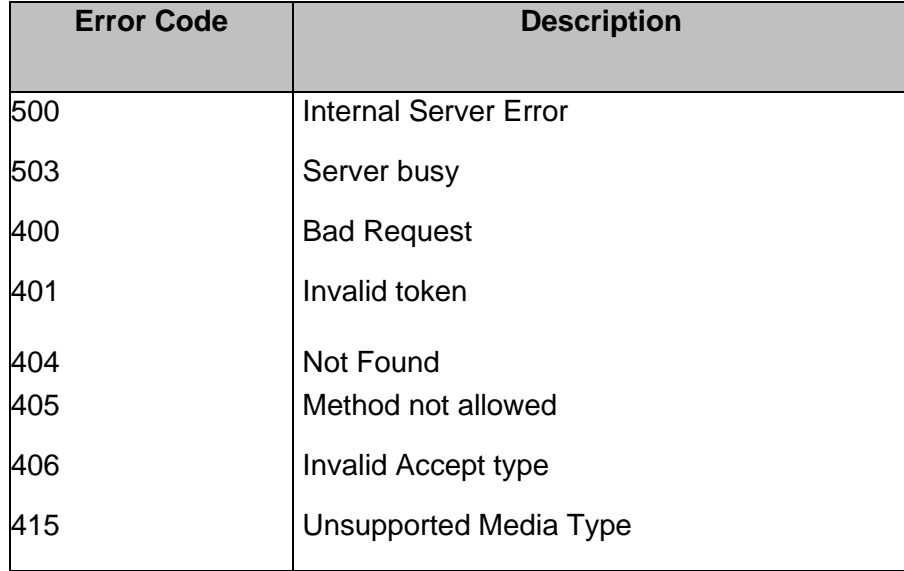

## **54.20 LaunchTargetVmOnAWSWithPIT**

**Description:** This RAL Launches VMS on AWS with Selected PIT Value

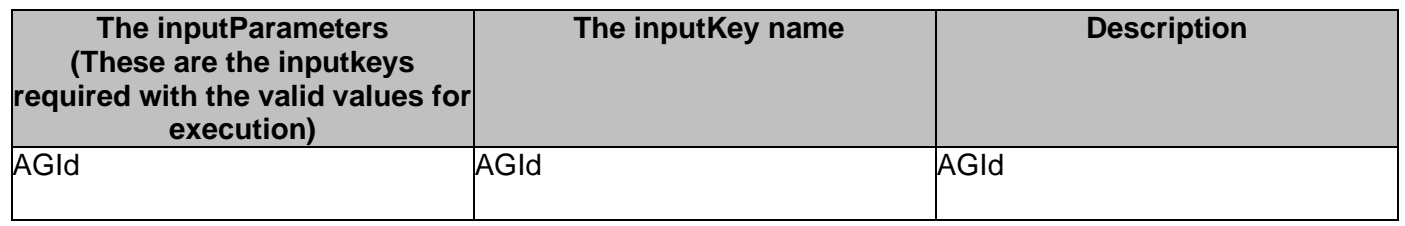

## kyndryl

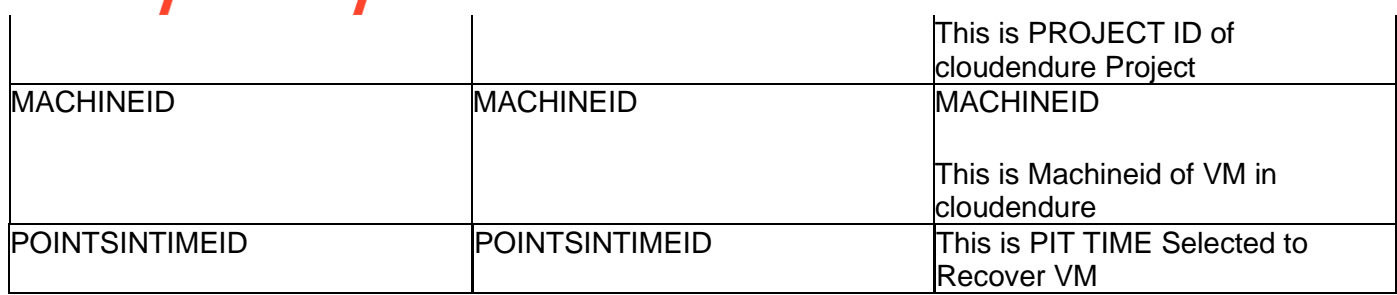

## **Outputs:**

Upon successful execution, recover the VM on target AWS Region. It will generate the job ID with outkey name CLOUDENDURE\_JOBID for a recovery process for further verification.

## **Error Codes:**

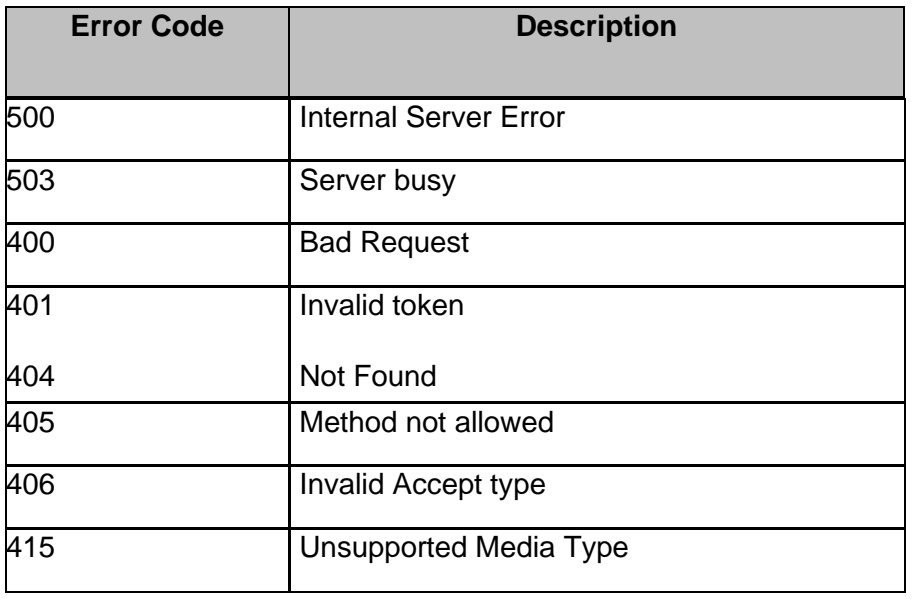

## **54.21 FailoverVMOnAWSWithPIT**

**Description:** This RAL Recovers VMS on AWS with Selected PIT Value

## kyndryl

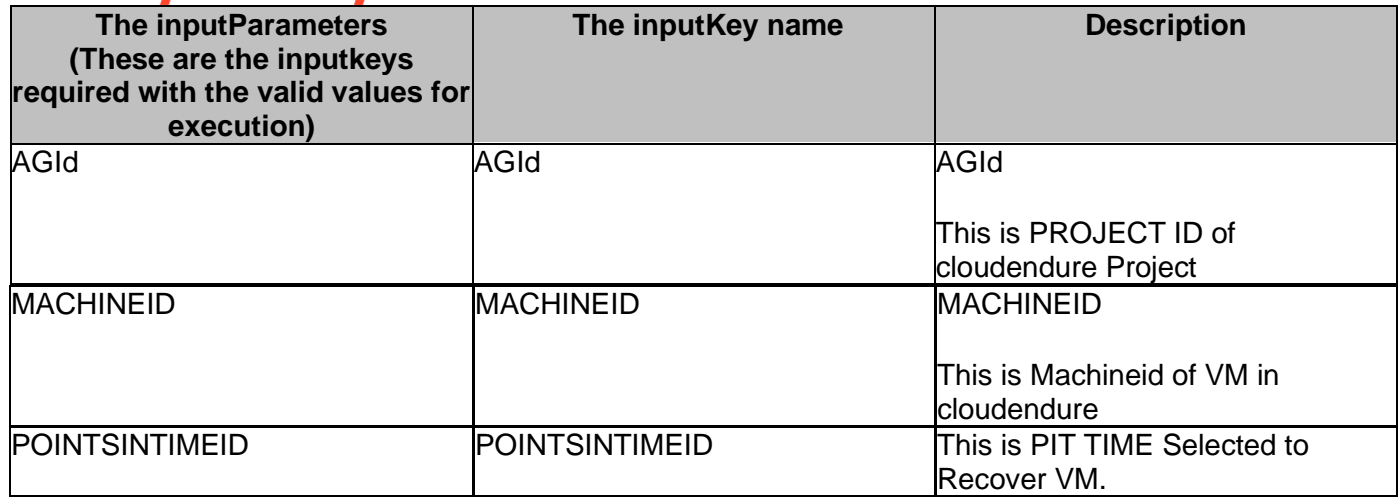

## **Outputs:**

Upon successful execution, recover the VM on target AWS Region. It will generate the job ID with outkey name CLOUDENDURE\_JOBID for a recovery process for further verification.

### **Error Codes:**

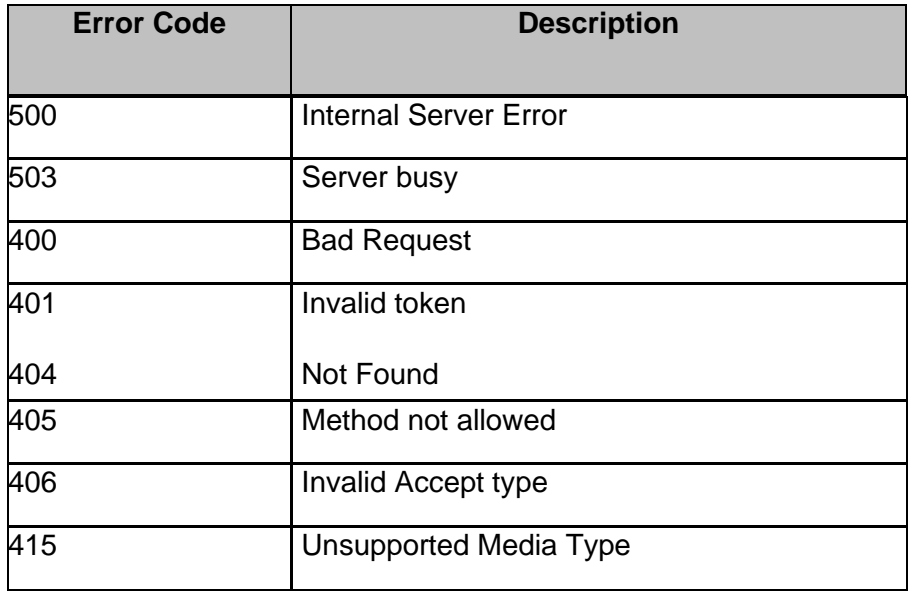

## **54.22 LaunchTargetVmOnAWSWithLatestPIT**

**Description:** This RAL Launches VMS on AWS with Latest PIT

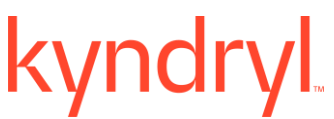

## **Inputs:**

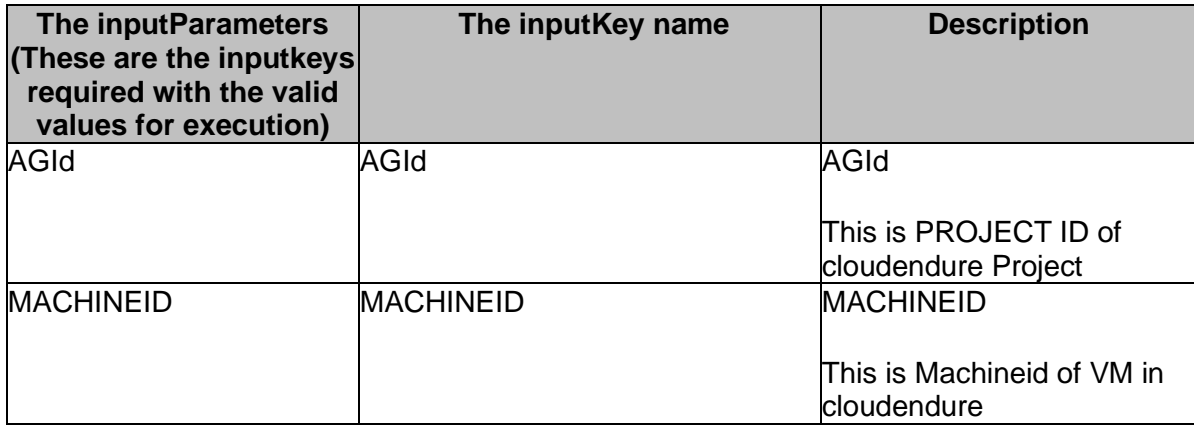

## **Outputs:**

Upon successful execution, recover the VM on target AWS Region. It will generate the job ID with outkey name CLOUDENDURE\_JOBID for a recovery process for further verification.

## **Error Codes:**

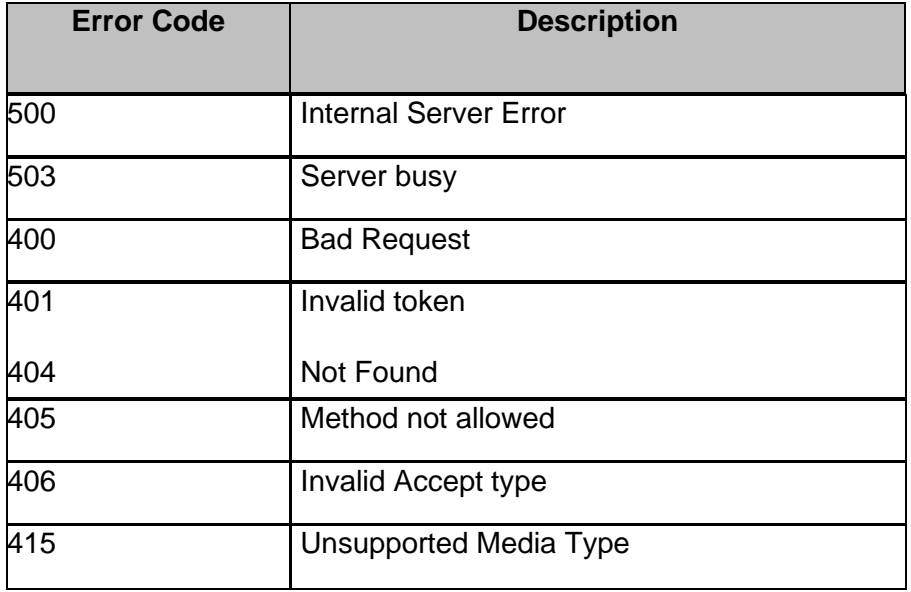

## **54.23 CleanUpReplicaVMOnAWS**

**Description:** This RAL cleans up VMS on AWS

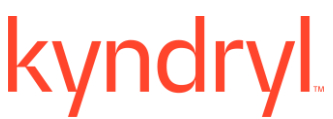

**Inputs:**

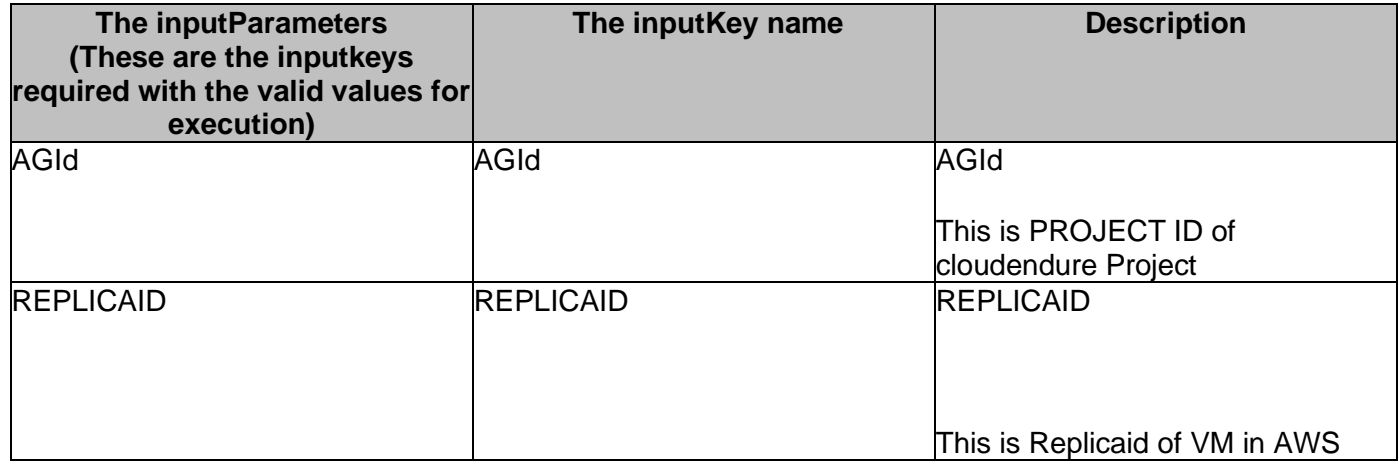

## **Outputs:**

Upon successful execution, recover the VM on target AWS Region. It will generate the job ID with outkey name CLOUDENDURE\_JOBID for a recovery process for further verification.

## **Error Codes:**

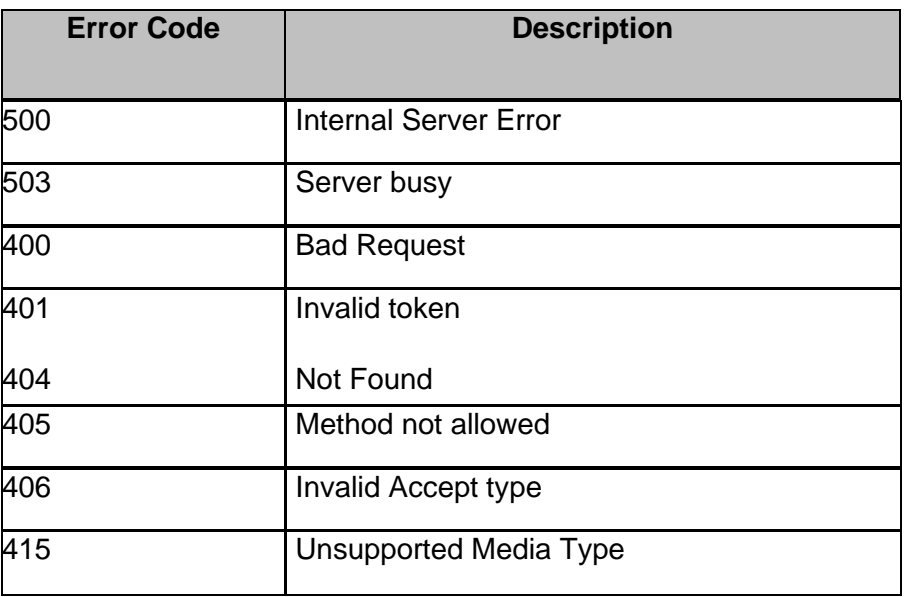

## K yndr **54.24 WaitForCloudEndureJobCompletion**

**Description:** This RAL Pols cloudendure jobid , and returns status whether job completed or not

**Inputs:**

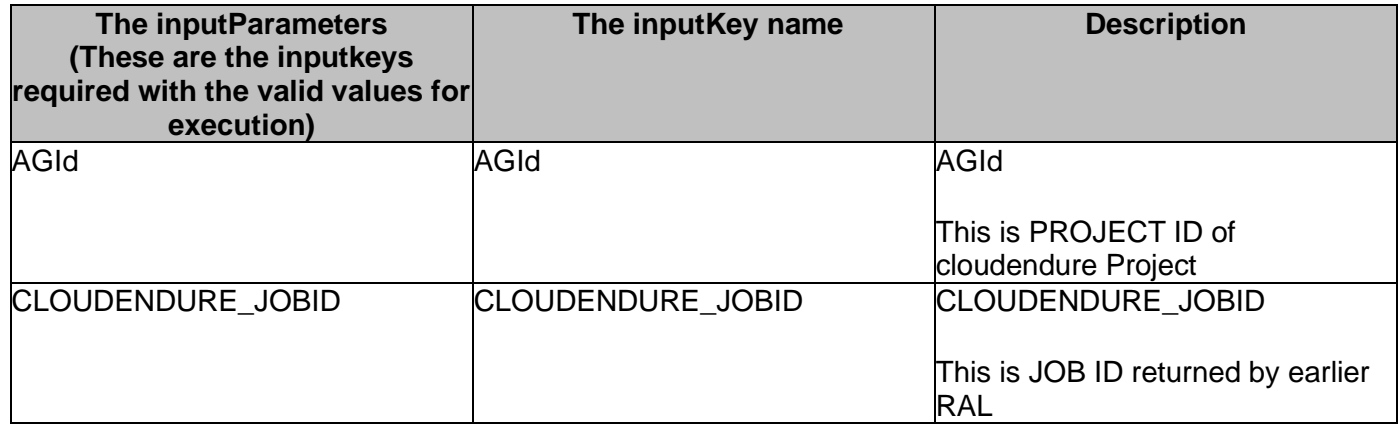

## **Outputs:**

Upon successful execution of the above ral, it returns the logs as CLOUDENDURE\_JOBLOG which shows the progression of JOB.

## **Error Codes:**

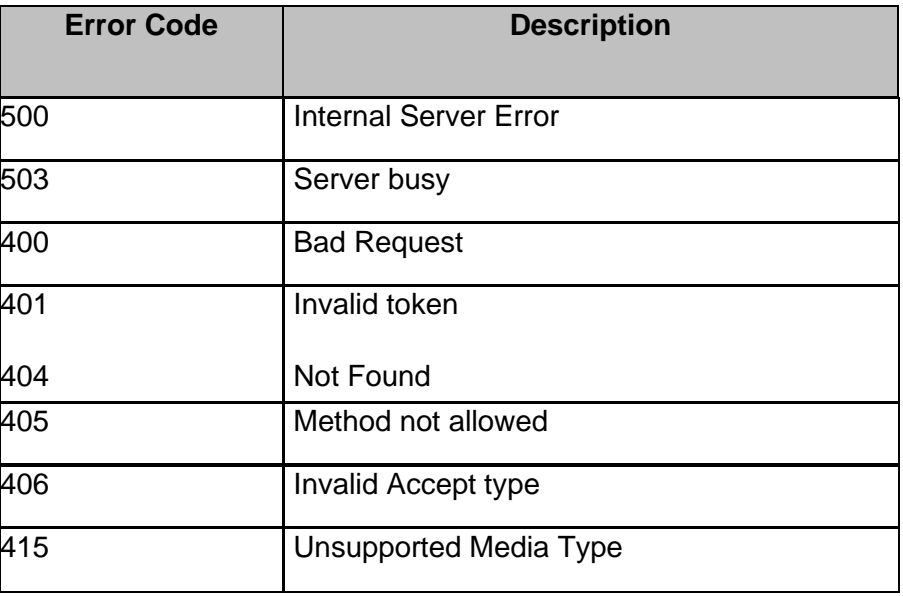

# **55 VMware**

## **55.1 RP4VMDeleteTestCopy**

**Description:** This RAL will delete the test copy created for the Test failover. which in turn deletes the test VM's created for given CG.

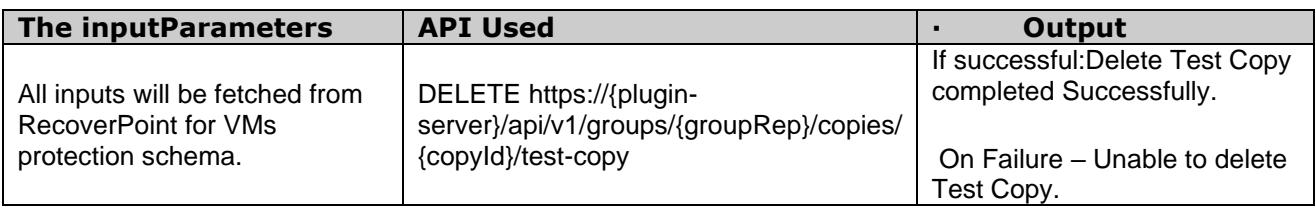

## **55.2 RP4VMFailover**

**Description:** This RAL will Failover the CG from primary site to DR site.

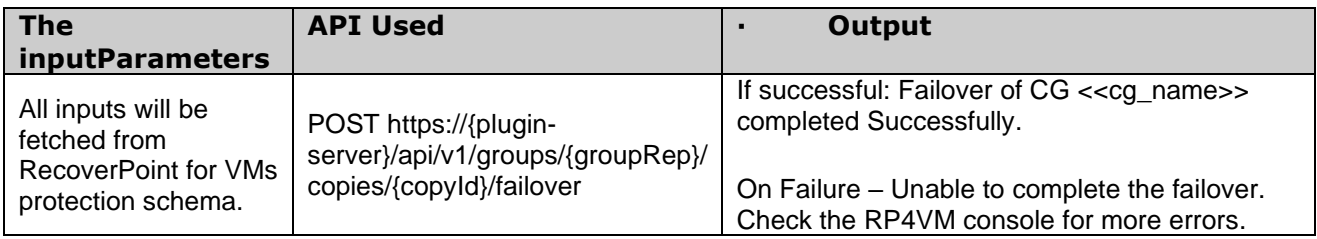

## **55.3 RP4VMgetCGid**

**Description:** This RAL will fetch the consistency group id which will be used in later RALs of a workflow.

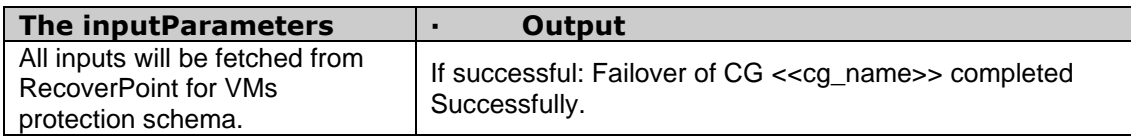

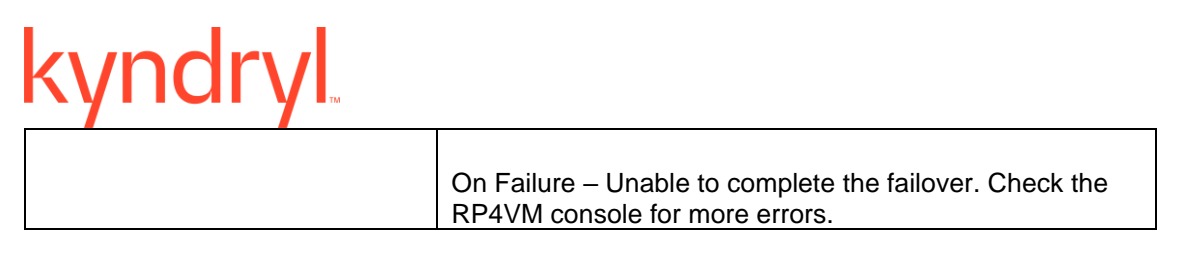

## **55.4 RP4VMGetCopyid**

**Description:** This RAL will fetch the local or remote copy id for the given CG name, which can be used for Test failover , and Failover.

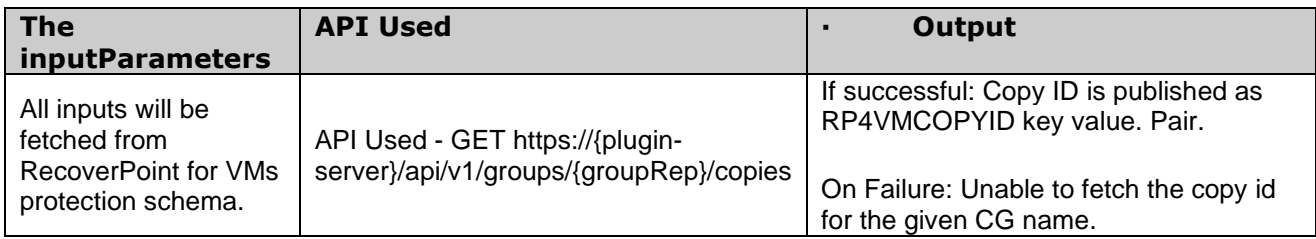

## **55.5 RP4VMRepStatus**

**Description:** This RAL will fetch the replication status from the returned output.

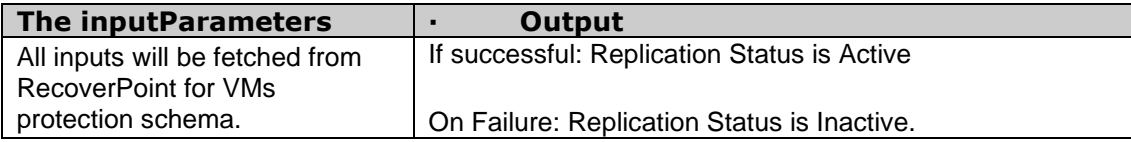

## **55.6 RP4VMTestCopy**

**Description:** This RAL will run the test copy comm, and , and creates the test VM's for given CG , and copy id.

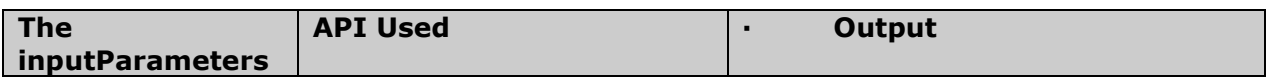

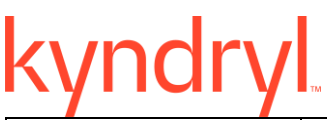

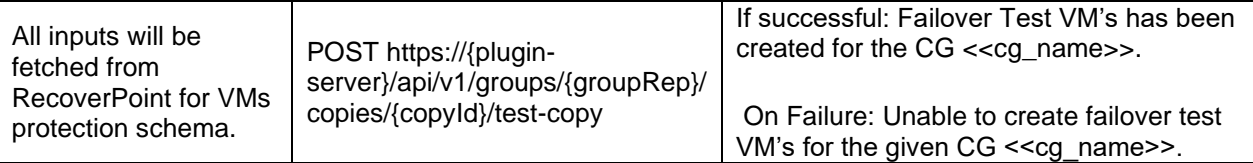

## **55.1 RP4VMGetRPAs**

**Description:** This RAL retrieves all managed RecoverPoint for VMs systems.

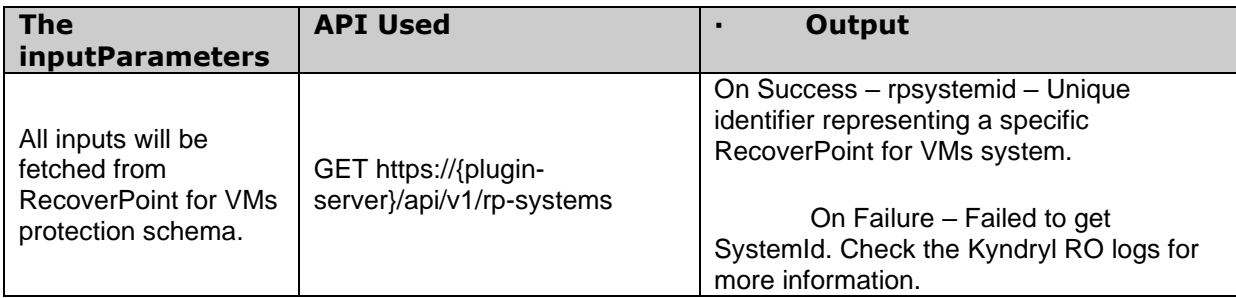

## **55.1 RP4VMRecoverProduction**

**Description:** This RAL will Recover Production using existing copies.

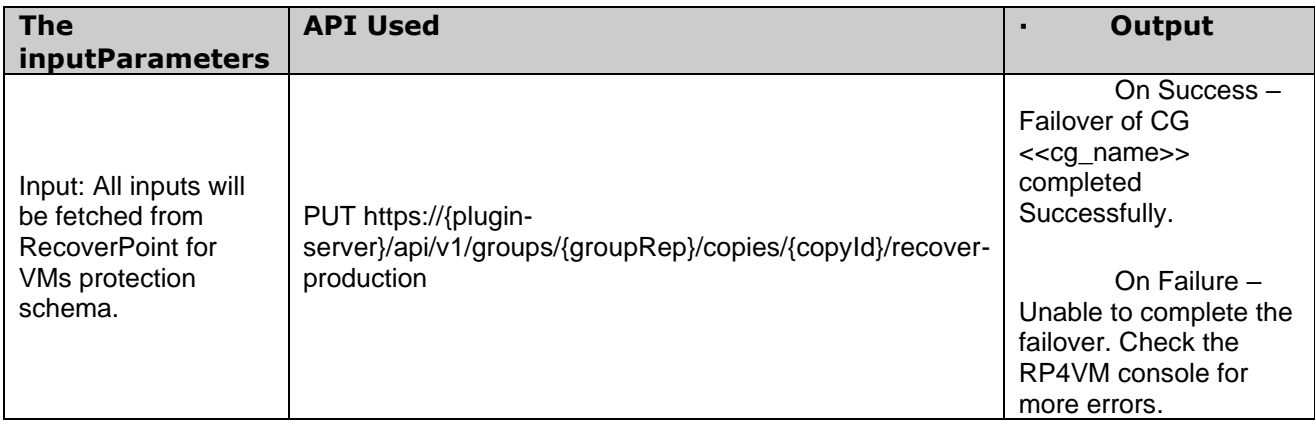

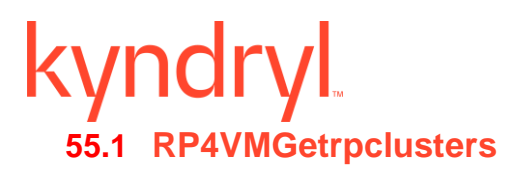

**Description:** This RAL retrieves all managed vRPA clusters that are discovered.

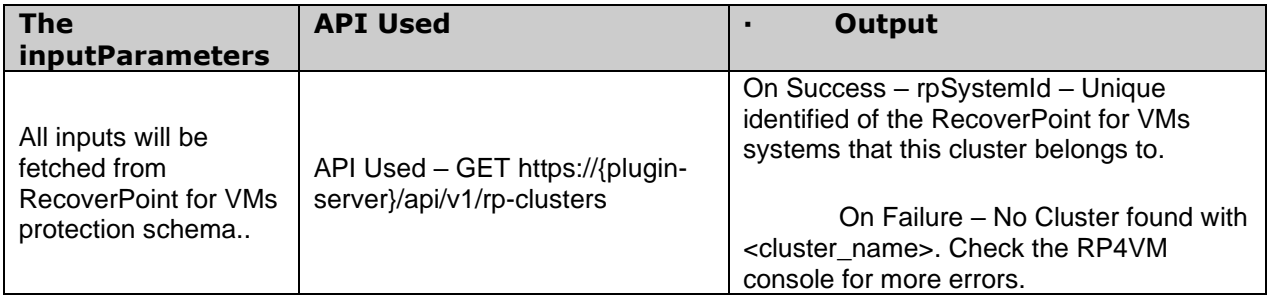

## **55.1 RP4VMValidateGrpSets**

**Description:** This RAL validates for the existence of GroupSet provided in the RecoverPoint for VMs protection schema..

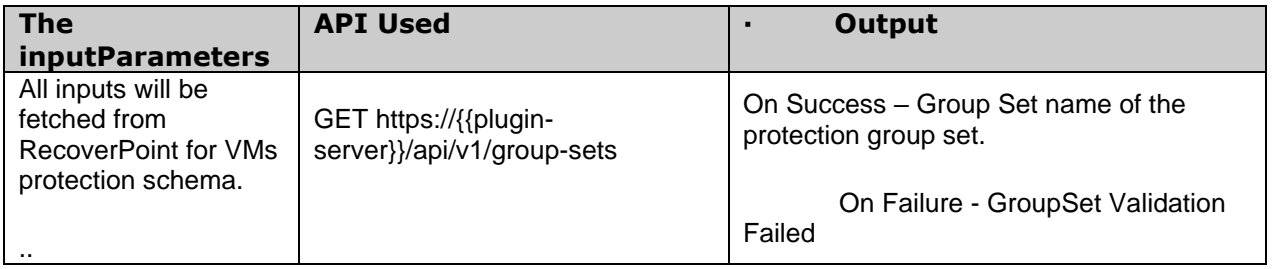

## **55.1 RP4VMGrpSetTestCopy**

**Description:** This RAL will run the test copy comm, and , and creates the test VM's for given GroupSet...

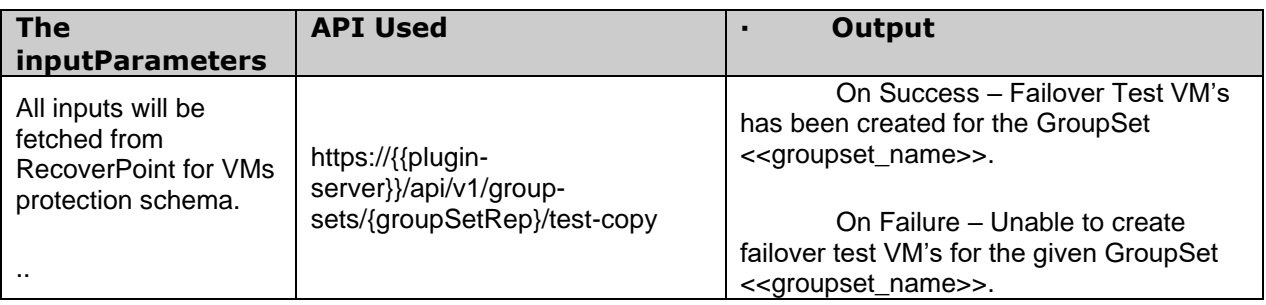

## **55.1 RP4VMGrpSetDeleteTestCopy**

**Description:** This RAL will delete the test copy created for the Test failover. which in turn deletes the test VM's created for given GroupSet....

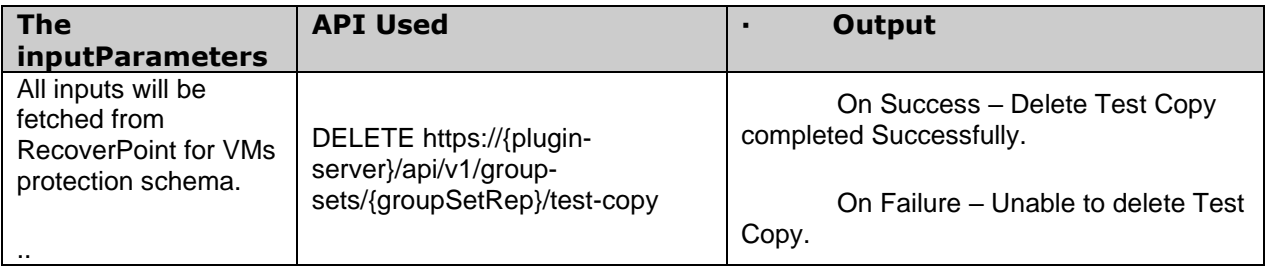

## **55.1 RP4VMGrpSetFailover**

**Description:** This RAL will Failover the GroupSet from primary site to DR site.

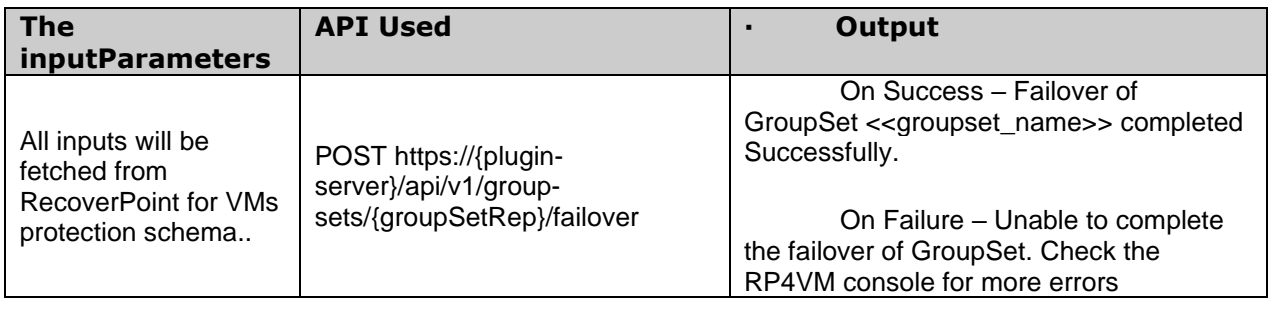

## kyndry **56 HuaweiOceanStor**

## **56.1 HuaweiPauseHyperMetroReplication**

**Description**: This RAL will stop the replication on the Hyper Metro Consistency Group.

## **Inputs**:

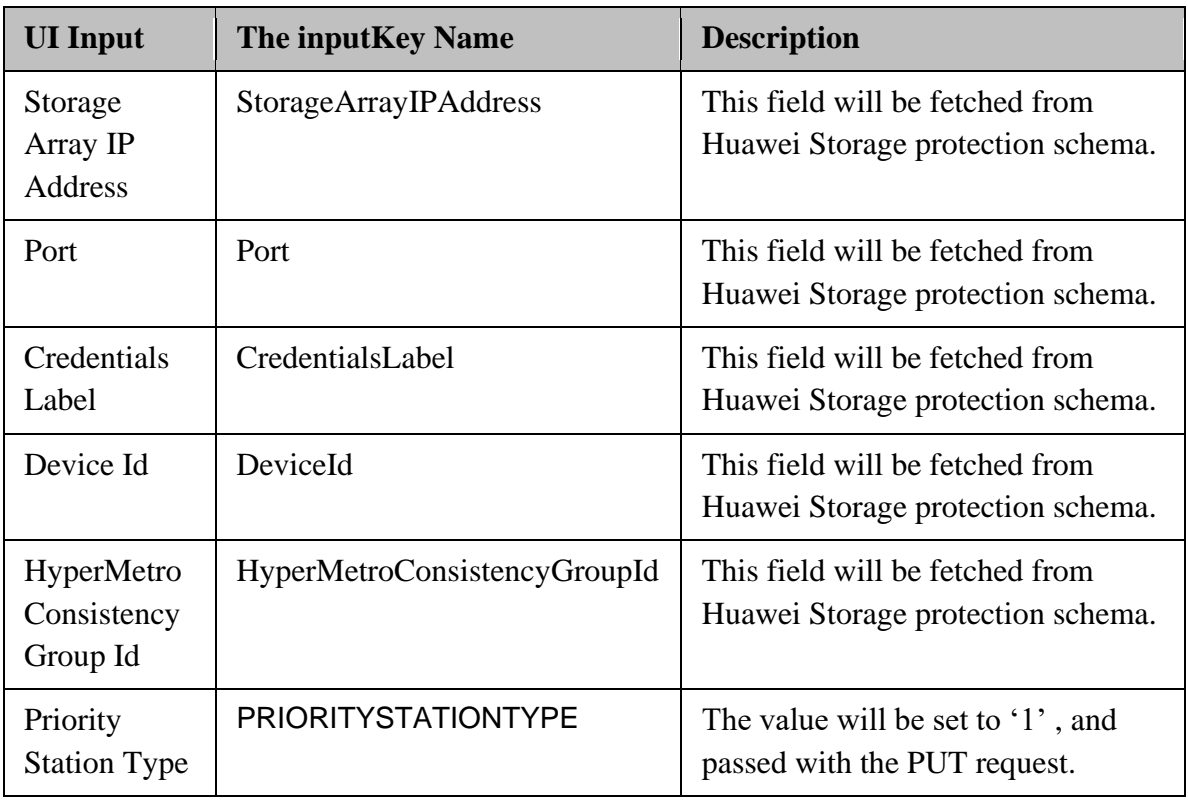

**Outputs**: Huawei Pause Hyper Metro replication action does not return any value. If the execution fails, then the error code , and the error description will be displayed in the UI.

## **Error Codes**:

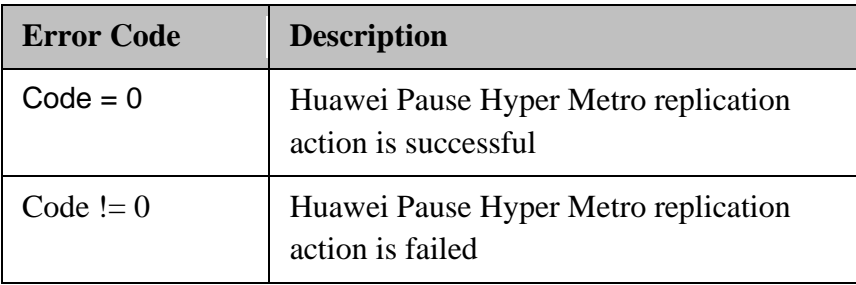

## **56.2 HuaweiUnPauseHyperMetroReplication**

**Description**: This RAL will start the replication on the Hyper Metro Consistency Group.

## **Inputs**:

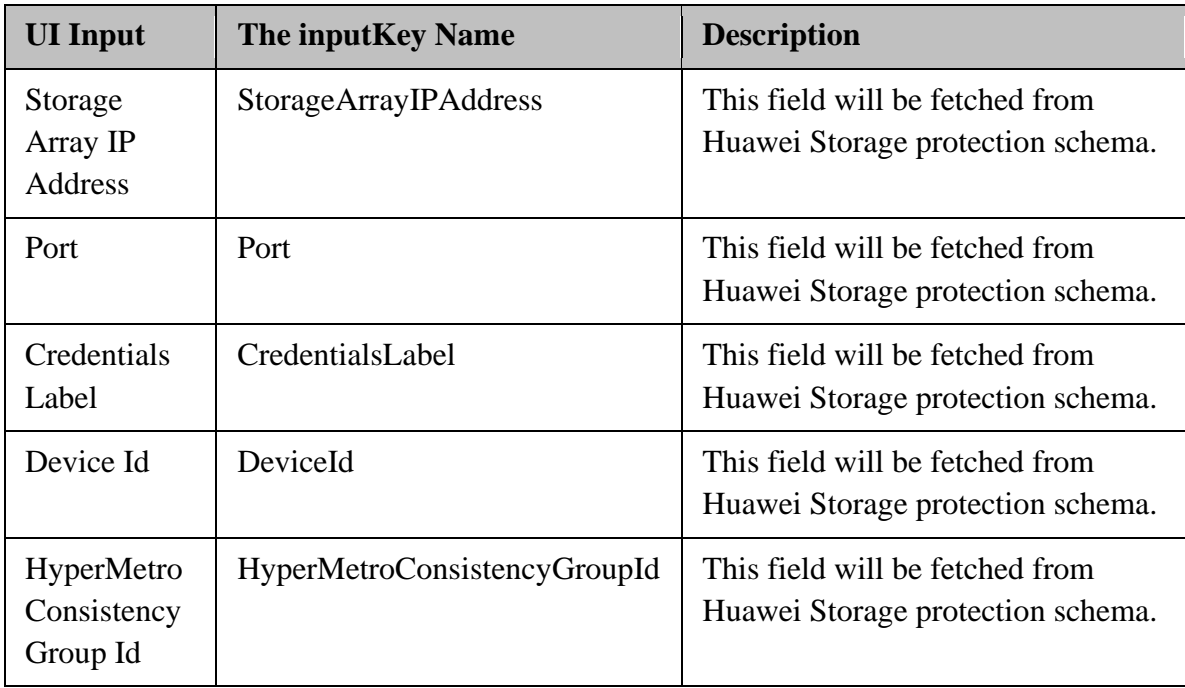

**Outputs**: Huawei Pause Hyper Metro replication action does not return any value. If the Api fails, then the error code , and the error description will be displayed in the UI.

## **Error Codes**:

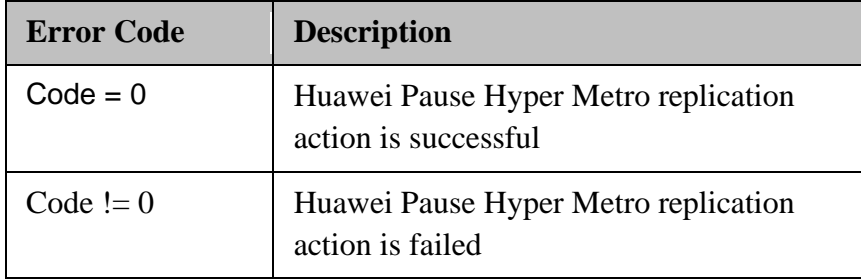

## **56.3 SwitchOverToDR**

## **Description**:

This RAL is used to perform primary\_secondary switchover for remote replication consistency groups. The below API will be called with HTTP PUT to execute the RAL , and the Consistency group ID will be sent in HTTP Request body as ID.

https://\${ip}:\${port}/deviceManager/rest/\${deviceId}/SWITCH\_GROUP\_ROLE

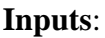

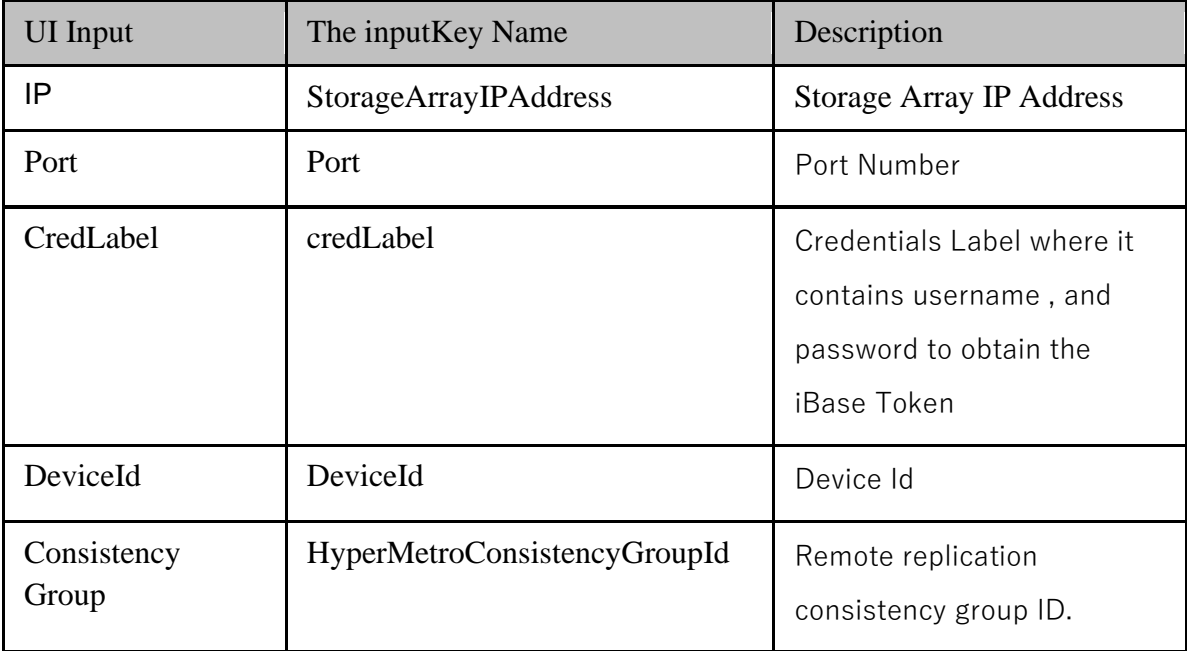

## **Outputs**:

The output will be in the form of below JSON with error code 0

Response: { "data": {}, "error": {

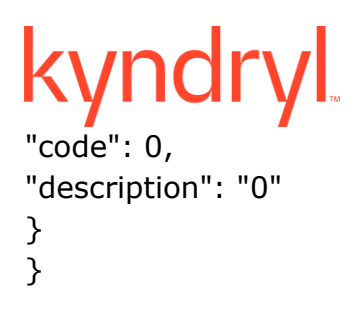

## **56.4 EnableProtectionToPR**

## **Description**:

This RAL is used to enable secondary resource protection for a consistency group of remote replications. Enabling secondary resource protection for a consistency group of remote replications. **Inputs**:

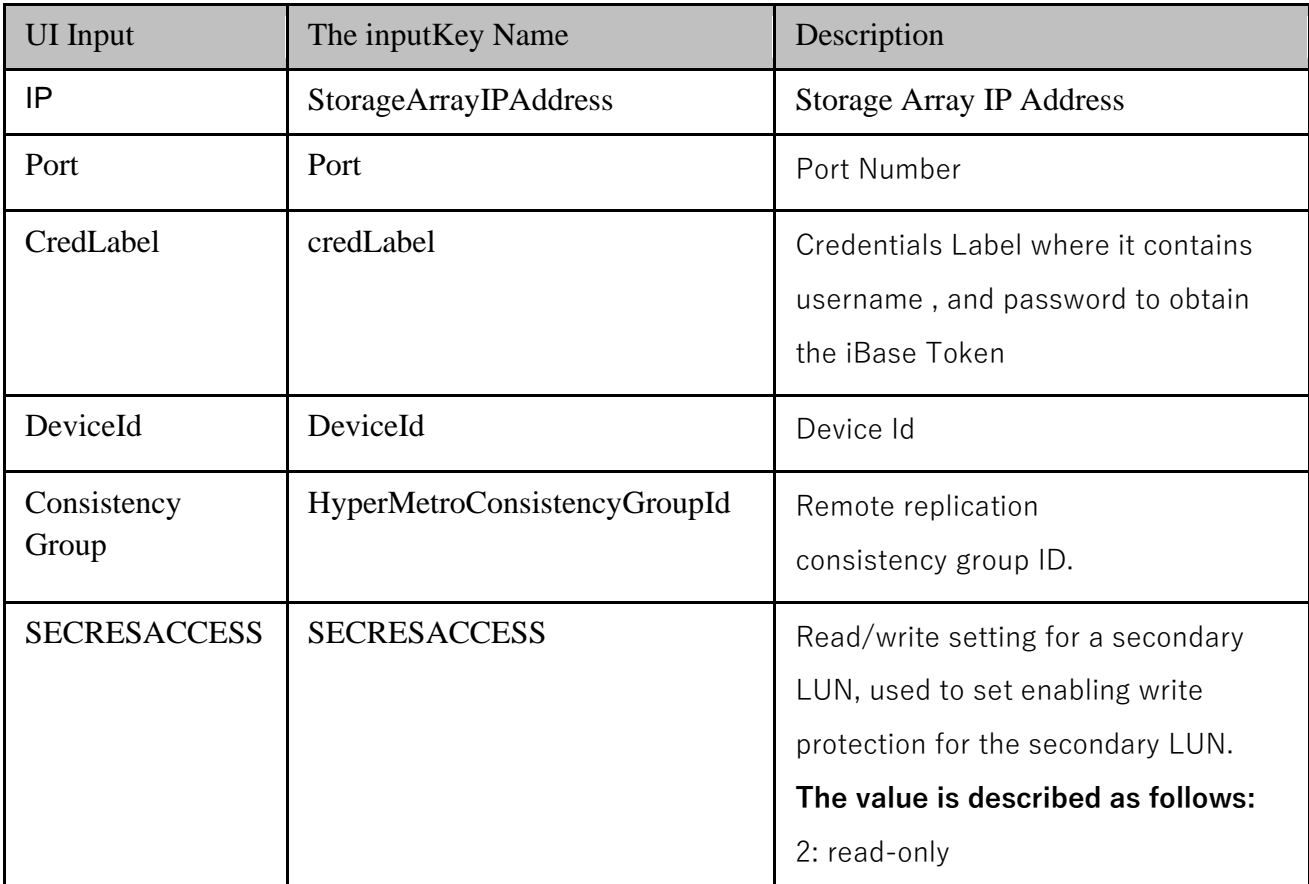

## **Outputs**:

# kyndryl

The output will be displayed with the error code , and description. The 0 (zero) error code indicates Successful execution, , and any non-zero error code indicates failure of RAL execution.

## **56.5 SplitReplicationFromPR**

**Description**: This RAL is used to split a remote replication consistency group.

## **Inputs**:

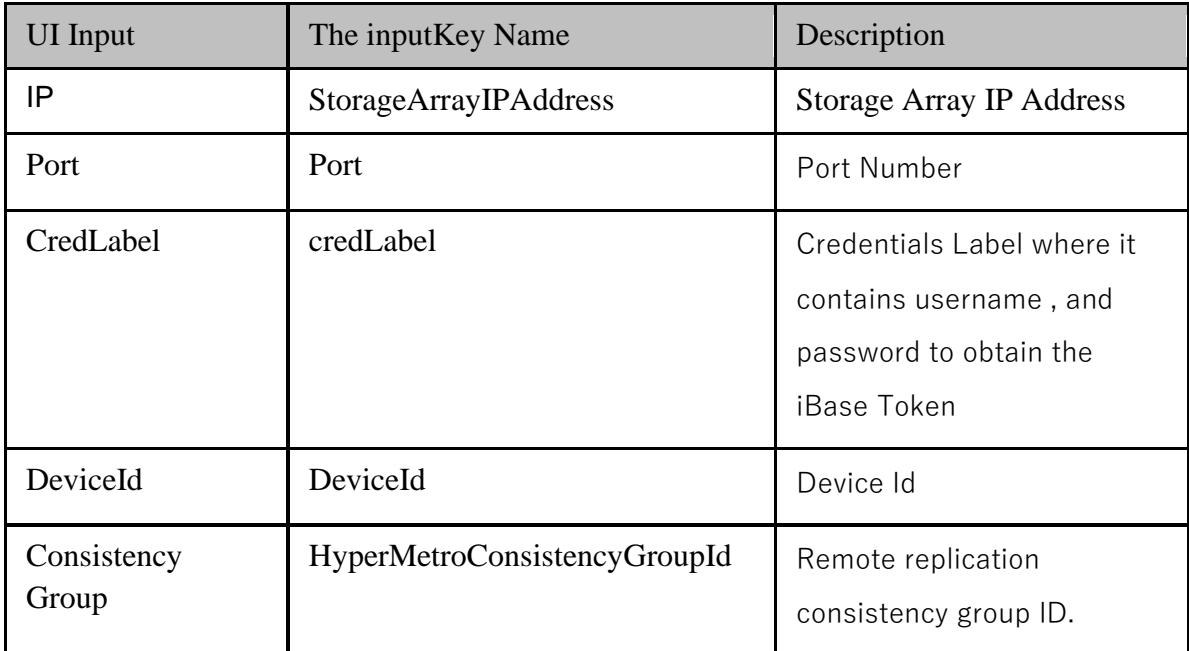

## **Outputs**:

The output will be displayed with the error code , and description. The 0 (zero) error code indicates Successful execution , and any non-zero error code indicates failure of RAL execution.

## **56.6 SyncReplicationUpdatedToPR**

**Description**: This RAL is used to synchronize remote replication consistency groups.
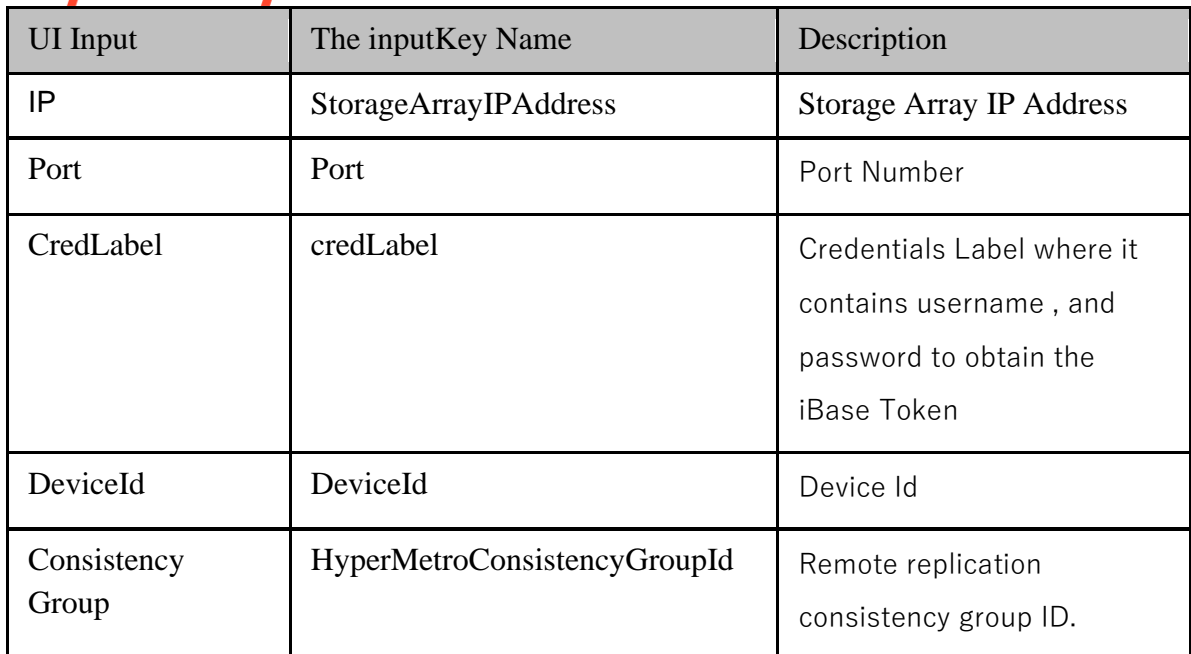

## **Outputs**:

The output will be displayed with the error code , and description. The 0 (zero) error code indicates Successful execution, , and any non-zero error code indicates failure of RAL execution.

## **56.7 HuaweiPrecheck**

## **Description**:

This RAL is used for performing a precheck check the RUNNINGSTATUS is split , and ISDATASYNC is true.

## **Inputs**:

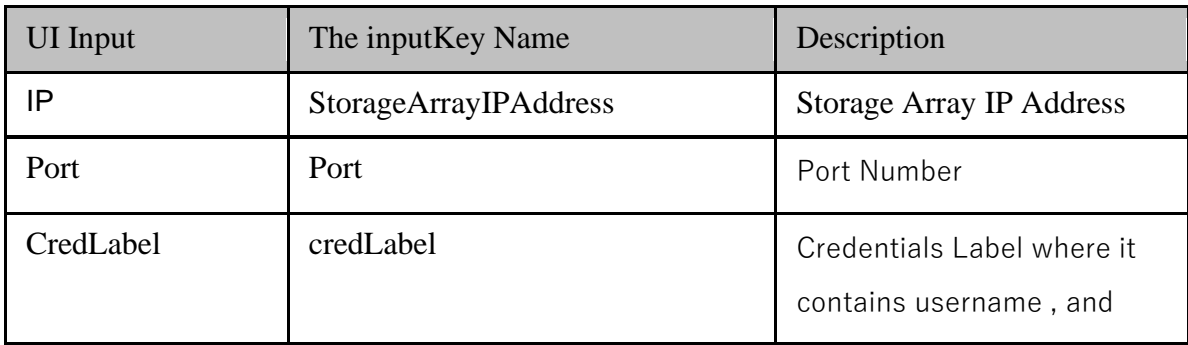

## kyndryl

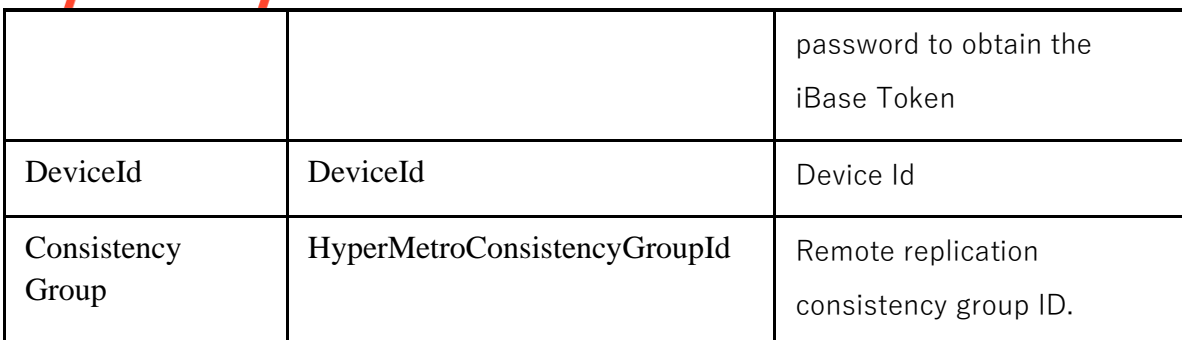

## **Outputs**:

RAL passes if RUNNINGSTATUS is split , and ISDATASYNC is true, otherwise RAL fails with the error.

## **56.8 HuaweiReplicationLUNReadOnly**

**Description**: This RAL is used to make PR LUN readable only.

## **Inputs**:

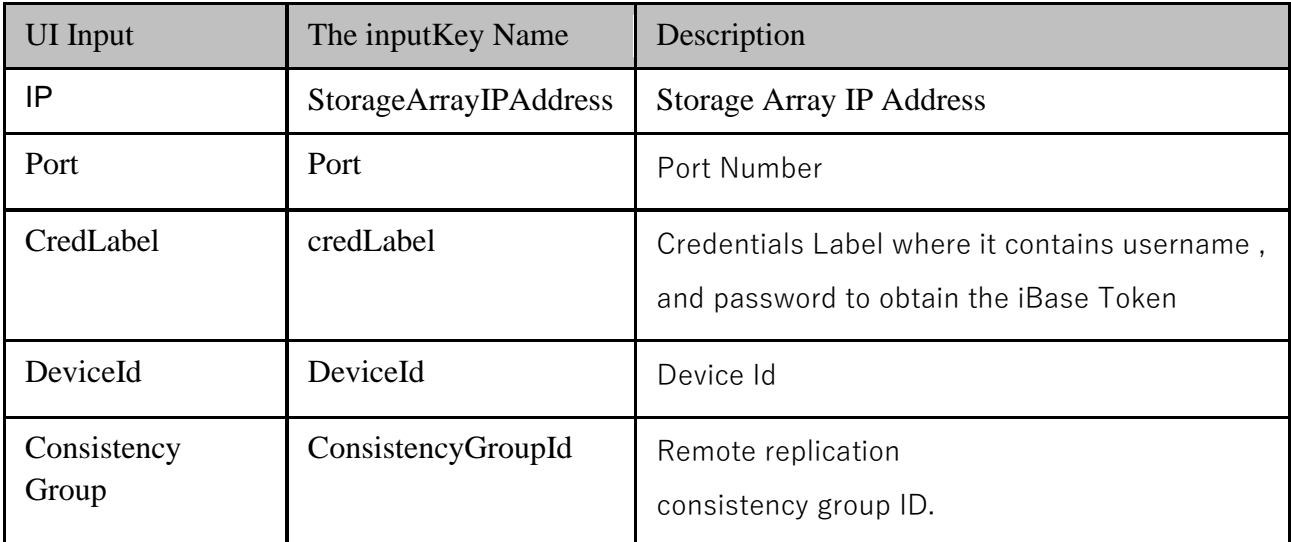

## **Outputs**:

## kyndr

The output will be displayed with the error code , and description.

The 0 (zero) error code indicates Successful execution, , and any non-zero error code indicates failure of RAL execution.

## **56.9 HuaweiReplicationLUNReadWrite**

**Description**: This RAL is used to make DR LUN in a DR Star configuration readable , and writable.

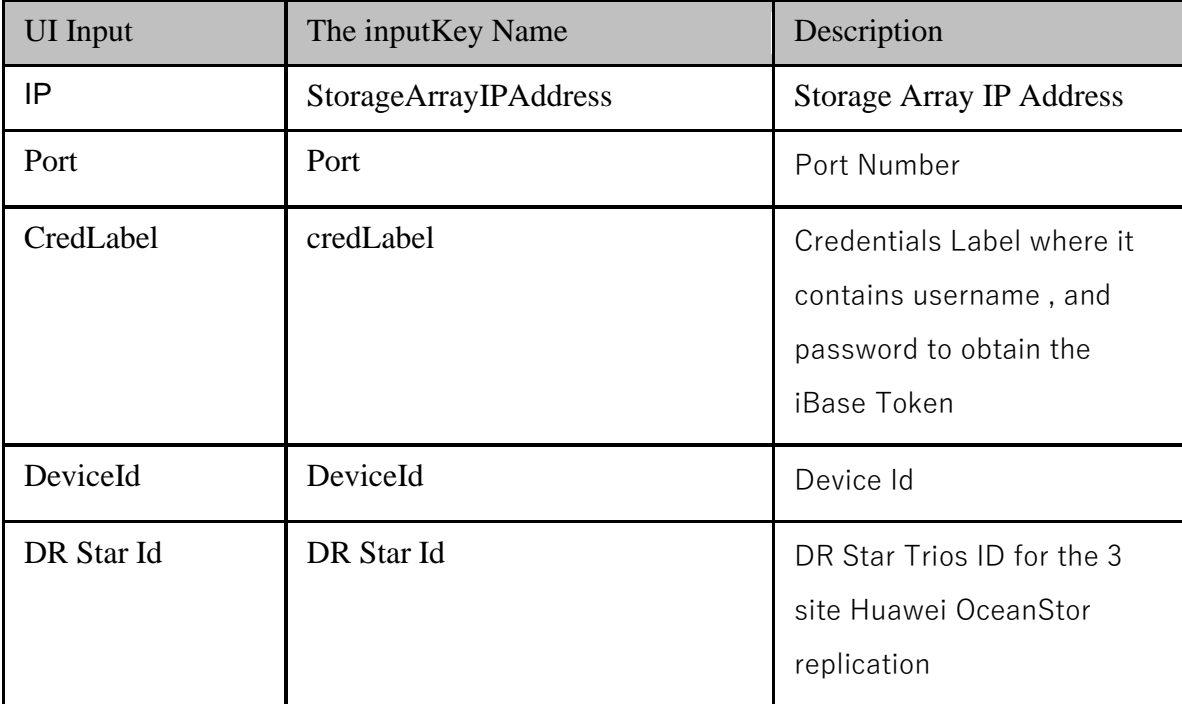

## **Inputs**:

## **Outputs**:

The output will be displayed with the error code , and description. The 0 (zero) error code indicates Successful execution , and any non-zero error code indicates failure of RAL execution.

## **56.10 HuaweiLUNMapping**

**Description**: This RAL is used to map the LUNs to the hosts on the Huawei Storage.

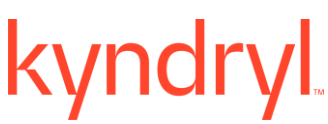

**Inputs**:

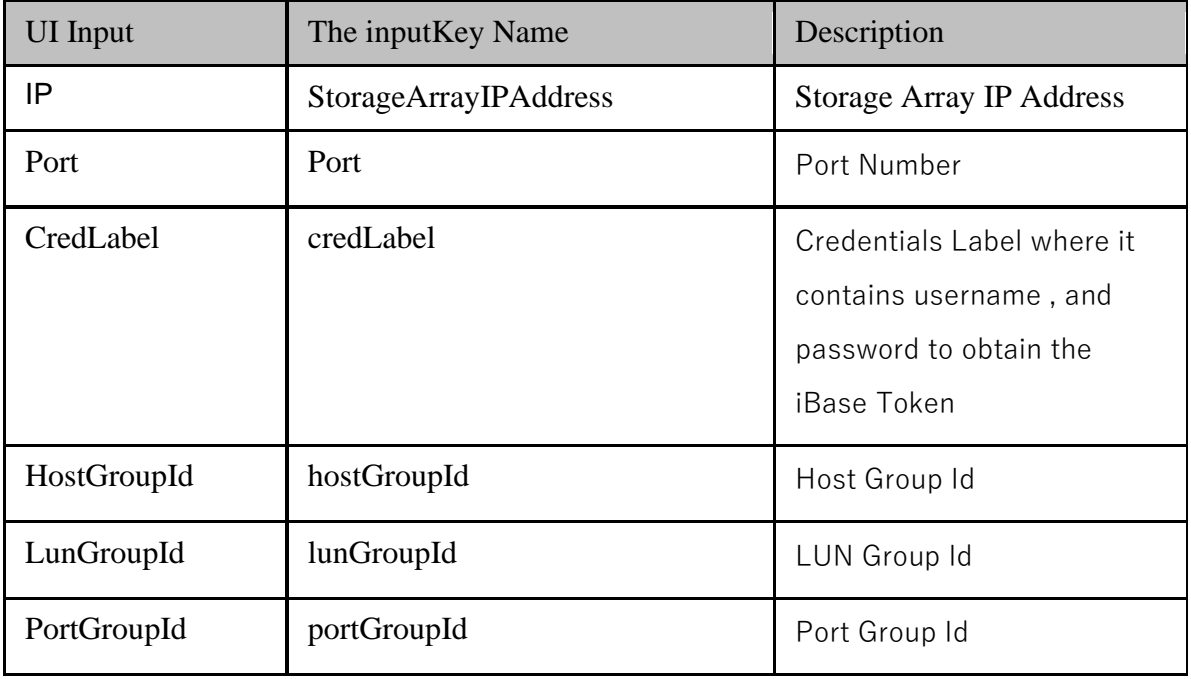

## **Outputs**:

The output will be displayed with the error code , and description. The 0 (zero) error code indicates Successful execution , and any non-zero error code indicates failure of RAL execution.

## **56.11 HuaweiOceanStorCreateSnapshot**

**Description**: This RAL is used to take snapshot for the corresponding Consistency Group.

## **Inputs**:

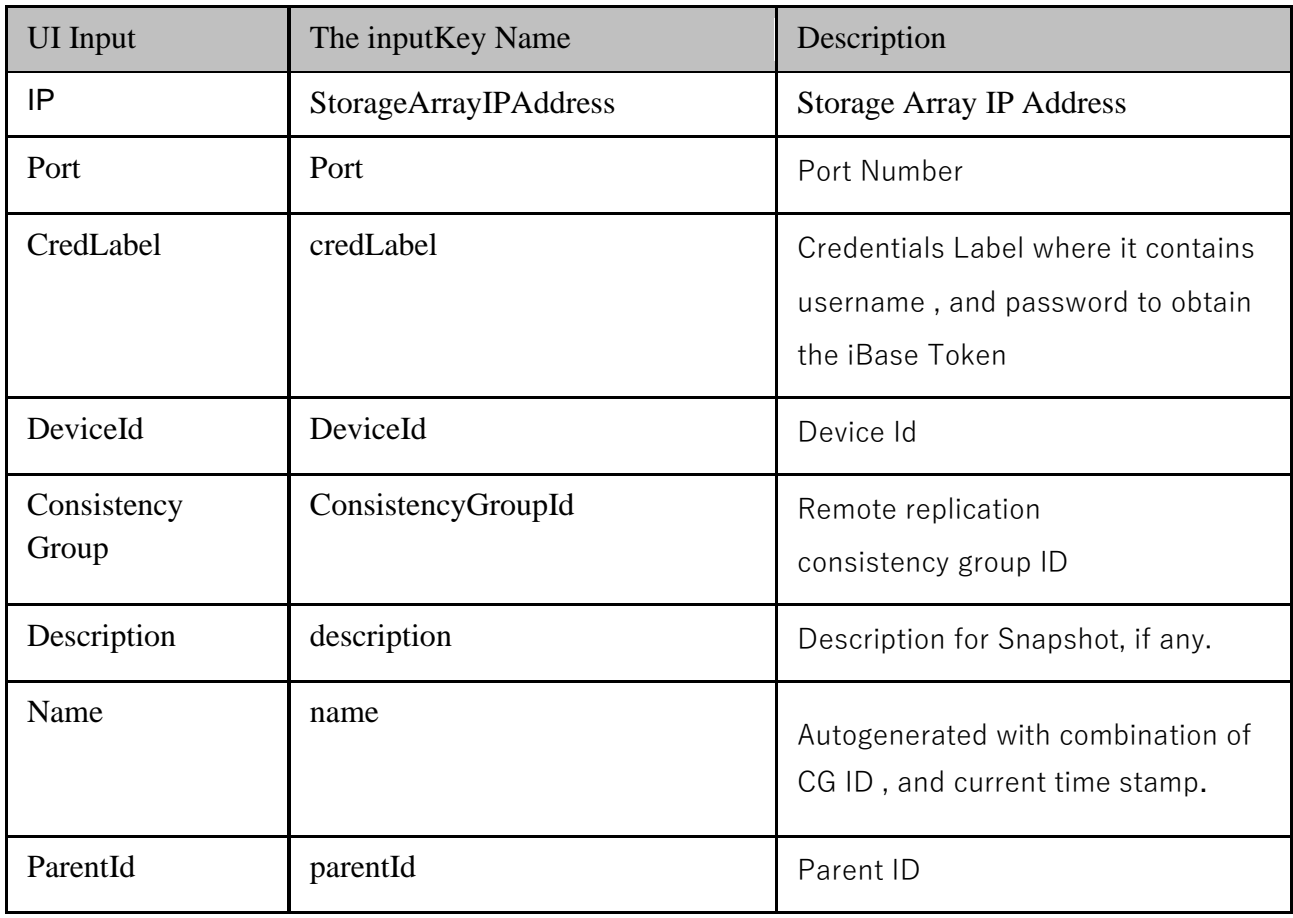

## **Outputs**:

The output will be displayed with the autogenerated combination of CG ID , and current time stamp , and any non-zero error code indicates failure of RAL execution.

## **56.12 HuaweiReplicationNormalStatus**

**Description**: This RAL is used to check the running status of the CG to be Normal.

## **Inputs**:

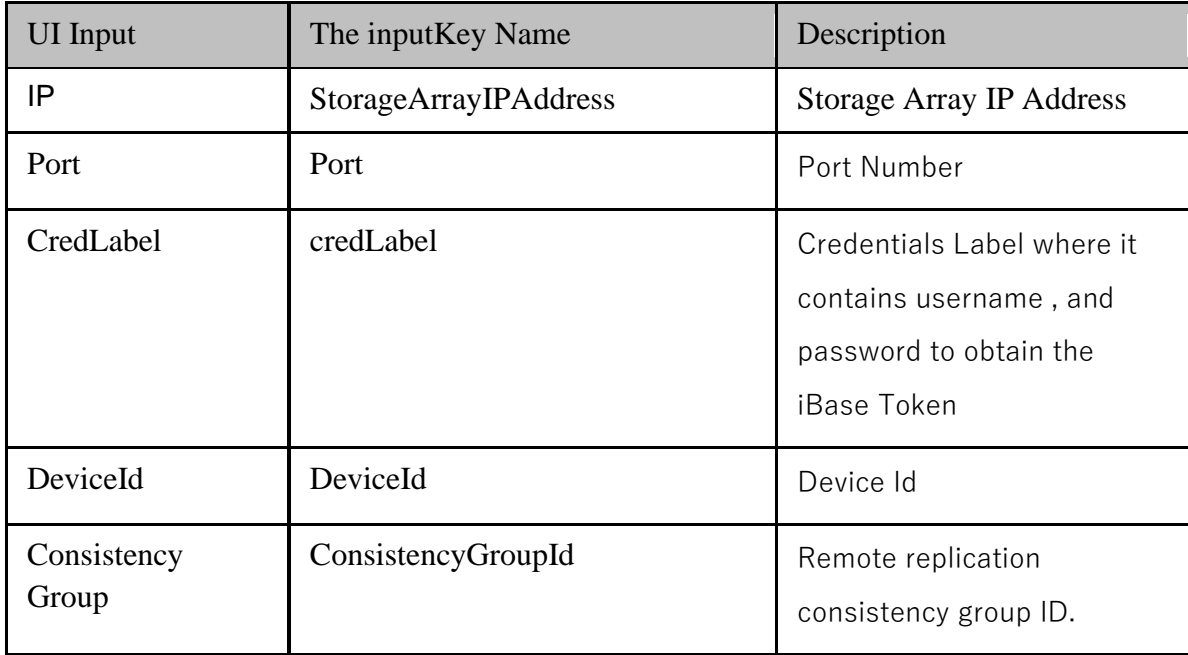

## **Outputs**:

The output will be displayed with the error code , and description. The 0 (zero) error code indicates Successful execution , and any non-zero error code indicates failure of RAL execution.

## **56.13 HuaweiHyperMetroReplicationNormalStatus**

**HuaweiHyperMetroReplicationNormalStatus -** This RAL is used to check the running status of the HyperMetro CG to be Normal.

**Description**: This RAL is used to check the running status of the HyperMetro CG to be Normal.

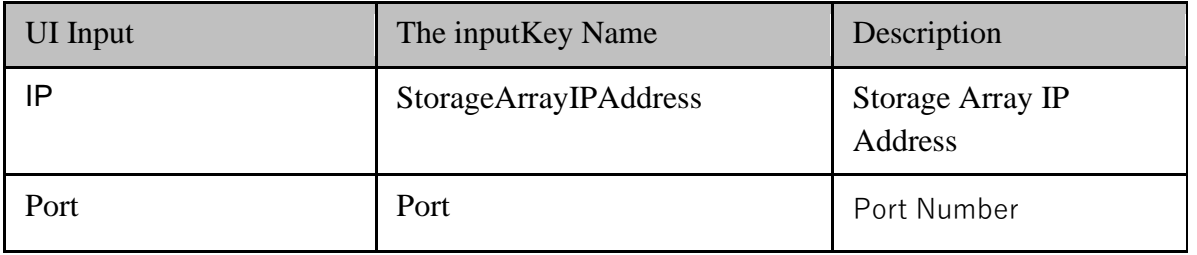

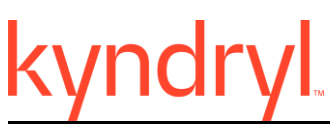

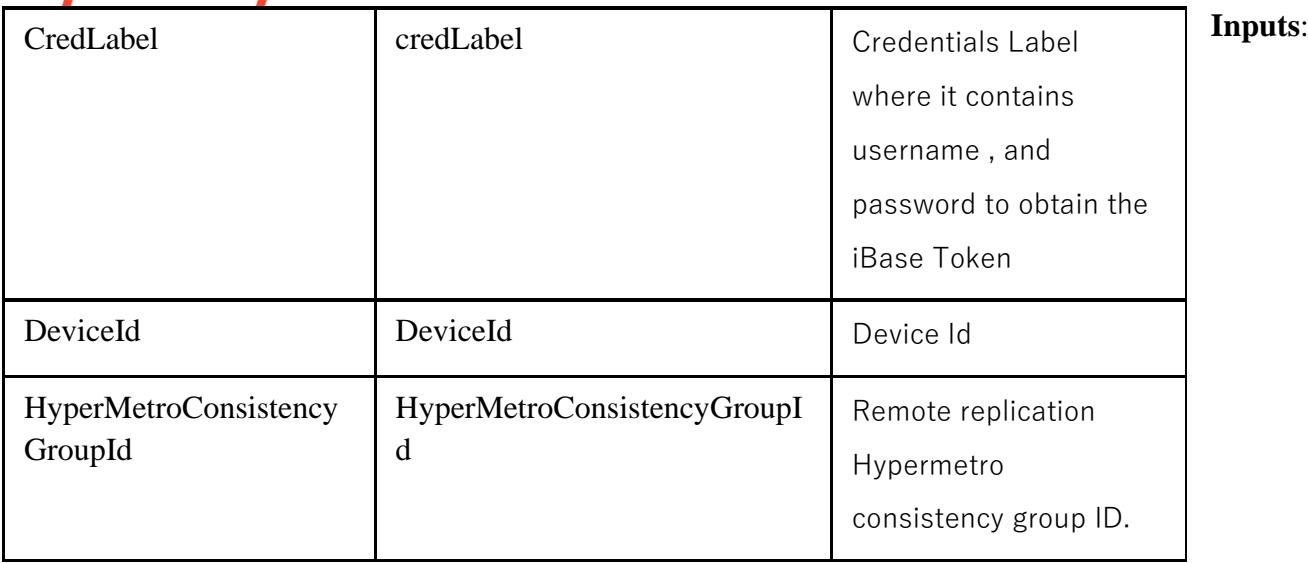

## **Outputs**:

The output will be displayed with the error code , and description. The 0 (zero) error code indicates Successful execution , and any non-zero error code indicates failure of RAL execution.

## **56.14 56.14 HuaweiHyperMetroReplicationPausedStatus**

**HuaweiHyperMetroReplicationPausedStatus -** This RAL is used to check the running status of the HyperMetro CG to be Paused.

**Description**: This RAL is used to check the running status of the HyperMetro CG to be Paused.

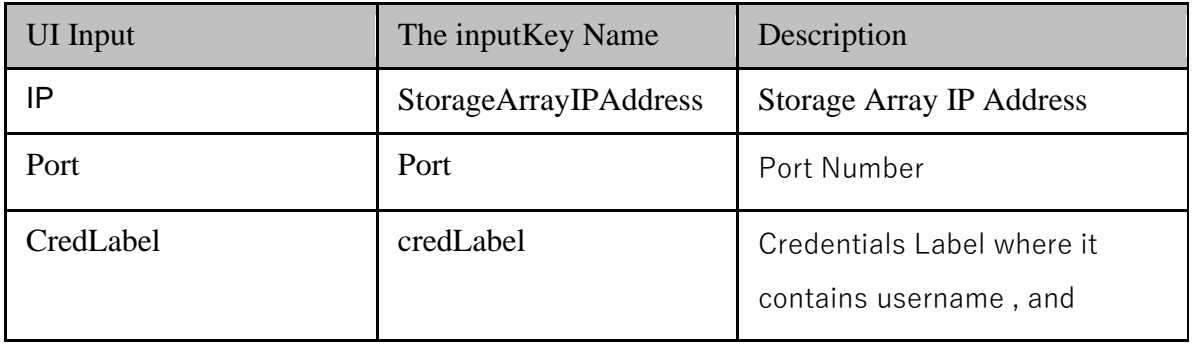

## kyndryl

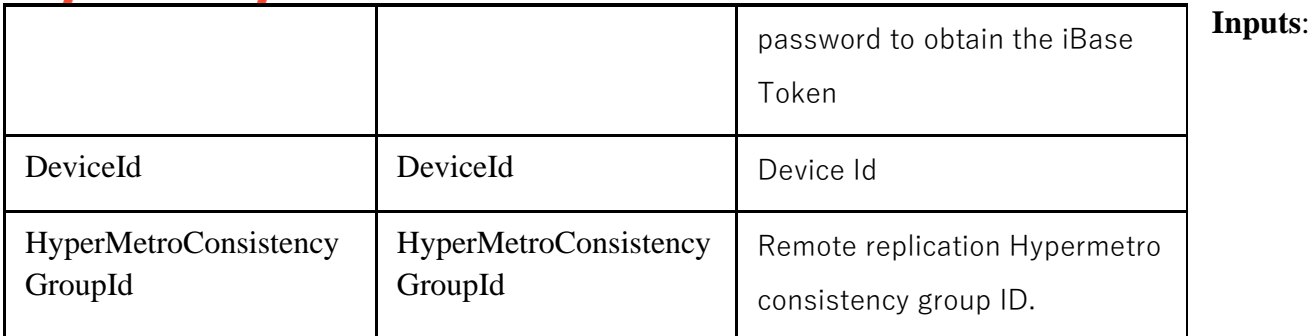

## **Outputs**:

The output will be displayed with the error code , and description. The 0 (zero) error code indicates Successful execution , and any non-zero error code indicates failure of RAL execution.

## **56.15 56.15 HuaweiResumeHyperMetroReplication**

**HuaweiResumeHyperMetroReplication**- This RAL is used to resume a remote replication HyperMetro CGs.

**Description**: This RAL is used to resume a remote replication HyperMetro CGs.

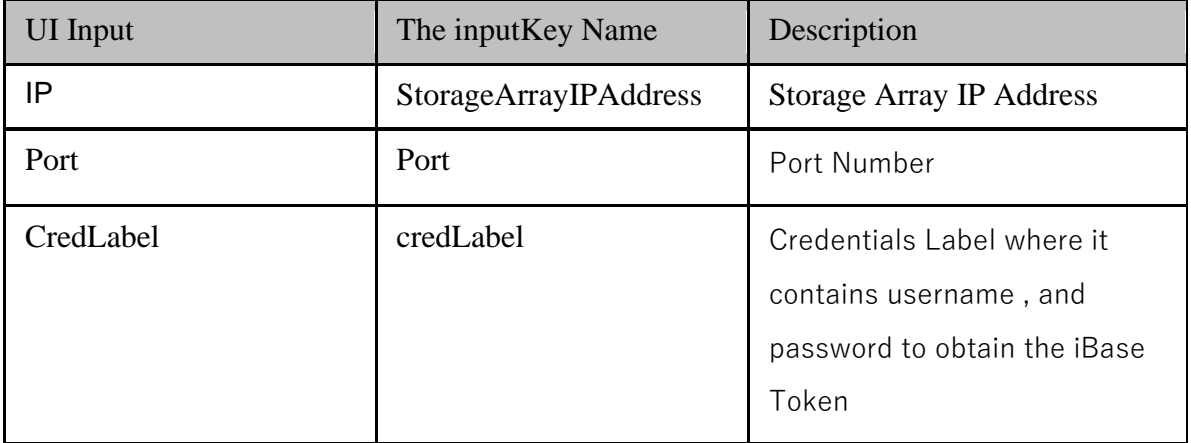

## kyndryl

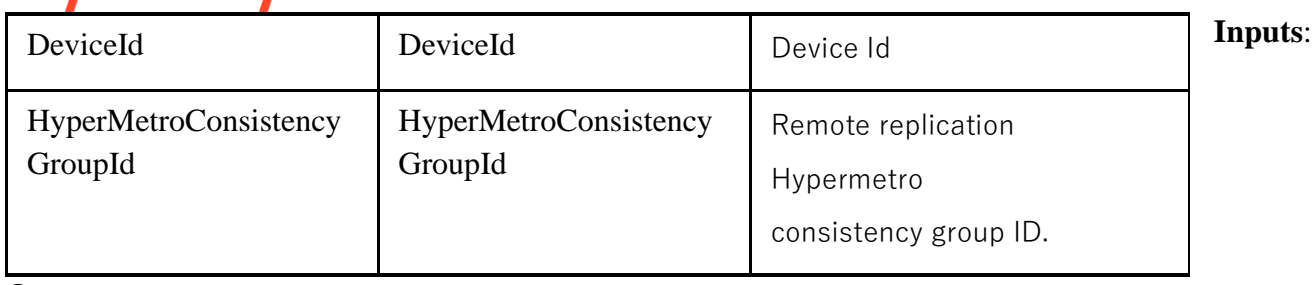

**Outputs**:

The output will be displayed with the error code , and description. The 0 (zero) error code indicates Successful execution , and any non-zero error code indicates failure of RAL execution.

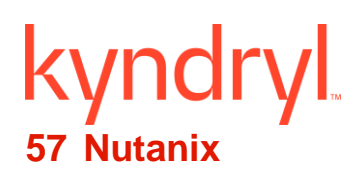

## **57.1 FetchProtectedAvailablityZoneURL**

## **Description**

This RAL is listed as FetchProtectedAvailablityZoneURL under Nutanix category.

It is used to fetch protected availability zone UUID for a Particular A recovery Plan.

## **Inputs**

The following is a list of inputs that are required to perform this action.

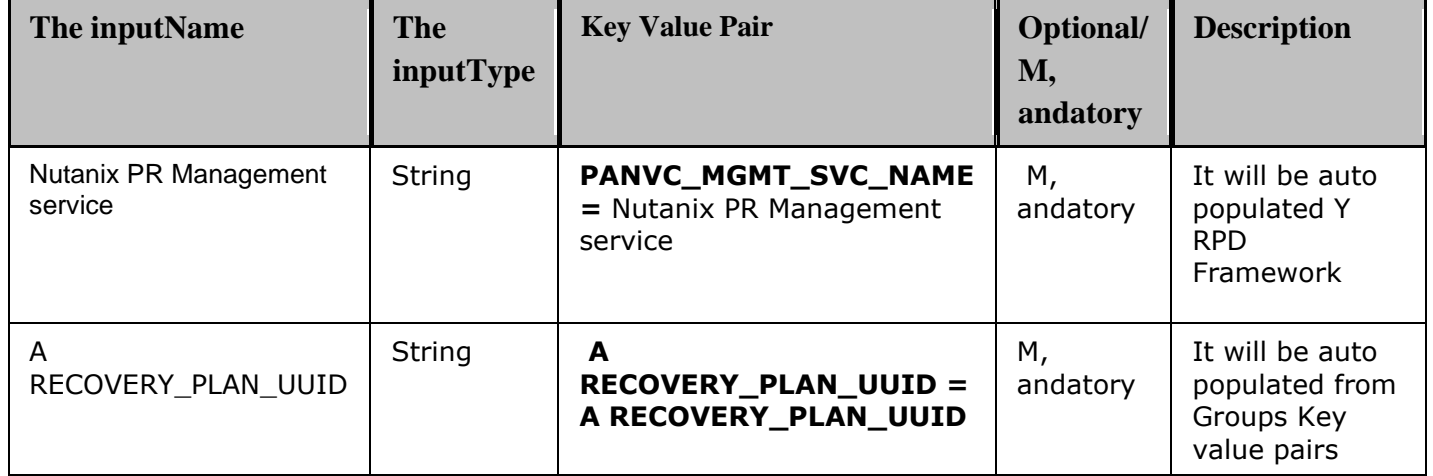

## **Outputs**

RAL Gives OUT KEYS as "PROTECTED\_AVAILABLITY\_ZONE\_URL" with ID as ID of Protected availability Zone under A recovery Plan.

## **57.2 FetchA recoveryAvailablityZoneURL**

### **Description**

This RAL is listed as FetchA recoveryAvailablityZoneURL under VMware Nutanix category.

It is used to fetch a recovery availability zone UUID for a Particular A recovery Plan.

### **Inputs**

The following is a list of inputs that are required to perform this action.

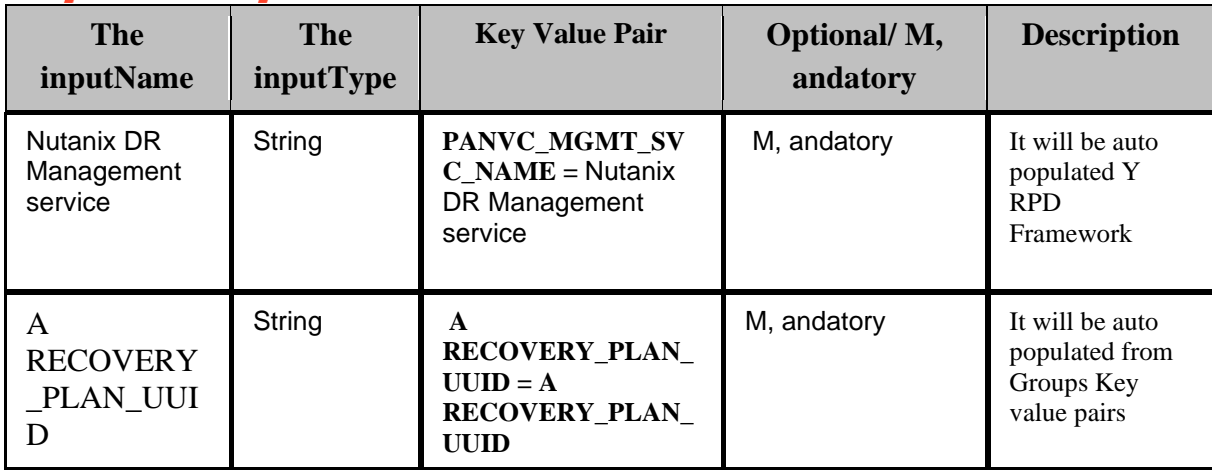

## **Outputs:**

Action fails in The following scenarios:

RAL Gives OUT KEYS as "A RECOVERY\_AVAILABLITY\_ZONE\_URL" with ID as ID of A recovery availability Zone under A recovery Plan

## **57.3 FetchA recoveryPlanJobUUID**

## **Description**

This RAL is listed as FetchA recoveryPlanJobUUID under Nutanix category.

This RAL Fetches A recovery Plan Job UUID of particular A recovery Plan.

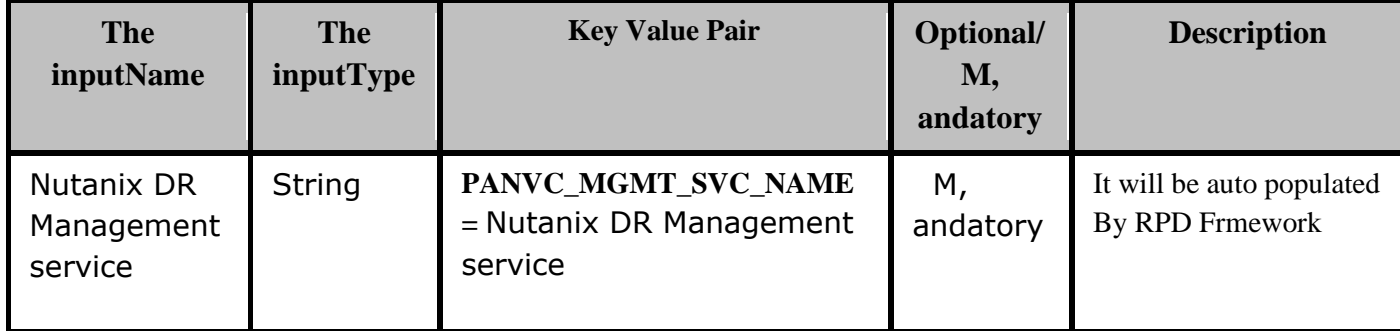

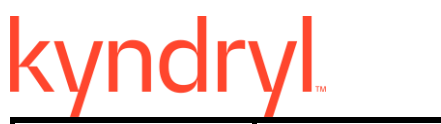

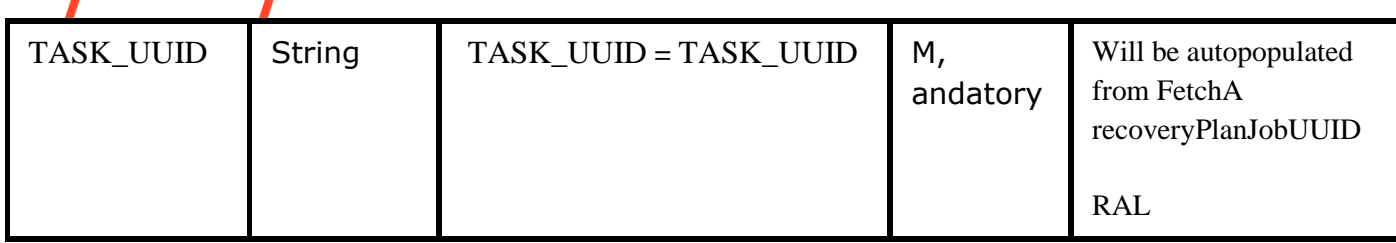

## **Outputs:**

This RAL will provide A RECOVERY\_PLAN\_JOB\_UUID as outkeys.

## **57.4 LaunchFOTEVM**

## **Description**

This RAL is listed as LaunchFOTEVM under Nutanix category.

It is used to Launch Test VMS on Nutanix DR.

### **Inputs**

The following is a list of inputs that are required to perform this action.

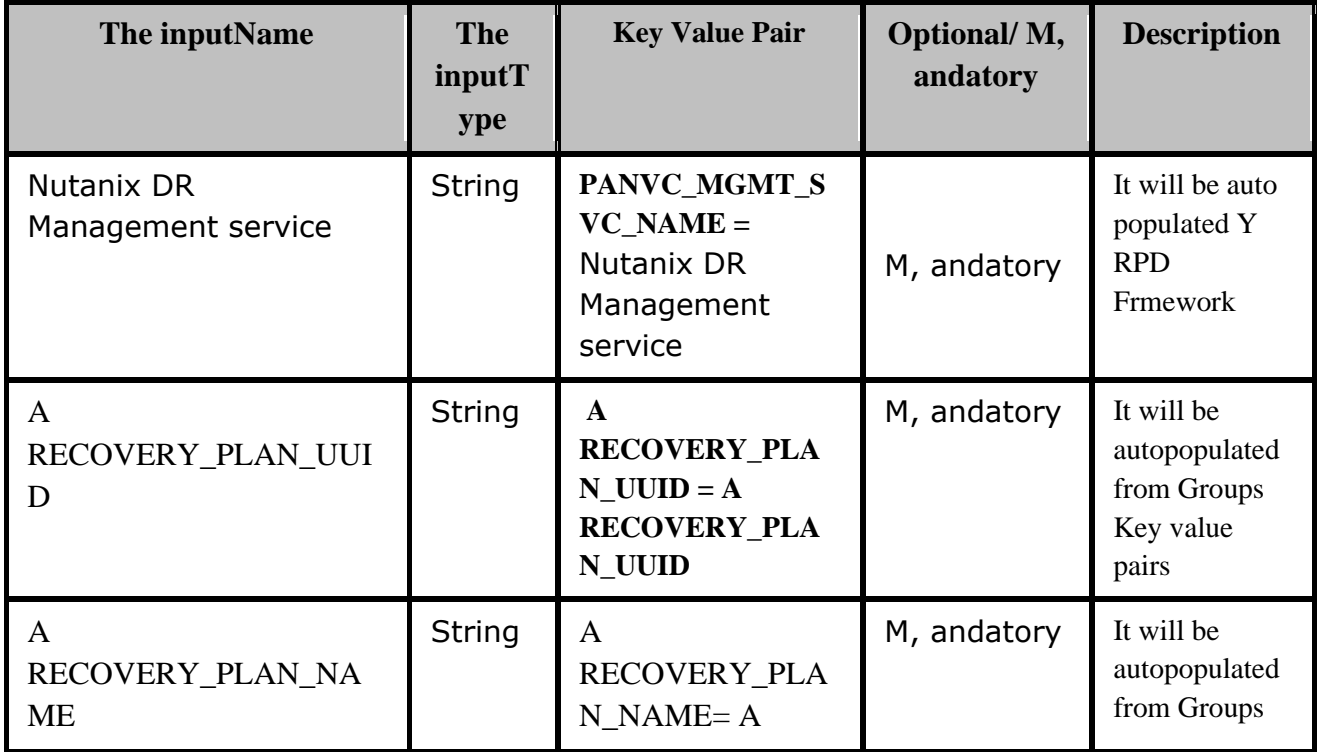

## kyndryl

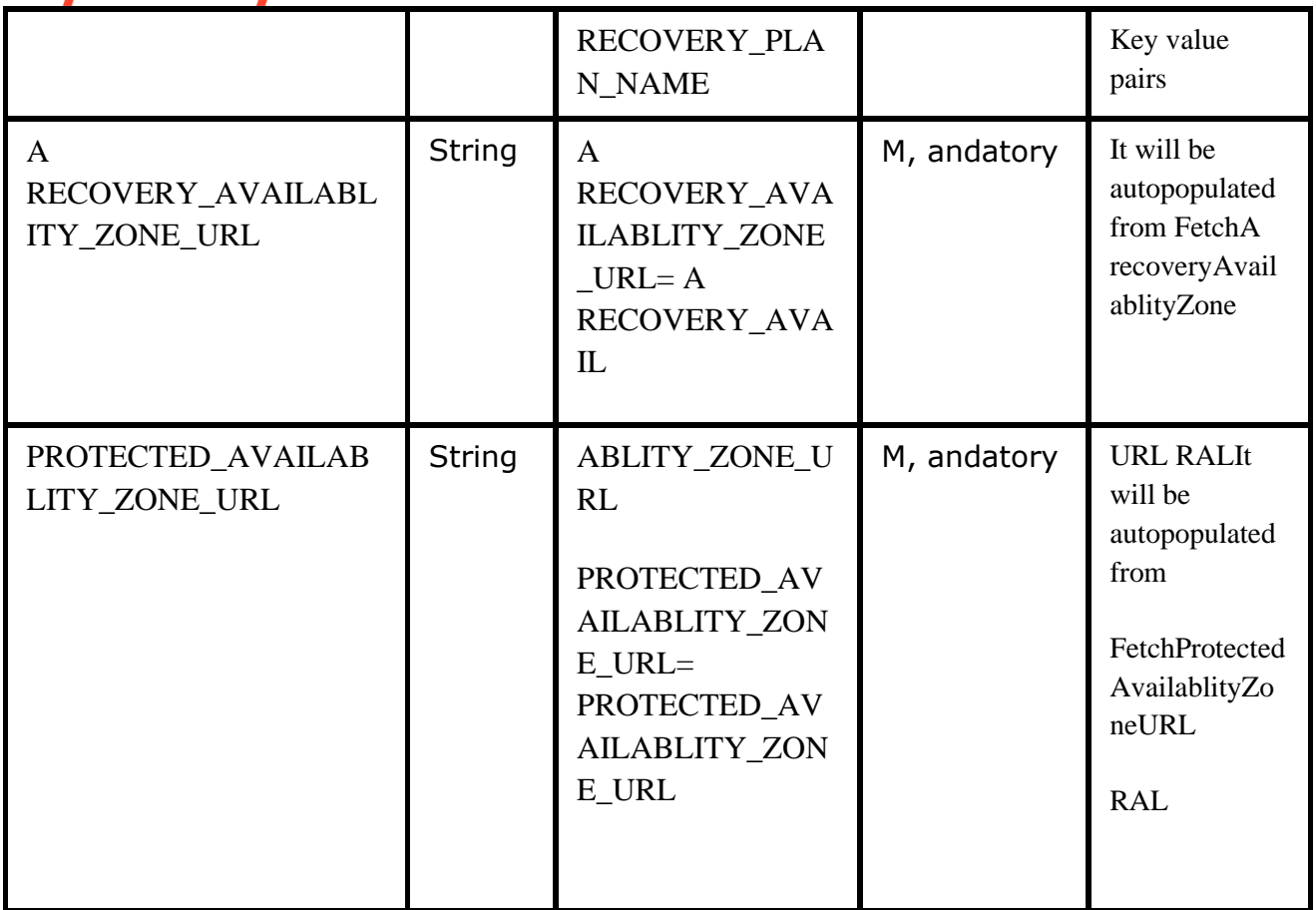

## **Outputs:**

This RAL launches FOTE VM on Nutanix DR with TASK\_UUID as out keys.

## **57.5 CleanupFOTEVM**

## **Description**

This RAL is listed as CleanupFOTEVM under Nutanix category.

This RAL cleans up FOTE VM.

## kyndryl

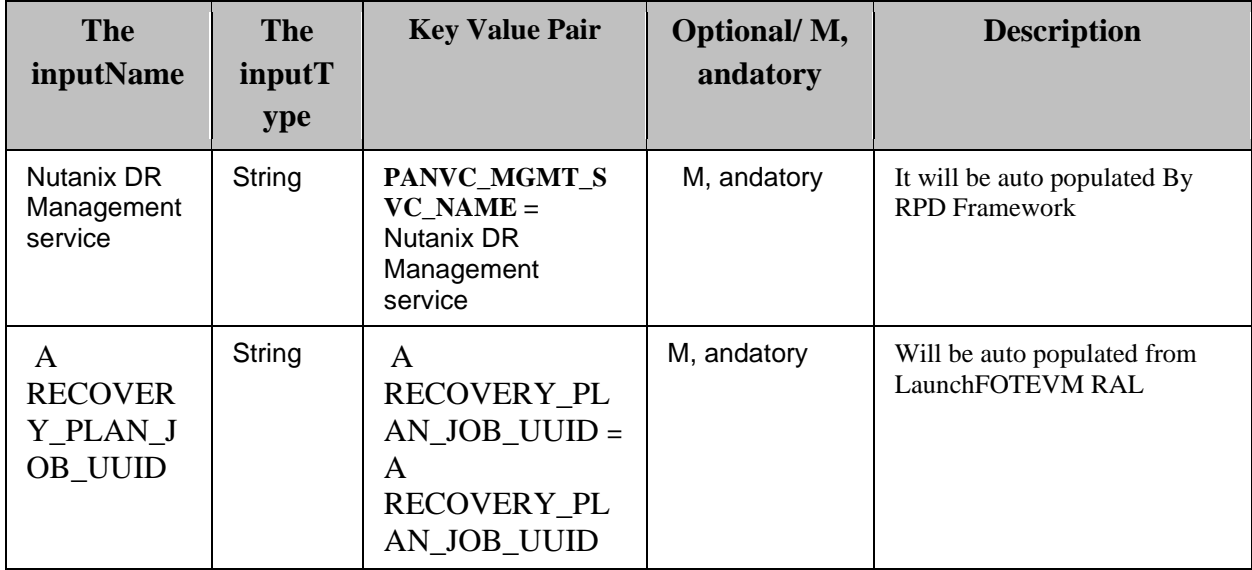

## **Outputs:**

This RAL will cleanup FOTE VM , and gives FOTE\_TASK\_UUID as outkeys.

## **57.6 WaitForCompletion**

## **Description**

This RAL is listed as WaitForCompletion under Nutanix category.

It waits for completion of FOTE for a Particular A recovery Plan

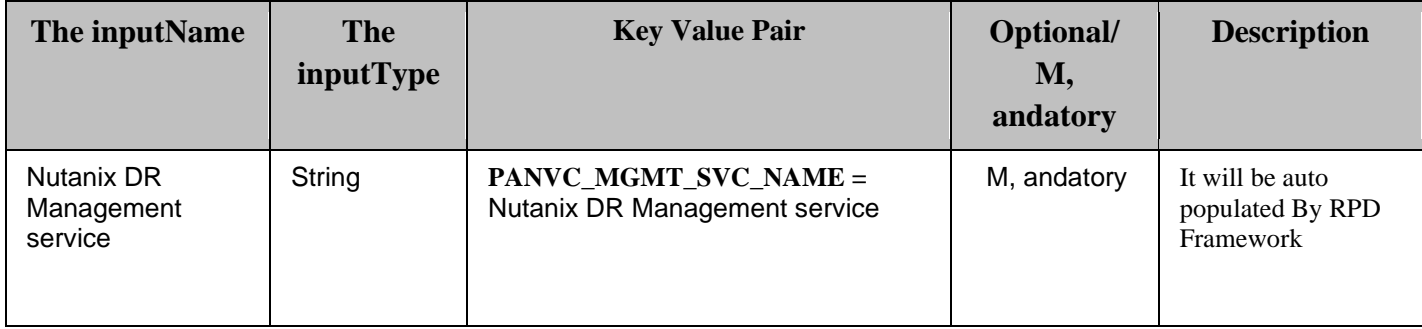

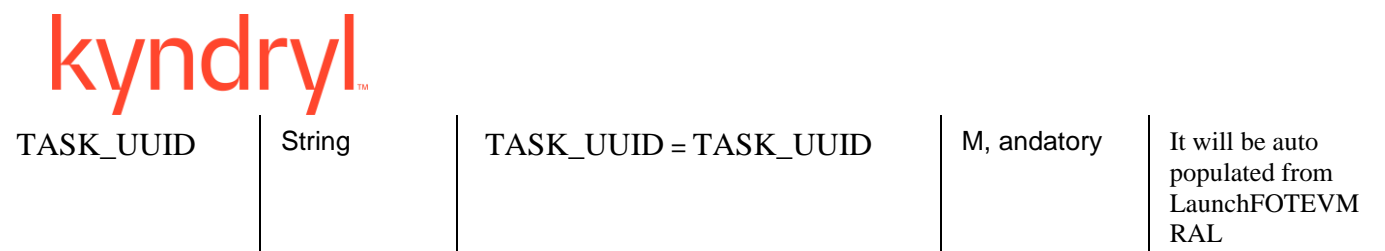

## **Outputs:**

This RAL will Wait for FOTE to complete , and gives A RECOVERY\_PLAN\_JOB\_STATUS , and A RECOVERY\_PLAN\_JOB\_PERCENT\_COMPLETION as outkeys

## **57.7 WaitForCleanupCompletion**

## **Description**

This RAL is listed as WaitForCleanupCompletion under Nutanix category.

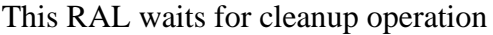

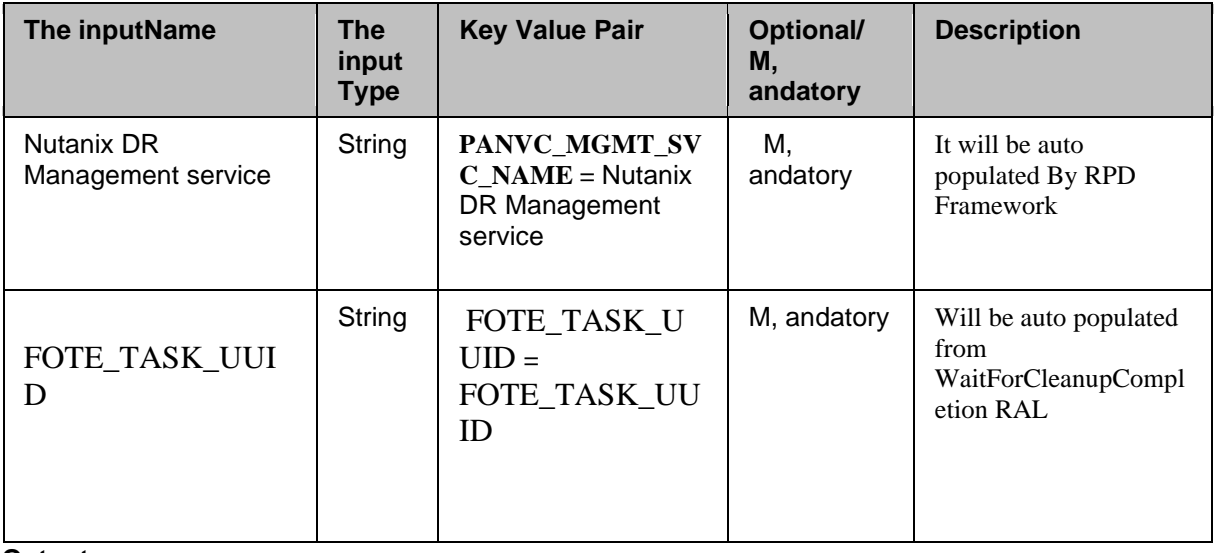

## **Outputs:**

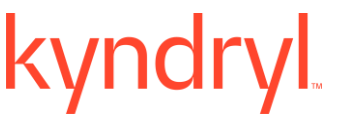

This RAL will wait for cleanup of FOTE VMS from Nutanix DR , and gives A RECOVERY\_PLAN\_JOB\_CLEANUP\_STATUS , and A RECOVERY\_PLAN\_JOB\_CLEANUP\_PERCENT\_COMPLETION as outkeys

## **57.8 FetchA recoveryAvailablityZoneURL**

## **Description**

This RAL is listed as FetchA recoveryAvailablityZoneURL under VMware Nutanix category.

It is used to fetch a recovery availability zone UUID for a Particular A recovery Plan.

## **Inputs**

The following is a list of inputs that are required to perform this action.

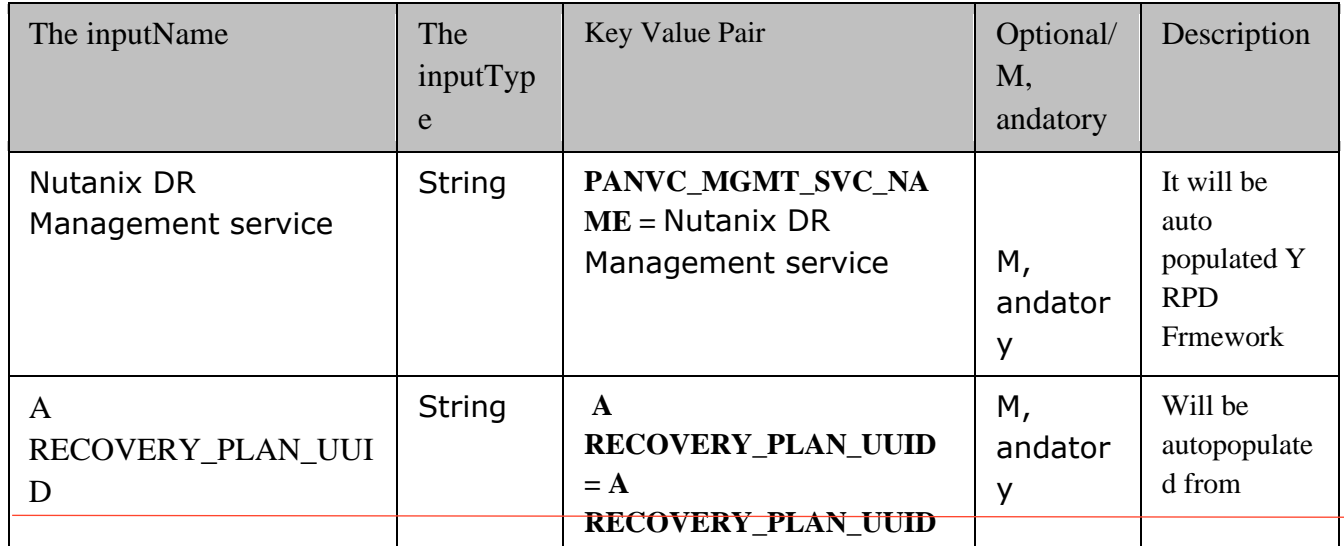

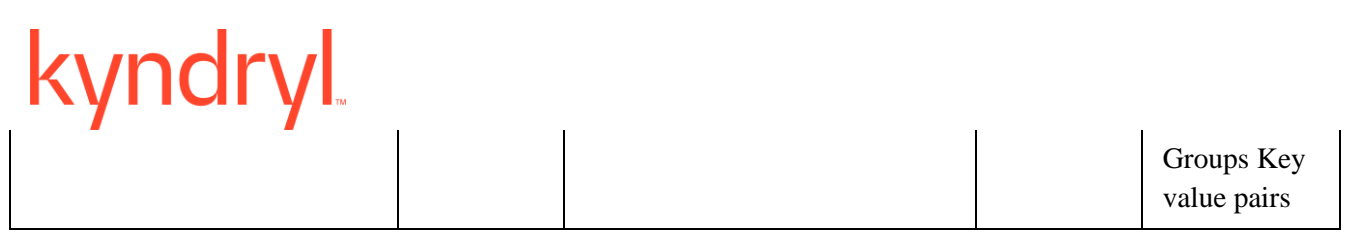

## **Outputs:**

Action fails in The following scenarios:

RAL Gives OUT KEYS as "A RECOVERY\_AVAILABLITY\_ZONE\_URL" with ID as ID of A recovery availability Zone under A recovery Plan.

## **57.9 FailOver**

## **Description**

This RAL is listed as FailOver under Nutanix category.

It is used to VMS on Nutanix DR in case of PR Prism Central has failed

## **Inputs**

The following is a list of inputs that are required to perform this action.

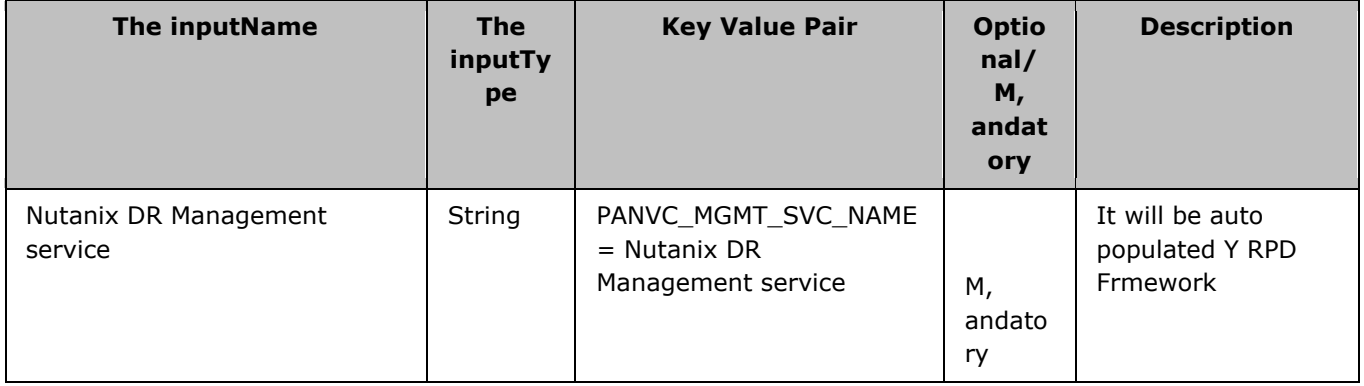

## kyndryl

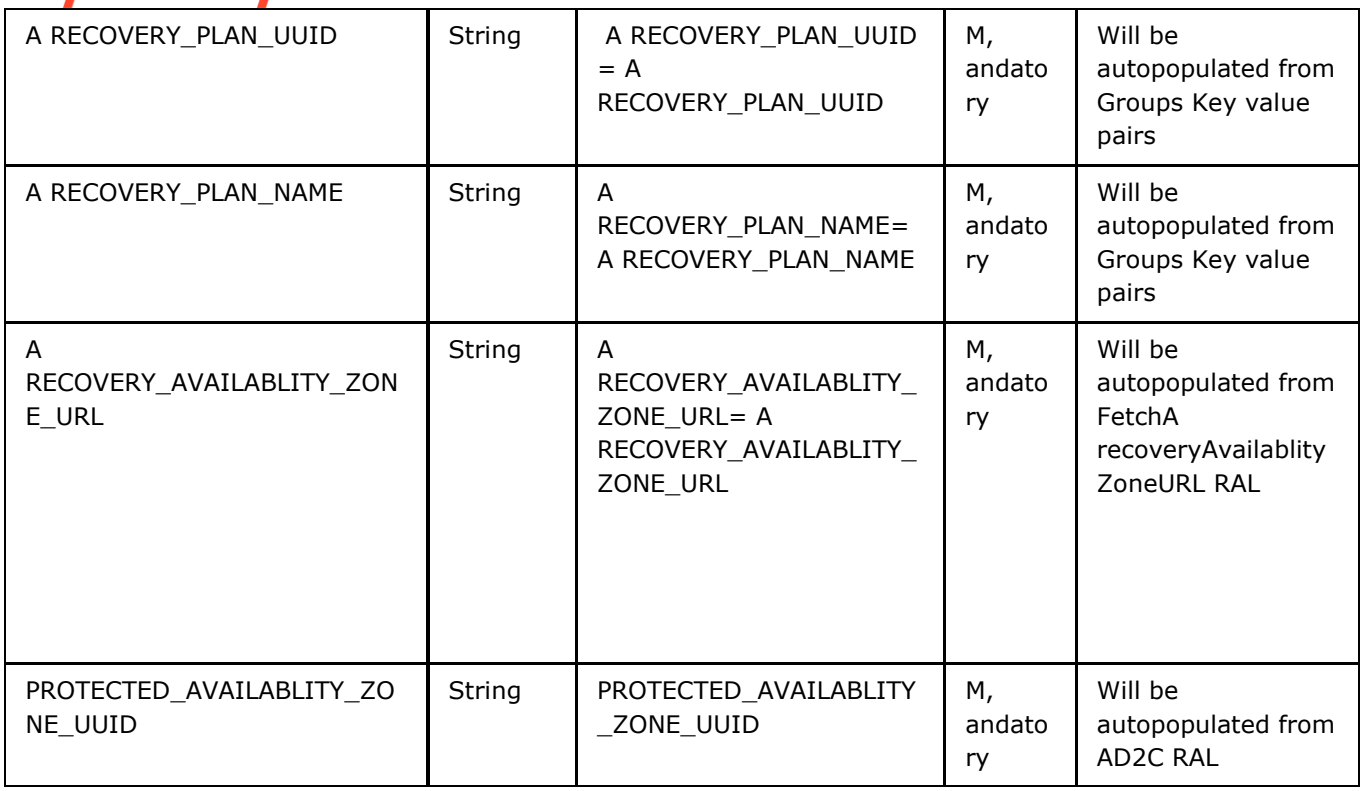

## **Outputs:**

This RAL launches FOTE VM on Nutanix DR with TASK\_UUID as out keys.

## **57.10 WaitForFailoverCompletion**

## **Description**

This RAL is listed as WaitForCompletion under Nutanix category. It waits for completion of FOTE for a Particular A recovery Plan

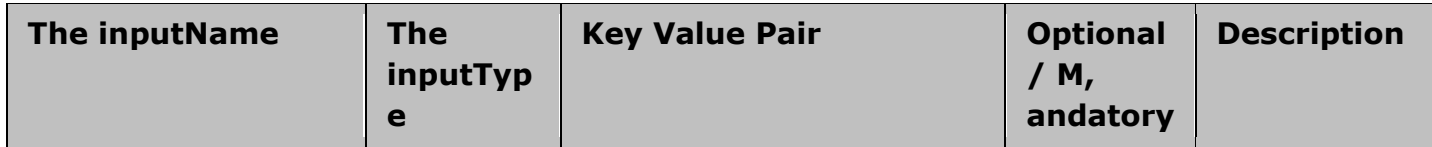

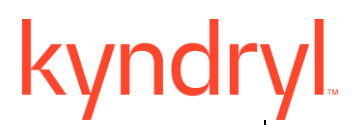

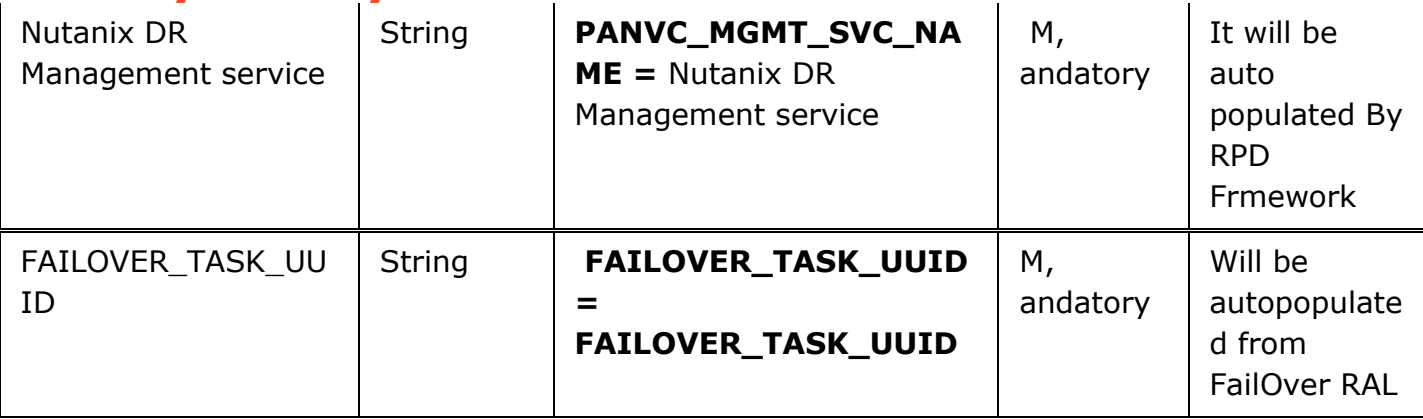

## **Outputs:**

This RAL will Wait for FAILOVER to complete , and gives A RECOVERY\_PLAN\_JOB\_FAILOVER\_STATUS , and A RECOVERY\_PLAN\_JOB\_FAILOVER\_PERCENT\_COMPLETIONas outkeys

# **58 Commva**

## **58.1 Get ClientId from Client Name**

**Description:** Takes client name as the input& returns the client id.

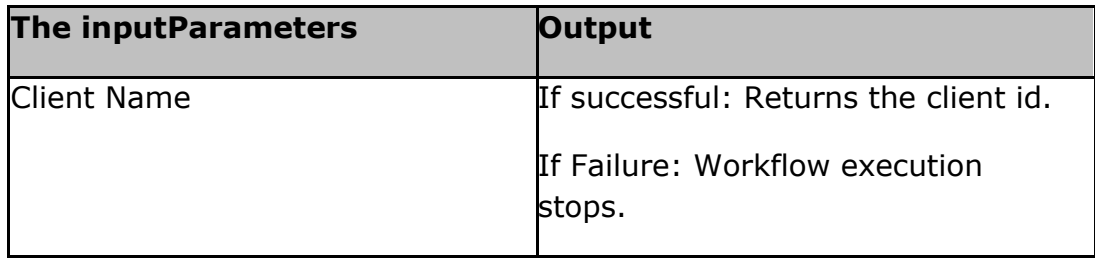

## **58.2 Get Backup Job Details for the Client**

**Description:** Takes client id as the input& fetches the job details.

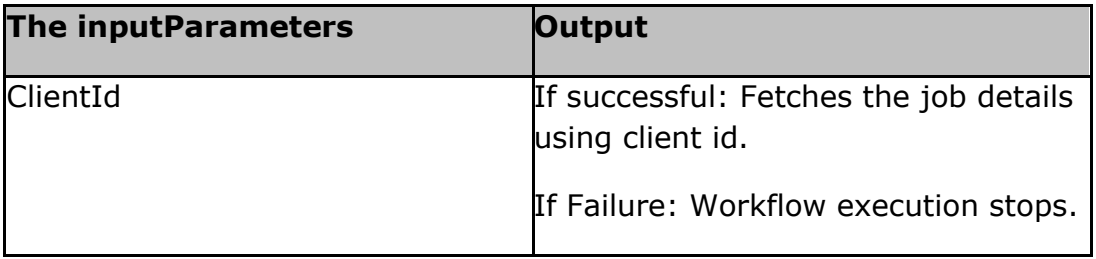

## **58.3 Create the A recovery Task**

**Description:** Takes the inputof client, sub-client, backupset name & instance name details along with start & end time for destination as DR VM Name. It creates the a recovery task & returns the jobId.

This jobId we have to poll to check if a recovery status.

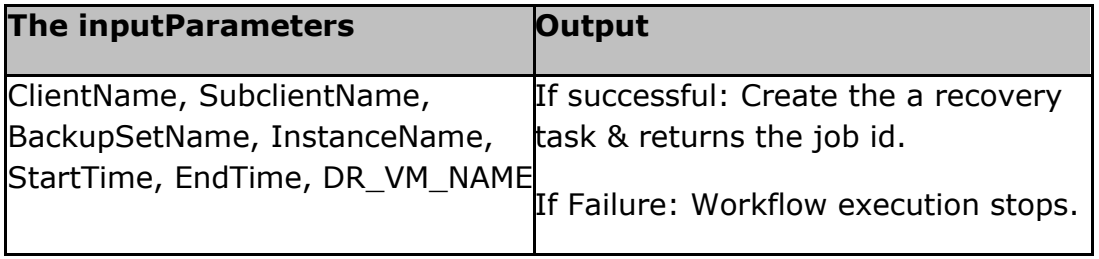

## **58.4 A recovery Job Poll**

## kync

**Description:** Takes jobId as the inputto check a recovery status for Failed/Killed/Completed.

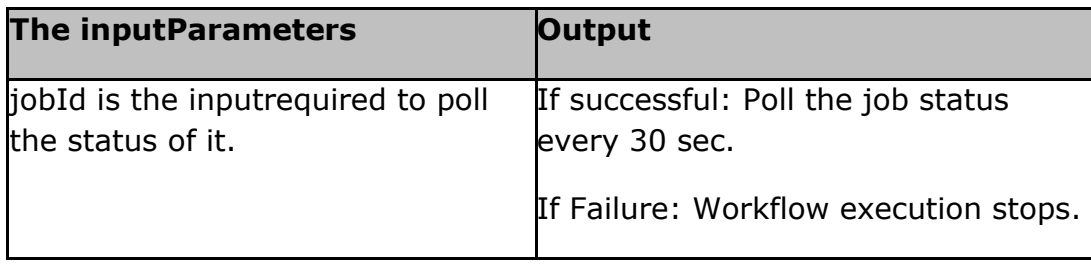

## **kyndryl 59 EMCUnity**

## **59.1 EMCUnityFailover**

**Description:** This RAL does Failover to DR site in EMC Unity at storage level without sync.

**REST Url:** https://\$ipAddress:\$port/api/instances/replicationSession/\$sessionId/action/failover.

**REST Body:** {"sync":"false"}

**Inputs:** These are the inputkeys required with the valid values for execution.

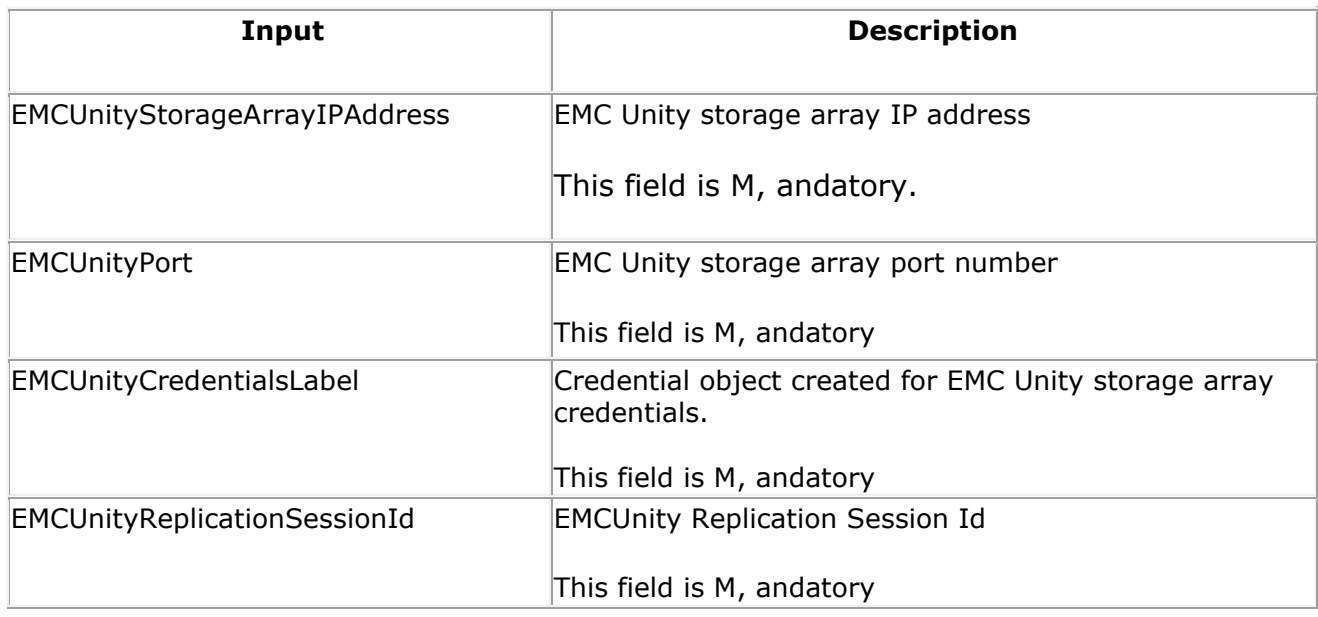

## **Outputs:**

RAL will be success if Failover to DR is done successfully. RAL will fail if any error during failover.

## **59.2 ExecuteRESTAPI**

ExecuteRESTAPI is a generic RAL to execute any REST API operation with added intelligence. Below are the fields that needs to be configured as part of RAL configuration.

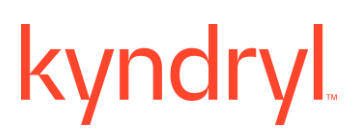

## 1. Configuration -

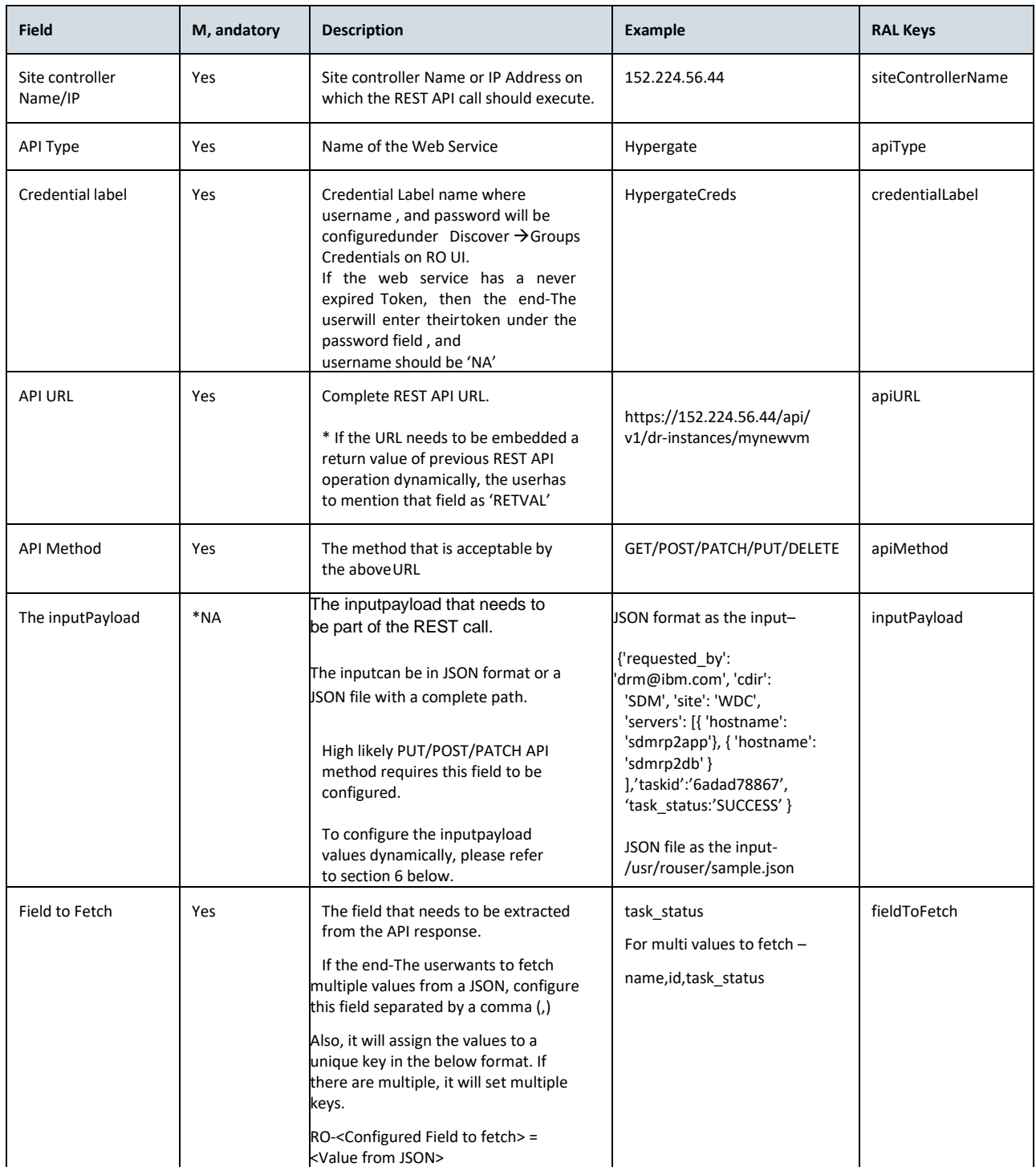

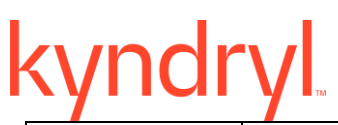

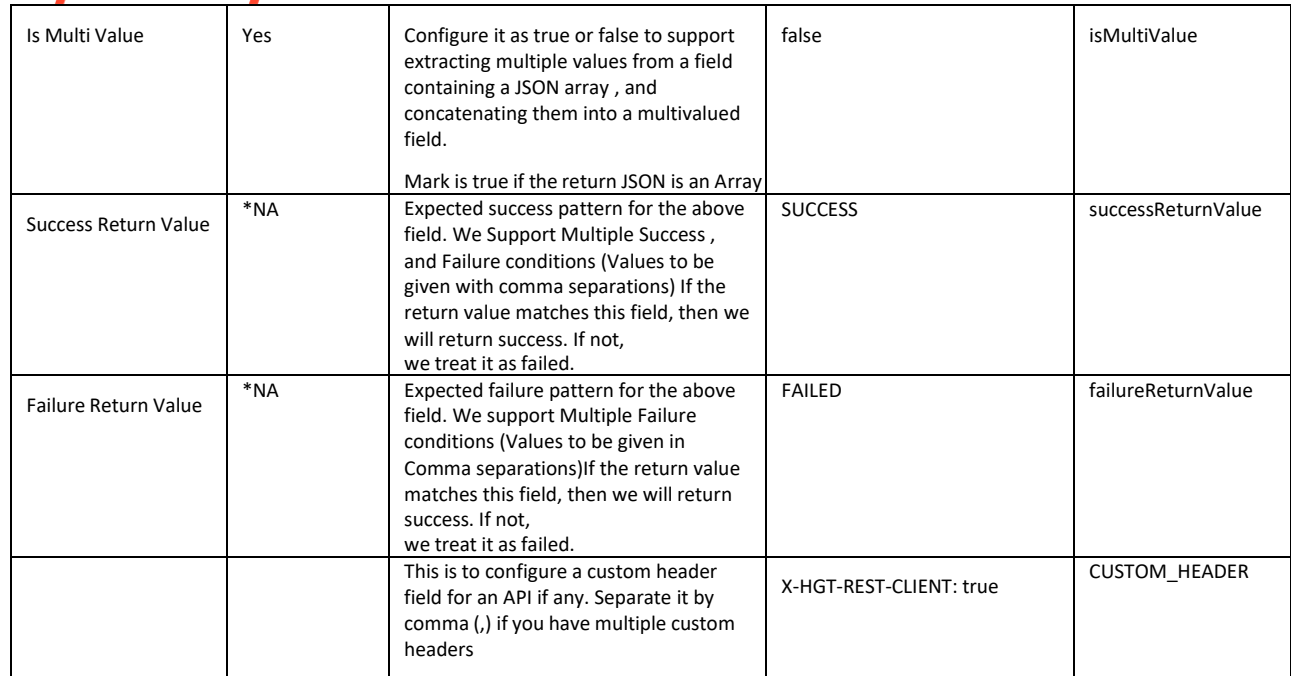

## **Library**

## kyndryl

- \*If the field is not m, andatory, update the field as 'NA'
- Configuring RETVAL If the userhas two REST API operations in a workflow from which the first operation output is required as the inputfor the following REST API operation dynamically, we need to mention the inputfield as 'RETVAL' in the second operation.

For Example – If the userwants to execute a Failover operation that returns the requestID, the requestID is needed to track thestatus in the following operation. We need to configure API URLs in the below format

Op-1: API URL - <https://152.224.56.44/api/v1/dr/failover> which returns the requestID, RETVAL key will be set with requestID.

Op-2: API URL –, where RETVAL will be replaced by requestID from the aboveoperation.

- If the RAL configuration for one single operation is done on both UI, and Keys, the precedence will be given to the UIconfiguration.
- Precedence over UI if both UI, and keys are configured.
- We can Configure multiple Success , and Failure conditions for the returned Value

For Example – If the userwants the Success Condition as Success1 or Success2 or Success3, However, the Failure Condition is Failure1

Then in Success Return Value specify - Success1, Success2, Success3 Then in Failure Return Value specifies - Failure1

This will check for the Success pattern in the output , and Consider successIf Either of the three configured Success Values is available in the Output.

#### 2. Advantages

- o It is very simple to configure , and reliable.
- o It utilizes a curl framework , and is intelligent enough to identify whether the REST operation is successful or not , and capturesappropriate messages returned by the REST client.
- o It has the intelligence to get the session ID , and utilize it to perform further operations in a workflow.
- o It is intelligent enough to fetch the job id , and go in recurrence mode until the job status is completed.
- o It can identify whether an operation is successful, or failure based on the job status.

#### 3. Dry Run:

Will validate the

- connectivity to the Web server based on the API URL
- RO Agent connectivity
- Key Values configured or not.
- API methods
- Prints the fields that are configured for an operation.
- •

#### **4. Known Limitations –**

- REST URL execution will use curl with option -k which allows connections to SSL sites without certs.
- Only JSON input/output REST APIs are supported.
- ExecuteAPI RAL & Dryrun execution throws null pointer error if we provide invalid Site controller in RAL properties.

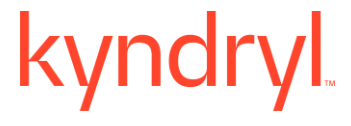

#### **5. Integrating a custom API Type –**

On-field, if the end-The userwants to integrate a REST API Type that is not out of the box, first underst, and the login API , and fetch the Authorization header field. Then go to \$EAMSROOT/agents on Site Controller, edit file apiType.txt , and add the custom API Type in a newline as mentioned below.

<APIType>,<API Authorization Field>:SESSTOKEN

#### 6. Substituting values in The inputPayload dynamically –

If the end-The userwants to substitute the values for fields in the inputJSON configured under the inputPayload Field in UI, he/she needs to configure the value in JSON as RO-<keyName>.

**For Example –** If the userwants to execute a Failover operation that requires the "id" & "state" values needs to be configured dynamically, first, he needs to configure operation-1 which fetches the values of "ID" & "state" which will be used to substitute in the inputpayload of operation -2 as shown below.

Op-1: API URL - <https://155.224.56.44/api/v1/vms/SRVR1234> which will give you the 'id' & 'state' values from the returned JSON.

Op-2: API URL - <https://152.224.56.44/api/v1/dr/failover> configure the inputpayload in the UI as shown below, which will be replaced by the values fetched from the above operation dynamically.

#### { "id": "RO-id", "state": "RO-state"}

Let's assume from the operation-1 if the returned values are id = 1234, state =up, then the inputpayload in the operation -2 will be dynamically changed as { "id": "1234", "state": "up"} , and will execute the configured API accordingly.

#### 7. Supported return JSON outputs , and respective fields to configure –

*Example-1*: Fetching a value from a simple JSON. From the below example, if an end-The userwants to fetch the field 'name', configure **fieldToFetch** of above RAL as 'DBname' , and isMultiValue as "False"

{

"DBname":

"MyDB", "spfile":

/home/spfile,

"isSyncEnabled":

true

}

Result: Returned value will be MyDB

*Example – 2*: Fetching a value from a nested JSON – From the below example, if the end-The userwants to fetch 'salary', configure **fieldToFetch** as 'employee. salary' , and to Fetch 'LastName', configure 'fieldToFetch' as 'HyperGate.DB.SID' , and isMultiValue as "False"

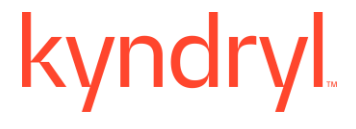

## **59.3 EMCUnityLogin**

## **Description**

{

This RAL is listed as EMCUnityLogin under EMCUnity category.

This RAL is used to generate base64 encryption token based on the credentials created under Group > Credentials page.

### **Inputs**

It will fetch the inputfrom the configured protection scheme to generate base64 encryption token.

### **Outputs:**

It creates encryption token, which will be used to login to EMC Unity UI. This RAL action fails in The following scenario:

1. If protection schema is not active.

## **59.4 EMCUnityGetCSRFToken**

**Description:** This RAL gets the CSRF token , and set the token as a custom header to be used for any POST call in the subsequent REST API .

### **Rest URL:**

https://\$ipAddress:\$port/api/types/replicationSession/instances

Inputs: These are the inputkeys required with the valid values for execution.

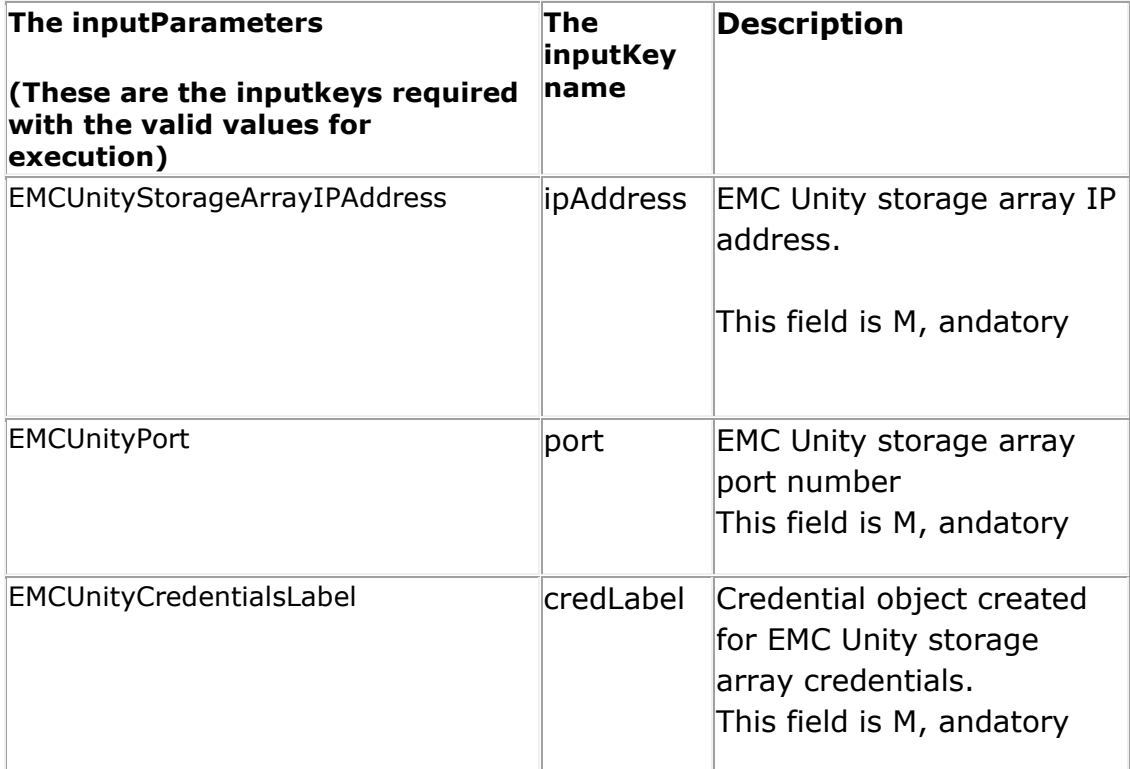

## **Outputs:**

RAL will be success if the CSRF token is found , and the output Key Value of CUSTOM\_HEADER : EMC-CSRF-TOKEN:\$csrftoken will be set.

**Error Codes:** Error Code - NA

**Pre-checks:** EMC unity storage array protection schema is active.

## **60 DB2HADR**

## **60.1 CheckHADRConnectivityStatus**

**Description:** This RAL helps for getting HADR Connect Status using DB2 HADR comm, and.

**Comm, and:** exec db2pd -HADR -db \$dbname

**Inputs:** These are the inputkeys required with the valid values for execution. These the inputkeys will be fetched from Protection schema details.

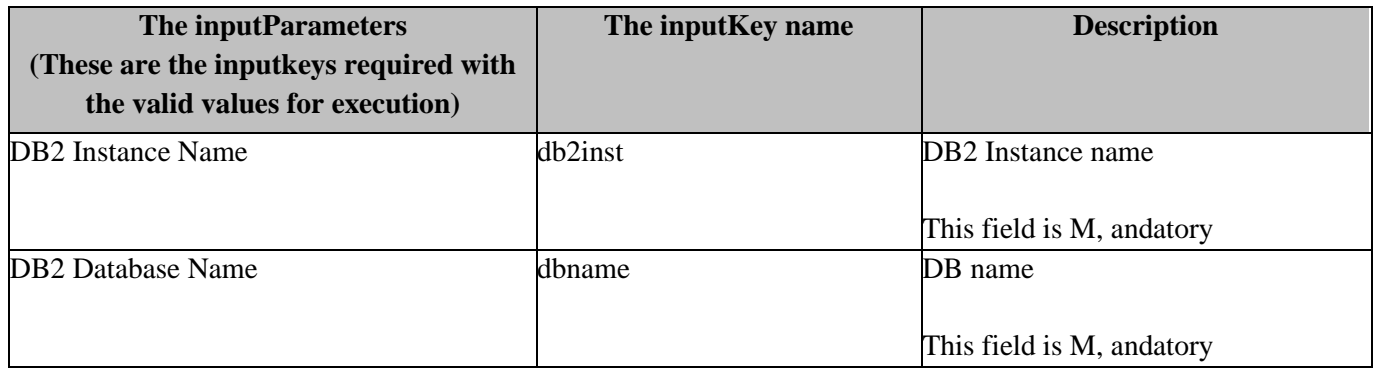

**Outputs:** RAL will be success if the comm, and execution returns HADR\_CONNECT\_STATUS as "CONNECTED"

## **60.2 Check HADR Role on Primary**

Description: This RAL helps for getting HADR Role on Primary server using DB2 HADR comm, and.

**Comm, and:** exec db2pd -HADR -db \$dbname

**Inputs:** These are the inputkeys required with the valid values for execution. These the inputkeys will be fetched from Protection schema details.

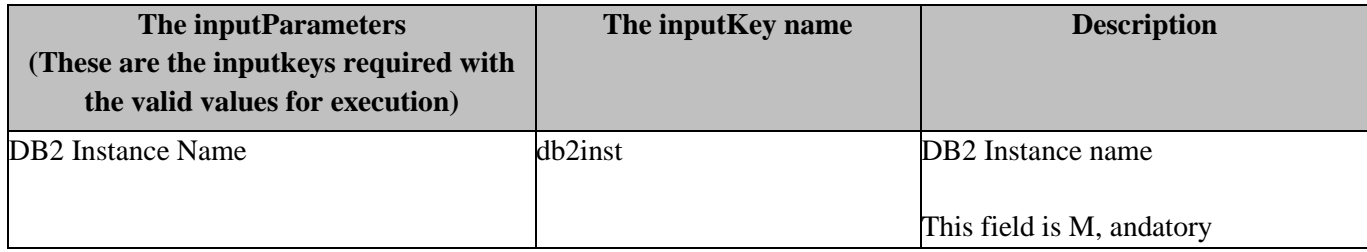

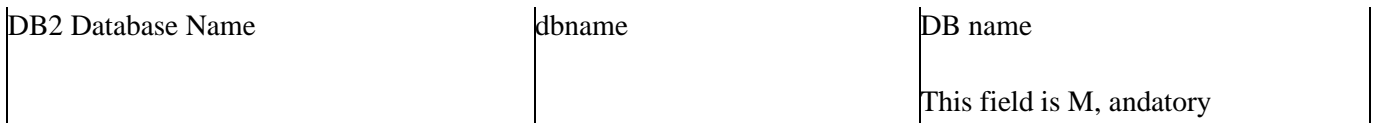

## **Outputs:**

RAL will be success if the comm, and execution returns HADR\_ROLE as "PRIMARY"

### **Pre-checks:**

• DB2 HADR protection schema is active.

## **60.3 CheckHADRRoleonSecondary**

**Description:** This RAL helps for getting HADR Role on Secondary server using DB2 HADR comm, and.

**Comm, and:** exec db2pd -HADR -db \$dbname

**Inputs:** These are the inputkeys required with the valid values for execution. These the inputkeys will be fetched from Protection schema details.

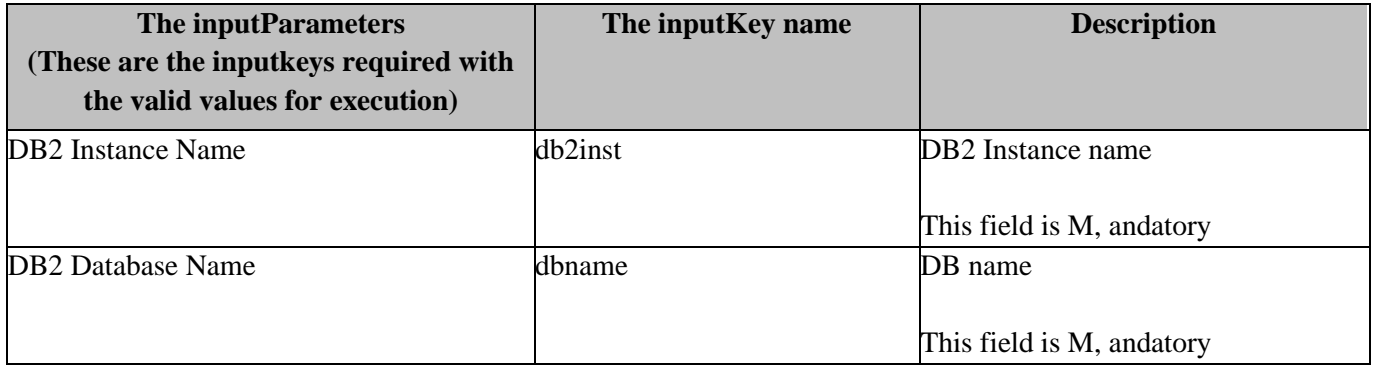

### **Outputs:**

RAL will be success if the comm, and execution returns HADR\_ROLE as "ST, ANDBY"

### **Pre-checks:**

• DB2 HADR protection schema is active.

## **60.4 CheckHADRState**

**Description:** This RAL helps for getting HADR Replication status using DB2 HADR comm, and.

### **Comm, and:**

exec db2pd -HADR -db \$dbname

**Inputs:** These are the inputkeys required with the valid values for execution. These the inputkeys will be fetched from Protection schema details.

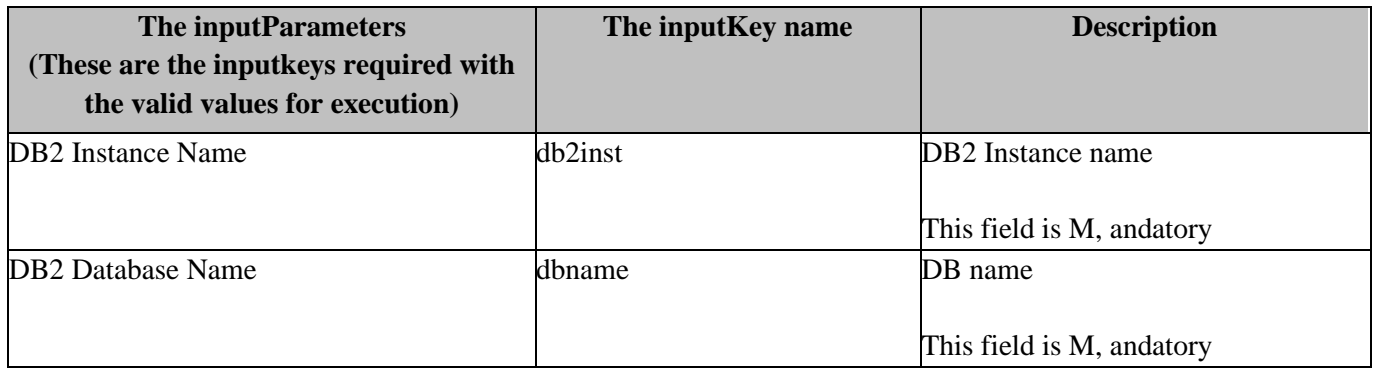

### **Outputs:**

RAL will be success if the comm, and execution returns HADR\_STATE as "PEER"

### **Pre-checks:**

• DB2 HADR protection schema is active.

## **60.5 HADRTakeOver**

**Description:** This RAL performs the DB2 HADR take over to achieve Switchover / Switchback using DB2 HADR comm, and.

### **Comm, and:**

exec db2 takeover hadr on db \$dbname

**Inputs:** These are the inputkeys required with the valid values for execution. These the inputkeys will be fetched from Protection schema details.

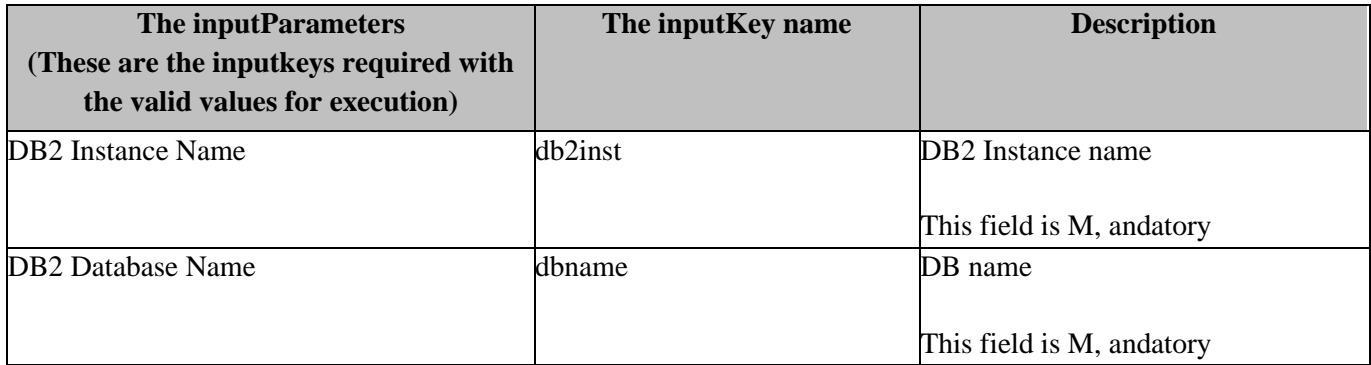

## **Outputs:**

RAL will be success if the comm, and executes successfully without any error.

## **Pre-checks:**

• DB2 HADR protection schema is active.

## **60.6 VerifyHADRSyncState**

**Description:** This RAL helps for verifying HADR Sync State using DB2 HADR comm, and.

**Comm, and:** exec db2pd -HADR -db \$dbname

**Inputs:** These are the inputkeys required with the valid values for execution. These the inputkeys will be fetched from Protection schema details.

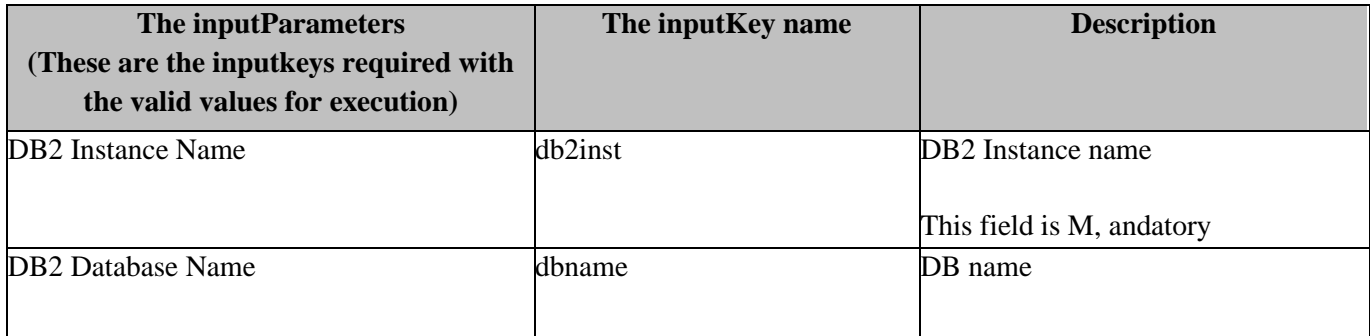

This field is M, andatory

## **Outputs:**

RAL will be success if the comm, and execution returns HADR\_LOG\_GAP(bytes) as "0"

### **Pre-checks:**

• DB2 HADR protection schema is active.

## **60.7 DB2HADRFailOver**

**Description:** This RAL performs the DB2 HADR take over by force to achieve Failover using DB2 HADR comm, and.

**Comm, and:** exec db2 takeover hadr on db \$dbname by force

**Inputs:** These are the inputkeys required with the valid values for execution.

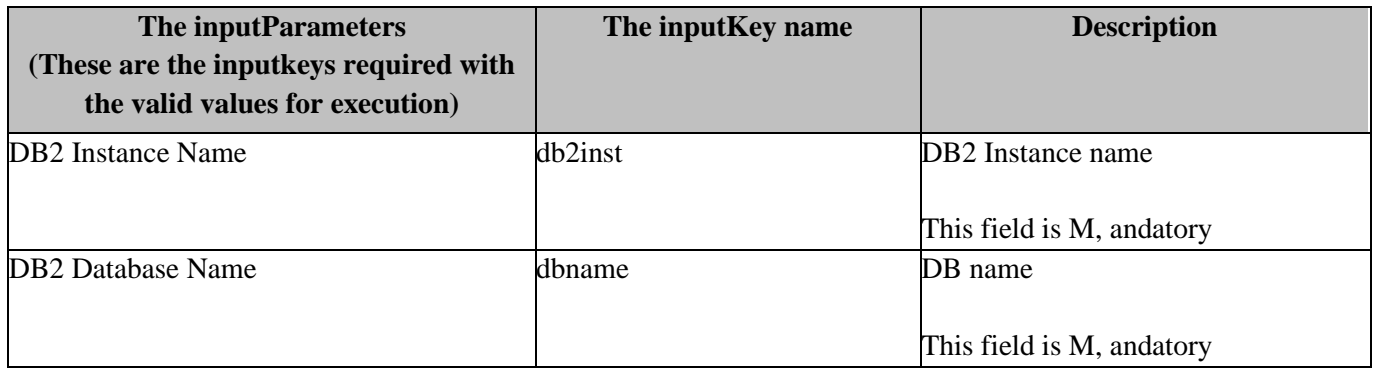

### **Outputs:**

RAL will be success if the comm, and execution returns successful takeover output.

### **Error Codes:**

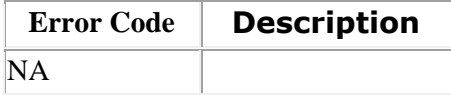

©Kyndryl, Inc. 2003, 2023 825

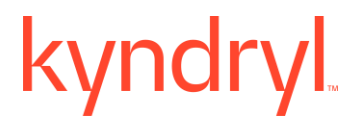

**Pre-checks:**

• DB2 HADR protection schema is active.

## **61 VeritasNetbackup**

## **68.1 VeritasNetbackup\_DeleteInstantVM**

**Description:** This RAL will delete the Instant VM on EXSI host server for Veritas Netbackup Solution after the Anomaly scan is completed.

**Inputs:** This is the inputkey required with the valid values for execution of this RAL.

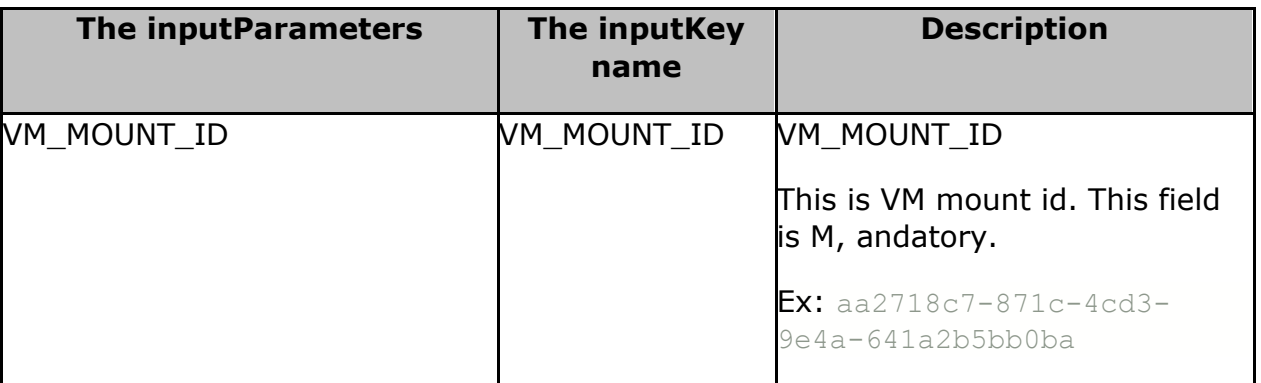

## **Outputs:**

Upon the successful execution, the RAL will delete the VM on VCenter on VMware EXSI host server.

NOTE: There is no content for this REST API response. It will return status code as **204 (**204 - No Content).

## **Error Codes:**

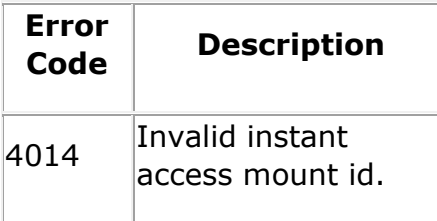

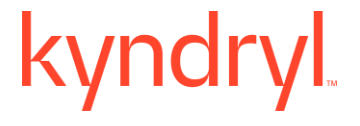

## **Pre-checks:**

• Netbackup Management service , and Anomaly detection Management service should be active.

## **68.2 VeritasNetbackup\_GetBackupData**

**Description:** This RAL will capture all the snapshot details for the specified window , and sets the backup details required for monitoring for Veritas Netbackup Solution.

**Inputs:** Inputs: These are the inputkeys required with the valid values for execution - snapshotWindow, VM\_NAME

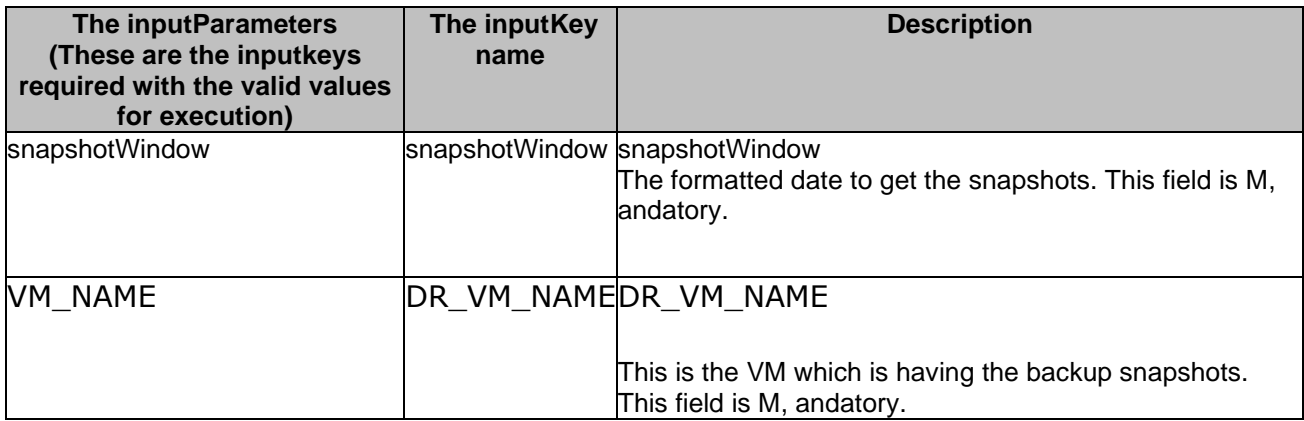

## **Outputs:**

Upon the successful execution it will capture the available snapshots details for the specified window , and VM name. It will get the available snapshot lists on successful execution , and an error on failure.

**Limitation** - This RAL will always be executed on CR, , and it takes all the inputkeys specific to CR.
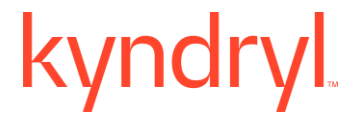

# **Error Codes:**

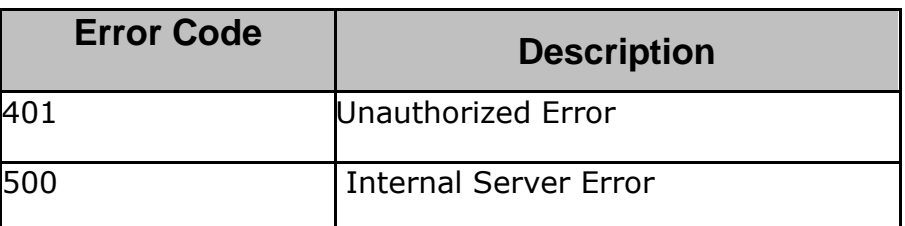

# **Pre-checks:**

• Netbackup Management service is available/active.

# **68.3 VeritasNetbackupInstantMount**

**Description:** This RAL do Instant data store level Mounting on EXSI host server for Veritas Netbackup Solution.

# **Inputs:**

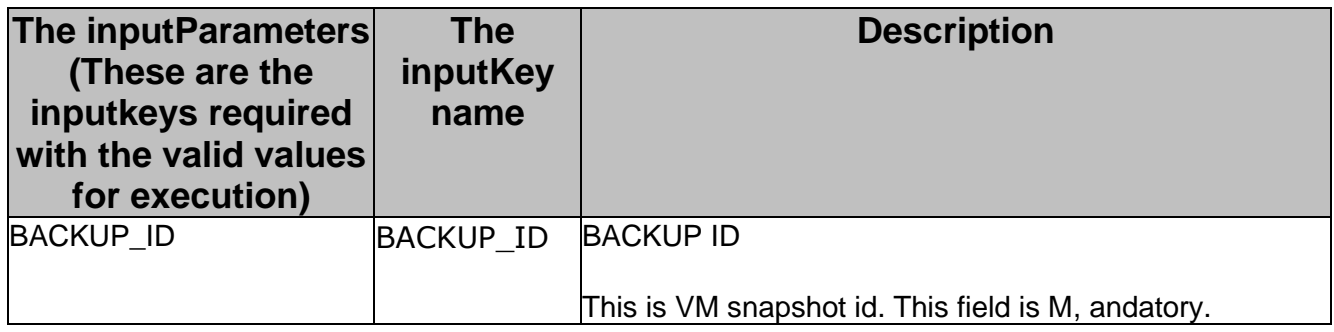

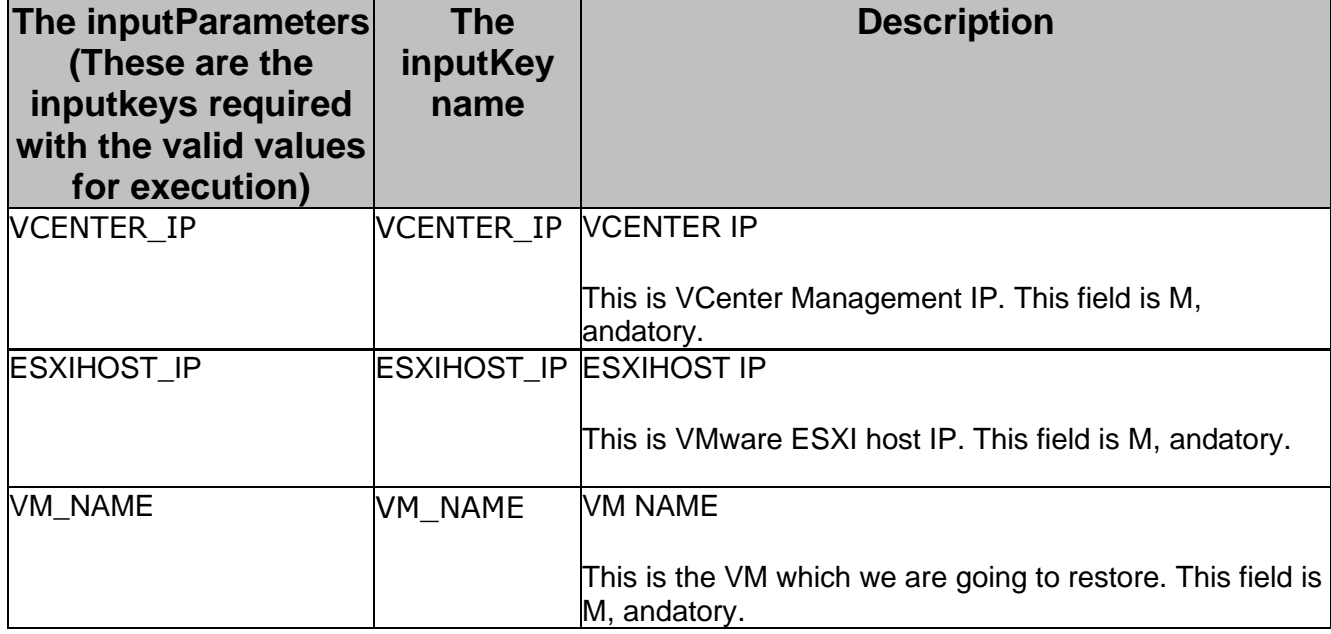

## **Outputs:**

Upon the successful execution It mount the datastore on VCenter on VMware EXSI host server. It will give mount id on successful execution & an error on failure.

## **Limitation:**

This RAL will always be executed on CR.

# **Error Codes:**

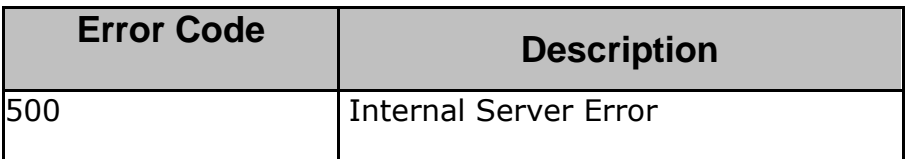

## **Pre-checks:**

• VCenter Management service, Anomaly Detection Management service , and Netbackup Management Service should be active.

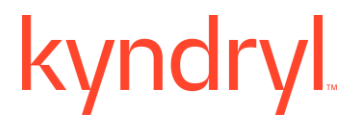

## **Privilege Required:**

• This RAL needs write access on VCenter , and ESXI host to mount the data store.

# **68.4 VeritasNetbackupVerifyInstantMount**

### **Description:**

This RAL verifies the Instant data store level Mounting done on EXSI host server for Veritas Netbackup Solution.

### **Inputs:**

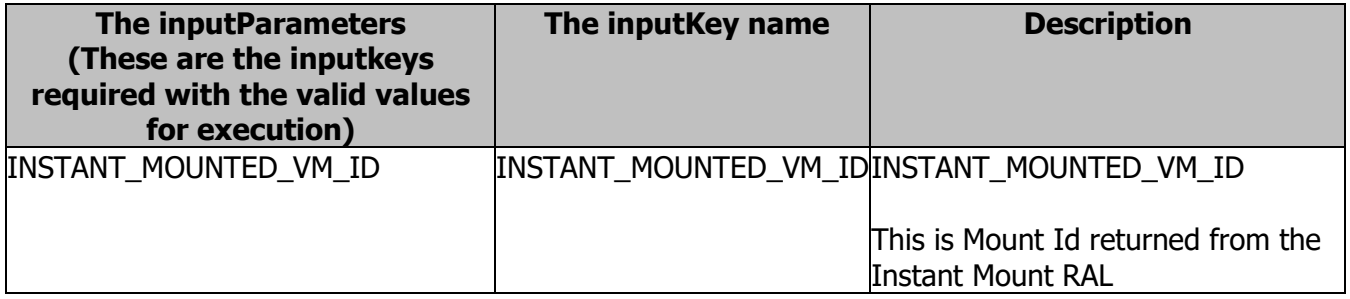

### **Outputs:**

Upon successful execution, it returns the success response with the mount id. This confirms the mounted happened successfully. It will give error if there is an error in instant mounting , and mounting has not happened.

Limitation: This RAL will always be executed on CR, , and it takes all the inputkeys specific to CR.

## **Error Codes:**

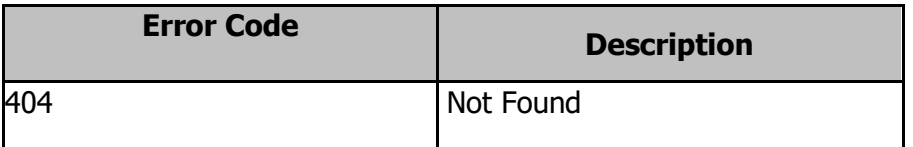

## **Pre-checks:**

• VCenter Management service, Anomaly Detection Management service , and Netbackup Management Service should be active.

## **Privilege Required:**

• This RAL needs read access on VCenter, and ESXI host to mount the data store.

## **68.5 VerifyDeleteInstantMount**

**Description:** This RAL will verify the Instant VM on EXSI host server is deleted for Veritas Netbackup Solution after the Anomaly scan is completed.

**Inputs:** This is the inputkey required with the valid values for execution of this RAL.

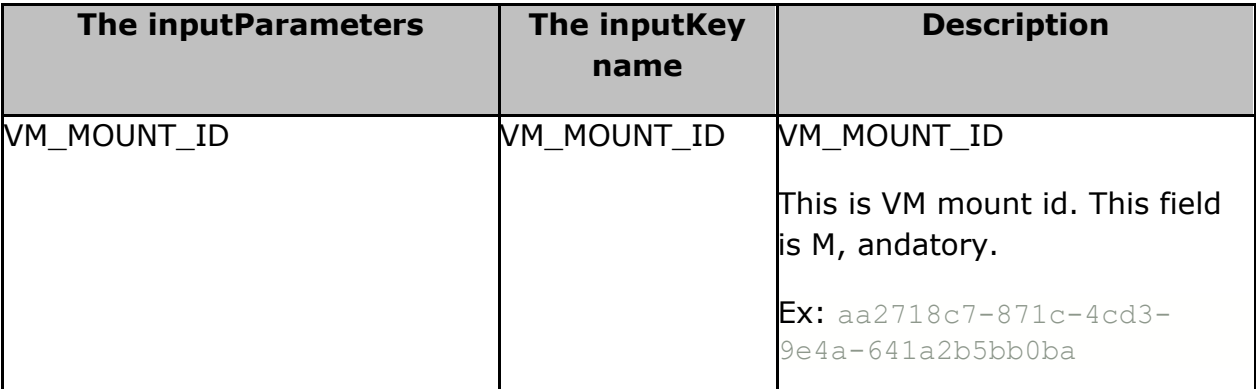

## **Outputs:**

Upon the successful execution, the RAL will verify whether the VM is deleted on VCenter of VMware EXSI host server.

Status Code for this REST API response is 404 (404 – Not Found) for success scenario i.e; when there is no VM found on the EXSI host Server.

## **Error Codes:**

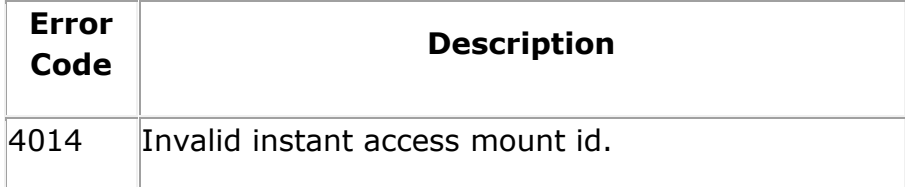

## **Pre-checks:**

• Netbackup Management service , and Anomaly detection Management service should be active.

## **61.6 VeritasNetbackupFullVMA recovery**

**Description:** This RAL performs the Full VM A recovery on ESXi host server for Veritas Netbackup Solution.

**Inputs:**

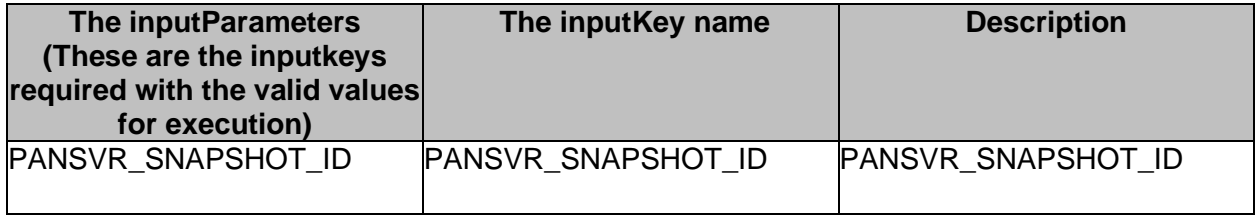

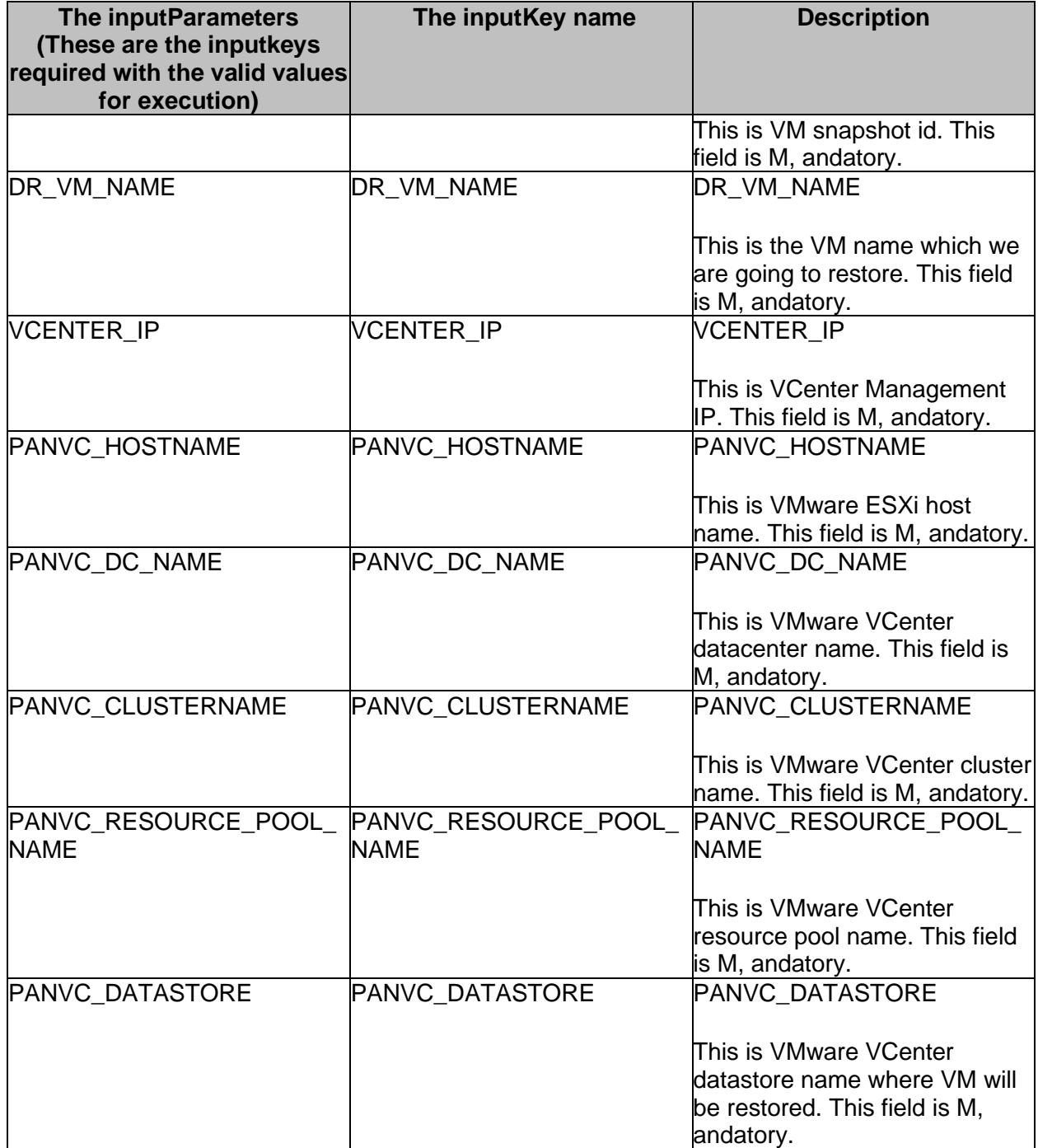

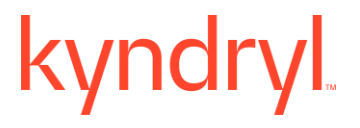

### **Outputs:**

Upon successful execution, recover the VM on target VCenter environment. It will generate the job ID for a recovery process for further verification.

### **Limitation:**

This RAL will always be executed on CR.

### **Error Codes:**

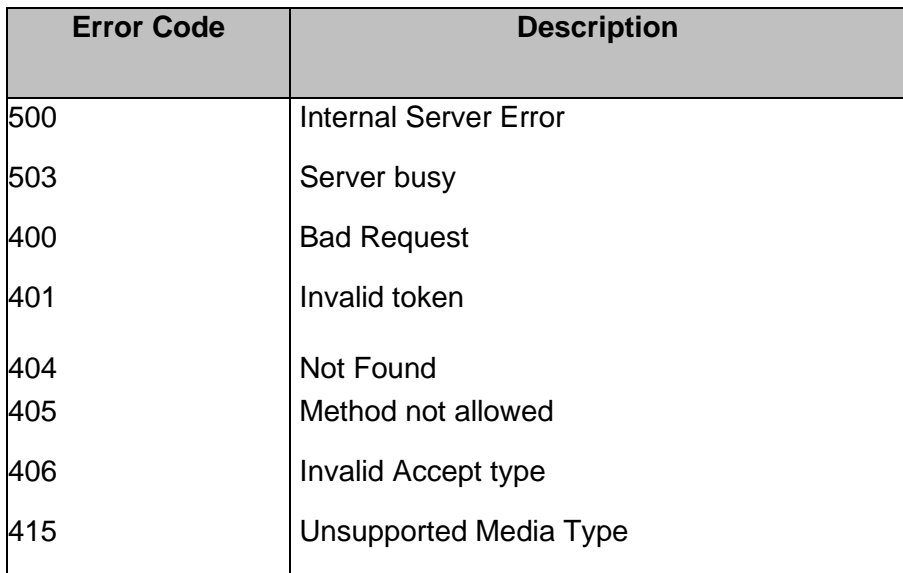

### **Pre-checks:**

• VCenter Management service , and Netbackup Management Service should be active.

### **Privilege Required:**

• This RAL needs write access on VCenter , and ESXI host to recover the VM.

# **61.7 VerifyFullA recovery**

**Description:** This RAL will verify the Full A recovery VM on EXSI host server for Veritas Netbackup Solution after the Full VM A recovery is completed.

**Inputs:** Below is the inputkey required with the valid values for execution of this RAL.

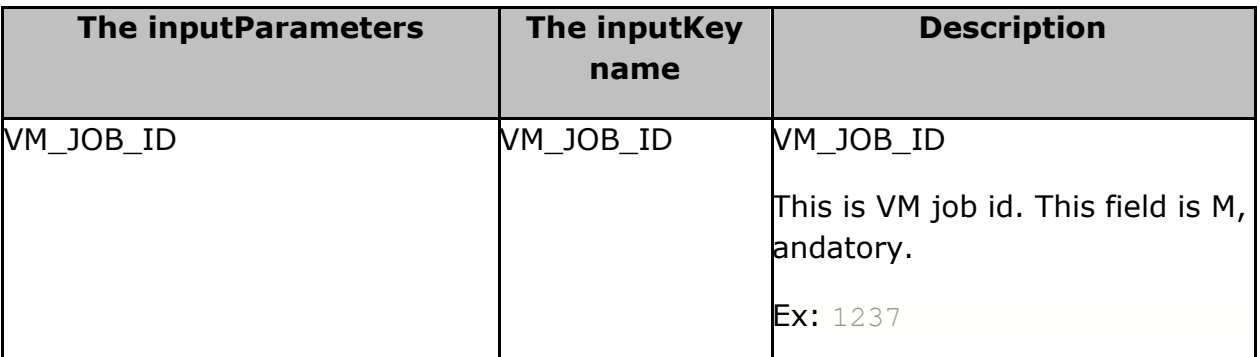

## **Outputs:**

Upon the successful execution, the RAL will verify the state of the VM on VCenter on VMware EXSI host server.

NOTE: The will validate based on the **state** as "**DONE**" from the API response JSON to confirm the Full VM A recovery was success.

Ex: "state": "DONE"

## **Error Codes:**

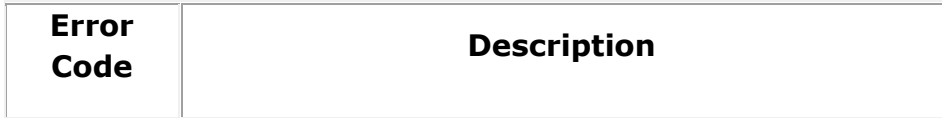

9401 The OData filter criteria is invalid.

## **Pre-checks:**

- Snapshot selected from the available list of snapshots in CR.
- A recovery vCenter has been discovered , and is available.
- Full VM A recovery is completed , and in "ACTIVE" state.

## **61.8 InstantMountWithoutNetworkCard**

**Description:** This RAL does the Instant data store level Mounting without NetworkCard on EXSI host server for Veritas Netbackup Solution.

**Inputs:**

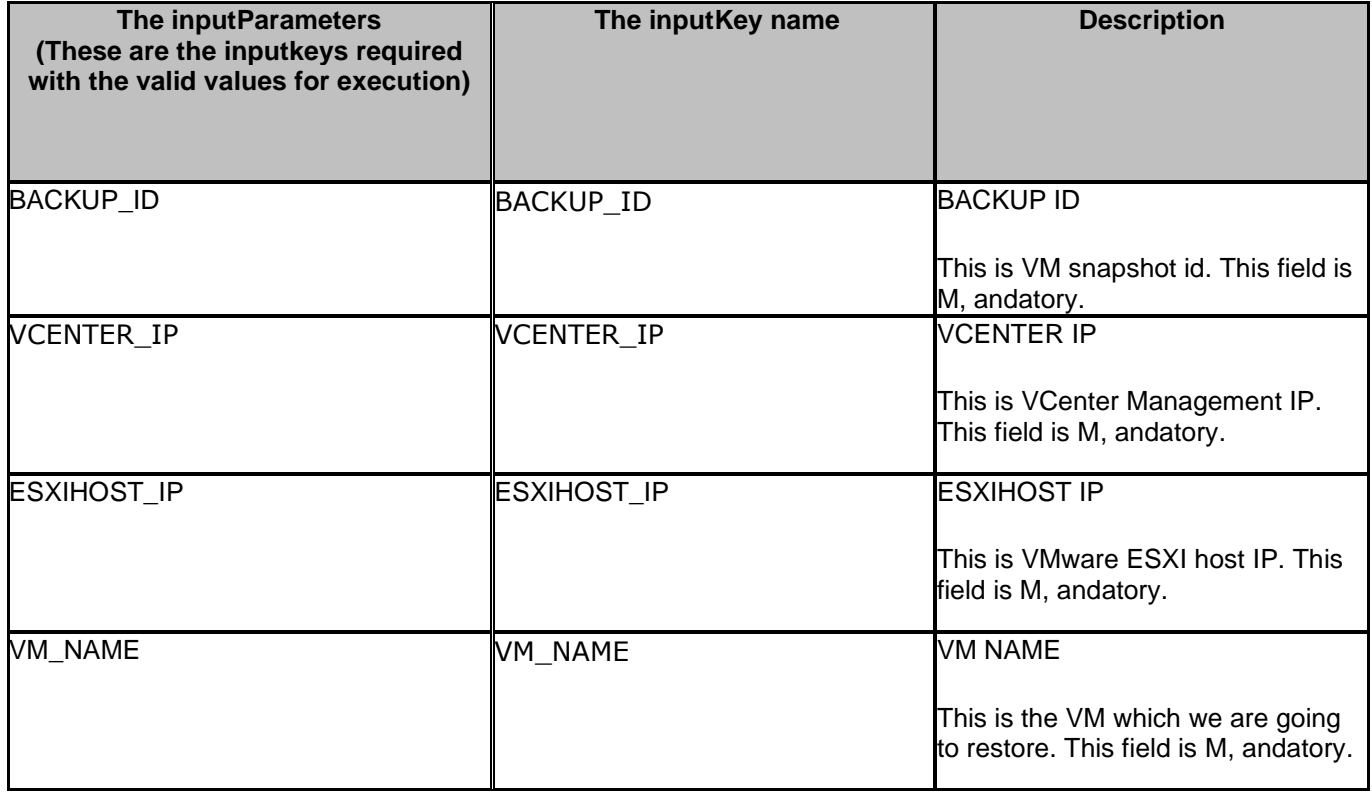

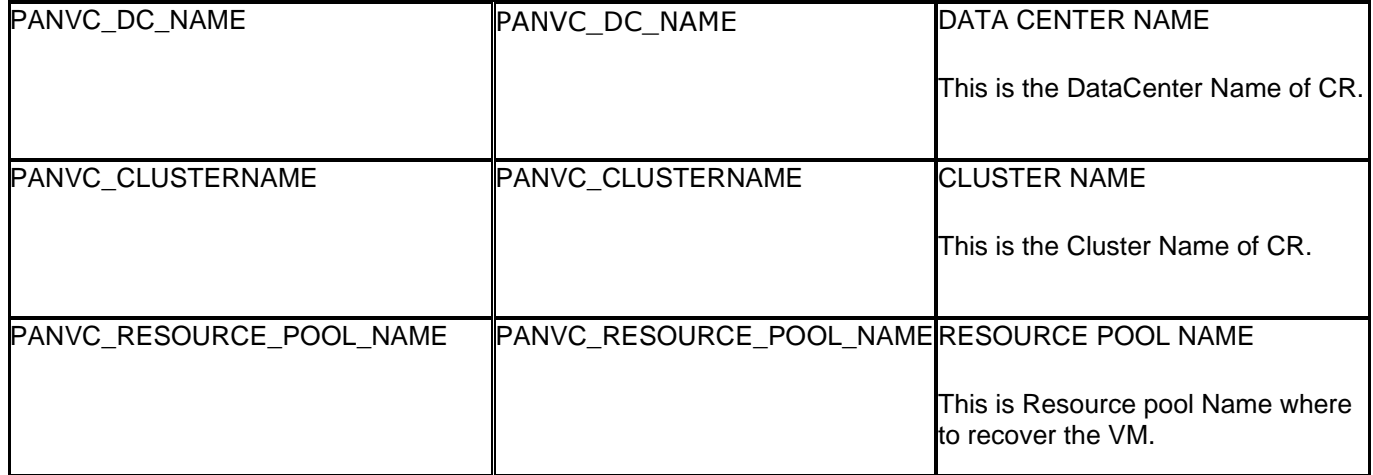

### **Outputs:**

Upon the successful execution It mount the datastore on VCenter on VMware EXSI host server. It will generate mount id on successful execution. Else an error message will be displayed on failure.

#### **Limitation:**

This RAL will always be executed on CR.

### **Error Codes:**

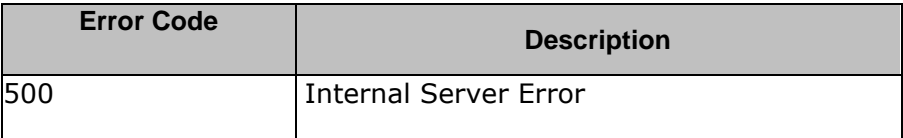

#### **Pre-checks:**

• VCenter Management service, Anomaly Detection Management service , and Netbackup Management Service should be active.

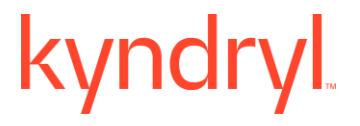

### **Privilege Required:**

This RAL needs write access on VCenter , and ESXI host to mount the data store.

# **61.9 VerifyDeleteInstantMount\_V3**

**Description:** This RAL will verify if the instant VM on EXSI host server is deleted for Veritas Netbackup Solution.

**Inputs:** This is the inputkey required with the valid values for execution of this RAL.

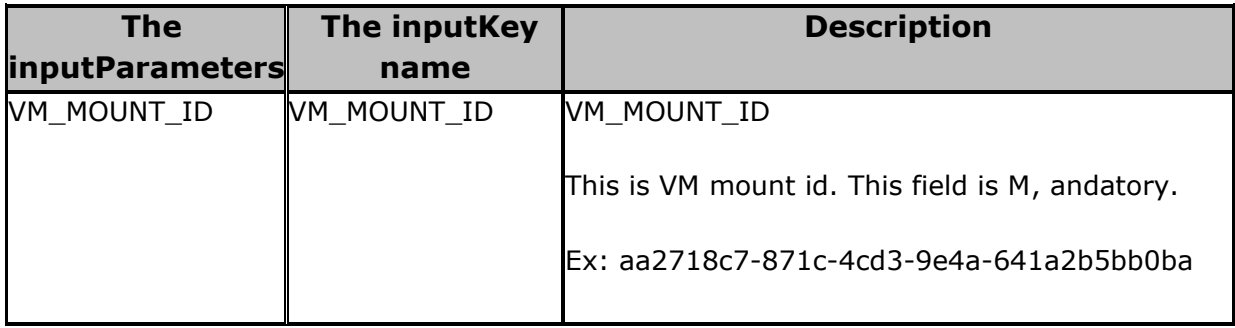

## **Outputs:**

Upon successful execution, the RAL will verify whether the VM is deleted on VCenter of VMware EXSI host server.

Status Code for this REST API response is 404 (404 – Not Found) for success scenario i.e; when there is no VM found on the EXSI host Server.

**Error Codes:** Observe the error code 4014 is part of the response body.

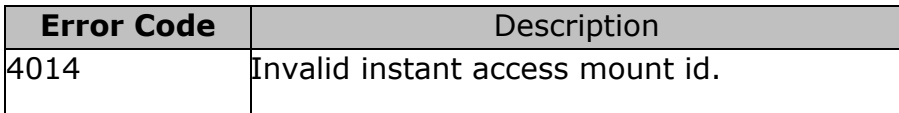

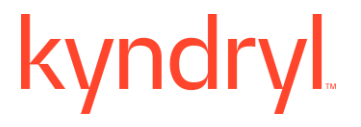

## **Pre-checks:**

• Netbackup Management service, and Anomaly detection Management service should be active.

# **61.10FullA**

## **recoveryWithoutNetworkCard**

**Description:** This RAL will restore/recover the Fullcopy of VM without Network Card on EXSI host server for Veritas Netbackup Solution.

- It will restore the full copy of VM for the PR solution.
- It will recover the full copy of VM for the CR Solution.

**Inputs:** Below is the inputkey required with the valid values for execution of this RAL.

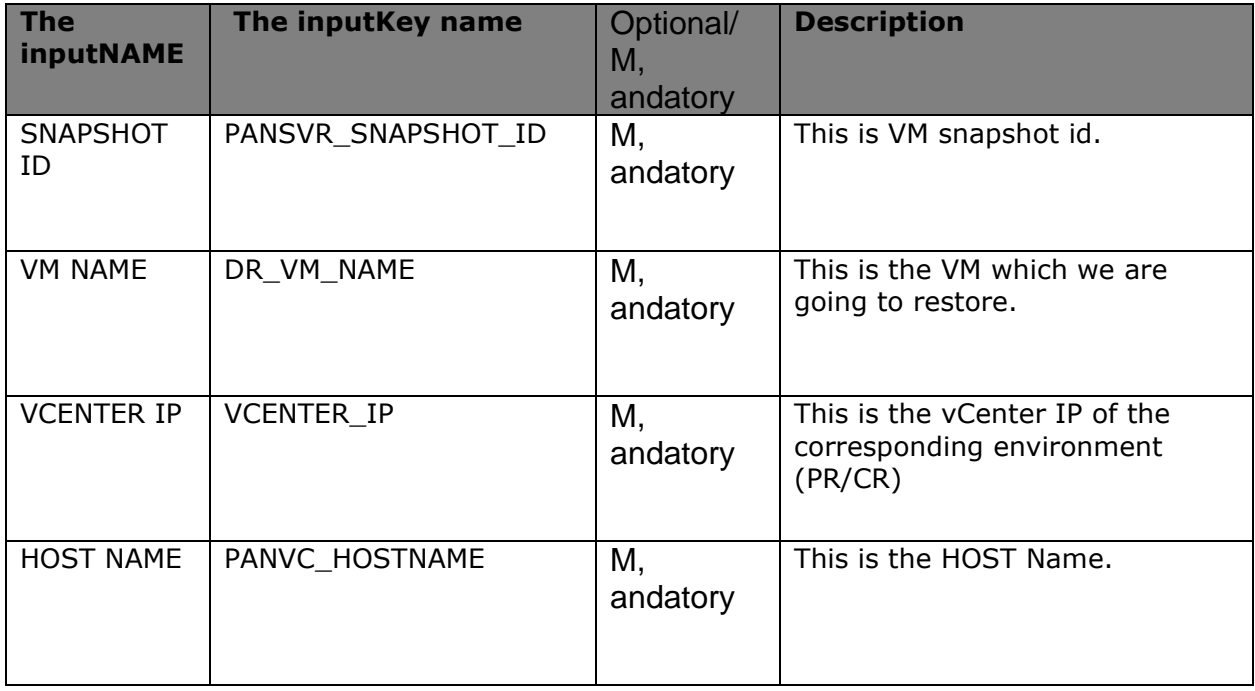

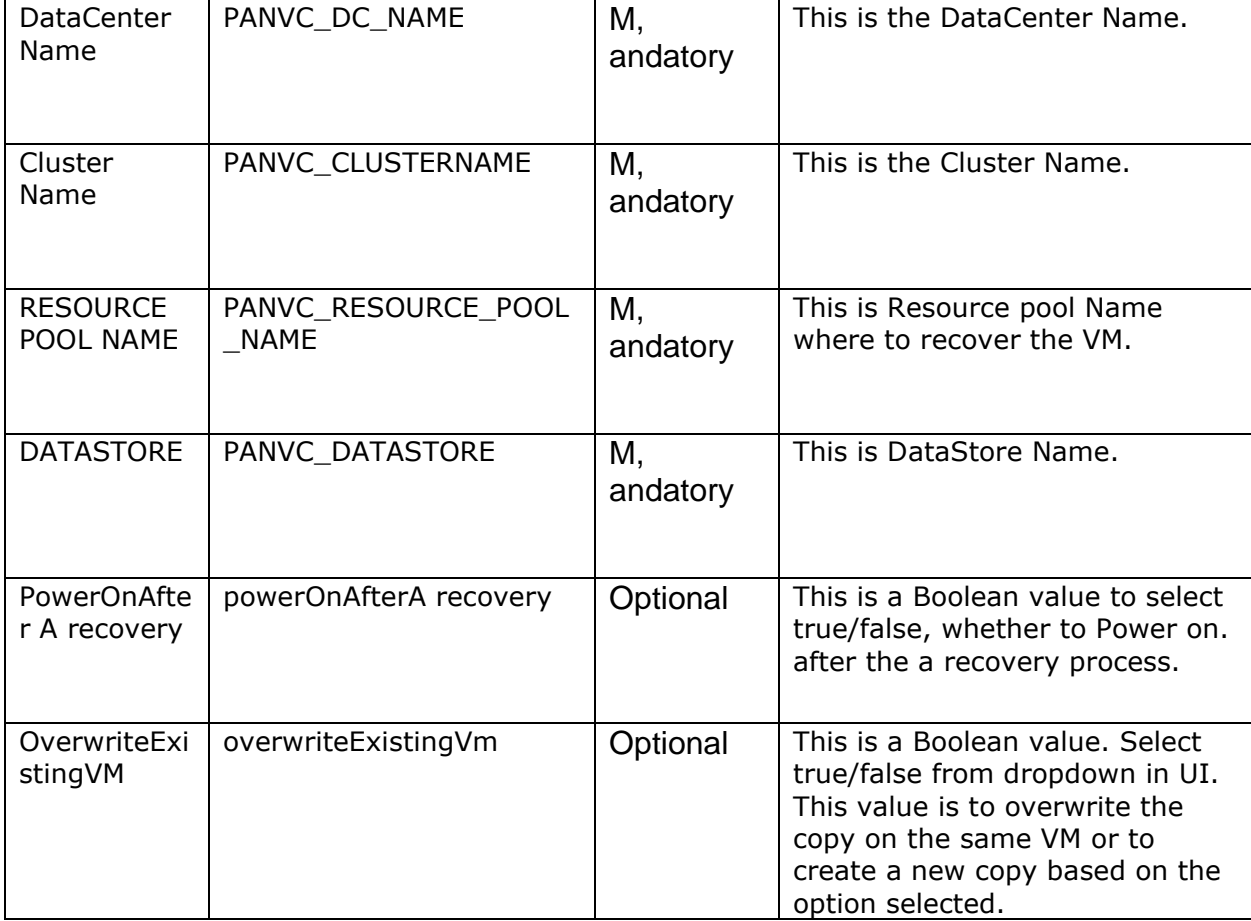

## **Outputs:**

Upon the successful execution, the RAL will overwrite/create a VM on VCenter without NetworkCard option on VMware EXSI host server.

**NOTE:** Upon the successful execution of this RAL, it will create a VM on VCenter on VMware EXSI host server. It will generate VM mount id on successful execution. Else an error message will be displayed on failure.

## **Error Codes:**

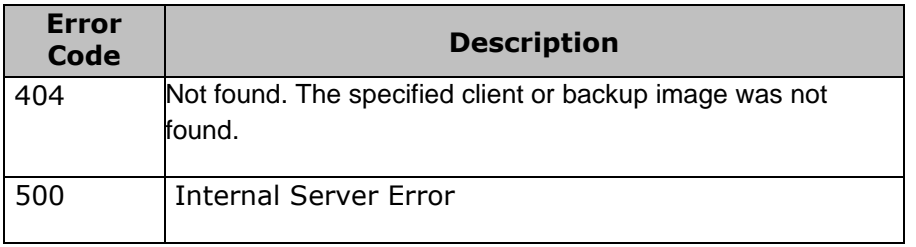

### **Pre-checks:**

- Snapshot selected from the available list of snapshots in CR.
- A recovery vCenter has been discovered , and is available.

# **62 IBMPCloud**

# **62.1 ClonedDisksVerifyPercentComplete**

**Description:** This RAL checks for the disk clone task ID percent completion , and return the cloned disks ID, percent complete details.

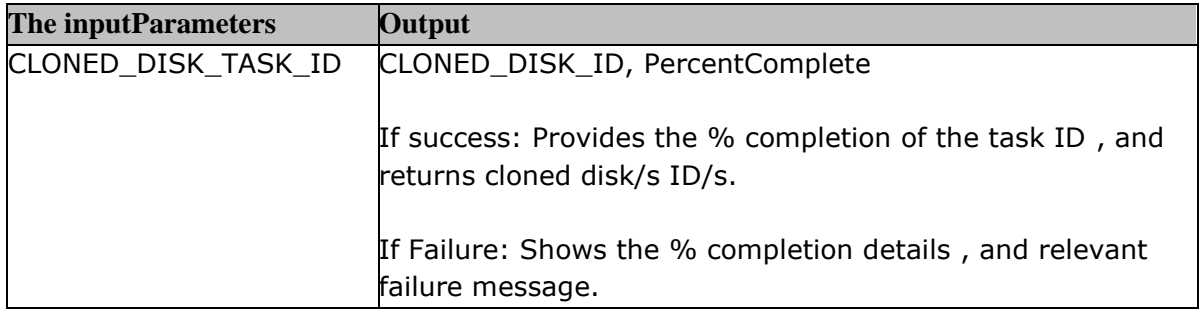

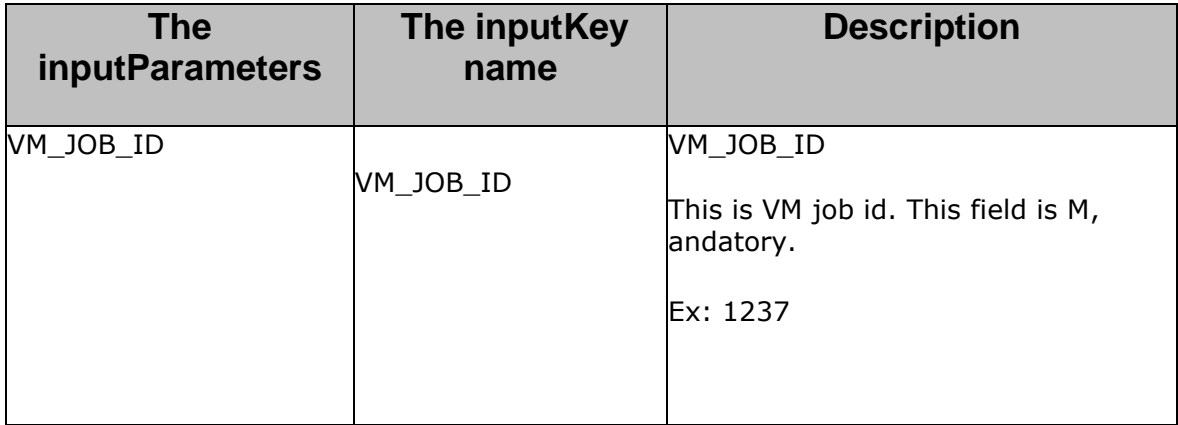

# **Outputs:**

Upon the successful execution, the RAL will verify the state of the VM on VCenter on VMware EXSI host server.

**NOTE:** The will validate based on the state as "DONE" from the API response JSON to confirm the Full VM A recovery was success.

**For example:** "state": "DONE"

# **Error Codes:**

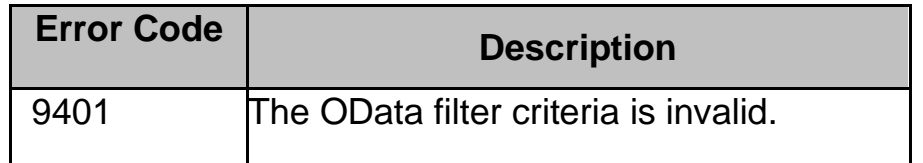

# **Pre-checks:**

- Snapshot selected from the available list of snapshots in CR.
- A recovery vCenter has been discovered , and is available.
- Full VM A recovery is completed , and in "ACTIVE" state.

# **63 VeritasNetbackuponAzure**

# **63.1 VerifyFullRecory\_V2**

**Description:** VerifyFullA recovery\_V2 VM.

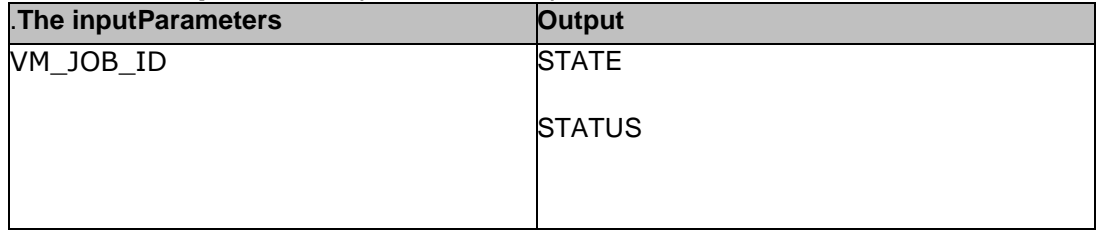

## **63.2 Azure\_GetAssetIdFromAssetName**

**Description:** This RAL gets azure asset id from asset name.

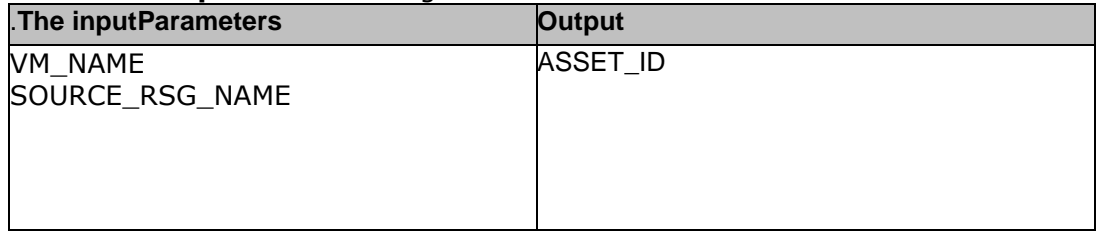

## **63.3 Azure\_GetA recoveryPointDetails**

**Description:** This RAL gets a recovery point details for azure workload.

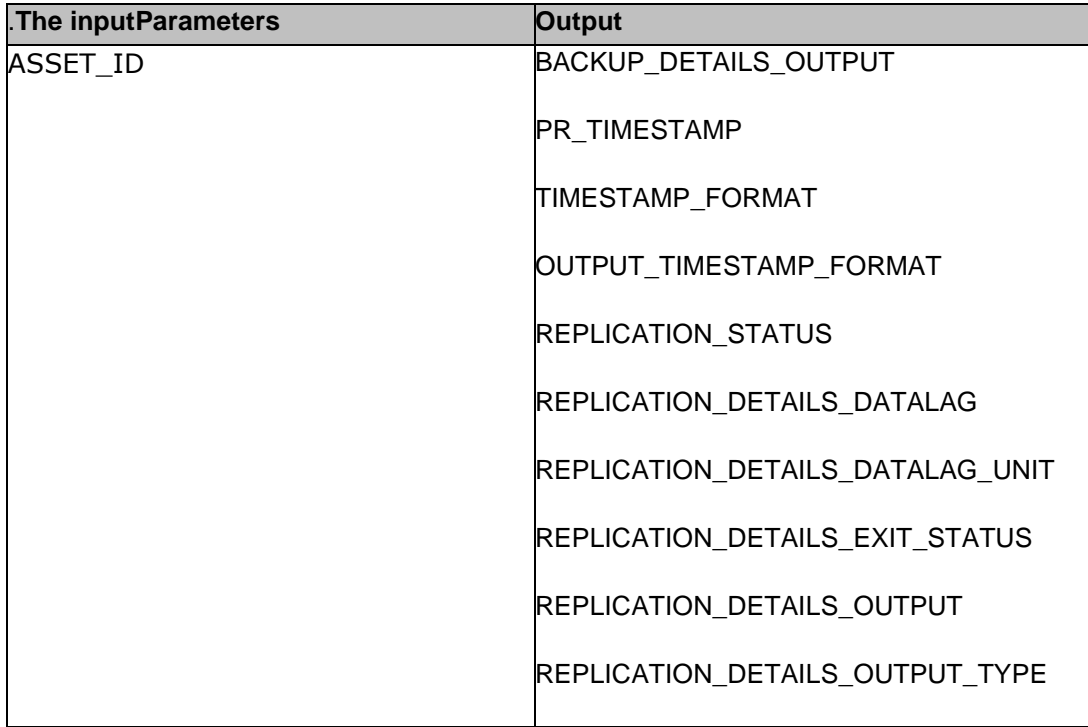

# **63.4 Azure\_FullVMA recovery**

**Description:** This RAL triggers full vm a recovery from selected snapshot.

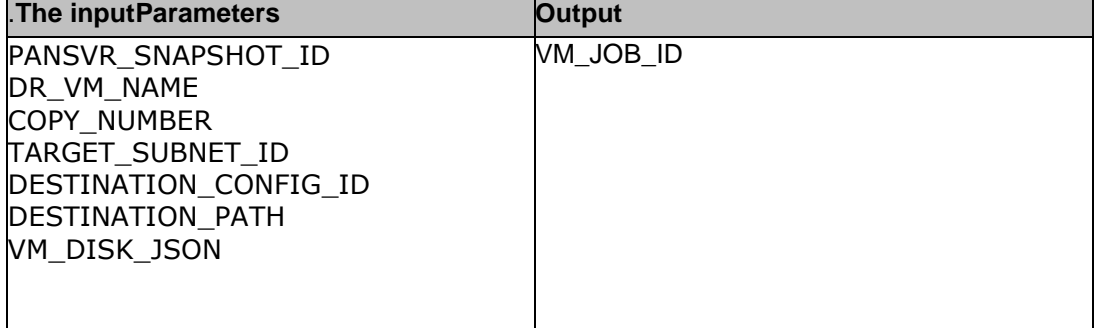

# **63.5 Azure\_GetSloIdFromProtectionPolicyName**

**Description:** Get Service level Objective ID from Policy Name.

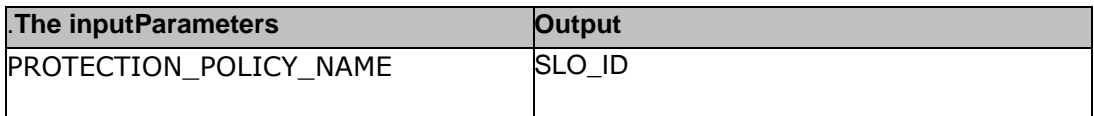

# **63.6 Azure\_GetSelectionIdFromAssetName**

**Description:** Get Selection id from Assent name.

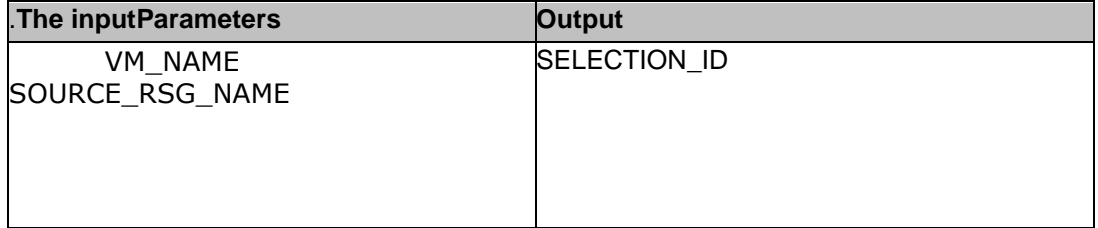

## **63.7 Azure\_TriggerManualBackup**

**Description:** Trigger Backup.

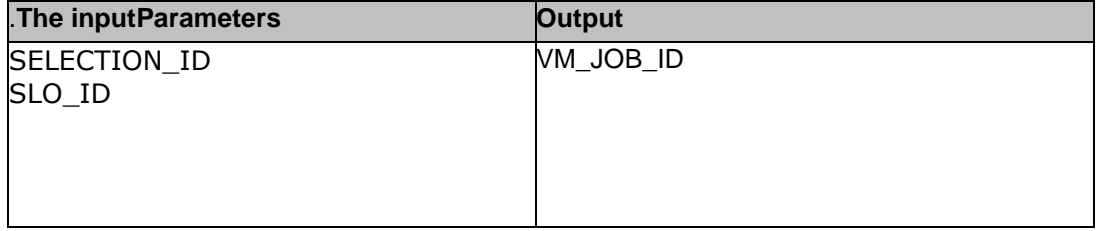

## **63.8 PreA recoveryCheck**

**Description:** Pre Check before attempting full VM a recovery.

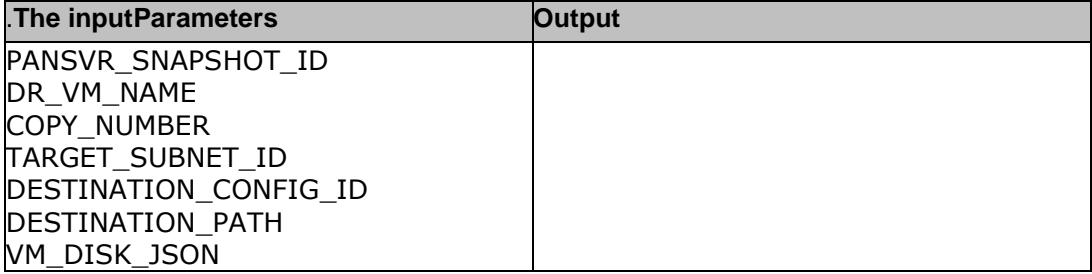

# **63.9 VerifyJobCompletion**

**Description:** Verify Full VM A recovery NBU Job Completion.

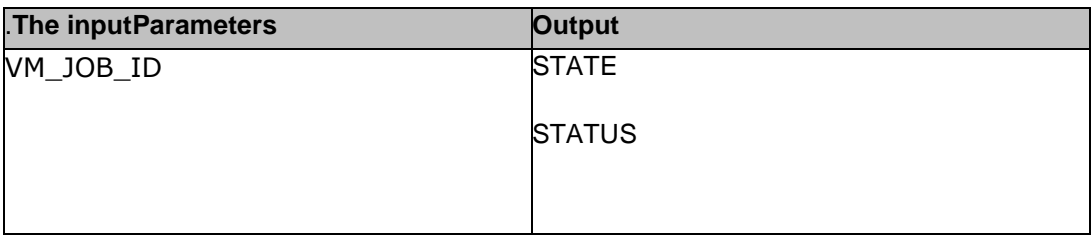

# **63.10 AzuregetDestinationConfigId**

# **Description:** Gets destination config ID.

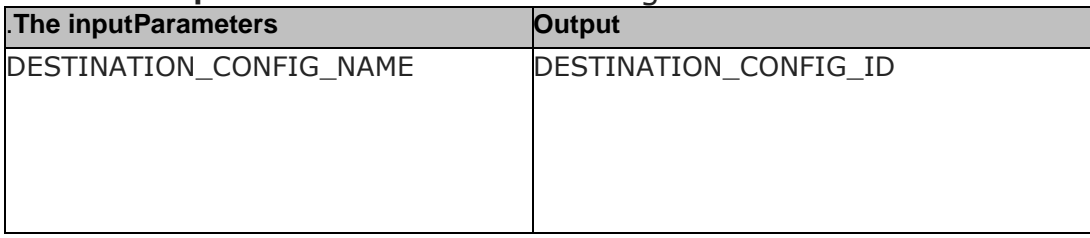